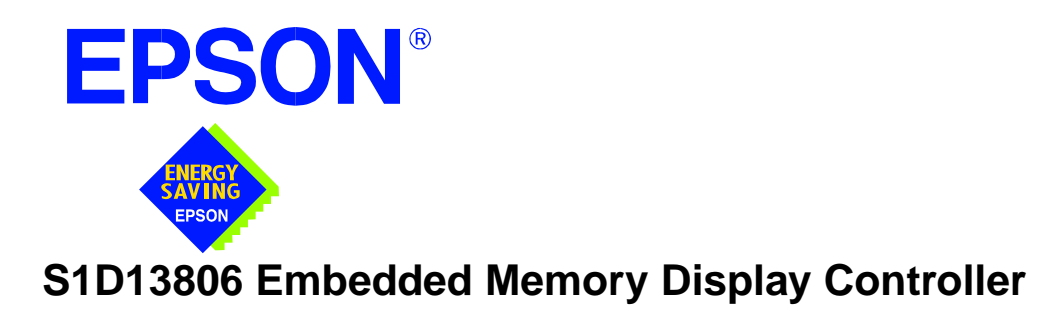

# **S1D13806 TECHNICAL MANUAL**

**Document Number: X28B-Q-001-05**

Copyright © 2001 Epson Research and Development, Inc. All Rights Reserved.

Information in this document is subject to change without notice. You may download and use this document, but only for your own use in evaluating Seiko Epson/EPSON products. You may not modify the document. Epson Research and Development, Inc. disclaims any representation that the contents of this document are accurate or current. The Programs/Technologies described in this document may contain material protected under U.S. and/or International Patent laws.

EPSON is a registered trademark of Seiko Epson Corporation. All other trademarks are the property of their respective owners.

### **COMPREHENSIVE SUPPORT TOOLS**

EPSON provides the designer and manufacturer a complete set of resources and tools for the development of LCD Graphics Systems.

### **Documentation**

- Technical manuals
- Evaluation/Demonstration board manual

### **Evaluation/Demonstration Board**

- Assembled and fully tested Graphics Evaluation/Demonstration board
- Schematic of Evaluation/Demonstration board
- Parts List
- Installation Guide
- CPU Independent Software Utilities
- Evaluation Software
- Windows CE Display Driver

### **Application Engineering Support**

EPSON offers the following services through their Sales and Marketing Network:

- Sales Technical Support
- Customer Training
- Design Assistance

### **Application Engineering Support**

#### **Engineering and Sales Support is provided by:**

#### **Japan**

Seiko Epson Corporation Electronic Devices Marketing Division 421-8, Hino, Hino-shi Tokyo 191-8501, Japan Tel: 042-587-5812 Fax: 042-587-5564 http://www.epson.co.jp

#### **Hong Kong**

Epson Hong Kong Ltd. 20/F., Harbour Centre 25 Harbour Road Wanchai, Hong Kong Tel: 2585-4600 Fax: 2827-4346

#### **North America**

Epson Electronics America, Inc. 150 River Oaks Parkway San Jose, CA 95134, USA Tel: (408) 922-0200 Fax: (408) 922-0238 http://www.eea.epson.com

#### **Europe**

Epson Europe Electronics GmbH Riesstrasse 15 80992 Munich, Germany Tel: 089-14005-0 Fax: 089-14005-110

#### **Taiwan**

Epson Taiwan Technology & Trading Ltd. 10F, No. 287 Nanking East Road Sec. 3, Taipei, Taiwan Tel: 02-2717-7360 Fax: 02-2712-9164

#### **Singapore**

Epson Singapore Pte., Ltd. No. 1 Temasek Avenue #36-00 Millenia Tower Singapore, 039192 Tel: 337-7911 Fax: 334-2716

# **GRAPHICS**

## **S1D13806**

### **S1D13806 Embedded Memory Display Controller <b>March 2002** March 2002

**ENERGY SAVING EPSON**

The S1D13806 is a highly integrated color LCD/CRT/TV graphics controller with embedded memory supporting a wide range of CPUs and display devices. The S1D13806 architecture is designed to meet the low cost, low power requirements of the embedded markets, such as Mobile Communications, Hand-Held PC's, and Office Automation.

The S1D13806 supports multiple CPUs, all LCD panel types, CRT, TV, and additionally provides a number of differentiating features. EPSON Independent Simultaneous Display technology allows the user to configure two different images on two different displays, while the SwivelView™, Hardware Cursor, Ink Layer, and BitBLT features offer substantial performance benefits. Products requiring digital camera input can take advantage of the directly supported WINNOV Videum® Cam digital interface. These features, combined with the S1D13806's Operating System independence, make it an ideal display solution for a wide variety of applications.

### ■ **FEATURES**

**EPSON** 

- **•** 1280K bytes of embedded synchronous DRAM.
- **•** Multiple CPU interface support.
- **•** Resolutions up to: 800x600 at a color depth of 16 bpp. 1024x768 at a color depth of 8 bpp.
- **•** Display Support for:

4/8/16-bit passive panels. 9/12/18/2x9/2x12 TFT/D-TFD panels. CRT.

NTSC and PAL TV Output.

**•** WINNOV Videum® Cam digital camera interface.

**•** SwivelView: 90°, 180°, 270° hardware rotation of displayed image.

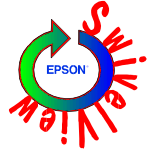

- **•** EPSON Independent Simultaneous Display: displays different images on different displays.
- **•** Virtual Display Support
- **•** Hardware Cursor or full screen Ink Layer.
- **•** 2D BitBLT Engine.
- **•** Software initiated Power Save Mode.
- **•** Operating System Independent.

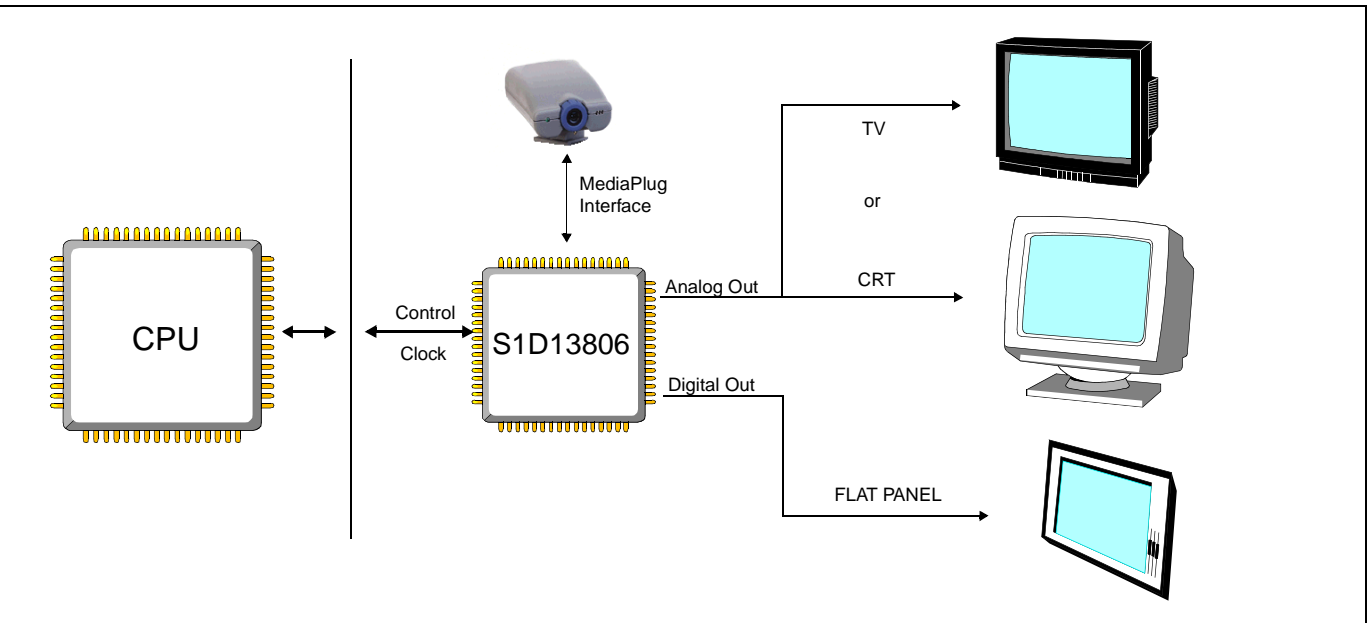

### ■ **SYSTEM BLOCK DIAGRAM**

## **S1D13806**

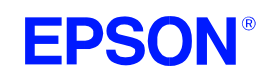

#### ■ **DESCRIPTION**

#### **Memory Interface**

- **•** 1280K bytes of embedded synchronous DRAM.
- **•** Addressable as a single linear address space.

#### **CPU Interface**

- Supports the following interfaces:<br>EPSON E0C33 NEC
	- **NEC MIPS VR41xx** Hitachi SH-4/SH-3 PC Card (PCMCIA) ISA bus Philips MIPS PR31500/PR31700 Motorola M68xxx StrongARM (PC Card)<br>Motorola MPC8xx Toshiba MIPS TX39xx Toshiba MIPS TX39xx MPU with programmable READY
- **•** CPU Write buffer.

#### **Display Support**

- **•** LCD Panels: 4/8/16-bit passive LCD interface.
- 9/12/18/2x9/2x12-bit TFT/D-TFD.
- **•** CRT: Embedded RAMDAC for direct analog CRT.

**•** TV: Composite/S-Video TV output. NTSC/PAL support. Flicker filter. Luminance filter. Chrominance filter.

- **•** Maximum resolution of 800x600 at 16 bpp.
- **•** Maximum resolution of 1024x768 at 8 bpp.

#### **Power Down Mode**

**•** Software initiated power save mode.

#### **Digital Video Camera Interface**

**•** Built-in WINNOV Videum® Cam digital camera interface.

#### **Display Modes**

**•** 4/8/16 bit-per-pixel (bpp) support on LCD, CRT and TV.

- **•** Up to 64 shades of gray on monochrome LCD panels using FRM and Dithering.
- **•** Up to 64K colors on passive LCD, active matrix TFT/D-TFD, CRT and TV in 16 bpp modes.
- **•** SwivelView: 90°, 180°, 270° hardware rotation of displayed image
- **•** EPSON Independent Simultaneous Display: displays different images on different displays.
- **•** Virtual Display Support: displays images larger than the panel size through the use of panning.
- **•** Hardware Cursor or full screen Ink Layer.

#### **Acceleration**

**•** 2D Engine including the following BitBLTs:

Move BLT Solid Fill **Pattern Fill** Transparent Write BLT Transparent Move BLT Read BLT Color Expansion Move BLT with Color Expansion

#### **Operating Voltage**

- $\bullet$  CORE<sub>VDD</sub> 3.0 to 3.6 volts and  $IO<sub>VDD</sub>$  3.0 to 3.6 volts.
- **General Purpose IO Pins**
	- **•** 13 General Purpose IO pins.

#### **Package**

- **•** 144-pin QFP20
	- **•** 220-pin PFBGA

#### **CONTACT YOUR SALES REPRESENTATIVE FOR THESE COMPREHENSIVE DESIGN TOOLS**

- S1D13806 Technical Manual  $QNX^@$  Photon Display Driver
- S5U13806 Evaluation Boards
- CPU Independent Software Windows® CE Display Driver **Utilities**
- VXWorks $^{\circledR}$  UGL and WindML Display Drivers
	-

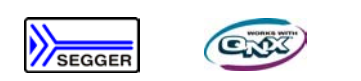

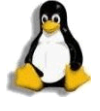

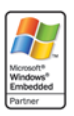

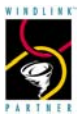

Seiko Epson Corporation Electronic Devices Marketing Division 421-8, Hino, Hino-shi Tokyo 191-8501, Japan Tel: 042-587-5812 Fax: 042-587-5564 http://www.epson.co.jp/

#### **Hong Kong**

**Japan**

Epson Hong Kong Ltd. 20/F., Harbour Centre 25 Harbour Road Wanchai, Hong Kong Tel: 2585-4600 Fax: 2827-4346 http://www.epson.com.hk/

#### **North America**

Epson Electronics America, Inc. 150 River Oaks Parkway San Jose, CA 95134, USA Tel: (408) 922-0200 Fax: (408) 922-0238 http://www.eea.epson.com/

#### **Europe**

Epson Europe Electronics GmbH Riesstrasse 15 80992 Munich, Germany Tel: 089-14005-0 Fax: 089-14005-110 http://www.epson-electronics.de/

**Taiwan**

Epson Taiwan Technology & Trading Ltd. 10F, No. 287 Nanking East Road Sec. 3, Taipei, Taiwan Tel: 02-2717-7360 Fax: 02-2712-9164 http://www.epson.com.tw/

**Singapore** Epson Singapore Pte., Ltd. No. 1 Temasek Avenue #36-00 Millenia Tower Singapore, 039192 Tel: 337-7911 Fax: 334-2716 http://www.epson.com.sg/

Copyright ©1998, 2002 Epson Research and Development, Inc. All rights reserved. Information in this document is subject to change without notice. You may download and use this document, but only for your own use in evaluating Seiko Epson/EPSON products. You may not modify the document. Epson Research and Development, Inc. disclaims any representation that the contents of this document are accurate or current. The Programs/Technologies described in this document may contain material protected under U.S. and/or International Patent laws. EPSON is a registered trademark of Seiko Epson Corporation. Microsoft, Windows, and the Windows Embedded Partner Logo are registered trademarks of Microsoft Corporation. All other trademarks are the property of their respective owners.

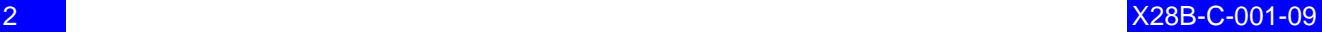

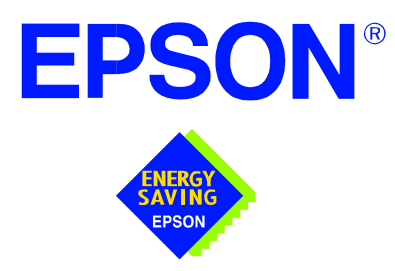

### **S1D13806 Embedded Memory Display Controller**

# **Hardware Functional Specification**

**Document Number: X28B-A-001-13**

Copyright © 2001, 2002 Epson Research and Development, Inc. All Rights Reserved.

Information in this document is subject to change without notice. You may download and use this document, but only for your own use in evaluating Seiko Epson/EPSON products. You may not modify the document. Epson Research and Development, Inc. disclaims any representation that the contents of this document are accurate or current. The Programs/Technologies described in this document may contain material protected under U.S. and/or International Patent laws.

EPSON is a registered trademark of Seiko Epson Corporation. All other trademarks are the property of their respective owners.

# **Table of Contents**

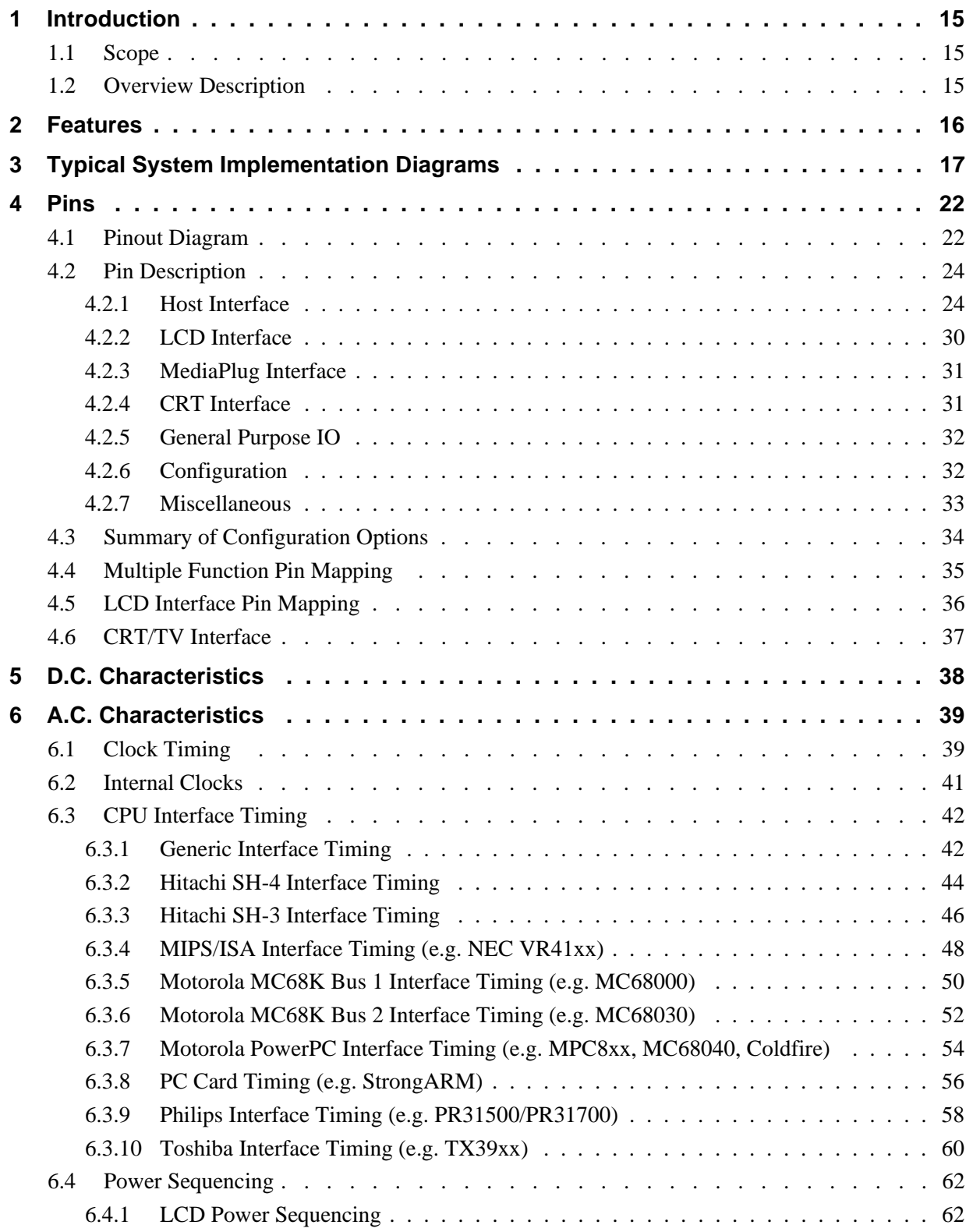

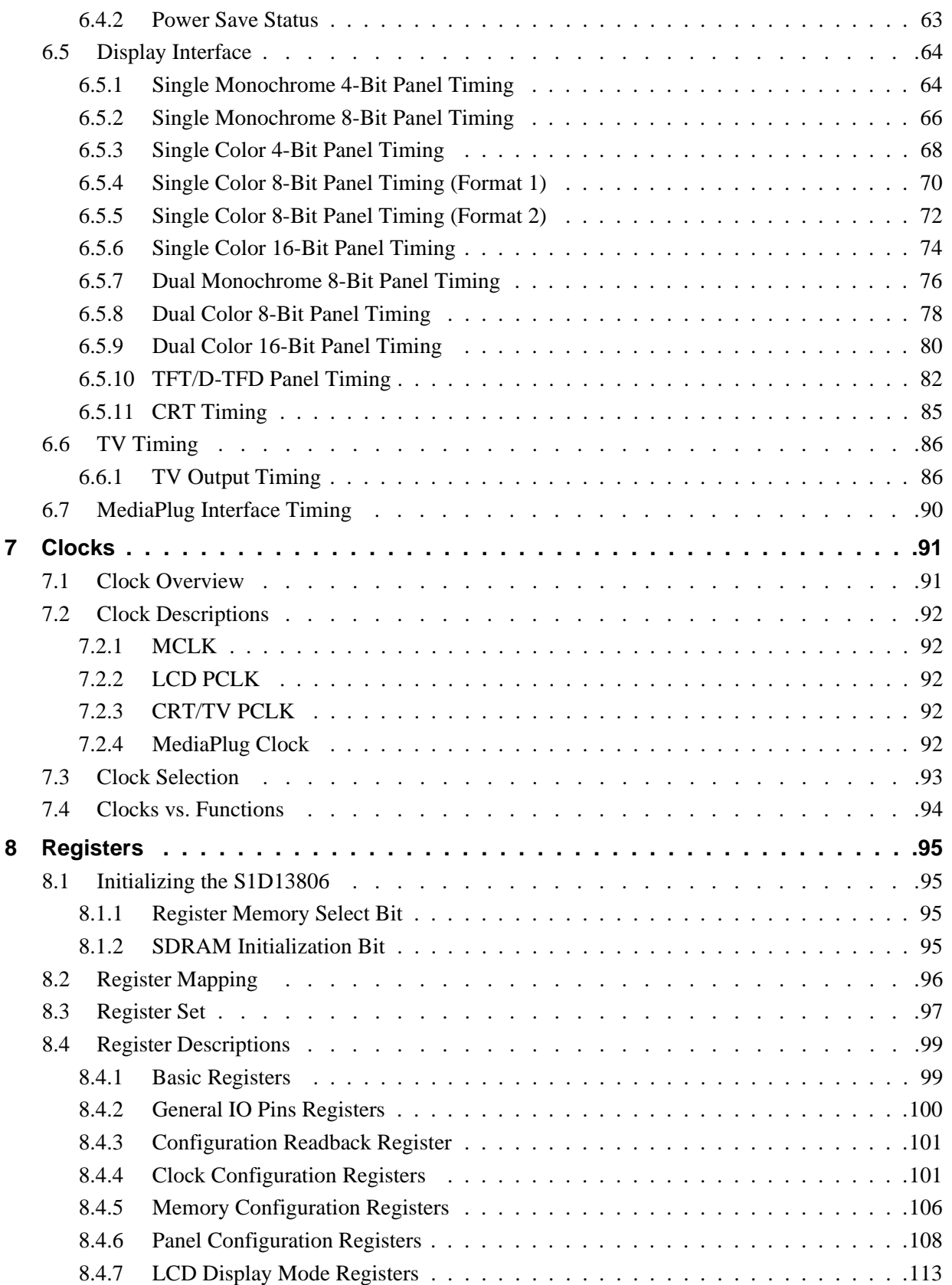

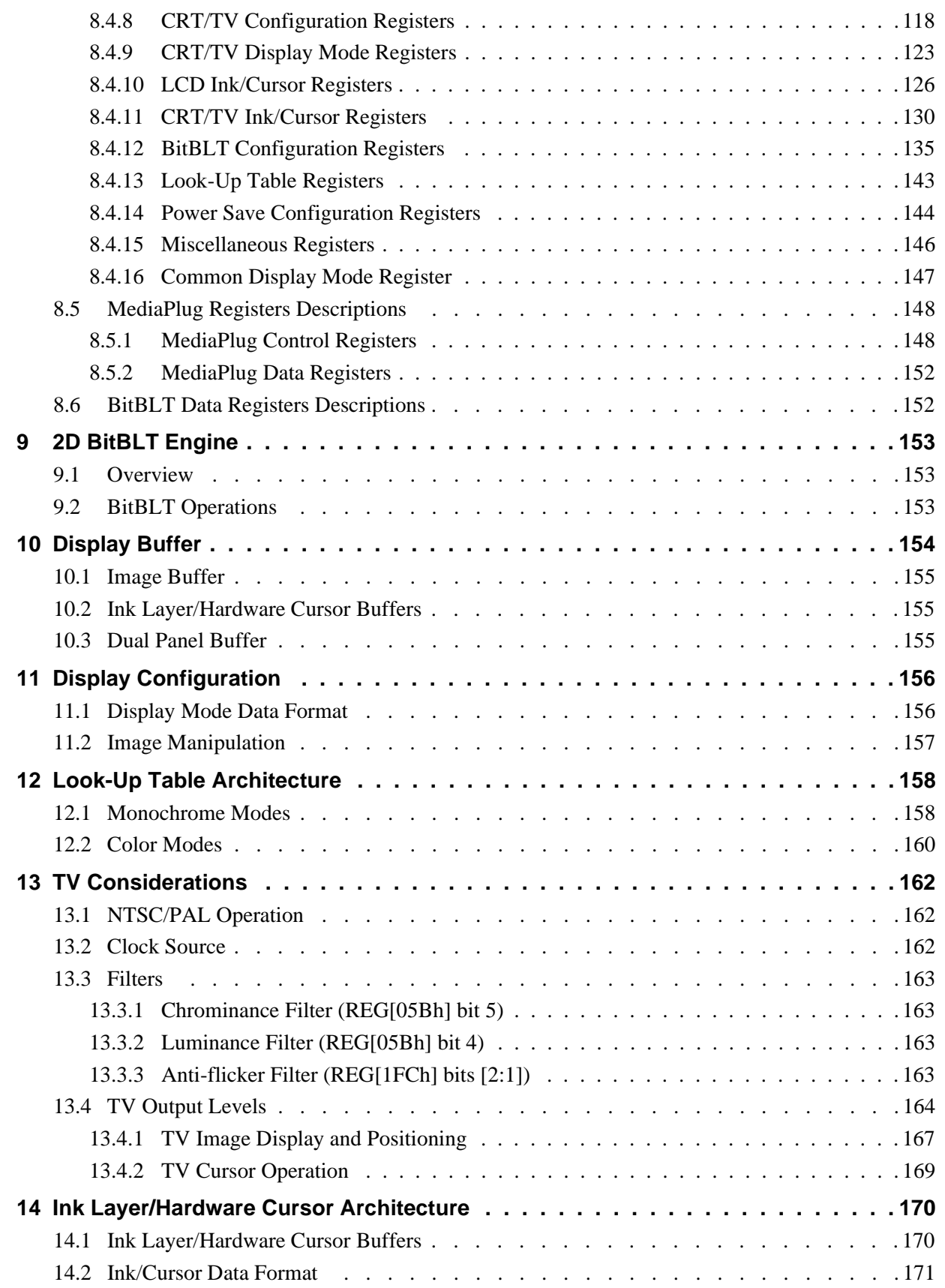

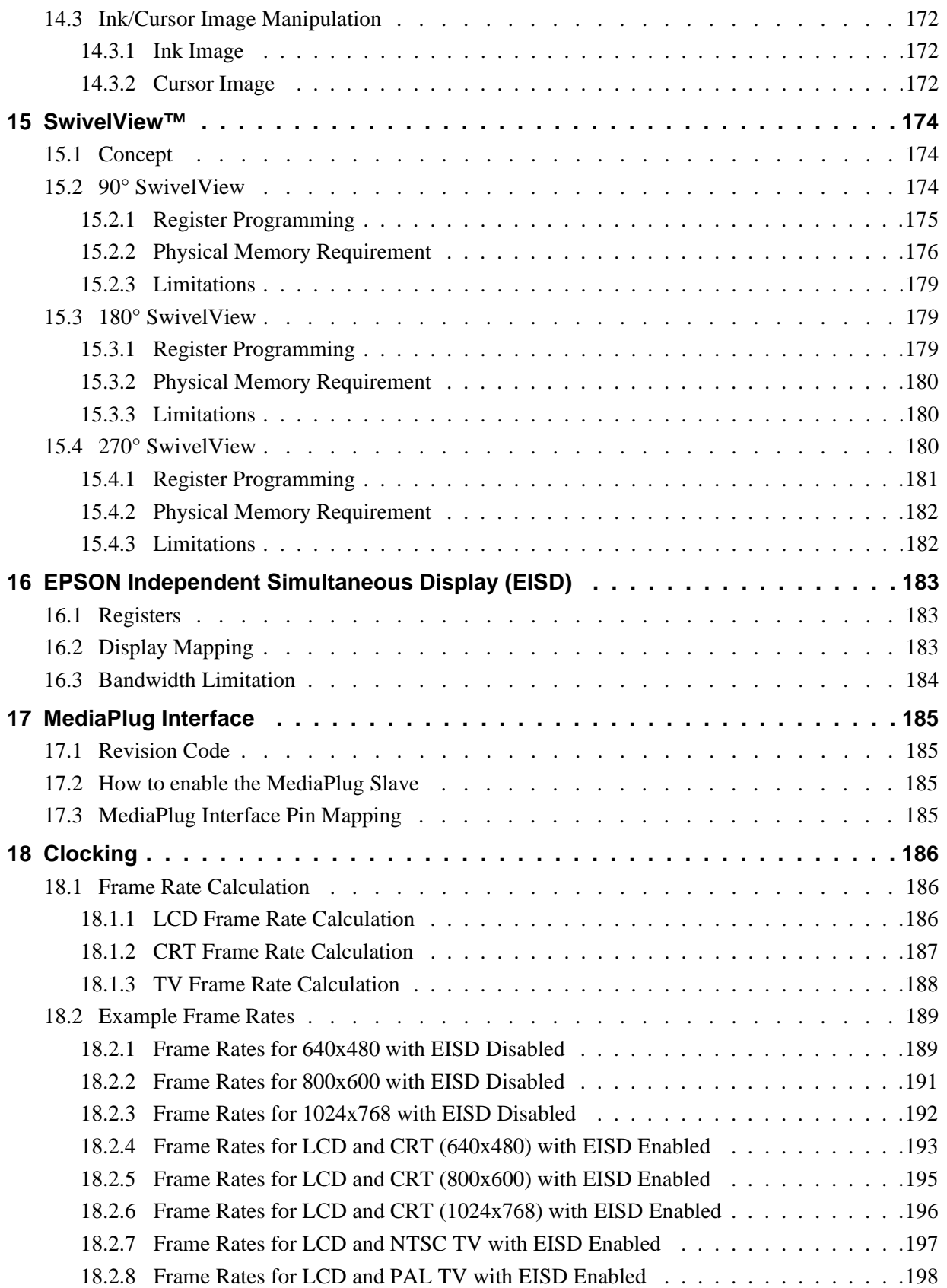

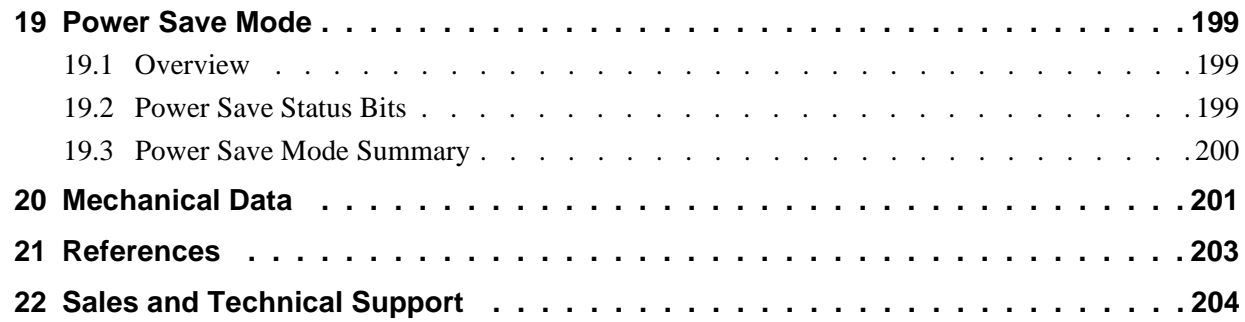

# **List of Tables**

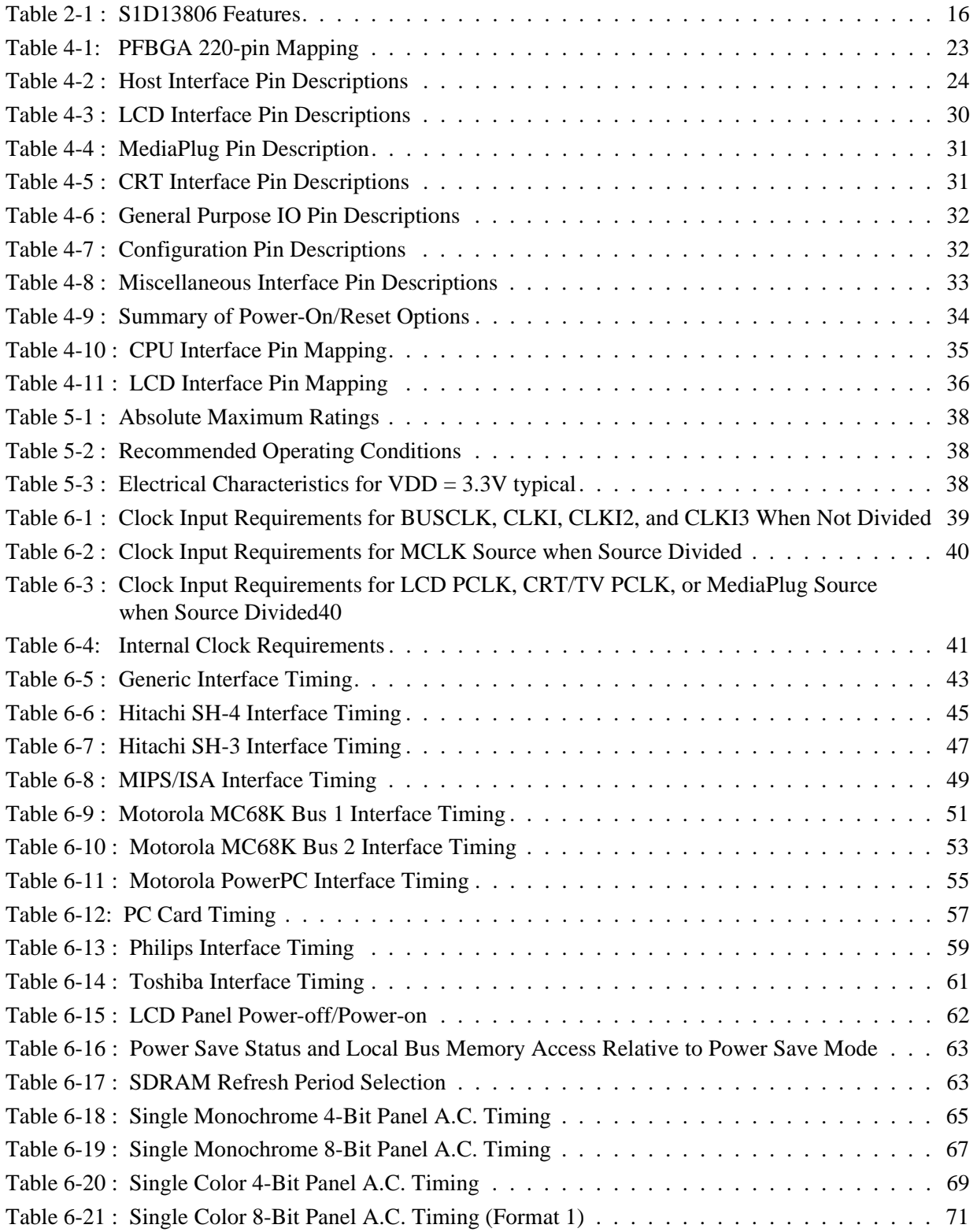

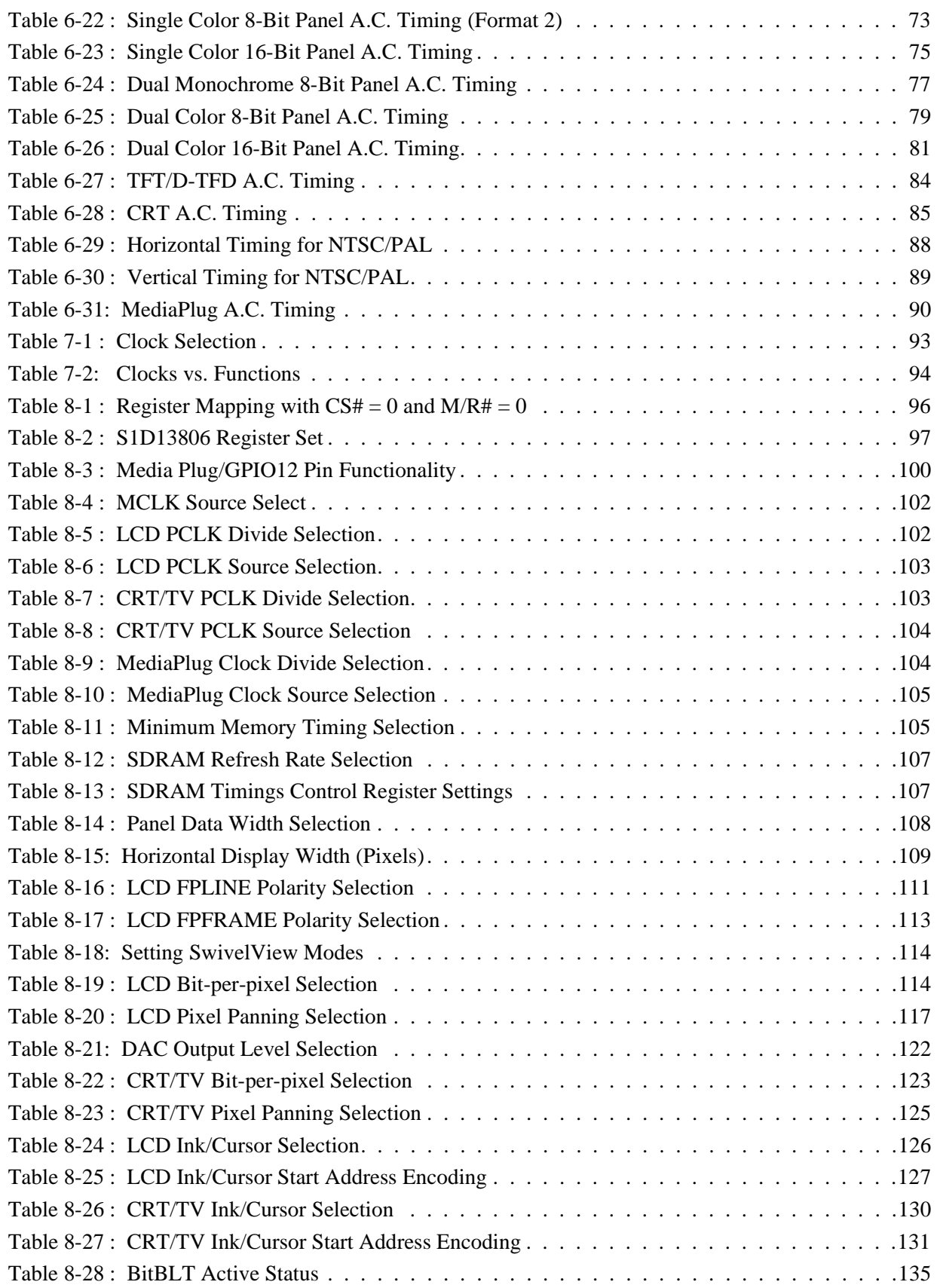

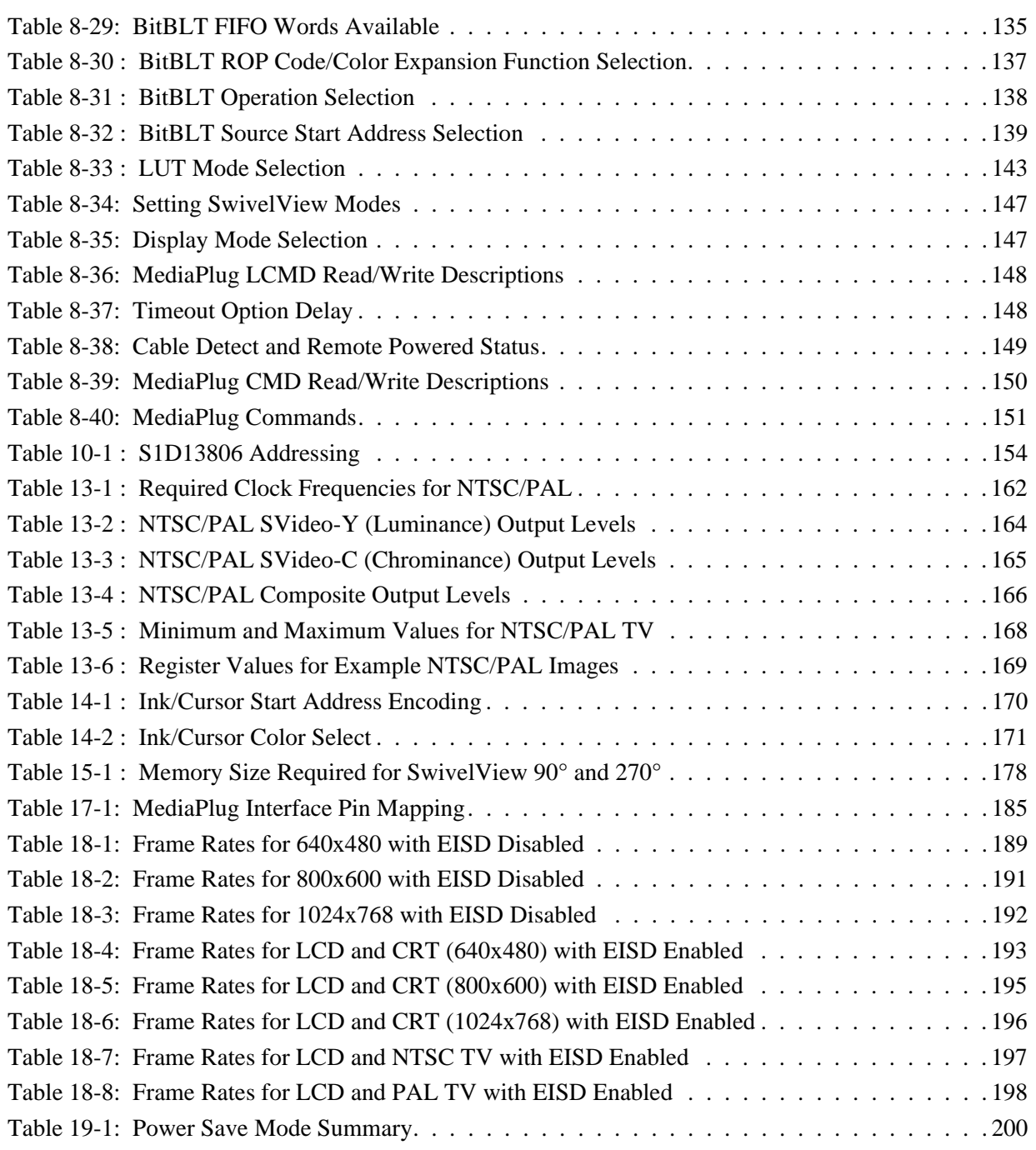

# **List of Figures**

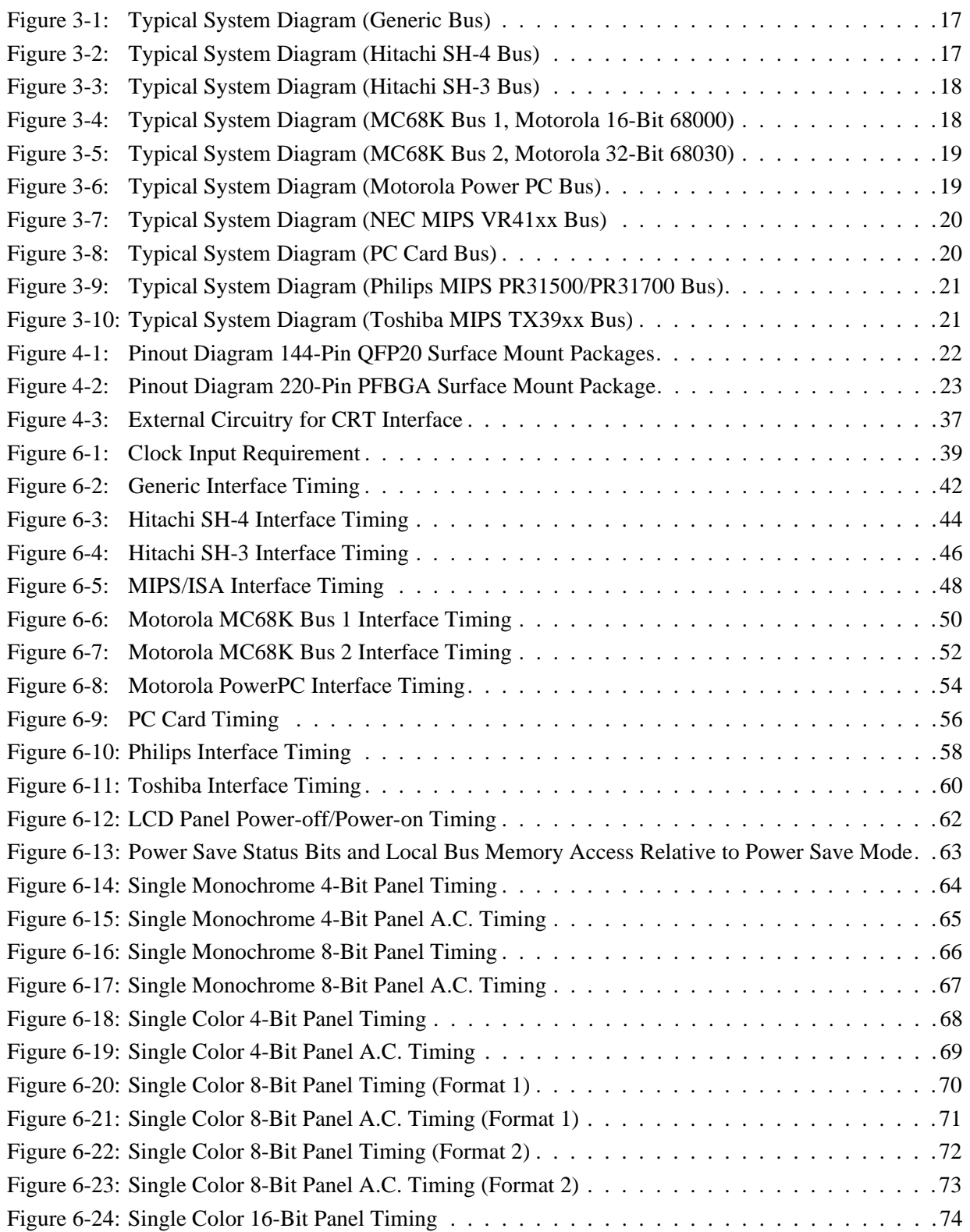

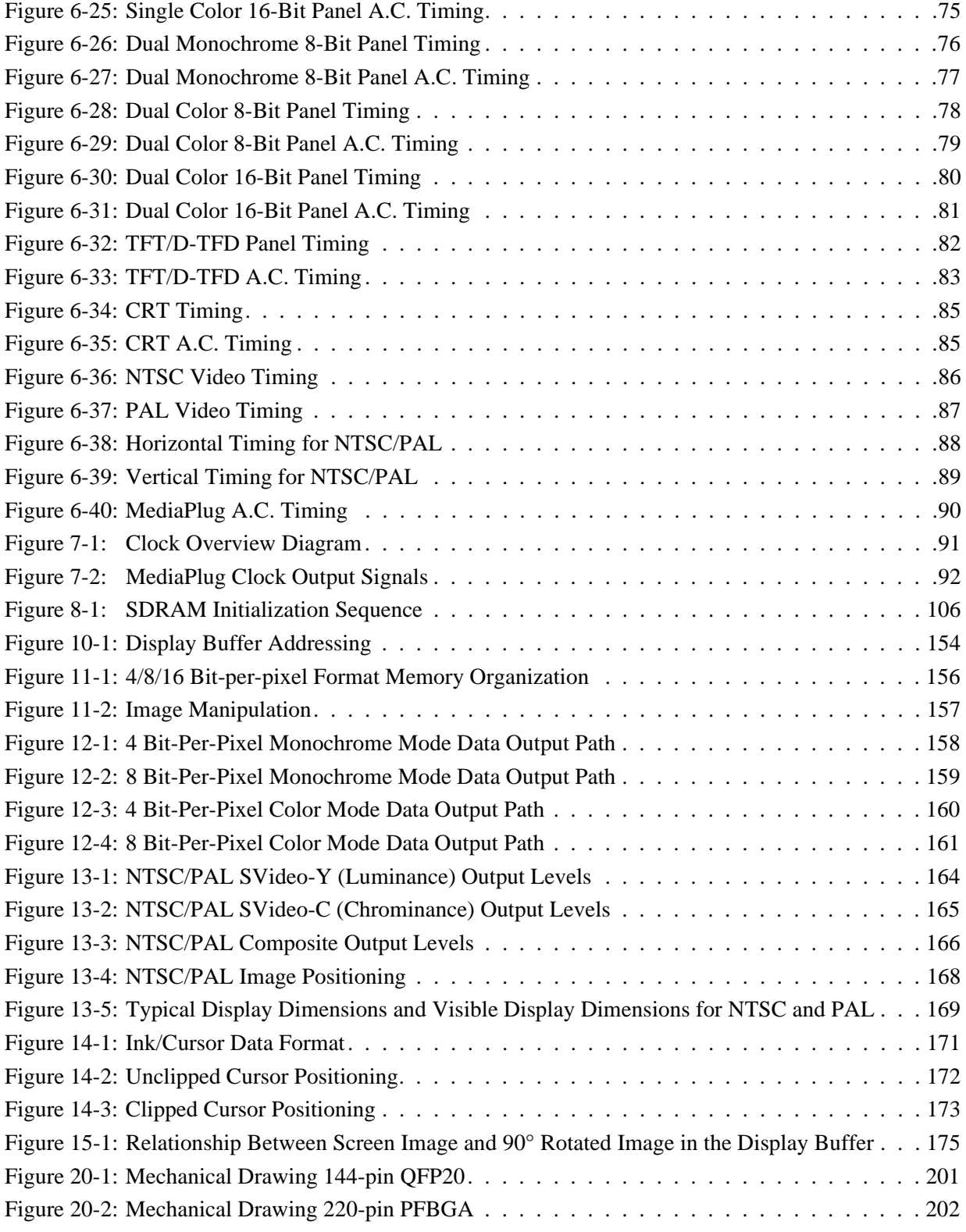

# **1 Introduction**

### **1.1 Scope**

This User Guide provides technical information for the S1D13806 Embedded Memory Display Controller. Included in this document are timing diagrams, AC and DC characteristics, register descriptions, and power management descriptions. This document is intended for two audiences: Video Subsystem Designers and Software Developers.

This guide is updated as appropriate. Please check the Epson Electronics America Website at www.eea.epson.com or the Epson Research and Development Website at www.erd.epson.com for the latest revision of this document before beginning any development.

We appreciate your comments on our documentation. Please contact us via email at documentation@erd.epson.com.

### **1.2 Overview Description**

The S1D13806 is a highly integrated color LCD/CRT/TV graphics controller with embedded memory supporting a wide range of CPUs and display devices. The S1D13806 architecture is designed to meet the low cost, low power requirements of the embedded markets, such as Mobile Communications, Hand-Held PC's, and Office Automation.

The S1D13806 supports multiple CPUs, all LCD panel types, CRT, TV, and additionally provides a number of differentiating features. EPSON Independent Simultaneous Display technology allows the user to configure two different images on two different displays, while the SwivelView™, Hardware Cursor, Ink Layer, and BitBLT features offer substantial performance benefits. Products requiring digital camera input can take advantage of the directly supported WINNOV Videum® Cam digital interface. While focusing on devices targeted by the Microsoft Windows CE Operating System, the S1D13806's impartiality to CPU type or operating system makes it an ideal display solution for a wide variety of applications.

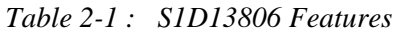

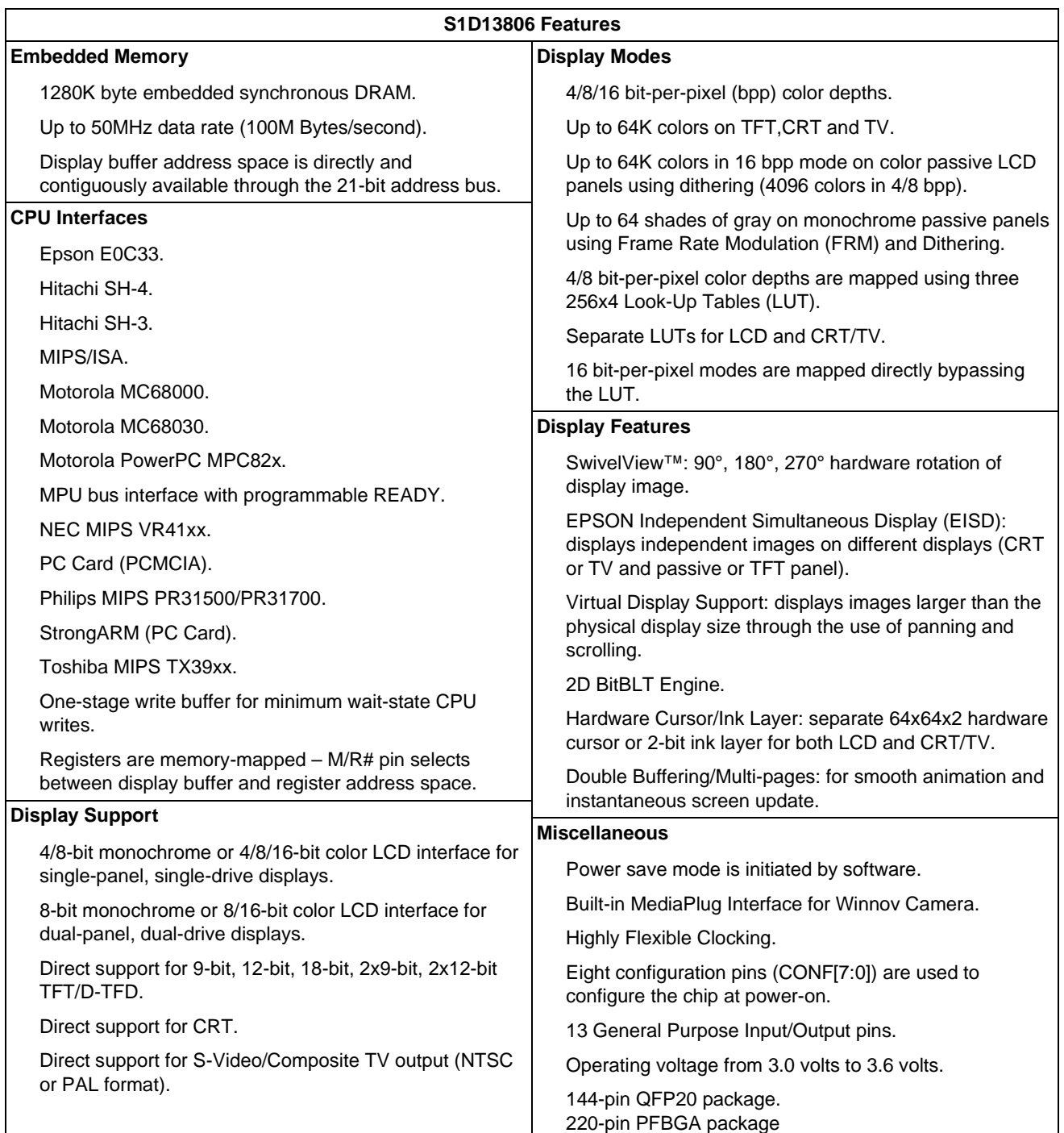

# **3 Typical System Implementation Diagrams**

For pin mapping of each system implementation, see Table 4-10, "CPU Interface Pin Mapping," on page 35.

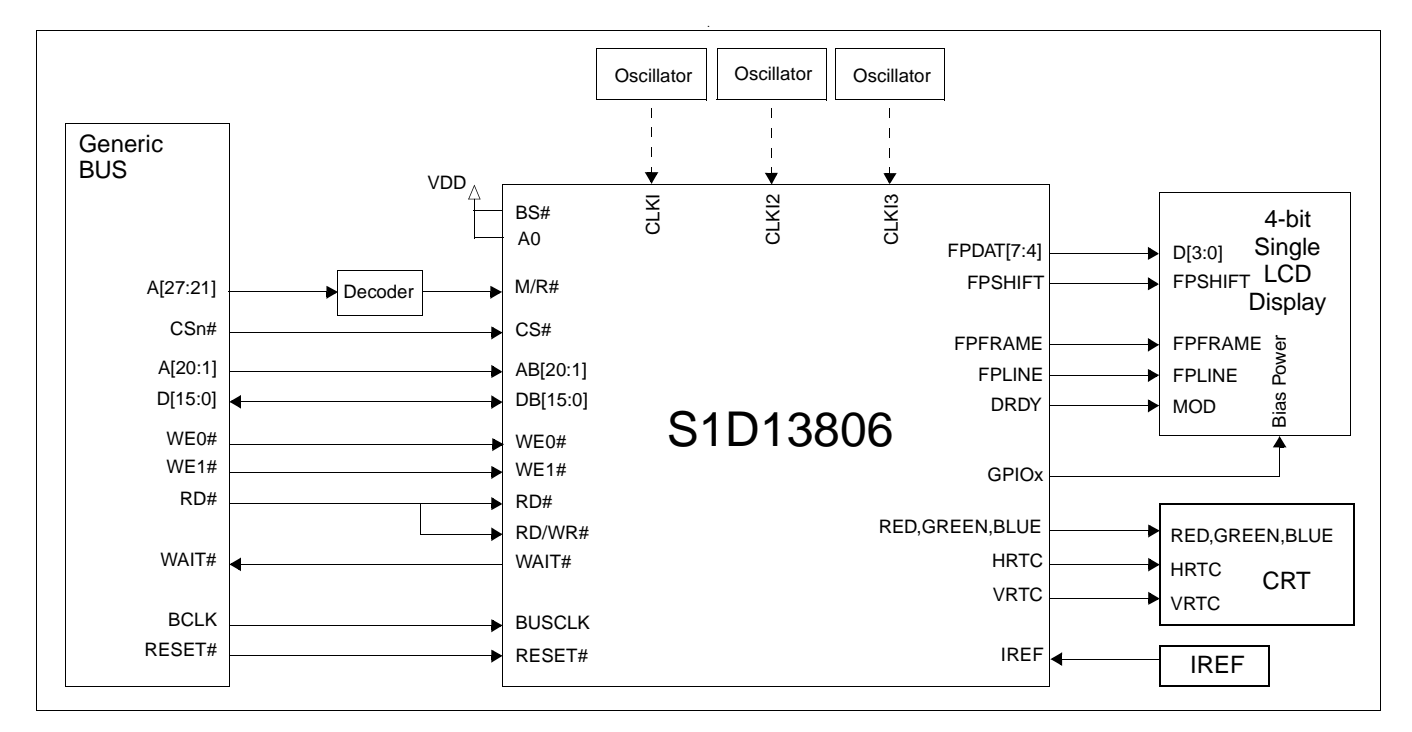

*Figure 3-1: Typical System Diagram (Generic Bus)*

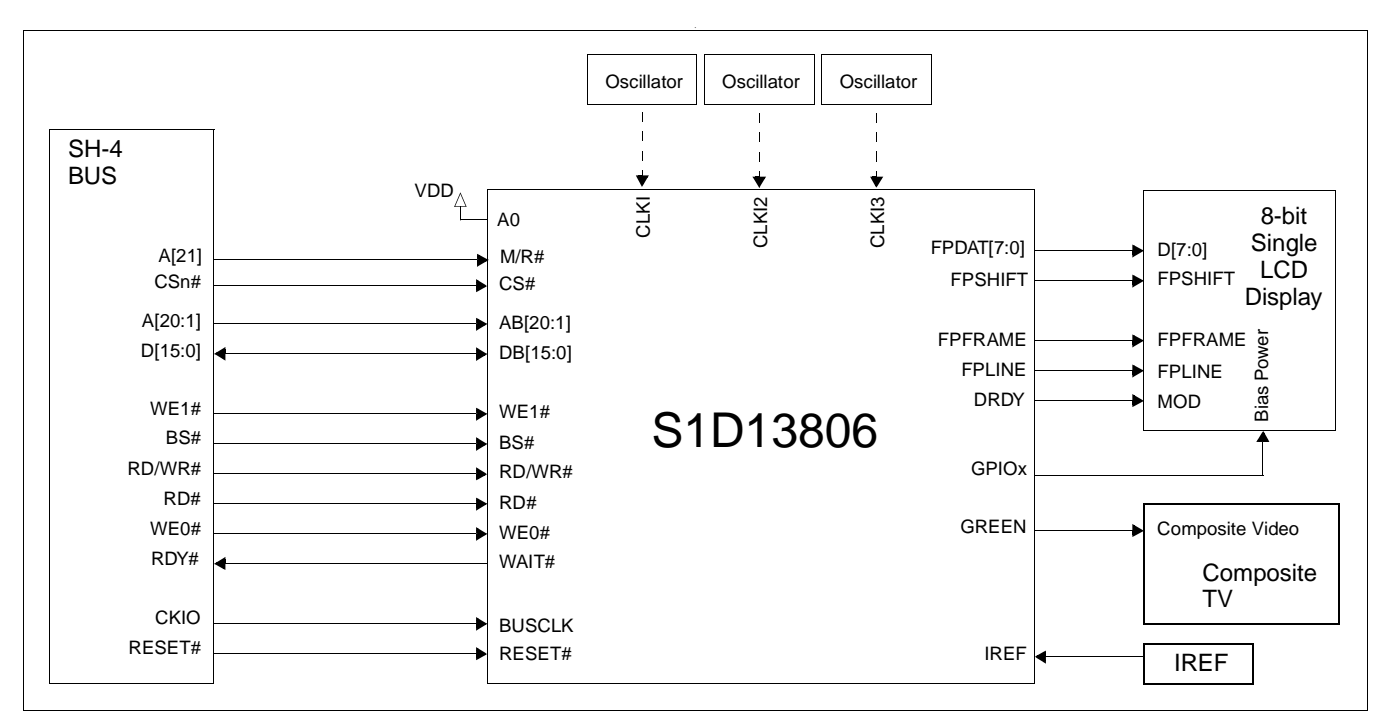

*Figure 3-2: Typical System Diagram (Hitachi SH-4 Bus)*

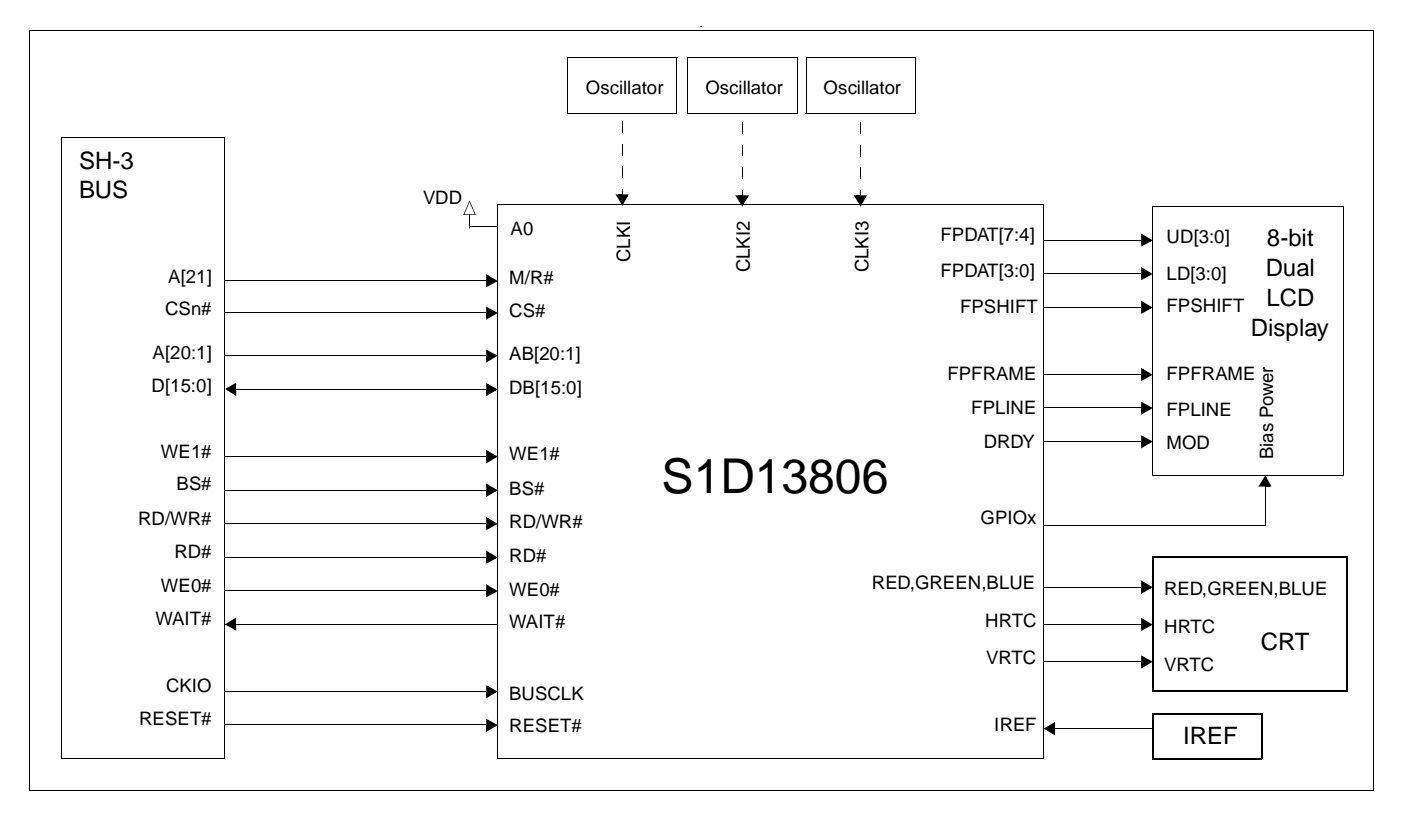

*Figure 3-3: Typical System Diagram (Hitachi SH-3 Bus)*

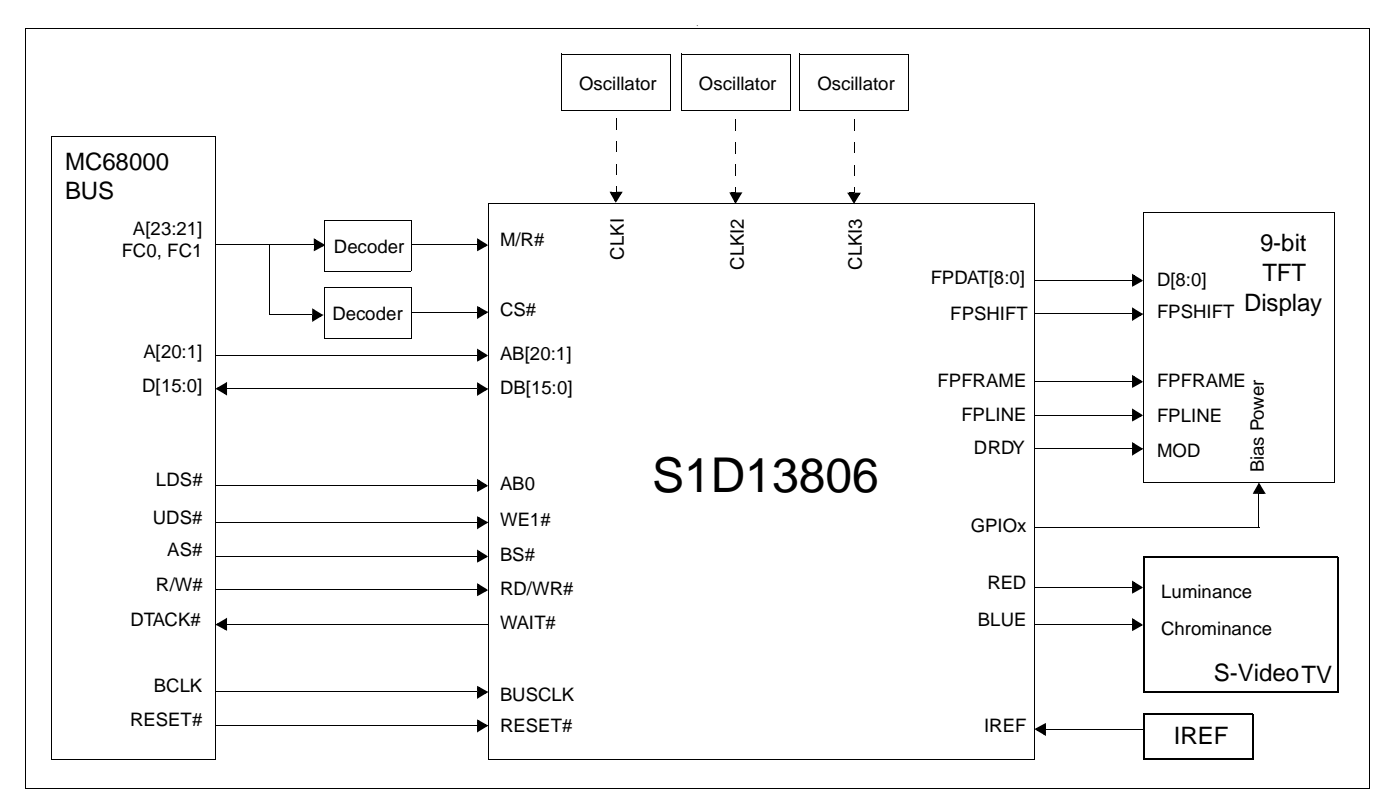

*Figure 3-4: Typical System Diagram (MC68K Bus 1, Motorola 16-Bit 68000)*

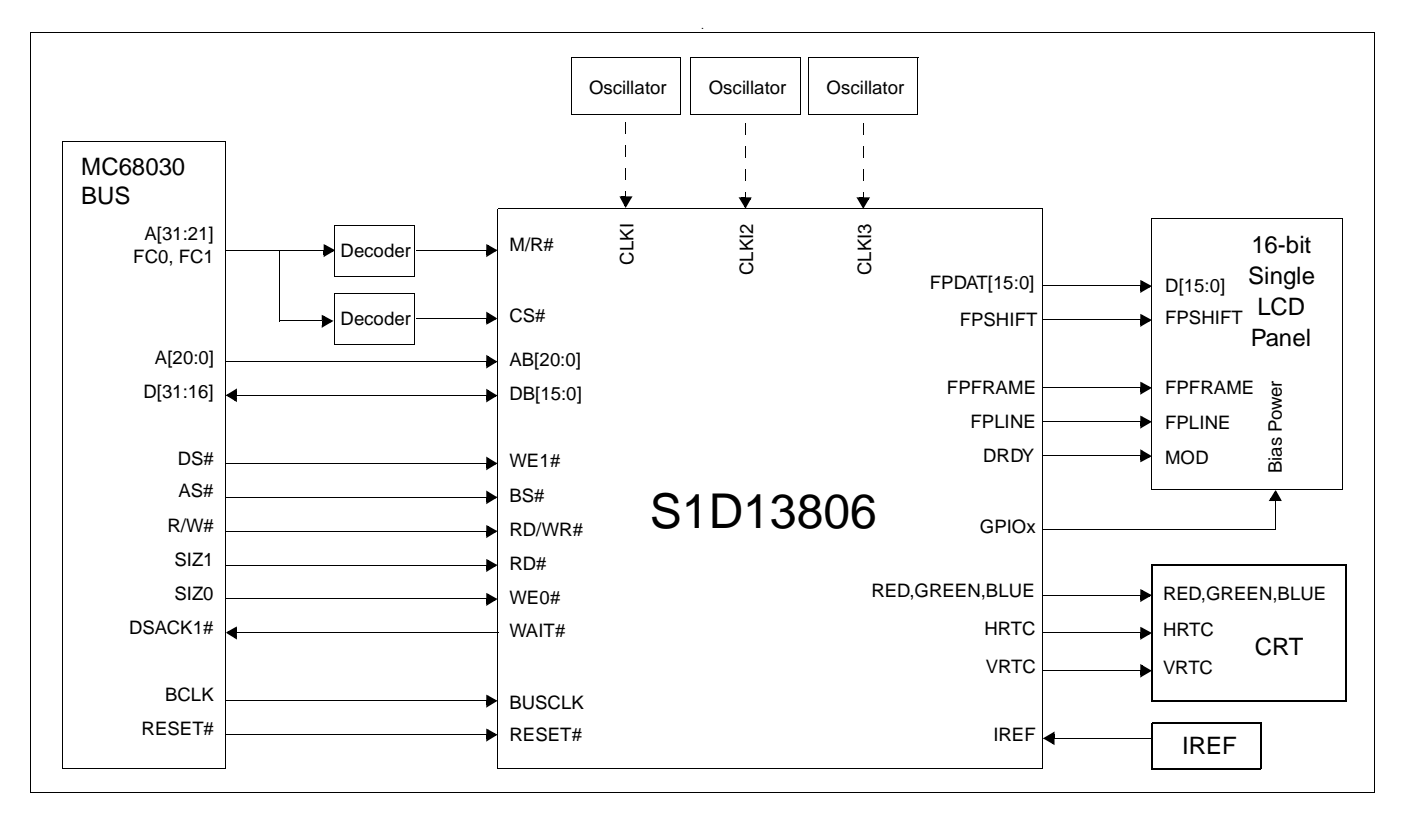

*Figure 3-5: Typical System Diagram (MC68K Bus 2, Motorola 32-Bit 68030)*

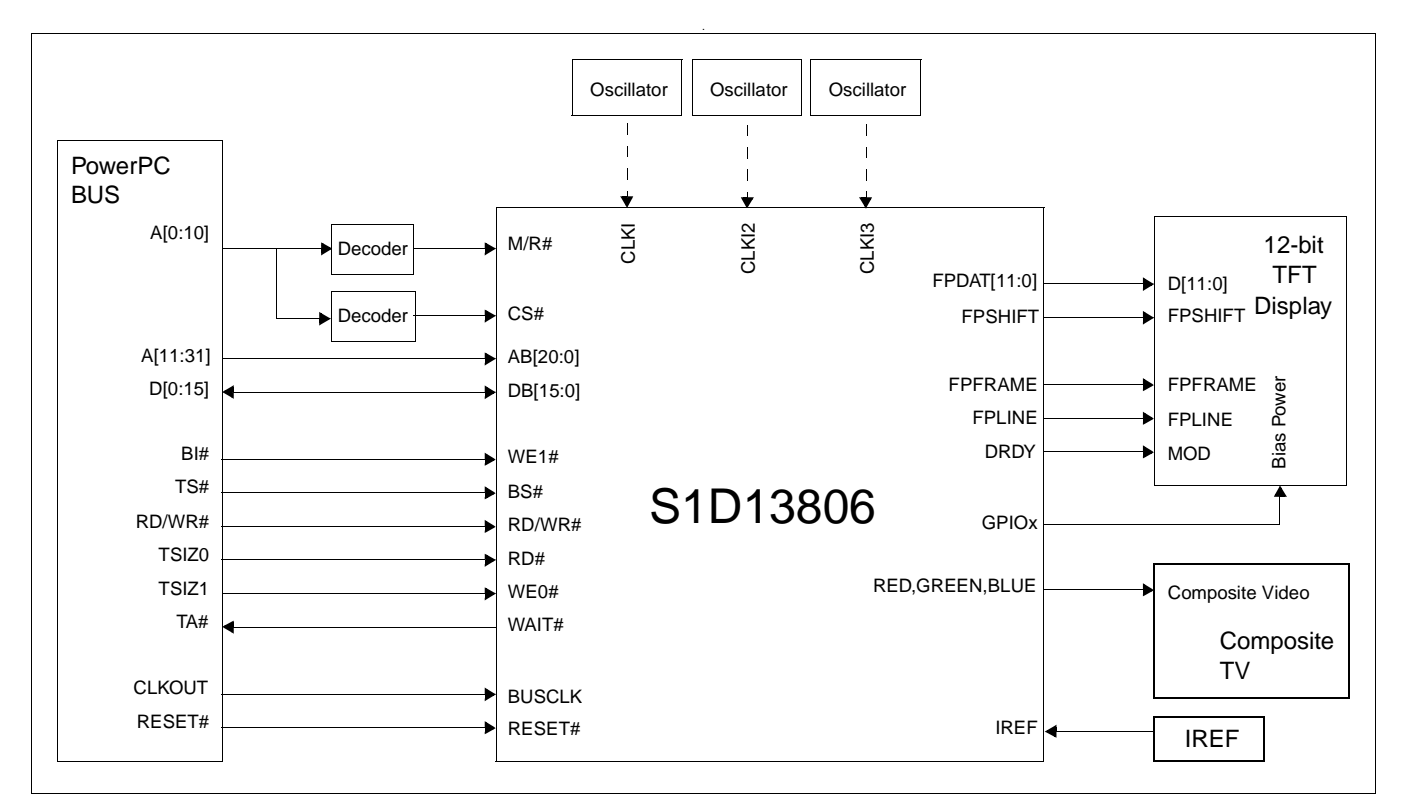

*Figure 3-6: Typical System Diagram (Motorola Power PC Bus)*

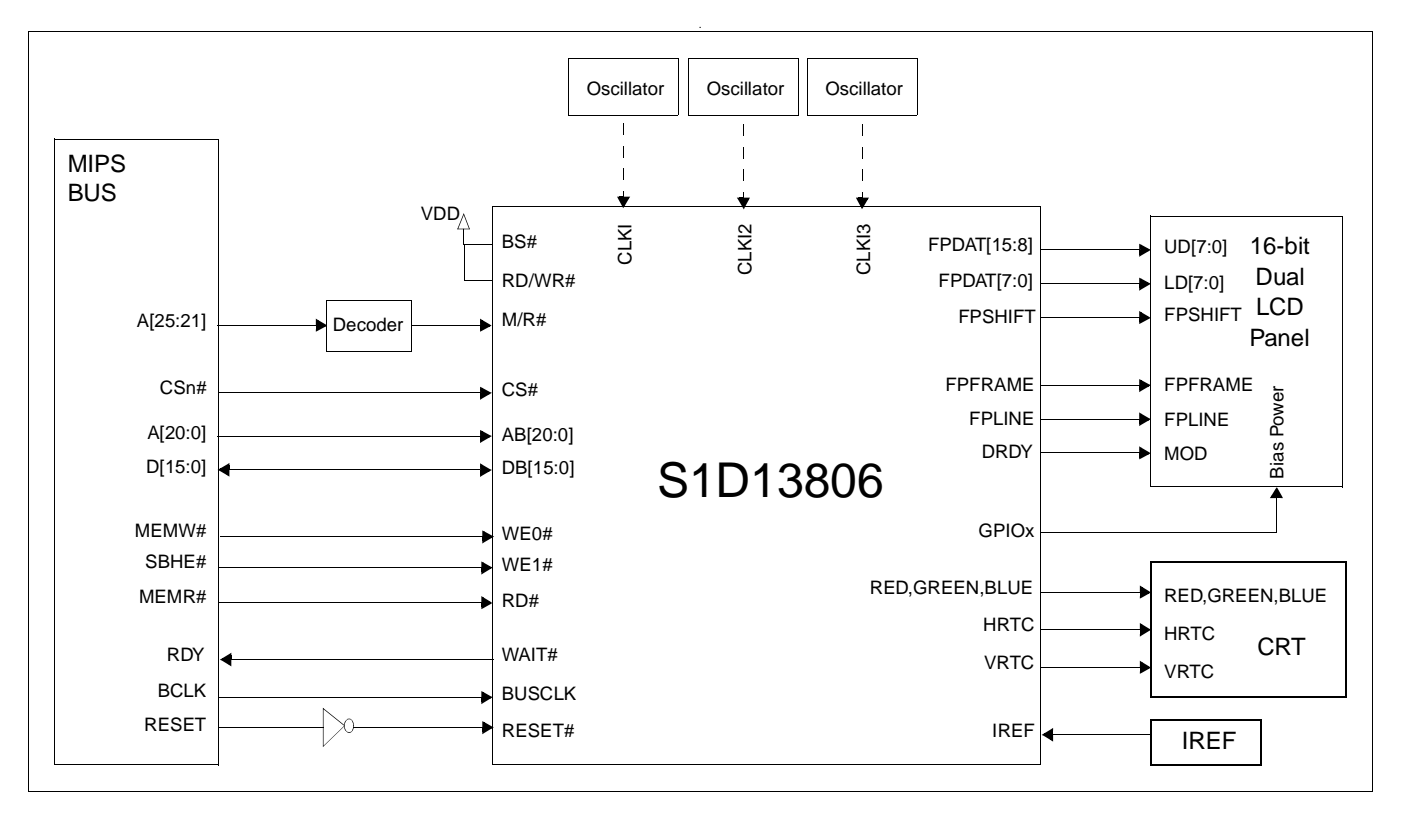

*Figure 3-7: Typical System Diagram (NEC MIPS VR41xx Bus)*

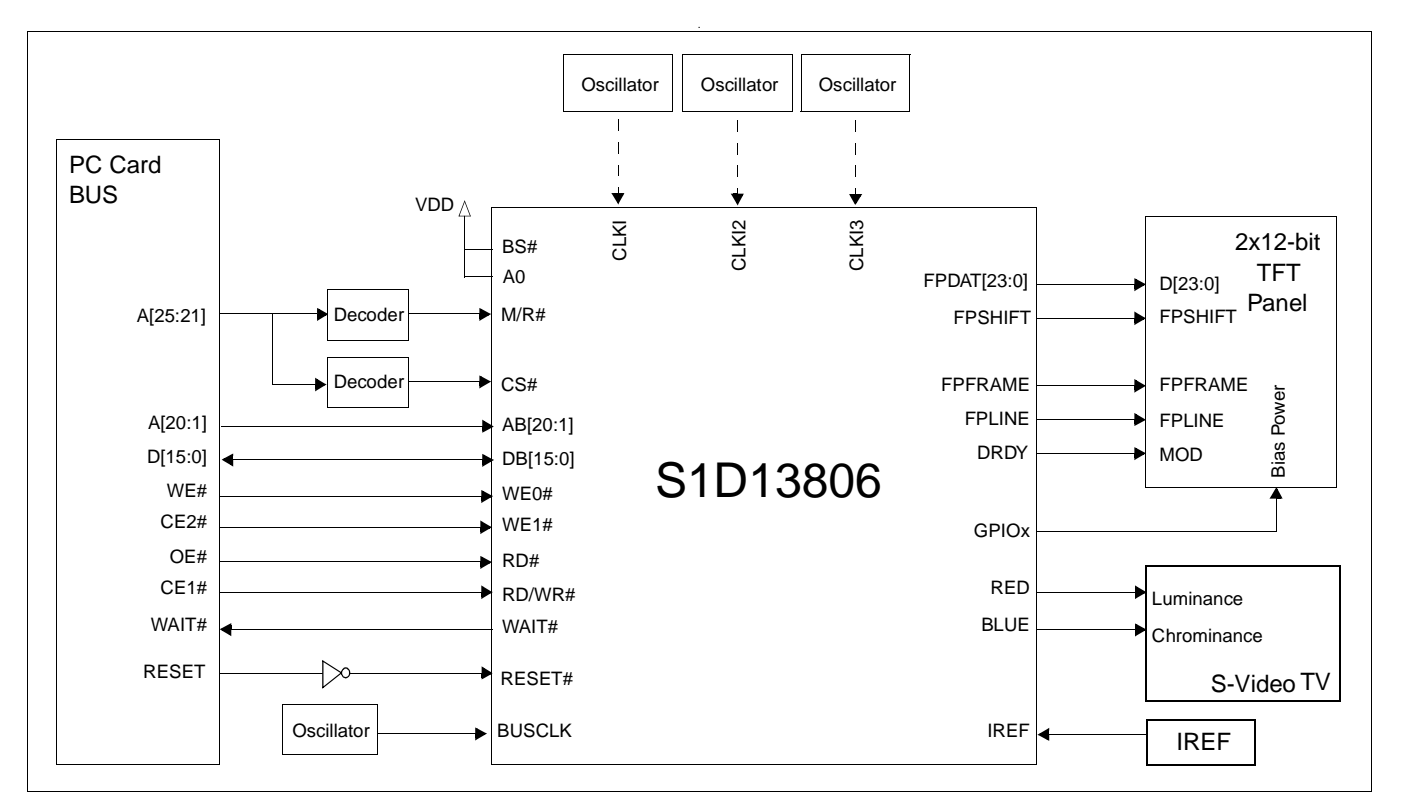

*Figure 3-8: Typical System Diagram (PC Card Bus)*

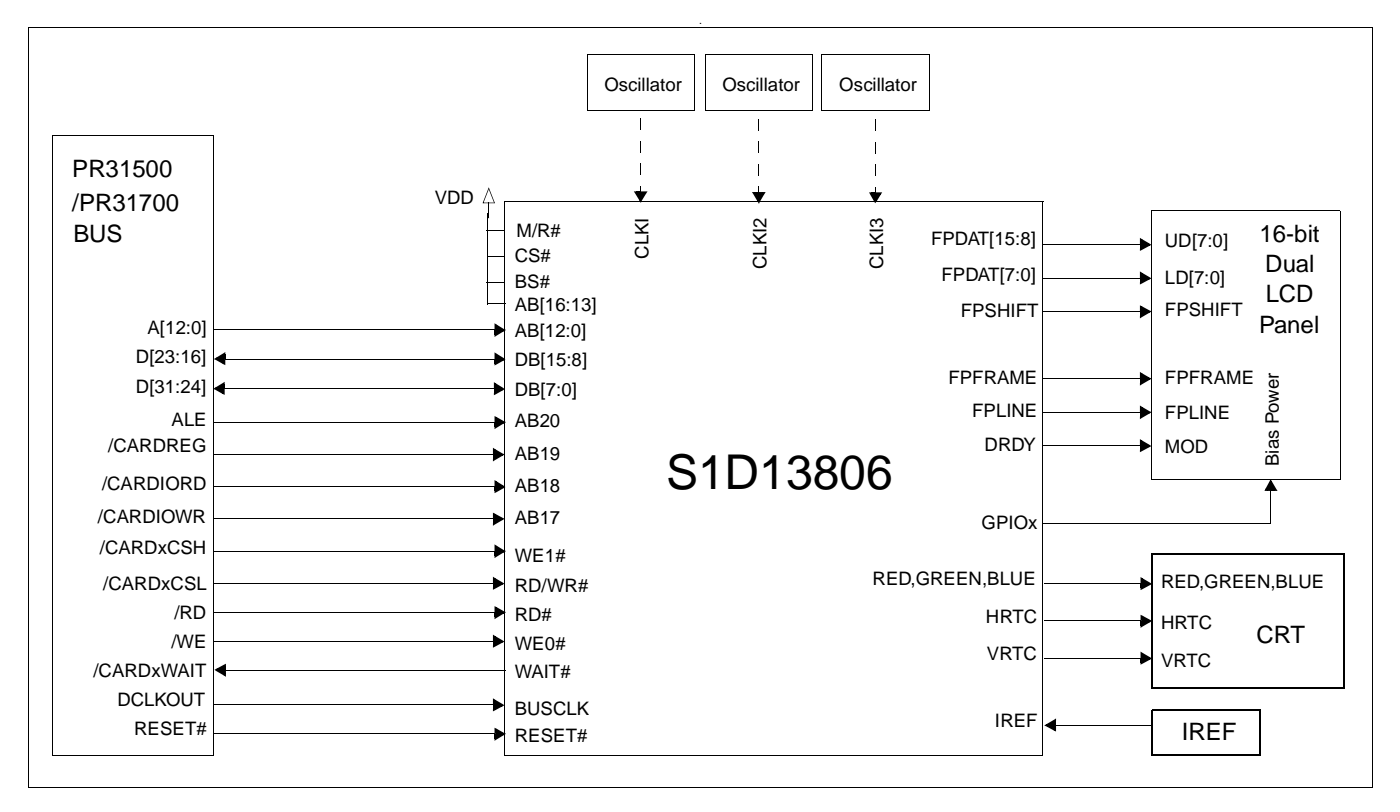

*Figure 3-9: Typical System Diagram (Philips MIPS PR31500/PR31700 Bus)*

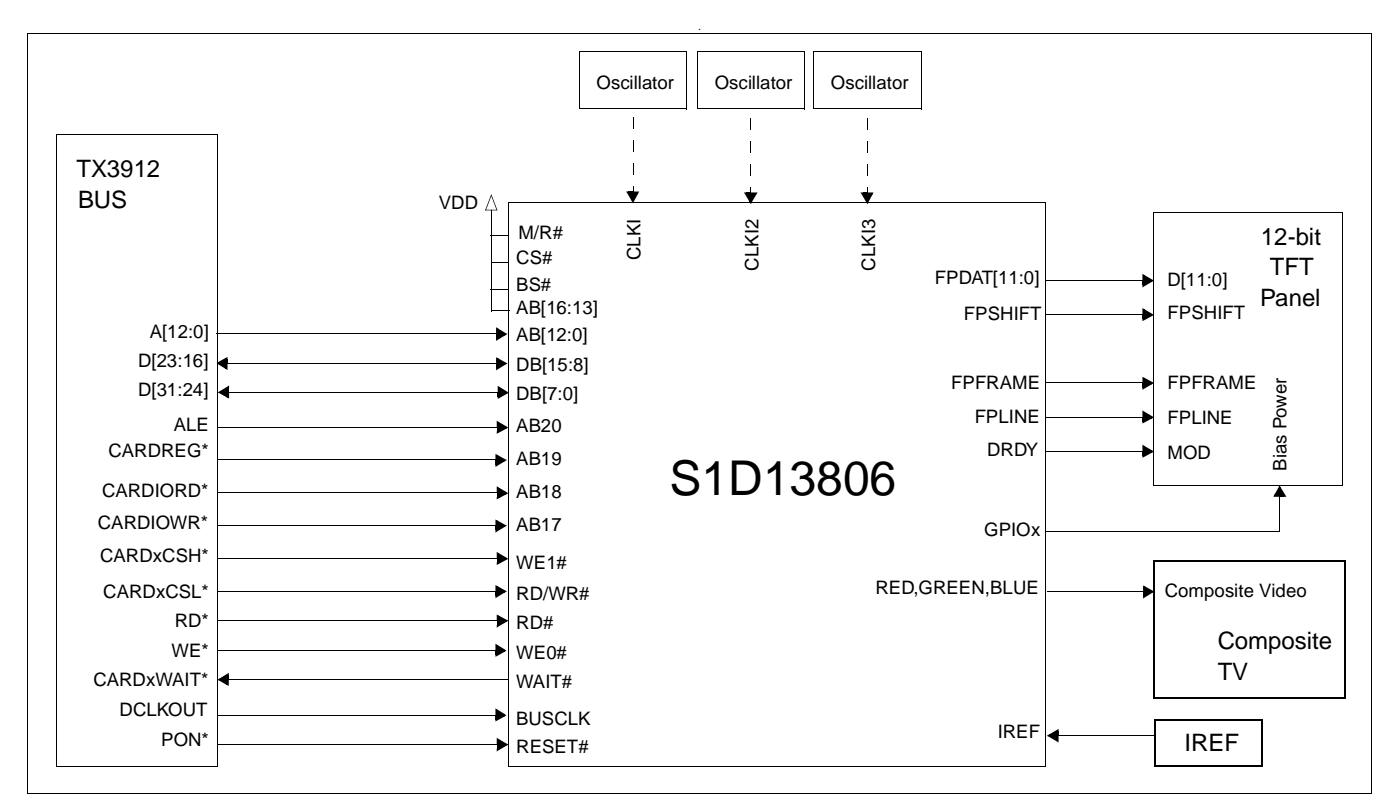

*Figure 3-10: Typical System Diagram (Toshiba MIPS TX39xx Bus)*

# **4 Pins**

### **4.1 Pinout Diagram**

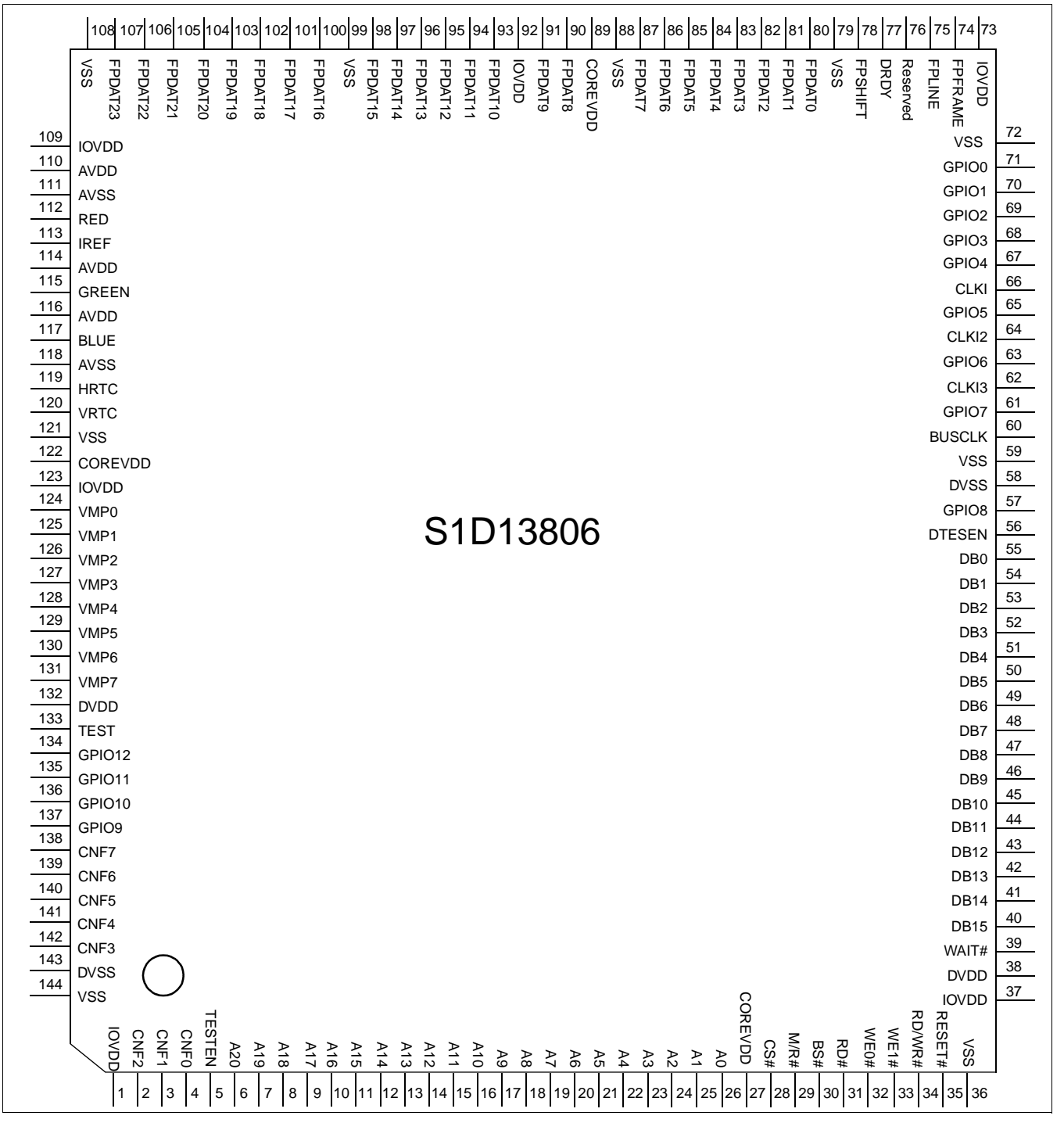

*Figure 4-1: Pinout Diagram* 144-Pin QFP20 Surface Mount Packages

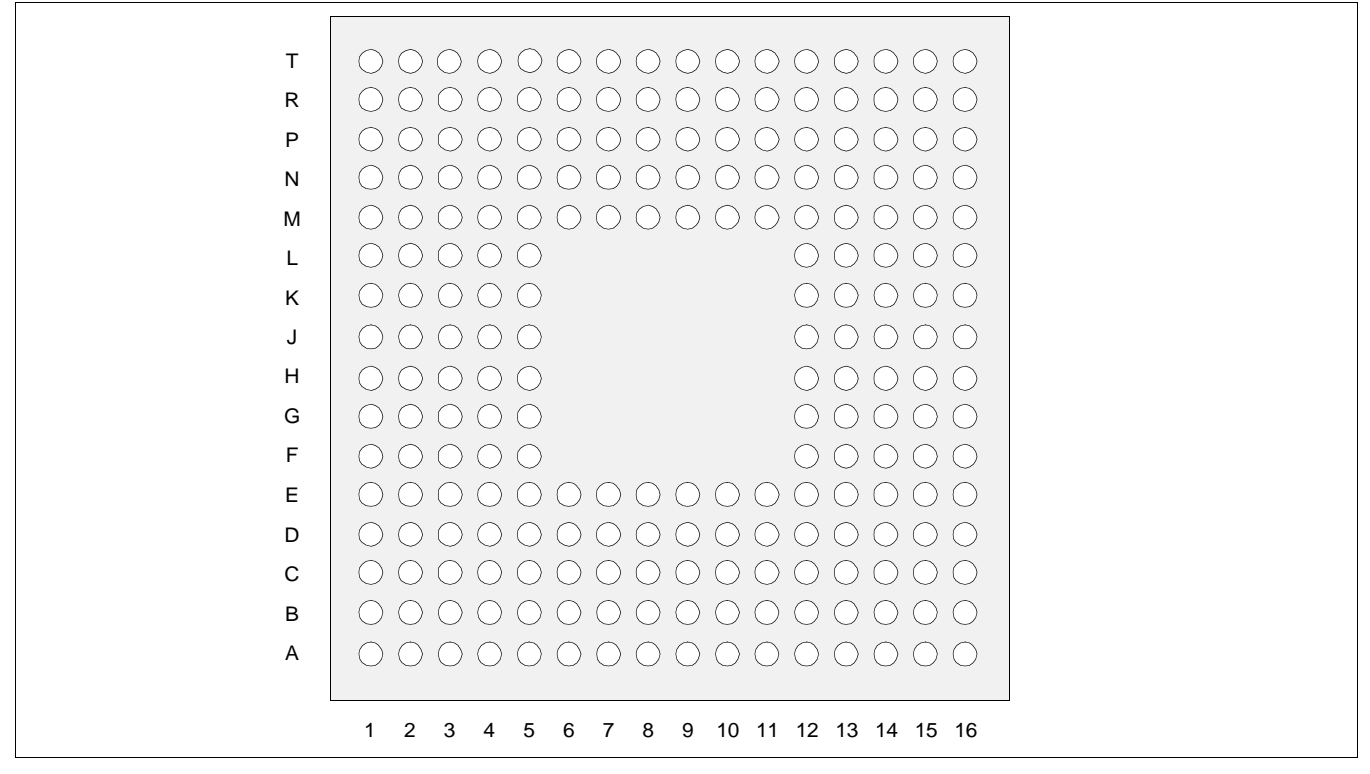

*Figure 4-2: Pinout Diagram 220-Pin PFBGA Surface Mount Package*

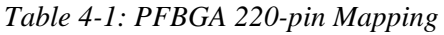

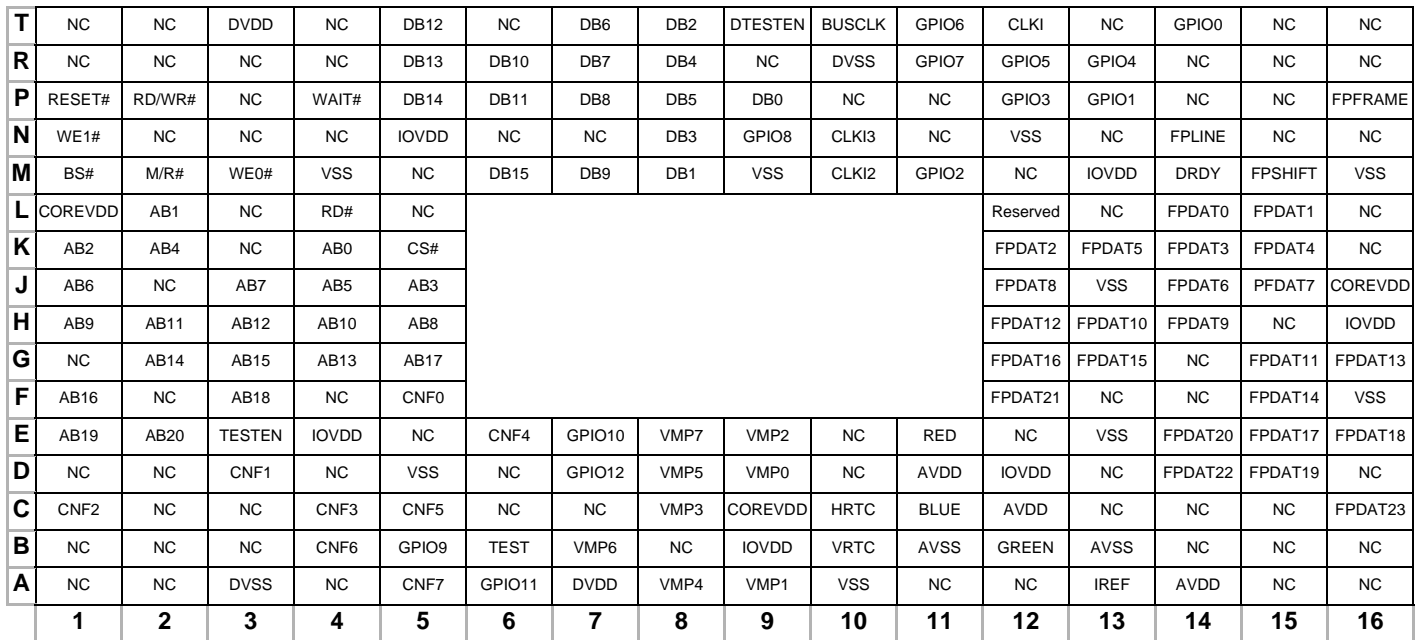

#### **Note**

NC is no connection.

Reserved must be left unconnected and floating.

### **4.2 Pin Description**

### **Key:**

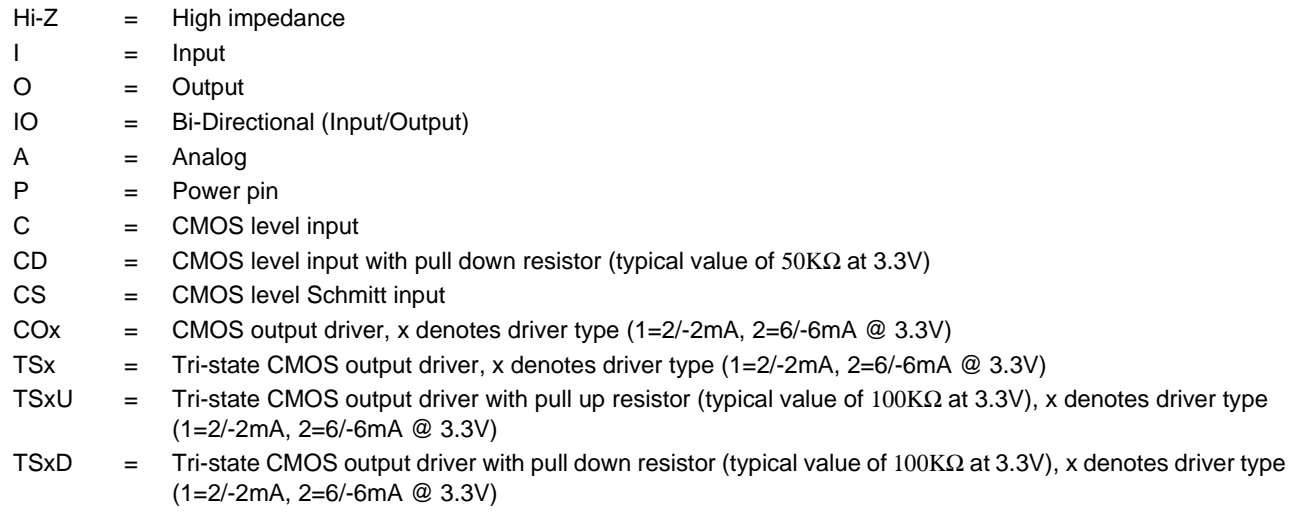

### **4.2.1 Host Interface**

*Table 4-2 : Host Interface Pin Descriptions* 

|          | Pin Name   Type   QFP Pin # | <b>PFBGA</b><br>Pin#                                                                              | Cell      | <b>RESET#</b><br><b>State</b> | <b>Description</b>                                                                                                    |
|----------|-----------------------------|---------------------------------------------------------------------------------------------------|-----------|-------------------------------|----------------------------------------------------------------------------------------------------|
| AB0      | 26                          | K4                                                                                                | <b>CS</b> | Hi-Z                          | • For Generic Bus, this pin must be connected to V <sub>SS</sub> or IO V <sub>DD</sub> .<br>• For SH-4/SH-3 Bus, this pin must be connected to $V_{SS}$ or IO $V_{DD}$ .<br>• For MC68K Bus 1, this pin inputs the lower data strobe (LDS#).<br>• For MC68K Bus 2, this pin inputs system address bit 0 (A0).<br>• For MIPS/ISA Bus, this pin inputs system address bit 0 (SA0).<br>• For PC Card (PCMCIA) Bus, this pin must be connected to $V_{SS}$ or<br>IO $V_{DD}$ .<br>• For Philips PR31500/31700 Bus, this pin inputs system address bit<br>$0(40)$ .<br>• For Toshiba TX3912 Bus, this pin inputs system address bit 0 (A0).<br>• For PowerPC Bus, this pin inputs system address bit 31 (A31).<br>SeeTable 4-10, "CPU Interface Pin Mapping," on page 35 for summary.<br>See the respective AC Timing diagram for detailed functionality. |
| AB[12:1] | 14-25                       | H3, H2,<br>H4, H1,<br>H <sub>5</sub> , J <sub>3</sub> , J <sub>1</sub> ,<br>J4, K2, J5,<br>K1, L2 | C         | Hi-Z                          | • For PowerPC Bus, these pins input the system address bits 19<br>through 30 (A[19:30]).<br>• For all other busses, these pins input the system address bits 12<br>through $1$ (A[12:1]).<br>See Table 4-10, "CPU Interface Pin Mapping," on page 35 for summary.<br>See the respective AC Timing diagram for detailed functionality.                                                                                                    |

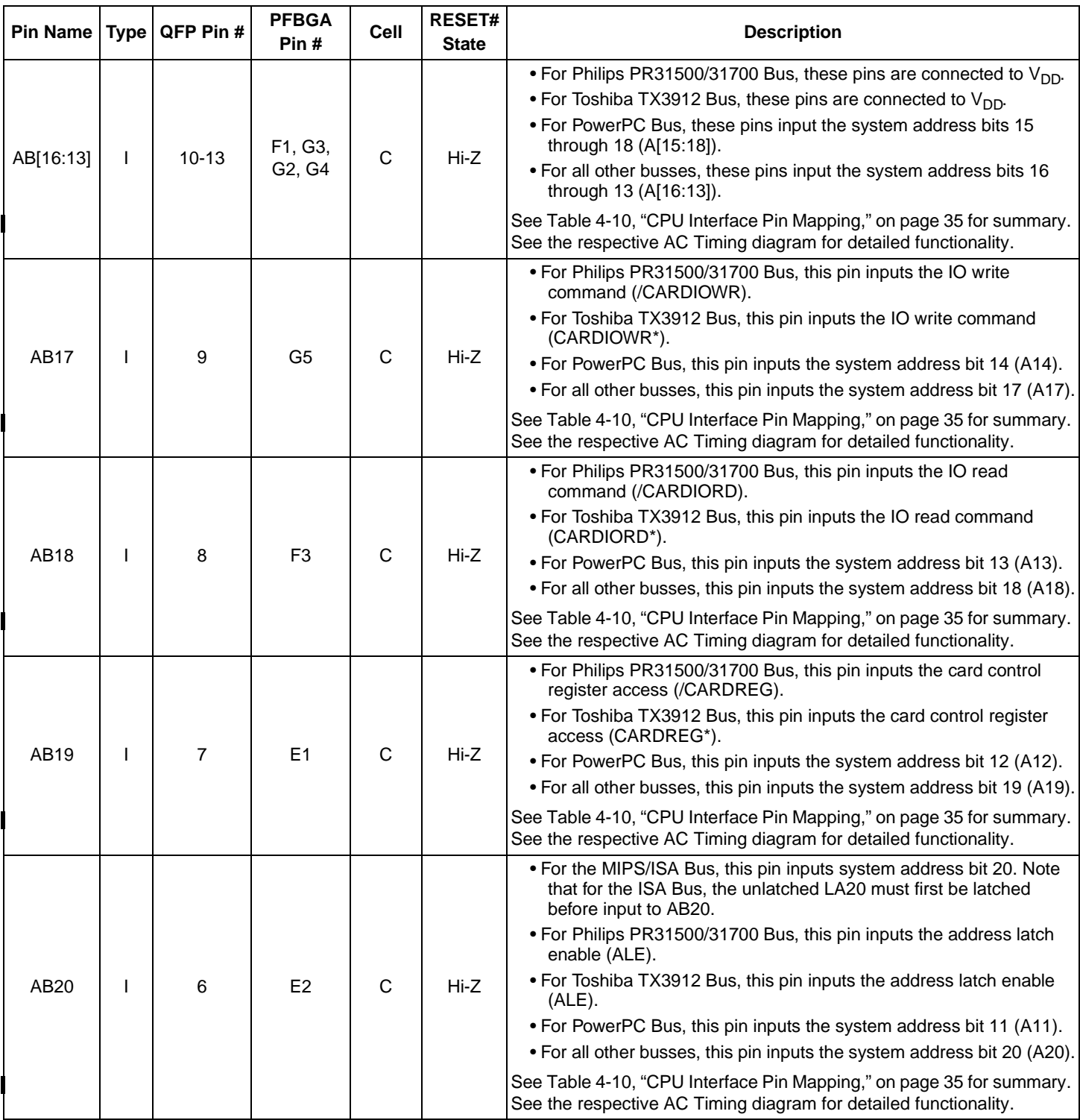

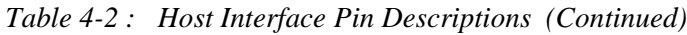

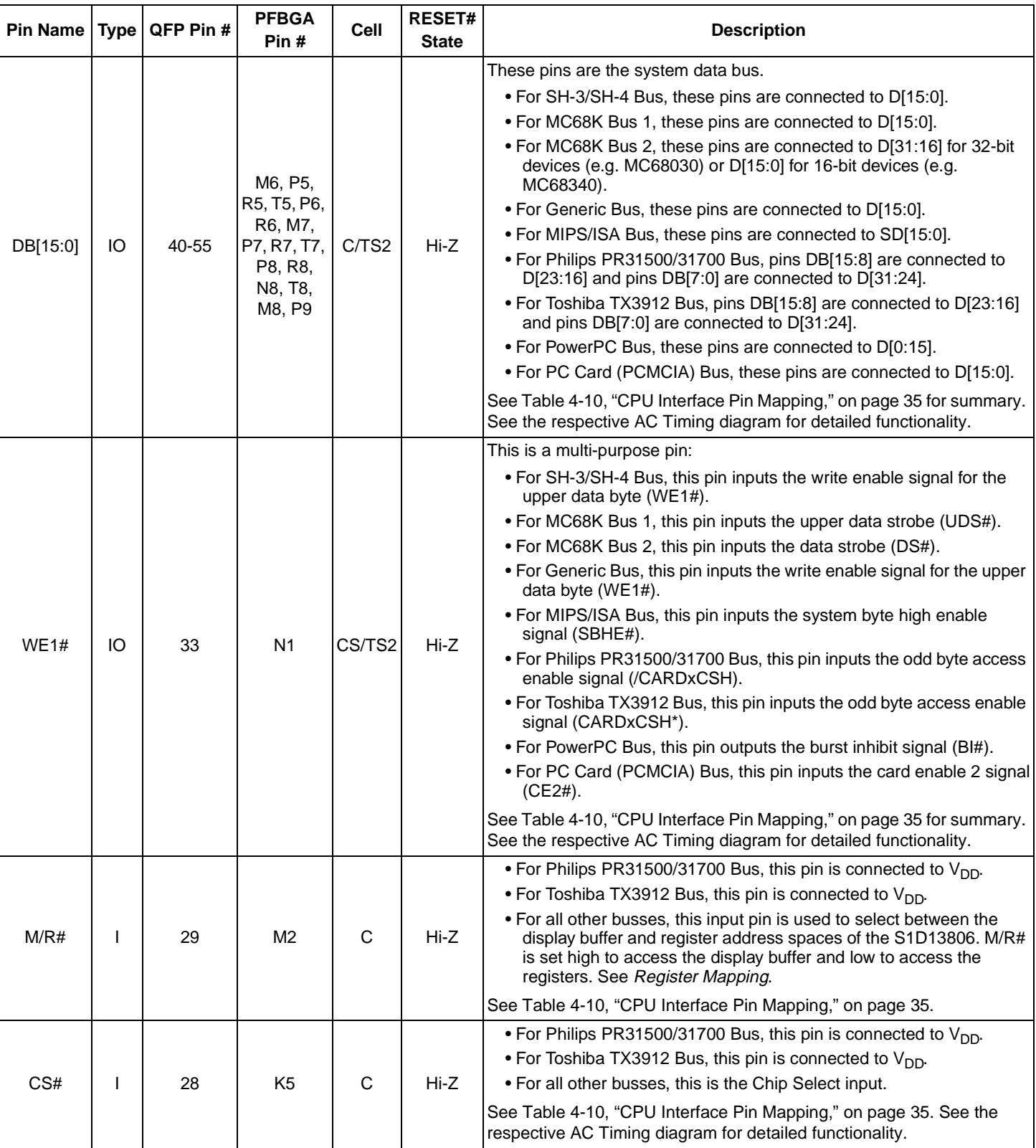

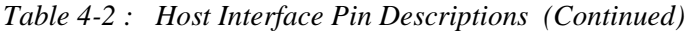

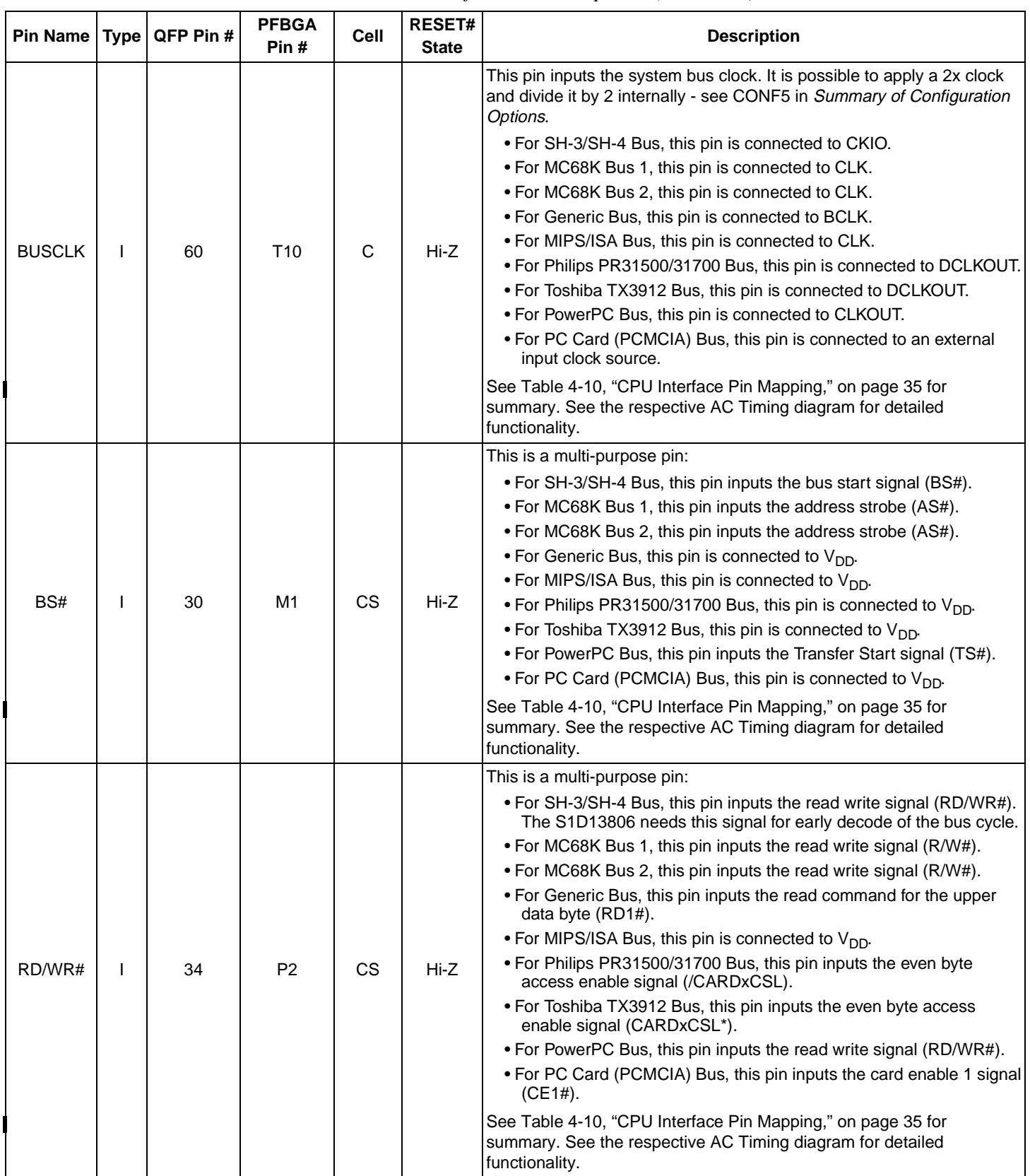

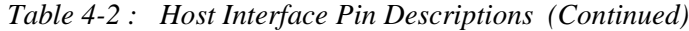

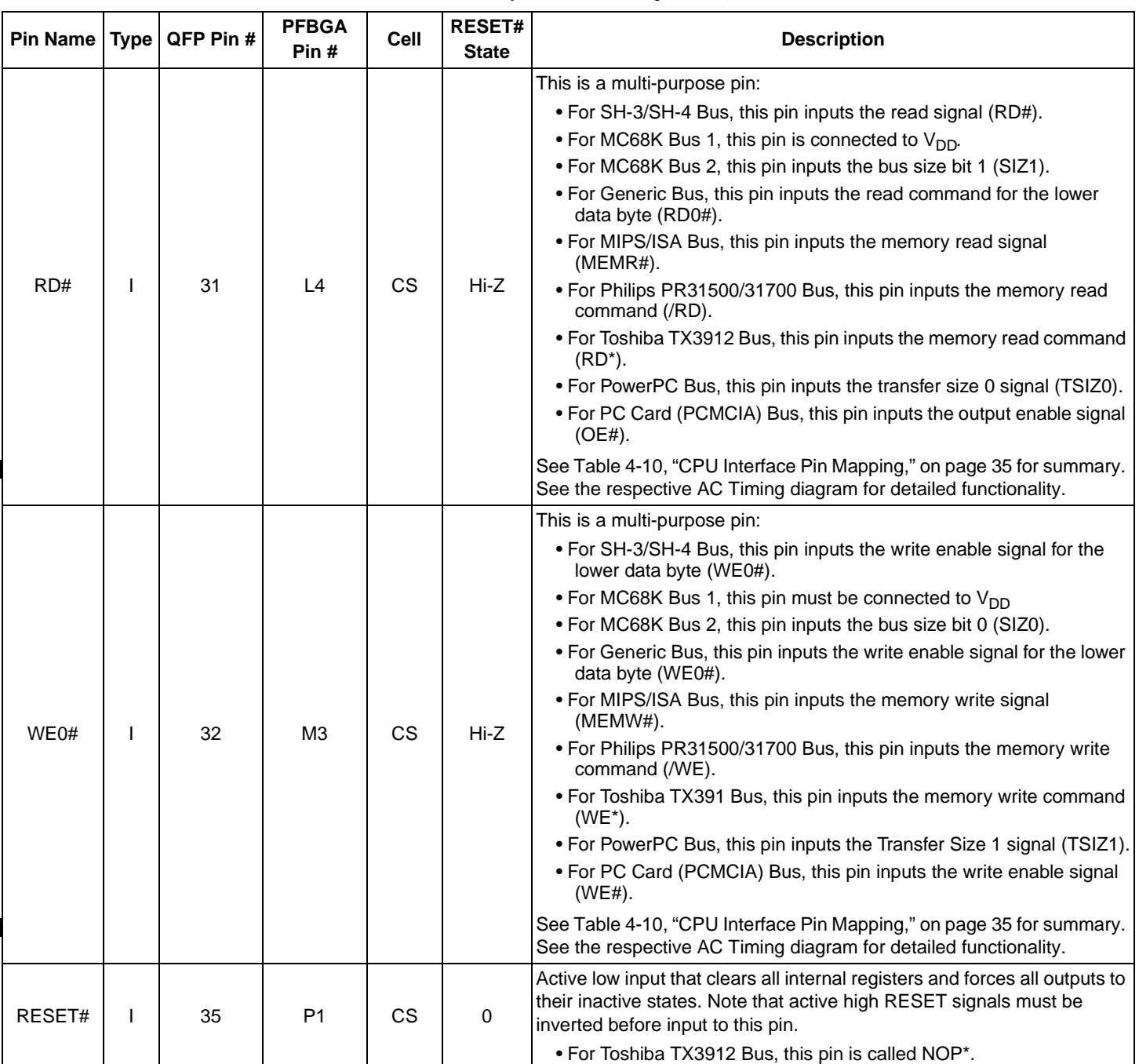

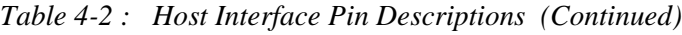

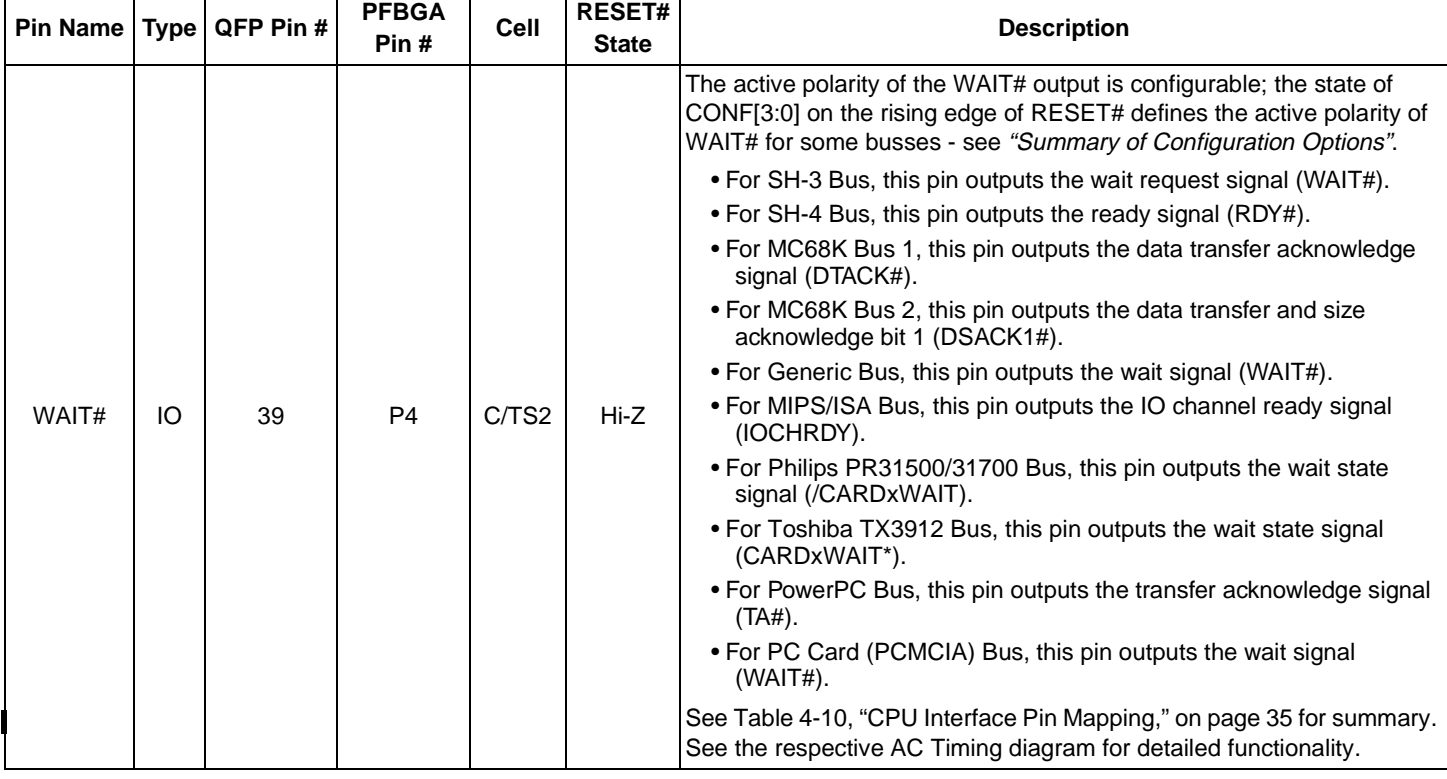

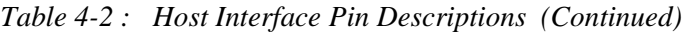

#### **Note**

When WAIT# is always driven, WAIT# is in its inactive state at RESET#. CONF[3:0] determines whether WAIT# is active high or low.

### **4.2.2 LCD Interface**

| <b>Pin Name</b>   | <b>Type</b> | QFP Pin #                           | <b>PFBGA</b><br>Pin#                                                                                                    | <b>Cell</b>     | RESET#<br><b>State</b> | <b>Description</b>                                                                                                    |
|-------------------|-------------|-------------------------------------|----------------------------------------------------------------------------------------------------|-----------------|------------------------|----------------------------------------------------------------------------------------------------|
| $F$ PDAT $[23:0]$ | $\circ$     | 107-100,<br>91-90, 98-<br>93, 87-80 | C16, D14,<br>F12, E14,<br>D <sub>15</sub> , E <sub>16</sub> ,<br>E15, G12,<br>G13, F15,<br>G16, H12,<br>G15, H13,<br>H <sub>14</sub> , J <sub>12</sub> ,<br>J15, J14,<br>K13, K15,<br>K14, K12,<br>L <sub>15</sub> , L <sub>14</sub> | CO <sub>2</sub> | $\mathbf 0$            | Panel data bus. Not all pins are used for some panels - see Table<br>4-10, "CPU Interface Pin Mapping," on page 35 for details. Unused<br>pins are driven low. |
| <b>FPFRAME</b>    | $\circ$     | 74                                  | P <sub>16</sub>                                                                                                    | CO <sub>2</sub> | 0                      | Frame pulse                                                                                                    |
| <b>FPLINE</b>     | O           | 75                                  | N <sub>14</sub>                                                                                                    | CO <sub>2</sub> | 0                      | Line pulse                                                                                                    |
| <b>FPSHIFT</b>    | $\Omega$    | 78                                  | M <sub>15</sub>                                                                                                    | CO <sub>2</sub> | $\Omega$               | Shift clock                                                                                                    |
| <b>DRDY</b>       |             | 77                                  | M14                                                                                                    | CO <sub>2</sub> | 0                      | This is a multi-purpose pin:                                                                                                    |
|                   |             |                                     |                                                                                                    |                 |                        | • For TFT/D-TFD panels this is the display enable output (DRDY).                                                                                               |
|                   | $\circ$     |                                     |                                                                                                    |                 |                        | . For passive LCD with Format 1 interface this is the 2nd Shift<br>Clock (FPSHIFT2).                                                                           |
|                   |             |                                     |                                                                                                    |                 |                        | • For all other LCD panels this is the LCD backplane bias signal<br>(MOD).                                                                                     |
|                   |             |                                     |                                                                                                    |                 |                        | See Table 4-11, "LCD Interface Pin Mapping," on page 36 and<br>REG[030h] for details.                                                                          |

*Table 4-3 : LCD Interface Pin Descriptions*
# **4.2.3 MediaPlug Interface**

| <b>Pin Name</b> | Type     | QFP Pin # | <b>PFBGA</b><br>Pin# | Cell            | <b>RESET#</b><br><b>State</b> | <b>Description</b>                                                                                                    |
|-----------------|----------|-----------|----------------------|-----------------|-------------------------------|----------------------------------------------------------------------------------------------------|
| VMP[7]          | O        | 131       | E8                   | CO <sub>2</sub> | $\mathbf 0$                   | MediaPlug VMPLCTL pin.                                                                                                    |
|                 |          |           |                      |                 |                               | MediaPlug VMPRCTL pin.                                                                                                    |
| VMP[6]          |          | 130       | B7                   | <b>CD</b>       | $Hi-Z$                        | Internal pull-down resistors (typical value of $50K\Omega$ at 3.3V<br>respectively) pull the reset states to 0. External pull-up resistors can<br>be used to pull the reset states to 1.  |
|                 | IO       | 129-126   | D8, A8, C8,<br>E9    | C/TS2U          |                               | MediaPlug VMPD[0:3] pins. See Section 17.3, "MediaPlug Interface<br>Pin Mapping" on page 185.                                                                                             |
| <b>VMP[5:2]</b> |          |           |                      |                 | 0 or Hi-Z                     | Internal pull-up resistors (typical value of $100K\Omega$ at 3.3V respectively)<br>pull the reset states to 1. External pull-down resistors can be used to<br>pull the reset states to 0. |
| VMP[1]          | $\Omega$ | 125       | A9                   | CO <sub>2</sub> | $\mathbf 0$                   | MediaPlug VMPCLK pin.                                                                                                    |
| VMP[0]          | O        | 124       | D <sub>9</sub>       | CO <sub>2</sub> | $\Omega$                      | MediaPlug VMPCLKN pin.                                                                                                    |

*Table 4-4 : MediaPlug Pin Description* 

#### **Note**

The RESET# states of VMP[5:2] are 0 if VMP is enabled, otherwise Hi-Z.

#### **Note**

When the MediaPlug interface is enabled, GPIO12 is configured as the MediaPlug output pin VMPEPWR.

### **4.2.4 CRT Interface**

| <b>Pin Name</b> | <b>Type</b> | QFP Pin # | <b>PFBGA</b><br>Pin# | <b>Cell</b>     | <b>RESET#</b><br><b>State</b> | <b>Description</b>                                                                                      |  |  |
|-----------------|-------------|-----------|----------------------|-----------------|-------------------------------|----------------------------------------------------------------------------------------------------|--|--|
| <b>HRTC</b>     | Ω           | 119       | C10                  | CO <sub>2</sub> | 0                             | Horizontal retrace signal for CRT                                                                       |  |  |
| <b>VRTC</b>     | $\Omega$    | 120       | <b>B10</b>           | CO <sub>2</sub> | 0                             | Vertical retrace signal for CRT                                                                         |  |  |
| <b>RED</b>      | Ω           | 112       | E <sub>11</sub>      | A               |                               | Analog output for CRT color Red / S-Video Luminance                                                     |  |  |
| <b>GREEN</b>    | $\Omega$    | 115       | <b>B12</b>           | A               |                               | Analog output for CRT color Green / Composite Video Out                                                 |  |  |
| <b>BLUE</b>     | $\Omega$    | 117       | C <sub>11</sub>      | A               |                               | Analog output for CRT color Blue / S-Video Chrominance                                                  |  |  |
| <b>IREF</b>     |             | 113       | A13                  | A               |                               | Current reference for DAC. If the DAC is not needed, this pin must be<br>left unconnected and floating. |  |  |

*Table 4-5 : CRT Interface Pin Descriptions* 

# **4.2.5 General Purpose IO**

| <b>Pin Name</b>    | <b>Type</b> | QFP Pin #                            | <b>PFBGA</b><br>Pin#                                                                            | Cell  | <b>RESET#</b><br><b>State</b> | <b>Description</b>                                                                                                |
|--------------------|-------------|--------------------------------------|-------------------------------------------------------------------------------------------------|-------|-------------------------------|----------------------------------------------------------------------------------------------------|
|                    |             |                                      |                                                                                                 |       |                               | Bi-directional GPIO pin.                                                                                          |
| GPIO <sub>12</sub> | IO          | 134                                  | D7                                                                                              | C/TS2 |                               | 1 or Hi-Z   When the MediaPlug interface is enabled, GPIO12 is configured as<br>the MediaPlug output pin VMPEPWR. |
| GPIO[11:0]         | IO          | 135-137.<br>57, 61, 63,<br>65, 67-71 | A6, E7, B5,<br>N9, R11,<br>T <sub>11</sub> , R <sub>12</sub> ,<br>R13, P12,<br>M11, P13,<br>T14 | C/TS2 | $Hi-Z$                        | Bi-directional GPIO pin.                                                                                          |

*Table 4-6 : General Purpose IO Pin Descriptions* 

#### **Note**

The RESET# state of GPIO12 is 1 if MediaPlug is enabled, otherwise Hi-Z.

# **4.2.6 Configuration**

| <b>Pin Name</b> | Type | QFP Pin #           | <b>PFBGA</b><br>Pin#                                          | Cell | <b>RESET#</b><br><b>State</b> | <b>Description</b>                                                                                                    |
|-----------------|------|---------------------|---------------------------------------------------------------|------|-------------------------------|----------------------------------------------------------------------------------------------------|
| CONF[7:0]       |      | 138-142,<br>$2 - 4$ | A5, B4, C5,<br>E6, C4, C1,<br>D <sub>3</sub> , F <sub>5</sub> | C    | Hi-Z                          | Input Configuration pin.<br>State of pins are latched at RESET# to configure S1D13806 -- Table  <br>4.3, "Summary of Configuration Options," on page 34 for details. |

*Table 4-7 : Configuration Pin Descriptions* 

# **4.2.7 Miscellaneous**

| <b>Pin Name</b>   | <b>Type</b>              | QFP Pin #                                      | <b>PFBGA</b><br>Pin#                                             | <b>Cell</b>              | <b>RESET#</b><br><b>State</b>    | <b>Description</b>                                                                                              |
|-------------------|--------------------------|------------------------------------------------|------------------------------------------------------------------|--------------------------|----------------------------------|----------------------------------------------------------------------------------------------------|
| <b>CLKI</b>       |                          | 66                                             | T <sub>12</sub>                                                  | C                        | Hi-Z                             | Input clock for the internal pixel clock (PCLK), memory clock<br>(MCLK), and MediaPlug clock.                   |
| CLK <sub>I2</sub> | ı                        | 64                                             | M <sub>10</sub>                                                  | C                        | $Hi-Z$                           | Input clock for the internal pixel clock (PCLK) and MediaPlug clock.                                            |
| CLKI3             | ı                        | 62                                             | N <sub>10</sub>                                                  | C                        | $Hi-Z$                           | Input clock for memory clock (MCLK) (Possible to use for PCLK and<br>MediaPlug clock.)                          |
| <b>TESTEN</b>     | ı                        | 5                                              | E <sub>3</sub>                                                   | <b>CD</b>                | Hi-Z                             | Test Enable. This pin should be connected to V <sub>SS</sub> for normal<br>operation.                           |
| <b>DTESEN</b>     | I.                       | 56                                             | T <sub>9</sub>                                                   | $\mathbf C$              | $Hi-Z$                           | Test Enable for embedded SDRAM. This pin should be connected to<br>$V_{SS}$ for normal operation.               |
| <b>TEST</b>       | $\overline{\phantom{0}}$ | 133                                            | B <sub>6</sub>                                                   | $\overline{\phantom{0}}$ | $\overbrace{\phantom{12322111}}$ | Test Pin. This pin must be left unconnected and floating.                                                       |
| <b>IOVDD</b>      | P                        | 1, 37, 73,<br>92, 109, 123                     | E4, N5,<br>M13, H16,<br>D <sub>12</sub> , B <sub>9</sub>         | P                        |                                  | $V_{DD}$ for IO (IO $V_{DD}$ )                                                                                  |
| <b>COREVDD</b>    | P                        | 27, 89, 122 L1, J16, C9                        |                                                                  | P                        | $\overline{\phantom{0}}$         | $V_{DD}$ for core (Core $V_{DD}$ )                                                                              |
| <b>AVDD</b>       | P                        | 110, 114,<br>116                               | A14, C12,<br>D <sub>11</sub>                                     | P                        |                                  | V <sub>DD</sub> for DAC (DAC V <sub>DD</sub> ). When the DAC is not used this pin must be<br>connected to DVDD. |
| <b>DVDD</b>       | P                        | 38, 132                                        | A7, T3                                                           | P                        |                                  | V <sub>DD</sub> for embedded SDRAM (SDRAM V <sub>DD</sub> )                                                     |
| <b>VSS</b>        | P                        | 36, 59, 72,<br>79, 88, 99,<br>108, 121,<br>144 | M4, M9,<br>N12, M16,<br>J13, F16,<br>E13, A10,<br>D <sub>5</sub> | P                        |                                  | $V_{SS}$                                                                                                    |
| <b>AVSS</b>       | P                        | 111, 118                                       | B13, B11                                                         | P                        |                                  | $V_{SS}$ for DAC (DAC $V_{SS}$ )                                                                                |
| <b>DVSS</b>       | P                        | 58, 143                                        | A3, R10                                                          | P                        | $\overline{\phantom{m}}$         | $V_{SS}$ for embedded SDRAM (SDRAM $V_{SS}$ )                                                                   |
| Reserved          |                          | 76                                             | L12                                                              | --                       | $\qquad \qquad$                  | This pin must be left unconnected and floating.                                                                 |

*Table 4-8 : Miscellaneous Interface Pin Descriptions* 

# **4.3 Summary of Configuration Options**

| <b>Pin Name</b> |              |   |                                       |        |                                           | state of this pin at rising edge of RESET# is used to configure:<br>(1/0)                                                |
|-----------------|--------------|---|---------------------------------------|--------|-------------------------------------------|----------------------------------------------------------------------------------------------------|
|                 |              |   |                                       | 1      |                                           | 0                                                                                                    |
|                 |              |   | Select host bus interface as follows: |        |                                           |                                                                                                    |
|                 |              |   |                                       |        | CONF6 CONF3 CONF2 CONF1 CONF0             | <b>Host Bus</b>                                                                                                    |
|                 | 0            | 0 | 0                                     | 0      | 0                                         | Generic; Little Endian; Active Low WAIT# with tristate note                                                              |
|                 | 1            | 0 | 0                                     | 0      | 0                                         | Generic; Little Endian; Active Low WAIT# always driven                                                                   |
|                 | 0            | 0 | 0                                     | 0      | 1                                         | Generic; Little Endian; Active High WAIT# with tristate note                                                             |
|                 | 1            | 0 | 0                                     | 0      | 1                                         | Reserved                                                                                                    |
|                 | 0            | 0 | $\Omega$                              | 1      | 0                                         | Generic; Big Endian; Active Low WAIT# with tristate note                                                                 |
|                 | $\mathbf{1}$ | 0 | 0                                     | 1      | 0                                         | Generic; Big Endian; Active Low WAIT# always driven                                                                      |
|                 | $\mathbf 0$  | 0 | 0                                     | 1      | 1                                         | Generic; Big Endian; Active High WAIT# with tristate note                                                                |
|                 | 1            | 0 | $\Omega$                              | 1      | 1                                         | Reserved                                                                                                    |
|                 | 0            | 0 | 1                                     | 0      | 0                                         | MIPS/ISA; Little Endian; Active Low WAIT# with tristate note                                                             |
|                 | 1            | 0 | 1                                     | 0      | 0                                         | MIPS/ISA; Little Endian; Active Low WAIT# always driven                                                                  |
|                 | 0            | 0 | 1                                     | 0      | 1                                         | MIPS/ISA; Little Endian; Active High WAIT# with tristate note                                                            |
|                 | 1            | 0 | 1                                     | 0      | 1                                         | Reserved                                                                                                    |
|                 | 0            | 0 | 1                                     | 1      | 0                                         | MC68000; Big Endian; Active High WAIT# with tristate note                                                                |
|                 | 1            | 0 | 1                                     | 1      | 0                                         | Reserved                                                                                                    |
| CONF6,          | 0            | 0 | 1                                     | 1      | 1                                         | MC68030; Big Endian; Active High WAIT# with tristate note                                                                |
| CONF[3:0]       | $\mathbf{1}$ | 0 | 1                                     | 1      | 1                                         | Reserved                                                                                                    |
|                 | 0            | 1 | 0                                     | 0      | 0                                         | PR31500/31700/TX3912; Little Endian; Active Low WAIT# with tristate note                                                 |
|                 | $\mathbf{1}$ | 1 | 0                                     | 0      | 0                                         | PR31500/31700/TX3912; Little Endian; Active Low WAIT# always driven                                                      |
|                 | 0            | 1 | 0                                     | 0      | 1                                         | PC Card; Little Endian; Active Low WAIT# with tristate note                                                              |
|                 | 1            | 1 | 0                                     | 0      | 1                                         | PC Card; Little Endian; Active Low WAIT# always driven                                                                   |
|                 | 0            | 1 | 0                                     | 1      | 0                                         | Reserved                                                                                                    |
|                 | 1            | 1 | 0                                     | 1      | 0                                         | Reserved                                                                                                    |
|                 | $\mathbf 0$  | 1 | 0                                     | 1      | 1                                         | MPC821; Big Endian; Active High WAIT# with tristate note                                                                 |
|                 | 1            | 1 | 0                                     | 1      | 1                                         | Reserved                                                                                                    |
|                 | 0            | 1 | 1                                     | 0      | 0                                         | SH3; Little Endian; Active Low WAIT# with tristate note                                                                  |
|                 | 1            | 1 | 1                                     | 0      | 0                                         | SH3; Little Endian; Active Low WAIT# always driven                                                                       |
|                 | 0            | 1 | 1                                     | 0      | 1                                         | SH4; Little Endian; Active High WAIT# with tristate note                                                                 |
|                 | 1            | 1 | 1                                     | 0      | 1                                         | Reserved                                                                                                    |
|                 | $\Omega$     | 1 | 1                                     | 1      | 0                                         | SH3; Big Endian; Active Low WAIT# with tristate note                                                                     |
|                 | 1            | 1 | 1                                     | 1      | 0                                         | SH3; Big Endian; Active Low WAIT# always driven                                                                          |
|                 | 0<br>1       | 1 | 1<br>1                                | 1<br>1 | 1<br>1                                    | SH4; Big Endian; Active High WAIT# with tristate note                                                                    |
|                 |              | 1 |                                       |        |                                           | Reserved                                                                                                    |
| CONF4           |              |   | Reserved. Must be tied to ground.     |        |                                           |                                                                                                    |
| CONF5           |              |   | BUSCLK input divided by 2             |        |                                           | <b>BUSCLK</b> input not divided                                                                                          |
| CONF7           |              |   |                                       |        | Configures GPIO12 as MediaPlug output pin | Configure GPIO12 for normal use and disables MediaPlug<br>VMPEPWR and enables MediaPlug functionality.<br>functionality. |

*Table 4-9 : Summary of Power-On/Reset Options*

#### **Note**

WAIT# is tristated (high impedance) when the chip is not accessed by the host

# **4.4 Multiple Function Pin Mapping**

| S1D13806<br><b>Pin Names</b> | <b>Generic</b>                        | Hitachi<br><b>SH-4/</b><br>$SH-3$     | <b>MIPS/ISA</b>                       | <b>Motorola</b><br><b>MC68K</b><br>Bus 1 | <b>Motorola</b><br><b>MC68K</b><br>Bus <sub>2</sub> | Motorola<br><b>PowerPC</b> | <b>PC Card</b>                        | <b>Philips</b><br>PR31500<br>/PR31700 | <b>Toshiba</b><br>TX3912     |
|------------------------------|---------------------------------------|---------------------------------------|---------------------------------------|------------------------------------------|-----------------------------------------------------|----------------------------|---------------------------------------|---------------------------------------|------------------------------|
| AB20                         | A20                                   | A20                                   | LatchA20                              | A20                                      | A20                                                 | A11                        | A20                                   | <b>ALE</b>                            | <b>ALE</b>                   |
| AB19                         | A19                                   | A19                                   | <b>SA19</b>                           | A19                                      | A19                                                 | A12                        | A19                                   | /CARDREG                              | CARDREG*                     |
| AB18                         | A18                                   | A18                                   | <b>SA18</b>                           | A18                                      | A18                                                 | A <sub>13</sub>            | A18                                   | /CARDIORD                             | CARDIORD*                    |
| <b>AB17</b>                  | A17                                   | A17                                   | <b>SA17</b>                           | A17                                      | A17                                                 | A14                        | A17                                   | /CARDIOWR                             | CARDIOWR*                    |
| AB[16:13]                    | A[16:13]                              | A[16:13]                              | SA[16:13]                             | A[16:13]                                 | A[16:13]                                            | A[15:18]                   | A[16:13]                              |                                       | Connected to V <sub>DD</sub> |
| AB[12:1]                     | A[12:1]                               | A[12:1]                               | SA[12:1]                              | A[12:1]                                  | A[12:1]                                             | A[19:30]                   | A[12:1]                               | A[12:1]                               | A[12:1]                      |
| AB <sub>0</sub>              | Connected<br>to $V_{DD}$ <sup>1</sup> | Connected<br>to $V_{DD}$ <sup>1</sup> | SA0                                   | LDS#                                     | A <sub>0</sub>                                      | A31                        | Connected to<br>$V_{DD}$ <sup>1</sup> | A <sub>0</sub>                        | A <sub>0</sub>               |
| DB[15:8]                     | D[15:0]                               | D[15:8]                               | SD[15:0]                              | D[15:8]                                  | D[31:24]                                            | D[0:7]                     | D[15:0]                               | D[23:16]                              | D[23:16]                     |
| DB[7:0]                      | D[7:0]                                | D[7:0]                                | SD[7:0]                               | D[7:0]                                   | D[23:16]                                            | D[8:15]                    | D[7:0]                                | D[31:24]                              | D[31:24]                     |
| WE1#                         | <b>WE1#</b>                           | WE1#                                  | SBHE#                                 | UDS#                                     | DS#                                                 | BI#                        | CE2#                                  | /CARDxCSH                             | CARDxCSH*                    |
| M/R#                         |                                       |                                       |                                       | <b>External Decode</b>                   |                                                     |                            |                                       |                                       | Connected to V <sub>DD</sub> |
| CS#                          |                                       |                                       |                                       | <b>External Decode</b>                   |                                                     |                            |                                       | Connected to V <sub>DD</sub>          |                              |
| <b>BUSCLK</b>                | <b>BCLK</b>                           | <b>CKIO</b>                           | <b>CLK</b>                            | <b>CLK</b>                               | <b>CLK</b>                                          | <b>CLKOUT</b>              | External<br>Oscillator <sup>2</sup>   | <b>DCLKOUT</b>                        | <b>DCLKOUT</b>               |
| BS#                          | Connected<br>to $V_{DD}$              | BS#                                   | Connected to<br>V <sub>DD</sub>       | AS#                                      | AS#                                                 | TS#                        | Connected to<br>V <sub>DD</sub>       |                                       | Connected to V <sub>DD</sub> |
| RD/WR#                       | RD1#                                  | RD/WR#                                | Connected to<br><b>V<sub>DD</sub></b> | R/W#                                     | R/W#                                                | RD/WR#                     | CE1#                                  | /CARDxCSL                             | CARDxCSL*                    |
| RD#                          | RD <sub>0#</sub>                      | RD#                                   | MEMR#                                 | Connected<br>to $V_{DD}$                 | SIZ <sub>1</sub>                                    | TSIZ0                      | OE#                                   | /RD                                   | $RD^*$                       |
| WE0#                         | WE0#                                  | WE0#                                  | MEMW#                                 | Connected<br>to $V_{DD}$                 | SIZ <sub>0</sub>                                    | TSIZ1                      | WE#                                   | /WE                                   | WE*                          |
| WAIT#                        | WAIT#                                 | WAIT#                                 | <b>IOCHRDY</b>                        | DTACK#                                   | DSACK1#                                             | TA#                        | WAIT#                                 | /CARDxWAIT                            | CARDxWAIT*                   |
| RESET#                       | RESET#                                | RESET#                                | inverted<br><b>RESET</b>              | RESET#                                   | RESET#                                              | RESET#                     | inverted<br><b>RESET</b>              | RESET#                                | PON*                         |

*Table 4-10 : CPU Interface Pin Mapping*

#### **Note**

All GPIO pins default to input on reset and unless programmed otherwise, must be connected to either  $V_{SS}$  or IO  $V_{DD}$  if not used.

#### **Note**

 $<sup>1</sup>$  AB0 is not used internally for these busses and must be connected to either  $V_{SS}$  or</sup> IO  $V_{DD}$ .

2 For further information on interfacing the S1D13806 to the PC Card bus, see *Interfacing to the PC Card Bus*, document number X28B-G-005-xx.

# **4.5 LCD Interface Pin Mapping**

*Table 4-11 : LCD Interface Pin Mapping*

| S1D13806            |                     | <b>Monochrome Passive</b><br>Panel |                 |                                               |                                    |                                               | <b>Color Passive Panel</b>                     |                                             |                                     | <b>Color Active (TFT) Panel</b> |                |                     |                 |                 |
|---------------------|---------------------|------------------------------------|-----------------|-----------------------------------------------|------------------------------------|-----------------------------------------------|------------------------------------------------|---------------------------------------------|-------------------------------------|---------------------------------|----------------|---------------------|-----------------|-----------------|
| Pin<br><b>Names</b> |                     | Single                             | Dual            | <b>Single</b>                                 | Single<br>Format 1                 | Single<br>Format 2                            | Single                                         |                                             | Dual                                |                                 |                |                     |                 |                 |
|                     | 4-bit               | 8-bit                              | 8-bit           | 4-bit                                         | 8-bit                              | 8-bit                                         | 16-Bit                                         | 8-bit                                       | 16-bit                              | 9-bit                           | 12-bit         | 18-bit              | $2x9-bit$       | $2x12-bit$      |
| <b>FPFRAME</b>      |                     |                                    |                 |                                               |                                    |                                               | <b>FPFRAME</b>                                 |                                             |                                     |                                 |                |                     |                 |                 |
| <b>FPLINE</b>       |                     |                                    |                 |                                               |                                    |                                               | <b>FPLINE</b>                                  |                                             |                                     |                                 |                |                     |                 |                 |
| <b>FPSHIFT</b>      |                     |                                    |                 |                                               |                                    |                                               | <b>FPSHIFT</b>                                 |                                             |                                     |                                 |                |                     |                 |                 |
| <b>DRDY</b>         |                     |                                    | <b>MOD</b>      |                                               | FPSHIFT2                           |                                               | <b>MOD</b>                                     |                                             |                                     |                                 |                | <b>DRDY</b>         |                 |                 |
| FPDAT0              | driven 0            | D <sub>0</sub>                     | LD <sub>0</sub> | driven 0                                      | D <sub>0</sub> $(B5)^1$            | D <sub>0</sub> $(G3)^1$                       | D0 $(R6)^1$                                    | LD <sub>0</sub><br>$(241 - R2)^{1}$         | LD <sub>0</sub><br>$(241 - G3)^{1}$ | R <sub>2</sub>                  | R <sub>3</sub> | R <sub>5</sub>      | R <sub>02</sub> | R <sub>03</sub> |
| FPDAT1              | driven 0            | D <sub>1</sub>                     | LD1             | driven 0                                      | D <sub>1</sub> $(R5)^1$            | D <sub>1</sub> $(R3)^1$                       | D <sub>1</sub> $(G5)^1$                        | LD <sub>1</sub><br>$(241 - B1)^{1}$         | LD <sub>1</sub><br>$(241 - R3)^{1}$ | R <sub>1</sub>                  | R <sub>2</sub> | R <sub>4</sub>      | R <sub>01</sub> | R <sub>02</sub> |
| FPDAT2              | driven 0            | D <sub>2</sub>                     | LD <sub>2</sub> | driven 0                                      | D <sub>2</sub> $(G4)^1$            | D <sub>2</sub> $(B2)^1$                       | $D2 (B4)^1$                                    | LD <sub>2</sub><br>(241-G1) <sup>1</sup>    | LD <sub>2</sub><br>$(241-B2)^{1}$   | R <sub>0</sub>                  | R <sub>1</sub> | R <sub>3</sub>      | <b>R00</b>      | R <sub>01</sub> |
| FPDAT3              | driven 0            | D <sub>3</sub>                     | LD <sub>3</sub> | driven 0                                      | $D3 (B3)^1$                        | D <sub>3</sub> (G <sub>2</sub> ) <sup>1</sup> | D <sub>3</sub> $(R4)^1$                        | LD3<br>$(241 - R1)^{1}$                     | LD3<br>$(241-G2)^{1}$               | G <sub>2</sub>                  | G <sub>3</sub> | G <sub>5</sub>      | G02             | G03             |
| FPDAT4              | D <sub>0</sub>      | D <sub>4</sub>                     | UD <sub>0</sub> | D <sub>0</sub> $(R2)^1$                       | D <sub>4</sub> $(R3)$ <sup>1</sup> | D <sub>4</sub> $(R2)^1$                       | D8 $(B5)^1$                                    | U <sub>D</sub> <sub>0</sub><br>$(1-R2)^{1}$ | UD0<br>$(1 - G3)^{1}$               | G <sub>1</sub>                  | G <sub>2</sub> | G4                  | G01             | G02             |
| FPDAT5              | D <sub>1</sub>      | D <sub>5</sub>                     | UD1             | D1 $(B1)^1$                                   | D <sub>5</sub> $(G2)^1$            | $D5 (B1)^1$                                   | D9 $(R5)^1$                                    | UD1<br>$(1 - B1)^{1}$                       | UD1<br>$(1 - R3)^1$                 | G <sub>0</sub>                  | G <sub>1</sub> | G <sub>3</sub>      | G00             | G01             |
| FPDAT6              | D <sub>2</sub>      | D <sub>6</sub>                     | UD <sub>2</sub> | D <sub>2</sub> (G <sub>1</sub> ) <sup>1</sup> | $D6 (B1)^1$                        | D6 $(G1)^{1}$                                 | D <sub>10</sub> (G <sub>4</sub> ) <sup>1</sup> | UD2<br>$(1 - G1)^{1}$                       | UD <sub>2</sub><br>$(1 - B2)^{1}$   | <b>B2</b>                       | B <sub>3</sub> | B <sub>5</sub>      | <b>B02</b>      | <b>B03</b>      |
| FPDAT7              | D <sub>3</sub>      | D7                                 | UD <sub>3</sub> | D <sub>3</sub> $(R1)^1$                       | D7 $(R1)^1$                        | D7 $(R1)^1$                                   | D <sub>11</sub> (B <sub>3</sub> ) <sup>1</sup> | UD <sub>3</sub><br>$(1 - R1)^{1}$           | UD <sub>3</sub><br>$(1 - G2)^{1}$   | <b>B1</b>                       | <b>B2</b>      | <b>B4</b>           | <b>B01</b>      | <b>B02</b>      |
| FPDAT8              | driven 0            | driven 0                           | driven 0        | driven 0                                      | driven 0                           | driven 0                                      | D <sub>4</sub> (G <sub>3</sub> ) <sup>1</sup>  | driven 0                                    | LD4<br>$(241 - R2)^{1}$             | B <sub>0</sub>                  | <b>B1</b>      | B <sub>3</sub>      | <b>B00</b>      | <b>B01</b>      |
| FPDAT9              | driven 0            | driven 0                           | driven 0        | driven 0                                      | driven 0                           | driven 0                                      | $D5 (B2)^1$                                    | driven 0                                    | LD <sub>5</sub><br>$(241 - B1)^1$   | driven 0                        | R <sub>0</sub> | R <sub>2</sub>      | driven 0        | <b>R00</b>      |
| FPDAT10             | driven 0            | driven 0                           | driven 0        | driven 0                                      | driven 0                           | driven 0                                      | D6 $(R2)^1$                                    | driven 0                                    | LD6<br>$(241 - G1)^1$               | driven 0                        | driven 0       | R <sub>1</sub>      | R <sub>12</sub> | R <sub>13</sub> |
| FPDAT11             | driven 0            | driven 0                           | driven 0        | driven 0                                      | driven 0                           | driven 0                                      | D7 $(G1)^1$                                    | driven 0                                    | LD7<br>$(241 - R1)^1$               | driven 0                        | G <sub>0</sub> | G <sub>2</sub>      | driven 0        | G00             |
| FPDAT12             | driven 0            | driven 0                           | driven 0        | driven 0                                      | driven 0                           | driven 0                                      | D <sub>12</sub> $(R3)^1$                       | driven 0                                    | UD4<br>$(1-R2)^{1}$                 | driven 0                        | driven 0       | G1                  | G12             | G13             |
| FPDAT13             | driven 0            | driven 0                           | driven 0        | driven 0                                      | driven 0                           | driven 0                                      | D <sub>13</sub> (G <sub>2</sub> ) <sup>1</sup> | driven 0                                    | UD <sub>5</sub><br>$(1 - B1)^1$     | driven 0                        | driven 0       | G0                  | G11             | G12             |
| FPDAT14             | driven 0            | driven 0                           | driven 0        | driven 0                                      | driven 0                           | driven 0                                      | D <sub>14</sub> (B <sub>1</sub> ) <sup>1</sup> | driven 0                                    | UD <sub>6</sub><br>$(1 - G1)^{1}$   | driven 0                        | B <sub>0</sub> | B <sub>2</sub>      | driven 0        | <b>B00</b>      |
| FPDAT15             | driven 0            | driven 0                           | driven 0        | driven 0                                      | driven 0                           | driven 0                                      | D <sub>15</sub> $(R1)^1$                       | driven 0                                    | UD <sub>7</sub><br>$(1 - R1)^{1}$   | driven 0                        | driven 0       | <b>B1</b>           | <b>B12</b>      | <b>B13</b>      |
| FPDAT16             | driven 0            | driven 0                           | driven 0        | driven 0                                      | driven 0                           | driven 0                                      | driven 0                                       | driven 0                                    | driven 0                            | driven 0                        | driven 0       | B <sub>0</sub>      | <b>B11</b>      | <b>B12</b>      |
| FPDAT17             | driven <sub>0</sub> | driven 0                           | driven 0        | driven 0                                      | driven 0                           | driven 0                                      | driven 0                                       | driven 0                                    | driven 0                            | driven 0                        | driven 0       | R <sub>0</sub>      | R <sub>11</sub> | R <sub>12</sub> |
| FPDAT18             | driven <sub>0</sub> | driven 0                           | driven 0        | driven 0                                      | driven 0                           | driven 0                                      | driven 0                                       | driven 0                                    | driven 0                            | driven 0                        | driven 0       | driven 0            | R <sub>10</sub> | R <sub>11</sub> |
| FPDAT19             | driven 0            | driven 0                           | driven 0        | driven 0                                      | driven 0                           | driven 0                                      | driven 0                                       | driven 0                                    | driven 0                            | driven 0                        | driven 0       | driven <sub>0</sub> | driven 0        | R <sub>10</sub> |
| FPDAT20             | driven 0            | driven 0                           | driven 0        | driven 0                                      | driven 0                           | driven 0                                      | driven 0                                       | driven 0                                    | driven 0                            | driven 0                        | driven 0       | driven 0            | G10             | G11             |
| FPDAT21             | driven 0            | driven 0                           | driven 0        | driven 0                                      | driven 0                           | driven 0                                      | driven 0                                       | driven 0                                    | driven 0                            | driven 0                        | driven 0       | driven 0            | driven 0        | G10             |
| FPDAT22             | driven 0            | driven 0                           | driven 0        | driven 0                                      | driven 0                           | driven 0                                      | driven 0                                       | driven 0                                    | driven 0                            | driven 0                        | driven 0       | driven 0            | <b>B10</b>      | <b>B11</b>      |
| FPDAT23             | driven 0            | driven 0                           | driven 0        | driven 0                                      | driven 0                           | driven 0                                      | driven 0                                       | driven 0                                    | driven 0                            | driven 0                        | driven 0       | driven 0            | driven 0        | <b>B10</b>      |

#### **Note**

1These pin mappings use signal names commonly used for each panel type, however signal names may differ between panel manufacturers. The values shown in brackets represent the color components as mapped to the corresponding FPDATxx signals at the first valid edge of FPSHIFT. For further FPDATxx to LCD interface mapping, see Section 6.5, "Display Interface" on page 64.

# **4.6 CRT/TV Interface**

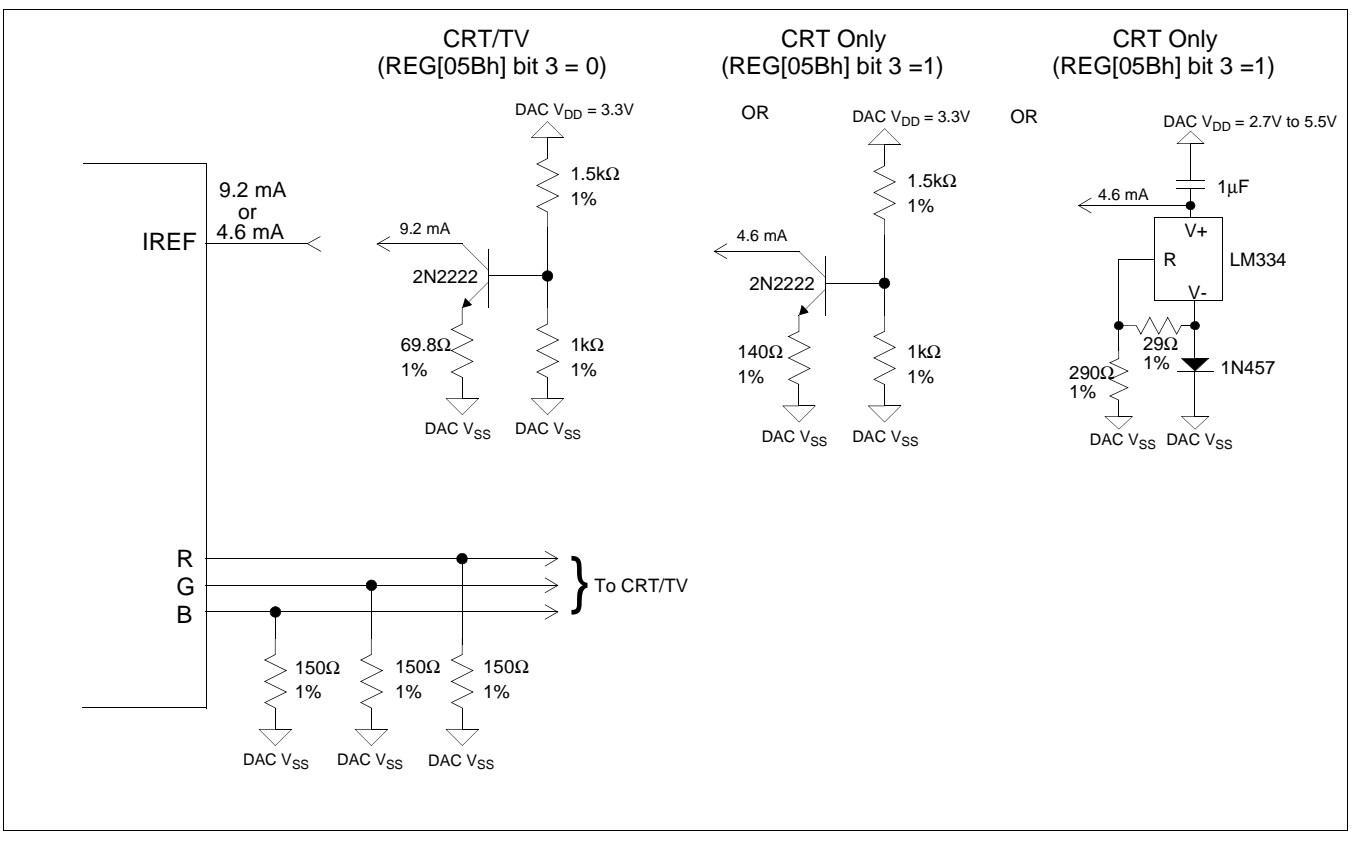

The following figure shows external circuitry for the CRT/TV interface.

*Figure 4-3: External Circuitry for CRT Interface*

#### **Note**

Example implementation only, individual characteristics of components may affect actual IREF current.

# **5 D.C. Characteristics**

| Symbol                    | <b>Parameter</b>        | Rating                           | <b>Units</b>         |
|---------------------------|-------------------------|----------------------------------|----------------------|
| IOV <sub>DD</sub>         | Supply Voltage          | $V_{SS}$ - 0.3 to 4.0            | V                    |
| Core V <sub>DD</sub>      | <b>Supply Voltage</b>   | $V_{SS}$ - 0.3 to 4.0            | V                    |
| DAC V <sub>DD</sub>       | <b>Supply Voltage</b>   | $V_{SS}$ - 0.3 to 4.0            |                      |
| SDRAM V <sub>DD</sub>     | <b>Supply Voltage</b>   | $V_{SS}$ - 0.3 to 4.0            |                      |
| $V_{IN}$                  | Input Voltage           | $V_{SS}$ - 0.3 to $V_{DD}$ + 0.5 |                      |
| V <sub>OUT</sub>          | <b>Output Voltage</b>   | $V_{SS}$ - 0.3 to $V_{DD}$ + 0.5 |                      |
| $\mathsf{T}_{\text{STG}}$ | Storage Temperature     | $-65$ to 150                     | $\circ$ C            |
| $T_{\texttt{SOL}}$        | Solder Temperature/Time | 260 for 10 sec. max at lead      | $\mathsf{C}^{\circ}$ |

*Table 5-1 : Absolute Maximum Ratings*

#### *Table 5-2 : Recommended Operating Conditions*

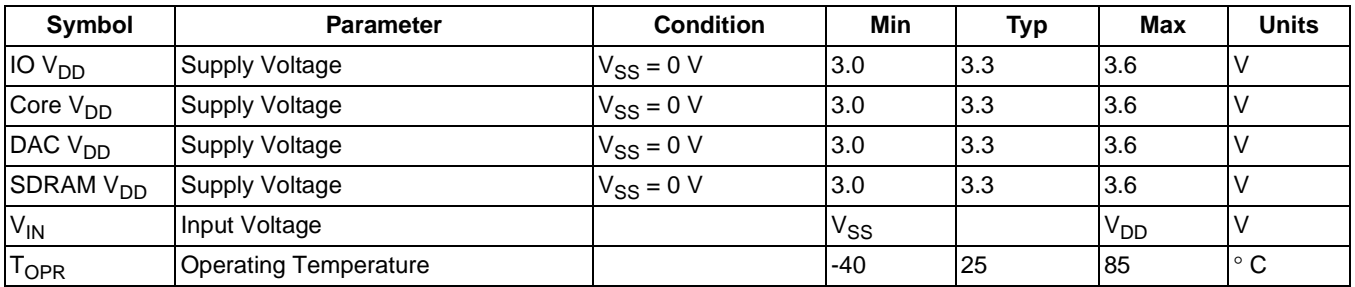

#### *Table 5-3 : Electrical Characteristics for VDD = 3.3V typical*

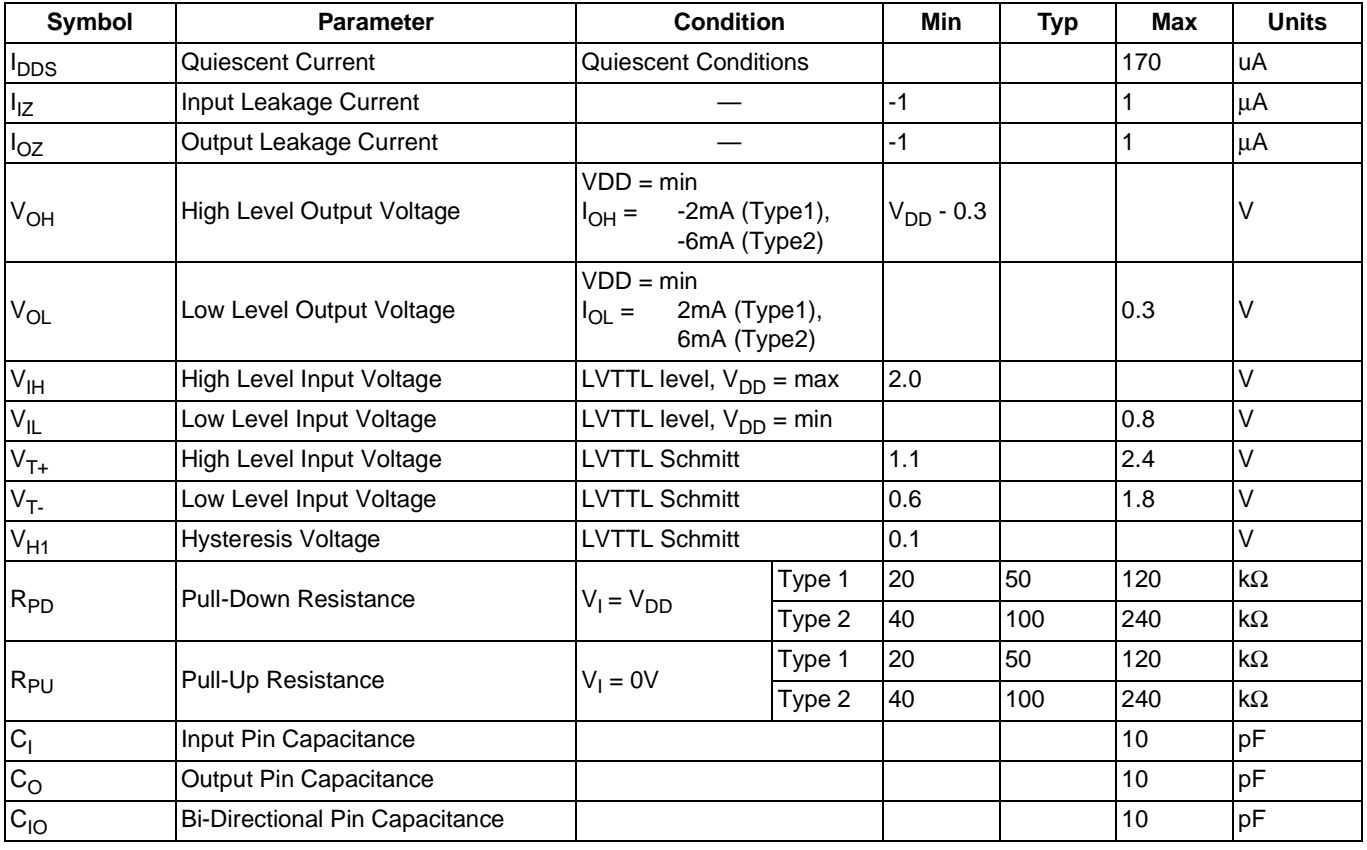

# **6 A.C. Characteristics**

Conditions:  $V_{DD} = 3.3V \pm 10\%$  (IO and Core)  $T_A = -40^\circ$  C to 85° C  $T_{rise}$  and  $T_{fall}$  for all inputs must be  $\leq 5$  ns (10% ~ 90%)  $C_{L} = 50pF$  (CPU Interface), unless noted  $C_L = 100pF$  (LCD Panel Interface)  $C_L = 10pF$  (Display Memory Interface)  $C_L = 10pF$  (CRT Interface)

# **6.1 Clock Timing**

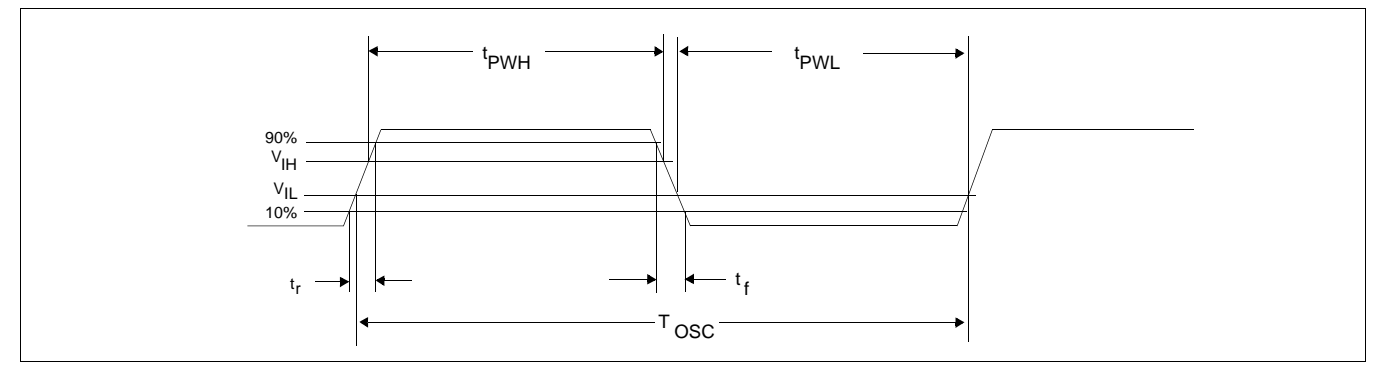

*Figure 6-1: Clock Input Requirement*

*Table 6-1 : Clock Input Requirements for BUSCLK, CLKI, CLKI2, and CLKI3 When Not Divided*

| Symbol                      | <b>Parameter</b>                  | Min                | Max         | <b>Units</b> |
|-----------------------------|-----------------------------------|--------------------|-------------|--------------|
| fosc                        | Input Clock Frequency             |                    | <b>Note</b> | <b>MHz</b>   |
| <b>OSC</b>                  | Input Clock Period                | 1/f <sub>osc</sub> |             | ns           |
| 'PWH                        | Input Clock Pulse Width High      | 6                  |             | ns           |
| $\mathfrak{r}_{\text{PWL}}$ | Input Clock Pulse Width Low       | 6                  |             | ns           |
|                             | Input Clock Fall Time (10% - 90%) |                    |             | ns           |
|                             | Input Clock Rise Time (10% - 90%) |                    |             | ns           |

#### **Note**

For maximum internal clock frequency values see Table 6-4:, "Internal Clock Requirements," on page 41.

г

| Symbol                      | <b>Parameter</b>                  | Min                  | Max | <b>Units</b> |
|-----------------------------|-----------------------------------|----------------------|-----|--------------|
| <sup>I</sup> osc            | Input Clock Frequency             |                      | 80  | <b>MHz</b>   |
| $\mathsf{T}_{\mathsf{OSC}}$ | Input Clock Period                | $1/f$ <sub>OSC</sub> |     | ns           |
| 'PWH                        | Input Clock Pulse Width High      | 5.6                  |     | ns           |
| $\mathrm{t}_{\mathrm{PWL}}$ | Input Clock Pulse Width Low       | 5.6                  |     | ns           |
|                             | Input Clock Fall Time (10% - 90%) |                      |     | ns           |
|                             | Input Clock Rise Time (10% - 90%) |                      |     | ns           |

*Table 6-2 : Clock Input Requirements for MCLK Source when Source Divided*

#### **Note**

For MCLK source selection see Section 7.3, "Clock Selection" on page 93.

#### **Note**

For maximum internal clock frequency values see Table 6-4:, "Internal Clock Requirements," on page 41.

*Table 6-3 : Clock Input Requirements for LCD PCLK, CRT/TV PCLK, or MediaPlug Source when Source Divided*

| Symbol                      | <b>Parameter</b>                  | Min                  | <b>Max</b> | <b>Units</b> |
|-----------------------------|-----------------------------------|----------------------|------------|--------------|
| 'osc                        | Input Clock Frequency             |                      | 100        | <b>MHz</b>   |
| $\mathsf{T}_{\mathsf{OSC}}$ | Input Clock Period                | $1/f$ <sub>OSC</sub> |            | ns           |
| 'PWH                        | Input Clock Pulse Width High      | 4.5                  |            | ns           |
| <b>PWL</b>                  | Input Clock Pulse Width Low       | 4.5                  |            | ns           |
|                             | Input Clock Fall Time (10% - 90%) |                      |            | ns           |
|                             | Input Clock Rise Time (10% - 90%) |                      |            | ns           |

#### **Note**

For PCLK source selection see Section 7.3, "Clock Selection" on page 93.

#### **Note**

For maximum internal clock frequency values see Table 6-4:, "Internal Clock Requirements," on page 41.

# **6.2 Internal Clocks**

 $\overline{\phantom{a}}$ 

This section provides the minimum and maximum required frequencies of the internal clocks used by the S1D13806. For detailed information on the internal clocks, refer to Section 7, "Clocks" on page 91.

| Symbol                | <b>Parameter</b>                    | Min | Max    | <b>Units</b> |
|-----------------------|-------------------------------------|-----|--------|--------------|
| <sup>T</sup> MCLK     | <b>Memory Clock Frequency</b>       |     | 50     | <b>MHz</b>   |
| <sup>T</sup> LCD PCLK | <b>LCD Pixel Clock Frequency</b>    |     | Note 1 | <b>MHz</b>   |
| <b>ICRT/TV PCLK</b>   | <b>CRT/TV Pixel Clock Frequency</b> |     | Note 2 | <b>MHz</b>   |
| MediaPlug Clock       | MediaPlug Clock Frequency           |     | 20     | MHz          |
| <sup>†</sup> BCLK     | Internal Bus Clock Frequency        |     | Note 3 | MHz          |

*Table 6-4: Internal Clock Requirements*

#### **Note**

- 1. The maximum LCD pixel clock for TFT panels is 65MHz.
- The maximum LCD pixel clock for passive panels is 40MHz.
- 2. The maximum CRT pixel clock is 65MHz. The TV pixel clock for NTSC output is fixed at 14.318MHz. The TV pixel clock for PAL output is fixed at 17.734MHz.
- 3. For maximum BCLK frequencies refer to the specific CPU Interface Timing in Section 6.3, "CPU Interface Timing" on page 42.

# **6.3 CPU Interface Timing**

# **6.3.1 Generic Interface Timing**

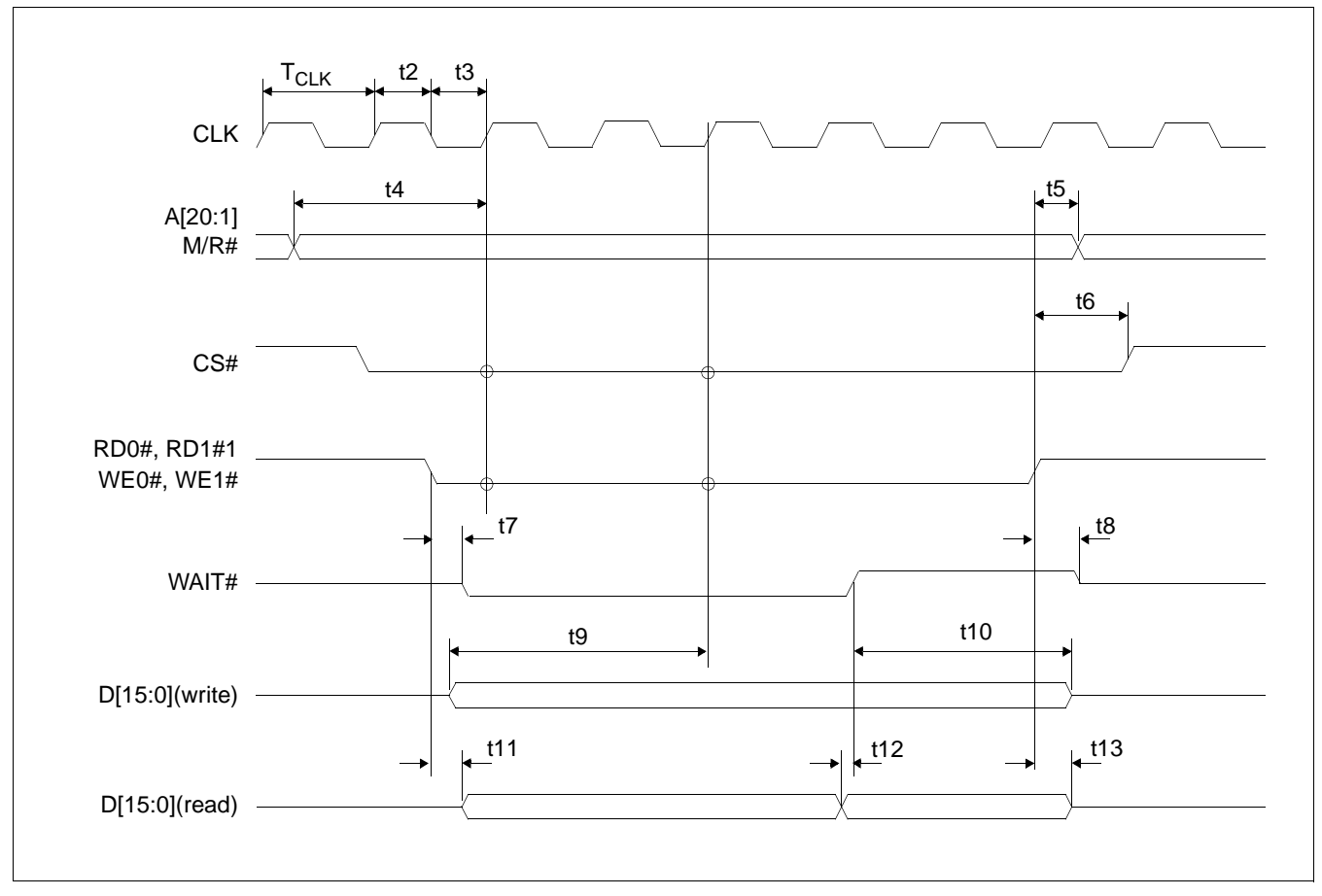

*Figure 6-2: Generic Interface Timing*

#### **Note**

BUSCLK cannot be divided by 2 for this interface. CONF5 must be set to 0 (BUSCLK not divided).

#### **Note**

WAIT# is always driven when CONF6 =  $1$ .

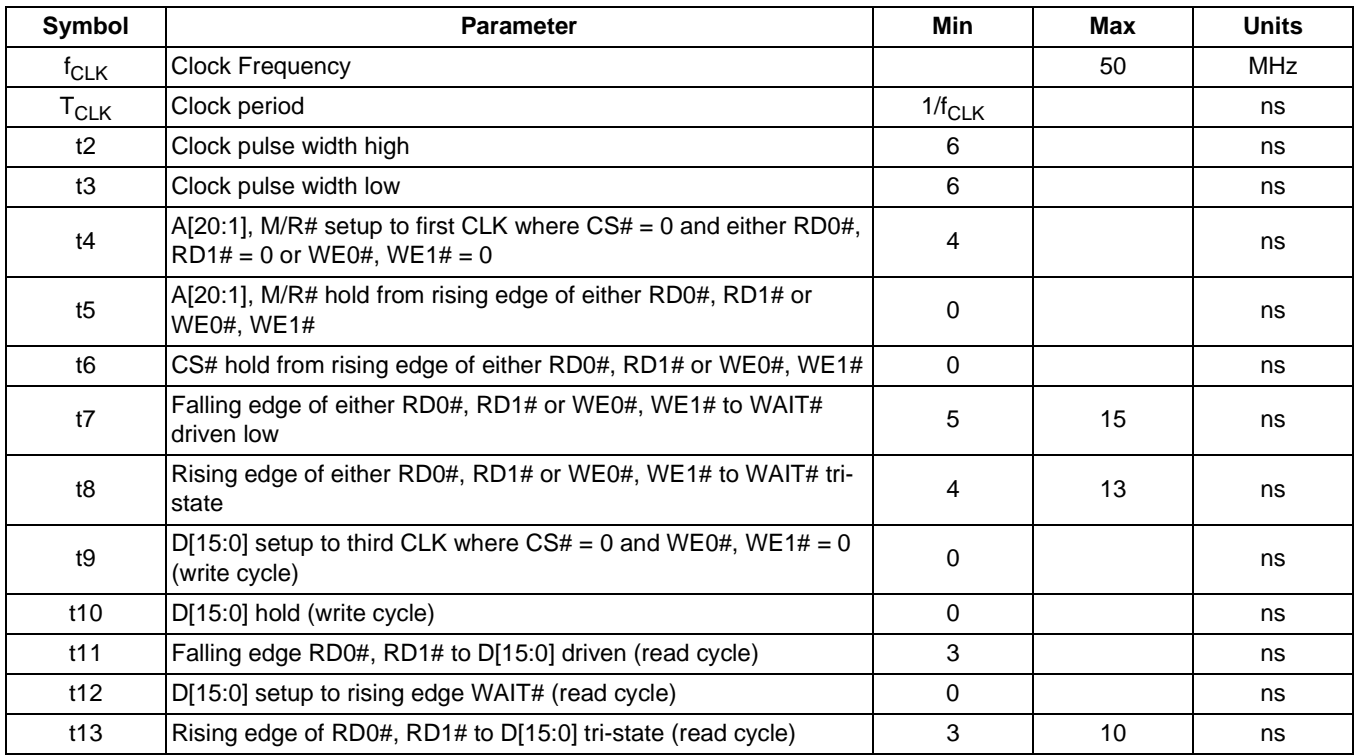

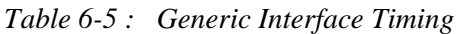

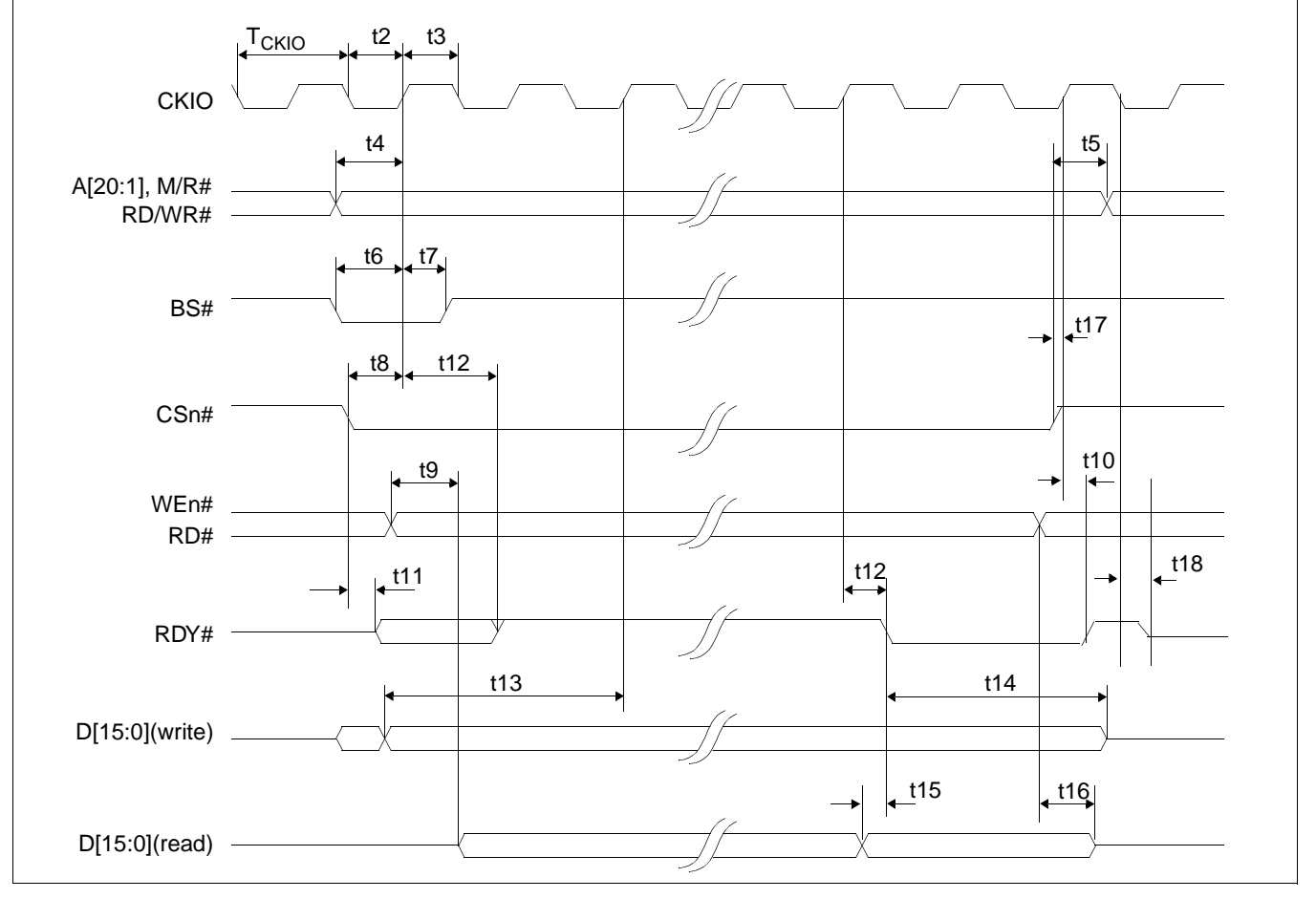

### **6.3.2 Hitachi SH-4 Interface Timing**

*Figure 6-3: Hitachi SH-4 Interface Timing*

#### **Note**

BUSCLK cannot be divided by 2 for this interface. CONF5 must be set to 0 (BUSCLK not divided).

#### **Note**

The SH-4 Wait State Control Register for the area in which the S1D13806 resides must be set to a non-zero value. The SH-4 read-to-write cycle transition must be set to a non-zero value (with reference to BUSCLK).

#### **Note**

RDY# is always driven when CONF6 =  $1$ .

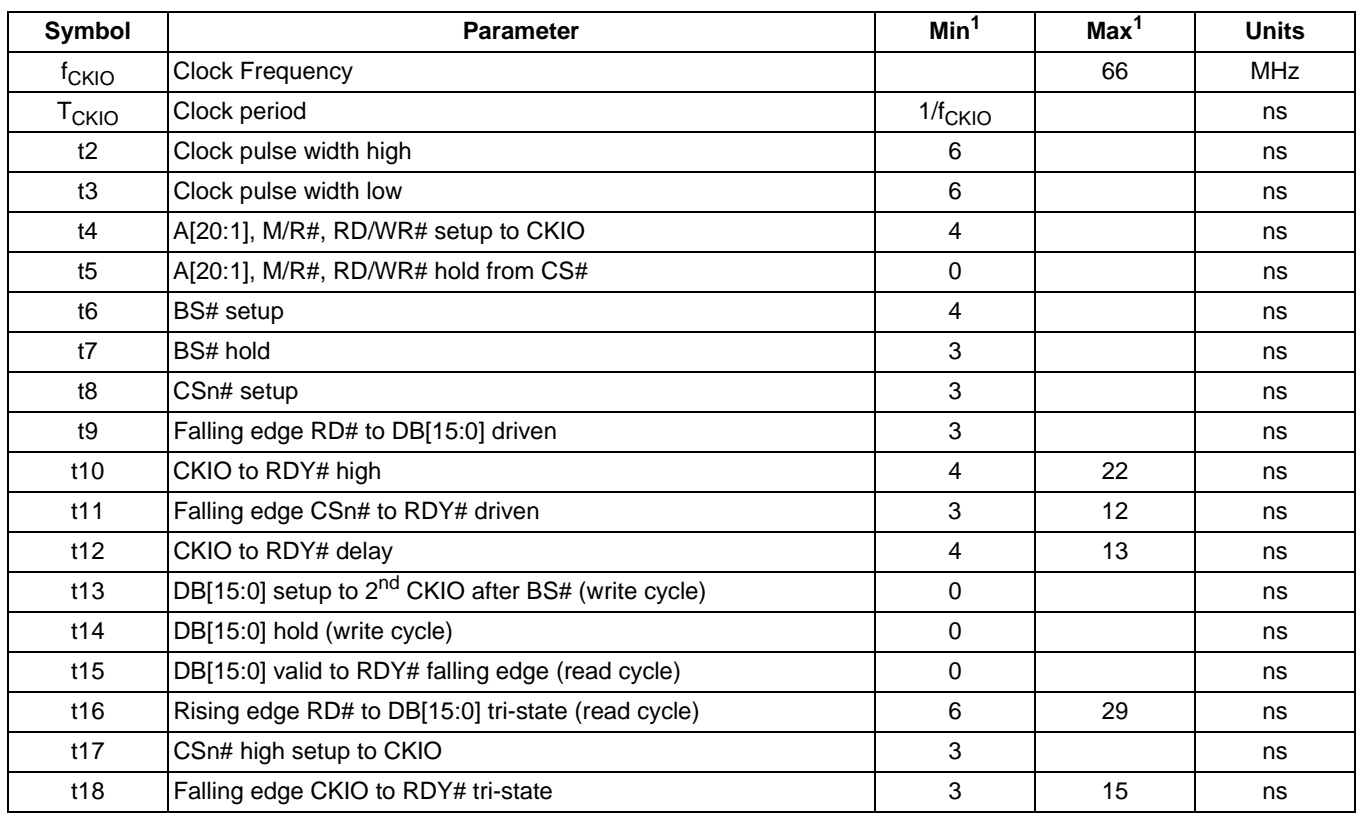

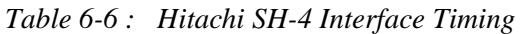

#### **Note**

1. Two software WAIT states are required.

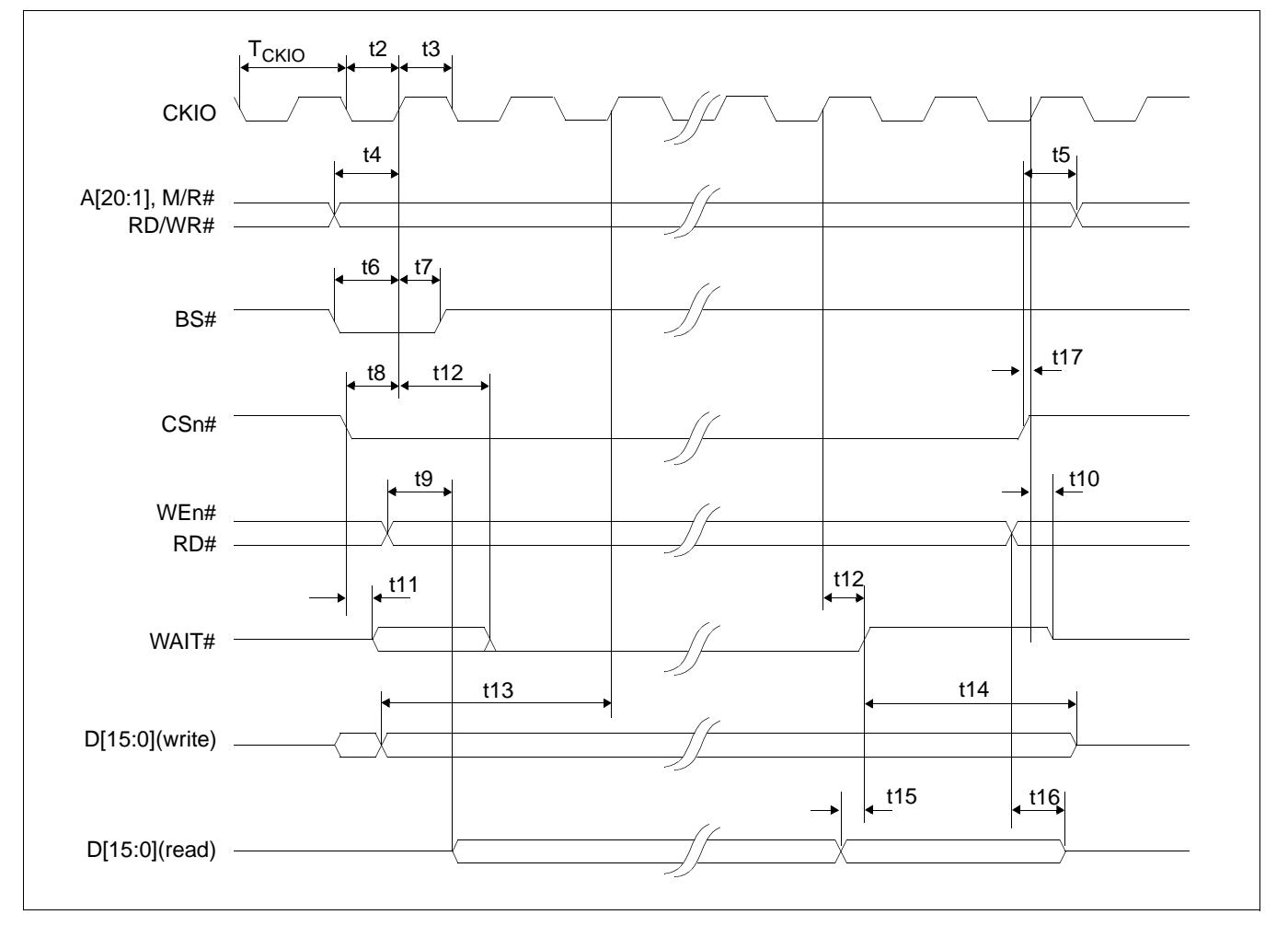

### **6.3.3 Hitachi SH-3 Interface Timing**

*Figure 6-4: Hitachi SH-3 Interface Timing*

#### **Note**

BUSCLK cannot be divided by 2 for this interface. CONF5 must be set to 0 (BUSCLK not divided).

#### **Note**

The SH-3 Wait State Control Register for the area in which the S1D13806 resides must be set to a non-zero value.

#### **Note**

WAIT# is always driven when CONF6 =  $1$ .

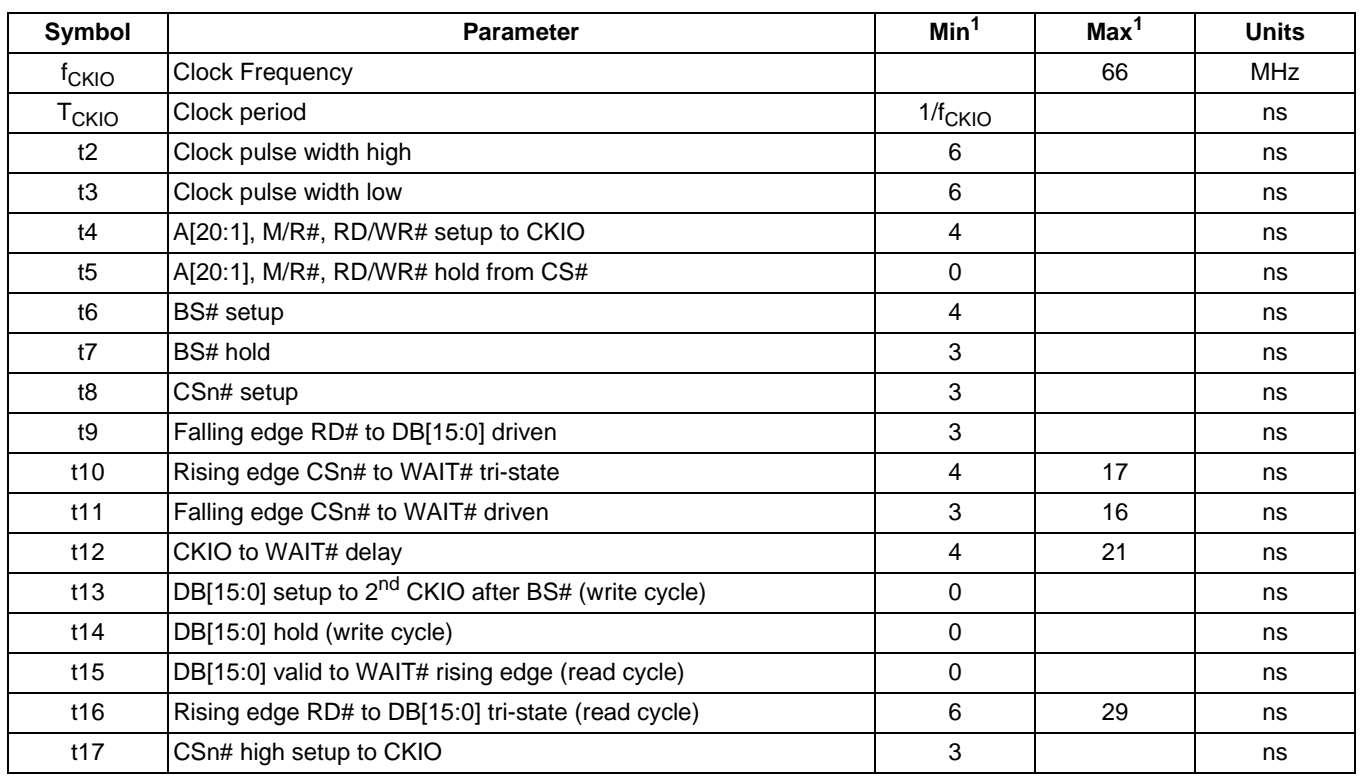

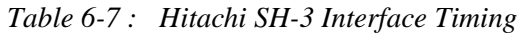

#### **Note**

1. Two software WAIT states are required when  $f_{CKIO}$  is greater than 33MHz.

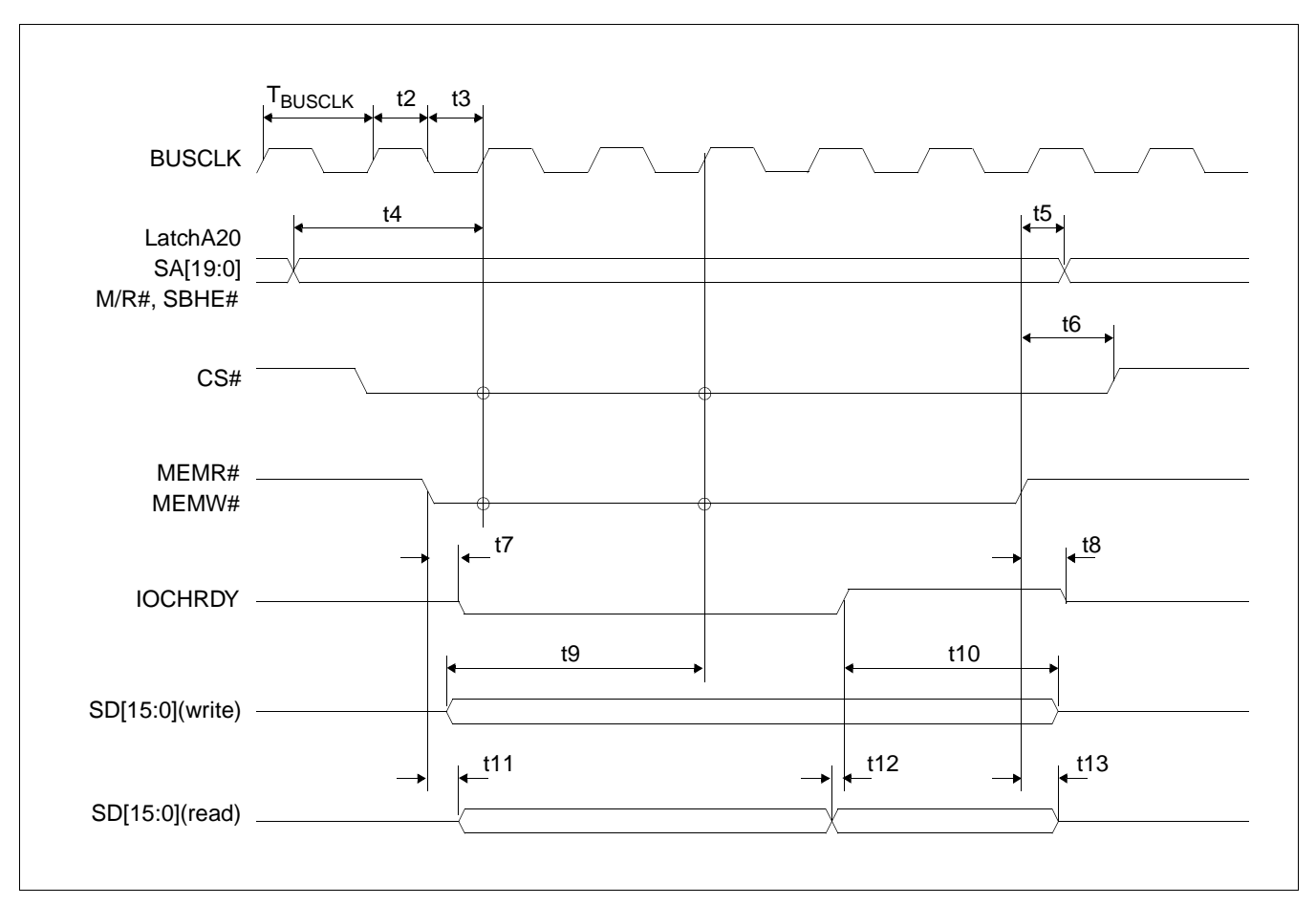

### **6.3.4 MIPS/ISA Interface Timing (e.g. NEC VR41xx)**

*Figure 6-5: MIPS/ISA Interface Timing*

#### **Note**

BUSCLK cannot be divided by 2 for this interface. CONF5 must be set to 0 (BUSCLK not divided).

#### **Note**

IOCHRDY is always driven when CONF6 =  $1$ .

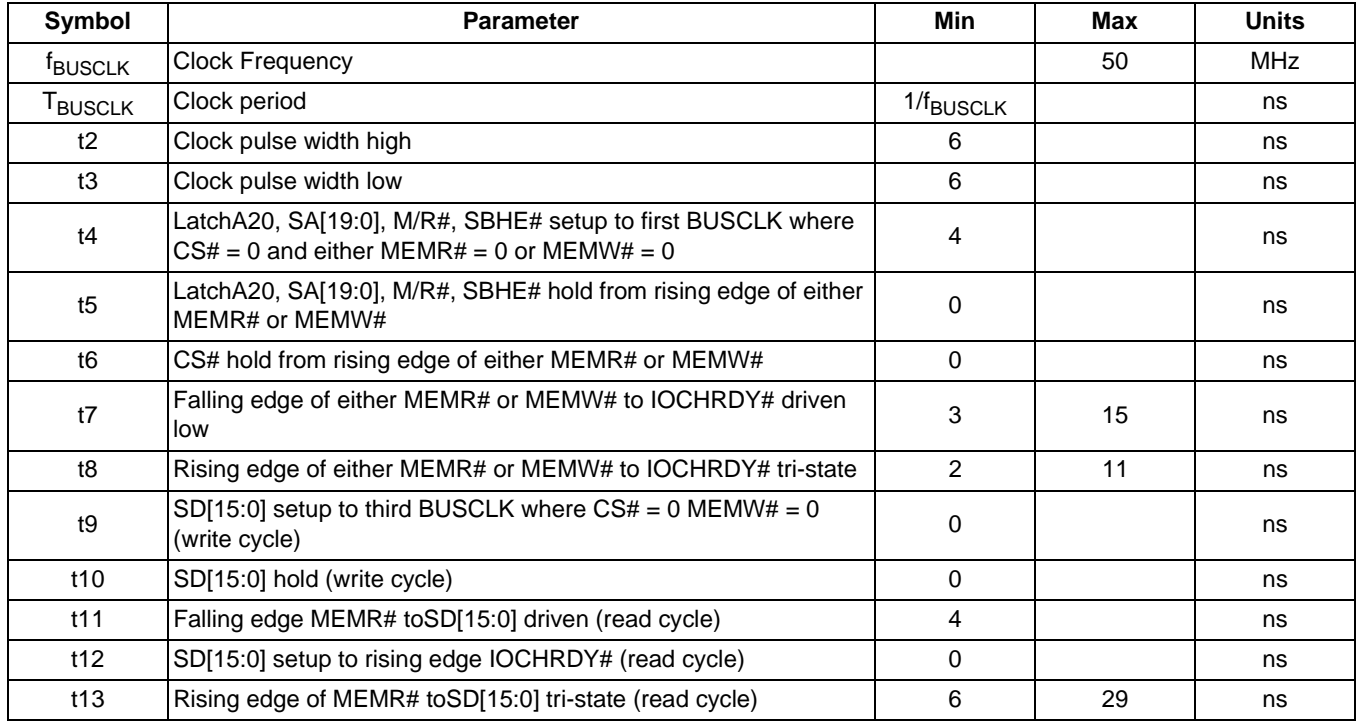

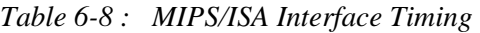

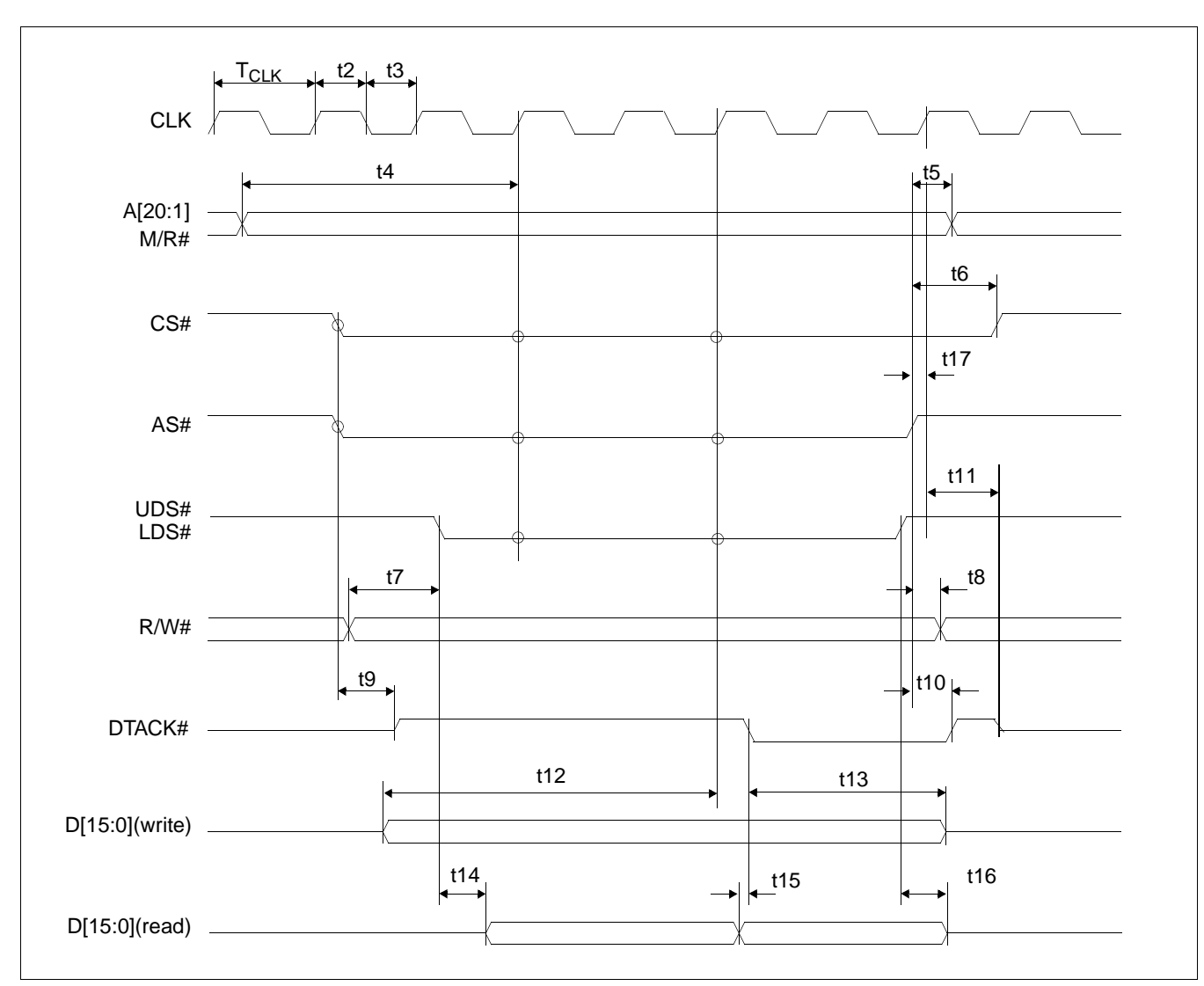

### **6.3.5 Motorola MC68K Bus 1 Interface Timing (e.g. MC68000)**

*Figure 6-6: Motorola MC68K Bus 1 Interface Timing*

#### **Note**

BUSCLK cannot be divided by 2 for this interface. CONF5 must be set to 0 (BUSCLK not divided).

#### **Note**

DTACK# is always driven when CONF6 =  $1$ .

| Symbol         | <b>Parameter</b>                                                                                   | Min         | Max | <b>Units</b> |
|----------------|----------------------------------------------------------------------------------------------------|-------------|-----|--------------|
| $f_{CLK}$      | <b>Clock Frequency</b>                                                                             |             | 50  | <b>MHz</b>   |
| $T_{CLK}$      | Clock period                                                                                       | $1/f_{CLK}$ |     | ns           |
| t2             | Clock pulse width high                                                                             | 6           |     | ns           |
| t3             | Clock pulse width low                                                                              | 6           |     | ns           |
| t4             | A[20:1], M/R# setup to first CLK where $CS# = 0$ AS# = 0, and<br>either $UDS#=0$ or $LDS# = 0$     | 5           |     | ns           |
| t5             | A[20:1], M/R# hold from AS#                                                                        | $\Omega$    |     | ns           |
| t <sub>6</sub> | CS# hold from AS#                                                                                  | $\Omega$    |     | ns           |
| t7             | R/W# setup to before to either UDS#=0 or LDS# = 0                                                  | 10          |     | ns           |
| t8             | R/W# hold from AS#                                                                                 | $\Omega$    |     | ns           |
| t9             | $AS# = 0$ and $CS# = 0$ to DTACK# driven high                                                      | 1           |     | ns           |
| t10            | AS# high to DTACK# high                                                                            | 4           | 19  | ns           |
| t11            | First BCLK where $AS# = 1$ to DTACK# high impedance                                                |             | 16  | ns           |
| t12            | D[15:0] valid to third CLK where $CS# = 0$ AS# = 0, and either<br>UDS#=0 or LDS# = 0 (write cycle) | 0           |     | ns           |
| t13            | D[15:0] hold from falling edge of DTACK# (write cycle)                                             | $\Omega$    |     | ns           |
| t14            | Falling edge of UDS#=0 or $LDS# = 0$ to DB driven (read cycle)                                     | 3           |     | ns           |
| t15            | D[15:0] valid to DTACK# falling edge (read cycle)                                                  | $\Omega$    |     | ns           |
| t16            | UDS# and LDS# high to D[15:0] invalid/high impedance (read<br>cycle)                               | 6           | 30  | ns           |
| t17            | AS# high setup to CLK                                                                              | 4           |     | ns           |

*Table 6-9 : Motorola MC68K Bus 1 Interface Timing* 

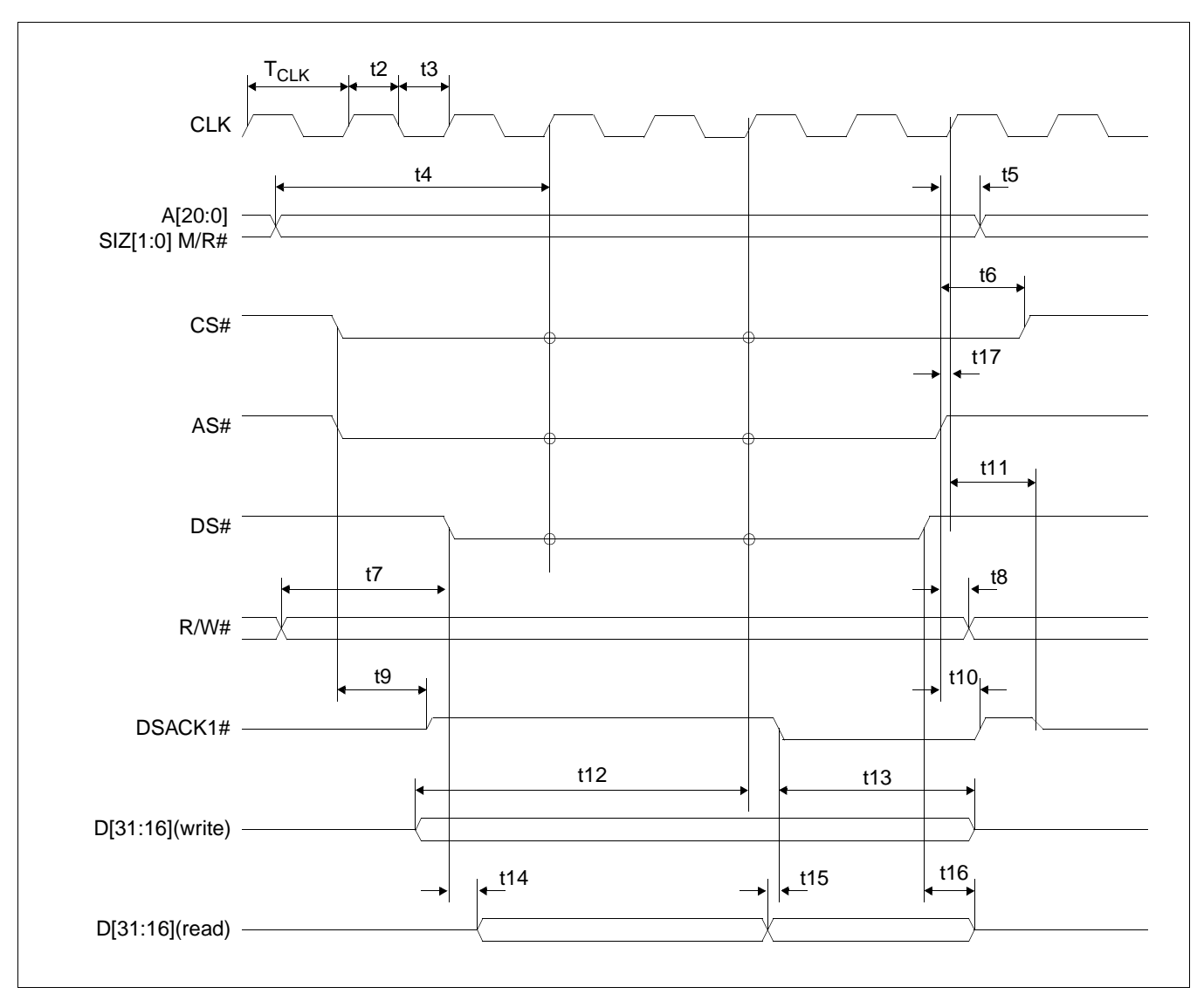

## **6.3.6 Motorola MC68K Bus 2 Interface Timing (e.g. MC68030)**

*Figure 6-7: Motorola MC68K Bus 2 Interface Timing*

#### **Note**

BUSCLK cannot be divided by 2 for this interface. CONF5 must be set to 0 (BUSCLK not divided).

#### **Note**

DSACK1# is always driven when CONF6 =  $1$ .

| Symbol         | <b>Parameter</b>                                                                    | Min         | <b>Max</b> | <b>Units</b> |
|----------------|-------------------------------------------------------------------------------------|-------------|------------|--------------|
| $f_{CLK}$      | Clock Frequency                                                                     |             | 50         | <b>MHz</b>   |
| $T_{CLK}$      | Clock period                                                                        | $1/f_{CLK}$ |            | ns           |
| t2             | Clock pulse width high                                                              | 6           |            | ns           |
| t3             | Clock pulse width low                                                               | 6           |            | ns           |
| t4             | A[20:0], SIZ[1:0], M/R# setup to first CLK where $CS# = 0$ AS# = 0,<br>and $DS#= 0$ | 5           |            | ns           |
| t <sub>5</sub> | A[20:0], SIZ[1:0], M/R# hold from AS#                                               | $\Omega$    |            | ns           |
| t <sub>6</sub> | CS# hold from AS#                                                                   | $\Omega$    |            | ns           |
| t7             | R/W# setup to DS#                                                                   | 10          |            | ns           |
| t8             | R/W# hold from AS#                                                                  | $\mathbf 0$ |            | ns           |
| t9             | $AS# = 0$ and $CS# = 0$ to DSACK1# driven high                                      | 1           |            | ns           |
| t10            | AS# high to DSACK1# high                                                            | 4           | 19         | ns           |
| t11            | First BCLK where $AS# = 1$ to DSACK1# high impedance                                | 3           | 16         | ns           |
| t12            | $D[31:16]$ valid to third CLK where CS# = 0 AS# = 0, and DS#= 0<br>(write cycle)    | 0           |            | ns           |
| t13            | D[31:16] hold from falling edge of DSACK1# (write cycle)                            | $\Omega$    |            | ns           |
| t14            | Falling edge of DS#= 0 to DB driven (read cycle)                                    | 3           |            | ns           |
| t15            | D[31:16] valid to DSACK1# falling edge (read cycle)                                 | $\mathbf 0$ |            | ns           |
| t16            | DS# high to D[31:16] invalid/high impedance (read cycle)                            | 6           | 30         | ns           |
| t17            | AS# high setup to CLK                                                               | 4           |            | ns           |

*Table 6-10 : Motorola MC68K Bus 2 Interface Timing* 

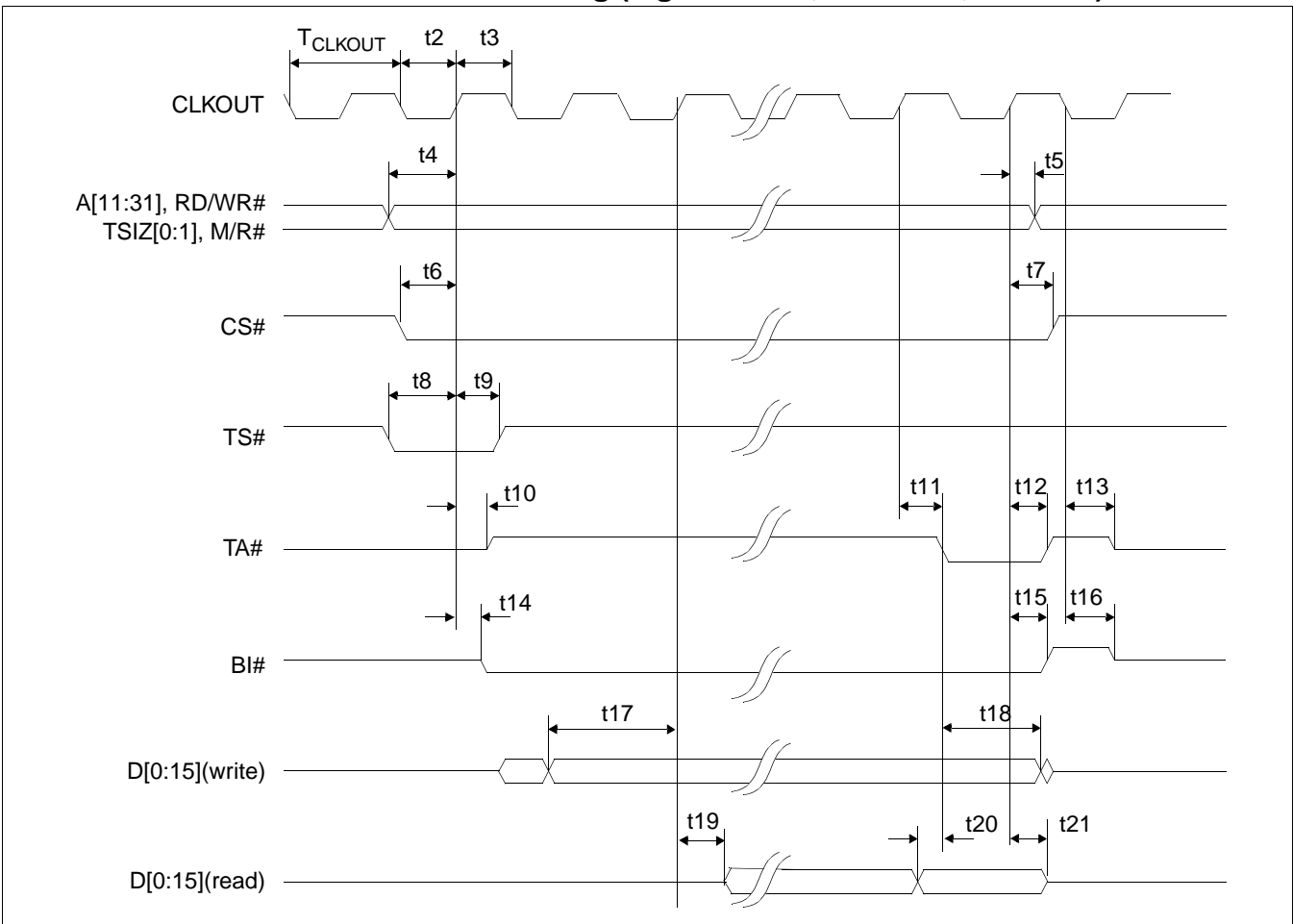

### **6.3.7 Motorola PowerPC Interface Timing (e.g. MPC8xx, MC68040, Coldfire)**

*Figure 6-8: Motorola PowerPC Interface Timing*

#### **Note**

BUSCLK cannot be divided by 2 for this interface. CONF5 must be set to 0 (BUSCLK not divided).

#### **Note**

TA# is always driven when CONF6 = 1.

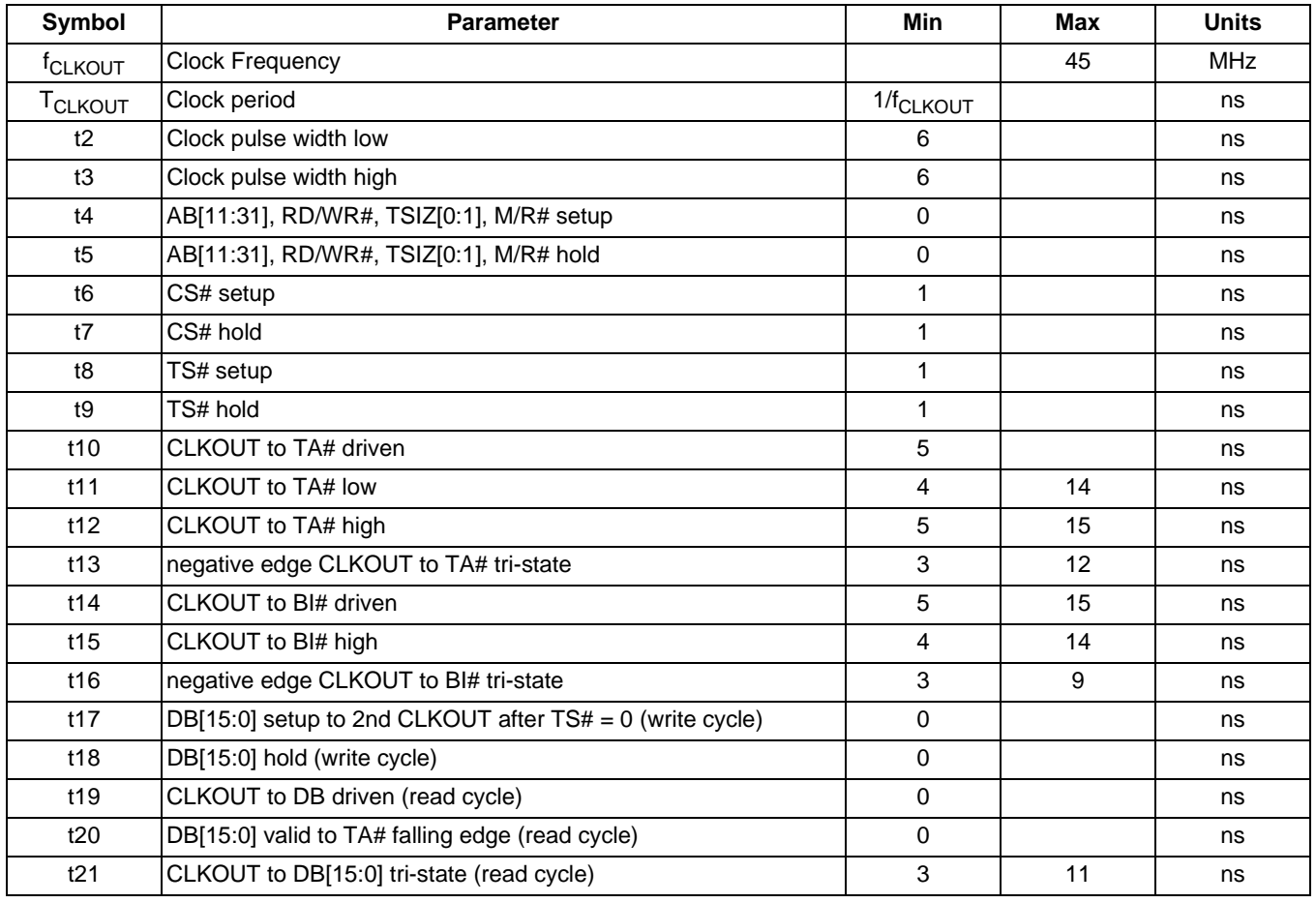

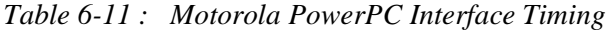

**Note**

Output pin loading on DB[15:0], TA#, BI# is 10pF.

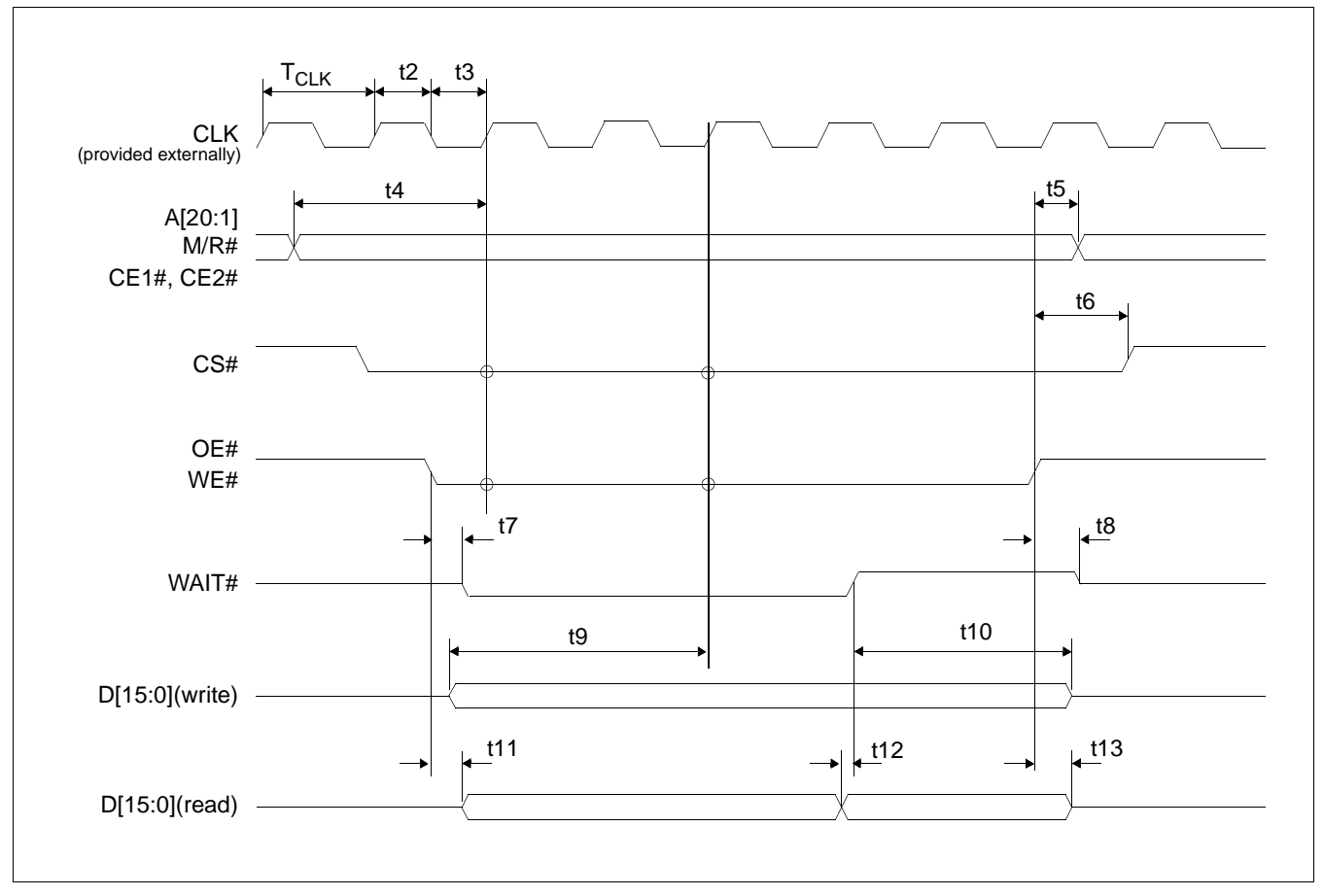

### **6.3.8 PC Card Timing (e.g. StrongARM)**

*Figure 6-9: PC Card Timing*

#### **Note**

BUSCLK cannot be divided by 2 for this interface. CONF5 must be set to 0 (BUSCLK not divided).

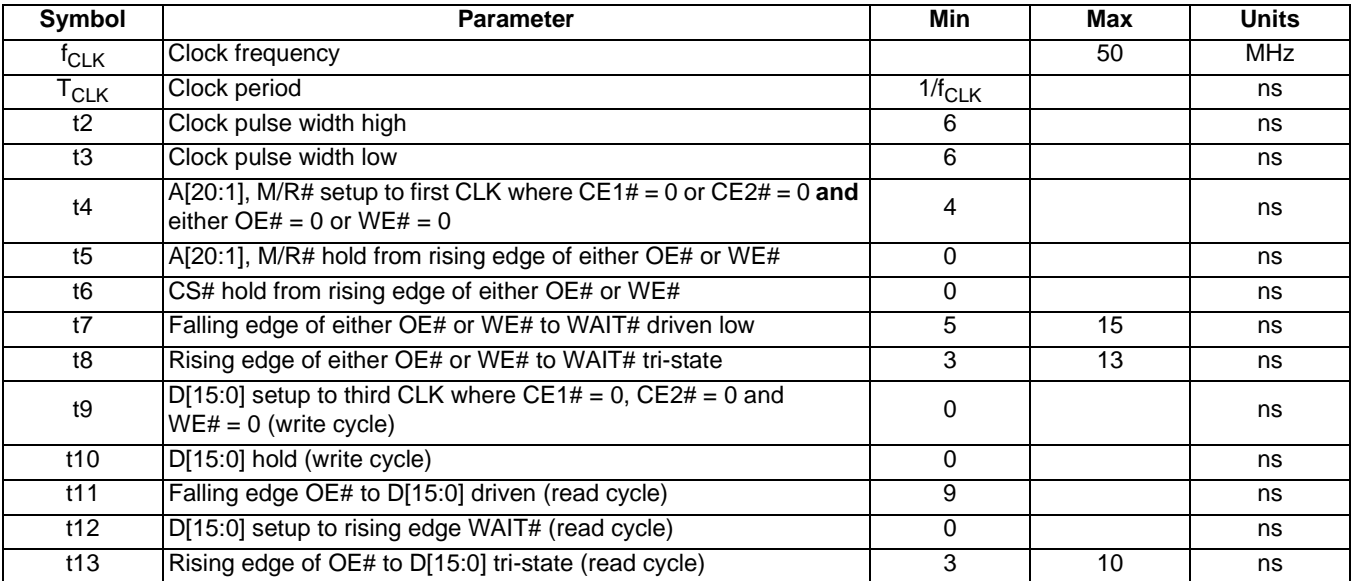

### *Table 6-12: PC Card Timing*

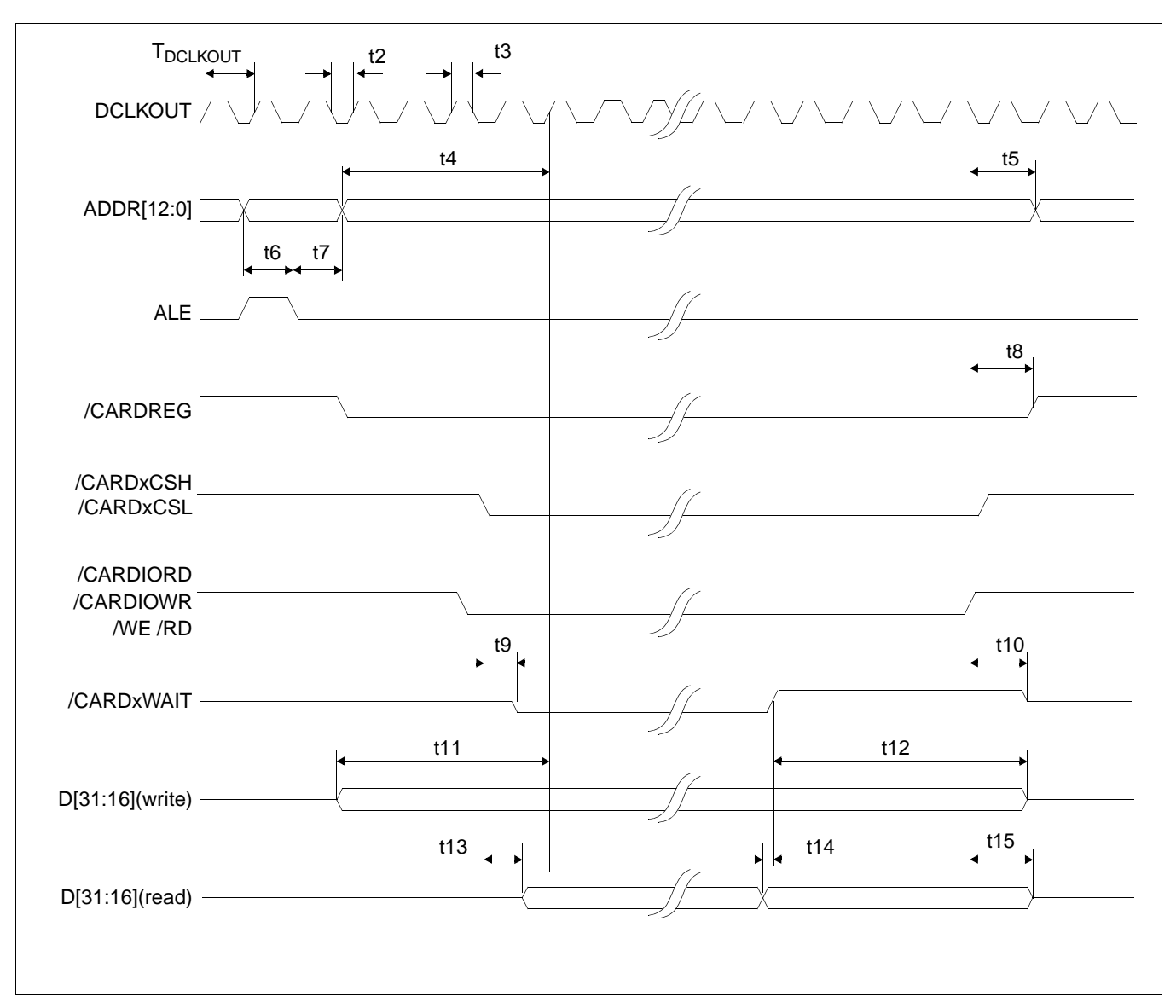

# **6.3.9 Philips Interface Timing (e.g. PR31500/PR31700)**

*Figure 6-10: Philips Interface Timing*

#### **Note**

/CARDxWAIT is always driven when CONF6 =  $1$ .

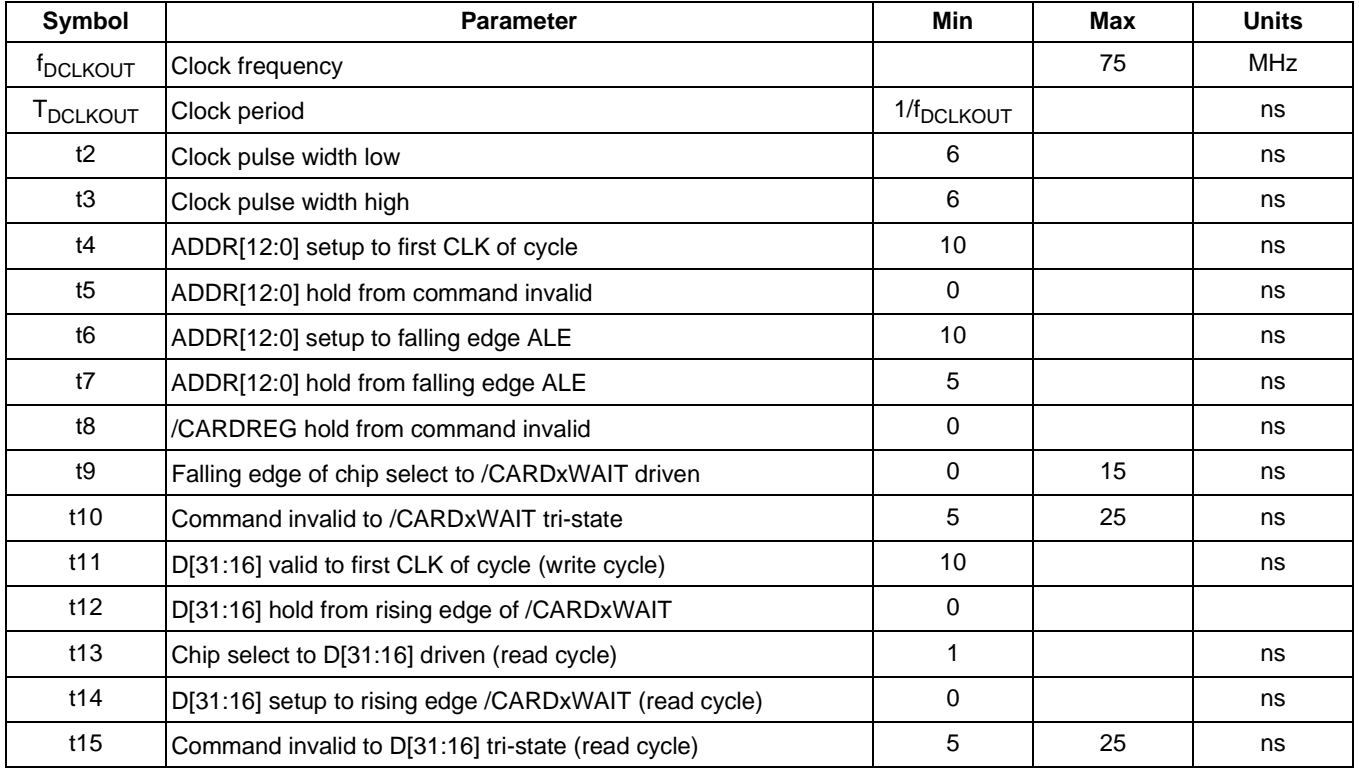

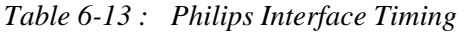

#### **Note**

If BUSCLK exceeds 37.5MHz, it must be divided by 2 using CONF5 (see Table 4-9, "Summary of Power-On/Reset Options," on page 34).

# **6.3.10 Toshiba Interface Timing (e.g. TX39xx)**

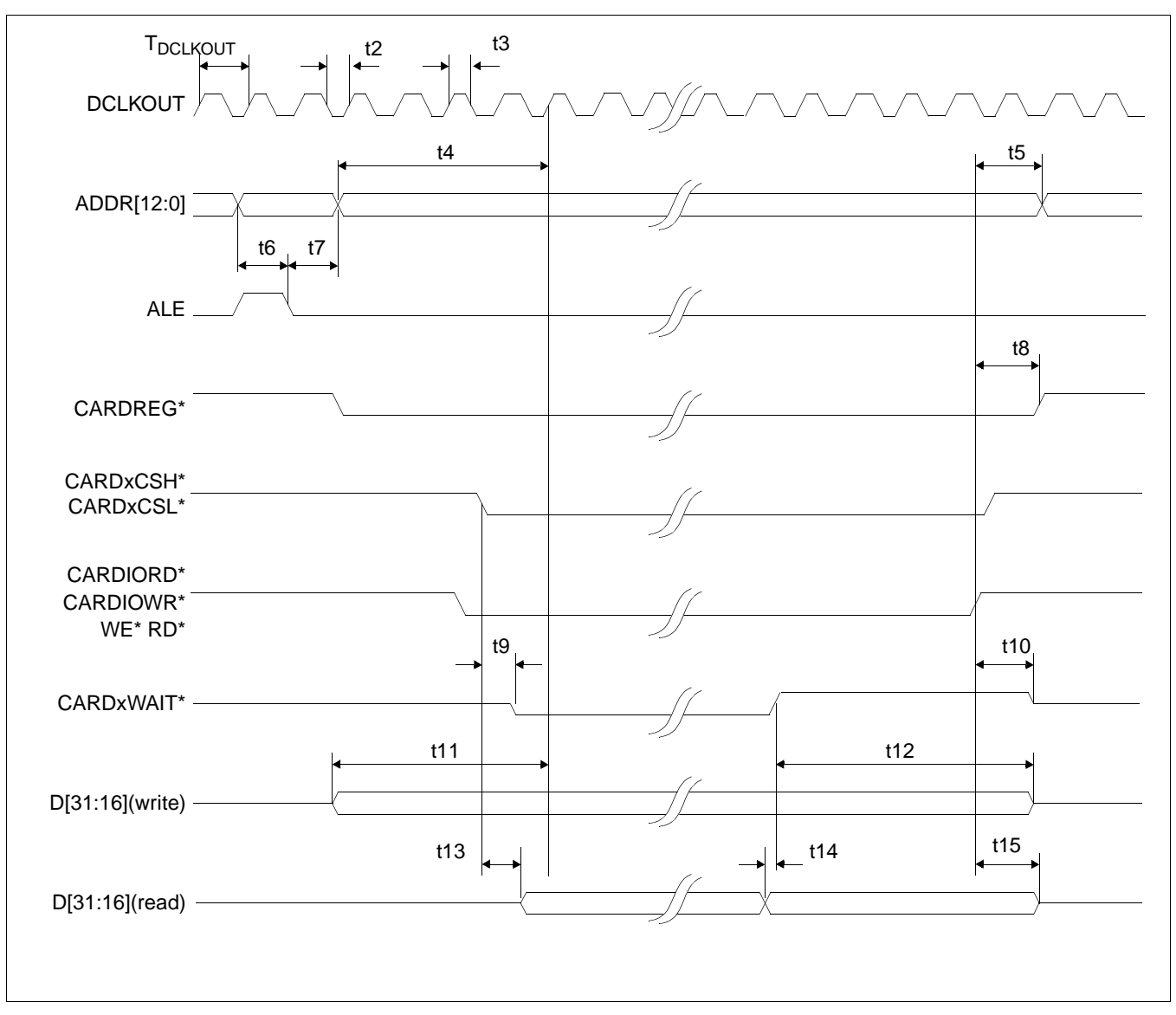

*Figure 6-11: Toshiba Interface Timing*

#### **Note**

CARDxWAIT\* is always driven when CONF6 =  $1$ .

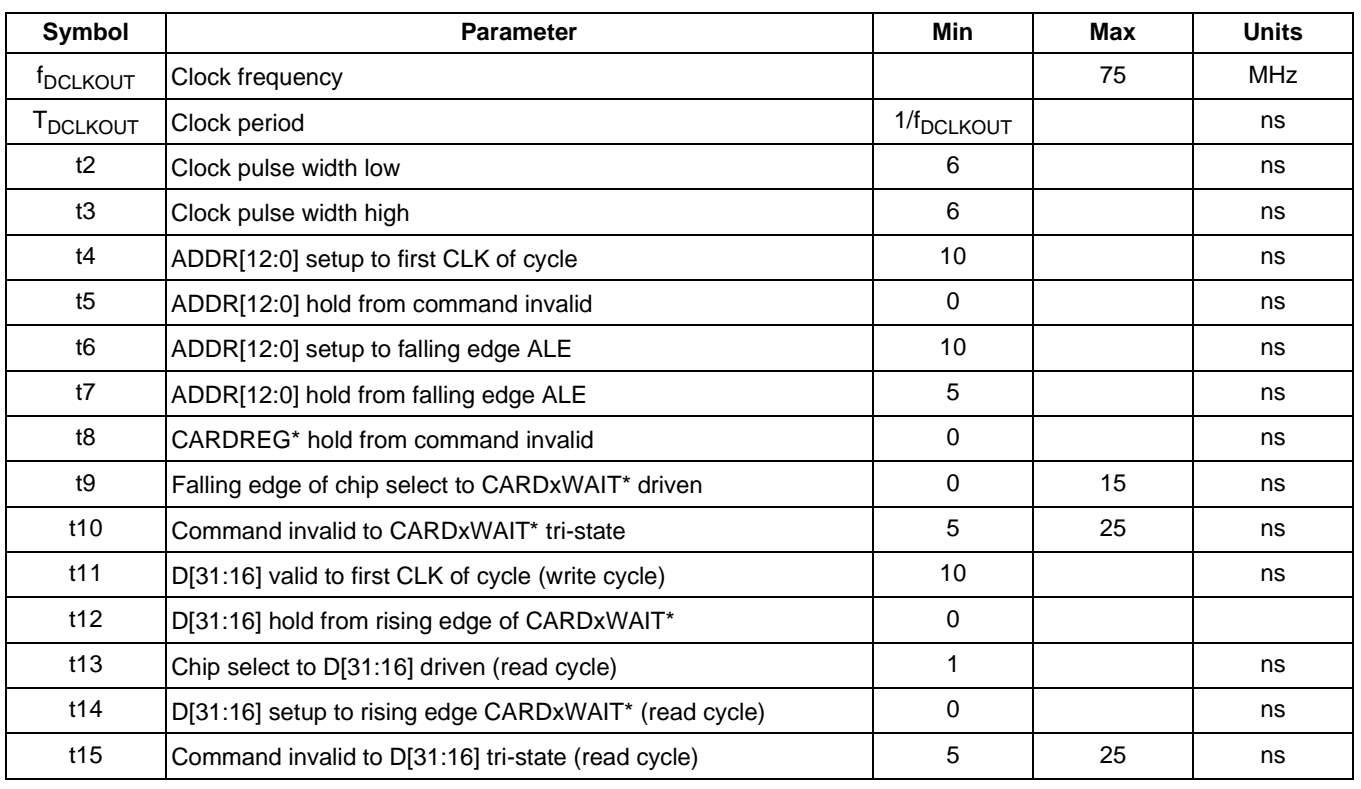

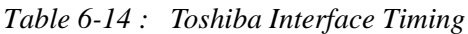

#### **Note**

If BUSCLK exceeds 37.5MHz, it must be divided by 2 using CONF5 (see Table 4-9, "Summary of Power-On/Reset Options," on page 34).

# **6.4 Power Sequencing**

## **6.4.1 LCD Power Sequencing**

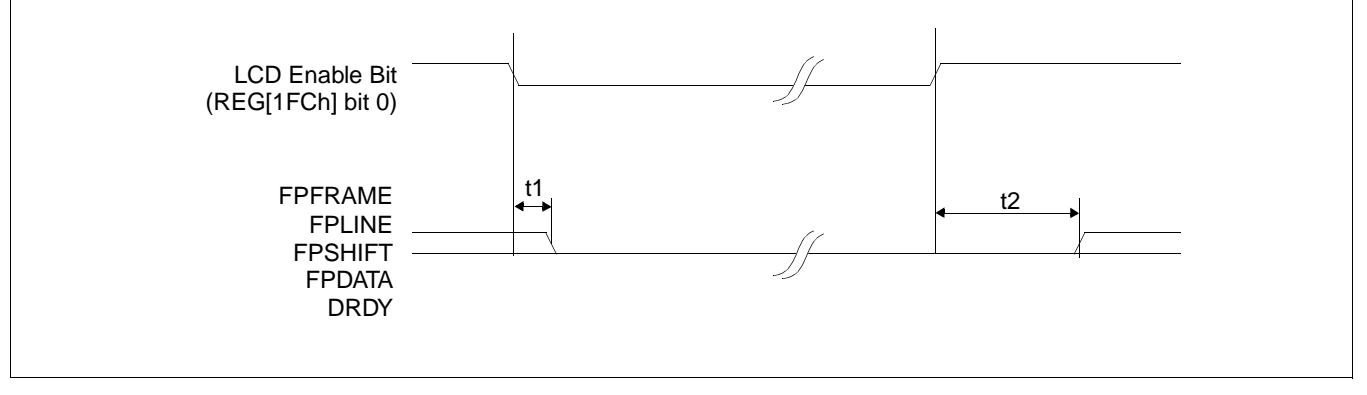

*Figure 6-12: LCD Panel Power-off/Power-on Timing*

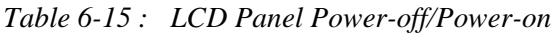

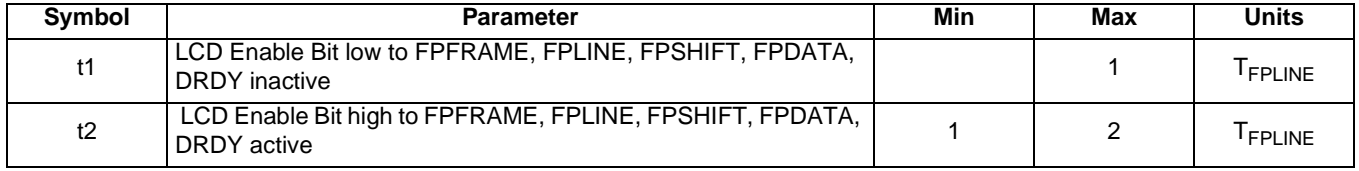

#### **Note**

Where T<sub>FPLINE</sub> is the period of FPLINE.

#### **Note**

The above timing assumes REG[1F0h] bit 4 is set to 1.

### **6.4.2 Power Save Status**

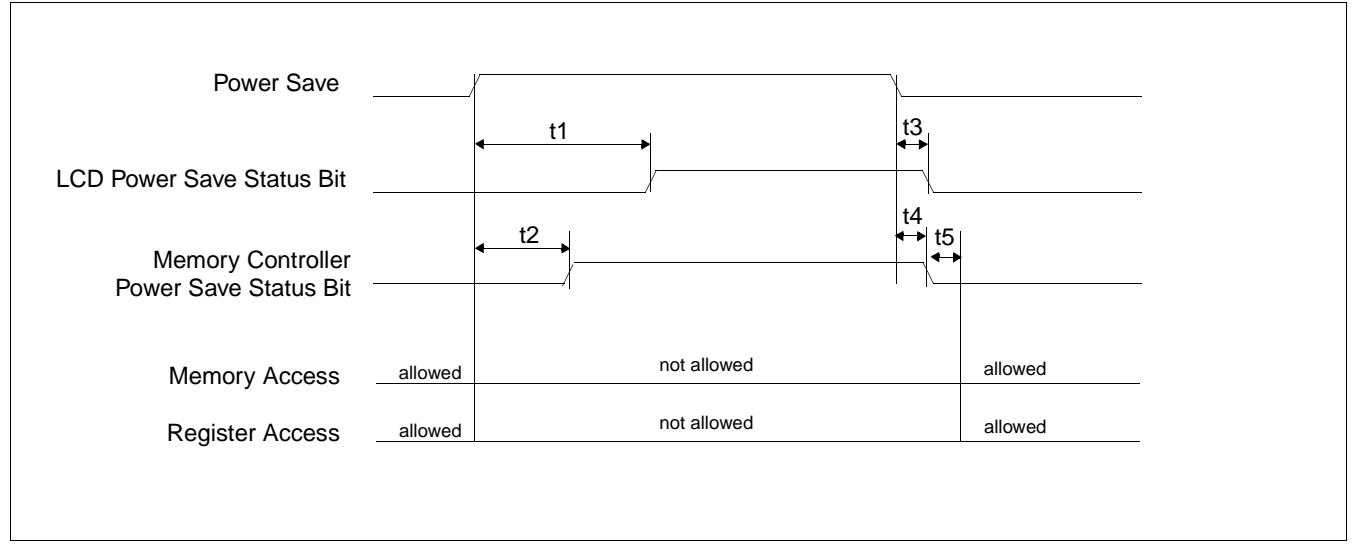

*Figure 6-13: Power Save Status Bits and Local Bus Memory Access Relative to Power Save Mode*

#### **Note**

Memory access should not be performed after Power Save Mode has been initiated.

#### **Note**

Power Save is initiated through the Power Save Mode Enable bit (REG[1F0h] bit 0).

*Table 6-16 : Power Save Status and Local Bus Memory Access Relative to Power Save Mode*

| Symbol | <b>Parameter</b>                                                                                           | Min | Max    | <b>Units</b>        |
|--------|----------------------------------------------------------------------------------------------------|-----|--------|---------------------|
| t1     | Power Save initiated to rising edge of LCD Power Save Status                                               |     |        | <sup>T</sup> FPLINE |
| t2     | Power Save initiated to rising edge of Memory Controller Power<br>Save Status                              |     | note 1 | <b>MCLK</b>         |
| t3     | Power Save deactivated to falling edge of LCD Power Save<br><b>Status</b>                                  |     |        | <b>FPFRAME</b>      |
| t4     | Power Save deactivated to falling edge of Memory Controller<br><b>Power Save Status</b>                    |     | 12     | <b>MCLK</b>         |
| t5     | Falling edge of Memory Controller Power Save Status to the<br>earliest time where memory access is allowed |     | 8      | <b>MCLK</b>         |

1.  $t_{\text{max}}$  = The maximum value for t2 is based on the SDRAM Refresh Rate (REG[021h] bits 2:0) as follows.

| <b>REG[021h] bits 2:0</b> | <b>SDRAM Refresh Period</b><br>(MCLKs) |
|---------------------------|----------------------------------------|
| 000                       | 76                                     |
| 001                       | 140                                    |
| 010                       | 268                                    |
| O11                       | 524                                    |

*Table 6-17 : SDRAM Refresh Period Selection*

# **6.5 Display Interface**

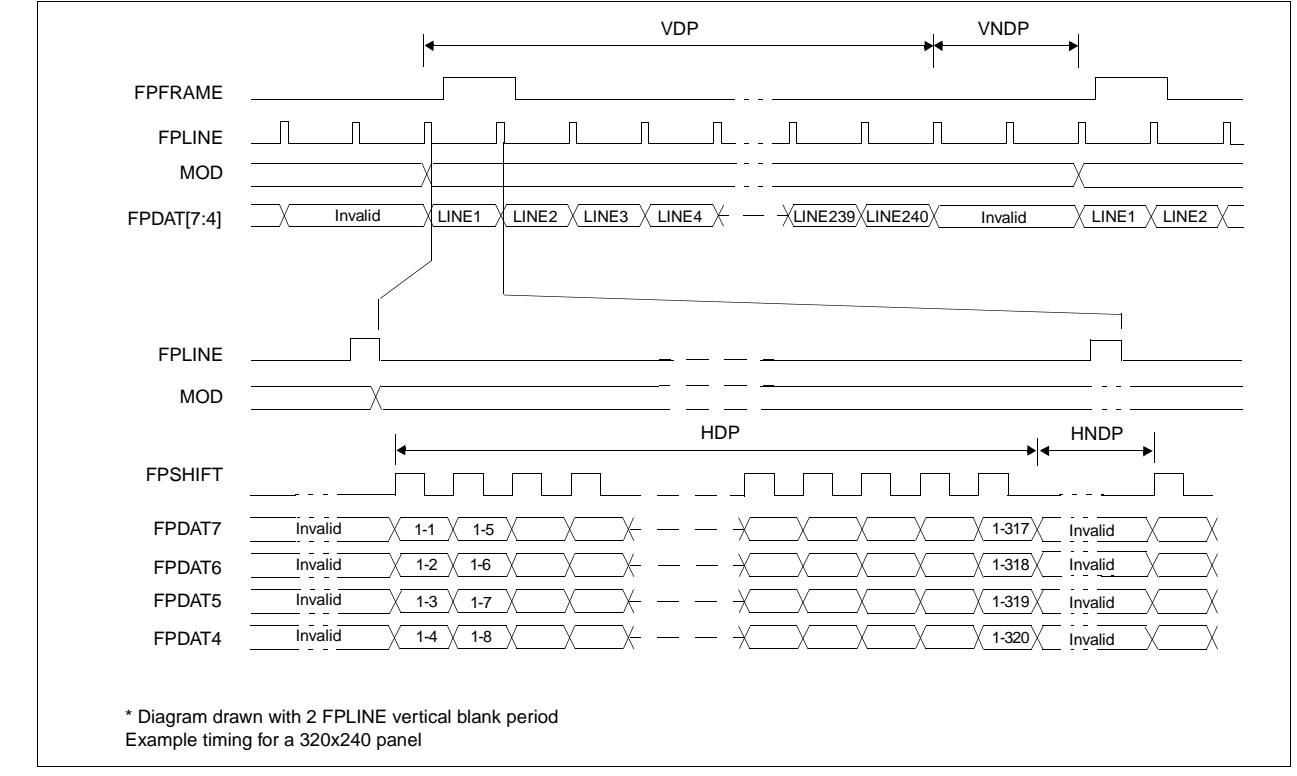

# **6.5.1 Single Monochrome 4-Bit Panel Timing**

*Figure 6-14: Single Monochrome 4-Bit Panel Timing*

| $VDP =$ | <b>Vertical Display Period</b>         |
|---------|----------------------------------------|
|         | VNDP = Vertical Non-Display Period     |
| $HDP =$ | <b>Horizontal Display Period</b>       |
|         | $HNDP - Horizontal Non-Dishlav Period$ |

- $P = (REG[039h] \text{ bits } [1:0], REG[038h] \text{ bits } [7:0]) + 1$
- $=$  (REG[03Ah] bits [5:0]) + 1
- $= ((REG[032h] \text{ bits } [6:0]) + 1) \times 8 \text{Ts}$
- HNDP = Horizontal Non-Display Period  $= ((REG[034h] \text{ bits } [4:0]) + 1) \times 8 \text{ Ts}$

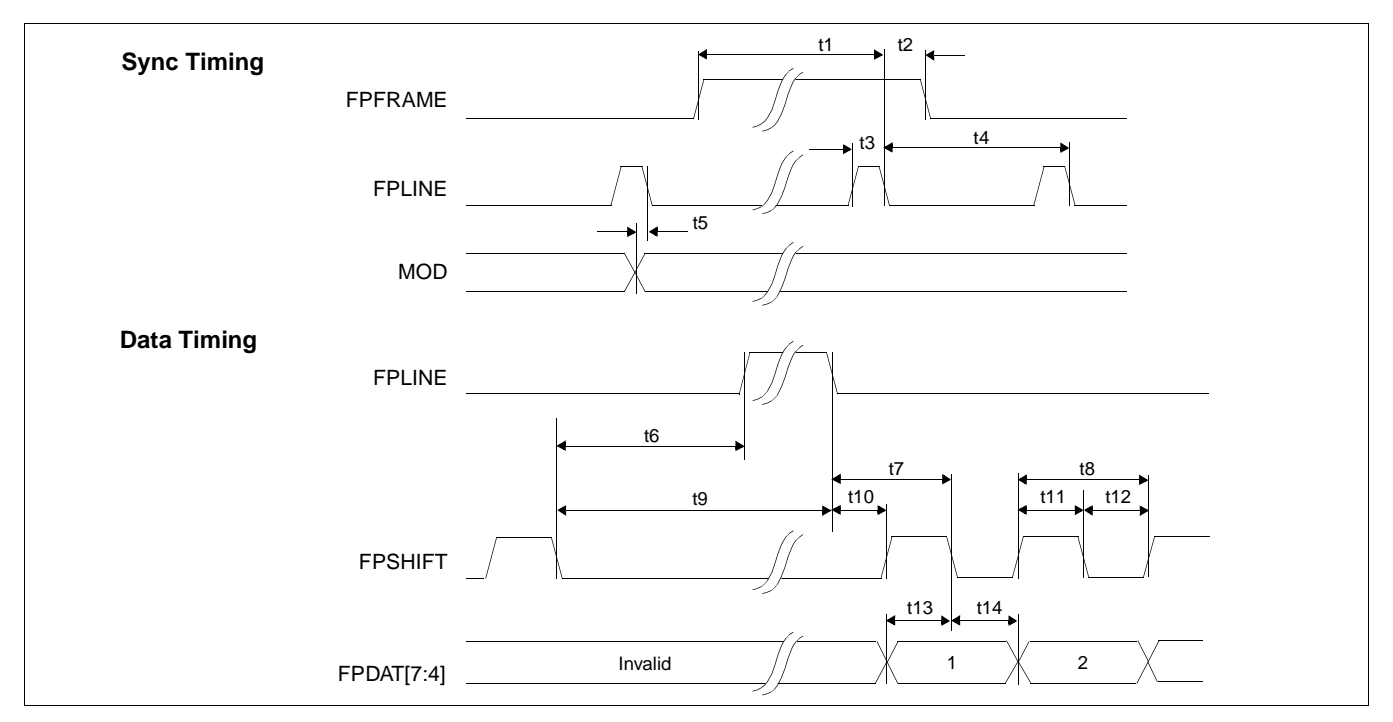

*Figure 6-15: Single Monochrome 4-Bit Panel A.C. Timing*

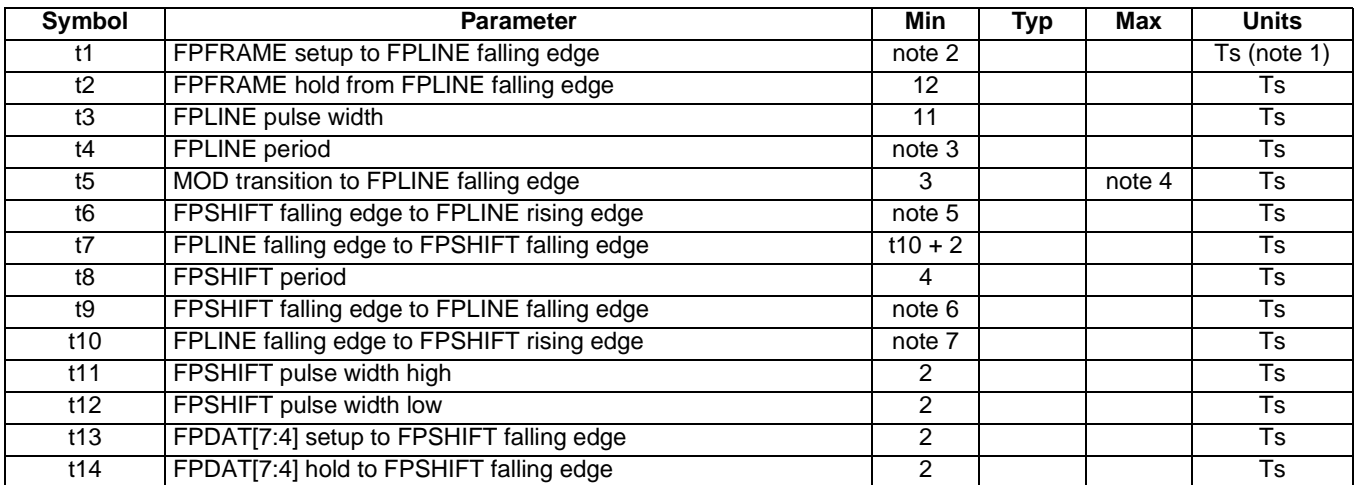

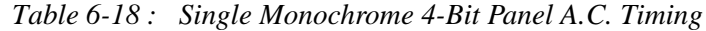

- 1. Ts = LCD pixel clock period. LCD pixel clock frequency is LCD pixel clock source divided by 1, 2, 3 or 4 (see REG[014h]).
- 2.  $t1_{\text{min}} = t4_{\text{min}} 12$
- 3.  $t4_{min} = [((REG[032h] bits [6:0]) + 1) \times 8 + ((REG[034h] bits [4:0]) + 1) \times 8]$
- 4.  $t5_{\text{max}} = [((\text{REG}[034h] \text{ bits } [4:0]) + 1) \times 8 + 3]$
- 5. t6<sub>min</sub> = [((REG[034h] bits [4:0]) + 1) × 8 26] for 4 bpp or 8 bpp color depth
- $=$  [((REG[034h] bits [4:0]) + 1)  $\times$  8 25] for 16 bpp color depth
- 6.  $t9_{\text{min}} = [((\text{REG}[034h] \text{ bits } [4:0]) + 1) \times 8 15]$  for 4 bpp or 8 bpp color depth
- $=$  [((REG[034h] bits [4:0]) + 1)  $\times$  8 14] for 16 bpp color depth
- 7.  $t10<sub>min</sub> = 17$  for 4 bpp or 8 bpp color depth
	- = 16 for 16 bpp color depth

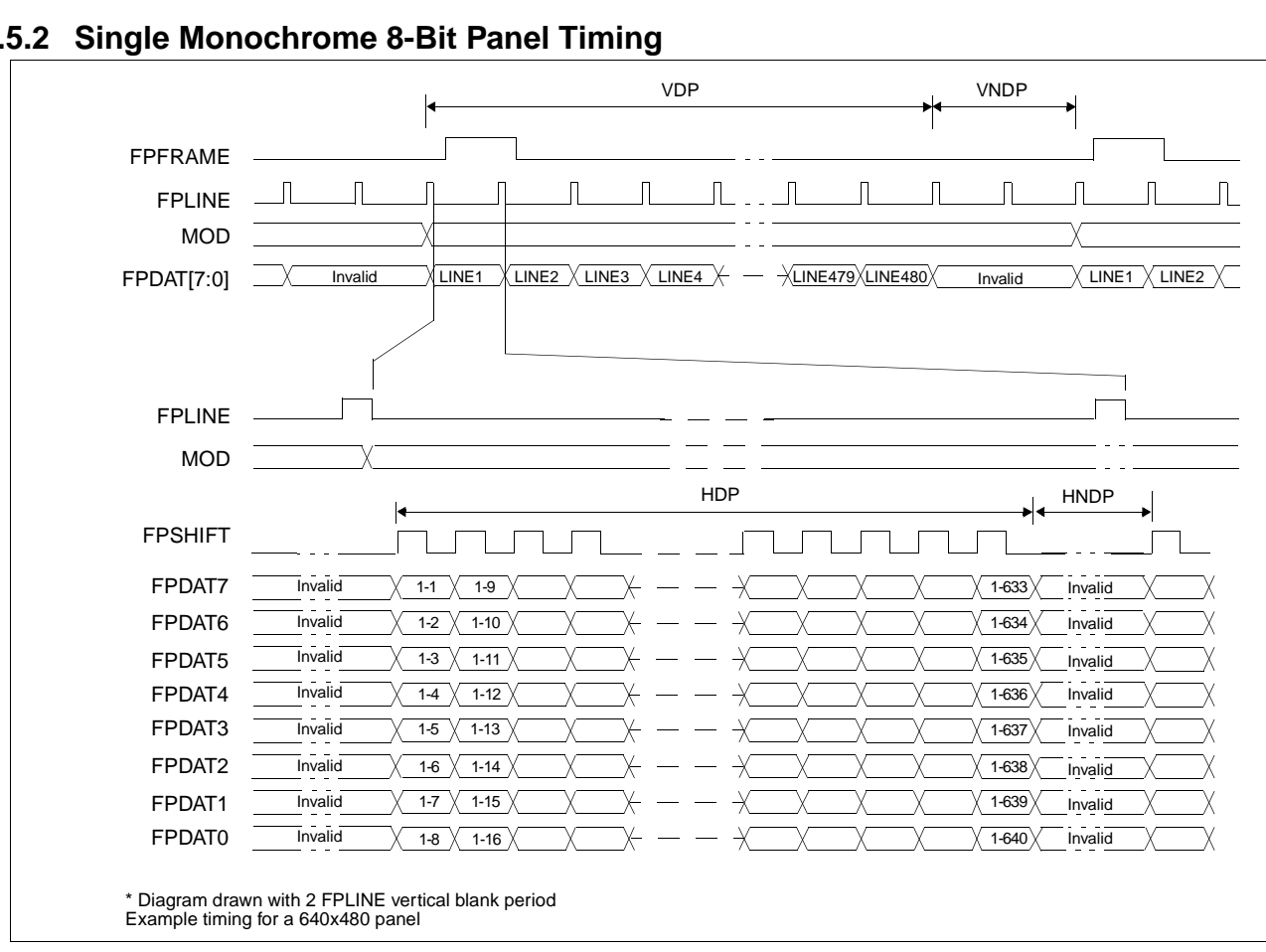

# **6.5.2 Single Monochrome 8-Bit Panel Timing**

*Figure 6-16: Single Monochrome 8-Bit Panel Timing*

- VDP = Vertical Display Period =  $(REG[039h] \text{ bits } [1:0], REG[038h] \text{ bits } [7:0]) + 1$ VNDP = Vertical Non-Display Period =  $(REG[03Ah] \; \text{bits} \; [5:0]) + 1$ HDP = Horizontal Display Period =  $((REG[032h] \text{ bits } [6:0]) + 1) \times 8 \text{Ts}$
- HNDP = Horizontal Non-Display Period =  $((REG[034h] \text{ bits } [4:0]) + 1) \times 8 \text{Ts}$ 
	-
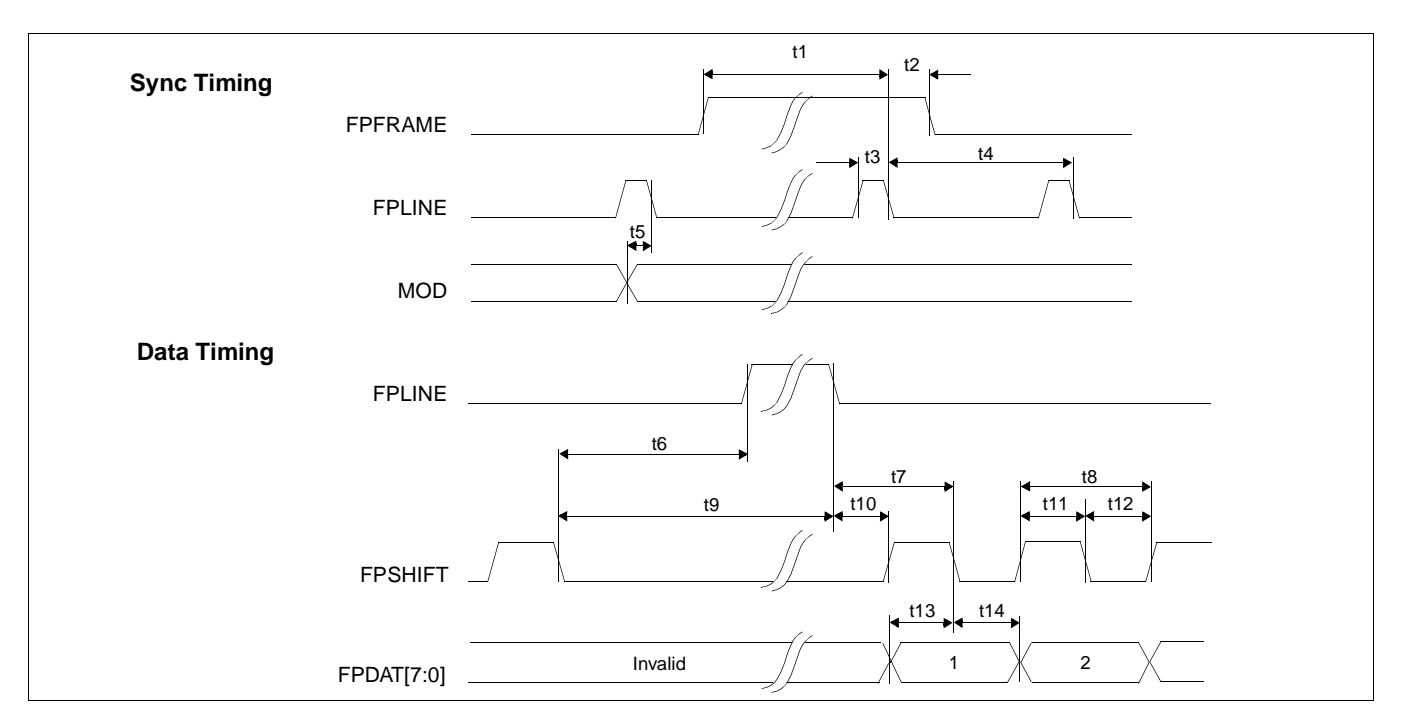

*Figure 6-17: Single Monochrome 8-Bit Panel A.C. Timing*

| Symbol | <b>Parameter</b>                            | Min               | <b>Typ</b> | <b>Max</b> | <b>Units</b>  |
|--------|---------------------------------------------|-------------------|------------|------------|---------------|
| t1     | FPFRAME setup to FPLINE falling edge        | note 2            |            |            | $Ts$ (note 1) |
| t2     | FPFRAME hold from FPLINE falling edge       | $12 \overline{ }$ |            |            | Ts            |
| t3     | FPLINE pulse width                          | 11                |            |            | <b>Ts</b>     |
| t4     | <b>FPLINE</b> period                        | note 3            |            |            | <b>Ts</b>     |
| t5     | MOD transition to FPLINE falling edge       | 3                 |            | note 4     | <b>Ts</b>     |
| t6     | FPSHIFT falling edge to FPLINE rising edge  | note 5            |            |            | Ts            |
| t7     | FPLINE falling edge to FPSHIFT falling edge | $t10 + 4$         |            |            | Ts            |
| t8     | <b>FPSHIFT</b> period                       | 8                 |            |            | Ts            |
| t9     | FPSHIFT falling edge to FPLINE falling edge | note 6            |            |            | <b>Ts</b>     |
| t10    | FPLINE falling edge to FPSHIFT rising edge  | note 7            |            |            | <b>Ts</b>     |
| t11    | FPSHIFT pulse width high                    | 4                 |            |            | <b>Ts</b>     |
| t12    | FPSHIFT pulse width low                     | 4                 |            |            | Ts            |
| t13    | FPDAT[7:0] setup to FPSHIFT falling edge    | 4                 |            |            | <b>Ts</b>     |
| t14    | FPDAT[7:0] hold to FPSHIFT falling edge     | 4                 |            |            | Ts            |

*Table 6-19 : Single Monochrome 8-Bit Panel A.C. Timing*

1. Ts = LCD pixel clock period. LCD pixel clock frequency is LCD pixel clock source divided by 1, 2, 3 or 4 (see REG[014h]).

- 2.  $t1_{\text{min}} = t4_{\text{min}} 12$
- 3.  $t4_{min} = [((REG[032h] bits [6:0]) + 1) \times 8 + ((REG[034h] bits [4:0]) + 1) \times 8]$
- 4.  $t5_{max} = [((REG[034h] bits [4:0]) + 1) \times 8 + 3]$
- 5. t6<sub>min</sub> = [((REG[034h] bits [4:0]) + 1) × 8 24] for 4 bpp or 8 bpp color depth
	- $=$  [((REG[034h] bits [4:0]) + 1)  $\times$  8 23] for 16 bpp color depth
- 6.  $t9_{\text{min}} = [((\text{REG}[034h] \text{ bits } [4:0]) + 1) \times 8 13]$  for 4 bpp or 8 bpp color depth
	- $=$  [((REG[034h] bits [4:0]) + 1)  $\times$  8 12] for 16 bpp color depth
- 7.  $t10_{\text{min}}$  = 17 for 4 bpp or 8 bpp color depth
	- = 16 for 16 bpp color depth

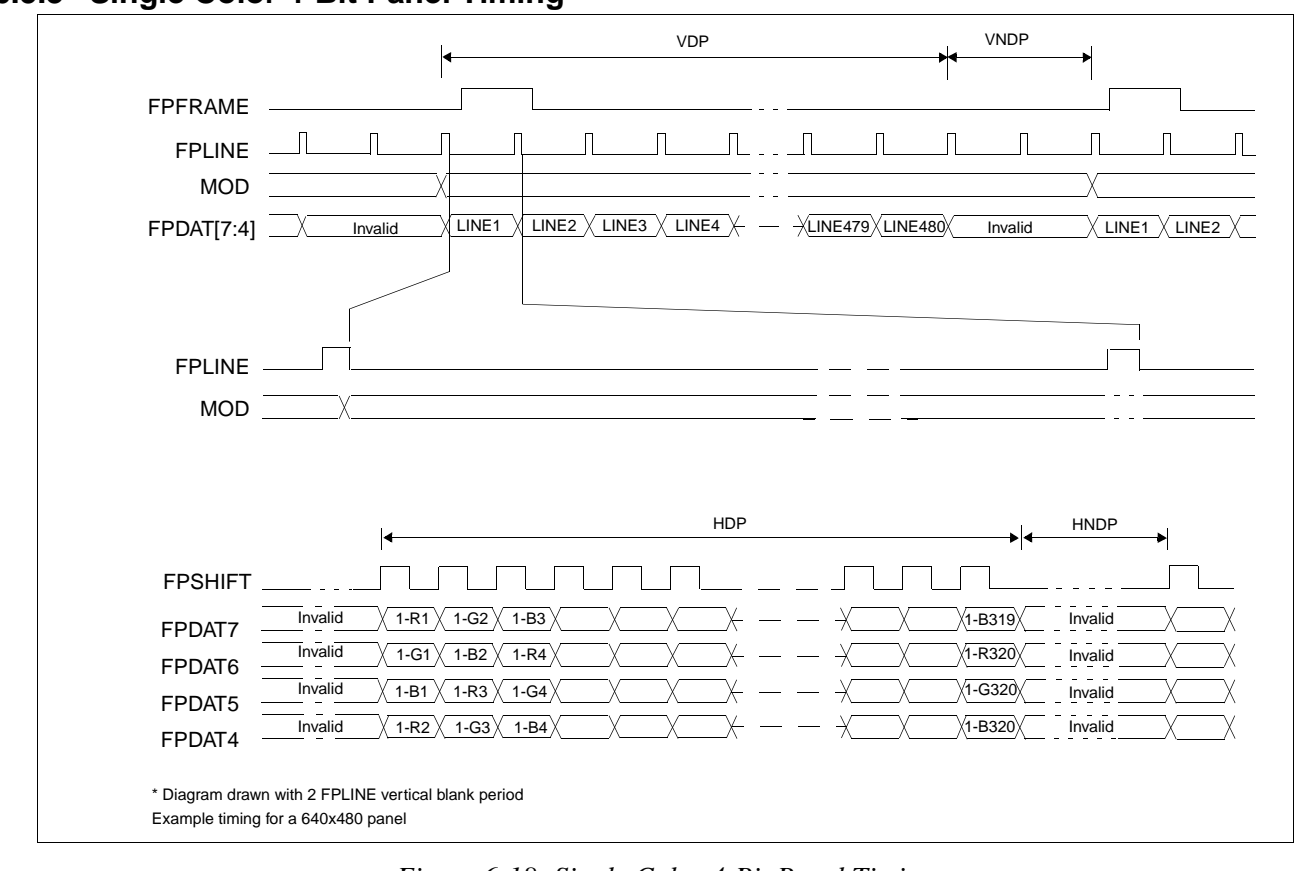

### **6.5.3 Single Color 4-Bit Panel Timing**

*Figure 6-18: Single Color 4-Bit Panel Timing*

- VDP = Vertical Display Period =  $(REG[039h]$  bits  $[1:0]$ , REG $[038h]$  bits  $[7:0]$ ) + 1 VNDP = Vertical Non-Display Period =  $(REG[03Ah] \text{ bits } [5:0]) + 1$ 
	-
- HDP = Horizontal Display Period =  $((\text{REG}[032h] \text{ bits } [6:0]) + 1) \times 8 \text{Ts}$
- 
- HNDP = Horizontal Non-Display Period =  $((REG[034h] \text{ bits } [4:0]) + 1) \times 8 \text{Ts}$
- -

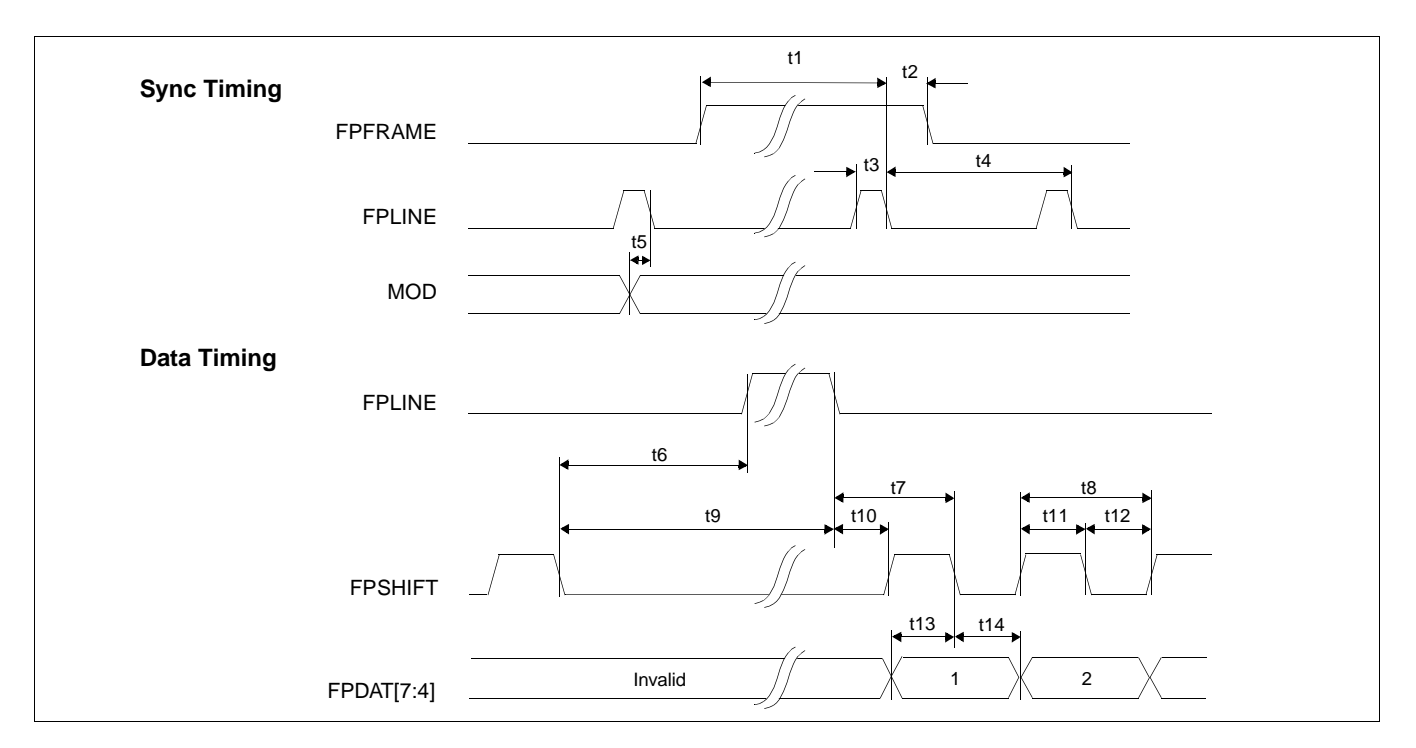

*Figure 6-19: Single Color 4-Bit Panel A.C. Timing*

| Symbol | <b>Parameter</b>                            | Min         | <b>Typ</b> | Max    | <b>Units</b>  |
|--------|---------------------------------------------|-------------|------------|--------|---------------|
| t1     | FPFRAME setup to FPLINE falling edge        | note 2      |            |        | $Ts$ (note 1) |
| t2     | FPFRAME hold from FPLINE falling edge       | 12          |            |        | Ts            |
| t3     | FPLINE pulse width                          | 11          |            |        | Ts            |
| t4     | <b>FPLINE</b> period                        | note 3      |            |        | Ts            |
| t5     | MOD transition to FPLINE falling edge       | 3           |            | note 4 | Ts            |
| t6     | FPSHIFT falling edge to FPLINE rising edge  | note 5      |            |        | <b>Ts</b>     |
| t7     | FPLINE falling edge to FPSHIFT falling edge | $t10 + 0.5$ |            |        | <b>Ts</b>     |
| t8     | FPSHIFT period                              |             |            |        | <b>Ts</b>     |
| t9     | FPSHIFT falling edge to FPLINE falling edge | note 6      |            |        | Ts            |
| t10    | FPLINE falling edge to FPSHIFT rising edge  | note 7      |            |        | Ts            |
| t11    | FPSHIFT pulse width high                    | 0.5         |            |        | Ts            |
| t12    | FPSHIFT pulse width low                     | 0.5         |            |        | <b>Ts</b>     |
| t13    | FPDAT[7:4] setup to FPSHIFT falling edge    | 0.5         |            |        | Ts            |
| t14    | FPDAT[7:4] hold from FPSHIFT falling edge   | 0.5         |            |        | Ts            |

*Table 6-20 : Single Color 4-Bit Panel A.C. Timing*

1. Ts = LCD pixel clock period. LCD pixel clock frequency is LCD pixel clock source divided by 1, 2, 3 or 4 (see REG[014h]).

- 2.  $t1_{\text{min}} = t4_{\text{min}} 12$
- 3.  $t4_{\text{min}} = [((\text{REG}[032h] \text{ bits } [6:0]) + 1) \times 8 + ((\text{REG}[034h] \text{ bits } [4:0]) + 1) \times 8]$ <br>4.  $t5_{\text{max}} = [((\text{REG}[034h] \text{ bits } [4:0]) + 1) \times 8 + 3]$
- 4. t5<sub>max</sub> = [((REG[034h] bits [4:0]) + 1) × 8 + 3]<br>5. t6<sub>min</sub> = [((REG[034h] bits [4:0]) + 1) × 8 28.
- $16_{\text{min}} = [((\text{REG}[034h] \text{ bits } [4.0]) + 1) \times 8 28.5]$  for 4 bpp or 8 bpp color depth
- $=$  [((REG[034h] bits [4:0]) + 1)  $\times$  8 27.5] for 16 bpp color depth
- 6.  $t9_{\text{min}} = [((\text{REG}[034h] \text{ bits } [4:0]) + 1) \times 8 17.5]$  for 4 bpp or 8 bpp color depth
- $=$  [((REG[034h] bits [4:0]) + 1)  $\times$  8 16.5] for 16 bpp color depth
- 7.  $t10<sub>min</sub> = 18$  for 4 bpp or 8 bpp color depth
	- = 17 for 16 bpp color depth

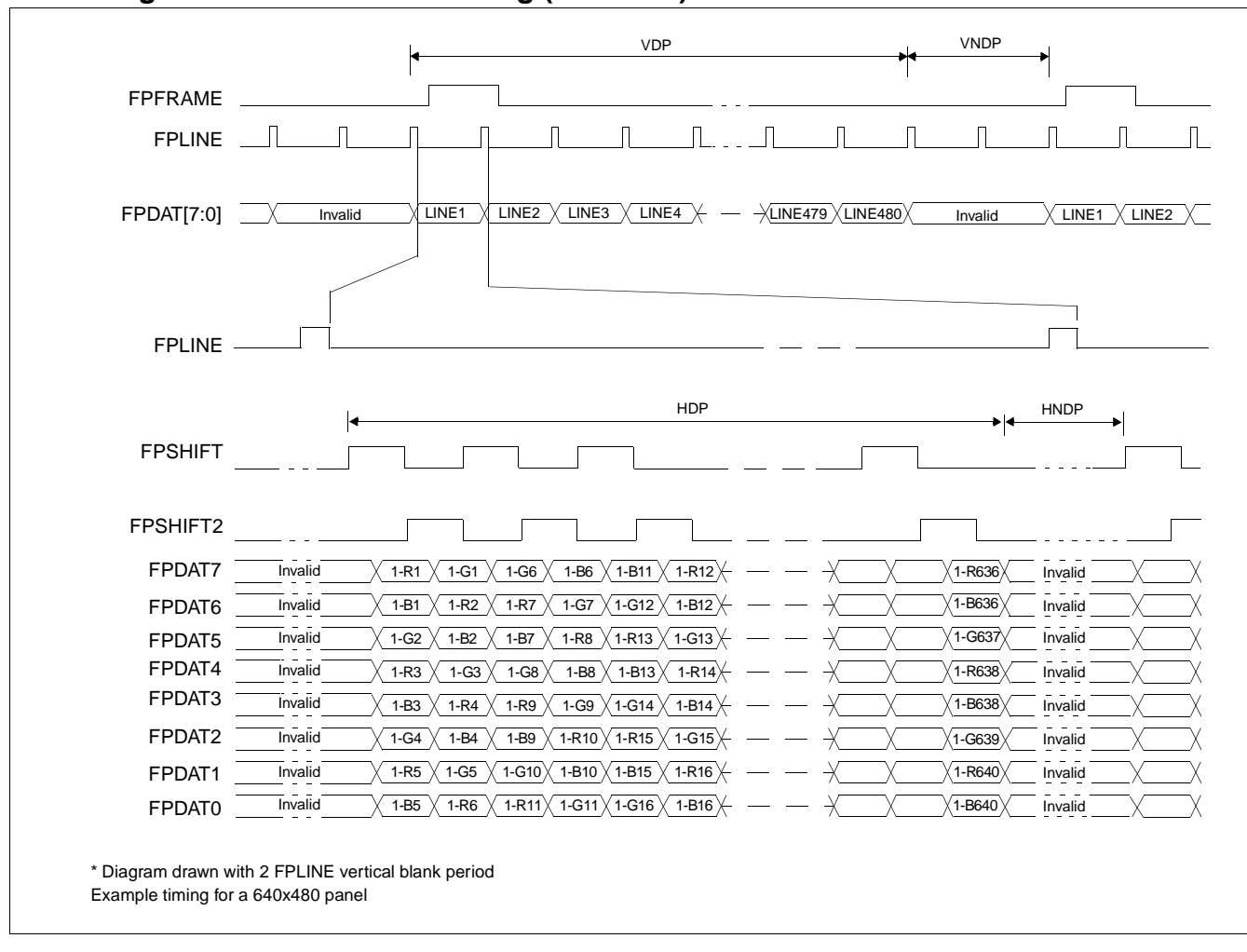

## **6.5.4 Single Color 8-Bit Panel Timing (Format 1)**

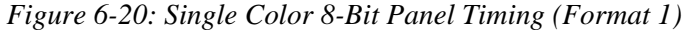

- VDP = Vertical Display Period =  $(REG[039h] \text{ bits } [1:0], REG[038h] \text{ bits } [7:0]) + 1$
- VNDP = Vertical Non-Display Period =  $(REG[03Ah] \text{ bits } [5:0]) + 1$
- HDP = Horizontal Display Period =  $((REG[032h] \text{ bits } [6:0]) + 1) \times 8 \text{Ts}$ 
	-
- 
- HNDP = Horizontal Non-Display Period =  $((REG[034h] \text{ bits } [4:0]) + 1) \times 8 \text{Ts}$

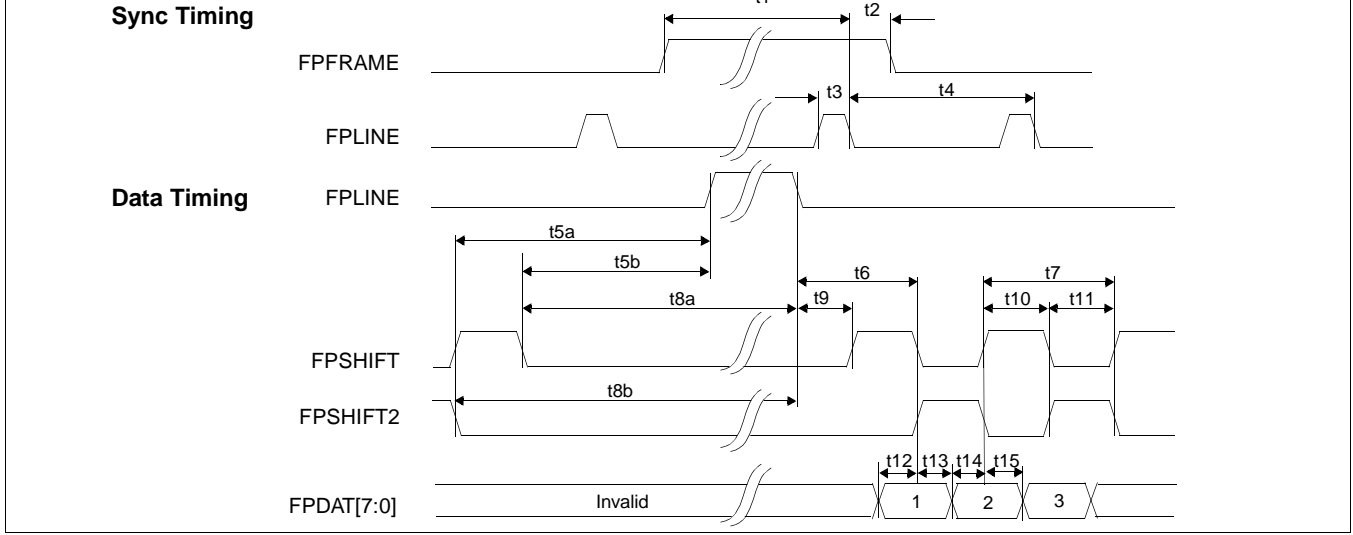

*Figure 6-21: Single Color 8-Bit Panel A.C. Timing (Format 1)*

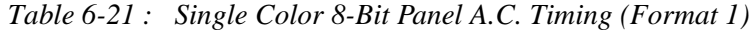

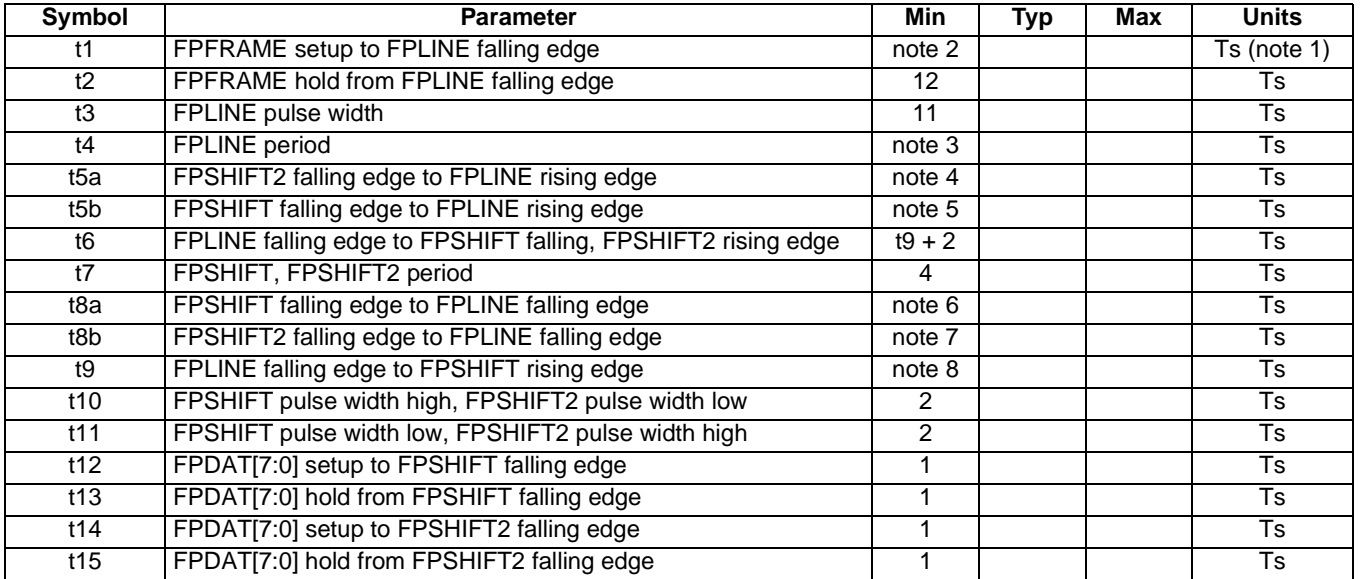

1. Ts = LCD pixel clock period. LCD pixel clock frequency is source divided by 1, 2, 3 or 4(see REG[014h]).

2. 
$$
t1_{\text{min}} = t4_{\text{min}} - 12\text{Ts}
$$

3.  $t4_{\text{min}} = [((\text{REG}[032h] \text{ bits } [6:0]) + 1) \times 8 + ((\text{REG}[034h] \text{ bits } [4:0]) + 1) \times 8]$ <br>4.  $t5a_{\text{max}} = I((\text{REG}[034h] \text{ bits } [4:0]) + 1) \times 8 - 26$  for 4 bon or 8 bon color denti

4. 
$$
t5\ddot{a}_{\text{min}} = [((REG[034h] bits [4:0]) + 1) \times 8 - 26]
$$
 for 4 bpp or 8 bpp color depth

$$
= [((REG[034h] bits [4.0]) + 1) \times 8 - 25] \text{ for 16 bpp color depth}
$$

5. 
$$
t5b_{\text{min}} = [((\text{REG}[034h]) \text{ bits } [4:0]) + 1) \times 8 - 28]
$$
 for 4 bpp or 8 bpp color depth

- $=$  [((REG[034h] bits [4:0]) + 1)  $\times$  8 27] for 16 bpp color depth
- 6. t8a<sub>min</sub>=  $[((REG[034h] bits [4:0]) + 1) \times 8 17]$  for 4 bpp or 8 bpp color depth
	- $=$  [((REG[034h] bits [4:0]) + 1)  $\times$  8 16] for 16 bpp color depth
- 7. t8b<sub>min</sub>=  $[((REG[034h] bits [4:0]) + 1) \times 8 15]$  for 4 bpp or 8 bpp color depth
- $=$  [((REG[034h] bits [4:0]) + 1)  $\times$  8 14] for 16 bpp color depth

8. 
$$
t9_{\text{min}} = 17
$$
 for 4 bpp or 8 bpp color depth

= 16 for 16 bpp color depth

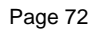

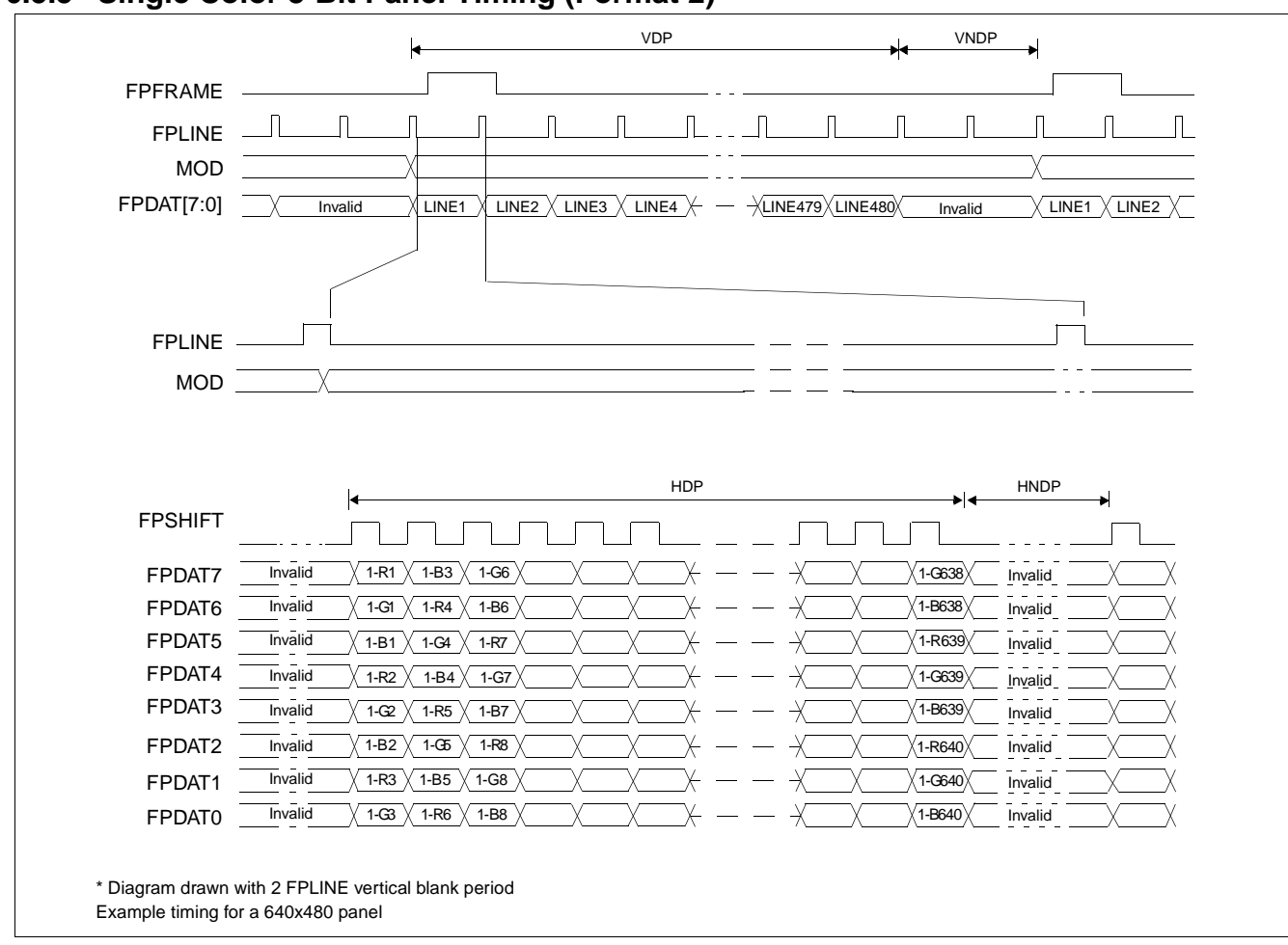

### **6.5.5 Single Color 8-Bit Panel Timing (Format 2)**

*Figure 6-22: Single Color 8-Bit Panel Timing (Format 2)*

VDP = Vertical Display Period =  $(REG[039h]$  bits  $[1:0]$ , REG $[038h]$  bits  $[7:0]$ ) + 1 VNDP = Vertical Non-Display Period =  $(REG[03Ah] \text{ bits } [5:0]) + 1$ <br>HDP = Horizontal Display Period =  $((REG[032h] \text{ bits } [6:0]) + 1)$  $=$  Horizontal Display Period  $= ((REG[032h] \text{ bits } [6:0]) + 1) \times 8Ts$ HNDP = Horizontal Non-Display Period =  $((REG[034h] \text{ bits } [4:0]) + 1) \times 8 \text{Ts}$ 

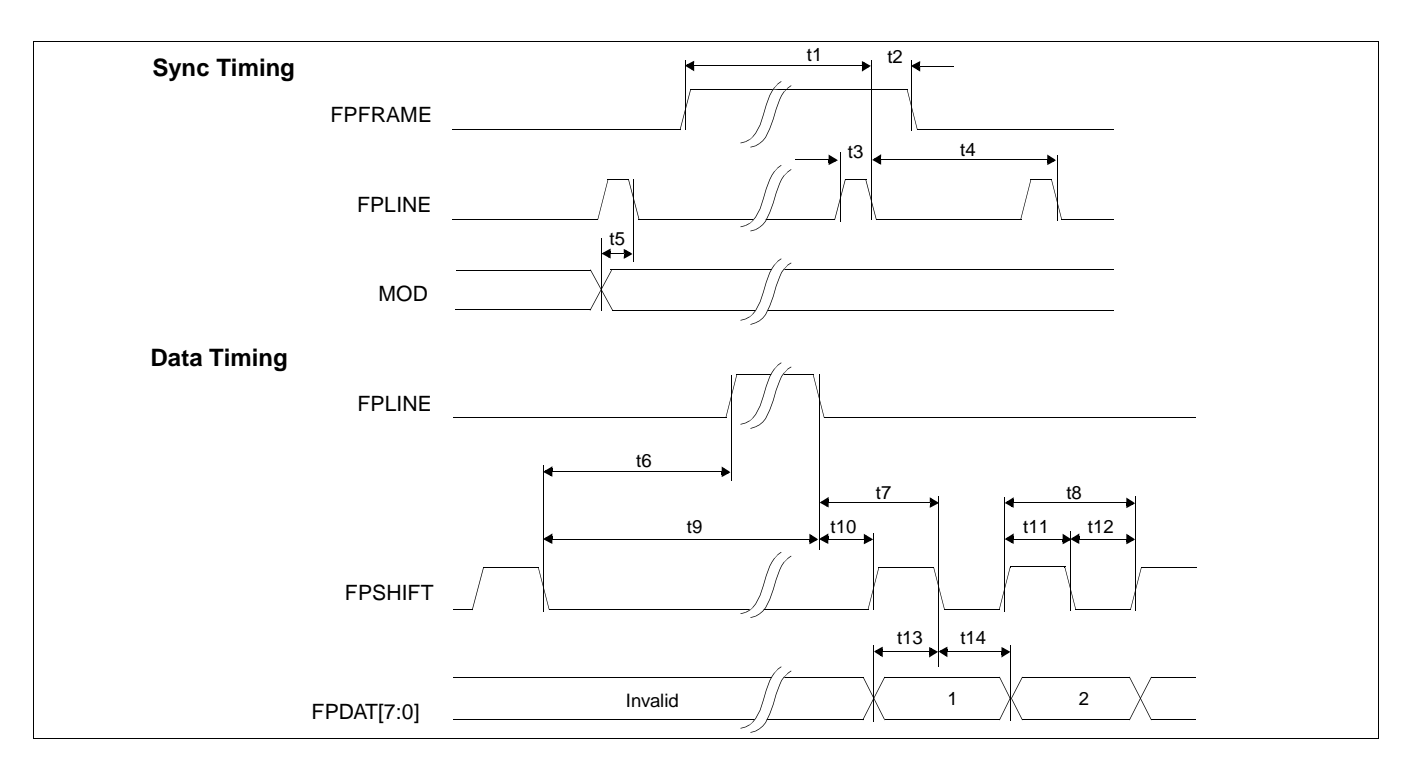

*Figure 6-23: Single Color 8-Bit Panel A.C. Timing (Format 2)*

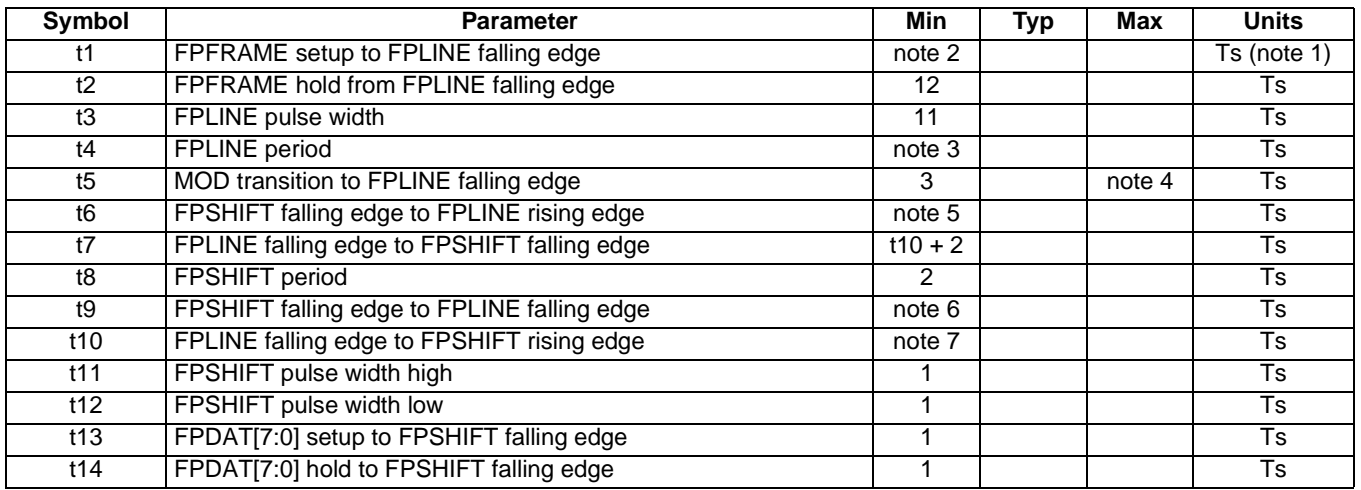

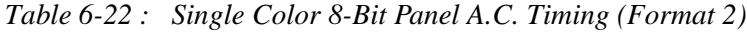

1. Ts = LCD pixel clock period. LCD pixel clock frequency is source divided by 1, 2, 3 or 4(see REG[014h]).

2.  $t1_{\text{min}} = t3_{\text{min}} - 12$ 

3. 
$$
t3_{\text{min}} = [((\text{REG}[032h] \text{ bits } [6.0]) + 1) \times 8 + ((\text{REG}[034h] \text{ bits } [4.0]) + 1) \times 8]
$$

4. 
$$
t5_{\text{max}} = [((\text{REG}[034h] \text{ bits } [4:0]) + 1) \times 8 + 3]
$$

5. 
$$
16_{\text{min}} = \left[ \left( \text{(REG[034h]} \text{ bits [4:0]} \right) + 1 \right) \times 8 - 27 \right]
$$
 for 4 bpp or 8 bpp color depth

- $=$  [((REG[034h] bits [4:0]) + 1)  $\times$  8 26] for or 16 bpp color depth
- 6.  $t9_{\text{min}} = [((\text{REG}[034h] \text{ bits } [4:0]) + 1) \times 8 16]$  for 4 bpp or 8 bpp color depth

 $=$  [((REG[034h] bits [4:0]) + 1)  $\times$  8 - 15] for 16 bpp color depth

7.  $t10<sub>min</sub> = 17$  for 4 bpp or 8 bpp color depth

 $= 16$  for 16 bpp color depth

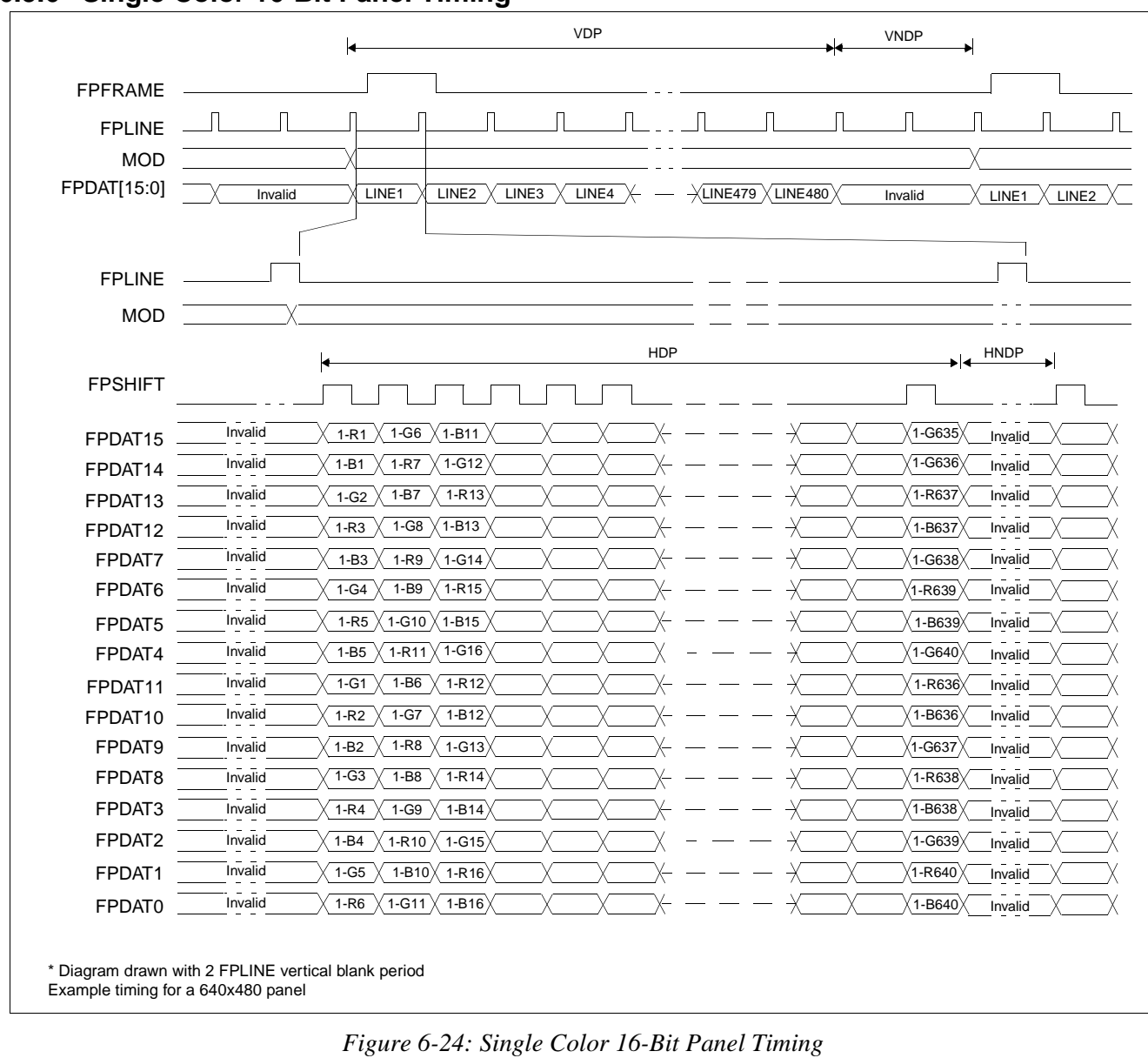

## **6.5.6 Single Color 16-Bit Panel Timing**

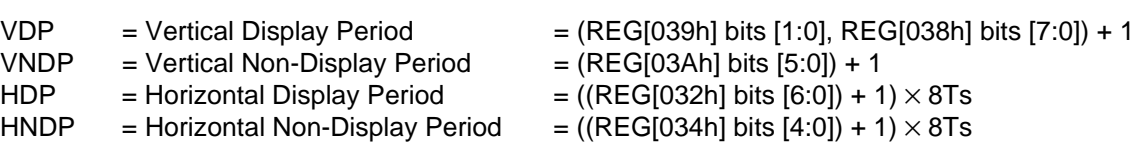

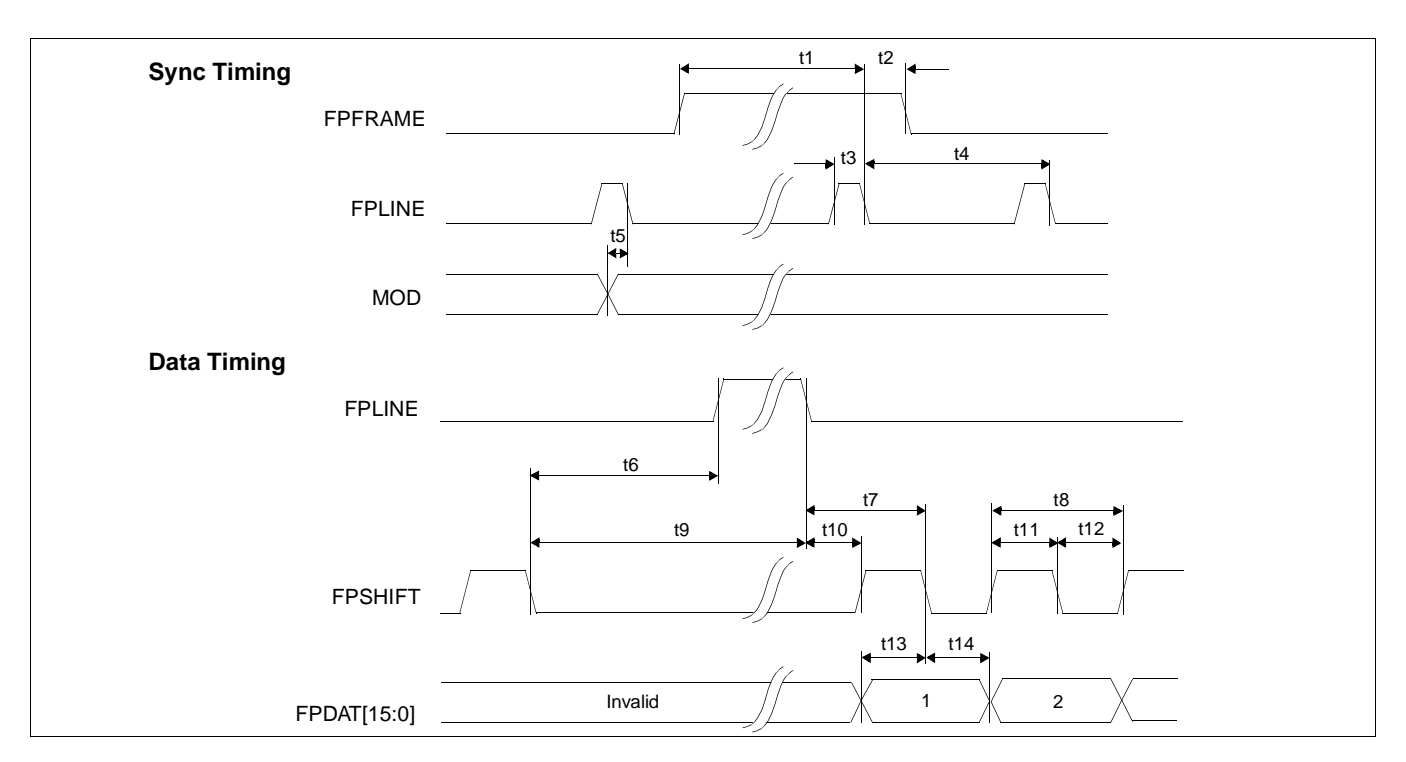

*Figure 6-25: Single Color 16-Bit Panel A.C. Timing*

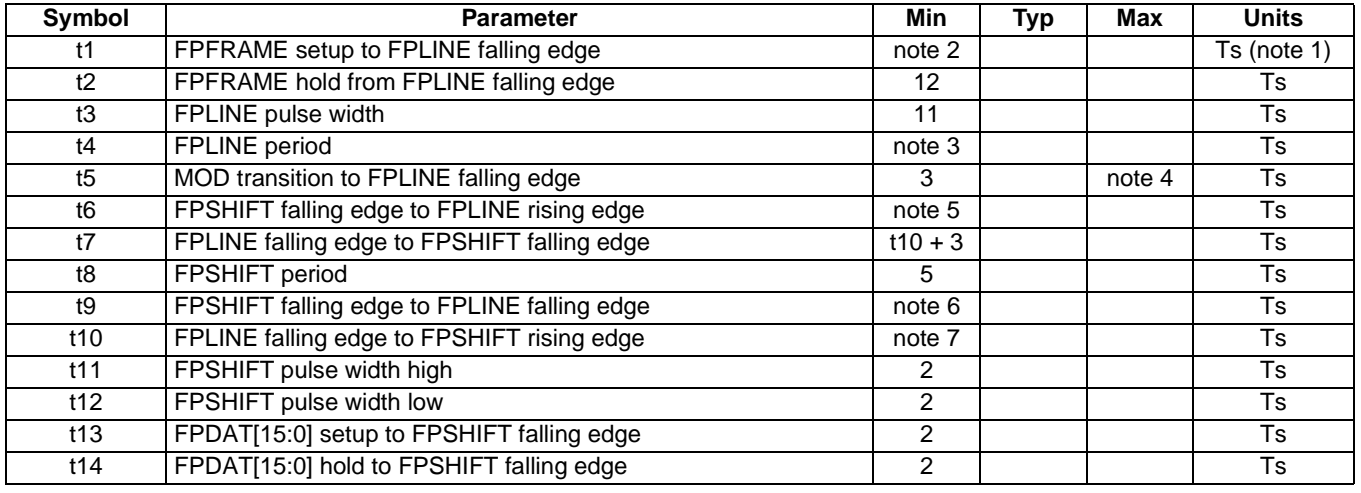

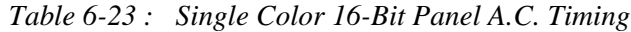

1. Ts = LCD pixel clock period. LCD pixel clock frequency is source divided by 1, 2, 3 or 4(see REG[014h]).

2.  $t1_{\text{min}} = t3_{\text{min}} - 12$ 

3. 
$$
t3_{\text{min}} = [((\text{REG}[032h] \text{ bits } [6:0]) + 1) \times 8 + ((\text{REG}[034h] \text{ bits } [4:0]) + 1) \times 8]
$$

4. 
$$
t5_{\text{max}} = [((\text{REG}[034h] \text{ bits } [4:0]) + 1) \times 8 + 3]
$$

5. 
$$
t6_{\text{min}} = [((\text{REG}[034h]) \text{ bits } [4.0]) + 1) \times 8 - 26]
$$
 for 4 bpp or 8 bpp color depth

 $= [((\text{REG}[034h] \text{ bits } [4:0]) + 1) \times 8 - 25]$  for 16 bpp color depth

6.  $t9_{min} = [((REG[034h] bits [4.0]) + 1) \times 8 - 15]$  for 4 bpp or 8 bpp color depth

 $=$  [((REG[034h] bits [4:0]) + 1)  $\times$  8 - 14] for 16 bpp color depth

7.  $t10_{min} = 17$  for 4 bpp or 8 bpp color depth

 $= 16$  for 16 bpp color depth

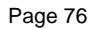

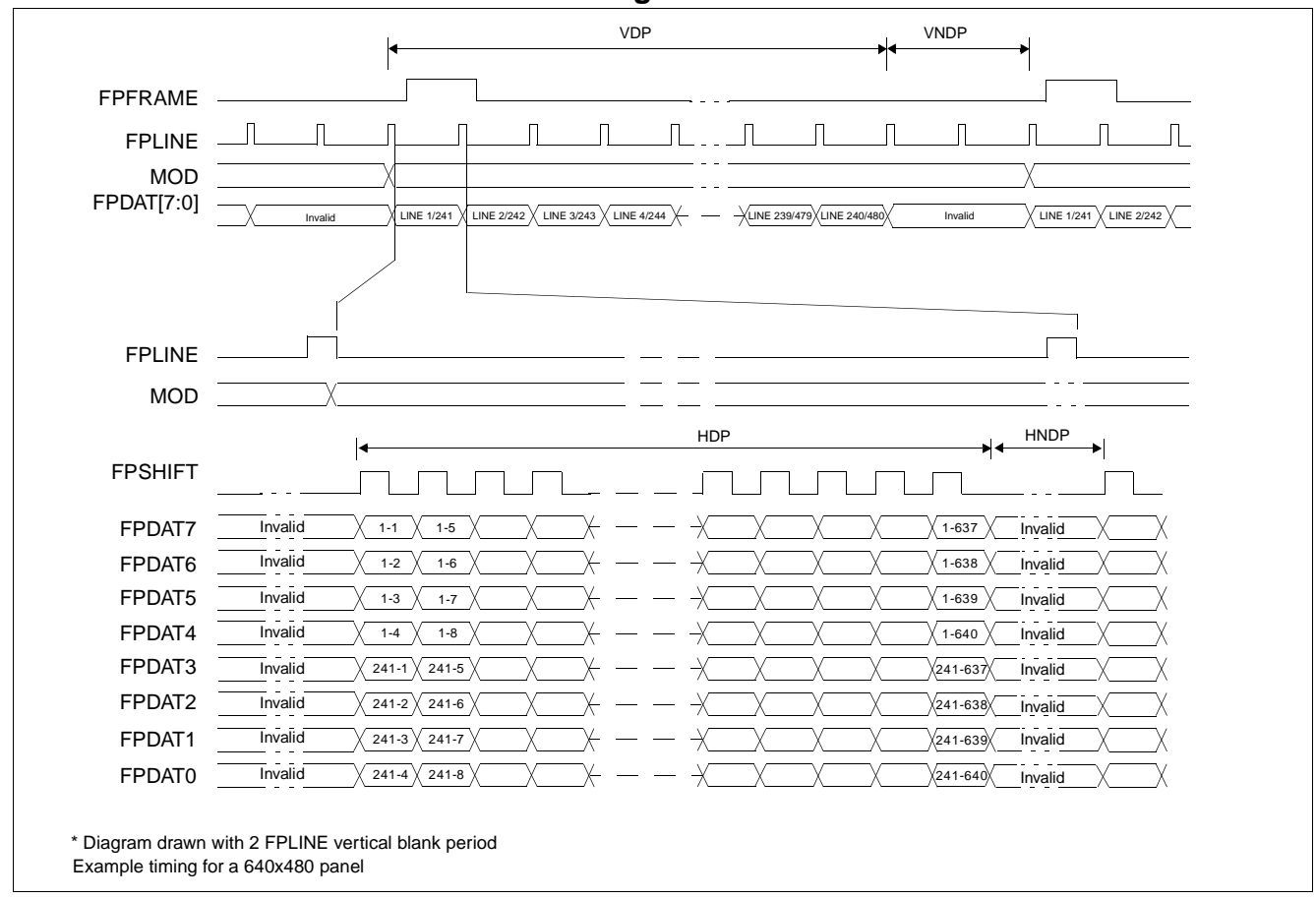

### **6.5.7 Dual Monochrome 8-Bit Panel Timing**

*Figure 6-26: Dual Monochrome 8-Bit Panel Timing*

- $VDP$  = Vertical Display Period = (REG[039h] bits [1:0], REG[038h] bits [7:1]) VNDP = Vertical Non-Display Period =  $(REG[03Ah] bits [5:0]) + 1$ HDP = Horizontal Display Period =  $((REG[032h] \text{ bits } [6:0]) + 1) \times 8 \text{Ts}$
- HNDP = Horizontal Non-Display Period =  $((REG[034h] \text{ bits } [4:0]) + 1) \times 8 \text{Ts}$

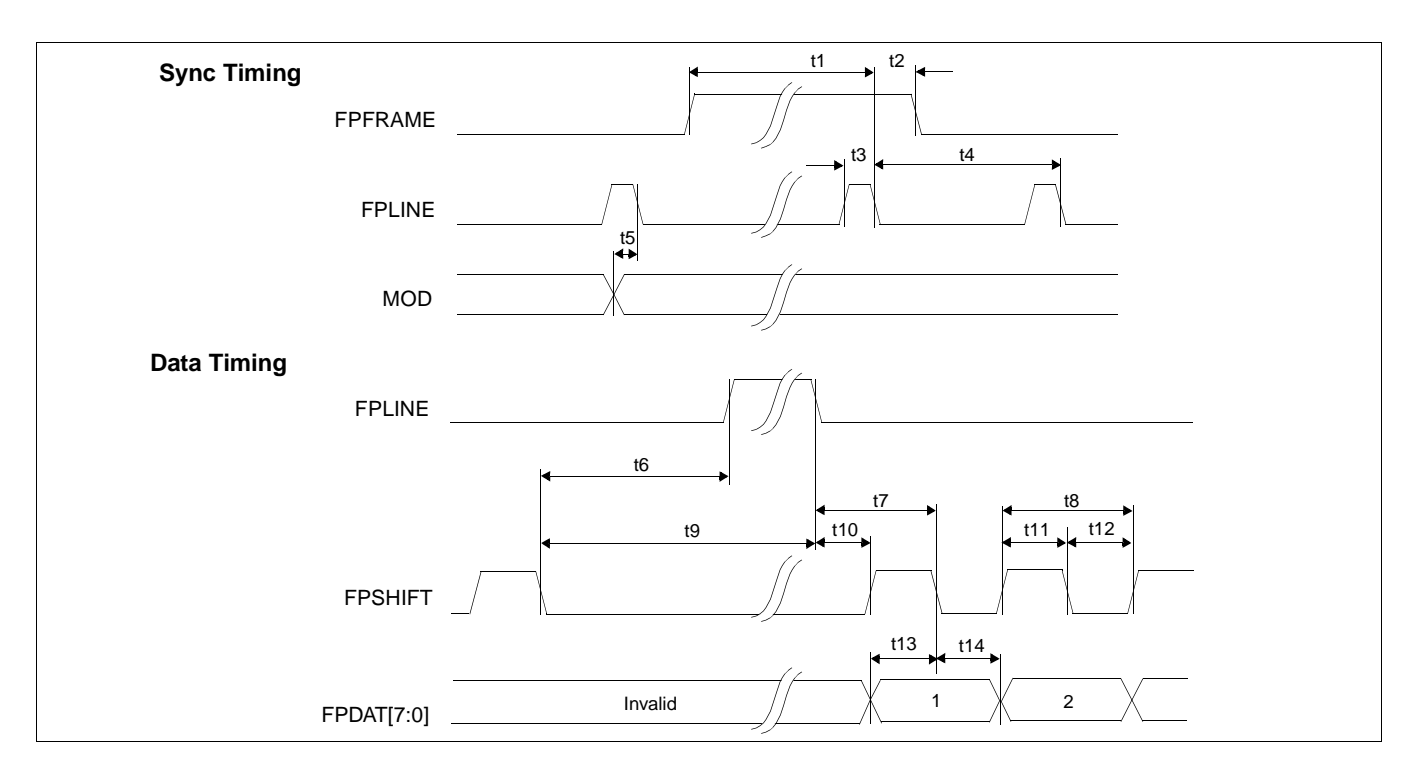

*Figure 6-27: Dual Monochrome 8-Bit Panel A.C. Timing*

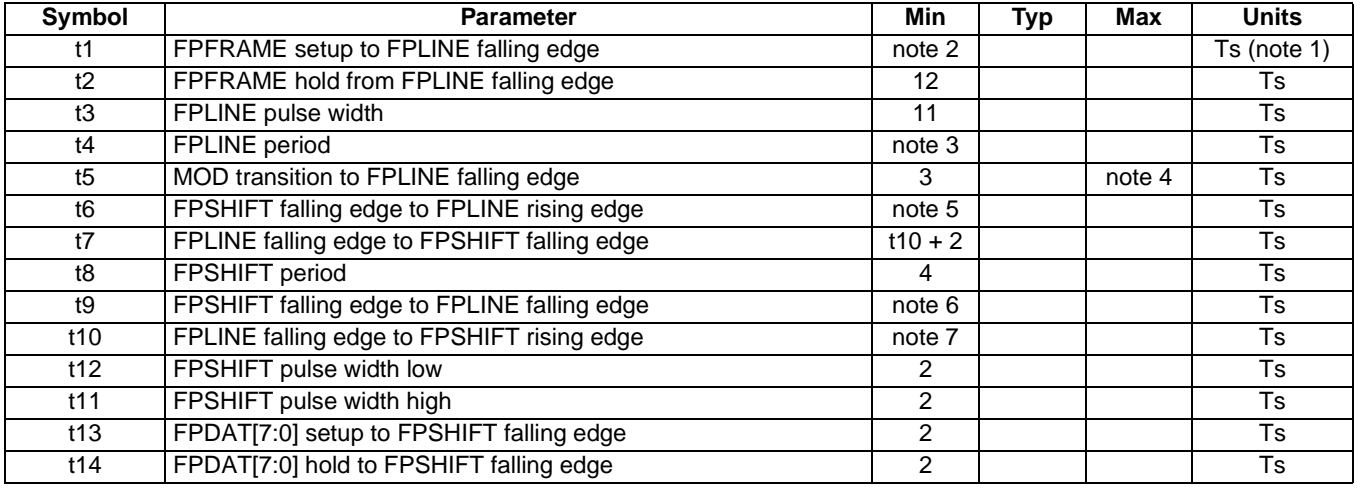

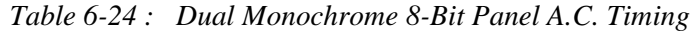

1. Ts = LCD pixel clock period. LCD pixel clock frequency is source divided by 1, 2, 3 or 4(see REG[014h]).

2.  $t1_{\text{min}} = t3_{\text{min}} - 12$ <br>3.  $t3_{\text{min}} = [((REG[0:12])$ 

 $13\atop{\text{min}}$  = [((REG[032h] bits [6:0]) + 1) × 8 + ((REG[034h] bits [4:0]) + 1) × 8]

4. 
$$
t5_{\text{max}} = [((\text{REG}[034h] \text{ bits } [4:0]) + 1) \times 8 + 3]
$$

5.  $\;$  t6 $_{\sf min}\;$  = [((REG[034h] bits [4:0]) + 1)  $\times$  8 - 18] for 4 bpp or 8 bpp color depth

 $=$  [((REG[034h] bits [4:0]) + 1)  $\times$  8 - 17] for 16 bpp color depth

6.  $t9_{min} = [((REG[034h] bits [4.0]) + 1) \times 8 - 7]$  for 4 bpp or 8 bpp color depth

 $=$  [((REG[034h] bits [4:0]) + 1)  $\times$  8 - 6] for 16 bpp color depth

7.  $t10_{min} = 9$  for 4 bpp or 8 bpp color depth

 $= 8$  for 16 bpp color depth

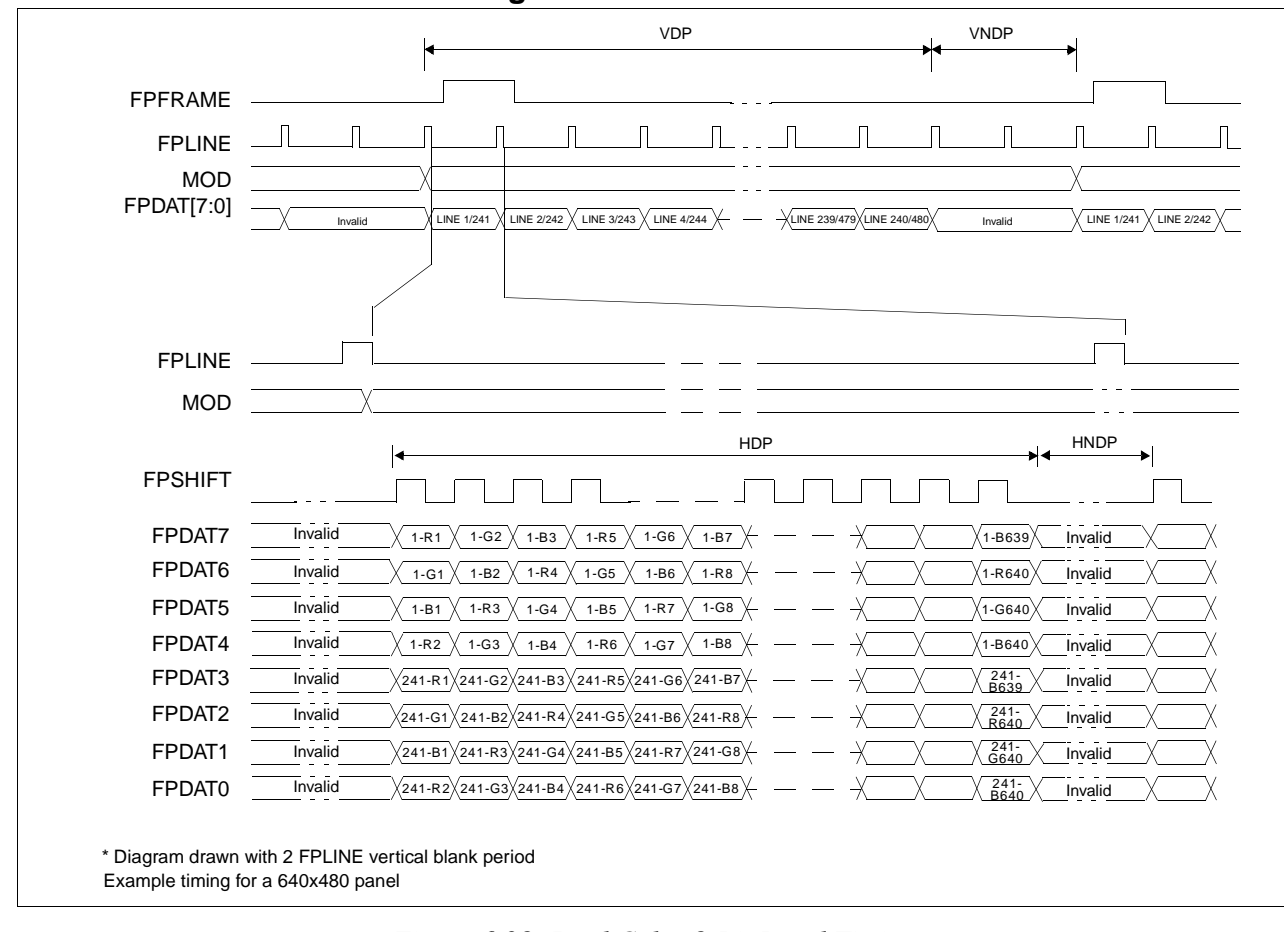

# **6.5.8 Dual Color 8-Bit Panel Timing**

*Figure 6-28: Dual Color 8-Bit Panel Timing*

- VDP = Vertical Display Period =  $((REG[039h] \text{ bits } [1:0], REG[038h] \text{ bits } [7:0]) + 1) \div 2$ <br>VNDP = Vertical Non-Display Period =  $(REG[03Ah] \text{ bits } [5:0]) + 1$ = Vertical Non-Display Period
	-
- HDP = Horizontal Display Period =  $((REG[032h] \text{ bits } [6:0]) + 1) \times 8 \text{Ts}$
- HNDP = Horizontal Non-Display Period =  $((REG[034h] \text{ bits } [4:0]) + 1) \times 8 \text{Ts}$

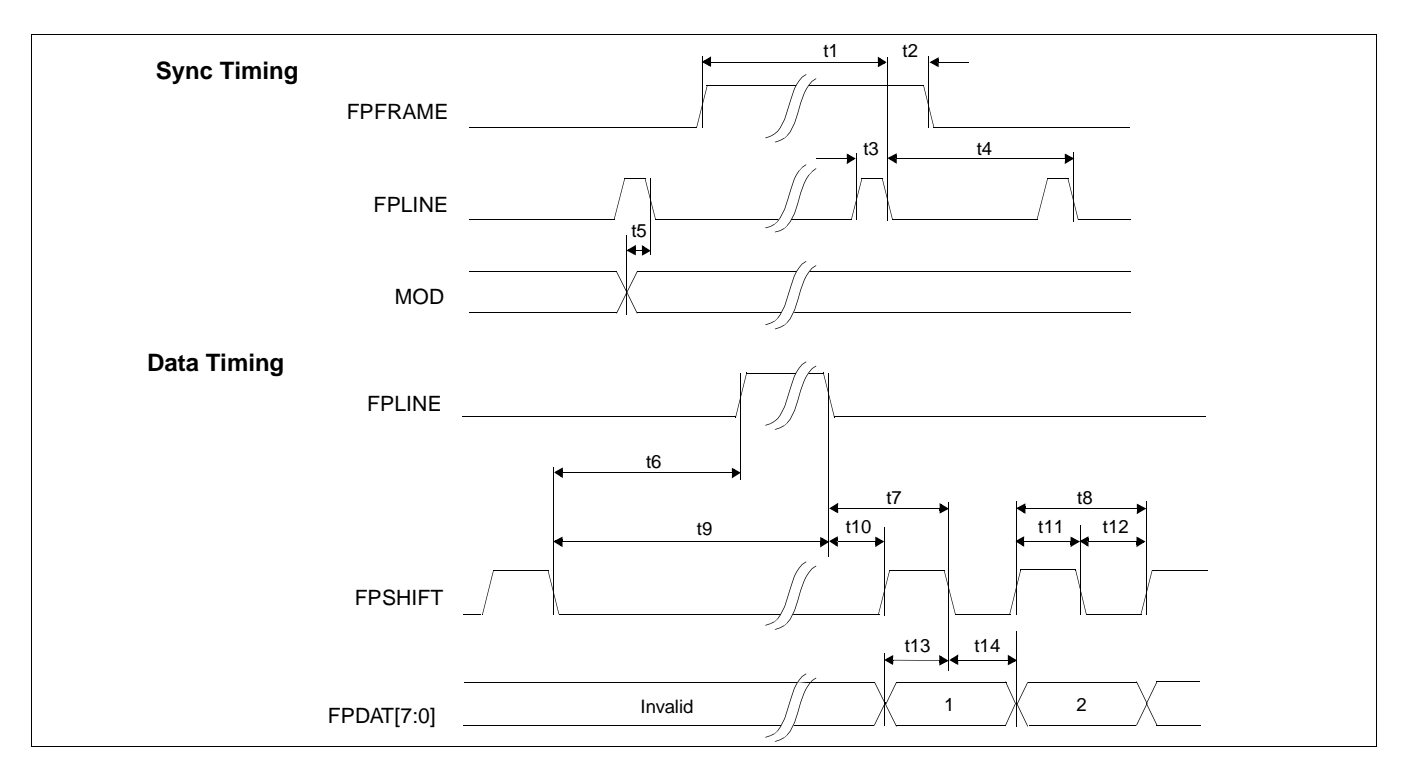

#### *Figure 6-29: Dual Color 8-Bit Panel A.C. Timing*

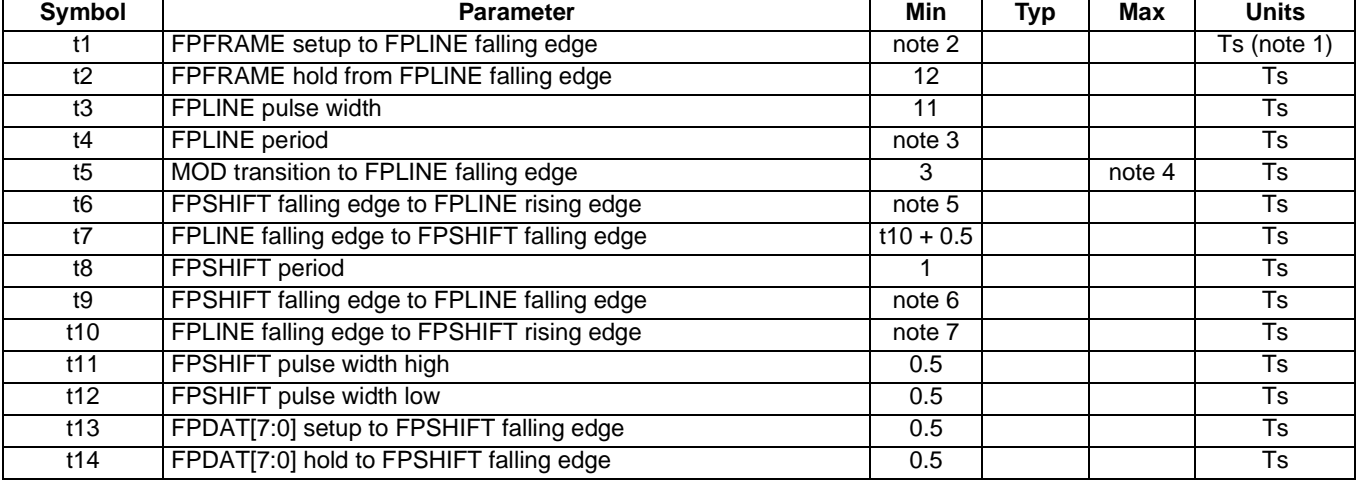

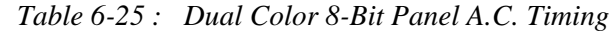

1. Ts = LCD pixel clock period. LCD pixel clock frequency is source divided by 1, 2, 3 or 4(see REG[014h]).

2. 
$$
t1_{\text{min}} = t3_{\text{min}} - 12
$$

3. t3<sub>min</sub> = [((REG[032h] bits [6:0]) + 1) × 8 + ((REG[034h] bits [4:0]) + 1) × 8]

- 4. t5<sub>max</sub> = [((REG[034h] bits [4:0]) + 1)  $\times$  8 + 3]
- 5. t6<sub>min</sub> =  $[((REG[034h] bits [4:0]) + 1) \times 8 18.5]$  for 4 bpp or 8 bpp color depth
- $=$  [((REG[034h] bits [4:0]) + 1)  $\times$  8 17.5] for 16 bpp color depth
- 6.  $t9_{\text{min}} = [((REG[034h] bits [4:0]) + 1) \times 8 8.5]$  for 4 bpp or 8 bpp color depth
- $=$  [((REG[034h] bits [4:0]) + 1)  $\times$  8 6.5] for 16 bpp color depth
- 7.  $t10<sub>min</sub> = 10$  for 4 bpp or 8 bpp color depth
	- = 9 for 16 bpp color depth

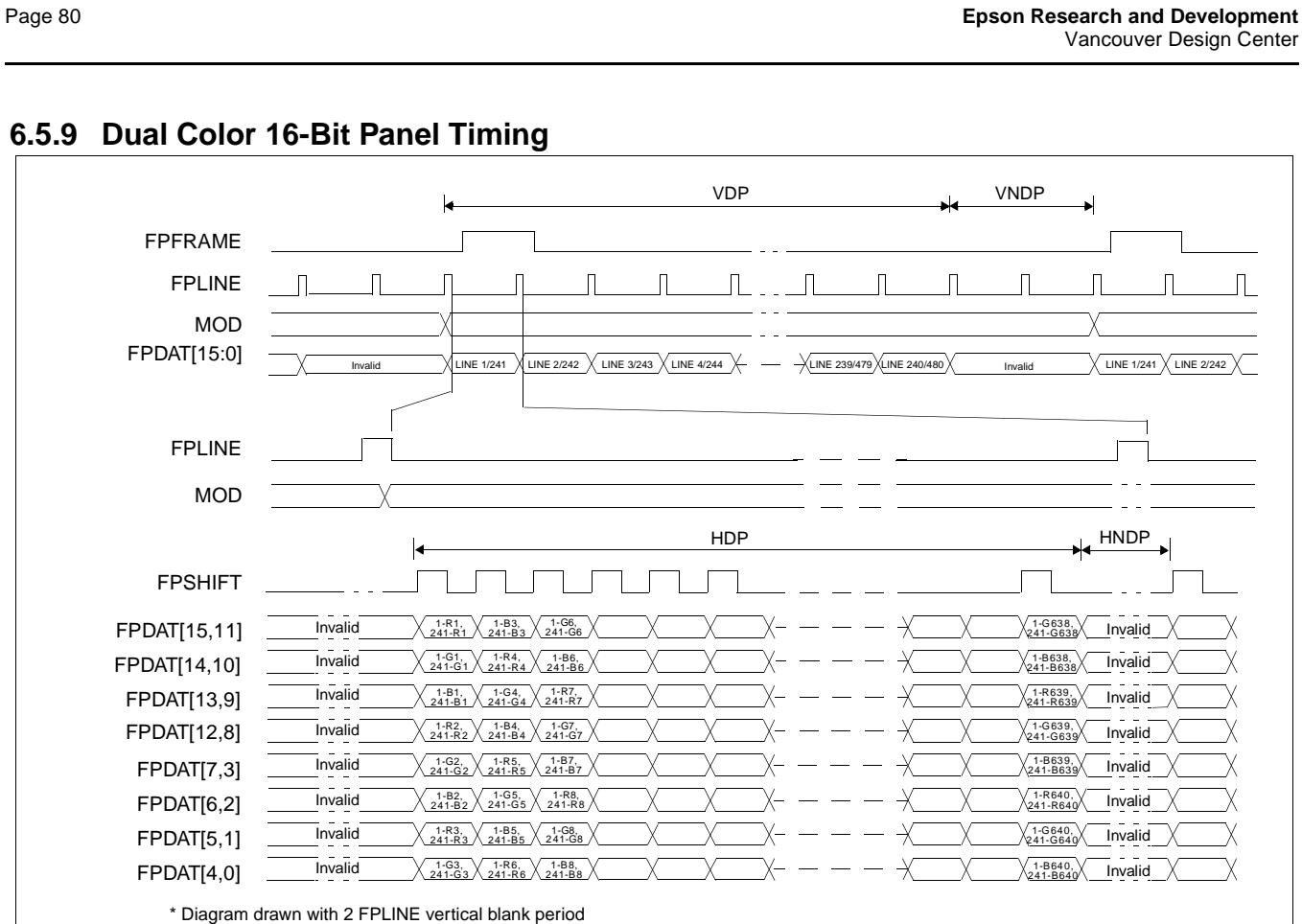

# **6.5.9 Dual Color 16-Bit Panel Timing**

*Figure 6-30: Dual Color 16-Bit Panel Timing*

- VDP = Vertical Display Period =  $((REG[039h] \text{ bits } [1:0], REG[038h] \text{ bits } [7:0]) + 1) \div 2$ 
	-
- VNDP = Vertical Non-Display Period =  $(REG[03Ah] \text{ bits } [5:0]) + 1$ <br>HDP = Horizontal Display Period =  $((REG[032h] \text{ bits } [6:0]) + 1)$
- HDP = Horizontal Display Period =  $((REG[032h] \text{ bits } [6:0]) + 1) \times 8 \text{ Ts}$ <br>HNDP = Horizontal Non-Display Period =  $((REG[034h] \text{ bits } [4:0]) + 1) \times 8 \text{ Ts}$

Example timing for a 640x480 panel

- 
- $= ((REG[034h] bits [4:0]) + 1) \times 8Ts$

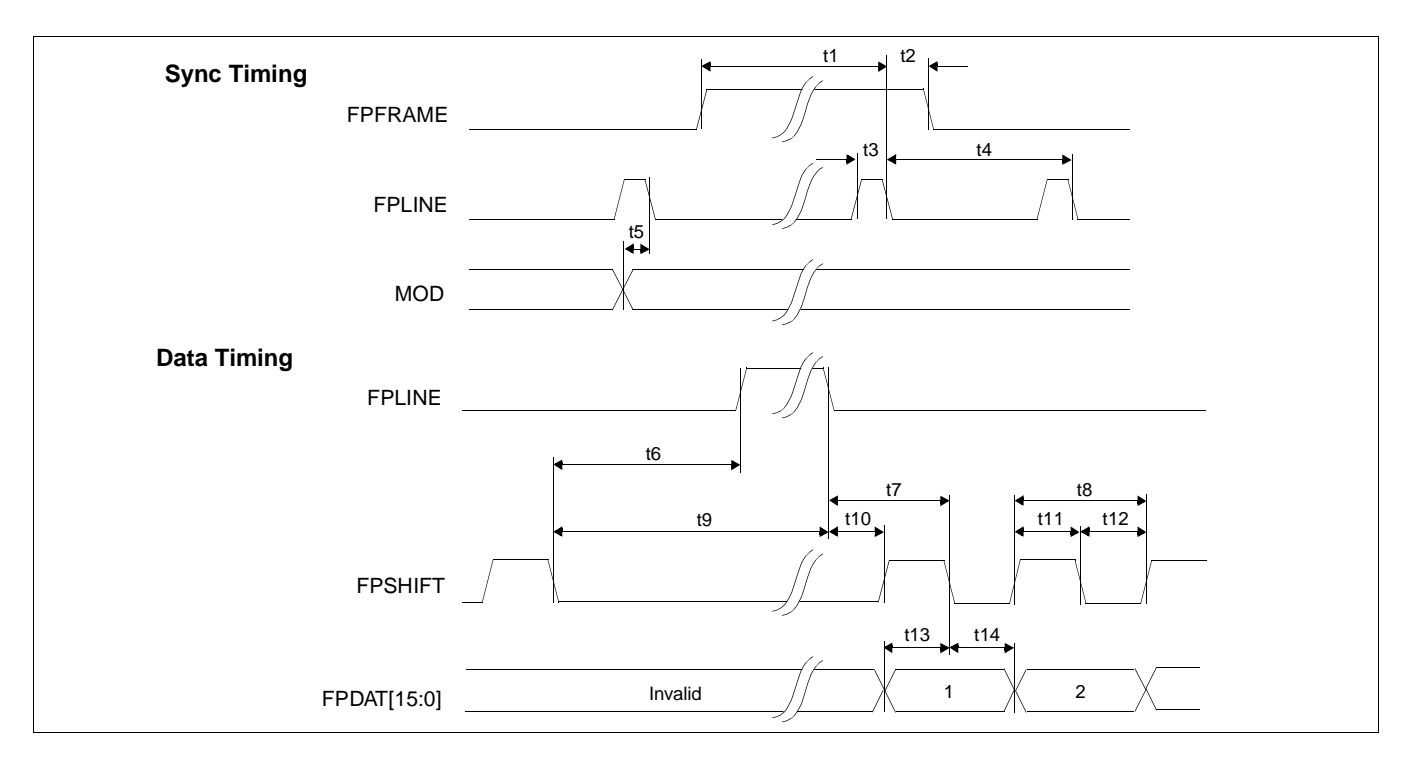

#### *Figure 6-31: Dual Color 16-Bit Panel A.C. Timing*

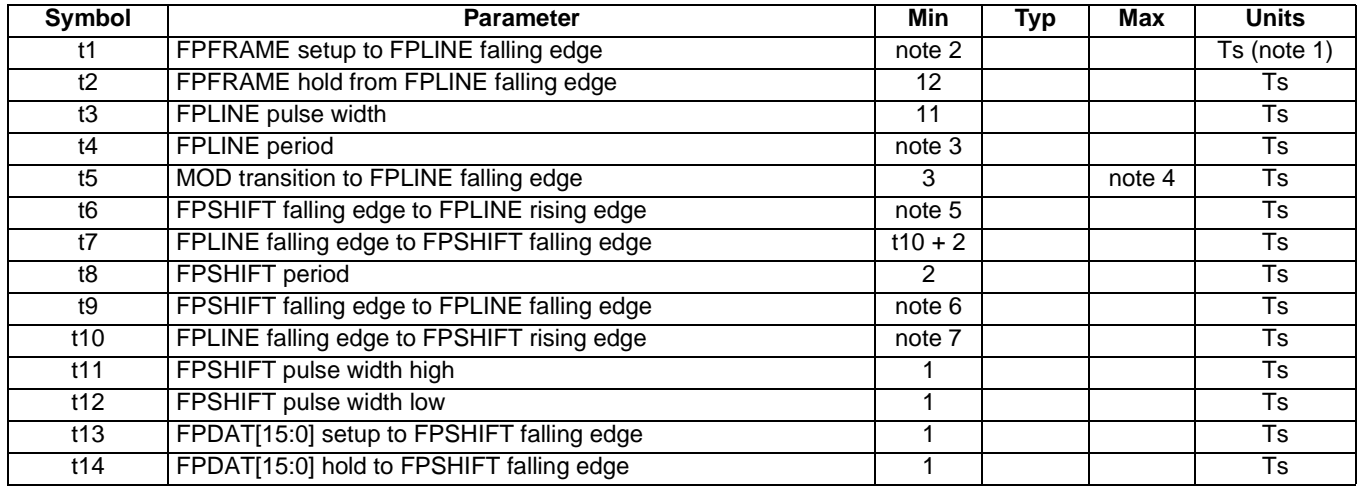

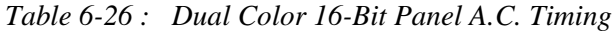

1. Ts = LCD pixel clock period. LCD pixel clock frequency is source divided by 1, 2, 3 or 4(see REG[014h]).

2.  $t1_{\text{min}} = t3_{\text{min}} - 12$ 

3. 
$$
t3_{\text{min}} = [((\text{REG}[032h] \text{ bits } [6.0]) + 1) \times 8 + ((\text{REG}[034h] \text{ bits } [4.0]) + 1) \times 8]
$$

4. 
$$
15_{\text{max}} = [((\text{REG}[034h] \text{ bits } [4:0]) + 1) \times 8 + 3]
$$

5. 
$$
t6_{\text{min}} = [((\text{REG}[034h] \text{ bits } [4:0]) + 1) \times 8 - 19]
$$
 for 4 bpp or 8 bpp color depth

- $= [((\text{REG}[034h] \text{ bits } [4:0]) + 1) \times 8 18]$  for 16 bpp color depth
- 6.  $t9_{min} = [((REG[034h] bits [4:0]) + 1) \times 8 8]$  for 4 bpp or 8 bpp color depth

 $=$  [((REG[034h] bits [4:0]) + 1)  $\times$  8 - 7] for 16 bpp color depth

7.  $t10<sub>min</sub> = 9$  for 4 bpp or 8 bpp color depth

= 8 for 16 bpp color depth

### **6.5.10 TFT/D-TFD Panel Timing**

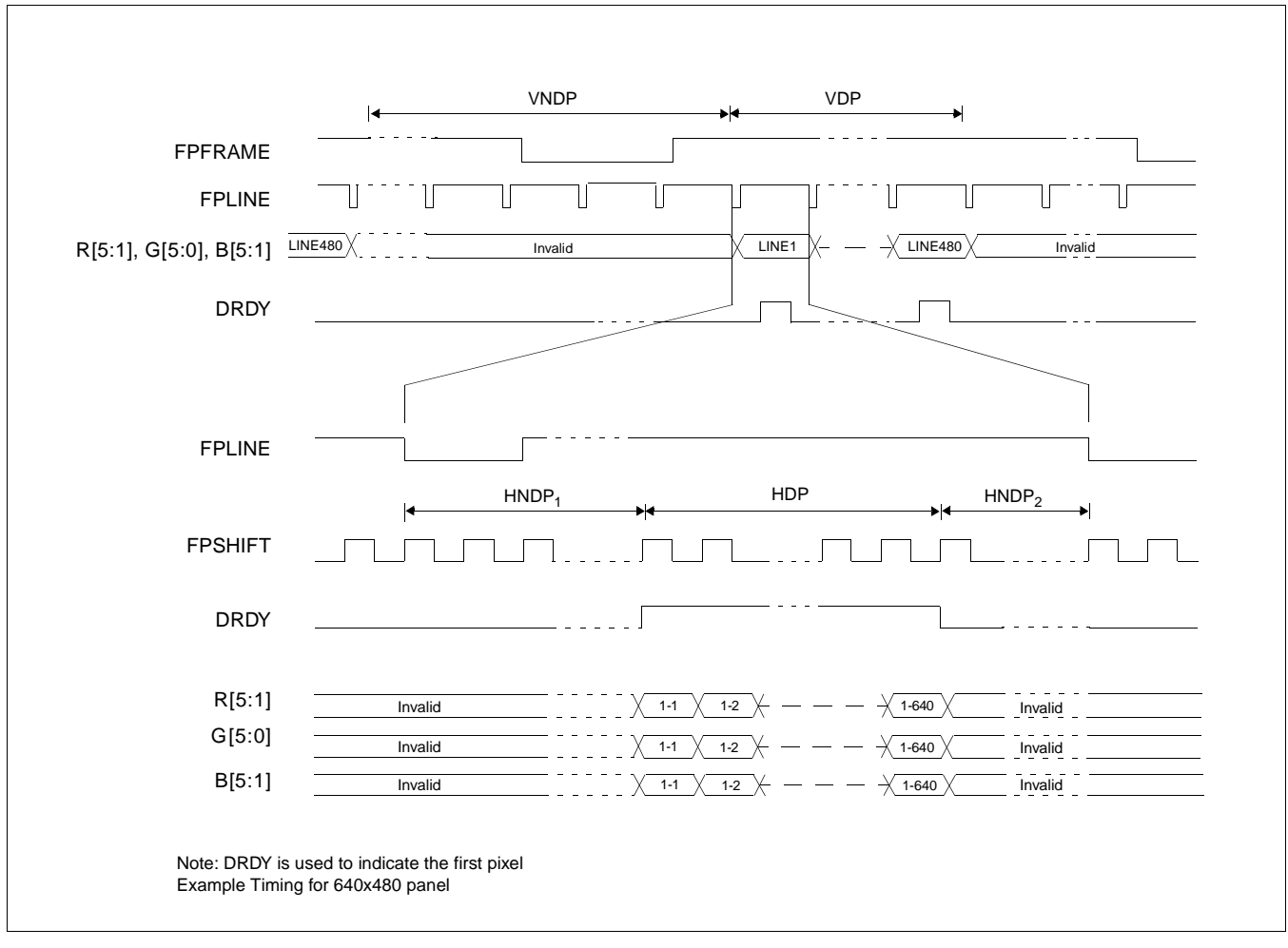

#### *Figure 6-32: TFT/D-TFD Panel Timing*

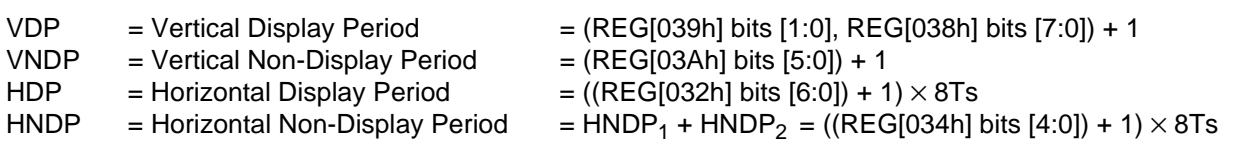

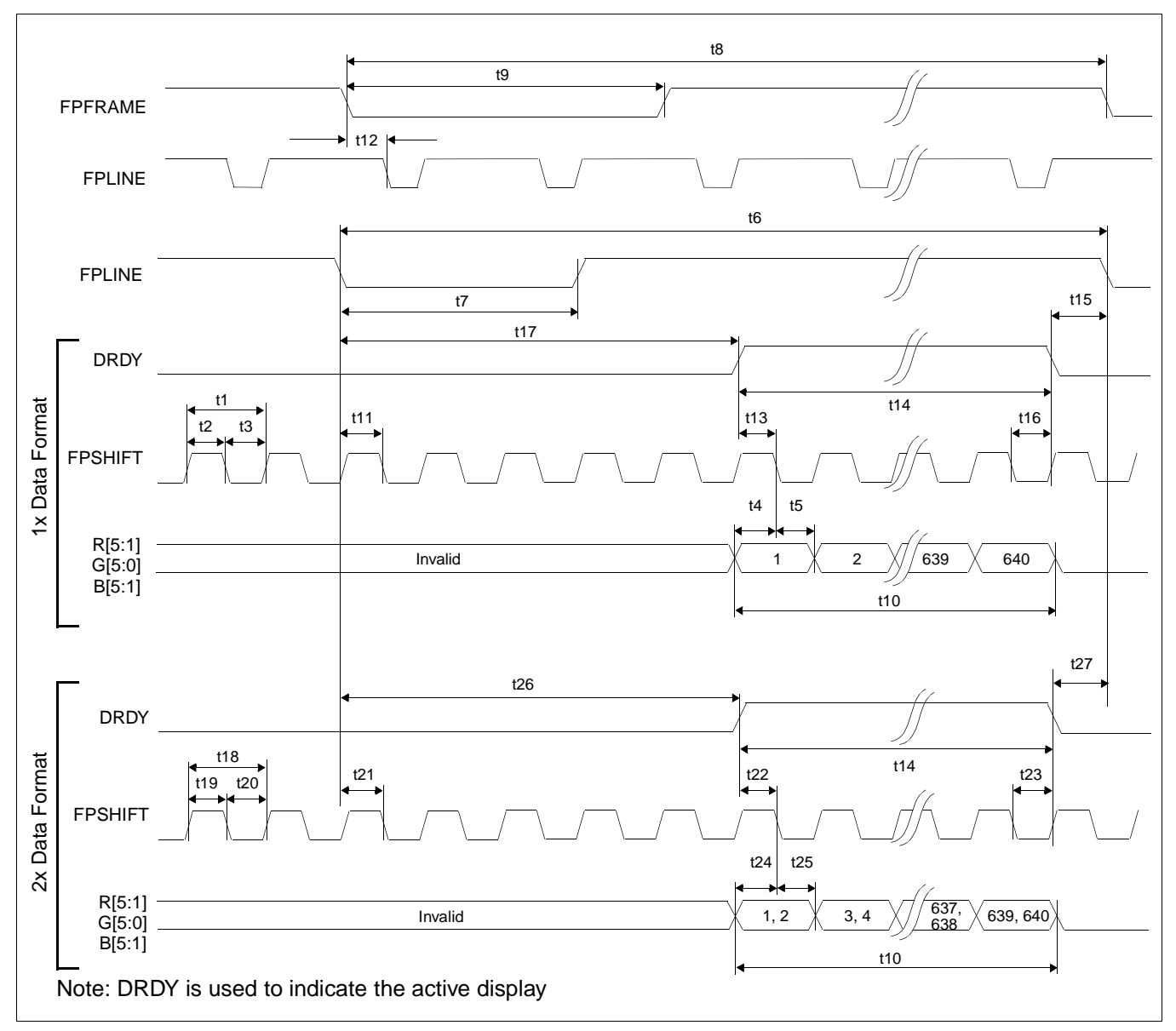

*Figure 6-33: TFT/D-TFD A.C. Timing*

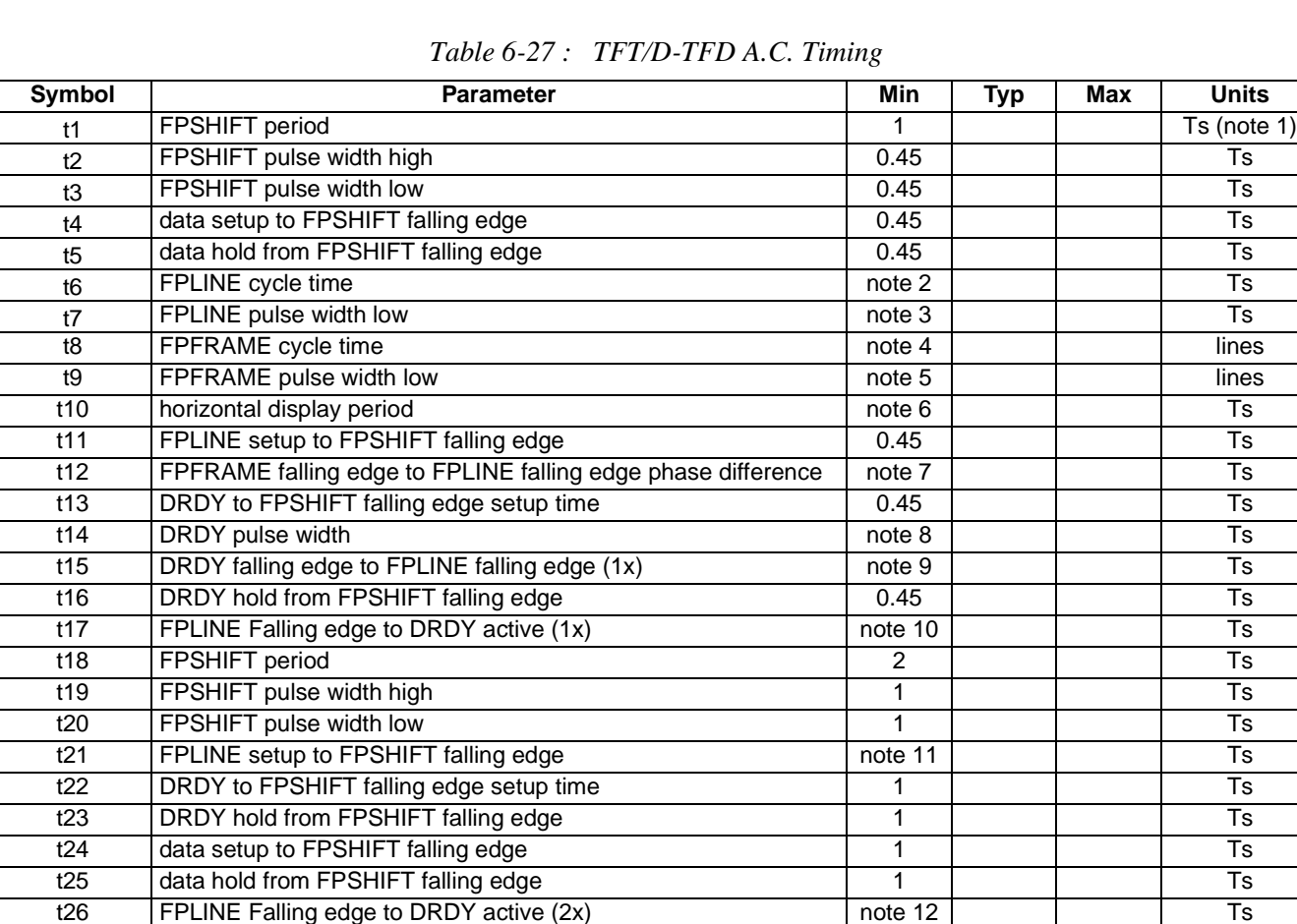

1. Ts = LCD pixel clock period. LCD pixel clock frequency is source divided by 1, 2, 3 or 4(see REG[014h]).

 $t27$  DRDY falling edge to FPLINE falling edge  $(2x)$  note 13  $\vert$  Ts

- 2. t6<sub>min</sub> = [((REG[032h] bits [6:0]) + 1) × 8 + ((REG[034h] bits [4:0]) + 1) × 8]
- 3. t7<sub>min</sub> = [((REG[036h] bits [3:0]) + 1)  $\times$  8]
- 4. t8 <sub>min</sub> = [((REG[039h] bits [1:0], REG[038h] bits [7:0]) + 1) + ((REG[03Ah] bits [5:0]) + 1)]
- 5.  $t9_{\text{min}} = [((\text{REG}[03\text{Ch}]) \text{ bits } [2:0]) + 1)]$
- 6. t10<sub>min</sub> = [((REG[032h] bits [6:0]) + 1)  $\times$  8]
- 7. t12<sub>min</sub>= [(REG[035h] bits [4:0])  $\times$  8 + 1]
- 8. t14<sub>min</sub>= [((REG[032h] bits [6:0]) + 1)  $\times$  8]
- 9. t15<sub>min</sub>= [(REG[035h] bits [4:0])  $\times$  8 + 5] for 4 bpp or 8 bpp color depth  $=$  [(REG[035h] bits [4:0])  $\times$  8 + 6] for 16 bpp color depth
- 10. t17 $_{\text{min}}$ = [((REG[034h] bits [4:0]) + 1) × 8 (REG[035h] bits [4:0]) × 8 5] for 4 bpp or 8 bpp color depth  $=$  [((REG[034h] bits [4:0]) + 1)  $\times$  8 - (REG[035h] bits [4:0])  $\times$  8 - 6] for 16 bpp color depth
- 11.  $t21<sub>min</sub> = 1$  for 4 bpp or 8 bpp color depth
	- $= 0$  for 16 bpp color depth
- 12. t26<sub>min</sub>= [((REG[034h] bits [4:0]) + 1) × 8 (REG[035h] bits [4:0]) × 8 4] for 4 bpp or 8 bpp color depth  $=$  [((REG[034h] bits [4:0]) + 1)  $\times$  8 - (REG[035h] bits [4:0])  $\times$  8 - 5] for 16 bpp color depth
- 13. t27<sub>min</sub>= [(REG[035h] bits [4:0])  $\times$  8 + 4] for 4 bpp or 8 bpp color depth
	- $=$  [(REG[035h] bits [4:0])  $\times$  8 + 5] for 16 bpp color depth

## **6.5.11 CRT Timing**

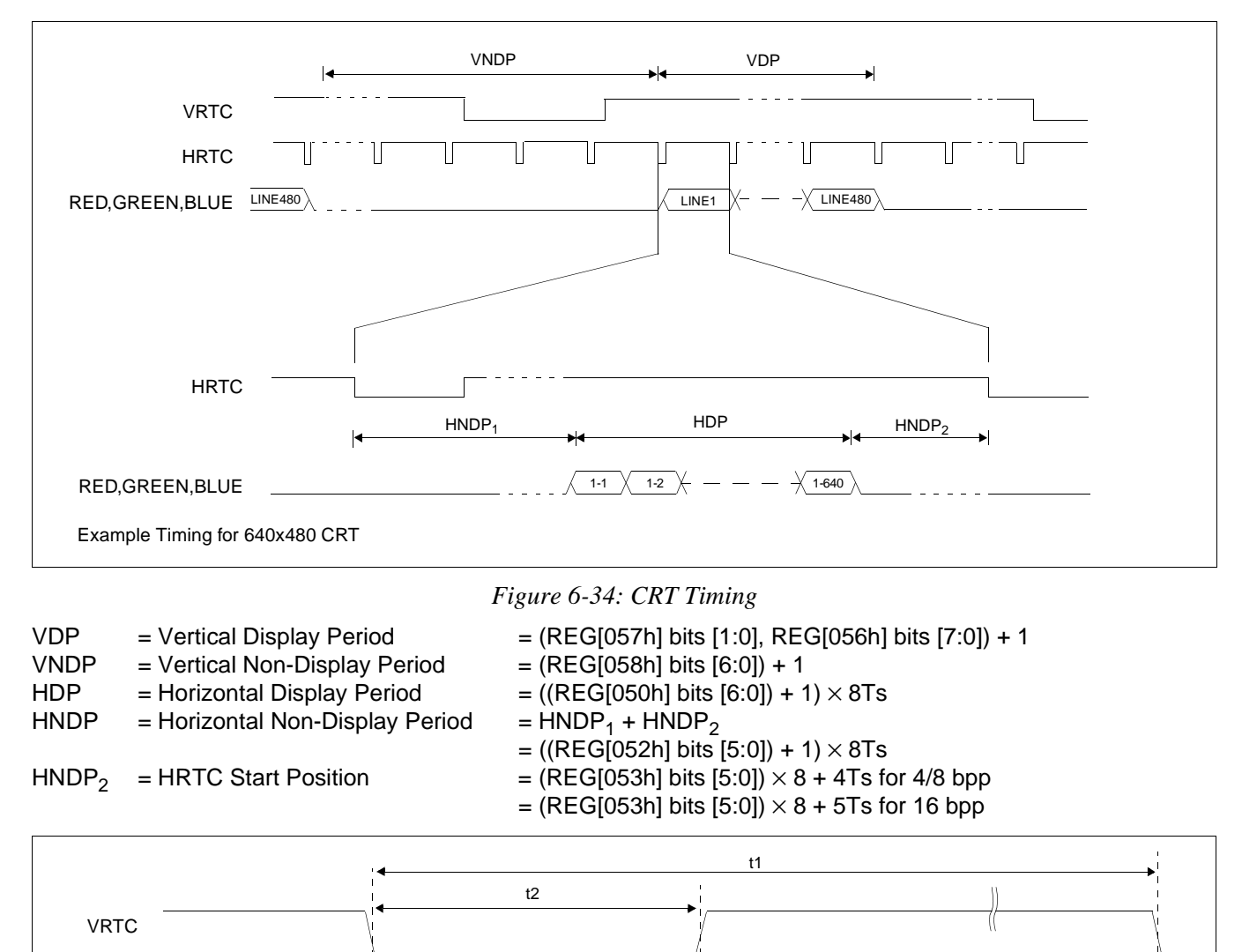

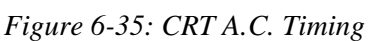

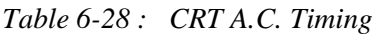

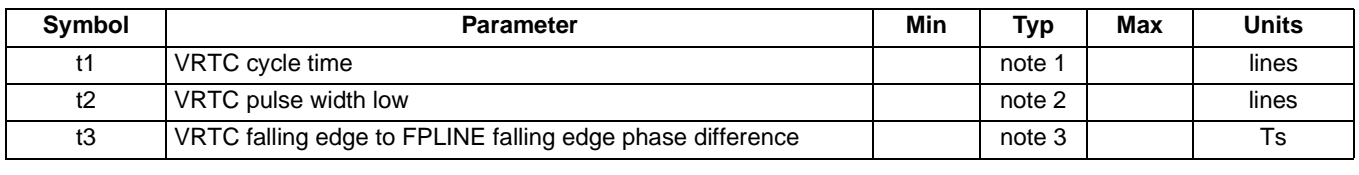

1. t1 =  $[((**REG[057h]**] bits 1:0, **REG[056h]** bits 7:0) + 1) + ((**REG[058h]** bits 6:0) + 1)]$ 

t3

2.  $t2 = [((REG[05Ah]) bits 2:0) + 1)]$ 

3. t3 =  $[((REG[053h] \text{ bits } 4:0) + 1) \times 8]$ 

**HRTC** 

### Page 86 **Epson Research and Development** Vancouver Design Center

# **6.6 TV Timing**

# **6.6.1 TV Output Timing**

The overall NTSC and PAL video timing is shown in Figure 6-36: and Figure 6-37: respectively.

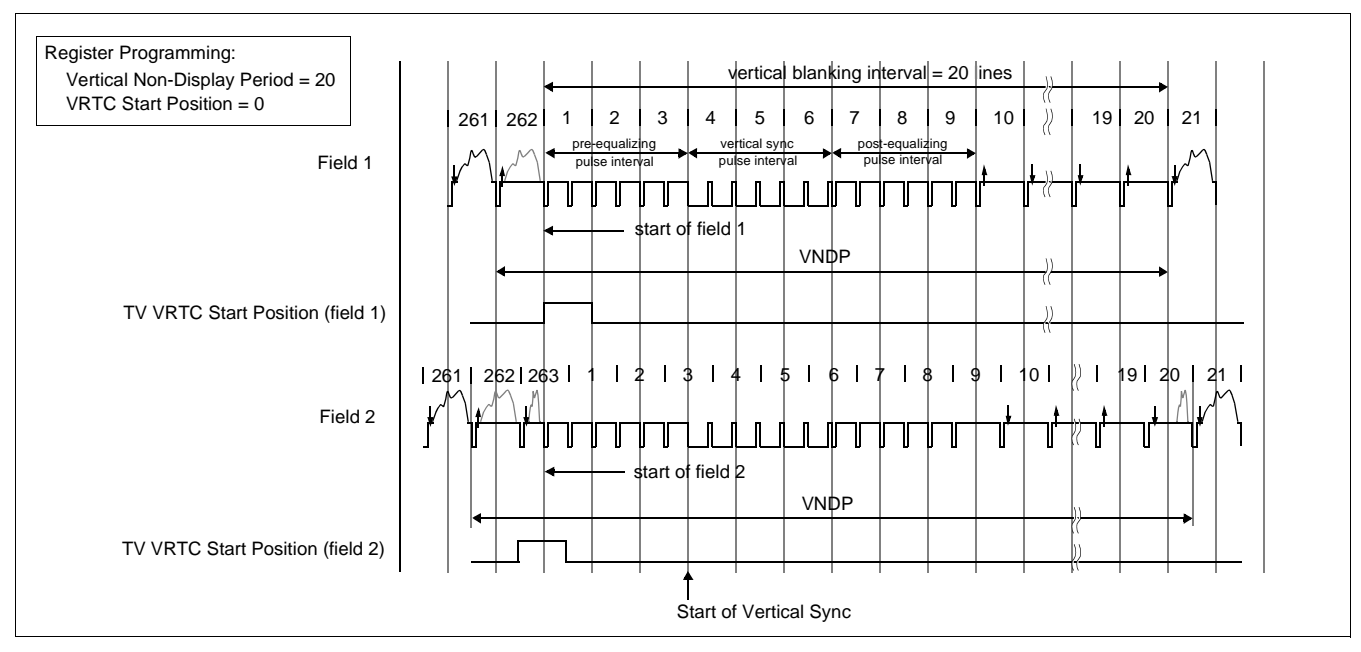

*Figure 6-36: NTSC Video Timing*

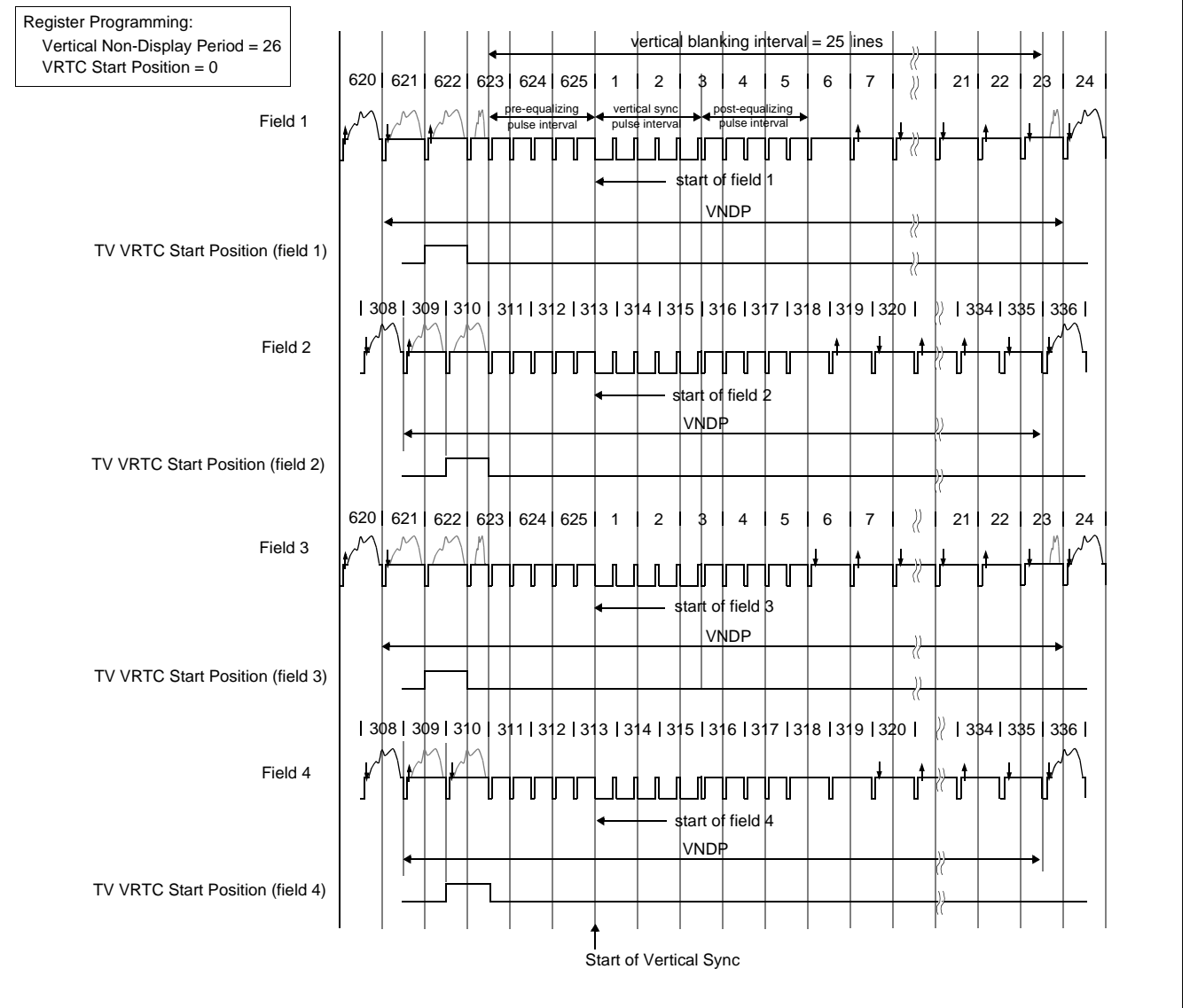

*Figure 6-37: PAL Video Timing*

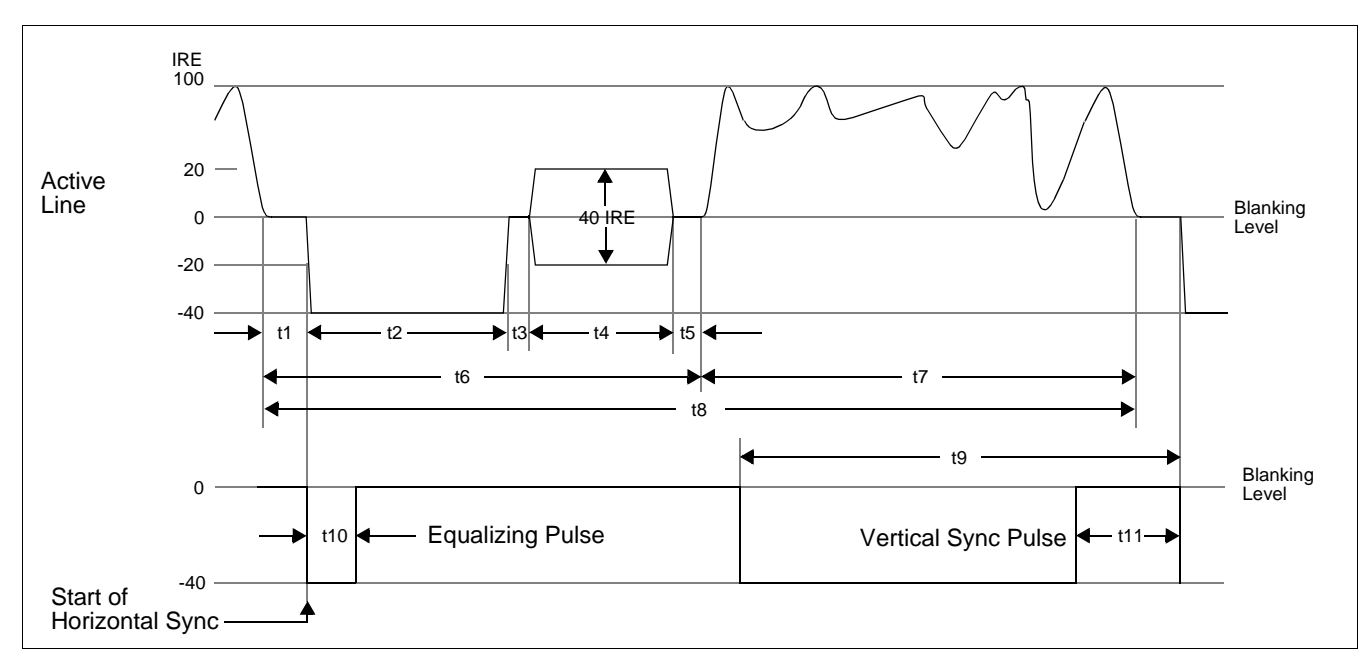

*Figure 6-38: Horizontal Timing for NTSC/PAL*

| Symbol                      | <b>Parameter</b>             | <b>NTSC</b> | <b>PAL</b> | <b>Units</b>                |
|-----------------------------|------------------------------|-------------|------------|-----------------------------|
| $\mathsf{T}_{\mathsf{4SC}}$ | (4x Subcarrier clock) period | 69.841      | 56.387     | ns                          |
| t1                          | <b>Front Porch</b>           | note 1      | note 1     | $\mathsf{T}_{\mathsf{4SC}}$ |
| t2                          | Horizontal Sync              | 67          | 83         | $\mathsf{T}_{\mathsf{4SC}}$ |
| t3                          | Breezeway                    | 9           | 16         | $\mathsf{T}_{\mathsf{4SC}}$ |
| t4                          | <b>Color Burst</b>           | 39          | 44         | $\mathsf{T}_{\mathsf{4SC}}$ |
| t5                          | Color Back Porch             | note 2      | note 3     | $\mathsf{T}_{\mathsf{4SC}}$ |
| t <sub>6</sub>              | <b>Horizontal Blanking</b>   | note 4      | note 5     | $\mathsf{T}_{\mathsf{4SC}}$ |
| t7                          | Active Video                 | note 6      | note 6     | $\mathsf{T}_{\mathsf{4SC}}$ |
| t8                          | Line Period                  | 910         | 1135       | $\mathsf{T}_{\mathsf{4SC}}$ |
| t9                          | <b>Half Line Period</b>      | 455         | 568 / 567  | $\mathsf{T}_{\mathsf{4SC}}$ |
| t10                         | <b>Equalizing Pulse</b>      | 33          | 41         | $\mathsf{T}_{\mathsf{4SC}}$ |
| t11                         | <b>Vertical Serration</b>    | 67          | 83         | $\mathsf{T}_{\mathsf{4SC}}$ |

*Table 6-29 : Horizontal Timing for NTSC/PAL*

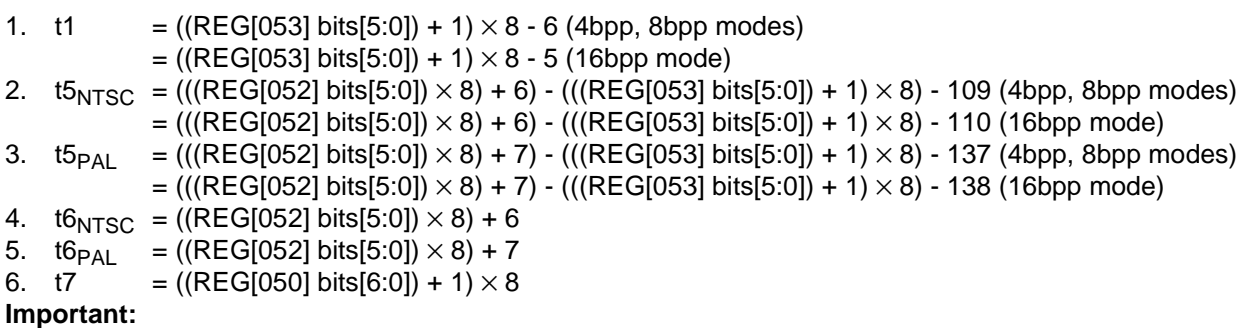

REG[050] and REG[052] must be programmed to satisfy the Line Period (t8). For NTSC, (((REG[050] bits[6:0]) + 1) × 8) + (((REG[052] bits[5:0]) × 8) + 6) = 910. For PAL, (((REG[050] bits[6:0]) + 1) × 8) + (((REG[052] bits[5:0]) × 8) + 7) = 1135.

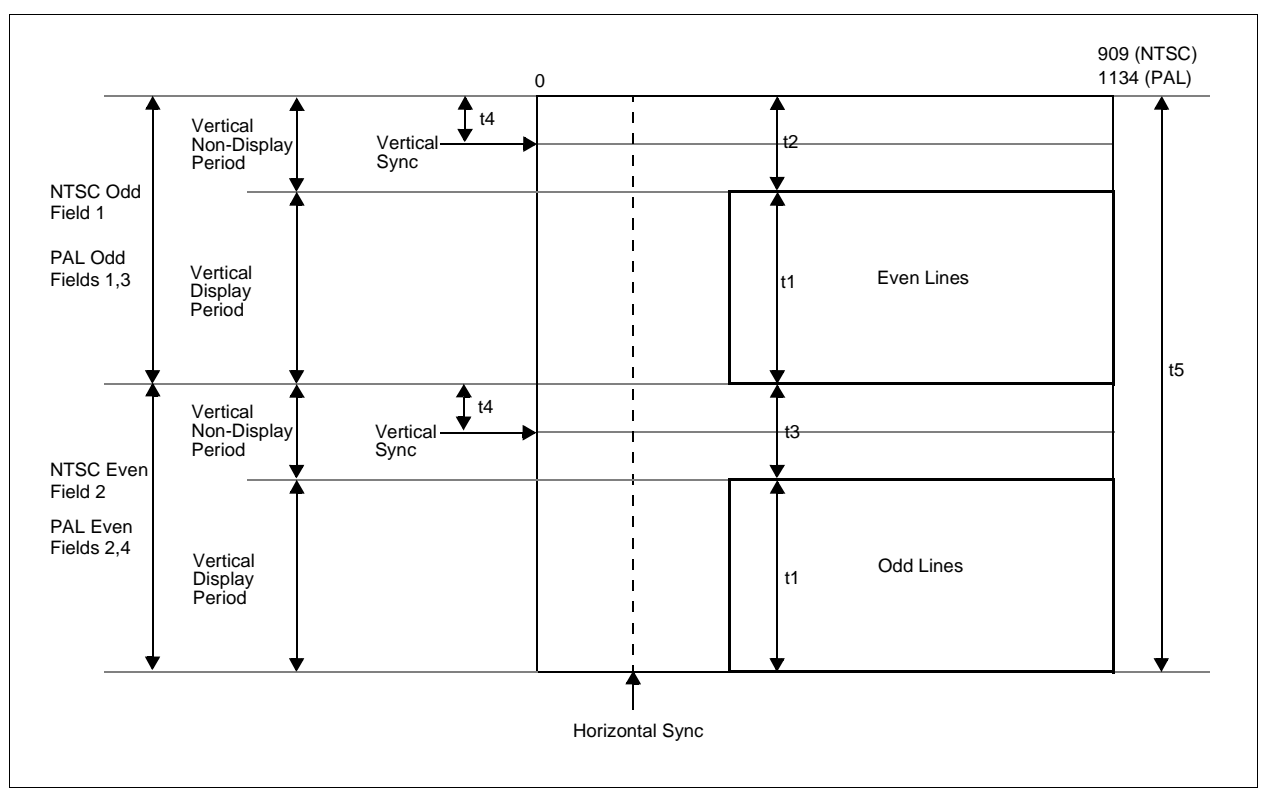

*Figure 6-39: Vertical Timing for NTSC/PAL*

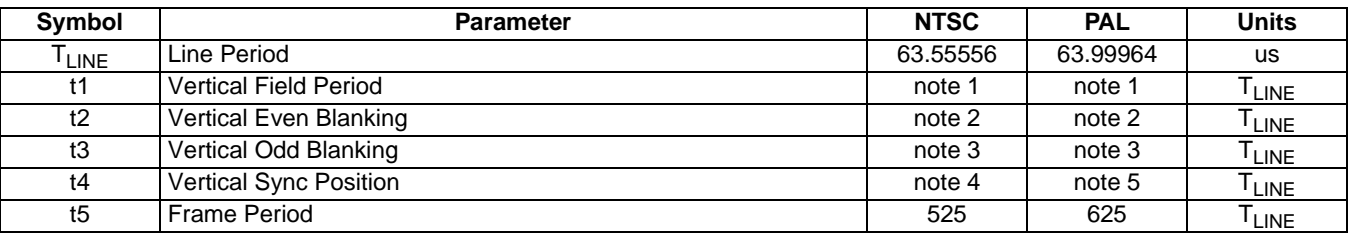

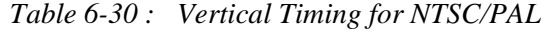

1. t1  $= ({(REG[057h] bits[1:0])}, (REG[056] bits[7:0])) + 1) \div 2$  (rounded up)

2.  $t2 = ((REG[058h] bits[6:0]) + 1)$  for NTSC field 1

- $= ((REG[058h] bits [6:0]) + 2)$  for PAL fields 1 and 3
- 3.  $t3 = ((REG[058h] bits[6:0]) + 2)$  for NTSC field 2
- $=$  ((REG[058h] bits [6:0]) + 1) for PAL fields 2 and 4
- 4.  $t4_{NTSC} = ((REG[059h] bits[6:0]) + 4)$  for field 1
	- $= ((REG[059h] bits[6:0]) + 4.5)$  for field 2
- 5.  $t4_{PAI} = ((REG[059h] bits[6:0]) + 5)$  for field 1 and field 3

$$
= ((REG[059h] bits[6:0]) + 4.5)
$$
 for field 2 and field 4

#### **Important**

REG[056], REG[057], and REG[058] must be programmed to satisfy the Frame Period (t5). For NTSC,  $({\text{[(REG[057] bits[1:0])}, {\text{(REG[056] bits[7:0])}} + 1) + ({\text{(REG[058] bits[6:0]) + 1}) \times 2 + 1}) = 525$ For PAL,  $({[(REG[057] bits[1:0])}, {[REG[056] bits[7:0])} + 1) + ({[REG[058] bits[6:0]) + 1) \times 2 + 1}) = 625.$ 

# **6.7 MediaPlug Interface Timing**

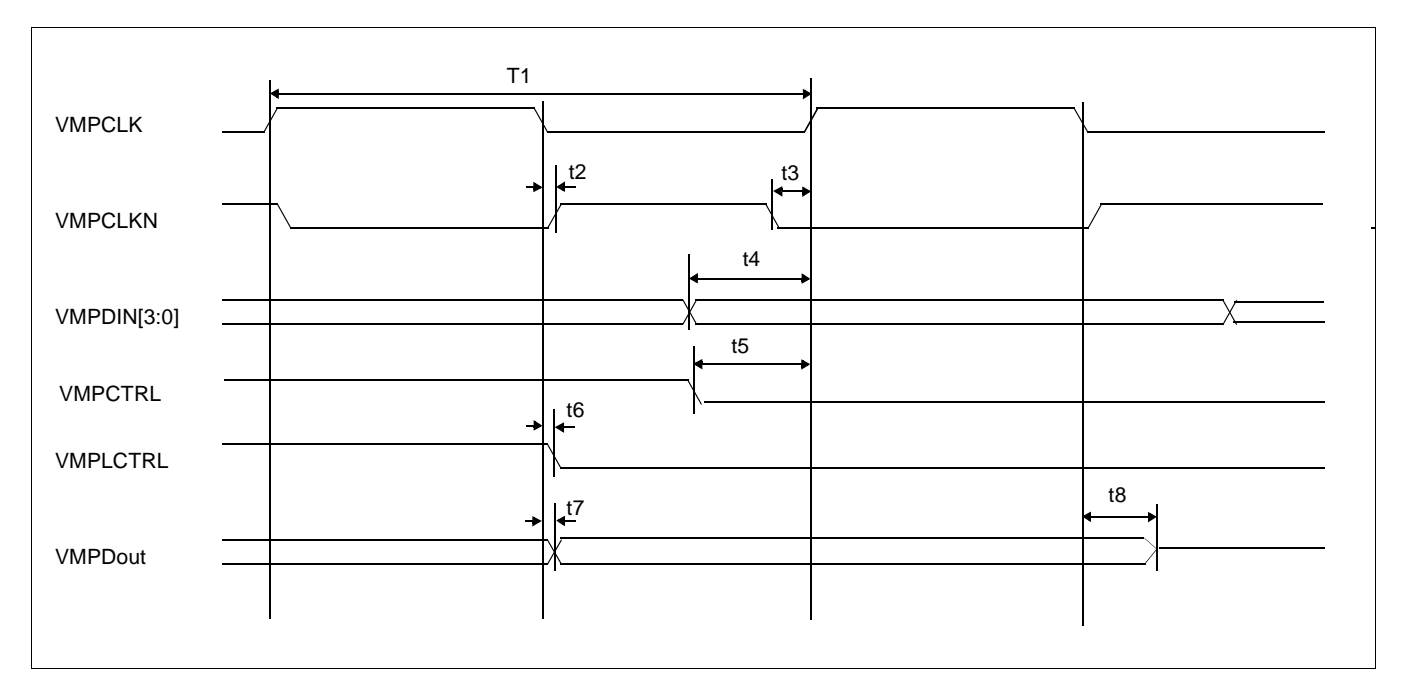

#### *Figure 6-40: MediaPlug A.C. Timing*

**Note**

The above timing diagram assumes no load.

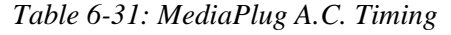

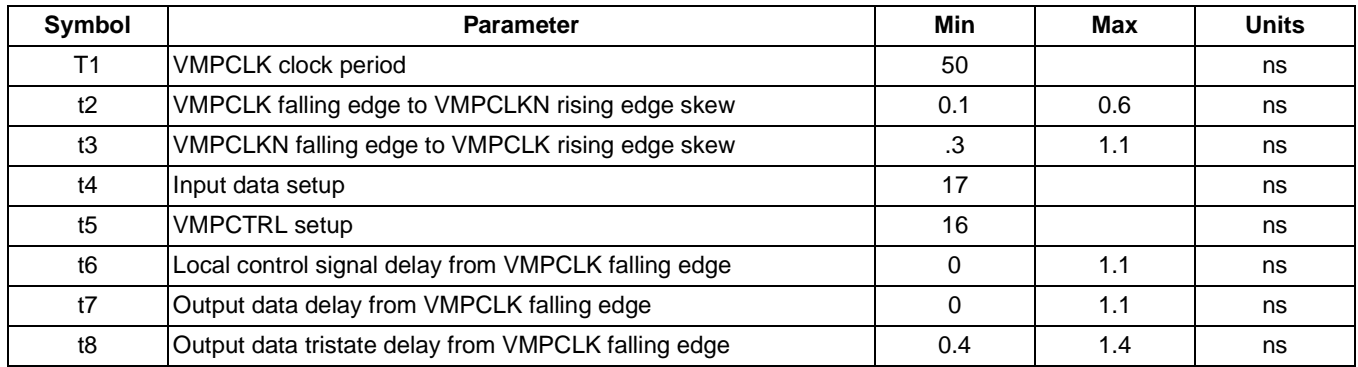

#### **Note**

VMPCLK, VMPCLKN are twice the period of the MediaPlug Clock. See Section 7, "Clocks" on page 91.

# **7 Clocks**

# **7.1 Clock Overview**

The following diagram provides a logical representation of the S1D13806 internal clocks.

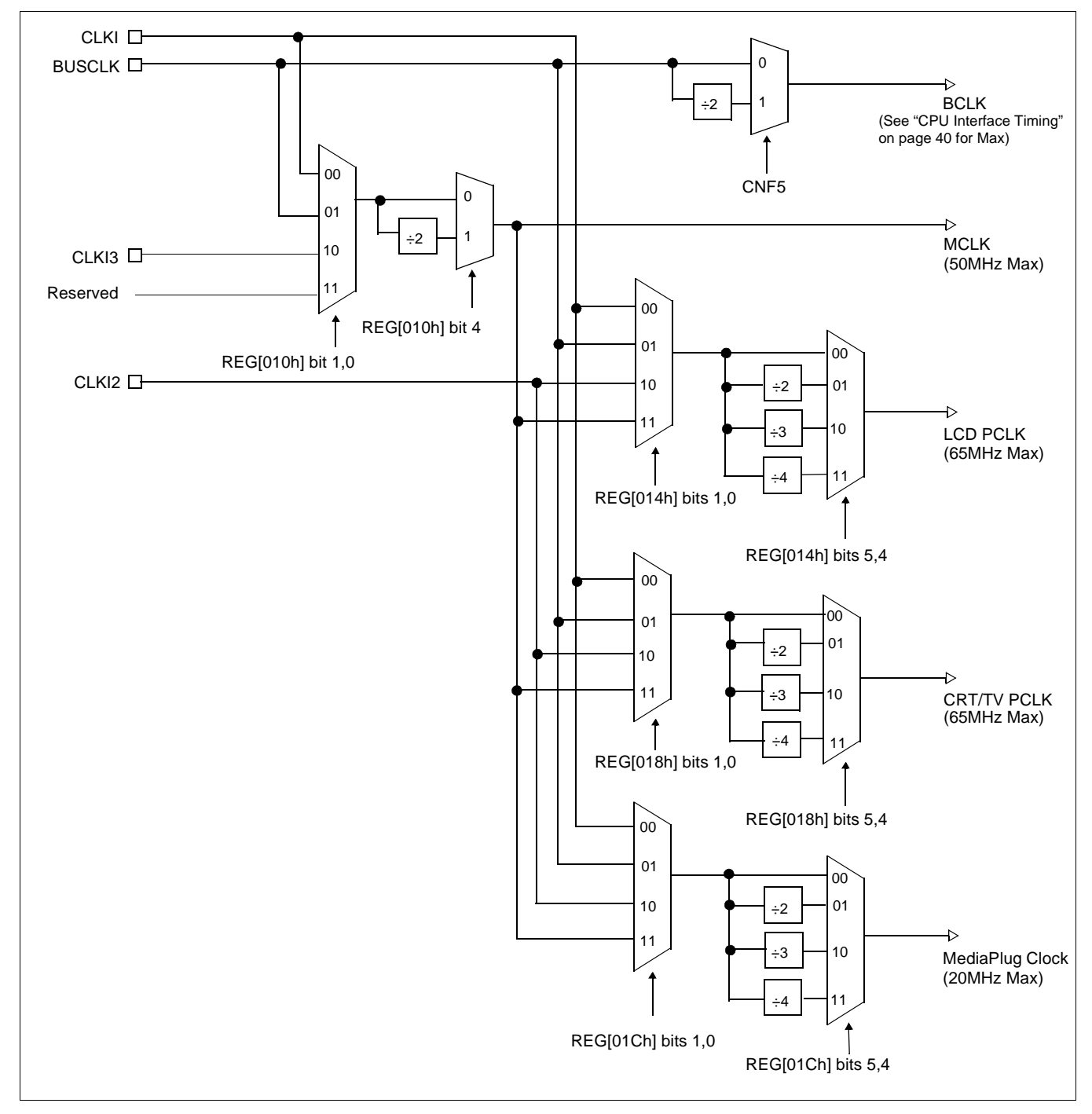

*Figure 7-1: Clock Overview Diagram*

# **7.2 Clock Descriptions**

### **7.2.1 MCLK**

MCLK should be configured as close to its maximum (50MHz) as possible. The S1D13806 contains sophisticated clock management, therefore, very little power is saved by reducing the MCLK frequency.

The frequency of MCLK is directly proportional to the bandwidth of the video memory. The bandwidth available to the CPU (for screen updates) is that left over after screen refresh takes its share. CPU bandwidth can be seriously reduced when the MCLK frequency is reduced, especially for high-resolution, high-color modes where screen refresh has high bandwidth requirements.

### **7.2.2 LCD PCLK**

LCD PCLK should be chosen to match the optimum frame rate of the panel. See Section 18, "Clocking" on page 186 for details on the relationship between PCLK and frame rate, and for the maximum supportable PCLK frequencies for any given video mode.

Some flexibility is possible in the selection of PCLK. Firstly, panels typically have a range of permissible frame rates. Secondly, it may be possible to choose a higher PCLK frequency and tailor the horizontal non-display period (see REG[052h]) to bring down the frame-rate to its optimal value.

### **7.2.3 CRT/TV PCLK**

TVs and older CRTs usually have very precise frequency requirements, so it may be necessary to dedicate one of the clock inputs to this function. More recent CRTs work within a range of frequencies, so it may be possible to support them with the BUSCLK or MCLK.

### **7.2.4 MediaPlug Clock**

The MediaPlug Clock frequency is internally divided by 2 to provide the output signals VMPCLK and VMPCLKN for the MediaPlug interface. VMPCLK requires a clock in the range of 6-8MHz, therefore the MediaPlug Clock must be in the range of 12-16MHz. For AC timing see Section 6.7, "MediaPlug Interface Timing" on page 90.

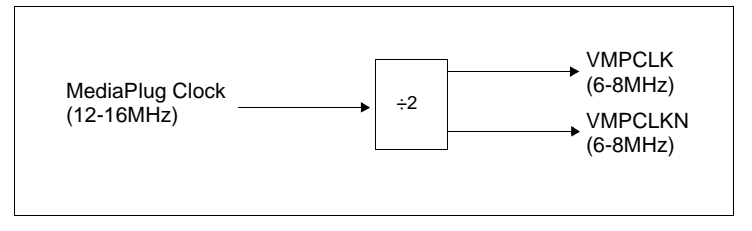

*Figure 7-2: MediaPlug Clock Output Signals*

|          | <b>Clock Source</b> | <b>Internal Clocks</b> |                   |                          |                        |
|----------|---------------------|------------------------|-------------------|--------------------------|------------------------|
|          | <b>Options</b>      | <b>MCLK</b>            | <b>LCD PCLK</b>   | CRT/TV PCLK <sup>1</sup> | <b>MediaPlug Clock</b> |
|          | <b>CLKI</b>         | $REG[010h] = 00h$      | $REG[014h] = 00h$ | $REG[018h] = 00h$        | $REG[01Ch] = 00h$      |
|          | $CLKI \div 2$       | $REG[010h] = 10h$      | $REG[014h] = 10h$ | $REG[018h] = 10h$        | $REG[01Ch] = 10h$      |
|          | $CLKI \div 3$       |                        | $REG[014h] = 20h$ | $REG[018h] = 20h$        | $REG[01Ch] = 20h$      |
|          | $CLKI \div 4$       |                        | $REG[014h] = 30h$ | $REG[018h] = 30h$        | $REG[01Ch] = 30h$      |
|          | CLK <sub>I2</sub>   |                        | $REG[014h] = 02h$ | $REG[018h] = 02h$        | $REG[01Ch] = 02h$      |
|          | $CLKI2 \div 2$      |                        | $REG[014h] = 12h$ | $REG[018h] = 12h$        | $REG[01Ch] = 12h$      |
|          | $CLKI2 \div 3$      |                        | $REG[014h] = 22h$ | $REG[018h] = 22h$        | $REG[01Ch] = 22h$      |
| Clocks   | $CLKI2 \div 4$      |                        | $REG[014h] = 32h$ | $REG[018h] = 32h$        | $REG[01Ch] = 32h$      |
|          | CLKI3               | $REG[010h] = 02h$      |                   |                          |                        |
| External | $CLKI3 \div 2$      | $REG[010h] = 12h$      |                   |                          |                        |
|          | <b>BUSCLK</b>       | $REG[010h] = 01h$      | $REG[014h] = 01h$ | $REG[018h] = 01h$        | $REG[01Ch] = 01h$      |
|          | $BUSCLK \div 2$     | $REG[010h] = 11h$      | $REG[014h] = 11h$ | $REG[018h] = 11h$        | $REG[01Ch] = 11h$      |
|          | $BUSCLK \div 3$     |                        | $REG[014h] = 21h$ | $REG[018h] = 21h$        | $REG[01Ch] = 21h$      |
|          | $BUSCLK \div 4$     |                        | $REG[014h] = 31h$ | $REG[018h] = 31h$        | $REG[01Ch] = 31h$      |
|          | MCLK <sup>2</sup>   |                        | $REG[014h] = 03h$ | $REG[018h] = 03h$        | $REG[01Ch] = 03h$      |
|          | $MCLK \div 2^2$     |                        | $REG[014h] = 13h$ | $REG[018h] = 13h$        | $REG[01Ch] = 13h$      |
|          | $MCLK \div 3^2$     |                        | $REG[014h] = 23h$ | REG[018h] = 23h          | $REG[01Ch] = 23h$      |
|          | $MCLK \div 4^2$     |                        | $REG[014h] = 33h$ | $REG[018h] = 33h$        | $REG[01Ch] = 33h$      |

*Table 7-1 : Clock Selection*

#### **Note**

- 1. The CRT/TV pixel clock may be further multiplied by 2 when TV with Flicker Filter is enabled using REG[018h] bit 7.
- 2. MCLK may be a previously divided down version of CLKI, CLKI3, or BUSCLK.

# **7.4 Clocks vs. Functions**

The S1D13806 has five clock signals. Not all clock signals must be active for certain functions to be carried out. The following table shows which clocks are required for each function.

| <b>Function</b>                      | Required Clocks <sup>1</sup>                  |                 |                    |                  |                        |  |
|--------------------------------------|-----------------------------------------------|-----------------|--------------------|------------------|------------------------|--|
|                                      | <b>BUSCLK</b>                                 | <b>LCD PCLK</b> | <b>CRT/TV PCLK</b> | <b>MCLK</b>      | <b>MediaPlug Clock</b> |  |
| Register read/write                  | Yes <sup>2</sup>                              | No.             | No.                | No.              | No.                    |  |
| LCD LUT<br>read/write                | Yes                                           | <b>Yes</b>      | --                 | --               | --                     |  |
| <b>CRT/TV LUT</b><br>read/write      | Yes                                           |                 | Yes                | --               | --                     |  |
| Memory read/write                    | Yes                                           |                 | --                 | Yes <sup>3</sup> |                        |  |
| 2D Operation                         | Yes                                           |                 | --                 | Yes              | --                     |  |
| MediaPlug<br>Registers<br>read/write | Yes                                           |                 | --                 | --               | Yes                    |  |
| <b>Power Save Mode</b>               | see Section 19, "Power Save Mode" on page 199 |                 |                    |                  |                        |  |

*Table 7-2: Clocks vs. Functions*

#### **Note**

- <sup>1</sup> The S1D13806 contains sophisticated power management that dynamically shuts down clocks when not required.
- <sup>2</sup> Before turning off the BUSCLK source externally, wait a minimum of 3 BUSCLK after a register read and a minimum of 4 BUSCLK after a register write.
- $3$  Before turning off the MCLK source externally, wait a minimum of 6 MCLK after a memory read and a minimum of 16 MCLK after a memory write.

# **8 Registers**

This section discusses how and where to access the S1D13806 registers. It also provides detailed information about the layout and usage of each register.

# **8.1 Initializing the S1D13806**

Before programming the S1D13806 registers, the following bits must be set.

- Register/Memory Select bit (REG[001h] bit 7)
- SDRAM Initialization bit (REG[020h] bit 7)

#### **8.1.1 Register Memory Select Bit**

At reset, the Register/Memory Select bit is set to 1. This means that only REG[000h] (readonly) and REG[001h] are accessible **until a write to REG[001h] sets bit 7 to 0 making all registers and memory accessible**. When debugging a new hardware design, this can sometimes give the appearance that the interface is not working, so it is important to remember to clear this bit before proceeding with debugging.

#### **8.1.2 SDRAM Initialization Bit**

To initialize the embedded SDRAM in the S1D13806, this bit must be set to 1 a minimum of 200µs after reset. **This bit must be set to 1 before memory access is performed.**

# **8.2 Register Mapping**

The S1D13806 registers are memory-mapped. When the system decodes the input pins as  $CS# = 0$  and  $M/R# = 0$ , the registers may be accessed. The register space is decoded by A[20:0].

When  $A20 = 1$  the BitBLT data register ports are decoded allowing the system to access the display buffer through the 2D BitBLT engine using address lines  $A[19:0]$ . When  $A20 = 0$ and  $A12 = 0$  the registers are decoded using  $A[8:0]$  as an index. When  $A20 = 0$  and  $A12 = 1$  the MediaPlug register ports are decoded using  $A[11:0]$ .

The MediaPlug register ports are defined only when the configuration input  $CONF7 = 1$  on reset. When CONF7 = 0 on reset, A12 is always treated as 0 and the MediaPlug register space is not available - see Table 4-9, "Summary of Power-On/Reset Options," on page 34.

Table 8-1, "Register Mapping with  $CS# = 0$  and  $M/R# = 0$ " shows the decoding for each register type.

| <b>Register Types (Range)</b>   | <b>Address A20-A0 Decoding</b> |
|---------------------------------|--------------------------------|
| BitBLT data registers (1M byte) | 10 0000 to 1F FFFFh            |
| MediaPlug registers (4K bytes)  | 1000h to 1FFFh                 |
| On-chip registers (512 bytes)   | 0 to 1FFh                      |

*Table 8-1 : Register Mapping with CS# = 0 and M/R# = 0*

#### **Note**

The registers may be aliased within the allocated register space. If aliasing is undesirable, the register space must be fully decoded.

# **8.3 Register Set**

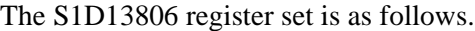

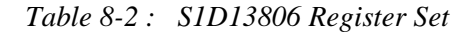

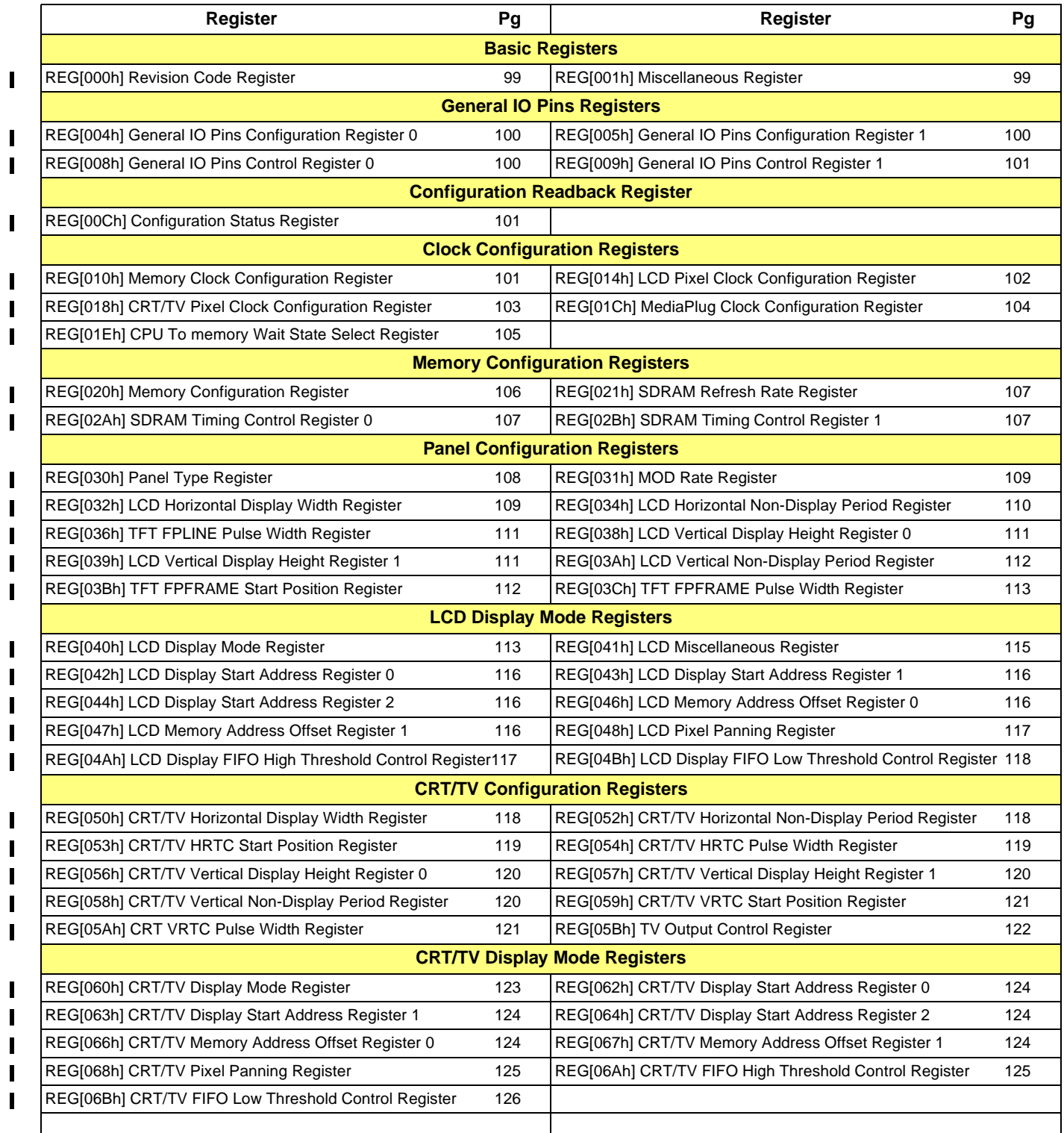

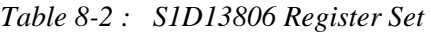

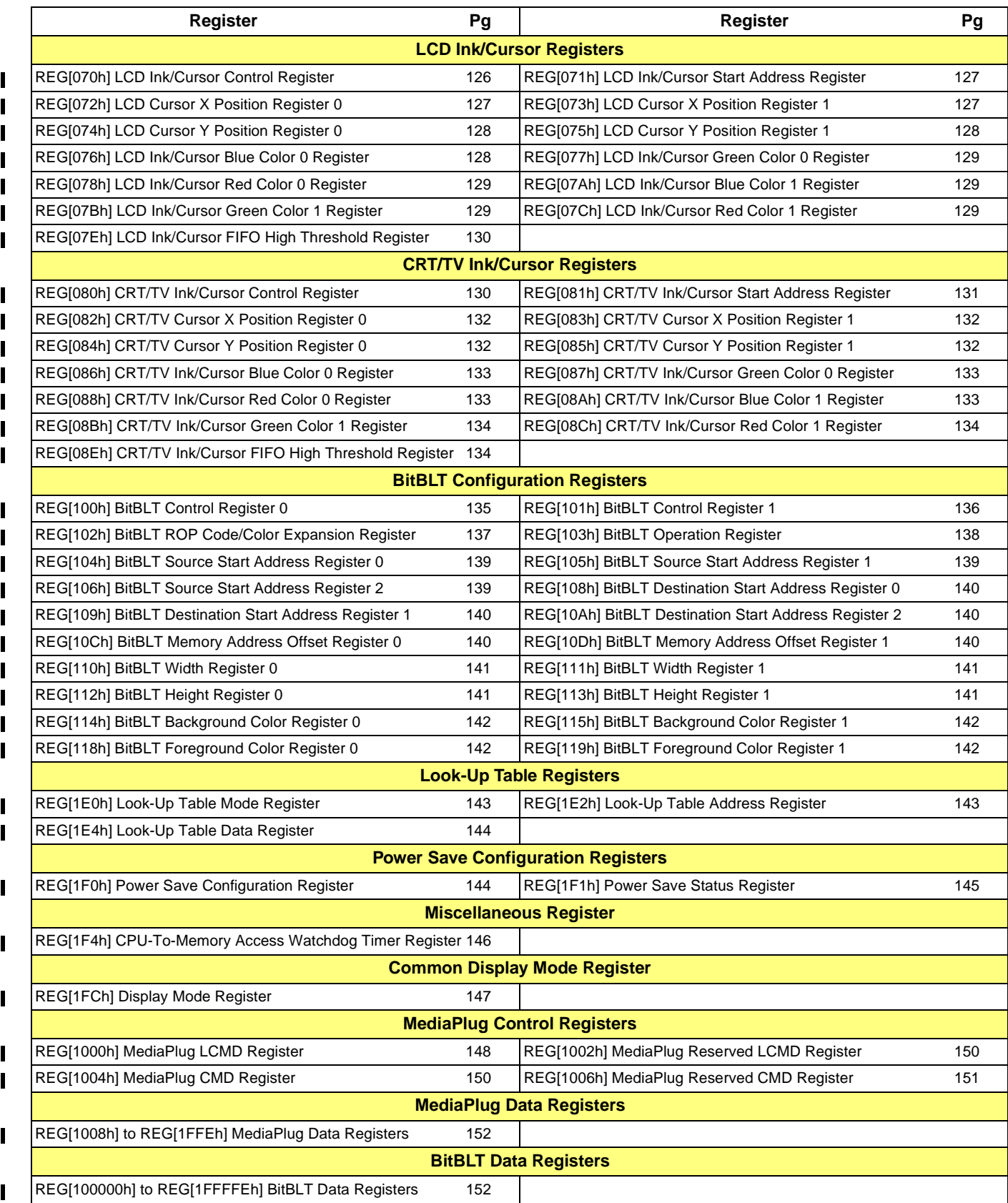

# **8.4 Register Descriptions**

### **8.4.1 Basic Registers**

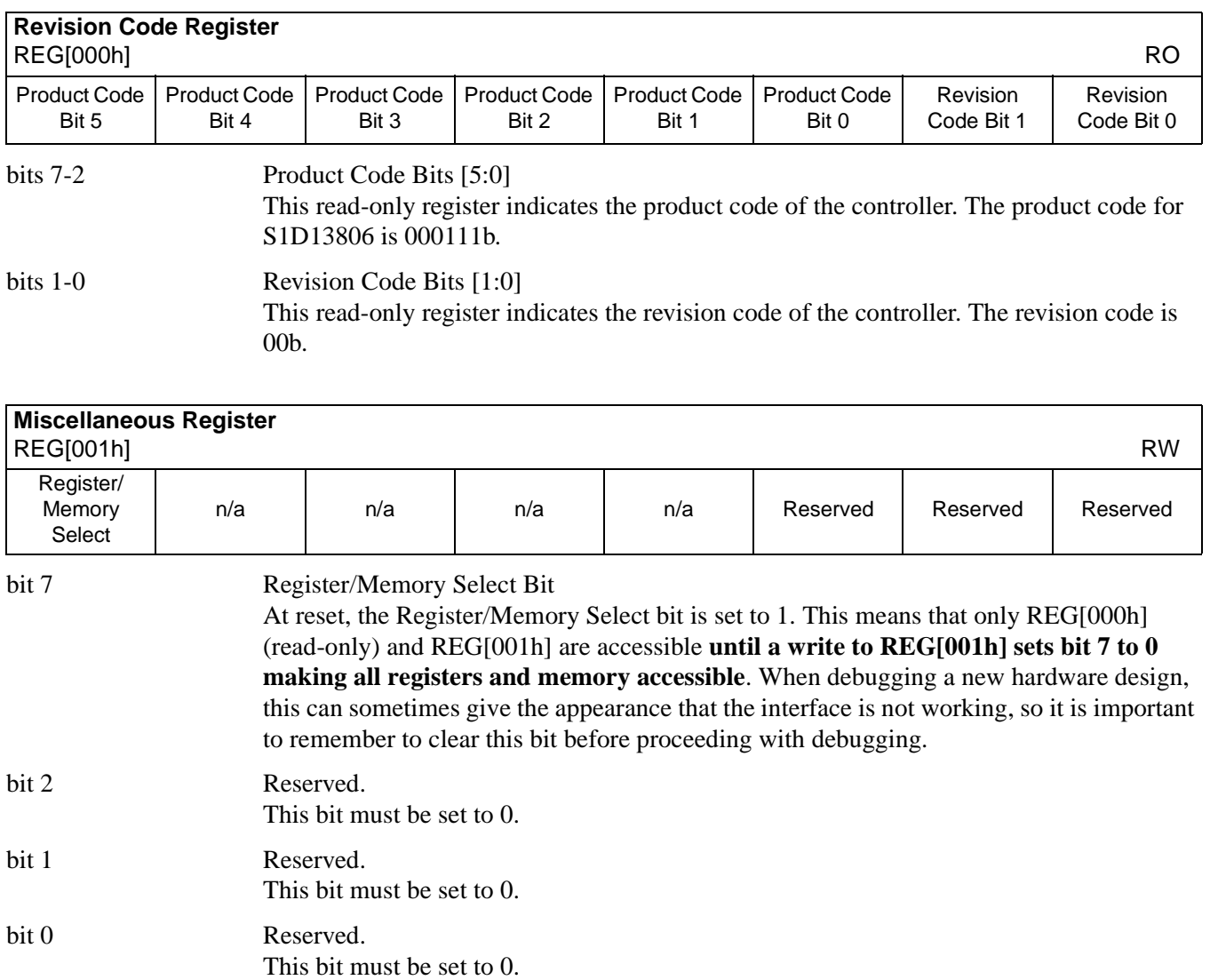

### **8.4.2 General IO Pins Registers**

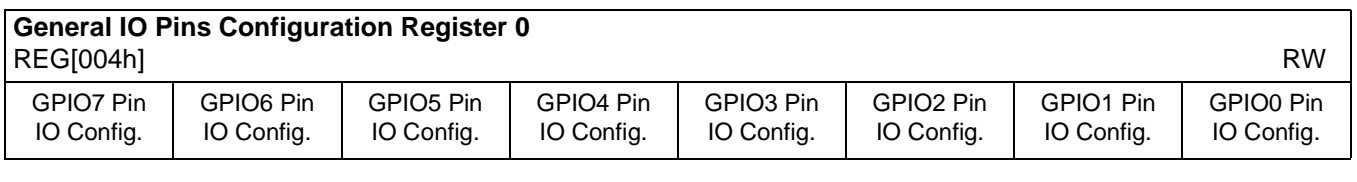

bit 7-0 GPIO[7:0] Pin IO Configuration Bits

When bit  $n = 1$ , GPIO[*n*] is configured as an output pin. (where *n* ranges from 0 to 7) When bit  $n = 0$  (default), GPIO[*n*] is configured as an input pin. (where *n* ranges from 0 to 7).

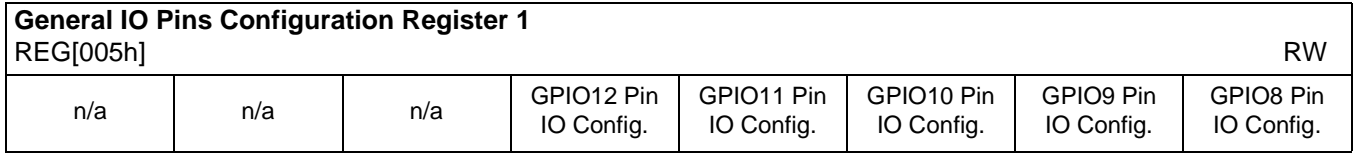

bit 4-0 GPIO[12:8] Pin IO Configuration Bits

When bit  $n = 1$ , GPIO[ $n+8$ ] is configured as an output pin. (where  $n$  ranges from 0 to 4) When bit  $n = 0$  (default), GPIO[ $n+8$ ] is configured as an input pin. (where *n* ranges from 0 to 4)

#### **Note**

Note that CONF7 must be properly configured at the rising edge of RESET# to enable GPIO12 as an IO pin, otherwise GPIO12 is used for the Media Plug interface and this register has no effect. The following table shows GPIO12 usage.

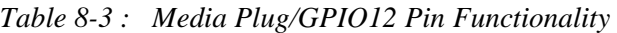

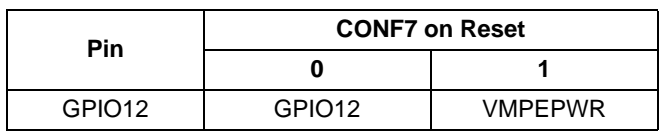

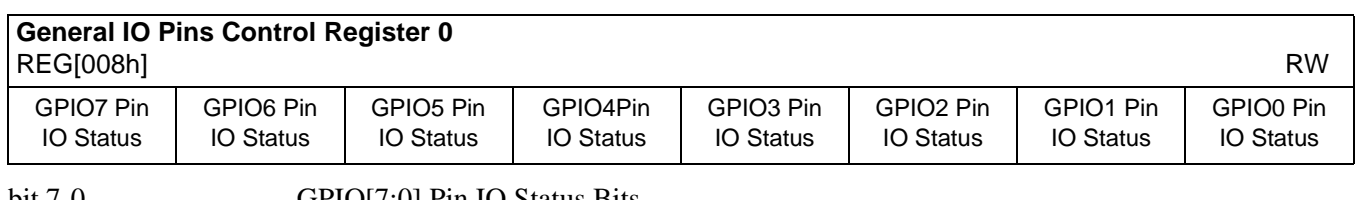

#### bit 7-0 GPIO[7:0] Pin IO Status Bits

When GPIO[*n*] is configured as an output, writing a 1 to bit *n* drives GPIO[*n*] high and writing a 0 to this bit drives GPIO[*n*] low. (*n* ranges from 0 to 7) When GPIO[*n*] is configured as an input, a read from bit *n* returns the status of GPIO[*n*].

(*n* ranges from 0 to 7)

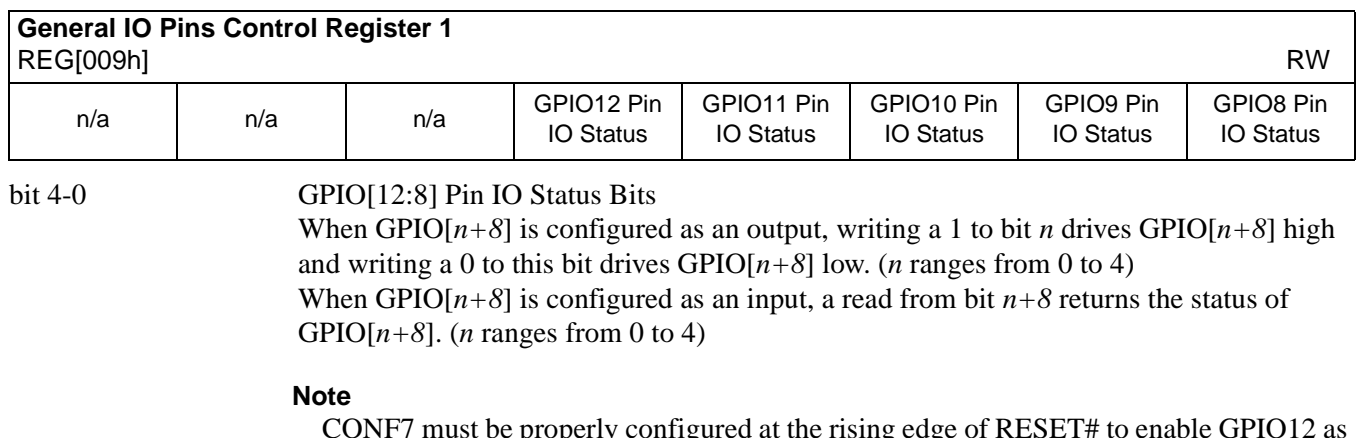

CONF7 must be properly configured at the rising edge of RESET# to enable GPIO12 as an IO pin, otherwise GPIO12 is used for the Media Plug interface and this register has no effect on GPIO12. See Table 8-3, "Media Plug/GPIO12 Pin Functionality" for GPIO12 usage.

### **8.4.3 Configuration Readback Register**

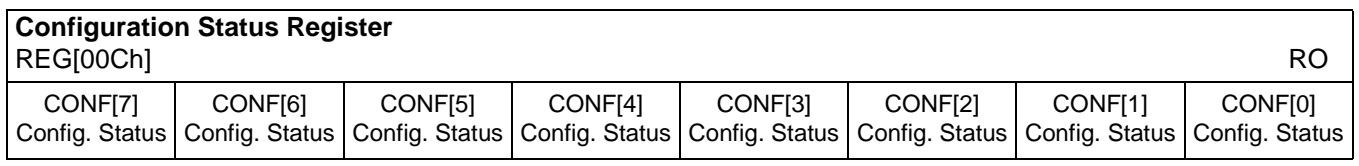

 $\blacksquare$ 

bits 7-0 CONF[7:0] Configuration Status Bits

These read-only bits return the status of CONF[7:0] at the rising edge of RESET#.

#### **8.4.4 Clock Configuration Registers**

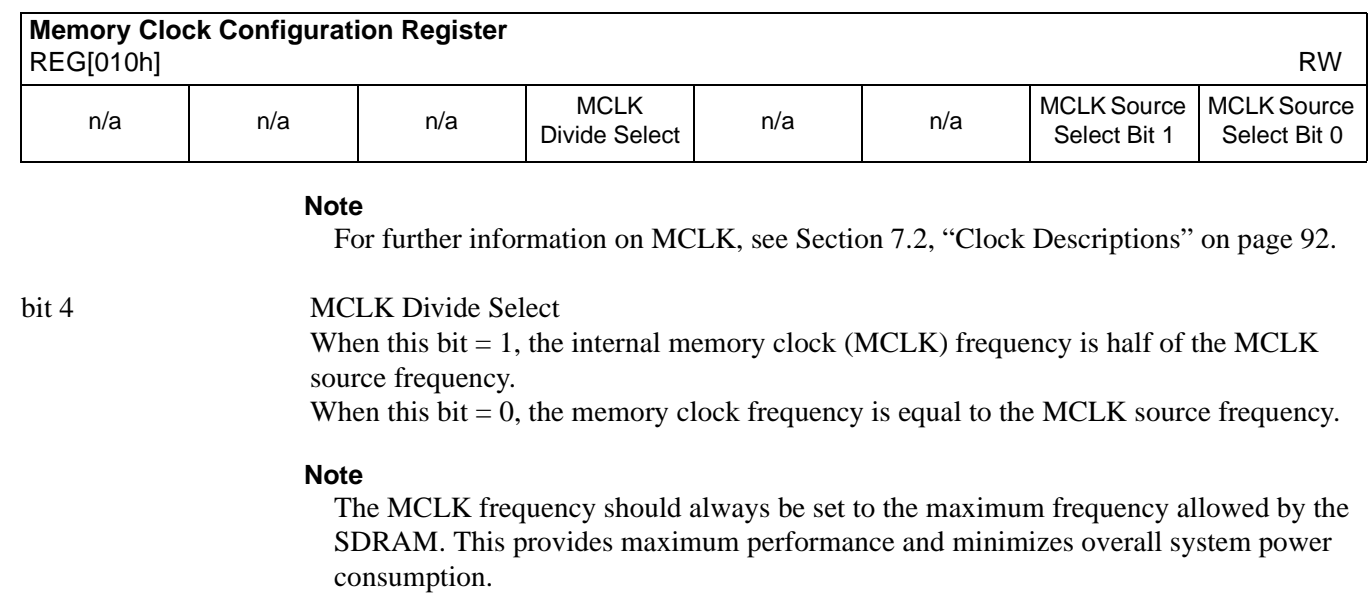

#### bit 1-0 MCLK Source Select Bits [1:0] These bits determine the source of the internal memory clock (MCLK).

| <b>MCLK Source Select Bits</b> | <b>MCLK Source</b> |
|--------------------------------|--------------------|
| ΩO                             | CLKI               |
| ሰ1                             | <b>BUSCLK</b>      |
| 10                             | CLK <sub>I3</sub>  |
|                                | Reserved           |

*Table 8-4 : MCLK Source Select*

#### **Note**

The MCLK Divide Select bit must be set to 1 before changing the MCLK Source Select bits.

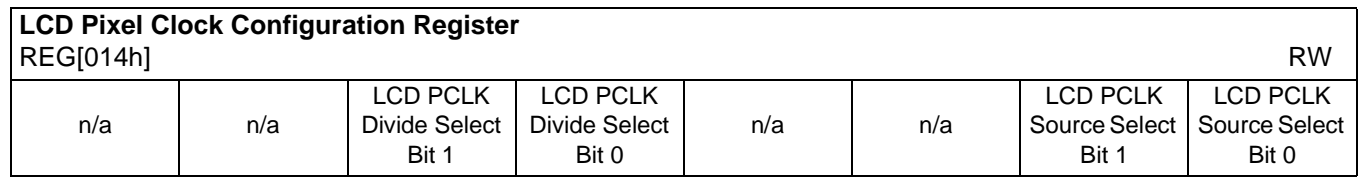

#### **Note**

For further information on the LCD PCLK, refer to Section 7.2, "Clock Descriptions" on page 92.

#### bits 5-4 LCD PCLK Divide Select Bits [1:0]

These bits determine the divide used to generate the LCD pixel clock from the LCD pixel clock source.

| <b>LCD PCLK Divide Select Bits</b> | <b>LCD PCLK Source to LPCLK Frequency Ratio</b> |
|------------------------------------|-------------------------------------------------|
| 00                                 | 1:1                                             |
| 01                                 | 2:1                                             |
|                                    | 3:1                                             |
|                                    | 411                                             |

*Table 8-5 : LCD PCLK Divide Selection*
## bits 1-0 LCD PCLK Source Select Bits [1:0] These bits determine the source of the pixel clock for the LCD display.

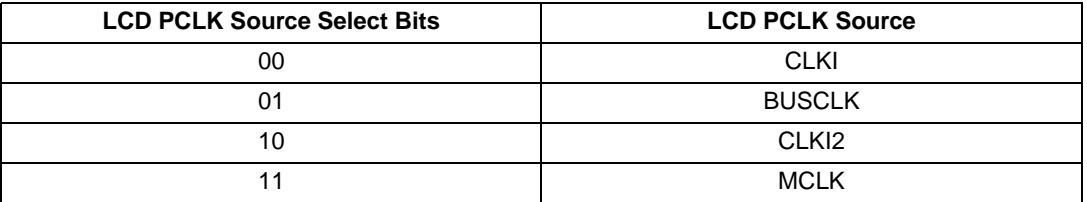

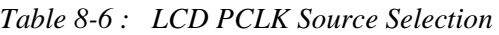

## **Note**

MCLK may be a previously divided down version of CLKI, CLKI3, or BUSCLK.

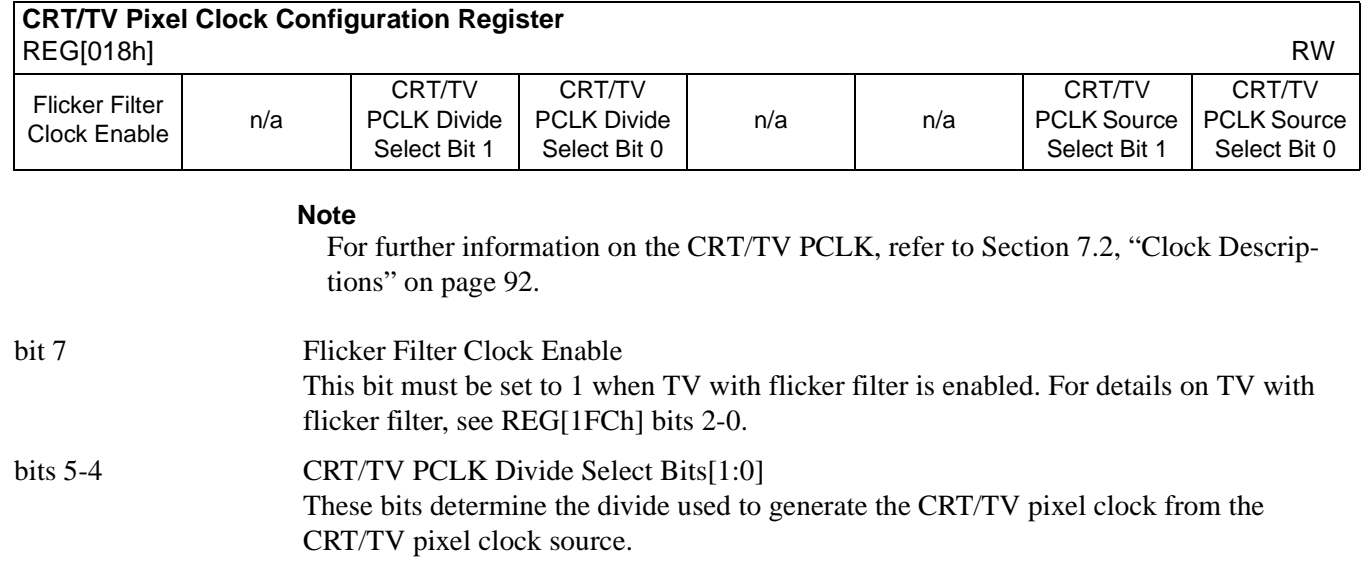

| <b>CRT/TV PCLK Divide Select Bits</b> | <b>CRT/TV PCLK Source to DPCLK Frequency</b><br>Ratio |
|---------------------------------------|-------------------------------------------------------|
| 00                                    | 1:1                                                   |
| 01                                    | 2:1                                                   |
| 10                                    | 3:1                                                   |
| 11                                    | 4∙1                                                   |

*Table 8-7 : CRT/TV PCLK Divide Selection*

## bits 1-0 CRT/TV PCLK Source Select Bits [1:0] These bits determine the source of the pixel clock for the CRT/TV display.

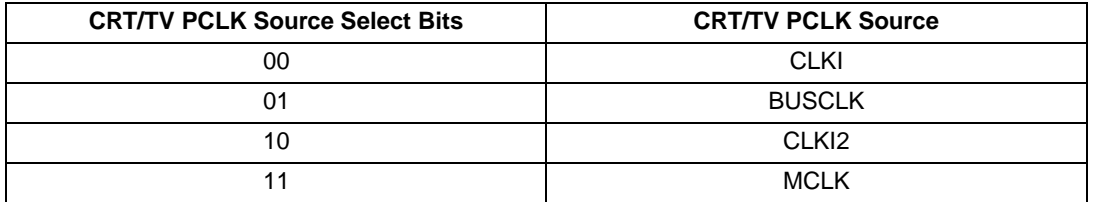

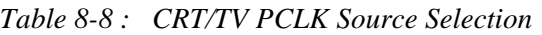

## **Note**

MCLK may be a previously divided down version of CLKI, CLKI3, or BUSCLK.

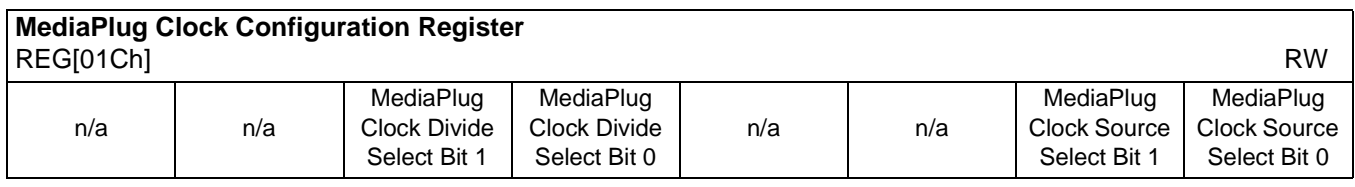

## **Note**

For further information on the MediaPlug Clock, refer to Section 7.2, "Clock Descriptions" on page 92.

## bits 5-4 MediaPlug Clock Divide Select Bits [1:0]

These bits determine the divide used to generate the MediaPlug Clock from the MediaPlug Clock source.

| <b>MediaPlug Clock Divide Select Bits</b> | <b>MediaPlug Clock Source to MediaPlug Clock</b><br><b>Frequency Ratio</b> |
|-------------------------------------------|----------------------------------------------------------------------------|
| 00                                        | 1:1                                                                        |
| $0^{\prime}$                              | 2:1                                                                        |
| 10                                        | 3:1                                                                        |
|                                           | 4۰1                                                                        |

*Table 8-9 : MediaPlug Clock Divide Selection*

## bits 1-0 MediaPlug Clock Source Select Bits [1:0] These bits determine the source of the MediaPlug Clock for the MediaPlug Interface. See Section 6.7, "MediaPlug Interface Timing" on page 90 for AC Timing.

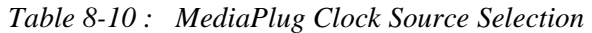

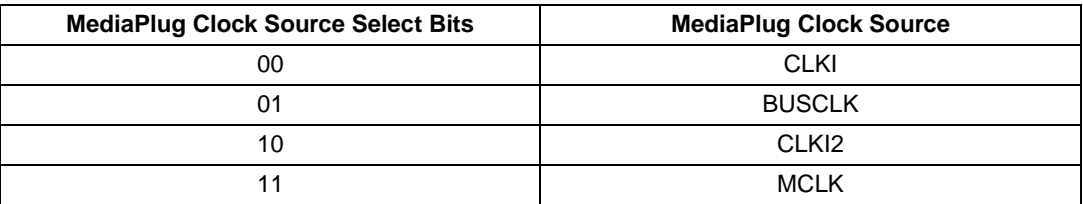

### **Note**

MCLK may be a previously divided down version of CLKI, CLKI3, or BUSCLK.

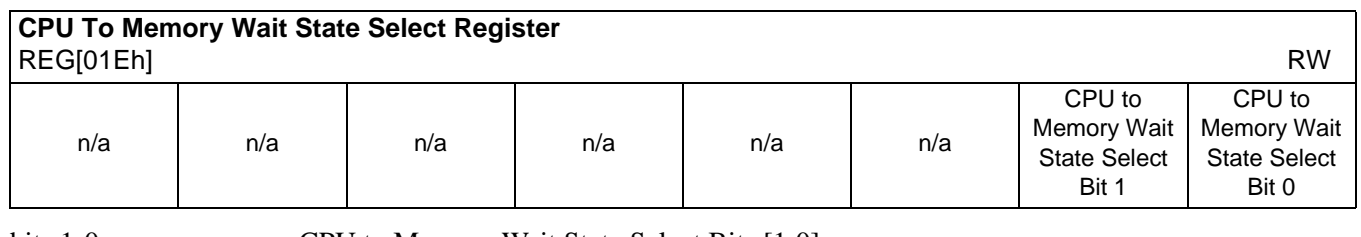

 $\mathbf I$ 

 $\overline{\phantom{a}}$ 

bits 1-0 CPU to Memory Wait State Select Bits [1:0]

These bits are used to optimize the handshaking between the host interface and the memory controller. The bits should be set according to the relationship between BCLK and MCLK (memory clock)

### **Note**

 $BCLK$  can be either BUSCLK or BUSCLK  $\div$  2 depending on the setting of CONF5 (see Table 4-9, "Summary of Power-On/Reset Options," on page 34).

Failure to meet the following conditions may lead to system crash which is recoverable only by RESET.

| <b>Wait State Bits [1:0]</b> | <b>Condition</b>                              |
|------------------------------|-----------------------------------------------|
| 00                           | no restrictions                               |
| 01                           | $2 \times$ period (MCLK) - 4ns > period(BCLK) |
| 10                           | period(MCLK) - 4ns > period(BCLK)             |
| 11                           | Reserved                                      |

*Table 8-11 : Minimum Memory Timing Selection*

## **8.4.5 Memory Configuration Registers**

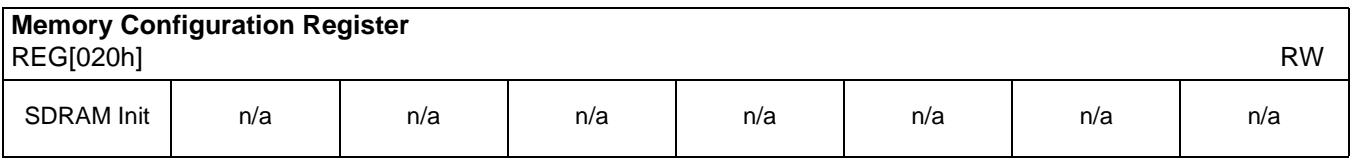

## bit 7 SDRAM Initialization

**This bit must be set to 1 before memory accesses are performed.** Setting this bit to 1 after reset initializes the embedded SDRAM. Subsequent toggling of this bit after the first initialization has no effect.

When the SDRAM Initialization bit is set, the actual initialization sequence occurs at the first SDRAM refresh cycle. The initialization sequence requires approximately 16 MCLKs to complete and memory accesses cannot be made while the initialization is in progress. Any concurrently issued memory access will occur after the completion of the initialization sequence. At least one SDRAM refresh period must happen before issuing any memory accesses.

## **Note**

The default SDRAM refresh rate is based on the MCLK source frequency and is set using REG[21h] bits 2-0. If the refresh rate or MCLK rate is changed, the wait time will be different.

| Reset<br>starts | Reset<br>ends | <b>Set SDRAM</b><br>Init bit | Initialization<br><b>Sequence Starts</b> | Initialization<br>Sequence Ends                                                                                                |
|-----------------|---------------|------------------------------|------------------------------------------|----------------------------------------------------------------------------------------------------|
|                 |               |                              |                                          |                                                                                                    |
|                 |               |                              |                                          | $\leftarrow$ min 200µs $\rightarrow$ max 1 ref. period $\rightarrow$ formcik $\rightarrow$ memory access allowed $\rightarrow$ |

*Figure 8-1: SDRAM Initialization Sequence*

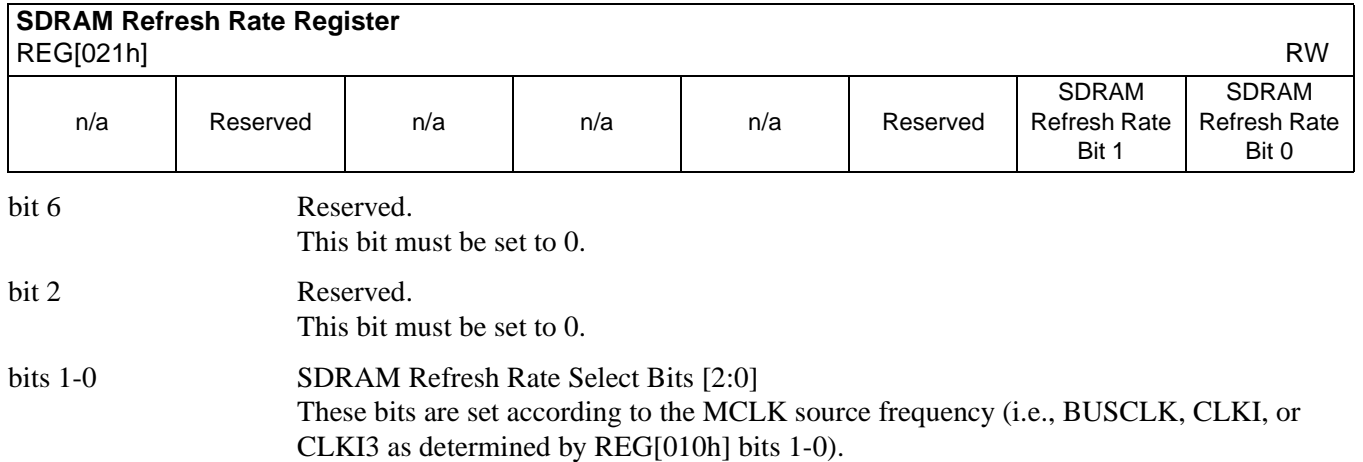

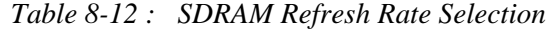

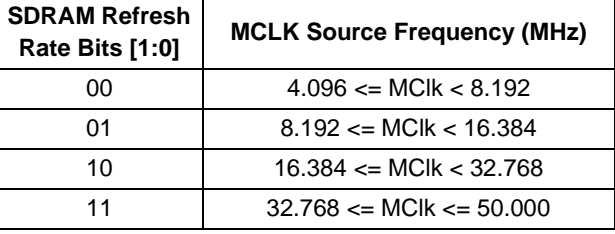

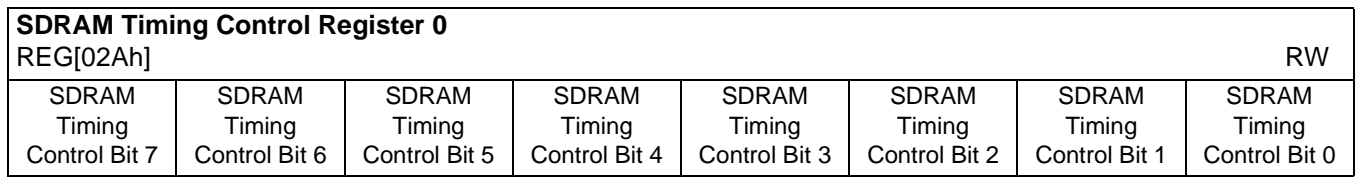

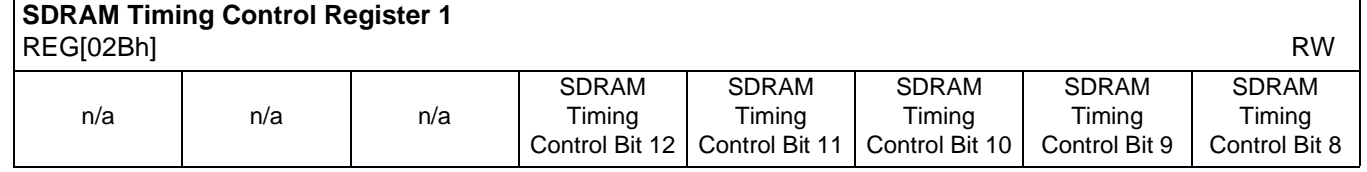

REG[02Ah] bits 7-0 SDRAM Timing Control Bits [12:0] REG[02Bh] bits 4-0 The SDRAM Timing Control registers must be set according to the frequency of MCLK as follows.

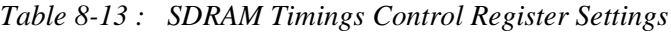

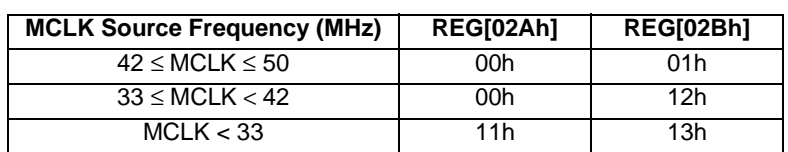

## **8.4.6 Panel Configuration Registers**

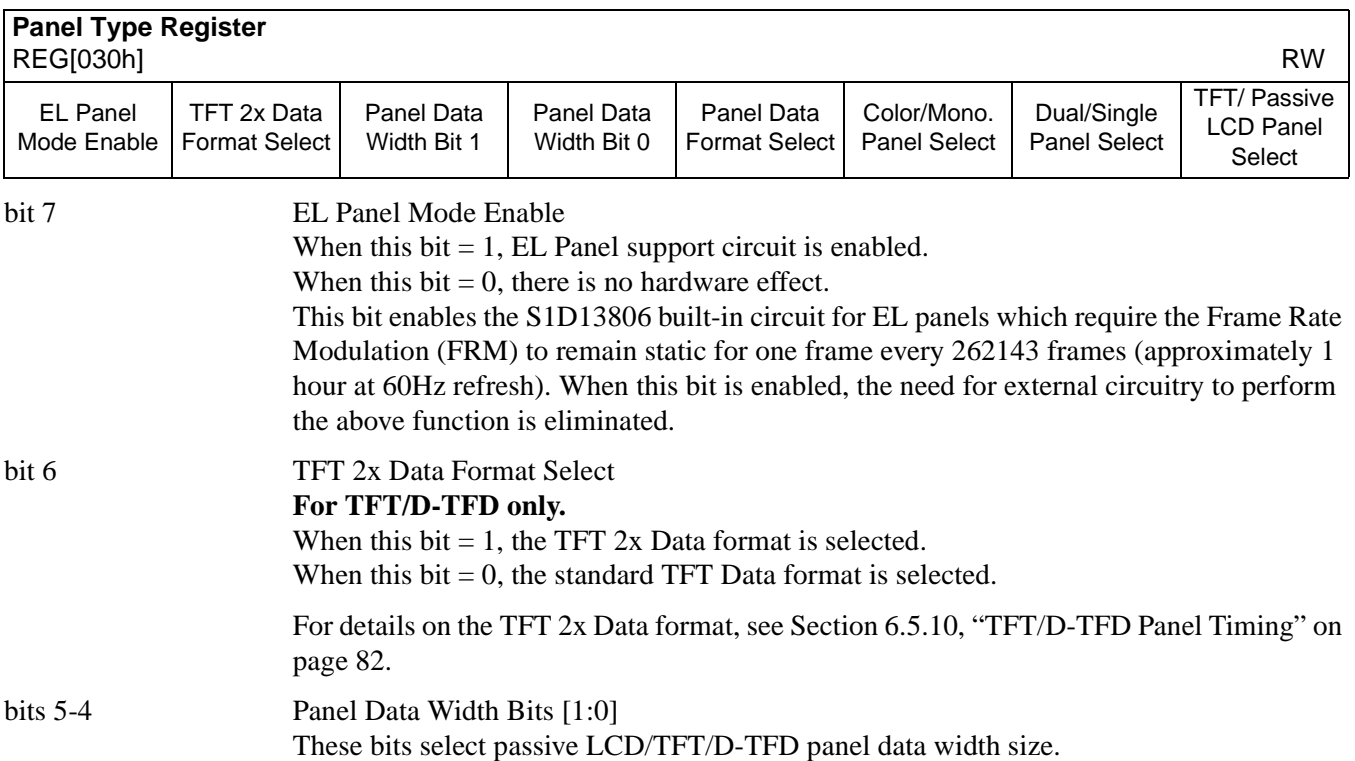

| <b>Panel Data Width</b> | <b>Passive LCD Panel</b> |                | <b>TFT/D-TFD Panel Data Width</b> |
|-------------------------|--------------------------|----------------|-----------------------------------|
| <b>Bits [1:0]</b>       | Data Width               | 1x Data Format | 2x Data Format                    |
| 00                      | 4-bit                    | 9-bit          | $2 \times 9$ -bit                 |
| 01                      | 8-bit                    | $12$ -bit      | 2 x 12-bit                        |
| 10                      | 16-bit                   | 18-bit         | Reserved                          |
|                         | Reserved                 | Reserved       | Reserved                          |

*Table 8-14 : Panel Data Width Selection*

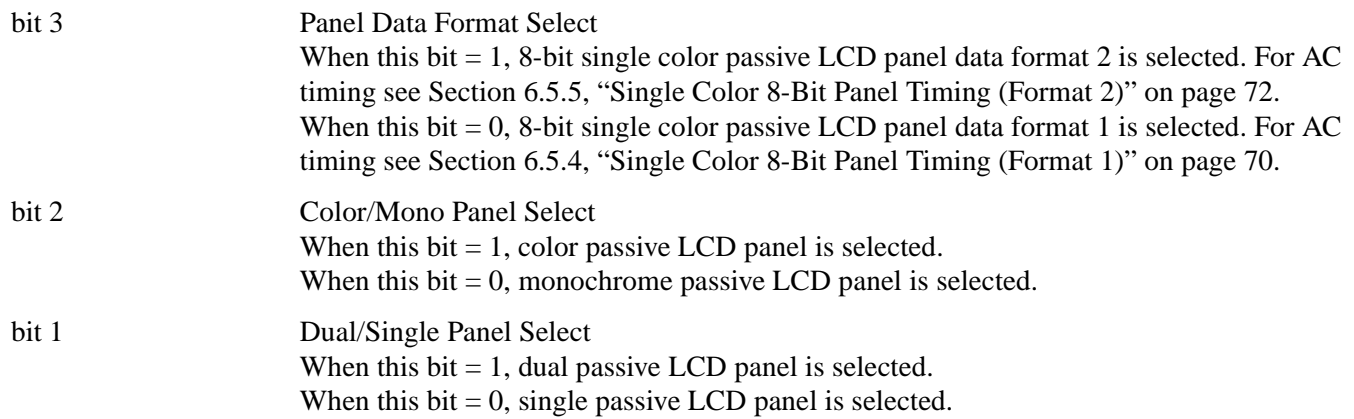

## bit 0 TFT/Passive LCD Panel Select When this bit  $= 1$ , TFT/D-TFD panel is selected. When this bit  $= 0$ , passive LCD panel is selected.

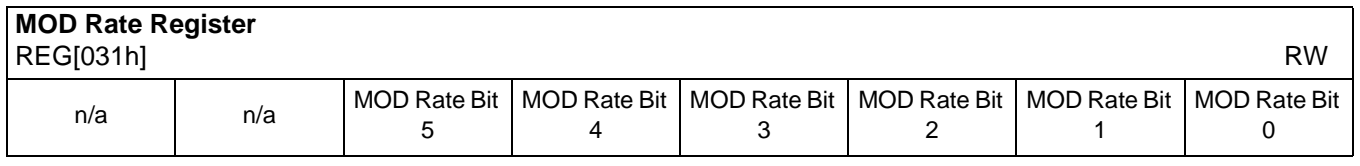

bits 5-0 MOD Rate Bits [5:0]

For a non-zero value these bits specify the number of FPLINE between toggles of the MOD output signal (DRDY).

When these bits are all 0's the MOD output signal toggles every FPFRAME. These bits are for passive LCD panels only.

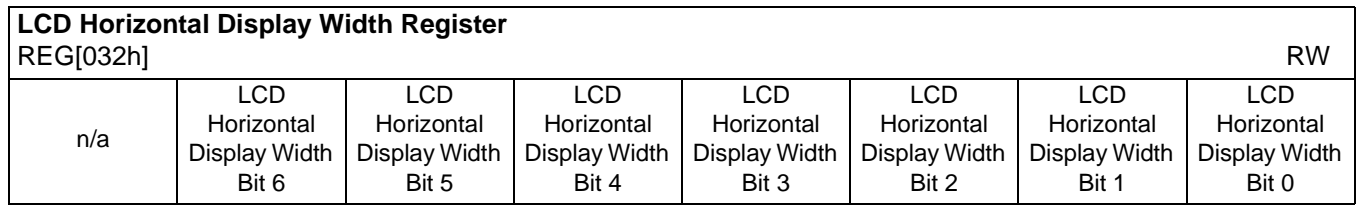

bits 6-0 LCD Horizontal Display Width Bits [6:0]

These bits specify the LCD panel horizontal display width, in 8 pixel resolution.

Horizontal display width in number of pixels = ((ContentsOfThisRegister)+ 1)  $\times$  8

The Horizontal Display Width has certain limitations on the values that may be used for each type of LCD panel. Use of values that do not meet the limitations listed in the following table result in undefined behavior.

*Table 8-15: Horizontal Display Width (Pixels)*

| <b>Panel Type</b> | <b>Horizontal Display Width (Pixels)</b> |  |
|-------------------|------------------------------------------|--|
| Passive Single    | must be divisible by 16                  |  |
| Passive Dual      | must be divisible by 32                  |  |
|                   | must be divisible by 8                   |  |

## **Note**

This register must be programmed such that  $REG[032h] \ge 3$  (32 pixels).

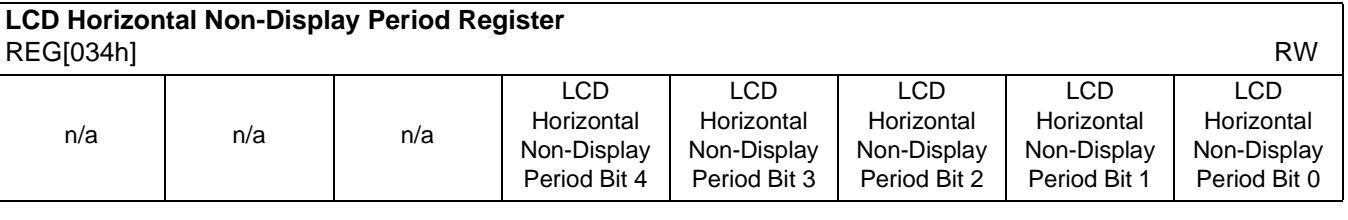

bits 4-0 LCD Horizontal Non-Display Period Bits [4:0]

These bits specify the LCD panel HNDP width in 8 pixel resolution.

HNDP width in number of pixels = ((ContentsOfThisRegister) +  $1$ )  $\times$  8

## **Note**

This register must be programmed such that  $REG[034h] \ge 3$  (32 pixels).

## **Note**

For TFT/D-TFD only:  $REG[034h] + 1 \geq (REG[035h] + 1) + (REG[036h] bits 3-0 + 1)$ 

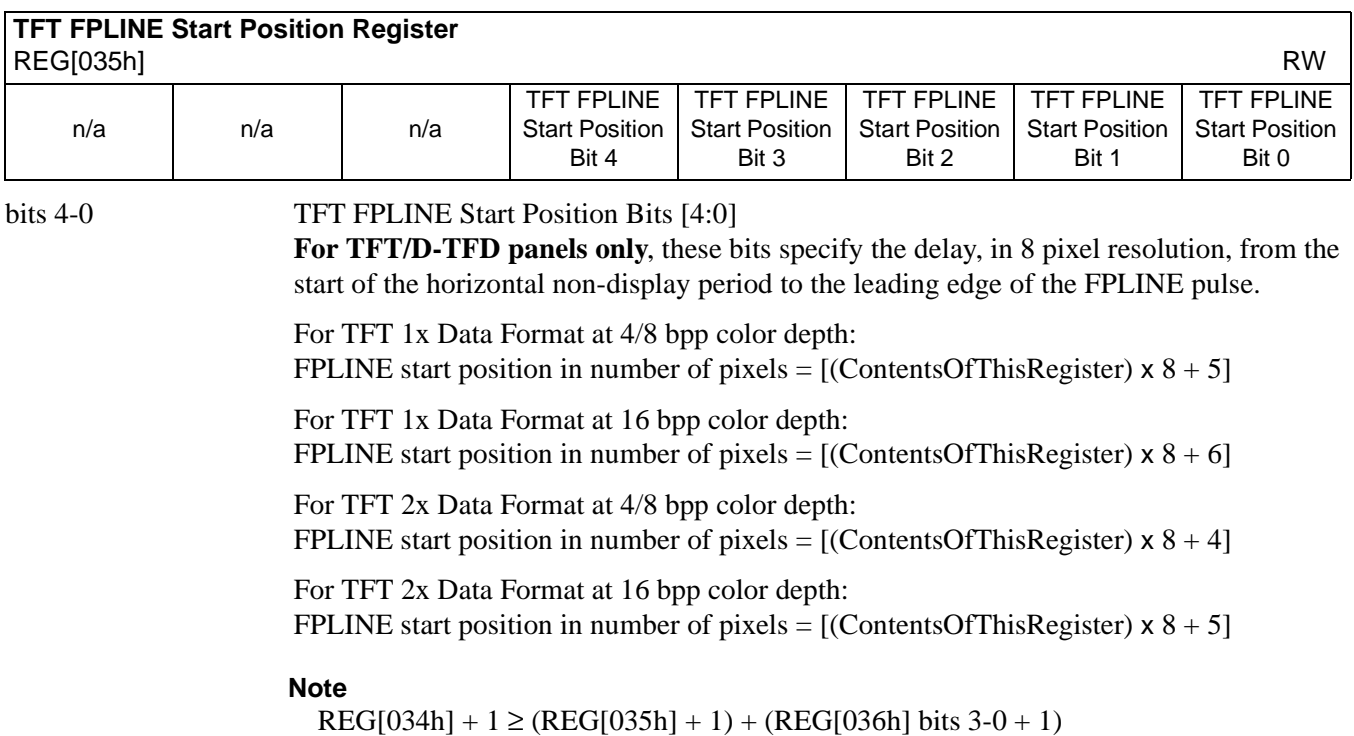

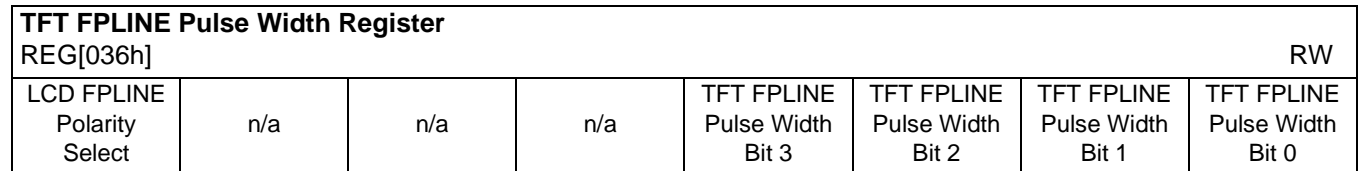

bit 7 LCD FPLINE Polarity Select

This bit selects the polarity of FPLINE for all LCD panels.

When this bit  $= 1$ , the FPLINE pulse is active high for TFT/D-TFD and active low for passive LCD.

When this bit  $= 0$ , the FPLINE pulse is active low for TFT/D-TFD and active high for passive LCD.

*Table 8-16 : LCD FPLINE Polarity Selection*

| LCD FPLINE Polarity Select   Passive LCD FPLINE Polarity | <b>TFT FPLINE Polarity</b> |
|----------------------------------------------------------|----------------------------|
| active high                                              | active low                 |
| active low                                               | active high                |

## bits 3-0 TFT FPLINE Pulse Width Bits [3:0]

**For TFT/D-TFD panels only**, these bits specify the pulse width of the FPLINE output signal in 8 pixel resolution.

FPLINE pulse width in number of pixels = ((ContentsOfThisRegister) + 1)  $\times$  8

The maximum FPLINE pulse width is 128 pixels.

**Note**

 $REG[034h] + 1 \geq (REG[035h] + 1) + (REG[036h] bits 3-0 + 1)$ 

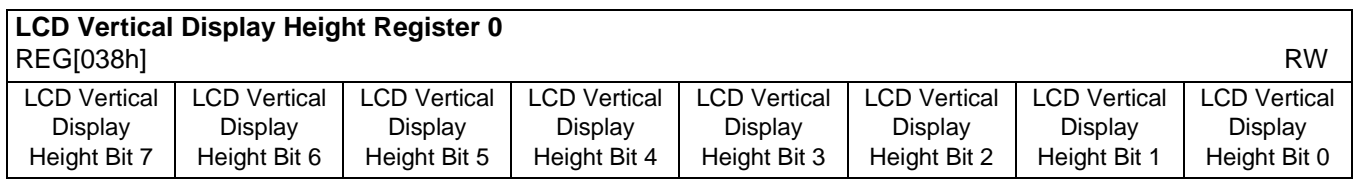

## **LCD Vertical Display Height Register 1** REG[039h] RW

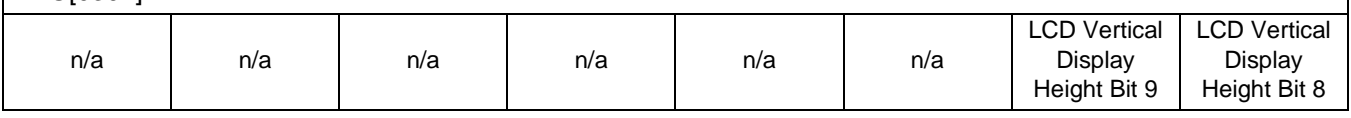

REG[038h] bits 7-0 LCD Vertical Display Height Bits [9:0]

REG[039h] bits 1-0 These bits specify the LCD panel vertical display height, in 1 line resolution.

Vertical display height in number of lines  $=$  (ContentsOfThisRegister)  $+1$ 

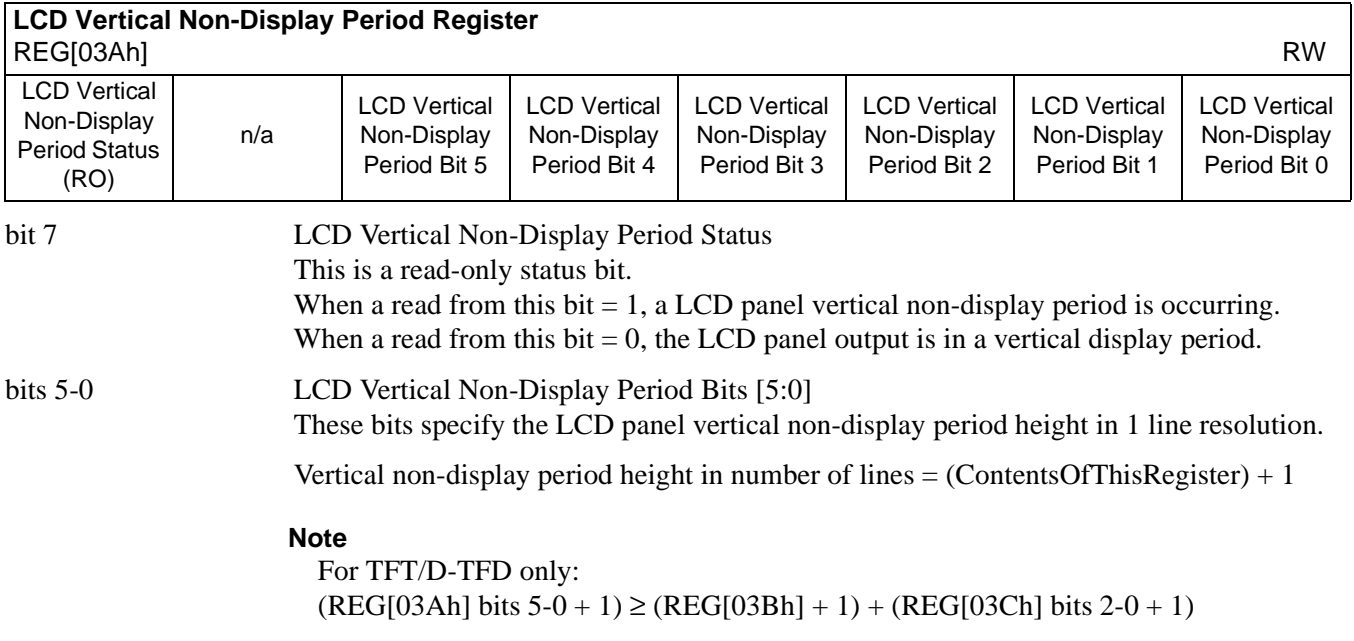

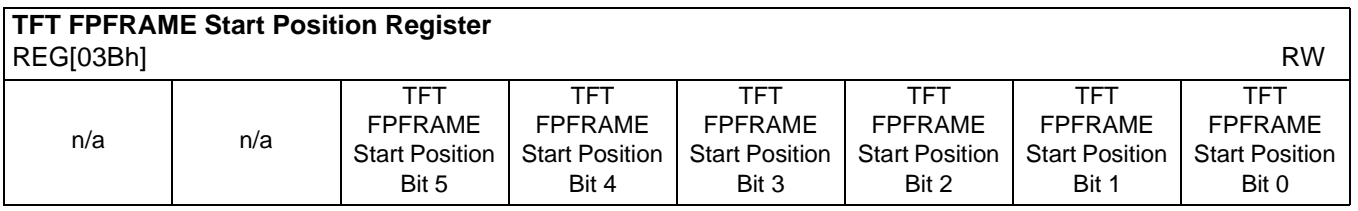

bits 5-0 TFT FPFRAME Start Position Bits [5:0]

**For TFT/D-TFD panels only**, these bits specify the delay in lines from the start of the vertical non-display period to the leading edge of the FPFRAME pulse.

FPFRAME start position in number of lines = (ContentsOfThisRegister) + 1

## **Note**

 $(REG[03Ah] bits 5-0 + 1) \ge (REG[03Bh] + 1) + (REG[03Ch] bits 2-0 + 1)$ 

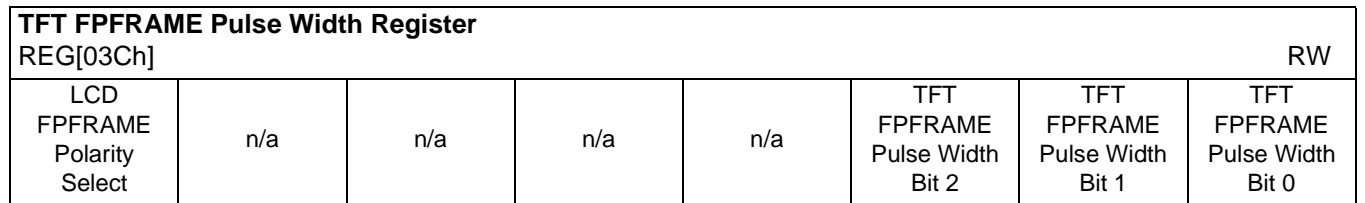

bit 7 LCD FPFRAME Polarity Select

This bit selects the polarity of FPFRAME for all LCD panels.

When this bit  $= 1$ , the FPFRAME pulse is active high for TFT/D-TFD and active low for passive LCD.

When this bit  $= 0$ , the FPFRAME pulse is active low for TFT/D-TFD and active high for passive LCD.

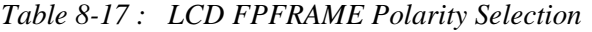

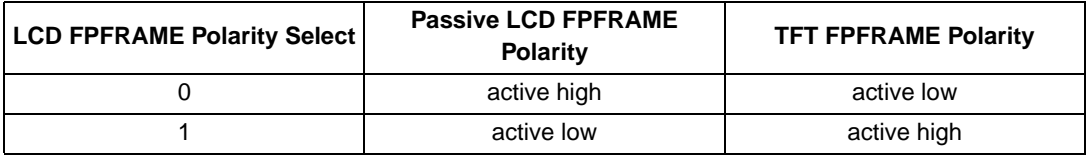

## bits 2-0 TFT FPFRAME Pulse Width Bits [2:0]

**For TFT/D-TFD panels only**, these bits specify the pulse width of the FPFRAME output signal in number of lines.

FPFRAME pulse width in number of lines  $=$  (ContentsOfThisRegister) + 1

## **Note**

 $(REG[03Ah] bits 5-0+1) \ge (REG[03Bh] + 1) + (REG[03Ch] bits 2-0+1)$ 

## **8.4.7 LCD Display Mode Registers**

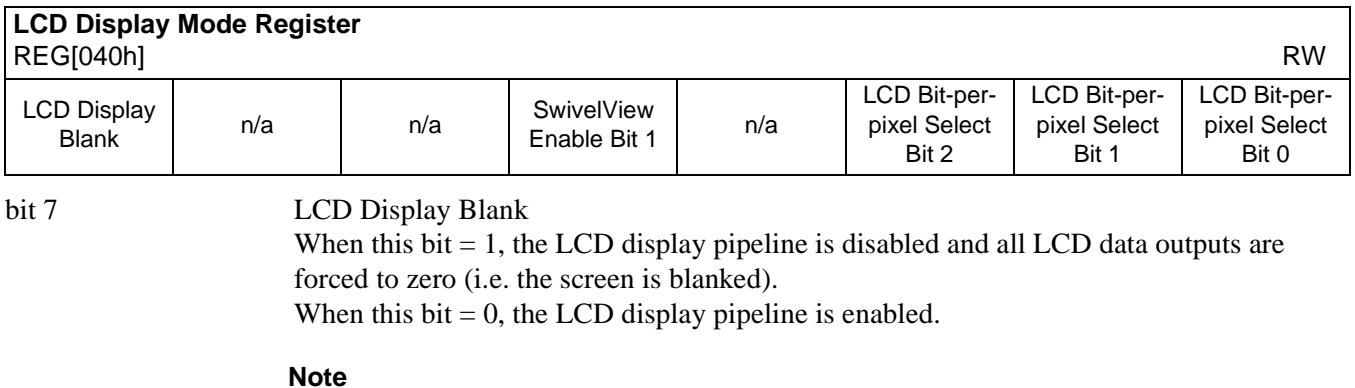

If a dual panel is used, the Dual Panel Buffer (REG[041h] bit 0) must be disabled (set to 1) before blanking the LCD display.

## bit 4 SwivelView Enable Bit 1

When this bit  $= 1$ , the LCD display image is rotated 180 $^{\circ}$  clockwise. Please refer to Section 15, "SwivelView™" on page 174 for application and limitations. When this bit  $= 0$ , there is no hardware effect. This bit in conjunction with SwivelView™ Enable Bit 0 achieves the following hardware rotations.

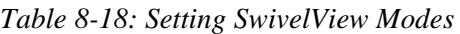

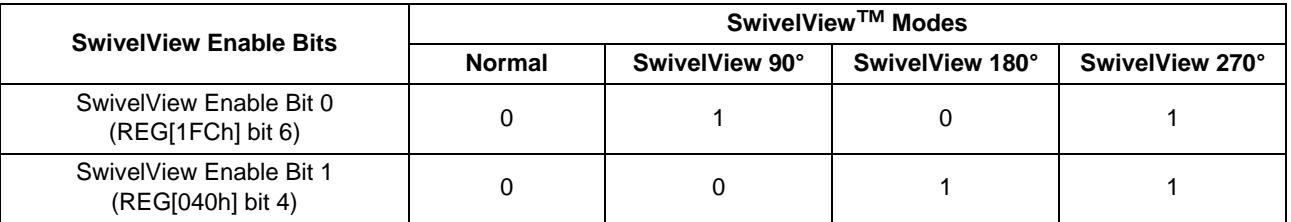

bits 2-0 LCD Bit-per-pixel Select Bits [2:0]

These bits select the color depth (bit-per-pixel) for the displayed data.

### **Note**

16 bpp color depth bypasses the LUT and supports up to 64K colors (4096 colors if dithering disabled, see REG[041h] bit 1). TFT/D-TFD panels support up to 64K colors.

| <b>Bit-per-pixel Select Bits [1:0]</b> | <b>Color Depth (bpp)</b> |  |
|----------------------------------------|--------------------------|--|
| 000-001                                | Reserved                 |  |
| 4 bpp<br>010                           |                          |  |
| 011                                    | 8 bpp                    |  |
| 100                                    | Reserved                 |  |
| 101                                    | 16 bpp                   |  |
| 110-111                                | Reserved                 |  |

*Table 8-19 : LCD Bit-per-pixel Selection*

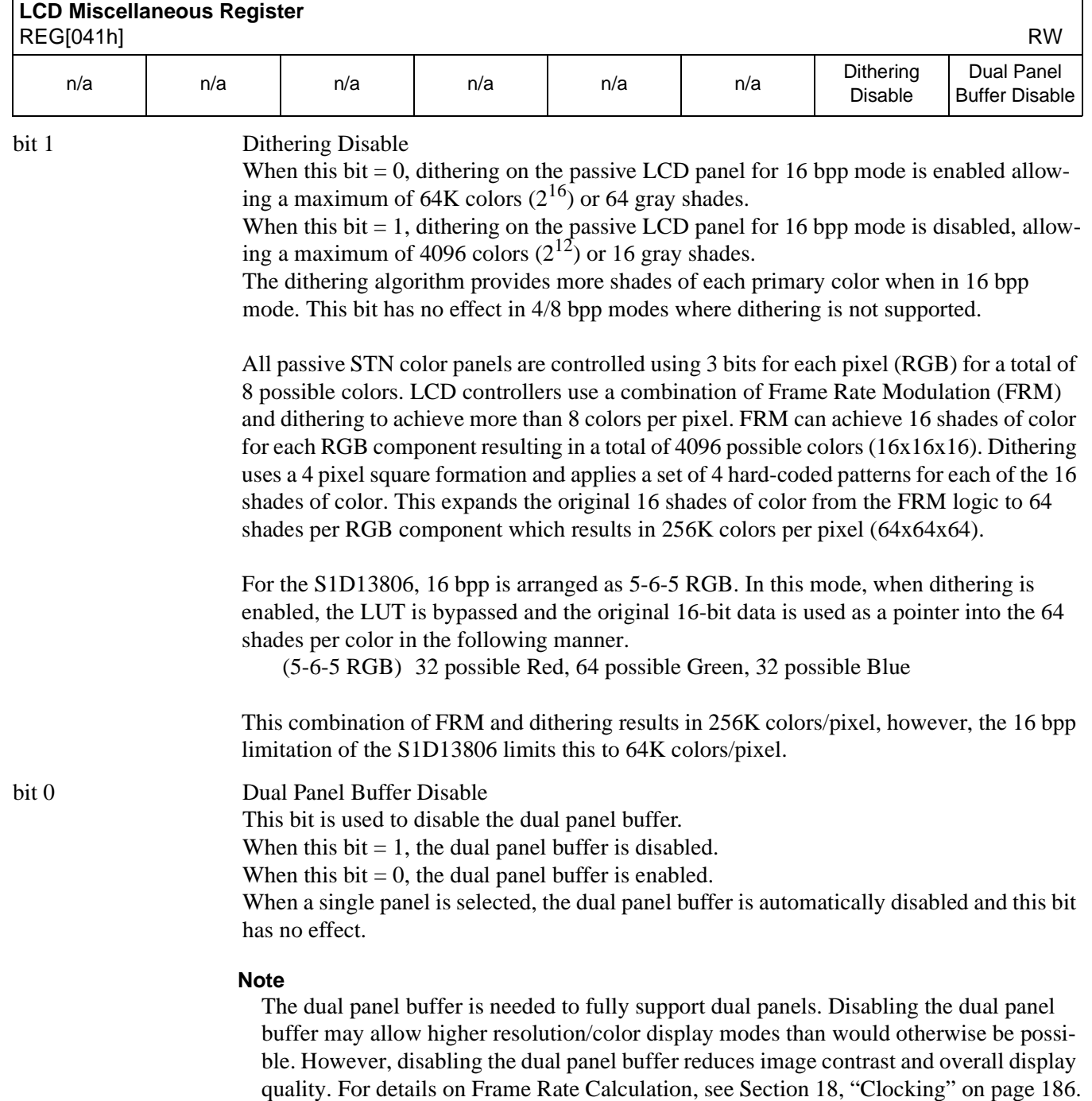

 $\overline{\phantom{a}}$ 

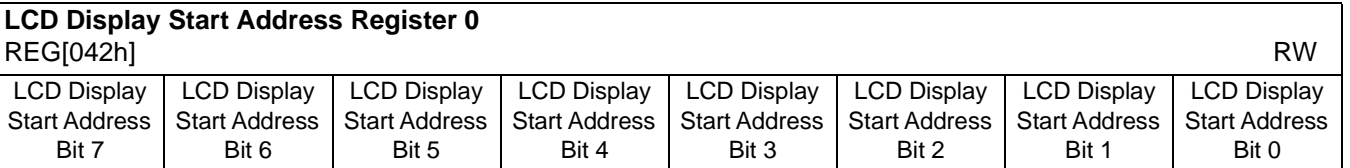

## **LCD Display Start Address Register 1**

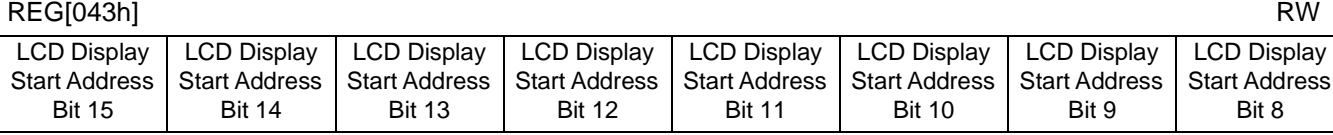

# **LCD Display Start Address Register 2**

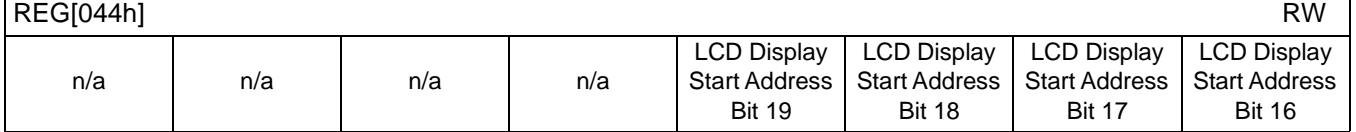

REG[042h] bits 7-0 LCD Display Start Address Bits [19:0] REG[043h] bits 7-0 This register forms the 20-bit address of the starting word of the LCD image in the REG[044h] bits 3-0 display buffer.

> This is a word address. An entry of 0 0000h into these registers represents the first word of the display buffer, an entry of 0 0001h represents the second word of the display buffer, and so on.

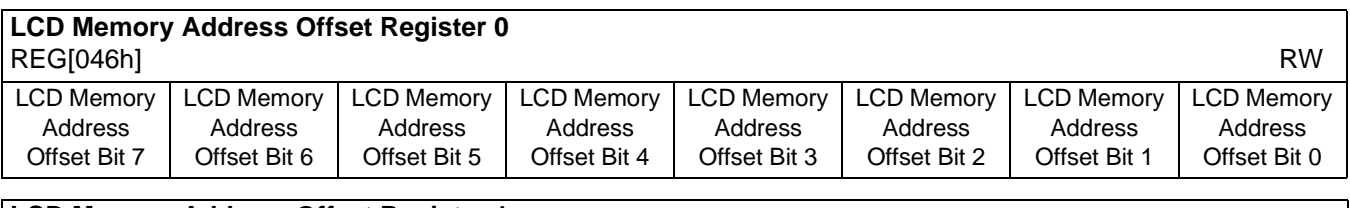

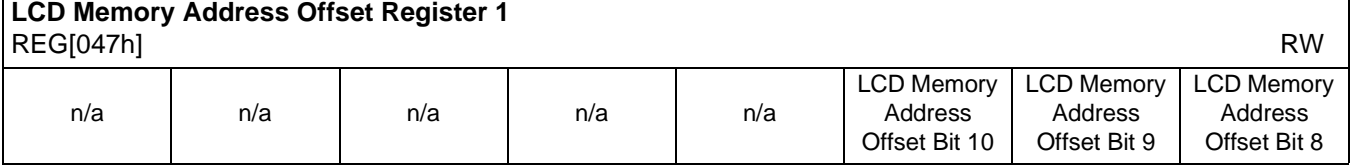

REG[046h] bits 7-0 LCD Memory Address Offset Bits [10:0] REG[047h] bits 2-0 These bits are the LCD display's 11-bit address offset from the starting word of line "n" to the starting word of line " $n + 1$ ".

> A virtual image can be formed by setting this register to a value greater than the width of the display. The displayed image is a window into the larger virtual image.

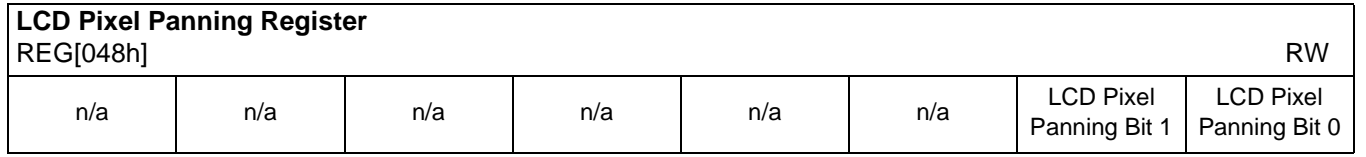

bits 1-0 LCD Pixel Panning Bits [1:0]

This register is used to control the horizontal pixel panning of the LCD display. The display can be panned to the left by programming its respective Pixel Panning Bits to a nonzero value. This value represents the number of pixels panned. The maximum pan value is dependent on the display mode as shown in the table below.

| Color Depth (bpp) | <b>Screen 2 Pixel Panning Bits Used</b> |
|-------------------|-----------------------------------------|
| 4 bpp             | Bits [1:0]                              |
| 8 bpp             | Bit 0                                   |
| 16 bpp            | ---                                     |

*Table 8-20 : LCD Pixel Panning Selection*

## **Note**

Smooth horizontal panning can be achieved by a combination of this register and the LCD Display Start Address registers (REG[042h], REG[043h], REG[044h]).

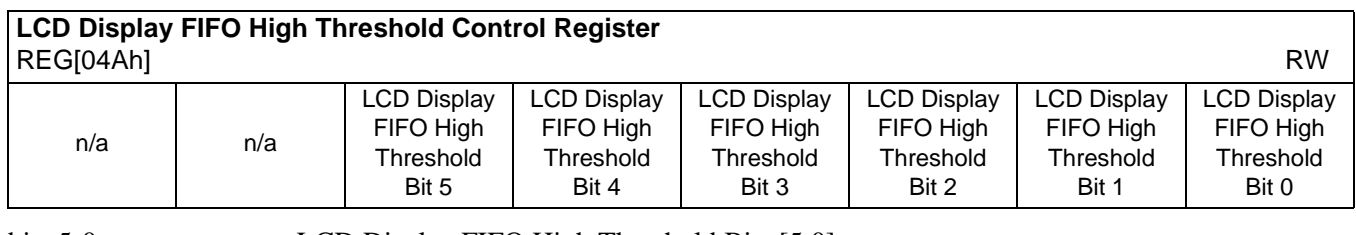

## bits 5-0 LCD Display FIFO High Threshold Bits [5:0]

These bits are used to optimize the display memory request arbitration. When this register is set to 00h, the threshold is automatically set in hardware. However, programming may be required if screen corruption is present (see Section 18.2, "Example Frame Rates" on page 189).

## **Note**

This register does not need to be used in single display modes and may only be required in some display modes where two displays are active (see Section 16.3, "Bandwidth Limitation" on page 184).

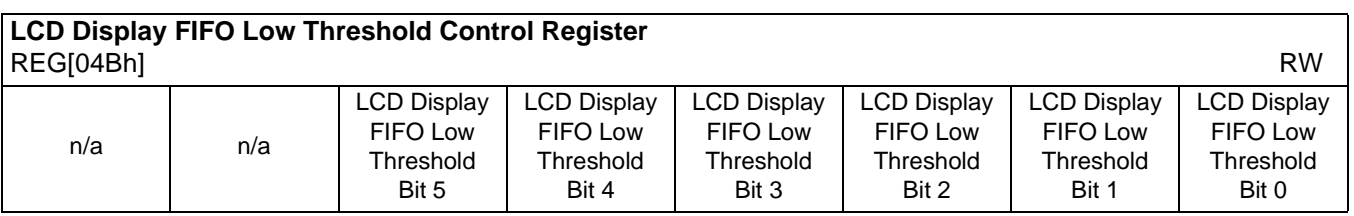

its 5-0 LCD Display FIFO Low Threshold Bits [5:0]

When this register is set to 00h, the threshold is automatically set in hardware. If it becomes necessary to adjust REG[04Ah] from its default value, then the following formula must be maintained:

 $REG[04Bh] \geq REG[04Ah]$  and  $REG[04Bh] \leq 3Ch$ 

## **8.4.8 CRT/TV Configuration Registers**

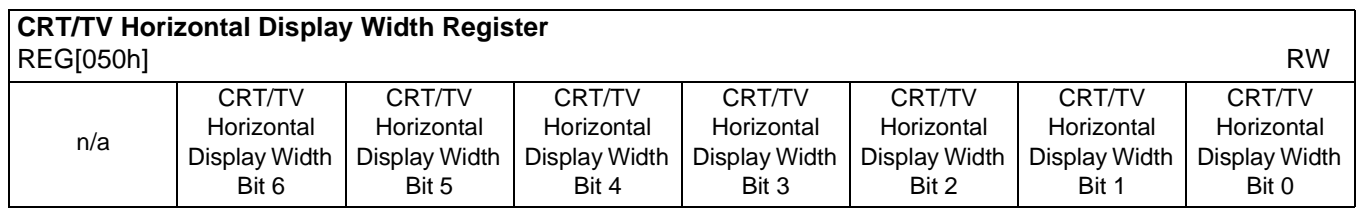

bits 6-0 CRT/TV Horizontal Display Width Bits [6:0]

These bits specify the CRT/TV horizontal display width, in 8 pixel resolution.

Horizontal display width in number of pixels = ((ContentsOfThisRegister) + 1)  $\times$  8

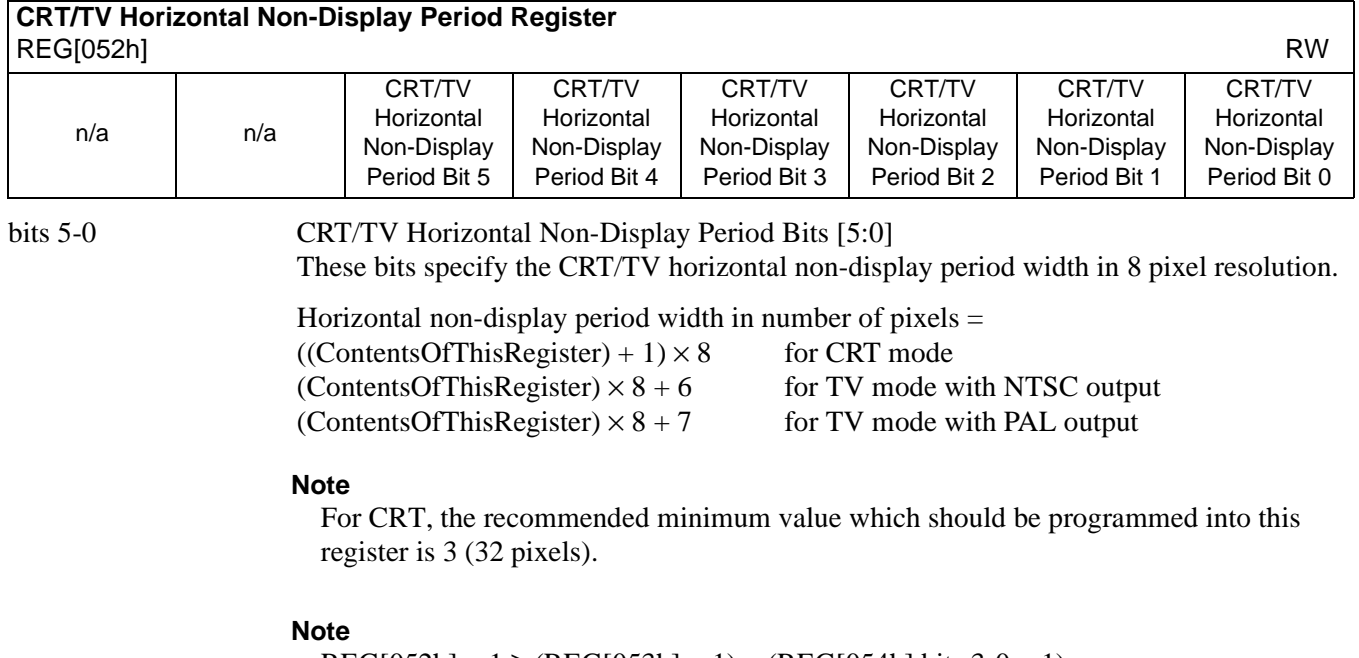

 $REG[052h] + 1 \geq (REG[053h] + 1) + (REG[054h] bits 3-0 + 1)$ 

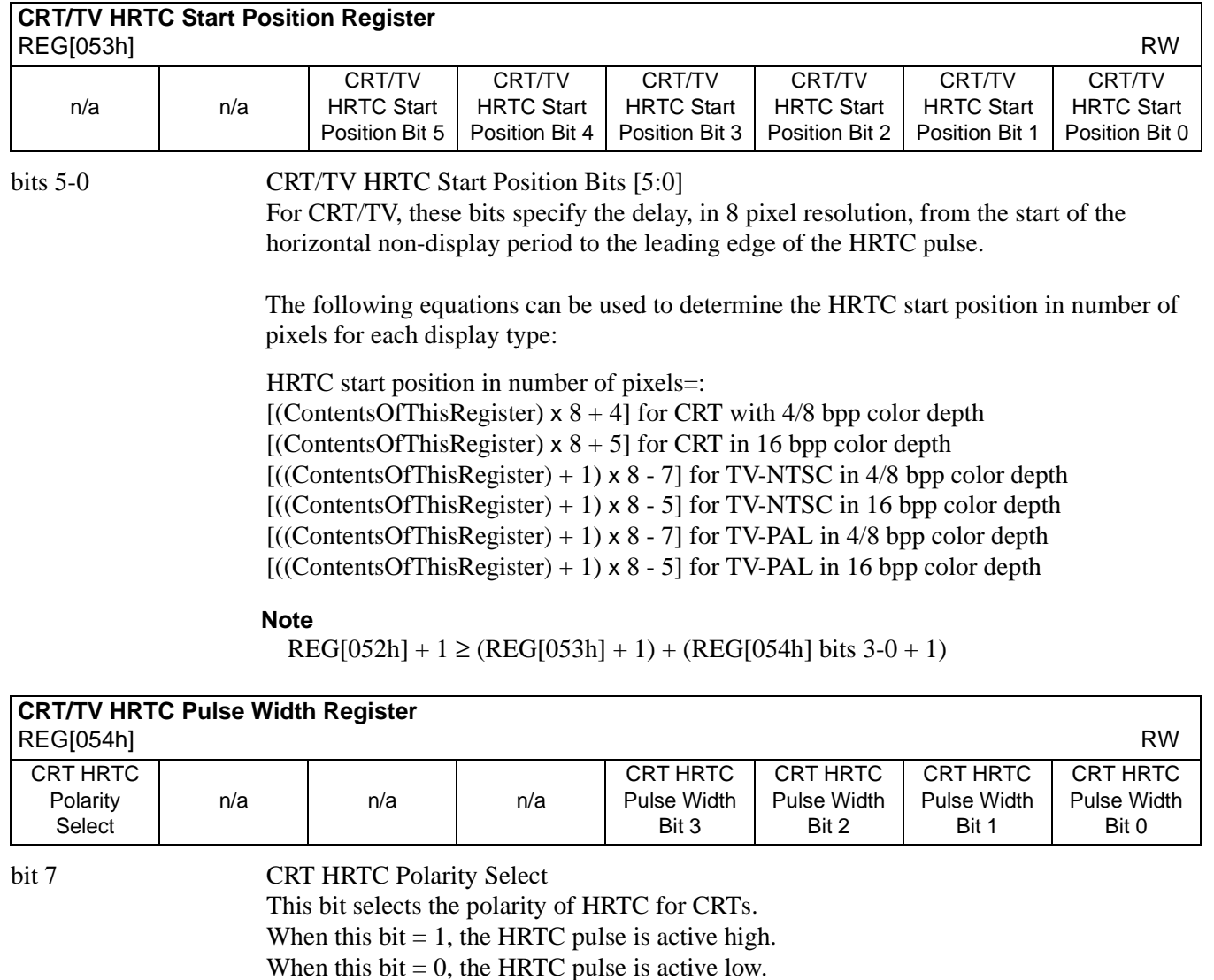

**Note**

For TV, this bit must be set to 0.

bits 3-0 CRT HRTC Pulse Width Bits [3:0] These bits specify the pulse width of the CRT HRTC output signal in 8 pixel resolution. HRTC pulse width in number of pixels =  $((\text{ContentsOfThis Register}) + 1) \times 8$ 

## **Note**

For TV, these bits must be set to 0.

### **Note**

 $REG[052h] + 1 \geq (REG[053h] + 1) + (REG[054h] bits 3-0 + 1)$ 

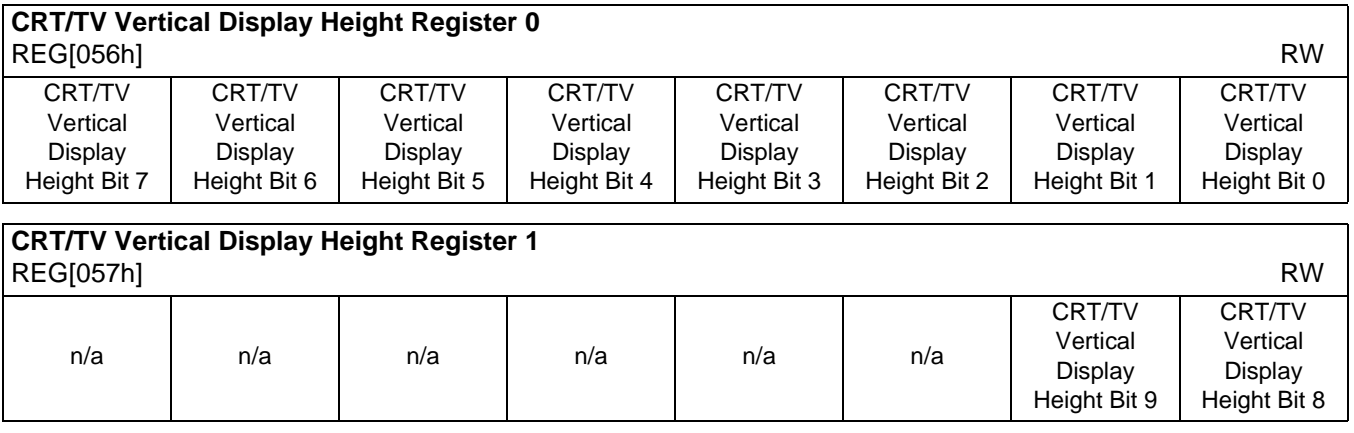

REG[056h] bits 7-0 CRT/TV Vertical Display Height Bits [9:0]<br>REG[057h] bits 1-0 These bits specify the CRT/TV vertical disp These bits specify the CRT/TV vertical display height, in 1 line resolution.

Vertical display height in number of lines = (ContentsOfThisRegister) + 1

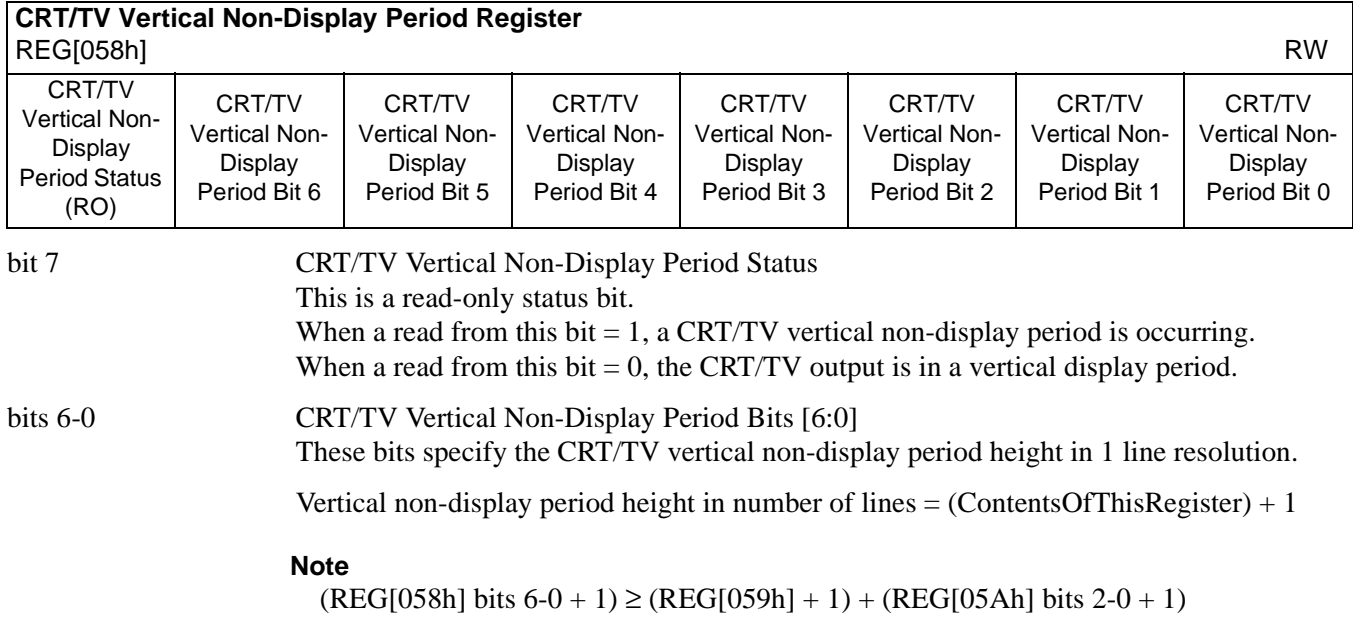

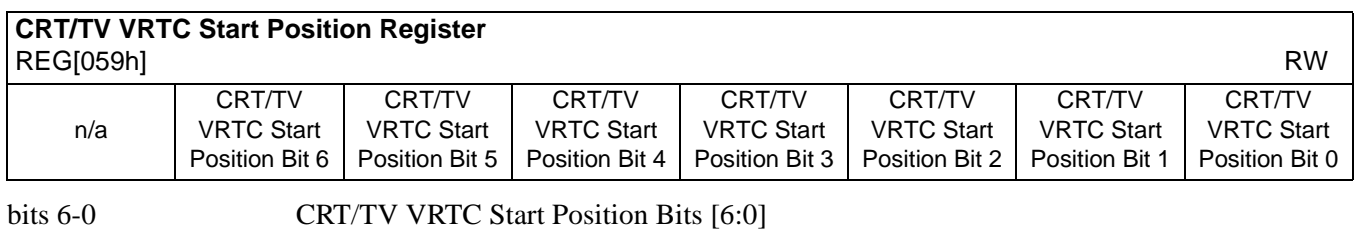

For CRT/TV, these bits specify the delay in lines from the start of the vertical non-display period to the leading edge of the VRTC pulse.

VRTC start position in number of lines = (ContentsOfThisRegister) + 1

**Note**

 $(REG[058h] bits 6-0 + 1) \ge (REG[059h] + 1) + (REG[05Ah] bits 2-0 + 1)$ 

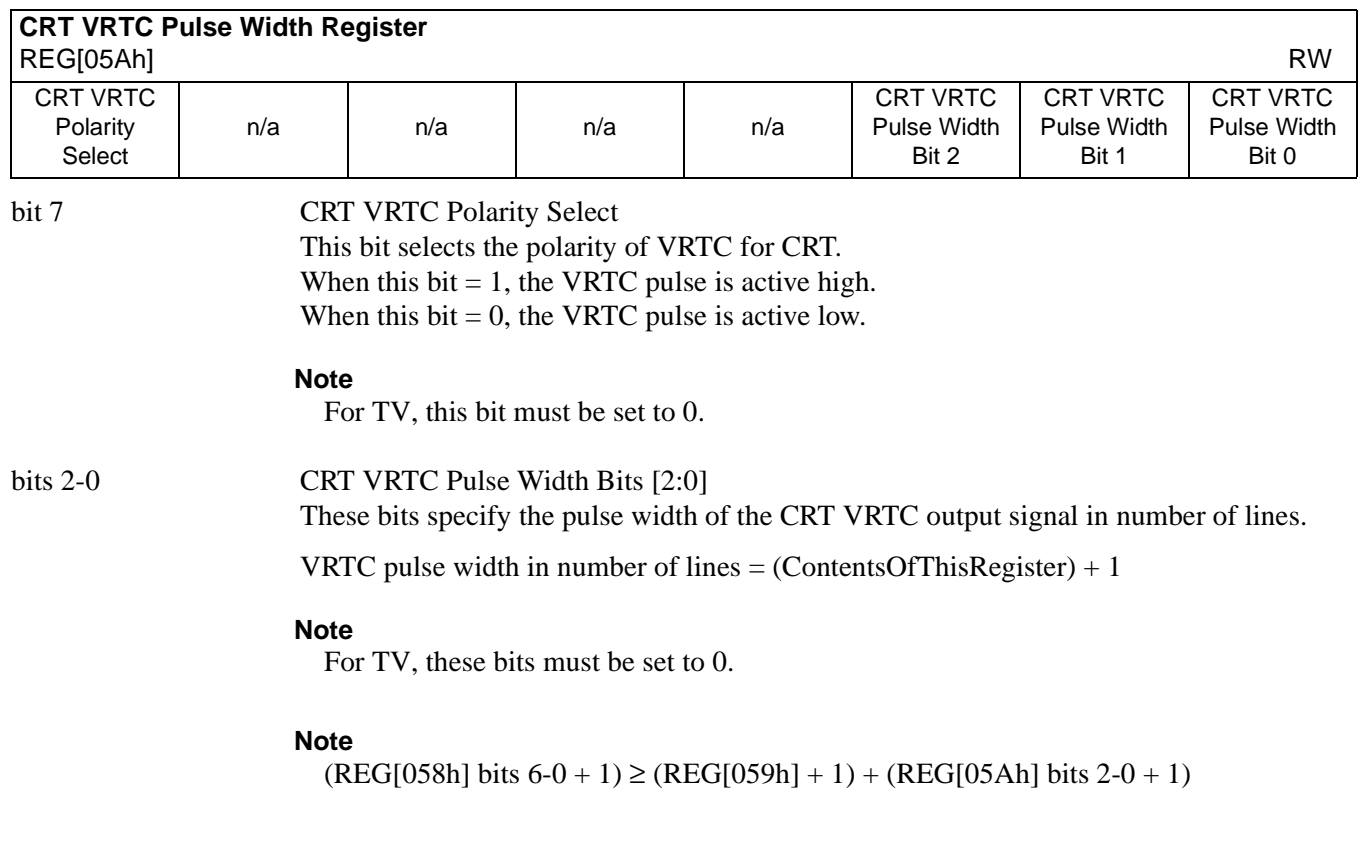

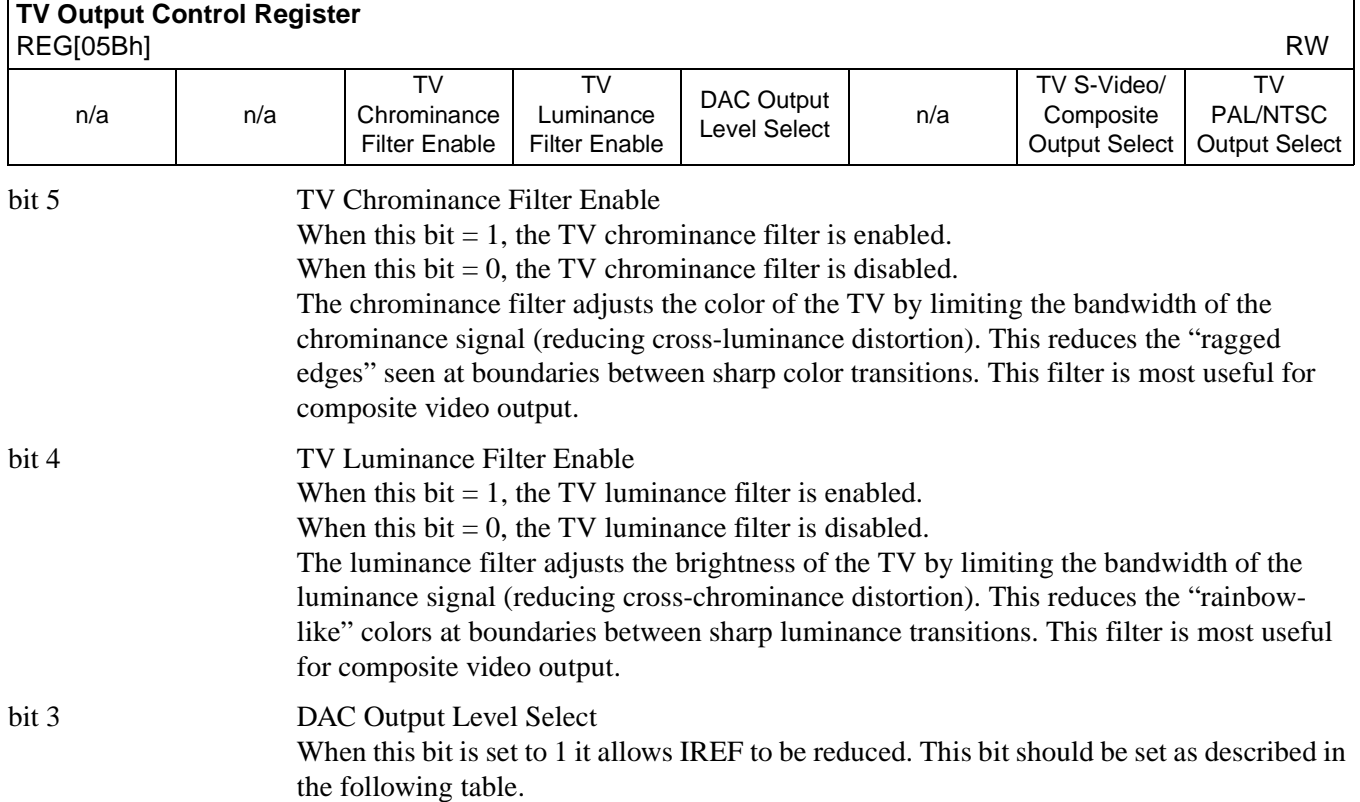

| LCD     | CRT             |                 | REG[05Bh] bit 3 | IREF (mA) |
|---------|-----------------|-----------------|-----------------|-----------|
| Enabled | <b>Disabled</b> | <b>Disabled</b> |                 |           |
|         | Enabled         | <b>Disabled</b> |                 | 4.6       |
|         | Enabled         | Enabled         |                 | 9.2       |
|         |                 |                 |                 |           |

*Table 8-21: DAC Output Level Selection*

 $\overline{x}$  = don't care

## **Note**

Figure 4-3: "External Circuitry for CRT Interface" on page 37 shows an example implementation of the required external CRT/TV IREF circuitry.

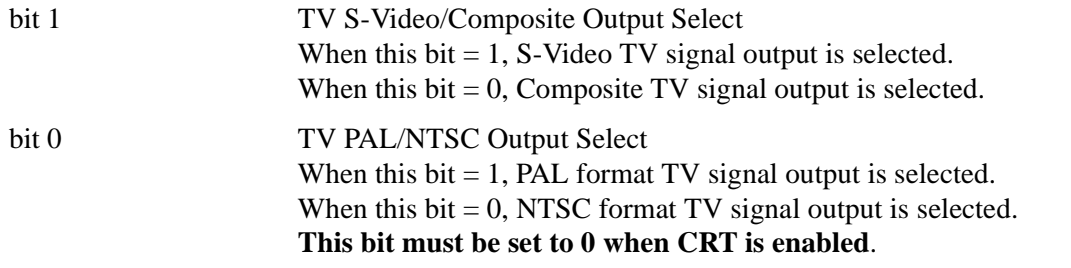

 $\blacksquare$ 

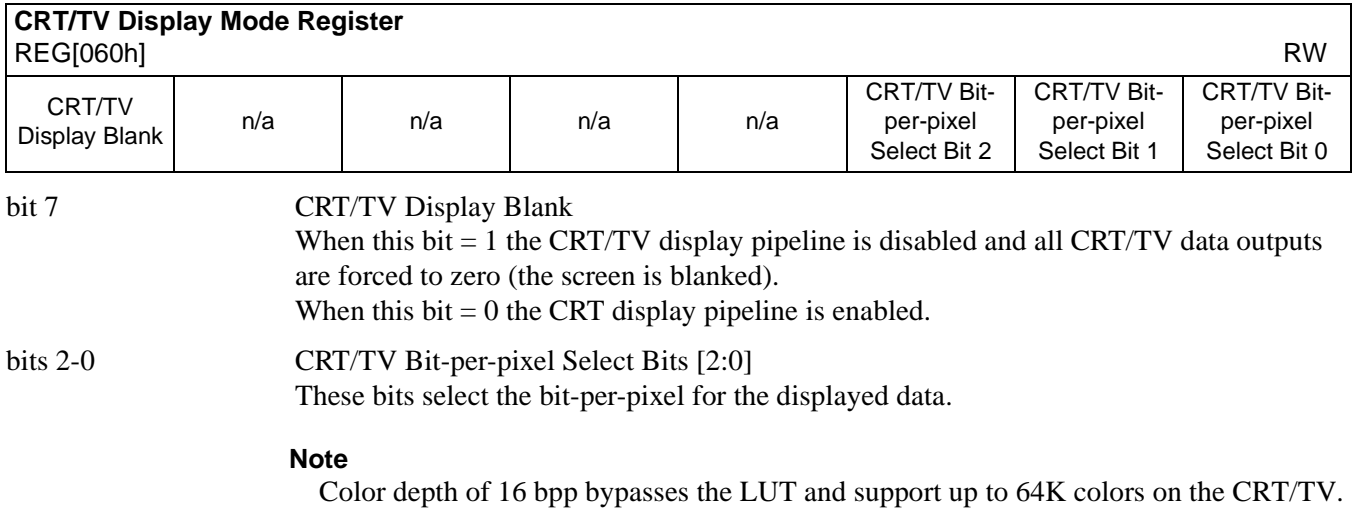

| <b>Bit-per-pixel Select Bits 1:0</b> | <b>Color Depth (bpp)</b> |
|--------------------------------------|--------------------------|
| 000                                  | Reserved                 |
| 001                                  | Reserved                 |
| 010                                  | 4 bpp                    |
| 011                                  | 8 bpp                    |
| 100                                  | Reserved                 |
| 101                                  | 16 bpp                   |
| 110-111                              | Reserved                 |

*Table 8-22 : CRT/TV Bit-per-pixel Selection*

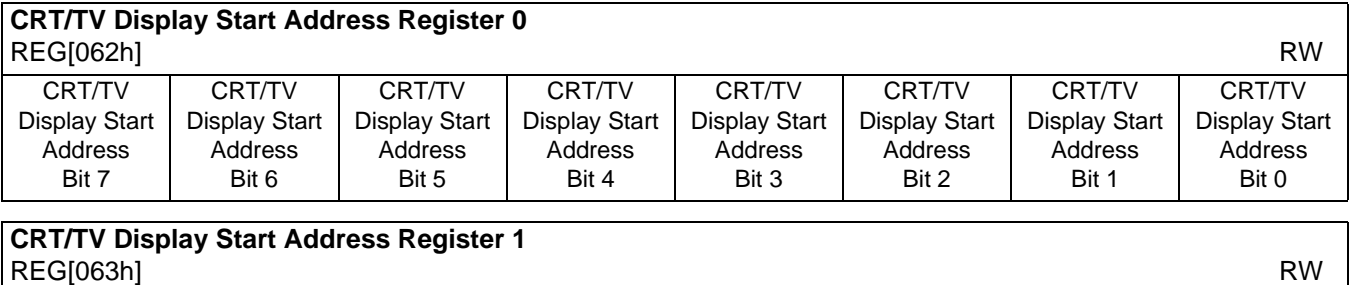

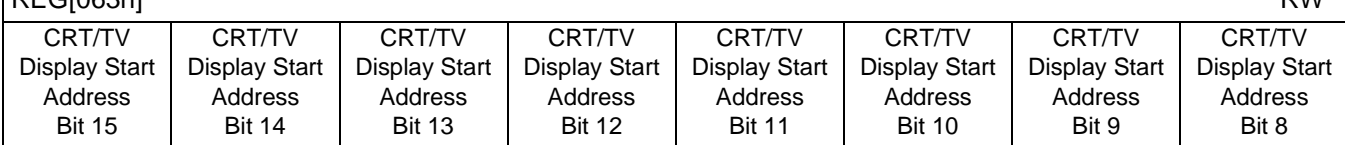

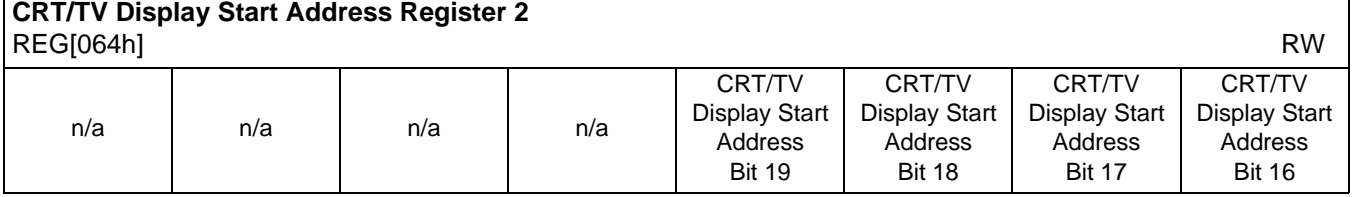

REG[062h] bits 7-0 CRT/TV Start Address Bits [19:0] REG[063h] bits 7-0 This register forms the 20-bit address for the starting word of the CRT/TV image in the

REG[064h] bits 3-0 display buffer.

This is a word address. An entry of 00000h into these registers represents the first word of the display buffer, an entry of 00001h represents the second word of the display buffer, and so on.

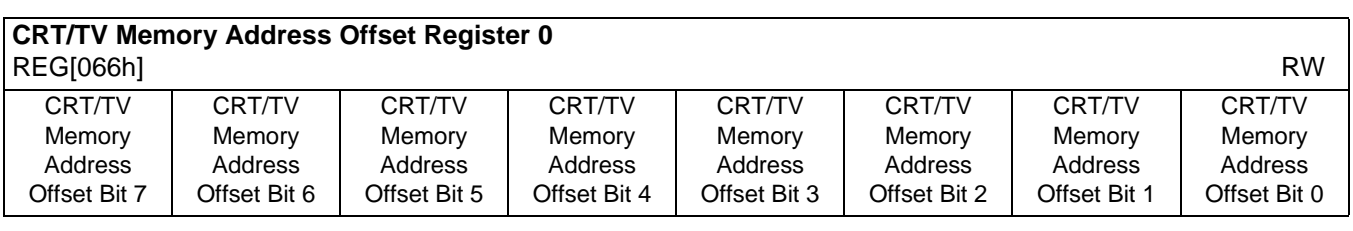

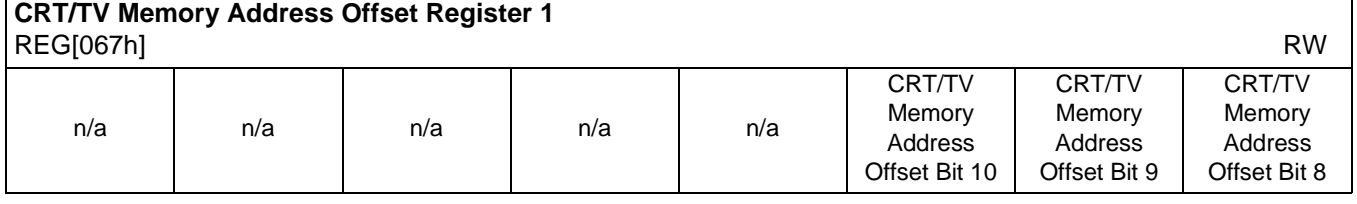

REG[066h] bits 7-0 CRT/TV Memory Address Offset Bits [10:0]

REG[067h] bits 2-0 These bits are the CRT/TV display's 11-bit address offset from the starting word of line "n" to the starting word of line "n + 1". A virtual image can be formed by setting this register to a value greater than the width of the display. The displayed image is a window into the larger virtual image.

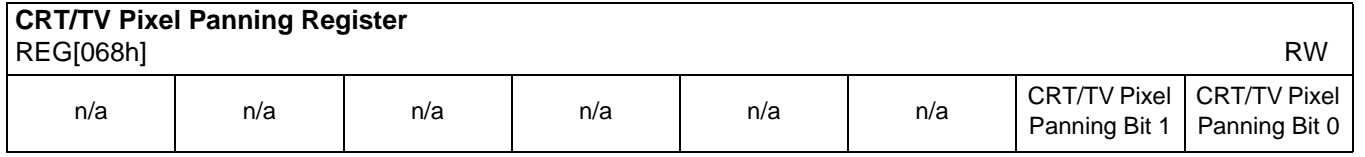

bits 1-0 CRT/TV Pixel Panning Bits [1:0]

This register is used to control the horizontal pixel panning of the CRT/TV display. The display can be panned to the left by programming its respective Pixel Panning Bits to a non-zero value. This value represents the number of pixels panned. The maximum pan value is dependent on the display mode as shown in the table below.

| Color Depth (bpp) | <b>Screen 2 Pixel Panning Bits Used</b> |
|-------------------|-----------------------------------------|
| 4 bpp             | Bits [1:0]                              |
| 8 bpp             | Bit 0                                   |
| 16 bpp            | ---                                     |

*Table 8-23 : CRT/TV Pixel Panning Selection*

## **Note**

Smooth horizontal panning can be achieved by a combination of this register and the CRT/TV Display Start Address registers (REG[062h], REG[063h], REG[064h]).

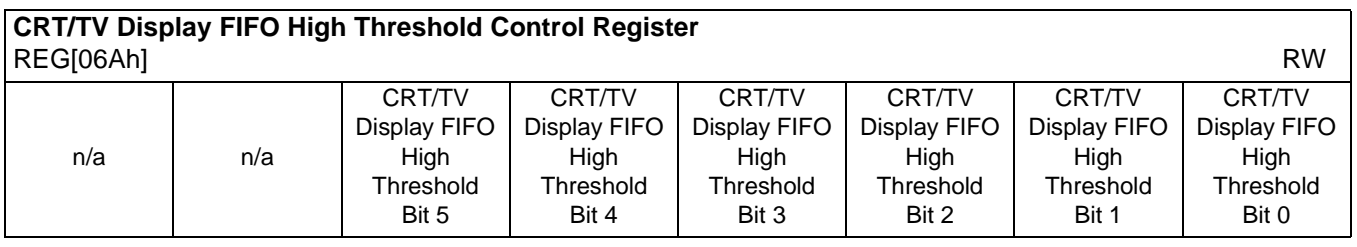

## bits 5-0 CRT/TV Display FIFO High Threshold Bits [5:0]

These bits are used to optimize the display memory request arbitration. When this register is set to 00h, the threshold is automatically set in hardware. However, programming may be required if screen corruption is present (see Section 18.2, "Example Frame Rates" on page 189).

## **Note**

This register does not need to be used in single display modes and may only be required in some display modes where two displays are active (see Section 16.3, "Bandwidth Limitation" on page 184).

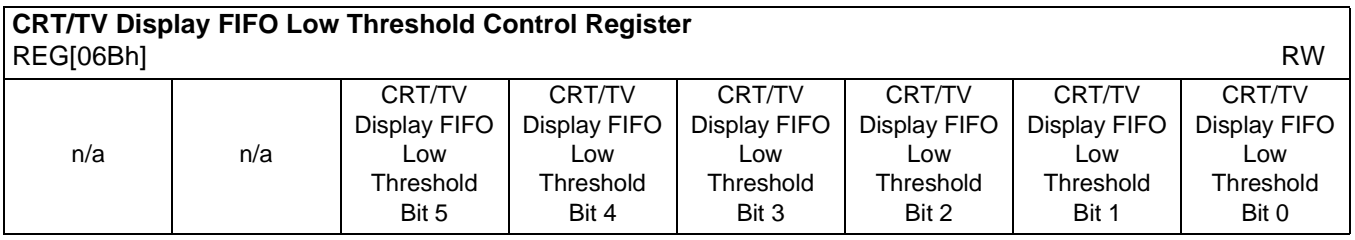

bits 5-0 CRT/TV Display FIFO Low Threshold Bits [5:0]

When this register is set to 00h, the threshold is automatically set in hardware. If it becomes necessary to adjust REG[06Ah] from its default value, then the following formula must be maintained.

 $REG[06Bh] \geq REG[06Ah]$  and  $REG[06Bh] \leq 3Ch$ 

## **8.4.10 LCD Ink/Cursor Registers**

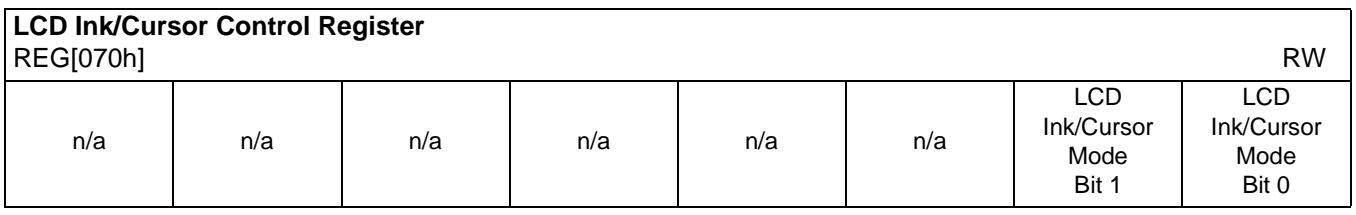

bits 1-0 LCD Ink/Cursor Control Bits [1:0]

These bits enable the LCD Ink/Cursor circuitry.

## *Table 8-24 : LCD Ink/Cursor Selection*

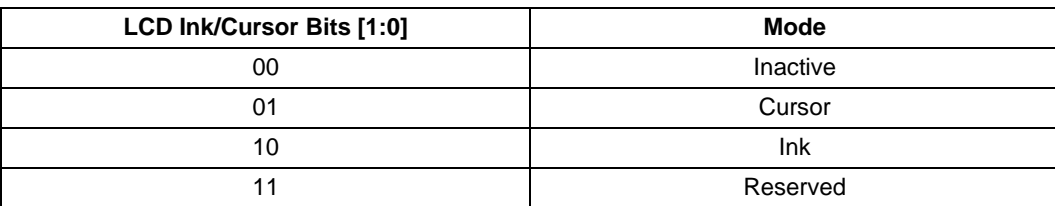

## **Note**

While in Ink mode, the Cursor X and Y Position registers must be set to 00h.

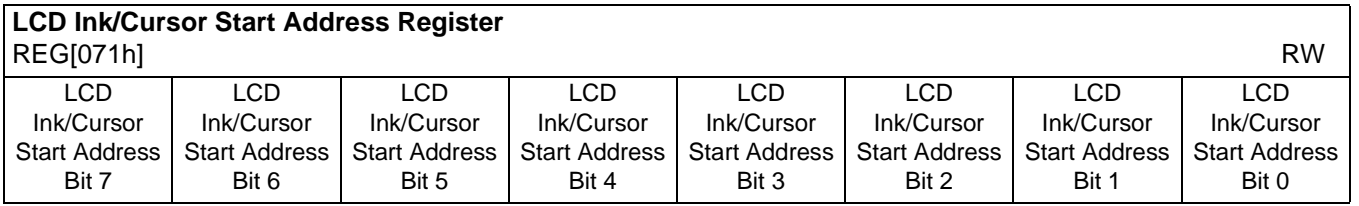

bits 7-0 LCD Ink/Cursor Start Address Bits [7:0]

Encoded bits defining the start address for the LCD Ink/Cursor. For Cursor modes, a start address of 0 should be valid for most applications. For Ink or special Cursor modes, the start address should be set at an address location that does not conflict with the display memory of dual panel buffer, which always takes the top M memory locations in bytes.

 $M = (Panel Height \times Panel Width / 16) \times c$ 

where

 $c = 1$  for monochrome panel

 $= 4$  for color panel

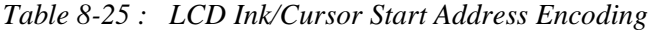

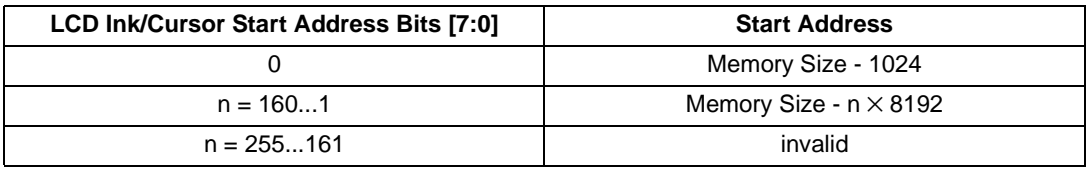

### **Note**

The effect of this register takes place at the next LCD vertical non-display period.

### **Note**

See Section 10, "Display Buffer" on page 154 for display buffer organization.

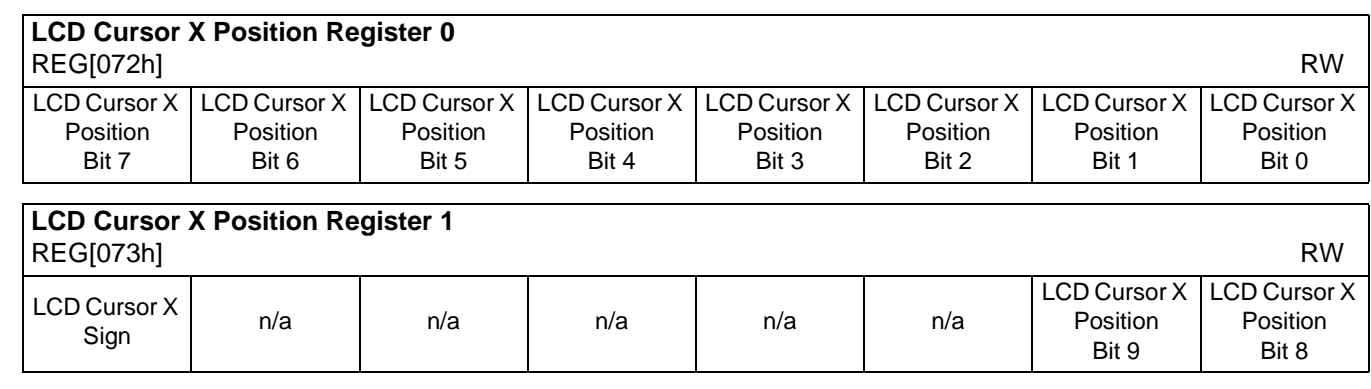

 $\mathbf I$ 

REG[073h] bit 7 LCD Cursor X Sign

When this bit  $= 1$ , it defines the LCD Cursor X Position register to be a negative number. The negative number shall not exceed 63 decimal.

When this bit  $= 0$ , it defines the LCD Cursor X Position register to be a positive number.

## REG[072h] bits 7-0 LCD Cursor X Position Bits [9:0] REG[073h] bits 1-0 A 10-bit register that defines the horizontal position of the LCD Cursor's top left hand corner in pixel units. This register is only valid when Cursor has been selected in the LCD Ink/Cursor select registers.

## **Note**

The effect of REG[072h] through REG[074h] takes place only after REG[075h] is written and at the next LCD vertical non-display period.The effect of REG[075h] takes place at the next LCD vertical non-display period.

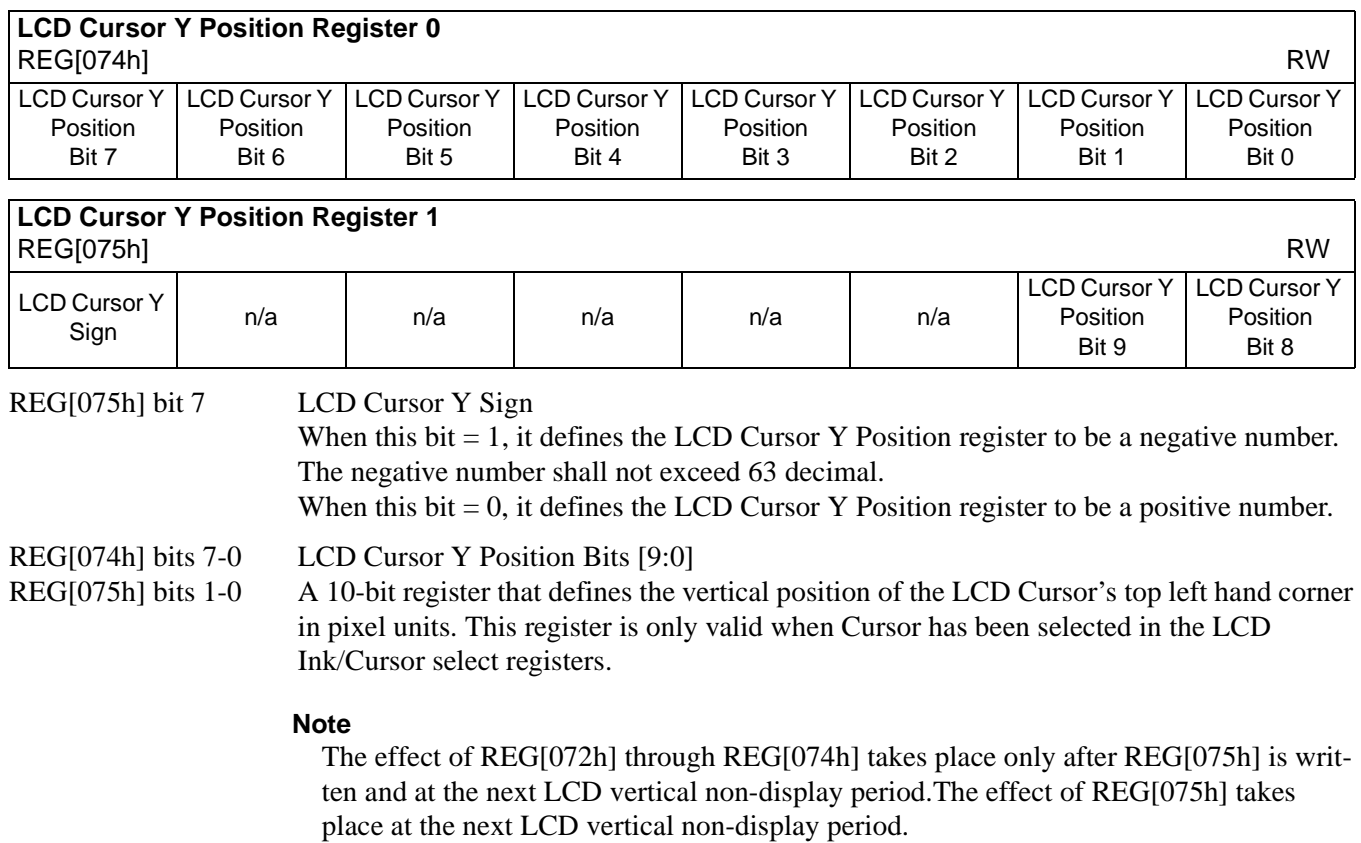

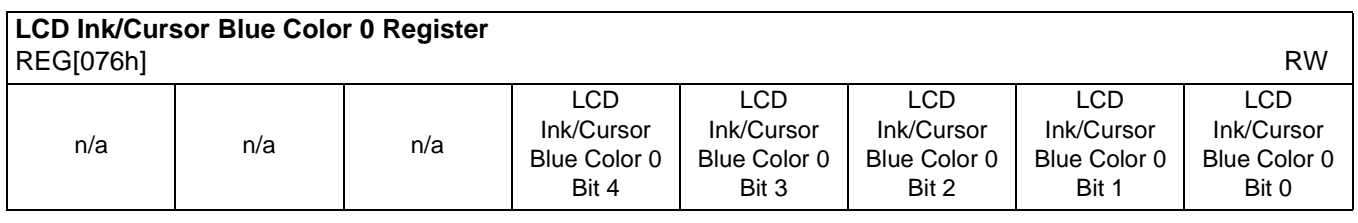

bits 4-0 LCD Ink/Cursor Blue Color 0 Bits[4:0] These bits define the blue LCD Ink/Cursor color 0.

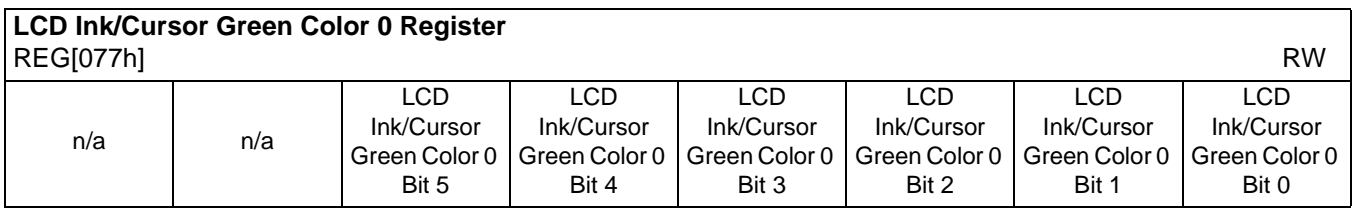

bits 5-0 LCD Ink/Cursor Green Color 0 Bits[5:0]

These bits define the green LCD ink/Cursor color 0.

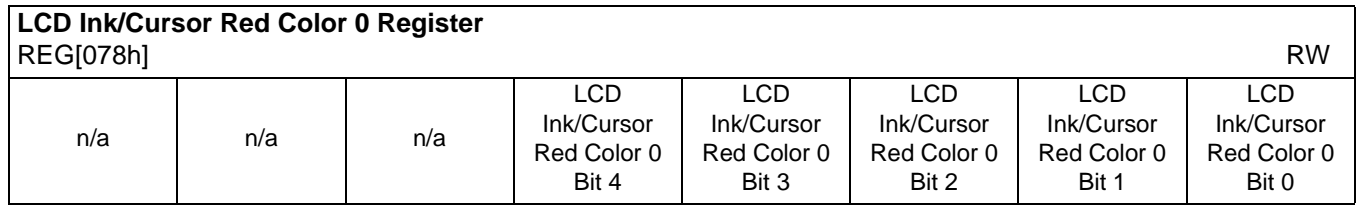

bits 4-0 LCD Ink/Cursor Red Color 0 Bits[4:0] These bits define the red LCD Ink/Cursor color 0.

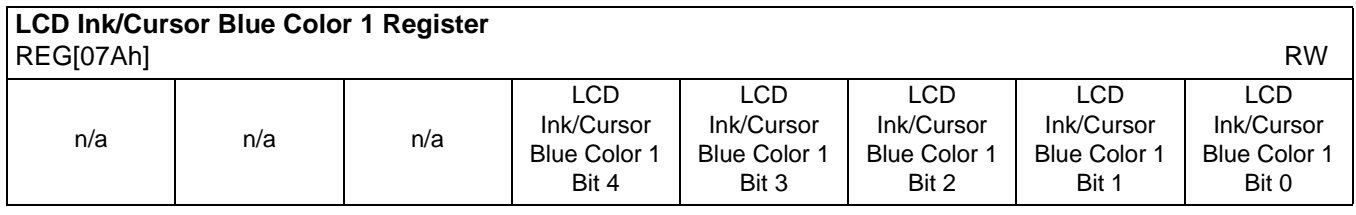

bits 4-0 LCD Ink/Cursor Blue Color 1 Bits[4:0] These bits define the blue LCD Ink/Cursor color 1.

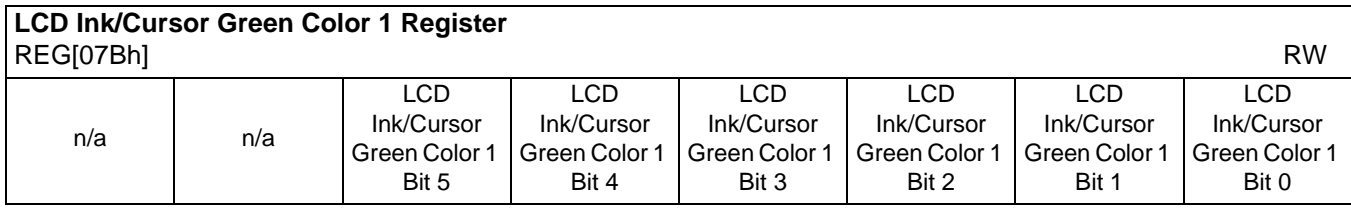

bits 5-0 LCD Ink/Cursor Green Color 1 Bits[5:0] These bits define the green LCD Ink/Cursor color 1.

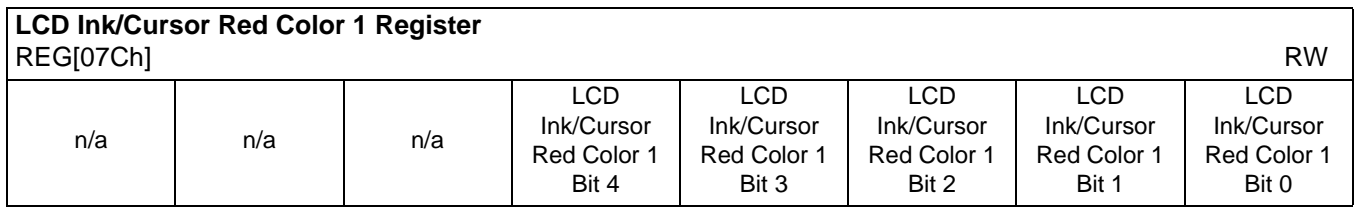

bits 4-0 LCD Ink/Cursor Red Color 1 Bits[4:0]

These bits define the red LCD Ink/Cursor color 1.

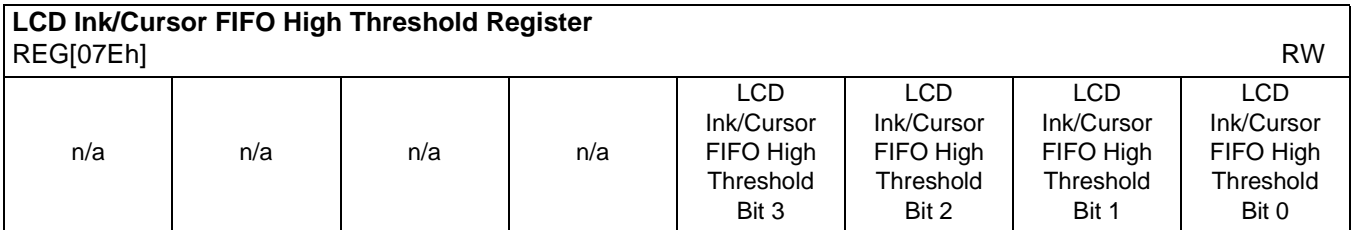

bits 3-0 LCD Ink/Cursor FIFO High Threshold Bits [3:0]

These bits are used to optimize the display memory request arbitration for the Hardware Cursor/Ink Layer. When this register is set to 00h, the threshold is automatically set in hardware.

## **8.4.11 CRT/TV Ink/Cursor Registers**

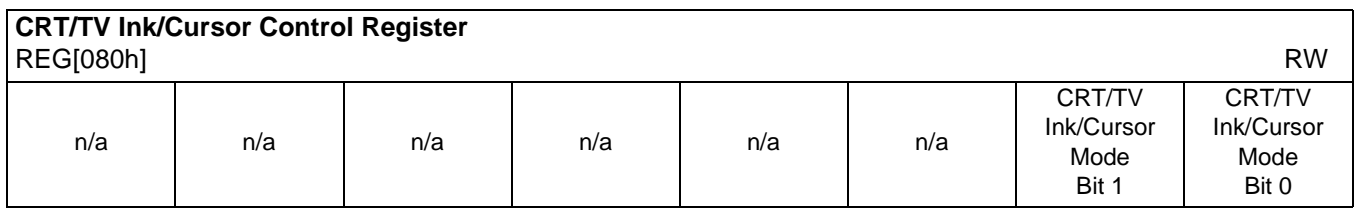

## bits 1-0 CRT/TV Ink/Cursor Control Bits [1:0]

These bits enable the CRT/TV Ink/Cursor circuitry.

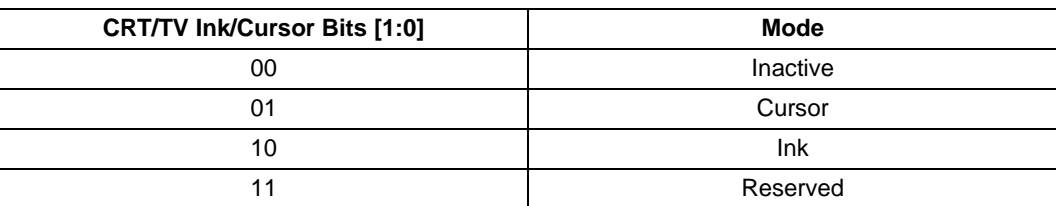

## *Table 8-26 : CRT/TV Ink/Cursor Selection*

## **Note**

While in Ink mode, the Cursor X and Y Position registers must be set to 00h.

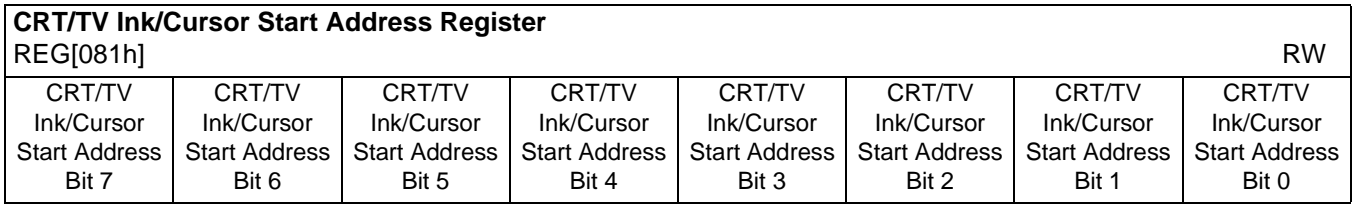

bits 7-0 CRT/TV Ink/Cursor Start Address Bits [7:0]

Encoded bits defining the start address for the CRT/TV Ink/Cursor. For Cursor modes, a start address of 0 should be valid for most applications. For Ink or special Cursor modes, the start address should be set at an address location that does not conflict with the display memory of dual panel buffer, which always takes the top memory locations (M) in bytes.

 $M = (Panel Height \times Panel Width / 16) \times c$ 

where

 $c = 1$  for monochrome panel

 $= 4$  for color panel

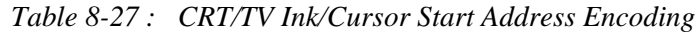

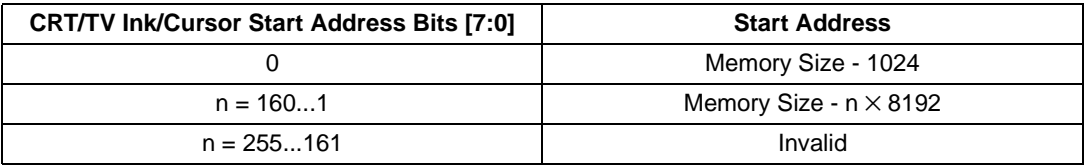

### **Note**

The effect of this register takes place at the next CRT/TV vertical non-display period.

## **Note**

See Section 10, "Display Buffer" on page 154 for display buffer organization.

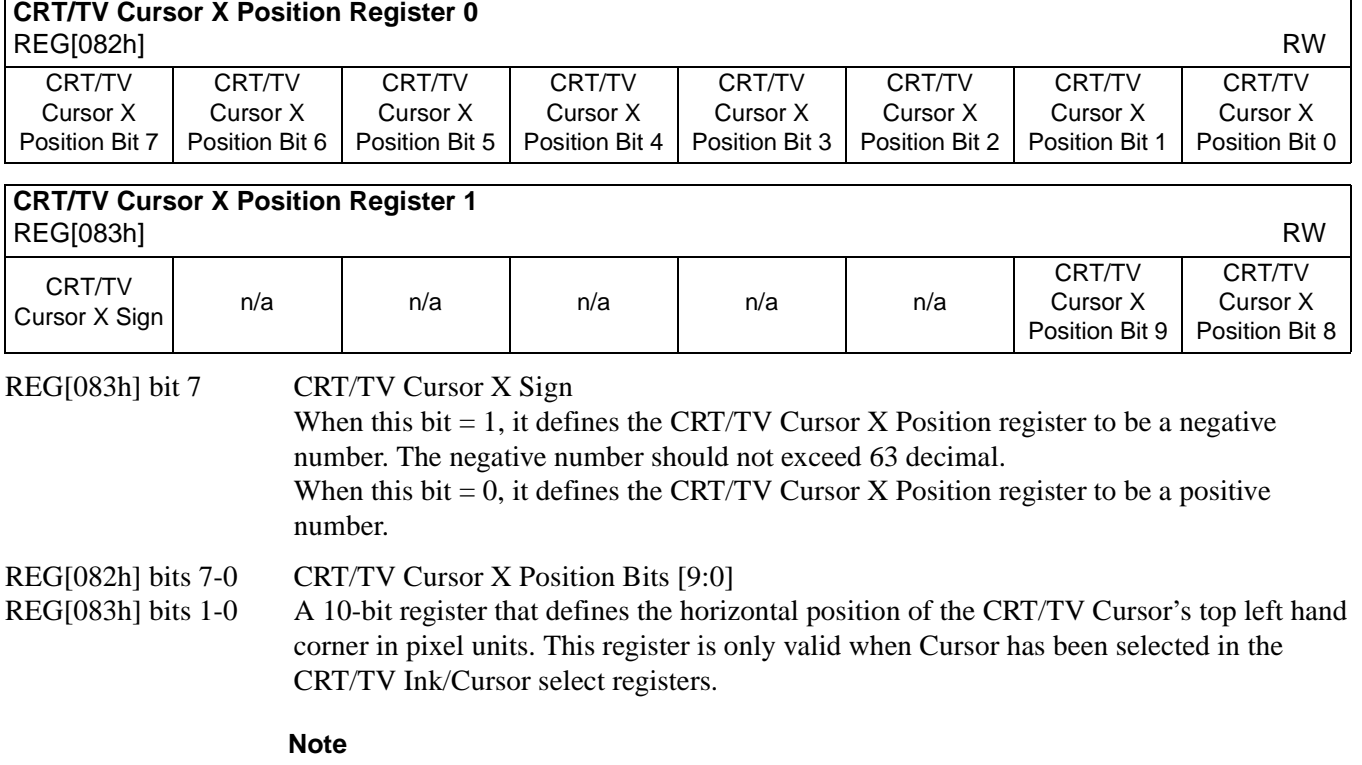

The effect of REG[082h] through REG[084h] takes place only after REG[085h]is written to and at the next CRT/TV vertical non-display period.The effect of REG[085h] takes place at the next CRT/TV vertical non-display period.

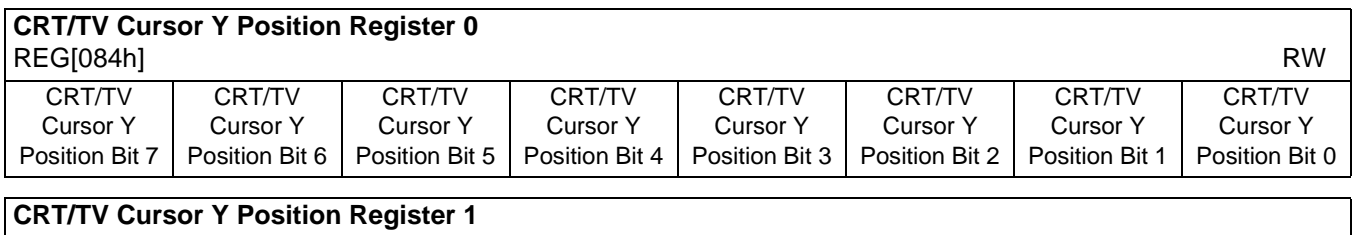

REG[085h] RW

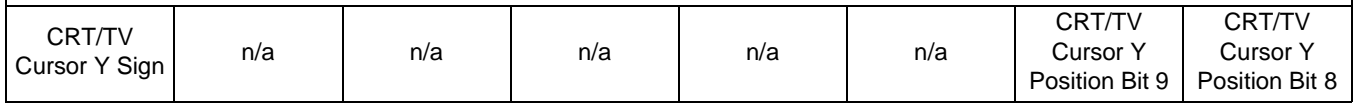

REG[084h] bit 7 CRT/TV Cursor YSign

When this bit  $= 1$ , it defines the CRT/TV Cursor Y Position register to be a negative number. The negative number shall not exceed 63 decimal.

When this bit  $= 0$ , it defines the CRT/TV Cursor Y Position register to be a positive number.

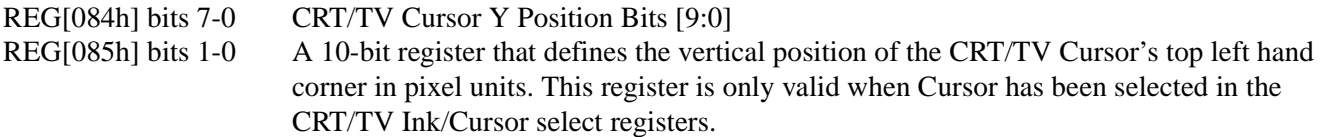

## **Note**

The effect of REG[082h] through REG[084h] takes place only after REG[085h]is written to and at the next CRT/TV vertical non-display period.The effect of REG[085h] takes place at the next CRT/TV vertical non-display period.

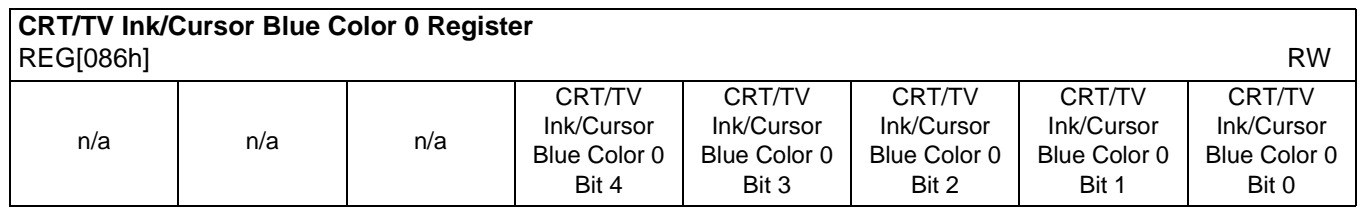

bits 4-0 CRT/TV Ink/Cursor Blue Color 0 Bits[4:0]

These bits define the blue CRT/TV Ink/Cursor color 0.

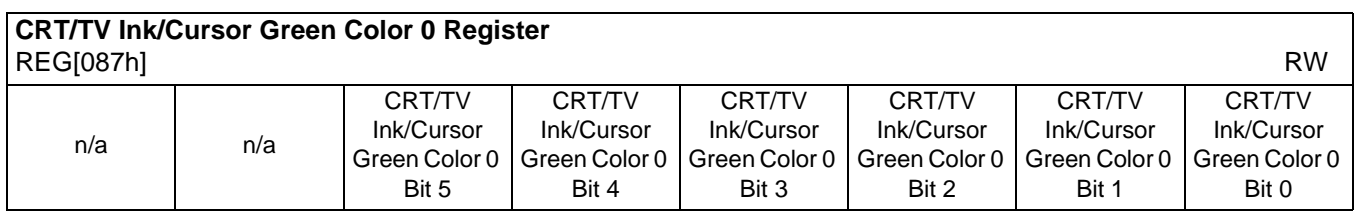

bits 5-0 CRT/TV Ink/Cursor Green Color 0 Bits[5:0] These bits define the green CRT/TV Ink/Cursor color 0.

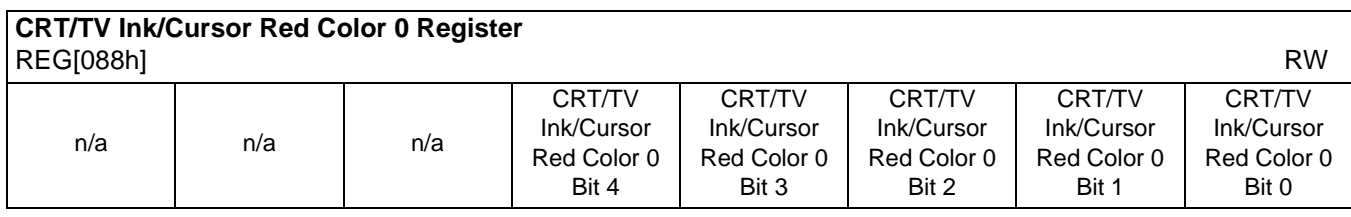

bits 4-0 CRT/TV Ink/Cursor Red Color 0 Bits[4:0] These bits define the red CRT/TV Ink/Cursor color 0.

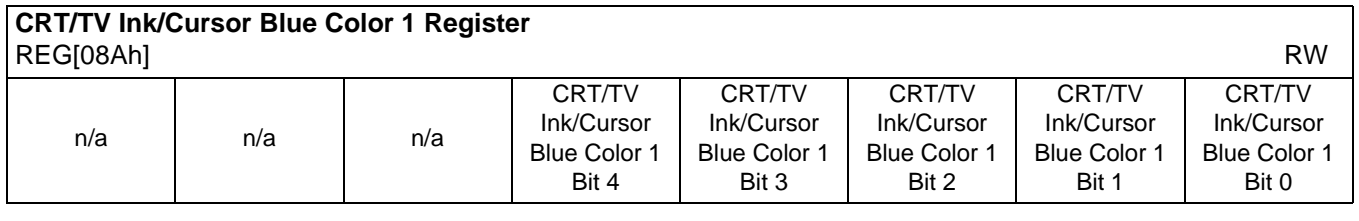

bits 4-0 CRT/TV Ink/Cursor Blue Color 1 Bits[4:0]

These bits define the blue CRT/TV Ink/Cursor color 1.

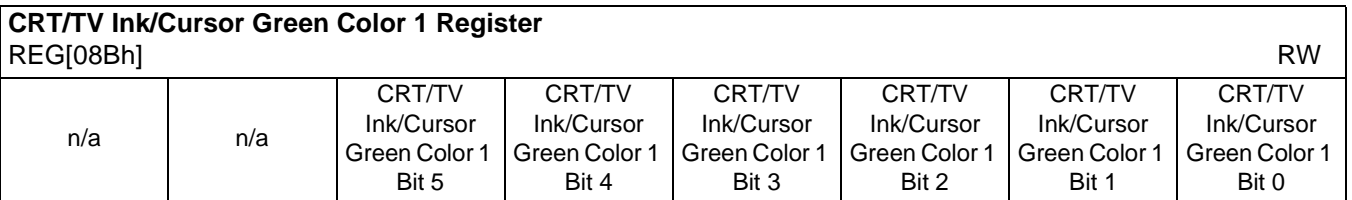

bits 5-0 CRT/TV Ink/Cursor Green Color 1 Bits[5:0]

These bits define the green CRT/TV Ink/Cursor color 1.

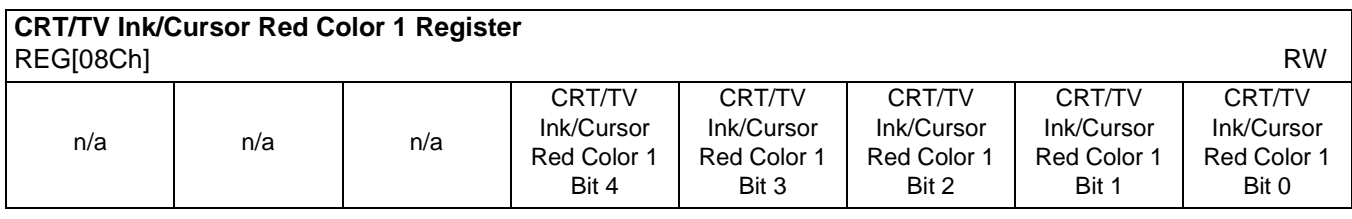

bits 4-0 CRT/TV Ink/Cursor Red Color 1 Bits[4:0] These bits define the red CRT/TV Ink/Cursor color 1.

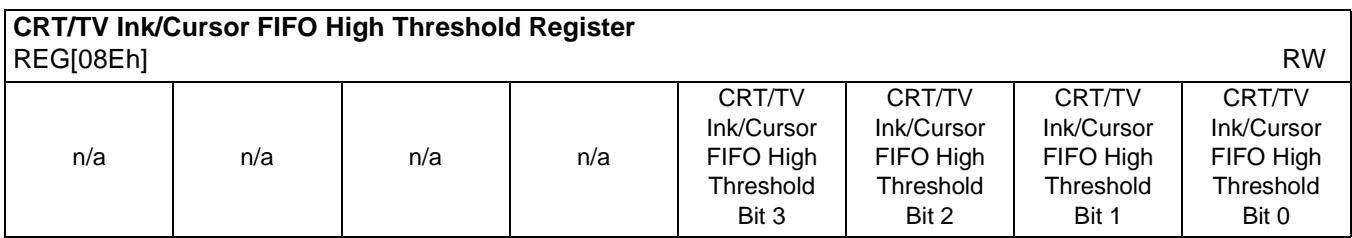

bits 3-0 CRT/TV Ink/Cursor FIFO High Threshold Bits [5:0]

These bits are used to optimize the display memory request arbitration for the Hardware Cursor/Ink Layer. When this register is set to 00h, the threshold is automatically set in hardware.

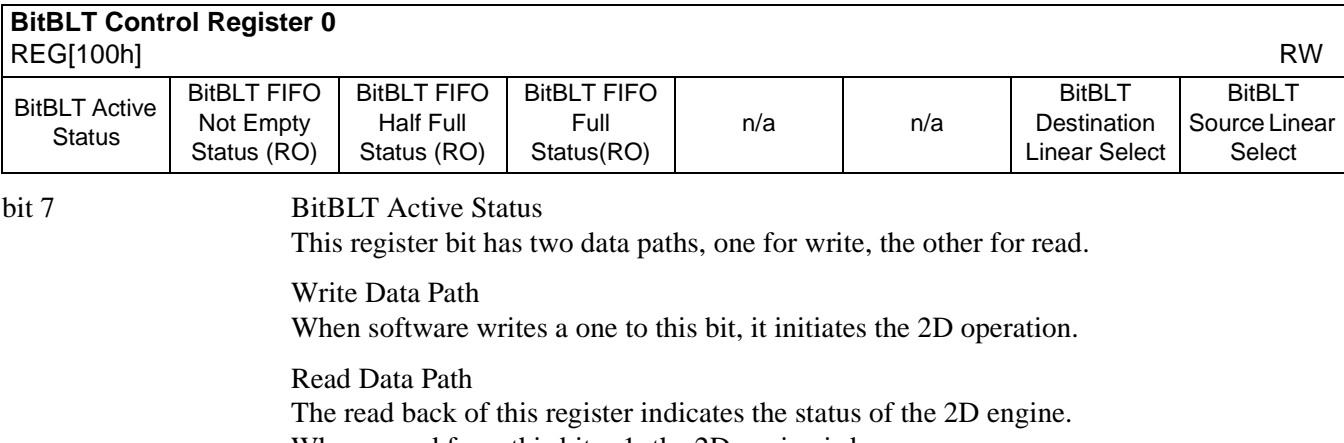

When a read from this bit  $= 1$ , the 2D engine is busy.

When a read from this bit  $= 0$ , the 2D engine is idle and is ready for the next operation.

| <b>BitBLT Active Status</b> |      | <b>State</b>          |  |
|-----------------------------|------|-----------------------|--|
| Write                       | Read |                       |  |
|                             |      | Idle                  |  |
|                             |      | Reserved              |  |
|                             |      | Initiating operation  |  |
|                             |      | Operation in progress |  |
|                             |      |                       |  |

*Table 8-28 : BitBLT Active Status*

bit 6 BitBLT FIFO Not-Empty Status

This is a read-only status bit.

When this bit  $= 0$ , the BitBLT FIFO is empty.

When this bit  $= 1$ , the BitBLT FiFO has at least one data.

To reduce system memory read latency, software can monitor this bit prior to a BitBLT read burst operation.

The following table shows the number of words available in BitBLT FIFO under different status conditions.

| <b>BitBLT FIFO Full</b><br>Status (REG[100h]<br><b>Bit 4)</b> | <b>BitBLT FIFO Half</b><br><b>Full Status</b><br>(REG[100h] Bit 5) | <b>BitBLT FIFO Not</b><br><b>Empty Status</b><br>(REG[100h] Bit 6) | <b>Number of Words</b><br>available in BitBLT<br><b>FIFO</b> |
|---------------------------------------------------------------|--------------------------------------------------------------------|--------------------------------------------------------------------|--------------------------------------------------------------|
|                                                               |                                                                    |                                                                    |                                                              |
|                                                               |                                                                    |                                                                    | 1 to $6$                                                     |
|                                                               |                                                                    |                                                                    | 7 to 14                                                      |
|                                                               |                                                                    |                                                                    | 15 to 16                                                     |

*Table 8-29: BitBLT FIFO Words Available*

bit 5 BitBLT FIFO Half Full Status

This is a read-only status bit.

When this bit  $= 1$ , the BitBLT FIFO is half full or greater than half full. When this bit  $= 0$ , the BitBLT FIFO is less than half full.

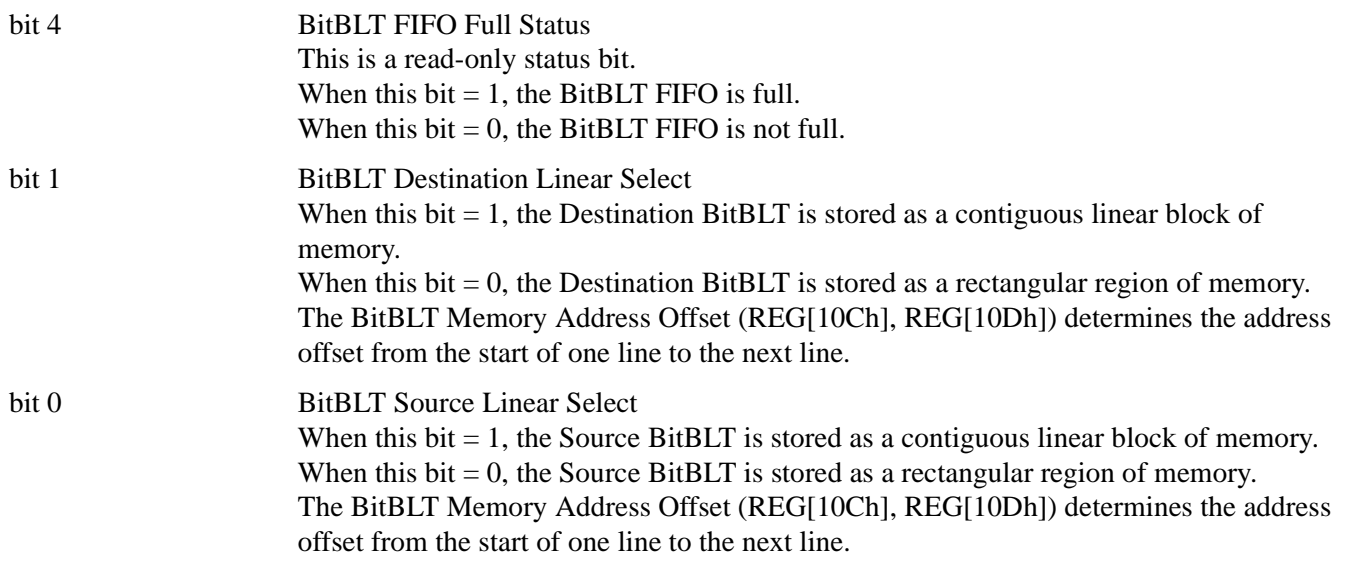

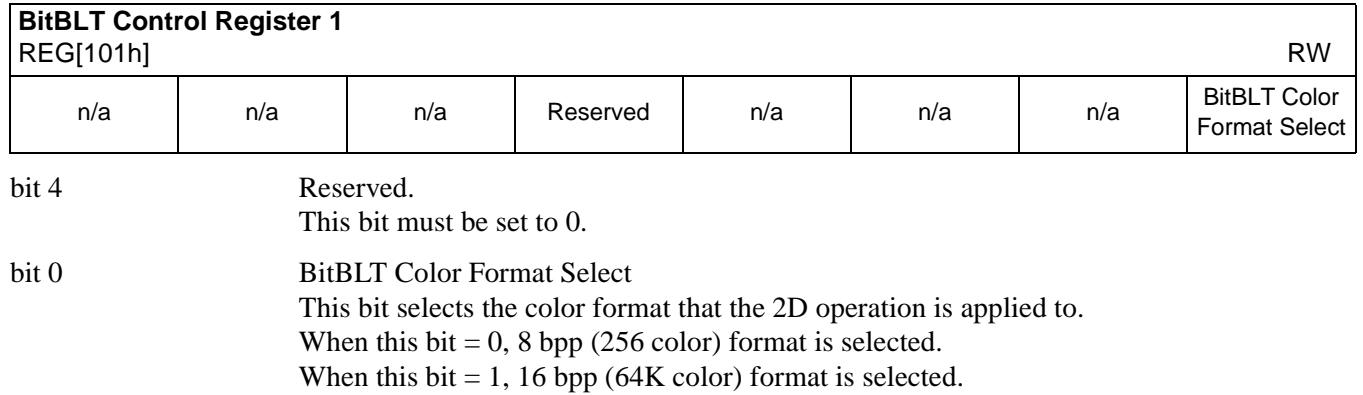

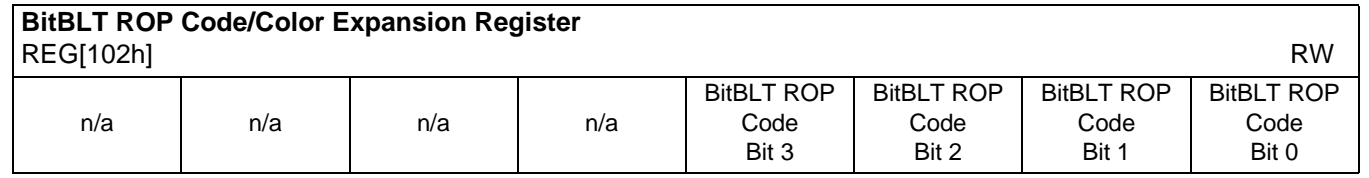

bits 3-0 BitBLT Raster Operation Code/Color Expansion Bits [3:0] ROP Code for Write BitBLT and Move BitBLT. Bits 2-0 also specify the start bit position for Color Expansion.

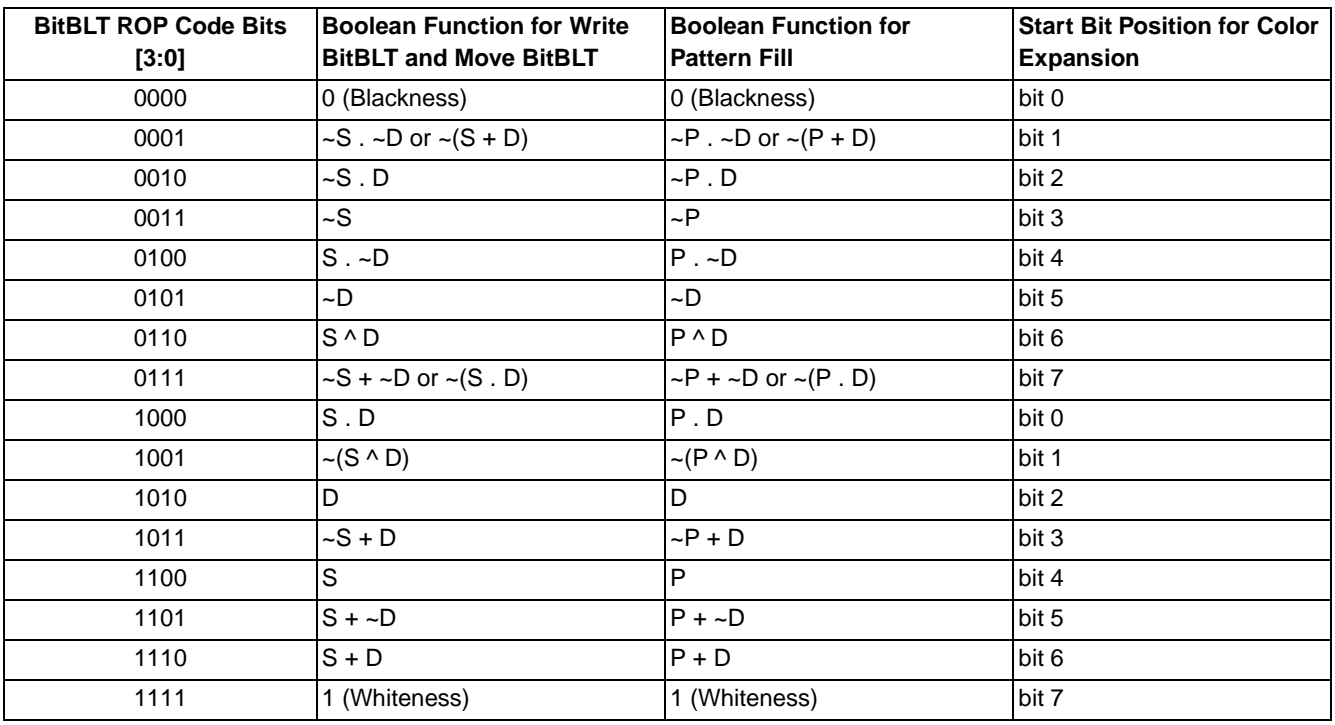

## *Table 8-30 : BitBLT ROP Code/Color Expansion Function Selection*

## **Note**

 $S = Source, D = Destination, P = Pattern.$ 

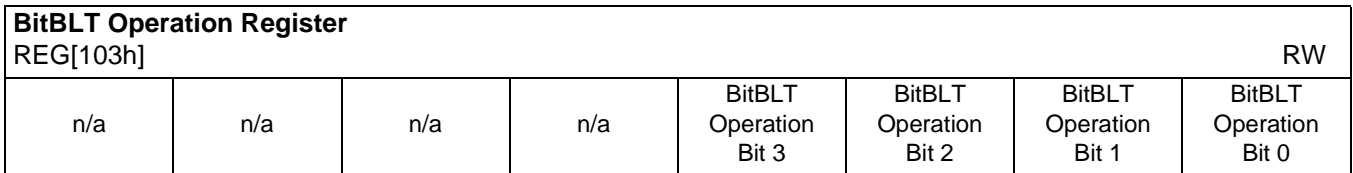

bits 3-0 BitBLT Operation Bits [3:0]

Specifies the 2D Operation to be carried out based on the following table.

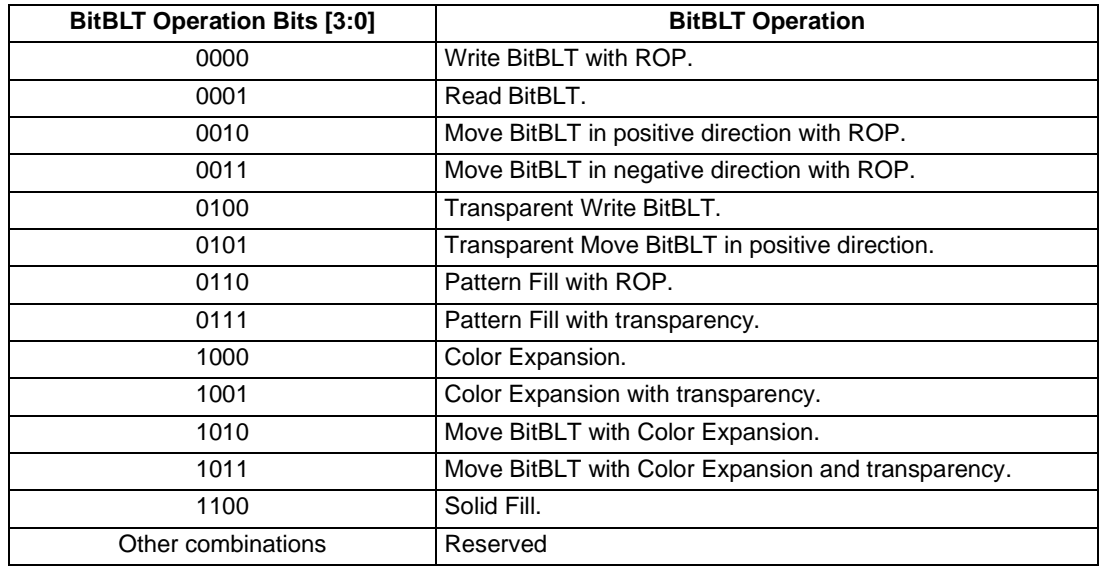

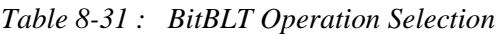

### **Note**

The BitBLT operations Pattern Fill with ROP and Pattern Fill with transparency require a BitBLT width > 2 for 8 bpp color depths and a BitBLT width > 1 for 16 bpp color depths. The BitBLT width is set in REG[110h], REG[111h].
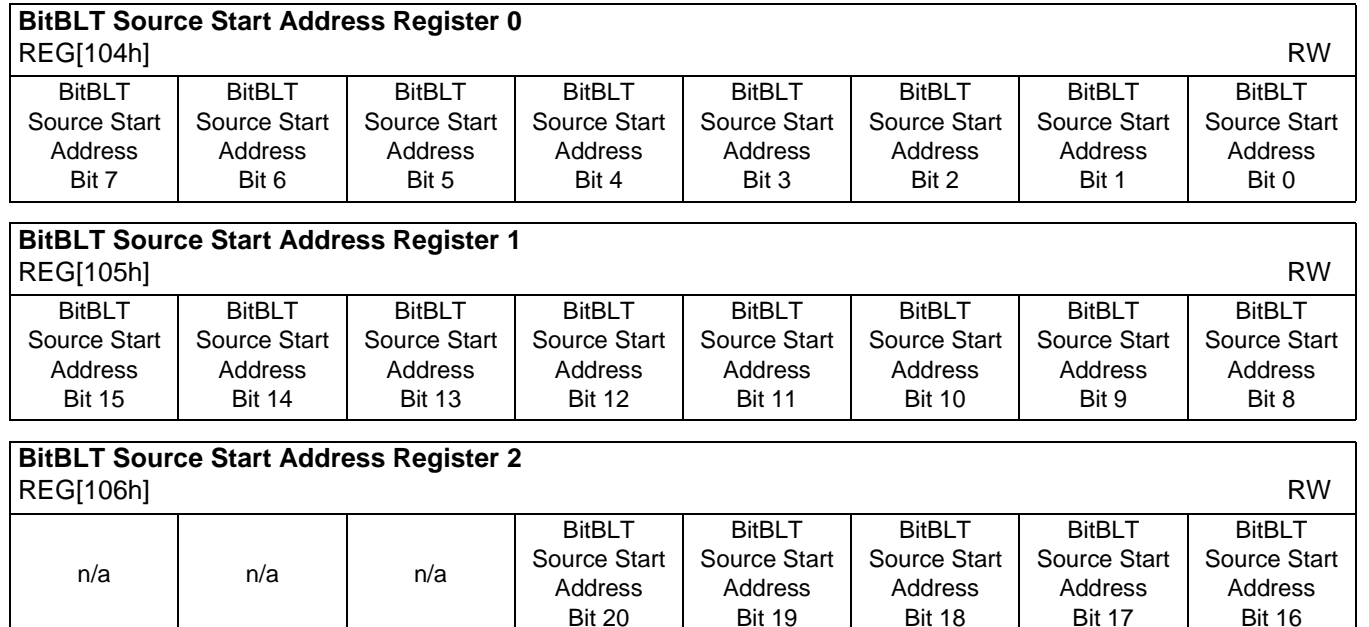

REG[104h] bits 7-0 BitBLT Source Start Address Bits [20:0]

REG[105h] bits 7-0 A 21-bit register that specifies the source start address for the BitBLT operation.

REG[106h] bits  $4-0$  If data is sourced from the CPU, then bit 0 is used for byte alignment within a 16-bit word and the other address bits are ignored. In pattern fill operation, the BitBLT Source Start Address is defined by the following equation.

> Value programmed to the Source Start Address Register = Pattern Base Address + Pattern Line Offset + Pixel Offset.

The following table shows how Source Start Address Register is defined for 8 and 16 bpp color depths.

| <b>Color Format</b> | Pattern Base Address[20:0]        | <b>Pattern Line Offset[2:0]</b>            | Pixel Offset[3:0]                          |
|---------------------|-----------------------------------|--------------------------------------------|--------------------------------------------|
| 8 bpp               | BitBLT Source Start Address[20:6] | <b>BitBLT Source Start</b><br>Address[5:3] | <b>BitBLT Source Start</b><br>Address[2:0] |
| 16 bpp              | BitBLT Source Start Address[20:7] | <b>BitBLT Source Start</b><br>Address[6:4] | <b>BitBLT Source Start</b><br>Address[3:0] |

*Table 8-32 : BitBLT Source Start Address Selection*

#### **Note**

For further information on the BitBLT Source Start Address register, see the *S1D13806 Programming Notes and Examples*, document number X28B-G-003-xx.

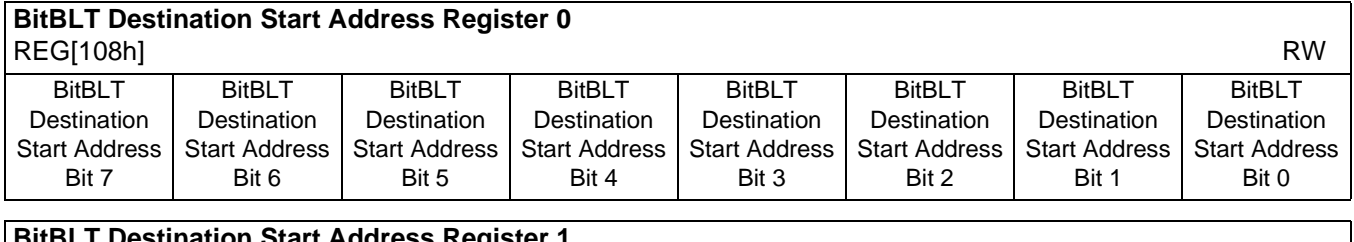

#### |**BitBLT Destination Start Address Register 1**<br>|REGI109h1 REG[109h] RW

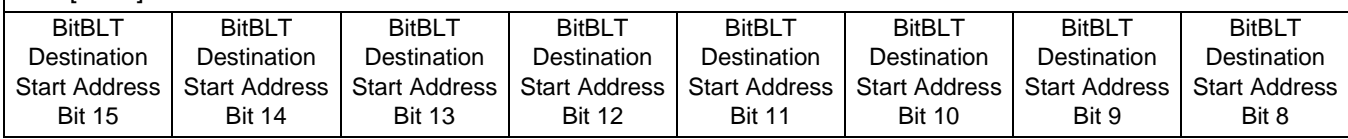

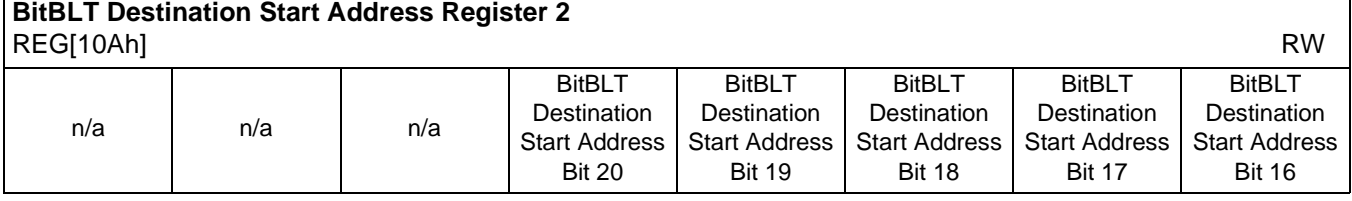

REG[108h] bits 7-0 BitBLT Destination Start Address Bits [20:0] REG[109h] bits 7-0 A 21-bit register that specifies the destination start address for the BitBLT operation. REG[10Ah] bits 4-0

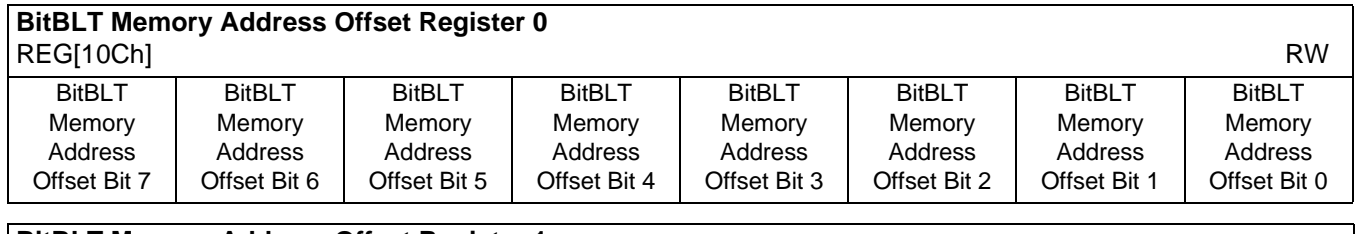

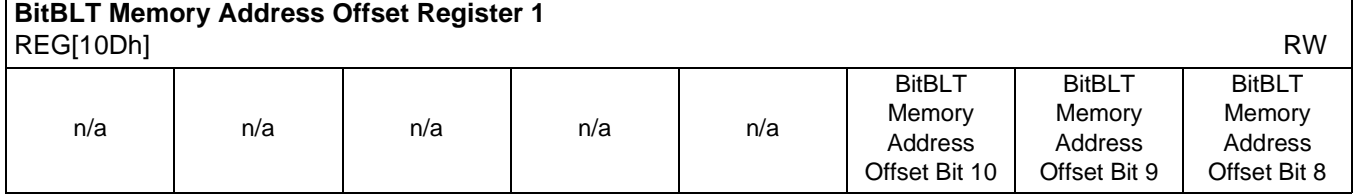

REG[10Ch] bits 7-0 BitBLT Memory Address Offset Bits [10:0]

REG[10Dh] bits 2-0 These bits are the display's 11-bit address offset from the starting word of line *n* to the starting word of line  $n + 1$ . They are used only for address calculation when the BitBLT is configured as a rectangular region of memory.

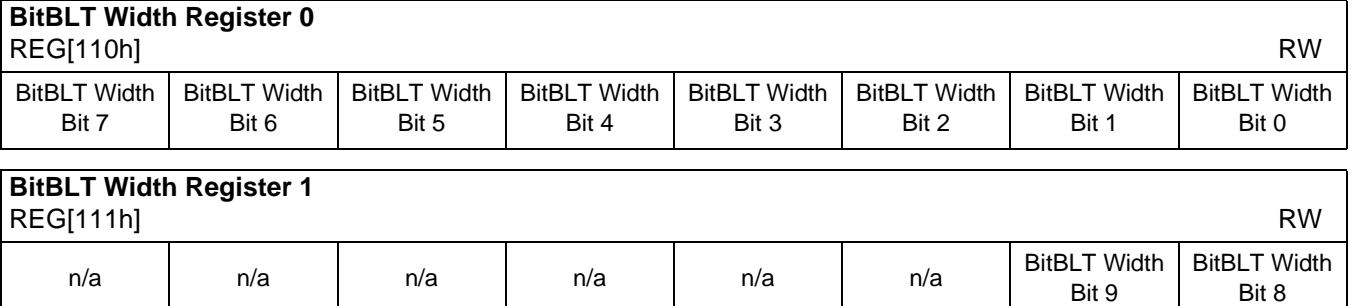

REG[110h] bits 7-0 BitBLT Width Bits [9:0]

REG[111h] bits 1-0 A 10-bit register that specifies the BitBLT width in pixels - 1.

BitBLT width in pixels =  $(ContentsOfThis Register) + 1$ 

#### **Note**

The BitBLT operations Pattern Fill with ROP and Pattern Fill with transparency require a BitBLT width > 2 for 8 bpp color depths and a BitBLT width > 1 for 16 bpp color depths.

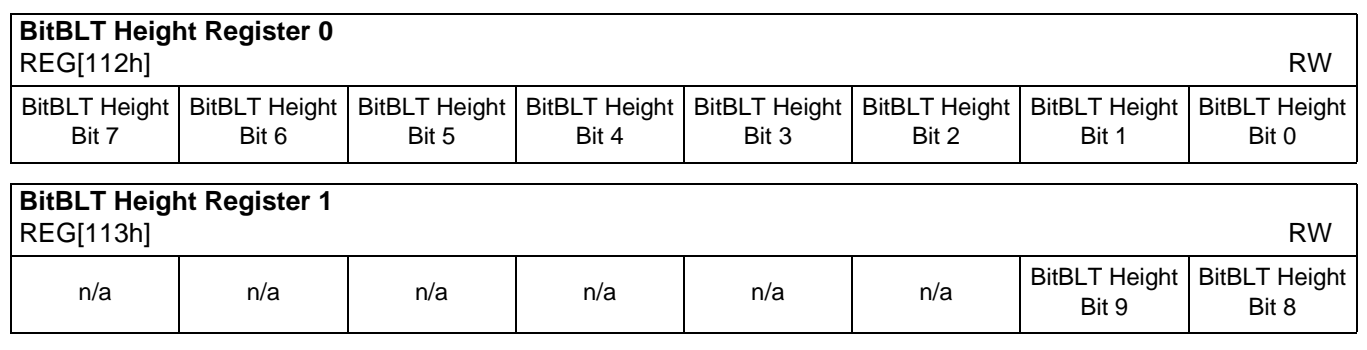

REG[112h] bits 7-0 BitBLT Height Bits [9:0]

REG[113h] bits 1-0 A 10-bit register that specifies the BitBLT height in lines - 1.

BitBLT height in lines = (ContentsOfThisRegister) + 1

Bit 15

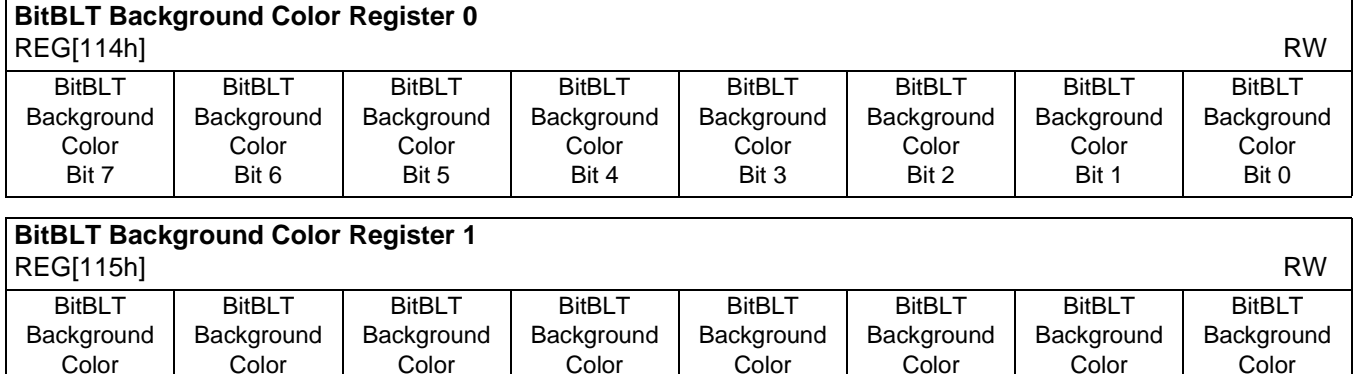

Bit 12

REG[114h] bits 7-0 BitBLT Background Color Bits [15:0]

Bit 13

Bit 14

REG[115h] bits 15-8 A 16-bit register that specifies the BitBLT background color for Color Expansion or key color for Transparent BitBLT. For 16 bpp color depths (REG[101h] bit  $0 = 1$ ), all 16 bits are used. For 8 bpp color depths (REG[101h] bit  $0 = 0$ ), only bits 7-0 are used.

Bit 11

Bit 10

Bit 9

Bit 8

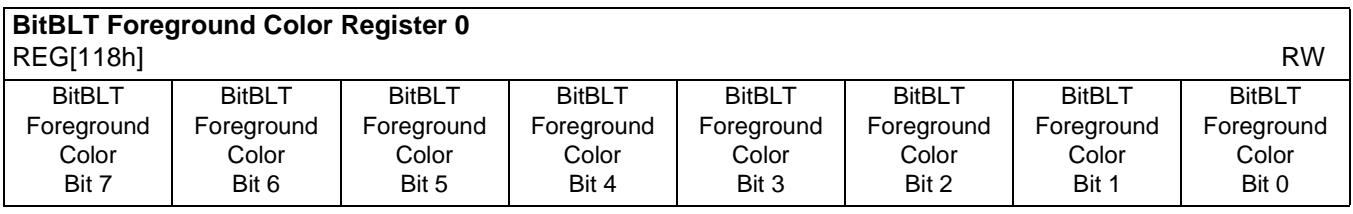

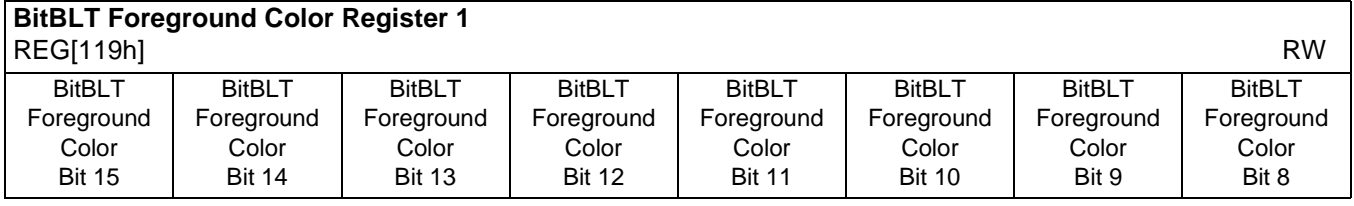

REG[118h] bits 7-0 BitBLT Foreground Color Bits [15:0]

REG[119h] bits 7-0 A 16-bit register that specifies the BitBLT foreground color for Color Expansion or Solid Fill. For 16 bpp color depths (REG[101h] bit  $0 = 1$ ), all 16 bits are used. For 8 bpp color depths (REG[101h] bit  $0 = 0$ ), only bits 7-0 are used.

 $\overline{\phantom{a}}$ 

## **8.4.13 Look-Up Table Registers**

#### **Note**

Accessing the LCD Look-Up Table (LUT) requires an active LCD PCLK and accessing the CRT/TV LUT requires an active CRT/TV PCLK. For further information on the clocks, see Section 7, "Clocks" on page 91.

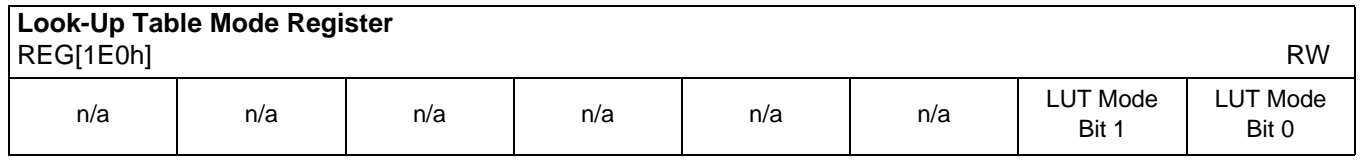

bits 1-0 Look-Up Table Mode Bits [1:0]

These bits determine which of the on-chip Look-Up Tables (LUT) (LCD and CRT/TV) are accessible by REG[1E2h] and REG[1E4h].

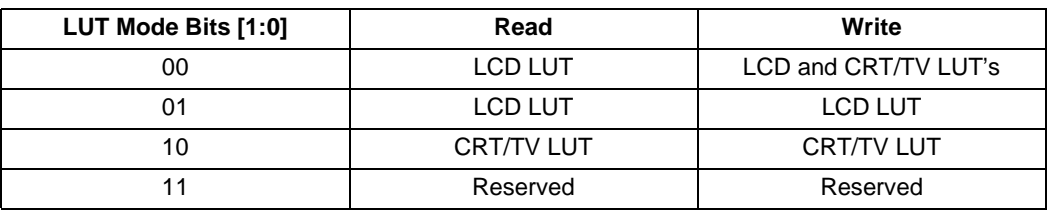

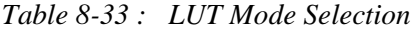

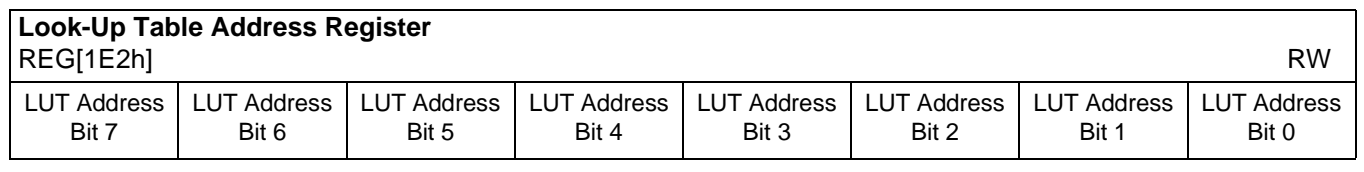

bits 7-0 LUT Address Bits [7:0]

These 8 bits control a pointer into the Look-Up Tables (LUT). The S1D13806 has three 256-position, 4-bit wide LUTs, one for each of red, green, and blue – refer to Section 12, "Look-Up Table Architecture" on page 158 for details.

This register selects which LUT entry is read/write accessible through the LUT Data Register (REG[1E4h]). Writing the LUT Address Register automatically sets the pointer to the Red LUT. Accesses to the LUT Data Register automatically increment the pointer.

For example, writing a value 03h into the LUT Address Register sets the pointer to R[3]. A subsequent access to the LUT Data Register accesses R[3] and moves the pointer onto G[3]. Subsequent accesses to the LUT Data Register move the pointer onto B[3], R[4], G[4], B[4], R[5], etc.

### **Note**

The RGB data is inserted into the LUT after the Blue data is written, i.e. all three colors must be written before the LUT is updated.

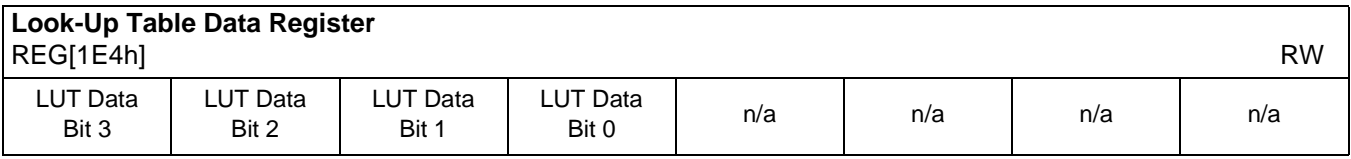

bits 7-4 LUT Data Bits [3:0]

This register is used to read/write the RGB Look-Up Tables. This register accesses the entry at the pointer controlled by the Look-Up Table Address register (REG[1E2h]). Accesses to the Look-Up Table Data register automatically increment the pointer.

### **Note**

The RGB data is inserted into the LUT after the Blue data is written, i.e. all three colors must be written before the LUT is updated.

## **8.4.14 Power Save Configuration Registers**

For further information on Power Save Mode, refer to Section 19, "Power Save Mode" on page 199.

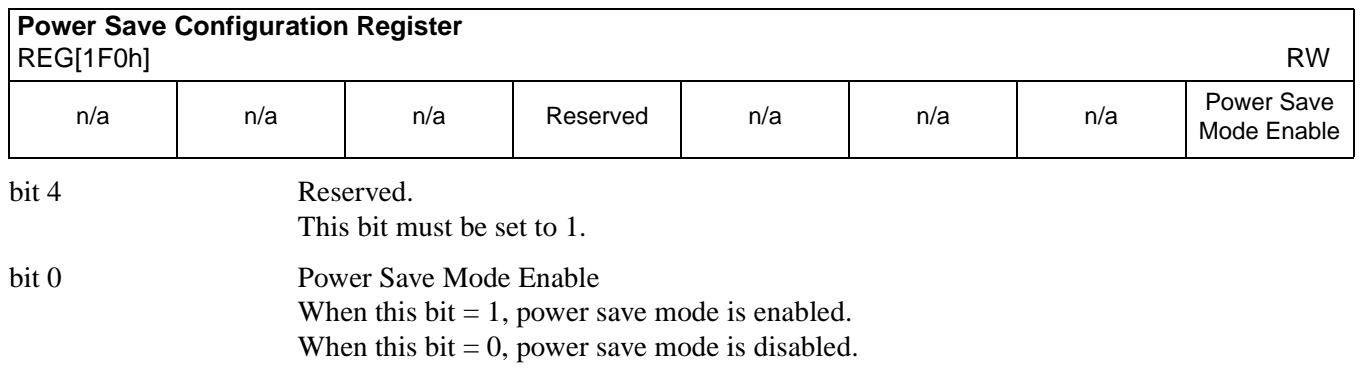

#### **Note**

For details on Power Save Mode, see Section 19, "Power Save Mode" on page 199.

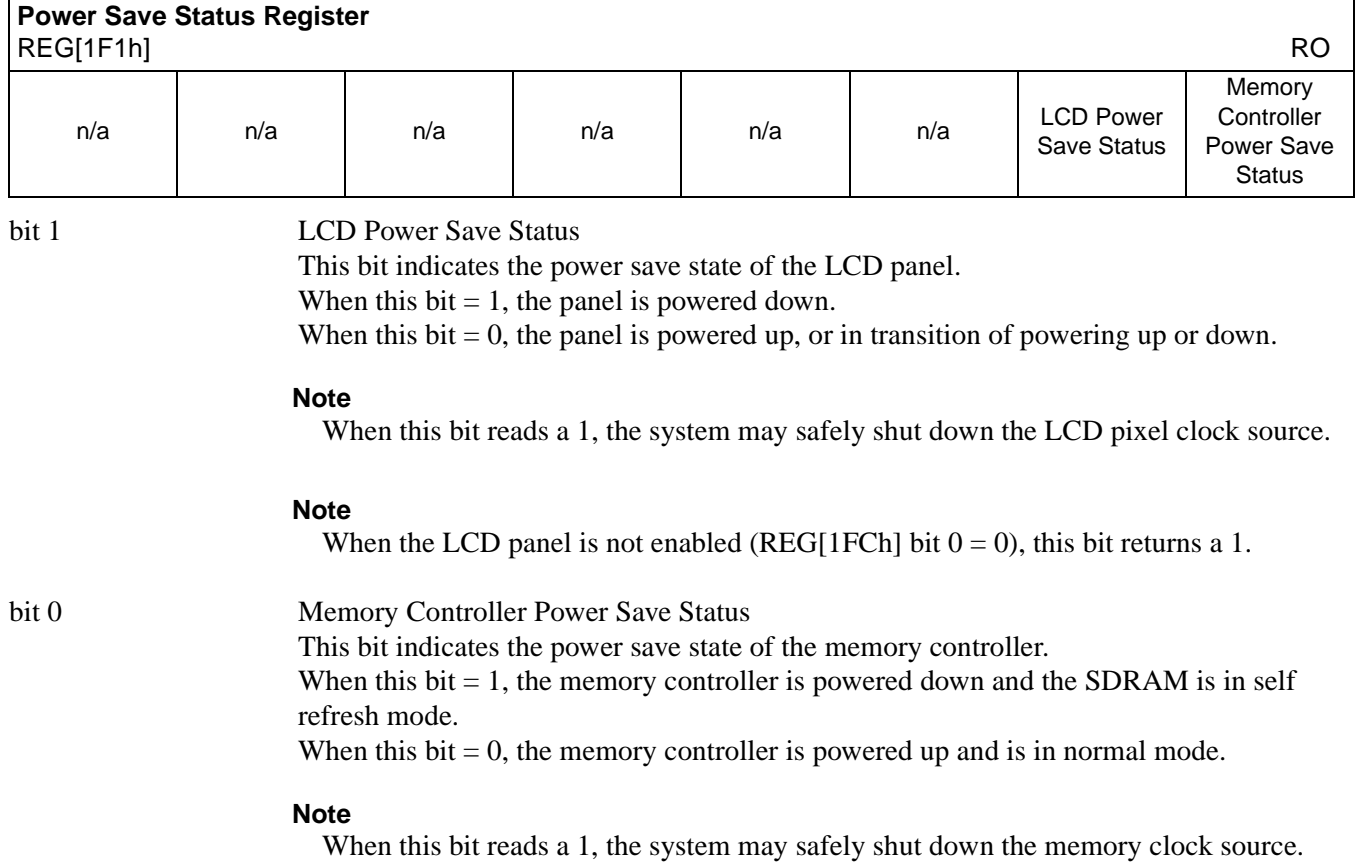

## **8.4.15 Miscellaneous Registers**

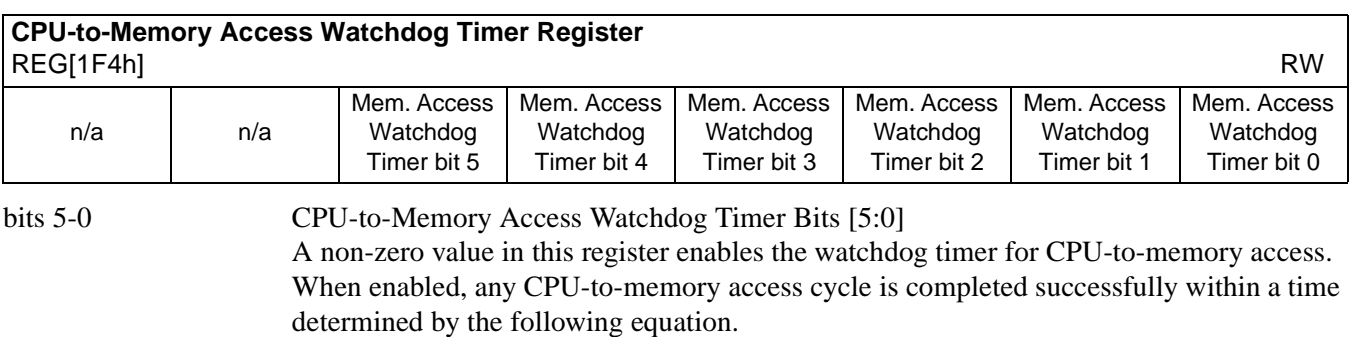

Maximum CPU-to-memory access cycle time =  $(8n + 7) \times T_{\text{bclk}} + 13 \times T_{\text{mclk}}$ 

where:

 $n = A$  non-zero value in this register  $T_{\text{bclk}}$  = Bus clock period, or Bus clock period x 2 (if CONF5 = 1, see Table 4-9 on page 34)  $T_{mclk}$  = Memory clock period

This function is required by some busses which time-out if the cycle duration exceeds a certain time period. This function is **not intended to arbitrarily shorten the CPU-to-memory access cycle time** in order gain higher CPU bandwidth. Doing so may significantly reduce the available display refresh bandwidth which may cause display corruption. This register does not affect CPU-to-register access or BitBLT access.

## **8.4.16 Common Display Mode Register**

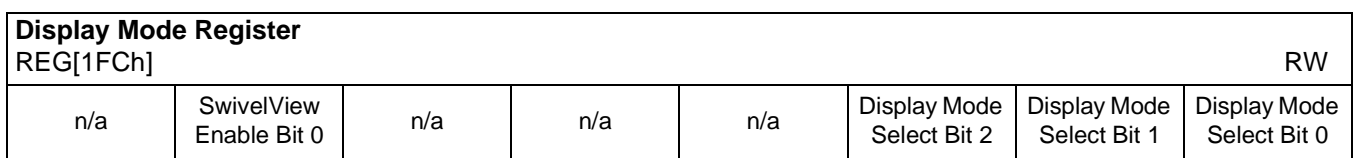

bit 6 SwivelView Enable Bit 0

When this bit  $= 1$ , the LCD and CRT display image is rotated 90 $^{\circ}$  clockwise.

When this bit  $= 0$ , there is no hardware effect.

This bit in conjunction with SwivelView™ Enable Bit 1 achieves the following hardware rotations.

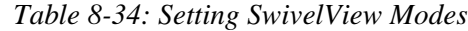

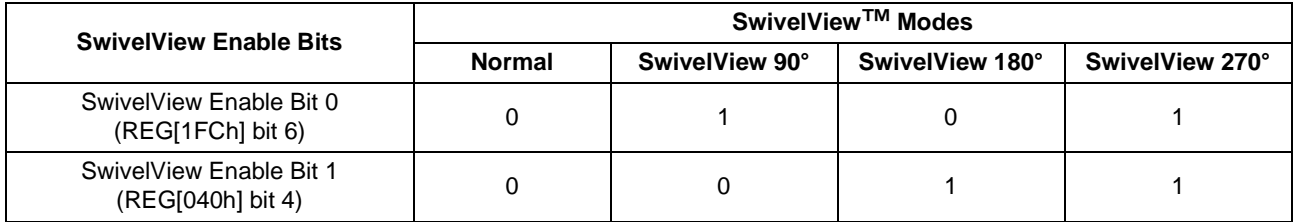

#### **Note**

Please refer to Section 15, "SwivelView™" on page 174 for application and limitations.

bits 2-0 Display Mode Select Bits [2:0]

These bits select the display model according to the following table. The LCD display mode is enabled/disabled using bit 0.

*Table 8-35: Display Mode Selection*

| Display Mode Select Bits [2:0] | <b>Display Mode Enabled</b>               |
|--------------------------------|-------------------------------------------|
| 000                            | no display                                |
| 001                            | LCD only                                  |
| 010                            | CRT only                                  |
| 011                            | EISD (CRT and LCD)                        |
| 100                            | TV with flicker filter off                |
| 101                            | EISD (TV with flicker filter off and LCD) |
| 110                            | TV with flicker filter on                 |
| 111                            | EISD (TV with flicker filter on and LCD)  |

### **Note**

REG[018h] bit 7 must be set to 1 when the flicker filter is enabled.

### **Note**

The **Flicker Filter** reduces the "flickering" effect seen on interlaced displays by averaging adjacent lines on the TV display. This "flickering" is caused by sharp vertical image transitions that occur over one line (1 vertical pixel). For example, one pixel high lines, edges of window boxes, etc. Flickering occurs because these high resolution lines are effectively displayed at half the refresh frequency due to interlacing.

## **8.5 MediaPlug Registers Descriptions**

The S1D13806 has built-in support for Winnov's MediaPlug connection designed for video cameras. The following registers are used to control the connection and accept data from the camera. The MediaPlug registers decode A11-A0 and require  $A20 = 0$  and  $A12 = 1$ . The MediaPlug registers are 16-bit wide. Byte access to the MediaPlug registers is not allowed. For further information, see Section 17, "MediaPlug Interface" on page 185.

### **Note**

The MediaPlug control registers must not be accessed while Power Save Mode is enabled (REG[1F0h] bit  $0 = 1$ ).

## **8.5.1 MediaPlug Control Registers**

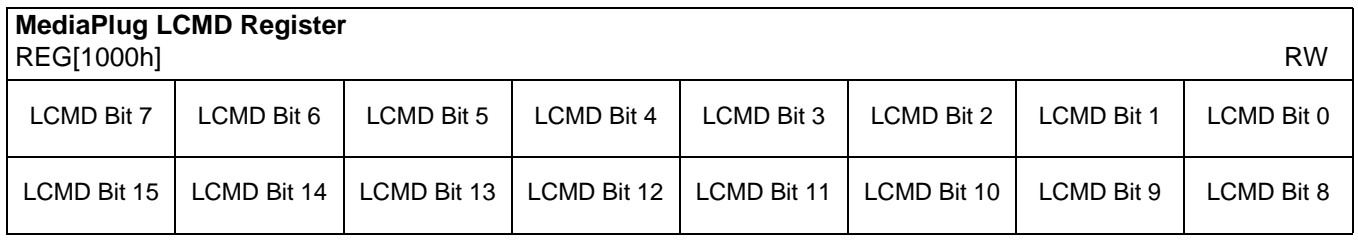

### REG[1000h] bits 15-0 MediaPlug LCMD Bits [15:0]

A 16-bit register for setting and detecting various modes of operation of the MediaPlug Local Slave. This register is handled differently for reads and writes. The following table shows the MediaPlug description of the LCMD Register. See bit descriptions for details.

| Data  | D <sub>15</sub> | D <sub>14</sub> | D <sub>13</sub> | D <sub>12</sub> | D <sub>11</sub> | D <sub>10</sub> | D <sub>9</sub> | D <sub>8</sub> |  |
|-------|-----------------|-----------------|-----------------|-----------------|-----------------|-----------------|----------------|----------------|--|
| Write |                 | TO[2:0]         |                 |                 | <b>Xxxxxx</b>   |                 |                |                |  |
| Read  |                 | TO[2:0]         | 00 <sub>b</sub> |                 | Rev[3:0]        |                 |                |                |  |
| Data  | D7              | D6              | D5              | D4              | D3              | D <sub>2</sub>  | D1             | D <sub>0</sub> |  |
| Write | Xxxx            |                 |                 |                 | IС              | <b>MC</b>       | P              | W              |  |
| Read  | Rstat[2:0]      |                 |                 | 0b              | IC              | <b>MC</b>       | P              | W              |  |

*Table 8-36: MediaPlug LCMD Read/Write Descriptions*

bits 15-14 Timeout Option

These bits select the timeout delay in MediaPlug clock cycles.

| <b>Timeout Option</b><br>Bits[15:14] | <b>Timeout (MediaPlug clock cycles)</b> |
|--------------------------------------|-----------------------------------------|
| 00                                   | 1023 (default)                          |
| ი1                                   | 64                                      |
| 10                                   | 128                                     |
|                                      | 64                                      |

*Table 8-37: Timeout Option Delay*

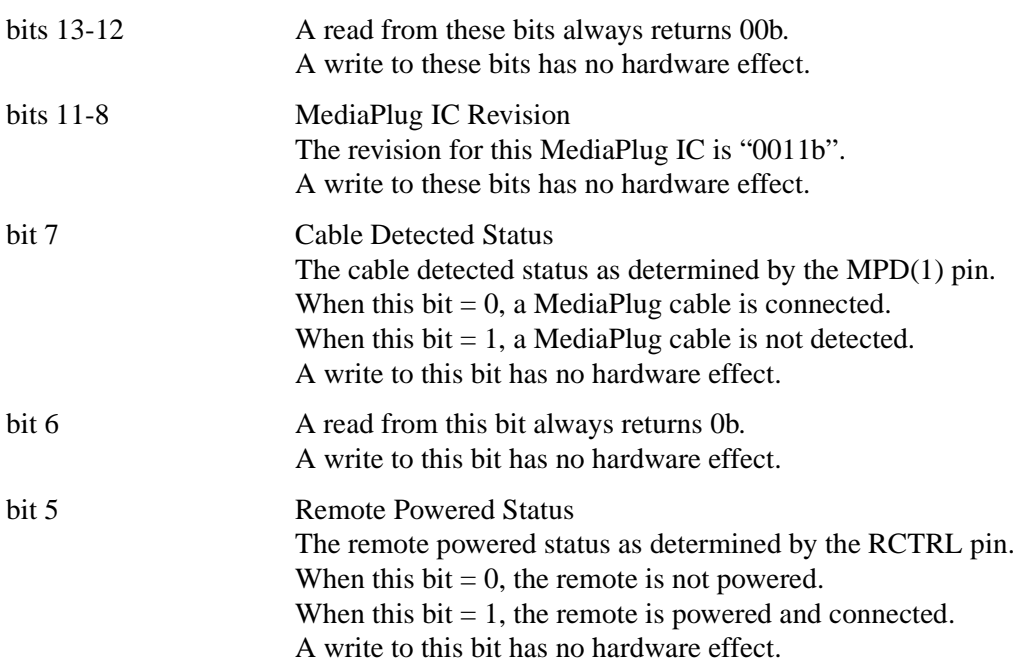

*Table 8-38: Cable Detect and Remote Powered Status*

|       | Status [bit 7]                                                                                                    | <b>Cable Detected   Remote Powered</b><br>Status [bit 5]                                                                                                    | <b>Status</b>                                                                                                    |  |  |  |  |  |
|-------|----------------------------------------------------------------------------------------------------|----------------------------------------------------------------------------------------------------|----------------------------------------------------------------------------------------------------|--|--|--|--|--|
|       | $\Omega$                                                                                                    | 0                                                                                                    | cable connected but remote not powered                                                                                          |  |  |  |  |  |
|       | $\Omega$                                                                                                    |                                                                                                    | cable connected and remote powered                                                                                              |  |  |  |  |  |
|       |                                                                                                    | X                                                                                                    | cable not connected                                                                                                    |  |  |  |  |  |
| bit 4 |                                                                                                    | A read from this bit always returns 0b.<br>A write to this bit has no hardware effect.                                                                                     |                                                                                                    |  |  |  |  |  |
| bit 3 | MediaPlug Clock Enable<br>When this bit $= 0$ , the MediaPlug clock is disabled (default).<br>When this bit $= 1$ , the MediaPlug clock is enabled. |                                                                                                    |                                                                                                    |  |  |  |  |  |
| bit 2 |                                                                                                    | MediaPlug Clock<br>When this bit $= 0$ , the MediaPlug cable clock (VMPCLK) is disabled (default).<br>When this bit $= 1$ , the MediaPlug cable clock (VMPCLK) is enabled. |                                                                                                    |  |  |  |  |  |
| bit 1 | <b>Power Enable to Remote</b><br>When this bit $= 0$ , power to remote is off (default).<br>When this bit $=1$ , power to remote is on.             |                                                                                                    |                                                                                                    |  |  |  |  |  |
| bit 0 | <b>Watchdog Disable</b>                                                                                                    |                                                                                                    | When this bit $= 0$ , the MediaPlug watchdog is enabled (default).<br>When this bit $= 1$ , the MediaPlug watchdog is disabled. |  |  |  |  |  |

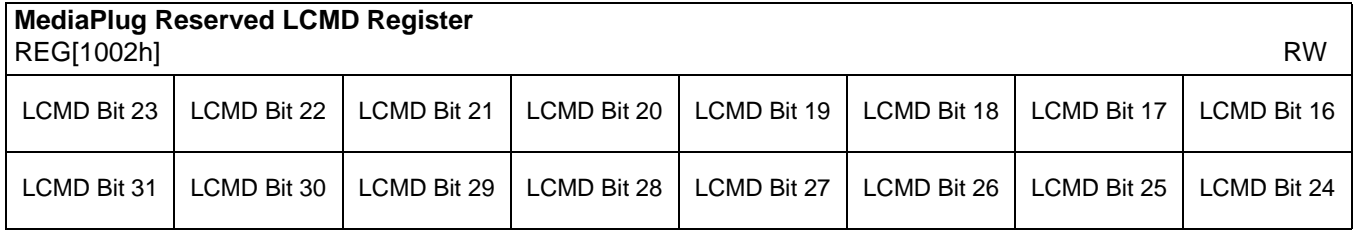

REG[1002h] bits 15-0 MediaPlug Reserved LCMD Bits [15:0]

This register is not implemented and is reserved for future expansion of the LCMD register. A write to this register has no hardware effect. A read from this register always return 0000h.

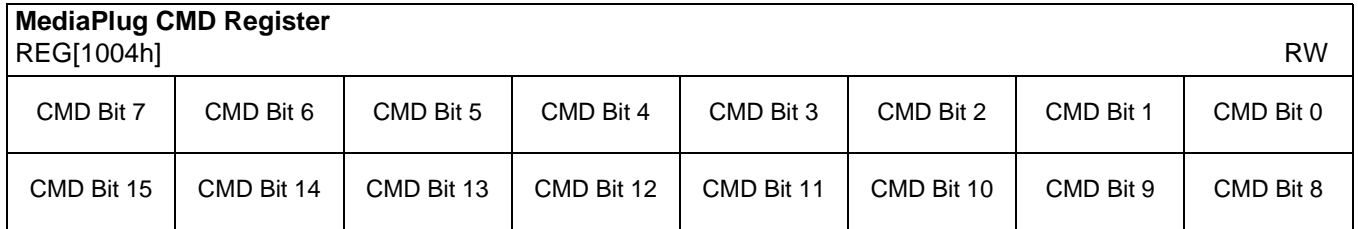

### REG[1002h] bits 15-0 MediaPlug CMD Bits [15:0]

A 16-bit register for setting the MediaPlug commands. This register is handled differently for reads and writes. The following table shows the MediaPlug description of the CMD Register. See bit descriptions for details.

| Data  | D <sub>15</sub> | D <sub>14</sub> | D <sub>13</sub>                                                                  | D <sub>12</sub> | D <sub>11</sub> | D <sub>10</sub> | D <sub>9</sub> | D <sub>8</sub> |
|-------|-----------------|-----------------|----------------------------------------------------------------------------------|-----------------|-----------------|-----------------|----------------|----------------|
| Write | I[12:5]         |                 |                                                                                  |                 |                 |                 |                |                |
| Read  | D               |                 | I[10:5]                                                                          |                 |                 |                 |                |                |
| Data  | D7              | D <sub>6</sub>  | D <sub>5</sub><br>D <sub>3</sub><br>D <sub>2</sub><br>D <sub>0</sub><br>D1<br>D4 |                 |                 |                 |                |                |
| Write | [[4:0]          |                 |                                                                                  |                 |                 |                 | C[2:0]         |                |
| Read  | [[4:0]          |                 |                                                                                  |                 |                 |                 | C[2:0]         |                |

*Table 8-39: MediaPlug CMD Read/Write Descriptions*

### bit 15 Dirty Bit

This bit is set by the hardware when the command register is written.

It is cleared by hardware by the following conditions:

- 1. Remote-Reset (After this command has been acknowledged by remote.
- 2. End\_Stream (After this command has been acknowledged by remote.
- 3. Write to DATA register if the CCC field is Write\_Reg.
- 4. Read to DATA register if the CCC field is Read\_Reg.

It is also set when the Remote Machine loses power or the cable is disconnected.

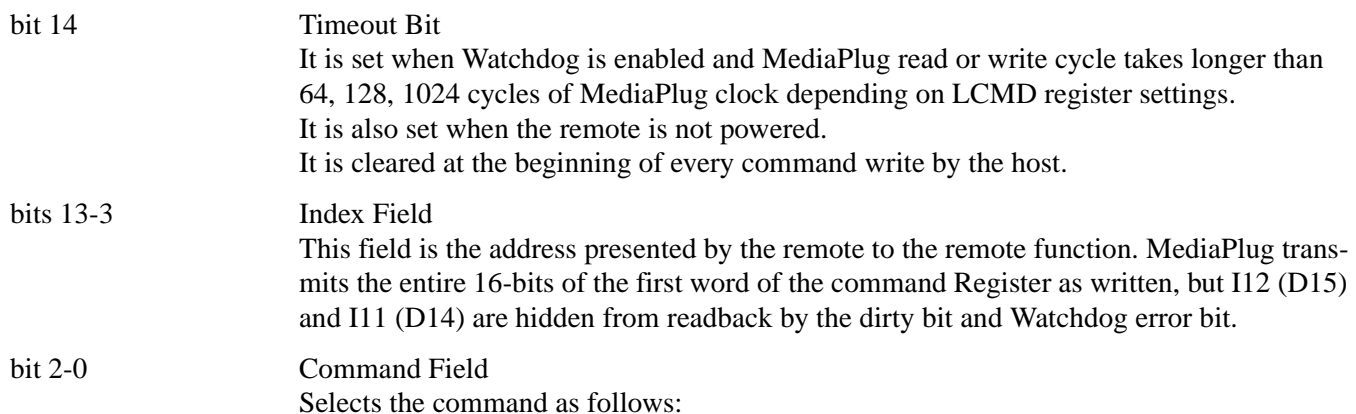

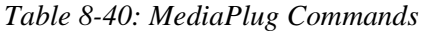

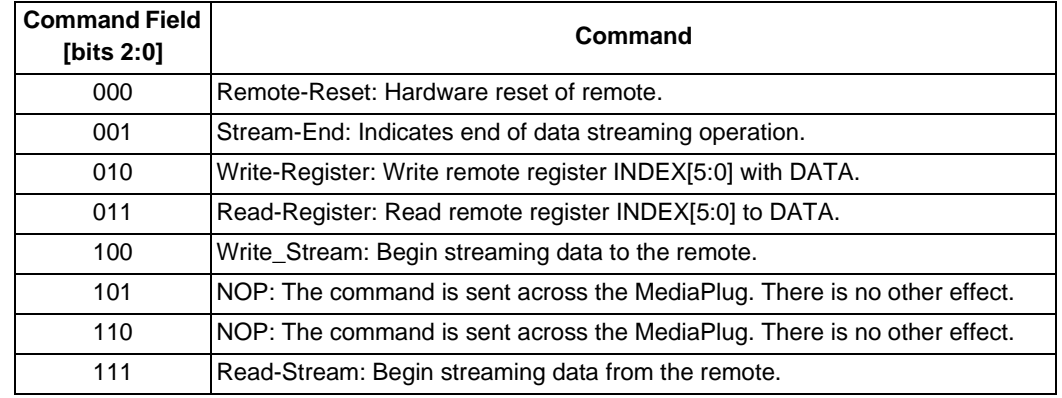

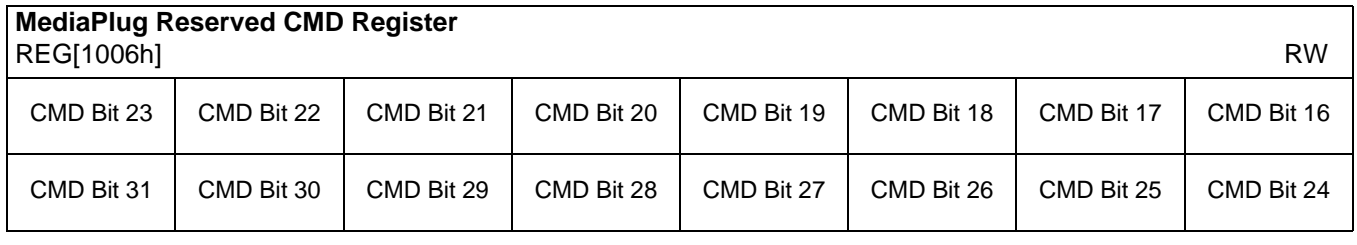

REG[1006h] bits 15-0 MediaPlug Reserved CMD Bits [15:0]

This register is not implemented and is reserved for future expansion of the CMD register. A write to this register has no hardware effect. A read from this register always return 0000h.

## **8.5.2 MediaPlug Data Registers**

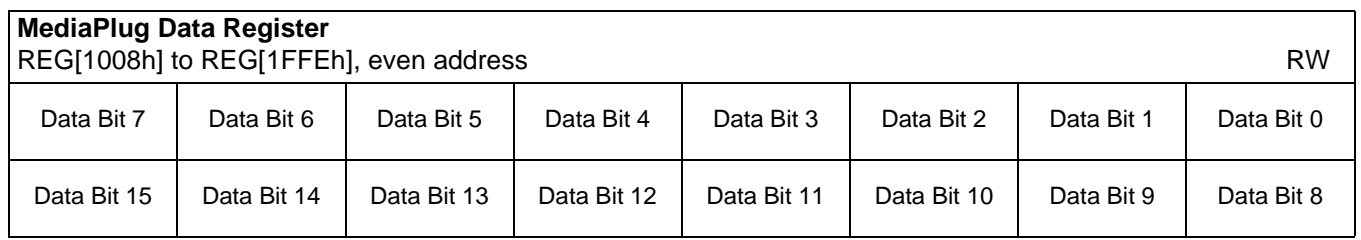

Data Register bits 15-0 MediaPlug Data Bits [15:0]

A 16-bit register used for read/write and streaming read/write of MediaPlug data. This register is loosely decoded from 1008h to 1FFEh so that the port may be accessed using DWORD block transfer instructions.

## **8.6 BitBLT Data Registers Descriptions**

The BitBLT data registers decode A19-A0 and require A20 = 1. The BitBLT data registers are 16-bit wide. Byte access to the BitBLT data registers is not allowed.

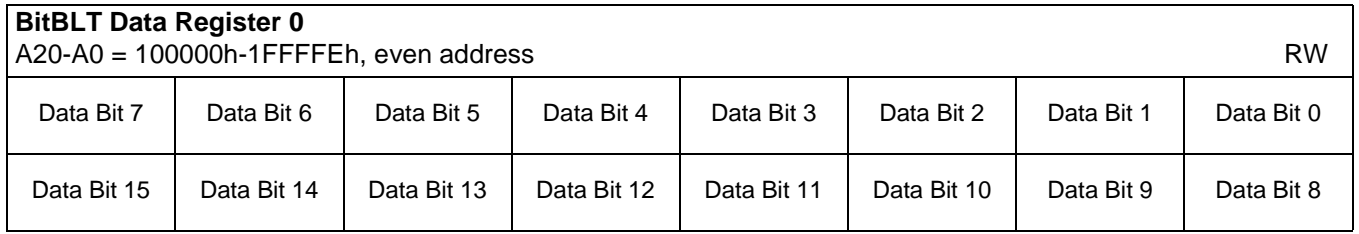

### Data Register bits 15-0 BitBLT Data Bits [15:0]

A 16-bit register that specifies the BitBLT data. This register is loosely decoded from 100000h to 1FFFFEh.

# **9 2D BitBLT Engine**

## **9.1 Overview**

The S1D13806 is designed with a built-in 2D BitBLT engine which increases the performance of Bit Block Transfers (BitBLT). It supports 8 and 16 bit-per-pixel color depths.

The BitBLT engine supports rectangular and linear addressing modes for source and destination in a positive direction for all BitBLT operations except the move BitBLT which also supports in a negative direction.

The BitBLT operations support byte alignment of all types. The BitBLT engine has a dedicated BitBLT IO access space allowing it to support multi-tasking applications. This allows the BitBLT engine to support simultaneous BitBLT and CPU read/write operations.

## **9.2 BitBLT Operations**

The S1D13806 2D BitBLT engine supports the following BitBLTs. For detailed information on using the individual BitBLT operations, refer to the S1D13806 Programming Notes and Examples, document number X28B-G-003-xx.

- Write BitBLT.
- Move BitBLT.
- Solid Fill BitBLT.
- Pattern Fill BitBLT.
- Transparent Write BitBLT.
- Transparent Move BitBLT.
- Read BitBLT.
- Color Expansion BitBLT.
- Move BitBLT with Color Expansion.

#### **Note**

For details on the BitBLT registers, see Section 8.4.12, "BitBLT Configuration Registers" on page 135.

# **10 Display Buffer**

The system addresses the display buffer using CS#, M/R#, and the input pins AB[20:0]. When  $CS# = 0$  and  $M/R# = 1$ , the display buffer is addressed by bits AB[20:0]. See the table below:

| CS# | M/R# | <b>Access</b>                                                            |
|-----|------|--------------------------------------------------------------------------|
|     |      | Register access - see Section 8.2, "Register Mapping" on<br>page 96.     |
| 0   | 0    | • REG[000h] is addressed when $AB[12:0] = 0$                             |
|     |      | • REG[001h] is addressed when $AB[12:0] = 1$                             |
|     |      | • REG[n] is addressed when AB[12:0] = n                                  |
| 0   |      | Memory access: the 1.25M byte display buffer is addressed<br>by AB[20:0] |
|     | X    | S1D13806 not selected                                                    |

*Table 10-1 : S1D13806 Addressing*

The display buffer address space is always 2M bytes. However, the physical display buffer is 1280k bytes. The space above the 1280k boundary is unavailable (see Figure 10-1: "Display Buffer Addressing").

The display buffer can contain an image buffer, one or more Ink Layer/Hardware Cursor buffers, and a dual panel buffer.

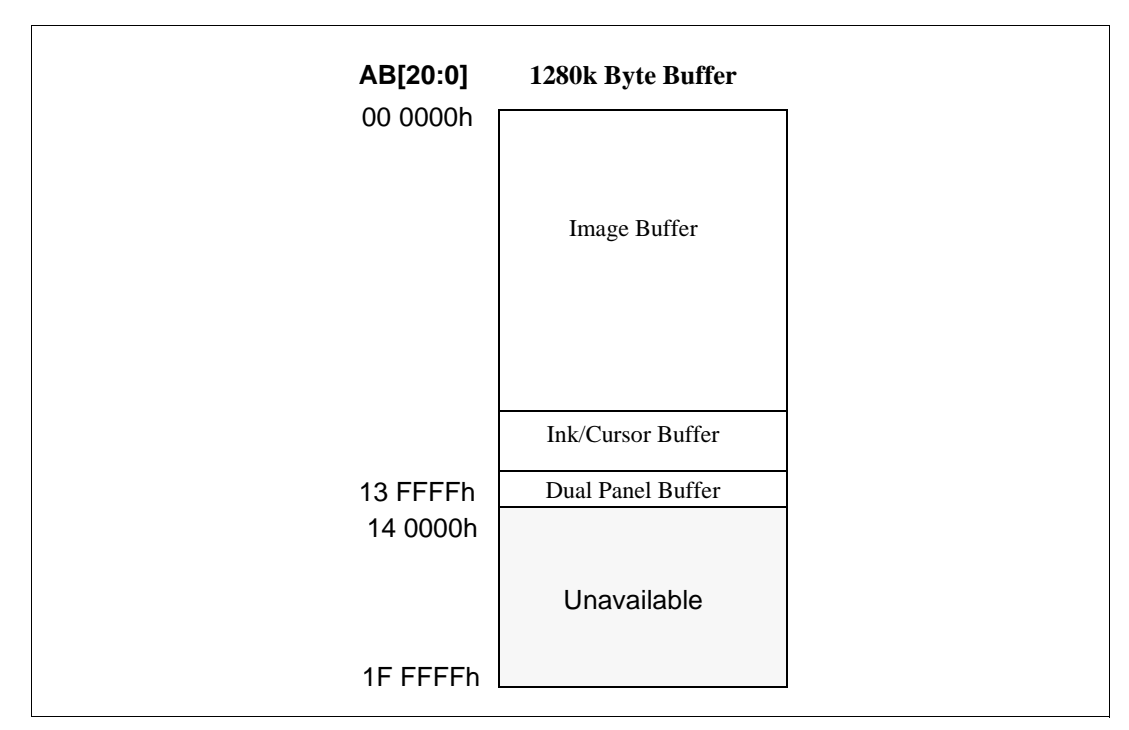

*Figure 10-1: Display Buffer Addressing*

## **10.1 Image Buffer**

The image buffer contains the formatted display mode data – see Section 11.1, "Display Mode Data Format" on page 156.

The displayed image(s) may occupy only a portion of this space with the remaining area used for multiple images – possibly for animation or general storage. Section 11, "Display Configuration" on page 156 for the relationship between the image buffer and the displayed image.

## **10.2 Ink Layer/Hardware Cursor Buffers**

The Ink Layer/Hardware Cursor buffers contain formatted image data for the Ink Layer and Hardware Cursor. There may be several Ink Layer/Hardware Cursor images stored in the display buffer but only one may be active at any given time.

For further information, see Section 14, "Ink Layer/Hardware Cursor Architecture" on page 170.

## **10.3 Dual Panel Buffer**

In dual panel mode with the dual panel buffer enabled, the top of the display buffer is allocated to the dual panel buffer. The size of the dual panel buffer is a function of the panel resolution and the type of panel (color or monochrome).

Dual Panel Buffer Size (in bytes) = (panel width x panel height)  $\times$  factor ÷ 16

where factor:  $= 4$  for color panel = 1 for monochrome panel

### **Note**

Calculating the size of the dual panel buffer is required to avoid overwriting the Hardware Cursor/Ink Layer buffer.

**Example 1: For a 800x600 color panel the dual panel buffer size is 120,000 bytes. With a 1280k byte display buffer, the dual panel buffer resides from 12 2b40h to 13 FFFFh.**

# **11 Display Configuration**

## **11.1 Display Mode Data Format**

4 bpp:  $\overline{A_0}$  B<sub>0</sub> C<sub>0</sub> D<sub>0</sub> A<sub>1</sub> B<sub>1</sub> C<sub>1</sub> D<sub>1</sub> Host Address **Display Buffer**  $A_2$  |  $B_2$  |  $C_2$  |  $D_2$  |  $A_3$  |  $B_3$  |  $C_3$  |  $D_3$ bit 7 bit 0  $A_4$  | B<sub>4</sub> | C<sub>4</sub> | D<sub>4</sub> | A<sub>5</sub> | B<sub>5</sub> | C<sub>5</sub> | D<sub>5</sub> Host Address **Display Buffer** bit 7 bit 0 8 bpp:  $\mathsf{A_0}$   $\mathsf{B_0}$   $\mathsf{C_0}$   $\mathsf{D_0}$   $\mathsf{E_0}$   $\mathsf{F_0}$   $\mathsf{G_0}$   $\mathsf{H_0}$  $A_1$   $B_1$   $C_1$   $D_1$   $E_1$   $F_1$   $G_1$   $H_1$  $A_2$   $B_2$   $C_2$   $D_2$   $E_2$   $F_2$   $G_2$   $H_2$ Byte 0 Byte 1 Byte 2 Byte 0 Byte 1 Byte 2 Panel Display  $P_0P_1P_2P_3P_4P_5P_6P_7$ Panel Display  $P_0P_1P_2P_3P_4P_5P_6P_7$  $P_n$  = RGB value from LUT  $P_n$  = RGB value from LUT Index 16 bpp:  $R_0^4$ Host Address **Display Buffer** bit 7 bit 0  $R_0^3$  $R_0^{\ 2}$  $R_0^1$  $R_0^0$  $G_0^5$  $G_0^4$  $4 \, \text{G}_0^3$  $G_0^2$  $G_0$ <sup>1</sup>  $G_0^0$  $B_0^4$  ${{\sf B_0}}^3$  $3$   $B_0^2$   $B_0$  $1 B_0^0$  $R_1^4$  $R_1^3$  $3 R_1^2 R_1$  $R_1^0$  $G_1^5$  $G<sub>4</sub><sup>4</sup>$  $4$   $\vert G_1^3$  $G_1^2$  $G_1^1$  $G_1^0$  $B_1^4$  $B<sub>4</sub>$ <sup>3</sup>  $B_1^2$  $B_1^1$  $1 B_1^0$ 5-6-5 RGB Byte 0 Byte 1 Byte 2 Byte 3 Panel Display  $P_0P_1P_2P_3P_4P_5P_6P_7$ Bypasses LUT  $P_n = (R_n^{4-0}, G_n^{5-0}, B_n^{4-0})$ LUT LUT  $(A_n, B_n, C_n, D_n, E_n, F_n, G_n, H_n)$ Index  $(A_n, B_n, C_n, D_n)$ 

The following diagram show the display mode data formats for a little endian system.

*Figure 11-1: 4/8/16 Bit-per-pixel Format Memory Organization*

### **Note**

- 1. The Host-to-Display mapping shown here is for a little endian system.
- 2. For the 16 bit-per-pixel format,  $R_n$ ,  $G_n$ ,  $B_n$  represent the red, green, and blue color components.

## **11.2 Image Manipulation**

The figure below shows how the screen image is stored in the image buffer and positioned on the LCD display. The screen image on the CRT/TV is manipulated similarly. When EISD is enabled (see Section 16, "EPSON Independent Simultaneous Display (EISD)" on page 183), the images on the LCD and on the CRT/TV are independent of each other.

- For LCD: (REG[047h], REG[046h]) define the width of the virtual image. For CRT/TV: (REG[067h], REG[066h]) define the width of the virtual image.
- For LCD: (REG[044h], REG[043h], REG[042h]) define the starting word of the displayed image. For CRT/TV: (REG[064h], REG[063h], REG[062h]) define the starting word of the displayed image.
- For LCD: REG[048h] defines the starting pixel within the starting word. For CRT/TV: REG[068h] defines the starting pixel within the starting word.
- For LCD: REG[032h] defines the width of the LCD display. For CRT/TV: REG[050h] defines the width of the CRT/TV display.
- For LCD: (REG[039h], REG[038h]) define the height of the LCD display. For CRT/TV: (REG[057h], REG[056h]) define the height of the CRT/TV display.

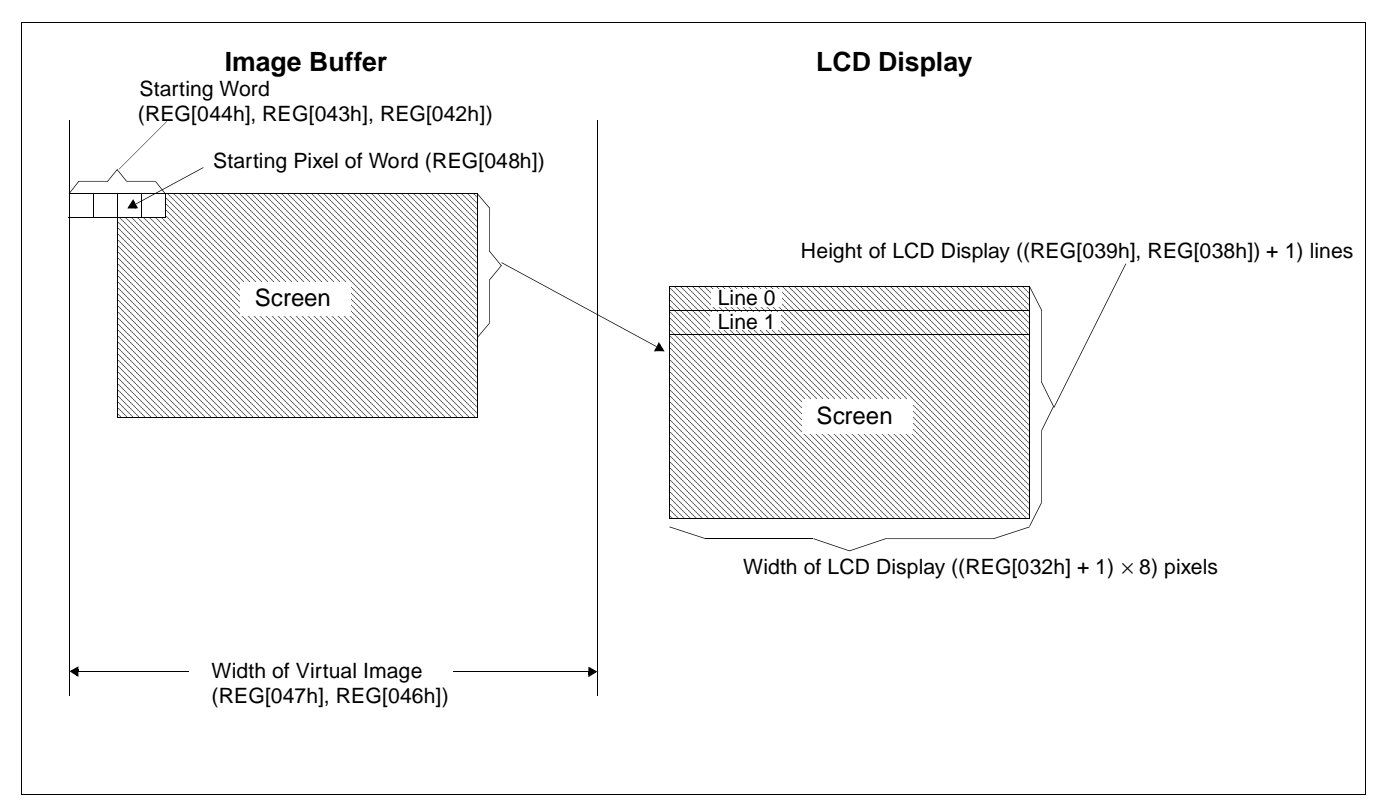

*Figure 11-2: Image Manipulation*

# **12 Look-Up Table Architecture**

The following depictions are intended to show the display data output path only.

# **12.1 Monochrome Modes**

The green LUT is used for all monochrome modes.

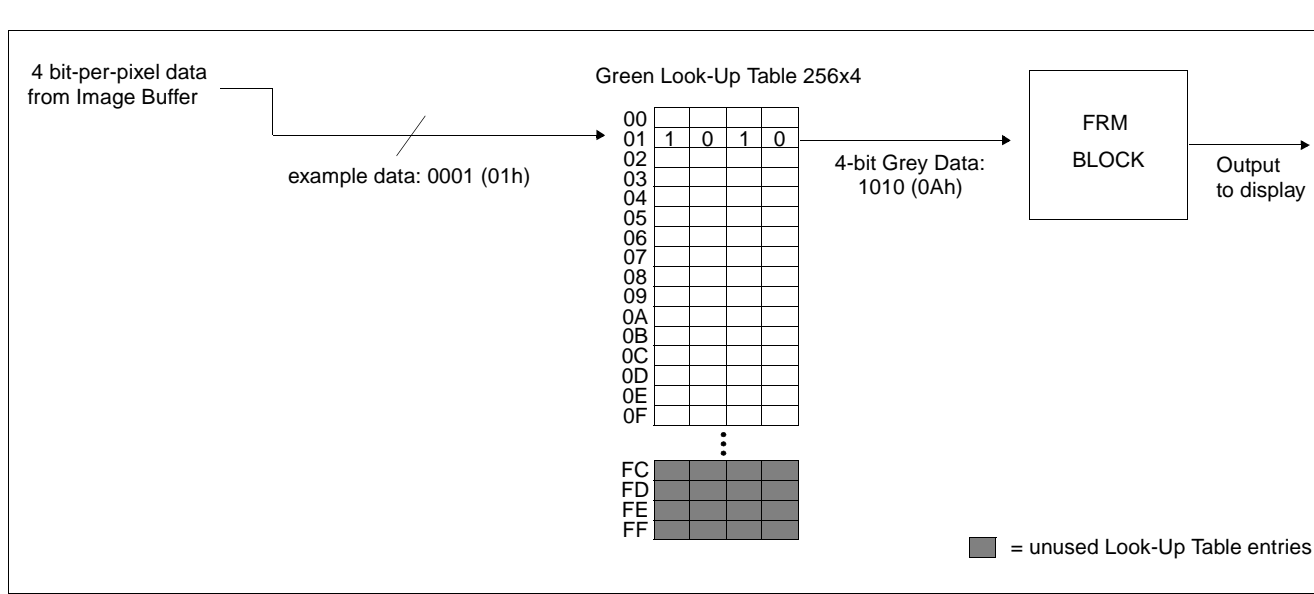

**4 Bit-Per-Pixel Monochrome Mode**

*Figure 12-1: 4 Bit-Per-Pixel Monochrome Mode Data Output Path*

## **8 Bit-Per-Pixel Monochrome Mode**

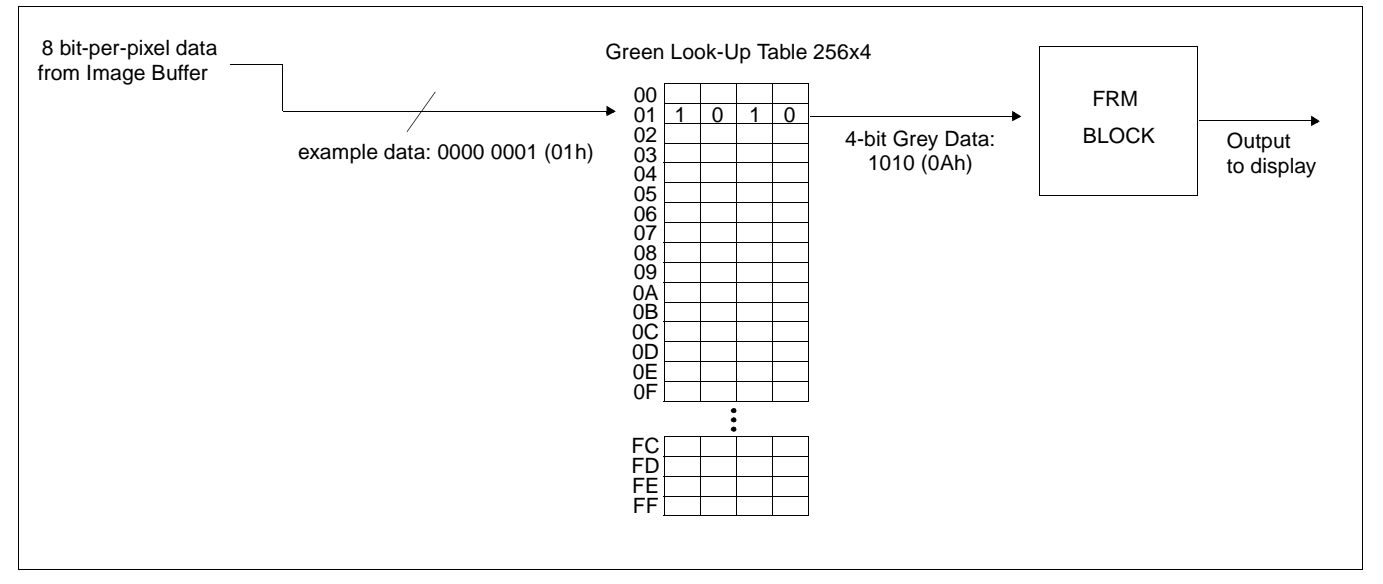

*Figure 12-2: 8 Bit-Per-Pixel Monochrome Mode Data Output Path*

### **16 Bit-Per-Pixel Monochrome Mode**

A color depth of 16 bpp is required to achieve 64 gray shades in monochrome mode. In this mode the LUT is bypassed and the green component of the pixel is mapped to the FRM.

# **12.2 Color Modes**

### **4 Bit-Per-Pixel Color Mode**

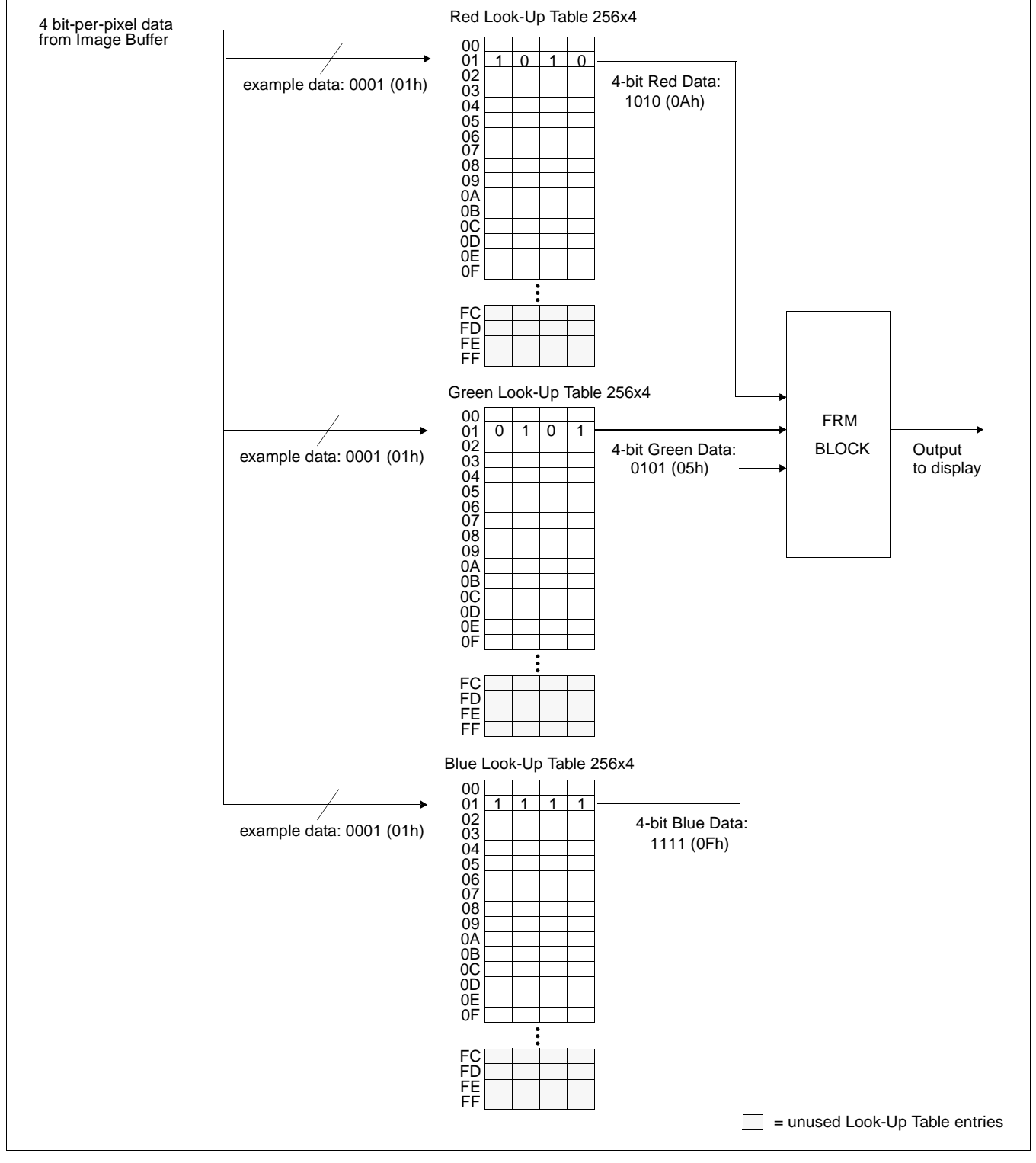

*Figure 12-3: 4 Bit-Per-Pixel Color Mode Data Output Path*

## **8 Bit-Per-Pixel Color Mode**

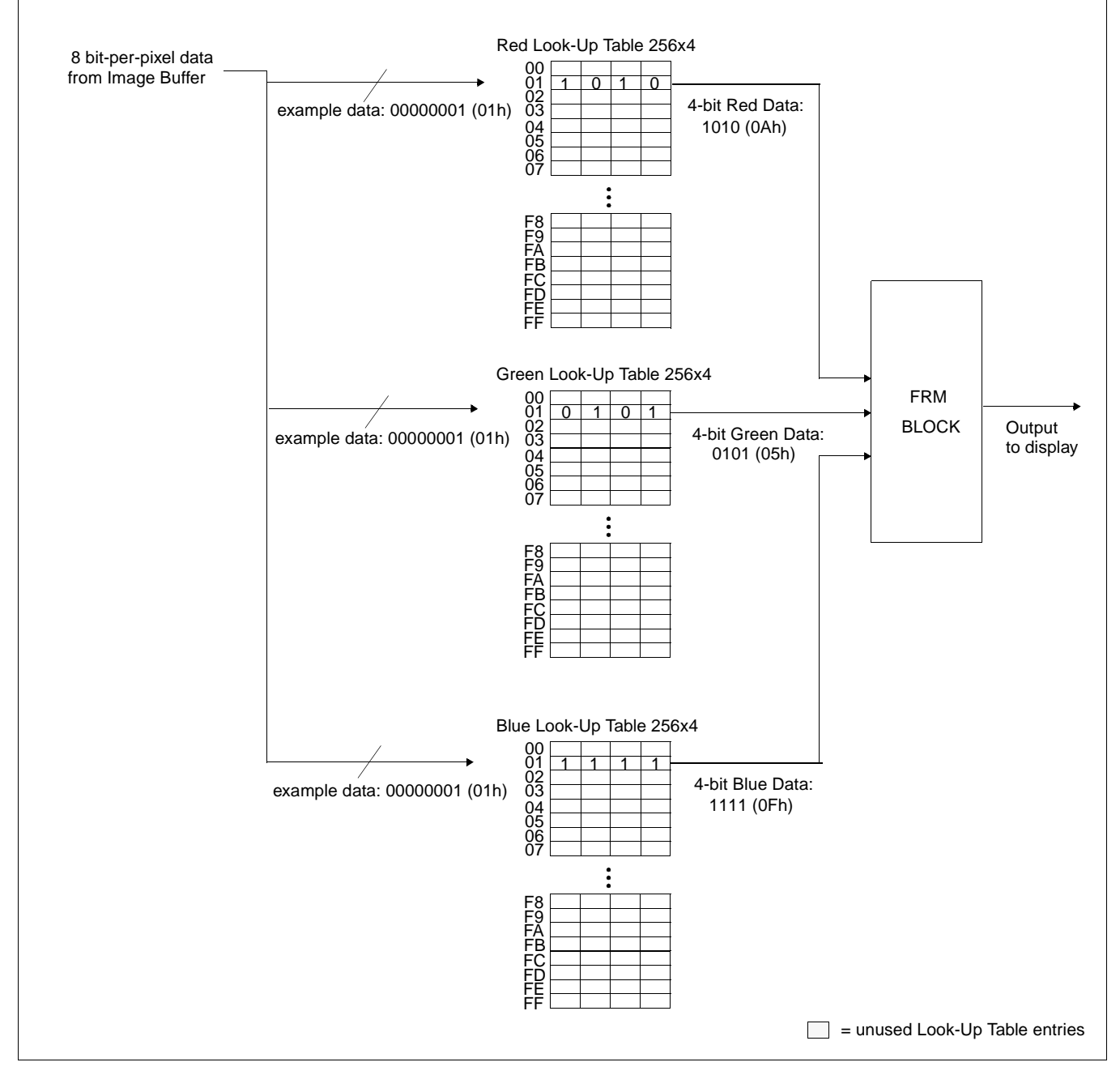

*Figure 12-4: 8 Bit-Per-Pixel Color Mode Data Output Path*

### **16 Bit-Per-Pixel Color Modes**

The LUT is bypassed and the color data is directly mapped for this color mode – Section 11, "Display Configuration" on page 156.

# **13 TV Considerations**

# **13.1 NTSC/PAL Operation**

NTSC or PAL video is supported in either composite or S-video format. Filters may be enabled to reduce the distortion associated with displaying high resolution computer images on an interlaced TV display. The image can be vertically and horizontally positioned on the TV. Additionally, a dedicated Hardware Cursor (independent from the LCD display) is supported.

## **13.2 Clock Source**

The required clock frequencies for NTSC/PAL are given in the following table.

*Table 13-1 : Required Clock Frequencies for NTSC/PAL*

| <b>TV Format</b> | <b>Required Clock Frequency</b>           |
|------------------|-------------------------------------------|
| <b>NTSC</b>      | 14.318180 MHz (3.579545 MHz subcarrier)   |
| PAL              | 17.734475 MHz (4.43361875 MHz subcarrier) |

When displaying computer images on a TV, several image distortions are likely to arise:

- cross-luminance distortion.
- cross-chrominance distortion.
- flickering.

These distortions are caused by the high-resolution nature of computer images which typically contain sharp color transitions, and sharp luminance transitions (e.g., high contrast one pixel wide lines and fonts, window edges, etc.). Three filters are available to reduce these distortions.

## **13.3.1 Chrominance Filter (REG[05Bh] bit 5)**

The chrominance filter adjusts the color of the TV by limiting the bandwidth of the chrominance signal (reducing cross-luminance distortion). This reduces the "ragged edges" seen at boundaries between sharp color transitions. This filter is controlled using REG[05Bh] bit 5 and is most useful for composite video output.

## **13.3.2 Luminance Filter (REG[05Bh] bit 4)**

The luminance filter adjusts the brightness of the TV by limiting the bandwidth of the luminance signal (reducing cross-chrominance distortion). This reduces the "rainbow-like" colors at boundaries between sharp luminance transitions. This filter is controlled using REG[05Bh] bit 4 and is most useful for composite video output.

## **13.3.3 Anti-flicker Filter (REG[1FCh] bits [2:1])**

The "flickering" effect seen on interlaced displays is caused by sharp vertical image transitions that occur over one line (1 vertical pixel). For example, one pixel high lines, edges of window boxes, etc. Flickering occurs because these high resolution lines are effectively displayed at half the refresh frequency due to interlacing. The anti-flicker filter averages adjacent lines on the TV display to reduce flickering. This filter is controlled using the Display Mode register (REG[1FCh] bits [2:1]).

### **Note**

When TV with anti-flicker filter is enabled, the Flicker Filter Clock Enable bit (REG[18h] bit 7) must be set to 1.

# **13.4 TV Output Levels**

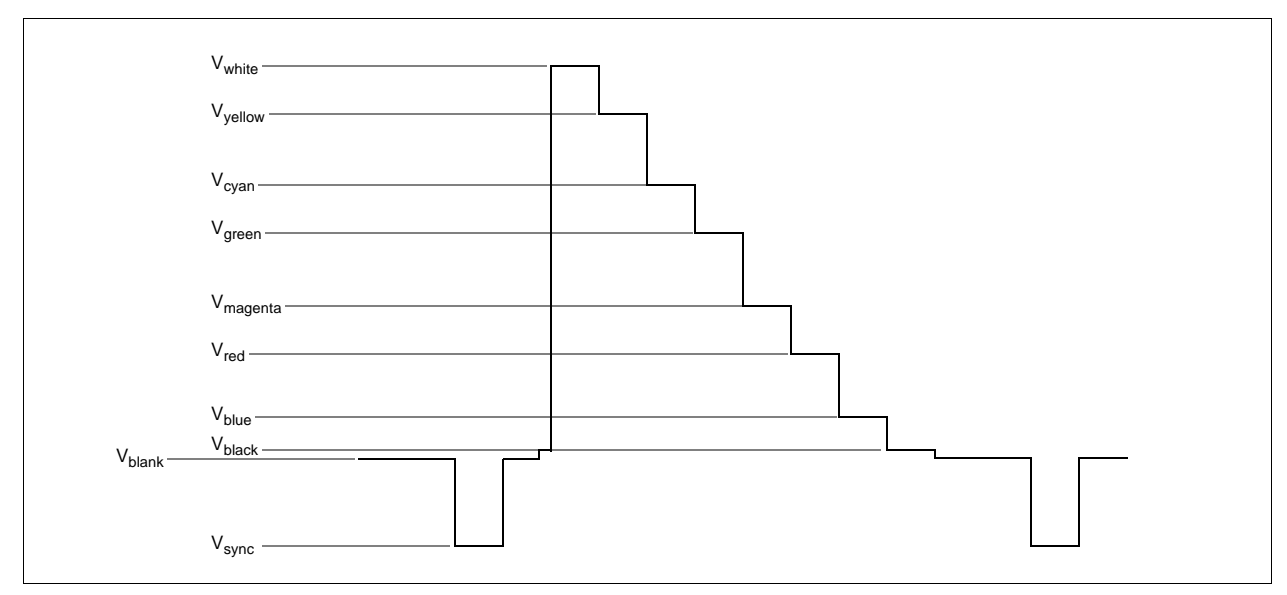

*Figure 13-1: NTSC/PAL SVideo-Y (Luminance) Output Levels*

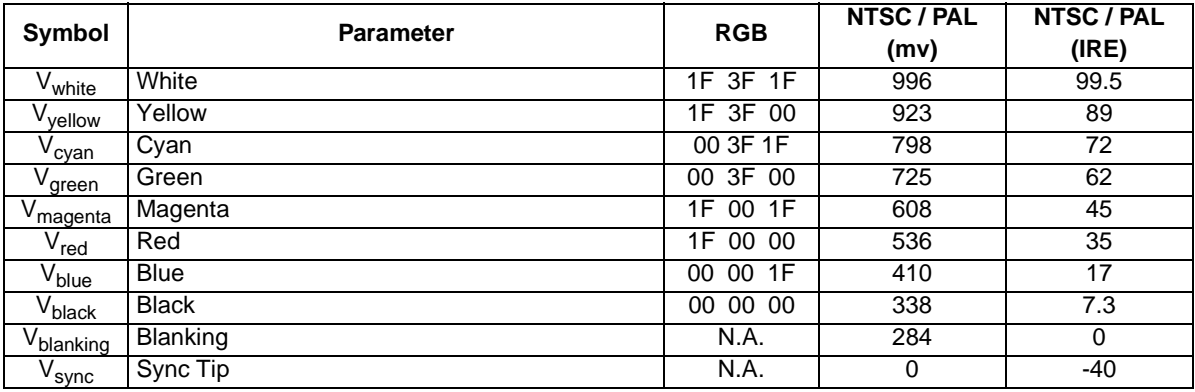

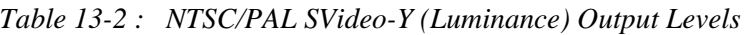

**Note**

RGB values assume a 16 bpp color depth with 5-6-5 pixel packing.

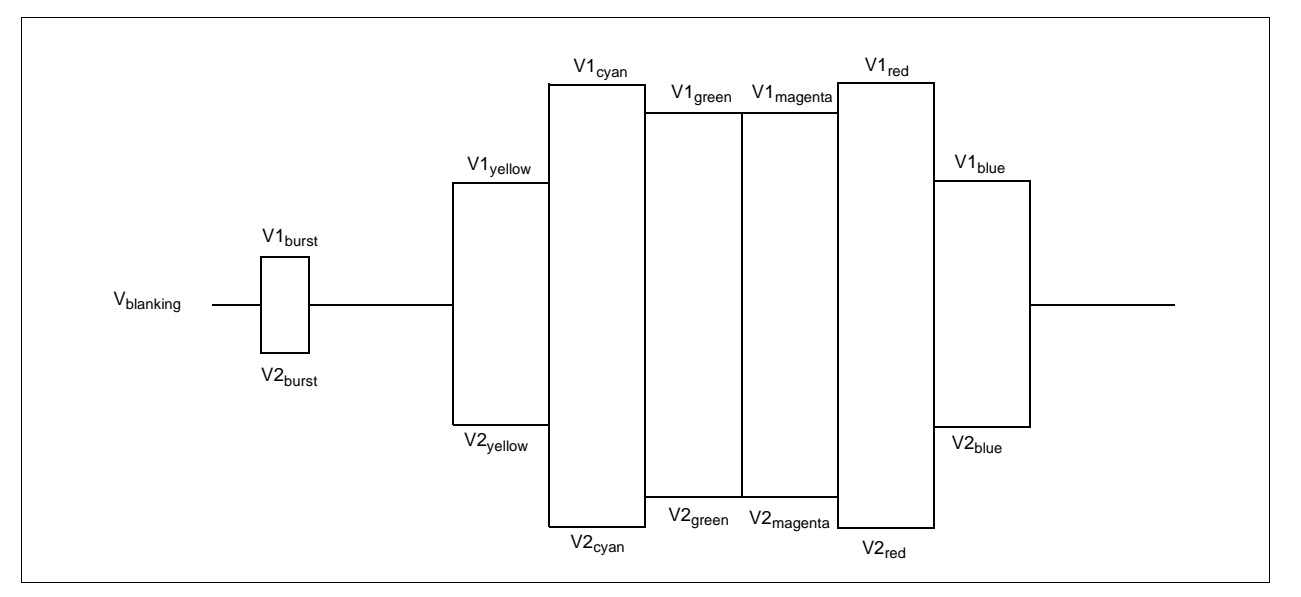

*Figure 13-2: NTSC/PAL SVideo-C (Chrominance) Output Levels*

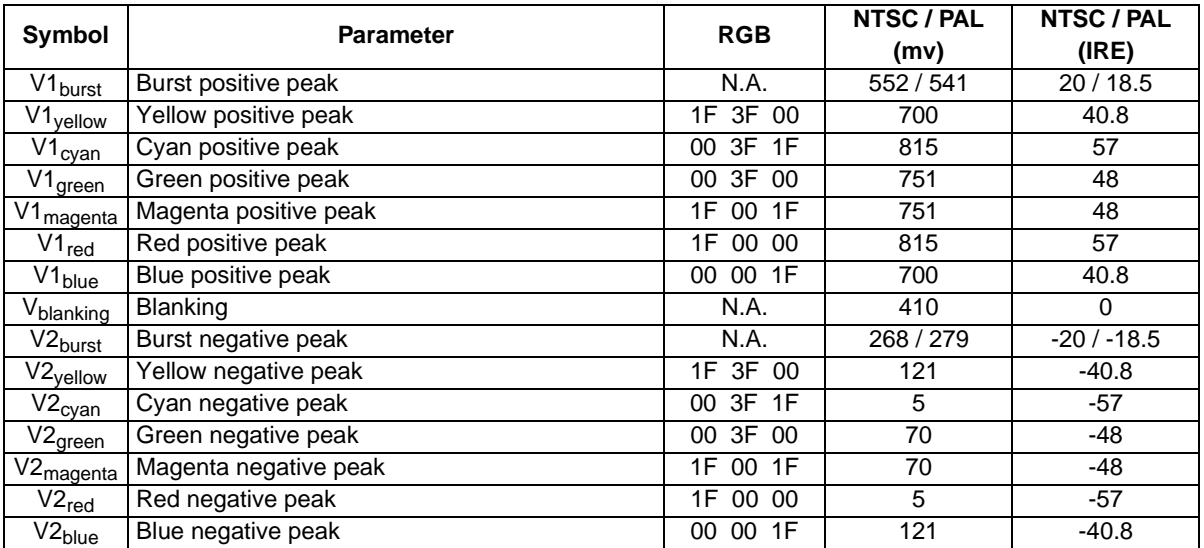

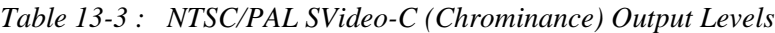

### **Note**

RGB values assume a 16 bpp color depth with 5-6-5 pixel packing.

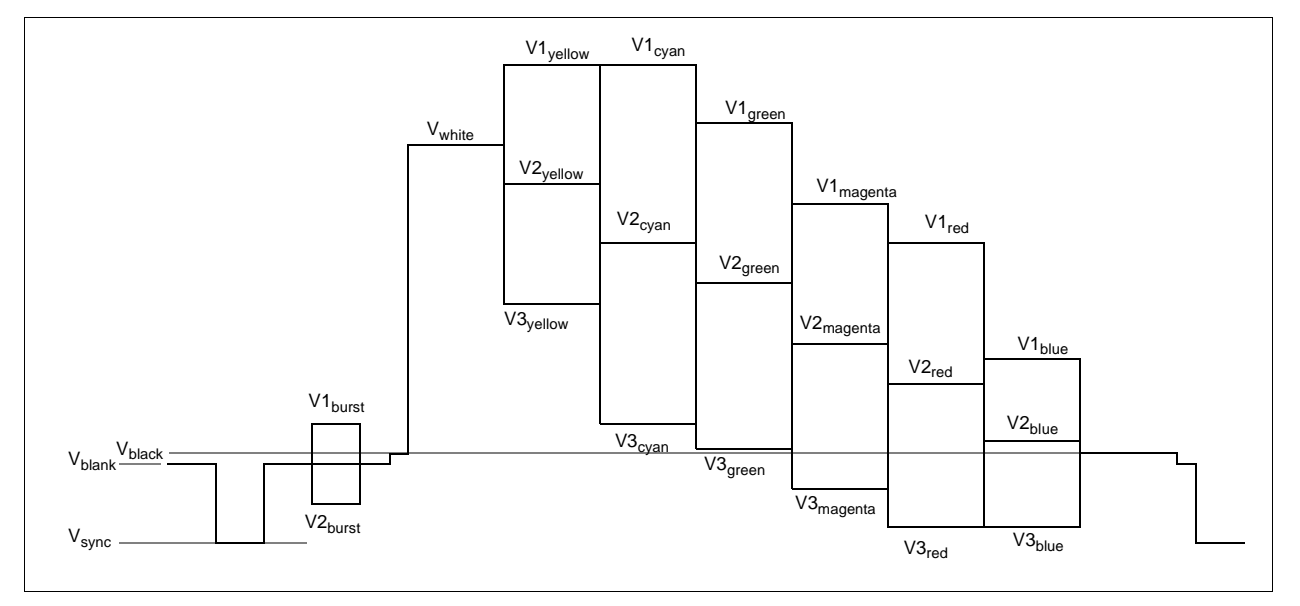

*Figure 13-3: NTSC/PAL Composite Output Levels*

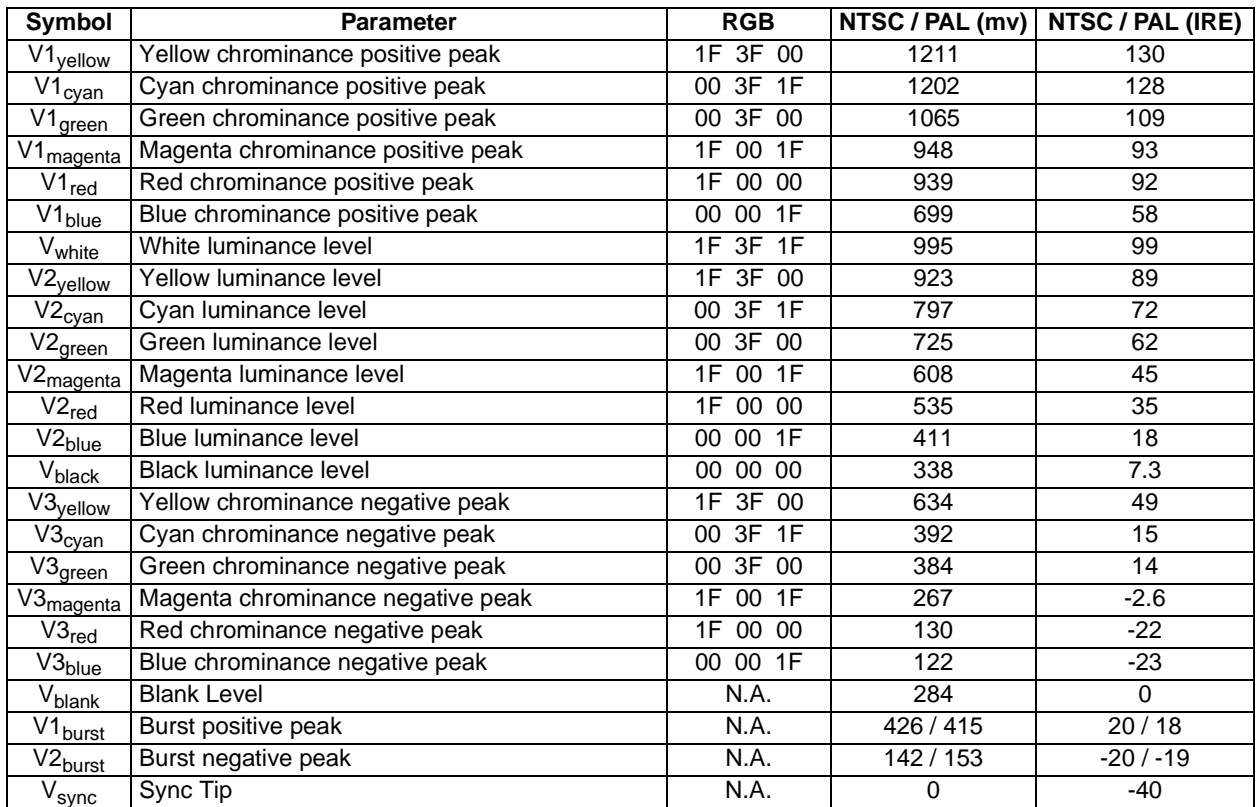

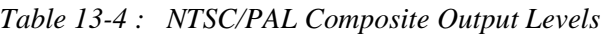

### **Note**

RGB values assume a 16 bpp color depth with 5-6-5 pixel packing.

## **13.4.1 TV Image Display and Positioning**

This section describes how to setup and position an image to be displayed on a TV. Figure 13-4: "NTSC/PAL Image Positioning" shows an image positioned in the TV display with the related programmable parameters. The TV display area is shaded.

The size of the display image determines the register values for the Horizontal Display Period, Horizontal Non-Display Period, Vertical Display Period, and Vertical Non-Display Period. The maximum and minimum values for these registers are given in Table 13-5, "Minimum and Maximum Values for NTSC/PAL TV," on page 168. The line period and frame period determined by these registers must also satisfy the following equations.

NTSC:

 $(((REG[050] bits[6:0]) + 1) \times 8) + (((REG[052] bits[5:0]) \times 8) + 6) = 910$ 

 $({({(REG[057] bits[1:0])}, (REG[056] bits[7:0]) + 1) + ((REG[058] bits[6:0]) + 1) \times 2 + 1) = 525$ 

PAL:

 $(((REG[050] bits[6:0]) + 1) \times 8) + (((REG[052] bits[5:0]) \times 8) + 7) = 1135$ 

 $({(REG[057] \text{ bits}[1:0])}, {(REG[056] \text{ bits}[7:0])} + 1) + ({(REG[058] \text{ bits}[6:0]) + 1) \times 2 + 1}) = 625$ 

The HRTC Start Position and VRTC Start Position registers position the image horizontally and vertically. The maximum and minimum register values for these registers are given in Table 13-5, "Minimum and Maximum Values for NTSC/PAL TV". Increasing the HRTC Start Position moves the image left, while increasing the VRTC Start Position moves the image up.

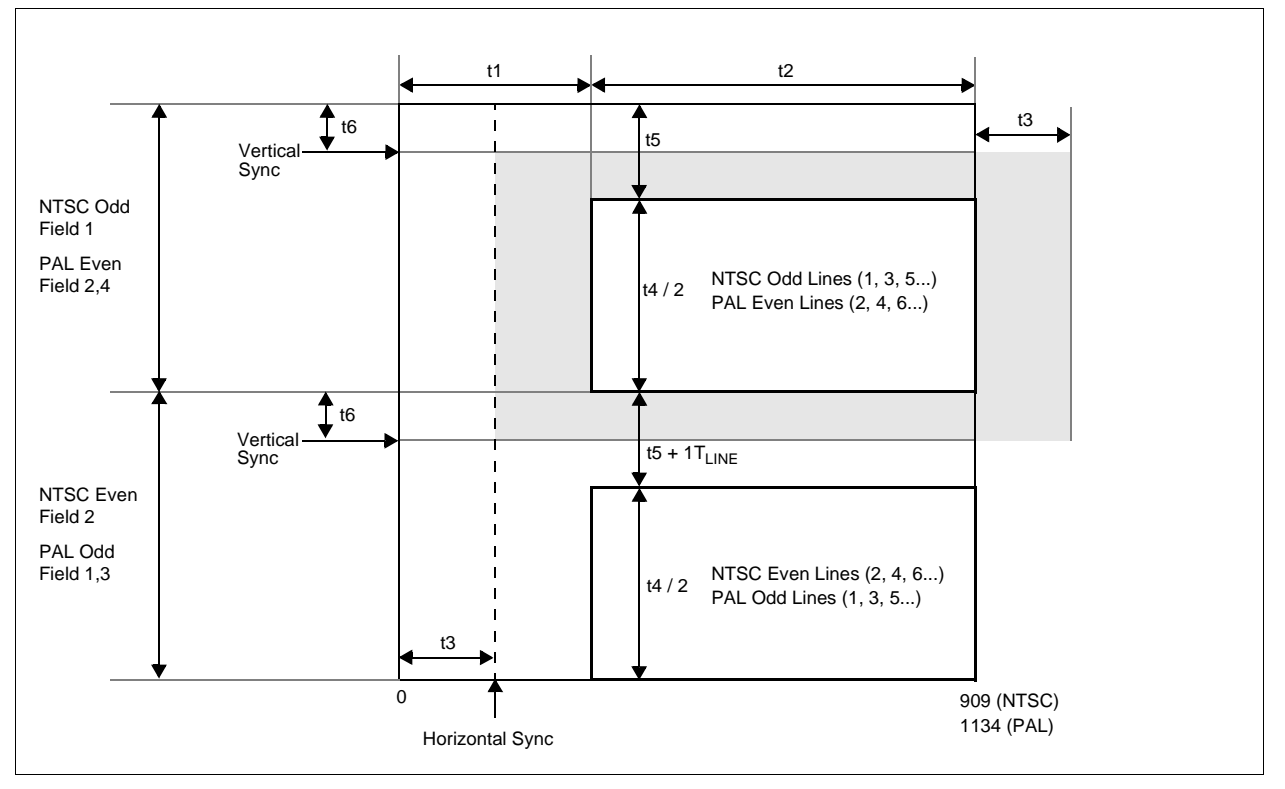

*Figure 13-4: NTSC/PAL Image Positioning*

The maximum Horizontal and Vertical Display Widths shown in Table 13-5, "Minimum and Maximum Values for NTSC/PAL TV" include display areas that are normally hidden by the edges of the TV. The visible display dimensions are shown in Figure 13-5: "Typical Display Dimensions and Visible Display Dimensions for NTSC and PAL" as a guideline. The actual visible display area for a particular television may differ slightly from those dimensions given. Table 13-6, "Register Values for Example NTSC/PAL Images" lists some register values for some example images.

| Symbol           | <b>Parameter</b>                      | Register(s) |        | <b>NTSC</b> | <b>PAL</b> | <b>Units</b> |                             |
|------------------|---------------------------------------|-------------|--------|-------------|------------|--------------|-----------------------------|
|                  |                                       |             | min    | max         | min        | max          |                             |
| $11$             | TV Horizontal Non-Display Period      | 52          | 158    | 510         | 215        | 511          | l <sub>4SC</sub>            |
| $\overline{t^2}$ | TV Horizontal Display Width           | 50          | 400    | 752         | 624        | 920          | $\mathsf{T}_{\mathsf{4SC}}$ |
| t3               | <b>TV HRTC Start Position</b>         | 53          | 25     | $t2 - 158$  | 25         | $t2 - 215$   | $\mathsf{T}_{\mathsf{4SC}}$ |
| $14$             | <b>TV Vertical Display Height</b>     | 57.56       | 270    | 484         | 370        | 572          | LINE                        |
| t5               | <b>TV Vertical Non-Display Period</b> | 58          | 20(21) | 127 (128)   | 26(27)     | 127 (128)    | LINE                        |
| t6               | <b>TV Vertical Start Position</b>     | 59          |        | $t5 - 20$   |            | t5 - 26      | LINE                        |

*Table 13-5 : Minimum and Maximum Values for NTSC/PAL TV*

### **Note**

The TV Vertical Non-Display Period (t5) varies by 1 line depending on the field that it follows.

### **Note**

For NTSC panels the minimum and maximum values will vary for each application.

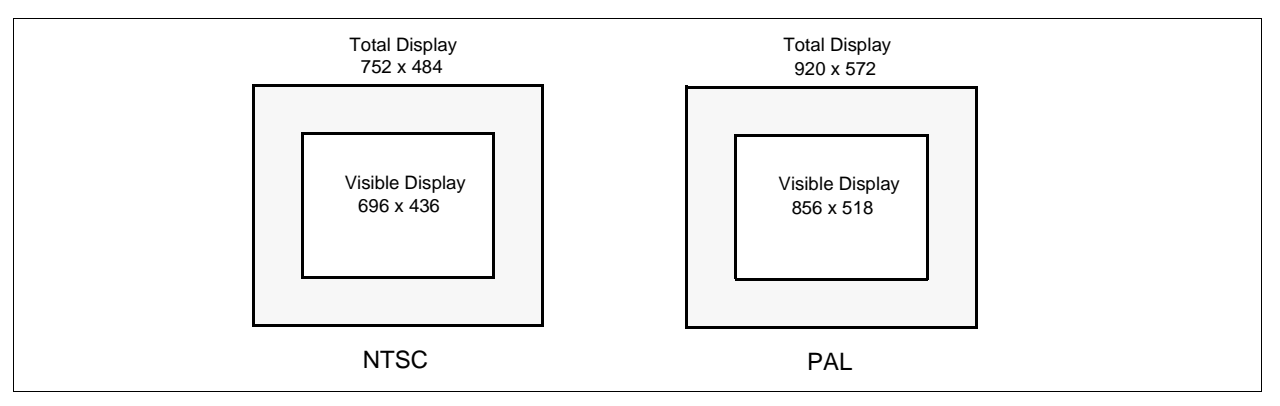

*Figure 13-5: Typical Display Dimensions and Visible Display Dimensions for NTSC and PAL*

### **Note**

For most implementations, the visible display does not equal the total display. The total display dimensions and the visible display dimensions must be determined for each specific implementation.

| <b>Parameter</b>                      | <b>Register</b> | <b>NTSC</b>      |                  |         | <b>PAL</b> |                 |         |                 |
|---------------------------------------|-----------------|------------------|------------------|---------|------------|-----------------|---------|-----------------|
|                                       |                 | 752x484          | 696x436          | 640x480 |            | 920x572 856x518 | 800x572 | 640x480         |
| <b>TV Horizontal Display Width</b>    | 50              | 5Dh              | 56h              | 4Fh     | 72h        | 6Ah             | 63h     | 4Fh             |
| TV Horizontal Non-Display Period      | 52              | 13h              | 1Ah              | 21h     | 1Ah        | 22h             | 29h     | 3Dh             |
| <b>TV HRTC Start Position</b>         | 53              | 02 <sub>h</sub>  | 04h              | 09h     | 02h        | 05h             | 09h     | 15h             |
| TV Vertical Display Height            | 57              | 01h              | 01h              | 01h     | 02h        | 02h             | 02h     | 01h             |
|                                       | 56              | E <sub>3</sub> h | B <sub>3</sub> h | DFh     | 3Bh        | 05h             | 3Bh     | <b>DFh</b>      |
| <b>TV Vertical Non-Display Period</b> | 58              | 13h              | 2Bh              | 15h     | 19h        | 34h             | 19h     | 47h             |
| TV Vertical Start Position            | 59              | 00h              | 0Ch              | 00h     | 00h        | 0 <sub>Dh</sub> | 00h     | 17 <sub>h</sub> |

*Table 13-6 : Register Values for Example NTSC/PAL Images*

## **13.4.2 TV Cursor Operation**

 $\overline{\phantom{a}}$ 

See Section 14, "Ink Layer/Hardware Cursor Architecture" on page 170.

# **14 Ink Layer/Hardware Cursor Architecture**

# **14.1 Ink Layer/Hardware Cursor Buffers**

The Ink Layer/Hardware Cursor buffers contain formatted image data for the Ink Layer or Hardware Cursor. There may be several Ink Layer/Hardware Cursor images stored in the display buffer but only one may be active at any given time. The active Ink Layer/Hardware Cursor buffer is selected by the Ink/Cursor Start Address register (REG[071h] for LCD, REG[081h] for CRT/TV). This register defines the start address for the active Ink/Cursor buffer. The Ink/Cursor buffer must be positioned where it does not conflict with the image buffer and dual panel buffer. The start address for the Ink/Cursor buffer is programmed as shown in the following table.

| <b>Ink/Cursor Start</b><br><b>Address Bits [7:0]</b> | <b>Start Address (Bytes)</b> | <b>Comments</b>                                                                             |
|------------------------------------------------------|------------------------------|---------------------------------------------------------------------------------------------|
| 0                                                    | 1280K - 1024                 | This default value is suitable for a Hardware<br>Cursor when there is no dual panel buffer. |
|                                                      |                              | These positions can be used to:                                                             |
| $n = 1601$                                           | 1280K -<br>$(n \times 8192)$ | • position an lnk Layer buffer at the top of<br>the display buffer:                         |
|                                                      |                              | · position an Ink Layer buffer between the<br>image and dual panel buffers;                 |
|                                                      |                              | • position a Hardware Cursor buffer<br>between the image and dual panel<br>buffers:         |
|                                                      |                              | • select from a multiple of Hardware Cursor<br>buffers.                                     |
| $n = 255161$                                         | Invalid                      |                                                                                             |

*Table 14-1 : Ink/Cursor Start Address Encoding*

The Ink/Cursor image is stored contiguously. The address offset from the starting word of line *n* to the starting word of line  $n+1$  is calculated as follows:

LCD Ink Address Offset (words) =  $REG[032h] + 1$  $CRT/TV$  Ink Address Offset (words) =  $REG[050h] + 1$ LCD or CRT/TV Cursor Address Offset (words) =  $8$ 

The Ink/Cursor image is always 2 bit-per-pixel. The following diagram shows the Ink/Cursor data format for a little endian system.

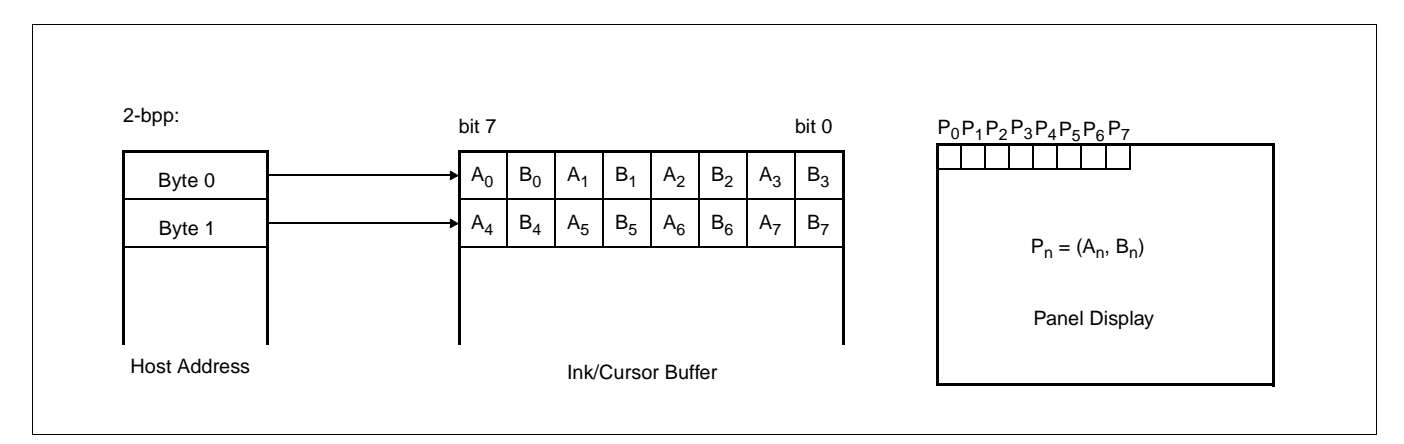

*Figure 14-1: Ink/Cursor Data Format*

The image data for pixel n,  $(A_n, B_n)$ , selects the color for pixel n as follows.

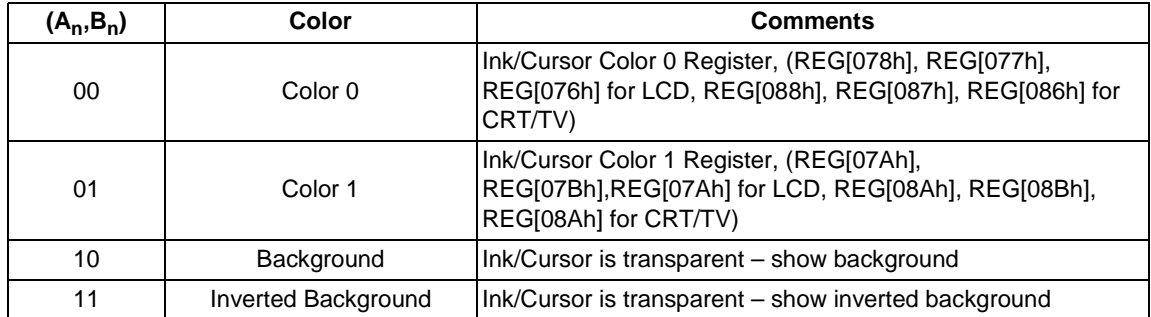

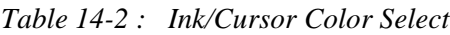

# **14.3 Ink/Cursor Image Manipulation**

## **14.3.1 Ink Image**

The Ink image should always start at the top left pixel (i.e. Cursor X Position and Cursor Y Position registers should always be set to zero). The width and height of the ink image are automatically calculated to completely cover the display.

## **14.3.2 Cursor Image**

The Cursor image size is always 64 x 64 pixels. The Cursor X Position and Cursor Y Position registers specify the position of the top left pixel. The following diagram shows how to position an unclipped cursor.

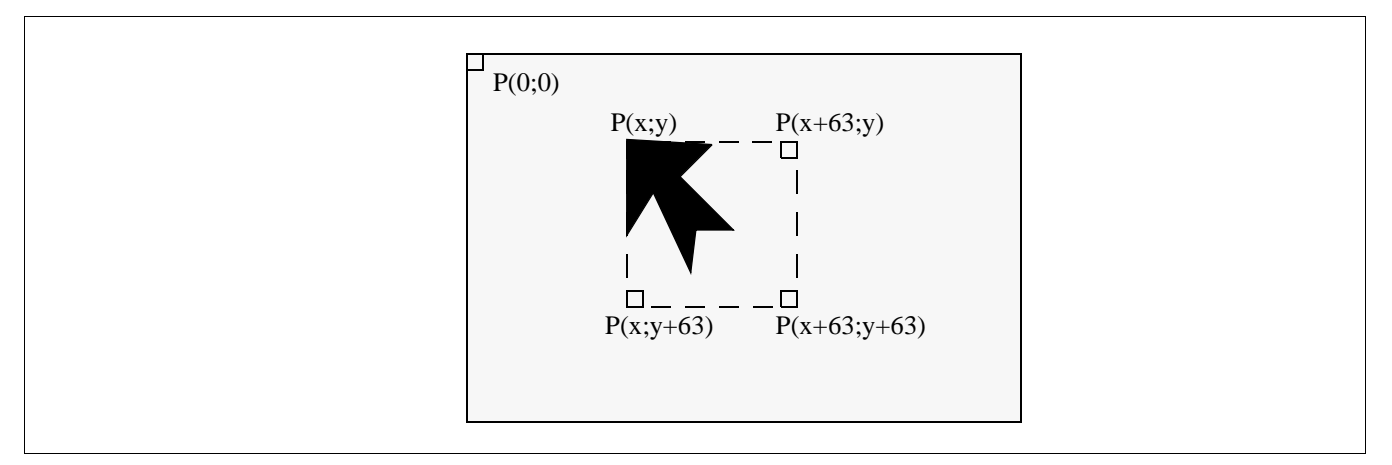

*Figure 14-2: Unclipped Cursor Positioning*

where

For LCD:

 $x = (REG[073h] bits [1:0], REG[072h])$  and  $REG[073h] bit 7 = 0$ y = (REG[075h] bits [1:0], REG[074h]) **and** REG[075h] bit 7 = 0

For CRT/TV:

 $x = (REG[083h] bits [1:0], REG[082h])$  and REG[083h] bit  $7 = 0$ y = (REG[085h] bits [1:0], REG[084h]) **and** REG[085h] bit 7 = 0 The following diagram shows how to position a cursor that is clipped at the top and left sides of the display.

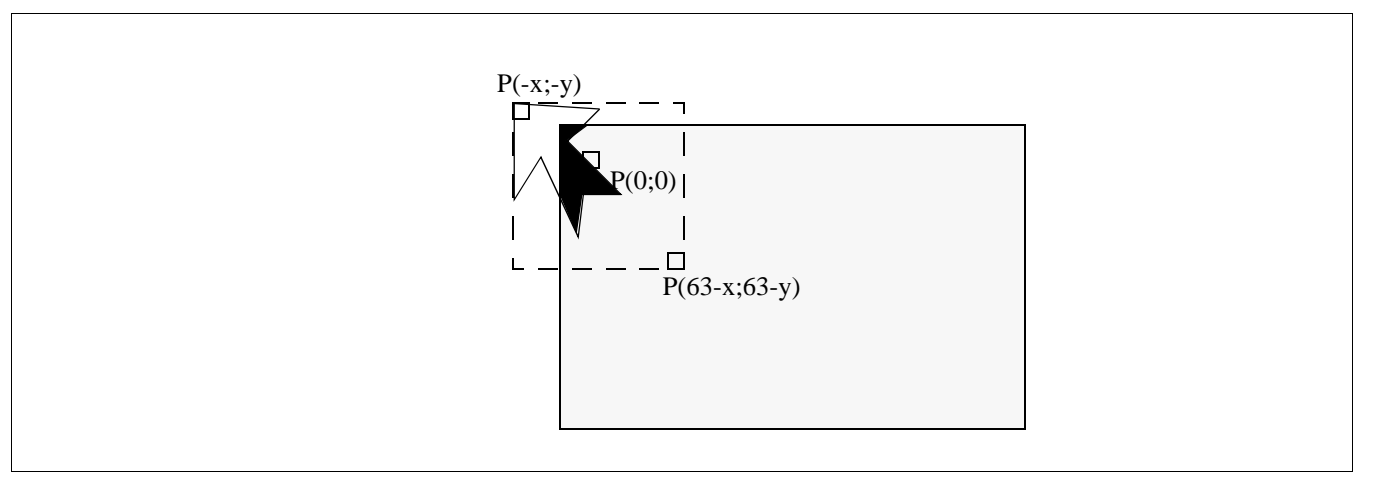

*Figure 14-3: Clipped Cursor Positioning*

where

For LCD:

 $x = (REG[073h] bits [1:0], REG[072h]) \le 63$  and  $REG[073h] bit 7 = 1$ y = (REG[075h] bits [1:0], REG[074h]) <= 63 **and** REG[075h] bit 7 = 1

For CRT/TV:

x = (REG[083h] bits [1:0], REG[082h]) <= 63 **and** REG[083h] bit 7 = 1  $y = (REG[085h] bits [1:0], REG[084h]) \le 63$  and REG[085h] bit  $7 = 1$ 

# **15 SwivelView™**

# **15.1 Concept**

Most computer displays are refreshed in landscape – from left to right and top to bottom. Computer images are stored in the same manner. SwivelView is designed to rotate the displayed image on an LCD by 90°, 180°, or 270° in a clockwise direction. 90° rotation is also available on CRT.

The rotation is done in hardware and is transparent to the user for all display buffer reads and writes. By processing the rotation in hardware, SwivelView offers a performance advantage over software rotation of the displayed image.

## **15.2 90° SwivelView**

90° SwivelView uses a  $1024 \times 1024$  pixel virtual window. The following figures show how the display buffer memory map changes in 90° SwivelView. The display is refreshed in the following sense: C–A–D–B. The application image is written to the S1D13806 in the following sense: A–B–C–D. The S1D13806 rotates and stores the application image in the following sense: C–A–D–B, the same sense as display refresh.

The user can read/write to the display buffer naturally, without the need to rotate the image first in software. The registers that control the panning and scrolling of the panel window are designed for a landscape window. However, it is still possible to pan and scroll the portrait window in 90° SwivelView, but the user must program these registers somewhat differently (See Section 15.2.1, "Register Programming" on page 175).
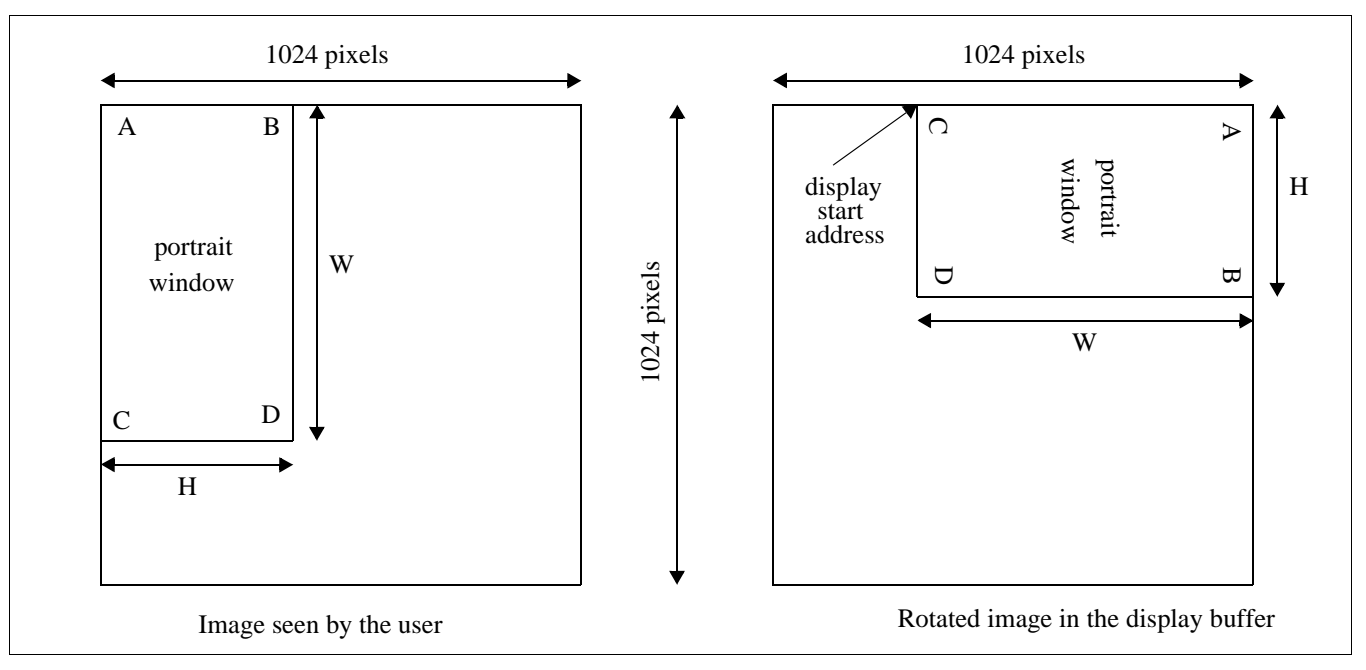

*Figure 15-1: Relationship Between Screen Image and 90° Rotated Image in the Display Buffer*

#### **Note**

W is the width of the LCD panel/CRT in number of pixels, (or the height of the portrait window in number of lines).

H is the height of the LCD panel/CRT in number of lines, (or the width of the portrait window in number of pixels).

### **Note**

The image must be written with a 1024 pixel offset between adjacent lines (1024 bytes for 8 bpp color depth or 2048 bytes for 16 bpp color depth) and the display start address must be calculated (see below).

### **15.2.1 Register Programming**

### **Enabling 90° Rotation on CPU Read/Write to Display Buffer**

Set SwivelView Enable bits 1:0 to 01b. All CPU accesses to the display buffer are translated to provide 90° clockwise rotation of the display image.

### **Memory Address Offset**

The LCD/CRT Memory Address Offset register (REG[046h], REG[047h] for LCD, or REG[066h], REG[067h] for CRT) must be set for a 1024 pixel offset:

LCD/CRT Memory Address Offset (words)

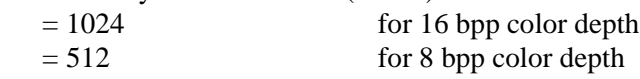

### **Display Start Address**

As seen in Figure 15-1: "Relationship Between Screen Image and 90° Rotated Image in the Display Buffer" on page 175, the Display Start Address is determined by the location of the image corner "C", and it is generally non-zero. The LCD/CRT Display Start Address register (REG[042h], REG[043h], REG[044h] for LCD, or REG[062h], REG[063h], REG[064h] for CRT) must be set accordingly.

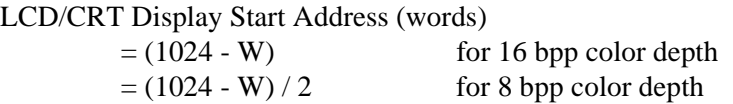

where W is the width of the panel in number of pixels.

### **Horizontal Panning**

Horizontal panning is achieved by changing the LCD/CRT Display Start Address register:

• Increase/decrease LCD/CRT Display Start Address register by 1024 (16 bpp color depth) or 512 (8 bpp color depth) pans the display window to the right/left by 1 pixel.

The amount the display window can be panned to the right is limited to 1024 pixels and limited by the amount of physical memory installed.

### **Vertical Scrolling**

Vertical scrolling is achieved by changing the LCD/CRT Display Start Address register and/or the LCD/CRT Pixel Panning register:

- Increment/decrement LCD/CRT Display Start Address register in 8 bpp color depth scrolls the display window up/down by 2 lines.
- Increment/decrement LCD/CRT Display Start Address register in 16 bpp color depth scrolls the display window up/down by 1 line.
- Increment/decrement LCD/CRT Pixel Panning register in 8 bpp color depth scrolls the display window up/down by 1 line.

### **15.2.2 Physical Memory Requirement**

Because the user must now deal with a virtual image of  $1024\times1024$ , the amount of image buffer required for a particular display mode has increased. The minimum amount of image buffer required is:

Minimum Required Image Buffer (bytes)

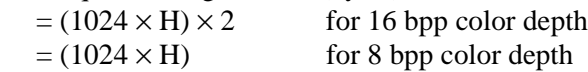

where H is the height of the panel in number of lines.

This minimum amount is required to display a 90° SwivelView image without panning; scrolling, however, is permissible. The degree an image can be panned depends on the amount of physical memory installed and how much of that is used by the dual panel buffer, Ink Layer, or Hardware Cursor. An image cannot be panned outside the 1024×1024 virtual display. Often it cannot be panned within the entire virtual display because part of the virtual display memory may be taken up by the dual panel buffer, Ink Layer, Hardware Cursor, or even the CRT/TV display buffer.

The dual panel buffer is used for dual panel mode and has the following memory requirements.

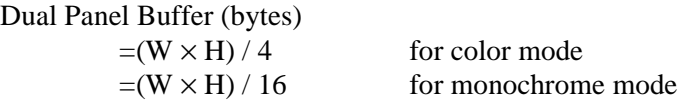

where W is the width of the panel in number of pixels, and H is the height of the panel in number of lines.

The dual panel buffer is always located at the end of the physical memory.

The Hardware Cursor or Ink Layer also takes up memory. If this memory is  $> 1KB$ , it must be located at an 8KB boundary, otherwise it may be located at the last 1KB area. The Hardware Cursor or Ink Layer must not overlap the image buffer or the dual panel buffer.

Even though the virtual display is  $1024\times1024$  pixels, the actual panel window is always smaller. Thus it is possible for the display buffer to be smaller than the virtual display but large enough to fit both the required image buffer and the dual panel buffer. This situation limits the maximum "accessible" horizontal virtual size as follows.

Maximum Accessible Horizontal Virtual Size (pixels)

- = (Physical Memory Dual Panel Buffer Ink Layer) / 2048 for 16 bpp color depth
- $=$  (Physical Memory Dual Panel Buffer Ink Layer) / 1024 for 8 bpp color depth

For example, a 800×600 TFT panel running a color depth of 16 bpp requires 1200K byte of image buffer, 0K byte of dual panel buffer memory and 0K byte of ink layer memory (ink layer is not supported in this configuration, see Table 15-1, "Memory Size Required for SwivelView 90 $^{\circ}$  and 270 $^{\circ}$ ," on page 178). The virtual display size is 2048×2048 = 2M byte. This display can still be supported by the 1280K embedded DRAM even though it is smaller than the 2M byte virtual display because the size of the embedded DRAM is larger than the 1200K byte minimum required image buffer. The maximum accessible horizontal virtual size is  $= (1280K$  byte - 0K byte - 0K byte) / 2048 = 640. The programmer therefore has room to pan the portrait window to the right by 640 - 600 = 40 pixels. The programmer also should not read/write to the memory beyond the maximum accessible horizontal virtual size because that memory is either reserved for the dual panel buffer or not associated with any real memory at all.

The following table summarizes the SwivelView 90° and 270° memory requirements for different panel sizes and display modes. Note that the S1D13806 memory size is 1280K byte. The calculation of the minimum required image buffer size is based on the image buffer and the dual panel buffer only. As noted in the table, the memory requirements of the Hardware Cursor/Ink Layer are not taken into account. The Hardware Cursor requires 1K byte of memory and the 2-bit Ink Layer requires  $(W \times H)/4$  bytes of memory. Both the Hardware cursor and Ink Layer must reside at 8K byte boundaries, but only one is supported at a time. The following table shows only one possible Hardware Cursor/Ink Layer location – at the highest possible 8K byte boundary below the dual panel buffer which is always at the top.

| <b>Panel Size</b> |        | <b>Panel Type</b>                                 | <b>Color Depth</b> | <b>Image Buffer</b><br><b>Size</b> | <b>Dual Panel</b><br><b>Buffer Size</b> | <b>Ink/Cursor</b><br><b>Buffer Size</b> | <b>Ink/Cursor</b><br>Location |
|-------------------|--------|---------------------------------------------------|--------------------|------------------------------------|-----------------------------------------|-----------------------------------------|-------------------------------|
|                   |        | Color                                             | 8 bpp              | 240KB                              |                                         |                                         |                               |
| $320 \times 240$  |        |                                                   | 16 bpp             | 480KB                              | 0KB                                     | 18.75KB/1KB                             | 1256KB/1279KB                 |
|                   | Single | Mono                                              | 8 bpp              | 240KB                              |                                         |                                         |                               |
|                   |        |                                                   | 16 bpp             | 480KB                              |                                         |                                         |                               |
|                   |        | Color                                             | 8 bpp              | 480KB                              |                                         |                                         |                               |
|                   | Single |                                                   | 16 bpp             | 960KB                              | 0KB                                     |                                         | 1200KB/1279KB                 |
|                   |        |                                                   | 8 bpp              | 480KB                              |                                         |                                         |                               |
| $640 \times 480$  |        |                                                   | 16 bpp             | 960KB                              |                                         | 75KB/1KB                                |                               |
|                   |        | Mono<br>8 bpp<br>Color<br>16 bpp<br>Dual<br>8 bpp |                    | 480KB                              | <b>75KB</b>                             |                                         | 1128KB/1200KB                 |
|                   |        |                                                   | 960KB              |                                    |                                         |                                         |                               |
|                   |        | Mono                                              |                    | 480KB                              | 18.75KB                                 |                                         | 1184KB/1256KB                 |
|                   |        |                                                   | 16 bpp             | 960KB                              |                                         |                                         |                               |
|                   |        | Color                                             | 8 bpp              | 600KB                              |                                         |                                         | 1160KB/1279KB                 |
|                   | Single |                                                   | 16 bpp             | 1200KB                             | 0KB                                     |                                         | --/1279KB                     |
|                   |        | Mono                                              | 8 bpp              | 600KB                              |                                         |                                         | 1160KB/1279KB                 |
| $800 \times 600$  |        |                                                   | 16 bpp             | 1200KB                             |                                         | 117.19KB/1KB                            | $-1279KB$                     |
|                   | Dual   | Color                                             | 8 bpp              | 600KB                              | 117.19KB                                |                                         | 1040KB/1160KB                 |
|                   |        |                                                   | 16 bpp $1$         | Not Supported                      |                                         |                                         |                               |
|                   |        | Mono                                              | 8 bpp              | 600KB                              | 29.30KB                                 |                                         | $-1248KB$                     |
|                   |        |                                                   | 16 bpp             | 1200KB                             |                                         |                                         |                               |

*Table 15-1 : Memory Size Required for SwivelView 90° and 270°*

### **Note**

1. 800x600 color 16bpp dual panel is not supported as there is not enough memory to support the Dual Panel Buffer.

### **Note**

Where  $KB = 1024$  bytes, and  $MB = 1024K$  bytes.

### **15.2.3 Limitations**

The following limitations apply to 90° SwivelView:

- Only 8/16 bpp color depths are supported 4 bpp color depth is not supported.
- Hardware cursor and ink images are not rotated software rotation must be used. SwivelView Enable bit 0 must be set to 0 when the user is accessing the Hardware Cursor or the Ink Layer buffer.
- For 90° SwivelView modes, BitBLT (Bit Block Transfer) operations are still supported. However, the BitBLT data must first be rotated by software. For further information, refer to the *S1D13806 Programmers Notes And Examples*, document number X28B-G-003-xx.

## **15.3 180° SwivelView**

180° SwivelView is where the image is simply **displayed** 180° clockwise rotated. For 180° SwivelView a virtual window is not required and all color depths (4/8/16 bpp) are supported.

### **15.3.1 Register Programming**

### **Reverse Display Buffer Fetching Address Direction**

Set SwivelView Enable bits 1:0 to 10b. During screen refresh, the direction of the address for display buffer fetching is reversed. This setting does not affect CPU to display buffer access in any way.

### **Display Start Address**

The Display Start Address must be programmed to be at the bottom-right corner of the image, since the display is now refreshed in the reverse direction. The LCD Display Start Address register (REG[042h], REG[043h], REG[044h]) must be set accordingly.

LCD Display Start Address (words)

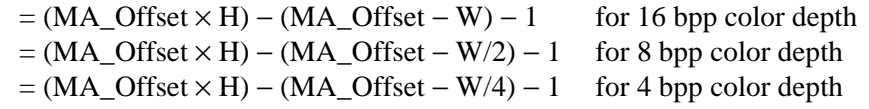

where H is the height of the panel in number of lines, W is the width of the panel in number of pixels, and MA\_Offset is the LCD Memory Address Offset.

### **Horizontal Panning**

Horizontal panning works in the same way as when SwivelView is not enabled, except that the effect of the LCD Pixel Panning register is reversed:

- Increment/decrement LCD Display Start Address register pans the display window to the right/left.
- Increment/decrement LCD Pixel Panning register pans the display window to the left/right.

### **Vertical Panning**

Vertical panning works in the same way as when SwivelView is not enabled:

• Increase/decrease LCD Display Start Address register by one memory address offset scrolls the display window down/up by 1 line.

### **15.3.2 Physical Memory Requirement**

180° SwivelView mode requires the same physical memory as 0° SwivelView (un-rotated display).

### **15.3.3 Limitations**

The following limitations apply to 180° SwivelView:

- Hardware Cursor and Ink Layer images are not rotated software rotation must be used.
- CRT/TV mode is not supported.
- For 180° SwivelView modes, BitBLT (Bit Block Transfer) operations are supported normally. For further information, refer to the *S1D13806 Programmers Notes And Examples*, document number X28B-G-003-xx.

## **15.4 270° SwivelView**

 $270^{\circ}$  SwivelView is where the image is displayed 270° clockwise rotated. A 1024  $\times$  1024 pixel virtual window is required as in 90° SwivelView. See Figure 15-1: "Relationship Between Screen Image and 90° Rotated Image in the Display Buffer" on page 175.

### **15.4.1 Register Programming**

#### **Enabling 270° Rotation on CPU Read/Write to Display Buffer**

Set SwivelView Enable bits 1:0 to 11b.

The LCD Memory Address Offset register (REG[046h], REG[047h]) must be set for a 1024 pixel offset.

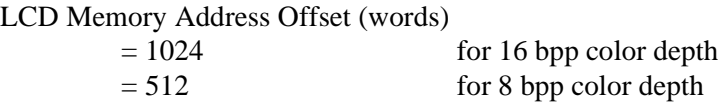

#### **Display Start Address**

The Display Start Address must be programmed to be at the bottom-right corner of the image, since the display is now refreshed in the reverse direction. The LCD Display Start Address register (REG[042h], REG[043h], REG[044h]) must be set accordingly.

LCD Display Start Address (words)  $= ((LCD Memory Address Offset) \times H) - 1$ 

where H is the height of the panel in number of lines.

#### **Horizontal Panning**

Horizontal panning is achieved by changing the LCD Display Start Address register. It works in the same way as in 90° SwivelView mode:

• Increase/decrease LCD Display Start Address register by 1024 (16 bpp color depth) or 512 (8 bpp color depth) pans the display window to the right/left by 1 pixel.

The amount the display window can be panned to the right is limited to 1024 pixels and limited by the amount of physical memory installed.

#### **Vertical Scrolling**

Vertical scrolling is achieved by changing the LCD Display Start Address register and/or the LCD Pixel Panning register. It works in the same way as in 90° SwivelView mode, except that the effect of the LCD Pixel Panning register is reversed:

- Increment/decrement LCD Display Start Address register in 8 bpp color depth scrolls the display window up/down by 2 lines.
- Increment/decrement LCD Display Start Address register in 16 bpp color depth scrolls the display window up/down by 1 line.
- Increment/decrement LCD Pixel Panning register in 8 bpp color depth scrolls the display window down/up by 1 line.

### **15.4.2 Physical Memory Requirement**

270° SwivelView mode has the same physical memory requirement as in 90° SwivelView mode. See Section 15.2.2, "Physical Memory Requirement" on page 176.

### **15.4.3 Limitations**

The following limitations apply to 270° SwivelView:

- Only 8/16 bpp color depths are supported 4 bpp color depth is not supported.
- Hardware Cursor and Ink Layer images are not rotated software rotation must be used. SwivelView Enable bit 0 must be set to 0 when the user is accessing the Hardware Cursor or the Ink Layer memory.
- CRT/TV mode is not supported. SwivelView Enable bit 0 must be set to 0 when the user is accessing the CRT/TV display buffer.
- For 270° SwivelView modes, BitBLT (Bit Block Transfer) operations are still supported. However, the BitBLT data must first be rotated by software. For further information, refer to the *S1D13806 Programmers Notes And Examples*, document number X28B-G-003-xx.

# **16 EPSON Independent Simultaneous Display (EISD)**

EPSON Independent Simultaneous Display (EISD) allows the S1D13806 to display independent images on two different displays (LCD panel and CRT or TV).

# **16.1 Registers**

The LCD panel timings and mode setup are programmed through the Panel Configuration Registers (REG[03Xh]) and the LCD Display Mode Registers (REG[04Xh]). The CRT/TV timings and mode setup are programmed through the CRT/TV Configuration Registers (REG[05Xh]) and the CRT/TV Display Mode Registers (REG[06Xh]). The Ink Layer or Hardware Cursor can also be independently controlled on the two displays. The LCD Ink/Cursor Registers (REG[07Xh]) control the Ink/Cursor on the LCD display; the CRT/TV Ink/Cursor Registers (REG[08Xh]) control the Ink/Cursor on the CRT or TV. Each display uses its own Look-Up Table (LUT), although there is only one set of LUT Registers (REG[1E0h], REG[1E2h], REG[1E4h]). Use the LUT Mode Register (REG[1E0h]) to select access to the LCD and/or CRT/TV LUTs.

The pixel clock source for the two displays may be independent. Use the Clock Configuration Registers (REG[014h], REG[018h]) to select the LCD pixel clock source and the CRT/TV pixel clock source, respectively. Typically, CLKI2 is used for the CRT/TV display, while CLKI is used for the LCD display. Memory clock may come from CLKI or BUSCLK.

## **16.2 Display Mapping**

To display different images on the LCD and CRT/TV, the two images should reside in nonoverlapping areas of the display buffer, and the display start addresses point to the corresponding areas. The display buffer is mapped to the CPU address AB[20:0] linearly.

The LCD and CRT/TV may display identical images by setting the display start addresses for the LCD and the CRT/TV to the same address. In this case only one image is needed in the display buffer.

# **16.3 Bandwidth Limitation**

When EISD is enabled, the LCD and CRT/TV displays must share the total bandwidth available to the S1D13806. The result is that display modes with a high resolution or color depth may not be supported. In some cases, Ink Layers may not be possible on one or both of the displays. EISD increases the total demand for display refresh bandwidth and reduces CPU bandwidth, resulting in lower CPU performance.

In a few cases when EISD is enabled, the default LCD and CRT/TV Display FIFO High Threshold Control register values are not optimally set, causing display problems with one or both of the displays. This condition may be corrected by adjusting the values of the LCD and CRT/TV Display FIFO High Threshold Control registers (REG[04Ah] for LCD and REG[06Ah] for CRT/TV). See Section 18.2, "Example Frame Rates" on page 189 for required FIFO settings.

Changing this register to a non-zero value sets the high threshold FIFO level to this value. This register may not exceed 59 decimal. The high threshold FIFO level controls how often display fetch requests are issued by the FIFO. In general, a higher high threshold FIFO level increases the bandwidth to that display pipe, and a lower level reduces it.

When the FIFO High Threshold Control register is set to 00h (default), the following settings are used:

- 11h for 4 bpp color depth
- 21h for 8 bpp color depth
- 23h for 16 bpp color depth

Most display problems may be corrected by increasing the associated high threshold FIFO level for that display. However, because the total available bandwidth is fixed, this change may create display problem for the other display. In this case, reducing the high threshold FIFO level for the other display instead may work. Sometimes, a combination of these two methods is required. Correcting EISD display problems by adjusting the FIFO High Threshold Control registers is mostly a trial-and-error process.

### **Note**

While the user is free to experiment with these registers, recommended FIFO level settings for some of the more common EISD modes requiring non-default FIFO level settings are listed in Section 18.2, "Example Frame Rates" on page 189.

# **17 MediaPlug Interface**

Winnov's MediaPlug Slave interface has been incorporated into the S1D13806. The MediaPlug Slave follows the *Specification For Winnov MediaPlug Slave, Local module*, Document Rev 0.3 with the following exceptions.

# **17.1 Revision Code**

 $\overline{\phantom{a}}$ 

The MediaPlug Slave Revision Code can be determined by reading bits 11:8 of the LCMD register. The revision code for this implementation is 0011b.

# **17.2 How to enable the MediaPlug Slave**

The MediaPlug Slave interface is enabled/disabled at the rising edge of RESET# by the state of CONF7. When CONF7 is set to 1, the MediaPlug functionality is enabled and GPIO12 is configured as the MediaPlug power control output pin (VMPEPWR) - see Table 4-9, "Summary of Power-On/Reset Options," on page 34.

# **17.3 MediaPlug Interface Pin Mapping**

The S1D13806 provides 8 pins for use by the MediaPlug interface (VMP[7:0]). GPIO12 is also used as the MediaPlug power control output pin (VMPEPWR) when the MediaPlug interface is enabled. The following table lists the MediaPlug pin mapping when the interface is enabled.

| S1D13806<br><b>Pin Names</b> | <b>IO Type</b> | <b>MediaPlug I/F</b> |
|------------------------------|----------------|----------------------|
| VMP <sub>0</sub>             | ∩              | <b>VMPCLKN</b>       |
| VMP1                         | ∩              | <b>VMPCLK</b>        |
| VMP <sub>2</sub>             | IO             | VMPD3                |
| VMP3                         | IO             | VMPD <sub>2</sub>    |
| VMP4                         | IO             | VMPD1                |
| VMP <sub>5</sub>             | IO             | VMPD <sub>0</sub>    |
| VMP6                         |                | <b>VMPRCTL</b>       |
| VMP7                         | ∩              | <b>VMPLCRL</b>       |
| GPIO <sub>12</sub>           |                | <b>VMPEPWR</b>       |

*Table 17-1: MediaPlug Interface Pin Mapping*

#### **Note**

VMPEPWR is controlled by bit 1 of the MediaPlug LCMD register.

# **18 Clocking**

# **18.1 Frame Rate Calculation**

## **18.1.1 LCD Frame Rate Calculation**

The maximum LCD frame rate is calculated using the following formula.

$$
\text{max. LCD Frame Rate} = \frac{\text{LPCLK}_{\text{max}}}{(\text{LHDP} + \text{LHNDP}) \times \left(\frac{\text{LVDP}}{\text{n}} + \text{LVNDP}\right)}
$$

Where:

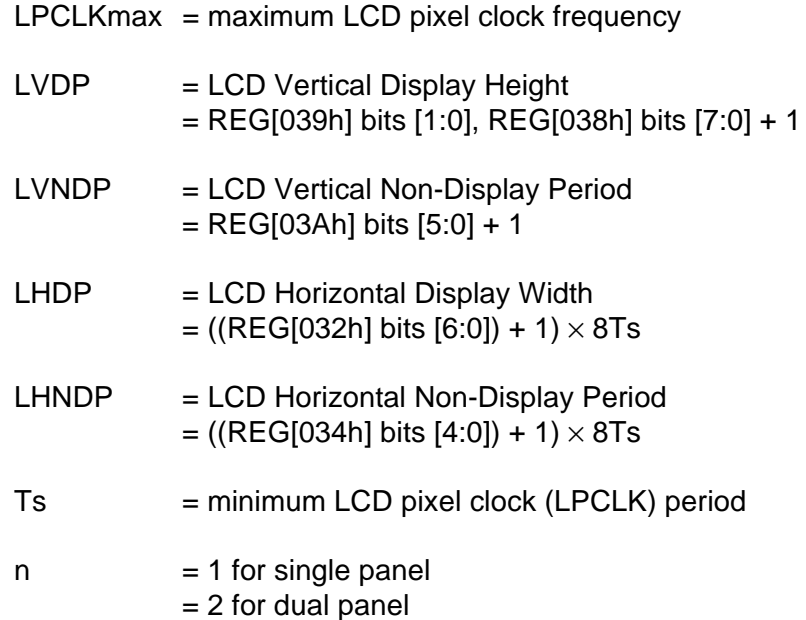

### **18.1.2 CRT Frame Rate Calculation**

The maximum CRT frame rate is calculated using the following formula.

max. CRT Frame Rate  $=$   $\frac{\text{CPCLK}_{\text{max}}}{\text{CPCLK}_{\text{max}}}$  $(CHDP + CHNDP) \times (CVDP + CVNDP)$ = ----------------------------------------------------------------------------------------------------

Where:

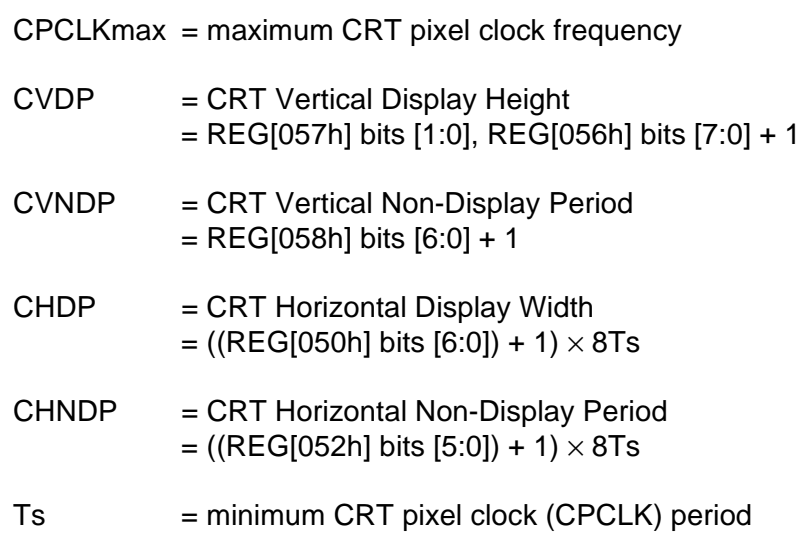

## **18.1.3 TV Frame Rate Calculation**

The maximum TV frame rate is calculated using the following formula.

max. TV Frame Rate = 
$$
\frac{TPCLK_{max}}{(THDP + THNDP) \times (\frac{TVDP}{2} + TVNDP + 0.5)}
$$

Where:

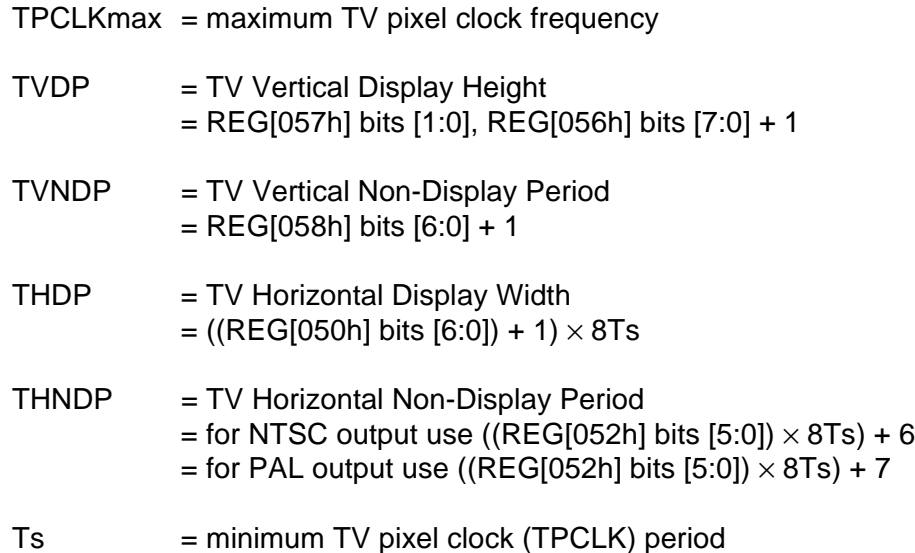

# **18.2 Example Frame Rates**

For all example frame rates the following conditions apply:

- Dual panel buffer is enabled for dual panel.
- TV Flicker Filter is enabled for TV.
- MCLK is 50MHz.

### **18.2.1 Frame Rates for 640x480 with EISD Disabled**

| <b>LCD Type</b>                |                          | Ink            | Horiz<br>Res<br>(pixels) | Vert<br><b>Res</b><br>(lines) | bpp                      | max<br><b>PCLK</b><br>(MHz) | min<br><b>HNDP</b><br>(pixels) | min<br><b>VNDP</b><br>(lines) | max<br><b>Frame</b><br>Rate<br>(Hz) | CRT/<br>TV    | <b>Ink</b>     | Horiz<br><b>Res</b><br>(pixels) | <b>Vert</b><br><b>Res</b><br>(lines) | bpp | <b>PCLK</b><br>(MHz) | <b>HNDP</b><br>(pixels) | <b>VNDP</b><br>(lines) | Frame<br>Rate<br>(Hz) |
|--------------------------------|--------------------------|----------------|--------------------------|-------------------------------|--------------------------|-----------------------------|--------------------------------|-------------------------------|-------------------------------------|---------------|----------------|---------------------------------|--------------------------------------|-----|----------------------|-------------------------|------------------------|-----------------------|
|                                |                          | No             | 640                      | 480                           | 4                        | 40                          | 56                             | 1                             | 119.5                               | $-$           | --             |                                 | --                                   | $-$ |                      | --                      | --                     | --                    |
| Passive<br>Single / TFT        |                          | No             | 640                      | 480                           | 8                        | 40                          | 64                             | 1                             | 118.1                               | --            | --             | $-$                             | --                                   | $-$ | --                   | --                      | --                     | --                    |
|                                |                          | No             | 640                      | 480                           | 16                       | 40                          | 64                             | 1                             | 118.1                               | $-$           | --             | --                              | $-$                                  | $-$ | ٠.                   | $-$                     | --                     | --                    |
|                                |                          | No             | 640                      | 480                           | 4                        | 40                          | 64                             | 1                             | 235.8                               | $-$           | --             | --                              | $-$                                  | $-$ | $-$                  | --                      | --                     | --                    |
| Mono Passive<br>Dual           |                          | No             | 640                      | 480                           | 8                        | 40                          | 72                             | 1                             | 233.1                               | $-$           | $-$            | $-$                             | $-$                                  | $-$ | ٠.                   | --                      | --                     | --                    |
|                                |                          | No             | 640                      | 480                           | 16                       | 31                          | 72                             | 1                             | 181.0                               | $-$           | --             | $-$                             | $-$                                  | $-$ | $-$                  | $-$                     | --                     | --                    |
|                                |                          | <b>No</b>      | 640                      | 480                           | 4                        | 40                          | 64                             | 1                             | 235.8                               | $-$           | $\overline{a}$ | $-$                             | $-$                                  | $-$ | $-$                  | $-$                     | $-$                    | $-$                   |
| <b>Color Passive</b><br>Dual   |                          | No             | 640                      | 480                           | 8                        | 40                          | 72                             | 1                             | 233.1                               | $-$           | --             | $\overline{a}$                  | --                                   | $-$ | ٠.                   | --                      | ٠.                     | --                    |
|                                |                          | No             | 640                      | 480                           | 16                       | 30                          | 64                             | 1                             | 176.8                               | --            | --             | $\overline{a}$                  | --                                   | $-$ | ٠.                   | --                      | --                     | --                    |
|                                |                          | Yes            | 640                      | 480                           | 4                        | 40                          | 56                             | 1                             | 119.5                               | $-$           | --             | $\overline{a}$                  | --                                   | $-$ | --                   | $-$                     | --                     | --                    |
| <b>Passive</b><br>Single / TFT |                          | Yes            | 640                      | 480                           | 8                        | 40                          | 64                             | $\mathbf{1}$                  | 118.1                               | --            | $-$            | $-$                             | --                                   | $-$ | $-$                  | $-$                     | --                     | --                    |
|                                |                          | Yes            | 640                      | 480                           | 16                       | 40                          | 64                             | 1                             | 118.1                               | --            | --             | $\overline{a}$                  | --                                   | $-$ | ٠.                   | --                      | --                     | --                    |
|                                |                          | Yes            | 640                      | 480                           | 4                        | 40                          | 64                             | $\mathbf{1}$                  | 235.8                               | $-$           | --             | --                              | --                                   | --  | --                   | --                      | --                     | --                    |
| <b>Mono Passive</b><br>Dual    |                          | Yes            | 640                      | 480                           | 8                        | 40                          | 72                             | 1                             | 233.1                               | --            | --             | --                              | --                                   |     |                      | --                      | ۵.                     | --                    |
|                                |                          | Yes            | 640                      | 480                           | 16                       | 30                          | 64                             | $\mathbf{1}$                  | 176.8                               | --            | --             | --                              | --                                   | --  | --                   | --                      | --                     | --                    |
|                                |                          | Yes            | 640                      | 480                           | 4                        | 40                          | 64                             | 1                             | 235.8                               | --            | --             | --                              | --                                   | --  | $-$                  | --                      | --                     | --                    |
| <b>Color Passive</b><br>Dual   |                          | Yes            | 640                      | 480                           | 8                        | 36                          | 72                             | $\mathbf{1}$                  | 209.8                               | $-$           | --             | --                              | --                                   | --  | --                   | --                      | --                     | --                    |
|                                |                          | Yes            | 640                      | 480                           | 16                       | 26                          | 56                             | $\mathbf{1}$                  | 155.0                               | $-$           | --             | $-$                             | --                                   | $-$ | --                   | --                      | --                     | --                    |
| $-$                            | $\overline{\phantom{a}}$ | $-$            | $\mathbf{u}$             | --                            | $\overline{\phantom{a}}$ | $-$                         | $-$                            | $\overline{\phantom{a}}$      | $\overline{\phantom{a}}$            | <b>CRT</b>    | No             | 640                             | 480                                  | 4   | 36                   | 192                     | 29                     | 85.0                  |
| $\overline{a}$                 | $\overline{a}$           | $-$            | --                       | ٠.                            | $-$                      | $-$                         | --                             | $-$                           | $-$                                 | <b>CRT</b>    | <b>No</b>      | 640                             | 480                                  | 8   | 36                   | 192                     | 29                     | 85.0                  |
| $\overline{a}$                 | $\overline{a}$           | $\overline{a}$ | $\overline{\phantom{a}}$ | --                            | $-$                      | $\overline{a}$              | --                             | $-$                           | --                                  | <b>CRT</b>    | <b>No</b>      | 640                             | 480                                  | 16  | 36                   | 192                     | 29                     | 85.0                  |
| $\overline{a}$                 | $\overline{a}$           | --             | --                       | --                            | $-$                      | --                          | --                             | --                            | $-$                                 | NTSC TV       | No             | 640                             | 480                                  | 4   | 14.32                | 270                     | 22                     | 60                    |
| $-$                            | $\overline{\phantom{a}}$ | $-$            | $\overline{\phantom{a}}$ | --                            | $\overline{\phantom{a}}$ | $-$                         | --                             | $-$                           | $-$                                 | NTSC TV       | No             | 640                             | 480                                  | 8   | 14.32                | 270                     | 22                     | 60                    |
| --                             | $\overline{a}$           | --             | $\overline{\phantom{a}}$ | --                            | $-$                      | $\overline{a}$              | --                             | $-$                           | --                                  | NTSC TV       | No             | 640                             | 480                                  | 16  | 14.32                | 270                     | 22                     | 60                    |
| --                             | $-$                      | --             | --                       | --                            | --                       | $\overline{a}$              | --                             | --                            | --                                  | PAL TV        | No             | 640                             | 480                                  | 4   | 17.73                | 495                     | 72                     | 50                    |
| --                             | $-$                      | --             | --                       | --                            | $-$                      | $\overline{a}$              | --                             | --                            | $-$                                 | PAL TV        | No             | 640                             | 480                                  | 8   | 17.73                | 495                     | 72                     | 50                    |
| $-$                            | $\overline{a}$           | --             | --                       | --                            | --                       | $\overline{a}$              | --                             | --                            | --                                  | <b>PAL TV</b> | No             | 640                             | 480                                  | 16  | 17.73                | 495                     | 72                     | 50                    |

*Table 18-1: Frame Rates for 640x480 with EISD Disabled*

**Example Frame Rates with Ink Layer Enabled** 

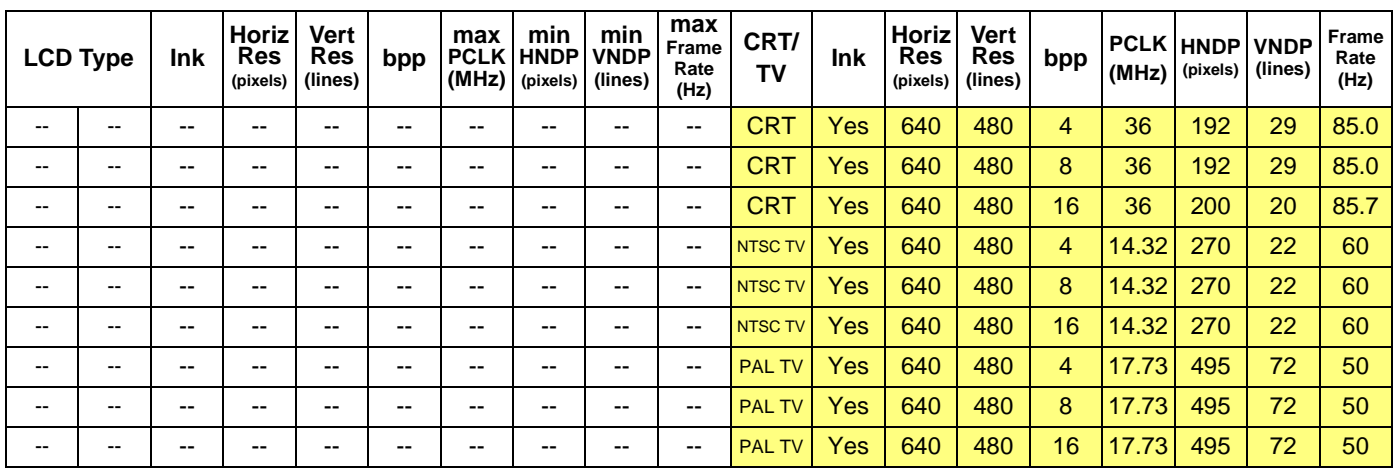

### *Table 18-1: Frame Rates for 640x480 with EISD Disabled*

Example Frame Rates with Ink Layer Enabled

## **18.2.2 Frame Rates for 800x600 with EISD Disabled**

| <b>LCD Type</b>                     |                          | <b>Ink</b>               | Horiz<br><b>Res</b><br>(pixels) | Vert<br><b>Res</b><br>(lines) | bpp | max<br><b>PCLK</b><br>(MHz) | min<br><b>HNDP</b><br>(pixels) | min<br><b>VNDP</b><br>(lines) | max<br>Frame<br>Rate<br>(Hz) | CRT/<br><b>TV</b> | <b>Ink</b>               | Horiz<br><b>Res</b><br>(pixels) | <b>Vert</b><br><b>Res</b><br>(lines) | bpp | <b>PCLK HNDP</b><br>(MHz) | (pixels) | <b>VNDP</b><br>(lines) | Frame<br>Rate<br>(Hz) |
|-------------------------------------|--------------------------|--------------------------|---------------------------------|-------------------------------|-----|-----------------------------|--------------------------------|-------------------------------|------------------------------|-------------------|--------------------------|---------------------------------|--------------------------------------|-----|---------------------------|----------|------------------------|-----------------------|
| <b>TFT</b>                          |                          | <b>No</b>                | 800                             | 600                           | 8   | 65                          | 232                            | 35                            | 99.2                         |                   |                          |                                 |                                      |     |                           |          |                        |                       |
|                                     |                          | No                       | 800                             | 600                           | 16  | 44.4                        | 160                            | 35                            | 72.8                         |                   |                          |                                 |                                      |     |                           |          |                        |                       |
|                                     |                          | <b>No</b>                | 800                             | 600                           | 4   | 40                          | 64                             | 1                             | 153.8                        | --                | $\overline{\phantom{a}}$ | --                              | $-$                                  | $-$ | $-$                       | $-$      | --                     | $-$                   |
| <b>Color Passive</b><br>Dual        |                          | <b>No</b>                | 800                             | 600                           | 8   | 40                          | 72                             | $\mathbf{1}$                  | 152.4                        | --                | --                       | --                              | --                                   | --  | --                        |          | --                     | ٠.                    |
|                                     |                          | <b>No</b>                | 800                             | 600                           | 16  | 30                          | 64                             | $\mathbf{1}$                  | 115.3                        | --                | --                       | --                              | --                                   | --  | --                        | --       | --                     | --                    |
| <b>TFT</b>                          |                          | Yes                      | 800                             | 600                           | 8   | 65                          | 232                            | 35                            | 99.2                         |                   |                          |                                 |                                      |     |                           |          |                        |                       |
| TFT <sup>1</sup>                    |                          | Yes                      | 800                             | 600                           | 16  | 40                          | 144                            | 35                            | 66.7                         |                   |                          |                                 |                                      |     |                           |          |                        |                       |
|                                     |                          | Yes                      | 800                             | 600                           | 4   | 38                          | 64                             | 1                             | 146.1                        | --                | $\overline{\phantom{a}}$ | --                              | --                                   | --  | $-$                       | --       | --                     | --                    |
| <b>Color Passive</b><br><b>Dual</b> |                          | Yes                      | 800                             | 600                           | 8   | 36                          | 72                             | $\mathbf{1}$                  | 137.2                        | $-$               | $-$                      | --                              | --                                   | --  |                           | --       | --                     | --                    |
|                                     |                          | Yes                      | 800                             | 600                           | 16  | 26                          | 56                             | $\mathbf{1}$                  | 100.9                        | $\overline{a}$    | $-$                      | $-$                             | $-$                                  | $-$ | --                        | --       | --                     | --                    |
| $-$                                 | $\overline{\phantom{a}}$ | $\mathbf{u}$             | --                              | --                            | --  | --                          | $\overline{\phantom{a}}$       | $\overline{\phantom{a}}$      | --                           | <b>CRT</b>        | No                       | 800                             | 600                                  | 4   | 40                        | 256      | 28                     | 60.3                  |
| $\overline{\phantom{a}}$            | $\overline{a}$           | $\overline{\phantom{a}}$ | --                              | $\overline{\phantom{a}}$      | --  | --                          | $\qquad \qquad -$              | --                            | $\overline{\phantom{a}}$     | <b>CRT</b>        | No                       | 800                             | 600                                  | 8   | 40                        | 256      | 28                     | 60.3                  |
| --                                  | --                       | --                       | --                              | --                            | --  | --                          | --                             | --                            | --                           | <b>CRT</b>        | <b>No</b>                | 800                             | 600                                  | 16  | 40                        | 224      | 25                     | 62.5                  |
|                                     |                          |                          |                                 |                               |     |                             |                                |                               |                              | <b>CRT</b>        | No                       | 800                             | 600                                  | 4   | 49.5                      | 256      | 28                     | 74.6                  |
|                                     |                          |                          |                                 |                               |     |                             |                                |                               |                              | <b>CRT</b>        | No                       | 800                             | 600                                  | 8   | 49.5                      | 256      | 28                     | 74.6                  |
|                                     |                          |                          |                                 |                               |     |                             |                                |                               |                              | <b>CRT</b>        | No                       | 800                             | 600                                  | 4   | 56.25                     | 256      | 28                     | 84.8                  |
|                                     |                          |                          |                                 |                               |     |                             |                                |                               |                              | <b>CRT</b>        | <b>No</b>                | 800                             | 600                                  | 8   | 56.25                     | 256      | 28                     | 84.8                  |
| --                                  | --                       | --                       | --                              | --                            | --  | --                          | --                             | --                            | --                           | <b>CRT</b>        | <b>Yes</b>               | 800                             | 600                                  | 4   | 40                        | 256      | 28                     | 60.3                  |
| --                                  | $-$                      | --                       | $-$                             | --                            | --  | --                          | --                             | $-$                           | $\overline{\phantom{a}}$     | <b>CRT</b>        | Yes                      | 800                             | 600                                  | 8   | 40                        | 256      | 28                     | 60.3                  |
| $\overline{a}$                      | $\overline{a}$           | --                       | --                              | ٠.                            | ٠.  | --                          | --                             | --                            | --                           | CRT <sup>2</sup>  | <b>Yes</b>               | 800                             | 600                                  | 16  | 40                        | 224      | 25                     | 62.5                  |
|                                     |                          |                          |                                 |                               |     |                             |                                |                               |                              | <b>CRT</b>        | <b>Yes</b>               | 800                             | 600                                  | 4   | 49.5                      | 256      | 28                     | 74.6                  |
|                                     |                          |                          |                                 |                               |     |                             |                                |                               |                              | <b>CRT</b>        | <b>Yes</b>               | 800                             | 600                                  | 8   | 49.5                      | 256      | 28                     | 74.6                  |
|                                     |                          |                          |                                 |                               |     |                             |                                |                               |                              | <b>CRT</b>        | <b>Yes</b>               | 800                             | 600                                  | 4   | 56.25                     | 256      | 28                     | 84.8                  |
|                                     |                          |                          |                                 |                               |     |                             |                                |                               |                              | <b>CRT</b>        | <b>Yes</b>               | 800                             | 600                                  | 8   | 56.25                     | 256      | 28                     | 84.8                  |

*Table 18-2: Frame Rates for 800x600 with EISD Disabled*

Example Frame Rates with Ink Layer Enabled

### **The FIFO values for these display modes must be set as follows:**

- 1. REG[07Eh] = 0Ch.
- 2. REG[08Eh] = 0Ah.

## **18.2.3 Frame Rates for 1024x768 with EISD Disabled**

| <b>LCD Type</b>  |            | <b>Ink</b> | <b>Horiz</b><br><b>Res</b><br>(pixels) | Vert<br>Res<br>(lines) | bpp | max | min<br><b>PCLK HNDP</b><br>$(MHz)$ (pixels) | min<br><b>VNDP</b><br>(lines) | max<br>Frame<br>Rate<br>(Hz) | CRT/<br>TV | <b>Ink</b> | Horiz<br>Res<br>(pixels) | Vert<br>Res<br>(lines) | bpp | <b>PCLK HNDP VNDP</b><br>(MHz) (pixels) (lines) |     |    | Frame<br>Rate<br>(Hz) |
|------------------|------------|------------|----------------------------------------|------------------------|-----|-----|---------------------------------------------|-------------------------------|------------------------------|------------|------------|--------------------------|------------------------|-----|-------------------------------------------------|-----|----|-----------------------|
|                  | <b>TFT</b> | No         | 1024                                   | 768                    | 8   | 65  | 160                                         | 37                            | 68.2                         |            |            |                          |                        |     |                                                 |     |    |                       |
| TFT <sup>1</sup> |            | Yes        | 1024                                   | 768                    | 8   | 65  | 160                                         | 37                            | 68.2                         |            |            |                          |                        |     |                                                 |     |    |                       |
|                  |            |            | --                                     | --                     | --  | --  | --                                          | --                            | --                           | <b>CRT</b> | No         | 1024                     | 768                    | 4   | 65                                              | 320 | 41 | 59.8                  |
|                  |            |            |                                        |                        |     |     |                                             |                               | --                           | <b>CRT</b> | No         | 1024                     | 768                    | 8   | 65                                              | 320 | 41 | 59.8                  |
|                  |            |            |                                        |                        | --  |     |                                             | --                            | $- -$                        | <b>CRT</b> | Yes        | 1024                     | 768                    | 4   | 65                                              | 320 | 41 | 59.8                  |
|                  |            |            |                                        |                        |     |     |                                             |                               |                              | <b>CRT</b> | Yes        | 1024                     | 768                    | 8   | 65                                              | 320 | 41 | 59.8                  |

*Table 18-3: Frame Rates for 1024x768 with EISD Disabled*

Example Frame Rates with Ink Layer Enabled

### **The FIFO values for these display modes must be set as follows:**

1.  $REG[07Eh] = OCh$ .

| <b>LCD Type</b>                           | <b>Ink</b> | Horiz<br>Res<br>(pixels) | Vert<br>Res<br>(lines) | bpp | max<br><b>PCLK</b><br>(MHz) | min<br><b>HNDP</b><br>(pixels) | min<br><b>VNDP</b><br>(lines) | max<br>Frame<br>Rate<br>(Hz) | CRT/<br>TV | Ink | Horiz<br><b>Res</b><br>(pixels) | Vert<br>Res<br>(lines) | bpp | PCLK(<br>MHz) | <b>HNDP</b><br>(pixels) | <b>VNDP</b><br>(lines) | Frame<br>Rate<br>(Hz) |
|-------------------------------------------|------------|--------------------------|------------------------|-----|-----------------------------|--------------------------------|-------------------------------|------------------------------|------------|-----|---------------------------------|------------------------|-----|---------------|-------------------------|------------------------|-----------------------|
|                                           | No         | 320                      | 240                    | 16  | 17                          | 64                             | 1                             | 183.7                        | <b>CRT</b> | No  | 640                             | 480                    | 16  | 25.18         | 160                     | 44                     | 60.1                  |
| Passive                                   | No         | 640                      | 240                    | 16  | 17                          | 64                             | 1                             | 100.2                        | <b>CRT</b> | No  | 640                             | 480                    | 16  | 25.18         | 160                     | 44                     | 60.1                  |
| Single                                    | No         | 640                      | 480                    | 4   | 40                          | 112                            | 1                             | 110.6                        | <b>CRT</b> | No  | 640                             | 480                    | 4   | 25.18         | 160                     | 44                     | 60.1                  |
|                                           | No         | 640                      | 480                    | 8   | 40                          | 144                            | 1                             | 106.1                        | <b>CRT</b> | No  | 640                             | 480                    | 8   | 25.18         | 160                     | 44                     | 60.1                  |
| <b>Color Passive</b><br>Dual              | No         | 640                      | 480                    | 16  | 12                          | 56                             | 1                             | 71.5                         | <b>CRT</b> | No  | 640                             | 480                    | 16  | 25.18         | 160                     | 44                     | 60.1                  |
| <b>TFT</b>                                | No         | 800                      | 600                    | 8   | 41                          | 144                            | 26                            | 69.4                         | <b>CRT</b> | No  | 640                             | 480                    | 8   | 25.18         | 160                     | 44                     | 60.1                  |
| <b>TFT</b>                                | No         | 1024                     | 768                    | 8   | 41                          | 112                            | 37                            | 44.8                         | <b>CRT</b> | No  | 640                             | 480                    | 8   | 25.18         | 160                     | 44                     | 60.1                  |
| <b>Color Passive</b>                      | No         | 800                      | 600                    | 4   | 38                          | 120                            | 1                             | 137.2                        | <b>CRT</b> | No  | 640                             | 480                    | 4   | 25.18         | 160                     | 44                     | 60.1                  |
| Dual                                      | No         | 800                      | 600                    | 8   | 27.6                        | 104                            | 1                             | 101.4                        | <b>CRT</b> | No  | 640                             | 480                    | 8   | 25.18         | 160                     | 44                     | 60.1                  |
| <b>Passive</b>                            | Yes        | 640                      | 480                    | 4   | 40                          | 112                            | $\mathbf{1}$                  | 110.6                        | <b>CRT</b> | No  | 640                             | 480                    | 4   | 25.18         | 160                     | 44                     | 60.1                  |
| Single                                    | Yes        | 640                      | 480                    | 8   | 31.6                        | 112                            | $\mathbf{1}$                  | 87.4                         | <b>CRT</b> | No  | 640                             | 480                    | 8   | 25.18         | 160                     | 44                     | 60.1                  |
| <b>TFT</b>                                | Yes        | 800                      | 600                    | 8   | 31.6                        | 112                            | 26                            | 55.4                         | <b>CRT</b> | No  | 640                             | 480                    | 8   | 25.18         | 160                     | 44                     | 60.1                  |
| <b>Mono Passive</b><br>Dual               | Yes        | 640                      | 480                    | 8   | 27.6                        | 104                            | $\mathbf{1}$                  | 153.9                        | <b>CRT</b> | No  | 640                             | 480                    | 8   | 25.18         | 160                     | 44                     | 60.1                  |
| <b>Color Passive</b><br>Dual              | Yes        | 640                      | 480                    | 8   | 23.2                        | 88                             | $\mathbf{1}$                  | 132.2                        | <b>CRT</b> | No  | 640                             | 480                    | 8   | 25.18         | 160                     | 44                     | 60.1                  |
| <b>Color Passive</b><br>Dual <sup>1</sup> | Yes        | 640                      | 480                    | 16  | 11.6                        | 48                             | $\mathbf{1}$                  | 70.0                         | <b>CRT</b> | No  | 640                             | 480                    | 16  | 25.18         | 160                     | 44                     | 60.1                  |
| <b>Color Passive</b><br>Dual              | Yes        | 800                      | 600                    | 8   | 23.2                        | 88                             | 1                             | 86.8                         | <b>CRT</b> | No  | 640                             | 480                    | 8   | 25.18         | 160                     | 44                     | 60.1                  |
| Passive<br>Single <sup>2</sup>            | No         | 640                      | 240                    | 16  | 13.7                        | 56                             | 1                             | 81.7                         | <b>CRT</b> | Yes | 640                             | 480                    | 16  | 25.18         | 160                     | 44                     | 60.1                  |
| Passive<br>Single                         | No         | 640                      | 480                    | 8   | 31.7                        | 112                            | 1                             | 87.6                         | <b>CRT</b> | Yes | 640                             | 480                    | 8   | 25.18         | 160                     | 44                     | 60.1                  |
| Mono Passive                              | No         | 640                      | 480                    | 8   | 27.1                        | 104                            | 1                             | 151.1                        | <b>CRT</b> | Yes | 640                             | 480                    | 8   | 25.18         | 160                     | 44                     | 60.1                  |
| Dual <sup>2</sup>                         | No         | 640                      | 480                    | 16  | 11                          | 48                             | 1                             | 66.4                         | <b>CRT</b> | Yes | 640                             | 480                    | 16  | 25.18         | 160                     | 44                     | 60.1                  |
| <b>Color Passive</b><br>Dual              | No         | 640                      | 480                    | 8   | 19                          | 88                             | 1                             | 108.3                        | <b>CRT</b> | Yes | 640                             | 480                    | 8   | 25.18         | 160                     | 44                     | 60.1                  |
| <b>Color Passive</b><br>Dual              | No         | 800                      | 600                    | 4   | 33.2                        | 104                            | 1                             | 122.0                        | <b>CRT</b> | Yes | 640                             | 480                    | 4   | 25.18         | 160                     | 44                     | 60.1                  |
| <b>Color Passive</b><br>Dual <sup>2</sup> | No         | 800                      | 600                    | 8   | 22.6                        | 88                             | 1                             | 84.6                         | <b>CRT</b> | Yes | 640                             | 480                    | 8   | 25.18         | 160                     | 44                     | 60.1                  |
| <b>Passive</b><br>Single <sup>3</sup>     | Yes        | 640                      | 240                    | 16  | 11.8                        | 48                             | $\mathbf{1}$                  | 71.2                         | <b>CRT</b> | Yes | 640                             | 480                    | 16  | 25.18         | 160                     | 44                     | 60.1                  |
| <b>Passive</b><br><b>Single</b>           | Yes        | 640                      | 480                    | 8   | 25.7                        | 96                             | $\mathbf{1}$                  | 72.6                         | <b>CRT</b> | Yes | 640                             | 480                    | 8   | 25.18         | 160                     | 44                     | 60.1                  |
| <b>Mono Passive</b><br>Dual <sup>2</sup>  | Yes        | 640                      | 480                    | 8   | 22.6                        | 88                             | $\mathbf{1}$                  | 128.8                        | <b>CRT</b> | Yes | 640                             | 480                    | 8   | 25.18         | 160                     | 44                     | 60.1                  |
| <b>Color Passive</b><br>Dual              | Yes        | 640                      | 480                    | 8   | 15                          | 72                             | $\mathbf{1}$                  | 87.4                         | <b>CRT</b> | Yes | 640                             | 480                    | 8   | 25.18         | 160                     | 44                     | 60.1                  |

*Table 18-4: Frame Rates for LCD and CRT (640x480) with EISD Enabled*

| <b>LCD Type</b>                           | Ink | <b>Horiz</b><br>Res<br>(pixels) (lines) | <b>Vert</b><br>Res | bpp | max  | min<br><b>PCLK   HNDP   VNDP</b> | min<br>(MHz)   (pixels)   (lines) | max<br>Frame<br>Rate<br>(Hz) | CRT/<br>тν      | <b>Ink</b> | <b>Horiz</b><br>Res<br>(pixels) | <b>Vert</b><br>Res<br>(lines) | bpp | PCLK(  HNDP   VNDP<br>MHz) | (pixels) (lines) |    | Frame<br>Rate<br>(Hz) |
|-------------------------------------------|-----|-----------------------------------------|--------------------|-----|------|----------------------------------|-----------------------------------|------------------------------|-----------------|------------|---------------------------------|-------------------------------|-----|----------------------------|------------------|----|-----------------------|
| <b>Color Passive</b><br>Dual <sup>3</sup> | Yes | 640                                     | 480                | 16  | 9.57 | 40                               |                                   | 58.4                         | CR1             | Yes        | 640                             | 480                           | 16  | 25.18                      | 160              | 44 | 60.1                  |
| <b>Color Passive</b><br>Dual <sup>2</sup> | Yes | 800                                     | 600                | 8   | 19.4 |                                  |                                   | 73.9                         | CR <sup>-</sup> | Yes        | 640                             | 480                           | 8   | 25.18                      | 160              | 44 | 60.1                  |

*Table 18-4: Frame Rates for LCD and CRT (640x480) with EISD Enabled*

### **The FIFO values for these display modes must be set as follows:**

- 1. REG[06Ah] = 3Ch. REG[06Bh] = 3Ch.
- 2. REG[08Eh] = 0Ch.
- 3. REG[06Ah] = 3Ch. REG[06Bh] = 3Ch. REG[07Eh] = 0Ch. REG[08Eh] = 0Ch.

| <b>LCD Type</b>                           | Ink        | <b>Horiz</b><br>Res<br>(pixels) | Vert<br><b>Res</b><br>(lines) | bpp | max<br><b>PCLK</b><br>(MHz) | min<br><b>HNDP</b><br>(pixels) | min<br><b>VNDP</b><br>(lines) | max<br>Frame<br>Rate<br>(Hz) | CRT/<br><b>TV</b> | Ink       | Horiz<br>Res<br>(pixels) | Vert<br><b>Res</b><br>(lines) | bpp | <b>PCLK</b><br>(MHz) | <b>HNDP</b><br>(pixels) | <b>VNDP</b><br>(lines) | Frame<br>Rate<br>(Hz) |
|-------------------------------------------|------------|---------------------------------|-------------------------------|-----|-----------------------------|--------------------------------|-------------------------------|------------------------------|-------------------|-----------|--------------------------|-------------------------------|-----|----------------------|-------------------------|------------------------|-----------------------|
| Passive                                   | No         | 640                             | 240                           | 8   | 34                          | 120                            | 1                             | 185.6                        | <b>CRT</b>        | No        | 800                      | 600                           | 8   | 40                   | 256                     | 28                     | 60.3                  |
| Single                                    | <b>No</b>  | 640                             | 480                           | 8   | 34                          | 120                            | $\mathbf{1}$                  | 93.0                         | CRT               | <b>No</b> | 800                      | 600                           | 8   | 40                   | 256                     | 28                     | 60.3                  |
| Color Passive<br>Dual                     | <b>No</b>  | 640                             | 480                           | 8   | 22.5                        | 88                             | 1                             | 128.2                        | <b>CRT</b>        | No        | 800                      | 600                           | 8   | 40                   | 256                     | 28                     | 60.3                  |
| TFT <sup>1</sup>                          | <b>No</b>  | 800                             | 600                           | 8   | 34                          | 120                            | 28                            | 58.8                         | <b>CRT</b>        | <b>No</b> | 800                      | 600                           | 8   | 40                   | 256                     | 28                     | 60.3                  |
| <b>Color Passive</b>                      | <b>No</b>  | 800                             | 600                           | 4   | 38.6                        | 112                            | 1                             | 140.6                        | <b>CRT</b>        | No.       | 800                      | 600                           | 4   | 40                   | 256                     | 28                     | 60.3                  |
| Dual                                      | <b>No</b>  | 800                             | 600                           | 8   | 22.5                        | 88                             | $\mathbf{1}$                  | 84.2                         | <b>CRT</b>        | <b>No</b> | 800                      | 600                           | 8   | 40                   | 256                     | 28                     | 60.3                  |
| <b>Passive</b>                            | Yes        | 640                             | 240                           | 8   | 26.2                        | 96                             | $\mathbf{1}$                  | 147.7                        | <b>CRT</b>        | <b>No</b> | 800                      | 600                           | 8   | 40                   | 256                     | 28                     | 60.3                  |
| <b>Single</b>                             | Yes        | 640                             | 480                           | 8   | 26.2                        | 96                             | 1                             | 74.0                         | <b>CRT</b>        | No        | 800                      | 600                           | 8   | 40                   | 256                     | 28                     | 60.3                  |
| <b>Mono Passive</b><br><b>Dual</b>        | <b>Yes</b> | 640                             | 480                           | 8   | 22.5                        | 88                             | $\mathbf{1}$                  | 128.2                        | <b>CRT</b>        | <b>No</b> | 800                      | 600                           | 8   | 40                   | 256                     | 28                     | 60.3                  |
| <b>Color Passive</b><br>Dual <sup>2</sup> | Yes        | 640                             | 480                           | 8   | 19                          | 72                             | 1                             | 110.7                        | <b>CRT</b>        | No        | 800                      | 600                           | 8   | 40                   | 256                     | 28                     | 60.3                  |
| Passive<br>Single <sup>3</sup>            | <b>No</b>  | 640                             | 240                           | 8   | 24.4                        | 88                             | 1                             | 139.1                        | <b>CRT</b>        | Yes       | 800                      | 600                           | 8   | 40                   | 256                     | 28                     | 60.3                  |
| Passive<br>Single                         | <b>No</b>  | 640                             | 480                           | 8   | 24.4                        | 88                             | 1                             | 69.7                         | <b>CRT</b>        | Yes       | 800                      | 600                           | 8   | 40                   | 256                     | 28                     | 60.3                  |
| Mono Passive<br>Dual <sup>4</sup>         | <b>No</b>  | 640                             | 480                           | 8   | 20.6                        | 80                             | 1                             | 118.7                        | <b>CRT</b>        | Yes       | 800                      | 600                           | 8   | 40                   | 256                     | 28                     | 60.3                  |
| <b>Color Passive</b>                      | <b>No</b>  | 640                             | 480                           | 8   | 17.2                        | 64                             | 1                             | 101.4                        | <b>CRT</b>        | Yes       | 800                      | 600                           | 8   | 40                   | 256                     | 28                     | 60.3                  |
| Dual <sup>5</sup>                         | <b>No</b>  | 800                             | 600                           | 8   | 17.2                        | 64                             | 1                             | 66.1                         | <b>CRT</b>        | Yes       | 800                      | 600                           | 8   | 40                   | 256                     | 28                     | 60.3                  |
| <b>Passive</b><br>Single <sup>3</sup>     | Yes        | 640                             | 240                           | 8   | 19.8                        | 72                             | $\mathbf{1}$                  | 115.4                        | <b>CRT</b>        | Yes       | 800                      | 600                           | 8   | 40                   | 256                     | 28                     | 60.3                  |
| <b>Passive</b><br>Single                  | Yes        | 640                             | 480                           | 8   | 19.8                        | 72                             | $\mathbf{1}$                  | 57.8                         | <b>CRT</b>        | Yes       | 800                      | 600                           | 8   | 40                   | 256                     | 28                     | 60.3                  |
| <b>Mono Passive</b><br>Dual <sup>6</sup>  | Yes        | 640                             | 480                           | 8   | 17.2                        | 64                             | 1                             | 101.4                        | <b>CRT</b>        | Yes       | 800                      | 600                           | 8   | 40                   | 256                     | 28                     | 60.3                  |
| <b>Color Passive</b><br>Dual <sup>6</sup> | Yes        | 640                             | 480                           | 8   | 14.7                        | 56                             | $\mathbf{1}$                  | 87.6                         | <b>CRT</b>        | Yes       | 800                      | 600                           | 8   | 40                   | 256                     | 28                     | 60.3                  |

*Table 18-5: Frame Rates for LCD and CRT (800x600) with EISD Enabled*

### **The FIFO values for these display modes must be set as follows:**

1. REG[04Ah] = 30h. REG[06Ah] = 30h. REG[04Bh] = 3Ch. REG[06Bh] = 3Ch.

- 2. REG[04Ah] = 1Ah. REG[06Bh] = 25h.
- 3. REG[06Ah] = 23h. REG[08Eh] = 0Ch.
- 4. REG[08Eh] = 0Ch.

# **18.2.6 Frame Rates for LCD and CRT (1024x768) with EISD Enabled**

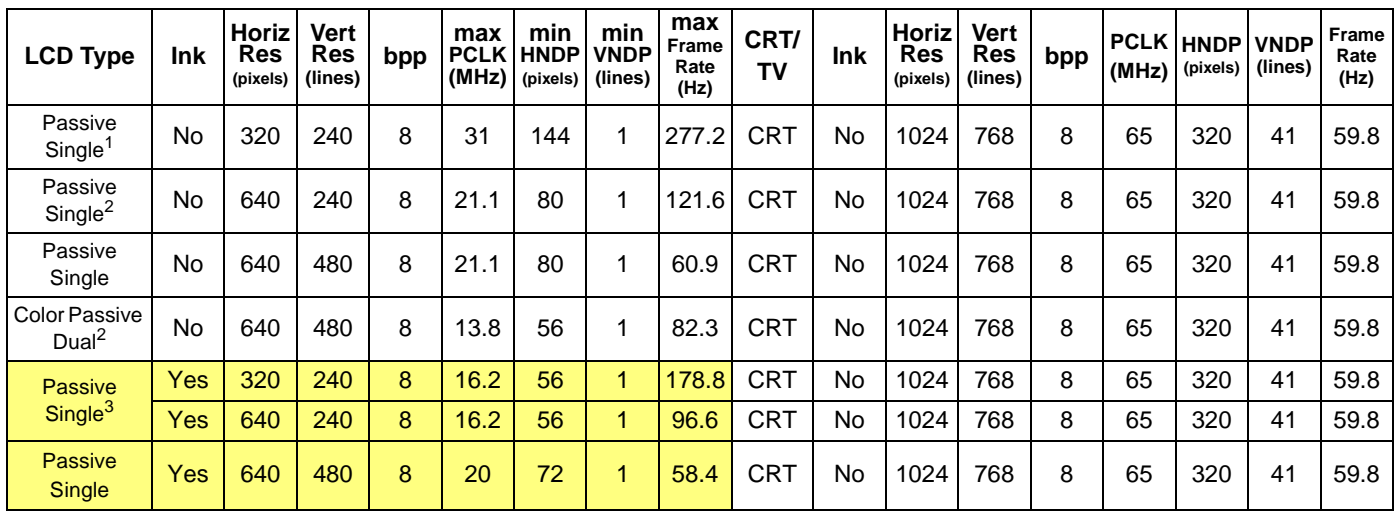

*Table 18-6: Frame Rates for LCD and CRT (1024x768) with EISD Enabled*

Example Frame Rates with Ink Layer Enabled

### **The FIFO values for these display modes must be set as follows:**

- 1. REG[04Ah] = 25h. REG[04Bh] = 3Ch. REG[06Ah] = 30h. REG[06Bh] = 3Ch.
- 2. REG[04Ah] = 1Ah. REG[06Ah] = 30h. REG[06Bh] = 3Ch.
- 3. REG[07Eh] = 0Ch.

| <b>LCD Type</b>                          | Ink | Horiz<br>Res<br>(pixels) | Vert<br>Res<br>(lines) | bpp            | max<br><b>PCLK</b><br>(MHz) | min<br><b>HNDP</b><br>(pixels) | min<br>VNDP<br>(lines) | max<br>Frame<br>Rate<br>(Hz) | CRT/<br>TV     | Ink | Horiz<br>Res<br>(pixels) | Vert<br>Res<br>(lines) | bpp            | <b>PCLK</b><br>(MHz) | <b>HNDP</b><br>(pixels) | <b>VNDP</b><br>(lines) | Frame<br>Rate<br>(Hz) |
|------------------------------------------|-----|--------------------------|------------------------|----------------|-----------------------------|--------------------------------|------------------------|------------------------------|----------------|-----|--------------------------|------------------------|----------------|----------------------|-------------------------|------------------------|-----------------------|
|                                          | No  | 320                      | 240                    | 16             | 10.7                        | 56                             | 1                      | 118.1                        | NTSC TV        | No  | 640                      | 480                    | 16             | 14.32                | 270                     | 22                     | 60                    |
| Passive                                  | No  | 640                      | 240                    | 16             | 10.7                        | 56                             | 1                      | 63.8                         | NTSC TV        | No  | 640                      | 480                    | 16             | 14.32                | 270                     | 22                     | 60                    |
| Single / TFT                             | No  | 640                      | 480                    | 4              | 40                          | 152                            | 1                      | 105.0                        | NTSC TV        | No  | 640                      | 480                    | 4              | 14.32                | 270                     | 22                     | 60                    |
|                                          | No  | 640                      | 480                    | 8              | 27.6                        | 136                            | 1                      | 73.9                         | NTSC TV        | No  | 640                      | 480                    | 8              | 14.32                | 270                     | 22                     | 60                    |
| Mono Passive<br>Dual                     | No  | 640                      | 480                    | 8              | 24                          | 128                            | 1                      | 129.6                        | NTSC TV        | No  | 640                      | 480                    | 8              | 14.32                | 270                     | 22                     | 60                    |
| <b>Color Passive</b><br>Dual             | No  | 640                      | 480                    | 8              | 21.1                        | 112                            | 1                      | 116.4                        | NTSC TV        | No  | 640                      | 480                    | 8              | 14.32                | 270                     | 22                     | 60                    |
| <b>TFT</b>                               | No  | 800                      | 600                    | 8              | 27.6                        | 136                            | 35                     | 46.4                         | NTSC TV        | No  | 640                      | 480                    | 8              | 14.32                | 270                     | 22                     | 60                    |
| <b>Color Passive</b><br>Dual             | No  | 800                      | 600                    | 8              | 21.1                        | 112                            | 1                      | 76.9                         | NTSC TV        | No  | 640                      | 480                    | 8              | 14.32                | 270                     | 22                     | 60                    |
| <b>Passive</b><br>Single                 | Yes | 640                      | 480                    | 4              | 39                          | 144                            | $\mathbf{1}$           | 103.4                        | <b>NTSC TV</b> | No  | 640                      | 480                    | 4              | 14.32                | 270                     | 22                     | 60                    |
| <b>Mono Passive</b><br>Dual              | Yes | 640                      | 480                    | 8              | 20.5                        | 112                            | $\mathbf{1}$           | 113.1                        | NTSC TV        | No  | 640                      | 480                    | 8              | 14.32                | 270                     | 22                     | 60                    |
| <b>Color Passive</b>                     | Yes | 640                      | 480                    | $\overline{4}$ | 28.1                        | 112                            | $\mathbf{1}$           | 155.0                        | <b>NTSC TV</b> | No  | 640                      | 480                    | 4              | 14.32                | 270                     | 22                     | 60                    |
| Dual                                     | Yes | 640                      | 480                    | 8              | 18.2                        | 96                             | $\mathbf{1}$           | 102.6                        | NTSC TV        | No  | 640                      | 480                    | 8              | 14.32                | 270                     | 22                     | 60                    |
| Passive                                  | No  | 640                      | 240                    | 8              | 20.4                        | 104                            | 1                      | 113.8                        | <b>NTSC TV</b> | Yes | 640                      | 480                    | 8              | 14.32                | 270                     | 22                     | 60                    |
| Single                                   | No  | 640                      | 480                    | 4              | 33.7                        | 128                            | $\mathbf{1}$           | 91.2                         | <b>NTSC TV</b> | Yes | 640                      | 480                    | $\overline{4}$ | 14.32                | 270                     | 22                     | 60                    |
| Mono Passive<br>Dual                     | No  | 640                      | 480                    | 8              | 18.4                        | 96                             | 1                      | 103.7                        | <b>NTSC TV</b> | Yes | 640                      | 480                    | 8              | 14.32                | 270                     | 22                     | 60                    |
| <b>Color Passive</b>                     | No  | 640                      | 480                    | 4              | 23.7                        | 96                             | 1                      | 133.6                        | <b>NTSC TV</b> | Yes | 640                      | 480                    | 4              | 14.32                | 270                     | 22                     | 60                    |
| Dual                                     | No  | 640                      | 480                    | 8              | 16                          | 88                             | $\mathbf{1}$           | 91.2                         | <b>NTSC TV</b> | Yes | 640                      | 480                    | 8              | 14.32                | 270                     | 22                     | 60                    |
| <b>Passive</b><br>Single                 | Yes | 640                      | 240                    | $\overline{4}$ | 27.4                        | 104                            | $\mathbf{1}$           | 152.8                        | <b>NTSC TV</b> | Yes | 640                      | 480                    | 4              | 14.32                | 270                     | 22                     | 60                    |
| <b>Passive</b><br>Single <sup>1</sup>    | Yes | 640                      | 240                    | 8              | 17.5                        | 88                             | 1                      | 99.7                         | <b>NTSC TV</b> | Yes | 640                      | 480                    | 8              | 14.32                | 270                     | 22                     | 60                    |
| <b>Mono Passive</b><br>Dual              | Yes | 640                      | 480                    | 4              | 23.7                        | 96                             | 1                      | 133.6                        | <b>NTSC TV</b> | Yes | 640                      | 480                    | 4              | 14.32                | 270                     | 22                     | 60                    |
| <b>Mono Passive</b><br>Dual <sup>1</sup> | Yes | 640                      | 480                    | 8              | 15.6                        | 80                             | 1                      | 89.9                         | <b>NTSC TV</b> | Yes | 640                      | 480                    | 8              | 14.32                | 270                     | 22                     | 60                    |
| <b>Color Passive</b>                     | Yes | 640                      | 480                    | 4              | 20.4                        | 88                             | $\mathbf{1}$           | 116.3                        | <b>NTSC TV</b> | Yes | 640                      | 480                    | 4              | 14.32                | 270                     | 22                     | 60                    |
| Dual                                     | Yes | 640                      | 480                    | 8              | 14.2                        | 80                             | 1                      | 81.8                         | <b>NTSC TV</b> | Yes | 640                      | 480                    | 4              | 14.32                | 270                     | 22                     | 60                    |

*Table 18-7: Frame Rates for LCD and NTSC TV with EISD Enabled*

### **The FIFO values for these display modes must be set as follows:**

1. REG[07Eh] = 0Ch.

## **18.2.8 Frame Rates for LCD and PAL TV with EISD Enabled**

| <b>LCD Type</b>                          | <b>Ink</b> | Horiz<br>Res<br>(pixels) | Vert<br>Res<br>(lines) | bpp                     | max<br><b>PCLK</b><br>(MHz) | min<br><b>HNDP</b><br>(pixels) | min<br><b>VNDP</b><br>(lines) | max<br>Frame<br>Rate<br>(Hz) | CRT/<br><b>TV</b> | <b>Ink</b> | Horiz<br>Res<br>(pixels) | Vert<br><b>Res</b><br>(lines) | bpp            | <b>PCLK</b><br>(MHz) | <b>HNDP</b><br>(pixels) | <b>VNDP</b><br>(lines) | Frame<br>Rate<br>(Hz) |
|------------------------------------------|------------|--------------------------|------------------------|-------------------------|-----------------------------|--------------------------------|-------------------------------|------------------------------|-------------------|------------|--------------------------|-------------------------------|----------------|----------------------|-------------------------|------------------------|-----------------------|
|                                          | <b>No</b>  | 320                      | 240                    | 16                      | 7.5                         | 40                             | 1                             | 86.4                         | PAL TV            | No         | 640                      | 480                           | 16             | 17.73                | 495                     | 72                     | 50                    |
| Passive                                  | No         | 640                      | 240                    | 16                      | 9                           | 40                             | 1                             | 55.0                         | PAL TV            | No         | 640                      | 480                           | 16             | 17.73                | 495                     | 72                     | 50                    |
| Single                                   | No         | 640                      | 480                    | 4                       | 40                          | 152                            | 1                             | 105.0                        | PAL TV            | No         | 640                      | 480                           | 4              | 17.73                | 495                     | 72                     | 50                    |
|                                          | No         | 640                      | 480                    | 8                       | 25.8                        | 128                            | 1                             | 69.8                         | PAL TV            | No         | 640                      | 480                           | 8              | 17.73                | 495                     | 72                     | 50                    |
| Mono Passive<br>Dual                     | No         | 640                      | 480                    | 8                       | 22.2                        | 120                            | 1                             | 121.2                        | PAL TV            | No         | 640                      | 480                           | 8              | 17.73                | 495                     | 72                     | 50                    |
| <b>Color Passive</b><br>Dual             | No         | 640                      | 480                    | 8                       | 19                          | 104                            | $\mathbf{1}$                  | 106.0                        | PAL TV            | No         | 640                      | 480                           | 8              | 17.73                | 495                     | 72                     | 50                    |
| TFT <sup>1</sup>                         | No         | 800                      | 600                    | 8                       | 43                          | 136                            | 35                            | 72.3                         | PAL TV            | No         | 640                      | 480                           | 8              | 17.73                | 495                     | 72                     | 50                    |
| <b>Color Passive</b><br>Dual             | No         | 800                      | 600                    | 8                       | 19                          | 104                            | 1                             | 69.8                         | PAL TV            | No         | 640                      | 480                           | 8              | 17.73                | 495                     | 72                     | 50                    |
| <b>Passive</b><br><b>Single</b>          | Yes        | 640                      | 480                    | $\overline{4}$          | 37.2                        | 144                            | $\mathbf{1}$                  | 98.6                         | PAL TV            | No         | 640                      | 480                           | 4              | 17.73 495            |                         | 72                     | 50                    |
| <b>Mono Passive</b><br>Dual <sup>2</sup> | Yes        | 640                      | 480                    | $\bf 8$                 | 19                          | 104                            | $\overline{1}$                | 106.0                        | PAL TV            | No         | 640                      | 480                           | 8              | 17.73 495            |                         | 72                     | 50                    |
| <b>Color Passive</b>                     | Yes        | 640                      | 480                    | 4                       | 26.2                        | 104                            | 1                             | 146.1                        | PAL TV            | No         | 640                      | 480                           | 4              | 17.73                | 495                     | 72                     | 50                    |
| Dual                                     | Yes        | 640                      | 480                    | 8                       | 16.3                        | 88                             | $\overline{1}$                | 92.9                         | PAL TV            | No         | 640                      | 480                           | 8              | 17.73                | 495                     | 72                     | 50                    |
| Passive                                  | No         | 640                      | 240                    | 8                       | 18.1                        | 96                             | 1                             | 102.0                        | <b>PAL TV</b>     | Yes        | 640                      | 480                           | 8              | 17.73                | 495                     | 72                     | 50                    |
| Single                                   | No         | 640                      | 480                    | 4                       | 31.7                        | 120                            | 1                             | 86.7                         | <b>PAL TV</b>     | Yes        | 640                      | 480                           | 4              | 17.73                | 495                     | 72                     | 50                    |
| Mono Passive                             | No         | 640                      | 480                    | 4                       | 26                          | 112                            | 1                             | 143.4                        | <b>PAL TV</b>     | Yes        | 640                      | 480                           | 4              | 17.73                | 495                     | 72                     | 50                    |
| Dual                                     | No         | 640                      | 480                    | 8                       | 16.1                        | 88                             | 1                             | 91.8                         | <b>PAL TV</b>     | Yes        | 640                      | 480                           | 8              | 17.73                | 495                     | 72                     | 50                    |
| <b>Color Passive</b>                     | No         | 640                      | 480                    | $\overline{4}$          | 22.7                        | 96                             | 1                             | 128.0                        | <b>PAL TV</b>     | Yes        | 640                      | 480                           | 4              | 17.73                | 495                     | 72                     | 50                    |
| Dual                                     | No         | 640                      | 480                    | 8                       | 13.9                        | 72                             | 1                             | 81.0                         | <b>PAL TV</b>     | Yes        | 640                      | 480                           | 8              | 17.73                | 495                     | 72                     | 50                    |
| <b>Passive</b><br><b>Single</b>          | Yes        | 640                      | 240                    | $\overline{\mathbf{4}}$ | 21                          | 96                             | $\overline{1}$                | 118.4                        | <b>PAL TV</b>     | Yes        | 640                      | 480                           | $\overline{4}$ | 17.73                | 495                     | 72                     | 50                    |
| <b>Passive</b><br>Single <sup>2</sup>    | <b>Yes</b> | 640                      | 240                    | 8                       | 15.4                        | 80                             | 1                             | 88.8                         | <b>PAL TV</b>     | Yes        | 640                      | 480                           | 8              | 17.73                | 495                     | 72                     | 50                    |
| <b>Mono Passive</b><br>Dual              | Yes        | 640                      | 480                    | $\overline{\mathbf{4}}$ | 22.7                        | 96                             | $\overline{1}$                | 128.0                        | <b>PAL TV</b>     | Yes        | 640                      | 480                           | $\overline{4}$ | 17.73                | 495                     | 72                     | 50                    |
| <b>Mono Passive</b><br>Dual <sup>2</sup> | Yes        | 640                      | 480                    | 8                       | 13.9                        | 72                             | 1                             | 81.0                         | <b>PAL TV</b>     | Yes        | 640                      | 480                           | 8              | 17.73                | 495                     | 72                     | 50                    |
| <b>Color Passive</b>                     | Yes        | 640                      | 480                    | $\overline{\mathbf{4}}$ | 19.6                        | 80                             | 1                             | 113.0                        | <b>PAL TV</b>     | Yes        | 640                      | 480                           | 4              | 17.73                | 495                     | 72                     | 50                    |
| Dual                                     | Yes        | 640                      | 480                    | 8                       | 12.3                        | 64                             | 1                             | 72.5                         | <b>PAL TV</b>     | Yes        | 640                      | 480                           | 4              | 17.73                | 495                     | 72                     | 50                    |

*Table 18-8: Frame Rates for LCD and PAL TV with EISD Enabled*

Example Frame Rates with Ink Layer Enabled

### **The FIFO values for these display modes must be set as follows:**

- 1. REG[04Ah] = 3Ch. REG[04Bh] = 3Ch.
- 2. REG[07Eh] = 7Ch.

# **19 Power Save Mode**

The S1D13806 includes a software initiated power save mode designed for very low-power applications. In addition, the S1D13806 dynamically disables internal clock networks when not required. Similarly, the LCD and/or CRT/TV pipelines are shut down when not required for the selected display mode.

For power save mode AC Timing, see Section 6.4.2, "Power Save Status" on page 63.

### **19.1 Overview**

Power save mode is initiated by setting REG[1F0h] bit 0 to 1. When power save mode is enabled the following conditions apply.

- LCD display is disabled.
- CRT/TV display is disabled.
- Memory access is not allowed.
- Memory is in self-refresh mode.
- Register access is allowed.

### **19.2 Power Save Status Bits**

### **LCD Power Save Status bit**

The LCD Power Save Status bit (REG[1F1h] bit 0) indicates the state of the LCD panel. When this bit returns a 1, the panel is powered down. When this bit returns a 0, the panel is powered up, or in transition of powering up or down.

The system may disable the LCD pixel clock source when this bit returns a 1. The LCD Power Save Status bit is set to 1 after chip reset.

### **Memory Controller Power Save Status bit**

The Memory Controller Power Save Status bit (REG[1F1h] bit 1) indicates the state of the SDRAM interface. When this bit returns a 1, the SDRAM interface is powered down and the SDRAM is in self-refresh mode. This condition occurs shortly after power save mode is invoked. When this bit returns a 0, the SDRAM interface is active.

The system may disable the memory clock source when this bit returns a 1. The Memory Controller Power Save Status bit is set to 0 after chip reset.

# **19.3 Power Save Mode Summary**

| <b>Function</b>                    | <b>LCD Disabled</b> | <b>CRT/TV Disabled</b> | <b>Power Save Mode</b><br><b>Enabled</b> |
|------------------------------------|---------------------|------------------------|------------------------------------------|
| <b>LCD Display Active?</b>         | no                  |                        | No.                                      |
| <b>CRT/TV Display Active?</b>      |                     | no                     | No.                                      |
| Register Access Possible?          | Yes                 | Yes                    | Yes                                      |
| Memory Access Possible?            | Yes                 | Yes                    | No.                                      |
| <b>LCD LUT Access Possible?</b>    | Yes <sup>1</sup>    | --                     | Yes                                      |
| <b>CRT/TV LUT Access Possible?</b> |                     | Yes <sup>2</sup>       | Yes                                      |
| <b>LCD</b> interface               | Forced Low          |                        | Forced Low                               |
| CRT/TV interface                   |                     | <b>Disabled</b>        | Disabled                                 |
| <b>SDRAM</b> interface             | Active              | Active                 | Self-Refresh                             |
| Host Interface                     | Active              | Active                 | Active                                   |

*Table 19-1: Power Save Mode Summary*

### **Note**

1. LCD pixel clock required.

### **Note**

2. CRT/TV pixel clock required.

# **20 Mechanical Data**

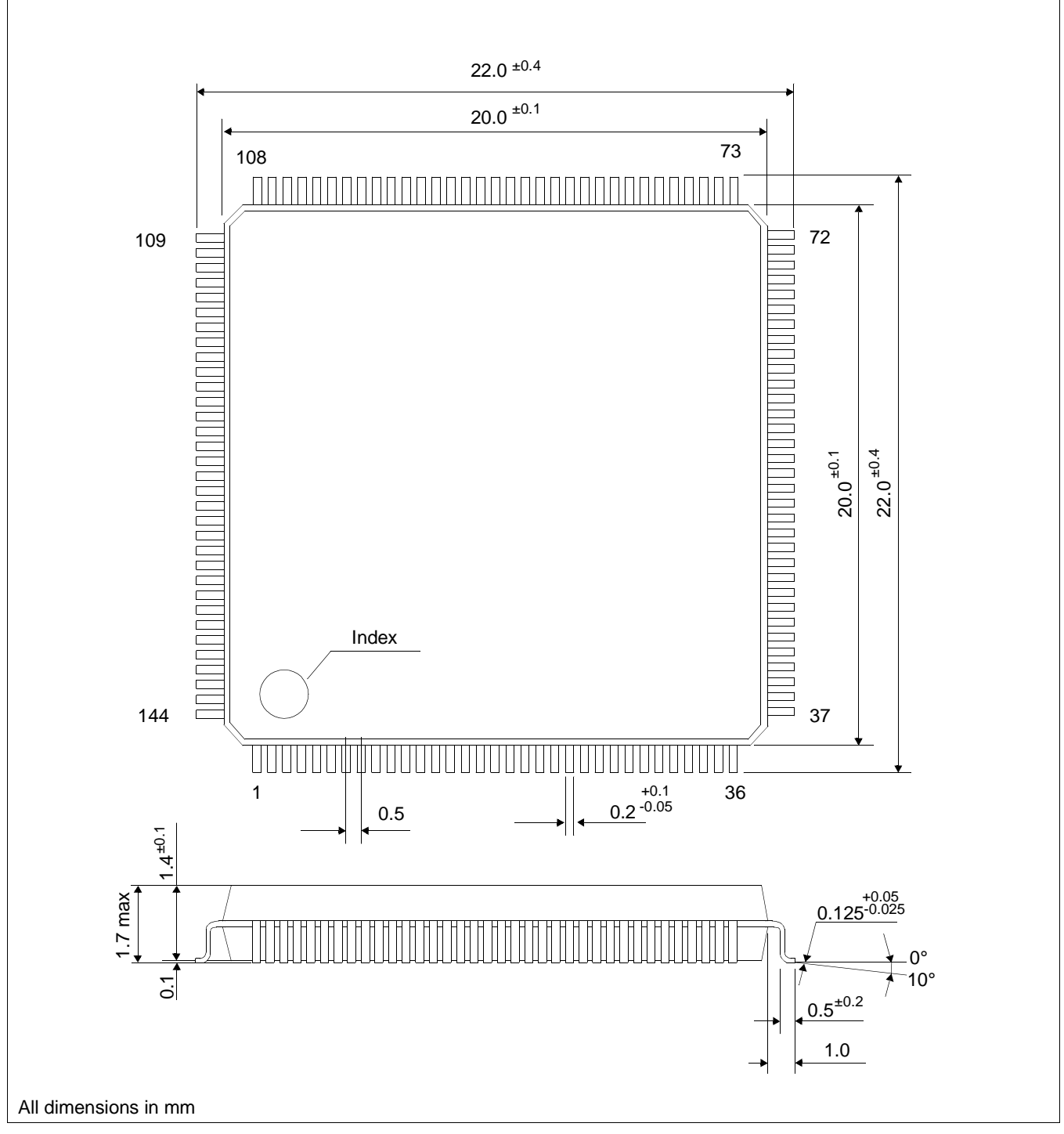

*Figure 20-1: Mechanical Drawing 144-pin QFP20*

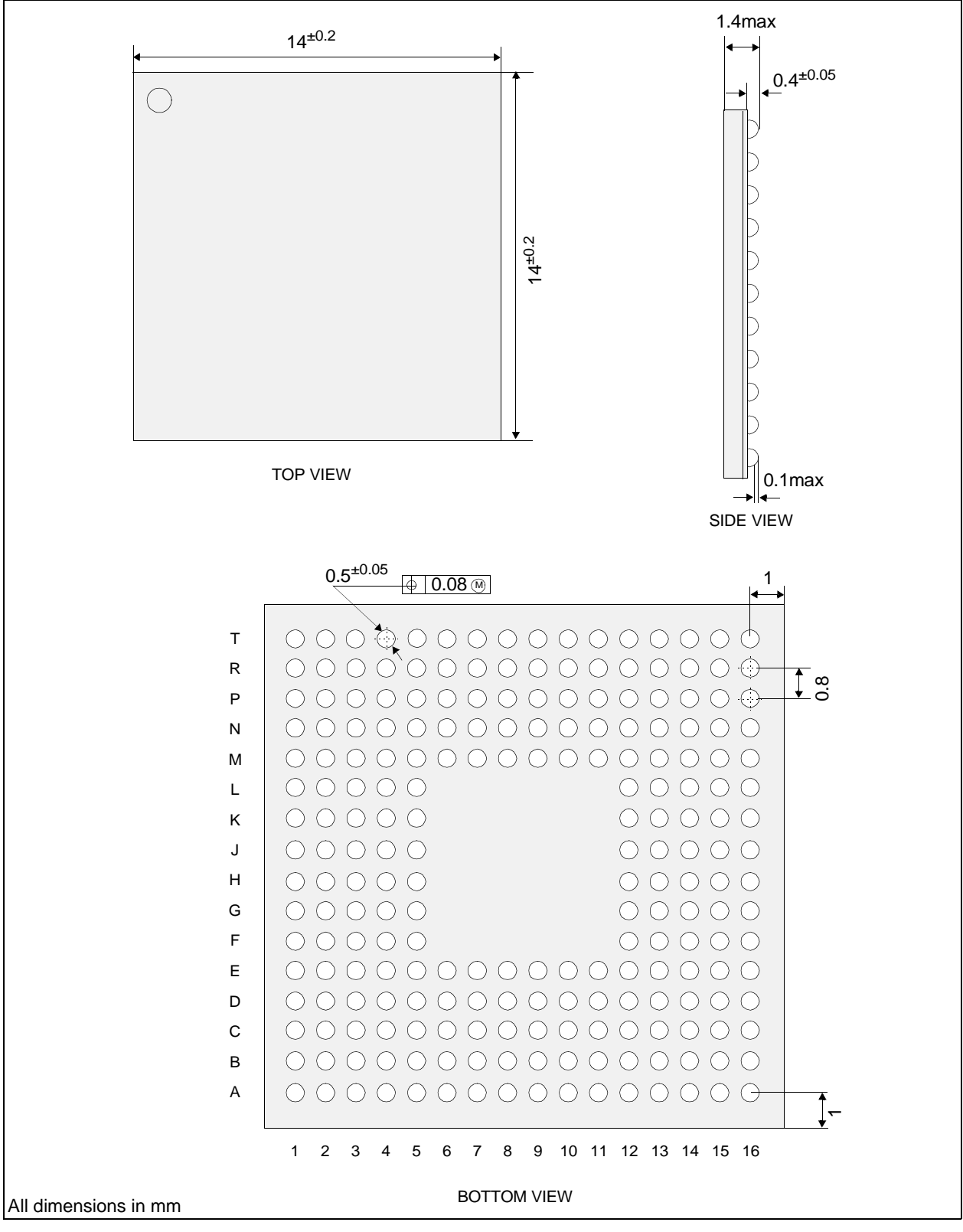

*Figure 20-2: Mechanical Drawing 220-pin PFBGA*

# **21 References**

The following documents contain additional information related to the S1D13806. Document numbers are listed in parenthesis after the document name. All documents can be found at the Epson Electronics America website at **www.eea.epson.com** or the Epson Research and Development Website at **www.erd.epson.com**.

- 13806CFG Configuration Utility Users Manual (X28B-B-001-xx)
- 13806SHOW Demonstration Program Users Manual (X28B-B-002-xx)
- 13806PLAY Diagnostic Utility Users Manual (X28B-B-003-xx)
- 13806BMP Demonstration Program Users Manual (X28B-B-004-xx)
- 13806FILT Test Utility Users Manual (X28B-B-005-xx)
- 13806SWIVEL Demonstration Utility Users Manual (X28B-B-006-xx)
- S1D13806 Product Brief (X28B-C-001-xx)
- S1D13806 Windows CE v2.x Display Driver (X28B-E-001-xx)
- S1D13806 Wind River WindML v2.0 Display Driver (X28B-E-002-xx)
- S1D13806 Wind River UGL v1.2 Display Driver (X28B-E-003-xx)
- S1D13806 Linux Console Driver (X28B-E-004-xx)
- S1D13806 QNX Photon v2.0 Display Driver (X28B-E-005-xx)
- S1D13806 Windows CE v3.x Display Driver (X28B-E-006-xx)
- S1D13806 Programming Notes And Examples (X28B-G-003-xx)
- S5U13806B00C Rev. 1.0 Evaluation Board User Manual (X28B-G-004-xx)
- Interfacing to the PC Card Bus (X28B-G-005-xx)
- S1D13806 Power Consumption (X28B-G-006-xx)
- Interfacing to the NEC VR4102/VR4111 Microprocessors (X28B-G-007-xx)
- Interfacing to the Motorola MPC821 Microprocessor (X28B-G-008-xx)
- Interfacing to the Philips MIPS PR31500/PR31700 Microprocessors (X28B-G-009-xx)
- Interfacing to the Toshiba MIPS TX3912 Microprocessor (X28B-G-010-xx)
- Interfacing to the NEC VR4121 Microprocessor (X28B-G-011-xx)
- Interfacing to the StrongArm SA-1110 Microprocessor (X28B-G-012-xx)
- S1D13806 Register Summary (X28B-R-001-xx)

# **22 Sales and Technical Support**

#### **Japan**

Seiko Epson Corporation Electronic Devices Marketing Division 421-8, Hino, Hino-shi Tokyo 191-8501, Japan Tel: 042-587-5812 Fax: 042-587-5564 http://www.epson.co.jp

#### **Hong Kong**

Epson Hong Kong Ltd. 20/F., Harbour Centre 25 Harbour Road Wanchai, Hong Kong Tel: 2585-4600 Fax: 2827-4346 http://www.epson.com.hk/

#### **North America**

Epson Electronics America, Inc. 150 River Oaks Parkway San Jose, CA 95134, USA Tel: (408) 922-0200 Fax: (408) 922-0238 http://www.eea.epson.com

#### **Europe**

Epson Europe Electronics GmbH Riesstrasse 15 80992 Munich, Germany Tel: 089-14005-0 Fax: 089-14005-110 http://www.epson-electronics.de

#### **Taiwan**

Epson Taiwan Technology & Trading Ltd. 10F, No. 287 Nanking East Road Sec. 3, Taipei, Taiwan Tel: 02-2717-7360 Fax: 02-2712-9164 http://www.epson.com.tw/

#### **Singapore**

Epson Singapore Pte., Ltd. No. 1 Temasek Avenue #36-00 Millenia Tower Singapore, 039192 Tel: 337-7911 Fax: 334-2716 http://www.epson.com.sg/

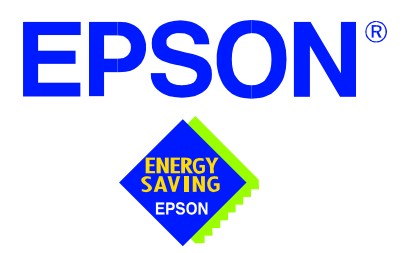

# **S1D13806 Embedded Memory Display Controller**

# **Programming Notes and Examples**

**Document Number: X28B-G-003-07**

Copyright © 2001, 2002 Epson Research and Development, Inc. All Rights Reserved.

Information in this document is subject to change without notice. You may download and use this document, but only for your own use in evaluating Seiko Epson/EPSON products. You may not modify the document. Epson Research and Development, Inc. disclaims any representation that the contents of this document are accurate or current. The Programs/Technologies described in this document may contain material protected under U.S. and/or International Patent laws.

EPSON is a registered trademark of Seiko Epson Corporation. All other trademarks are the property of their respective owners.

# **THIS PAGE LEFT BLANK**

# **Table of Contents**

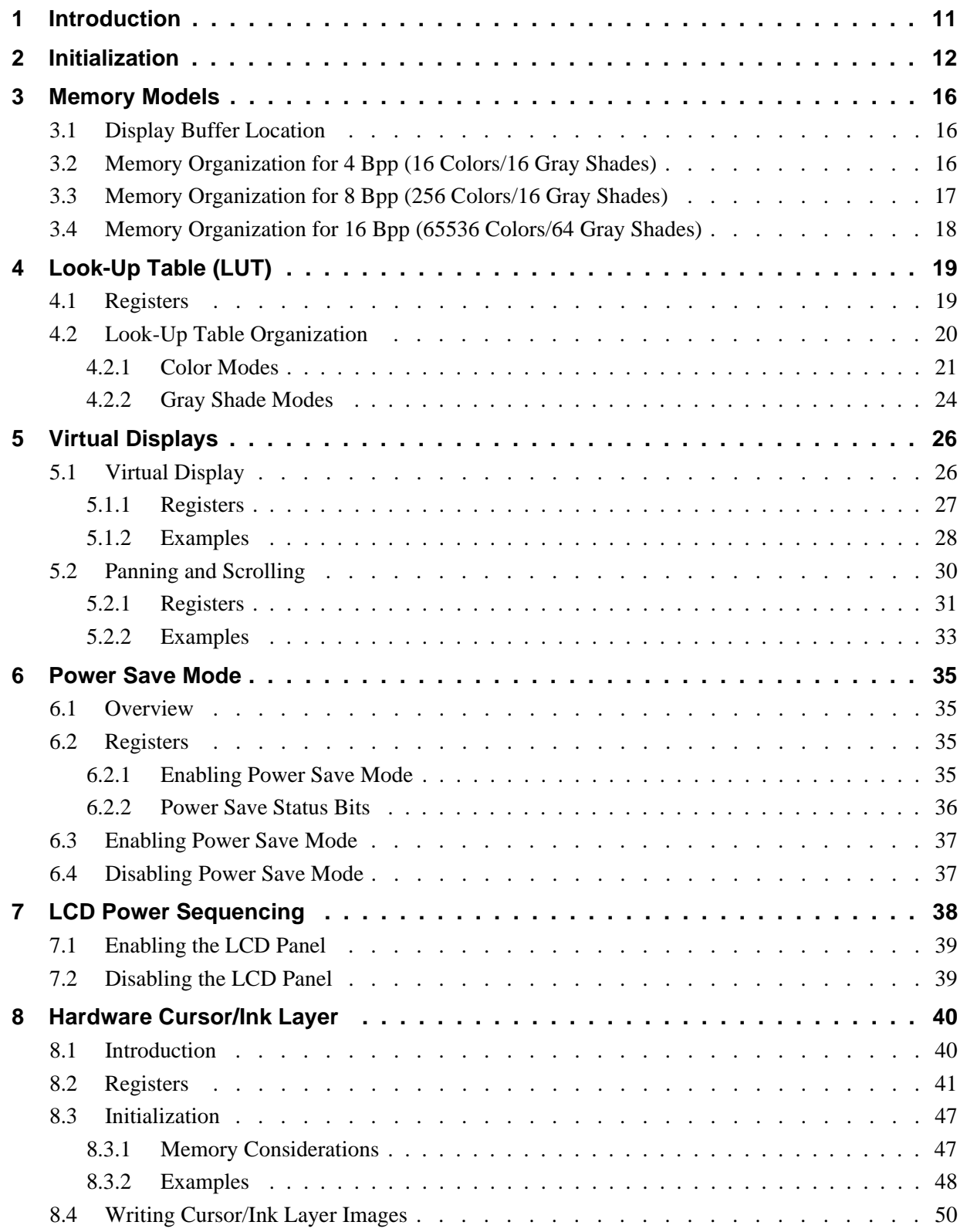

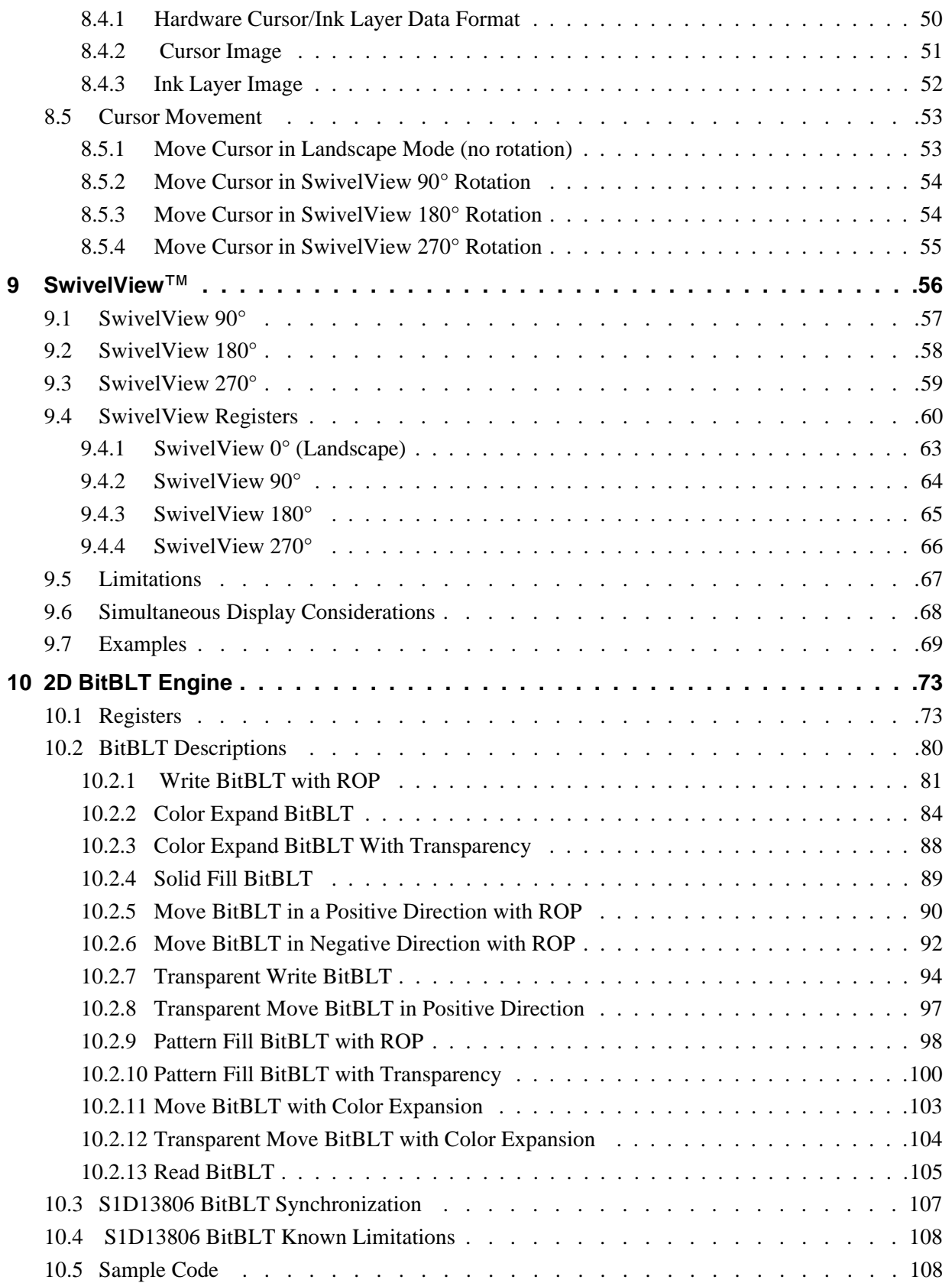

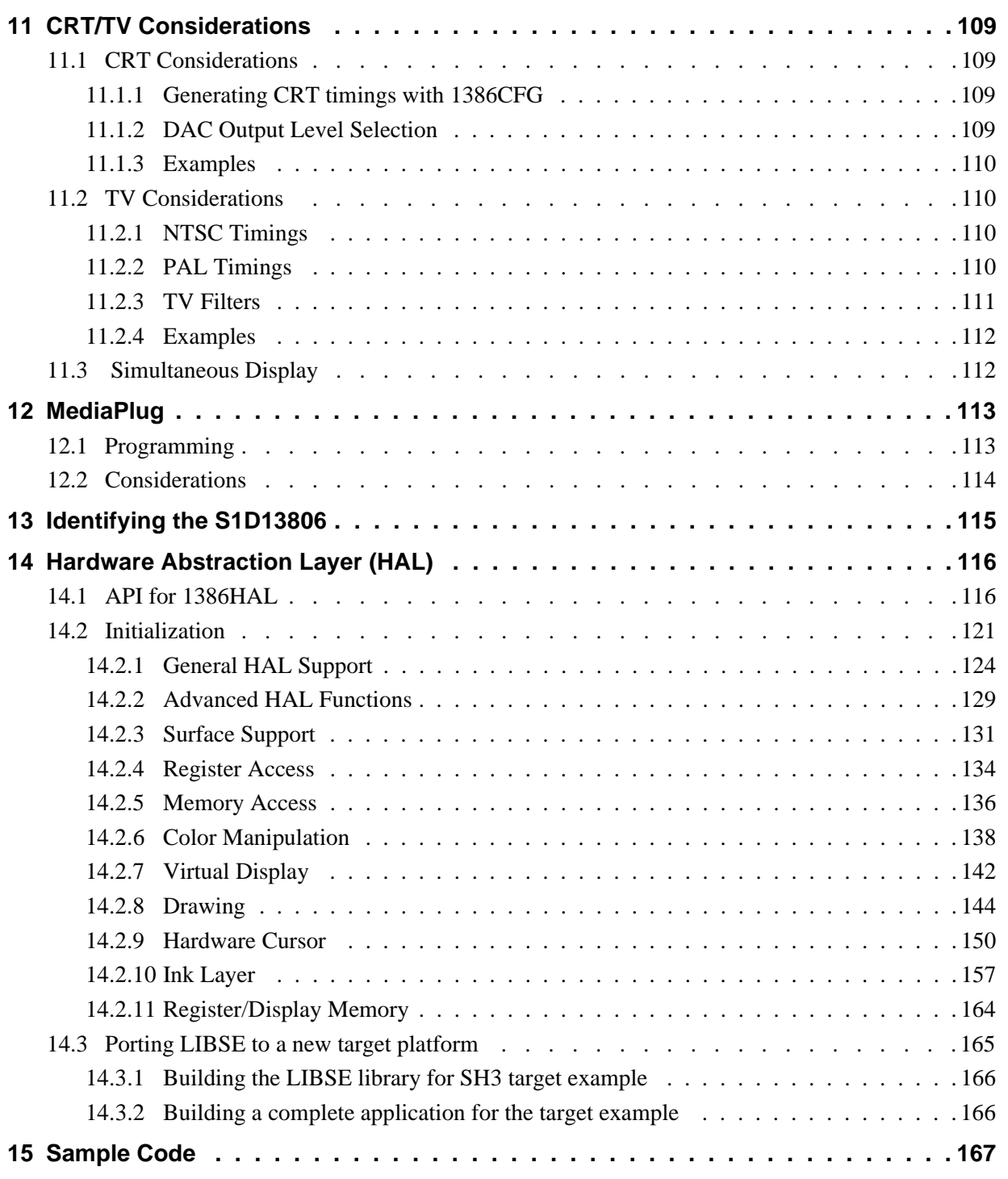

## **THIS PAGE LEFT BLANK**
# **List of Tables**

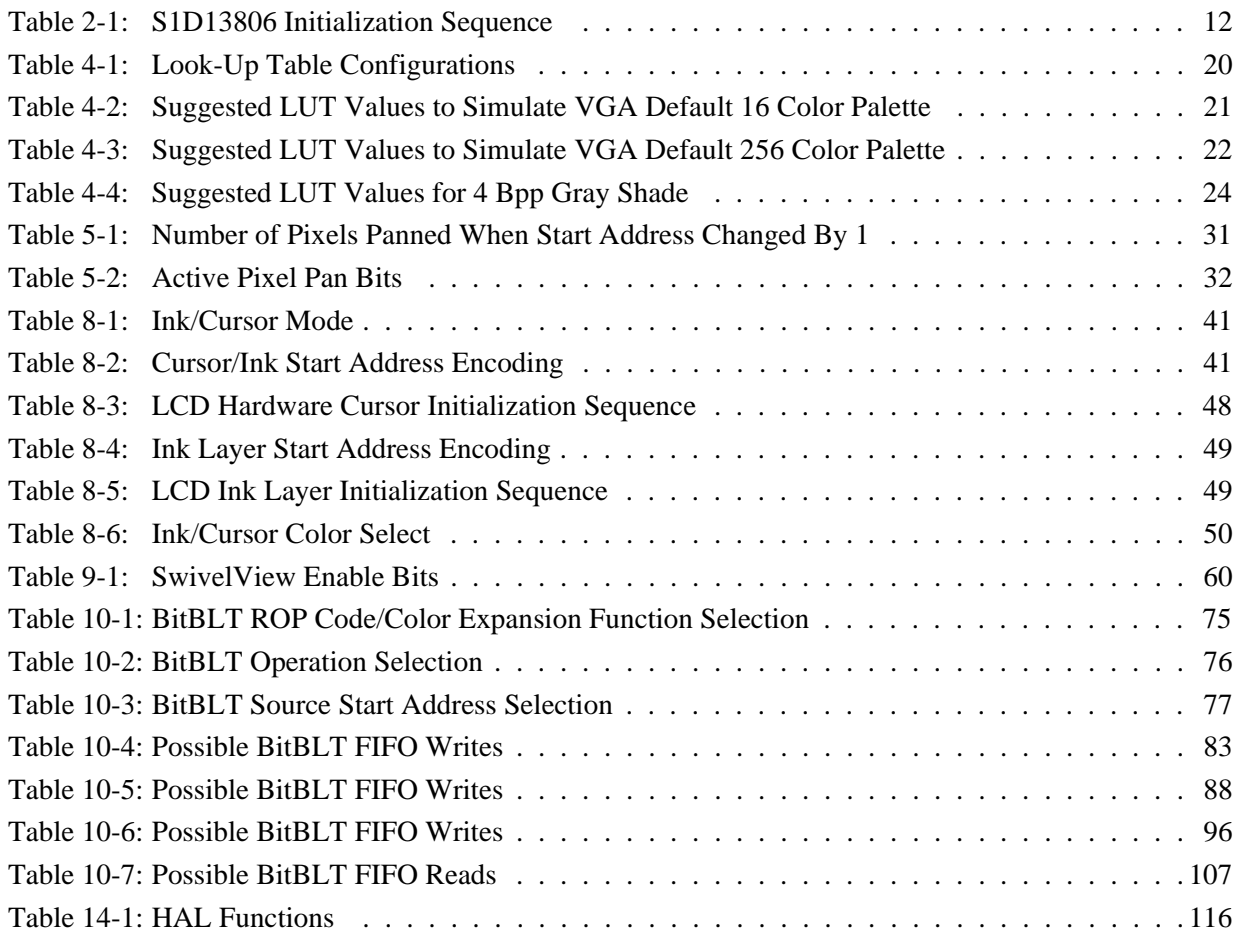

## **THIS PAGE LEFT BLANK**

# **List of Figures**

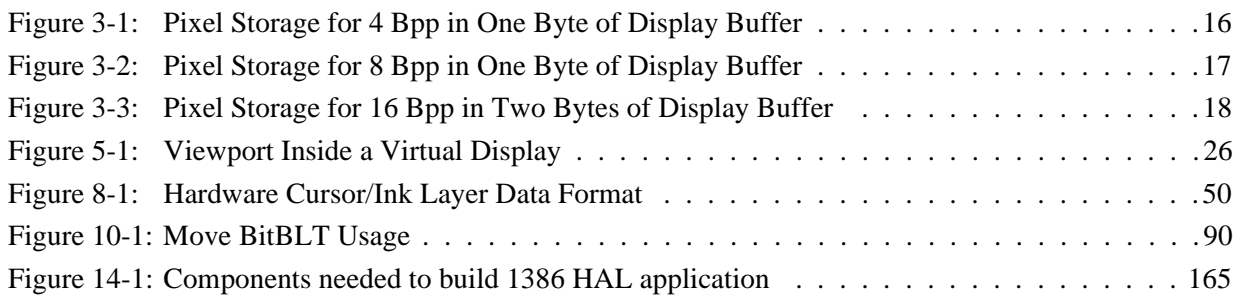

## **THIS PAGE LEFT BLANK**

# **1 Introduction**

This guide provides information on programming the S1D13806 Embedded Memory Display Controller. Included are algorithms which demonstrate how to program the S1D13806. This guide discusses Power-on Initialization, Panning and Scrolling, LUT initialization, LCD Power Sequencing, SwivelView™, etc. The example source code referenced in this guide is available on the web at www.erd.epson.com.

This guide also introduces the Hardware Abstraction Layer (HAL), which is designed to simplify the programming of the S1D13806. Most S1D1350x, S1D1370x, and S1D1380x products have HAL support, thus allowing OEMs to do multiple designs with a common code base.

This document will be updated as appropriate. Please check the Epson Electronics America website at www.eea.epson.com, or the Epson Research and Development website at www.erd.epson.com for the latest revision of this document and source before beginning any development.

We appreciate your comments on our documentation. Please contact us via email at documentation@erd.epson.com.

# **2 Initialization**

This section describes how to initialize the S1D13806. Sample code for performing initialization of the S1D13806 is provided in the file **init1386.c**, which is part of the file **86sample.zip** and available on the internet at www.erd.epson.com.

S1D13806 initialization can be broken into three steps.

- Enable the S1D13806 controller (if necessary identify the specific controller).
- Set all the registers to their initial values**.**
- Program the Look-Up Table (LUT) with color values. This section does not deal with programming the LUT, for details see Section 4, "Look-Up Table (LUT)" .

The simplest way to generate initialization tables for the S1D13806 is to use the utility program **1386cfg.exe** which to generates a header file that can be used by Windows CE or the HAL. Otherwise modify the **init1386.c** file directly.

The following table represents the sequence and values written to the S1D13806 registers to control a configuration with these specifications:

- 640x480 color format 1 dual passive LCD @ 78Hz.
- 16-bit data interface
- 8 bit-per-pixel (bpp) color depth 256 colors.
- 40 MHz input clock CLKI.
- CLKI used for BUSCLK (1:1); PCLK (2:1); MCLK (1:1).
- Embedded SDRAM.

| Register | Value     | <b>Notes</b>                                                                                                    | See Also                  |
|----------|-----------|----------------------------------------------------------------------------------------------------|---------------------------|
| [001h]   | 0000 0000 | Enable the Memory/Register Select Bit.                                                                                     |                           |
| [1FCh]   | 0000 0000 | Disable the display outputs.                                                                                               |                           |
| [004h]   | 0000 0000 |                                                                                                    |                           |
| [005h]   | 0000 0000 | <b>Setup GPIO</b> as inputs; force low if outputs. The OEM may wish<br>GPIO for other purposes which our example does not  |                           |
| [008h]   | 0000 0000 | accommodate for.                                                                                                    |                           |
| [009h]   | 0000 0000 |                                                                                                    |                           |
|          |           | Program the Clock Source selects.                                                                                          |                           |
| [010h]   | 0000 0000 | In this case we have a single input clock source attached to the                                                           |                           |
| [014h]   | 0001 0000 | CLKI pin. This example uses this as BUSCLK, as MCLK and<br>divide by 2 for PCLK. The CRT clock and MediaPlug clocks are    |                           |
| [018h]   | 0000 0010 | set to CLKI2 reducing power consumption (there is no CLKI2 in                                                              |                           |
| [01Ch]   | 0000 0010 | this example). If either the CRT or MediaPlug is to be used an<br>input clock must be enabled before accessing the control |                           |
|          |           | registers or LUT.                                                                                                    |                           |
| [01Eh]   | 0000 0001 | <b>Program CPU Wait States.</b>                                                                                            | see REG[01Eh] for details |

*Table 2-1: S1D13806 Initialization Sequence*

[020h] [021h] [02Ah] [02Bh]

[030h] [031h] [032h] [034h] [035h] [036h] [038h] [039h] [03Ah] [03Bh] [03Ch]

[040h] [041h] [042h] [043h] [044h] [046h] [047h] [048h] [04Ah] [04Bh]

[050h] [052h] [053h] [054h] [056h] [057h] [058h] [059h] [05Ah] [05Bh]

0000 0000 0000 0000 0000 0000

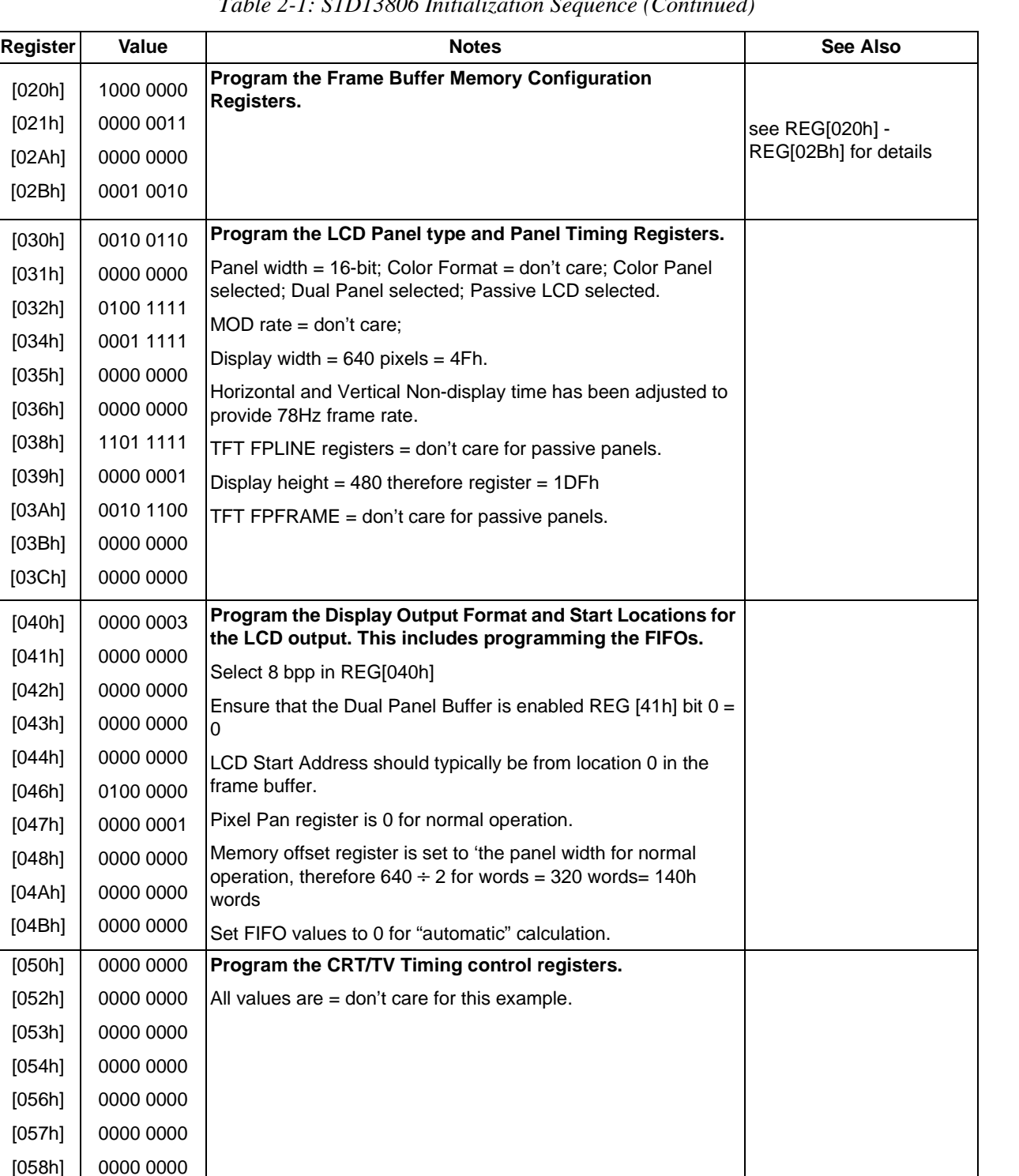

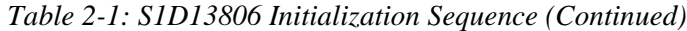

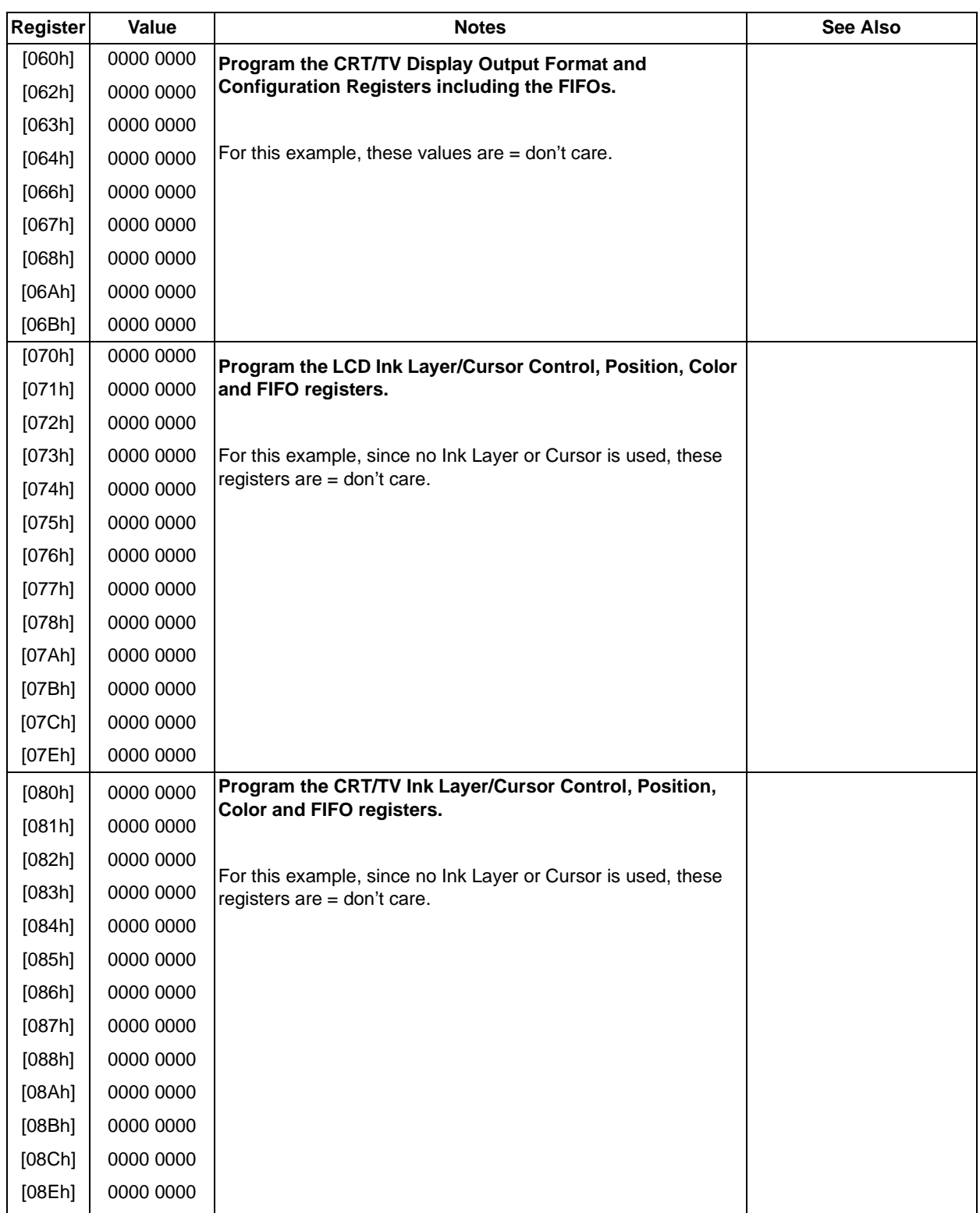

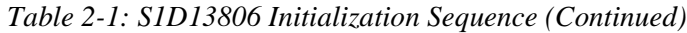

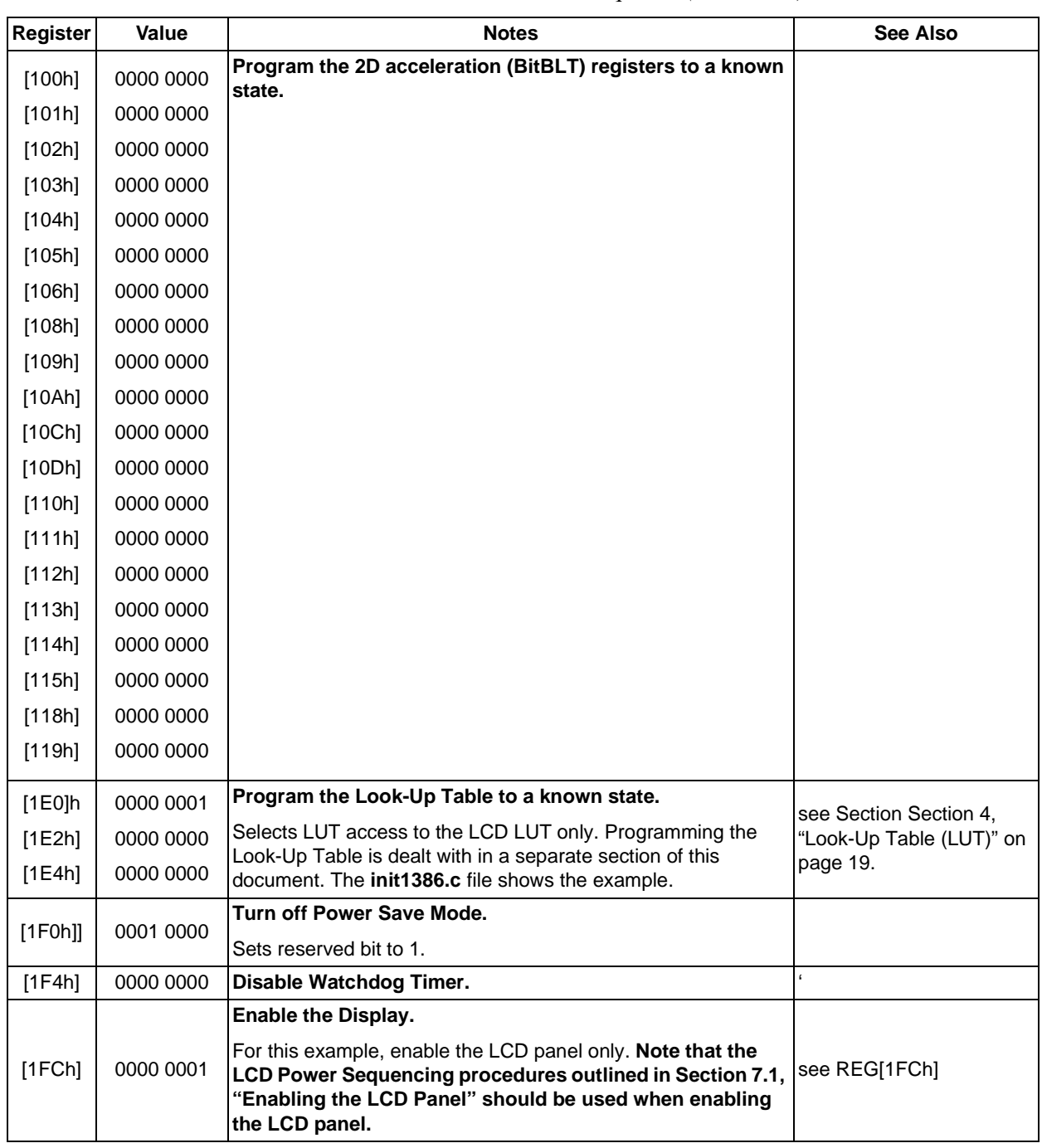

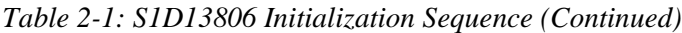

# **3 Memory Models**

The S1D13806 is capable of several color depths. The memory model for each color depth is packed pixel. The S1D13806 supports 4, 8, and 16 bit-per-pixel (bpp) memory models.

## **3.1 Display Buffer Location**

The S1D13806 supports a display buffer of 1.25M byte embedded SDRAM. The display buffer is memory mapped and is accessible directly by software. The memory block location assigned to the S1D13806 display buffer varies with each individual hardware platform.

For further information on the display buffer, see the *S1D13806 Hardware Functional Specification*, document number X28B-A-001-xx.

# **3.2 Memory Organization for 4 Bpp (16 Colors/16 Gray Shades)**

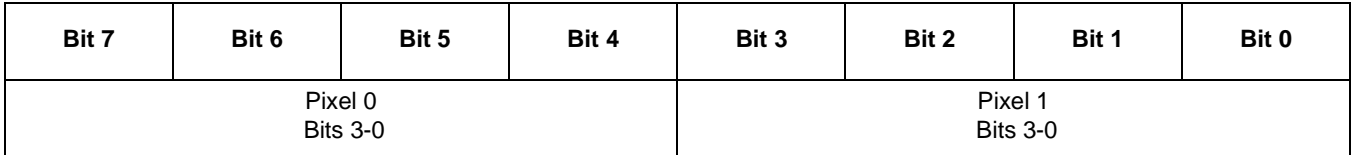

*Figure 3-1: Pixel Storage for 4 Bpp in One Byte of Display Buffer*

In this memory format each byte of display buffer contains two adjacent pixels. Setting or resetting any pixel will require reading the entire byte, masking out the upper or lower nibble (4 bits) and setting the appropriate bits to 1.

Four bit pixels provide 16 gray shades/color possibilities. For monochrome panels the gray shades are generated by indexing into the first 16 elements of the green component of the Look-Up Table (LUT). For color panels the 16 colors are derived by indexing into the first 16 positions of the LUT.

| Bit 7               | Bit 6 | Bit 5 | Bit 4 | Bit 2<br>Bit 3 |  | Bit 1 | Bit 0 |  |
|---------------------|-------|-------|-------|----------------|--|-------|-------|--|
| Pixel 0<br>Bits 7-0 |       |       |       |                |  |       |       |  |

*Figure 3-2: Pixel Storage for 8 Bpp in One Byte of Display Buffer*

At a color depth of eight bpp each byte of display buffer represents one pixel on the display. At this color depth the read-modify-write cycles of 4 bpp are eliminated making the update of each pixel faster.

Each byte indexes into one of the 256 positions of the LUT. The S1D13806 LUT supports four bits per primary color. This translates into 4096 possible colors when color mode is selected. Therefore the displayed mode has 256 colors available out of a possible 4096.

When a monochrome panel is selected, the green component of the LUT is used to determine the gray shade intensity. The green indices, with only four bits, can resolve 16 gray shades.

#### **Note**

When a monochrome panel (REG[030h] bit  $2 = 0$ ) is selected, a four bpp color depth also provides 16 gray shades and uses less display buffer.

## **3.4 Memory Organization for 16 Bpp (65536 Colors/64 Gray Shades)**

| <b>Bit 15</b> | <b>Bit 14</b>                                               | <b>Bit 13</b>                           | <b>Bit 12</b>                             | <b>Bit 11</b> | <b>Bit 10</b> | Bit 8<br>Bit 9 |  |  |  |  |
|---------------|-------------------------------------------------------------|-----------------------------------------|-------------------------------------------|---------------|---------------|----------------|--|--|--|--|
|               |                                                             | <b>Red Component</b><br><b>Bits 4-0</b> | <b>Green Component</b><br><b>Bits 5-3</b> |               |               |                |  |  |  |  |
| Bit 7         | Bit 2<br>Bit 4<br>Bit 3<br>Bit 0<br>Bit 6<br>Bit 5<br>Bit 1 |                                         |                                           |               |               |                |  |  |  |  |
|               | Green Component<br><b>Bits 2-0</b>                          |                                         | <b>Blue Component</b><br><b>Bits 4-0</b>  |               |               |                |  |  |  |  |

*Figure 3-3: Pixel Storage for 16 Bpp in Two Bytes of Display Buffer*

At a color depth of 16 bpp the S1D13806 is capable of displaying 65536 colors. The 65536 color pixel is divided into three parts: five bits for red, six bits for green, and five bits for blue. In this mode the LUT is bypassed and output goes directly into the Frame Rate Modulator.

When dithering is enabled (REG[041h) bit 1) the full color range is available on all display types. If dithering is disabled the full color range is only available on TFT/D-TFD or CRT displays. Passive LCD displays are limited to using the four most significant bits from each of the red, green and blue portions of each color resulting in 4096 ( $2^4 \times 2^4 \times 2^4$ ) possible colors.

Should monochrome mode be chosen at this color depth, the output sends the six bits of the green LUT component to the modulator for a total of 64 possible gray shades. If dithering is disabled, the maximum number of gray shades is 16.

# **4 Look-Up Table (LUT)**

This section discusses programming the S1D13806 Look-Up Table (LUT). Included is a summary of the LUT registers, recommendations for color/gray shade LUT values, and additional programming considerations. For a discussion of the LUT architecture, refer to the *S1D13806 Hardware Functional Specification*, document number X28B-A-001-xx.

The S1D13806 is designed with a separate LUT for both the LCD and CRT/TV. Each LUT consists of 256 indexed red/green/blue entries. Each LUT entry is four bits wide. The color depth determines how many indices are used to output the image to the display. 4 bpp uses the first 16 indices, 8 bpp uses all 256 indices, and 16 bpp color depths bypass the LUT entirely.

In color modes, the pixel values stored in the display buffer index directly to an RGB value stored in the LUT. In monochrome modes, the pixel value indexes into the green component of the LUT and the amount of green at that index controls the intensity. Monochrome mode look-ups are done based on the Color/Mono Panel Select bit (REG[030h] bit 2). The CRT interface receives the RGB values from the LUT even if simultaneous display is used with a monochrome panel. Therefore, it is important to program the R, G, and B components of the CRT LUT either with a unique set of values, or with R, G, and B values all equivalent.

## **4.1 Registers**

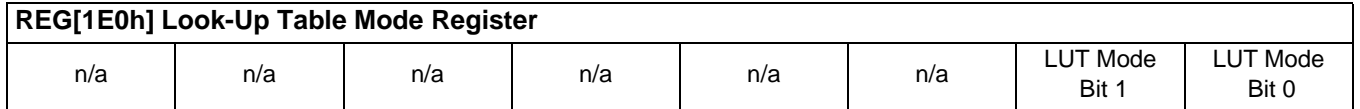

The S1D13806 is designed with a separate LUT for both the LCD and CRT/TV. The LUT Mode register selects which of the LUTs will be accessed by the CPU when reads/writes are made to REG[1E2h] and REG[1E4h]. LUT mode selection allows the LUTs to be individually written or have identical data written to both LUTs. Individual writes to these registers are useful for Epson Independent Simultaneous Display (EISD) modes where independent images are displayed on the LCD and the CRT/TV. For further information on Epson Independent Simultaneous Display, see the *S1D13806 Hardware Functional Specification*, document number X28B-A-001-xx.

For normal operation, this register should be set to 00h which will read the LCD LUT and write both the LCD and CRT/TV LUTs with identical data. For selection of other LUT modes, see REG[1E0h] in the *S1D13806 Hardware Functional Specification*, document number X28B-A-001-xx.

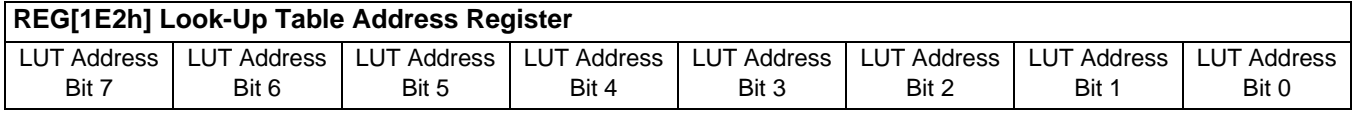

The LUT address register selects which of the 256 LUT entries will be accessed. Writing to this register will select the red bank. After three successive reads or writes to the data register (REG[1E4h]) this register is automatically incremented by one.

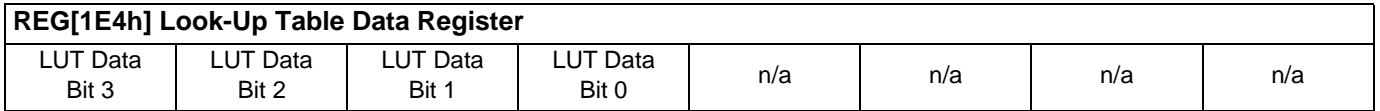

This register is where the 4-bit red/green/blue data is written to/read from. With each successive read or write the **internal bank select** is incremented. Three successive reads from this register will result in reading the red, then the green, and finally the blue values associated with the index set in the LUT address register.

After the third read the LUT address register is incremented and the internal bank select points to the red bank again.

## **4.2 Look-Up Table Organization**

- The Look-Up Table treats the value of a pixel as an index into an array of colors or gray shades. For example, a pixel value of zero would point to the first LUT entry, whereas a pixel value of seven would point to the eighth LUT entry.
- The value contained in each LUT entry represents the intensity of the given color or gray shade. This intensity can range in value between 0 and 0Fh.
- The S1D13806 Look-Up Table is linear. This means increasing the LUT entry number results in a lighter color or gray shade. For example, a LUT entry of 0Fh in the red bank results in bright red output while a LUT entry of 05h results in dull red.

| <b>Display Mode</b> |            | 4-Bit Wide Look-Up Table |             | <b>Effective Gray</b><br>Shades/Colors on an<br><b>Passive Panel With</b><br><b>Dithering Disabled</b> | <b>Effective Gray</b><br>Shades/Colors on a<br><b>Passive Panel With</b><br><b>Dithering Enabled</b> |  |  |
|---------------------|------------|--------------------------|-------------|----------------------------------------------------------------------------------------------------|----------------------------------------------------------------------------------------------------|--|--|
|                     | <b>RED</b> | <b>GREEN</b>             | <b>BLUE</b> |                                                                                                    |                                                                                                    |  |  |
| 4 bpp gray          |            | 16                       |             | 16 gray shades                                                                                         | 16 gray shades                                                                                       |  |  |
| 8 bpp gray          |            | 16                       |             | 16 gray shades                                                                                         | 16 gray shades                                                                                       |  |  |
| 16 bpp gray         |            |                          |             | 16 gray shades                                                                                         | 64 gray shades                                                                                       |  |  |
| 4 bpp color         | 16         | 16                       | 16          | 16 colors                                                                                              | 16 colors                                                                                            |  |  |
| 8 bpp color         | 256        | 256                      | 256         | 256 colors                                                                                             | 256 colors                                                                                           |  |  |
| 16 bpp color        |            |                          |             | 4096 colors                                                                                            | 65536 colors                                                                                         |  |  |
|                     |            |                          |             |                                                                                                    |                                                                                                    |  |  |

*Table 4-1: Look-Up Table Configurations*

= Indicates the Look-Up Table is not used for that display mode

#### **4.2.1 Color Modes**

In color display modes, the number of LUT entries used is automatically selected depending on the color depth.

#### **4 bpp color**

When the S1D13806 is configured for 4 bpp color mode the first 16 entries in the LUT are used. Each byte in the display buffer contains two adjacent pixels. The upper and lower nibbles of the byte are used as indices into the LUT.

The following table shows LUT values that will simulate those of a VGA operating in 16 color mode.

| <b>Index</b>                          | Red             | Green           | <b>Blue</b>    |  |  |  |  |
|---------------------------------------|-----------------|-----------------|----------------|--|--|--|--|
| 00                                    | 00              | 00              | 00             |  |  |  |  |
| 01                                    | 00              | 00              | 0A             |  |  |  |  |
| 02                                    | 00              | 0A              | 00             |  |  |  |  |
| $\overline{03}$                       | $\overline{00}$ | 0A              | 0A             |  |  |  |  |
| 04                                    | 0A              | 00              | 00             |  |  |  |  |
| 05                                    | 0A              | 00              | 0A             |  |  |  |  |
| 06                                    | 0A              | 0A              | 00             |  |  |  |  |
| $\overline{07}$                       | $0\overline{A}$ | $0\overline{A}$ | 0A             |  |  |  |  |
| 08                                    | 00              | 00              | 00             |  |  |  |  |
| 09                                    | 00              | $\overline{00}$ | 0 <sub>F</sub> |  |  |  |  |
| 0A                                    | 00              | 0 <sub>F</sub>  | 00             |  |  |  |  |
| 0B                                    | $\overline{00}$ | 0 <sub>F</sub>  | 0 <sub>F</sub> |  |  |  |  |
| $\overline{OC}$                       | 0 <sub>F</sub>  | $\overline{00}$ | 00             |  |  |  |  |
| $\overline{OD}$                       | 0 <sub>F</sub>  | 00              | 0 <sub>F</sub> |  |  |  |  |
| 0E                                    | 0 <sub>F</sub>  | 0 <sub>F</sub>  | 00             |  |  |  |  |
| 0 <sub>F</sub>                        | 0 <sub>F</sub>  | 0 <sub>F</sub>  | 0 <sub>F</sub> |  |  |  |  |
| 10                                    | $\overline{00}$ | 00              | 00             |  |  |  |  |
|                                       | 00              | 00              | 00             |  |  |  |  |
| FF                                    | 00              | 00              | 00             |  |  |  |  |
| = Indicates unused entries in the LUT |                 |                 |                |  |  |  |  |

*Table 4-2: Suggested LUT Values to Simulate VGA Default 16 Color Palette*

#### **8 bpp color**

When the S1D13806 is configured for 8 bpp color mode all 256 entries in the LUT are used. Each byte in the display buffer corresponds to one pixel and is used as an index value into the LUT.

The S1D13806 LUT has four bits (16 intensities) of intensity control per primary color while a standard VGA RAMDAC has six bits (64 intensities). This four to one difference must be considered when attempting to match colors between a VGA RAMDAC and the S1D13806 LUT. (i.e. VGA levels 0 - 3 map to LUT level 0, VGA levels 4 - 7 map to LUT level 1...). Additionally, the significant bits of the color tables are located at different offsets within their respective bytes. After calculating the equivalent intensity value the result must be shifted into the correct bit positions.

The following table shows LUT values that will approximate the VGA default color palette.

| Index           | R               | G               | в              | <b>Index</b>    | R               | G               | в               | <b>Index</b>    | R               | G               | в               | <b>Index</b>    | R               | G               | в               |
|-----------------|-----------------|-----------------|----------------|-----------------|-----------------|-----------------|-----------------|-----------------|-----------------|-----------------|-----------------|-----------------|-----------------|-----------------|-----------------|
| 00              | 00              | 00              | 00             | 40              | F0              | 70              | 70              | 80              | 30              | 30              | 70              | $_{\rm CO}$     | 00              | 40              | 00              |
| 01              | 00              | 00              | A0             | 41              | F <sub>0</sub>  | 90              | 70              | 81              | 40              | 30              | 70              | C <sub>1</sub>  | 00              | 40              | 10              |
| 02              | 00              | A <sub>0</sub>  | 00             | $\overline{42}$ | F <sub>0</sub>  | $\overline{B0}$ | $\overline{70}$ | $\overline{82}$ | 50              | $\overline{30}$ | 70              | C <sub>2</sub>  | 00              | 40              | $\overline{20}$ |
| 03              | 00              | A <sub>0</sub>  | A <sub>0</sub> | 43              | F <sub>0</sub>  | D <sub>0</sub>  | $\overline{70}$ | 83              | 60              | 30              | $\overline{70}$ | C <sub>3</sub>  | 00              | 40              | 30              |
| 04              | A <sub>0</sub>  | 00              | 00             | 44              | F <sub>0</sub>  | F <sub>0</sub>  | 70              | 84              | 70              | 30              | 70              | C <sub>4</sub>  | 00              | 40              | 40              |
| 05              | A <sub>0</sub>  | 00              | A <sub>0</sub> | 45              | D <sub>0</sub>  | F <sub>0</sub>  | $\overline{70}$ | 85              | 70              | $\overline{30}$ | 60              | C <sub>5</sub>  | 00              | $\overline{30}$ | 40              |
| $\overline{06}$ | A <sub>0</sub>  | 50              | 00             | 46              | B <sub>0</sub>  | F <sub>0</sub>  | 70              | 86              | $\overline{70}$ | 30              | 50              | C6              | 00              | 20              | 40              |
| $\overline{07}$ | A <sub>0</sub>  | A <sub>0</sub>  | A0             | 47              | 90              | F <sub>0</sub>  | 70              | 87              | $\overline{70}$ | 30              | 40              | C <sub>7</sub>  | 00              | 10              | 40              |
| 08              | 50              | 50              | 50             | 48              | 70              | F <sub>0</sub>  | 70              | 88              | 70              | 30              | 30              | C <sub>8</sub>  | 20              | 20              | 40              |
| $\overline{09}$ | 50              | 50              | F <sub>0</sub> | 49              | 70              | F <sub>0</sub>  | 90              | 89              | 70              | 40              | 30              | C9              | $\overline{20}$ | $\overline{20}$ | 40              |
| 0A              | 50              | F <sub>0</sub>  | 50             | 4A              | 70              | F <sub>0</sub>  | B <sub>0</sub>  | 8A              | $\overline{70}$ | 50              | 30              | CA              | 30              | 20              | 40              |
| 0B              | 50              | F <sub>0</sub>  | F <sub>0</sub> | $\overline{AB}$ | 70              | F <sub>0</sub>  | D <sub>0</sub>  | 8B              | 70              | 60              | $\overline{30}$ | $\overline{CB}$ | 30              | $\overline{20}$ | 40              |
| 0C              | F <sub>0</sub>  | 50              | 50             | 4C              | 70              | F <sub>0</sub>  | F <sub>0</sub>  | 8C              | 70              | 70              | 30              | $\overline{cc}$ | 40              | 20              | 40              |
| 0               | F <sub>0</sub>  | 50              | F <sub>0</sub> | 4 <sub>D</sub>  | 70              | $\overline{D}0$ | F <sub>0</sub>  | 8 <sub>D</sub>  | 60              | 70              | 30              | CD              | 40              | $\overline{20}$ | 30              |
| 0E              | F <sub>0</sub>  | F <sub>0</sub>  | 50             | 4E              | 70              | B <sub>0</sub>  | F <sub>0</sub>  | 8E              | 50              | 70              | $\overline{30}$ | СE              | 40              | 20              | 30              |
| 0 <sub>F</sub>  | F <sub>0</sub>  | F <sub>0</sub>  | F <sub>0</sub> | 4F              | $\overline{70}$ | 90              | F <sub>0</sub>  | 8F              | 40              | 70              | 30              | CF              | 40              | $\overline{20}$ | 20              |
| 10              | $\overline{00}$ | 00              | 00             | 50              | B <sub>0</sub>  | B <sub>0</sub>  | F <sub>0</sub>  | 90              | 30              | $\overline{70}$ | 30              | D <sub>0</sub>  | 40              | 20              | 20              |
| 11              | 10              | 10              | 10             | $\overline{51}$ | $\overline{C}0$ | B <sub>0</sub>  | F <sub>0</sub>  | 91              | 30              | $\overline{70}$ | 40              | D <sub>1</sub>  | 40              | $\overline{20}$ | 20              |
| $\overline{12}$ | 20              | 20              | 20             | 52              | D <sub>0</sub>  | B0              | F <sub>0</sub>  | 92              | 30              | 70              | 50              | D <sub>2</sub>  | 40              | 30              | $\overline{20}$ |
| 13              | $\overline{20}$ | 20              | 20             | 53              | E <sub>0</sub>  | B <sub>0</sub>  | F <sub>0</sub>  | 93              | 30              | 70              | 60              | $\overline{D3}$ | 40              | 30              | $\overline{20}$ |
| 14              | 30              | $\overline{30}$ | 30             | 54              | F <sub>0</sub>  | B <sub>0</sub>  | F <sub>0</sub>  | 94              | 30              | $\overline{70}$ | $\overline{70}$ | D <sub>4</sub>  | 40              | 40              | 20              |
| 15              | 40              | 40              | 40             | 55              | F <sub>0</sub>  | B <sub>0</sub>  | E <sub>0</sub>  | 95              | $\overline{30}$ | 60              | 70              | D <sub>5</sub>  | 30              | 40              | $\overline{20}$ |
| 16              | 50              | 50              | 50             | 56              | F <sub>0</sub>  | B <sub>0</sub>  | D <sub>0</sub>  | 96              | $\overline{30}$ | 50              | $\overline{70}$ | D <sub>6</sub>  | $\overline{30}$ | 40              | $\overline{20}$ |
| $\overline{17}$ | 60              | 60              | 60             | $\overline{57}$ | F <sub>0</sub>  | B <sub>0</sub>  | CO              | 97              | 30              | 40              | 70              | D7              | $\overline{20}$ | 40              | $\overline{20}$ |
| 18              | 70              | 70              | 70             | 58              | F <sub>0</sub>  | B0              | B <sub>0</sub>  | 98              | 50              | 50              | 70              | D <sub>8</sub>  | 20              | 40              | 20              |
| 19              | 80              | 80              | 80             | 59              | F <sub>0</sub>  | $\overline{C}0$ | B <sub>0</sub>  | 99              | 50              | 50              | 70              | D <sub>9</sub>  | 20              | 40              | 20              |
| 1A              | 90              | 90              | 90             | $5\overline{A}$ | F <sub>0</sub>  | D <sub>0</sub>  | B <sub>0</sub>  | <b>9A</b>       | 60              | 50              | $\overline{70}$ | DA              | $\overline{20}$ | 40              | $\overline{30}$ |
| $\overline{1}$  | A <sub>0</sub>  | A <sub>0</sub>  | A <sub>0</sub> | 5 <sub>B</sub>  | F <sub>0</sub>  | E0              | B <sub>0</sub>  | 9B              | 60              | 50              | 70              | $\overline{DB}$ | 20              | 40              | $\overline{30}$ |
| 1C              | B <sub>0</sub>  | B <sub>0</sub>  | B <sub>0</sub> | 5C              | F <sub>0</sub>  | F <sub>0</sub>  | B <sub>0</sub>  | 9C              | 70              | 50              | $\overline{70}$ | DC              | $\overline{20}$ | 40              | 40              |
| 1D              | CO              | CO              | CO             | 5D              | E <sub>0</sub>  | F <sub>0</sub>  | B <sub>0</sub>  | 9D              | 70              | 50              | 60              | DD              | 20              | 30              | 40              |
| 1E              | E <sub>0</sub>  | E0              | E0             | 5E              | D <sub>0</sub>  | F <sub>0</sub>  | B <sub>0</sub>  | 9E              | 70              | 50              | 60              | DE              | 20              | 30              | 40              |

*Table 4-3: Suggested LUT Values to Simulate VGA Default 256 Color Palette*

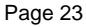

| <b>Index</b>    | R               | G               | $\sim$ 00<br>В  | <b>Index</b>    | R               | uu vu<br>G      | в               | Index           | Dejun<br>R      | G               | В               | Index           | <i>nuuu</i> uu<br>R | G               | B               |
|-----------------|-----------------|-----------------|-----------------|-----------------|-----------------|-----------------|-----------------|-----------------|-----------------|-----------------|-----------------|-----------------|---------------------|-----------------|-----------------|
| 1F              | F0              | F0              | F0              | 5F              | C0              | F0              | B <sub>0</sub>  | 9F              | 70              | 50              | 50              | DF              | 20                  | 20              | 40              |
| 20              | 00              | 00              | F <sub>0</sub>  | 60              | B <sub>0</sub>  | F <sub>0</sub>  | B <sub>0</sub>  | A <sub>0</sub>  | 70              | 50              | $\overline{50}$ | E0              | $\overline{20}$     | $\overline{20}$ | 40              |
| 21              | 40              | 00              | F <sub>0</sub>  | 61              | B <sub>0</sub>  | F <sub>0</sub>  | C <sub>0</sub>  | A <sub>1</sub>  | 70              | 50              | 50              | E1              | 30                  | $\overline{20}$ | 40              |
| $\overline{22}$ | 70              | $\overline{00}$ | F <sub>0</sub>  | 62              | B <sub>0</sub>  | F <sub>0</sub>  | D <sub>0</sub>  | A2              | 70              | 60              | 50              | E2              | 30                  | $\overline{20}$ | 40              |
| 23              | B <sub>0</sub>  | 00              | F <sub>0</sub>  | 63              | B <sub>0</sub>  | F <sub>0</sub>  | E <sub>0</sub>  | A3              | 70              | 60              | 50              | E <sub>3</sub>  | 30                  | $\overline{20}$ | 40              |
| $\overline{24}$ | F <sub>0</sub>  | 00              | F <sub>0</sub>  | 64              | B <sub>0</sub>  | F <sub>0</sub>  | F <sub>0</sub>  | A4              | 70              | 70              | 50              | E <sub>4</sub>  | 40                  | $\overline{20}$ | 40              |
| 25              | F <sub>0</sub>  | 00              | B <sub>0</sub>  | 65              | B <sub>0</sub>  | E <sub>0</sub>  | F <sub>0</sub>  | A <sub>5</sub>  | 60              | 70              | 50              | E <sub>5</sub>  | 40                  | $\overline{20}$ | 30              |
| $\overline{26}$ | F <sub>0</sub>  | 00              | $\overline{70}$ | 66              | $\overline{B0}$ | $\overline{D0}$ | F <sub>0</sub>  | A <sub>6</sub>  | 60              | 70              | 50              | E6              | 40                  | 20              | 30              |
| $\overline{27}$ | F <sub>0</sub>  | 00              | 40              | 67              | B <sub>0</sub>  | $\overline{C}0$ | F <sub>0</sub>  | A7              | 50              | 70              | 50              | E7              | 40                  | 20              | 30              |
| 28              | F <sub>0</sub>  | 00              | $\overline{00}$ | 68              | 00              | 00              | 70              | A <sub>8</sub>  | 50              | $\overline{70}$ | 50              | E <sub>8</sub>  | 40                  | $\overline{20}$ | $\overline{20}$ |
| 29              | F <sub>0</sub>  | 40              | $\overline{00}$ | 69              | 10              | $\overline{00}$ | 70              | A <sub>9</sub>  | 50              | 70              | 50              | E <sub>9</sub>  | 40                  | 30              | $\overline{20}$ |
| $\overline{2A}$ | F <sub>0</sub>  | 70              | $\overline{00}$ | 6A              | 30              | $\overline{00}$ | 70              | AÄ              | $\overline{50}$ | 70              | 60              | EA              | 40                  | 30              | 20              |
| $\overline{2B}$ | F <sub>0</sub>  | B <sub>0</sub>  | $\overline{00}$ | 6 <sub>B</sub>  | 50              | $\overline{00}$ | 70              | AB              | 50              | 70              | 60              | EB              | 40                  | 30              | 20              |
| 2C              | F <sub>0</sub>  | F <sub>0</sub>  | 00              | 6C              | 70              | 00              | $\overline{70}$ | <b>AC</b>       | 50              | 70              | 70              | EC              | 40                  | 40              | $\overline{20}$ |
| 2D              | B <sub>0</sub>  | F <sub>0</sub>  | 00              | 6D              | 70              | 00              | 50              | <b>AD</b>       | 50              | 60              | 70              | ED              | 30                  | 40              | $\overline{20}$ |
| 2E              | 70              | F <sub>0</sub>  | 00              | 6E              | 70              | 00              | 30              | <b>AE</b>       | 50              | 60              | $\overline{70}$ | EE              | 30                  | 40              | $\overline{20}$ |
| 2F              | 40              | F <sub>0</sub>  | $\overline{00}$ | 6F              | 70              | 00              | 10              | <b>AF</b>       | 50              | 50              | 70              | $\overline{EF}$ | 30                  | 40              | $\overline{20}$ |
| 30              | $\overline{00}$ | F <sub>0</sub>  | 00              | 70              | 70              | 00              | 00              | B <sub>0</sub>  | 00              | 00              | 40              | F <sub>0</sub>  | 20                  | 40              | $\overline{20}$ |
| 31              | $\overline{00}$ | F <sub>0</sub>  | 40              | 71              | 70              | 10              | 00              | $\overline{B1}$ | 10              | 00              | 40              | F <sub>1</sub>  | 20                  | 40              | 30              |
| $\overline{32}$ | 00              | F <sub>0</sub>  | 70              | $\overline{72}$ | 70              | $\overline{30}$ | $\overline{00}$ | B2              | $\overline{20}$ | 00              | 40              | F2              | $\overline{20}$     | 40              | $\overline{30}$ |
| 33              | 00              | F <sub>0</sub>  | B <sub>0</sub>  | 73              | 70              | 50              | 00              | B <sub>3</sub>  | 30              | 00              | 40              | F <sub>3</sub>  | 20                  | 40              | 30              |
| 34              | $\overline{00}$ | F <sub>0</sub>  | F <sub>0</sub>  | 74              | 70              | 70              | 00              | B <sub>4</sub>  | 40              | 00              | 40              | F4              | 20                  | 40              | 40              |
| 35              | 00              | B <sub>0</sub>  | F <sub>0</sub>  | $\overline{75}$ | 50              | 70              | 00              | B <sub>5</sub>  | 40              | 00              | $\overline{30}$ | F5              | $\overline{20}$     | 30              | 40              |
| 36              | $\overline{00}$ | 70              | F <sub>0</sub>  | 76              | 30              | 70              | $\overline{00}$ | B <sub>6</sub>  | 40              | $\overline{00}$ | $\overline{20}$ | F <sub>6</sub>  | $\overline{20}$     | 30              | 40              |
| $\overline{37}$ | 00              | 40              | F <sub>0</sub>  | $\overline{77}$ | 10              | 70              | 00              | $_{\rm B7}$     | 40              | 00              | 10              | F7              | 20                  | 30              | 40              |
| $\overline{38}$ | 70              | 70              | F <sub>0</sub>  | 78              | $\overline{00}$ | 70              | $\overline{00}$ | $\overline{B8}$ | 40              | $\overline{00}$ | $\overline{00}$ | F8              | $\overline{00}$     | $\overline{00}$ | $\overline{00}$ |
| 39              | 90              | 70              | F <sub>0</sub>  | 79              | 00              | 70              | 10              | B <sub>9</sub>  | 40              | 10              | $\overline{00}$ | F <sub>9</sub>  | 00                  | $\overline{00}$ | $\overline{00}$ |
| 3A              | B <sub>0</sub>  | 70              | F <sub>0</sub>  | 7A              | 00              | 70              | 30              | <b>BA</b>       | 40              | 20              | $\overline{00}$ | FA              | 00                  | 00              | $\overline{00}$ |
| 3B              | D <sub>0</sub>  | 70              | F <sub>0</sub>  | 7B              | $\overline{00}$ | 70              | 50              | BB              | 40              | 30              | $\overline{00}$ | $\overline{FB}$ | $\overline{00}$     | $\overline{00}$ | $\overline{00}$ |
| 3C              | F <sub>0</sub>  | 70              | F <sub>0</sub>  | 7C              | 00              | 70              | 70              | <b>BC</b>       | 40              | 40              | $\overline{00}$ | FC              | 00                  | $\overline{00}$ | 00              |
| 3D              | F <sub>0</sub>  | 70              | $\overline{D0}$ | 7D              | 00              | 50              | 70              | <b>BD</b>       | 30              | 40              | $\overline{00}$ | FD              | 00                  | $\overline{00}$ | 00              |
| $\overline{3E}$ | F <sub>0</sub>  | 70              | $\overline{B0}$ | 7E              | $\overline{00}$ | $\overline{30}$ | 70              | BE              | 20              | 40              | $\overline{00}$ | FE              | $\overline{00}$     | $\overline{00}$ | $00\,$          |
| 3F              | F <sub>0</sub>  | 70              | 90              | 7F              | 00              | 10              | 70              | BF              | 10              | 40              | $\overline{00}$ | FF              | 00                  | 00              | $\overline{00}$ |

*Table 4-3: Suggested LUT Values to Simulate VGA Default 256 Color Palette (Continued)*

#### **16 bpp color**

The Look-Up Table is bypassed at this color depth, hence programming the LUT is not required.

### **4.2.2 Gray Shade Modes**

This discussion of gray shade (monochrome) modes only applies to the panel interface. Monochrome mode is selected when REG[030h] bit 2 returns a 0. In this mode the value output to the panel is derived solely from the green component of the LUT. The CRT/TV image is formed from all three LUT components (RGB).

#### **Note**

In order to match the colors on a CRT/TV with the colors on a monochrome panel when displaying identical images on the panel and CRT/TV, the red and blue components of the LUT must be set to the same intensity as the green component.

#### **4 bpp gray shade**

The 4 bpp gray shade mode uses the green component of the first 16 LUT entries. The remaining indices of the LUT are unused.

| <b>Index</b>    | Red                            | Green           | <b>Blue</b>     |  |  |  |  |
|-----------------|--------------------------------|-----------------|-----------------|--|--|--|--|
| 00              | 00                             | 00              | 00              |  |  |  |  |
| 01              | 10                             | 10              | 10              |  |  |  |  |
| 02              | 20                             | 20              | 20              |  |  |  |  |
| 03              | 30                             | 30              | 30              |  |  |  |  |
| $\overline{04}$ | 40                             | 40              | 40              |  |  |  |  |
| 05              | 50                             | 50              | 50              |  |  |  |  |
| 06              | 60                             | 60              | 60              |  |  |  |  |
| $\overline{07}$ | $\overline{70}$                | $\overline{70}$ | $\overline{70}$ |  |  |  |  |
| 08              | $\overline{80}$                | 80              | 80              |  |  |  |  |
| 09              | 90                             | 90              | 90              |  |  |  |  |
| 0A              | A <sub>0</sub>                 | A <sub>0</sub>  | A <sub>0</sub>  |  |  |  |  |
| 0 <sub>B</sub>  | B <sub>0</sub>                 | B <sub>0</sub>  | B <sub>0</sub>  |  |  |  |  |
| 0C              | $\overline{C}0$                | C <sub>0</sub>  | $\overline{C}0$ |  |  |  |  |
| 0D              | $\overline{D0}$                | $\overline{D0}$ | $\overline{D0}$ |  |  |  |  |
| $\overline{OE}$ | E <sub>0</sub>                 | E <sub>0</sub>  | Е               |  |  |  |  |
| 0F              | F <sub>0</sub>                 | F <sub>0</sub>  | F <sub>0</sub>  |  |  |  |  |
| $\overline{10}$ | $\overline{00}$                | $\overline{00}$ | $\overline{00}$ |  |  |  |  |
|                 | 00                             | 00              | 00              |  |  |  |  |
| FF              | 00                             | 00              | 00              |  |  |  |  |
|                 | Required to match CRT to panel |                 |                 |  |  |  |  |
|                 | Unused entries                 |                 |                 |  |  |  |  |

*Table 4-4: Suggested LUT Values for 4 Bpp Gray Shade*

#### **8 bpp gray shade**

The 8 bpp gray shade mode uses the green component of the first 16 LUT entries, providing 16 possible intensities. There is no increase in gray shades when selecting 8 bpp mode over 4 bpp mode; however, Swivelview and the BitBLT engine can be used in 8 bpp mode but not in 4 bpp mode.

#### **16 bpp gray shade**

The Look-Up Table is bypassed at this color depth, hence programming the LUT is not required.

As with 8 bpp there are limitations to the colors which can be displayed. In this mode six bits of green are used to set the absolute intensity of the image. This results in 64 gray shades when dithering is enabled and 16 gray shades when dithering is disabled.

# **5 Virtual Displays**

This section discusses the concept of a virtual display and covers navigation within a virtual display using panning and scrolling.

# **5.1 Virtual Display**

Virtual display is where the image to be viewed is larger than the physical display. This can be in the horizontal, vertical or both dimensions. To view the image, the display is used as a window (or viewport) into the display buffer. At any given time only a portion of the image is visible. Panning and scrolling are used to view the full image. For further information on panning and scrolling, see Section 5.2, "Panning and Scrolling" on page 30.

The Memory Address Offset registers determine the number of horizontal pixels in the virtual image. The offset registers can be set for a maximum of  $2^{11}$  or 2048 words. At a color depth of 4 bpp, 2048 words cover 8,192 pixels. At a color depth of 16 bpp, 2048 words cover 2048 pixels.

The maximum number of lines of the virtual image is the size of the display buffer divided by the number of bytes per horizontal line. The number of bytes per line equals the number of words in the offset register multiplied by two. At the maximum horizontal size, the greatest number of lines that can be displayed using 1.25M bytes of display memory is 320. Reducing the horizontal size makes more display buffer available, thus increasing the available virtual vertical size.

In addition to the calculated limit, the virtual vertical size is limited by the size and location of the Dual Panel Buffer and the Ink Layer/Hardware Cursor (if present).

The maximum horizontal/vertical sizes are seldom used. Figure 5-1: "Viewport Inside a Virtual Display," shows a more typical use of a virtual display. With a display panel of 320x240 pixels, an image of 640x480 pixels can be viewed by navigating a 320x240 pixel viewport around the image using panning and scrolling.

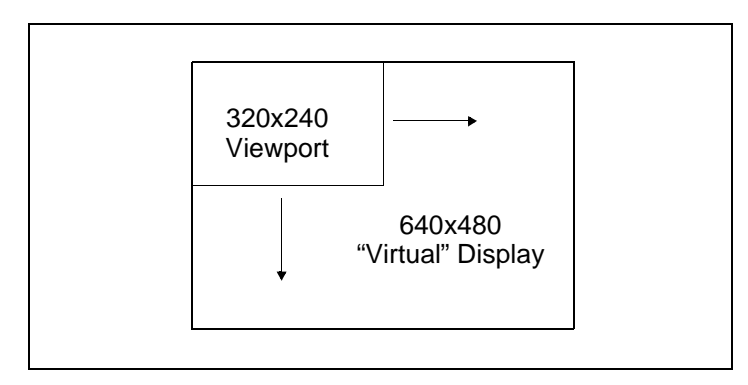

*Figure 5-1: Viewport Inside a Virtual Display*

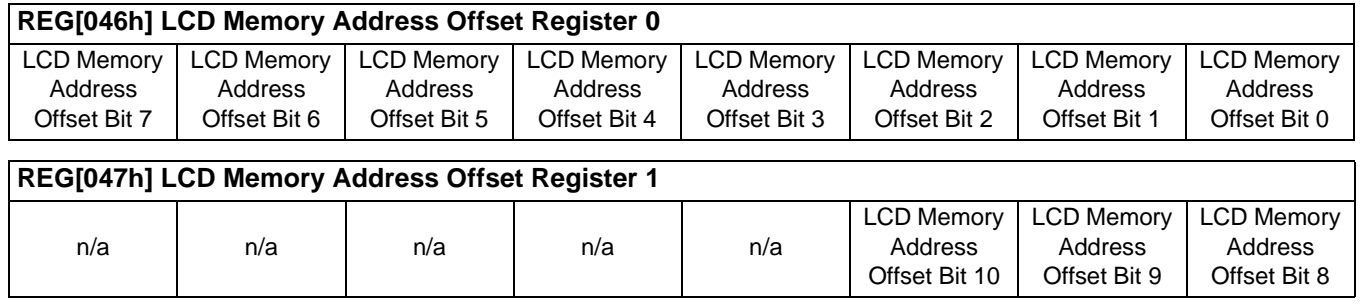

These registers form the 11-bit memory address offset for the LCD display. This offset equals the number of words from the beginning of one line of the LCD display to the beginning of the next line.

To maintain a constant virtual width as color depth changes, the memory address offset must also change. At a color depth of 4 bpp each word contains 4 pixels, at 16 bpp each word contains one pixel. The formula to determine the value for the memory address registers is:

#### $Offset$  = PixelsPerVirtualLine ÷ PixelsPerWord

This value may not necessarily represent the number of words shown on the LCD display. This is the virtual width of the display image and may be greater than or equal to the physical display width. If PixelsPerVirtualLine equals the physical display width as set in the LCD Horizontal Display Width register (REG[032h]), then the virtual display and physical display are the same size.

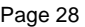

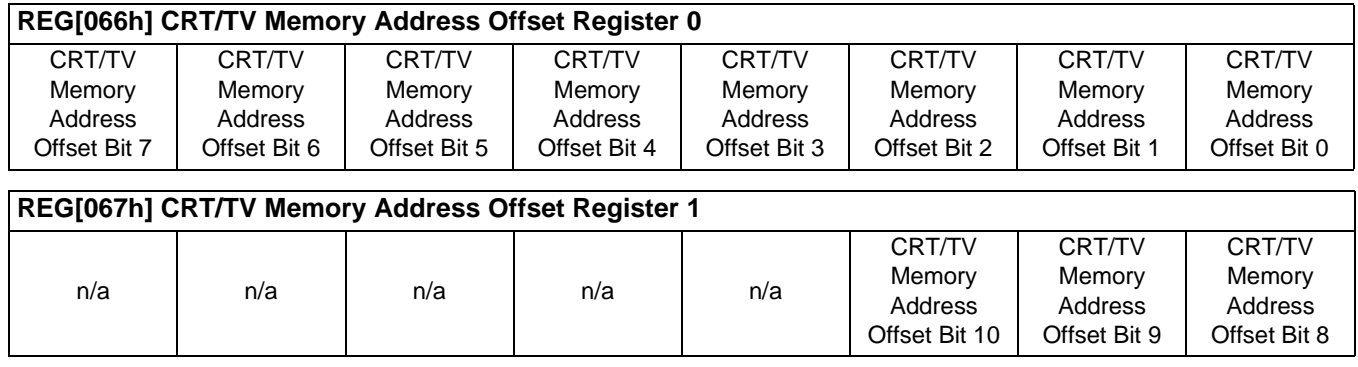

These registers form the 11-bit memory address offset for the CRT/TV display. This offset equals the number of words form the beginning of one line of the CRT/TV display to the beginning of the next line.

To maintain a constant virtual width as color depth changes, the memory address offset must also change. At a color depth of 4 bpp each word contains 4 pixels, at 16 bpp each word contains one pixel. The formula to determine the value for the memory address registers is:

 $Offset$  = PixelsPerVirtualLine ÷ PixelsPerWord

This value may not necessarily represent the number of words shown on the CRT/TV display. This is the virtual width of the display image and may be greater than or equal to the physical display width. If PixelsPerVirtualLine equals the physical display width as set in the CRT/TV Horizontal Display Width register (REG[050h]), then the virtual display and physical display are the same size.

#### **5.1.2 Examples**

#### **Example 1: Determine the offset value required for a line of 800 pixels at a color depth of 8 bpp.**

At a color depth of 8 bpp each byte contains one pixel, therefore each word contains two pixels.

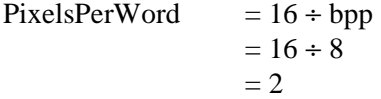

To calculate the offset value for this example, the following formula is used.

 $Offset$  = PixelsPerVirtualLine ÷ PixelsPerWord  $= 800 \div 2$  $= 400$  $= 190h$  words

For the LCD, REG[047h] is set to 01h and REG[046h] is set to 90h. For the CRT/TV, REG[067h] is set to 01h and REG[066h] is set to 90h.

#### **Example 2: Program the Memory Address Offset Registers to support a 16 color (4 bpp) 800x600 virtual display on a 640x480 LCD panel.**

To create a virtual display the offset registers must be programmed to the horizontal size of the larger "virtual" image. After determining the amount of memory used by each line (see example 1), calculate whether there is enough memory to support the desired number of lines.

- 1. Initialize the S1D13806 registers for a 640x480 panel. (See Section 2, "Initialization" on page 12).
- 2. Calculate the number of pixels per word.

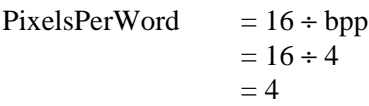

3. Determine the offset register value.

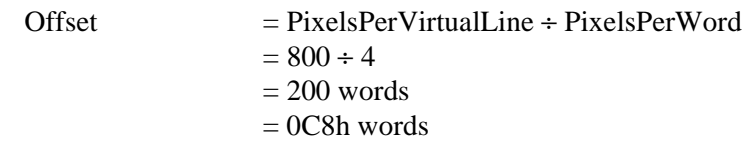

For the LCD, REG[047h] is set to 00h and REG[046h] is set to C8h. For the CRT/TV, REG[067h] is set to 00h and REG[066h] is set to C8h.

4. To confirm whether there is enough memory for the required virtual height, the following formula is used.

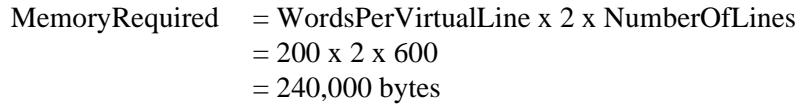

The S1D13806 contains 1.25M bytes of embedded SDRAM (or 1,310,720 bytes). As long as the calculated value is less than this, it is safe to continue with these values.

## **5.2 Panning and Scrolling**

The terms panning and scrolling refer to the actions used to move a viewport about a virtual display. Although the entire image is stored in the display buffer, only a portion is visible at any given time.

Panning describes the horizontal (side to side) motion of the viewport. When panning to the right the image in the viewport appears to slide to the left. When panning to the left the image to appears to slide to the right. Scrolling describes the vertical (up and down) motion of the viewport. Scrolling down causes the image to appear to slide up and scrolling up causes the image to appear to slide down.

Both panning and scrolling are performed by modifying the start address registers. The start address refers to the word offset in the display buffer where the beginning of the image is displayed from. At color depths other than 16 bpp, another register is required for smooth movement. The pixel pan registers (REG[048h] for LCD, REG[068h] for CRT/TV) allow panning in smaller increments than changing the start address alone.

Internally, the S1D13806 latches different signals at different times. Due to this internal sequence, the start address and pixel pan registers should be accessed in a specific order during panning and scrolling operations, in order to provide the smoothest scrolling. Setting the registers in the wrong sequence, or at the wrong time, results in a "tearing" or jitter effect on the display.

The start address is latched at the beginning of each frame, so the start address can be set within the vertical non-display period (VNDP). The pixel pan register values are latched at the beginning of each display line and must be set during the vertical non-display period. The correct sequence for programing these registers is:

- 1. Wait for the beginning of the vertical non-display period For the LCD, REG[03Ah] bit 7 will return a 1 during VNDP; for the CRT/TV, REG[058h] bit 7 will return a 1 during VNDP. Wait for the transition of the appropriate bit to go from 0 to 1. This ensures the register updates are carried out at the beginning of VNDP.
- 2. Update the start address registers For the LCD, REG[042h], REG[043h], REG[044h]; for the CRT/TV, REG[062h], REG[063h], REG[064h].
- 3. Update the pixel panning register For the LCD, REG[048h] bits 1-0; for the CRT/TV REG[068h] bits 1-0.

Sample code for panning and scrolling is available in the file **hal\_virt.c** which is included in the HAL source code available on the internet at www.erd.epson.com.

### **5.2.1 Registers**

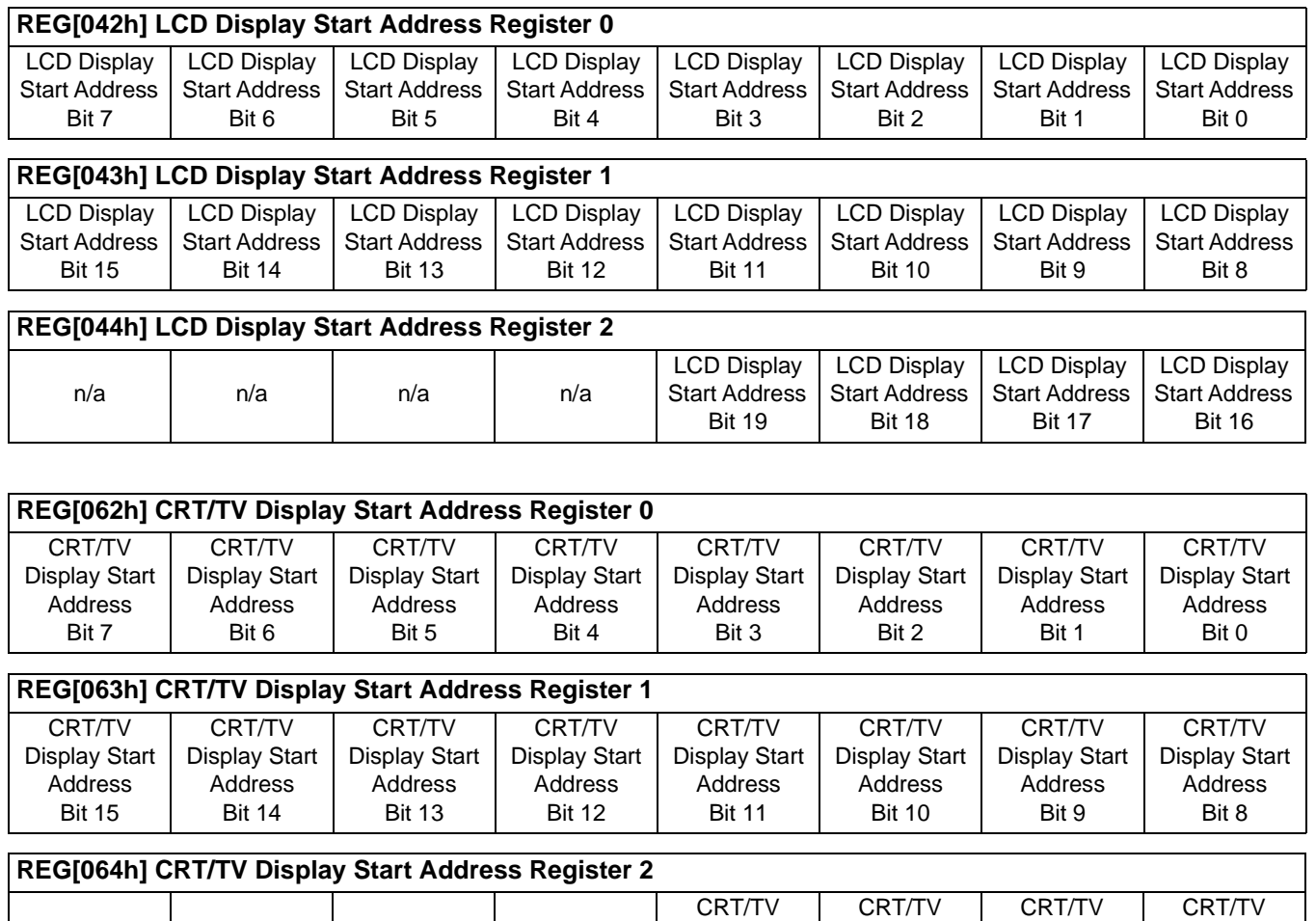

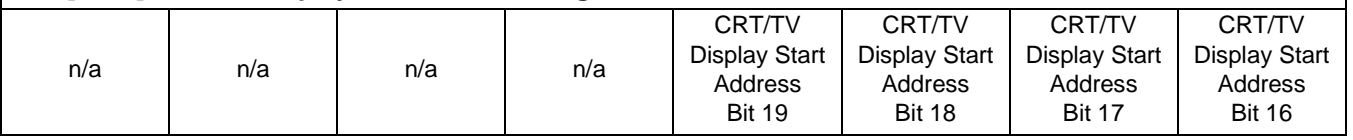

The Display Start Address registers form the word address to the display buffer where the LCD or CRT/TV starts displaying from. An address of 0 points to the beginning of the display buffer. Changing the start address registers by one pans from 1 to 4 pixels depending on the current color depth. The following table lists the maximum number of pixels affected by a change of one to these registers.

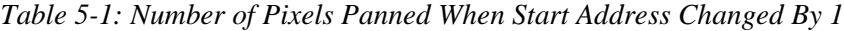

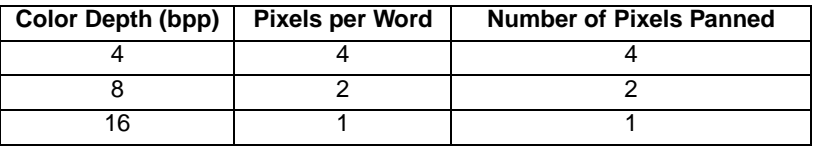

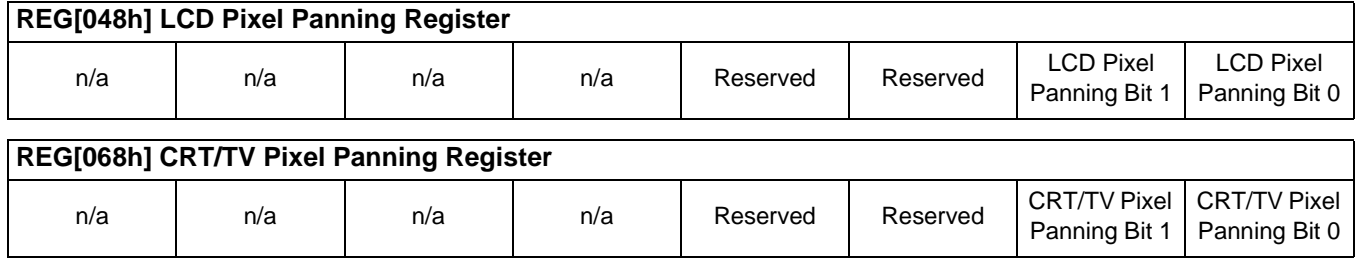

The pixel panning register offers finer control over panning than is available using the start address registers. Using the pixel panning register, it is possible to pan the displayed image one pixel at a time. The number of bits required to pan a single pixel at a time, change with the color depth. The following table shows the bits of the pixel pan register which are used for each color depth.

| Color Depth (bpp) | <b>Pixel Pan bits used</b> |
|-------------------|----------------------------|
|                   | bits $[1:0]$               |
| 8                 | hit 0                      |
| 16                | none                       |

*Table 5-2: Active Pixel Pan Bits*

#### **Note**

The pixel panning registers are not required for color depths of 16 bpp.

The pixel panning registers must be updated in conjunction with the start address registers. The pixel panning registers can be thought of as the least significant bit(s) of the start address registers.

When panning to the right on an LCD set for a color depth of 4 bpp, the registers would be updated as follows.

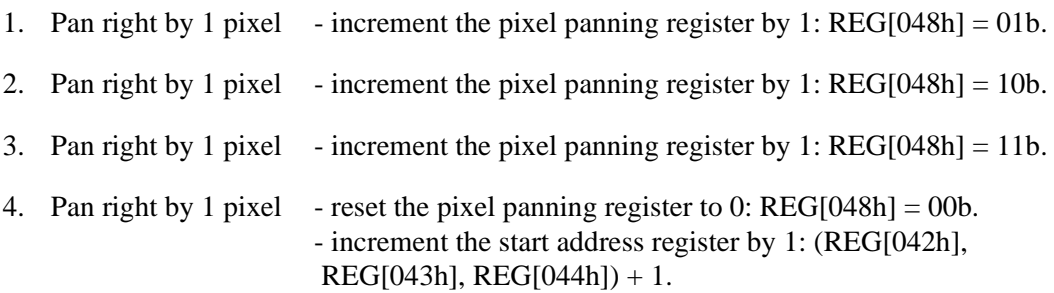

#### **Note**

The above example assumes the pixel panning register is initially set at 0.

When panning to the left on an LCD set for a color depth of 4 bpp, the registers would be updated as follows.

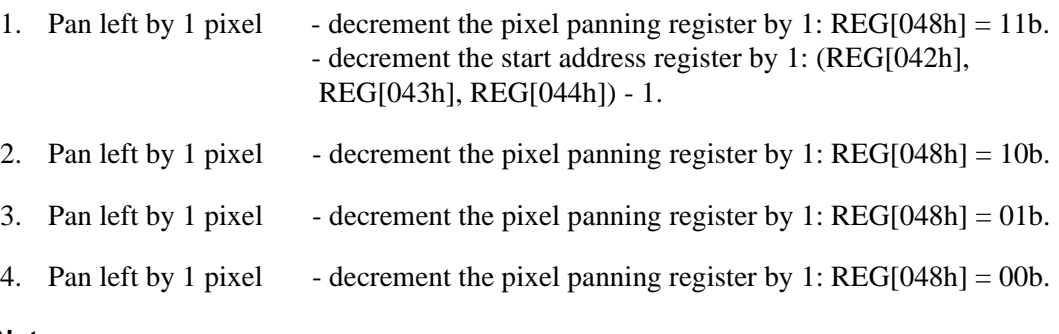

#### **Note**

The above example assumes the pixel panning register is initially set at 0.

#### **5.2.2 Examples**

The following examples assume the display system has been configured to view a 800x600 pixel image in a 640x480 viewport. Refer to Section 2, "Initialization" on page 12 and Section 5.1, "Virtual Display" on page 26 for assistance with these settings.

#### **Example 3: Panning - Right and Left**

To pan to the right, increment the value in the pixel panning register (REG[048h] for LCD, REG[068h] for CRT/TV). When the pixel pan value reaches the maximum value for the current color depth (i.e. 11b for 4 bpp, 1b for 8 bpp) then set the pixel pan value to zero and increment the start address value. To pan to the left (assuming the pixel panning register is zero), decrement the value in the pixel panning register and decrement the start address register. When the pixel pan value reaches zero then decrement both the pixel panning register and start address register again. If the pixel panning register contains a value other than zero, decrement the value in the pixel panning register only and when the pixel pan value reaches zero, decrement both the pixel panning register and start address register.

#### **Note**

Panning operations are easier to follow if a variable (e.g. PanValue) is used to track both the pixel panning and start address registers. The least significant bits of PanValue will represent the pixel panning register value and the more significant bits are the start address register value.

The following example pans to the right by one pixel when the color depth is 4 bpp.

1. Increment PanValue.

 $PanValue = PanValue + 1$ 

2. Mask off the values from PanValue for the pixel panning and start address register portions. In this case, 4 bpp, the lower two bits are the pixel panning value and the upper bits are the start address.

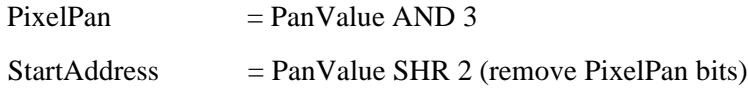

3. Write the pixel panning and start address register values using the procedure outlined in Section 5.2.1, "Registers" on page 31.

#### **Example 4: Scrolling - Up and Down**

To scroll down, increase the value in the Display Start Address Registers (REG[042h], REG[043h], REG[044h] for LCD, REG[062h], REG[063h], REG[064h] for CRT/TV) by the number of words in one *virtual* scan line. To scroll up, decrease the value in the Display Start Address Registers by the number of words in one *virtual* scan line.

The following example scrolls down one line for a 16 color (4 bpp) 800x600 virtual image using a 640x480 single panel LCD.

1. Determine the number of words in each line of the virtual image. For a color depth of 4 bpp each byte contains two pixels so each word contains 4 pixels.

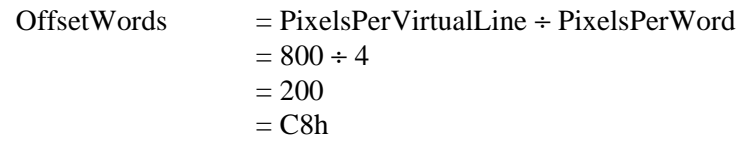

2. Increment the display start address by the number of words per virtual line.

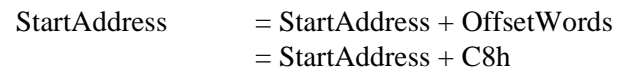

3. Separate the display start address value into three bytes. For the LCD, write the LSB to REG[042h] and the MSB to REG[044h]. For the CRT/TV, write the LSB to REG[062h] and the MSB to REG[064h].

For the LCD, REG[044h] is set to 00h, REG[043h] is set to 00h, and REG[042h] is set to C8h.

For the CRT/TV, REG[064h] is set to 00h, REG[063h] is set to 00h, and REG[062h] is set to C8h.

#### **Note**

The above example assumes the display start address was initially 0 (the beginning of the display buffer).

The S1D13806 has been designed for very low-power applications. During normal operation, the internal clocks are dynamically disabled when not required. The S1D13806 design also includes a Power Save Mode to further save power. When Power Save Mode is initiated, LCD power sequencing is required to ensure the LCD bias power supply is disabled properly. For further information on LCD power sequencing, see Section 7, "LCD Power Sequencing" on page 38.

For Power Save Mode AC Timing, see the *S1D13806 Hardware Functional Specification*, document number X28B-A-001-xx.

## **6.1 Overview**

The S1D13806 supports a software initiated Power Save Mode. Enabling/disabling Power Save Mode is controlled using the Power Save Mode Enable bit (REG[1F0h] bit 0).

While Power Save Mode is enabled the following conditions apply.

- Display(s) are inactive.
- Registers are accessible.
- Memory is in-accessible.
- LUT is accessible.
- MediaPlug registers are not accessible.

## **6.2 Registers**

### **6.2.1 Enabling Power Save Mode**

### **REG[1F0h] Power Save Configuration Register**

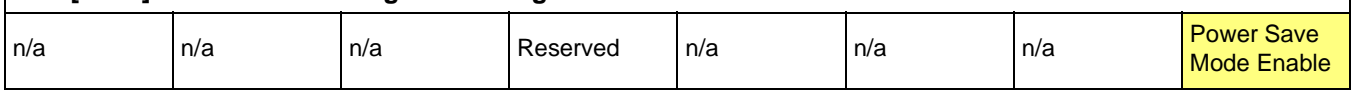

The Power Save Mode Enable bit initiates Power Save Mode when set to 1. Setting the bit back to 0 returns the S1D13806 back to normal mode.

#### **Note**

Bit 4 is a reserved bit and must be programmed to 1.

#### **Note**

Enabling/disabling Power Save Mode requires proper LCD Power Sequencing. See Section 7, "LCD Power Sequencing" on page 38.

### **6.2.2 Power Save Status Bits**

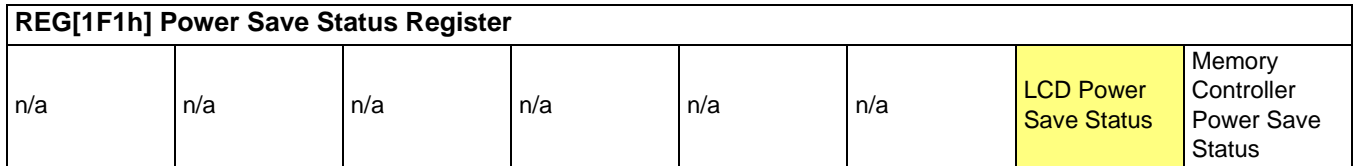

The LCD Power Save Status bit is a read-only status bit which indicates the power save state of the LCD panel. When this bit returns a 1, the panel is powered-off. When this bit returns a 0, the LCD panel is powered up or in transition of powering up or down. This bit will return a 1 after a chip reset.

#### **Note**

The LCD pixel clock source may be disabled when this bit returns a 1.

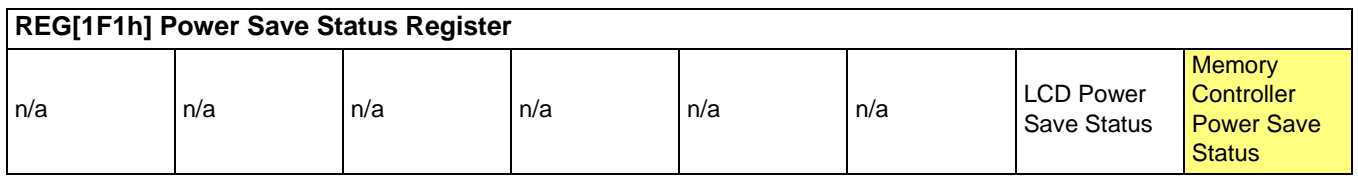

The Memory Controller Power Save Status bit is a read-only status bit which indicates the power save state of the S1D13806 SDRAM interface. When this bit returns a 1, the SDRAM interface is powered down (the SDRAM is in self-refresh mode). When this bit returns a 0, the SDRAM interface is active. This bit will return a 0 after a chip reset.

#### **Note**

The memory clock source may be disabled when this bit returns a 1.

Power Save Mode must be enabled using the following steps.

1. Disable the LCD power using GPIO11.

#### **Note**

The S5U13806B00C uses GPIO11 to control the LCD bias power supplies. Your system design may vary.

- 2. Wait for the LCD bias power supply to discharge as well as the delay time specified in the LCD panel specification.
- 3. Enable Power Save Mode set REG[1F0h] bit 0 to 1.
- 4. At this time, the LCD pixel clock source may be disabled (Optional). Note the LUT must not be accessed if the pixel clock is not active.

### **6.4 Disabling Power Save Mode**

Power Save Mode must be disabled using the following steps.

- 1. Disable Power Save Mode set REG[1F0h] bit 0 to 0.
- 2. Enable the LCD signals Set Display Mode Select bit 0 (REG[1FCh] bit 0) to 1.
- 3. Wait the required delay time as specified in the LCD panel specification.
- 4. Enable GPIO11 to activate the LCD bias power.

#### **Note**

The S55U13806B00C uses GPIO11 to control the LCD bias power supplies. Your system design may vary.

# **7 LCD Power Sequencing**

The S1D13806 requires LCD power sequencing (the process of powering-on and powering-off the LCD panel). LCD power sequencing allows the LCD bias voltage to discharge prior to shutting down the LCD signals, preventing long term damage to the panel and avoiding unsightly "lines" at power-on/power-off.

Proper LCD power sequencing for power-off requires a delay from the time the LCD power is disabled to the time the LCD signals are shut down. Power-on requires the LCD signals to be active prior to applying power to the LCD. This time interval depends on the LCD bias power supply design. For example, the LCD bias power supply on the S5U13806 Evaluation board requires 0.5 seconds to fully discharge. Other power supply designs may vary.

This section assumes the LCD bias power is controlled through GPIO11. The S1D13806 GPIO pins are multi-use pins and may not be available in all system designs. For further information on the availability of GPIO pins, see the *S1D13806 Hardware Functional Specification*, document number X28B-A-001-xx.

#### **Note**

REG[1F0h] bit 4 must be set to 1 for proper LCD power sequencing.

## **7.1 Enabling the LCD Panel**

The HAL function seLcdDisplayEnable(TRUE) can be used to enable the LCD panel. The function enables the LCD panel using the following steps.

- 1. Enable the LCD signals Set Display Mode Select bit 0 (REG[1FCh] bit 0) to 1.
- 2. Wait the required delay time as specified in the LCD panel specification (must be set using 1386CFG, document number X28B-B-001-xx).
- 3. Enable GPIO11 to activate the LCD bias power.

#### **Note**

seLcdDisplayEnable is included in the C source file **hal\_misc.c** available on the internet at www.erd.epson.com.

### **7.2 Disabling the LCD Panel**

The HAL function seLcdDisplayEnable(FALSE) can be used to disable the LCD panel. function disables the LCD panel using the following steps.

- 1. Disable the LCD power using GPIO11.
- 2. Wait for the LCD bias power supply to discharge (based on the delay time as specified in the LCD panel specification).
- 3. Disable the LCD signals Set Display Mode Select bit 0 (REG[1FCh] bit 0) to 0.
- 4. At this time, the LCD pixel clock source may be disabled (Optional). Note the LUT must not be accessed if the pixel clock is not active.

#### **Note**

seLcdDisplayEnable is included in the C source file **hal\_misc.c** available on the internet at www.erd.epson.com.

# **8 Hardware Cursor/Ink Layer**

## **8.1 Introduction**

The S1D13806 supports either a Hardware Cursor or an Ink Layer for the LCD, and either a Hardware Cursor or an Ink Layer for the CRT/TV. The LCD and CRT/TV are supported independently, so it is possible to select combinations such as a Hardware Cursor on the LCD and an Ink Layer on the CRT/TV.

A Hardware Cursor improves video throughput in graphical operating systems by offloading much of the work typically assigned to software. For example, consider the actions which must be performed when the user moves the mouse. On a system without hardware support, the operating system must restore the area under the current cursor position, save the area under the new location, and finally draw the cursor shape. Contrast that with the hardware assisted system where the operating system must simply update the cursor X and cursor Y position registers.

An Ink Layer is designed to support stylus or pen input. Without an ink layer, the operating system must save the area of the display buffer (possibly all) where pen input is to occur. After the system recognizes the characters entered, the display would have to be restored and the characters redrawn in a system font. When an Ink Layer is present, the stylus path is drawn in the Ink Layer where it overlays the displayed image. After character recognition finishes the display is updated with the new characters and the ink layer is simply cleared. Saving and restoring the display data is not required providing faster throughput.

The S1D13806 Hardware Cursor/Ink Layer supports a 2 bpp (four color) overlay image. Two of the available colors are transparent and invert. The remaining two colors are user definable.

The Hardware Cursor uses many of the same registers as the Ink Layer. Additionally, the cursor has positional registers for movement. The cursor resolution is 64x64 at a color depth of 2 bpp. The Ink Layer resolution is the width of the display by the height of the display at a color depth of 2 bpp. Both the Hardware Cursor and the Ink Layer use the same pixel values to select colors. The Hardware Cursor requires 1024 bytes of display buffer and the Ink Layer requires (display width x display height  $\div$  4) bytes of display buffer.

## **8.2 Registers**

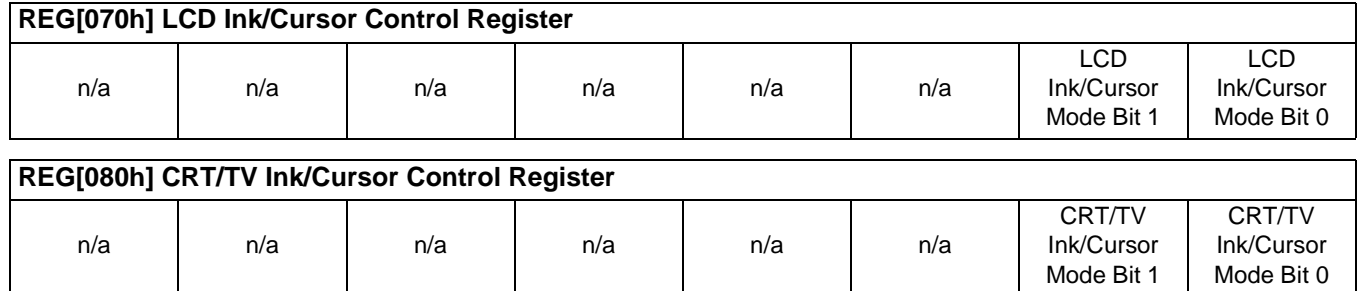

The Ink/Cursor mode bits determine which of the Hardware Cursor or Ink Layer is active as shown in following table.

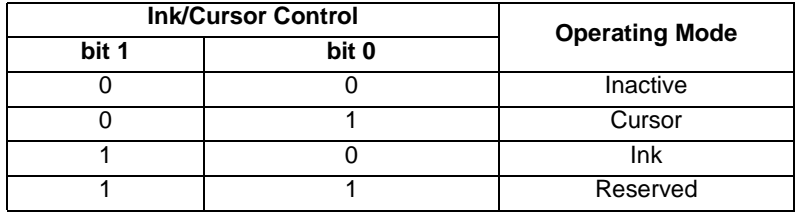

#### *Table 8-1: Ink/Cursor Mode*

#### **Note**

When cursor mode is selected the cursor image is always 64x64 pixels. Selecting an ink layer will result in an area which completely covers the display.

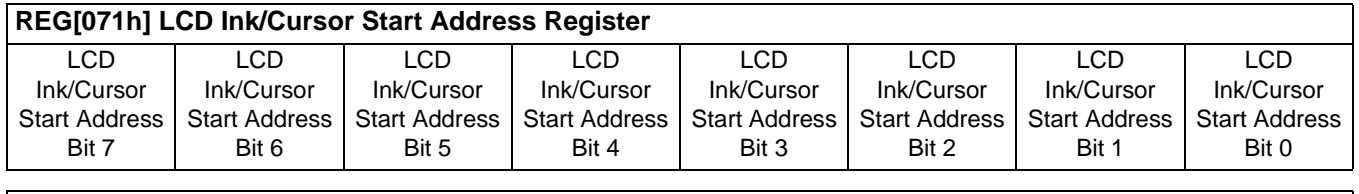

#### **REG[081h] CRT/TV Ink/Cursor Start Address Register**

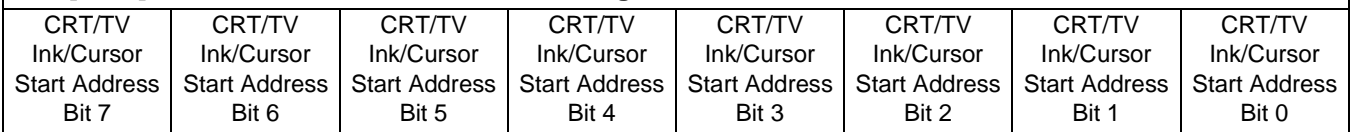

REG[071h] and REG[081h] determine the display buffer location of the Hardware Cursor/Ink Layer for the LCD and CRT/TV respectively. The Ink/Cursor Start Address register does not contain an actual address, but a value based on the following table.

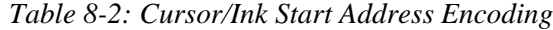

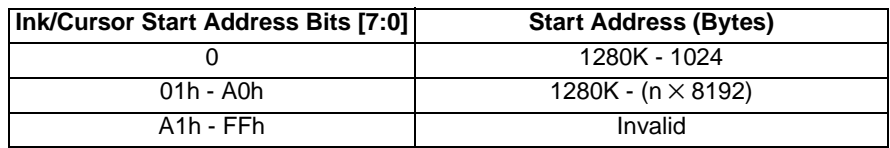

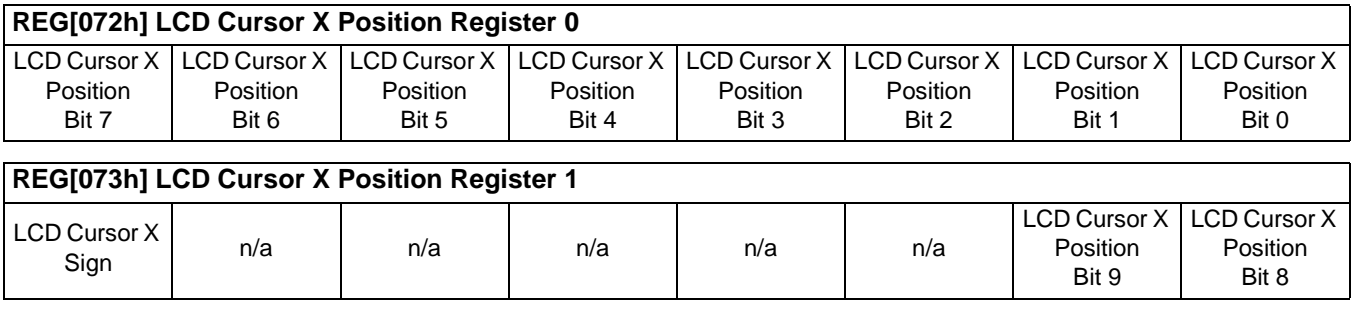

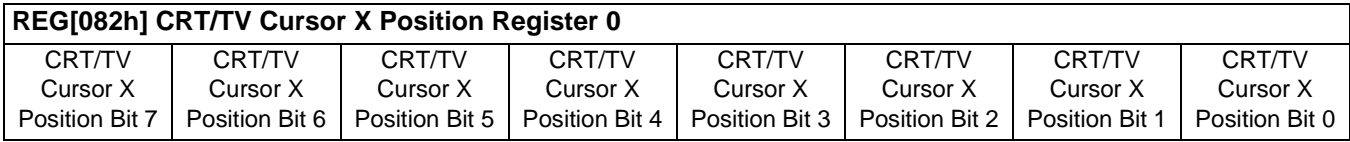

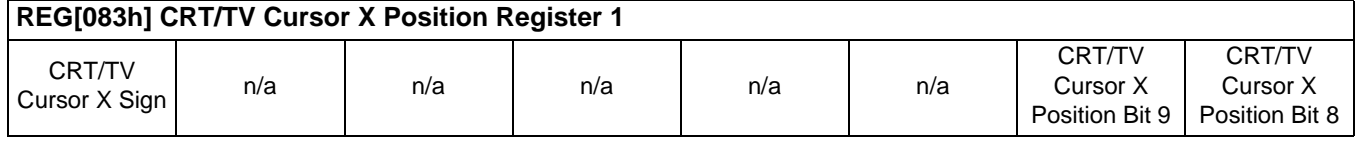

REG[072h], REG[073h] and REG[082h], REG[083h] control the horizontal position of the Hardware Cursor for the LCD and CRT/TV respectively. The value in these registers specify the location of the left edge of the cursor. When ink mode is selected these registers must be set to zero.

The Cursor X Position supports values of the range -63 to 1023. Negative values allow for the Cursor to be clipped (partially off the screen). The following procedure sets the Cursor X Position.

- 1. Write the absolute (non-negative) value of the position in bits 9-0.
- 2. If the position is negative, write a 1 in the Cursor X Sign bit; otherwise write a 0 to the sign bit.

#### **Note**

The cursor position is not updated until the Cursor Y Position Register 1 is written (REG[075h] or REG[085h]). When updating the cursor position, always update both the X and Y registers; X first and Y second.
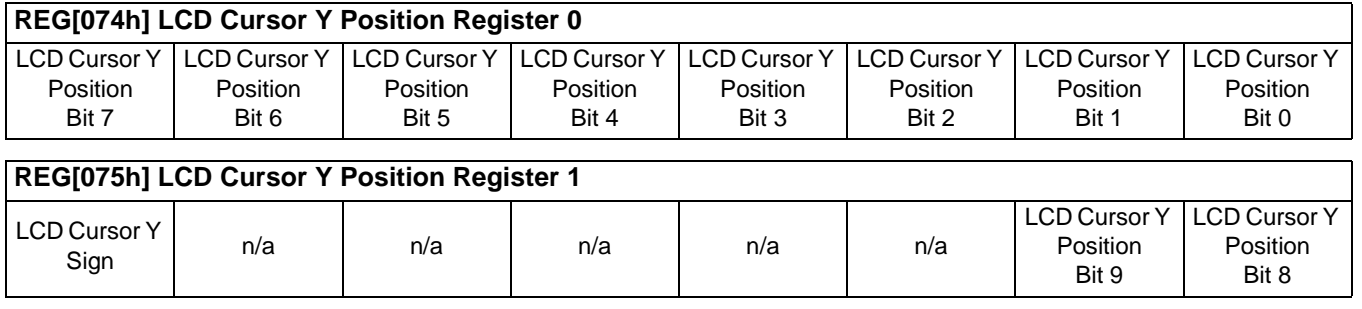

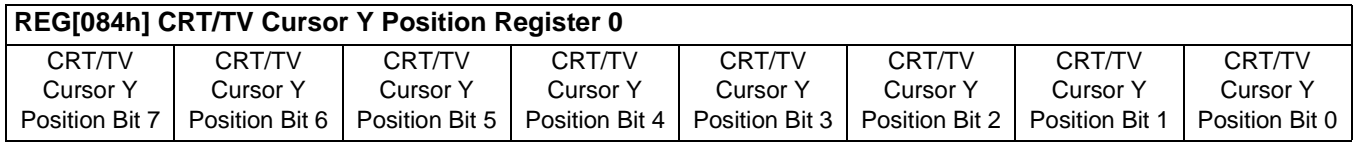

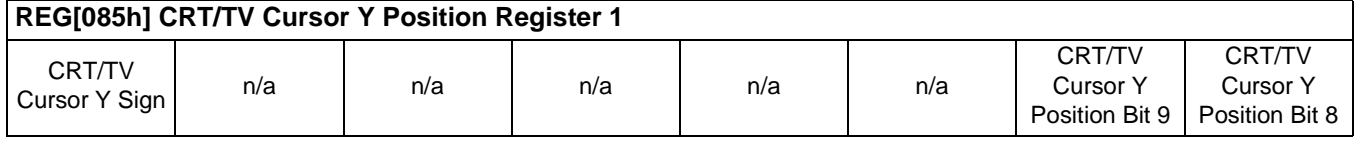

REG[074h], REG[075h] and REG[084h], REG[085h] control the vertical position of the Hardware Cursor for the LCD and CRT/TV respectively. The value in these registers specify the location of the top edge of the cursor. When ink mode is selected these registers must be set to zero.

The Cursor Y Position supports values of the range -63 to 1023. Negative values allow for the Cursor to be clipped (partially off the screen). The following procedure sets the Cursor X Position.

- 1. Write the absolute (non-negative) value of the position in bits 9-0.
- 2. If the position is negative, write a 1 in the Cursor Y Sign bit; otherwise write a 0 to the sign bit.

### **Note**

The cursor position is not updated until the Cursor Y Position Register 1 is written (REG[075h] or REG[085h]). When updating the cursor position, always update both the X and Y registers; X first and Y second.

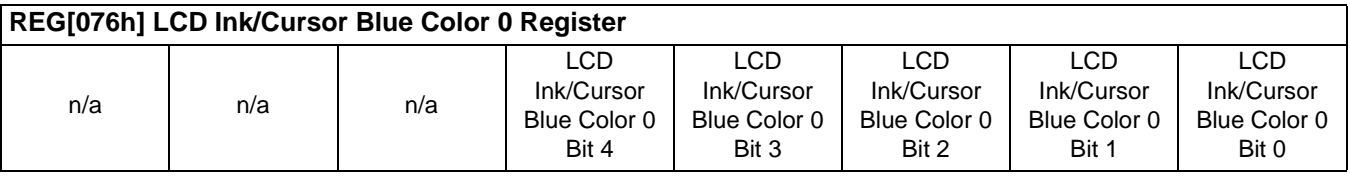

### **REG[077h] LCD Ink/Cursor Green Color 0 Register**

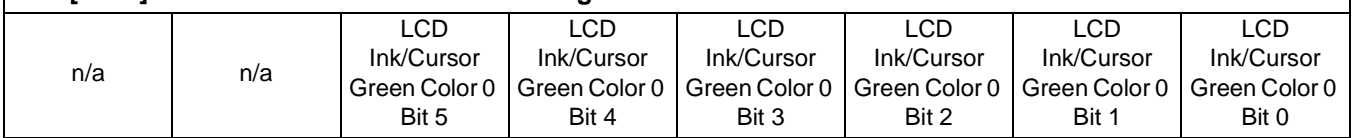

### **REG[078h] LCD Ink/Cursor Red Color 0 Register**

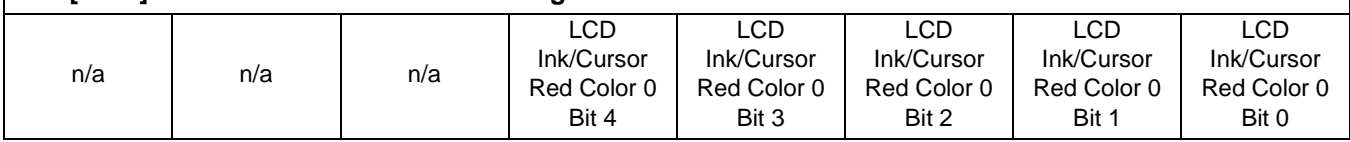

These registers form the 16 bpp (5-6-5) RGB values of user-defined color 0 for the LCD Ink Layer/Hardware Cursor.

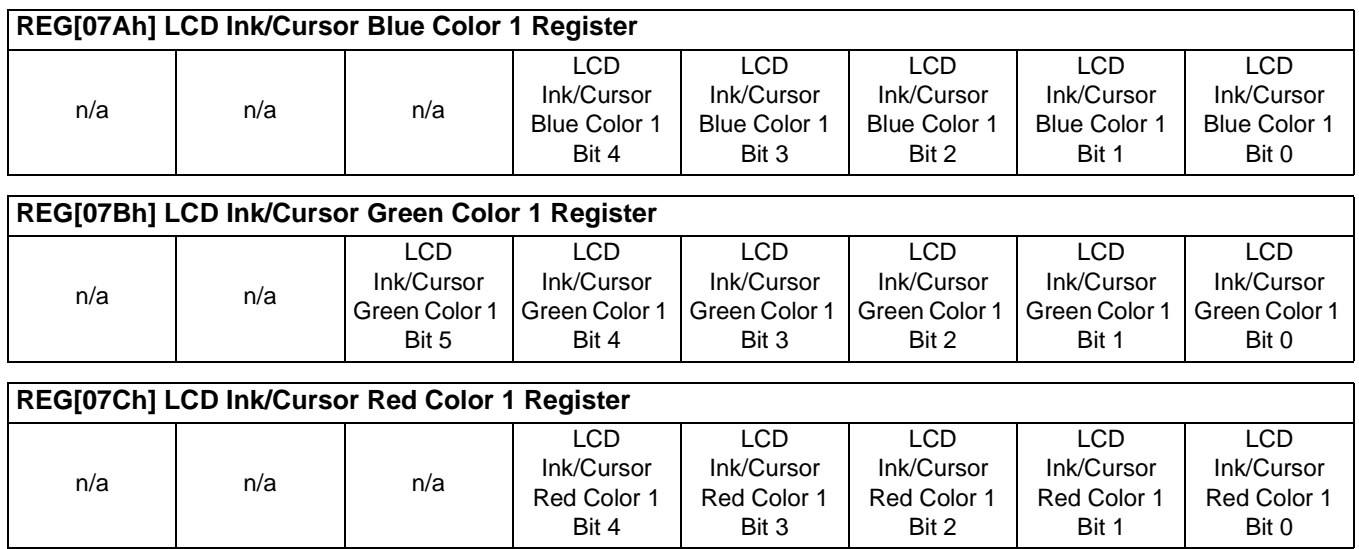

These registers form the 16 bpp (5-6-5) RGB values of user-defined color 1 for the LCD Ink Layer/Hardware Cursor.

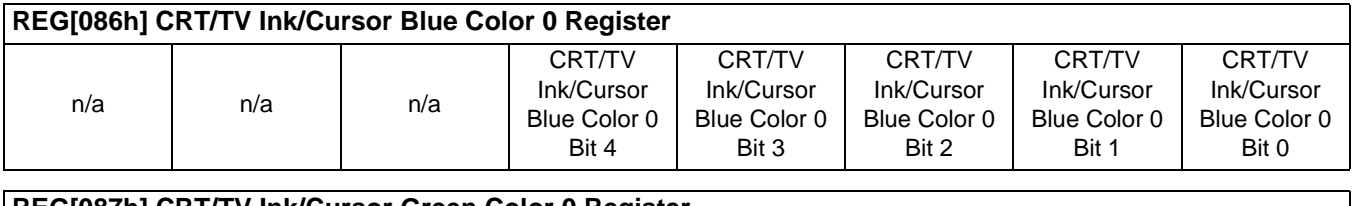

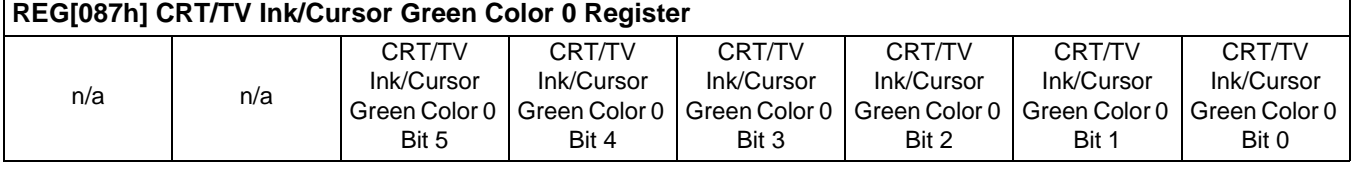

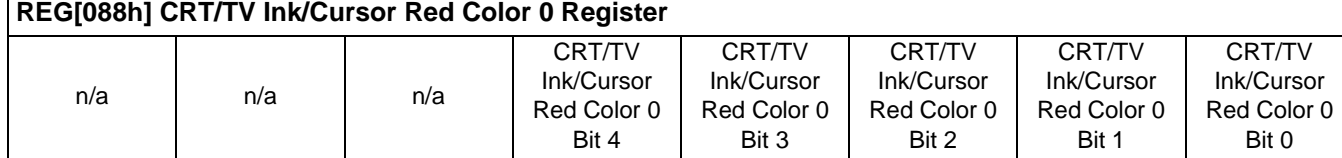

These registers form the 16 bpp (5-6-5) RGB values of user-defined color 0 for the CRT/TV Ink Layer/Hardware Cursor.

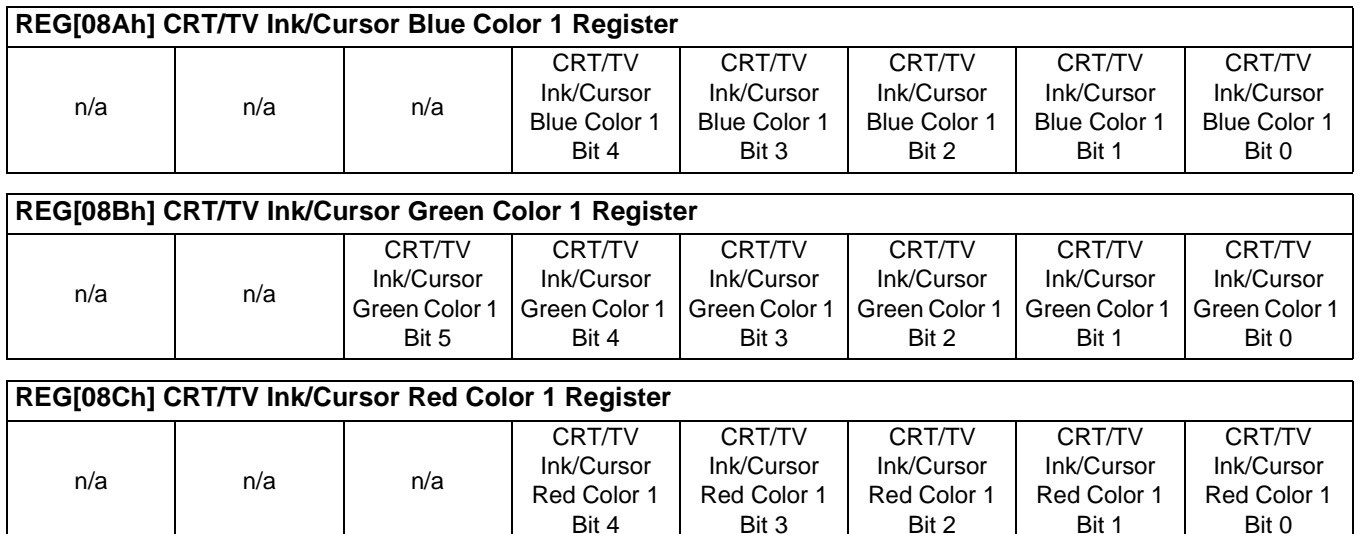

These registers form the 16 bpp (5-6-5) RGB values of user-defined color 1 for the CRT/TV Ink Layer/Hardware Cursor.

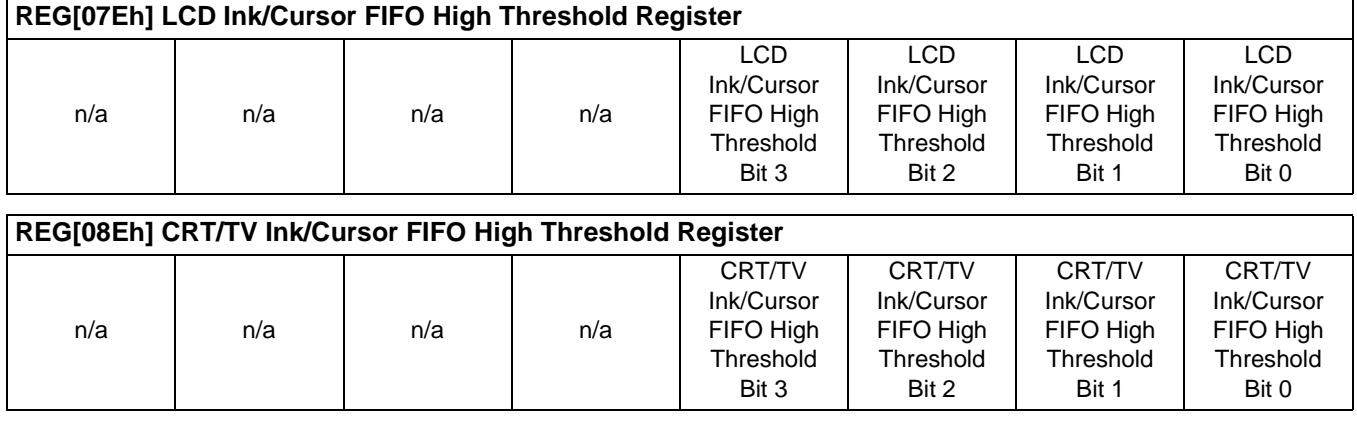

These registers control the Ink Layer/Hardware Cursor FIFO depth in order to sustain uninterrupted display fetches.

REG[07Eh] determines the FIFO high threshold for the LCD Hardware Cursor/Ink Layer. REG[08Eh] determines the FIFO high threshold for the CRT/TV Hardware Cursor/Ink Layer. When this register is set to 00h, the threshold is automatically set in hardware. For further information, see the *1386 Hardware Functional Specification*, document number X28B-A-001-xx.

# **8.3 Initialization**

This section describes the process of initializing the S1D13806 for a Hardware Cursor or Ink Layer.

### **8.3.1 Memory Considerations**

Both the Hardware Cursor and Ink Layer are positioned in the display buffer by the LCD Ink/Cursor Start Address register (REG[071h]) and CRT/TV Ink/Cursor Start Address register (REG[081h]). The Hardware Cursor and Ink Layer should be allocated the highest possible available memory address. If a Dual Panel Buffer is required, or if another Hardware Cursor or Ink Layer is required, additional memory must be allocated and programmed in the appropriate Ink/Cursor Start Address register.

The size of the Dual Panel Buffer is determined by the following.

Dual Panel Buffer Size (in bytes) = (Panel Width x Panel Height) x factor  $\div 16$ 

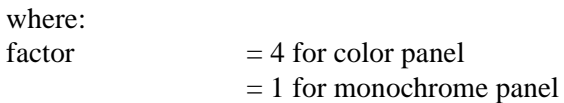

#### **Note**

The dual panel buffer always starts at (1280K - Dual Panel Buffer Size).

The size of a hardware cursor is always 1024 bytes. The size of the ink layer in bytes is (display width x display height  $\div$  4).

# **8.3.2 Examples**

### **Example 5: Initializing the Hardware Cursor**

The following example places an LCD Hardware Cursor at the end of a 1.25M byte display buffer. SwivelView™ modes require software rotation of the Ink Layer. This can only occur when a Dual Panel Buffer is not required. Color 0 is set to black, and color 1 is set to white.

### **Note**

The Hardware Cursor always requires 1024 (400h) bytes.

| <b>Register</b>                          | Value                               | <b>Notes</b>                                   |  |
|------------------------------------------|-------------------------------------|------------------------------------------------|--|
| [070h]                                   | 0000 0001                           | Enable LCD hardware cursor                     |  |
| [071h]                                   | 0000 0000                           | Set cursor start address to Memory Size - 1024 |  |
| [072h]<br>[073h]                         | 0000 0000<br>0000 0000              | Set LCD Cursor X Position to 0                 |  |
| [074h]<br>[075h]                         | 0000 0000<br>0000 0000              | Set LCD Cursor Y Position to 0                 |  |
| [076h]<br>[077h]<br>[078h]               | 0000 0000<br>0000 0000<br>0000 0000 | Set Color 0 to black                           |  |
| [07A h]<br>[07Bh]<br>[07C <sub>h</sub> ] | 0001 1111<br>0011 1111<br>0001 1111 | Set Color 1 to white                           |  |
| [07E <sub>h</sub> ]                      | 0000 0000                           | Set FIFO High Threshold to default             |  |

*Table 8-3: LCD Hardware Cursor Initialization Sequence*

### **Example 6: Initializing the Ink Layer**

The following example places an Ink Layer at the end of a 1.25M byte display buffer. SwivelView™ modes require software rotation of the Ink Layer. Color 0 is set to black, and color 1 is set to white.

For a system with a 640x480 LCD display, the ink layer size is calculated as follows.

InkLayerSize  $=$  (PanelWidth x PanelHeight)  $\div$  4  $= (640 \times 480) \div 4$  $= 76,800$  bytes

The Ink Layer must be allocated in 8K byte blocks. The value of the LCD Ink/Cursor Start Address register is determined from the following table and calculation.

| <b>Ink/Cursor Start Address Bits [7:0]</b> | <b>Start Address (Bytes)</b> |
|--------------------------------------------|------------------------------|
|                                            | 1280K - 1024                 |
| $01h - A0h$                                | 1280K - (n x 8192)           |
| A1h - FFh                                  | Invalid                      |

*Table 8-4: Ink Layer Start Address Encoding*

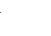

 $n = InkLayerSize \div RequiredBlockSize$  $= 76,800 \div 8192$  $= 9.375$ 

Fractional values cannot be programmed, therefore round up to an address of 10 (0Ah). This reserves  $10 \times 8192 = 81,920$  bytes for the Ink Layer from the end of display buffer.

### **Note**

Always round up the Ink/Cursor Start Address when calculating, otherwise insufficient memory will be allocated for the Ink Layer.

| <b>Register</b>     | Value     | <b>Notes</b>                                                |  |
|---------------------|-----------|-------------------------------------------------------------|--|
| [070h]              | 0000 0010 | Enable LCD ink layer                                        |  |
| [071h]              | 0000 1010 | Set cursor start address to 0Ah (Memory Size - (8192 x 10)) |  |
| [076h]              | 0000 0000 | Set Color 0 to black                                        |  |
| [077h]              | 0000 0000 |                                                             |  |
| [078h]              | 0000 0000 |                                                             |  |
| [07A <sub>h</sub> ] | 0001 1111 |                                                             |  |
| [07Bh]              | 0011 1111 | Set Color 1 to white                                        |  |
| [07Ch]              | 0001 1111 |                                                             |  |
| [07E <sub>h</sub> ] | 0000 0000 | Set FIFO High Threshold to default                          |  |

*Table 8-5: LCD Ink Layer Initialization Sequence*

# **8.4 Writing Cursor/Ink Layer Images**

This section describes how to write images to the Hardware Cursor and Ink Layer. The Hardware Cursor is a 64x64 image at a color depth of 2 bpp. The Ink Layer is the same size as the virtual display (width x height) at a color depth of 2 bpp. The Ink Layer may be described as a non-moveable cursor with the same resolution as the display device.

# **8.4.1 Hardware Cursor/Ink Layer Data Format**

The Hardware Cursor/Ink Layer image is fixed at a color depth of 2 bpp. The following diagram shows the Hardware Cursor/Ink Layer data format for a little endian system.

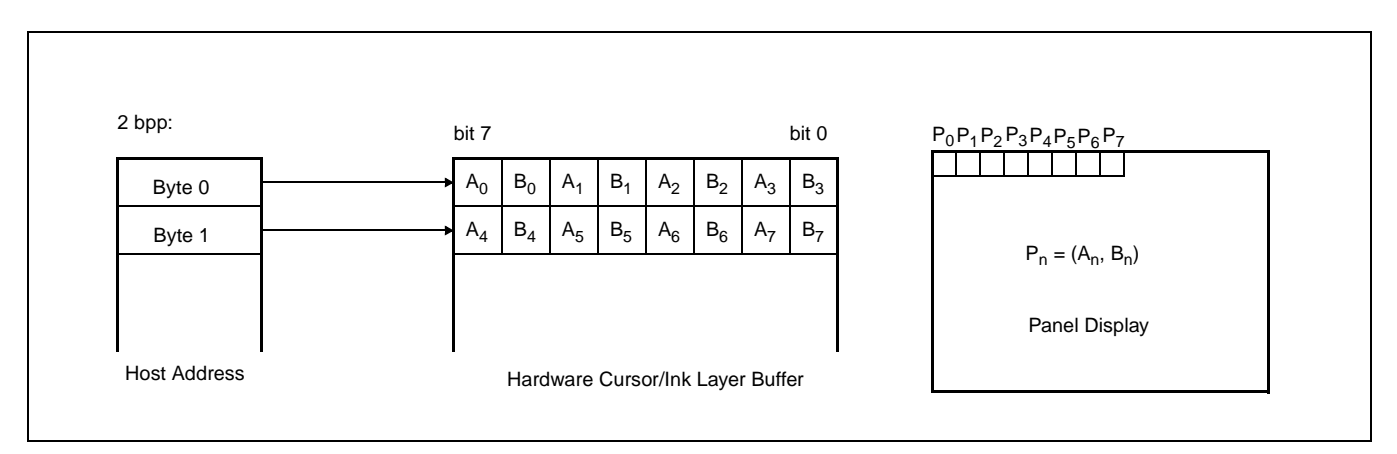

*Figure 8-1: Hardware Cursor/Ink Layer Data Format*

The image data for pixel n,  $(A_n, B_n)$ , selects the color for pixel n as follows:

| $(A_n, B_n)$ | Color               | <b>Comments</b>                                                                                                    |  |
|--------------|---------------------|----------------------------------------------------------------------------------------------------|--|
| 00           | Color 0             | Ink/Cursor Color 0 Register:<br>For LCD, REG[076h], REG[077h], REG[078h].<br>For CRT/TV, REG[086h], REG[087h], REG[088h]. |  |
| 01           | Color 1             | Ink/Cursor Color 1 Register:<br>For LCD, REG[07Ah], REG[07Bh],REG[07Ch].<br>For CRT/TV, REG[08Ah], REG[08Bh], REG[08Ch].  |  |
| 10           | Background          | Ink/Cursor is transparent - show background                                                                               |  |
| 11           | Inverted Background | Ink/Cursor is transparent – show inverted background                                                                      |  |

*Table 8-6: Ink/Cursor Color Select*

## **8.4.2 Cursor Image**

The following procedures demonstrate how to write an image to the Hardware Cursor buffer.

### **Landscape Mode (no rotation)**

- 1. For the LCD cursor, calculate the start address based on the value in REG[071h]. For the CRT/TV cursor, calculate the start address based on the value in REG[081h]. Refer to the REG[071h] and REG[081h] register descriptions for more information.
- 2. Write the cursor image to the display buffer. The image must be exactly 1024 bytes.

### **SwivelView Modes**

- 1. Save the current state of REG[1FCh] bit 6.
- 2. Set REG[1FCh] bit 6 to 0.
- 3. For the LCD cursor, calculate the start address based on the value in REG[071h]. For the CRT/TV cursor, calculate the start address based on the value in REG[081h]. Refer to the REG[071h] and REG[081h] register descriptions for more information.
- 4. Perform a software rotate of the cursor image.
- 5. Write the rotated cursor image to the display buffer. The image must be exactly 1024 bytes.
- 6. Restore the original state of REG[1FCh] bit 6.

### **Note**

It is possible to use the same cursor image for both LCD and CRT/TV displays. Program the LCD and CRT/TV Ink/Cursor Start Address registers (REG[071h] and REG[081h]) to the same location. This saves some display buffer which would otherwise be used by a second cursor image. Note this saves 8192 bytes of display buffer, not 1024 bytes, because the start address moves in steps of 8192 bytes.

### **8.4.3 Ink Layer Image**

The following procedures demonstrate how to write an image to the Ink Layer buffer.

### **Landscape Mode (no rotation)**

- 1. For the LCD, calculate the start address based on the value in REG[071h]. For the CRT/TV, calculate the start address based on the value in REG[081h]. Refer to the REG[071h] and REG[081h] register descriptions for more information.
- 2. Write the Ink Layer image to the display buffer. The image must be exactly (display width x display height  $\div$  4) bytes.

### **SwivelView Modes**

- 1. Save the current state of REG[1FCh] bit 6.
- 2. Set REG[1FCh] bit 6 to 0.
- 3. For the LCD, calculate the start address based on the value in REG[071h]. For the CRT/TV, calculate the start address based on the value in REG[081h]. Refer to the REG[071h] and REG[081h] register descriptions for more information.
- 4. Perform a software rotate of the Ink Layer image.
- 5. Write the rotated Ink Layer image to the display buffer. The image must be exactly (display width x display height  $\div$  4) bytes.
- 6. Restore the original state of REG[1FCh] bit 6.

### **Note**

It is possible to use the same Ink Layer image for both LCD and CRT/TV displays. Program the LCD and CRT/TV Ink/Cursor Start Address registers (REG[071h] and REG[081h]) to the same location. This save some display buffer which would otherwise be used by a second Ink Layer.

# **8.5 Cursor Movement**

The following section discusses cursor movement in landscape, SwivelView 90°, SwivelView 180°, and SwivelView 270° modes.

It is possible to move the top left corner of the cursor to a negative position (-63, -63). This allows the cursor to be clipped (only a portion is visible on-screen).

Cursor positions don't take effect until the most significant byte of the Y position register is written. Therefore, the following register write order is recommended.

- 1. Set X Position Register 0
- 2. Set X Position Register 1
- 3. Set Y Position Register 0
- 4. Set Y Position Register 1.

### **8.5.1 Move Cursor in Landscape Mode (no rotation)**

In the following example, (x, y) represents the desired cursor position.

- 1. Calculate  $abs(x)$ , the absolute (non-negative) value of x.
- 2. Write the least significant byte of abs(x) to X Position Register 0.
- 3. **If x is negative**, take the value of the most significant byte of abs(x) and logically OR with 80h. Write the result to X Position Register 1. **If x is positive**, write the most significant byte of abs(x) to X Position Register 1.
- 4. Calculate abs(y), the absolute (non-negative) value of y.
- 5. Write the least significant byte of abs(y) to Y Position Register 0.
- 6. **If y is negative**, take the value of the most significant byte of abs(y) and logically OR with 80h. Write the result to Y Position Register 1. **If y is positive**, take the value of the most significant byte of abs(y) and write to Y Position Register 1.

### **8.5.2 Move Cursor in SwivelView 90° Rotation**

In the following example, (x, y) represent the desired cursor position.

- 1. Calculate  $abs(x)$ , the absolute (non-negative) value of x.
- 2. Write the least significant byte of  $abs(x)$  to Y Position Register 0.
- 3. **If x is negative**, take the value of the most significant byte of abs $(x)$  and logically OR with 80h. Write the result to Y Position Register 1. If x is positive, write the most significant byte of  $abs(x)$  to Y Position Register 1.
- 4. Calculate a value for y2, where  $y2 =$  display width - y - 64.
- 5. Calculate abs( $y2$ ), the absolute (non-negative) value of  $y2$ .
- 6. Write the least significant byte of abs(y2) to X Position Register 0.
- 7. **If y2 is negative**, take the value of the most significant byte of abs(y2) and logically OR with 80h. Write the result to X Position Register 1. **If y2 is positive**, write the most significant byte of abs(y2) to X Position Register 1.

### **8.5.3 Move Cursor in SwivelView 180° Rotation**

In the following example, (x, y) represent the desired cursor position.

- 1. Calculate the value of x2, where  $x2 =$  display width - x - 64
- 2. Calculate abs( $x2$ ), the absolute (non-negative) value of  $x2$ .
- 3. Write the least significant byte of  $abs(x2)$  to X Position Register0.
- 4. **If x2 is negative**, take the value of the most significant byte of abs $(x2)$  and logically OR with 80h. Write the result to X Position Register 1. If  $x2$  is positive, write the most significant byte of  $abs(x2)$  to X Position Register 1.
- 5. Calculate the value of y2, where  $y2 =$  display height - y - 64
- 6. Calculate abs(y2), the absolute (non-negative) value of y2.
- 7. Write the least significant byte of abs(y2) to Y Position Register 0.
- 8. **If y2 is negative**, take the value of the most significant byte of abs(y2) and logically OR with 80h. Write the result to Y Position Register 1. **If y2 is positive**, write the most significant byte of abs(y2) to Y Position Register 1.

### **8.5.4 Move Cursor in SwivelView 270° Rotation**

In the following example, (x, y) represent the desired cursor position.

- 1. Calculate the value of x2, where  $x2 =$  display width - x - 64
- 2. Calculate abs( $x2$ ), the absolute (non-negative) value of  $x2$ .
- 3. Write the least significant byte of abs $(x2)$  to Y Position Register 0.
- 4. **If x2 is negative**, take the value of the most significant byte of abs(x2) and logically OR with 80h. Write the result to Y Position Register 1. **If x2 is positive**, write the most significant byte of abs(x2) to Y Position Register 1.
- 5. Calculate abs(y), the absolute (non-negative) value of y.
- 6. Write the least significant byte of abs(y) to X Position Register 0.
- 7. **If y is negative**, take the value of the most significant byte of abs(y) and logically OR with 80h. Write the result to X Position Register 1. **If y is positive**, write the most significant byte of abs(y) to X Position Register 1.

# **9 SwivelView™**

Computer displays typically show images in an orientation which is wider than it is high. For example, a display size of 320x240 is 320 pixels wide and 240 lines high. When design constraints do not allow for a typical installation of the display, SwivelView may be used to rotate the image.

SwivelView rotates the display image clockwise in ninety degree increments. Rotating the image on a 320x240 display by 90° or 270° yields a display that is now 240 pixels wide and 320 lines high.

The S1D13806 provides hardware support for SwivelView in the following configurations:

- SwivelView 0° (landscape) is supported for LCD, CRT, and TV in 4, 8, and 16 bpp
- SwivelView 90 $\degree$  is supported for LCD, CRT, and TV in 8 and 16 bpp
- SwivelView 180° is supported for LCD in 4, 8, and 16 bpp
- SwivelView 270° is supported for LCD in 8 and 16 bpp

The SwivelView feature only affects the main display window; features such as hardware cursor, ink layer, or half-frame buffer are not rotated.

# **9.1 SwivelView 90°**

SwivelView 90° rotates the image clockwise by 90° in order to meet design constraints. The following shows the actual display, such as an LCD panel, which will first be physically rotated counterclockwise by 90°. Afterwards the Display Controller will be programmed for SwivelView 90°. Finally, the image is repainted. Note that the top left corner of the panel is marked for reference.

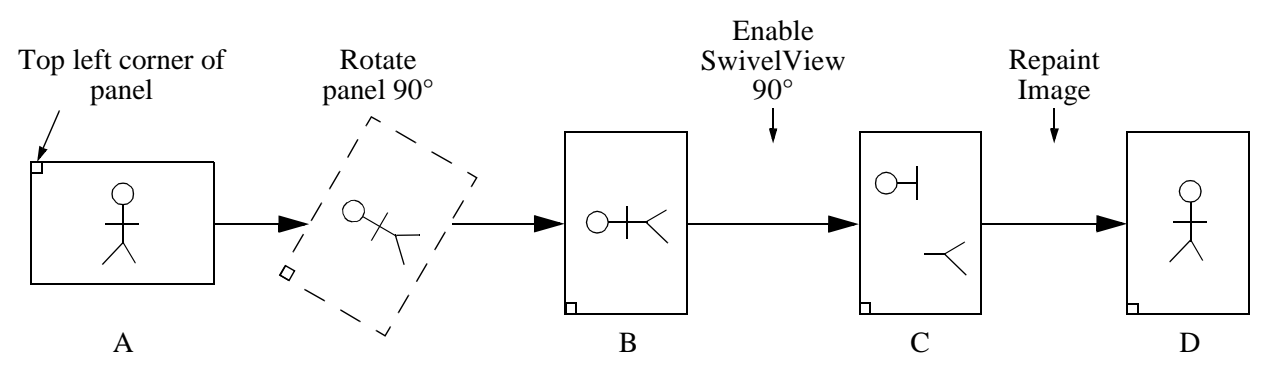

The above illustration shows a series of transitions:

- A to B shows the display device, such as an LCD panel, being physically rotated.
- B to C shows the effect of writing to the S1D13806 registers to select SwivelView 90°. The broken figure in C indicates that after registers are programmed, the image in display memory is invalid and must be repainted.

The following register values must be updated to select SwivelView 90°:

- SwivelView Enable bits (REG[01FCh] bit 6 and REG[040h] bit 4)
- Memory Address Offset (REG[046h-047h] for the LCD, and REG[066h-067h] for the CRT/TV)
- Display Start Address (REG[042h-044h] for the LCD, and REG[062h-064h] for the CRT/TV)
- C to D shows the effect of repainting the display in SwivelView 90°. Note that the image must be drawn based on the new display resolution. Also note that although the display is rotated counterclockwise, the image is rotated clockwise.

# **9.2 SwivelView 180°**

SwivelView 180° rotates the image by 180° in order to meet design constraints. The following shows an LCD panel which will first be physically rotated by 180°. Afterwards the Display Controller will be programmed for SwivelView 180°. Note that the top left corner of the panel is marked for reference.

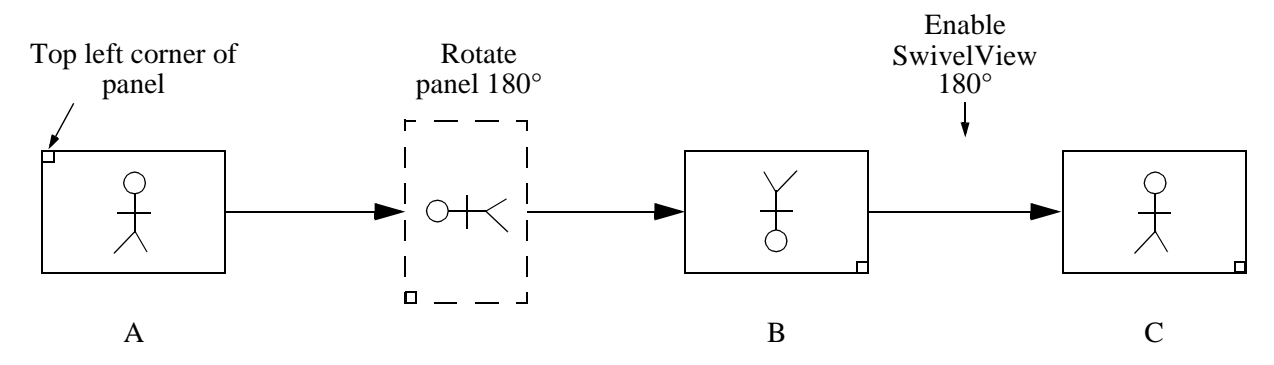

The above illustration shows a series of transitions:

- A to B shows the LCD panel being physically rotated.
- B to C shows the effect of writing to the S1D13806 registers to select SwivelView 180°.

The following register values must be updated to select SwivelView 180°:

- SwivelView Enable bits (REG[01FCh] bit 6 and REG[040h] bit 4)
- LCD Display Start Address (REG[042h-044h])

# **9.3 SwivelView 270°**

SwivelView 270° rotates the image clockwise by 270° in order to meet design constraints. The following shows an LCD panel which will first be physically rotated counterclockwise 270° (same as rotating clockwise by 90°). Afterwards the Display Controller will be programmed for SwivelView 270°. Finally, the image is repainted. Note that the top left corner of the panel (non-rotated) is marked for reference.

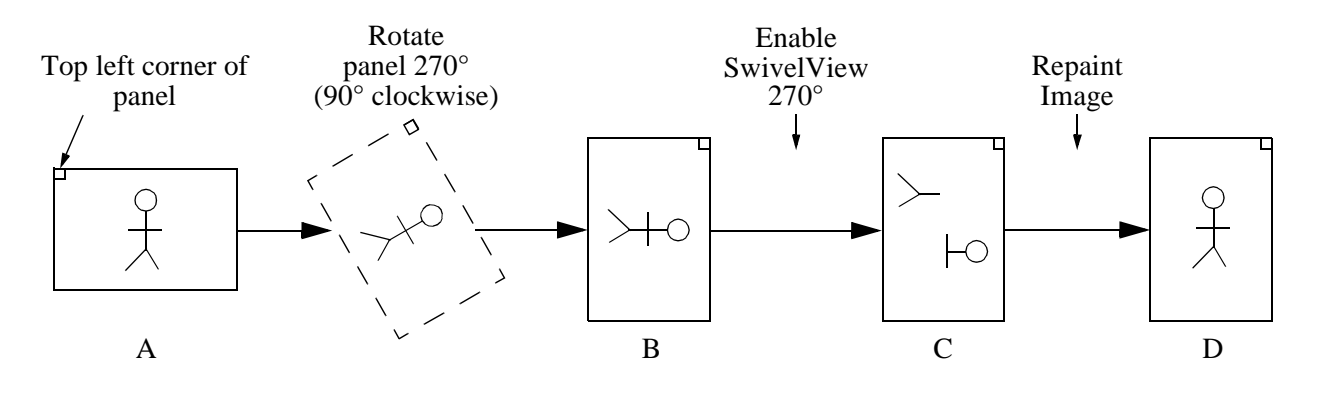

The above illustration shows a series of transitions:

- A to B shows the LCD panel being physically rotated. Note that rotating counterclockwise by 270° is the same as rotating clockwise by 90°.
- B to C shows the effect of writing to the S1D13806 registers to select SwivelView 270°. The broken image in C indicates that after registers are programmed, the image currently in display memory is invalid and must be repainted. The following register values must be updated to select SwivelView 270°:
	- SwivelView Enable bits (REG[01FCh] bit 6 and REG[040h] bit 4)
	- LCD Memory Address Offset (REG[046h-047h])
	- LCD Display Start Address (REG[042h-044h])
- C to D shows the image must be repainted in SwivelView 270°. The image must be drawn based on the new display resolution.

# **9.4 SwivelView Registers**

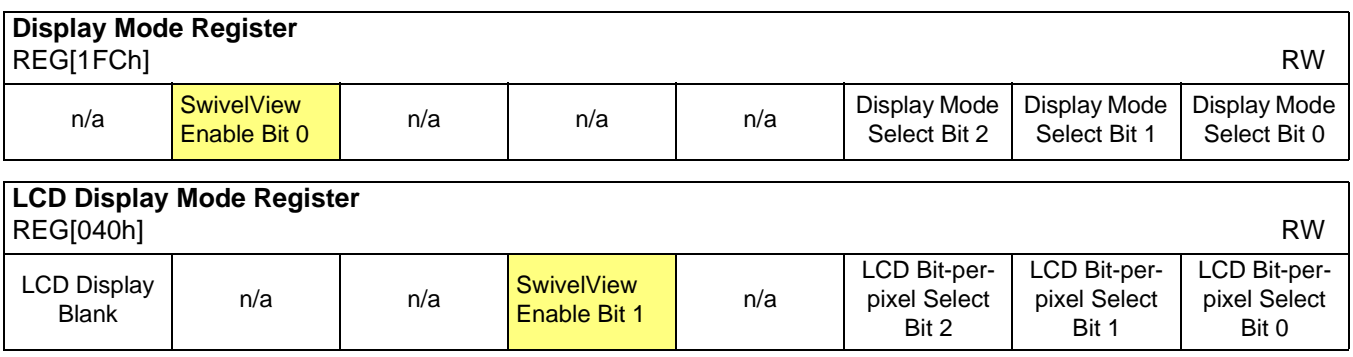

The SwivelView modes are enabled using a combination of 2 enable bits - SwivelView Enable Bit 0 (REG[1FCh]) and SwivelView Enable Bit 1 (REG[040h]). The combinations of these bits provide the following rotations:

*Table 9-1: SwivelView Enable Bits*

| Bit 1 | <b>SwivelView Enable   SwivelView Enable</b><br>Bit 0 | <b>SwivelView</b><br><b>Orientation</b> |
|-------|-------------------------------------------------------|-----------------------------------------|
|       |                                                       |                                         |
|       |                                                       |                                         |
|       |                                                       | $180^\circ$                             |
|       |                                                       |                                         |

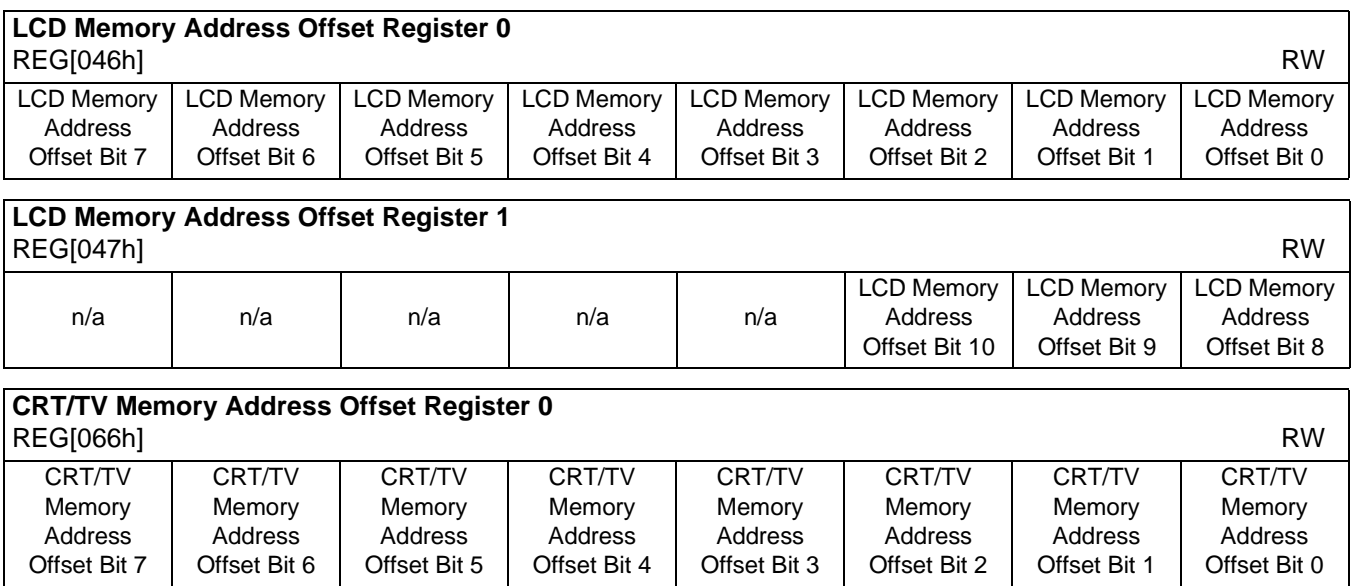

The LCD and CRT/TV Memory Address Offset Registers must be adjusted according to the desired SwivelView rotation and color depth. To program the Memory Address Offset Registers, this section will present four equations for the four SwivelView modes. Some equations refer to the following terms:

- *Non-rotated display width* is the width of the panel as seen in SwivelView 0 (landscape) mode.
- *bpp* is the bits-per-pixel (4, 8, or 16)

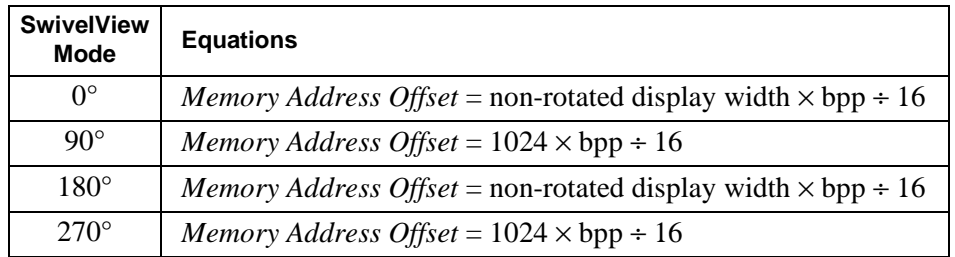

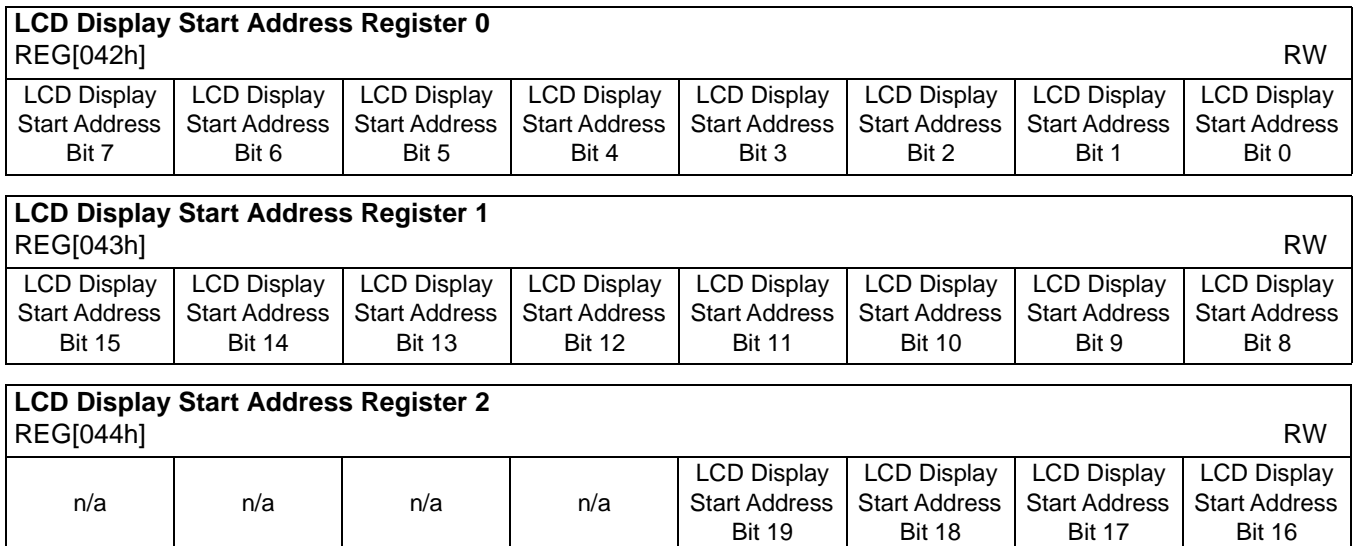

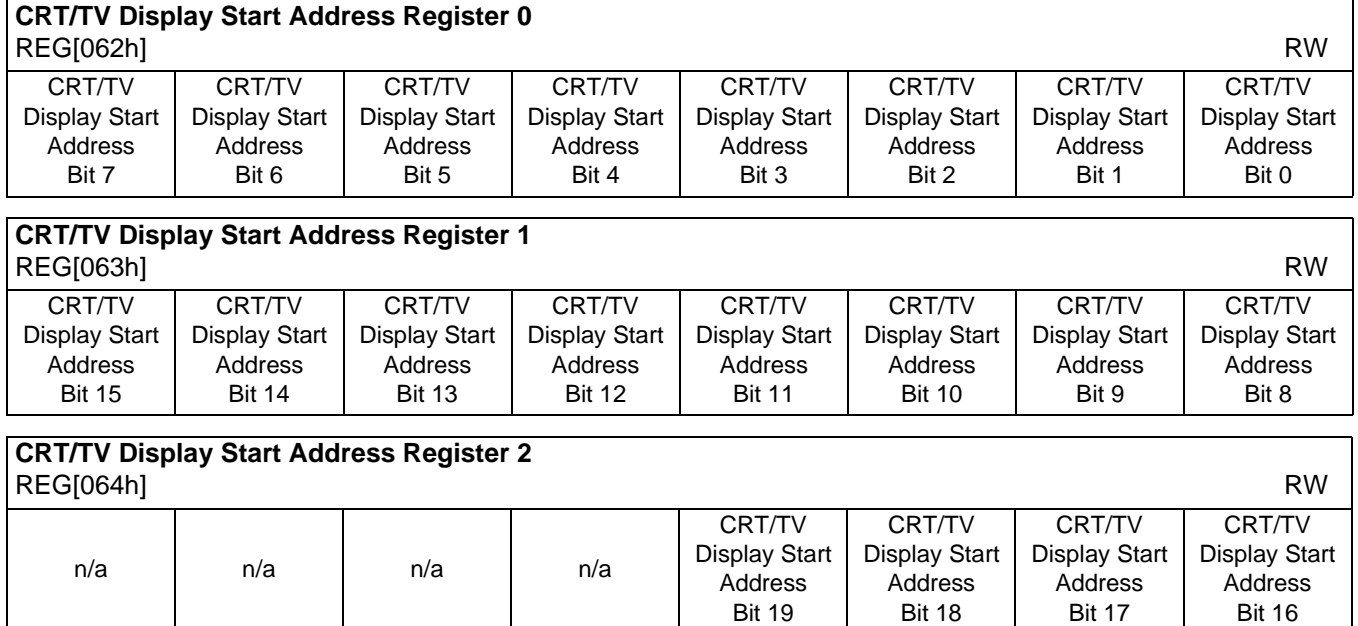

The LCD and CRT/TV Display Start Address registers represent a WORD address which points to the start of the image in the display buffer. Programming the Display Start Address registers requires equations for each of the four SwivelView modes. The equations refer to the following terms:

- *offset* is the image offset address. An offset of 0 is the address of the top left pixel after rotation.
- *xStart* and *yStart* represent the panning/scrolling coordinates, and are typically set to (0, 0). These coordinates are another way of representing the *offset* address. For example, if *offset* is 0, then (*xStart*, *yStart*) must also be (0, 0). If the programmer would like to pan the image, increase *xStart* by a given pixel increment. If the programmer would like to scroll the image, increase *yStart* by a given number of lines.
- *rotated display width* and *rotated display height* is the width and height of the display as seen after rotation. For example, a 320x240 panel rotated 90° will have a rotated display width of 240 and a rotated display height of 320.
- *bpp* is the bits-per-pixel (4, 8, or 16).
- *stride*, in bytes, represents the amount of display memory needed from the first pixel in one image line to the first pixel in the following line. In SwivelView 90° and 270°, the stride must be set to the number of bytes required for 1024 pixels.

# **9.4.1 SwivelView 0° (Landscape)**

This section describes how to program the Display Start Address registers for SwivelView  $0^\circ$  in a series of steps. Calculations in each step must be truncated to integers. To make this section more complete, the Memory Address Offset registers are also programmed.

### **Note**

SwivelView  $0^{\circ}$  supports the following configurations: LCD in 4, 8, and 16 bpp CRT/TV in 4, 8, and 16 bpp

1. Determine and program the Memory Address Offset registers for the given display (LCD or CRT/TV).

Memory Address Offset = non-rotated display width  $\times$  bpp ÷ 16

For the LCD, program REG[47h:46h] = Memory Address Offset For the CRT/TV, program REG[67h:66h] = Memory Address Offset

2. Determine the stride for the given display (LCD or CRT/TV).

For the LCD, *stride* = LCD Memory Address Offset Reg[47h:46h]  $\times$  2 For the CRT/TV, *stride* = CRT/TV Memory Address Offset Reg[67h:66h]  $\times$  2

3. Determine the offset address to the top left corner of the image. *Note that xStart must be a multiple of 16* ÷ *bpp.*

 $offset = (stride \times yStart) + (xStart \times bpp \div 8)$ 

4. Determine and program the Display Start Address for the given display (LCD or CRT/TV).

*Start Address* = offset  $\div$  2

For the LCD, program REG[44h:42h] = Start Address For the CRT/TV, program REG[64h:62h] = Start Address

## **9.4.2 SwivelView 90°**

This section describes how to program the Display Start Address registers for SwivelView 90° in a series of steps. Calculations in each step must be truncated to integers. To make this section more complete, the Memory Address Offset registers are also programmed.

### **Note**

SwivelView 90° supports the following configurations: LCD in 8 and 16 bpp CRT/TV in 8 and 16 bpp

1. Determine and program the Memory Address Offset registers for the given display (LCD or CRT/TV).

Memory Address Offset =  $1024 \times$  bpp ÷ 16

For the LCD, program REG[47h:46h] = Memory Address Offset For the CRT/TV, program REG[67h:66h] = Memory Address Offset

2. Determine the offset address to the top left corner of the image. *Note that yStart must be a multiple of 16* ÷ *bpp.*

 $offset = (1024 \times yStart + xStart) \times bpp \div 8)$ 

3. Determine and program the Display Start Address for the given display (LCD or CRT/TV).

*Start Address* = (1024 - rotated display height - yStart +  $(1024 \times xStart)) \times bpp \div 16$ 

For the LCD, program REG[44h:42h] = Start Address For the CRT/TV, program  $REG[64h:62h] = Start$  Address

## **9.4.3 SwivelView 180°**

This section describes how to program the Display Start Address registers for SwivelView 180° in a series of steps. Calculations in each step must be truncated to integers. To make this section more complete, the Memory Address Offset registers are also programmed.

#### **Note**

SwivelView 180° supports the following configurations: LCD in 4, 8, and 16 bpp (CRT/TV not supported)

1. Determine and program the Memory Address Offset registers for the LCD.

Memory Address Offset = non-rotated display width  $\times$  bpp ÷ 16

Program REG[47h:46h] = Memory Address Offset

2. Determine the stride for the LCD.

*stride* = LCD Memory Address Offset Reg[47h:46h] × 2

3. Determine the offset address to the top left corner of the image. *Note that xStart must be a multiple of*  $16 \div bp$ *.* 

 $offset = (stride \times yStart) + (xStart \times bpp \div 8)$ 

4. Determine and program the Display Start Address for the LCD.

*Start Address* = (stride  $\times$  (rotated display height + yStart - 1) + (rotated display width + xStart - 1)  $\times$  bpp ÷ 8) ÷ 2

Program REG[44h:42h] = Start Address

## **9.4.4 SwivelView 270°**

This section describes how to program the Display Start Address registers for SwivelView 270° in a series of steps. Calculations in each step must be truncated to integers. To make this section more complete, the Memory Address Offset registers are also programmed.

### **Note**

SwivelView 270° supports the following configurations: LCD in 8 and 16 bpp (CRT/TV not supported)

1. Determine and program the Memory Address Offset registers for the LCD.

Memory Address Offset =  $1024 \times bpp \div 16$ 

Program REG[47h:46h] = Memory Address Offset

2. Determine the offset address to the top left corner of the image. *Note that yStart must be a multiple of 16* ÷ *bpp.*

 $offset = (1024 \times yStart + xStart) \times bpp \div 8)$ 

3. Determine and program the Display Start Address for the LCD.

*Start Address* =  $(1024 \times bpp \div 8 \times (rotated display width + xStart) (yStart \times bpp \div 8) - 1) \div 2$ 

Program REG[44h:42h] = Start Address

# **9.5 Limitations**

- SwivelView 90° and 270° do not support 4 bpp.
- SwivelView 180° and 270° do not support CRT/TV.
- The Hardware Cursor and Ink Layer images are not rotated. To write the hardware cursor or ink layer image in SwivelView 90°, 180°, or 270°, do the following:
	- 1. Set the SwivelView bits to 0° (landscape).
	- 2. Perform a software rotate of the image.
	- 3. Write the rotated image into display memory.
	- 4. Set the SwivelView bits back to their original setting.
- The smallest panning step for SwivelView  $0^{\circ}$  and  $180^{\circ}$  is  $16 \div \text{bpp}$ .
- The smallest scrolling step for SwivelView  $90^{\circ}$  and  $270^{\circ}$  is  $16 \div \text{bpp}$ .

### **Writing a 600x800x16 bpp Image in SwivelView 90**° **and 270**°

To display a 600x800 image at 16 bits-per-pixel in SwivelView 90° or 270°, software will be required to access memory in the range 0h to 18FCAEh  $(1024*800*2 - (1024-600)*2) = 18FCB0h$  bytes.

For SwivelView 90° and 270°, the last address in the image is ((rotated height - 1)  $\times$  1024 + (rotated width - 1))  $\times$  bpp ÷ 8  $= ((800 - 1) \times 1024 + (600 - 1)) \times 16 \div 8$  $= 18$ FCAEh

### **Note**

This approach will work, even though the last address of display memory is 13FFFFh, because of the way SwivelView handles display memory accesses.

There is one important limitation when accessing display memory in this configuration. SwivelView 90° and 270° require a line width (stride) of 1024 pixels. Only the first 600 pixels of each line will be visible and accessible (pixel 0 to pixel 599). Software should not attempt to access pixel 600 to pixel 1023. Attempting to read or write beyond pixel 599 will result in the memory address controller wrapping and accessing undefined portion of display memory.

# **9.6 Simultaneous Display Considerations**

Although only the LCD panel image can be rotated, it is possible to simultaneously display **an independent** image on the CRT or TV display. In this case, the programmer should be aware of the following:

- As the LCD display buffer must start at offset 0 when a rotated display is required, the CRT display buffer must be located after the LCD display buffer.
- When modifying the CRT display buffer, SwivelView Enable Bit 0 must be cleared and then restored when finished. The following demonstrates this principle.
- 1. Save SwivelView Bit 0
- 2. Clear SwivelView Bit 0
- 3. Draw the CRT/TV image
- 4. Restore the saved SwivelView Bit 0.

# **9.7 Examples**

Source code demonstrating various SwivelView rotations is provided on the internet at www.erd.epson.com.

### **Example 1: In SwivelView 0° (landscape) mode, program the LCD registers for a 320x240 panel at a color depth of 4 bpp.**

- 1. Ensure that the LCD panel is not physically rotated.
- 2. Enable SwivelView 0°. Program REG[1FCh] bit 6 to 0, and REG[40h] bit 4 to 0.
- 3. Program the LCD Memory Address Offset registers.

Memory Address Offset = non-rotated display width  $\times$  bpp ÷ 16  $= 320 \times 4 \div 16$  $= 80$  $= 50h$ 

Program the LCD Memory Address Offset registers to 50h. REG[46h] is set to 50h and REG[47h] is set to 00h.

4. Determine the LCD Stride.

stride = Memory Address Offset  $\times$  2  $= 80 \times 2$  $= 160$  bytes

5. Determine the offset address to the top left corner of the image.

Since there is no need to pan or scroll, set xStart and yStart to 0. This will always set the offset address to 0, as shown below:

 $offset = (stride \times yStart) + (xStart \times bpp \div 8)$  $= (160 \times 0) + (0 \times 4 \div 8)$  $= 0$ 

6. Determine the LCD Display Start Address. The LCD image is typically placed at the start of display memory which is at display address 0.

Display Start Address= offset ÷ 2  $= 0$ 

Program the LCD Display Start Address registers to 0h. REG[42h] is set to 00h, REG[43h] is set to 00h, and REG[44h] is set to 00h.

7. Repaint the image in display memory, starting at the offset address (which is 0 for this example).

### **Example 2: In SwivelView 90° mode, program the CRT registers for a 640x480 display at a color depth of 8 bpp.**

- 1. Physically rotate the CRT counterclockwise 90°.
- 2. Enable SwivelView 90°. Program REG[1FCh] bit 6 to 1, and REG[40h] bit 4 to 0.
- 3. Program the CRT/TV Memory Address Offset registers.

Memory Address Offset = 
$$
1024 \times
$$
 bpp ÷ 16  
=  $1024 \times 8 \div 16$   
=  $512$   
= 200h

Program the CRT/TV Memory Address Offset registers to 200h. REG[66h] is set to 00h and REG[67h] is set to 02h.

4. Determine the offset address to the top left corner of the rotated image.

Since there is no need to pan or scroll, set xStart and yStart to 0. This will always set the offset address to 0, as shown below:

```
offset = (1024 \times yStart + xStart) \times bpp \div 8)
  = (1024 \times 0 + 0) \times 8 \div 8= 0
```
5. Determine the CRT/TV Display Start Address.

```
Display Start Address= (1024 - rotated display height - yStart +
                       (1024 \times xStart)) \times bpp \div 16= (1024 - 640 - 0 + (1024 \times 0)) \times 8 \div 16= 192= C<sub>0</sub>h
```
Program the CRT/TV Display Start Address registers to C0h. REG[62h] is set to C0h, REG[63h] is set to 00h, and REG[64h] is set to 00h.

6. Repaint the image in display memory, starting at the offset address (which is 0 for this example).

#### **Example 3: In SwivelView 180° mode, program the LCD registers for a 640x480 panel at a color depth of 16 bpp.**

- 1. Physically rotate the LCD counterclockwise 180°.
- 2. Enable SwivelView 180°. Program REG[1FCh] bit 6 to 0, and REG[40h] bit 4 to 1.
- 3. Program the LCD Memory Address Offset registers.

```
Memory Address Offset = non-rotated display width \times bpp ÷ 16
                   = 640 \times 16 \div 16= 640= 280h
```
Program the LCD Memory Address Offset registers to 280h. REG[46h] is set to 80h and REG[47h] is set to 02h.

4. Determine the LCD Stride.

```
stride = Memory Address Offset \times 2
= 640 \times 2= 1280 bytes
```
5. Determine the offset address to the top left corner of the rotated image.

Since there is no need to pan or scroll, set xStart and yStart to 0. This will always set the offset address to 0, as shown below:

offset = (stride  $\times$  yStart) + (xStart  $\times$  bpp ÷ 8)  $= (1280 \times 0) + (0 \times 16 \div 8)$  $= 0$ 

6. Determine the LCD Display Start Address.

Display Start Address= (stride  $\times$  (rotated display height + yStart - 1) + (rotated display width + xStart - 1)  $\times$  bpp ÷ 8) ÷ 2  $=$   $(1280 \times (480 + 0 - 1) + (640 + 0 - 1) \times 16 \div 8) \div 2$  $= 307199$  $=$  4AFFFh

Program the LCD Display Start Address registers to 4AFFFh. REG[42h] is set to FFh, REG[43h] is set to AFh, and REG[44h] is set to 04h.

7. If the original image in display memory was written in SwivelView 0° (landscape) mode, then it is not necessary to repaint the image when rotating to 180°.

### **Example 4: In SwivelView 270° mode, program the LCD registers for a 640x480 panel at a color depth of 8 bpp.**

- 1. Physically rotate the LCD counterclockwise 270°.
- 2. Enable SwivelView 270°. Program REG[1FCh] bit 6 to 1, and REG[40h] bit 4 to 1.
- 3. Program the LCD Memory Address Offset registers.

Memory Address Offset = 
$$
1024 \times
$$
 bpp ÷ 16  
=  $1024 \times 8 \div 16$   
=  $512$   
= 200h

Program the LCD Memory Address Offset registers to 200h. REG[46h] is set to 00h and REG[47h] is set to 02h.

4. Determine the offset address to the top left corner of the rotated image.

Since there is no need to pan or scroll, set xStart and yStart to 0. This will always set the offset address to 0, as shown below:

```
offset = (1024 \times yStart + xStart) \times bpp \div 8=(1024\times 0+0)\times 8 \div 8= 0
```
5. Determine the LCD Display Start Address.

```
Display Start Address = (1024 \times bpp \div 8 \times (rotated display width + xStart) -(yStart \times bpp \div 8) - 1) \div 2=(1024 \times 8 \div 8 \times (480 + 0) - (0 \times 8 \div 8) - 1) \div 2= 245759.5 (truncate fractional part)
                    = 3BFFFh
```
Program the LCD Display Start Address registers to 3BFFFh. REG[42h] is set to FFh, REG[43h] is set to BFh, and REG[44h] is set to 03h.

6. Repaint the image in display memory, starting at the offset address (which is 0 for this example).

# **10 2D BitBLT Engine**

The term BitBLT is an acronym for Bit Block Transfer. During a BitBLT operation data is transferred from one memory location (source) to another memory location (destination). With current graphical user interfaces (GUIs) this term generally refers to the transfer of bitmap images to or from video memory (display buffer).

The resulting bitmap image may be derived from up to three items or operands:

- the source data.
- an optional pattern.
- the current destination data.

The operands are combined using logical AND, OR, XOR and NOT operations. The combining process is called a Raster Operation (ROP). The S1D13806 2D Accelerator supports all possible 16 ROPs between source data and destination data. The destination is always the display buffer and the source is either data in the display buffer, a pattern in the display buffer, or data provided by the host CPU.

The 2D BitBLT Engine in the S1D13806 is designed to increase the speed of the most common GUI operations by off-loading work from the CPU, thus reducing traffic on the system bus and improving the efficiency of the display buffer interface. The 2D BitBLT Engine is designed to work at color depths of 8 bpp and 16 bpp.

# **10.1 Registers**

The BitBLT control registers on the S1D13806 are located at registers 100h through 119h. The following is a description of all BitBLT registers.

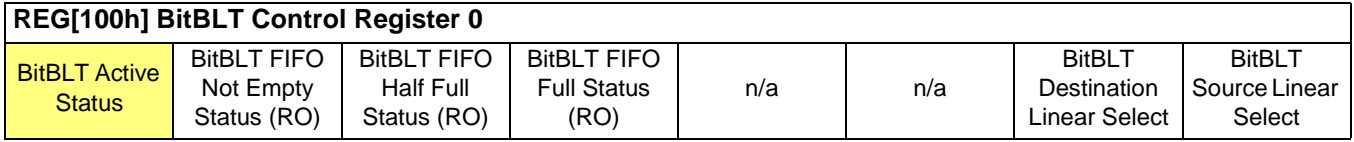

The BitBLT Active Status bit has two data paths, one for write and one for read.

#### **Write Data Path**

When this bit is set to 1, the BitBLT as selected in the BitBLT Operation Register (REG[103h]) is started.

#### **Read Data Path**

When this bit is read, it returns the status of the BitBLT engine. When a read from this bit returns 0, the BitBLT engine is idle and is ready for the next operation. When a read from this bit returns a 1, the BitBLT engine is busy.

#### **REG[100h] BitBLT Control Register 0** BitBLT Active **Status** BitBLT FIFO Not Empty Status (RO) BitBLT FIFO Half Full Status (RO) BitBLT FIFO Full Status (RO) n/a n/a BitBLT **Destination** Linear Select BitBLT Source Linear Select

The BitBLT FIFO Not Empty Status bit is a read-only status bit. When this bit returns a 0, the BitBLT FIFO is empty. When this bit returns a 1, the BitBLT FIFO contains at least one data (or one word).

#### **REG[100h] BitBLT Control Register 0** BitBLT Active **Status** BitBLT FIFO Not Empty Status (RO) BitBLT FIFO Half Full Status (RO) BitBLT FIFO Full Status (RO) n/a n/a **BitBLT Destination** Linear Select **BitBLT** Source Linear Select

The BitBLT FIFO Half Full Status bit is a read-only status bit. When this bit returns a 0, the BitBLT FIFO is less than half full (contains 7 or less data). When this bit returns a 1, the BitBLT FIFO is half full or greater than half full (contains 8 or more data).

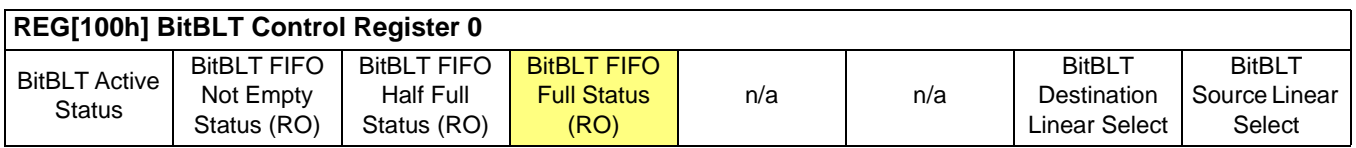

The BitBLT FIFO Full Status bit is a read-only status bit. When this bit returns a 0, the BitBLT FIFO is not full (contains less than 16 data). When this bit returns a 1, the BitBLT FIFO is full (contains 16 data).

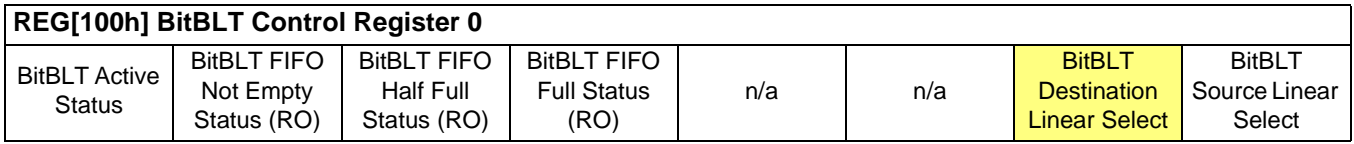

The BitBLT Destination Linear Select bit specifies the storage method of the destination BitBLT. If this bit  $= 0$ , the destination BitBLT is stored as a rectangular region of memory. If this bit  $= 1$ , the destination BitBLT is stored as a contiguous linear block of memory.

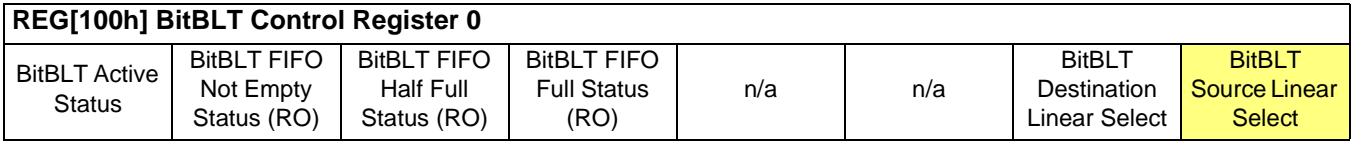

The BitBLT Source Linear Select bit specifies the storage method of the source BitBLT. If this bit = 0, the source BitBLT is stored as a rectangular region of memory. If this bit = 1, the source BitBLT is stored as a contiguous linear block of memory.

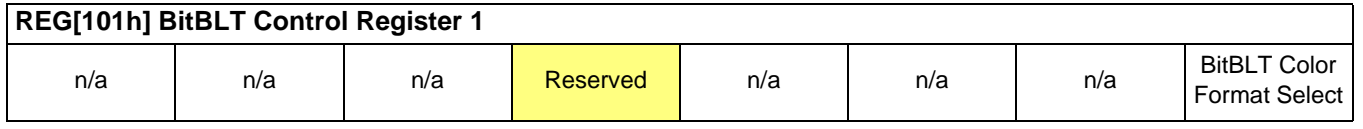

This bit is reserved and must be set to 0.

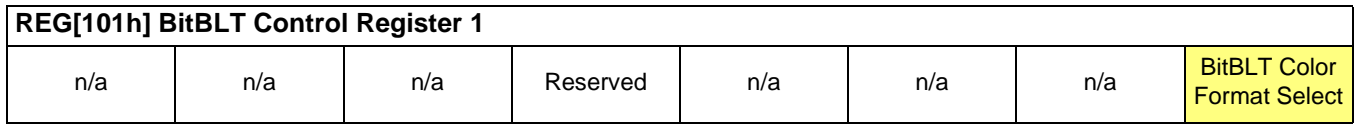

The BitBLT Color Format Select bit selects the color format that the BitBLT operation is applied to. When this bit = 0, 8 bpp (256 color) format is selected. When this bit = 1, 16 bpp (64K color) format is selected.

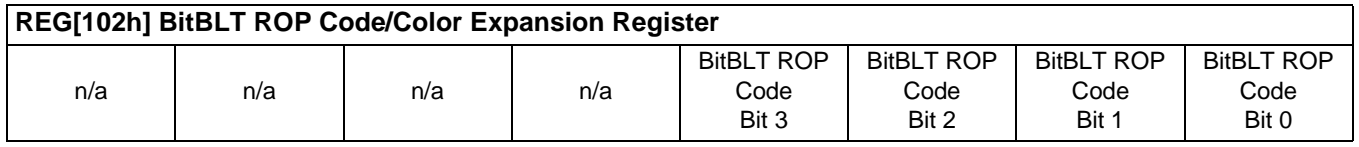

The BitBLT ROP Code/Color Expansion Register selects the Raster Operation (ROP) used for the Write BitBLT, Move BitBLT, and Pattern fill. It is also used to specify the start bit position for BitBLTs with color expansion. The following table summarizes the functionality of this register.

*Table 10-1: BitBLT ROP Code/Color Expansion Function Selection*

| <b>BitBLT ROP Code</b><br><b>Bits [3:0]</b> | <b>Boolean Function for Write</b><br><b>BitBLT and Move BitBLT</b> | <b>Boolean Function for</b><br><b>Pattern Fill</b> | <b>Start Bit Position for Color</b><br><b>Expansion</b> |
|---------------------------------------------|--------------------------------------------------------------------|----------------------------------------------------|---------------------------------------------------------|
| 0000                                        | 0 (Blackness)                                                      | 0 (Blackness)                                      | bit 0                                                   |
| 0001                                        | $-S. -D or -(S + D)$                                               | $-P. -D or -(P + D)$                               | bit 1                                                   |
| 0010                                        | $-S.D$                                                             | $-P.D$                                             | bit 2                                                   |
| 0011                                        | $-S$                                                               | $-P$                                               | bit 3                                                   |
| 0100                                        | $S. -D$                                                            | $P. -D$                                            | bit 4                                                   |
| 0101                                        | $\neg D$                                                           | $\neg D$                                           | bit 5                                                   |
| 0110                                        | $S^{\wedge}D$                                                      | $P^{\wedge}D$                                      | bit 6                                                   |
| 0111                                        | $-S + -D$ or $-(S \cdot D)$                                        | $-P + \sim D$ or $\sim (P \cdot D)$                | bit 7                                                   |
| 1000                                        | S.D                                                                | P.D                                                | bit 0                                                   |
| 1001                                        | $\sim$ (S ^ D)                                                     | $\sim$ (P $\land$ D)                               | bit 1                                                   |
| 1010                                        | D                                                                  | D                                                  | bit 2                                                   |
| 1011                                        | $-S + D$                                                           | $-P + D$                                           | bit 3                                                   |
| 1100                                        | S                                                                  | $\overline{P}$                                     | bit 4                                                   |
| 1101                                        | $S + -D$                                                           | $P + D$                                            | bit 5                                                   |
| 1110                                        | $S + D$                                                            | $P + D$                                            | bit 6                                                   |
| 1111                                        | 1 (Whiteness)                                                      | 1 (Whiteness)                                      | bit 7                                                   |

S = Source, D = Destination, P = Pattern

Operators: ~ = NOT, . = Logical AND, + = Logical OR, ^ = Logical XOR

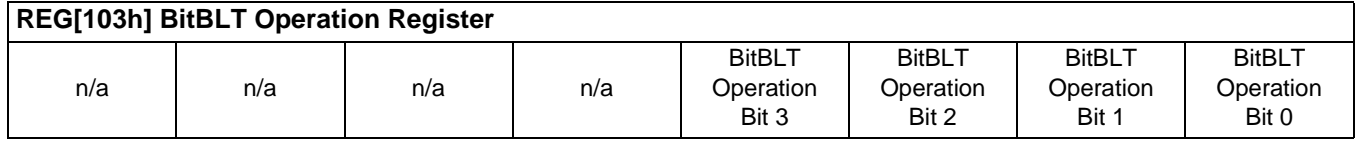

The BitBLT Operation Register selects the BitBLT operation to be carried out based on the following table:

| <b>BitBLT Operation Bits [3:0]</b> | <b>BitBLT Operation</b>                       |
|------------------------------------|-----------------------------------------------|
| 0000                               | Write BitBLT with ROP                         |
| 0001                               | <b>Read BitBLT</b>                            |
| 0010                               | Move BitBLT in positive direction with ROP    |
| 0011                               | Move BitBLT in negative direction with ROP    |
| 0100                               | <b>Transparent Write BitBLT</b>               |
| 0101                               | Transparent Move BitBLT in positive direction |
| 0110                               | Pattern Fill with ROP                         |
| 0111                               | Pattern Fill with transparency                |
| 1000                               | <b>Color Expansion</b>                        |
| 1001                               | Color Expansion with transparency             |
| 1010                               | Move BitBLT with Color Expansion              |
| 1011                               | Move BitBLT with Color Expansion and          |
|                                    | transparency                                  |
| 1100                               | Solid Fill                                    |
| Other combinations                 | Reserved                                      |

*Table 10-2: BitBLT Operation Selection*

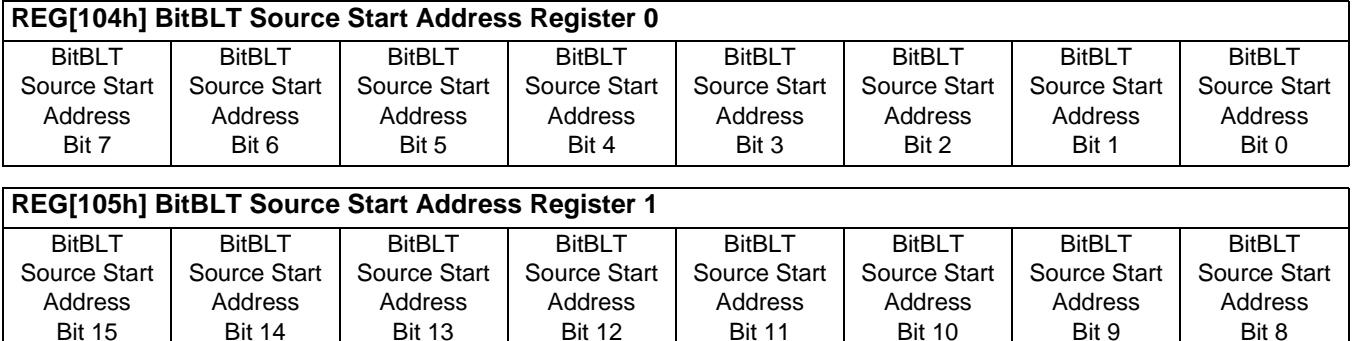

#### **REG[106h] BitBLT Source Start Address Register 2**

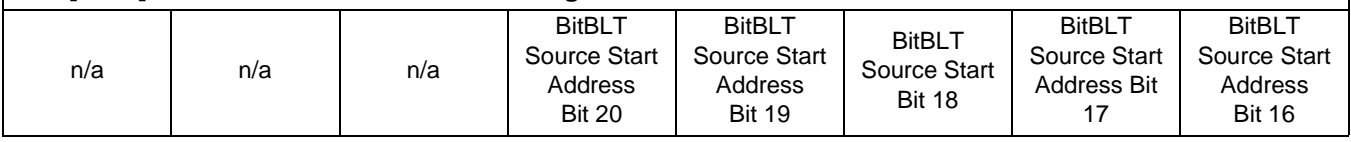

The BitBLT Source Start Address Registers form a 21-bit register that specifies the source start address for the BitBLT operation selected by the BitBLT Operation Register (REG[103h]).

If data is sourced from the CPU, then bit 0 is used for byte alignment within a 16-bit word and the other address bits are ignored. In pattern fill operation, the BitBLT Source Start Address is defined by the following equation:

Source Start Address Register = Pattern Base Address + Pattern Line Offset + Pixel Offset.

The following table shows how Source Start Address Register is defined for 8 and 16 bpp color depths:

| <b>Color Format</b> | Pattern Base Address[20:0]         | <b>Pattern Line Offset[2:0]</b> | Pixel Offset[3:0]          |
|---------------------|------------------------------------|---------------------------------|----------------------------|
| 8 bpp               | BitBLT Source Start Address[20:6], | <b>BitBLT Source Start</b>      | 1'b0, BitBLT Source Start  |
|                     | $6$ 'b $0$                         | Address[5:3]                    | Address[2:0]               |
| 16 bpp              | BitBLT Source Start Address[20:7], | <b>BitBLT Source Start</b>      | <b>BitBLT Source Start</b> |
|                     | 7'b0                               | Address[6:4]                    | Address[3:0]               |

*Table 10-3: BitBLT Source Start Address Selection*

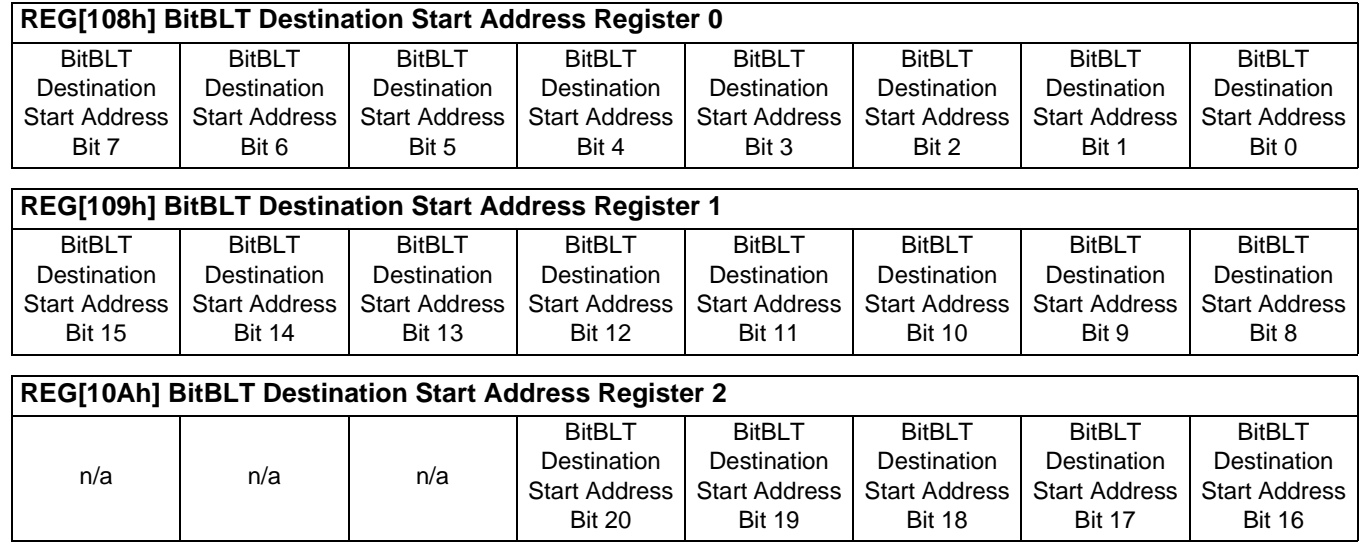

The BitBLT Destination Start Address Registers form a 21-bit register that specifies the destination start address for the BitBLT operation selected by the BitBLT Operation Register (REG[103h]). The destination address represents the upper left corner of the BitBLT rectangle (lower right corner of the BitBLT rectangle for Move BitBLT in Negative Direction).

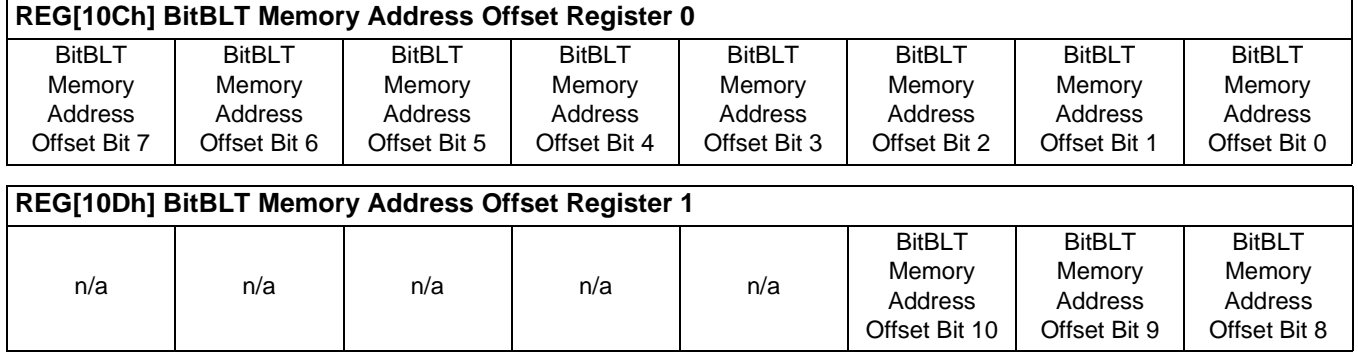

The BitBLT Memory Address Offset Registers form the BitBLTs 11-bit address offset from the starting word of line "n" to the starting word of line "n + 1". They are used for address calculation only when the BitBLT is configured as a rectangular region of memory using the BitBLT Destination/Source Linear Select bits (REG[100h] bits 1-0).

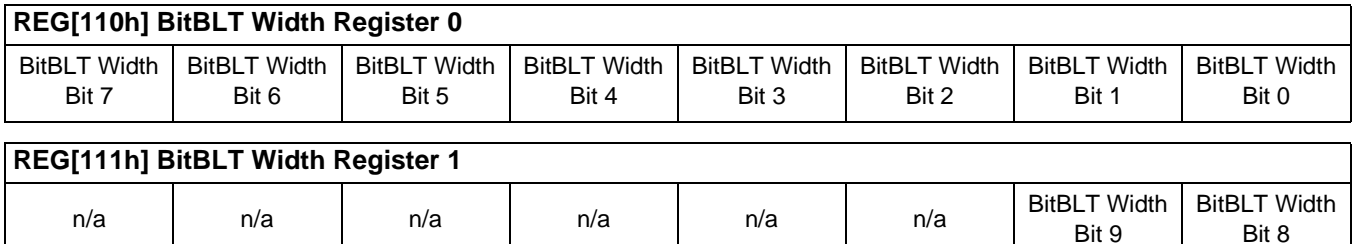

The BitBLT Width Registers form a 10-bit register that specifies the BitBLT width in pixels less 1.

### **Note**

The BitBLT operations Pattern Fill with ROP and Pattern Fill with transparency require a BitBLT Width > 1 for 16 bpp color depths and > 2 for 8 bpp.

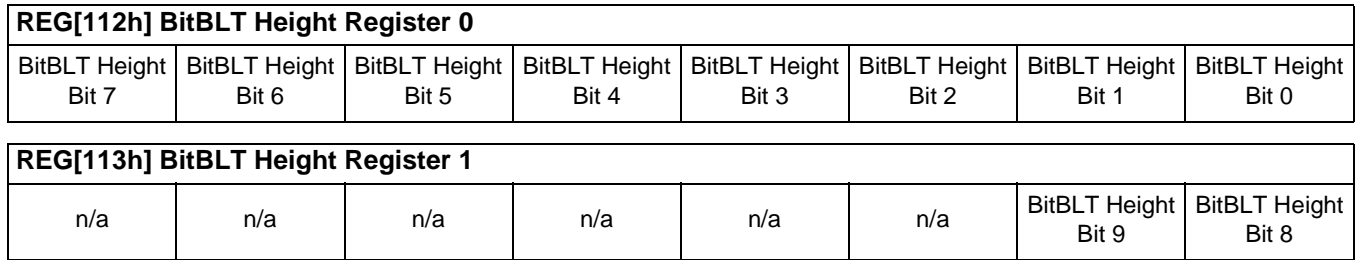

The BitBLT Height Registers form a 10-bit register that specifies the BitBLT height in pixels less 1.
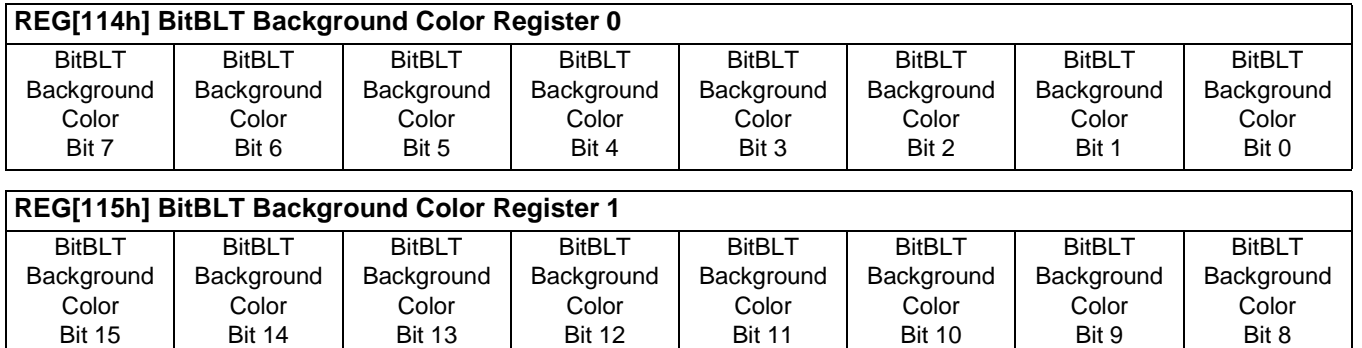

The BitBLT Background Color Registers form a 16-bit register that specifies the BitBLT background color for Color Expansion or the key color for transparent BitBLTs. For 16 bpp color depth (REG[101h] bit  $0 = 1$ ), all 16 bits are used. For 8 bpp color depth (REG[101h] bit  $0 = 0$ ), only bits 7-0 are used.

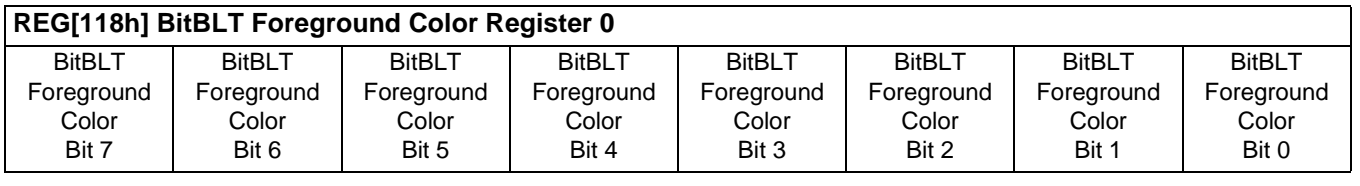

#### **REG[119h] BitBLT Foreground Color Register 1**

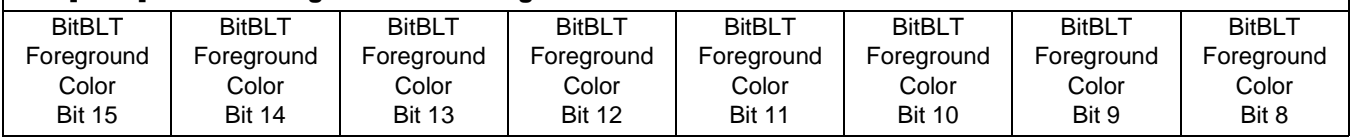

The BitBLT Foreground Color Registers form a 16-bit register that specifies the BitBLT foreground color for Color Expansion or the Solid Fill BitBLT. For 16 bpp color depth (REG[101h] bit  $0 = 1$ ), all 16 bits are used. For 8 bpp color depth (REG[101h] bit  $0 = 0$ ), only bits 7-0 are used.

# **10.2 BitBLT Descriptions**

The S1D13806 supports 13 fundamental BitBLT operations:

- Write BitBLT with ROP.
- Read BitBLT.
- Move BitBLT in positive direction with ROP.
- Move BitBLT in negative direction with ROP.
- Transparent Write BitBLT.
- Transparent Move BitBLT in positive direction.
- Pattern Fill with ROP.
- Pattern Fill with Transparency.
- Color Expansion.
- Color Expansion with Transparency.
- Move BitBLT with Color Expansion.
- Move BitBLT with Color Expansion and Transparency.
- Solid Fill.

Most of the 13 operations are self completing. This means once they begin they complete on their own, not requiring data transfers with the CPU. The remaining five BitBLT operations (Write BitBLT with ROP, Transparent Write BitBLT, Color Expansion, Color Expansion with Transparency, Read BitBLT) require data to be written/read to/from the display buffer. This data must be transferred one word (16-bits) at a time. This does not imply only 16-bit CPU instructions are acceptable. If a system is able to separate one DWORD write into two WORD writes and the CPU writes the low word before the high word, then 32-bit CPU instructions are acceptable. Otherwise, 16-bit CPU instructions are required.

The data is not directly written/read to/from the display buffer. It is written/read to/from the BitBLT FIFO through the 1M BitBLT aperture specified at the address of REG[100000h]. The 16 word FIFO can be written to only when not full and can be read from only when not empty. Failing to monitor the FIFO status can result in a BitBLT FIFO overflow or underflow.

While the FIFO is being written to by the CPU, it is also being emptied by the S1D13806. If the S1D13806 empties the FIFO faster than the CPU can fill it, it may not be possible to cause an overflow/underflow. In these cases, performance can be improved by not monitoring the FIFO status. However, this is very much platform dependent and must be determined for each system.

### **Note**

When TV with flicker filter is enabled or simultaneous display is active, **always test the FIFO status before reading from/writing to the FIFO**.

### **10.2.1 Write BitBLT with ROP**

The Write BitBLT increases the speed of transferring data from system memory to the display buffer.

The Write BitBLT with ROP fills a specified area of the display buffer with data supplied by the CPU. This BitBLT is typically used to copy a bitmap image from system memory to the display buffer. The Write BitBLT supports all 16 ROPs, although the most frequent ROP is ROP 0Ch (Copy Source into Destination). It also supports both Destination Linear and Destination Rectangular modes.

The Write BitBLT requires the CPU to provide data. The BitBLT engine expects to receive a certain number of WORDS. For 16 bpp color depths, the number of WORDS is the same as the number of pixels due to the fact that each pixel is one WORD wide. The number of WORD writes the BitBLT engine expects is calculated using the following formula.

> $nWORDS = nPixels$  $=$  BitBLTWidth  $\times$  BitBLTHeight

For 8 bpp color depths, the formula must take into consideration that the BitBLT engine accepts only WORD accesses and each pixel is one BYTE. The BitBLT engine needs to know whether the first pixel of a line is stored in the low byte or high byte. This is determined by bit 0 of the Source Start Address Register 0 (REG[104h]). If the Source Phase is 1 (bit 0 of the Source Start Address Register 0 is set), the first pixel of each line is in the high byte of the WORD and the contents of the low byte are ignored. If the Source Phase is 0, the first pixel is in the low byte and the second pixel is in the high byte. Depending on the Source Phase and the BitBLT Width, the last WORD may contain only one pixel. In this case it is always in the low byte. The number of WORD writes the BitBLT engine expects for 8 bpp color depths is shown in the following formula.

nWORDS  $= ((BitBLTWidth + 1 + SourcePhase) \div 2) \times BitBLTHEight$ 

#### **Note**

The BitBLT engine counts WORD writes in the BitBLT address space. This does not imply only 16-bit CPU instructions are acceptable. If a system is able to separate one DWORD write into two WORD writes and the CPU writes the low word before the high word, then 32-bit CPU instructions are acceptable. Otherwise, 16-bit CPU instructions are required.

#### **Example 5: Write a 100 x 20 rectangle at the screen coordinates x = 25, y = 38 using a 640x480 display at a color depth of 8 bpp.**

1. Calculate the destination address (upper left corner of the screen BitBLT rectangle) using the following formula.

> DestinationAddress =  $(y \times ScreenStride) + (x \times BytesPerPicel)$  $= (38 \times 640) + (25 \times 1)$  $= 24345$  $= 5F19h$

where: BytesPerPixel  $= 1$  for 8 bpp BytesPerPixel  $= 2$  for 16 bpp ScreenStride = DisplayWidthInPixels  $\times$  BytesPerPixel = 640 for 8 bpp

Program the BitBLT Destination Start Address Registers. REG[10Ah] is set to 00h, REG[109h] is set to 5Fh, and REG[108h] is set to 19h.

- 2. Program the BitBLT Width Registers to 100 1. REG[111h] is set to 00h and REG[110h] is set to 63h (99 decimal).
- 3. Program the BitBLT Height Registers to 20 1. REG[113h] is set to 00h and REG[112h] is set to 13h (19 decimal).
- 4. Program the Source Phase in the BitBLT Source Start Address Register. In this example the data is WORD aligned, so the source phase is 0. REG[104h] is set to 00h.
- 5. Program the BitBLT Operation Register to select the Write BitBLT with ROP. REG[103h] is set to 00h.
- 6. Program the BitBLT ROP Code Register to select Destination = Source. REG[102h] is set to 0Ch.
- 7. Program the BitBLT Color Format Select bit for 8 bpp operations. REG[101h] is set to 00h.
- 8. Program the BitBLT Memory Offset Registers to the ScreenStride in WORDS:

 $BLTMemoryOffset = DisplayWidthInPixels + BytesPerPixel$  $= 640 \div 2$  $= 140h$ 

REG[10Dh] is set to 01h and REG[10Ch] is set to 40h.

9. Calculate the number of WORDS the BitBLT engine expects to receive.

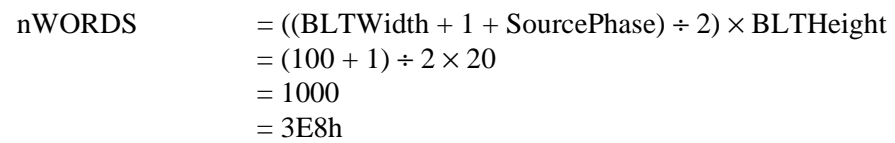

10. Program the BitBLT Destination/Source Linear Select bits for a rectangular BitBLT (BitBLT Destination Linear Select  $= 0$ , BitBLT Source Linear Select  $= 0$ ).

Start the BitBLT operation **and wait for the BitBLT engine to start**. REG[100h] is set to 80h, then wait until REG[100h] bit 7 returns a 1.

11. Prior to writing all nWORDS to the BitBLT FIFO, confirm the BitBLT FIFO is not full (REG[100h] bit 4 returns a 0). If the BitBLT FIFO Not Empty Status returns a 0 (the FIFO is empty), write up to 16 WORDS. If the BitBLT FIFO Not Empty Status returns a 1 and the BitBLT FIFO Half Full Status returns a 0 then you can write up to 8 WORDS. If the BitBLT FIFO Full Status returns a 1, do not write to the BitBLT FIFO until it returns a 0.

The following table summarizes how many words can be written to the BitBLT FIFO.

| BitBLT Control Register 0 (REG[100h]) | <b>Word Writes</b>           |                         |                  |
|---------------------------------------|------------------------------|-------------------------|------------------|
| <b>FIFO Not Empty Status</b>          | <b>FIFO Half Full Status</b> | <b>FIFO Full Status</b> | Available        |
|                                       |                              |                         | 16               |
|                                       |                              |                         |                  |
|                                       |                              |                         | up to $8$        |
|                                       |                              |                         | 0 (do not write) |

*Table 10-4: Possible BitBLT FIFO Writes*

12. Once the BitBLT operation is finished, read one word from offset 0 in the BitBLT memory area to shutdown the BitBLT engine.

#### **Note**

The order of register initialization is irrelevant as long as all relevant registers are programmed before the BitBLT is started.

# **10.2.2 Color Expand BitBLT**

This Color Expand BitBLT is similar to the Write BitBLT. It differs in that a bit set to 1 in the source data becomes a pixel of foreground color. A source bit set to 0 is converted to a pixel of background color. This function increases the speed of writing text while in graphical modes.

This BitBLT operation includes several options which enhance its text handling capabilities. As with the Write BitBLT, all data sent to the BitBLT engine must be word (16-bit) writes. **The BitBLT engine expands the low byte, then the high byte starting at bit 7 of each byte.** The start byte of the first WORD to be expanded and the start bit position within this byte must be specified. The start byte position is selected by setting source address bit 0 to 0 to start expanding the low byte or 1 to start expanding the high byte.

Partially "masked" color expand BitBLT can be used when drawing a portion of a pattern (i.e. a portion of a character) on the screen. The following examples illustrate how one WORD is expanded using the Color Expand BitBLT.

1. To expand bits 0-1 of the word:

Source Address  $= 0$ Start Bit Position = 1  $BitBLT Width = 2$ 

The following bits are expanded.

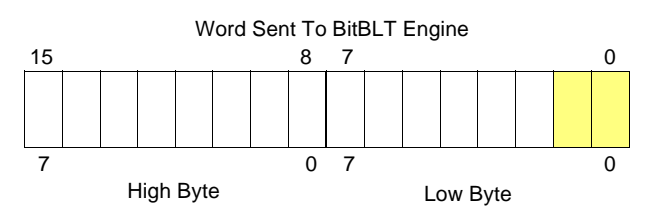

2. To expand bits 0-15 of the word (entire word)

Source Address  $= 0$ Start Bit Position  $= 7$  (bit seven of the low byte)  $BitBLT Width = 16$ 

The following bits are expanded.

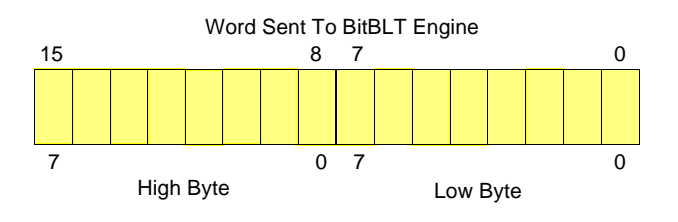

3. To expand bits 8-9 of the word

Source Address  $= 1$ Start Bit Position  $= 1$  $BitBLT Width = 2$ 

The following bits are expanded.

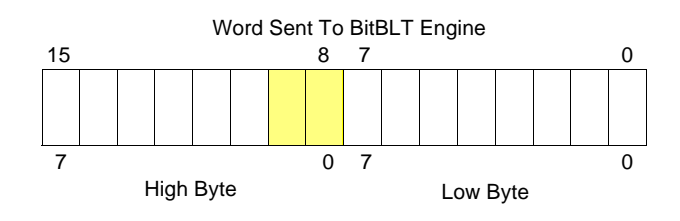

4. To expand bits 0,15-14 of the word

Source Address  $= 0$ Start Bit Position  $= 0$  $BitBLT Width = 3$ 

The following bits are expanded.

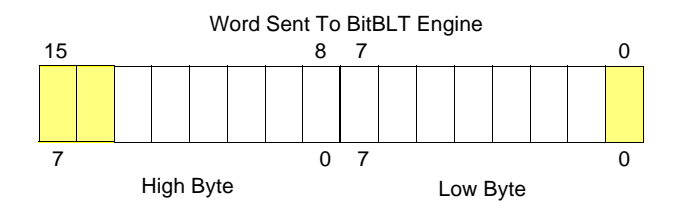

All subsequent WORDS in one BitBLT line are then serially expanded starting at bit 7 of the low byte until the end of the BitBLT line. All unused bits in the last WORD are discarded. It is extremely important that the exact number of WORDS is provided to the BitBLT engine. The number of WORDS is calculated from the following formula. This formula is valid for all color depths (8/16 bpp).

 $nWords = ((Sx MOD 16 + BitBLTWidth + 15) \div 16) \times BitBLTHEight$ 

where:

Sx is the X coordinate of the starting pixel in a word aligned monochrome bitmap.

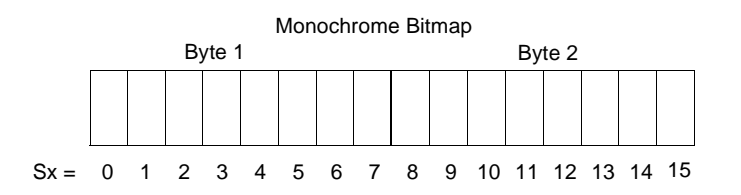

#### **Example 6: Color expand a rectangle of 12 x 18 starting at the coordinates Sx = 125, Sy = 17 using a 640x480 display at a color depth of 8 bpp.**

This example assumes a monochrome, WORD aligned bitmap of dimensions 300 x 600 with the origin at an address A. The color expanded rectangle will be displayed at the screen coordinates  $X = 20$ ,  $Y = 30$ . The foreground color corresponds to the LUT entry at index 134, the background color to index 124.

1. First we need to calculate the address of the WORD within the monochrome bitmap containing the pixel  $x = 125, y = 17$ .

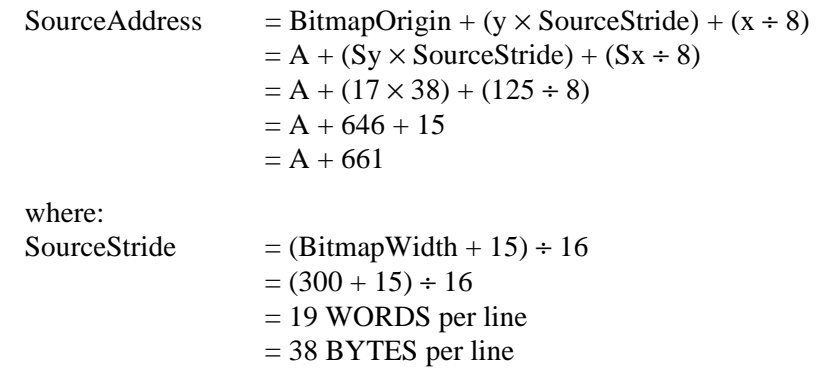

2. Calculate the destination address (upper left corner of the screen BitBLT rectangle) using the following formula.

> DestinationAddress =  $(Y \times \text{ScreenStride}) + (X \times \text{BytesPerPixel})$  $= (30 \times 640) + (20 \times 1)$  $= 19220$  $= 4B14h$

where:

BytesPerPixel  $= 1$  for 8 bpp BytesPerPixel  $= 2$  for 16 bpp ScreenStride = DisplayWidthInPixels  $\times$  BytesPerPixel = 640 for 8 bpp

Program the BitBLT Destination Start Address Registers. REG[10Ah] is set to 00h, REG[109h] is set to 4Bh, and REG[108h] is set to 14h.

- 3. Program the BitBLT Width Registers to 12 1. REG[111h] is set to 00h, REG[110h] is set to 0Bh (11 decimal).
- 4. Program the BitBLT Height Registers to 18 1. REG[113h] is set to 00h, REG[112h] is set to 11h (17 decimal).
- 5. Program the Source Phase in the BitBLT Source Start Address Register. In this example the source address equals  $A + 661$  (odd), so REG[104h] is set to 1.

Since only bit 0 flags the source phase, more efficient code would simply write the low byte of the SourceAddress into REG[104h] directly -- not needing to test for an odd/even address. Note that in 16 bpp color depths the Source address is guaranteed to be even.

- 6. Program the BitBLT Operation Register to select the Color Expand BitBLT. REG[103h] is set to 08h.
- 7. Program the Color Expansion Register. The formula for this example is as follows.

 $\text{Reg}[102h] = 7 - (\text{Sx MOD 8})$  $= 7 - (125 \text{ MOD } 8)$  $= 7 - 5$  $= 2$ 

REG[102h] is set to 02h.

8. Program the Background Color Registers to the background color. REG[115h] is set to 00h and REG[114h] is set to 7Ch (124 decimal).

Note that for 16 bpp color depths, REG[115h] and REG[114h] are both required and programmed directly with the value of the background color.

9. Program the Foreground Color Registers to the foreground color. REG[119h] is set to 00h and REG[118h] is set to 86h (134 decimal).

Note that for 16 bpp color depths REG[119h] and Reg[118h] are both required and programmed directly with the value of the foreground color.

- 10. Program the BitBLT Color Format Register for 8 bpp operation. REG[101h] is set to 00h.
- 11. Program the BitBLT Memory Offset Registers to the ScreenStride in WORDS.

 $BltMemoryOffset = ScreenStride \div 2$  $= 640 \div 2$  $= 140h$ 

REG[10Dh] is set to 01h and REG[10Ch] is set to 40h.

12. Calculate the number of WORDS the BitBLT engine expects to receive.

First, the number of WORDS in one BitBLT line must be calculated as follows.

 $nWordsOneLine = ((125 MOD 16) + 12 + 15) \div 16$  $= (13 + 12 + 15) \div 16$  $= 40 \div 16$  $= 2$ 

Therefore, the total WORDS the BitBLT engine expects to receive is calculated as follows.

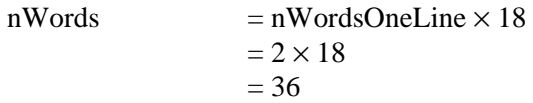

13. Program the BitBLT Destination/Source Linear Select bits for a rectangular BitBLT (BitBLT Destination Linear Select =  $0$ , BitBLT Source Linear Select =  $0$ ).

Start the BitBLT operation and **wait for the BitBLT Engine to start**. REG[100h] is set to 80h, then wait until REG[100h] bit 7 returns a 1.

14. Prior to writing all nWORDS to the BitBLT FIFO, confirm the BitBLT FIFO is not full (REG[100h] bit 4 returns a 0). One WORD expands into 16 pixels which fills all 16 FIFO words in 16 bpp or 8 FIFO words in 8 bpp.

The following table summarizes how many words can be written to the BitBLT FIFO.

| BitBLT Control Register 0 (REG[100h]) |                              |                         | 8 bpp Word              | 16 bpp Word             |
|---------------------------------------|------------------------------|-------------------------|-------------------------|-------------------------|
| <b>FIFO Not Empty Status</b>          | <b>FIFO Half Full Status</b> | <b>FIFO Full Status</b> | <b>Writes Available</b> | <b>Writes Available</b> |
|                                       |                              |                         |                         |                         |
|                                       |                              |                         |                         |                         |
|                                       |                              |                         | 0 (do not write)        | 0 (do not write)        |
|                                       |                              |                         |                         |                         |

*Table 10-5: Possible BitBLT FIFO Writes*

15. Once the BitBLT operation is finished, read one word from offset 0 in the BitBLT memory area to shutdown the BitBLT engine.

#### **Note**

The order of register initialization is irrelevant as long as all relevant registers are programmed before the BitBLT is initiated.

### **10.2.3 Color Expand BitBLT With Transparency**

This BitBLT operation is virtually identical to the Color Expand BitBLT, except the background color is completely ignored. All bits set to 1 in the source monochrome bitmap are color expanded to the foreground color. All bits set to 0 that would be expanded to the background color in the Color Expand BitBLT are not expanded at all.

Program REG[103h] to 09h instead of 08h. Programming the background color is not required.

### **10.2.4 Solid Fill BitBLT**

The Solid Fill BitBLT fills a rectangular area of the display buffer with a solid color. This operation is used to paint large screen areas or to set areas of the display buffer to a given value.

#### **Example 7: Fill a red 9 x 321 rectangle at the screen coordinates x = 100, y = 10 using a 640x480 display at a color depth of 16 bpp.**

1. Calculate the destination address (upper left corner of the destination rectangle) using the following formula.

> DestinationAddress =  $(y \times$ ScreenStride) +  $(x \times$ BytesPerPixel)  $= (10 \times (640 \times 2)) + (100 \times 2)$  $= 13000$  $= 32C8h$

where: BytesPerPixel  $= 1$  for 8 bpp BytesPerPixel  $= 2$  for 16 bpp ScreenStride = DisplayWidthInPixels  $\times$  BytesPerPixel = 1280 for 16 bpp.

Program the BitBLT Destination Start Address Registers. REG[10Ah] is set to 00h, REG[109h] is set to 32h, and REG[108h] is set to C8h.

- 2. Program the BitBLT Width Registers to 9 1. REG[111h] is set to 00h and REG[110h] is set to 08h.
- 3. Program the BitBLT Height Registers to 321 1. REG[113h] is set to 01h and REG[112h] is set to 40h (320 decimal).
- 4. Program the BitBLT Foreground Color Registers. REG[119h] is set to F8h and REG[118h] is set to 00h (Full intensity red in 16 bpp is F800h).
- 5. Program the BitBLT Operation Register to select Solid Fill. REG[103h] is set to 0Ch.
- 6. Program the BitBLT Color Format Register for 16 bpp operations. REG[101h] is set to 01h.
- 7. Program the BitBLT Memory Offset Registers to the ScreenStride in WORDS.

 $BltMemoryOffset = ScreenStride \div 2$  $= 640$  $= 280h$ 

REG[10Dh] is set to 02h and REG[10Ch] is set to 80h.

8. Program the BitBLT Destination/Source Linear Select bits for a rectangular BitBLT (BitBLT Destination Linear Select =  $0$ , BitBLT Source Linear Select = 0).

Start the BitBLT operation. REG[100h] is set to 80h.

9. Once the BitBLT operation is finished, read one word from offset 0 in the BitBLT memory area to shutdown the BitBLT engine.

#### **Note**

The order of register initialization is irrelevant as long as all relevant registers are programmed before the BitBLT is initiated.

### **10.2.5 Move BitBLT in a Positive Direction with ROP**

The Move BitBLT moves an area of the display buffer to a different area of the display buffer. This operation has two intended purposes:

- Copying unattended display buffer to display buffer.
- Saving a visible bitmap to off-screen display buffer.

The Move BitBLT may move data from one rectangular area to another, or it may be specified as linear. This allows the temporary saving of a portion of the visible display buffer to an area off-screen. The linear configuration may be applied to the source or destination. Defining the Move BitBLT as linear allows each line of the Move BitBLT area to be placed directly after the previous line, rather than requiring a complete row of address space for each line.

#### **Note**

When the destination area overlaps the original source area and the destination address is greater then the source address, use the Move BitBLT in Negative Direction with ROP.

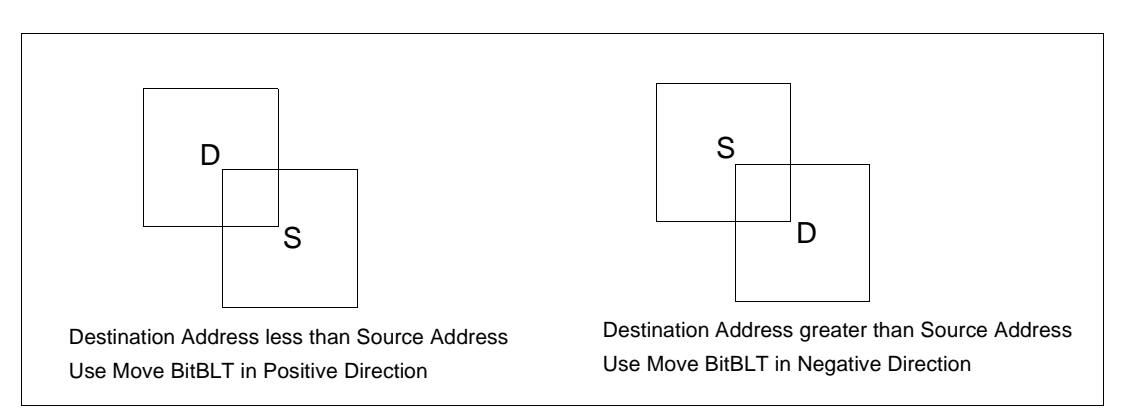

*Figure 10-1: Move BitBLT Usage*

#### **Example 8:** Copy a 9 x 321 rectangle at the screen coordinates  $x = 100$ ,  $y = 10$  to **screen coordinates x = 200, y = 20 using a 640x480 display at a color depth of 16 bpp.**

1. Calculate the source and destination addresses (upper left corners of the source and destination rectangles), using the following formula.

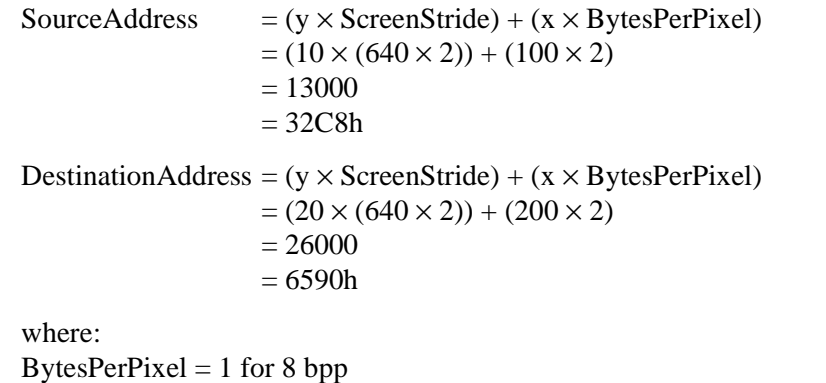

BytesPerPixel  $= 2$  for 16 bpp ScreenStride = DisplayWidthInPixels  $\times$  BytesPerPixel = 1280 for 16 bpp

Program the BitBLT Source Start Address Registers. REG[106h] is set to 00h, REG[105h] is set to 32h, and REG[104h] is set to C8h.

Program the BitBLT Destination Start Address Registers. REG[10Ah] is set to 00h, REG[109h] is set to 65h, and REG[108h] is set to 90h.

- 2. Program the BitBLT Width Registers to 9 1. REG[111h] is set to 00h and REG[110h] is set to 08h.
- 3. Program the BitBLT Height Registers to 321 1. REG[113h] is set to 01h and REG[112h] is set to 40h (320 decimal).
- 4. Program the BitBLT Operation Register to select the Move BitBLT in Positive Direction with ROP. REG[103h] is set to 02h.
- 5. Program the BitBLT ROP Code Register to select Destination = Source. REG[102h] is set to 0Ch.
- 6. Program the BitBLT Color Format Select bit for 16 bpp operations. REG[101h] is set to 01h.
- 7. Program the BitBLT Memory Offset Registers to the ScreenStride in WORDS.

 $BltMemoryOffset = ScreenStride \div 2$  $= 640$  $= 280h$ 

REG[10Dh] is set to 02h and REG[10Ch] is set to 80h.

8. Program the BitBLT Destination/Source Linear Select bits for a rectangular BitBLT (BitBLT Destination Linear Select =  $0$ , BitBLT Source Linear Select =  $0$ ).

Start the BitBLT operation. REG[100h] is set to 80h.

9. Once the BitBLT operation is finished, read one word from offset 0 in the BitBLT memory area to shutdown the BitBLT engine.

#### **Note**

The order of register initialization is irrelevant as long as all relevant registers are programmed before the BitBLT is initiated.

### **10.2.6 Move BitBLT in Negative Direction with ROP**

The Move BitBLT in Negative Direction with ROP is very similar to the Move BitBLT in Positive direction and must be used when the source and destination BitBLT areas overlap and the destination address is greater then the source address.

#### **Note**

For the Move BitBLT in Negative Direction it is necessary to calculate the addresses of the last pixel as opposed to the first pixel. This means calculating the addresses of the lower right corners as opposed to the upper left corners.

#### **Example 9:** Copy a 9 x 321 rectangle at the screen coordinates  $x = 100$ ,  $y = 10$  to **screen coordinates X = 105, Y = 20 using a 640x480 display at a color depth of 16 bpp.**

In the following example, the coordinates of the source and destination rectangles intentionally overlap.

1. Calculate the source and destination addresses (**lower right** corners of the source and destination rectangles) using the following formula.

```
SourceAddress 
    = ((y + Height - 1) \times ScreenStride) + ((x + Width - 1) \times BytesPerFixed)= ((10 + 321 - 1) \times (640 \times 2)) + ((100 + 9 - 1) \times 2)= 422616= 672D8hDestinationAddress
    = ((Y + Height - 1) \times ScreenStride) + ((X + Width - 1) \times BytesPerFixed)= ((20 + 321 - 1) \times (640 \times 2)) + ((105 + 9 - 1) \times 2)= 435426= 6A4E2hwhere:
BytesPerPixel = 1 for 8 bpp
BytesPerPixel = 2 for 16 bpp
ScreenStride = DisplayWidthInPixels \times BytesPerPixel = 1280 for 16 bpp
```
Program the BitBLT Source Start Address Registers. REG[106h] is set to 06h, REG[105h] is set to 72h, and REG[104h] is set to D8h.

Program the BitBLT Destination Start Address Registers. REG[10Ah] is set to 06h, REG[109h] is set to A4h, and REG[108h] is set to E2h.

- 2. Program the BitBLT Width Registers to 9 1. REG[111h] is set to 00h and REG[110h] is set to 08h.
- 3. Program the BitBLT Height Registers to 321 1. REG[113h] is set to 01h and REG[112h] is set to 40h (320 decimal).
- 4. Program the BitBLT Operation Register to select the Move BitBLT in Negative Direction with ROP. REG[103] is set to 03h.
- 5. Program the BitBLT ROP Code Register to select Destination = Source. REG[102h] is set to 0Ch.
- 6. Program the BitBLT Color Format Select bit for 16 bpp operations. REG[101h] is set to 01h.
- 7. Program the BitBLT Memory Offset Registers to the ScreenStride in WORDS.

 $BltMemoryOffset = ScreenStride \div 2$  $= 640$  $= 280h$ 

REG[10Dh] is set to 02h and REG[10Ch] is set to 80h.

8. Program the BitBLT Destination/Source Linear Select bits for a rectangular BitBLT (BitBLT Destination Linear Select  $= 0$ , BitBLT Source Linear Select  $= 0$ ).

Start the BitBLT operation. REG[100h] is set to 80h.

9. Once the BitBLT operation is finished, read one word from offset 0 in the BitBLT memory area to shutdown the BitBLT engine.

#### **Note**

The order of register initialization is irrelevant as long as all relevant registers are programmed before the BitBLT is initiated.

## **10.2.7 Transparent Write BitBLT**

The Transparent Write BitBLT increases the speed of transferring data from system memory to the display buffer. Once the Transparent Write BitBLT begins, the BitBLT engine remains active until all pixels have been written.

The Transparent Write BitBLT updates a specified area of the display buffer with data supplied by the CPU. This BitBLT is typically used to copy a bitmap image from system memory to the display buffer with one color marked as transparent. Any pixel of the transparent color is not transferred. This allows fast display of non-rectangular images. For example, consider a source bitmap having a red circle on a blue background. By selecting the blue color as the transparent color and using the Transparent Write BitBLT on the whole rectangle, the effect is a BitBLT of the red circle only. The Transparent Write BitBLT supports both Destination Linear and Destination Rectangular modes.

The Transparent Write BitBLT requires the CPU to provide data. The BitBLT engine expects to receive a certain number of WORDS. For 16 bpp color depths, the number of WORDS is the same as the number of pixels due to the fact that each pixel is one WORD wide. The number of WORD writes the BitBLT engine expects is calculated using the following formula.

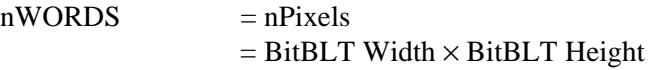

For 8 bpp color depths, the formula must take into consideration that the BitBLT engine accepts only WORD accesses and each pixel is one BYTE. The BitBLT engine needs to know whether the first pixel of a line is stored in the low byte or high byte. This is determined by bit 0 of the Source Start Address Register 0 (REG[104h]). If the Source Phase is 1 (bit 0 of the Source Start Address Register 0 is set), the first pixel of each line is in the high byte of the WORD and the contents of the low byte are ignored. If the Source Phase is 0, the first pixel is in the low byte and the second pixel is in the high byte. Depending on the Source Phase and the BitBLT Width, the last WORD in each line may contain only one pixel. It is always in the low byte if more than one WORD per line is required. The number of WORD reads the BitBLT engine expects for 8 bpp color depths is shown in the following formula.

 $nWORDS = ((BitBLTWidth + 1 + SourcePhase) \div 2) \times BitBLTHEight$ 

#### **Note**

The BitBLT engine counts WORD writes in the BitBLT address space. This does not imply only 16-bit CPU instructions are acceptable. If a system is able to separate one DWORD write into two WORD writes, then 32-bit CPU instructions are acceptable. Otherwise, 16-bit CPU instructions are required.

#### **Example 10: Write 100 x 20 pixels at the screen coordinates x = 25, y = 38 using a 640x480 display at a color depth of 8 bpp. Transparent color is high intensity blue (assumes LUT Index 124).**

1. Calculate the destination address (upper left corner of the screen BitBLT rectangle), using the formula:

> DestinationAddress =  $(y \times$ ScreenStride) +  $(x \times$ BytesPerPixel)  $= (38 \times 640) + (25 \times 1)$  $= 24345$  $= 5F19h$

where:

BytesPerPixel  $= 1$  for 8 bpp BytesPerPixel  $= 2$  for 16 bpp ScreenStride = DisplayWidthInPixels  $\times$  BytesPerPixel = 640 for 8 bpp

Program the BitBLT Destination Start Address Registers. REG[10Ah] is set to 00h, REG[109h] is set to 5Fh, and REG[108h] is set to 19h.

- 2. Program the BitBLT Width Registers to 100 1. REG[111h] is set to 00h and REG[110h] is set to 63h (99 decimal).
- 3. Program the BitBLT Height Registers to 20 1. REG[113h] is set to 00h and REG[112h] is set to 13h (19 decimal).
- 4. Program the Source Phase in the BitBLT Source Start Address Register. In this example, the data is WORD aligned, so the source phase is 0. REG[104h] is set to 00h.
- 5. Program the BitBLT Operation Register to select Transparent Write BitBLT. REG[103h] is set to 04h.
- 6. Program the BitBLT Background Color Registers to select transparent color. REG[114h] is set to 7Ch (124 decimal).

Note that for 16 bpp color depths, REG[115h] and REG[114h] are both required and programmed directly with the value of the transparent background color.

- 7. Program the BitBLT Color Format Select bit for 8 bpp operations. REG[101h] is set to 00h.
- 8. Program the BitBLT Memory Offset Registers to the ScreenStride in WORDS.

 $BltMemoryOffset = ScreenStride \div 2$  $= 640 \div 2$  $= 320$  $= 140h$ 

REG[10Dh] is set to 01h and REG[10Ch] is set to 40h.

9. Calculate the number of WORDS the BitBLT engine expects to receive.

 $nWORDS = ( (BLTWidth + 1 + SourcePhase) \div 2) \times BLTHeight$  $= (100 + 1 + 0) \div 2 \times 20$  $= 1000$  $= 3E8h$ 

10. Program the BitBLT Destination/Source Linear Select bits for a rectangular BitBLT (BitBLT Destination Linear Select =  $0$ , BitBLT Source Linear Select = 0).

Start the BitBLT operation **and wait for the BitBLT engine to start**. REG[100h] is set to 80h, then wait until REG[100h] bit 7 returns a 1.

11. Prior to writing all nWORDS to the BitBLT FIFO, confirm the BitBLT FIFO is not full (REG[100h] bit 4 returns a 0). If the BitBLT FIFO Not Empty Status returns a 0 (the FIFO is empty), write up to 16 WORDS. If the BitBLT FIFO Not Empty Status returns a 0 and the BitBLT FIFO Half Full Status returns a 0 then you can write up to 8 WORDS. If the BitBLT FIFO Full Status returns a 1, do not write to the BitBLT FIFO until it returns a 0.

The following table summarizes how many words can be written to the BitBLT FIFO.

| BitBLT Control Register 0 (REG[100h]) | <b>Word Writes</b>           |                         |                  |
|---------------------------------------|------------------------------|-------------------------|------------------|
| <b>FIFO Not Empty Status</b>          | <b>FIFO Half Full Status</b> | <b>FIFO Full Status</b> | Available        |
|                                       |                              |                         | 16               |
|                                       |                              |                         |                  |
|                                       |                              |                         | less than 8      |
|                                       |                              |                         | 0 (do not write) |

*Table 10-6: Possible BitBLT FIFO Writes*

12. Once the BitBLT operation is finished, read one word from offset 0 in the BitBLT memory area to shutdown the BitBLT engine.

#### **Note**

The order of register initialization is irrelevant as long as all relevant registers are programmed before the BitBLT is initiated.

### **10.2.8 Transparent Move BitBLT in Positive Direction**

The Transparent Move BitBLT in Positive Direction moves an area of the display buffer to a different area of the display buffer. It allows for selection of a transparent color which is not copied during the BitBLT. This allows fast display of non-rectangular images. For example, consider a source bitmap having a red circle on a blue background. By selecting the blue color as the transparent color and using the Transparent Move BitBLT on the whole rectangle, the effect is a BitBLT of the red circle only.

The Transparent Move BitBLT may move data from one rectangular area to another, or it may be specified as linear. The linear configuration may be applied to the source or destination. Defining the Move BitBLT as linear allows each line of the Move BitBLT area to be placed directly after the previous line, rather than requiring a complete row of address space for each line.

#### **Note**

The Transparent Move BitBLT is supported **only** in a positive direction.

#### **Example 11: Copy a 9 x 321 rectangle at the screen coordinates x = 100, y = 10 to screen coordinates X = 200, Y = 20 using a 640x480 display at a color depth of 16 bpp. Transparent color is blue.**

1. Calculate the source and destination addresses (upper left corners of the source and destination rectangles), using the formula:

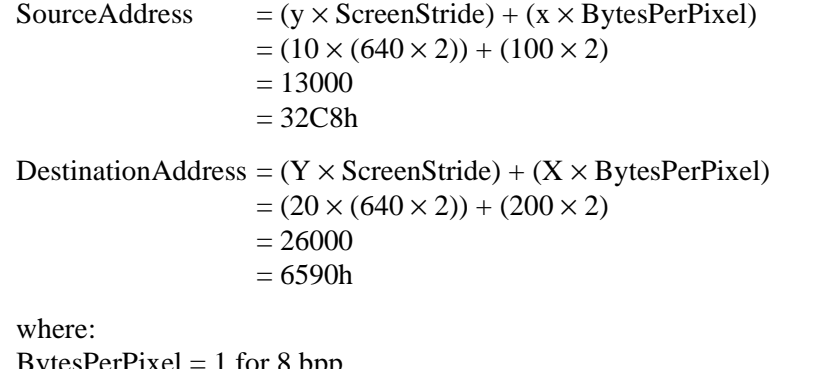

esPerPixel = 1 for 8 bpp BytesPerPixel  $= 2$  for 16 bpp ScreenStride = DisplayWidthInPixels  $\times$  BytesPerPixel = 1280 for 16 bpp

Program the BitBLT Source Start Address Registers. REG[106h] is set to 00h, REG[105h] is set to 32h, and REG[104h] is set to C8h.

Program the BitBLT Destination Start Address Registers. REG[10Ah] is set to 00h, REG[109h] is set to 65h, and REG[108h] is set to 90h.

- 2. Program the BitBLT Width Registers to 9 1. REG[111h] is set to 00h and REG[110h] is set to 08h.
- 3. Program the BitBLT Height Registers to 321 1. REG[113h] is set to 01h and REG[112h] is set to 40h (320 decimal).
- 4. Program the BitBLT Operation Register to select the Transparent Move BitBLT in Positive Direction. REG[103h] is set to 05h.
- 5. Program the BitBLT Background Color Registers to select blue as the transparent color. REG[115h] is set to 00h and REG[114h] is set to 1Fh (Full intensity blue in 16 bpp is 001Fh).
- 6. Program the BitBLT Color Format Register to select 16 bpp operations. REG[101h] is set to 01h.
- 7. Program the BitBLT Memory Offset Registers to the ScreenStride in WORDS.

 $BltMemoryOffset = ScreenStride \div 2$  $= 640$  $= 280h$ 

REG[10Dh] is set to 02h and REG[10Ch] is set to 80h.

8. Program the BitBLT Destination/Source Linear Select bits for a rectangular BitBLT (BitBLT Destination Linear Select =  $0$ , BitBLT Source Linear Select = 0).

Start the BitBLT operation. REG[100h] is set to 80h.

9. Once the BitBLT operation is finished, read one word from offset 0 in the BitBLT memory area to shutdown the BitBLT engine.

#### **Note**

The order of register initialization is irrelevant as long as all relevant registers are programmed before the BitBLT is initiated.

### **10.2.9 Pattern Fill BitBLT with ROP**

The Pattern Fill BitBLT with ROP fills a specified rectangular area of the display buffer with a pattern. The fill pattern is an array of pixels stored in off-screen display buffer. The fill pattern is limited to an eight by eight pixel array and must be loaded to off-screen memory prior to the BitBLT starting. The pattern can be logically combined with the destination using all 16 ROP codes, but typically the copy pattern ROP is used (ROP code 0Ch).

The pattern itself must be stored in a consecutive array of pixels. As a pattern is defined to be 8x8 pixels, this results in 64 consecutive bytes for 8 bpp color depths and 128 bytes for 16 bpp color depths. For 8 bpp color depths the pattern must begin on a 64 byte boundary, for 16 bpp color depths the pattern must begin on a 128 byte boundary.

To fill an area using the pattern BitBLT, the BitBLT engine requires the location of the pattern, the destination rectangle position and size, and the ROP code. The BitBLT engine also needs to know which pixel from the pattern is the first pixel in the destination rectangle (the pattern start phase). This allows seamless redrawing of any part of the screen using the pattern fill.

**Example 12: Fill a 100 x 250 rectangle at the screen coordinates x = 10, y = 20 with the pattern in off-screen memory at offset 10 0000h using a 640x480 display at a color depth of 8 bpp. The first pixel (upper left corner) of the**  rectangle is the pattern pixel at  $x = 3$ ,  $y = 4$ .

1. Calculate the destination address (upper left corner of the destination rectangle), using the formula:

> DestinationAddress =  $(y \times$ ScreenStride) +  $(x \times$ BytesPerPixel)  $= (20 \times 640) + (10 \times 1)$  $= 12810$  $= 320Ah$

where:

BytesPerPixel  $= 1$  for 8 bpp BytesPerPixel  $= 2$  for 16 bpp ScreenStride = DisplayWidthInPixels  $\times$  BytesPerPixels = 640 for 8 bpp

Program the BitBLT Destination Start Address Registers. REG[10Ah] is set to 00h, REG[109h] is set to 32h, and REG[108h] is set to 0Ah.

2. Calculate the source address. This is the address of the pixel in the pattern that is the origin of the destination fill area. The pattern begins at offset 1M, but the first pattern pixel is at  $x = 3$ ,  $y = 4$ . Therefore, an offset within the pattern itself must be calculated.

SourceAddress

```
= PatternOffset + StartPatternY \times 8 \times BytesPerPixel + StartPatternX \times BytesPerPixel
= 1M + (4 \times 8 \times 1) + (3 \times 1)
```
- $= 1M + 35$
- $= 1048611$
- $= 100023h$

where:

BytesPerPixel  $= 1$  for 8 bpp BytesPerPixel  $= 2$  for 16 bpp

Program the BitBLT Source Start Address Registers. REG[106h] is set to 10h, REG[105h] is set to 00h, and REG[104h] is set 23h.

- 3. Program the BitBLT Width Registers to 100 1. REG[111h] is set to 00h, REG[110h] is set to 63h (99 decimal).
- 4. Program the BitBLT Height Registers to 250-1. REG[113h] is set to 00h, and REG[112h] is set to F9h (249 decimal).
- 5. Program the BitBLT Operation Register to select the Pattern Fill with ROP. REG[103h] is set to 06h.
- 6. Program the BitBLT ROP Code Register to select Destination = Source. REG[102h] is set to 0Ch.
- 7. Program the BitBLT Color Format Select bit for 8 bpp operations. REG[101h] is set to 00h.

8. Program the BitBLT Memory Offset Registers to the ScreenStride in WORDS.

 $BltMemoryOffset = ScreenStride \div 2$  $= 640 \div 2$  $= 320$  $= 140h$ 

REG[10Dh] is set to 01h and REG[10Ch] is set to 40h.

9. Program the BitBLT Destination/Source Linear Select bits for a rectangular BitBLT (BitBLT Destination Linear Select =  $0$ , BitBLT Source Linear Select =  $0$ ).

Start the BitBLT operation. REG[100h] is set to 80h.

10. Once the BitBLT operation is finished, read one word from offset 0 in the BitBLT memory area to shutdown the BitBLT engine.

#### **Note**

The order of register initialization is irrelevant as long as all relevant registers are programmed before the BitBLT is initiated.

#### **10.2.10 Pattern Fill BitBLT with Transparency**

The Pattern Fill BitBLT with Transparency fills a specified rectangular area of the display buffer with a pattern. When a transparent color is selected, pattern pixels of the transparent color will not get copied, allowing creation of hatched patterns. The fill pattern is an eight by eight array of pixels stored in off-screen display buffer. The fill pattern must be loaded to off-screen display buffer prior to the BitBLT starting.

The pattern itself must be stored in a consecutive array of pixels. As a pattern is defined to be eight pixels square, this results in 64 consecutive bytes for 8 bpp color depths and 128 bytes for 16 bpp color depths. For 8 bpp color depths the pattern must begin on a 64 byte boundary, for 16 bpp color depths the pattern must begin on a 128 byte boundary.

To fill an area using the Pattern Fill BitBLT with Transparency, the BitBLT engine requires the location of the pattern, the destination rectangle position and size, and the transparency color. The BitBLT engine also needs to know which pixel from the pattern is the first pixel in the destination rectangle (the pattern start phase). This allows seamless redrawing of any part of the screen using the pattern fill.

1. Calculate the destination address (upper left corner of destination rectangle), using the formula:

> DestinationAddress =  $(y \times$ ScreenStride) +  $(x \times$ BytesPerPixel)  $= (20 \times 640) + (10 \times 1)$  $= 12810$  $= 320$ Ah

where:

BytesPerPixel  $= 1$  for 8 bpp BytesPerPixel  $= 2$  for 16 bpp ScreenStride = DisplayWidthInPixels  $\times$  BytesPerPixels = 640 for 8 bpp

Program the BitBLT Destination Start Address Registers. REG[10Ah] is set to 00h, REG[109h] is set to 32h, and REG[108h] is set to 0Ah.

2. Calculate the source address. This is the address of the pixel in the pattern that is the origin of the destination fill area. The pattern begins at offset 1M, but the first pattern pixel is at  $x = 3$ ,  $y = 4$ . Therefore, an offset within the pattern itself must be calculated.

```
SourceAddress
```
 $=$  PatternOffset + StartPatternY  $\times$  8  $\times$  BytesPerPixel + StartPatternX  $\times$  BytesPerPixel  $= 1M + (4 \times 8 \times 1) + (3 \times 1)$ 

- $= 1M + 35$
- $= 1048611$
- $= 100023h$

where: BytesPerPixel  $= 1$  for 8 bpp BytesPerPixel  $= 2$  for 16 bpp

Program the BitBLT Source Start Address Registers. REG[106h] is set to 10h, REG[105h] is set to 00h, and REG[104h] is set 23h.

- 3. Program the BitBLT Width Registers to 100 1. REG[111h] is set to 00h and REG[110h] is set to 63h (99 decimal).
- 4. Program the BitBLT Height Registers to 250-1. REG[113h] is set to 00h, and REG[112h] is set to F9h (249 decimal).
- 5. Program the BitBLT Operation Register to select the Pattern Fill BitBLT with Transparency. REG[103h] is set to 07h.

6. Program the BitBLT Background Color Registers to select transparent color. This example uses blue (LUT index 1) as the transparent color. REG[114h] is set to 01h.

Note that for 16 bpp color depths, REG[115h] and REG[114h] are both required and programmed directly with the value of the transparent background color. For example, for full intensity green to be the transparent color in 16 bpp, REG[115h] is set to 07h and REG[114h] is set to E0h.

- 7. Program the BitBLT Color Format Select bit for 8 bpp operations. REG[101h] is set to 00h.
- 8. Program the BitBLT Memory Offset Registers to the ScreenStride in WORDS.

 $BltMemoryOffset = ScreenStride \div 2$  $= 640 \div 2$  $= 320$  $= 140h$ 

REG[10Dh] is set to 01h and REG[10Ch] is set to 40h.

9. Program the BitBLT Destination/Source Linear Select bits for a rectangular BitBLT (BitBLT Destination Linear Select  $= 0$ , BitBLT Source Linear Select  $= 0$ ).

Start the BitBLT operation. REG[100h] is set to 80h.

10. Once the BitBLT operation is finished, read one word from offset 0 in the BitBLT memory area to shutdown the BitBLT engine.

#### **Note**

The order of register initialization is irrelevant as long as all relevant registers are programmed before the BitBLT is initiated.

### **10.2.11 Move BitBLT with Color Expansion**

The Move BitBLT with Color Expansion takes a monochrome bitmap as the source and color expands it into the destination. Color expansion moves all bits in the monochrome source to pixels in the destination. All bits in the source set to one are expanded into destination pixels of the selected foreground color. All bits in the source set to zero are expanded into pixels of the selected background color.

The Move BitBLT with Color Expansion is used to accelerate text drawing on the screen. A monochrome bitmap of a font in off-screen memory occupies very little space and takes advantage of the hardware acceleration. Since the foreground and background colors are programmable, text of any color can be created.

The Move BitBLT with Color Expansion may move data from one rectangular area to another, or it may be specified as linear. The linear configuration may be applied to the source or destination. Defining the Move BitBLT as linear allows each line of the Move BitBLT area to be placed directly after the previous line, rather than requiring a complete row of address space for each line.

#### **Note**

The BitBLT ROP Code/Color Expansion Register must be programmed to value 07h. Therefore, the first word in a line color expansion starts with the most significant bit of the low or high byte.

#### **Example 14: Color expand a 9 x 16 rectangle using the pattern in off-screen memory at 10 0000h and move it to the screen coordinates x = 200, y = 20. Assume a 640x480 display at a color depth of 16 bpp, Foreground color of black, and background color of white.**

1. Calculate the destination and source addresses (upper left corner of the destination and source rectangles), using the formula.

> DestinationAddress =  $(y \times$ ScreenStride) +  $(x \times$ BytesPerPixel)  $= (20 \times (640 \times 2)) + (200 \times 2)$  $= 26000$  $= 6590h$

where: BytesPerPixel  $= 1$  for 8 bpp BytesPerPixel  $= 2$  for 16 bpp ScreenStride = DisplayWidthInPixels  $\times$  BytesPerPixels = 1280 for 16 bpp

```
SourceAddress = 1M= 100000h
```
Program the BitBLT Destination Start Address Registers. REG[10Ah] is set to 00h, REG[109h] is set to 65h, and REG[108h] is set to 90h.

Program the BitBLT Source Start Address Registers. REG[106h] is set to 10h, REG[105h] is set to 00h, and REG[104h] is set to 00h.

- 2. Program the BitBLT Width Registers to 9 1. REG[111h] is set to 00h and REG[110h] is set to 08h.
- 3. Program the BitBLT Height Registers to 16 1. REG[113h] is set to 00h and REG[112h] is set to 0Fh.
- 4. **Program the BitBLT ROP Code/Color Expansion Register. REG[102h] is set to 07h.**
- 5. Program the BitBLT Operation Register to select the Move BitBLT with Color Expansion. REG[103h] is set to 0Bh.
- 6. Program the BitBLT Foreground Color Register to select black (in 16 bpp black  $=$ 0000h). REG[119h] is set to 00h and REG[118h] is set to 00h.
- 7. Program the BitBLT Background Color Register to select white (in 16 bpp white = FFFFh). REG[115h] is set to FFh and REG[114h] is set to FFh.
- 8. Program the BitBLT Color Format Select bit for 16 bpp operations. REG[101h] is set to 01h.
- 9. Program the BitBLT Memory Offset Registers to the ScreenStride in WORDS.

 $BltMemoryOffset = ScreenStride \div 2$  $= 640$  $= 280h$ 

REG[10Dh] is set to 02h and REG[10Ch] is set to 80h.

10. Program the BitBLT Destination/Source Linear Select bits for a rectangular BitBLT (BitBLT Destination Linear Select =  $0$ , BitBLT Source Linear Select =  $0$ ).

Start the BitBLT operation. REG[100h] is set to 80h.

11. Once the BitBLT operation is finished, read one word from offset 0 in the BitBLT memory area to shutdown the BitBLT engine.

#### **Note**

The order of register initialization is irrelevant as long as all relevant registers are programmed before the BitBLT is initiated.

### **10.2.12 Transparent Move BitBLT with Color Expansion**

The Transparent Move BitBLT with Color Expansion is virtually identical to the Move BitBLT with Color Expansion. The background color is ignored and bits in the monochrome source bitmap set to 0 are not color expanded.

### **10.2.13 Read BitBLT**

This Read BitBLT increases the speed of transferring data from the display buffer to system memory. This BitBLT complements the Write BitBLT and is typically used to save a part of the display buffer to the system memory. Once the Read BitBLT begins, the BitBLT engine remains active until all the pixels have been read.

The BitBLT engine requires the address to copy from and the size of the area to copy (width x height). The BitBLT engine expects to read a certain number of words. For 16 bpp color depths, the number of words is the same as the number of pixels due to the fact that each pixel is one WORD wide. The number of WORD reads the BitBLT engine expects is calculated using the following formula.

> $nWORDS = nPixels$  $=$  BitBLT Width  $\times$  BitBLT Height

For 8 bpp color depths, the formula must take into consideration that the BitBLT engine accepts only WORD accesses and each pixel is one BYTE. The BitBLT engine needs to know whether the first pixel of each line is stored in the low byte or high byte. This is determined by bit 0 of the Destination Start Address Register 0 (REG[108h]). If the Destination Phase is 1 (bit 0 of the Destination Start Address Register 0 is set), the first pixel of each line is placed in the high byte of the WORD and the contents of the low byte is undefined. If the Destination Phase is 0, the first pixel is placed in the low byte and the second pixel is placed in the high byte. Depending on the Destination Phase and the BitBLT Width, the last WORD in each line may contain only one pixel. It is always in the low byte if more than one WORD per line is required. The number of WORD reads the BitBLT engine expects for 8 bpp color depths is shown in the following formula.

 $nWORDS = (BLTWidth + 1 + DestinationPhase) \div 2) \times BLTHeight$ 

**Example 15: Read 100 x 20 pixels at the screen coordinates x = 25, y = 38 and save to system memory. Assume a display of 640x480 at a color depth of 8 bpp.**

1. Calculate the source address (upper left corner of the screen BitBLT rectangle), using the formula.

> SourceAddress =  $(y \times$  ScreenStride) +  $(x \times$  BytesPerPixel)  $= (38 \times 640) + (25 \times 1)$  $= 24345$  $= 5F19h$ where: BytesPerPixel  $= 1$  for 8 bpp BytesPerPixel  $= 2$  for 16 bpp

ScreenStride = DisplayWidthInPixels  $\times$  BytesPerPixels = 640 for 8 bpp

Program the BitBLT Source Start Address Registers. REG[106h] is set to 00h, REG[105h] is set to 5Fh, and REG[104h] is set to 19h.

- 2. Program the BitBLT Width Registers to 100 1. REG[111h] is set to 00h and REG[110h] is set to 63h (99 decimal).
- 3. Program the BitBLT Height Registers to 20 1. REG[113h] is set to 00h and REG[112h] is set to 13h (19 decimal).
- 4. Program the Destination Phase in the BitBLT Destination Start Address Register. In this example, the data is WORD aligned, so the destination phase is 0. REG[108h] is set to 0.
- 5. Program the BitBLT Operation to select the Read BitBLT. REG[103h] is set to 01h.
- 6. Program the BitBLT Color Format Select bit for 8 bpp operations. REG[101h] is set to 00h.
- 7. Program the BitBLT Memory Offset Registers to the ScreenStride in WORDS.

BltMemoryOffset = ScreenStride ÷ 2  $= 640 \div 2$  $= 320$  $= 140h$ 

REG[10Dh] is set to 01h and REG[10Ch] is set to 40h.

8. Calculate the number of WORDS the BitBLT engine expects to receive.

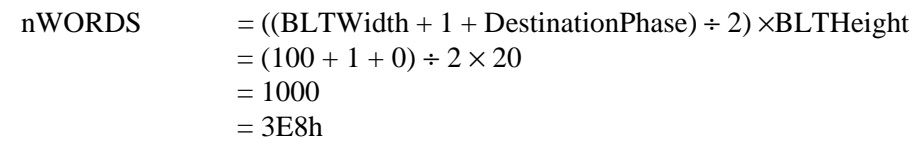

9. Program the BitBLT Destination/Source Linear Select bits for a rectangular BitBLT (BitBLT Destination Linear Select =  $0$ , BitBLT Source Linear Select =  $0$ ).

Start the BitBLT operation **and wait for the BitBLT engine to start**. REG[100h] is set to 80h, then wait until REG[100h] bit 7 returns a 1.

10. Prior to reading all nWORDS from the BitBLT FIFO, confirm the BitBLT FIFO is not empty (REG[100h] bit 4 returns a 1). If the BitBLT FIFO Not Empty Status returns a 1 and the BitBLT FIFO Half Full Status returns a 0 then you can read up to 8 WORDS. If the BitBLT FIFO Full Status returns a 1, read up to 16 WORDS. If the BitBLT FIFO Not Empty Status returns a 0 (the FIFO is empty), do not read from the BitBLT FIFO until it returns a 1.

The following table summarizes how many words can be read from the BitBLT FIFO.

| BitBLT Control Register 0 (REG[100h]) | <b>Word Reads</b>            |                         |                 |
|---------------------------------------|------------------------------|-------------------------|-----------------|
| <b>FIFO Not Empty Status</b>          | <b>FIFO Half Full Status</b> | <b>FIFO Full Status</b> | Available       |
|                                       |                              |                         | 0 (do not read) |
|                                       |                              |                         | up to $8$       |
|                                       |                              |                         |                 |
|                                       |                              |                         |                 |

*Table 10-7: Possible BitBLT FIFO Reads*

11. Once the BitBLT operation is finished, read one word from offset 0 in the BitBLT memory area to shutdown the BitBLT engine.

#### **Note**

The order of register initialization is irrelevant as long as all relevant registers are programmed before the BitBLT is initiated.

# **10.3 S1D13806 BitBLT Synchronization**

A BitBLT operation can only be started if the BitBLT engine is not busy servicing another BitBLT. Before a new BitBLT operation is started, software must confirm the BitBLT Active Status bit (REG[100h] bit 7) returns a 0. Software can either test this bit **after** each BitBLT operation, or **before** each BitBLT operation.

#### **Testing the BitBLT Status After**

Testing the BitBLT Active Status after starting a new BitBLT is simpler and less prone to errors.

To test after each BitBLT operation, perform the following.

- 1. Program and start the BitBLT engine.
- 2. Wait for the current BitBLT operation to finish -- Poll the BitBLT Active Status bit (REG[100h] bit) until it returns a 0.
- 3. Once the BitBLT operation is finished, read one word from offset 0 in the BitBLT memory area to shutdown the BitBLT engine.
- 4. Continue the program.

#### **Testing the BitBLT Status Before**

Testing the BitBLT Active Status before starting a new BitBLT results in better performance, as both CPU and BitBLT engine can be running at the same time. This is most useful for BitBLTs that are self completing (once started they don't require any CPU assistance). While the BitBLT engine is busy, the CPU can do other tasks. To test before each BitBLT operation, perform the following.

- 1. Wait for the current BitBLT operation to finish -- Poll the BitBLT Active Status bit (REG[100h] bit 7) until it returns a 0.
- 2. Once the BitBLT operation is finished, read one word from offset 0 in the BitBLT memory area to shutdown the BitBLT engine.
- 3. Program and start the new BitBLT operation.
- 4. Continue the program (CPU and BitBLT engine work independently).

However, this approach can pose problems when mixing CPU and BitBLT access to the display buffer. For example, if the CPU writes a pixel while the BitBLT engine is running and the CPU writes a pixel before the BitBLT finishes, the pixel may be overwritten by the BitBLT. To avoid this scenario, always assure no BitBLT is in progress before accessing the display buffer with the CPU, or don't use the CPU to access display buffer at all.

# **10.4 S1D13806 BitBLT Known Limitations**

The S1D13806 BitBLT engine has the following limitations.

- BitBLT Width must be greater than 0.
- BitBLT Height must be greater than 0.
- The BitBLT engine is not SwivelView aware. If BitBLTs are used when SwivelView is enabled, the horizontal and vertical coordinates are swapped. It may be possible to recalculate these coordinates allowing use of some of the BitBLT functions. However the coordinate transformations required may nullify the benefits of the BitBLT.
- The Pattern Fill with ROP (0Ch or 03h) and Transparent Pattern Fill are designed such that the BitBLT Width must be  $> 1$  for 16 bpp color depths and  $> 2$  for 8 bpp.
- One word must be read from the BitBLT area between each BitBLT operation.

# **10.5 Sample Code**

Sample code demonstrating how to program the S1D13806 BitBLT engine is provided in the file **86sample.zip**. This file is available on the internet at www.erd.epson.com.

# **11 CRT/TV Considerations**

The S1D13806 is capable of driving an LCD panel, CRT display, or a TV monitor. However, only an LCD panel and CRT or an LCD panel and TV can be driven simultaneously. It is not possible to drive both a CRT and TV at the same time.

The horizontal and vertical timing requirements of LCD panels allows for a wide timing variance. In comparison, a CRT display has very strict timing requirements with even a very small timing variance degrading the displayed image. TV monitors require timings based on the NTSC or PAL specifications.

The utility **1386cfg.exe** can be used to generate a header file containing the register values required for CRT/TV or LCD panel timings. For further information on **1386cfg.exe**, see the *1386CFG Users Manual*, document number X28B-B-001-xx.

# **11.1 CRT Considerations**

CRT timings are based on the VESA Monitor Timing Specifications. The VESA specification details all the parameters of the display and non-display times, as well as the input clock required to meet the times. **Failing to use correct timings can result in an unsynchronized image on a particular monitor, which can permanently damage the monitor.** Virtually all VGA monitors sync if VESA timings are used.

For more information on VESA timings, contact the Video Electronics Standards Association on the internet at www.vesa.org.

### **11.1.1 Generating CRT timings with 1386CFG**

1386cfg.exe will generate correct VESA timings for 640x480 and 800x600 if provided the correct VESA input clock. The following timings can be generated:

- 640x480 @ 60Hz (Input Clock =  $25.175$  MHz)
- 640x480 @ 72Hz (Input Clock = 31.500 MHz)
- 640x480 @ 75Hz (Input Clock = 31.500 MHz)
- $640x480 \t@ 85 Hz$  (Input Clock = 36.000 MHz)
- 800x600  $\textcircled{a}$  56 Hz (Input Clock = 36.000 MHz)
- 800x600  $\odot$  60 Hz (Input Clock = 40.000 MHz)

### **11.1.2 DAC Output Level Selection**

When the CRT is active, the DAC Output Level Select bit (REG[05Bh] bit 3) can be used to double values output to the DAC. This would normally result in very bright colors on the display, but if IREF is reduced at the same time the display will remain at its intended brightness and power consumption is reduced.

### **11.1.3 Examples**

#### **Example 16: Enable the CRT display. Assume the CRT timing registers are already programmed.**

- 1. Confirm the TV PAL/NTSC Output Select bit is clear. REG[05Bh] bit 0 is set to 0.
- 2. Confirm the CRT and TV displays are disabled. REG[1FCh] bits 2-1 are set to 0.
- 3. Enable the CRT. REG[1FCh] is set to 1.

Sample code demonstrating how to enable the CRT display is provided in the file **86\_crt.c** (part of the file **86sample.zip**). This file is available on the internet at www.erd.epson.com.

# **11.2 TV Considerations**

TV timings are based on either the NTSC or PAL specifications. The TV display can be output in either composite video or S-video format.

### **11.2.1 NTSC Timings**

NTSC timings require a 14.318 MHz input clock. With the correct input clock the following resolutions are supported.

- 640x480
- 696x436
- $752x484$

### **11.2.2 PAL Timings**

PAL timings require a 17.734 MHz input clock. With the correct input clock the following resolutions are supported.

- 640x480
- 800x572
- 856x518
- 920x572

# **11.2.3 TV Filters**

The S1D13806 is designed with three filters which improve TV picture quality.

- Flicker Filter.
- Chrominance Filter.
- Luminance Filter.

Each filter is independent and can be enabled/disabled separately. The TV picture quality varies depending on the actual picture displayed (static image, moving image, number of colors etc.) and may be improved using the filters.

### **Flicker Filter**

The Flicker Filter is controlled by the Display Mode Select bits (REG[1FCh] bits 2-0). It reduces the "flickering" effect seen on interlaced displays caused by sharp vertical image transitions that occur over one line (e.g. one pixel high lines, edges of window boxes, etc.). The Flicker Filter may be used to for both composite video and S-video formats.

#### **Note**

The CRT/TV PCLK 2X Enable bit (REG[018h] bit 7) must be set to 1 when the Flicker Filter is enabled.

#### **Chrominance Filter**

The Chrominance Filter is controlled by the TV Chrominance Filter Enable bit (REG[05Bh] bit 5). It adjusts the color of the TV, reducing the "ragged edges" seen a the boundaries between sharp color transitions. The Chrominance Filter may improve the TV picture quality when in composite video format.

#### **Luminance Filter**

The Luminance Filter is controlled by the TV Luminance Filter Enable bit (REG[05Bh] bit 4). It adjusts the brightness of the TV, reducing the "rainbow-like" colors at the boundaries between sharp brightness transitions. The Luminance Filter may improve the TV picture quality when in composite video format.

For further information on the TV filters, see the *S1D13806 Hardware Functional Specification*, document number X28B-A-001-xx.

### **11.2.4 Examples**

#### **Example 17: Enable the TV display and set the Flicker Filter. Assume the TV timing registers are already programmed.**

- 1. Enable the TV with Flicker Filter enabled. REG[1FCh] is set to 06h.
- 2. Enable the CRT/TV PCLK 2X bit (REG[018h] bit 7). REG[018h] bit 7 is set to 1b.

Sample code demonstrating how to enable the TV display is provided in the file **86\_tv.c** (part of the file **86sample.zip**). This file is available on the internet at www.erd.epson.com.

# **11.3 Simultaneous Display**

The S1D13806 supports simultaneous display of an LCD panel and CRT or an LCD panel and TV. Both display images are completely independent. Each display can show separate areas of the display buffer and display different color depths. There are separate Look-Up Tables and Hardware Cursors/Ink Layers for both the LCD and CRT/TV. If desired, the LUTs for the LCD and CRT/TV may be written to simultaneously (REG[1E0h] bit  $0 = 0$ ).

#### **Note**

Not all combinations of panel and CRT/TV display resolutions are possible. For further information, see the *S1D13806 Hardware Functional Specification*, document number X28B-A-001-xx.

# **12 MediaPlug**

The S1D13806 is designed with support for MediaPlug. MediaPlug is a digital interface supporting the Winnov Videum camera. The Videum camera supports simultaneous video and audio capture of streaming (real-time) and still images. It also supports streaming live video at speeds near 30 frames per second on fast host systems (i.e. Pentium-2 300MHz or faster).

# **12.1 Programming**

MediaPlug and the Winnov Videum camera are a proprietary design of Winnov. Due to the complexity of the digital interface, all software and drivers for the camera are provided by Winnov.

The MediaPlug interface on the S1D13806 must be enabled to function correctly. To enable the MediaPlug interface, CONF7 must be high (1) on the rising edge of RESET#. When the MediaPlug interface is enabled, **GPIO12 is controlled by the MediaPlug LCMD register, and the GPIO12 bits in both REG[005h] and REG[009h] have no effect**. Also when the MediaPlug interface is enabled, the camera power (VMPEPWR) is controlled by GPIO12 pin.

The MediaPlug LCMD 16-bit register REG[1000h] contains status bits which can be read by software. For further information on these status bits, see the *S1D13806 Hardware Functional Specification*, document number X28B-A-001-xx.

The MediaPlug IC Revision bits (REG[1000h] bits 11-8) contain the revision of the interface. The 16-bit value read from REG[1000h] should be masked with 0F00h and compared with 0300h (the current revision of the interface).

The MediaPlug Cable Detected Status bit (REG[1000h] bit 7) determines if a camera is connected to the MediaPlug interface. When this bit returns a 0, a camera is connected. When this bit returns a 1, a camera is not connected.

The MediaPlug Power Enable to Remote bit (REG[1000h], bit 1) controls the power to the remote camera. GPIO12 is controlled by this bit when the MediaPlug interface is enabled. Writing this bit is necessary only when software needs to control the GPIO12 pin.

# **12.2 Considerations**

Software can determine if the MediaPlug interface is enabled or disabled by reading the Config Status Register (REG[00Ch]) and masking the data with 80h. If the masked result equals 80h, the MediaPlug Interface is enabled.

The MediaPlug interface requires a source clock between 8MHz and 19MHz to operate (optimal is 14.318MHz). By default, the MediaPlug software assumes a 14.318MHz frequency is available on CLKI2. If the frequency of CLKI2 is changed, software should reprogram the MediaPlug Clock Register (REG[01Ch]) to select a clock source that is suitable, or program the clock divide bits to obtain a frequency within the correct range.

If the S5U13806B00x evaluation board is used, the clock chip should be programmed to support a valid clock for the MediaPlug interface. A HAL function is available which programs the clock chip for the MediaPlug interface.
# **13 Identifying the S1D13806**

The S1D13806 can only be identified once the Memory/Register Select bit is set to 0. The steps to identify the S1D13806 are:

- 1. Set the Memory/Register Select bit to 0 by writing 00h to REG[001h].
- 2. Read REG[000h].
- 3. The production version of the S1D13806 will return a value of 1Dh (00011101b).
- 4. The product code is 7 (000111b based on bits 7-2).
- 5. The revision code is 1 (01b based on bits 1-0).

# **14 Hardware Abstraction Layer (HAL)**

The HAL is a processor independent programming library designed to help port applications and utilities from one S1D13x0x product to another. Epson has provided this library as a result of developing test utilities for the S1D13x0x LCD controller products.

The HAL contains functions which are designed to be consistent between S1D13x0x products, but as the semiconductor products evolve, so must the HAL; consequently there are some differences between HAL functions for different S1D13x0x products.

#### **Note**

As the S1D13x0x line of products changes, the HAL may change significantly or cease to be a useful tool. Seiko Epson reserves the right to change the functionality of the HAL or discontinue its use if no longer required.

# **14.1 API for 1386HAL**

This section is a description of the HAL library Application Programmers Interface (API). Updates and revisions to the HAL may include new functions not included in the following documentation.

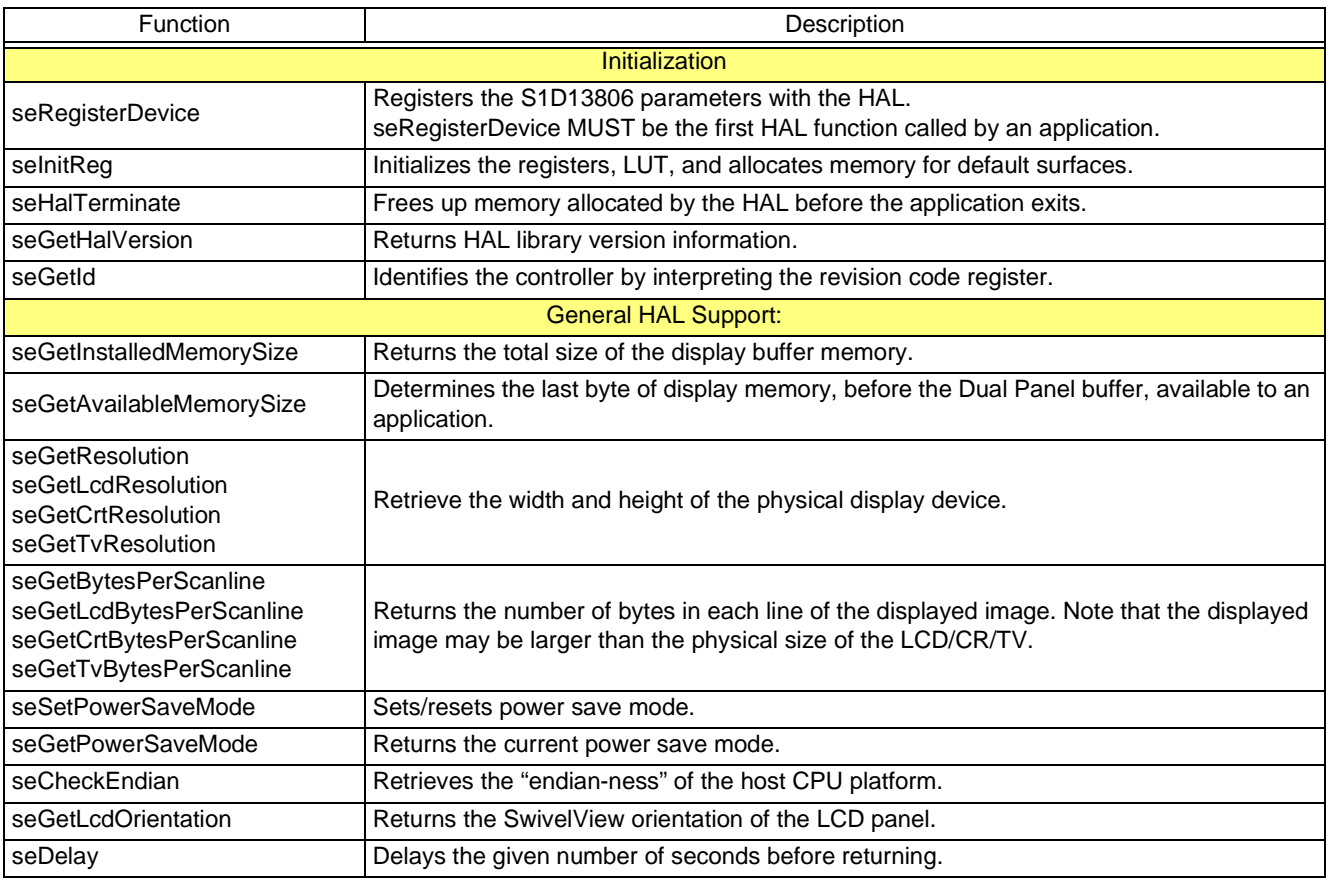

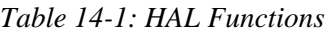

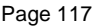

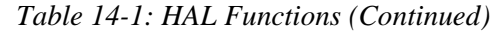

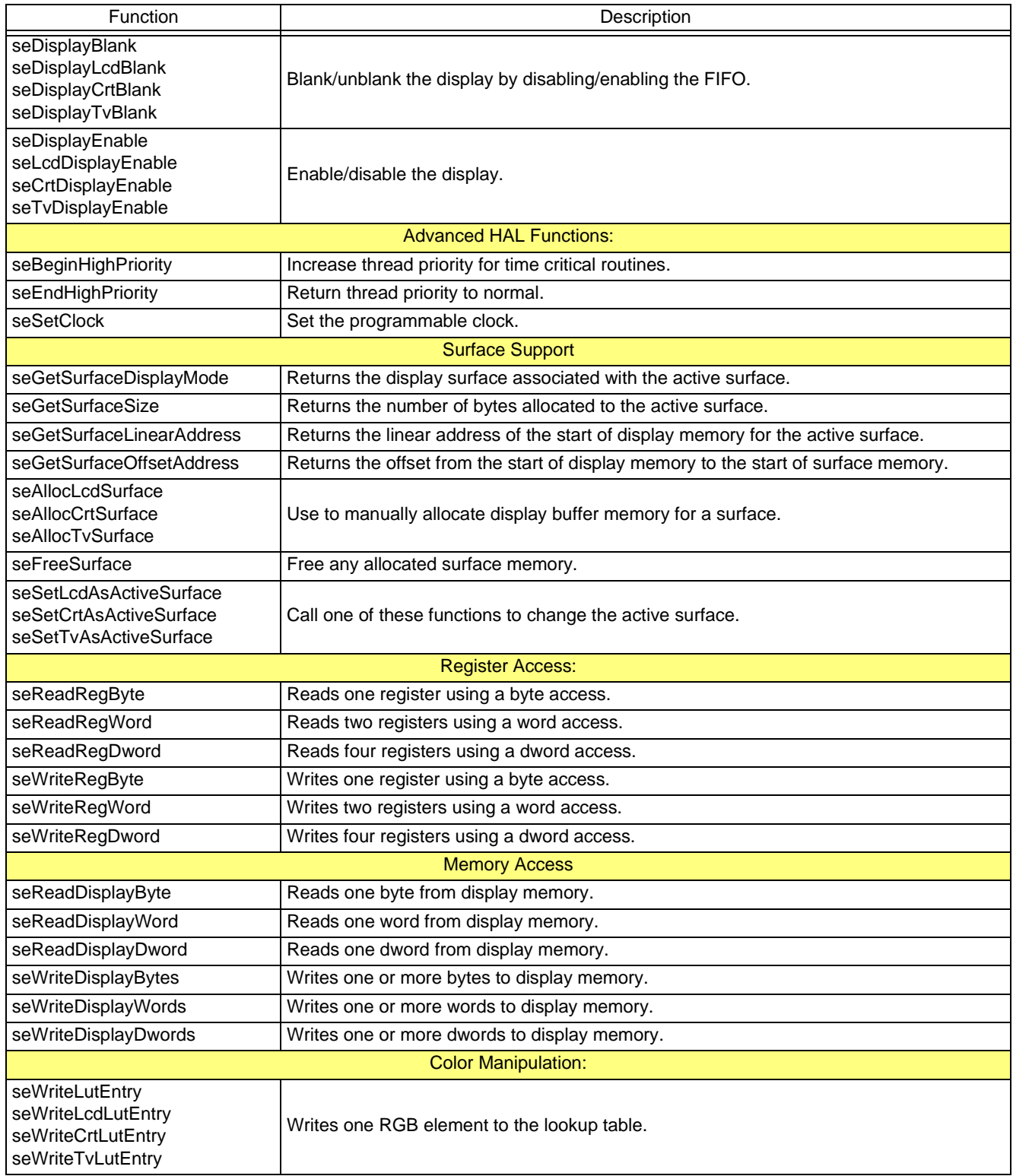

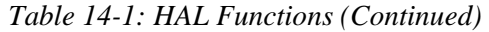

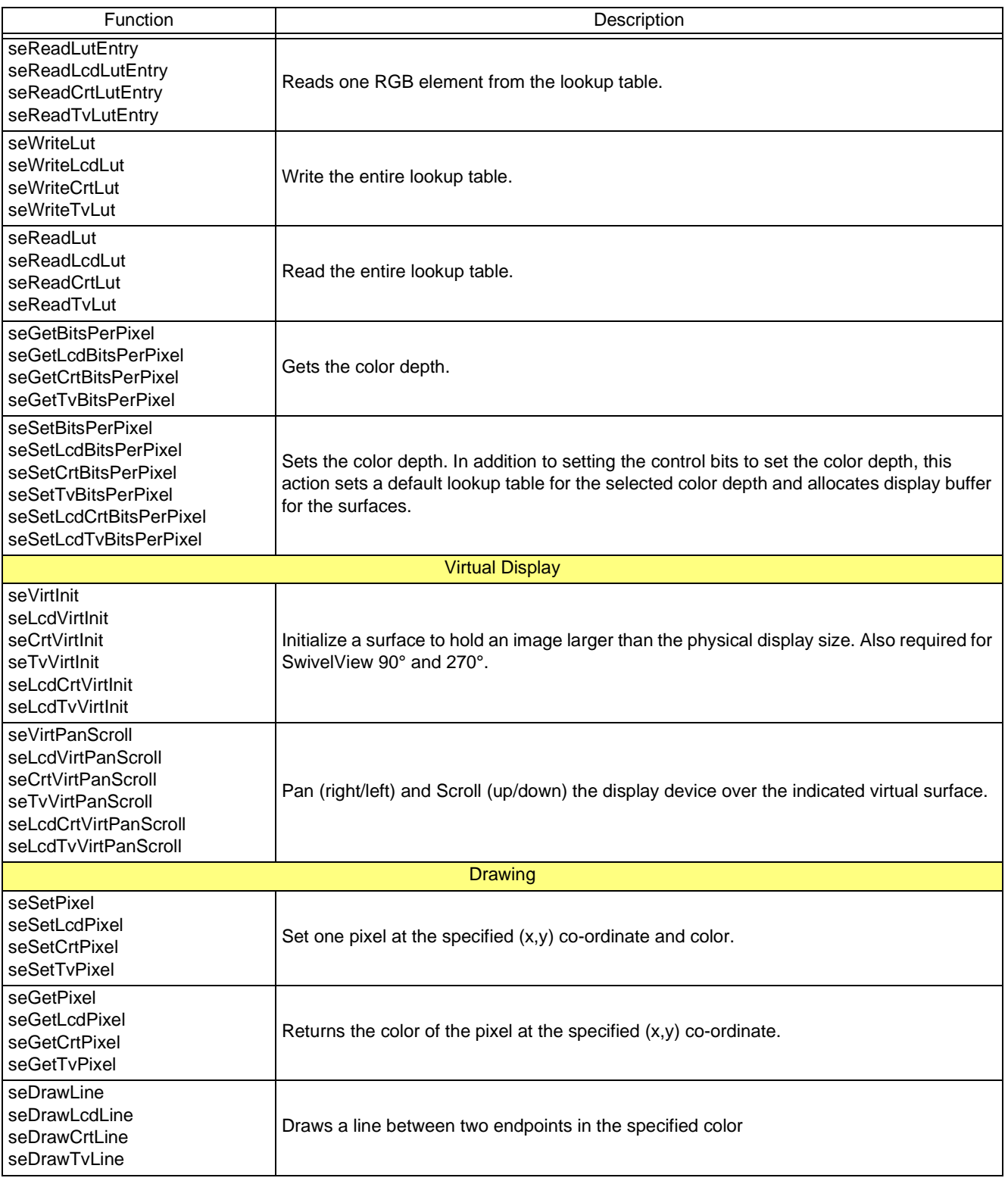

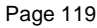

| Function                                                                                                    | Description                                                                                                    |
|----------------------------------------------------------------------------------------------------|----------------------------------------------------------------------------------------------------|
| seDrawRect                                                                                                    |                                                                                                    |
| seDrawLcdRect<br>seDrawCrtRect<br>seDrawTvRect                                                                       | Draws a rectangle. The rectangle can be outlined or filled.                                                         |
| seDrawCircle<br>seDrawLcdCircle<br>seDrawCrtCircle<br>seDrawTvCircle                                                 | Draws a circle of given radius and color at the specified center point.                                             |
| seDrawEllipse<br>seDrawLcdEllipse<br>seDrawCrtEllipse<br>seDrawTvEllipse                                             | Draws an ellipse centered on a given point with the specified horizontal and vertical<br>radius.                    |
| <b>Hardware Cursor</b>                                                                                               |                                                                                                    |
| selnitCursor<br>selnitLcdCursor<br>selnitCrtCursor<br>selnitTvCursor                                                 | Prepares the hardware cursor for use.                                                                               |
| seFreeCursor<br>seFreeLcdCursor<br>seFreeCrtCursor<br>seFreeTvCursor                                                 | Releases the memory allocated to the hardware cursor by the cursor init function.                                   |
| seEnableCursor<br>seEnableLcdCursor<br>seEnableCrtCursor<br>seEnableTvCursor                                         | Enable (show) or disable (hide) the hardware cursor.                                                                |
| seGetCursorLinearAddress<br>seGetLcdCursorLinearAddress<br>seGetCrtCursorLinearAddress<br>seGetTvCursorLinearAddress | Returns the linear address of the start of the cursor.                                                              |
| seGetCursorOffsetAddress<br>seGetLcdCursorOffsetAddress<br>seGetCrtCursorOffsetAddress<br>seGetTvCursorOffsetAddress | Returns the offset from the start of display memory to the start of the cursor memory.                              |
| seMoveCursor<br>seMoveLcdCursor<br>seMoveCrtCursor<br>seMoveTvCursor                                                 | Moves the top-left corner of the hardware cursor to the specified $(x,y)$ co-ordinates.                             |
| seSetCursorColor<br>seSetLcdCursorColor<br>seSetCrtCursorColor<br>seSetTvCursorColor                                 | Allows the application to set the color values for either of the two changeable elements of<br>the hardware cursor. |
| seSetCursorPixel<br>seSetLcdCursorPixel<br>seSetCrtCursorPixel<br>seSetTvCursorPixel                                 | Set one pixel at the specified (x,y) co-ordinate within the hardware cursor.                                        |
| seDrawCursorLine<br>seDrawLcdCursorLine<br>seDrawCrtCursorLine<br>seDrawTvCursorLine                                 | Draws a line between two endpoints within the hardware cursor, in the specified color.                              |

*Table 14-1: HAL Functions (Continued)*

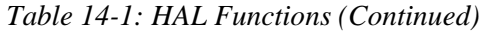

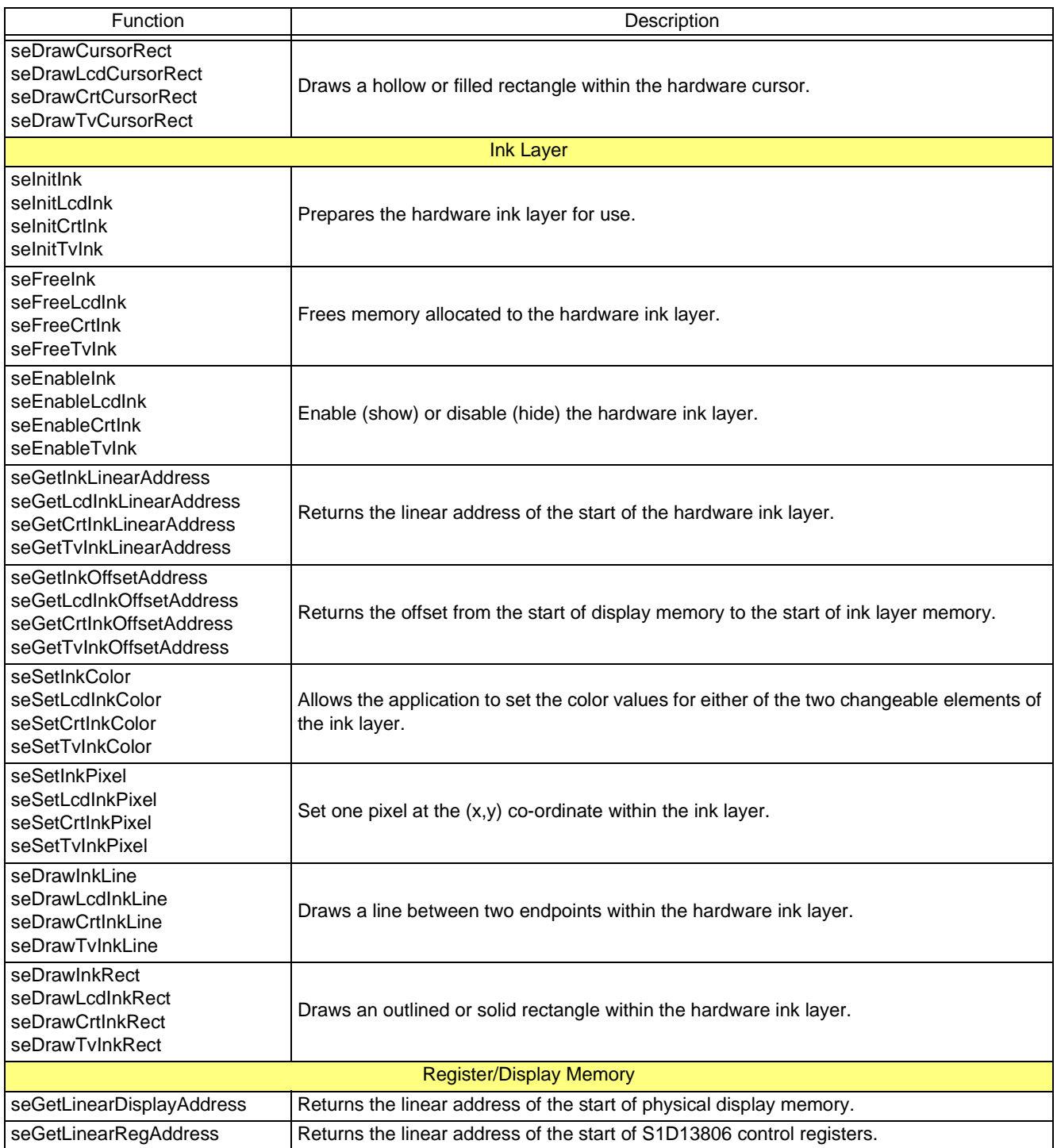

# **14.2 Initialization**

Initialization functions are normally the first functions in the HAL library that an application calls. These routine allow the application to learn a little about the controller and to prepare the HAL library for use.

# **int seRegisterDevice(const LPHAL\_STRUC lpHalInfo)**

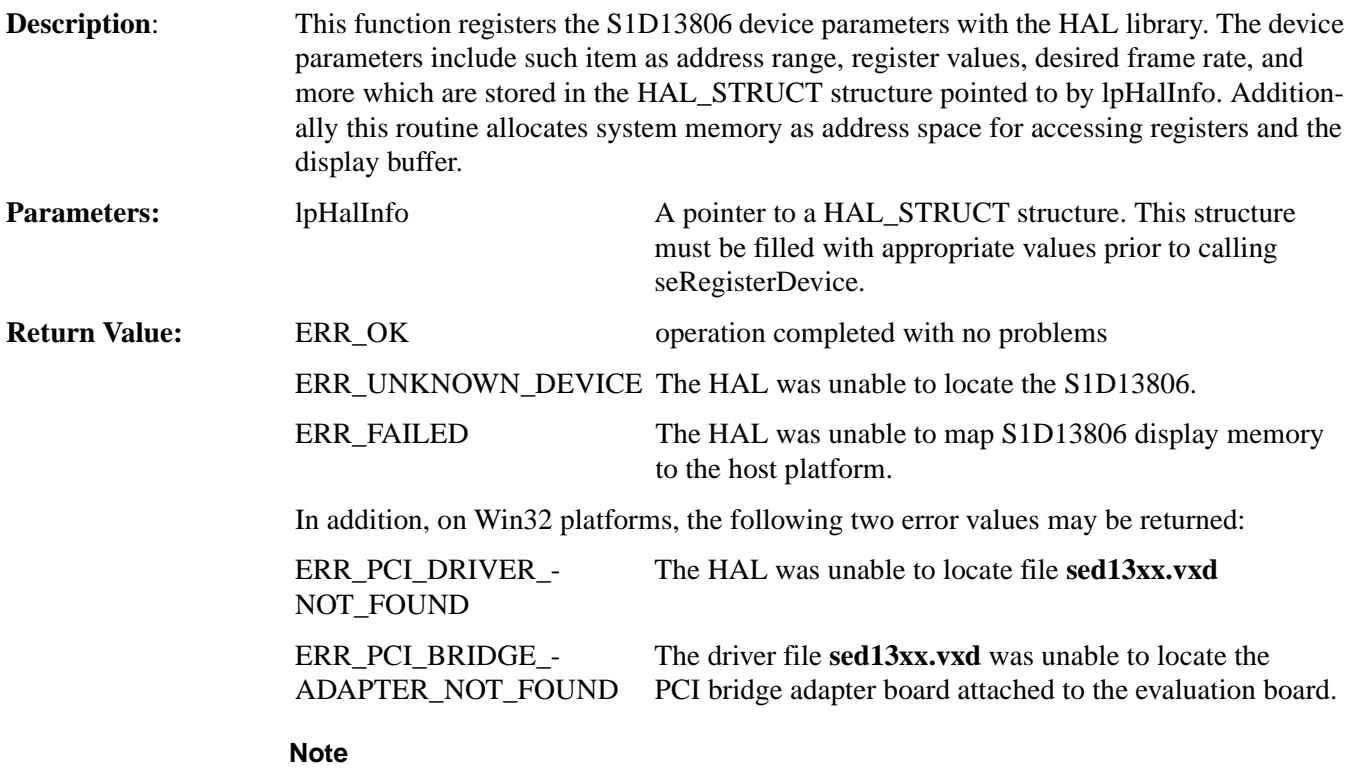

seRegisterDevice() MUST be called before any other HAL functions.

# **int seInitReg(unsigned DisplayMode, unsigned Flags)**

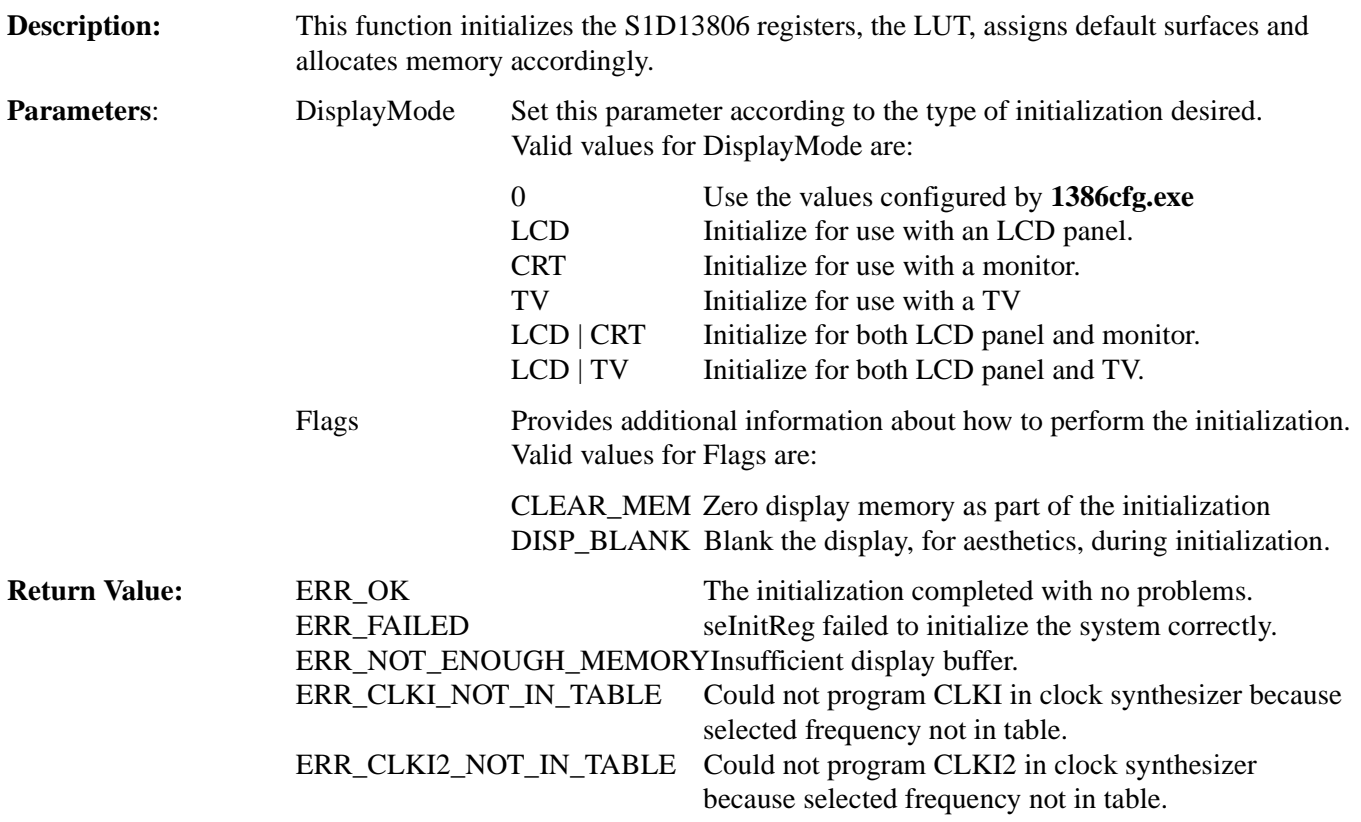

# **void seGetHalVersion(const char \*\* pVersion, const char \*\* pStatus, const char \*\*pRevision)**

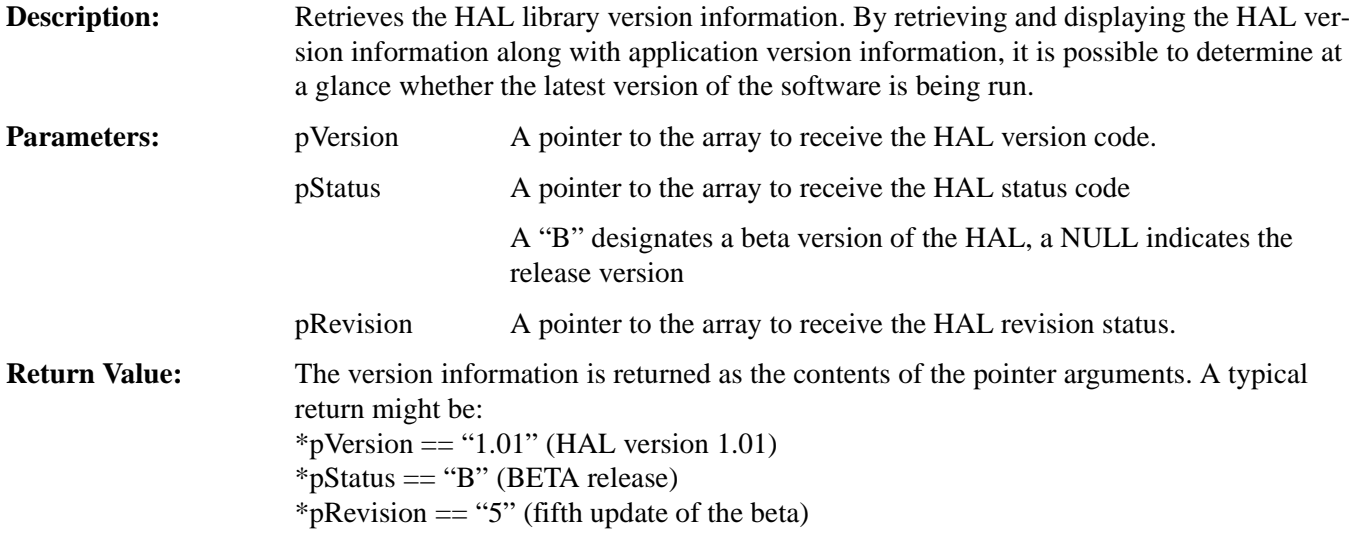

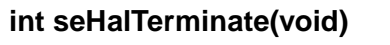

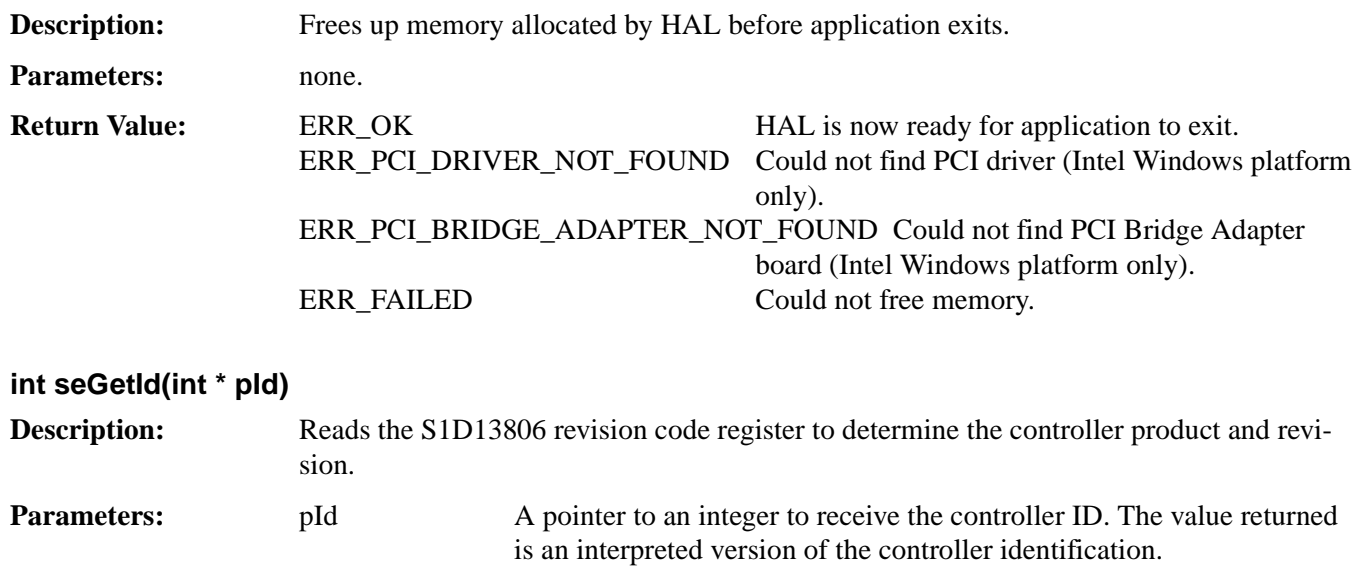

For the S1D13806 the return values are:

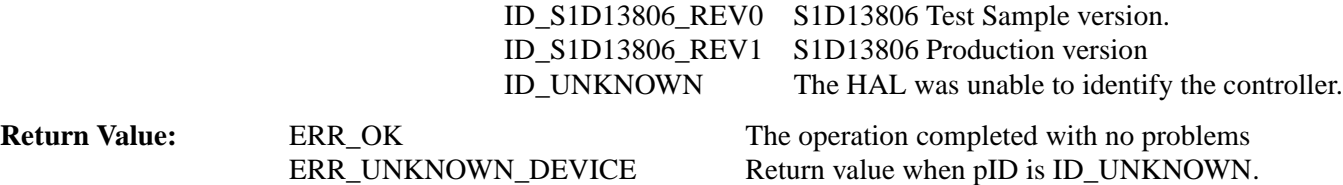

# **14.2.1 General HAL Support**

This category of HAL functions provide several essential services which do not readily group with other functions.

#### **DWORD seGetInstalledMemorySize(void)**

**Description:** This function returns the size of the display buffer in bytes. Parameters: None **Return Value:** The return value is the size of the display buffer in bytes (14 0000h for the S1D13806).

#### **DWORD seGetAvailableMemorySize(void)**

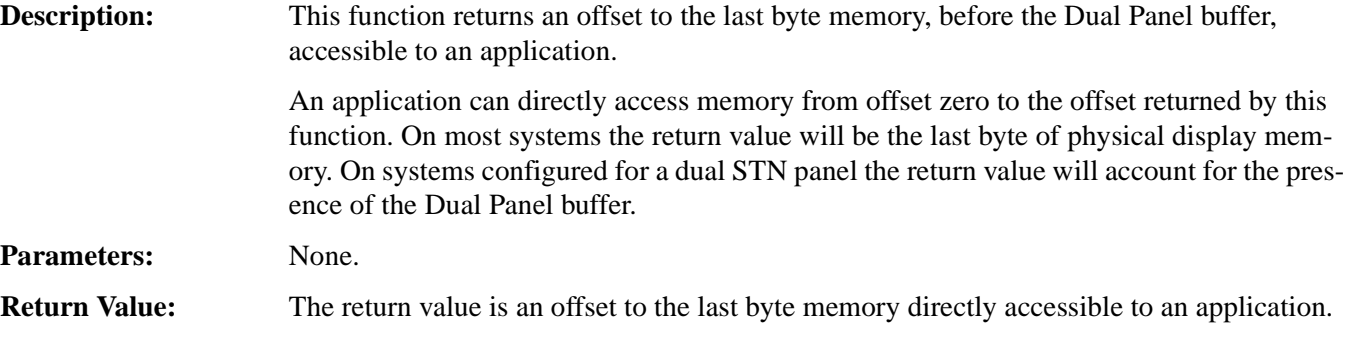

# **int seGetResolution(unsigned \*Width, unsigned \*Height) void seGetLcdResolution(unsigned \*Width, unsigned \*Height) void seGetCrtResolution(unsigned \*Width, unsigned \*Height) void seGetTvResolution(unsigned \*Width, unsigned \*Height)**

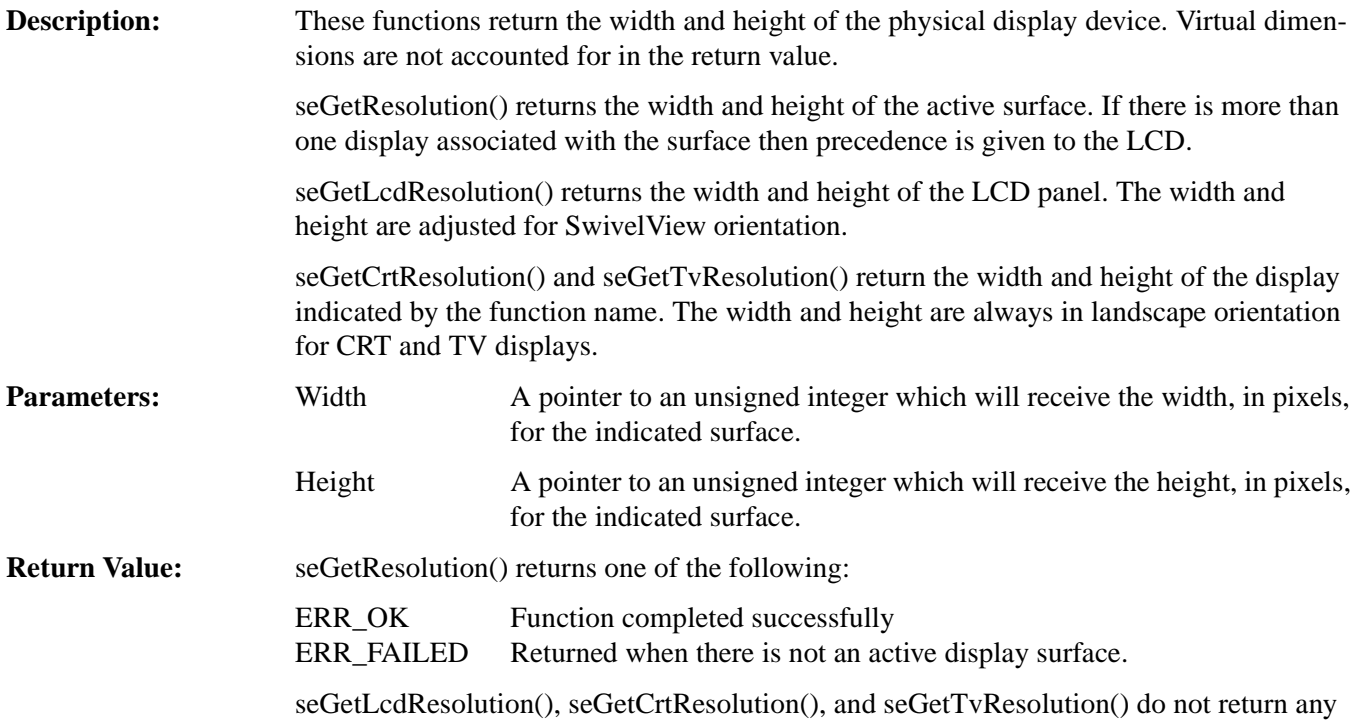

# **unsigned seGetBytesPerScanline(void) unsigned seGetLcdBytesPerScanline(void) unsigned seGetTvBytesPerScanline(void) unsigned seGetCrtBytesPerScanline(void)**

value.

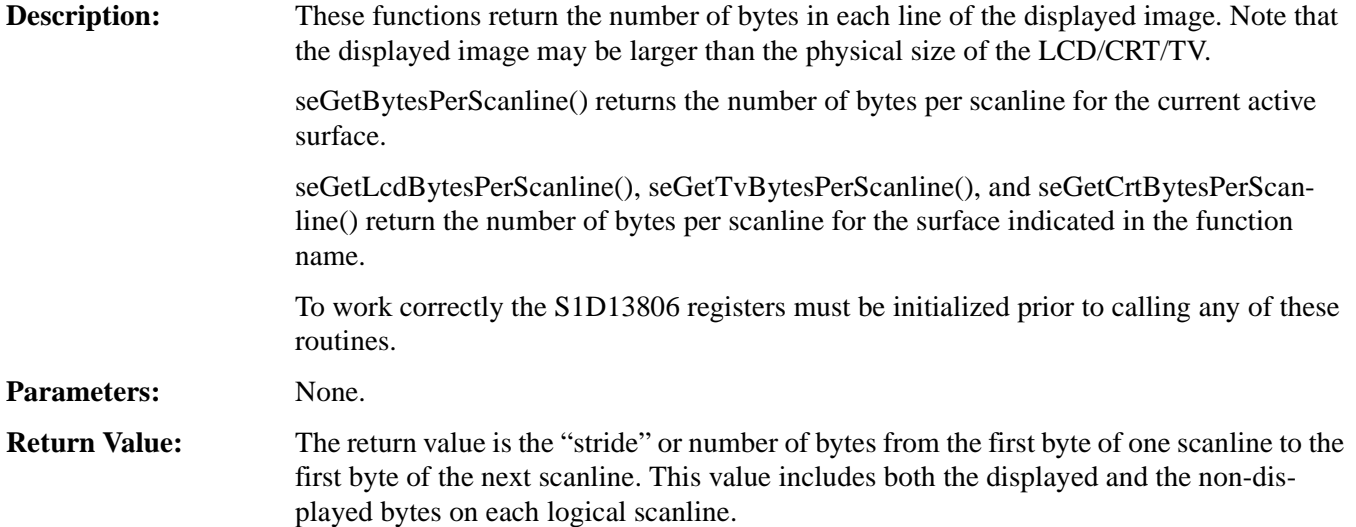

For SwivelView 90° and SwivelView 270° modes, the return value is either 1024 (8 bpp) or 2048 (16 bpp) to reflect the 1024 x 1024 virtual area of the rotated memory.

#### **void seSetPowerSaveMode(BOOL Enable)**

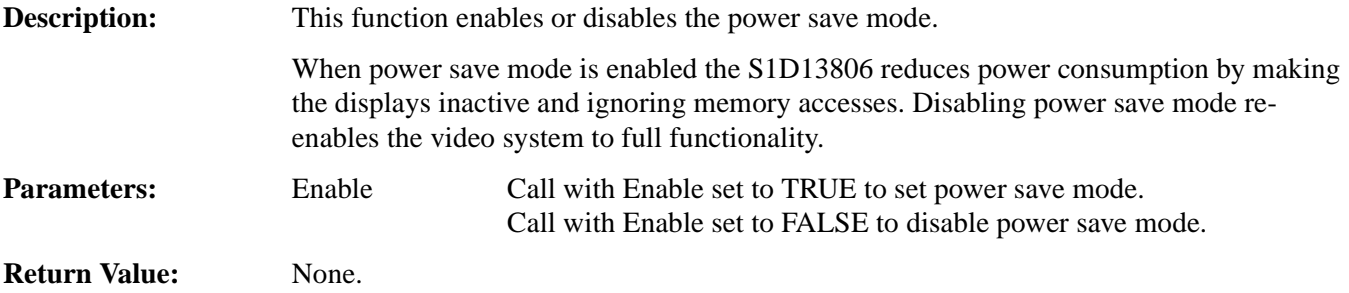

#### **BOOL seGetPowerSaveMode(void)**

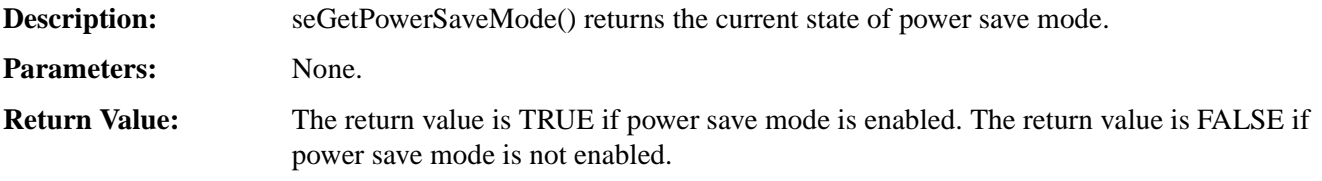

#### **int seCheckEndian(BOOL \*ReverseBytes)**

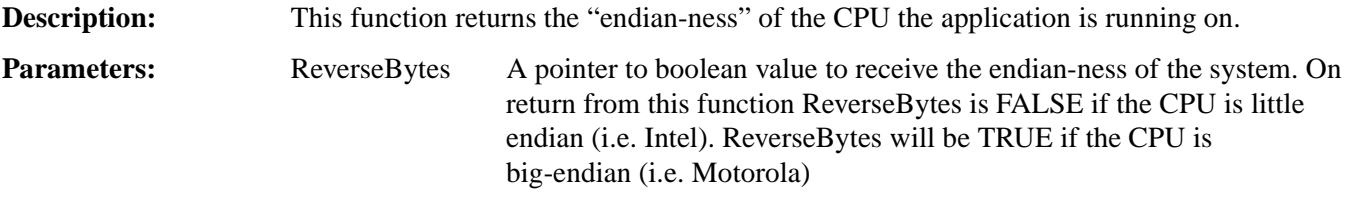

**Return Value:** The return value is always ERR\_OK.

#### **unsigned seGetLcdOrientation(void)**

**Description:** This function retrieves the SwivelView orientation of the LCD display.

The SwivelView status is read directly from the S1D13806 registers. Calling this function when the LCD display is not initialized will result in an erroneous return value.

#### **Note**

Only the LCD interface supports SwivelView. A CRT/TV is always assumed to be in LANDSCAPE mode.

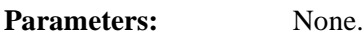

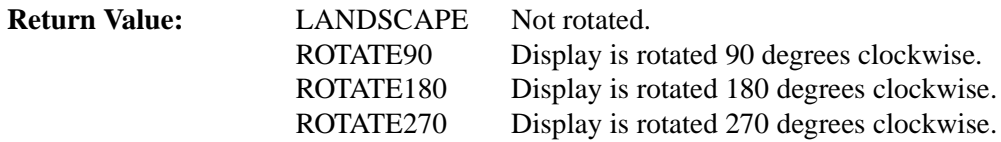

# **int seDelay(DWORD Seconds)**

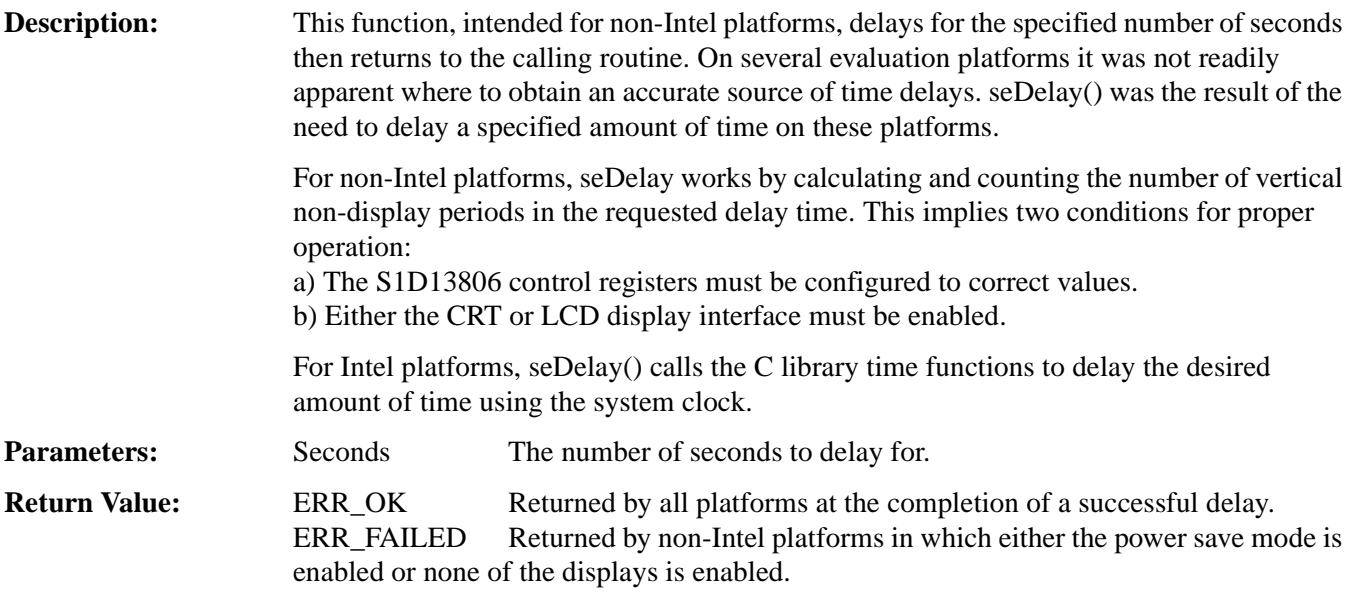

#### **void seDisplayBlank(BOOL Blank) void seDisplayLcdBlank(BOOL Blank) void seDisplayCrtBlank(BOOL Blank) void seDisplayTvBlank(BOOL Blank)**

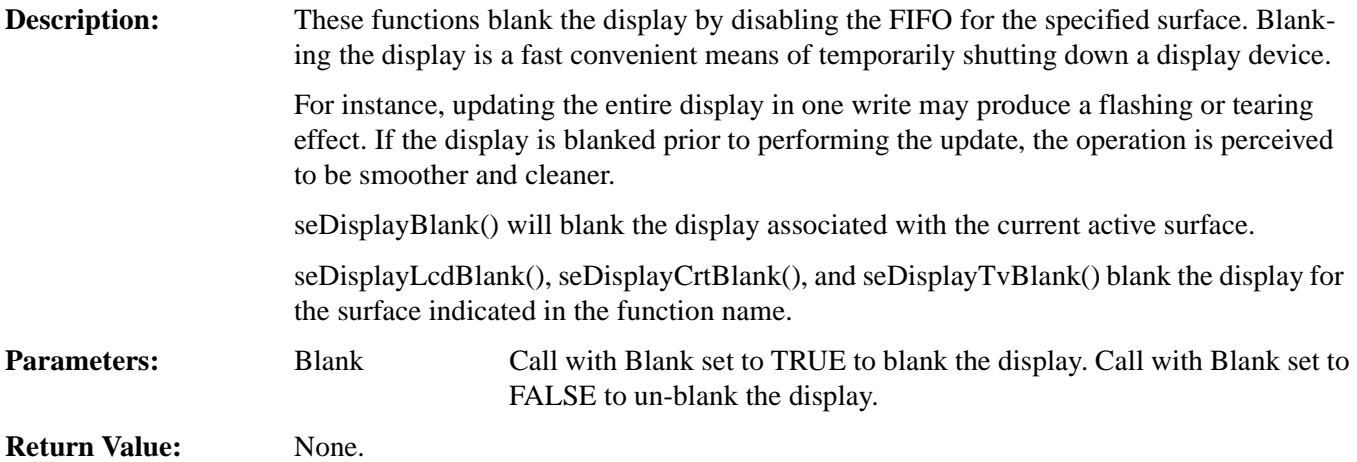

## **void seDisplayEnable(BOOL Enable) void seLcdDisplayEnable(BOOL Enable) void seCrtDisplayEnable(BOOL Enable) void seTvDisplayEnable(BOOL Enable)**

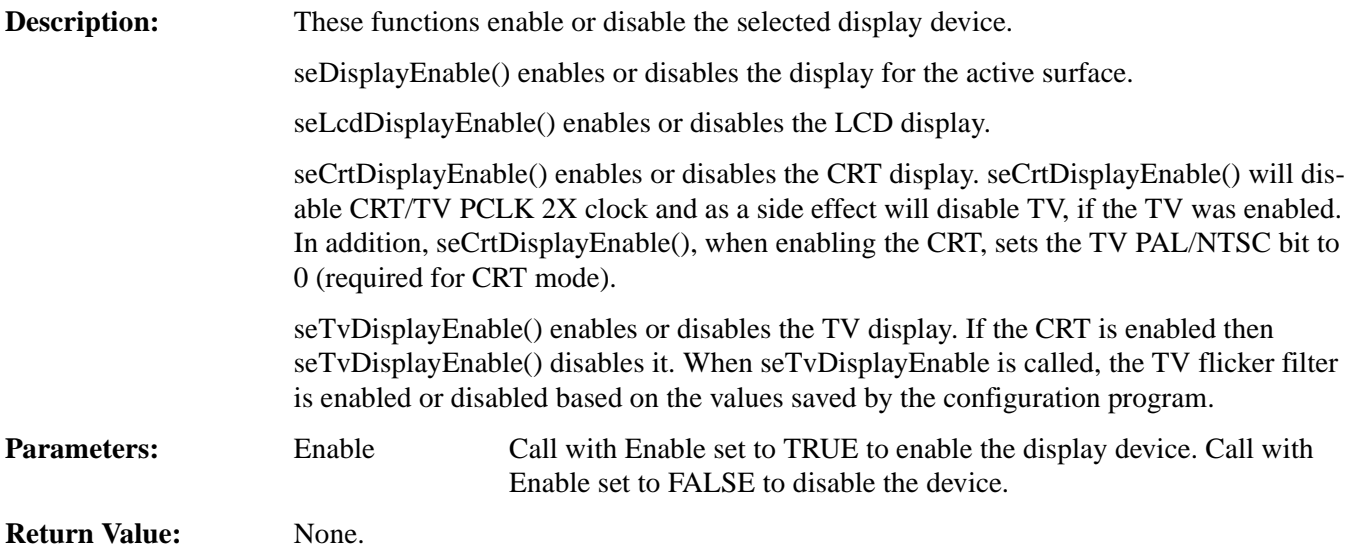

# **14.2.2 Advanced HAL Functions**

The advanced HAL functions include a level of access that most applications will never need to access.

#### **int seBeginHighPriority(void)**

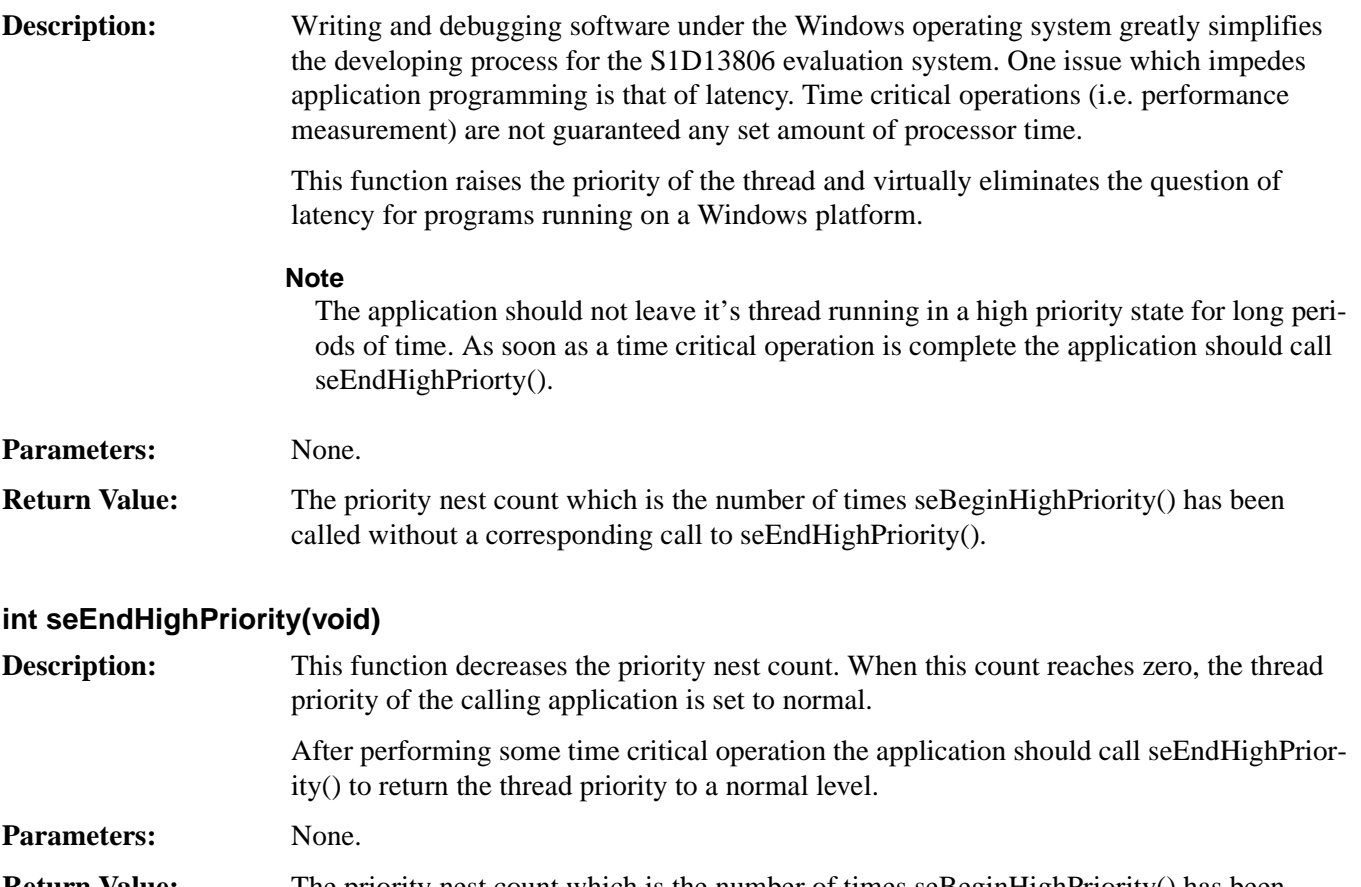

**Return Value:** The priority nest count which is the number of times seBeginHighPriority() has been called without a corresponding call to seEndHighPriority().

#### **int seSetClock(CLOCKSELECT ClockSelect, FREQINDEX FreqIndex)**

**Description:** Call seSetClock() to set the clock rate of the programmable clock.

- 
- **Parameters:** ClockSelect The ICD2061A programmable clock chip supports two output clock signals. ClockSelect chooses which of the two output clocks to adjust.
	- Valid ClockSelect values for CLKI or CLKI2 (defined in **hal.h**).
	- FreqIndex FreqIndex is an enumerated constant and determines what the output frequency should be.

Valid values for FreqIndex are:

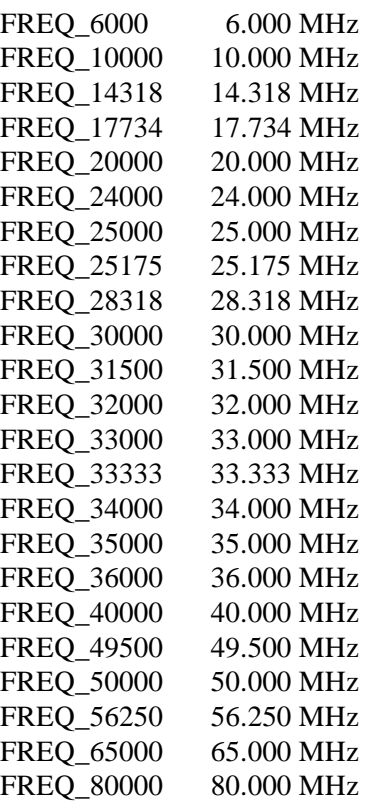

**Return Value:** ERR\_OK The function completed with no problems. ERR\_FAILED seSetClock failed because of an invalid ClockSelect or an invalid frequency index.

#### **Note**

The clock synthesizer is not exact in the frequency programming. Consequently, there is some error in the selected frequency. This error is not noticeable for LCD and CRT displays, but for TV an oscillator is recommended over the clock synthesizer. To deal with this situation, seSetClock, when called with a ClockSelect of CLKI2 and FreqIndex of FREQ\_17734, causes the HAL will bypass the programmable clock and select the Feature Clock as the input clock source. This is done with the assumption that the application is setting up for TV output and the Feature Clock oscillator will provide a more stable clock for use with TV. (The feature oscillator must be 17.734 MHz)

# **14.2.3 Surface Support**

The S1D13806 HAL library depends heavily on the concept of surfaces. Through surfaces the HAL tracks memory requirements of the attached display devices, hardware cursor and ink layers, and the Dual Panel buffer.

Surfaces allow the HAL to permit or fail function calls which change the geometry of the S1D13806 display memory. Most HAL functions either allocate surface memory or manipulate a surface that has been allocated.

The functions in this sections allow the application programmer a little greater control over surfaces.

#### **int seGetSurfaceDisplayMode(void)**

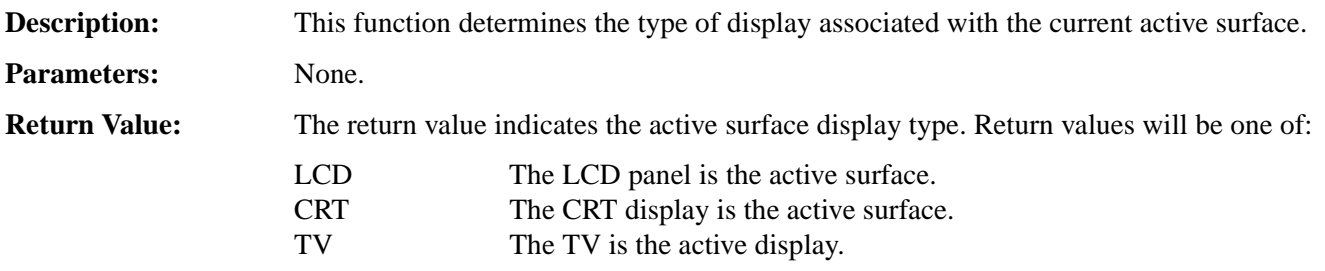

#### **DWORD seGetSurfaceSize(void)**

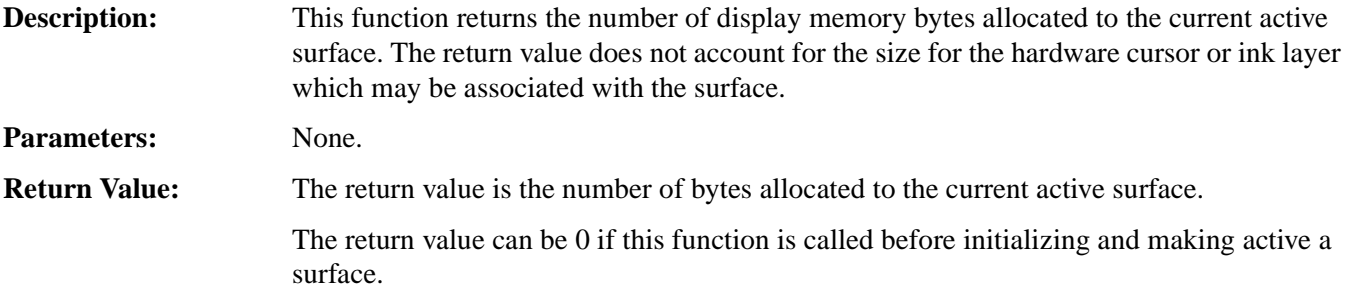

#### **DWORD seGetSurfaceLinearAddress(void)**

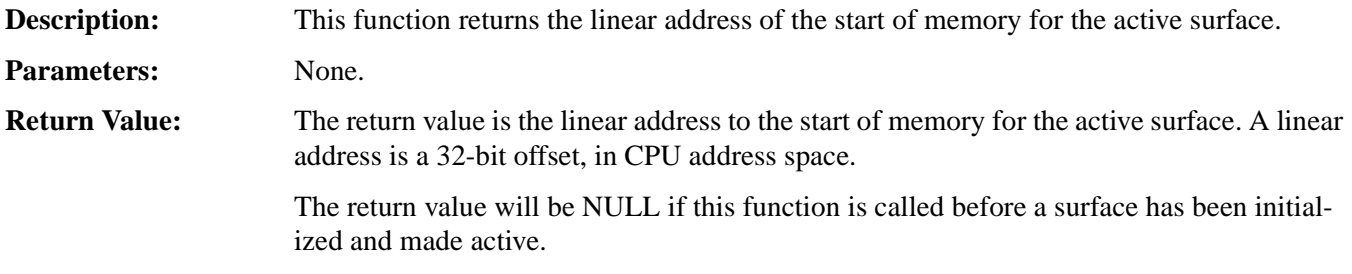

#### **DWORD seGetSurfaceOffsetAddress(void)**

#### **Description:** This function returns the offset, from the first byte of display memory to the first byte of memory associated with the active display surface.

**Parameters:** None.

**Return Value:** The return value is the offset, in bytes, from the start of display memory to the start of the active surface. An address of 0 indicates the surface starts in the first byte of display buffer memory.

#### **Note**

This function also returns 0 if there is no memory allocated to an active surface. You must ensure that memory is allocated before calling seGetSurfaceOffsetAddress().

## **DWORD seAllocLcdSurface(DWORD Size) DWORD seAllocCrtSurface(DWORD Size) DWORD seAllocTvSurface(DWORD Size)**

**Description:** These functions allocate display buffer memory for a surface. If the surface previously had memory allocated then that memory is first released. Newly allocated memory is not cleared.

> Call seAllocLcdSurface(), seAllocCrtSurface(), or seAllocTvSurface() to allocate the requested amount of display memory for the indicated surface.

> These functions allow an application to bypass the automatic surface allocation which occurs when functions such as seInitReg() or seSetBitsPerPixel() are called.

- **Parameters:** Size The size in bytes of the requested memory block.
- **Return Value:** If the memory allocation succeeds then the return value is the linear address of the allocated memory. If the allocation fails then the return value is 0. A linear address is a 32-bit offset, in CPU address space.

#### **int seFreeSurface(DWORD LinearAddress)**

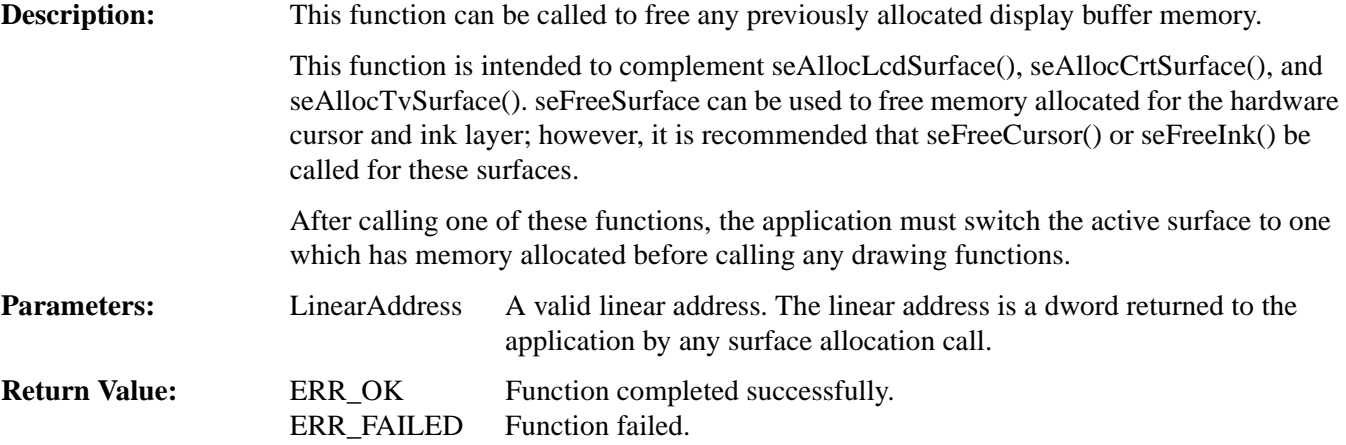

# **void seSetLcdAsActiveSurface(void) void seSetCrtAsActiveSurface(void) void seSetTvAsActiveSurface(void)**

**Description:** These functions set the active surface to the display indicated in the function name.

Before calling one of these surface selection routines, that surface must have been allocated using any of the surface allocation methods.

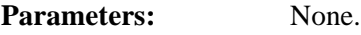

**Return Value:** None.

# **14.2.4 Register Access**

The Register Access functions provide convenient method of accessing the control registers of the S1D13806 controller using byte, word or dword widths.

To reduce the overhead of the function call as much as possible, two steps were taken:

- To gain maximum efficiency on all compilers and platforms, byte and word size arguments are passed between the application and the HAL as unsigned integers. This typically allows a compiler to produce more efficient code for the platform.
- Index alignment for word and dword accesses is not tested. On non-Intel platforms attempting to access a word or dword on a non-aligned boundary may result in a processor trap. It is the responsibility of the caller to ensure that the requested index offset is correctly aligned for the target platform.

# **unsigned seReadRegByte(DWORD Index)**

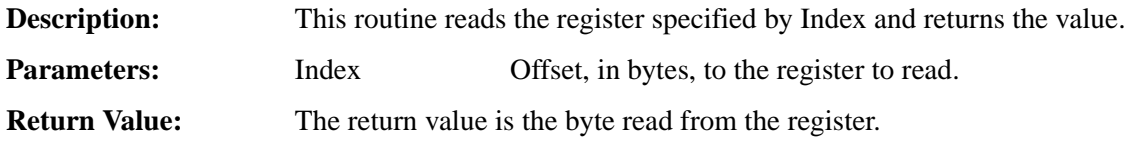

# **unsigned seReadRegWord(DWORD Index)**

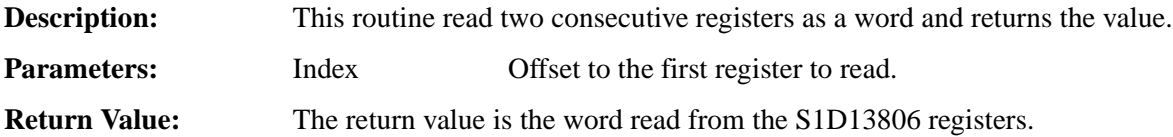

# **DWORD seReadRegDword(DWORD Index)**

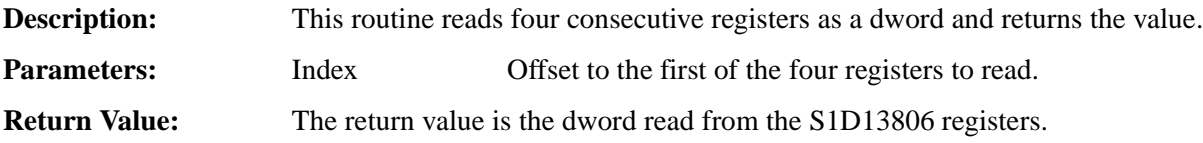

# **void seWriteRegByte(DWORD Index, unsigned Value)**

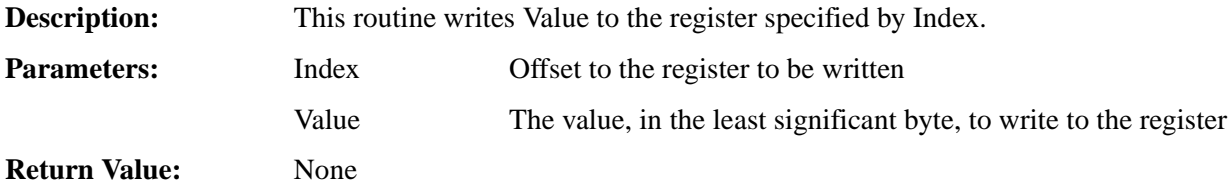

# **void seWriteRegWord(DWORD Index, unsigned Value)**

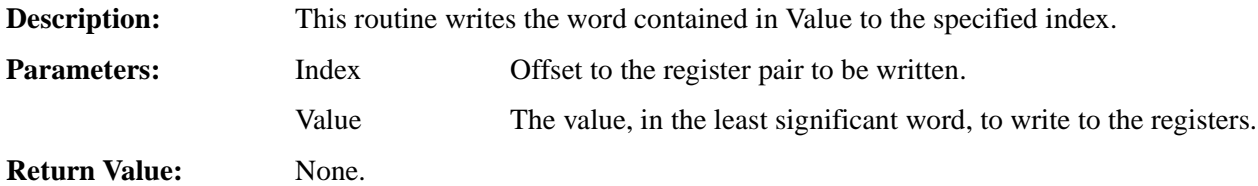

# **void seWriteRegDword(DWORD Index, DWORD Value)**

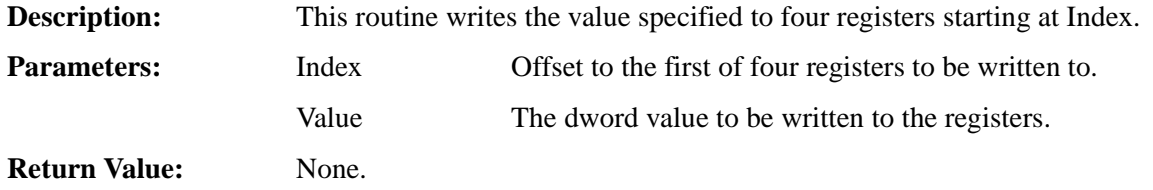

# **14.2.5 Memory Access**

The Memory Access functions provide convenient method of accessing the display memory on an S1D13806 controller using byte, word or dword widths.

To reduce the overhead of these function calls as much as possible, two steps were taken:

- To gain maximum efficiency on all compilers and platforms, byte and word size arguments are passed between the application and the HAL as unsigned integers. This typically allows a compiler to produce more efficient code for the platform.
- Offset alignment for word and dword accesses is not tested. On non-Intel platforms attempting to access a word or dword on a non-aligned boundary may result in a processor trap. It is the responsibility of the caller to ensure that the requested offset is correctly aligned for the target platform.
- These functions will not swap bytes if the endian of the host cpu differs from the S1D13806 (the S1D13806 is little-endian).

# **unsigned seReadDisplayByte(DWORD Offset)**

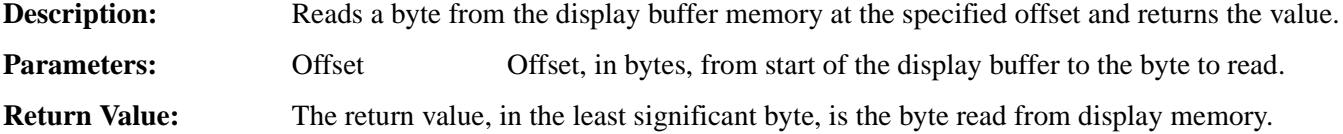

#### **unsigned seReadDisplayWord(DWORD Offset)**

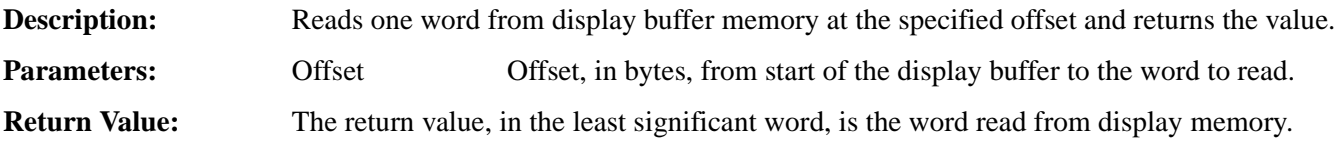

#### **DWORD seReadDisplayDword(DWORD Offset)**

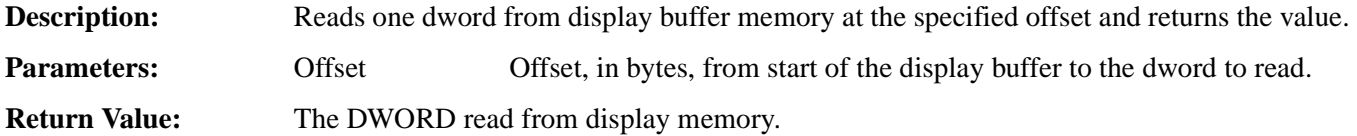

# **void seWriteDisplayBytes(DWORD Offset, unsigned Value, DWORD Count)**

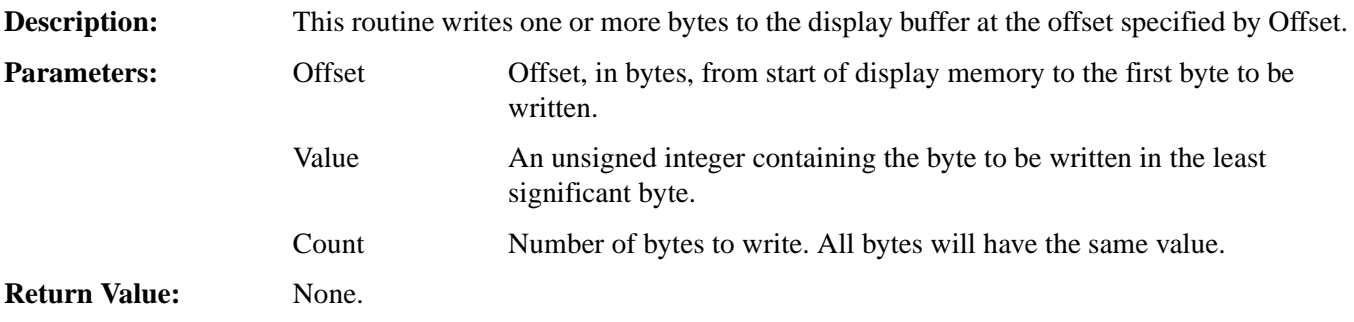

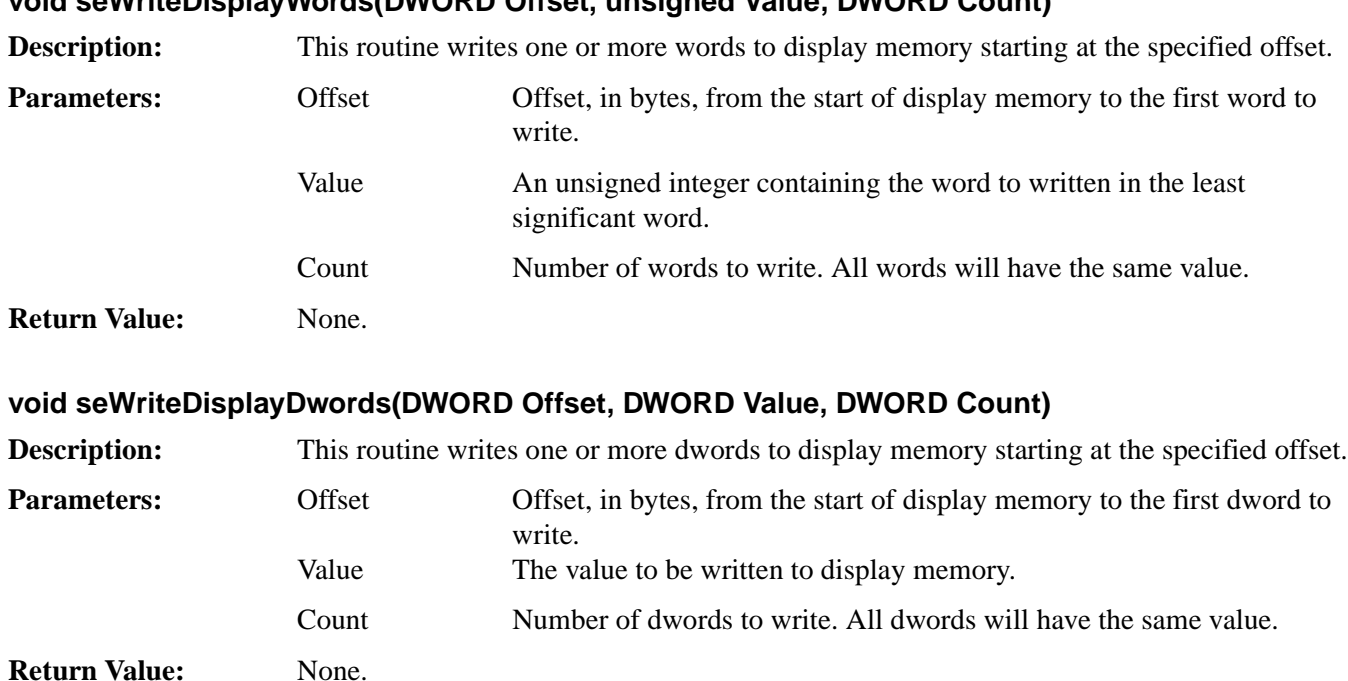

## **void seWriteDisplayWords(DWORD Offset, unsigned Value, DWORD Count)**

# **14.2.6 Color Manipulation**

The functions in the Color Manipulation section deal with altering the color values in the Look-Up Table directly through the accessor functions and indirectly through the color depth setting functions.

Keep in mind that all lookup table data is contained in the upper nibble of each byte.

## **void seWriteLutEntry(int Index, BYTE \*pRGB) void seWriteLcdLutEntry(int Index, BYTE \*pRGB) void seWriteCrtLutEntry(int Index, BYTE \*pRGB) void seWriteTvLutEntry(int Index, BYTE \*pRGB)**

**Description:** These routines write one lookup table entry to the specified index of the lookup table. seWriteLutEntry() writes to the specified index of the current active surface. See seSetLcdAsActiveSurface(), seSetCrtAsActiveSurface() and seSetTvAsActiveSurface() for information about changing the active surface. seWriteLcdLutEntry(), seWriteCrtLutEntry() and seWriteTvLutEntry() modify one entry of the lookup table of the surface indicated in by the function name. **Parameter:** Index Offset to the lookup table entry to be modified (i.e. a 0 will write the first entry and a 255 will write the last lookup table entry). pRGB A pointer to a byte array of data to write to the lookup table. The array must consist of three bytes; the first byte contains the red value, the second byte contains the green value and the third byte contains the blue value. **Return Value:** None

#### **void seReadLutEntry(int Index, BYTE \*pRGB) void seReadLcdLutEntry(int Index, BYTE \*pRGB) void seReadCrtLutEntry(int Index, BYTE \*pRGB) void seReadTvLutEntry(int Index, BYTE \*pRGB)**

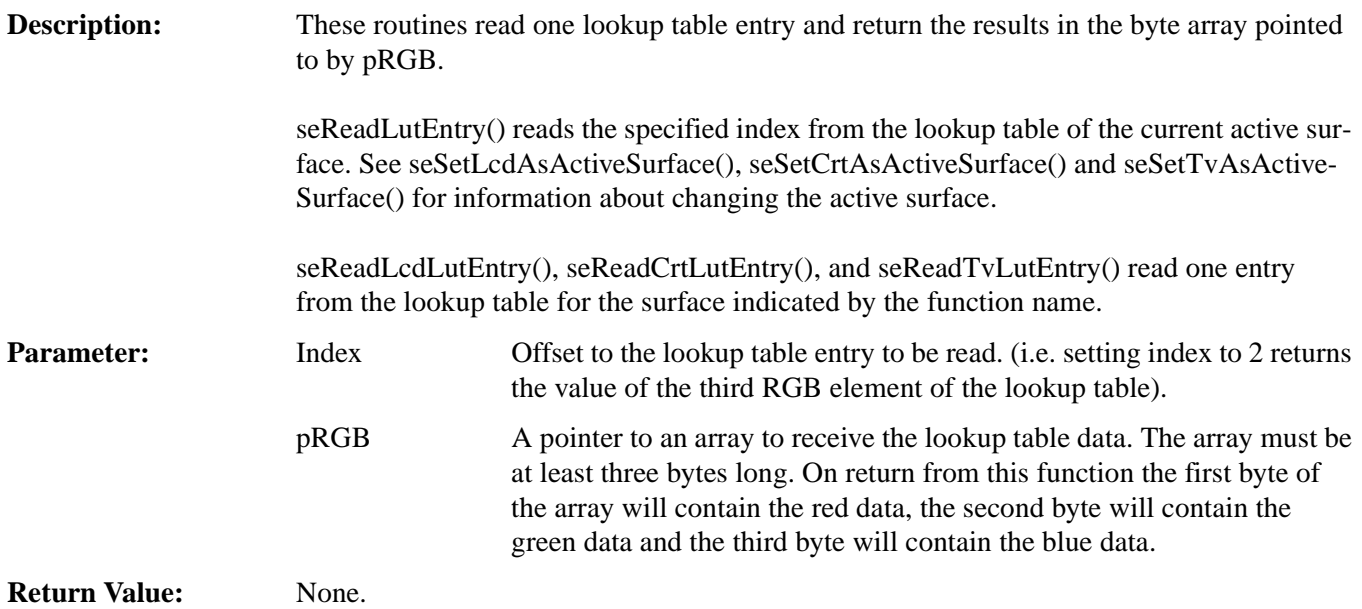

## **void seWriteLut(BYTE \*pRGB, int Count) void seWriteLcdLut(BYTE \*pRGB, int Count) void seWriteCrtLut(BYTE \*pRGB, int Count) void seWriteTvLut(BYTE \*pRGB, int Count)**

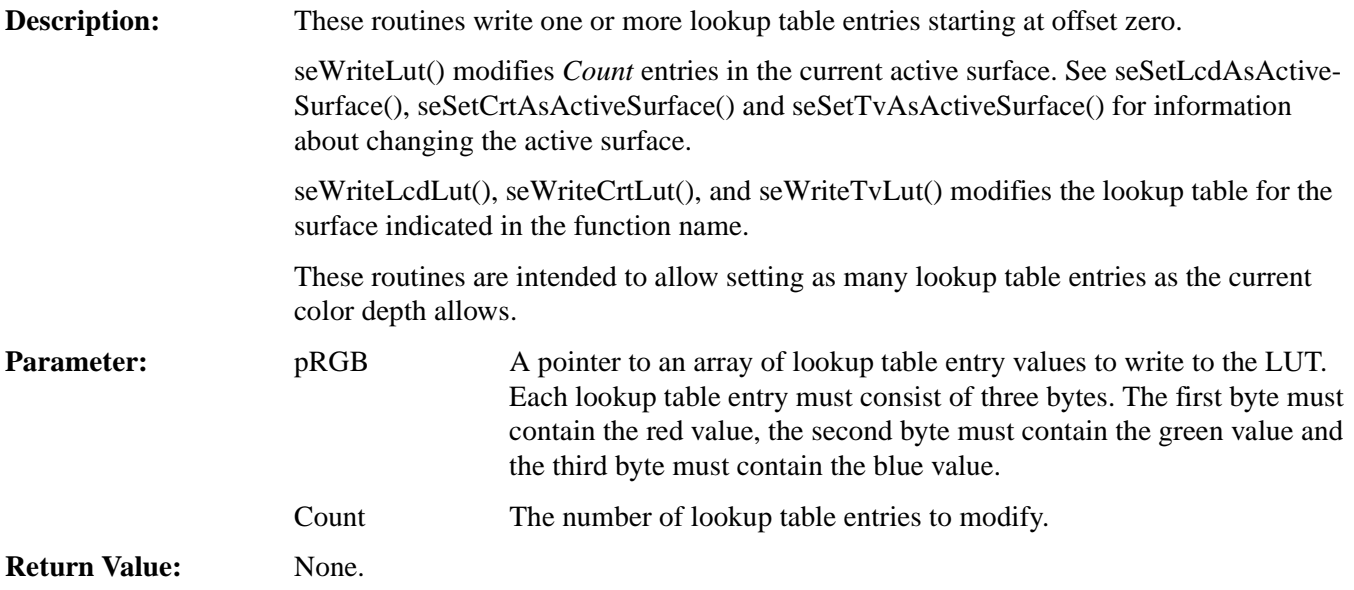

#### **void seReadLut(BYTE \*pRGB, int Count) void seReadLcdLut(BYTE \*pRGB, int Count) void seReadCrtLut(BYTE \*pRGB, int Count) void seReadTvLut(BYTE \*pRGB, int Count)**

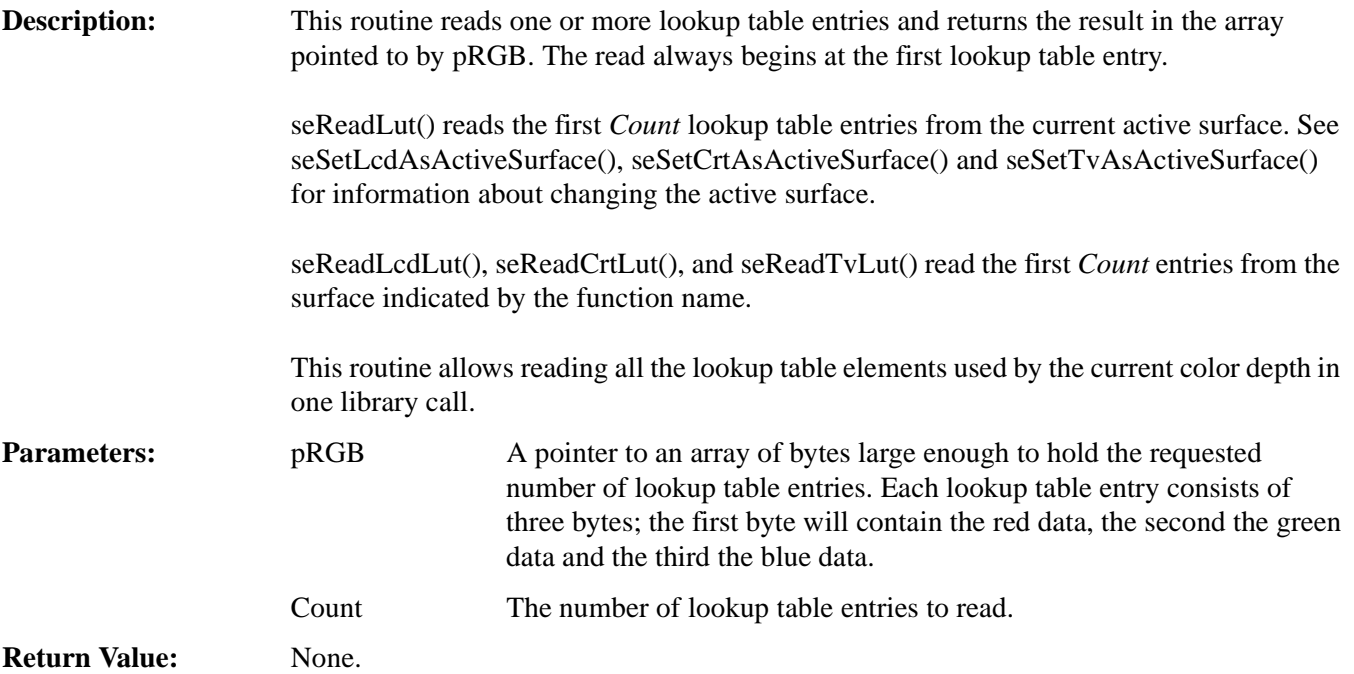

#### **DWORD seSetBitsPerPixel(unsigned BitsPerPixel) DWORD seSetLcdBitsPerPixel(unsigned BitsPerPixel) DWORD seSetCrtBitsPerPixel(unsigned BitsPerPixel) DWORD seSetTvBitsPerPixel(unsigned BitsPerPixel) DWORD seSetLcdCrtBitsPerPixel(unsigned BitsPerPixel) DWORD seSetLcdTvBitsPerPixel(unsigned BitsPerPixel)**

**Description:** These functions change the color depth of the display and update the appropriate LUT. Display memory is automatically released and then reallocated as necessary for the display size.

> seSetBitsPerPixel() changes the bpp mode for the active surface. Memory is reassigned according to the descriptions for each of the following mode sets.

seSetLcdBitsPerPixel() changes the bpp mode for the panel display. This function uses the current register settings for SwivelView to determine the amount of memory to allocate, and what starting register addresses are required.

#### **Note**

seSetLcdBitsPerPixel() frees CRT/TV memory in order to guarantee the LCD image starts at the beginning of display buffer memory.

seSetCrtBitsPerPixel() and seSetTvBitsPerPixel() change the bpp mode for the indicated display device. These functions ignore the rotate90 and rotate180 register bits. Memory is allocated only for the landscape mode.

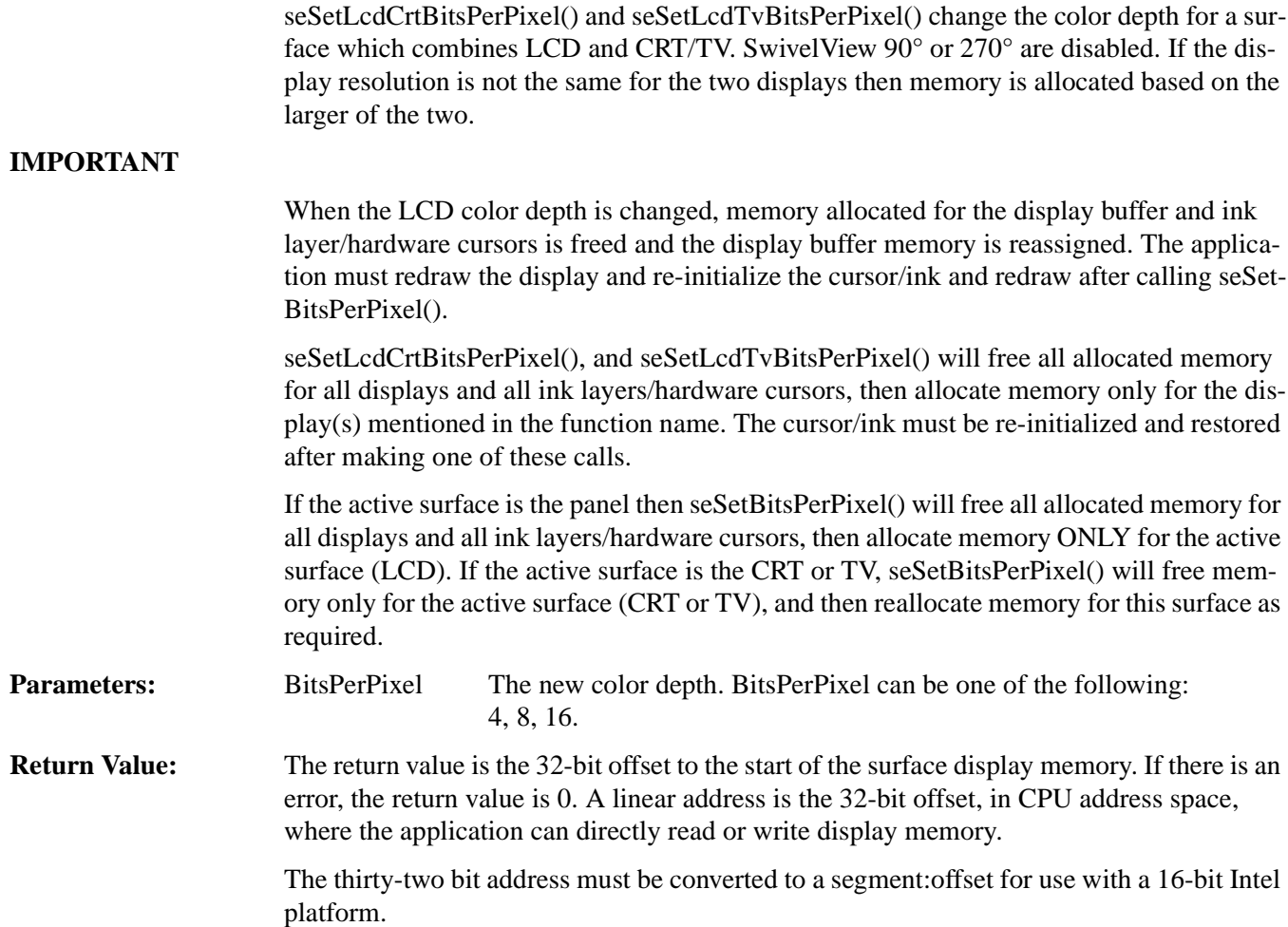

# **unsigned seGetBitsPerPixel(void) unsigned seGetLcdBitsPerPixel(void) unsigned seGetCrtBitsPerPixel(void) unsigned seGetTvBitsPerPixel(void);**

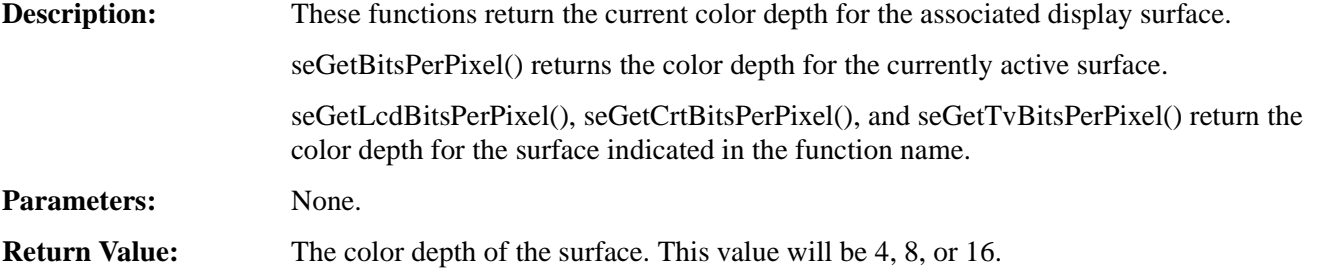

# **14.2.7 Virtual Display**

# **int seVirtInit(DWORD Width, DWORD Height) int seLcdVirtInit(DWORD Width, DWORD Height) int seCrtVirtInit(DWORD Width, DWORD Height) int seTvVirtInit(DWORD Width, DWORD Height) int seLcdCrtVirtInit(DWORD Width, DWORD Height) int seLcdTvVirtInit(DWORD Width, DWORD Height) Description:** These functions prepare the S1D13806 to display a virtual image. "Virtual Image" describes the condition where the image contained in display memory is larger than the physical display. In this situation the physical display is used as a window into the larger display memory area (display surface). Panning (right/left) and scrolling (up/down) are used to move the display in order to view the entire image a portion at a time. seVirtInit() prepares the current active surface for a virtual image display. Memory is allocated based on width, height and the current color depth. seLcdVirtInit() initializes and allocates memory for the LCD based on width and height and color depth. If the panel surface is rotated 90 or 270 degrees then the height is set to 1024 lines. seCrtVirtInit() and seTvVirtInit() initialize and allocate memory for the given display based on current width and height and color depth. seLcdCrtVirtInit and seLcdTvVirtInit initialize and allocate memory for a surface which combines both LCD and CRT/TV. Memory is allocated based on the requirements of the larger of the two surfaces (if different). If the panel surface is rotated 90 or 270 degrees then the height is set to 1024 lines. Memory previously allocated for this surface is released then reallocated to the larger size. **Note** seLcdVirtInit() frees CRT/TV memory in order to guarantee the LCD image starts at the beginning of the display buffer. **Parameters:** Width The desired virtual width of the display in pixels (in landscape orientation). Width must be a multiple of the number of pixels contained in one word of display memory. At 16 bpp Width may be any value. At 8 bpp Width must be a multiple of two and at 4 bpp Width must be a multiple of four. Height The desired virtual height of the display in pixels (in landscape orientation). The HAL performs internal memory management to ensure that all display surfaces and cursor/ink layer have sufficient memory for operation. The Height parameter is required so the HAL can determine the amount of memory the application requires for the virtual image.

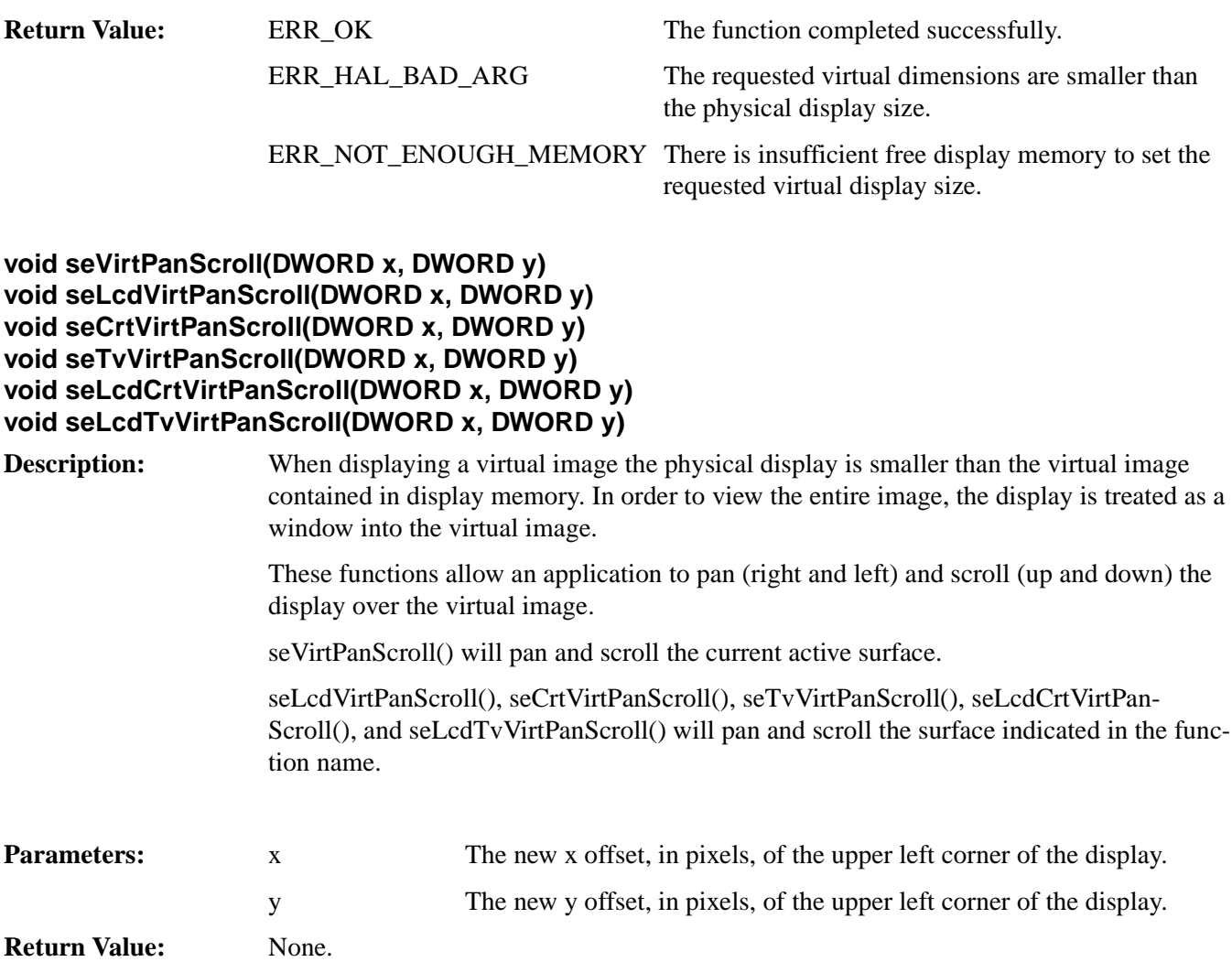

# **14.2.8 Drawing**

Functions in this category perform primitive drawing on the specified display surface. Supported drawing primitive include pixels, lines, rectangles, ellipses and circles.

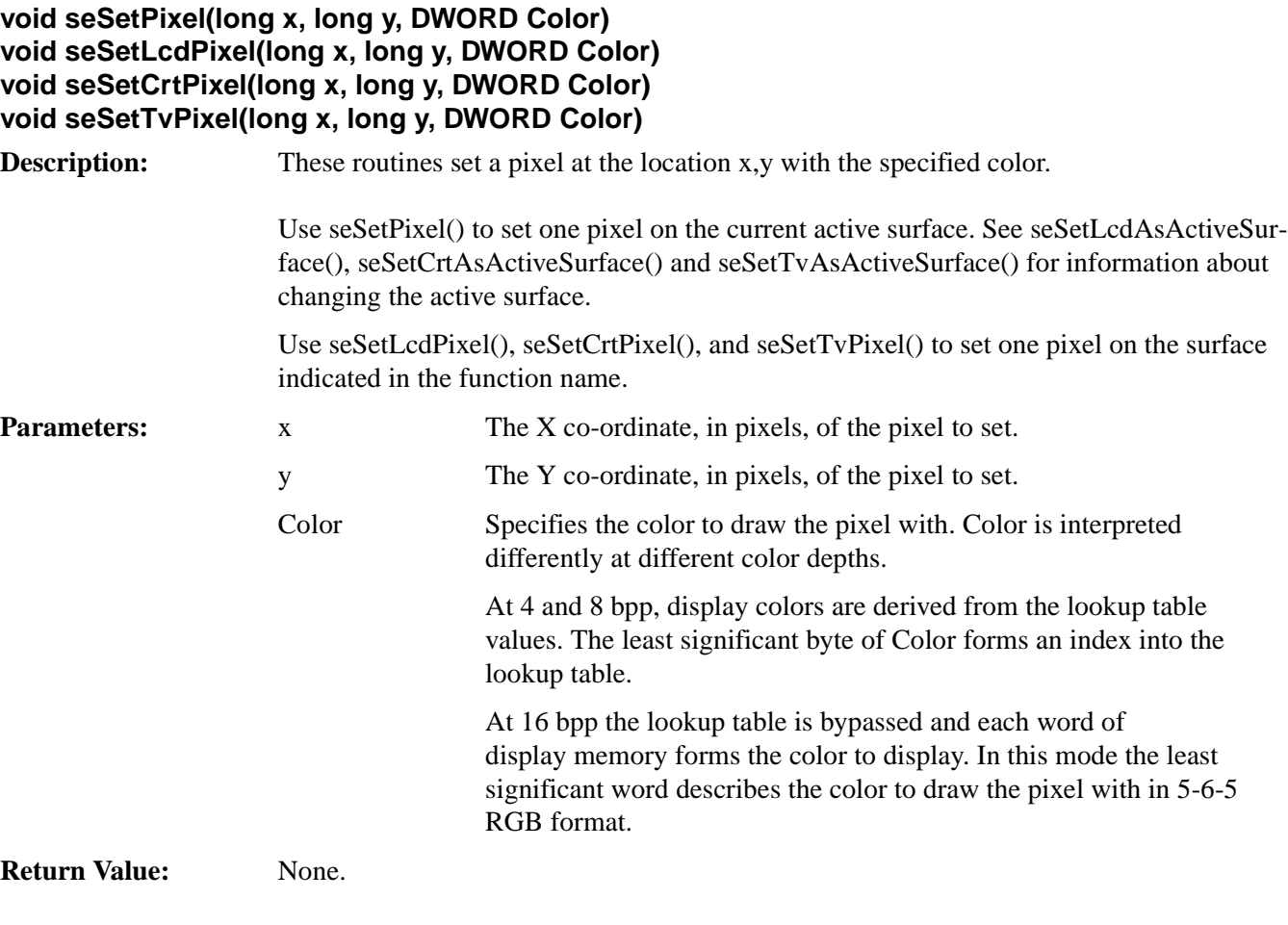

## **DWORD seGetPixel(long x, long y) DWORD seGetLcdPixel(long x, long y) DWORD seGetCrtPixel(long x, long y) DWORD seGetTvPixel(long x, long y)**

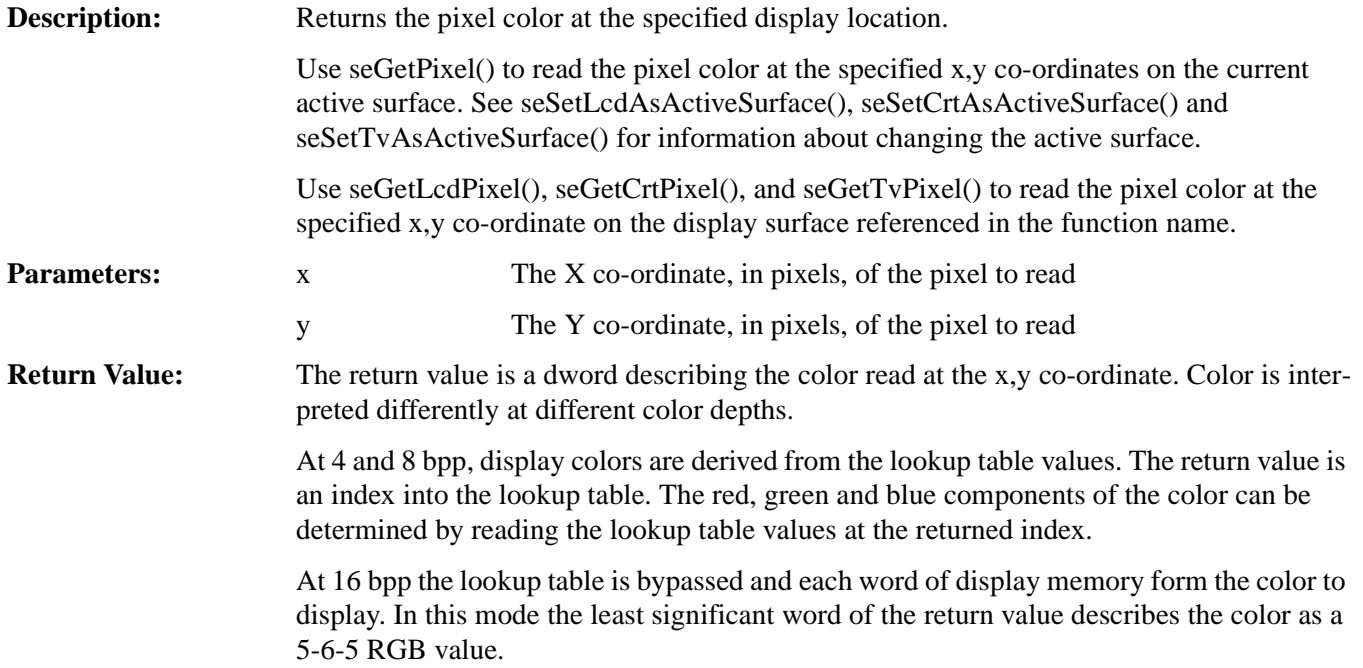

# **void seDrawLine(long x1, long y1, long x2, long y2, DWORD Color) void seDrawLcdLine(long x1, long y1, long x2, long y2, DWORD Color) void seDrawCrtLine(long x1, long y1, long x2, long y2, DWORD Color) void seDrawTvLine(long x1, long y1, long x2, long y2, DWORD Color)**

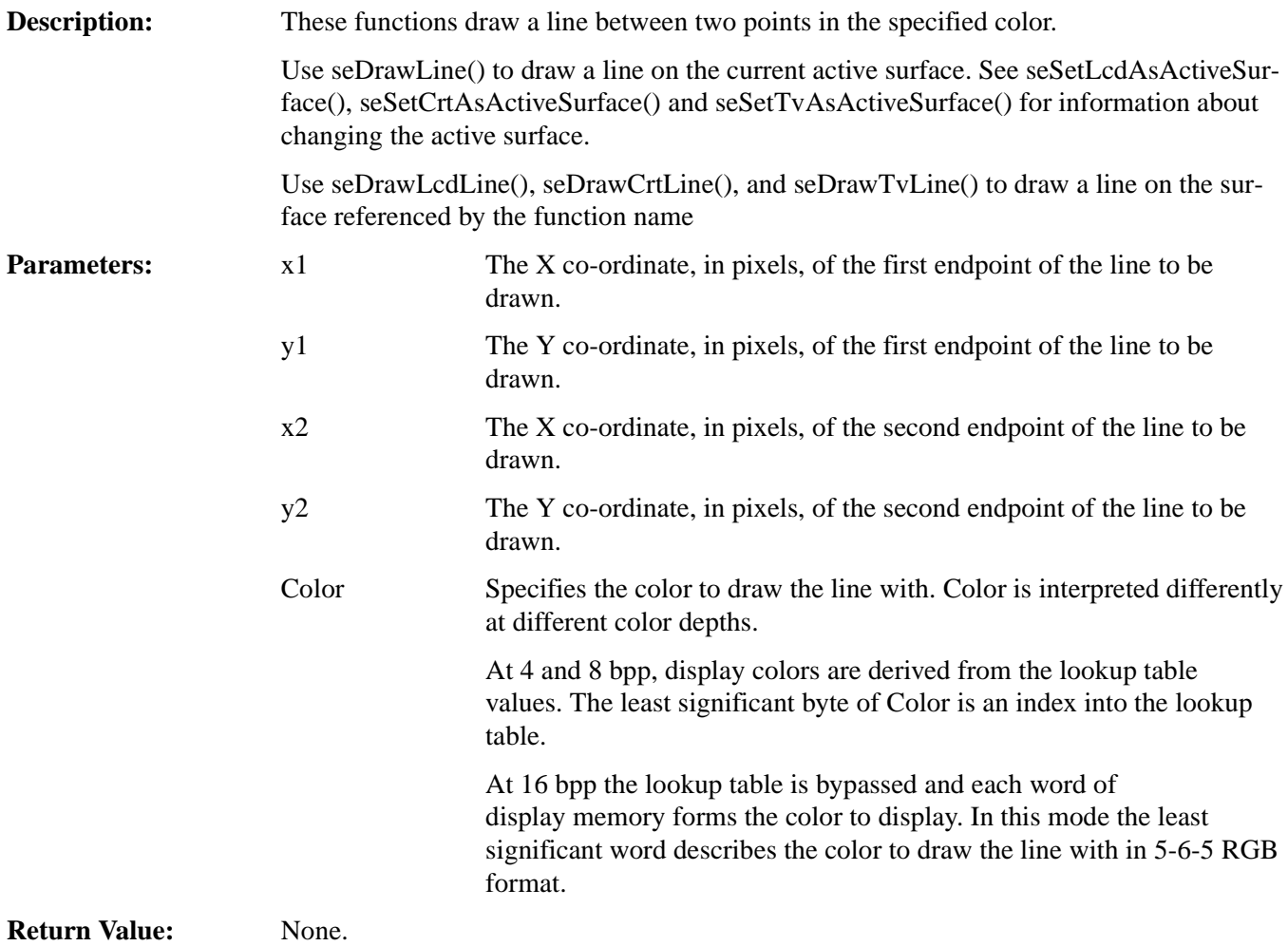

#### **void seDrawRect(long x1, long y1, long x2, long y2, DWORD Color, BOOL SolidFill) void seDrawLcdRect(long x1, long y1, long x2, long y2, DWORD Color, BOOL SolidFill) void seDrawCrtRect(long x1, long y1, long x2, long y2, DWORD Color, BOOL SolidFill) void seDrawTvRect(long x1, long y1, long x2, long y2, DWORD Color, BOOL SolidFill)**

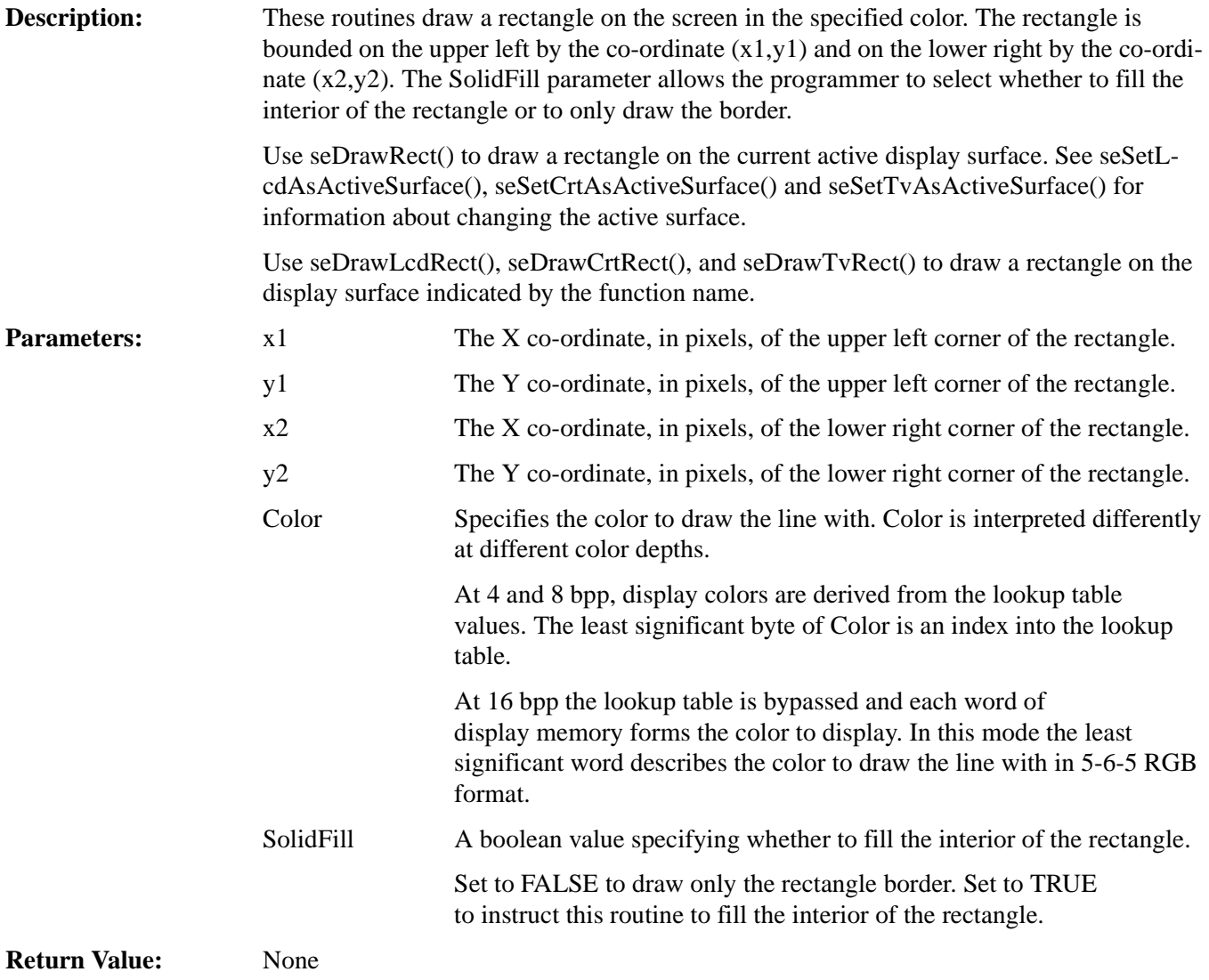

# **void seDrawCircle(long xCenter, long yCenter, long Radius, DWORD Color) void seDrawLcdCircle(long xCenter, long yCenter, long Radius, DWORD Color) void seDrawCrtCircle(long xCenter, long yCenter, long Radius, DWORD Color) void seDrawTvCircle(long xCenter, long yCenter, long Radius, DWORD Color)**

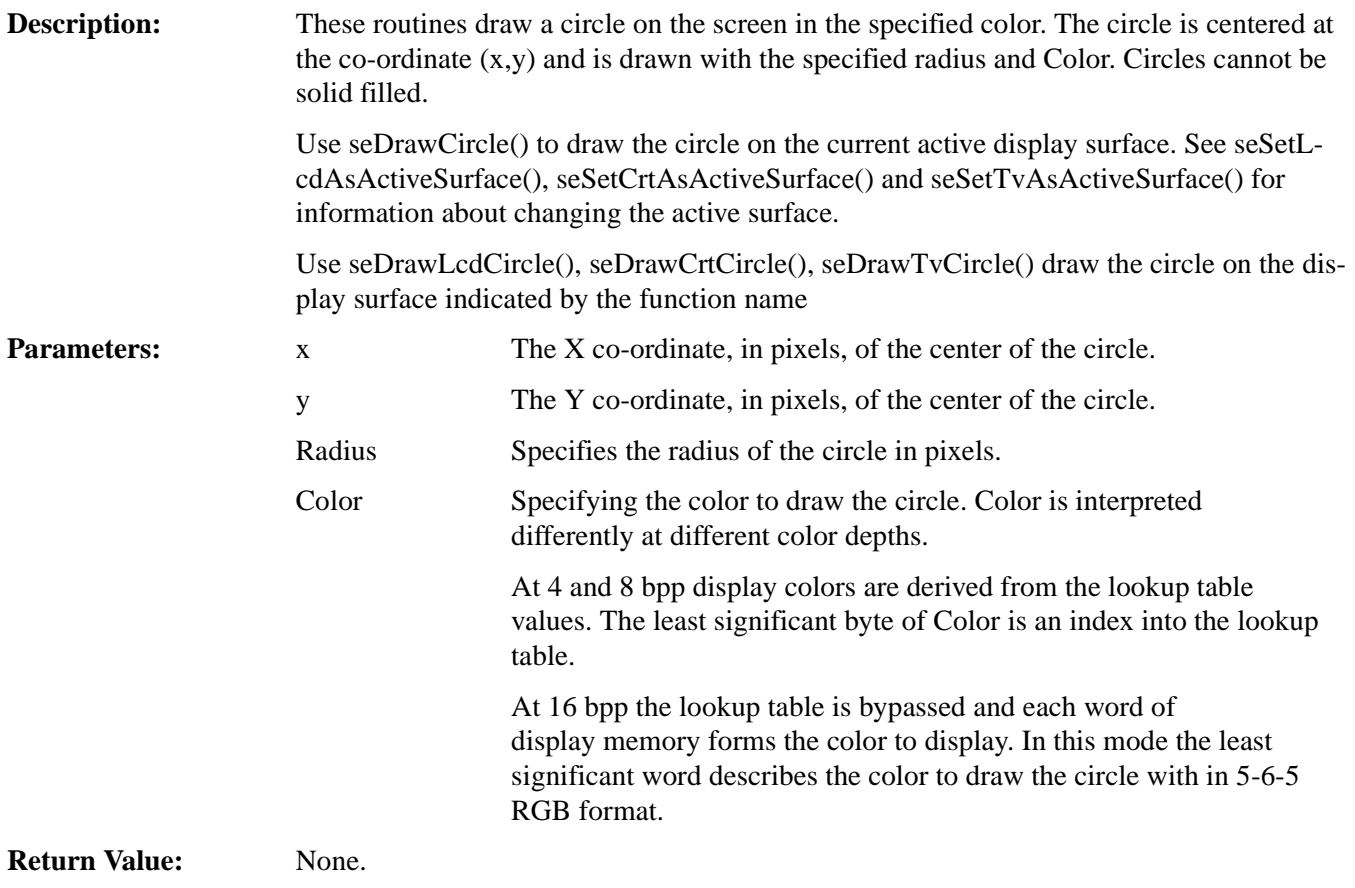

# **void seDrawEllipse(long xc, long yc, long xr, long yr, DWORD Color) void seDrawLcdEllipse(long xc, long yc, long xr, long yr, DWORD Color) void seDrawCrtEllipse(long xc, long yc, long xr, long yr, DWORD Color) void seDrawTvEllipse(long xc, long yc, long xr, long yr, DWORD Color)**

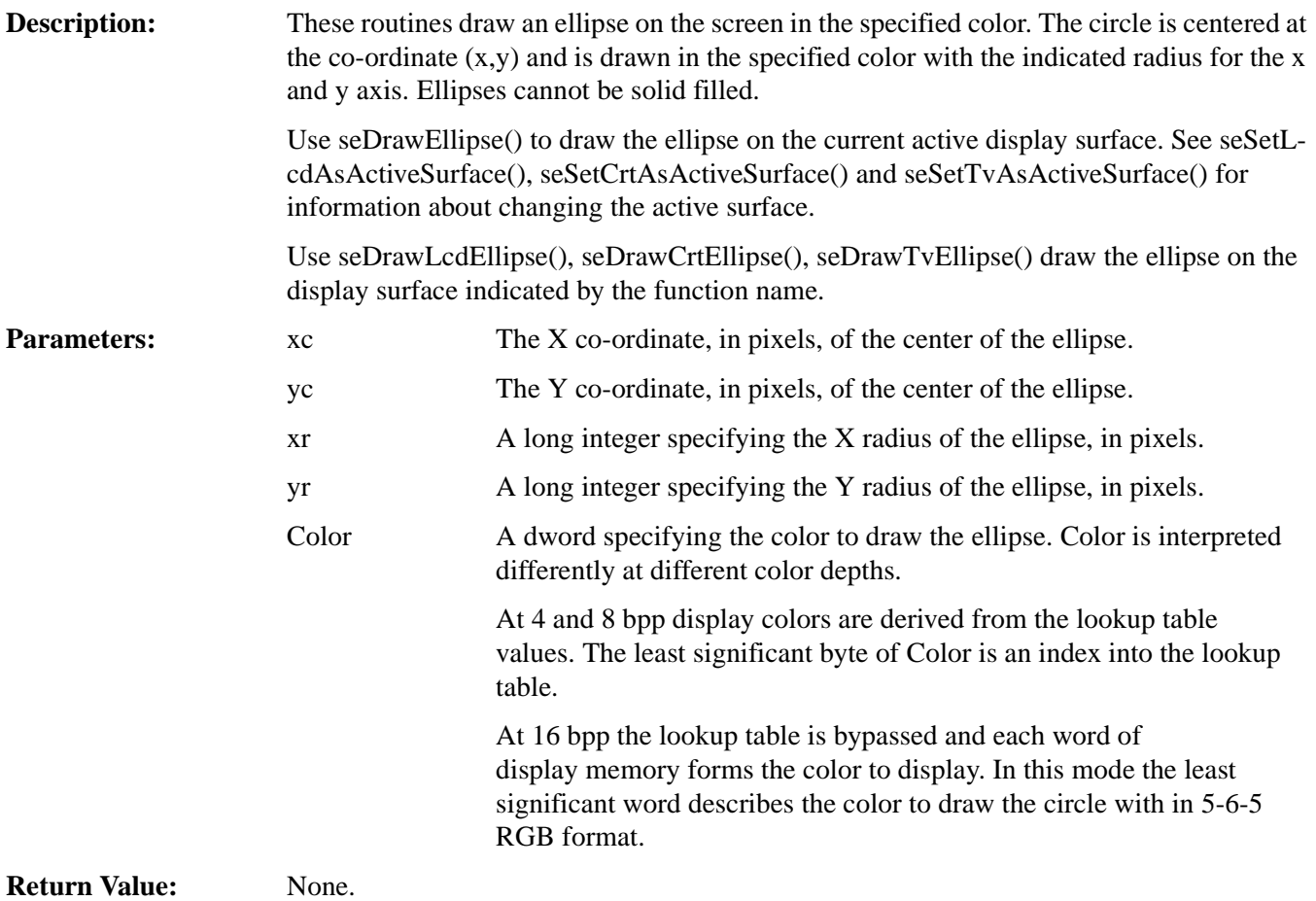

# **14.2.9 Hardware Cursor**

The routines in this section support the hardware cursor. Most of the calls look similar to normal drawing calls (i.e. seDrawCursorLine()); however, these calls remove the programmer from having to know the particulars of the cursor memory location, layout and whether SwivelView is enabled.

The S1D13806 uses the same hardware for both hardware cursor and ink layer which means that only the cursor or the ink layer can be active at any given time. The difference between the hardware cursor and the ink layer is that in cursor mode the image is a maximum of 64x64 pixels and can be moved around the display while in ink layer mode the image is as large as the physical size of the display and is fixed in position. Both the ink layer and hardware cursor have the same number of colors and handle these colors identically.

#### **Note**

The hardware cursor and ink layer do not support SwivelView modes. When drawing images, the SwivelView mode is ignored and the hardware cursor and ink layer drawing functions alwasy use landscape mode. All other functions, such as the cursor movement functions, perform the necessary translation to take SwivelView modes into account.

# **DWORD seInitCursor(void) DWORD seInitLcdCursor(void) DWORD seInitCrtCursor(void) DWORD seInitTvCursor(void)**

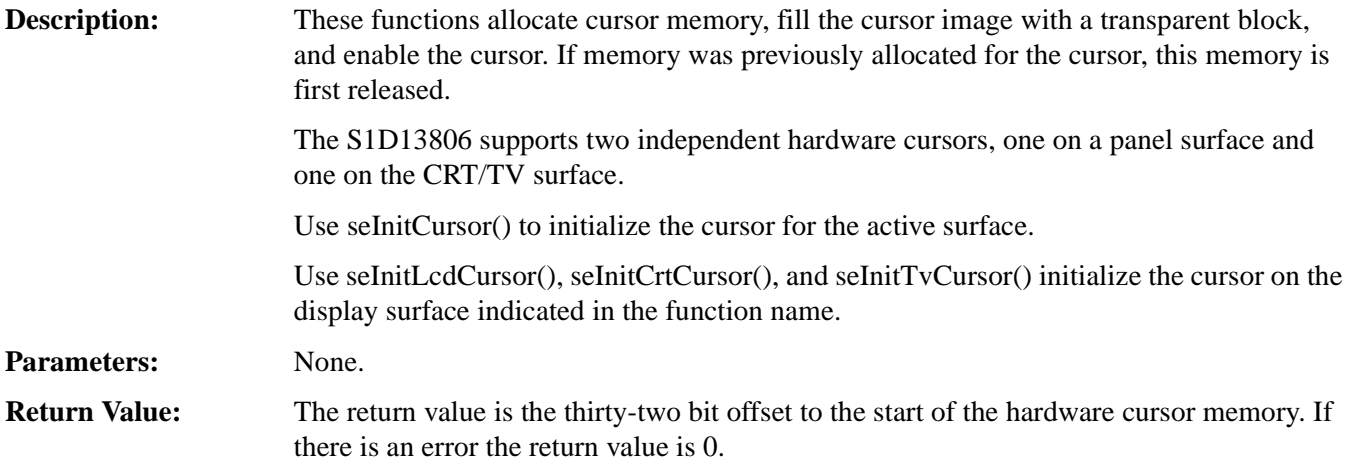
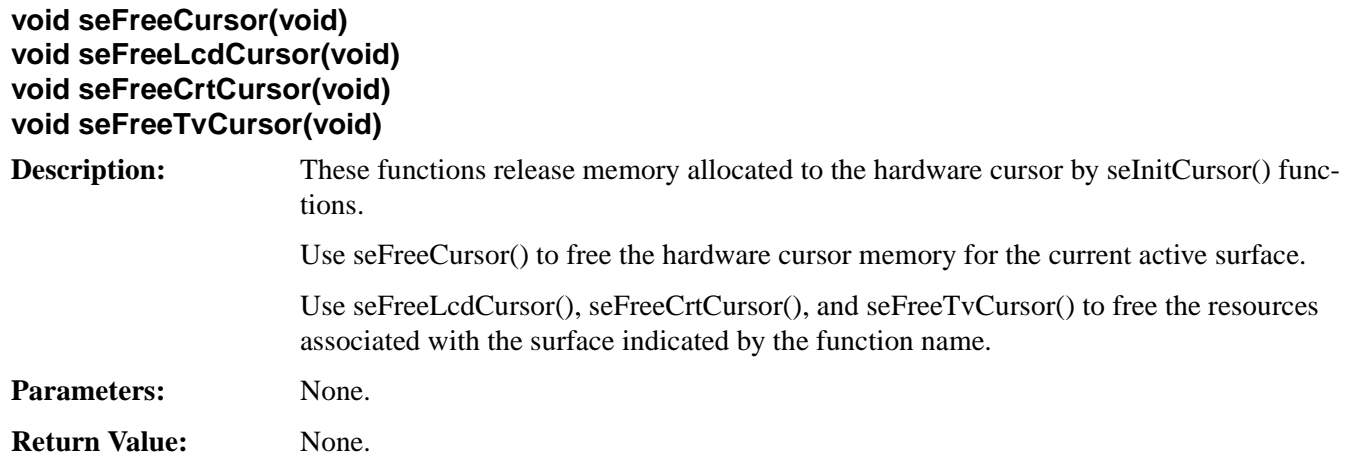

# **void seEnableCursor(int Enable) void seEnableLcdCursor(int Enable) void seEnableCrtCursor(int Enable) void seEnableTvCursor(int Enable)**

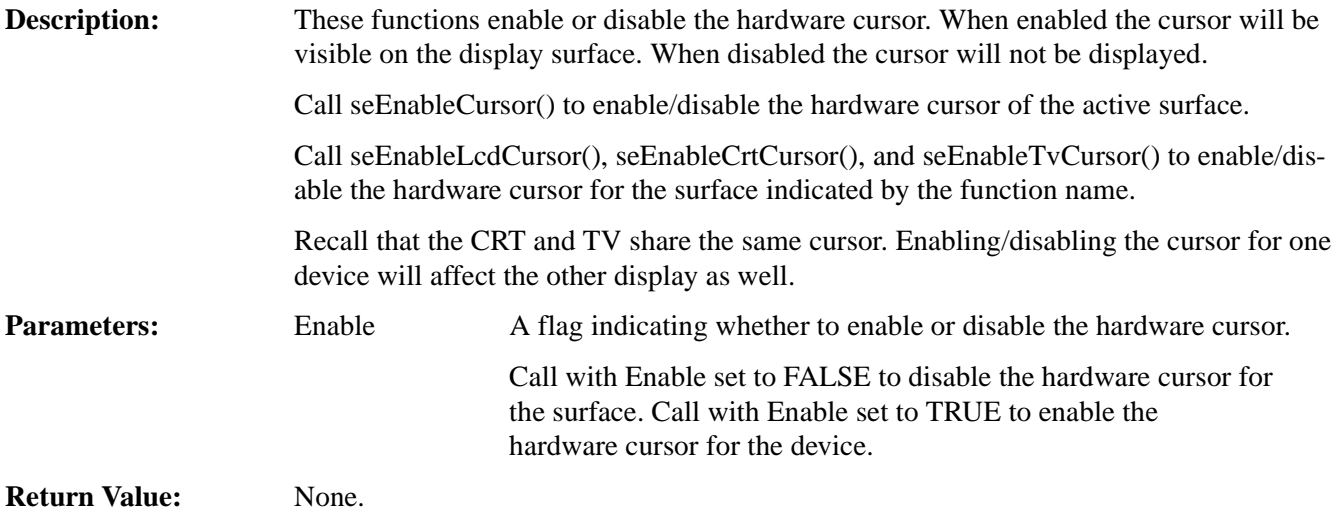

# **DWORD seGetCursorLinearAddress(void) DWORD seGetLcdCursorLinearAddress(void) DWORD seGetCrtCursorLinearAddress(void) DWORD seGetTvCursorLinearAddress(void)**

**Description:** These routines return the linear address for the hardware cursor through which the application can directly access the cursor memory.

> Call seGetCursorLinearAddress() to retrieve the address of the hardware cursor associated with the current active surface.

> Call seGetLcdCursorLinearAddress(), seGetCrtCursorLinearAddress(), or seGetTvCursorLinearAddress() to retrieve the address of the hardware cursor associated with the display surface indicated by the function name.

Parameters: None.

**Return Value:** The return value is the linear address of the hardware cursor. A linear address is the 32 bit offset in CPU address space where the application can directly read or write the hardware cursor.

# **DWORD seGetCursorOffsetAddress(void) DWORD seGetLcdCursorOffsetAddress(void) DWORD seGetCrtCursorOffsetAddress(void) DWORD seGetTvCursorOffsetAddress(void)**

**Description:** These routines return the offset from the start of display memory to the start of the hardware cursor. Using this offset, the application can use HAL API calls such as seSetWrite-DisplayBytes() to access the hardware cursor image.

> Call seGetCursorOffsetAddress() to get the offset to the hardware cursor associated with the current active surface.

> Call seGetLcdCursorOffsetAddress(), seGetCrtCursorOffsetAddress(), and seGetTvCursorOffsetAddress() to retrieve the offset to the hardware cursor for the surface indicated in the function name.

**Parameters:** None.

**Return Value:** The return value is the offset, in bytes, from the start of display memory to the start of the hardware cursor.

### **void seMoveCursor(long x, long y) void seMoveLcdCursor(long x, long y) void seMoveCrtCursor(long x, long y) void seMoveTvCursor(long x, long y)**

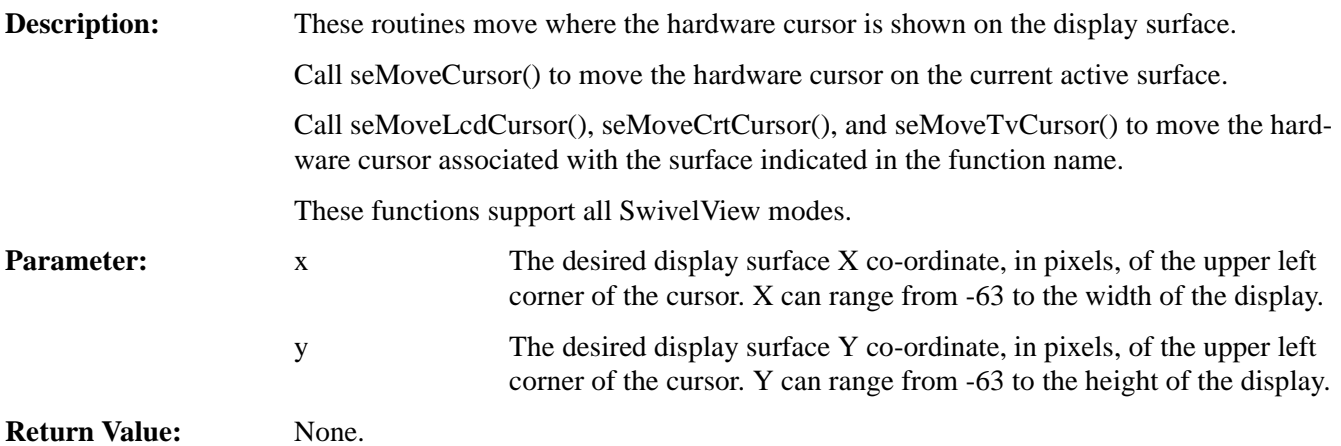

# **void seSetCursorColor(int Index, DWORD Color) void seSetLcdCursorColor(int Index, DWORD Color) void seSetCrtCursorColor(int Index, DWORD Color) void seSetTvCursorColor(int Index, DWORD Color)**

**Description:** These routines allow the user to set either of the two user definable colors.

The hardware cursor can be thought of as a four color image. Two of the colors cannot be changed. Displaying these two colors in a cursor image will always result in transparent and inverse video being displayed.

The remaining two colors can be changed.

Call seSetCursorColor() to change the cursor colors for the current active surface.

Call seSetLcdCursorColor(), seSetCrtCursorColor(), or seSetTvCursorColor() to change the color for the surface associated with the function name.

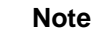

The hardware cursor and ink layer use the same color registers. Consequently, the cursor color functions have exactly the same effect on the ink layer color functions.

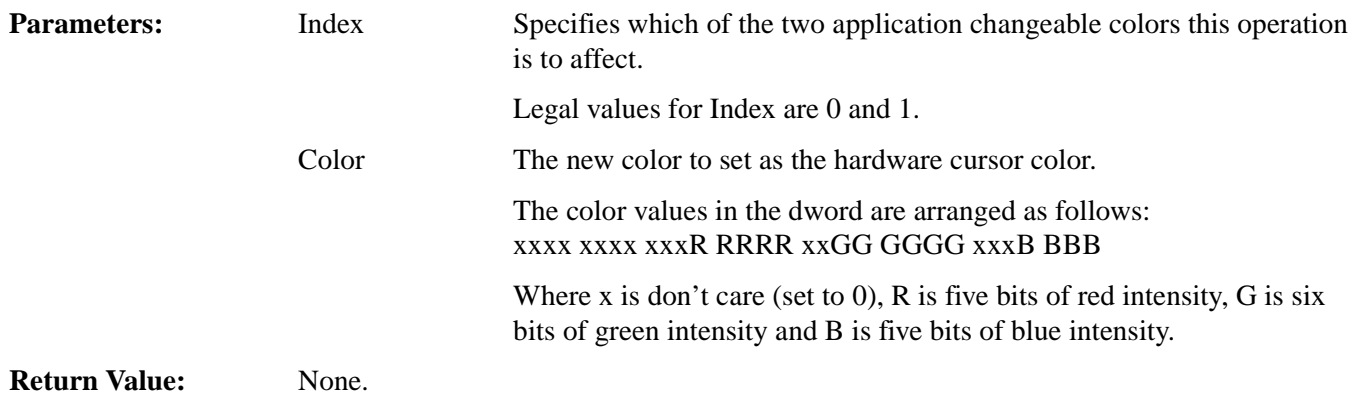

# **void seSetCursorPixel(long x, long y, DWORD Color) void seSetLcdCursorPixel(long x, long y, DWORD Color) void seSetCrtCursorPixel(long x, long y, DWORD Color) void seSetTvCursorPixel(long x, long y, DWORD Color)**

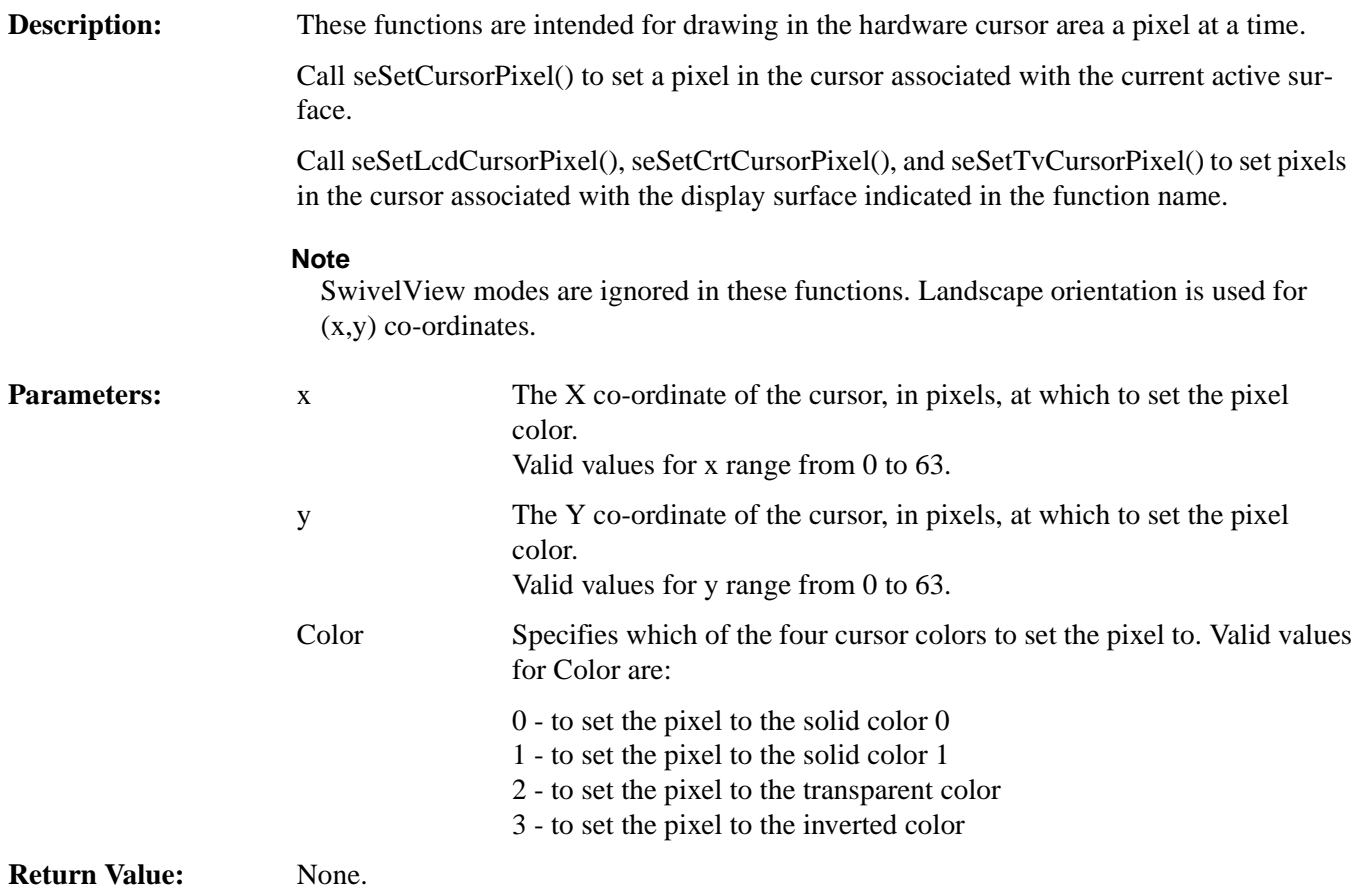

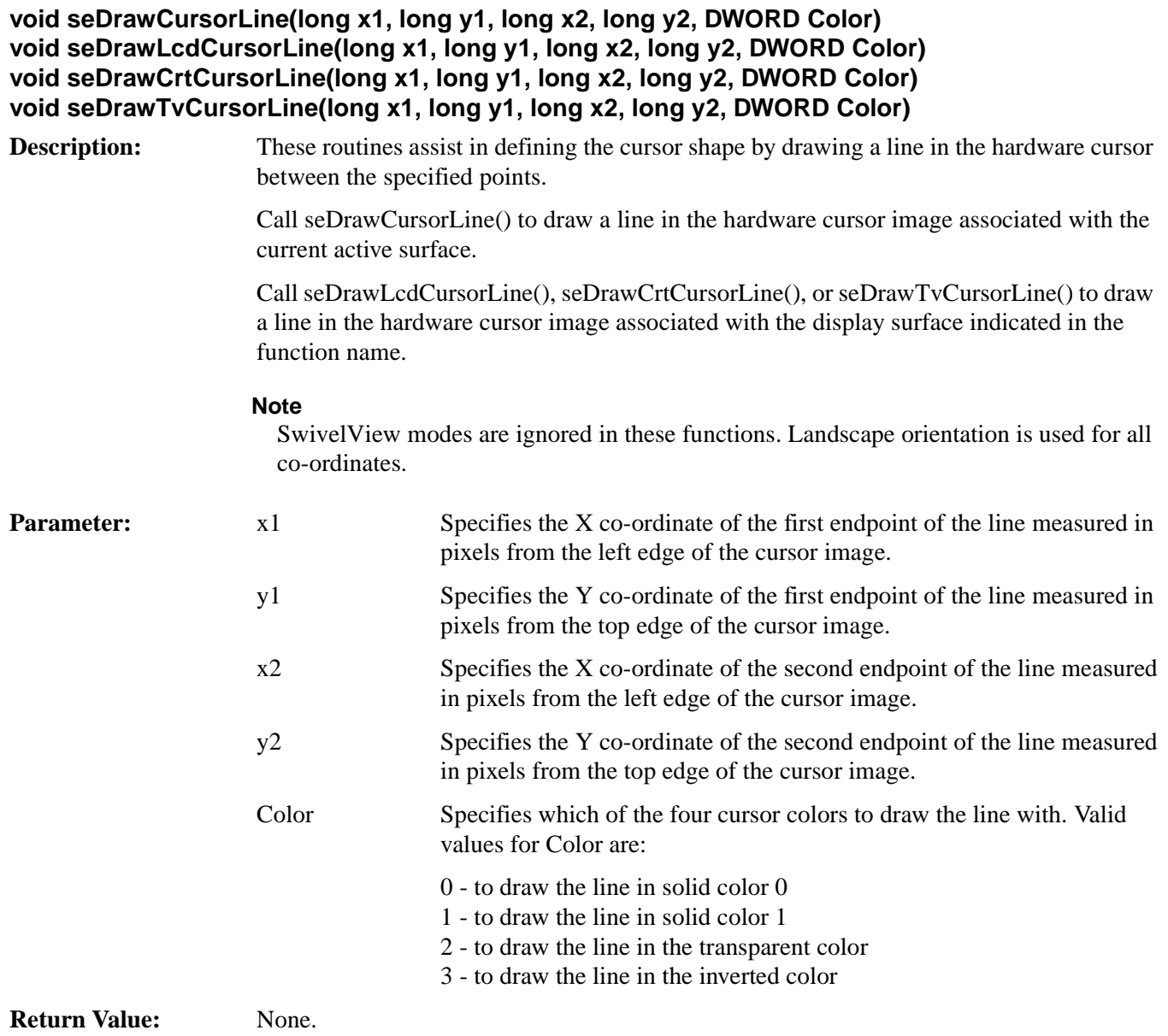

**void seDrawCursorRect(long x1, long y1, long x2, long y2, DWORD color, BOOL SolidFIll) void seDrawLcdCursorRect(long x1, long y1, long x2, long y2, DWORD color, BOOL SolidFill) void seDrawCrtCursorRect(long x1, long y1, long x2, long y2, DWORD color, BOOL SolidFill) void seDrawTvCursorRect(long x1, long y1, long x2, long y2, DWORD color, BOOL SolidFill)**

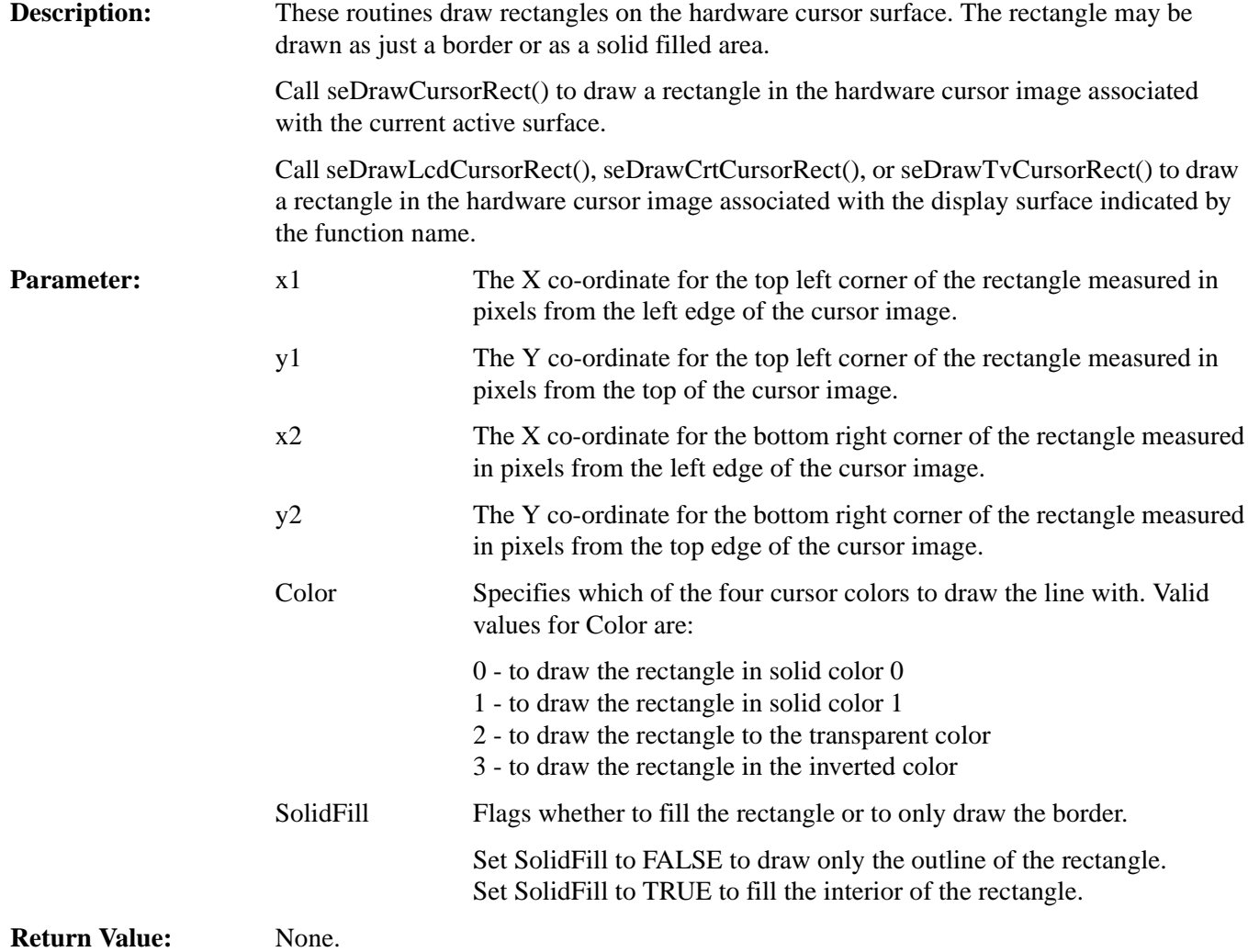

# **14.2.10 Ink Layer**

The functions in this section support the hardware ink layer. These functions are nearly identical to the routines to control the hardware cursor.

The S1D13806 uses the same hardware for both hardware cursor and ink layer, which means that only the cursor or the ink layer can be active at any given time. The difference between the hardware cursor and the ink layer is that in cursor mode, the image is a maximum of 64x64 pixels and can be moved around the display while in ink layer mode the image is as large as the physical size of the display and is fixed in position. Both the ink layer and hardware cursor have the same number of colors and handle these colors identically.

### **Note**

The hardware cursor and ink layer do not support SwivelView modes. When drawing images, the SwivelView mode is ignored and the hardware cursor and ink layer drawing functions alwasy use landscape mode. All other functions, such as the cursor movement functions, perform the necessary translation to take SwivelView modes into account.

# **DWORD seInitInk(void) DWORD seInitLcdInk(void) DWORD seInitCrtInk(void) DWORD seInitTvInk(void)**

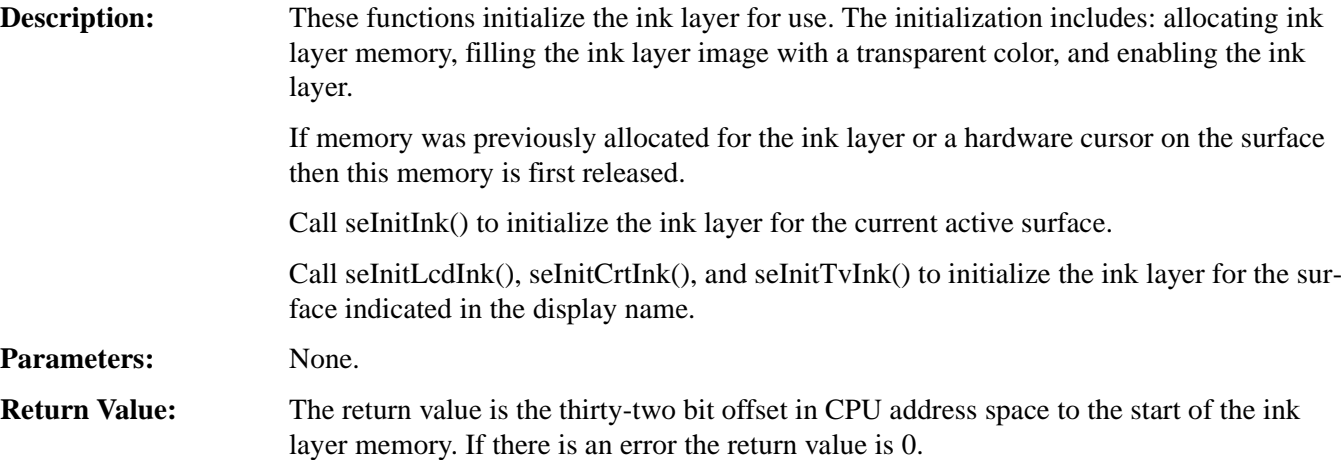

## **void seFreeInk(void) void seFreeLcdInk(void) void seFreeCrtInk(void) void seFreeTvInk(void)**

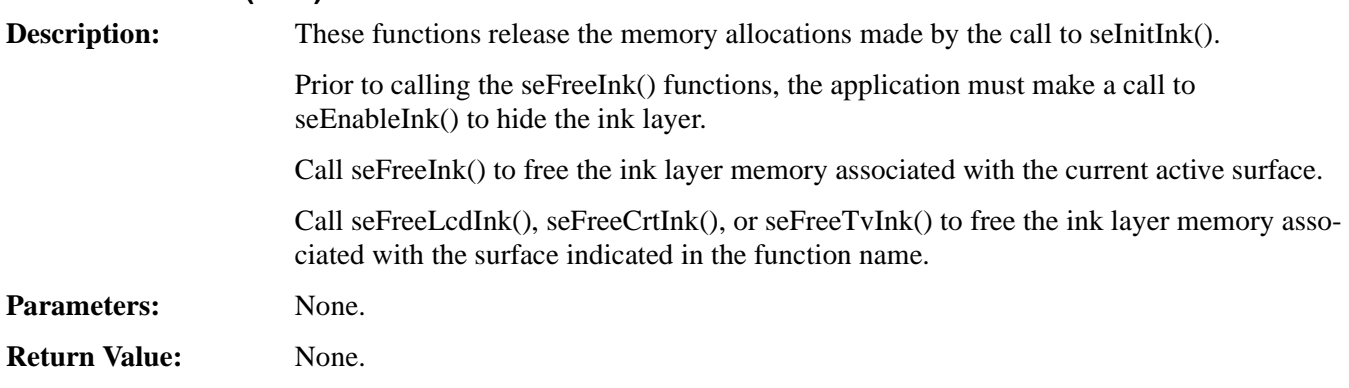

# **void seEnableInk(int Enable) void seEnableLcdInk(int Enable) void seEnableCrtInk(int Enable) void seEnableTvInk(int Enable)**

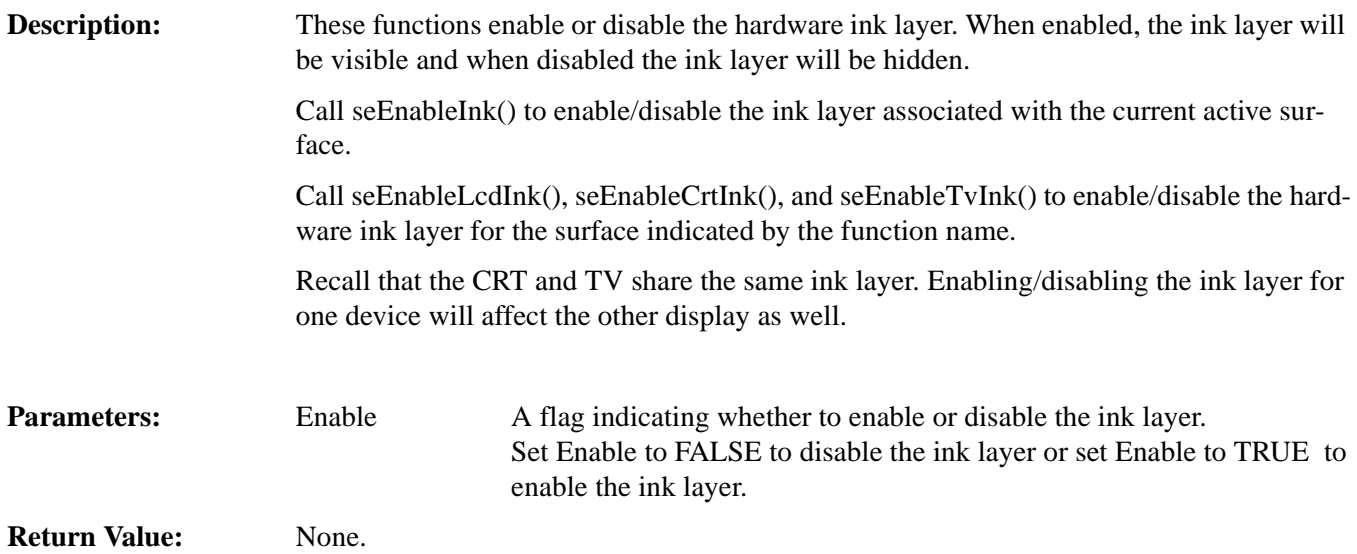

# **DWORD seGetInkLinearAddress(void) DWORD seGetLcdInkLinearAddress(void) DWORD seGetCrtInkLinearAddress(void) DWORD seGetTvInkLinearAddress(void)**

**Description:** These routines return the linear address for the hardware ink layer through which the application can directly access the ink layer memory.

> Call seGetInkLinearAddress() to retrieve the address of the ink layer associated with the current active surface.

Call seGetLcdInkLinearAddress(), seGetCrtInkLinearAddress(), or seGetTvInkLinearAddress() to retrieve the address of the ink layer associated with the display surface indicated in the function name.

Parameters: None.

**Return Value:** The return value is the linear address of the hardware cursor. A linear address is the 32 bit offset in CPU address space where the application can directly read or write the hardware ink layer memory.

**DWORD seGetInkOffsetAddress(void) DWORD seGetLcdInkOffsetAddress(void) DWORD seGetCrtInkOffsetAddress(void) DWORD seGetTvInkOffsetAddress(void)**

**Description:** These routines return the offset from the start of display memory to the start of the hardware ink layer. Using this offset, an application can use HAL API calls such as seSetWriteDisplayBytes() to access the ink layer memory.

> Call seGetInkOffsetAddress() to get the offset to the ink layer associated with the current active surface.

> Call seGetLcdInkOffsetAddress(), seGetCrtInkOffsetAddress(), and seGetTvInkOffsetAddress() to retrieve the offset to the ink layer for the surface indicated in the function name.

**Parameters:** None.

**Return Value:** The return value is the offset, in bytes, from the start of display memory to the start of ink layer memory.

# **void seSetInkColor(int index, DWORD color) void seSetLcdInkColor(int index, DWORD color) void seSetCrtInkColor(int index, DWORD color) void seSetTvInkColor(int index, DWORD color)**

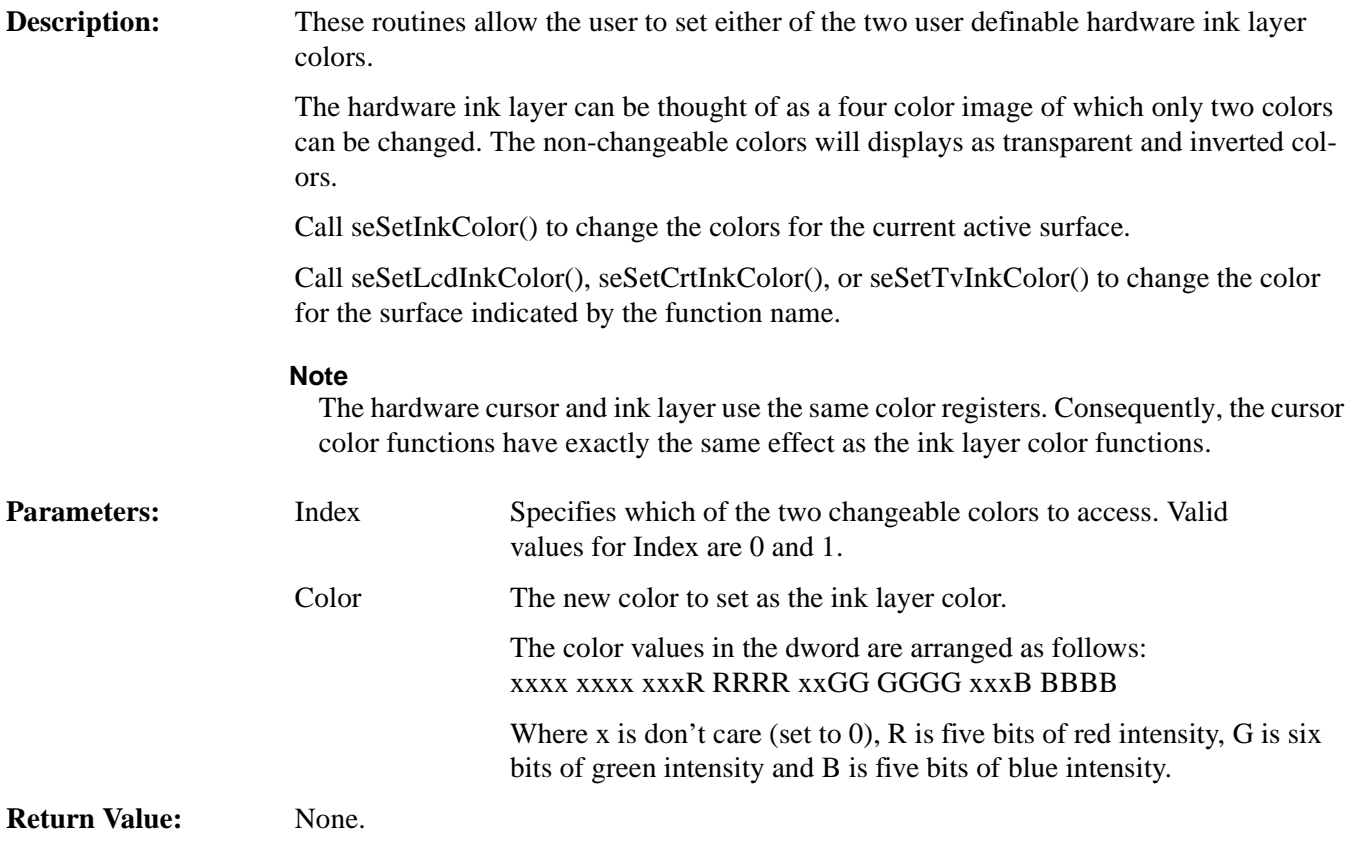

## **void seSetInkPixel(long x, long y, DWORD color) void seSetLcdInkPixel(long x, long y, DWORD color) void seSetCrtInkPixel(long x, long y, DWORD color) void seSetTvInkPixel(long x, long y, DWORD color)**

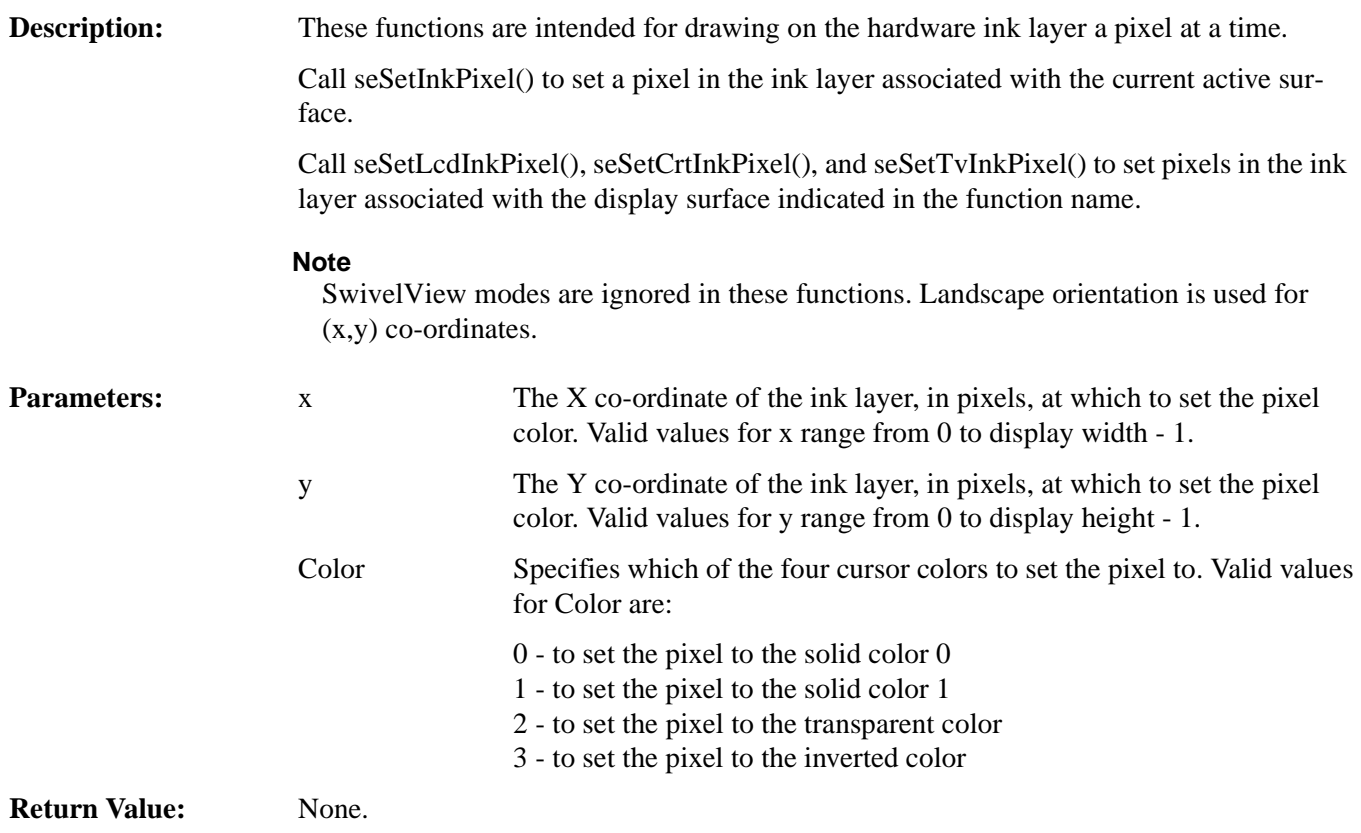

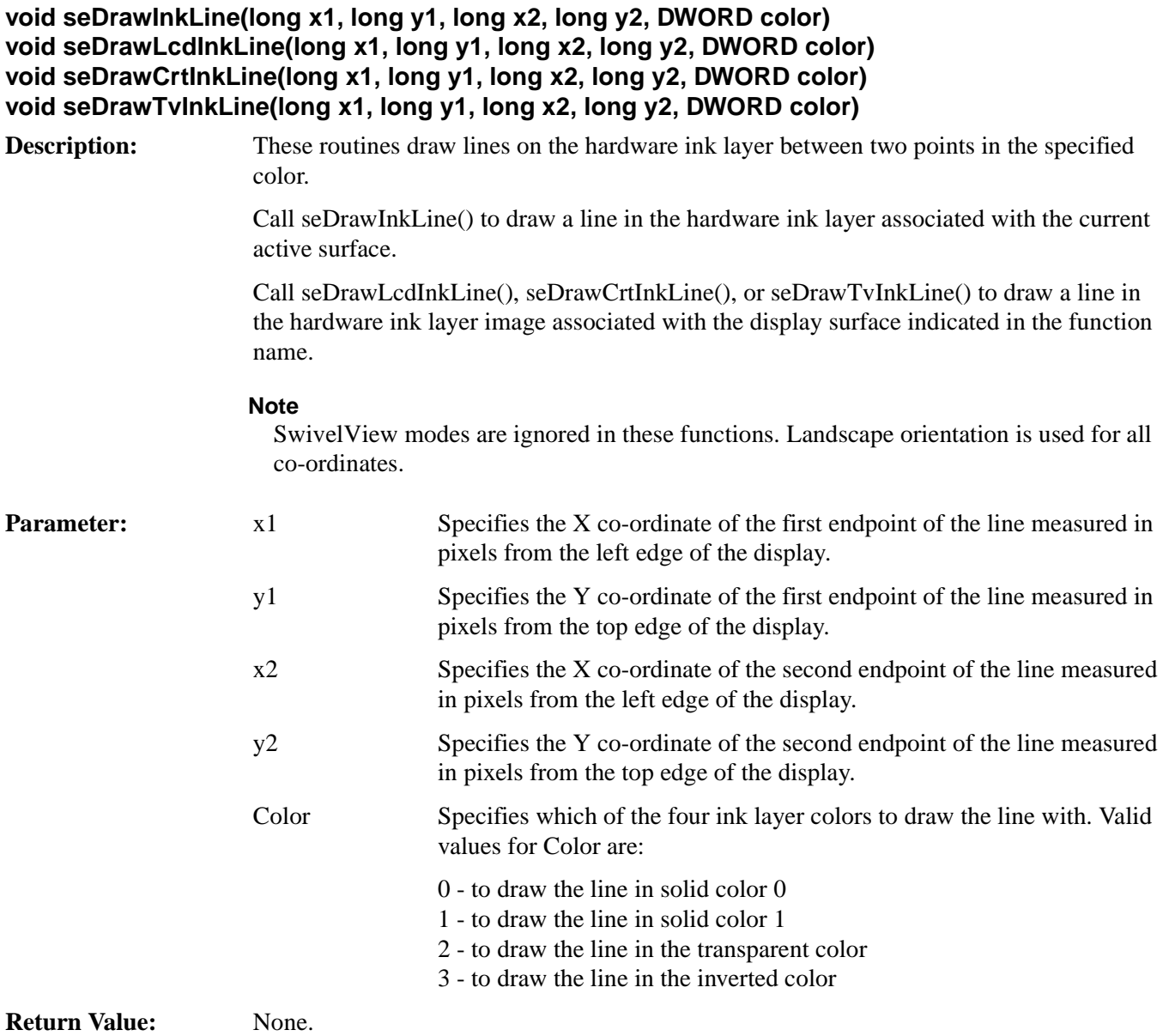

**void seDrawInkRect(long x1, long y1, long x2, long y2, DWORD color, BOOL SolidFill) void seDrawLcdInkRect(long x1, long y1, long x2, long y2, DWORD color, BOOL SolidFill) void seDrawCrtInkRect(long x1, long y1, long x2, long y2, DWORD color, BOOL SolidFill) void seDrawTvInkRect(long x1, long y1, long x2, long y2, DWORD color, BOOL SolidFIll)**

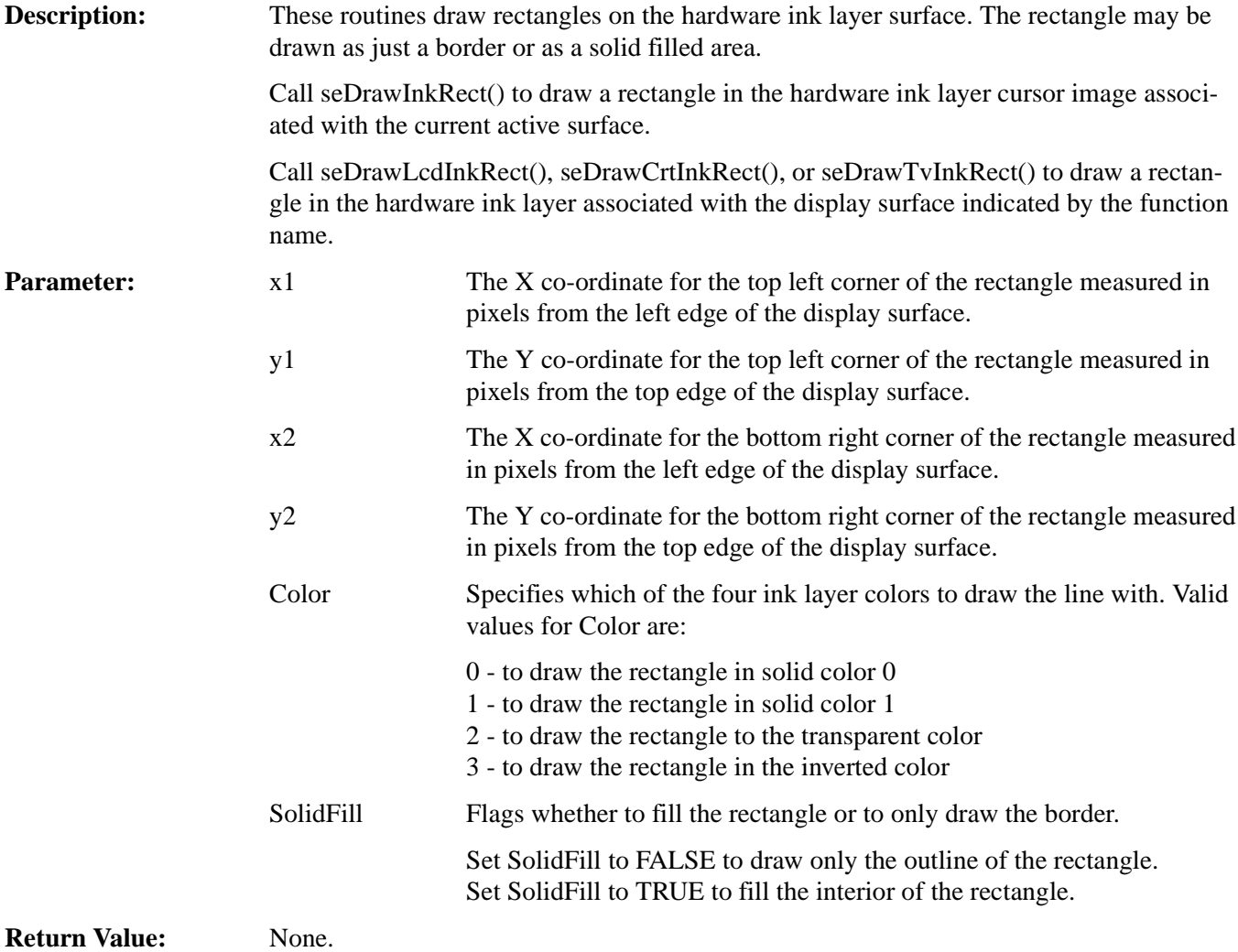

# **14.2.11 Register/Display Memory**

The S1D13806 utilizes up to 2M bytes of display memory address space. The S1D13806 contains 1.25M bytes of embedded SDRAM.

In order for an application to directly access the S1D13806 display memory and registers, the following two functions are provided.

# **DWORD seGetLinearDisplayAddress(void)**

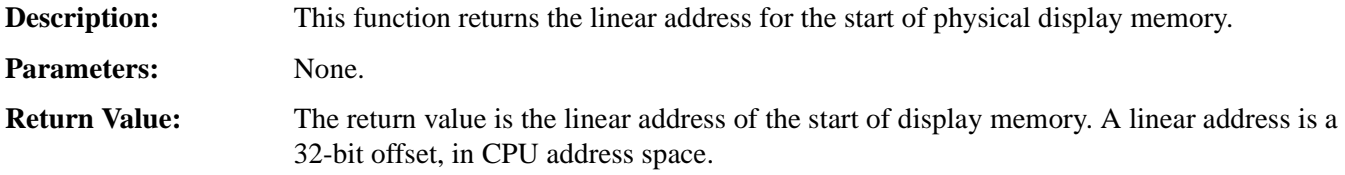

# **DWORD seGetLinearRegAddress(void)**

**Description:** This function returns the linear address of the start of S1D13806 control registers. **Parameters:** None. **Return Value:** The return value is the linear address of the start of S1D13806 control registers. A linear address is a 32-bit offset, in CPU address space.

# **14.3 Porting LIBSE to a new target platform**

Building Epson applications like a simple HelloApp for a new target platform requires the following:

- HelloApp code.
- 1386HAL library.
- LIBSE library which contains target specific code for embedded platforms.

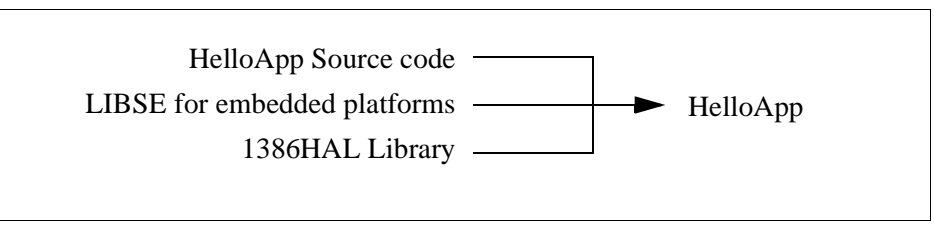

*Figure 14-1: Components needed to build 1386 HAL application*

For example, when building HELLOAPP.EXE for the x86 windows 32-bit platform, you need the HELLOAPP source files, the 1386HAL library and its include files, and some Standard C library functions (which in this case would be supplied by the compiler as part of its run-time library). As this is a 32-bit windows .EXE application, you do not need to supply start-up code that sets up the chip selects or interrupts, etc... What if you wanted to build the application for an SH-3 target, one not running windows?

Before you can build that application to load onto the target, you need to build a C library for the target that contains enough of the target specific code (like putch() and getch()) to let you build the application. Epson supplies the LIBSE for this purpose, but your compiler may come with one included. You also need to build the 1386HAL library for the target. This library is the graphics chip dependent portion of the code. Finally, you need to build the final application, linked together with the libraries described earlier. The following examples assume that you have a copy of the complete source code for the S1D13806 utilities, including the makefiles, as well as a copy of the GNU Compiler v2.8.1 for Hitachi SH3. These are available on the EPSON Electronics America website at www.eea.epson.com, or the EPSON Research and Development website at www.erd.epson.com.

# **14.3.1 Building the LIBSE library for SH3 target example**

In the LIBSE files, there are two main types of files:

- C and assembler files that contain the target specific code.
- makefiles that describe the build process to construct the library.

The C and assembler files contain some platform setup code (evaluation board communications, chip selects) and jumps into the main entry point of the C code that is contained in the applications main() function. For our example, the startup file, which is **sh3entry.c**, performs some board configuration (board communications and assigning memory blocks with chip selects) and a jump into the applications main() function.

In the embedded targets, putch (**xxxputch.c**) and getch (**xxxgetch.c**) resolve to serial character input/output. For SH3, much of the detail of handling serial IO is hidden in the monitor of the evaluation board, but in general the primitives are fairly straight forward, providing the ability to get characters to/from the serial port.

For our target example, the nmake makefile is **makesh3.mk**. This makefile calls the Gnu compiler at a specific location (TOOLDIR), enumerates the list of files that go into the target and builds a **.a** library file as the output of the build process.

To build the software for our target example, type the following at the root directory of the software (i.e. c:\1386).

## **make "TARGETS=SH3" "BUILDS=release"**

# **14.3.2 Building a complete application for the target example**

Source code for this example is available in the file **86\_sh3\_example.c** (part of the file **86sample.zip**). This file is available on the internet at www.erd.epson.com.

# **15 Sample Code**

Example source code demonstrating programming the S1D13806 using the HAL library is available on the internet at www.erd.epson.com.

# **THIS PAGE LEFT BLANK**

# S 1D13806 Register Summary X28B-R-03 And Archaeology And Archaeology And Archaeology Archaeology X28B-R-001-03 S1D13806 Register Summary

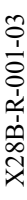

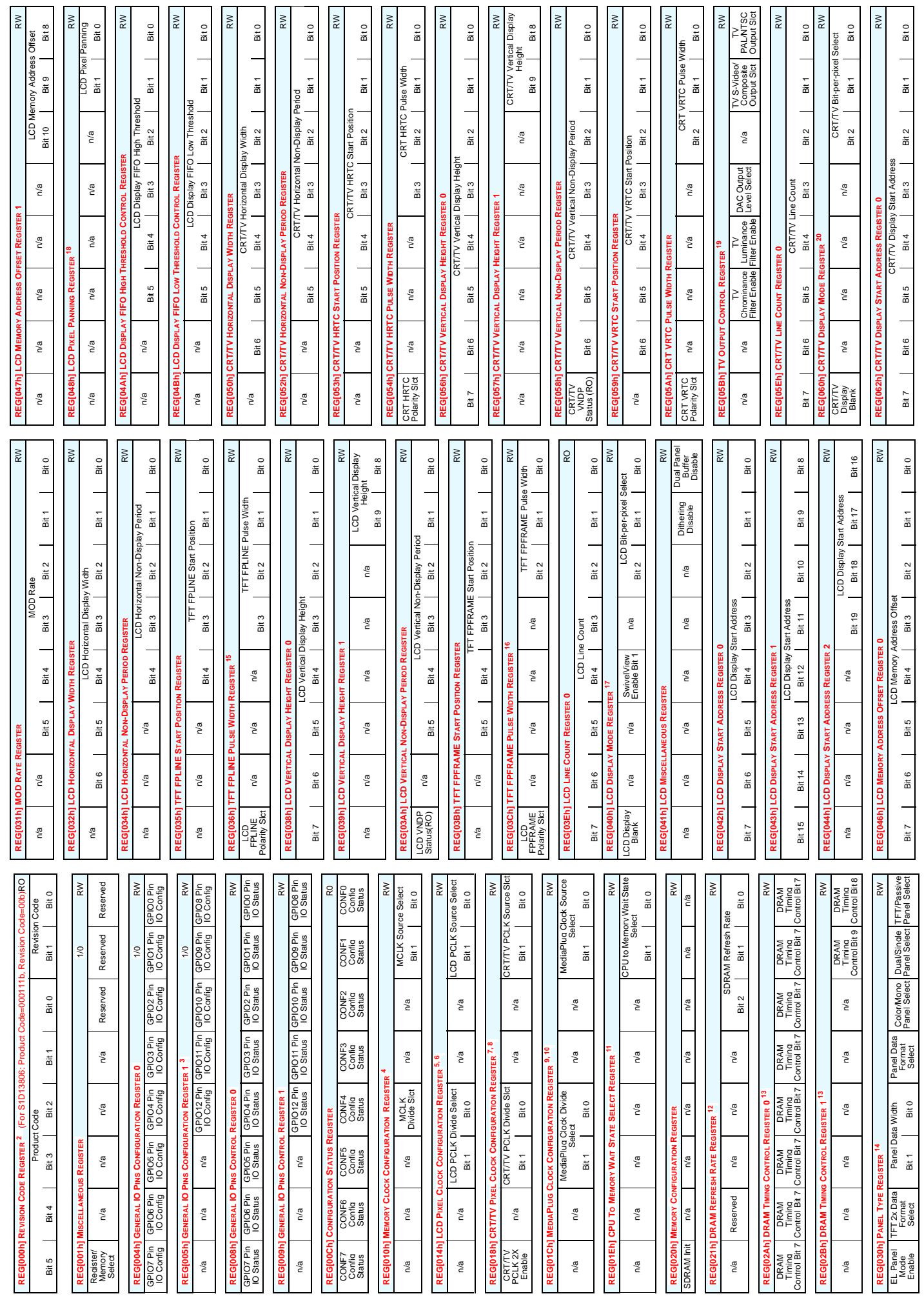

01/02/27 Page 1 01/02/27

# S1D13806 Register Summary X28B-R-03 And Archaeology And Archaeology And Archaeology Archaeology X28B-R-001-03 S1D13806 Register Summary

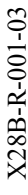

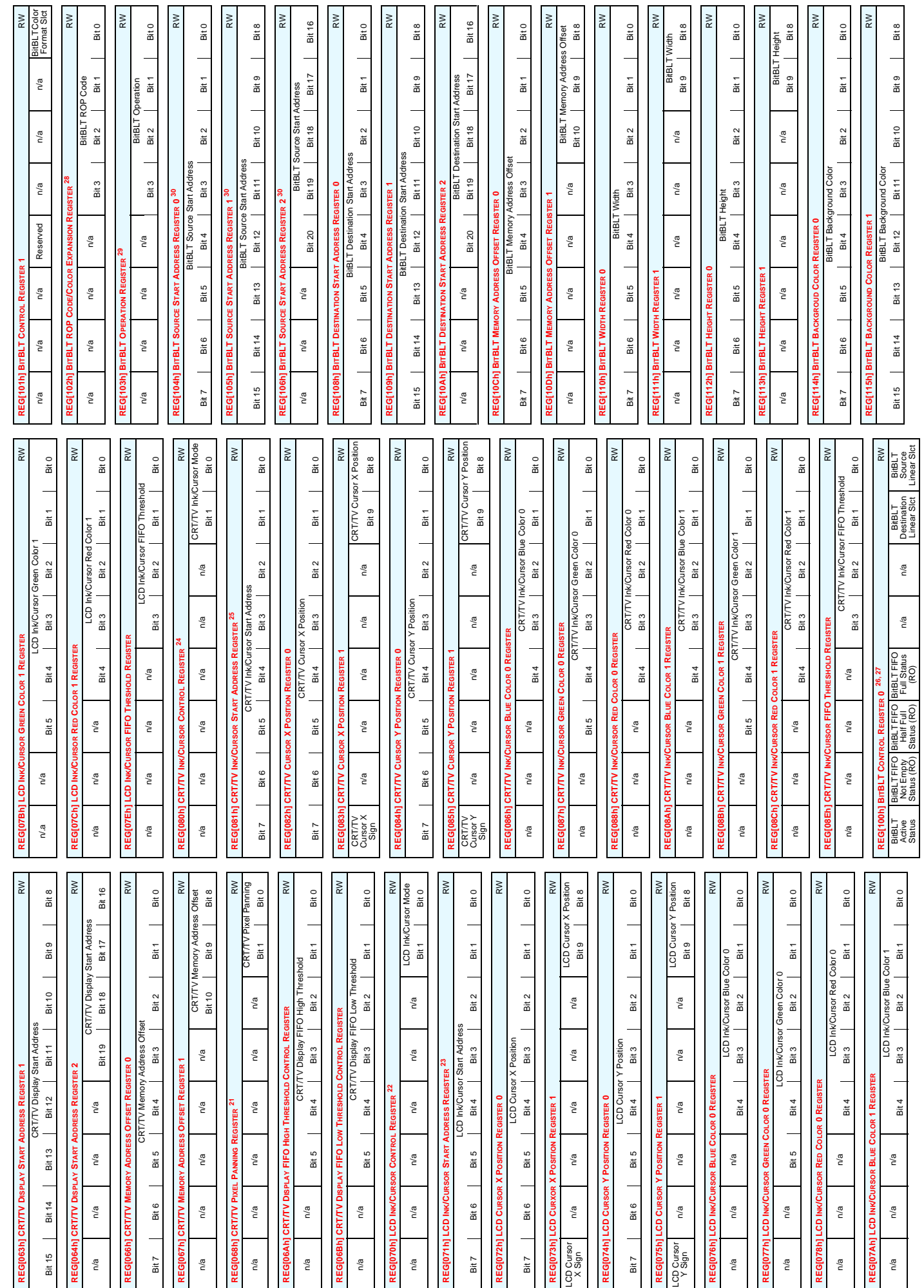

01/02/27

# S1D13806 Register Summary X28B-R-03 And Archaeology And Archaeology And Archaeology Archaeology X28B-R-001-03 S1D13806 Register Summary

**REG[118h] BITBLT FOREGROUND COLOR REGISTER 0** RW BitBLT Foreground Color Bit 7 Bit 6 Bit 5 Bit 4 Bit 4 Bit 1 Bit 1 Bit 1 Bit 1 Bit 1 Bit 1 Bit 1 Bit 1 Bit 1 Bit 1 Bit 1 Bit 1 Bit 1 Bit 1 Bit 1 Bit 1 Bit 1 Bit 1 Bit 1 Bit 1 Bit 1 Bit 1 Bit 1 Bit 1 Bit 1 Bit 1 Bit 1 Bit 1 Bit 1 Bit 1 Bit 1 Bit 1 **REG[119h] BITBLT FOREGROUND COLOR REGISTER 1** RW BitBLT Foreground Color Bit 15 Bit 14 Bit 13 Bit 12 Bit 11 Bit 10 Bit 10 Bit 9 Bit 8 Bit 8 **REG[1E0h] LOOK-UP TABLE MODE REGISTER 31** RW

REGM18h1BITBLT FORE

# X28B-R-001-03

11 REG[01Eh] Minimum Memory Timing Selection 11 REG[01Eh] Minimum Memory Timing Selection

> 2 REG[000h] These bits are used to identify the S1D13806. For the S1D13806 the product code should be 7. The host interface must be enabled before reading this register (set REG[001] b7=0).

2 REG(000h) These bits are used to identify the S1D13806. For the S1D13806 the product code<br>should be 7. The host interface must be enabled before reading this register (set REG(001) b7=0).

3 REG[005h] MediaPlug/GPIO12 Pin Functionality

3 REG[005h] MediaPlug/GPIO12 Pin Functionality

 $\gtrapprox$ 

Bit 0

Bit 1

Bit 3 Bit 2

| Bita | Bit 3<br>| Bit 4 | Bit 3

 $\overline{\phantom{a}}$  Bit 5

 $Bit 7$   $\qquad$   $Bit 6$ 

 $\frac{\varepsilon}{\tilde{\mathbf{h}}}$ 

**CONF7 on RESET 0 1**

CONF7 on RESET

GPIO12 GPIO12 VMPEPWR

GPIO12

GPIO<sub>12</sub>

 $\mathsf{R}\mathsf{W}$ 

VMPEPW

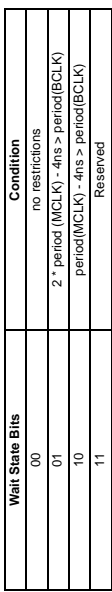

12 REG[021h] SDRAM Refresh Rate Selection 12 REG[021h] SDRAM Refresh Rate Selection

4 REG[010h] MCLK Source Selection

4 REG[010h] MCLK Source Selection **MCLK Source Select** 

**MCLK Source Select MCLK Source** 00 CLKI 01 BUSCLK 10 CLK3 11 Reserved

 $_{\rm 00}$  $\overline{5}$  $\vert$ e  $\ddagger$ 

**MCLK Source** CLKI<br>BUSCLK<br>CLK3<br>Reserved

LUT Mode Bit 1 Bit 0

LUT Mode

Bit 0

Bit 1

n/a

 $n/a$ 

 $\mathsf{RW}$ 

Bit 8

Bit 9

**Bit 10** 

Bit 11

**Bit 12** 

**Bit 13** 

**Bit 14** 

Bit 15

BitBLT Foreground Colo

LOR REGISTER

REG[119h] BirBLT For

n/a n/a n/a n/a n/a n/a

 $n/a$ 

 $n/a$ 

n/a

 $\overline{\mathsf{h}}$ 

**REG[1E2h] LOOK-UP TABLE ADDRESS REGISTER** RW LUT Address Bit 7 Bit 6 Bit 5 Bit 3 Bit 3 Bit 3 Bit 2 Bit 1 Bit 1 Bit 1 **REG[1E4h] LOOK-UP TABLE DATA REGISTER** RW

RW

LUT Data

 $\overline{5}$ 

DATA

Bit 3 Bit 2 Bit 1 Bit 0

 $\frac{2}{10}$ 

Bit 3

Bit 1

**REG[1F0h] POWER SAVE CONFIGURATION REGISTER** RW n/a n/a n/a Reserved n/a n/a n/a Power Save Mode Enbl **REG[1F1h] POWER SAVE STATUS REGISTER** RO n/a n/a n/a n/a n/a n/a LCD Power Save Status

ER SAVE CO

n/a n/a n/a n/a

n/a

 $\mathsf{n}^\mathsf{d}$ 

Bit 0

n/a

n/a

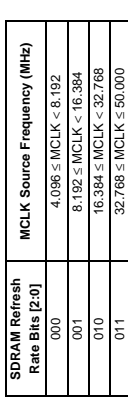

13 REG[02Bh] DRAM Timing Control Register Settingsi 13 REG[02Bh] DRAM Timing Control Register Settingsi

5 REG[014h] LCD PCLK Divide Selection

5 REG[014h] LCD PCLK Divide Selection

 $RW$ 

Bit 0

Bit 1

Bit 2

Bit 3

Bit 4

Bit 5

Bit 6

Bit 7

SSS

5

**LCD PCLK Divide Select Bits LCD PCLK Source to LPCLK Frequency Ratio** 00 1:1 ਹ<br>ਹ<br>ਹ 10 3:1 11 4:!<br>4:!

LCD PCLK Divide Select Bits

 $\frac{1}{2}$  $\rm ^{\rm o}$ 

Power Save<br>Mode Enbl

n/a

 $\mathsf{h}^\mathsf{d}$ 

 $\mathsf{n}^\prime\!\mathsf{a}$ 

Reserved

 $\mathsf{h}^\mathsf{d}$ 

 $n/a$ 

n/a

 ${\sf RW}$ 

 $\overline{r}$ 

**TCD PCLK Source to LPCLK Frequency Ratio** 

Ē  $2:1$  $3:1$ 

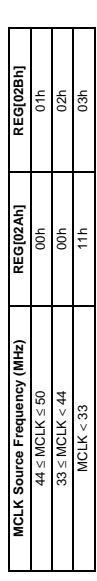

14 REG[030h] Panel Data Width 14 REG[030h] Panel Data Width

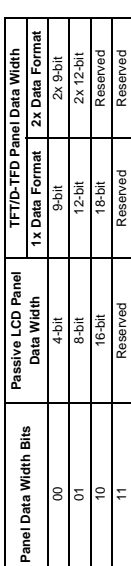

15 REG[036h] LCD FPLINE Polarity Selection 15 REG[036h] LCD FPLINE Polarity Selection

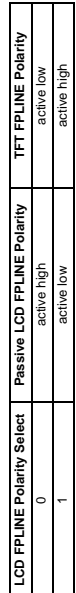

16 REG[03Ch] LCD FPFRAME Polarity Selection

**LCD FPFRAME Polarity Select Passive LCD FPFRAME Polarity TFT FPFRAME Polarity** o active high active high active low 1 active high active high active high state high state high state  $\mu$ 

active high active low

active low<br>active high

16 REG[03Ch] LCD FPFRAME Polarity Selection

LCD FPFRAME Polarity Select | Passive LCD FPFRAME Polarity | TFT FPFRAME Polarity

**CRT/TV PCLK Source CRT/TV PCLK Source Select Bits CRT/TV PCLK Source** BUSCLK<br>CLKI2 01 BUSCLK CLKI 10 CLKI2 00 CLKI **CRT/TV PCLK Source Select Bits**<br>00  $5 \degree$ 

11 MCLK

 $\tilde{r}$ 

**MCLK** 

17 REG[040h] LCD Bit-per-pixel Selection

17 REG[040h] LCD Bit-per-pixel Selection

**Bit-per-pixel Select Bits Color Depth (bpp)** 000 Reserved 001 Reserved 010 4 bpp 011 8 bpp 100 15 bpp 101 16 bpp 110-111 Reserved

Bit-per-pixel Select Bits

Color Depth (bpp)

Reserved<br>Reserved<br>4 bpp<br>15 bpp<br>16 bpp<br>16 bpp<br>16 bpp<br>Reserved

 $\frac{8}{\frac{8}{\frac{10}{10}}\cdot\frac{10}{\frac{10}{10}}}}$ 

9 REG[01Ch] MediaPlug Clock Divide Selection 9 REG[01Ch] MediaPlug Clock Divide Selection

**MediaPlug Clock Divide Select Bits MediaPlug Clock Source to MediaPlug Clock Frequency Ratio** MediaPlug Clock Source to MediaPlug Clock **Frequency Ratio**  $\frac{1}{2}$   $\frac{1}{2}$   $\frac{1}{2}$   $\frac{1}{2}$ 1:1<br>00 1:1<br>1:1<br>00 1:1 ਨ।<br>ਹ 10 3:1 MediaPlug Clock Divide Select Bits  $\circ$ 

 $\gtrapprox$ **Bit 24** 

11 4:1  $595$ 

10 REG[01Ch] MediaPlug Clock Source Selection

 $\approx$ 

Bit1 Bit 0<br>Bit9 Bit8

10 REG[01Ch] MediaPlug Clock Source Selection

**MediaPlug Clock Source Select Bits MediaPlug Clock Source** 00 CLKI 01 BUSCLK 10 CLKI2 11 MCLK

MediaPlug Clock Source Select Bits

MediaPlug Clock Source

**GLKI**<br>BUSCLK<br>CLKI2<br>MCLK

 $597$ S.

18 REG[048h] LCD Pixel Panning

18 REG[048h] LCD Pixel Panning

**Color Depth (bpp) Screen 2 Pixel Panning Bits Used** 4 bpp Bits [1:0] 8 bpp Bit 0 15/16 bpp ---

Color Depth (bpp)

ddq t

qd 91/51<br>15/16

Screen 2 Pixel Panning Bits Used

Bits [1:0] Bit 0

Bit 0 **JG DATA** 

Bit 8 Bit 7 Bit 6 Bit 5 Bit 4 Bit 4 Bit 1 Bit 1 Bit 1 Bit 1 Bit 1 Bit 1 Bit 1 Bit 1 Bit 1 Bit 1 Bit 1 Bit 1 Bit 1 Bit 1 Bit 1 Bit 1 Bit 1 Bit 1 Bit 1 Bit 1 Bit 1 Bit 1 Bit 1 Bit 1 Bit 1 Bit 1 Bit 1 Bit 1 Bit 1 Bit 1 Bit 1 Bit 1 Bit 15 Bit 14 Bit 13 Bit 12 Bit 11 Bit 10 Bit 10 Bit 9 Bit 8 Bit 8 Bit 9 Bit 1 Bit 2 **Bit 10 Bit 11** Bit 3 MediaPlug Data MediaPlug Data Bit 12 Bit 4 Bit 13 Bit 5 Bit 14 Bit 6 Bit 15

Bit 7

**A20-A0 = 100000h-1FFFFEh, even address BITBLT DATA REGISTER 0** RW BitBLT Data BitBLT Data

Bit 7 Bit 6 Bit 5 Bit 3 Bit 3 Bit 3 Bit 2 Bit 1 Bit 1 Bit 1 Bit 3 Bit 2<br>Bit 11 Bit 10 Bit 4<br>Bit 12 Bit 5 Bit 7 Bit 6

Bit 15 Bit 14 Bit 13 Bit 12 Bit 11 Bit 10 Bit 10 Bit 9 Bit 8 Bit 8 **Bit 14** Bit 15

Page 3

01 BUSCLK 10 CLKI2 11 MCLK 00 CLKI  $\overline{5}$  $\Omega$ 8

**LCD PCLK Source Select Bits LCD PCLK Source**

**LCD PCLK Source Select Bits** 

**LCD PCLK Source** 

CLKI<br>BUSCLK<br>CLKI2

**ADIM** 

6 REG[014h] LCD PCLK Source Selection

6 REG[014h] LCD PCLK Source Selection

Memory<br>Controller<br>Status<br>Status **Controller** Power Save

LCD Power

n/a

n/a

n/a

n/a

n/a

n/a

RO

RW

**REG[1F4h] CPU-TO-MEMORY ACCESS WATCHDOG TIMER REGISTER** RW n/a n/a CPU-to-Memory Access Watchdog Timer

Bit 5 Bit 4 Bit 3 Bit 2 Bit 1 Bit 1

Bit 4

Bit 5

 $n/a$ 

n/a

Bit 0

**REG[1FCh] DISPLAY MODE REGISTER 32** RW n/a SwivelView n/a n/a n/a Display Mode Select<br>Enable Bit 0 n/a n/a Bit 2 Bit 1 Bit 0 **REG[1000h] MEDIAPLUG LCMD REGISTER** RW MediaPlug LCMD Bit 7 Bit 8 Bit 5 Bit 3 Bit 3 Bit 2 Bit 1 Bit 1 Bit 1 Bit 15 Bit 14 Bit 13 Bit 12 Bit 11 Bit 10 Bit 10 Bit 9 Bit 8 Bit 8 **REG[1002h] MEDIAPLUG RESERVED LCMD REGISTER** RW MediaPlug Reserved LCMD Bit 23 | Bit 21 Bit 20 | Bit 19 | Bit 18 | Bit 17 | Bit 16 Bit 31 Bit 30 Bit 29 Bit 28 Bit 27 Bit 26 Bit 25 Bit 24 **REG[1004h] MEDIAPLUG CMD REGISTER** RW MediaPlug CMD

EG[1FCh] Display Mode Register

 $\mathsf{RW}$ 

Bit 0

Bit 1

 $\sin 2$ 

 $\tilde{\epsilon}$ 

 $\overline{\mathsf{h}}$ 

 $n/a$ 

SwiveNiew<br>Enable Bit 0

n/a

000h] MEDIAPLUG LCMD

Display Mode Select

 $\mathbb{R}\mathbb{W}$ 

7 REG[018h] CRT/TV PCLK Divide Selection 7 REG[018h] CRT/TV PCLK Divide Selection CRT/TV PCLK Source to DPCLK Frequency Ratio **CRT/TV PCLK Divide Select Bits CRT/TV PCLK Source to DPCLK Frequency Ratio**  $\frac{1}{2}$   $\frac{1}{2}$   $\frac{1}{2}$   $\frac{1}{2}$  $4:1$ 00 1:1 ਾ<br>ਹਵਾਲੇ ਸ਼ਾਹ<br>ਹਵਾਲੇ ਹਵਾਲੇ ਹਵਾਲੇ ਹਵਾਲੇ ਹਵਾਲੇ ਹਵਾਲੇ ਹਵਾਲੇ ਹਵਾਲੇ ਹਵਾਲੇ ਹਵਾਲੇ ਹਵਾਲੇ ਹਵਾਲੇ ਹਵਾਲੇ ਹਵਾਲੇ ਹਵਾਲੇ ਹਵਾਲੇ ਹਵਾਲ 10 3:1<br>10 3:1<br>10 3:1 11 4:1 CRT/TV PCLK Divide Select Bits  $85P$ 

8 REG[018h] CRT/TV PCLK Source Selection 8 REG[018h] CRT/TV PCLK Source Selection

 $\mathsf{RW}$ 

 $\begin{array}{c}\n\phantom{0}8\phantom{0}1\phantom{0}0\phantom{0}0\phant$ 

 $rac{1}{\sin \theta}$ 

**Bit 10** 

Bit 2

MediaPlug LCMD<br>Bit 4 Bit 3<br>Bit 12 Bit 11

Bit 4<br>Bit 12

Bit 5<br>Bit 13

Bit 14

Bit 7

**Bit 15** 

Bit 18 | Bit 17 | Bit 16

dMO1 pexesex 6niderpey

1002h] MEDIAPLUG RESERVED LCMD REGISTER

**Bit 19 Bit 27** 

**Bit 20 Bit 28** 

**Bit 29** 

Bit 30

Bit 31

CMD

Bit 23 | Bit 22 | Bit 21

**Bit 24** 

**Bit 25** 

**Bit 26** 

RW Bit 0 Bit 8 Bit 7 Bit 6 Bit 5 Bit 4 Bit 4 Bit 1 Bit 1 Bit 1 Bit 1 Bit 1 Bit 1 Bit 1 Bit 1 Bit 1 Bit 1 Bit 1 Bit 1 Bit 1 Bit 1 Bit 1 Bit 1 Bit 1 Bit 1 Bit 1 Bit 1 Bit 1 Bit 1 Bit 1 Bit 1 Bit 1 Bit 1 Bit 1 Bit 1 Bit 1 Bit 1 Bit 1 Bit 1 Bit 15 Bit 14 Bit 13 Bit 12 Bit 11 Bit 10 Bit 10 Bit 9 Bit 8 Bit 8  $\overline{\mathsf{B}}$ it 1 Bit 9 **Bit 10** Bit 2 Bit 11 Bit 3

 $\gtrapprox$ 

MediaPlug CMD

**Bit 12** 

**Bit 13** 

Bit 15

Bit 4

Bit 5

Bit 6 Bit 14

Bit 7

**REG[1006h] MEDIAPLUG RESERVED CMD REGISTER** RW Bit 17 | Bit 16 Bit 18 MediaPlug Reserved CMD Bit 19 **MediaPlug Reserved CM Bit 20** Bit 21 ÷

**REG[1008h] TO REG[1FFEh], even address MEDIAPLUG DATA REGISTERS** RW Bit 23 | Bit 22 | Bit 20 | Bit 19 | Bit 18 | Bit 17 | Bit 16 Bit 31 Bit 30 Bit 29 Bit 28 Bit 27 Bit 26 Bit 25 Bit 24 Bit 25 **Bit 26** Rit 27 **Bit 28** FFEhl.even Bit 29 Bit 23 | Bit 22 Bit 30 TO REGI 3it 31

**ess BITBLT DATA R**  $01 = 00 - 00$ 

# S1D13806 Register Summary X28B-R-03 And Archaeology And Archaeology And Archaeology Archaeology X28B-R-001-03 S1D13806 Register Summary

# 19 REG

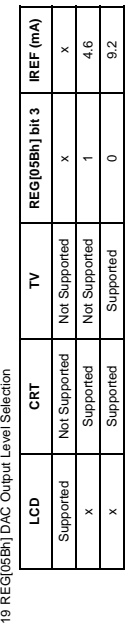

x Supported Supported 0 9.2

Supported

Supported

 $\overline{\phantom{a}}$ 

 $\overline{\phantom{0}}$ 

= don't care  $x = don't care$  $\times$ 

20 REG[060h] CRT/TV Bit-per-pixel Selection 20 REG[060h] CRT/TV Bit-per-pixel Selection

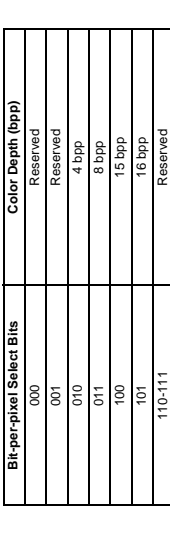

101 16 bpp 110-111 Reserved

# 21 REG[068h] CRT/TV Pixel Panningt 21 REG[068h] CRT/TV Pixel Panningt

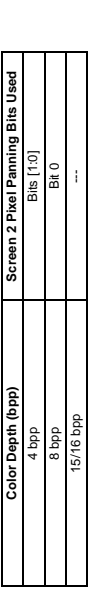

# 22 REG[070h] LCD Ink/Cursor Selection 22 REG[070h] LCD Ink/Cursor Selection

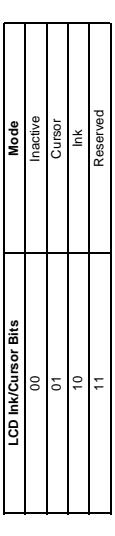

# 23 REG[071h] LCD Ink/Cursor Start Address Encoding 23 REG[071h] LCD Ink/Cursor Start Address Encoding

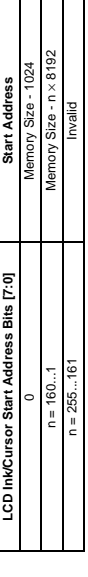

# 24 REG[080h] CRT/TV Ink/Cursor Selection 24 REG[080h] CRT/TV Ink/Cursor Selection

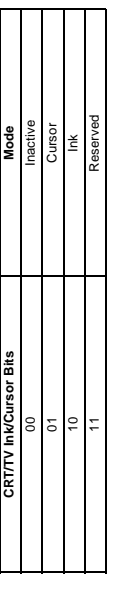

# 25 REG[081h] CRT/TV Ink/Cursor Start Address Encoding 25 REG[081h] CRT/TV Ink/Cursor Start Address Encoding

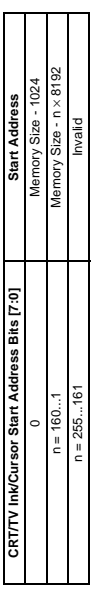

**CRT/TV Ink/Cursor Start Address Bits [7:0] Start Address**

# 26 REG[100h] BitBLT Active Status 26 REG[100h] BitBLT Active Status

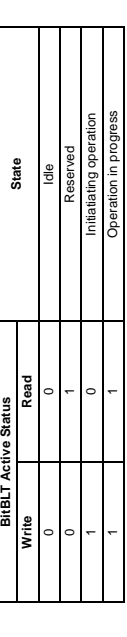

27 REG[100h] BitBLT FIFO Data Available 27 REG[100h] BitBLT FIFO Data Available

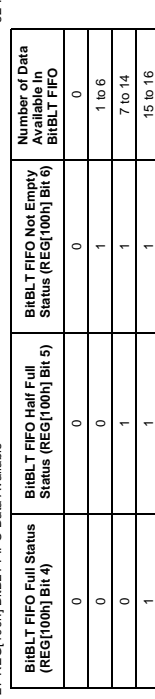

# |<br>28 REG(102h) BitBLT ROP Code/Color Expansion Function Selection 28 REG[102h] BitBLT ROP Code/Color Expansion Function Selection

 $\mathsf{L}$ 

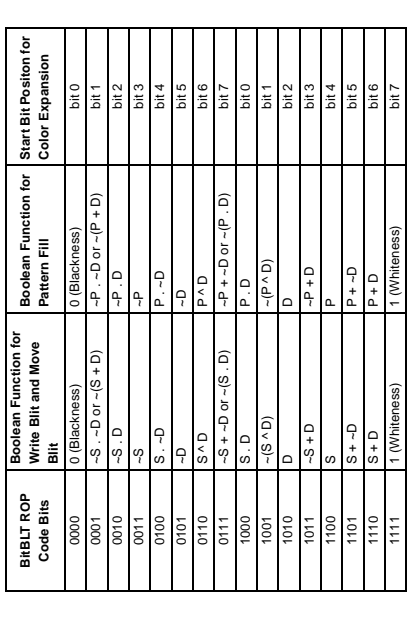

# 29 REG[103h] BitBLT Operation Selection 29 REG[103h] BitBLT Operation Selection

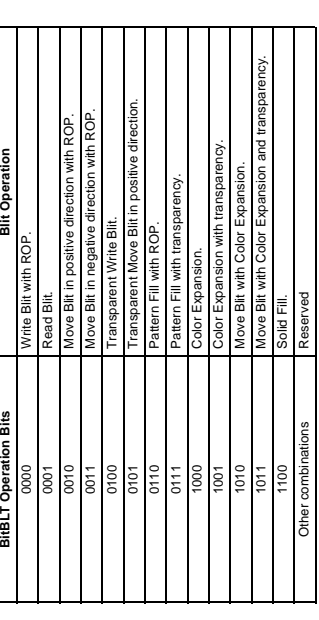

30 REG[104h],[105h],[106h] BitBLT Source Start Address Selection 30 REG[104h],[105h],[106h] BitBLT Source Start Address Selection

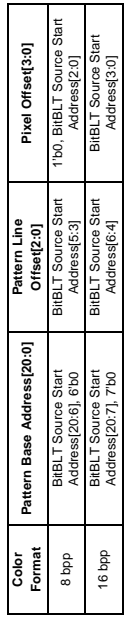

31 REG[1E0h] LUT Mode Selection 31 REG[1E0h] LUT Mode Selection

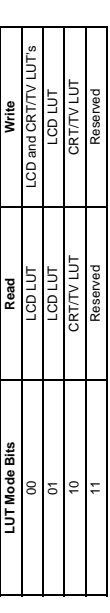

# 32 REG[1FCh] Display Mode Selection 32 REG[1FCh] Display Mode Selection

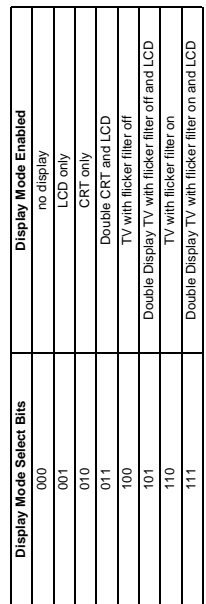

X28B-R-001-03

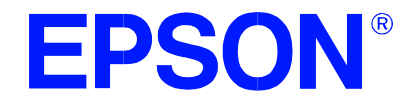

# **S1D13806 Embedded Memory Display Controller**

# **13806CFG Configuration Program**

**Document Number: X28B-B-001-03**

Copyright © 2000, 2001 Epson Research and Development, Inc. All Rights Reserved.

Information in this document is subject to change without notice. You may download and use this document, but only for your own use in evaluating Seiko Epson/EPSON products. You may not modify the document. Epson Research and Development, Inc. disclaims any representation that the contents of this document are accurate or current. The Programs/Technologies described in this document may contain material protected under U.S. and/or International Patent laws.

EPSON is a registered trademark of Seiko Epson Corporation. Microsoft and Windows are registered trademarks of Microsoft Corporation. All other trademarks are the property of their respective owners.

# **THIS PAGE LEFT BLANK**

# **Table of Contents**

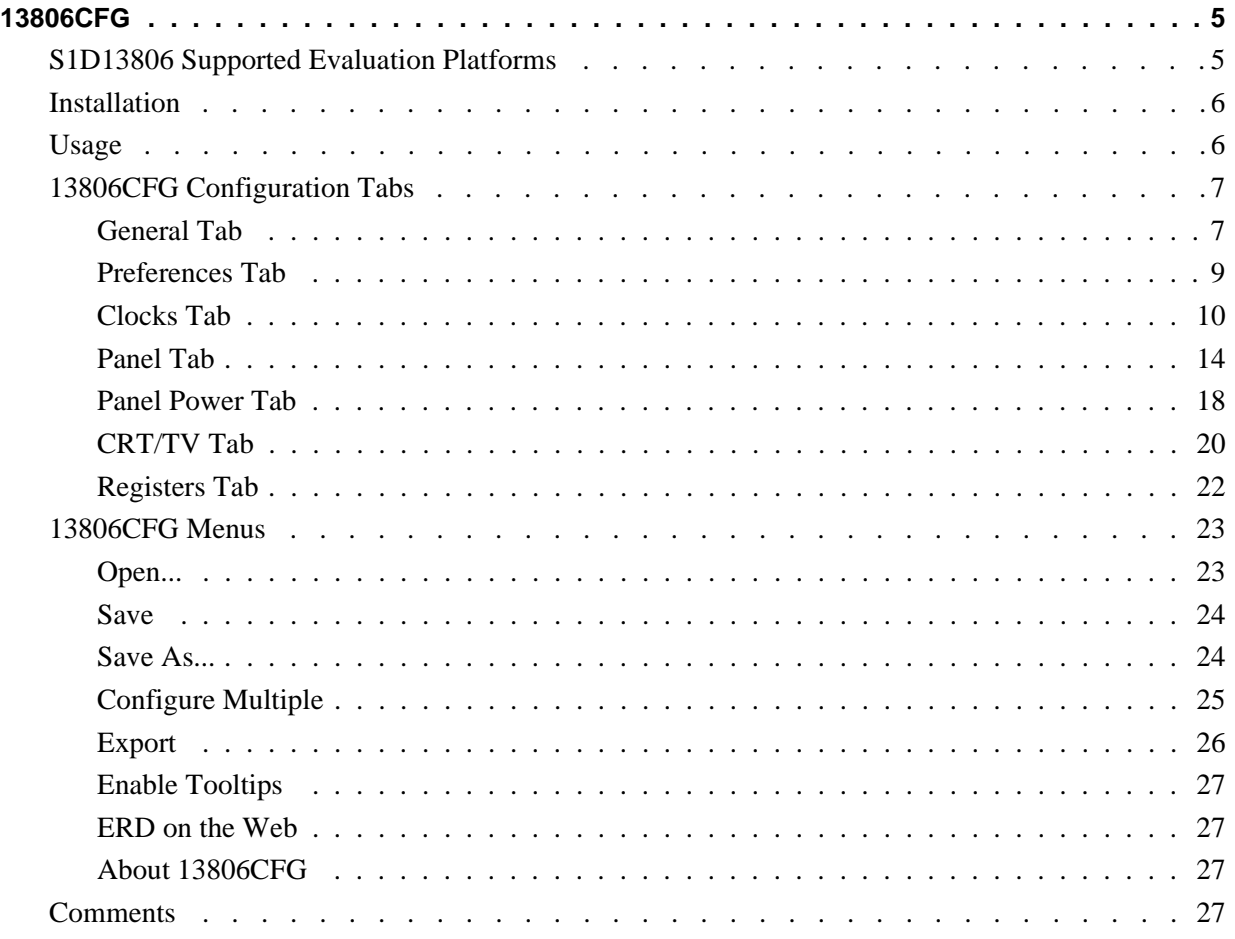

# **THIS PAGE LEFT BLANK**

# **13806CFG**

13806CFG is an interactive Windows® 9x/ME/NT/2000 program that calculates register values for a user defined S1D13806 configuration. The configuration information can be used to directly alter the operating characteristics of the S1D13806 utilities or any program built with the Hardware Abstraction Layer (HAL) library. Alternatively, the configuration information can be saved in a variety of text file formats for use in other applications.

# **S1D13806 Supported Evaluation Platforms**

13806CFG runs on PC system running Windows 9x/ME/NT/2000 and can modify the executable files for the following S1D13806 evaluation platforms:

- PC system with an Intel 80x86 processor.
- M68EC000IDP (Integrated Development Platform) board, revision 3.0, with a Motorola M68EC000 processor.
- MC68030IDP (Integrated Development Platform) board, revision 3.0, with a Motorola MC68030 processor.
- SH3-LCEVB board, revision B, with an Hitachi SH-3 HD6417780 processor.
- MPC821ADS (Applications Development System) board, revision B, with a Motorola MPC821 processor.

# **Installation**

Create a directory for **13806cfg.exe** and the S1D13806 utilities. Copy the files **13806cfg.exe** and **panels.def** to that directory. **Panels.def** contains configuration information for a number of panels and must reside in the same directory as **13806cfg.exe**.

# **Usage**

13806CFG can be started from the Windows desktop or from a Windows command prompt.

To start 13806CFG from the Windows desktop, double click the program icon or the link icon if one was created during installation.

To start 13806CFG from a Windows command prompt, change to the directory **13806cfg.exe** was installed to and type the command **13806cfg**.

The basic procedure for using 13806CFG is:

- 1. Start 13806CFG as described above.
- 2. Open an existing file to serve as a starting reference point (this step is optional).
- 3. Modify the configuration. For specific information on editing the configuration, see "13806CFG Configuration Tabs" on page 7.
- 4. Save the new configuration. The configuration information can be saved in two ways; as an ASCII text file or by modifying the executable image on disk.

Several ASCII text file formats are supported. Most are formatted C header files used to build display drivers or standalone applications.

Utility files based on the Hardware Abstraction Layer (HAL) can be modified directly by 13806CFG.

# **13806CFG Configuration Tabs**

13806CFG provides a series of tabs which can be selected at the top of the main window. Each tab allows the configuration of a specific aspect of S1D13806 operation.

The tabs are labeled "General", "Preference", "Clocks", "Panel", "Panel Power", "CRT/TV", and "Registers". The following sections describe the purpose and use of each of the tabs.

# **General Tab**

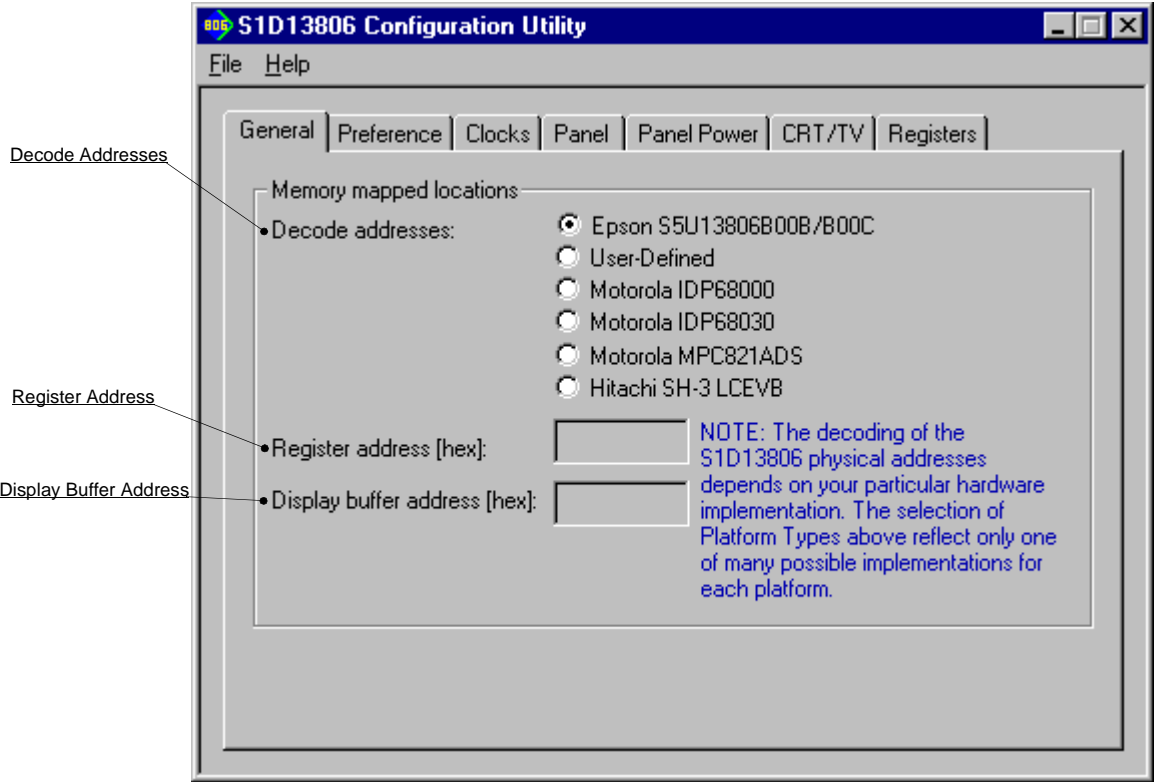

The General tab contains S1D13806 evaluation board specific information. The values presented are used for configuring HAL based executable utilities. The settings on this tab specify where in CPU address space the registers and display buffer are located.

```
Decode Addresses Selecting one of the listed evaluation platforms changes
                     the values for the "Register address" and "Display 
                     buffer address" fields. The values used for each evalu-
                     ation platform are examples of possible implementa-
                     tions as used by the Epson S1D13806 evaluation board. 
                     If your hardware implementation differs from the 
                     addresses used, select the User-Defined option and 
                     enter the correct addresses for "Register address" and 
                     "Display buffer address".
```
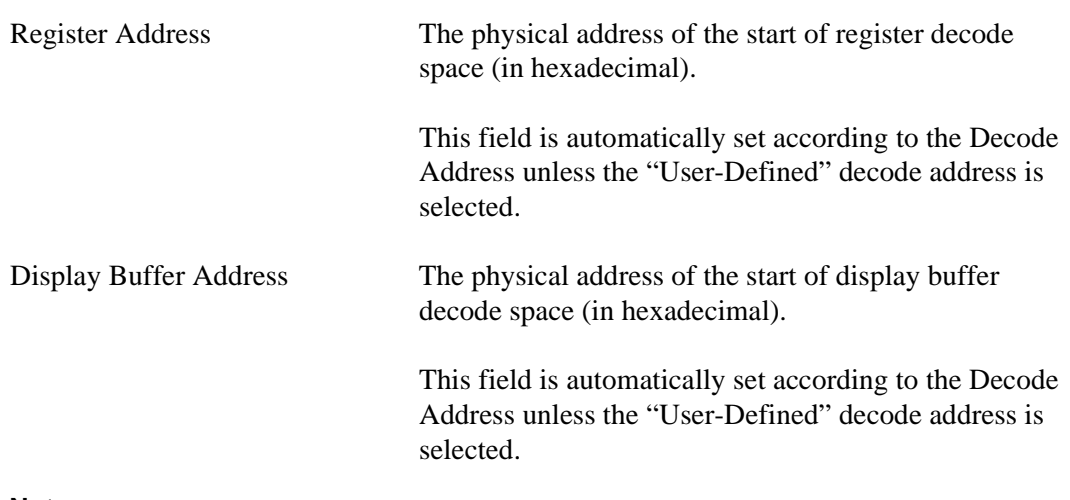

### **Note**

When "Epson S5U13806B00B/B00C Evaluation Board" is selected, the register and display buffer addresses are blanked because the evaluation board uses the PCI interface and the decode addresses are determined by the system BIOS during boot-up.

If using the S1D13806 Evaluation Board on a PCI based platform, both Windows and the S1D13XXX device driver must be installed. For further information on the S1D13xxx device driver, see the *S1D13XXX Windows 9x/NT/2000 Device Driver Installation Guide*, document number X00A-E-003-xx.

# **Preferences Tab**

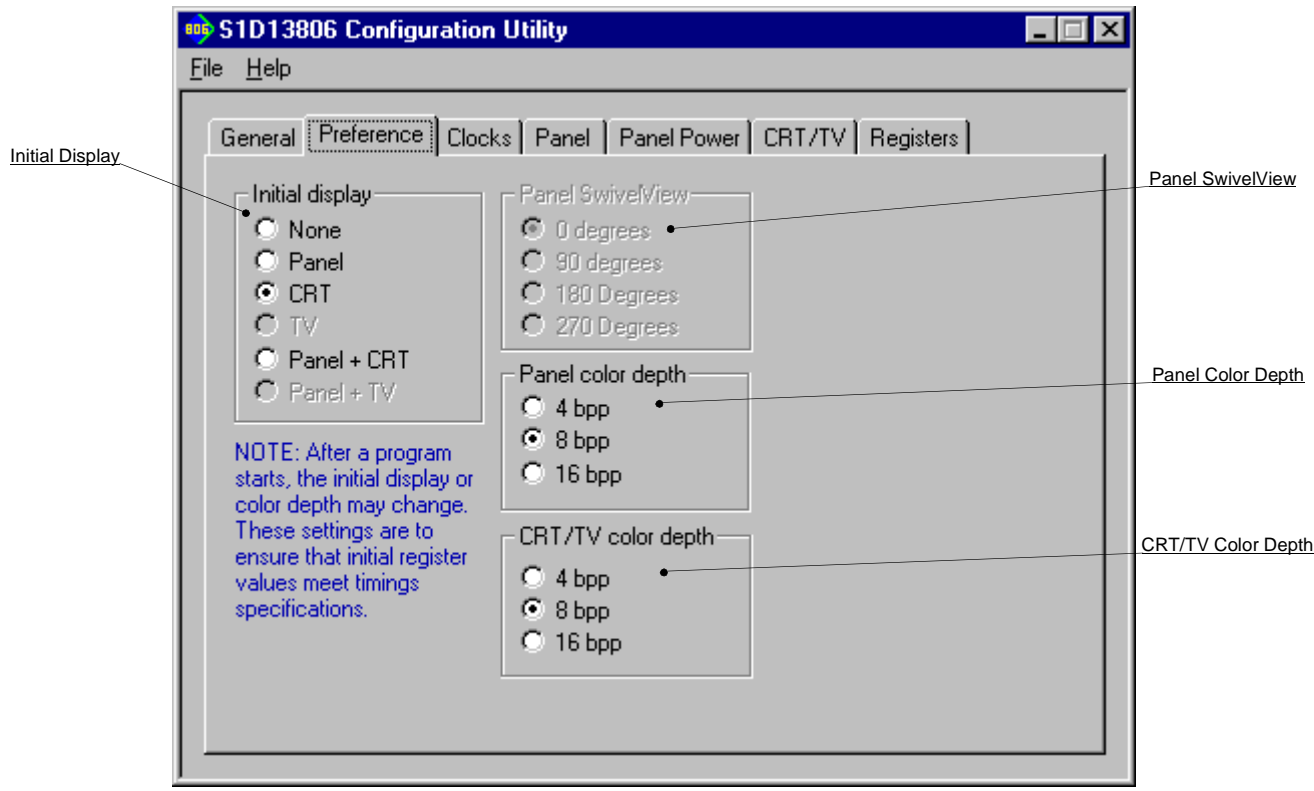

The Preference tab contains settings pertaining to the initial display state. During runtime the display or color depth may be changed.

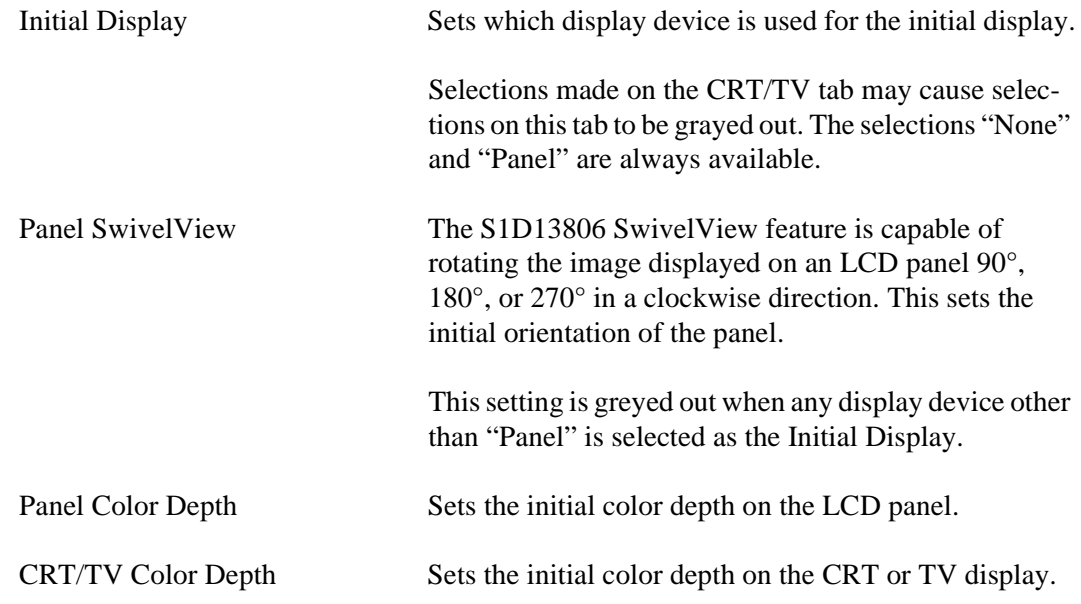

# **Clocks Tab**

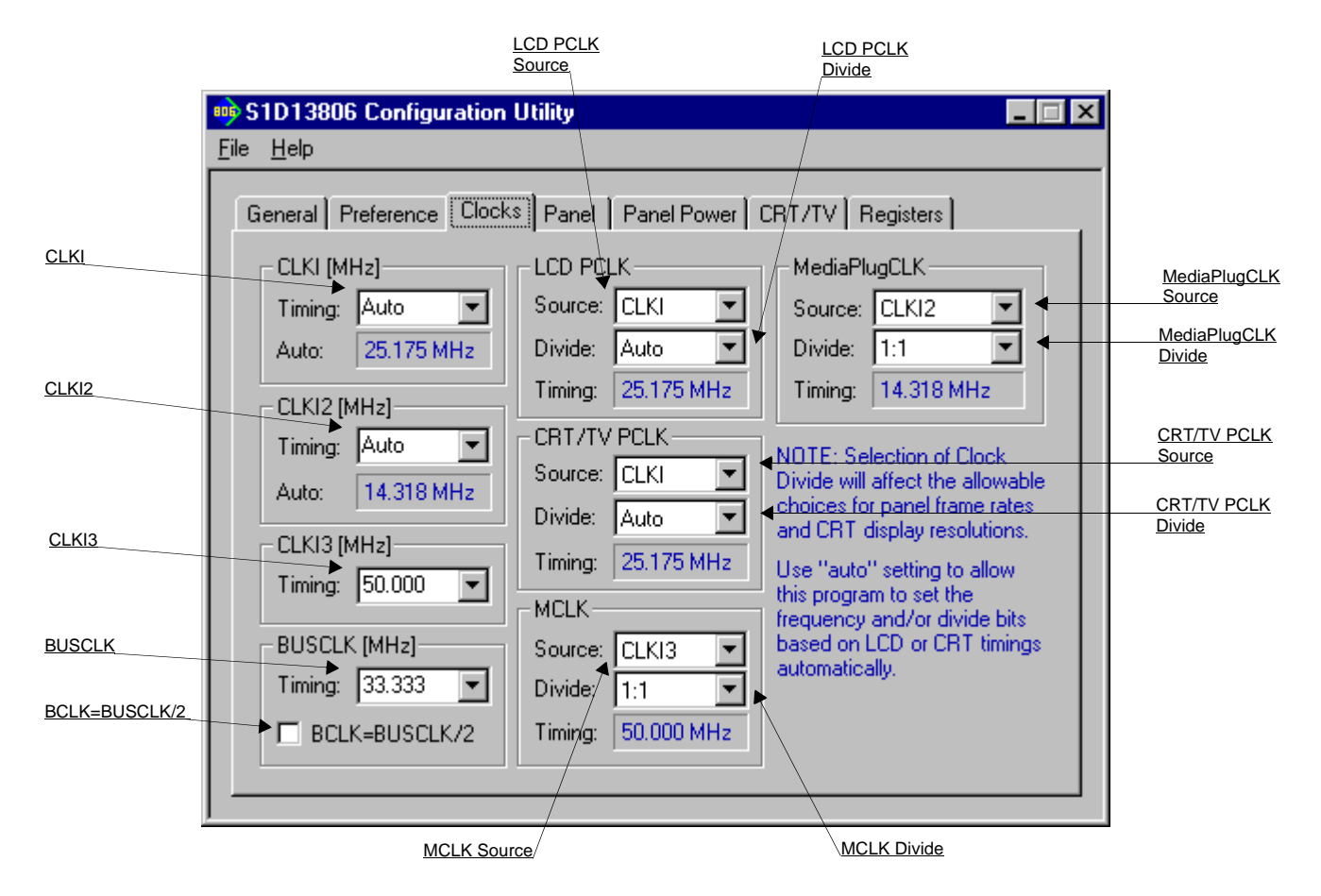

The Clocks tab is intended to simplify the selection of input clock frequencies and the source of internal clocking signals. For further information regarding clocking and clock sources, refer to the *S1D13806 Hardware Functional Specification*, document number X28B-A-001-xx.

In automatic mode the values for CLKI, CLKI2 and CLKI3 are calculated based on selections made for LCD and CRT/TV timings from the "Panel" and "CRT/TV" tabs. In this mode, the required frequencies for the input clocks are displayed in blue in the "Auto" section of each group. It is the responsibility of the system designer to ensure that the correct CLKI frequencies are supplied to the S1D13806.

Making a selection other than "Auto" indicates that the values for CLKI, CLKI2, or CLKI3 are known and are fixed by the system design. Options for LCD and CRT/TV frame rates are limited to ranges determined by the clock values.

### **Note**

Changing clock values may modify or invalidate Panel or CRT/TV settings. Confirm all settings on these two tabs after changing any clock settings.

### **Note**

If the same source clock is selected for use by both CRT/TV and LCD panels, the available LCD pixel clock selections are limited due to more stringent CRT/TV timings.

The S1D13806 may use as many as three input clocks or as few as one. The more clocks used the greater the flexibility of choice in display type and memory speed.

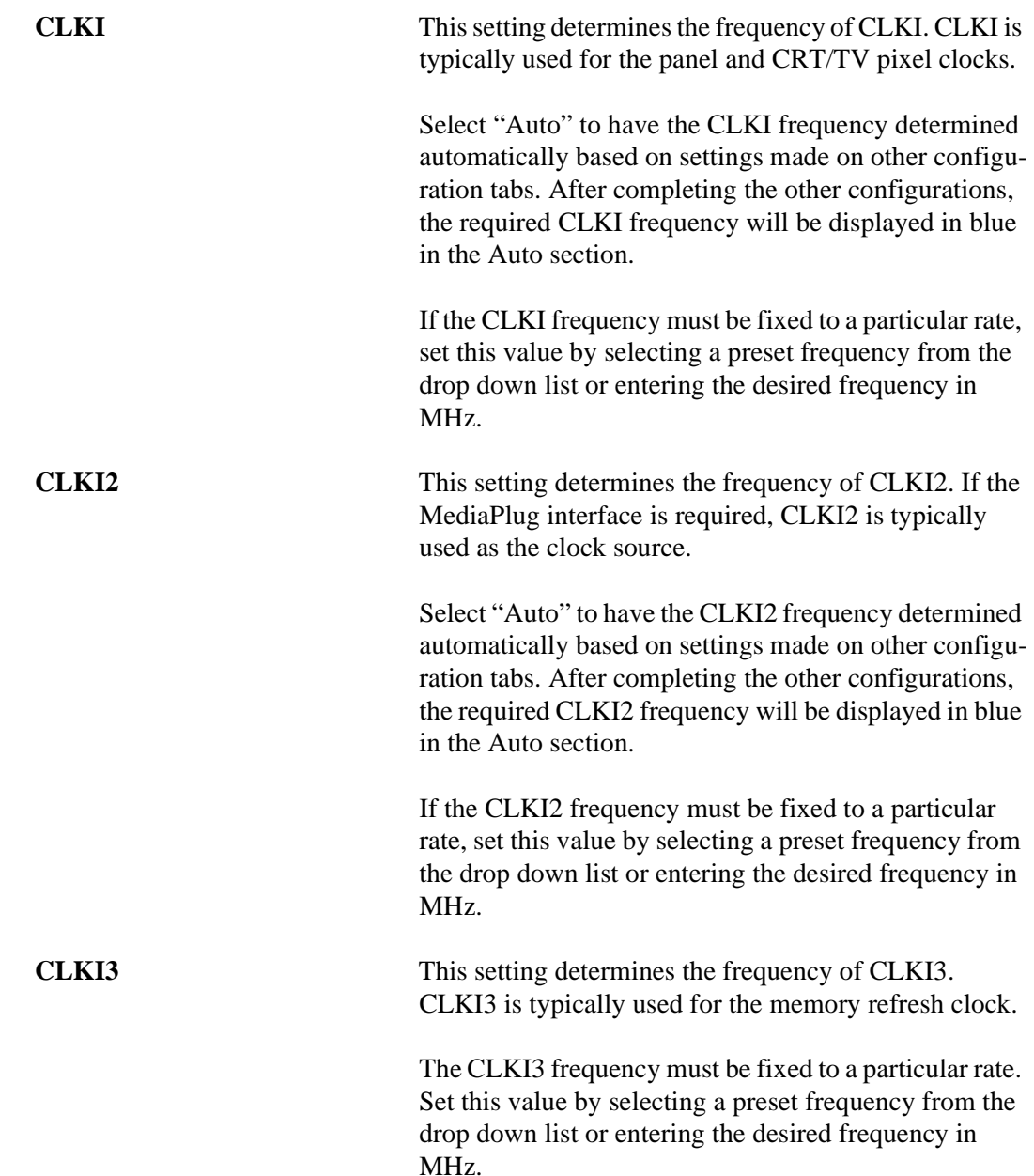

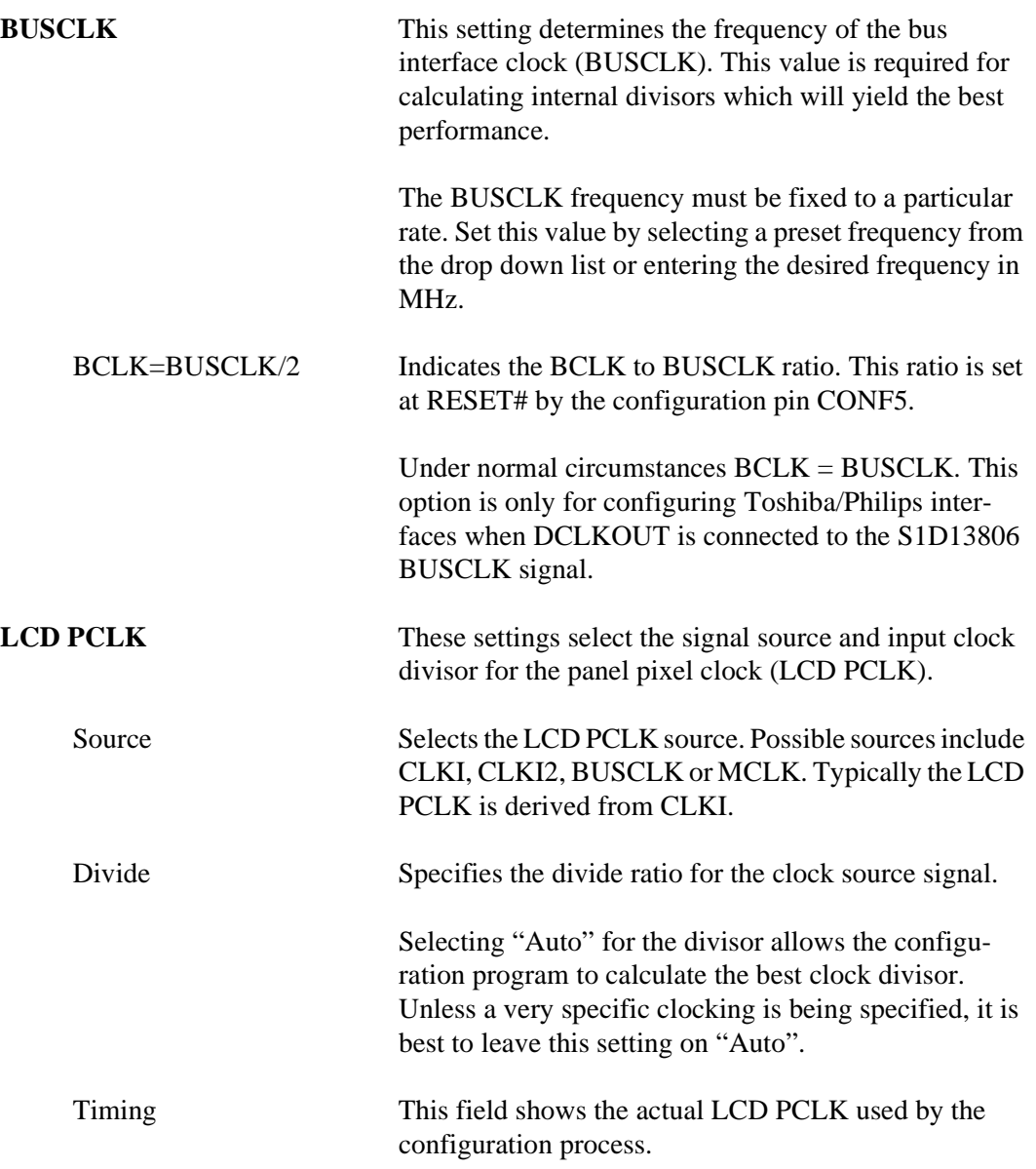

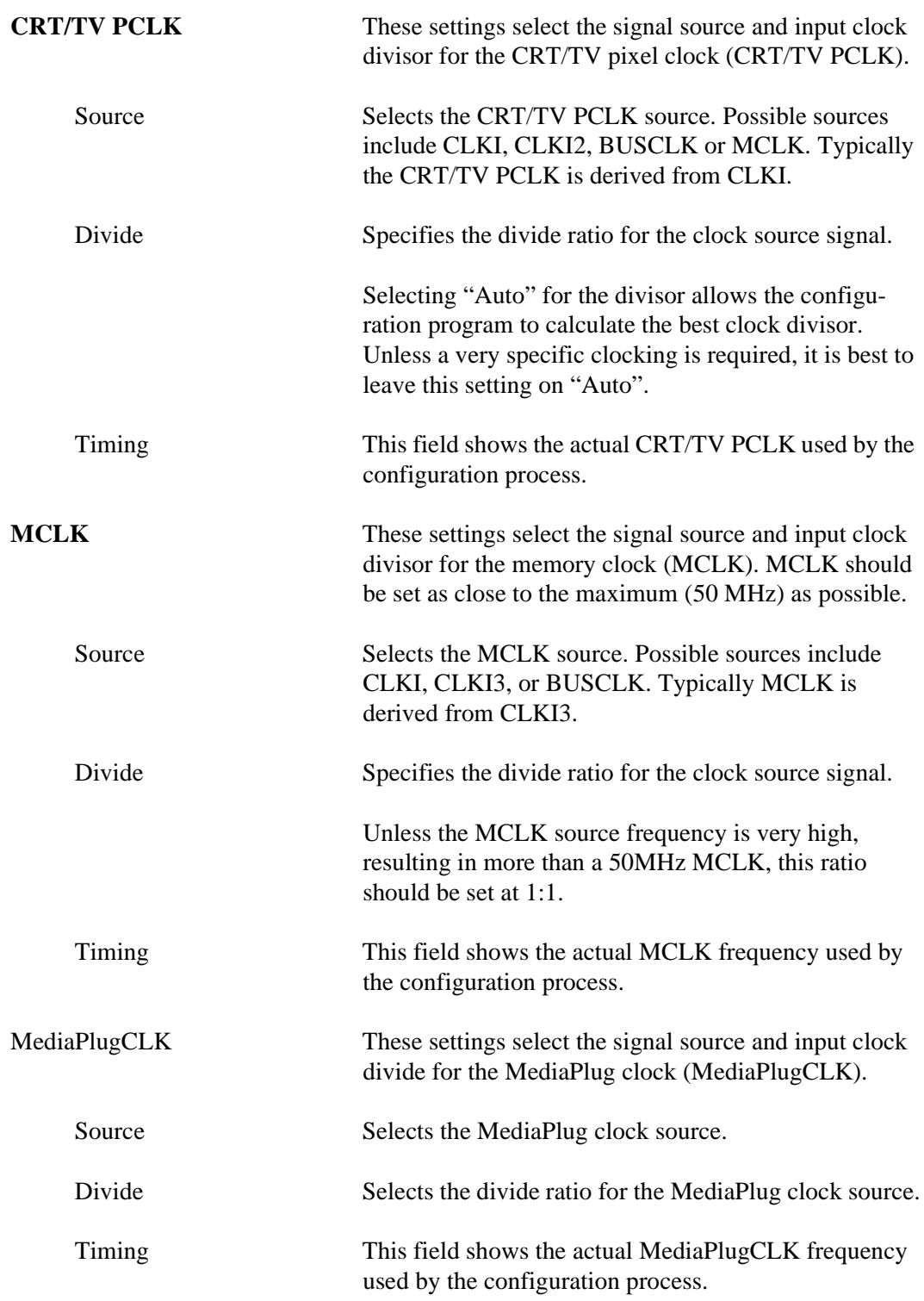

# **Panel Tab**

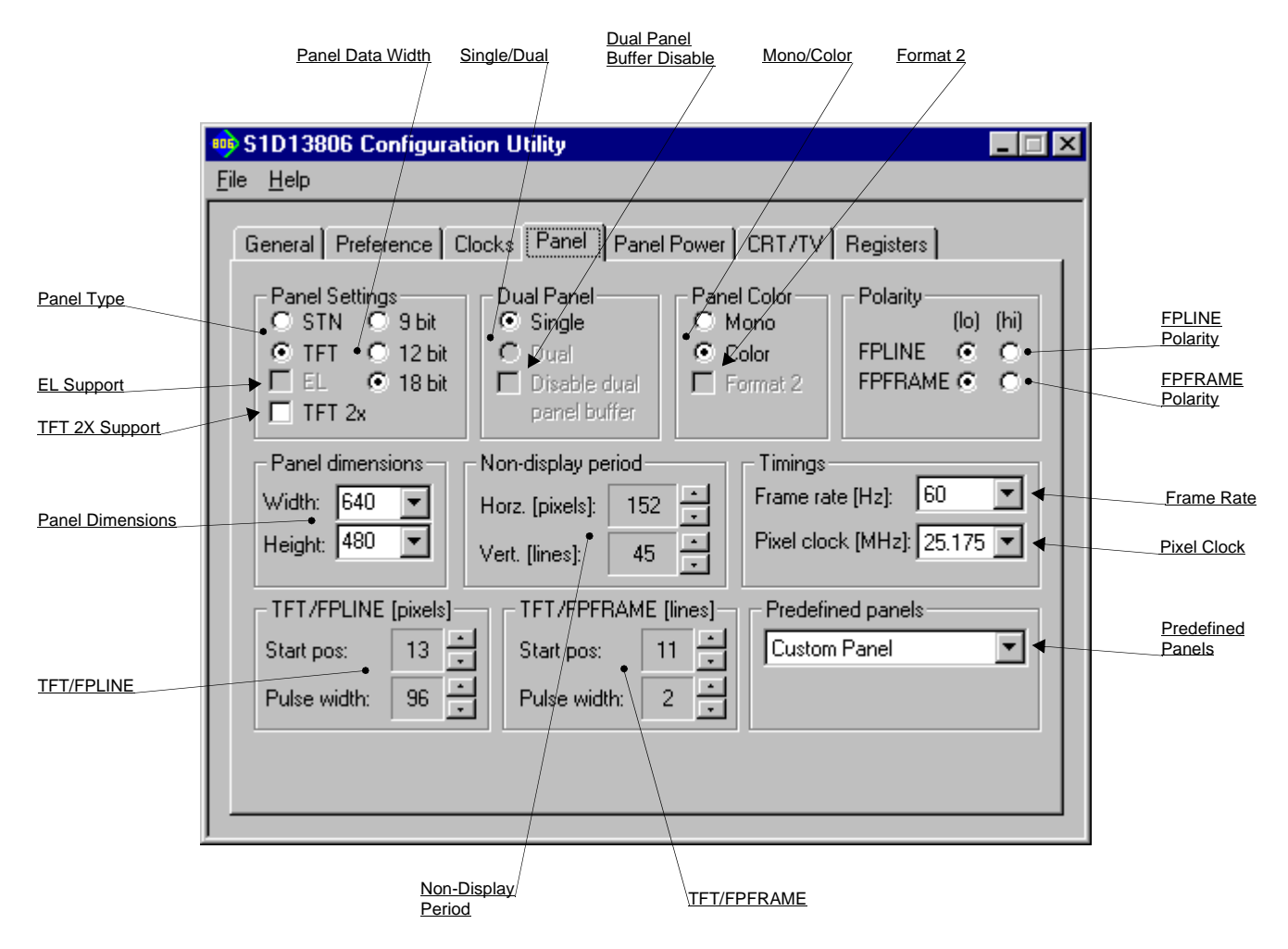

The S1D13806 supports many panel types. This tab allows configuration of most panel settings such as panel dimensions, type and timings.

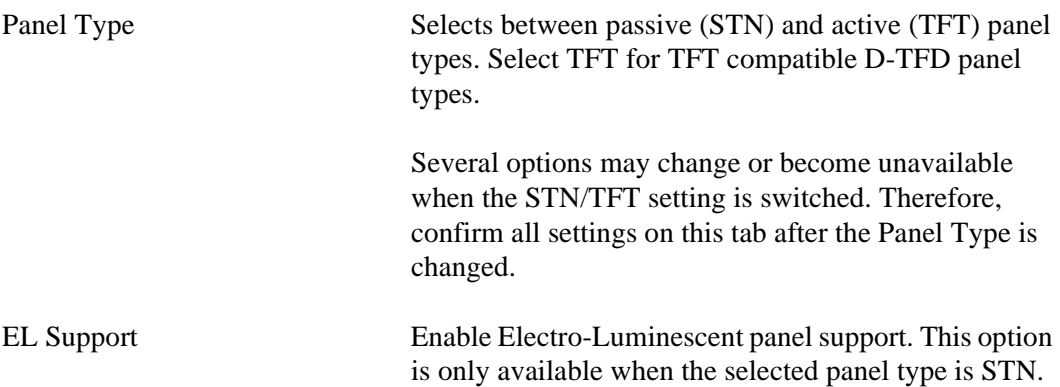
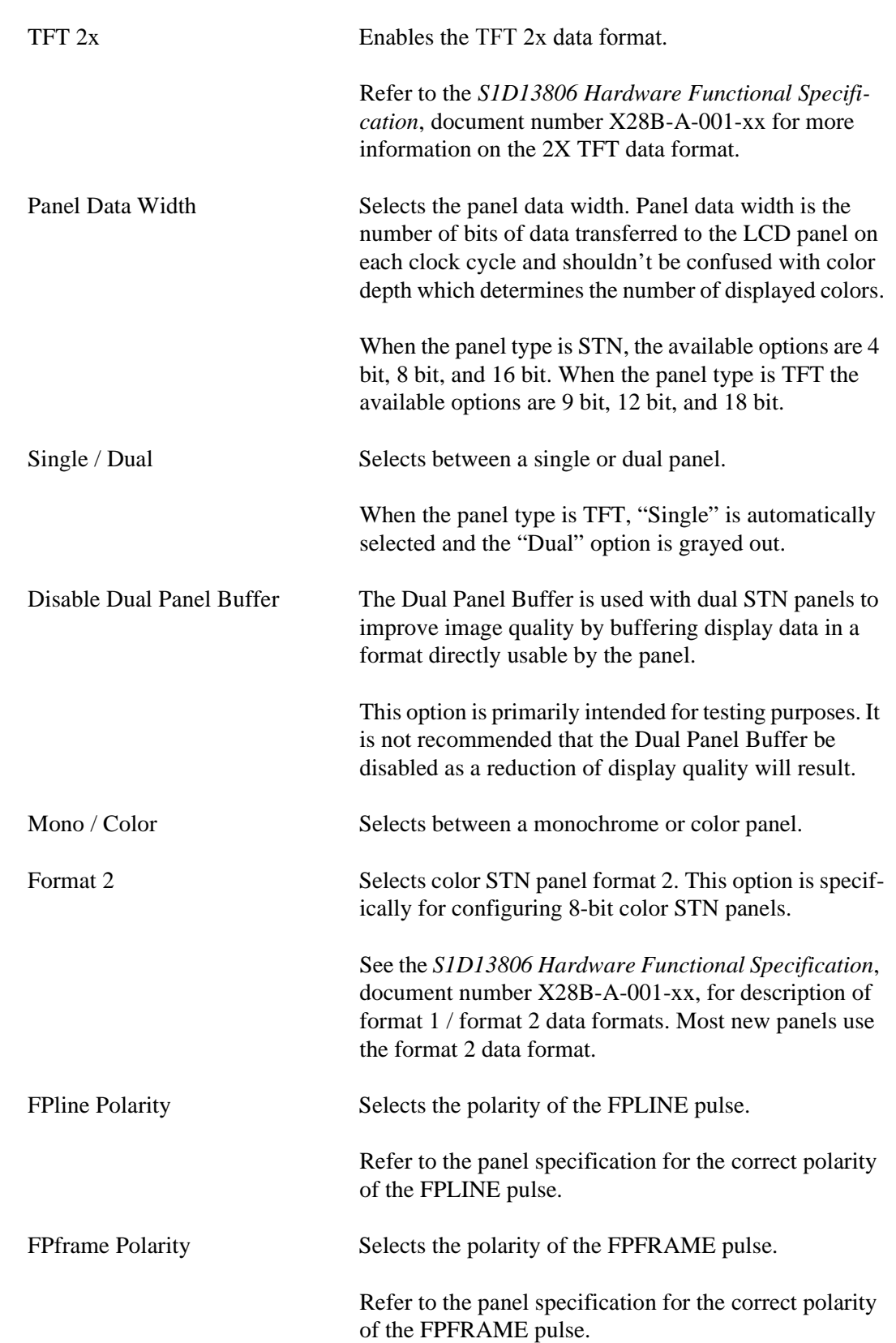

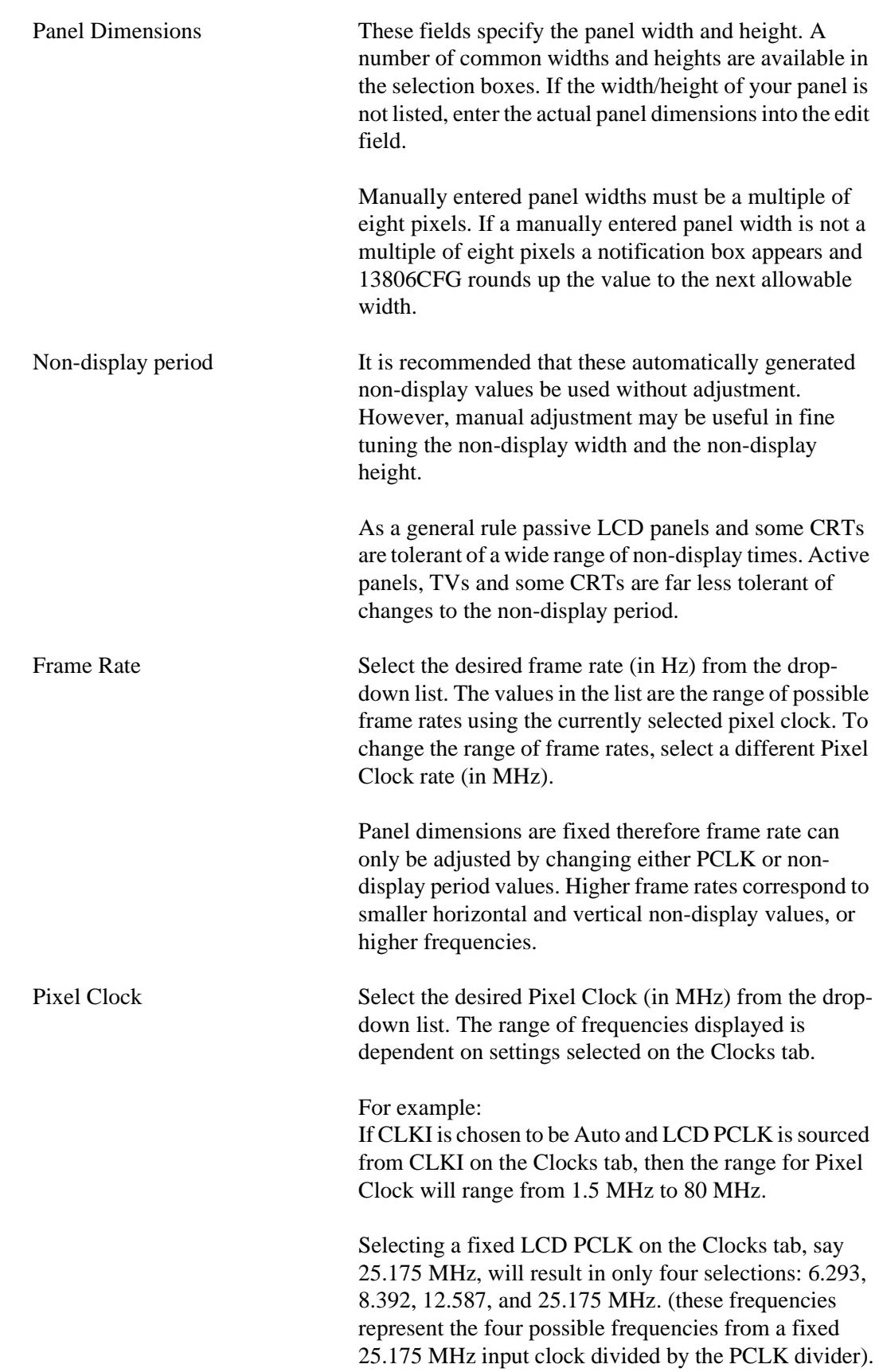

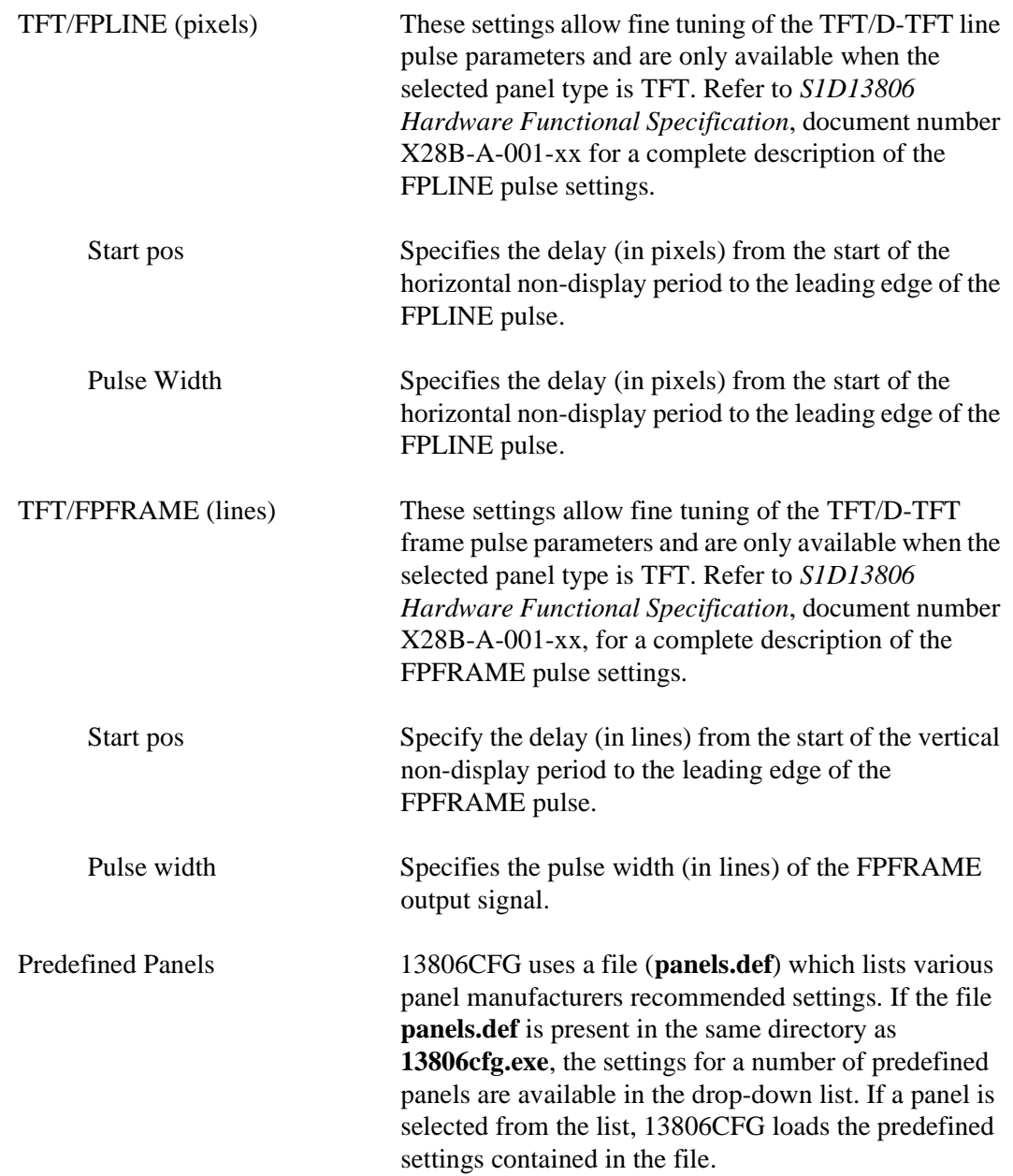

## **Panel Power Tab**

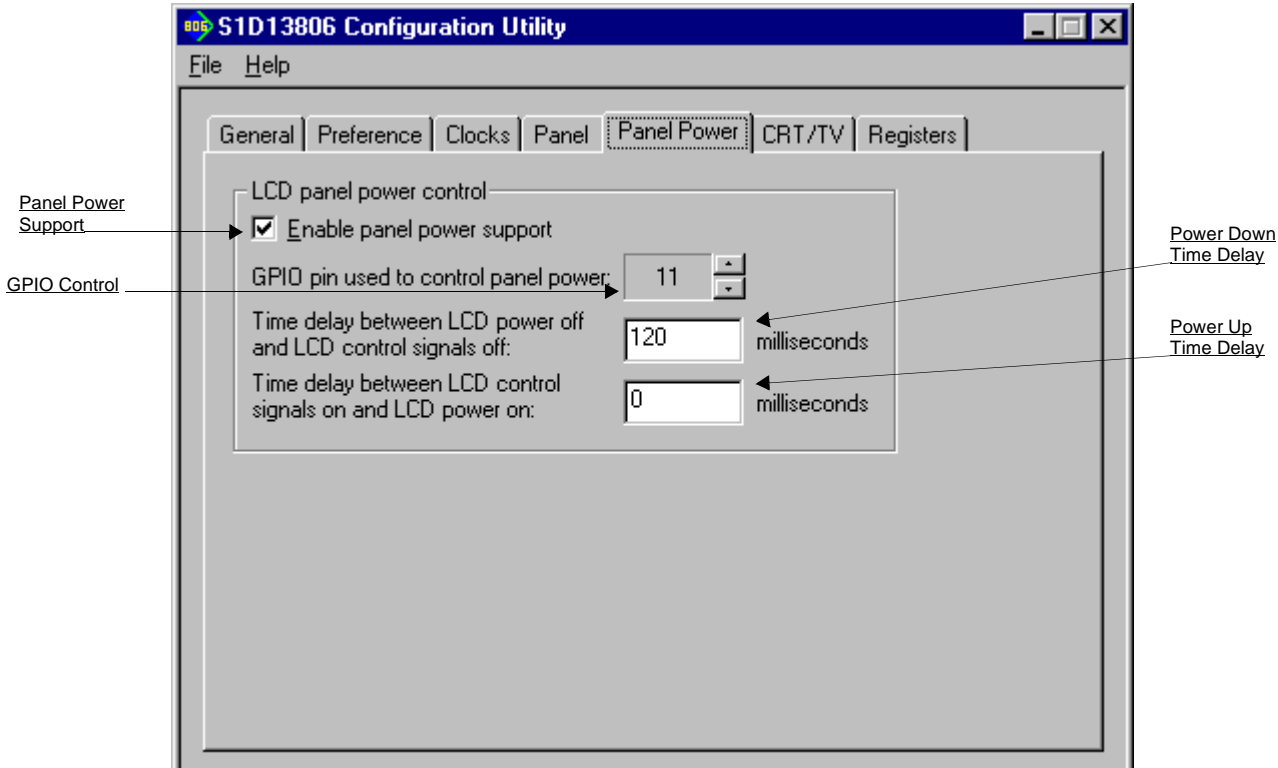

Panel Power tab configures settings used by the Hardware Abstraction Layer (HAL) to control panel power.

For more information on power sequencing for LCD panels, refer to the *S1D13806 Hardware Functional Specification*, document number X28B-A-001-xx and the *S1D13806 Programmers Notes and Examples*, document number X28B-G-003-xx.

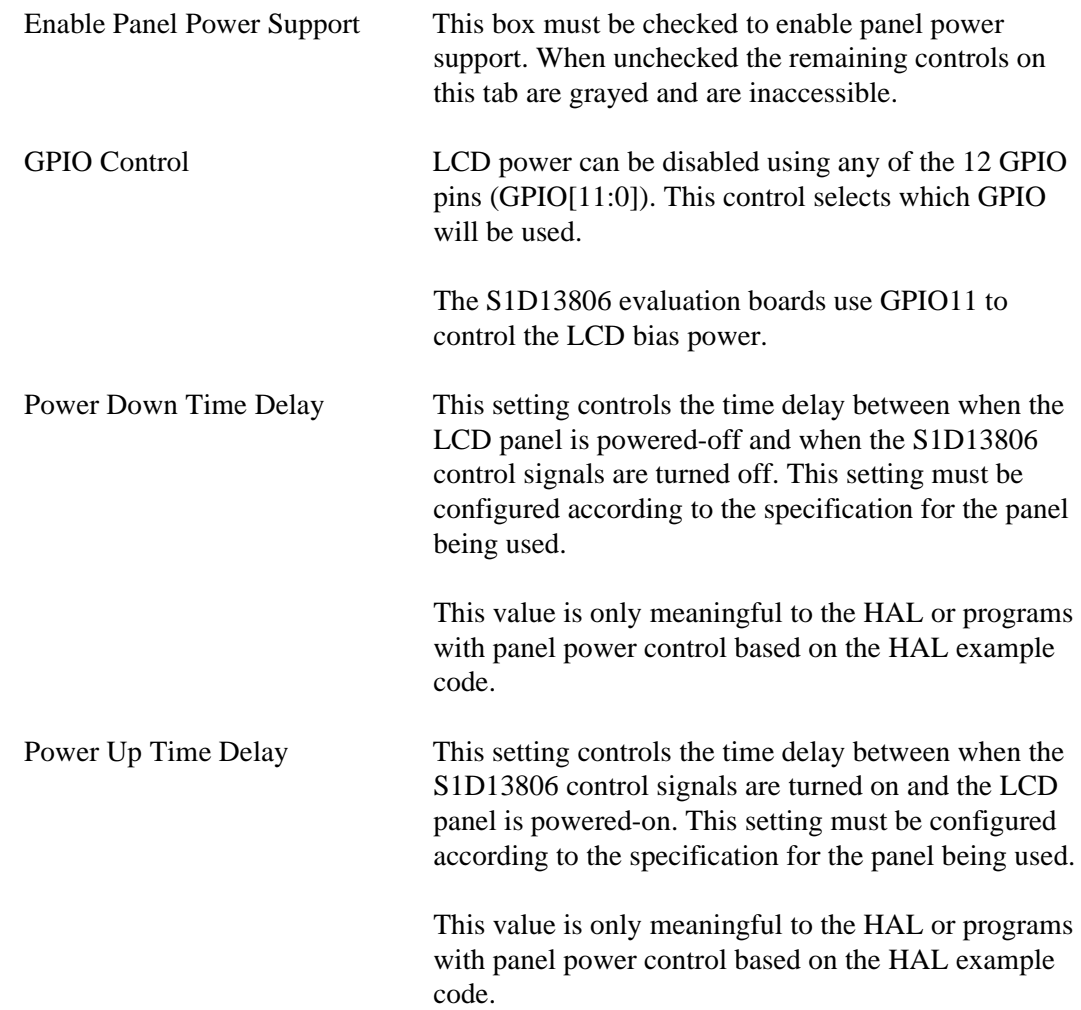

## **CRT/TV Tab**

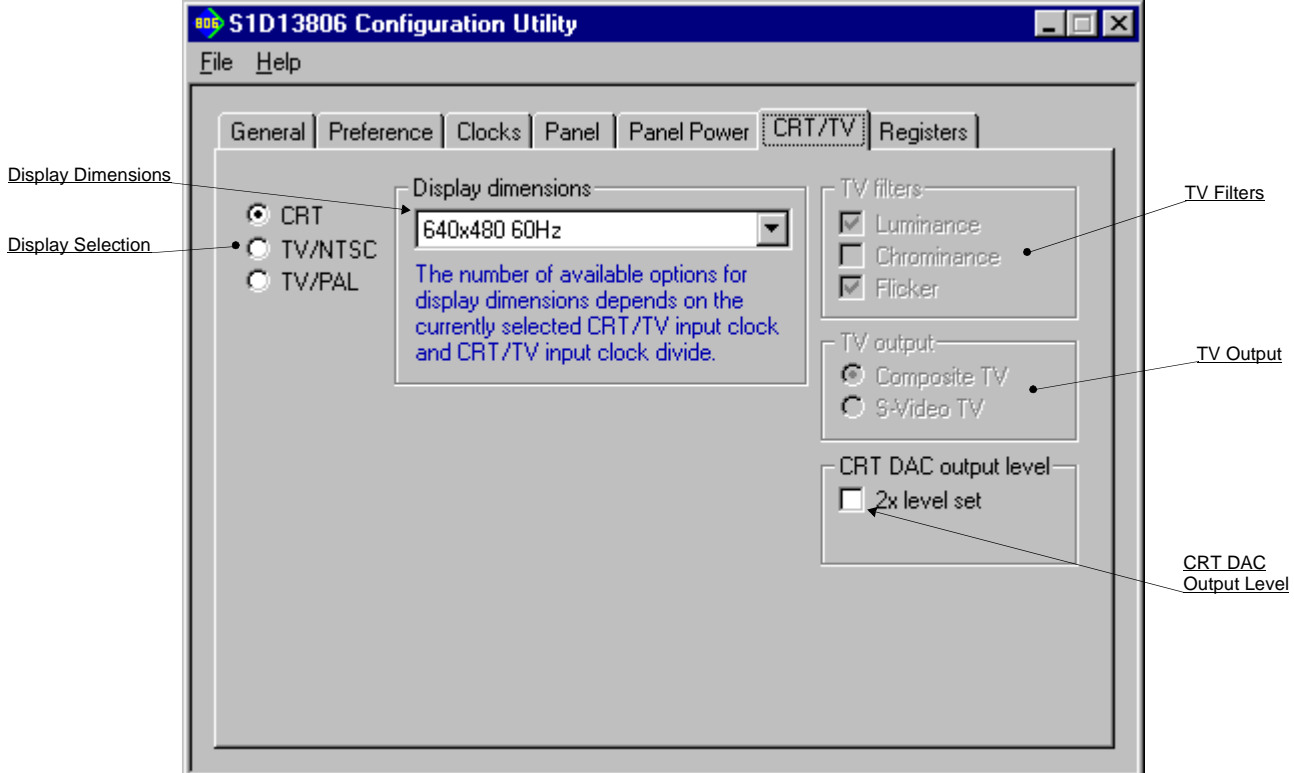

The CRT/TV tab configures settings specific to CRT/TV display devices.

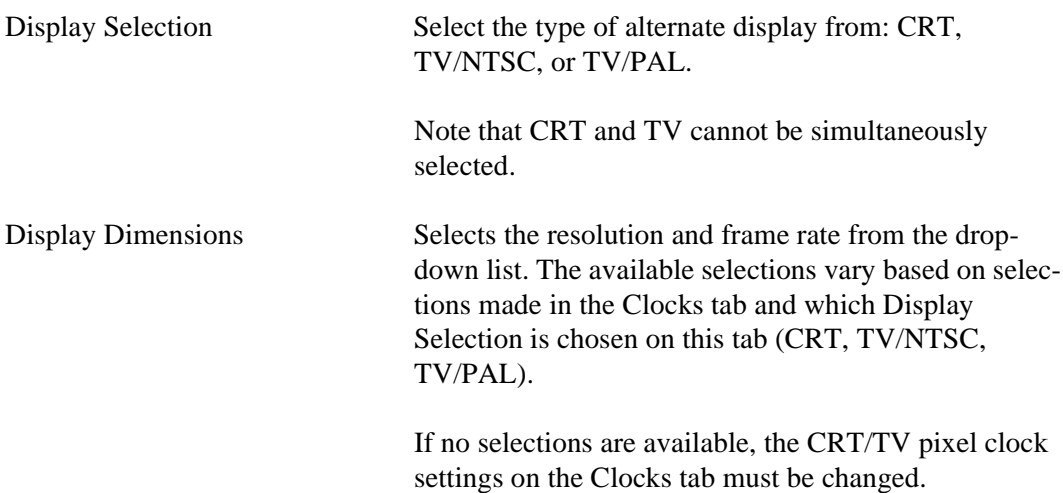

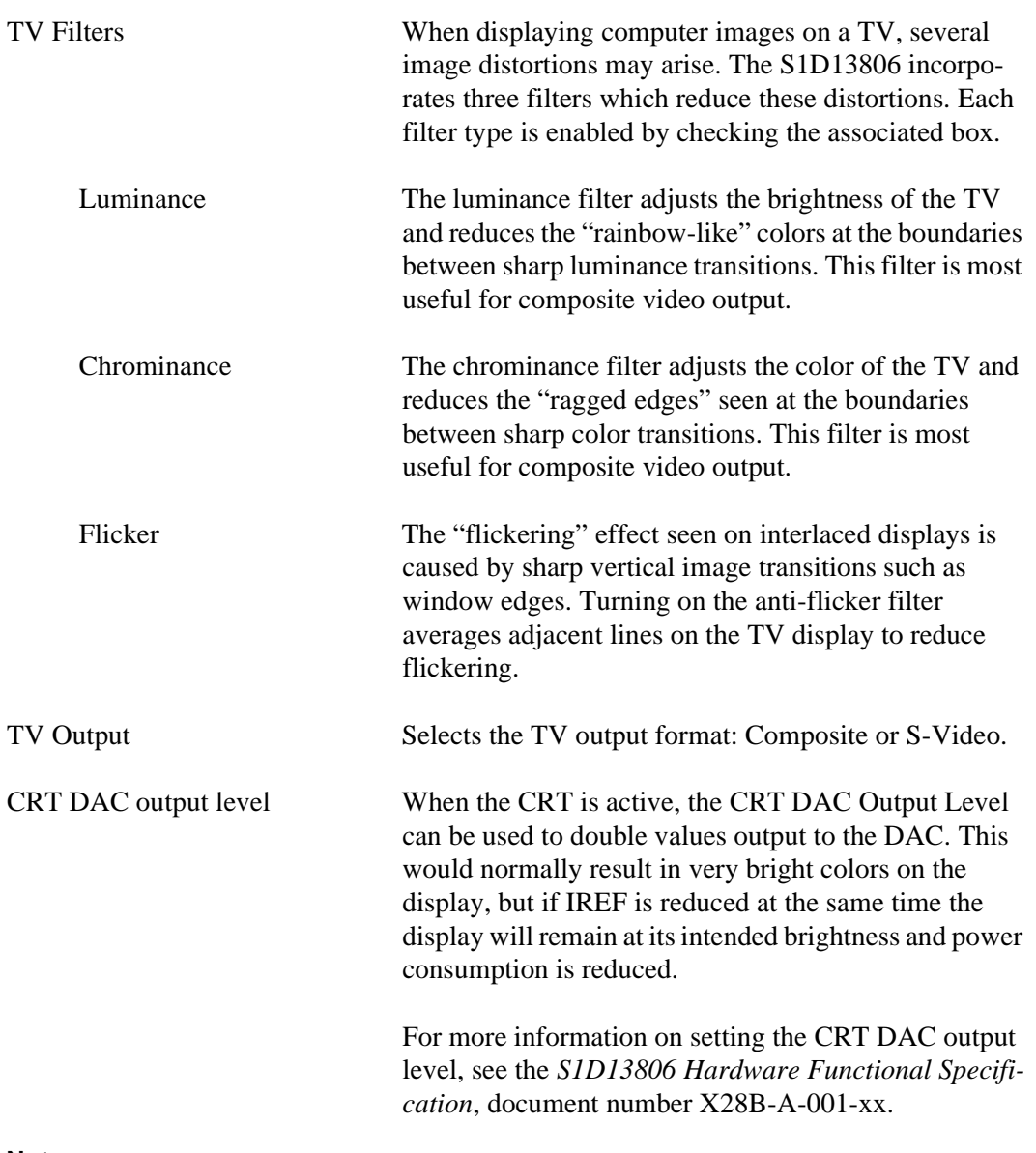

#### **Note**

For CRT operations, 13806CFG supports VESA timings only. For TV operations, 13806CFG supports NTSC and PAL timings only. Overriding these register values on the Registers page may cause the CRT or TV to display incorrectly.

## **Registers Tab**

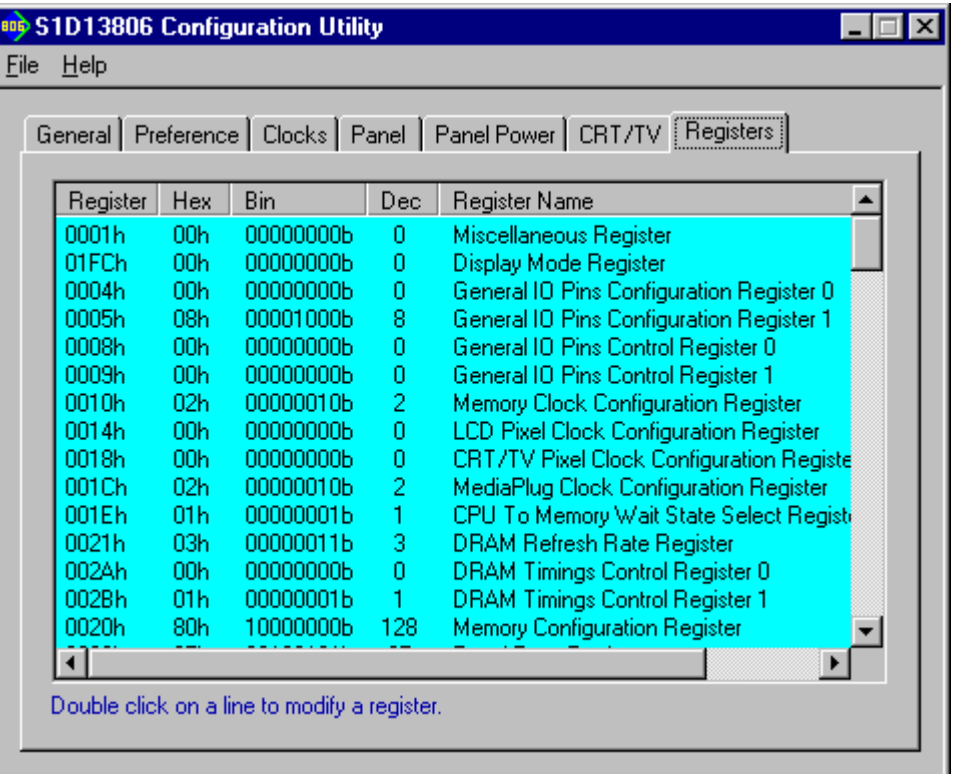

The Registers tab allows viewing and direct editing the S1D13806 register values.

Scroll up and down the list of registers and view their configured value. Individual register settings may be changed by double-clicking on the register in the listing. **Manual changes to the registers are not checked for errors, so caution is warranted when directly editing these values.** It is strongly recommended that the *S1D13806 Hardware Functional Specification*, document number X28B-A-001-xx be referred to before making an manual register settings.

Manually entered values may be changed by 13806CFG if further configuration changes are made on the other tabs. In this case, the user is notified.

## **Note**

Manual changes to the registers may have unpredictable results if incorrect values are entered.

## **13806CFG Menus**

The following sections describe each of the options in the File and Help menus.

## **Open...**

From the Menu Bar, select "File", then "Open..." to display the Open File Dialog Box.

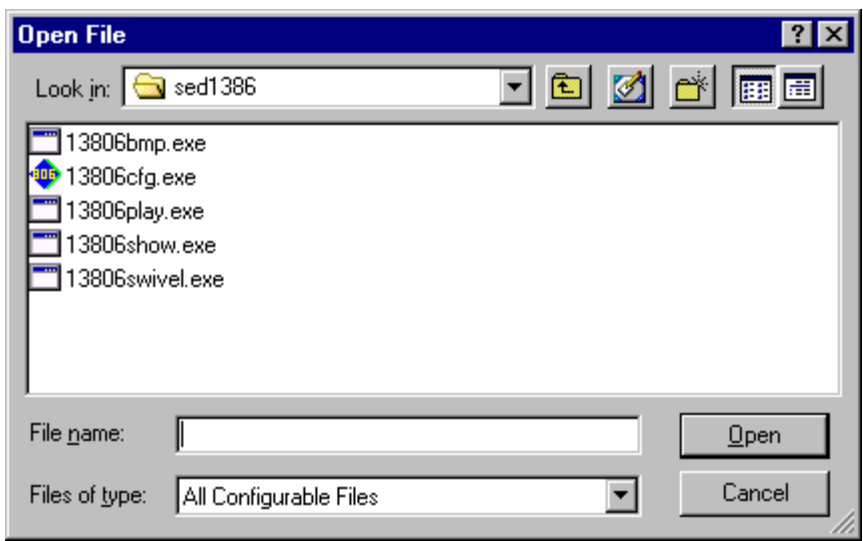

The Open option allows 13806CFG to open files containing HAL configuration information. When 13806CFG opens a file it scans the file for an identification string, and if found, reads the configuration information. This may be used to quickly arrive at a starting point for register configuration. The only requirement is that the file being opened must contain a valid S1D13806 HAL library information block.

13806CFG supports a variety of executable file formats. Select the file type(s) 13806CFG should display in the Files of Type drop-down list and then select the filename from the list and click on the Open button.

#### **Note**

13806CFG is designed to work with utilities programmed using a given version of the HAL. If the configuration structure contained in the executable file differs from the version 13806CFG expects the Open will fail and an error message is displayed. This may happen if the version of 13806CFG is substantially older, or newer, than the file being opened.

## **Save**

From the Menu Bar, select "File", then "Save" to initiate the save action. The Save menu option allows a fast save of the configuration information to a file that was opened with the Open menu option.

#### **Note**

This option is only available once a file has been opened.

#### **Note**

**13806cfg.exe** can be configured by making a copy of the file 13806cfg.exe and configuring the copy. It is not possible to configure the original while it is running.

## **Save As...**

From the Menu Bar, select "File", then "Save As..." to display the Save As Dialog Box.

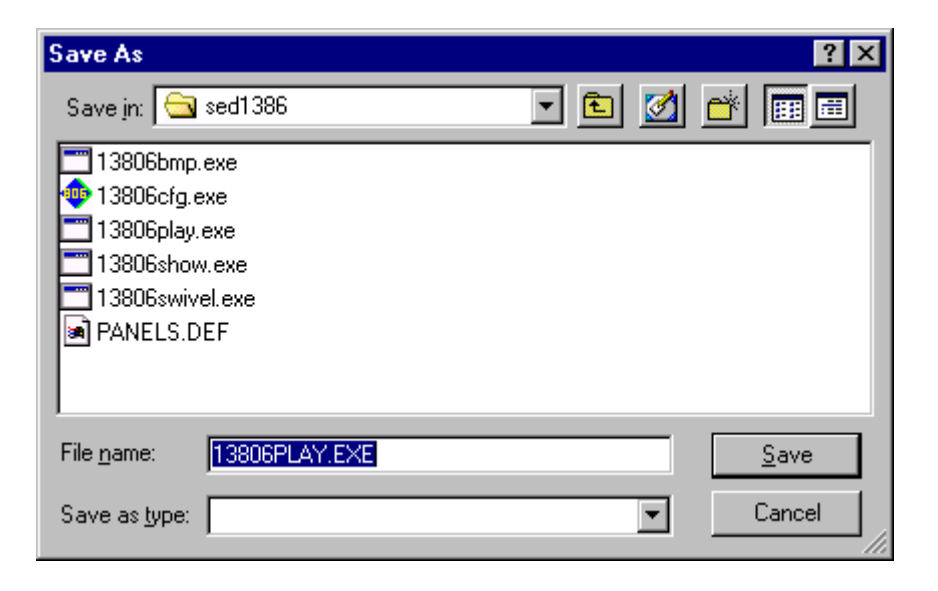

"Save as" is very similar to Save except a dialog box is displayed allowing the user to name the file before saving.

Using this technique a tester can configure a number of files differing only in configuration information and name (e.g. BMP60Hz.EXE, BMP72Hz.EXE, BMP75Hz.EXE where only the frame rate changes in each of these files).

#### **Note**

When "Save As" is selected then an exact duplicate of the file as opened by the "Open" option is created containing the new configuration information.

## **Configure Multiple**

After determining the desired configuration, "Configure Multiple" allows the information to be saved into one or more executable files built with the HAL library.

From the Menu Bar, select "File", then "Configure Multiple" to display the Configure Multiple Dialog Box.This dialog box is also displayed when a file(s) is dragged onto the 13806CFG window.

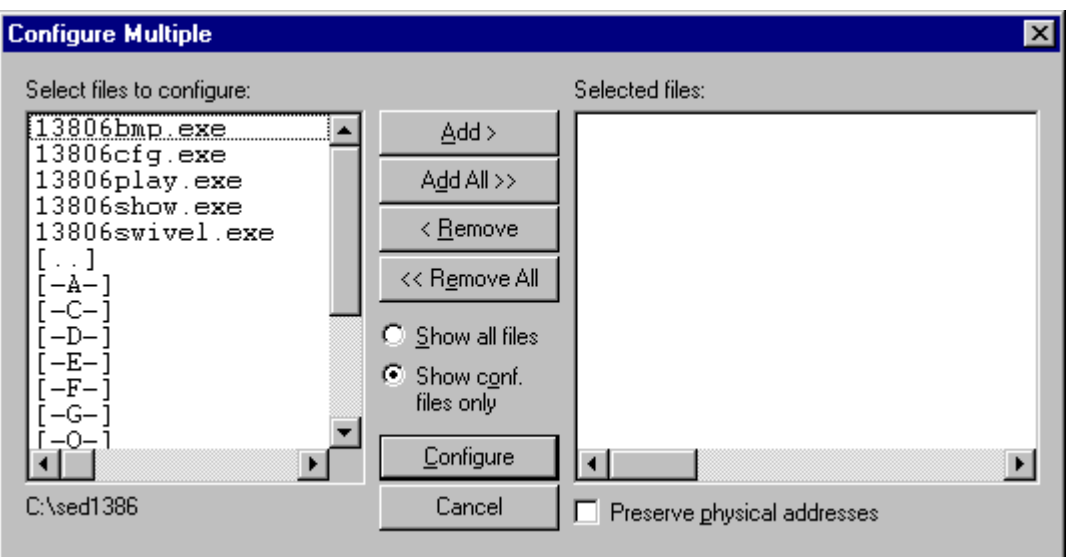

The left pane lists files available for configuration; the right pane lists files that have been selected for configuration. Files can be selected by clicking the "Add" or "Add All" buttons, double clicking any file in the left pane, or by dragging the file(s) from Windows Explorer.

Selecting "Show all files" displays all files in the selected directory, whereas selecting "Show conf. files only" will display only files that can be configured using 13806CFG (i.e. .exe, .s9, .elf).

The configuration values can be saved to a specific EXE file for Intel platforms, or to a specific S9 or ELF file for non-Intel platforms. The file must have been compiled using the 13806 HAL library.

Checking "Preserve Physical Addresses" instructs 13806CFG to use the register and display buffer address values the files were previously configured with. Addresses specified in the General Tab are discarded. This is useful when configuring several programs for various hardware platforms at the same time. For example, if configuring PCI, MPC and IDP based programs at the same time for a new panel type, the physical addresses for each are retained. This feature is primarily intended for the test lab where multiple hardware configurations exist and are being tested.

## **Export**

After determining the desired configuration, "Export" permits the user to save the register information as a variety of ASCII text file formats. The following is a list and description of the currently supported output formats:

- a C header file for use in writing HAL library based applications.
- a C header file which lists each register and the value it should be set to.
- a C header file for use in developing Window CE display drivers.
- a C header file for use in developing display drivers for other operating systems such as Linux, QNX, and VxWorks UGL or WindML.
- a comma delimited text file containing an offset, a value, and a description for each S1D13806 register.

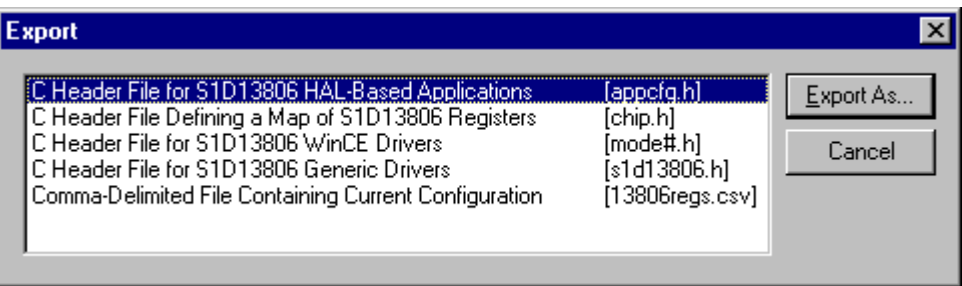

After selecting the file format, click the "Export As..." button to display the file dialog box which allows the user to enter a filename before saving. Before saving the configuration file, clicking the "Preview" button starts Notepad with a copy of the configuration file about to be saved.

When the **C Header File for S1D13806 WinCE Drivers** option is selected as the export type, additional options are available and can be selected by clicking on the Options button. The options dialog appears as:

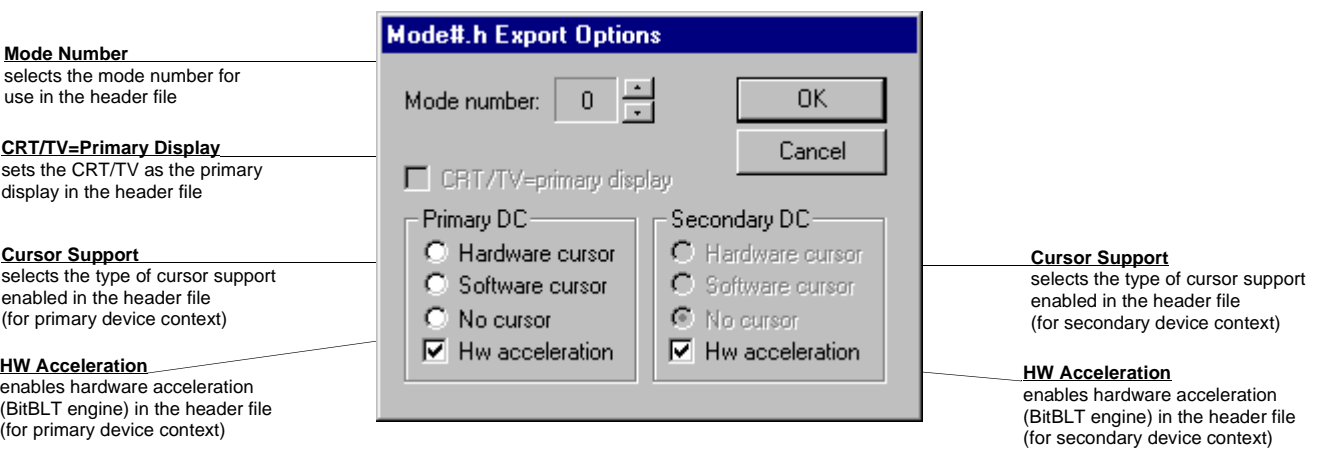

## **Enable Tooltips**

Tooltips provide useful information about many of the items on the configuration tabs. Placing the mouse pointer over nearly any item on any tab generates a popup window containing helpful advice and hints.

To enable/disable tooltips check/uncheck the "Tooltips" option form the "Help" menu.

#### **Note**

Tooltips are enabled by default.

## **ERD on the Web**

This "Help" menu item is actually a hotlink to the Epson Research and Development website. Selecting "Help" then "ERD on the Web" starts the default web browser and points it to the ERD product web site.

The latest software, drivers, and documentation for the S1D13806 is available at this website.

## **About 13806CFG**

Selecting the "About 13806CFG" option from the "Help" menu displays the about dialog box for 13806CFG. The about dialog box contains version information and the copyright notice for 13806CFG.

## **Comments**

- On any tab particular options may be grayed out if selecting them would violate the operational specification of the S1D13806 (i.e. Selecting extremely low CLK frequencies on the Clocks tab may result in no possible CRT/TV options. Selecting TFT or STN on the Panel tab enables/disables options specific to the panel type).
- The file **panels.def** is a text file containing operational specifications for several supported, and tested, panels. This file can be edited with any text editor.
- 13806CFG allows manually altering register values. The manual changes may violate memory and LCD timings as specified in the *S1D13806 Hardware Functional Specification*, document number X28B-A-001-xx. If this is done, unpredictable results may occur. Epson Research and Development, Inc. does not assume liability for any damage done to the display device as a result of configuration errors.

## **THIS PAGE LEFT BLANK**

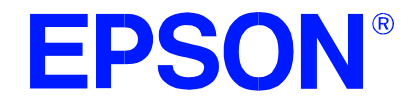

## **S1D13806 Embedded Memory Display Controller**

## **13806SHOW Demonstration Program**

**Document Number: X28B-B-002-03**

Copyright © 2001 Epson Research and Development, Inc. All Rights Reserved.

Information in this document is subject to change without notice. You may download and use this document, but only for your own use in evaluating Seiko Epson/EPSON products. You may not modify the document. Epson Research and Development, Inc. disclaims any representation that the contents of this document are accurate or current. The Programs/Technologies described in this document may contain material protected under U.S. and/or International Patent laws.

EPSON is a registered trademark of Seiko Epson Corporation. Microsoft and Windows are registered trademarks of Microsoft Corporation. All other trademarks are the property of their respective owners.

## **THIS PAGE LEFT BLANK**

## **13806SHOW**

13806SHOW is designed to demonstrate and test some of the S1D13806 display capabilities. The program can cycle through all color depths and display a pattern showing all available colors or shades of gray. Alternately, the user can specify a color depth and display configuration. 13806SHOW supports SwivelView™ (0°, 90°, 180°, and 270° hardware rotation of the display image).

The 13806SHOW demonstration program must be configured and/or compiled to work with your hardware platform. The utility 13806CFG.EXE can be used to configure 13806SHOW. For further information on 13806CFG, refer to the *13806CFG Users Manual*, document number X28B-B-001-xx.

This software is designed to work in both embedded and personal computer (PC) environments. For the embedded environment, it is assumed that the system has a means of downloading software from the PC to the target platform. Typically this is done by serial communications, where the PC uses a terminal program to send control commands and information to the target processor. Alternatively, the PC can program an EPROM, which is then placed in the target platform. Some target platforms can also communicate with the PC via a parallel port connection, or an Ethernet connection.

## **S1D13806 Supported Evaluation Platforms**

13806SHOW supports the following S1D13806 evaluation platforms:

- PC system with an Intel 80x86 processor running Windows® 9x/NT.
- M68EC000IDP (Integrated Development Platform) board, revision 3.0, with a Motorola M68EC000 processor.
- MC68030IDP (Integrated Development Platform) board, revision 3.0, with a Motorola MC68030 processor.
- SH3-LCEVB board, revision B, with an Hitachi SH-3 HD6417780 processor.
- MPC821ADS (Applications Development System) board, revision B, with a Motorola MPC821 processor.

## **Installation**

## **PC platform:**

Copy the file **13806show.exe** to a directory specified in the path (e.g. PATH=C:\13806).

## **Embedded platform:**

Download the program **13806show** to the system.

## **Usage**

## **PC Platform**

At the prompt, type:

## **13806SHOW [/a] [bl=n] [bc=n] [ds=n | ds=?] [/g] [/noinit] [/r90 | /r180 | /r270] [/read] [/s] [/write] [/?]**

## **Embedded platform**

Execute **13806show** and type the command line argument at the prompt.

Where:

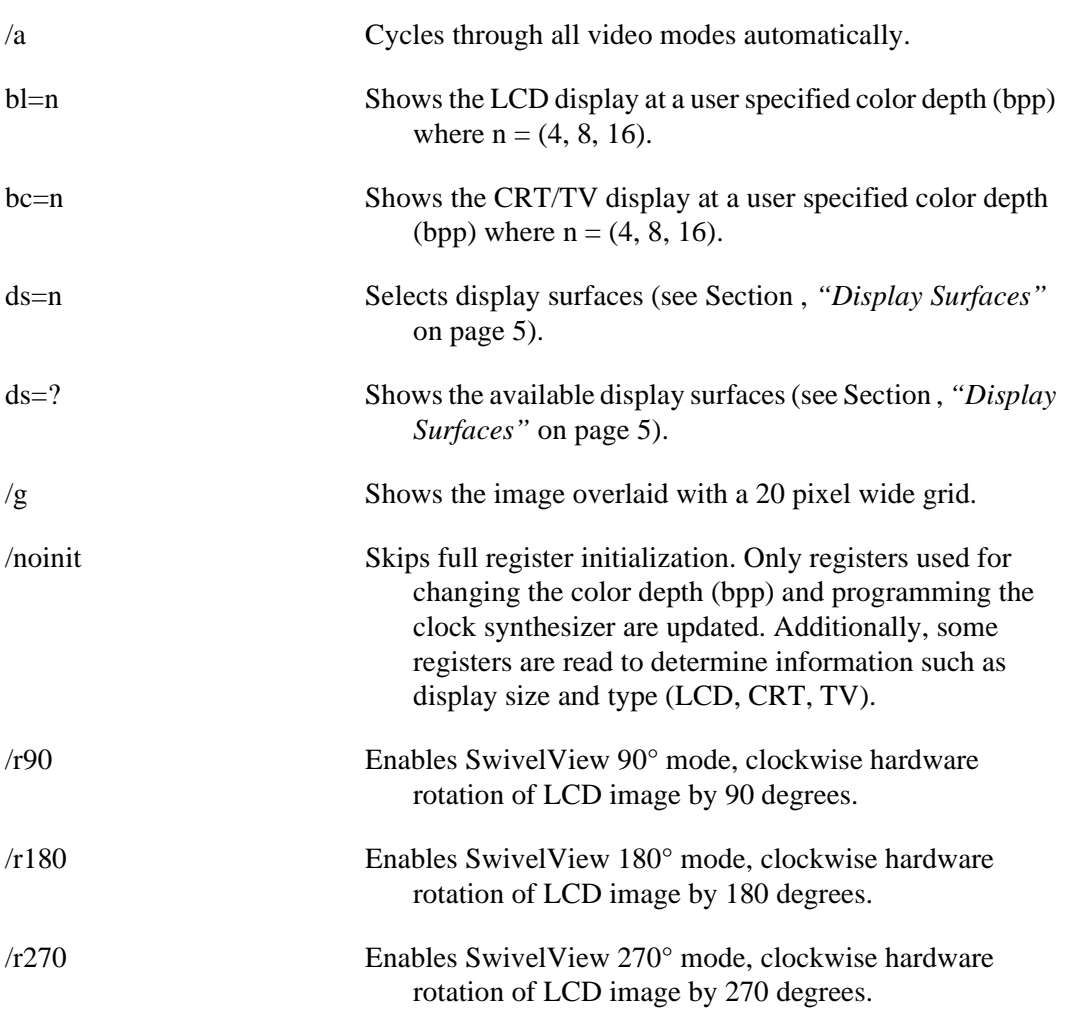

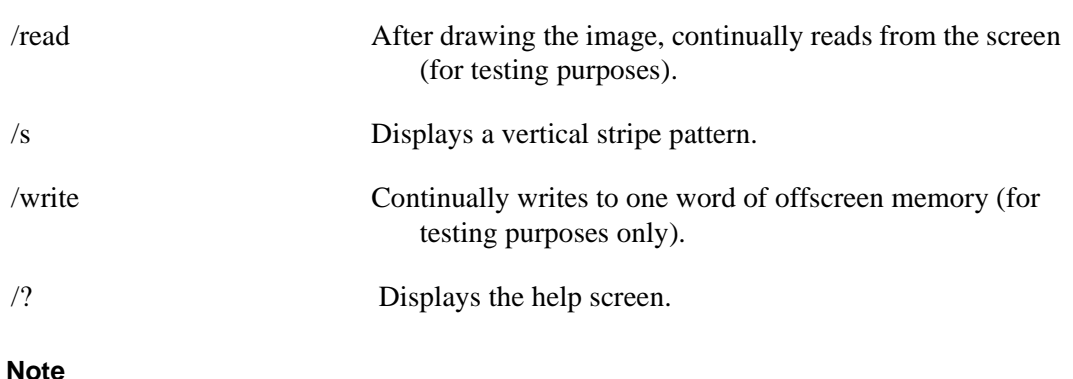

Pressing the *Esc* key will exit the program.

## **Display Surfaces**

A surface is a block of memory assigned to one or more physical display devices. 13806SHOW provides seven display surfaces (0-6) which cover the possible combinations of display types. Table 1:, "Display Surfaces" lists the predefined display surfaces that may be selected.

| <b>Display Surfaces</b><br>$(ds=)$ | <b>Display</b><br>Device(s) using<br><b>Memory Block 0</b> | <b>Display</b><br>Device(s) using<br><b>Memory Block 1</b> |
|------------------------------------|------------------------------------------------------------|------------------------------------------------------------|
|                                    | LCD                                                        |                                                            |
|                                    | CRT                                                        |                                                            |
| 2                                  | TV                                                         |                                                            |
| 3                                  | LCD & CRT                                                  |                                                            |
|                                    | LCD & TV                                                   |                                                            |
| 5                                  | LCD                                                        | <b>CRT</b>                                                 |
|                                    | I CD                                                       |                                                            |

*Table 1: Display Surfaces*

Display surfaces 0 through 2 display data from a single memory block to an individual display device (LCD, CRT, or TV).

Display surfaces 3 and 4 output to two separate display devices, but generate the output from the same memory block. This may be useful when the same image is to be displayed on both display devices. It also reduces the total amount of display buffer required.

Display surfaces 5 and 6 output to two separate devices from different memory blocks. This allows two independent images to be displayed at the same time. When using display surfaces 5 or 6, some combinations of display modes with a high resolution and/or high color depth may not be supported within a 1.25MB display buffer.

#### **Note**

Only Surfaces 5 and 6 support SwivelView as it requires a separate memory block for the LCD. Surfaces 3 and 4 use the same memory block for both displays.

## **13806SHOW Examples**

13806SHOW is designed to demonstrate and test some of the features of the S1D13806. The following examples show how to use the program in both instances.

## **Using 13806SHOW For Demonstration**

1. To show color patterns which must be manually stepped through, type the following:

## **13806SHOW**

The program displays the default color depth and display surface as selected by 13806CFG. Press any key to go to the next screen. Once all screens are shown the program exits. To exit the program immediately press the *Esc* key.

2. To show color patterns which automatically step through, type the following:

## **13806SHOW /a**

The program displays the default color depth and display surface as selected by 13806CFG. Each screen is shown for approximately 1 second before the next screen is automatically shown. The program exits after the last screen is shown. To exit the program immediately press *CTRL+BREAK*.

3. To show a color pattern for a specific color depth on the LCD, type the following:

## **13806SHOW bl=[mode]**

where: mode = 4, 8, or  $16$ 

The program displays the requested color depth for the default display surface and then exits.

## **Note**

If configured for a default display surface including CRT/TV, the color pattern for the default CRT/TV color depth is displayed also.

## **Note**

If a monochrome LCD panel is used, the image is formed using only the green component of the Look-Up Table for 4 and 8 bpp color depths. For 16 bpp color depths the green component of the pixel value is used.

4. To show a color pattern for a specific color depth on the CRT, type the following:

## **13806SHOW bc=[mode]**

where: mode = 4, 8, or  $16$ 

The program displays the requested color depth for the default display surface and then exits.

#### **Note**

If configured for a default display surface including LCD, the color pattern for the default LCD color depth is displayed also.

5. To show the color patterns in SwivelView 90° mode, type the following:

## **13806SHOW /r90**

The program displays the default color depth and display surface as selected by 13806CFG. Press any key to go to the next screen. Since SwivelView 90° is limited to color depths of 8 and 16 bpp the program exits. To exit the program immediately press the *Esc* key.

The " $/r90$ ", " $/r180$ ", and " $/r270$ " switches can be used in combination with other command line switches.

## **Note**

If configured for a default display surface including CRT/TV, the color pattern for the default CRT/TV color depth is displayed also but non-rotated. Note that display surfaces 3 and 4 do not support SwivelView since the LCD requires a cerebrate memory block.

6. To show solid vertical stripes, type the following:

## **13806SHOW /s**

The program displays the default color depth and display surface as selected by 13806CFG. Press any key to go to the next screen. Once all screens are shown the program exits. To exit the program immediately press the *Esc* key.

The "/s" switch can be used in combination with other command line switches.

## **Using 13806SHOW For Testing**

1. To show a test grid over the 8 bpp color pattern on an LCD, type the following:

## **13806SHOW bl=8 /g**

The program displays the 8 bpp color pattern overlaid with a white grid 20 pixels wide and then exits. The grid makes it obvious if the image is shifted or if pixels are missing. **Note the grid is not aligned with the color pattern**, therefore the color boxes will not match the grid boxes.

The "/g" switch can be used in combination with other command line switches.

### **Note**

If 13806SHOW is configured for a default display surface which includes CRT/TV, the color pattern for the default CRT/TV color depth is displayed as well as the specified LCD color depth.

2. To test background memory reads to the CRT, type the following:

## **13806SHOW bc=16 /read**

The program tests screen reads. If a problem exists with memory access, the displayed color pattern appears different than when the "/read" switch is not used. When a problem is detected, check the configuration parameters of 13806SHOW using the utility 13806CFG. For further information on 13806CFG, *13806CFG Users Manual*, document number X28B-B-001-xx.

The "/read" switch should be used in combination with the "bl=" or "bc=" setting. Otherwise the test always starts with the default color depth and display surface as selected by 13806CFG. To exit the program after using "/read", press the *Esc* key and wait for a couple of seconds (the keystroke is checked after reading a full screen).

## **Note**

If 13806SHOW is configured for a default display surface which includes LCD, the color pattern for the default LCD color depth is displayed as well as the specified CRT/TV color depth.

## **Comments**

- If 13806SHOW is started without specifying the color depth (bl= or bc=), the program automatically cycles through the available color depths from highest to lowest. The first color depth shown is the default color depth value saved to 13806SHOW using 13806CFG. This approach avoids showing color depths not supported by a given hardware configuration.
- 13806SHOW checks if the display(s) selected using the DS= option have been previously configured by 13806CFG. If these display(s) have not been configured, 13806SHOW displays an error message. For example, if 13806SHOW is configured for the CRT, an error is displayed if the user selects the TV with the DS= option.
- If the DS= option is used to combine two displays of different resolutions into the same surface, the program will display an error message.
- 13806SHOW cannot show a greater color depth than the display device allows.
- SwivelView 90° and 270° modes (/r90, /r270) are available only for color depths of 8 and 16 bpp.
- SwivelView 180° mode (/r180) is available for color depths of 4, 8, and 16 bpp.

## **Program Messages**

#### **ERROR: Could not detect S1D13806.**

The ID register did not indicate the presence of the 13806.

#### **ERROR: Could not map memory from evaluation board to host platform.**

This message should only be shown for DOS platforms. In this case the DOS extender could not be initialized, or was unable to get the linear address of the display buffer.

#### **ERROR: In the given display surface configuration, the user must select the same BPP for both LCD and CRT/TV.**

When two displays are using an image from the same display memory block, both displays must be configured for the same color depth (bpp).

#### **ERROR: Invalid display surface number.**

The "ds=" command line option included an invalid value. The parameter "ds=?" lists the valid numbers.

#### **WARNING: LCD and CRT resolutions not same but use same display memory block. LCD: (width, height)**

#### **CRT: (width, height)**

When the LCD and CRT are displaying an image from the same display memory block, the higher resolution device displays the entire image and the lower resolution device displays a portion of the image using a virtual display.

#### **WARNING: LCD and TV resolutions not same but use same display memory block. LCD: (width, height)**

#### **TV: (width, height)**

When the LCD and TV are displaying an image from the same display memory block, the higher resolution device displays the entire image and the lower resolution device displays a portion of the image using a virtual display.

#### **ERROR: LCD must be in landscape mode.**

The LCD panel must be configured for SwivelView  $0^{\circ}$  mode (landscape) when using display surfaces 3 and 4 (both the LCD display and CRT/TV are active using the same memory block).

#### **ERROR: Not enough display buffer memory.**

There was insufficient display buffer for the given configuration. Memory requirements depend on:

- the display resolution(s).
- the bit-per-pixel depth(s).
- whether a Dual Panel Buffer is required.
- the number of displays active (LCD **or** LCD and CRT/TV).

#### **WARNING: Cannot use 4 bpp LCD in SwivelView 90° or SwivelView 270° modes.** A color depth of 4 bpp is not supported in SwivelView 90° or SwivelView 270° modes.

#### **ERROR: Do not select 4 bpp LCD in SwivelView 90° or SwivelView 270°.**

The "bl=" option selected a color depth not supported with SwivelView enabled.

#### **ERROR: Not enough memory for LCD/CRT/TV in 4/8/16 bits-per-pixel.**

13806SHOW is unable to change the color depth due to insufficient display buffer. Memory requirements depend on:

- the display resolution(s).
- the bit-per-pixel depth(s).
- whether a Dual Panel Buffer is required.
- the number of displays active (LCD **or** LCD and CRT/TV).

#### **ERROR: PCI bridge adapter not found.**

The Windows PCI driver did not find the PCI Bridge Adapter.

#### **ERROR: PCI driver not found.**

The Windows PCI driver is not loaded.

#### **ERROR: Program not configured for LCD/CRT/TV. Run 13806CFG and configure for LCD/CRT/TV.**

The program was configured by 13806CFG for a display device that is not available. This typically occurs if the wrong command line was entered for the current configuration.

#### **WARNING: CLKI frequency not in HAL table. Program assumes that external oscillator is used.**

#### **WARNING: CLKI2 frequency not in HAL table. Program assumes that external oscillator is used.**

The correct frequency was not found in the HAL table used to program the clock synthesizer. An external oscillator may be in use. This warning message will not stop the program.

#### **WARNING: CRT/TV only available in LANDSCAPE mode.**

SwivelView is only available on configurations where the LCD uses a separate memory block.

#### **ERROR: bl= and bc= option cannot be used with /noinit.**

The command line options "bl=" and "bc=" and /noinit are contradictory, since "bl=" and "bc=" instruct the program to change the color depth and /noinit indicates that no register changes are to be made.

#### **ERROR: Continual screen read will not work with the /a switch.**

**ERROR: Continual screen write will not work with the /a switch.**

The /a switch automatically cycles through the different color depths, whereas the continual screen read/write goes into an infinite loop to read/write memory.

#### **ERROR: Do not select 4 BPP LCD in SwivelView 90 or SwivelView 270 degrees.**

SwivelView 90 and SwivelView 270 are available only in 8 and 16 bits-per-pixel modes.

#### **ERROR: Not enough memory for virtual display.**

Insufficient memory for the lower resolution display to create a virtual display of the image shown on the higher resolution display.

#### **ERROR: Could not initialize virtual display.**

Could not set up virtual image.

## **THIS PAGE LEFT BLANK**

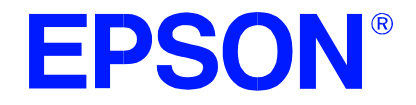

## **S1D13806 Embedded Memory Display Controller**

# **13806PLAY Diagnostic Utility**

**Document Number: X28B-B-003-03**

Copyright © 2001 Epson Research and Development, Inc. All Rights Reserved.

Information in this document is subject to change without notice. You may download and use this document, but only for your own use in evaluating Seiko Epson/EPSON products. You may not modify the document. Epson Research and Development, Inc. disclaims any representation that the contents of this document are accurate or current. The Programs/Technologies described in this document may contain material protected under U.S. and/or International Patent laws.

EPSON is a registered trademark of Seiko Epson Corporation. Microsoft and Windows are registered trademarks of Microsoft Corporation. All other trademarks are the property of their respective owners.

## **THIS PAGE LEFT BLANK**

## **13806PLAY**

13806PLAY is a diagnostic utility allowing a user to read/write to all the S1D13806 Registers, Look-Up Tables and Display Buffer. 13806PLAY is similar to the DOS DEBUG program; commands are received from the standard input device, and output is sent to the standard output device (console for Intel, terminal for embedded platforms). This utility requires the target platform to support standard IO (stdio).

13806PLAY commands can be entered interactively by a user, or be executed from a script file. Scripting is a powerful feature which allows command sequences to be used repeatedly without re-entry.

The 13806PLAY diagnostic utility must be configured and/or compiled to work with your hardware platform. The program 13806CFG.EXE can be used to configure 13806PLAY. For further information on 13806CFG, refer to the *13806CFG Users Manual*, document number X28B-B-001-xx.

This software is designed to work in both embedded and personal computer (PC) environments. For the embedded environment, it is assumed that the system has a means of downloading software from the PC to the target platform. Typically this is done by serial communications, where the PC uses a terminal program to send control commands and information to the target processor. Alternatively, the PC can program an EPROM, which is then placed in the target platform. Some target platforms can also communicate with the PC via a parallel port connection, or an Ethernet connection.

## **S1D13806 Supported Evaluation Platforms**

13806PLAY supports the following S1D13806 evaluation platforms:

- PC with an Intel 80x86 processor running Windows® 9x/NT.
- M68EC000IDP (Integrated Development Platform) board, revision 3.0, with a Motorola M68EC000 processor.
- MC68030IDP (Integrated Development Platform) board, revision 3.0, with a Motorola MC68030 processor.
- SH3-LCEVB board, revision B, with an Hitachi SH-3 HD6417780 processor.
- MPC821ADS (Applications Development System) board, revision B, with a Motorola MPC821 processor.

## **Installation**

## **PC platform**

Copy the file **13806play.exe** to a directory in the path (e.g. PATH=C:\S1D13806).

## **Embedded platform**

Download the program **13806play** to the system.

## **Usage**

## **PC platform**

At the prompt, type:

### **13806play [/?]**

Where:

/? displays program version information.

## **Embedded platform**

Execute **13806play** and at the prompt, type the command line argument **/?**. Where:

/? displays program version information.

## **Commands**

The following commands are designed to be used from within the 13806PLAY program. However, simple commands can also be executed from the command line. If a command with multiple arguments is executed from the command line, it must be enclosed in double quotes (e.g. **13806play "f 0 1FFFFF AB" q**).

#### **Note**

If the endian mode of the host platform is big endian, reading/writing words and dwords to/from the registers and display buffer will be incorrect. It is necessary for the user to manually swap the bytes in order to perform the IO correctly.

### **CLKI [?] iFreq**

Selects a preset clock frequency (MHz) for CLKI. If the "?" option is used, the list of available frequencies for CLKI is displayed.

Where:

? Displays a list of available frequencies for CLKI (MHz). iFreq Sets CLKI to a preset frequency (MHz) specified by iFreq. iFreq is based on the table provided with the command: **CLKI ?**.

## **CLKI2 [?] iFreq**

Selects a preset clock frequency (MHz) for CLKI2. If the "?" option is used, the list of available frequencies for CLKI2 is displayed.

Where:

? Displays a list of available frequencies for CLKI2 (MHz). iFreq Sets CLKI2 to a preset frequency (MHz) specified by iFreq. iFreq is based on the table provided with the command: **CLKI2 ?**.

#### **CW word**

Sends a 24-bit hexadecimal value to the programmable clock. Note that the programmable clock documentation uses the term "word" to describe the 24-bit value. The use of "word" does not imply a 16-bit value in this case.

#### **F addr addr data...**

Fills a specified address range with 8-bit data (bytes). Where:

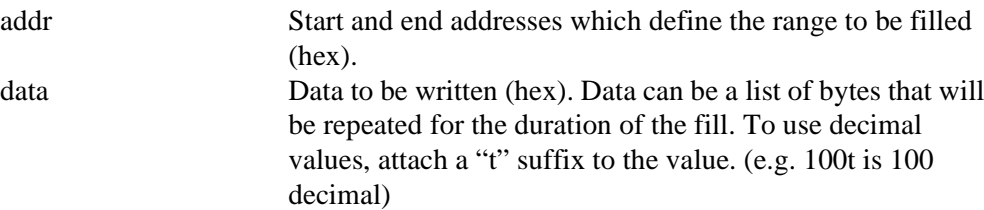

#### **FD addr addr data...**

Fills a specified address range with 32-bit data (dwords). Where:

> addr Start and end addresses which define the range to be filled (hex). data Data to be written (hex). Data can be a list of dwords that will be repeated for the duration of the fill. To use decimal values, attach a "t" suffix to the value. (e.g. 100t is 100 decimal)

## **FW addr addr data...**

Fills a specified address range with 16-bit data (words). Where: addr Start and end addresses which define the range to be filled (hex).

data Data to be written (hex). Data can be a list of words that will be repeated for the duration of the fill. To use decimal values, attach a "t" suffix to the value. (e.g. 100t is 100 decimal).

#### **H [lines]**

Sets the number of lines of data that will be displayed at a time. The display will be halted after the specified number of lines. Setting the number of lines to 0 will disable the halt function and allow the data to continue displaying until all data has been shown. Where:

lines Number of lines that will be shown before halting the displayed data (decimal value).

## **I [?] [LCD|CRT|TV] [d=iCrtTv] [COMP | SVIDEO] [FLICKER=ON | OFF]**

Initializes the S1D13806 registers and enables a a given display type. Where:

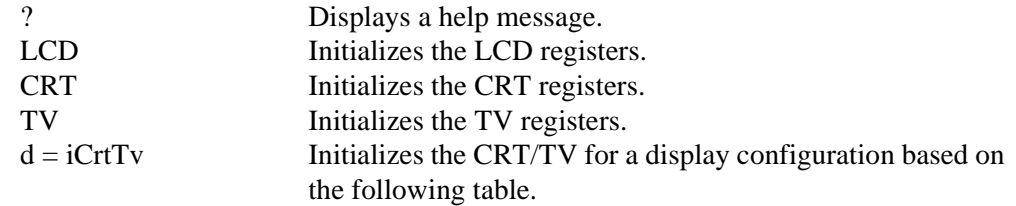

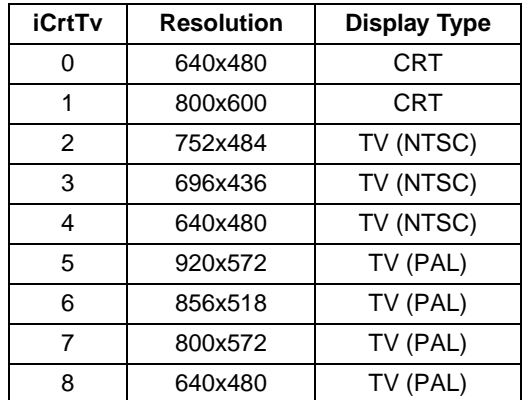

*Table 1: iCrtTv Selection*

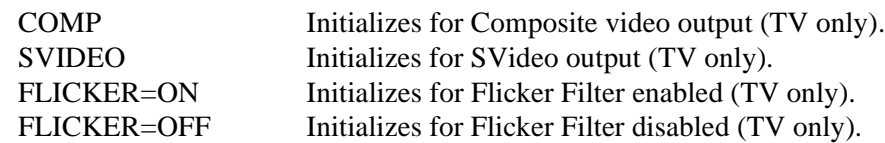

## **IC {LCD|CRT|TV}**

Initializes the Hardware Cursor for a given display type. Where:

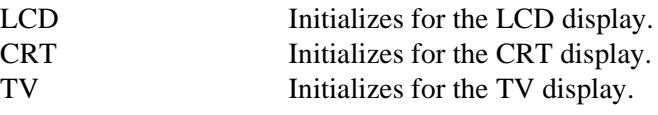

## **II {LCD|CRT|TV}**

Initializes the Ink Layer for a given display type. Where:

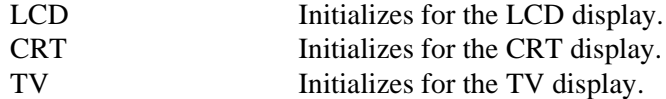

## **L {LCD|CRT|TV} index [red green blue]**

Writes red, green, and blue Look-Up Table (LUT) components for a given display type. If the red, green, and blue components are not specified, reads the components at the given index.

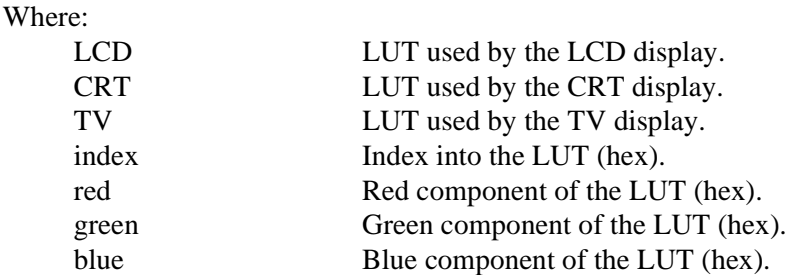

### **Note**

Only bits 7-4 of each color are used in the LUT. For example, 10h is the first color intensity after 00h. Valid LUT colors follow the pattern 00h, 10h, 20h, 30h,...E0h, F0h.

## **LA {LCD|CRT|TV}**

Reads all LUT values for a given display. Where:

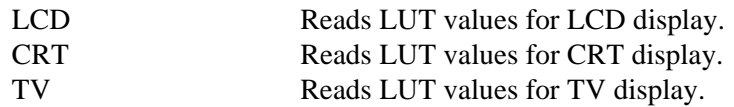

#### **Note**

Only bits 7-4 of each color are used in the LUT. For example, 10h is the first color intensity after 00h. Valid LUT colors follow the pattern 00h, 10h, 20h, 30h,...E0h, F0h.

## **M [?] [LCD|CRT|TV] [bpp]**

Sets the color depth (bpp) for the specified display type. If no color depth is provided, information about the current setting on the specified display are listed. Where:

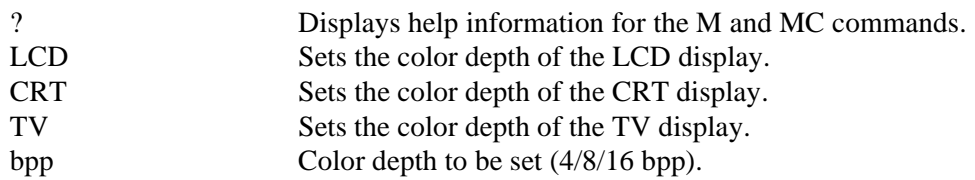

## **MC [?] [LCD|CRT|TV] [bpp]**

Gets extended information and sets the color depth (bpp). If no color depth is specified, further information on the current mode is displayed.

Where:

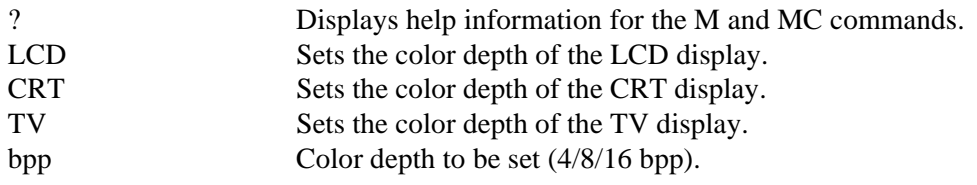

## **Q**

Quits the program.

## **R addr [count]**

Reads a certain number of bytes from the specified address. If no value is provided for count, it defaults to 10h.

Where:

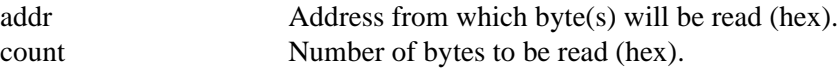

### **RD addr [count]**

Reads a certain number of dwords from the specified address. If no value is provided for count, it defaults to 10h.

Where:

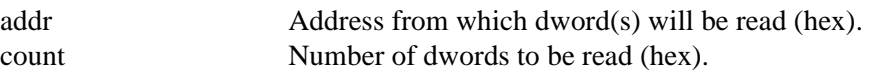

#### **RW addr [count]**

Reads a certain number of words from the specified address. If no value is provided for count, it defaults to 10h.

#### Where:

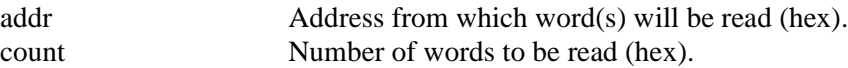

## **S {CLKI | CLKI2 | BUSCLK} freq**

Sets PCLK source frequency (in kHz).

Where:

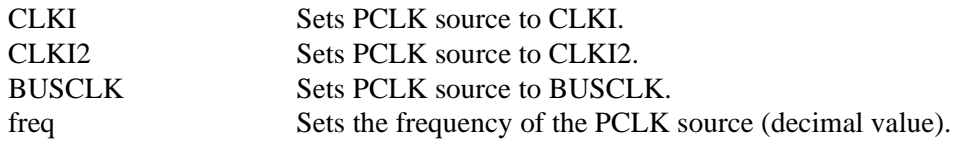

## **V**

Calculates the current frame rate for all enabled display devices. The frame rate is calculated from the VNDP count.

#### **W addr data ...**

Writes byte(s) of data to specified memory address. Where:

addr Address data is written to data Data to be written (hex). Data can be a list of bytes that will be repeated for the duration of the write. To use decimal values, attach a "t" suffix to the value (e.g. 100t is 100 decimal). To use binary values attach a "'b" suffix to the value (e.g. 0111'b).

### **WD addr data ...**

Writes dword(s) of data to specified memory address. Where:

addr Address data is written to data Data to be written (hex). Data can be a list of dwords that will be repeated for the duration of the write. To use decimal values, attach a "t" suffix to the value (e.g. 100t is 100 decimal). To use binary values attach a "'b" suffix to the value (e.g. 0111'b).

#### **WW addr data ...**

Writes word(s) of data to specified memory address. Where: addr Address data is written to

data Data to be written (hex). Data can be a list of words that will be repeated for the duration of the write. To use decimal values, attach a "t" suffix to the value (e.g. 100t is 100 decimal). To use binary values attach a "'b" suffix to the value (e.g. 0111'b).

## **X index [data]**

Writes byte data to the register at index. If no data is specified, reads the 8-bit (byte) data from the register at index.

Where:

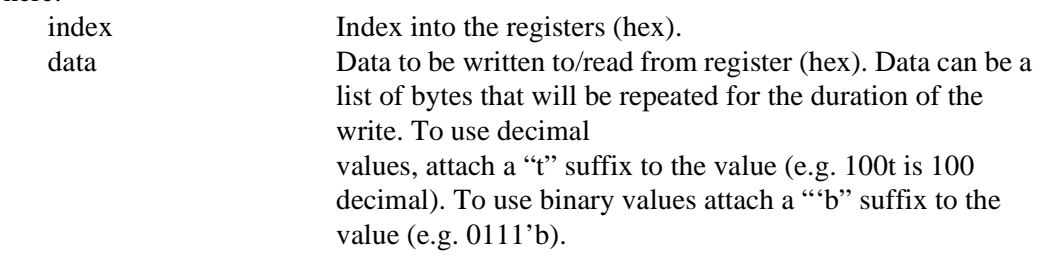

## **XA**

Reads all the S1D13806 registers.

## **XD index [data]**

Writes dword data to the register at index. If no data is specified, reads the 32-bit (dword) data from the register at index.

Where: index Index into the registers (hex). data Data to be written to/read from register (hex). Data can be a list of dwords that will be repeated for the duration of the write. To use decimal values, attach a "t" suffix to the value (e.g. 100t is 100 decimal). To use binary values attach a "'b" suffix to the value (e.g. 0111'b).

## **XW index [data]**

Writes word data to the register at index. If no data is specified, reads the 16-bit (word) data from the register at index.
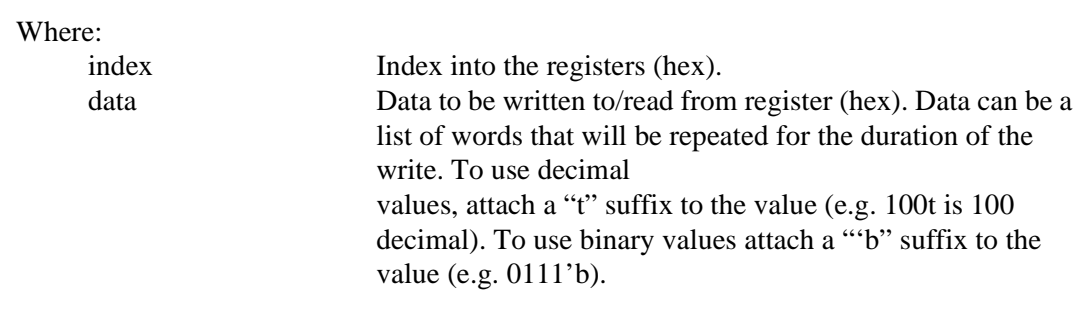

**?**

Displays the help screen.

### **13806PLAY Example**

- 1. Type **13806PLAY** to start the program.
- 2. Type **?** for help.
- 3. Type **i LCD** to initialize the registers.
- 4. Type **xa** to display the contents of the registers.
- 5. Type **x 34** to read register 34h.
- 6. Type **x 34 10** to write 10h to register 34h.
- 7. Type **f 0 ffff aa** to fill the first FFFFh bytes of the display buffer with AAh.
- 8. Type **f 0 1fffff aa** to fill 2M bytes of the display buffer with AAh.
- 9. Type **r 0 100** to read the first 100h bytes of the display buffer.
- 10. Type **q** to exit the program.

### **Scripting**

13806PLAY can be driven by a script file. This is useful when:

- there is no display output and a current register status is required.
- various registers must be quickly changed to view results.

A script file is an ASCII text file with one 13806PLAY command per line. All scripts must end with a "q" (quit) command.

On a PC platform, a typical script command line might be: "13806PLAY < dumpregs.scr > results."

This causes the file "dumpregs.scr" to be interpreted as commands by 13806PLAY and the results to be sent to the file "results."

**Example 1: Create an ASCII text file that contains the commands i, xa, and q.**

; This file initializes the S1D13806 and reads the registers.

; Note: after a semicolon (;), all characters on a line are ignored.

; Note: all script files must end with the "q" command.

i

xa

q

### **Comments**

- All displayed numeric values are considered to be hexadecimal unless identified otherwise. For example:
	- $10 = 10h = 16$  decimal.
	- $10t = 10$  decimal.
	- 010'b = 2 decimal.
- Redirecting commands from a script file (PC platform) allows those commands to be executed as if entered by a user.

#### **ERROR: Could not map memory from evaluation board to host platform.**

This message should only be shown for DOS platforms. In this case the DOS extender could not be initialized, or was unable to get the linear address of the display buffer.

#### **ERROR: Not enough display buffer memory.**

There was insufficient display buffer for the given configuration. Memory requirements depend on:

- the display resolution(s).
- the bit-per-pixel depth(s).
- whether a Dual Panel Buffer is required.
- the number of displays active (LCD **or** LCD and CRT/TV).

#### **ERROR: Not enough memory for LCD/CRT/TV in 4/8/16 bits-per-pixel.**

13806BMP is unable to change the color depth due to insufficient display buffer. Memory requirements depend on:

- the display resolution(s).
- the bit-per-pixel depth(s).
- whether a Dual Panel Buffer is required.
- the number of displays active (LCD **or** LCD and CRT/TV).

#### **ERROR: PCI bridge adapter not found.**

The Windows PCI driver did not find the PCI Bridge Adapter.

### **ERROR: PCI driver not found.**

The Windows PCI driver is not loaded.

#### **ERROR: Program not configured for LCD/CRT/TV. Run 13806CFG and configure for LCD/CRT/TV.**

The program was configured by 13806CFG for a display device that is not available. This typically occurs if the wrong command line was entered for the current configuration.

### **WARNING: CLKI frequency not in HAL table. Program assumes that external oscillator is used.**

#### **WARNING: CLKI2 frequency not in HAL table. Program assumes that external oscillator is used.**

The correct frequency was not found in the HAL table used to program the clock synthesizer. An external oscillator may be in use. This warning message will not stop the program.

#### **ERROR: At least one of the displays must be enabled.**

This message is shown when 13806PLAY received the V command, but no display is enabled. At least one display must be enabled for the V command to function (5 seconds of VNDP pulses are counted to calculate the frame rate).

### **ERROR: Invalid iFreq value.**

The CLKI and/or CLKI2 commands were used with an invalid iFreq value. To display a list of iFreq values, type **CLKI ?** or **CLKI2 ?**.

#### **ERROR: Not enough display buffer memory for LCD/CRT/TV cursor/ink layer.**

There was insufficient display buffer for the given Hardware Cursor/Ink Layer configuration. Memory requirements depend on:

- the display resolution(s).
- the bit-per-pixel depth(s).
- whether a Dual Panel Buffer is required.
- the number of displays active (LCD **or** LCD and CRT/TV).

### **WARNING: FEATCLK cannot be multiplexed to CLKI. Clock synthesizer programmed instead.**

In 13806PLAY, the CLKI command was used to select the FEATCLK frequency. Since the FEATCLK can only be multiplexed to CLKI2, the clock synthesizer is programmed instead.

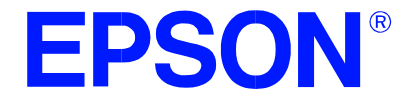

### **S1D13806 Embedded Memory Display Controller**

## **13806BMP Demonstration Program**

**Document Number: X28B-B-004-03**

Copyright © 2001 Epson Research and Development, Inc. All Rights Reserved.

Information in this document is subject to change without notice. You may download and use this document, but only for your own use in evaluating Seiko Epson/EPSON products. You may not modify the document. Epson Research and Development, Inc. disclaims any representation that the contents of this document are accurate or current. The Programs/Technologies described in this document may contain material protected under U.S. and/or International Patent laws.

EPSON is a registered trademark of Seiko Epson Corporation. Microsoft and Windows are registered trademarks of Microsoft Corporation. All other trademarks are the property of their respective owners.

### **THIS PAGE LEFT BLANK**

## **13806BMP**

13806BMP is a demonstration utility used to show the S1D13806 display capabilities by rendering bitmap images on the display device(s). The program will display any bitmap stored in Windows BMP file format and then exit. 13806BMP supports SviwelView™ ( $0^\circ$ , 90°, 180°, and 270° hardware rotation of the display image).

13806BMP is designed to operate on a personal computer (PC) within a 32-bit environment only (Windows® 9x/NT). Other embedded platforms are not supported due to the possible lack of system memory or structured file system.

The 13806BMP demonstration utility must be configured and/or compiled to work with your hardware configuration. The program 13806CFG.EXE can be used to configure 13806BMP. For further information on 13806CFG, refer to the *13806CFG Users Manual*, document number X28B-B-001-xx.

### **S1D13806 Supported Evaluation Platforms**

13806BMP supports the following S1D13806 evaluation platforms:

• PC with an Intel 80x86 processor running Windows 9x/NT.

### **Note**

The 13806BMP source code may be modified by the OEM to support other evaluation platforms.

### **Installation**

Copy the file **13806bmp.exe** to a directory in the path (e.g. PATH=C:\S1D13806).

### **Usage**

At the prompt, type:

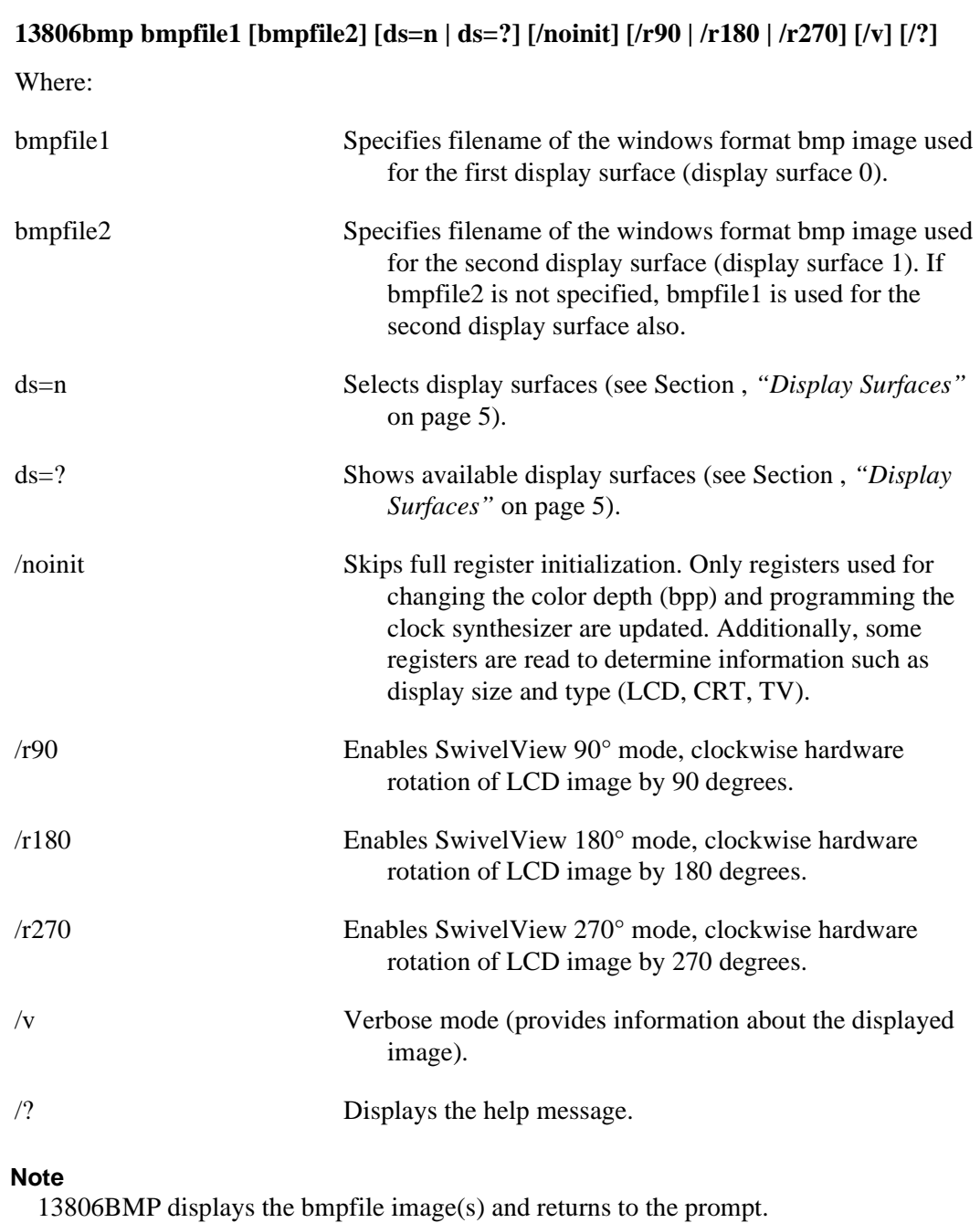

### **Display Surfaces**

A surface is a block of memory assigned to one or more physical display devices. 13806BMP provides seven display surfaces (0-6) which cover the possible combinations of display types. Table 1:, "Display Surfaces" lists the predefined display surfaces that may be selected.

| <b>Display Surfaces</b><br>$(ds=)$ | <b>Display</b><br>Device(s) using<br><b>Memory Block 0</b> | <b>Display</b><br>Device(s) using<br><b>Memory Block 1</b> |
|------------------------------------|------------------------------------------------------------|------------------------------------------------------------|
|                                    | LCD                                                        |                                                            |
|                                    | CRT                                                        |                                                            |
| 2                                  | TV                                                         |                                                            |
| 3                                  | LCD & CRT                                                  |                                                            |
| Δ                                  | LCD & TV                                                   |                                                            |
| 5                                  | LCD                                                        | <b>CRT</b>                                                 |
|                                    | LCD                                                        |                                                            |

*Table 1: Display Surfaces*

Display surfaces 0 through 2 each display data from a single memory block to an individual display device (LCD, CRT, or TV).

Display surfaces 3 and 4 output to two separate display devices, but generate the output from the same memory block. This may be useful when the same image is to be displayed on both display devices. It also reduces the total amount of display memory required.

Display surfaces 5 and 6 output to two separate devices from different memory blocks. This allows two independent images to be displayed at the same time. When using display surfaces 5 or 6, some combinations of display modes with a high resolution and/or high color depth may not be supported within a 1.25MB display buffer.

### **Note**

Only Surfaces 5 and 6 support SwivelView as it requires a separate memory block for the LCD. Surfaces 3 and 4 use the same memory block for both displays.

### **13806BMP Examples**

To display a bmp image on an LCD, type the following: **13806bmp bmpfile1.bmp ds=0**

To display a bmp image on a CRT, type the following: **13806bmp bmpfile1.bmp ds=1**

To display a bmp image on an LCD with  $90^{\circ}$  SwivelView™ enabled, type the following: **13806bmp bmpfile1.bmp ds=0 /r90**

To display the same bmp image on both the LCD and CRT, type the following: **13806bmp bmpfile1.bmp ds=3**

To display the same bmp image independently on the LCD and TV, type the following: **13806bmp bmpfile1.bmp ds=6**

To display different bmp images independently on the LCD and CRT, type the following: **13806 bmpfile1.bmp bmpfile2.bmp ds=5**

### **Comments**

- 13806BMP displays only Windows BMP format images.
- A 24-bit true color bitmap is displayed at a color depth of 16 bit-per-pixel.
- Only the green component of the image is seen on a monochrome panel.
- When display devices of different resolutions are used, the image on the smaller display is displayed using a virtual display. Therefore, only a portion of the image is viewable. To show a complete image on the smaller display, specify two separate bmpfiles with resolutions matching the intended display device.

### **Program Messages**

#### **ERROR: Could not detect S1D13806.**

The ID register did not indicate the presence of the S1D13806.

#### **ERROR: Could not map memory from evaluation board to host platform.**

This message should only be shown for DOS platforms. In this case the DOS extender could not be initialized, or was unable to get the linear address of the display buffer.

#### **ERROR: Failed to open BMP file: 'filename'**

Could not open the BMP file.

#### **ERROR: 'filename' is not a valid bitmap file.**

The filename given on the command line is not a valid BMP file.

#### **ERROR: In the given display surface configuration, the user must select the same BPP for both LCD and CRT/TV.**

When two displays are using an image from the same display memory block, both displays must be configured for the same color depth (bpp).

#### **ERROR: Invalid display surface number.**

The "ds=" command line option included an invalid value. The parameter "ds=?" lists the valid numbers.

### **ERROR: LCD and CRT resolutions must be identical.**

### **LCD: (width, height)**

**CRT: (width, height)**

When the LCD and CRT are using an image from the same display memory block, both displays must be the same resolution.

### **ERROR: LCD and TV resolutions must be identical.**

### **LCD: (width, height)**

**TV: (width, height)**

When the LCD and TV are using an image from the same display memory block, both displays must be the same resolution.

#### **ERROR: LCD must be in landscape mode.**

The LCD panel must be configured for SwivelView  $0^{\circ}$  mode (landscape) if both the LCD display and CRT/TV are active.

#### **ERROR: Not enough display buffer memory.**

There was insufficient display buffer for the given configuration. Memory requirements depend on:

- the display resolution(s).
- the bit-per-pixel depth(s).
- whether a Dual Panel Buffer is required.
- the number of displays active (LCD **or** LCD and CRT/TV).

#### **ERROR: Not enough memory for LCD/CRT/TV in 4/8/16 bit-per-pixel.**

13806BMP is unable to change the color depth due to insufficient display buffer. Memory requirements depend on:

- the display resolution(s).
- the bit-per-pixel depth(s).
- whether a Dual Panel Buffer is required.
- the number of displays active (LCD **or** LCD and CRT/TV).

#### **ERROR: Not enough memory for virtual display.**

A virtual display is required for SwivelView. This error message indicates there is insufficient display buffer for the given configuration. Memory requirements depend on:

- the display resolution(s).
- the bit-per-pixel depth(s).
- whether a Dual Panel Buffer is required.
- the number of displays active (LCD **or** LCD and CRT/TV).

#### **ERROR: PCI bridge adapter not found.**

The Windows PCI driver did not find the PCI Bridge Adapter.

#### **ERROR: PCI driver not found.**

The Windows PCI driver is not loaded.

#### **ERROR: Program not configured for LCD/CRT/TV. Run 13806CFG and configure for LCD/CRT/TV.**

The program was configured by 13806CFG for a display device that is not available. This typically occurs if the wrong command line was entered for the current configuration.

### **WARNING: CLKI frequency not in HAL table. Program assumes that external oscillator is used.**

#### **WARNING: CLKI2 frequency not in HAL table. Program assumes that external oscillator is used.**

The correct frequency was not found in the HAL table used to program the clock synthesizer. An external oscillator may be in use. This warning message will not stop the program.

### **WARNING: CRT/TV only available in LANDSCAPE mode.**

SwivelView is only available on LCD only configurations.

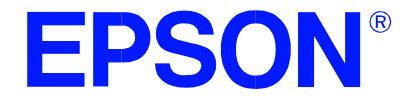

**S1D13086 Embedded Memory Display Controller**

## **13806FILT Test Utility**

**Document Number: X28B-B-005-03**

Copyright © 2001 Epson Research and Development, Inc. All Rights Reserved.

Information in this document is subject to change without notice. You may download and use this document, but only for your own use in evaluating Seiko Epson/EPSON products. You may not modify the document. Epson Research and Development, Inc. disclaims any representation that the contents of this document are accurate or current. The Programs/Technologies described in this document may contain material protected under U.S. and/or International Patent laws.

EPSON is a registered trademark of Seiko Epson Corporation. Microsoft and Windows are registered trademarks of Microsoft Corporation. All other trademarks are the property of their respective owners.

### **THIS PAGE LEFT BLANK**

## **13806FILT**

13806FILT is an interactive Windows® 9x/NT program that enables/disables the S1D13806 TV Filters. It demonstrates the effect each filter has on a pre-loaded TV image. 13806FILT is particularly useful in a test or demonstration environment where 13806FILT is run on one display and the effects of enabling/disabling each filter are seen on a TV. An OEM may find this useful in determining the appropriate filters for their application.

### **Note**

The 13806FILT dialog box doesn't appear on any display device controlled by the S1D13806. The 13806FILT dialog box appears on the Windows 9x/NT desktop.

13806FILT is designed to operate on a personal computer (PC) within a 32-bit environment only (Windows 9x/NT). Other embedded platforms are not supported.

### **S1D13806 Supported Evaluation Platforms**

13806FILT supports the following S1D13806 evaluation platforms:

• PC with an Intel 80x86 processor running Windows 9x/NT.

### **Installation**

Copy the file **13806filt.exe** to a directory in the path. If desired, create a shortcut on the Windows 9x/NT desktop to the file **13806filt.exe**.

### **Usage**

In Windows 9x/NT, double-click the following icon:

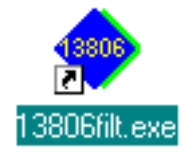

Or, at the Windows DOS Prompt, type **13806filt**.

### **Filter Dialog Box**

The filter dialog box controls which TV filters are enabled/disabled during NTSC or PAL output. The check box for each filter determines if the filter is enabled or disabled. When the box is checked the filter is enabled. When the box is unchecked the filter is disabled. In the example below:

- the flicker filter is enabled.
- the chrominance filter is enabled.
- the luminance filter is enabled.

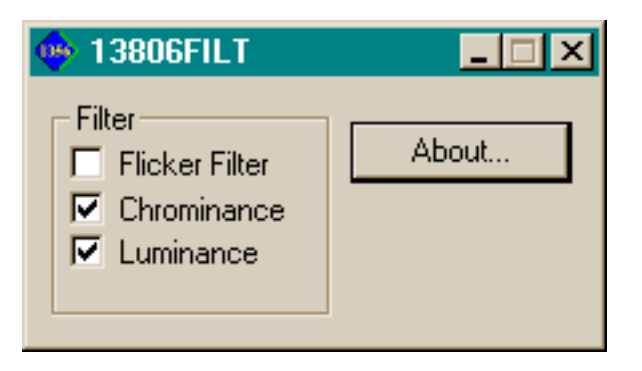

*Figure 1: Filter Dialog Box*

### **Filter Descriptions**

When displaying computer images on a TV, several image distortions are likely to arise.

- flickering.
- cross-chrominance distortion.
- cross-luminance distortion.

These distortions are caused by the high-resolution nature of computer images which typically contain sharp chrominance (color) transitions, and sharp luminance (brightness) transitions. Three filters are available to reduce these distortions.

### **Anti-flicker Filter**

The "flickering" effect seen on interlaced displays is caused by sharp vertical image transitions that occur over one line (1 vertical pixel). For example, flickering may occur where there are one pixel high lines, edges of window boxes, etc. Flickering occurs because these high resolution lines are effectively displayed at half the refresh frequency due to interlacing. To reduce flickering, the anti-flicker filter averages adjacent lines on the TV display.

### **Chrominance Filter**

The chrominance filter adjusts the color of the TV by limiting the bandwidth of the chrominance signal (reducing cross-luminance distortion). This reduces the "ragged edges" seen at boundaries between sharp color transitions. This filter is intended for use with composite video output.

### **Luminance Filter**

The luminance filter adjusts the brightness of the TV by limiting the bandwidth of the luminance signal (reducing cross-chrominance distortion). This reduces the "rainbow-like" colors at boundaries between sharp luminance transitions. This filter is intended for use with composite video output.

### **Comments**

- The Flicker Filter can't be enabled unless a TV is present and active.
- 13806FILT is designed to show the effects of the filters on a pre-loaded TV image. 13806BMP may be used to display a static image on the TV (see the *13806BMP Users Manual*, document number X28B-B-004-xx).
- The chrominance and luminance filters are intended for use with composite output.
- For information on manually enabling/disabling the TV filters, refer to the *S1D13806 Hardware Functional Specification* (document number X28B-A-001-xx) and the *S1D13806 Programming Notes and Examples* (document number X28B-G-003-xx).

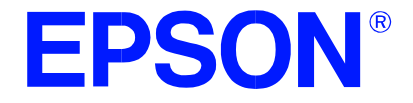

### **S1D13806 Embedded Memory Display Controller**

# **13806SWIVEL Demonstration Utility**

**Document Number: X28B-B-006-03**

Copyright © 2001 Epson Research and Development, Inc. All Rights Reserved.

Information in this document is subject to change without notice. You may download and use this document, but only for your own use in evaluating Seiko Epson/EPSON products. You may not modify the document. Epson Research and Development, Inc. disclaims any representation that the contents of this document are accurate or current. The Programs/Technologies described in this document may contain material protected under U.S. and/or International Patent laws.

EPSON is a registered trademark of Seiko Epson Corporation. Microsoft and Windows are registered trademarks of Microsoft Corporation. All other trademarks are the property of their respective owners.

### **THIS PAGE LEFT BLANK**

## **13806SWIVEL**

13806SWIVEL is a command line utility that demonstrates the SwivelView™ feature of the S1D13806. 13806SWIVEL provides hardware rotation of a predefined image by 0°, 90°, 180°, and 270° in a clockwise direction. 13806SWIVEL cycles through each SwivelView mode, advancing to the next mode when a key is pressed.

13806SWIVEL is designed to operate on a personal computer (PC) within a 32-bit environment only (Windows® 9x/NT). Other embedded platforms are not supported.

The 13806SWIVEL utility must be configured and/or compiled to work with your hardware configuration. The utility 13806CFG.EXE can be used to configure 13806SWIVEL. For further information on 13806CFG, refer to the *13806CFG Users Manual*, document number X28B-B-001-xx.

### **S1D13806 Supported Evaluation Platforms**

13806SWIVEL supports the following S1D13806 evaluation platforms.

• PC with an Intel 80x86 processor running Windows 9x/NT.

### **Installation**

Copy the file **13806swivel.exe** to a directory in the path. If desired, create a shortcut on the Windows 9x/NT desktop to the file **13806swivel.exe**.

### **Usage**

At the Windows DOS Prompt, type:

**13806swivel**

### **Note**

Pressing the *ESC* key exits the program.

### **Example**

1. Run the utility 13806SWIVEL. At the Windows DOS prompt type:

### **13806swivel**

### **Note**

13806SWIVEL displays colored lines of text and initially appears in SwivelView 0° mode (normal landscape).

- 2. Press any key to enable SwivelView 90° mode. The pattern is rotated by 90°.
- 3. Press any key to enable SwivelView 180° mode. The pattern is rotated by 180°.
- 4. Press any key to enable SwivelView 270° mode. The pattern is rotated by 270°.
- 5. Press any key to return to SwivelView 0° mode (landscape).
- 6. Press the *ESC* key to exit the program.

### **Note**

13806SWIVEL will continue to cycle through the SwivelView modes in the above order until the *ESC* key is pressed.

### **Comments**

- 13806SWIVEL supports LCD panels only (no CRT or TV).
- 13806SWIVEL must be configured for LCD only using the utility 13806CFG. For further information on 13806CFG, refer to the *13806CFG Users Manual*, document number X28B-B-001-xx.
- 13806SWIVEL supports 8 and 16 bpp color depths only.
- For further information on SwivelView™, refer to the *S1D13806 Hardware Functional Specification* (document number X28B-A-001-xx) and the *S1D13806 Programming Notes and Examples* (document number X28B-G-003-xx).

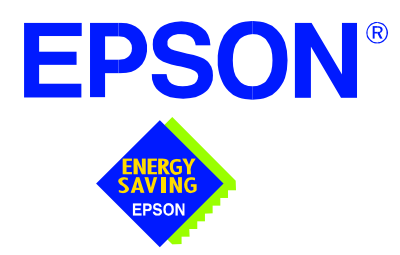

## **S1D13806 Embedded Memory Display Controller**

# **Windows® CE 2.x Display Drivers**

**Document Number: X28B-E-001-05**

Copyright © 2001 Epson Research and Development, Inc. All Rights Reserved.

Information in this document is subject to change without notice. You may download and use this document, but only for your own use in evaluating Seiko Epson/EPSON products. You may not modify the document. Epson Research and Development, Inc. disclaims any representation that the contents of this document are accurate or current. The Programs/Technologies described in this document may contain material protected under U.S. and/or International Patent laws.

EPSON is a registered trademark of Seiko Epson Corporation. Microsoft and Windows are registered trademarks of Microsoft Corporation. All other trademarks are the property of their respective owners.

### **THIS PAGE LEFT BLANK**

## **WINDOWS® CE 2.x DISPLAY DRIVERS**

The Windows CE display driver is designed to support the S1D13806 Embedded Memory LCD Controller running under the Microsoft Windows CE 2.x operating system. The driver is capable of: 4, 8 and 16 bit-per-pixel landscape modes (no rotation), and 4, 8 and 16 bitper-pixel SwivelView™ 90 degree, 180 degree and 270 degree modes.

This document and the source code for the Windows CE drivers are updated as appropriate. Before beginning any development, please check the Epson Electronics America Website at www.eea.epson.com or the Epson Research and Development Website at www.erd.epson.com for the latest revisions.

We appreciate your comments on our documentation. Please contact us via email at techpubs@erd.epson.com.

### **Example Driver Builds**

The following sections describe how to build the Windows CE display driver for:

- 1. Windows CE 2.0 using a command-line interface.
- 2. Windows CE Platform Builder 2.1x using a command-line interface.

In all examples "x:" refers to the drive letter where Platform Builder is installed.

### **Build for CEPC (X86) on Windows CE 2.0 using a Command-Line Interface**

To build a Windows CE v2.0 display driver for the CEPC (X86) platform using a S5U13806B00C evaluation board, follow the instructions below:

- 1. Install Microsoft Windows NT v4.0 or 2000.
- 2. Install Microsoft Visual C/C++ version 5.0 or 6.0.
- 3. Install the Microsoft Windows CE Embedded Toolkit (ETK) by running SETUP.EXE from the ETK compact disc #1.
- 4. Create a new project by following the procedure documented in "Creating a New Project Directory" from the Windows CE ETK V2.0. Alternately, use the current "DEMO7" project included with the ETK v2.0. Follow the steps below to create a "X86 DEMO7" shortcut on the Windows NT v4.0 desktop which uses the current "DEMO7" project:
	- a. Right click on the "Start" menu on the taskbar.
	- b. Click on the item "Open All Users" and the "Start Menu" window will come up.
	- c. Click on the icon "Programs".
	- d. Click on the icon "Windows CE Embedded Development Kit".
	- e. Drag the icon "X86 DEMO1" onto the desktop using the right mouse button.
	- f. Click on "Copy Here".
	- g. Rename the icon "X86 DEMO1" on the desktop to "X86 DEMO7" by right clicking on the icon and choosing "rename".
	- h. Right click on the icon "X86 DEMO7" and click on "Properties" to bring up the "X86 DEMO7 Properties" window.
	- i. Click on "Shortcut" and replace the string "DEMO1" under the entry "Target" with "DEMO7".
	- j. Click on "OK" to finish.
- 5. Create a sub-directory named S1D13806 under x:\wince\platform\cepc\drivers\display.
- 6. Copy the source code to the S1D13806 subdirectory.
- 7. Edit the file x:\wince\platform\cepc\drivers\display\dirs and add S1D13806 into the list of directories.
- 8. Edit the file PLATFORM.BIB (located in x:\wince\platform\cepc\files) to set the default display driver to the file EPSON.DLL (EPSON.DLL will be created during the build in step 13).

Replace or comment out the following lines in PLATFORM.BIB:

```
IF CEPC_DDI_VGA2BPP
       ddi.dll $(_FLATRELEASEDIR)\ddi_vga2.dll NK SH
  ENDIF
  IF CEPC_DDI_VGA8BPP
       ddi.dll $ (FLATRELEASEDIR)\ddi_vga8.dll NK SH
  ENDIF
  IF CEPC_DDI_VGA2BPP !
  IF CEPC_DDI_VGA8BPP !
       ddi.dll $(_FLATRELEASEDIR)\ddi_s364.dll NK SH
  ENDIF
  ENDIF
with this line:
```
ddi.dll \$(\_FLATRELEASEDIR)\EPSON.dll NK SH

9. The file MODE0.H (located in x:\wince\platform\cepc\drivers\display\S1D13806) contains the register values required to set the screen resolution, color depth (bpp), display type, active display (LCD/CRT/TV), display rotation, etc.

Before building the display driver, refer to the descriptions in the file MODE0.H for the default settings of the driver. If the default does not match the configuration you are building for then MODE0.H will have to be regenerated with the correct information.

Use the program 13506CFG to generate the header file. For information on how to use 13506CFG, refer to the *13806CFG Configuration Program User Manual*, document number X28B-B-001-xx, available at www.erd.epson.com

After selecting the desired configuration, export the file as a "C Header File for S1D13806 WinCE Drivers". Save the new configuration as MODE0.H in x:\wince\platform\cepc\drivers\display\S1D13806, replacing the original configuration file.

10. Edit the file PLATFORM.REG to match the screen resolution, color depth (bpp), active display (LCD/CRT/TV) and rotation information in MODE.H. PLAT-FORM.REG is located in x:\wince\platform\cepc\files.

For example, the display driver section of PLATFORM.REG should be as follows when using a  $640x480$  LCD panel with a color depth of 8 bpp in SwivelView  $0^{\circ}$ (landscape) mode:

- ; Default for EPSON Display Driver
- ; 640x480 at 8 bits/pixel, LCD display, no rotation
- ; Useful Hex Values
- ; 1024=0x400, 768=0x300 640=0x280 480=0x1E0 320=140 240=0xF0

[HKEY\_LOCAL\_MACHINE\Drivers\Display\S1D13806]

"Width"=dword:280

"Height"=dword:1E0

```
"Bpp"=dword:8
```
"ActiveDisp"=dword:1

```
"Rotation"=dword:0
```
- 11. Delete all the files in the x:\wince\release directory, and delete x:\wince\platform\cepc\\*.bif
- 12. Generate the proper building environment by double-clicking on the sample project icon (i.e. X86 DEMO7).
- 13. Type BLDDEMO <ENTER> at the command prompt of the X86 DEMO7 window to generate a Windows CE image file (NK.BIN).

### **Build for CEPC (X86) on Windows CE Platform Builder 2.1x using a Command-Line Interface**

Throughout this section 2.1x refers to either 2.11 or 2.12 as appropriate.

- 1. Install Microsoft Windows NT v4.0 or 2000.
- 2. Install Microsoft Visual C/C++ version 5.0 or 6.0.
- 3. Install Platform Builder 2.1x by running SETUP.EXE from compact disk #1.
- 4. Follow the steps below to create a "Build Epson for x86" shortcut which uses the current "Minshell" project icon/shortcut on the Windows desktop.
	- a. Right click on the "Start" menu on the taskbar.
	- b. Click on the item "Explore", and "Exploring -- Start Menu" window will come up.
	- c. Under "x:\winnt\profiles\all users\start menu\programs\microsoft windows ce platform builder\x86 tools", find the icon "Build Minshell for x86".
	- d. Drag the icon "Build Minshell for x86" onto the desktop using the right mouse button.
- e. Choose "Copy Here".
- f. Rename the icon "Build Minshell for x86" to "Build Epson for x86" by right clicking on the icon and choosing "rename".
- g. Right click on the icon "Build Epson for x86" and click on "Properties" to bring up the "Build Epson for x86 Properties" window.
- h. Click on "Shortcut" and replace the string "Minshell" under the entry "Target" with "Epson".
- i. Click on "OK" to finish.
- 5. Create an EPSON project.
	- a. Make an Epson directory under X:\WINCE21x\PUBLIC.
	- b. Copy MAXALL and its sub-directories (X:\WINCE21x\PUBLIC\MAXALL) to the Epson directory.

**xcopy /s /e** x:**\wince21x\public\maxall\\*.\* \wince21x\public\epson**

- c. Rename x:\wince21x\public\epson\maxall.bat to epson.bat.
- d. Edit EPSON.BAT to add the following lines to the end of the file:

@echo on

set CEPC\_DDI\_S1D13806=1

@echo off

- 6. Make an S1D13806 directory under x:\wince21x\platform\cepc\drivers\display, and copy the S1D13806 driver source code into x:\wince21x\platform\cepc\drivers\display\S1D13806.
- 7. Edit the file x:\wince21x\platform\cepc\drivers\display\dirs and add S1D13806 into the list of directories.
- 8. Edit the file x:\wince21x\platform\cepc\files\platform.bib and make the following two changes:
	- a. Insert the following text after the line "IF ODO\_NODISPLAY !":

IF CEPC\_DDI\_S1D13806

ddi.dll \$ (FLATRELEASEDIR)\epson.dll NK SH

ENDIF

b. Find the section shown below, and insert the lines as marked:

IF CEPC\_DDI\_S1D13806 !*Insert this line*

IF CEPC\_DDI\_S3VIRGE !

- IF CEPC\_DDI\_CT655X !
- IF CEPC\_DDI\_VGA8BPP !

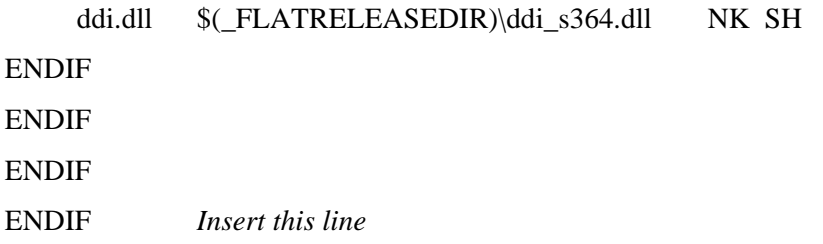

9. The file MODE0.H (located in x:\wince21x\platform\cepc\drivers\display\S1D13806) contains the register values required to set the screen resolution, color depth (bpp), display type, active display (LCD/CRT/TV), display rotation, etc.

Before building the display driver, refer to the descriptions in the file MODE0.H for the default settings of the driver. If the default does not match the configuration you are building for then MODE0.H will have to be regenerated with the correct information.

Use the program 13506CFG to generate the header file. For information on how to use 13506CFG, refer to the *13806CFG Configuration Program User Manual*, document number X28B-B-001-xx, available at www.erd.epson.com

After selecting the desired configuration, export the file as a "C Header File for S1D13806 WinCE Drivers". Save the new configuration as MODE0.H in x:\wince21x\platform\cepc\drivers\display\S1D13806, replacing the original configuration file.

10. Edit the file PLATFORM.REG to match the screen resolution, color depth (bpp), active display (LCD/CRT/TV) and rotation information in MODE.H. PLAT-FORM.REG is located in x:\wince21x\platform\cepc\files.

For example, the display driver section of PLATFORM.REG should be as follows when using a  $640x480$  LCD panel with a color depth of 8 bpp in SwivelView  $0^{\circ}$ (landscape) mode:

- ; Default for EPSON Display Driver
- ; 640x480 at 8 bits/pixel, LCD display, no rotation
- ; Useful Hex Values
- ; 1024=0x400, 768=0x300 640=0x280 480=0x1E0 320=140 240=0xF0

[HKEY\_LOCAL\_MACHINE\Drivers\Display\S1D13806]

- "Width"=dword:280
- "Height"=dword:1E0
- "Bpp"=dword:8
- "ActiveDisp"=dword:1
- "Rotation"=dword:0
- 11. Delete all the files in \wince21x\release directory and delete x:\wince21x\platform\cepc\\*.bif
- 12. Generate the proper building environment by double-clicking on the Epson project icon --"Build Epson for x86".
- 13. Type BLDDEMO <ENTER> at the command prompt of the "Build Epson for x86" window to generate a Windows CE image file (NK.BIN).

### **Installation for CEPC Environment**

Once the NK.BIN file is built, the CEPC environment can be started by booting either from a floppy or hard drive configured with a Windows 9x operating system. The two methods are described below.

- 1. To start CEPC after booting from a floppy drive:
	- a. Create a bootable floppy disk.
	- b. Edit CONFIG.SYS on the floppy disk to contain only the following line:

device=a:\himem.sys

c. Edit AUTOEXEC.BAT on the floppy disk to contain the following lines:

mode com1:9600,n,8,1 loadcepc /B:9600 /C:1 c:\nk.bin

- d. Copy LOADCEPC.EXE and HIMEM.SYS to the bootable floppy disk. Search for the loadCEPC utility in your Windows CE directories.
- e. Copy NK.BIN to c:\.
- f. Boot the system from the bootable floppy disk.
- 2. To start CEPC after booting from a hard drive:
	- a. Copy LOADCEPC. EXE to C: $\setminus$ . Search for the loadCEPC utility in your Windows CE directories.
	- b. Edit CONFIG.SYS on the hard drive to contain only the following line:

device=c:\himem.sys

c. Edit AUTOEXEC.BAT on the hard drive to contain the following lines:

mode com1:9600,n,8,1 loadcepc /B:9600 /C:1 c:\nk.bin

- d. Copy NK.BIN and HIMEM.SYS to c:\.
- e. Boot the system.

### **Configuration**

There are several issues to consider when configuring the display driver. The issues cover debugging support, register initialization values and memory allocation. Each of these issues is discussed in the following sections.

### **Compile Switches**

There are several switches, specific to the S1D13806 display driver, which affect the display driver.

The switches are added or removed from the compile switches in the file SOURCES.

### **S1D13806**

This option must be set when compiling for the S1D13806.

### **WINCEVER**

This option is automatically set to the numerical version of WinCE for version 2.12 or later. If the environment variable, \_WINCEOSVER is not defined, then WINCEVER will default 2.11. The display driver may test against this option to support different WinCE version-specific features.

### **EnablePreferVmem**

This option enables the use of off-screen video memory. When this option is enabled, WinCE can optimize some BLT operations by using off-screen video memory to store images.

### **Enable2DC**

This option enables the S1D13806 display driver to support an alternate device context. This may be useful for applications such as Pocket PowerPoint, which can display a different image on a display device other than the primary display. The driver support for this is still under development and is untested.

Future releases of the S1D13806 display drivers will have full support for alternate displays.

### **EnableDC2Hwblt**

This option enables hardware BLT acceleration on the alternate display (see Enable2DC). This option is currently unused and will be fully supported in future releases of the S1D13806 display drivers.

### **ENABLE\_CLOCK\_CHIP**

This option is used to enable support for the ICD2061A clock generator. This clock chip is used on the S5U13806B00C evaluation board. The S1D13806 display drivers can program the clock chip to support the frequencies required in the MODE tables.

If you are not using the S5U13806B00C evaluation adapter, you should disable this option.

### **ENABLE\_ANTIALIASED\_FONTS**

This option enables the display driver support of antialiased fonts in WinCE. Fonts created with the ANTIALIASED QUALITY attribute will be drawn with font smoothing.

If you want all fonts to be antialiased by default, add the following line to PLATFORM.REG: [HKEY\_LOCAL\_MACHINE\SYSTEM\GDI\Fontsmoothing]. This registry option causes WinCE to draw all fonts with smoothing.

This option is only applicable to 16bpp mode.

### **EpsonMessages**

This debugging option enables the display of EPSON-specific debug messages. These debug message are sent to the serial debugging port. This option should be disabled unless you are debugging the display driver, as they will significantly impact the performance of the display driver.

### **DEBUG\_MONITOR**

This option enables the use of the debug monitor. The debug monitor can be invoked when the display driver is first loaded and can be used to view registers, and perform a few debugging tasks. The debug monitor is still under development and is untested.

This option should remain disabled unless you are performing specific debugging tasks that require the debug monitor.

### **MonoPanel**

This option is intended for the support of monochrome panels only.

The option causes palette colors to be grayscaled for correct display on a mono panel. For use with color panels this option should not be enabled.

### **TEST\_BITMAP**

This option allows the debug monitor to display a test bitmap. This bitmap is big and will make the display driver considerably larger. The flag DEBUG\_MONITOR must also be enabled for this option to work.

This option should be disabled unless the image is required for debugging.

#### **DEBUG\_BLT**

This option enables special BLT debugging messages on the debugging serial port. This option, when enabled, will drastically impact display driver performance, and should only be used to track down failures in the BLT operations.

This option should be disabled unless doing BLT debugging.

### **FILL\_DELETED\_OFFSCREEN\_SURFACE**

This option enables special debugging code that will fill (blank) off-screen rectangular surfaces when they are destructed. This option is only useful if EnablePreferVmem is also enabled. When enabled, off-screen surfaces are filled with a solid color when they are deleted. If any code then attempts to reuse the deleted off screen surface, the results should show up as errors on the primary display.

This option should be disabled unless doing debugging.

### **Mode File**

A second variable which will affect the finished display driver is the register configurations contained in the mode file.

The MODE tables (contained in files MODE0.H, MODE1.H, MODE2.H . . .) contain register information to control the desired display mode. The MODE tables must be generated by the configuration program 13806CFG.EXE. The display driver comes with example MODE tables.

By default, only MODE0.H is used by the display driver. New mode tables can be created using the 13806CFG program. Edit the #include section of MODE.H to add the new mode table.

If you only support a single display mode, you do not need to add any information to the WinCE registry. If, however, you support more that one display mode, you should create registry values (see below) that will establish the initial display mode. If your display driver contains multiple mode tables, and if you do not add any registry values, the display driver will default to the **first** mode table in your list.

To select which display mode the display driver should use upon boot, add the following lines to your PLATFORM.REG file:

[HKEY\_LOCAL\_MACHINE\Drivers\Display\S1D13806]

"Width"=dword:280 "Height"=dword:1E0 "Bpp"=dword:8

"Rotation"=dword:0 "RefreshRate"=dword:3C "Flags"=dword:2

Note that all dword values are in hexadecimal, therefore  $280h = 640$ ,  $1E0h = 480$ , and  $3Ch$  $= 60$ . The value for "Flags" should be 1 (LCD), 2 (CRT), or 3 (both LCD and CRT). When the display driver starts, it will read these values in the registry and attempt to match a mode table against them. All values must be present and valid for a match to occur, otherwise the display driver will default to the FIRST mode table in your list.

A WinCE desktop application (or control panel applet) can change these registry values, and the display driver will select a different mode upon warmboot. This allows the display driver to support different display configurations and/or orientations. An example application that controls these registry values will be made available upon the next release of the display driver; preliminary alpha code is available by special request.

### **Comments**

- The display driver is CPU independent, allowing use of the driver for several Windows CE Platform Builder supported platforms.
- By default, the 13806CFG program assumes PCI addressing for the S5U13806B00C evaluation board. This means that the display driver will automatically locate the S1D13806 by scanning the PCI bus (currently only supported for the CEPC platform). If you select the address option "Other" and fill in your own custom addresses for the registers and video memory, then the display driver will not scan the PCI bus and will use the specific addresses you have chosen.
- When using the display driver on hardware other than the S5U13806B00C evaluation board, you must ensure that your hardware provides the correct clock frequencies for CLKI, CLKI2, and CLKI3. The 13806CFG program defaults CLKI to 25.175MHz, CLKI2 to 14.318MHz, and CLKI3 to 50.000MHz. The 13806CFG program also defaults BUSCLK to the PCI clock of 33.333MHz.

On the evaluation board, the display driver will correctly program the clock chip to support the CLKI and CLKI2 frequencies, and BUSCLK is derived from the PCI clock. On customer hardware, you must ensure that the clocks you provide to all clock inputs match the settings you chose in the Clocks tab of the 13806CFG program.

If you run the S1D13806 with a single clock source, make sure your clock sources for LCD, CRT, MediaPlug, and MCLK are correctly set to use the correct clock input source (typically BUSCLK). Also ensure that you enable the clock dividers as required for different display hardware.
- When using 13806CFG.EXE to produce multiple MODE tables, make sure you change the Mode Number in the WinCE tab for each mode table you generate. The display driver supports multiple mode tables, but only if each mode table has a unique mode number.
- The 13806CFG program assumes you are using the S5U13806B00C evaluation board, and defaults the Panel Power control to GPIO11. 13806CFG allows you to change the GPIO pin used to control panel power, or to disable the use of GPIO pins altogether. If this is changed from the default, your driver will no longer be able to enable panel power on the S5U13806B00C evaluation board, and your panel may not be powered up correctly. Using GPIO pins 0, 1, 2, or 12 for panel power control is not recommended as these pins are used by other S5U adapter features (such as clock chip support and the media plug interface).
- At this time, the drivers have been tested on the x86 CPUs and have been run with version 2.0 of the ETK, Platform Builder v2.1x.

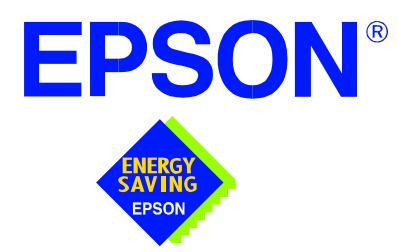

# **S1D13806 Embedded Memory Display Controller**

# **Wind River WindML v2.0 Display Drivers**

**Document Number: X28B-E-002-03**

Copyright © 2001 Epson Research and Development, Inc. All Rights Reserved.

Information in this document is subject to change without notice. You may download and use this document, but only for your own use in evaluating Seiko Epson/EPSON products. You may not modify the document. Epson Research and Development, Inc. disclaims any representation that the contents of this document are accurate or current. The Programs/Technologies described in this document may contain material protected under U.S. and/or International Patent laws.

EPSON is a registered trademark of Seiko Epson Corporation. All other trademarks are the property of their respective owners.

# **Wind River WindML v2.0 DISPLAY DRIVERS**

The Wind River WindML v2.0 display drivers for the S1D13806 Embedded Memory Display Controller are intended as "reference" source code for OEMs developing for Wind River's WindML v2.0. The driver package provides support for both 8 and 16 bit-per-pixel color depths. The source code is written for portability and contains functionality for most features of the S1D13806. Source code modification is required to provide a smaller, more efficient driver for mass production (e.g. TV support may be removed for products not requiring TV).

The WindML display drivers are designed around a common configuration include file called **mode0.h** which is generated by the configuration utility 13806CFG. This design allows for easy customization of display type, clocks, decode addresses, rotation, etc. by OEMs. For further information on 13806CFG, see the *13806CFG Configuration Program User Manual*, document number X28B-B-001-xx.

#### **Note**

The WindML display drivers are provided as "reference" source code only. They are intended to provide a basis for OEMs to develop their own drivers for WindML v2.0. These drivers are not backwards compatible with UGL v1.2. For information on the UGL v1.2 display drivers, see *Wind River UGL v1.2 Display Drivers*, document number X28B-E-003-xx.

This document and the source code for the WindML display drivers is updated as appropriate. Please check the Epson Electronics America website at http://www.eea.epson.com or the Epson Research and Development website at http://www.erd.epson.com for the latest revisions before beginning any development.

We appreciate your comments on our documentation. Please contact us via email at documentation@erd.epson.com.

Issue Date: 01/04/06

### **Building a WindML v2.0 Display Driver**

The following instructions produce a bootable disk that automatically starts the UGL demo program. These instructions assume that Wind River's Tornado platform is already installed.

#### **Note**

For the example steps where the drive letter is given as "x:". Substitute "x" with the drive letter that your development environment is on.

1. Create a working directory and unzip the WindML display driver into it.

From a command prompt or GUI interface create a new directory (e.g. x:\13806).

Unzip the file **13806windml.zip** to the newly created working directory. The files will be unzipped to the directories "x:\13806\8bpp" and "x:\13806\16bpp".

2. Configure for the target execution model.

This example build creates a VxWorks image that fits onto and boots from a single floppy diskette. In order for the VxWorks image to fit on the disk certain modifications are required.

Replace the file "x:\Tornado\target\config\pcPentium\config.h" with the file "x:\13806\8bpp\File\config.h" (or "x:\13806\16bpp\File\config.h"). The new **config.h** file removes networking components and configures the build image for booting from a floppy disk.

#### **Note**

Rather than simply replacing the original **config.h** file, rename it so the file can be kept for reference purposes.

3. Build a boot ROM image.

From the Tornado tool bar, select Build -> Build Boot ROM. Select "pcPentium" as the BSP and "bootrom\_uncmp" as the image.

4. Create a bootable disk (in drive A:).

From a command prompt change to the directory "x:\Tornado\host\x86-win32\bin" and run the batch file **torvars.bat**. Next, change to the directory "x:\Tornado\target\config\pcPentium" and type:

#### **mkboot a: bootrom\_uncmp**

5. If necessary, generate a new **mode0.h** configuration file.

The file **mode0.h** contains the register values required to set the screen resolution, color depth (bpp), display type, active display (LCD/CRT/TV), rotation, etc. The **mode0.h** file included with the drivers, may not contain applicable values and must be regenerated. The configuration program 13806CFG can be used to build a new **mode0.h** file. If building for 8 bpp, place the new **mode0.h** file in the directory "x:\13806\8bpp\File". If building for 16 bpp, place the new **mode0.h** file in "x:\13806\16bpp\File".

#### **Note**

**Mode0.h** should be created using the configuration utility 13806CFG. For more information on 13806CFG, see the *13806CFG Configuration Program User Manual*, document number X28B-B-001-xx available at www.erd.epson.com.

6. Build the WindML v2.0 library.

From a command prompt change to the directory "x:\Tornado\host\x86-win32\bin" and run the batch file **torvars.bat**. Next, change to the directory "x:\Tornado\target\src\ugl" and type the command: **make CPU=PENTIUM ugl**

7. Open the S1D13506 workspace.

From the Tornado tool bar, select File->Open Workspace...->Existing->Browse... and select the file "x:\13806\8bpp\13806.wsp" (or "x:\13806\16bpp\13806.wsp").

8. Add support for single line comments.

The WindML v2.0 display driver source code uses single line comment notation, "//", rather than the ANSI conventional comments, "/\*...\*/".

To add support for single line comments follow these steps:

- a. In the Tornado "Workspace Views" window, click on the "Builds" tab.
- b. Expand the "8bpp Builds" (or "16bpp Builds") view by clicking on the "+" next to it. The expanded view will contain the item "default". Right-click on "default" and select "Properties...". A "Properties:" window will appear.
- c. Select the "C/C++ compiler" tab to display the command switches used in the build. Remove the "-ansi" switch from the line that contains "-g -mpentium -ansi -nostdinc -DRW\_MULTI\_THREAD". (Refer to GNU ToolKit user's guide for details)
- 9. Compile the VxWorks image.

Select the "Builds" tab in the Tornado "Workspace Views" window.

Right-click on "8bpp files" (or "16bpp files") and select "Dependencies...". Click on "OK" to regenerate project file dependencies for "All Project files".

Right-click on "8bpp files" (or "16bpp files") and select "ReBuild All(vxWorks)" to build VxWorks.

10. Copy the VxWorks file to the diskette.

From a command prompt or through the Windows interface, copy the file "x:\13806\8bpp\default\vxWorks" (or "x:\13806\16bpp\default\vxWorks") to the bootable disk created in step 4.

11. Start the VxWorks demo.

Boot the target PC with the VxWorks bootable diskette to run the UGLDEMO automatically.

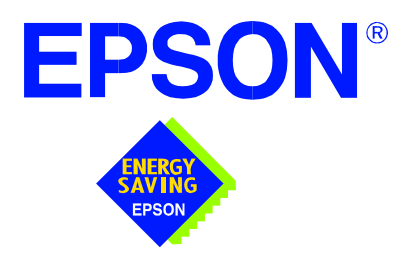

# **S1D13806 Embedded Memory Display Controller**

# **Wind River UGL v1.2 Display Drivers**

**Document Number: X28B-E-003-02**

Copyright © 2001 Epson Research and Development, Inc. All Rights Reserved.

Information in this document is subject to change without notice. You may download and use this document, but only for your own use in evaluating Seiko Epson/EPSON products. You may not modify the document. Epson Research and Development, Inc. disclaims any representation that the contents of this document are accurate or current. The Programs/Technologies described in this document may contain material protected under U.S. and/or International Patent laws.

EPSON is a registered trademark of Seiko Epson Corporation. Microsoft and Windows are registered trademarks of Microsoft Corporation. All other trademarks are the property of their respective owners.

# **Wind River UGL v1.2 Display Drivers**

The Wind River UGL v1.2 display drivers for the S1D13806 Embedded Memory Display Controller are intended as "reference" source code for OEMs developing for Wind River's UGL v1.2. The drivers provide support for both 8 and 16 bit-per-pixel color depths. The source code is written for portability and contains functionality for all features of the S1D13806. Source code modification is required to provide a smaller, more efficient driver for mass production (e.g. TV support may be removed for products not requiring TV).

The UGL display drivers are designed around a common configuration include file called **mode0.h** which is generated by the configuration utility 13806CFG. This design allows for easy customization of display type, clocks, addresses, rotation, etc. by OEMs. For further information on 13806CFG, see the *13806CFG Configuration Program User Manual*, document number X28B-B-001-xx.

This document and the source code for the UGL display drivers are updated as appropriate. Please check the Epson Electronics America website at http://www.eea.epson.com or the Epson Research and Development website at http://www.erd.epson.com for the latest revisions before beginning any development.

We appreciate your comments on our documentation. Please contact us via e-mail at documentation@erd.epson.com.

### **Building a UGL v1.2 Display Driver**

The following instructions produce a bootable disk that automatically starts the UGL demo software. These instructions assume that the Wind River Tornado platform is correctly installed.

#### **Note**

For the example steps where the drive letter is given as "x:". Substitute "x" with the drive letter your development environment is on.

1. Create a working directory and unzip the UGL display driver into it.

Using a command prompt or GUI interface create a new directory (e.g.  $x$ :\13806).

Unzip the file **13806ugl.zip** to the newly created working directory. The files will be unzipped to the directories "x:\13806\8bpp" and "x:\13806\16bpp".

2. Configure for the target execution model.

This example build creates a VxWorks image that fits onto and boots from a single floppy diskette. In order for the VxWorks image to fit on the disk certain modifications are required.

Replace the file "x:\Tornado\target\config\pcPentium\config.h" with the file "x:\13806\8bpp\File\config.h" (or "x:\13806\16bpp\File\config.h"). The new **config.h** file removes networking components and configures the build image for booting from a floppy disk.

#### **Note**

Rather than simply replacing the original **config.h** file, rename it so the file can be kept for reference purposes.

3. Build a boot ROM image.

From the Tornado tool bar, select Build -> Build Boot ROM. Select "pcPentium" as the BSP and "bootrom\_uncmp" as the image.

4. Create a bootable disk (in drive A:).

From a command prompt in the directory "x:\Tornado\target\config\pcPentium" type **mkboot a: bootrom\_uncmp**

5. If necessary, generate a new **mode0.h** configuration file.

The file **mode0.h** contains the register values required to set the screen resolution, color depth (bpp), display type, active display (LCD/CRT/TV), rotation, etc. The **mode0.h,** included with the drivers, sets the display for 640x480 59 Hz output to an 18-bit TFT LCD panel.

If this setting is inappropriate then **mode0.h** must be regenerated. The configuration program 13806CFG can be used to build a new **mode0.h** file. If building for 8 bpp, place the new **mode0.h** file in "x:\13806\8bpp\File". If building for 16 bpp, place the new **mode0.h** file in "x:\13806\16bpp\File"

#### **Note**

M**ode0.h** should be created using the configuration utility 13806CFG. For more information on 13806CFG, see the *13806CFG Configuration Program User Manual*, document number X28B-B-001-xx available at www.erd.epson.com.

6. Open the S1D13806 workspace.

From the Tornado tool bar, select File->Open Workspace...->Existing->Browse... and select the file "x:\13806\8bpp\13806.wsp" (or "x:\13806\16bpp\13806.wsp").

7. Add support for single line comments.

The UGL v1.2 display driver source code uses single line comment notation, "//", rather than the ANSI conventional comments, "/\* . . . \*/".

To add support for single line comments follow these steps:

- a. In the Tornado "Workspace" window, click on the "Builds" tab.
- b. Expand the "8bpp Builds" (or "16bpp Builds") view by clicking on the "+" next to it. The expanded view will contain the item "default". Right-click on "default" and select "Properties...". A properties window will appear.
- c. Select the " $C/C++$  compiler" tab to display the command switches used in the build. Remove the "-ansi" switch from the line that contains "-g -mpentium -ansi -nostdinc -DRW\_MULTI\_THREAD". (Refer to GNU ToolKit user's guide for details)
- 8. Compile the VxWorks image.

Select the "Files" tab in the Tornado "Workspace" window.

Right-click on "8bpp files" (or "16bpp files") and select "Dependencies...". Click on "OK" to regenerate project file dependencies for "All Project files".

Right-click on "8bpp files" and select "ReBuild All(vxWorks)" to build VxWorks.

9. Copy the VxWorks file to the diskette.

From a command prompt or through the Windows interface, copy the file "x:\13806\8bpp\default\vxWorks" (or "x:\13806\16bpp\default\vxWorks") to the bootable disk created in step 4.

10. Start the VxWorks demo.

Boot the target PC with the VxWorks bootable diskette to run the UGLDEMO automatically.

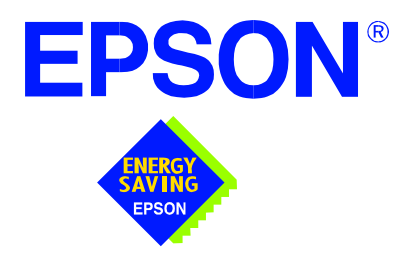

# **S1D13806 Embedded Memory Display Controller**

# **Linux Console Driver**

**Document Number: X28B-E-004-02**

Copyright © 2001 Epson Research and Development, Inc. All Rights Reserved.

Information in this document is subject to change without notice. You may download and use this document, but only for your own use in evaluating Seiko Epson/EPSON products. You may not modify the document. Epson Research and Development, Inc. disclaims any representation that the contents of this document are accurate or current. The Programs/Technologies described in this document may contain material protected under U.S. and/or International Patent laws.

EPSON is a registered trademark of Seiko Epson Corporation.

# **Linux Console Driver**

The Linux console driver for the S1D13806 Color LCD/CRT/TV Controller is intended as "reference" source code for OEMs developing for Linux. The console driver is a non-accelerated driver supporting 4, 8, and 16 bit-per-pixel color depths.

A Graphical User Interface (GUI) such as Gnome can obtain the frame buffer address from this driver allowing the Linux GUI the ability to update the display.

The console driver is designed around a common configuration include file called **s1d13806.h,** which is generated by the configuration utility 13806CFG. This design allows for easy customization of display type, clocks, decode addresses, rotation, etc. by OEMs. For further information on 13806CFG, see the *13806CFG Configuration Program User Manual*, document number X28B-B-001-xx.

#### **Note**

The Linux console driver is provided as "reference" source code only. The driver is intended to provide a basis for OEMs to develop their own drivers for Linux.

This document and the source code for the Linux console drivers are updated as appropriate. Please check the Epson Research and Development website at http://www.erd.epson.com for the latest revisions or before beginning any development.

We appreciate your comments on our documentation. Please contact us via e-mail at documentation@erd.epson.com.

### **Building the Console Driver for Linux Kernel 2.2.x**

Follow the steps below to construct a copy of the Linux operating system using the S1D13806 as the console display device. These instructions assume that the GNU development environment is installed and the user is familiar with GNU and the Linux operating system.

1. Acquire the Linux kernel source code.

You can obtain the Linux kernel source code from your Linux supplier or download the source from: ftp://ftp.kernel.org.

The S1D13806 reference driver requires Linux kernel 2.2.x. The example S1D13806 reference driver available on www.erd.epson.com was built using Red Hat Linux 6.1, kernel version 2.2.17.

For information on building the kernel refer to the readme file at: ftp://ftp.linuxberg.com/pub/linux/kernel/README

#### **Note**

Before continuing with modifications for the S1D13806, you should ensure that you can build and start the Linux operating system.

2. Unzip the console driver files.

Using a zip file utility, unzip the S1D13806 archive to a temporary directory. (e.g. /tmp)

- When completed the files: s1d13xxxfb.c s1d13806.h Config.in fbmem.c fbcon-cfb4.c, and Makefile should be located in the temporary directory.
- 3. Copy the console driver files to the build directory.

Copy the files /tmp/s1d13xxxfb.c and /tmp/s1d13806.h to the directory /usr/src/linux/drivers/video.

Copy the remaining source files /tmp/Config.in /tmp/fbmem.c /tmp/fbcon-cfb4.c, and /tmp/Makefile into the directory /usr/src/linux/drivers/video replacing the files of the same name. If your kernel version is not 2.2.17 or you want to retain greater control of the build process then use a text editor and cut and paste the sections dealing with the Epson driver in the corresponding files of the same names.

4. Modify s1d13806.h

The file s1d13806.h contains the register values required to set the screen resolution, color depth (bpp), display type, active display (LCD/CRT/TV), display rotation, etc.

Before building the console driver, refer to the descriptions in the file s1d13806.h for the default settings of the console driver. If the default does not match the configuration you are building for then s1d13806.h will have to be regenerated with the correct information.

Use the program 13806CFG to generate the required header file. For information on how to use 13806CFG, refer to the 13806CFG Configuration Program User Manual, document number X28B-B-001-xx, available at www.erd.epson.com

After selecting the desired configuration, choose "File->Export" and select the "C Header File for S1D13806 Generic Drivers" option. Save the new configuration as s1d13806.h in the /usr/src/linux/drivers/video, replacing the original configuration file.

5. Configure the video options.

From the command prompt in the directory /usr/src/linux run the command: make menuconfig

This command will start a text based interface which allows the selection of build time parameters. From the text interface under "Console drivers" options, select:

"Support for frame buffer devices" "Epson LCD/CRT controllers support" "S1D13806 support" "Advanced low level driver options" "xBpp packed pixels support" \*

\* where x is the color depth being compile for.

If you are using the Epson PCI evaluation board then you must also select:

"Epson PCI Bridge adapter support"

Once you have configured the kernel options, save and exit the configuration utility.

6. Compile and install the kernel

Build the kernel with the following sequence of commands:

make dep make clean make bzImage /sbin/lilo (if running lilo) 7. Boot to the Linux operating system

If you are using lilo (Linux Loader), modify the lilo configuration file as discussed in the kernel build README file. If there were no errors during the build, from the command prompt run:

lilo

and reboot your system.

#### **Note**

In order to use the S1D13806 console driver with X server, you need to configure the X server to use the FBDEV device. A good place to look for the necessary files and instructions on this process is on the Internet at www.xfree86.org

### **Building the Console Driver for Linux Kernel 2.4.x**

Follow the steps below to construct a copy of the Linux operating system using the S1D13806 as the console display device. These instructions assume that the GNU development environment is installed and the user is familiar with GNU and the Linux operating system.

1. Acquire the Linux kernel source code.

You can obtain the Linux kernel source code from your Linux supplier or download the source from: ftp://ftp.kernel.org.

The S1D13806 reference driver requires Linux kernel 2.4.x or greater. The example S1D13806 reference driver available on www.erd.epson.com was built using Red Hat Linux 6.1, kernel version 2.4.5.

For information on building the kernel refer to the readme file at: ftp://ftp.linuxberg.com/pub/linux/kernel/README

#### **Note**

Before continuing with modifications for the S1D13806, you should ensure that you can build and start the Linux operating system.

2. Unzip the console driver files.

Using a zip file utility, unzip the S1D13806 archive to a temporary directory. (e.g. /tmp)

When completed the files: Config.in fbmem.c fbcon-cfb4.c Makefile should be located in the temporary directory (/tmp), and the files: Makefile s1d13xxxfb.c s1d13806.h should be located in a sub-directory called epson within the temporary directory (/tmp/epson).

3. Copy the console driver files to the build directory. Make the directory /usr/src/linux/drivers/video/epson.

#### Copy the files

/tmp/epson/s1d13xxxfb.c /tmp/epson/s1d13806.h /tmp/epson/Makefile

to the directory /usr/src/linux/drivers/video/epson.

Copy the remaining source files /tmp/Config.in /tmp/fbmem.c /tmp/fbcon-cfb4.c /tmp/Makefile into the directory /usr/src/linux/drivers/video replacing the files of the same name.

If your kernel version is not 2.4.5 or you want to retain greater control of the build process then use a text editor and cut and paste the sections dealing with the Epson driver in the corresponding files of the same names.

4. Modify s1d13806.h

The file s1d13806.h contains the register values required to set the screen resolution, color depth (bpp), display type, active display (LCD/CRT/TV), display rotation, etc.

Before building the console driver, refer to the descriptions in the file s1d13806.h for the default settings of the console driver. If the default does not match the configuration you are building for then s1d13806.h will have to be regenerated with the correct information.

Use the program 13806CFG to generate the required header file. For information on how to use 13806CFG, refer to the 13806CFG Configuration Program User Manual, document number X28B-B-001-xx, available at www.erd.epson.com

After selecting the desired configuration, choose "File->Export" and select the "C Header File for S1D13806 Generic Drivers" option. Save the new configuration as s1d13806.h in the /usr/src/linux/drivers/video, replacing the original configuration file.

5. Configure the video options.

From the command prompt in the directory /usr/src/linux run the command: make menuconfig

This command will start a text based interface which allows the selection of build time parameters. From the options presented select:

"Code maturity level" options "Prompt for development and/or incomplete drivers" "Console drivers" options "Frame-buffer support" "Support for frame buffer devices (EXPERIMENTAL)" "EPSON LCD/CRT/TV controller support" "EPSON S1D13806 Support" "Advanced low-level driver options" "xbpp packed pixels support" \*

\* where x is the color depth being compile for.

If you are using the Epson PCI evaluation board then you must also select:

"Epson PCI Bridge adapter support"

Once you have configured the kernel options, save and exit the configuration utility.

6. Compile and install the kernel

Build the kernel with the following sequence of commands:

- make dep make clean make bzImage /sbin/lilo (if running lilo)
- 7. Boot to the Linux operating system

If you are using lilo (Linux Loader), modify the lilo configuration file as discussed in the kernel build README file. If there were no errors during the build, from the command prompt run:

lilo

and reboot your system.

#### **Note**

In order to use the S1D13806 console driver with X server, you need to configure the X server to use the FBDEV device. A good place to look for the necessary files and instructions on this process is on the Internet at www.xfree86.org

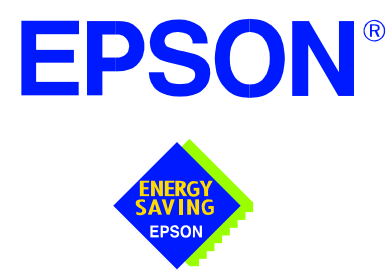

# **S1D13806 Embedded Memory Display Controller**

# **QNX Photon v2.0 Display Driver**

**Document Number: X28B-E-005-02** 

Copyright © 2001 Epson Research and Development, Inc. All Rights Reserved.

Information in this document is subject to change without notice. You may download and use this document, but only for your own use in evaluating Seiko Epson/EPSON products. You may not modify the document. Epson Research and Development, Inc. disclaims any representation that the contents of this document are accurate or current. The Programs/Technologies described in this document may contain material protected under U.S. and/or International Patent laws.

EPSON is a registered trademark of Seiko Epson Corporation. All other trademarks are the property of their respective owners.

# **QNX Photon v2.0 Display Driver**

The Photon v2.0 display drivers for the S1D13806 Embedded Memory Display Controller are intended as "reference" source code for OEMs developing for QNX platforms. The driver package provides support for 8 and 16 bit-per-pixel color depths. The source code is written for portability and contains functionality for most features of the S1D13806. Source code modification is required to provide a smaller driver for mass production.

The current revision of the driver is designed for use with either QNX RTP or QNX4 from the latest product CD (Dec. 99).

The Photon v2.0 display driver is designed around a common configuration include file called **S1D13806.h,** which is generated by the configuration utility 13806CFG. This design allows for easy customization of display type, clocks, decode addresses, etc. by OEMs. For further information on 13806CFG, see the *13806CFG Configuration Program User Manual*, document number X28B-B-001-xx.

#### **Note**

The QNX display drivers are provided as "reference" source code only. They are intended to provide a basis for OEMs to develop their own drivers for QNX Photon v2.0.

This document and the source code for the QNX display drivers are updated as appropriate. Please check the Epson Electronics America website at http://www.eea.epson.com or the Epson Research and Development website at http://www.erd.epson.com for the latest revisions before beginning any development.

We appreciate your comments on our documentation. Please contact us via e-mail at documentation@erd.epson.com.

### **Building the Photon v2.0 Display Driver**

The following steps build the Photon v2.0 display driver and integrate it into the QNX operating system. These instructions assume the QNX developer environment is correctly installed and the developer is familiar with building for the QNX operating system.

#### **Unpack the Graphics Driver Development Kit Archive**

1. Install the QNX ddk package using the Package Manager utility.

For information about the Drivers Development Kit contact QNX directly.

- 2. Once the ddk package is installed, copy the directory tree /usr/scr/gddk\_v1.0 into the Project directory.
- 3. Change directory to Project/gddk\_1.0/devg.
- 4. Unpack the display driver files using the commands:

**#gunzip S1D13806.tar.gz**

**#tar –xvf S1D13806.tar**

This unpacks the files into the directory Project/gddk\_1.0/devg/S1D13806.

#### **Configure the Driver**

The files **s1d13806\_16.h** and **s1d13806\_8.h** contain register values required to set the screen resolution, color depth (bpp), display type, etc. The **s1d13806.h** file included with the drivers may not contain applicable values and must be regenerated. The configuration program 13806CFG can be used to build new **s1d13806\_16.h** and **s1d13806\_8.h** files.

#### **Note**

**S1d13806.h** should be created using the configuration utility 13806CFG. For more information on 13806CFG, see the *13806CFG Configuration Program User Manual*, document number X28B-B-001-xx available at www.erd.epson.com.

#### **Build the Driver**

The first time the driver is built, the following command ensures that all drivers and required libraries are built. At the root of the Project source tree, type **make**.

#### **Note**

To build drivers for X86 NTO type 'OSLIST=nto CPULIST=x86 make'.

Further builds do not require all libraries to be re-built. To build only the S1D13806 display driver, change to the directory gddk\_1.0/devg/S1D13806 and type **make**.

#### **Installing the Driver**

The build step produces two library images:

- lib/disputil/nto/x86/libdisputil.so
- lib/disputil/nto/x86/libffb.so

For the loader to locate them, the files need to be renamed and copied to the lib directory.

- 1. Rename libdisputil.so to libdisputil.so.1 and libffb.so to libffb.so.1.
- 2. Copy the files new files libdisputil.so.1 and libffb.so.1 to the directory /usr/lib.
- 3. Copy the file devg-S1D13806.so to the /lib/dll directory.

#### **Note**

To locate the file devg-S1D13806.so, watch the output of the 'true' command during the makefile build.

4. Modify the trap file graphics-modes in the /etc/system/config directory by inserting the following lines at the top of the file.

io-graphics -dldevg-S1D13506.so -g640x480x8 -I0 -d0x0,0x0;#640,480,8 Epson

io-graphics -dldevg-S1D13506.so -g640x480x16 -I0 -d0x0,0x0;#640,480,16 Epson

#### **Run the Driver**

#### **Note**

For the remaining steps the S5U13806B00C evaluation board must be installed on the test platform.

It is recommended that the driver be verified **before starting QNX with the S1D13806 as the primary display**. To verify the driver, type the following command at the root of the Project source tree (gddk\_1.0 directory).

util/bench/nto/x86/o/devg-bench -dldevg/S1D13806/nto/x86/dll/devg-S1D13806.so m**W**,**H**,**C**,**F** -d0x0,0x0

Where:

W is the configured width of the display

H is the configured height of the display

C is the color depth in bpp (either 8 or 16)

F is the configured frame rate

This command starts the bench utility which will initialize the driver as the secondary display and exercise the drivers main functions. If the display appears satisfactory, restart QNX Photon and the restart will result in the S1D13806 display driver becoming the primary display device.

# **Comments**

• To restore the display driver to the default, comment out changes made to the trap file crt.\$NODE.

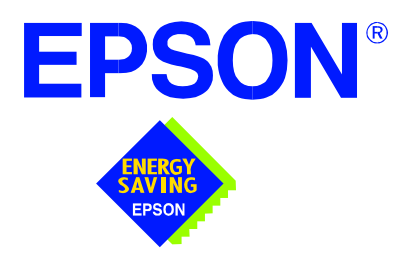

# **S1D13806 Embedded Memory Display Controller**

# **Windows® CE 3.x Display Drivers**

**Document Number: X28B-E-006-01**

Copyright © 2001 Epson Research and Development, Inc. All Rights Reserved.

Information in this document is subject to change without notice. You may download and use this document, but only for your own use in evaluating Seiko Epson/EPSON products. You may not modify the document. Epson Research and Development, Inc. disclaims any representation that the contents of this document are accurate or current. The Programs/Technologies described in this document may contain material protected under U.S. and/or International Patent laws.

EPSON is a registered trademark of Seiko Epson Corporation. Microsoft and Windows are registered trademarks of Microsoft Corporation. All other trademarks are the property of their respective owners.

# **WINDOWS® CE 3.x DISPLAY DRIVERS**

The Windows CE 3.x display driver is designed to support the S1D13806 Color LCD/CRT/TV Controller running the Microsoft Windows CE operating system, version 3.0. The driver is capable of: 4, 8 and 16 bit-per-pixel landscape modes (no rotation), and 8 and 16 bit-per-pixel SwivelView™ 90 degree, 180 degree and 270 degree modes.

This document and the source code for the Windows CE drivers are updated as appropriate. Before beginning any development, please check the Epson Electronics America Website at www.eea.epson.com or the Epson Research and Development Website at www.erd.epson.com for the latest revisions.

We appreciate your comments on our documentation. Please contact us via email at techpubs@erd.epson.com.

### **Example Driver Builds**

The following sections describe how to build the Windows CE display driver for:

- 1. Windows CE Platform Builder 3.00 using the GUI interface.
- 2. Windows CE Platform Builder 3.00 using the command-line interface.

In all examples "x:" refers to the drive letter where Platform Builder is installed.

#### **Build for CEPC (X86) on Windows CE Platform Builder 3.00 using the GUI Interface**

- 1. Install Microsoft Windows 2000 Professional, or Windows NT Workstation version 4.0 with Service Pack 5 or later.
- 2. Install Windows CE Platform Builder 3.00.
- 3. Start Platform Builder by double-clicking on the Microsoft Windows CE Platform Builder icon.
- 4. Create a new project.
	- a. Select File | New.
	- b. In the dialog box, select the Platforms tab.
	- c. In the platforms dialog box, select "WCE Platform", set a location for the project (such as x:\myproject), set the platform name (such as myplatform), and set the Processors to "Win32 (WCE x86)".
	- d. Click the OK button.
	- e. In the dialog box "WCE Platform Step 1 of 2", select CEPC.
	- f. Click the Next button.
	- g. In the dialog box "WCE Platform Step 2 of 2", select Maximum OS (Maxall).
	- h. Click the Finish button.
	- i. In the dialog box "New Platform Information", click the OK button.
- 5. Set the active configuration to "Win32 (WCE x86) Release".
	- a. From the Build menu, select "Set Active Configuration".
	- b. Select "MYPLATFORM Win32 (WCE x86) Release".
	- c. Click the OK button.
- 6. Add the environment variable CEPC\_DDI\_S1D13806.
	- a. From the Platform menu, select "Settings".
	- b. Select the "Environment" tab.
	- c. In the Variable box, type "CEPC\_DDI\_S1D13806".
- d. In the Value box, type "1".
- e. Click the Set button.
- f. Click the OK button.
- 7. Create a new directory S1D13806, under x:\wince300\platform\cepc\drivers\display, and copy the S1D13806 driver source code into this new directory.
- 8. Add the S1D13806 driver component.
	- a. From the Platform menu, select "Insert | User Component".
	- b. Set "Files of type:" to "All Files (\*.\*)".
	- c. Select the file x:\wince300\platform\cepc\drivers\display\S1D13806\sources.
	- d. In the "User Component Target File" dialog box, select browse and then select the path and the file name of "sources".
- 9. Delete the component "ddi\_flat".
	- a. In the Platform window, select the ComponentView tab.
	- b. Show the tree for MYPLATFORM components by clicking on the  $+$  sign at the root of the tree.
	- c. Right-click on the ddi\_flat component.
	- d. Select "Delete".
	- e. From the File menu, select "Save Workspace".
- 10. From the Platform window, click on ParameterView Tab. Show the tree for MY-PLATFORM Parameters by clicking on the '+' sign at the root of the tree. Expand the the WINCE300 tree and then click on "Hardware Specific Files" and then double click on "PLATFORM.BIB". Edit the file the PLATFORM.BIB file and make the following two changes:
	- a. Insert the following text after the line "IF ODO\_NODISPLAY !":

IF CEPC\_DDI\_S1D13806

ddi.dll \$(\_FLATRELEASEDIR)\S1D13806.dll NK SH

ENDIF

b. Find the section shown below, and insert the lines as marked:

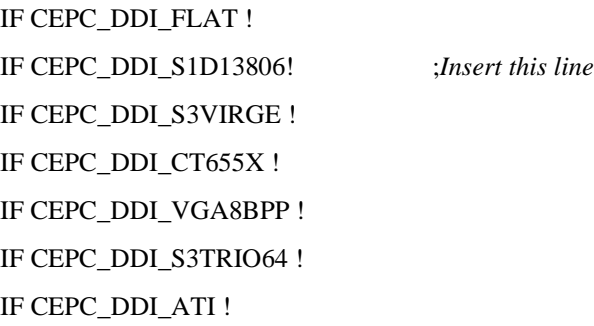

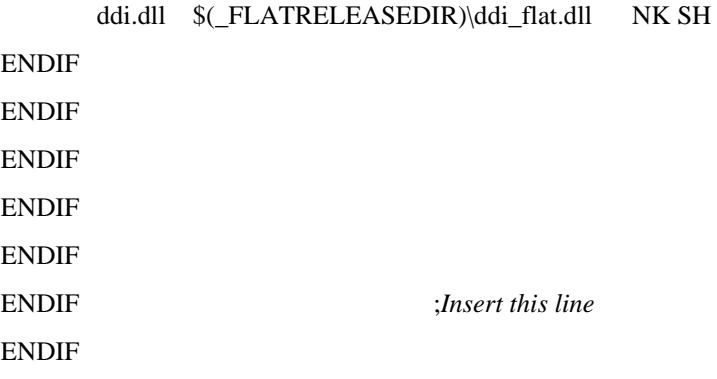

11. Modify MODE0.H.

The file MODE0.H (located in x:\wince300\platform\cepc\drivers\display\S1D13806) contains the register values required to set the screen resolution, color depth (bpp), display type, active display (LCD/CRT/TV), display rotation, etc.

Before building the display driver, refer to the descriptions in the file MODE0.H for the default settings of the console driver. If the default does not match the configuration you are building for then MODE0.H will have to be regenerated with the correct information.

Use the program 13806CFG to generate the header file. For information on how to use 13806CFG, refer to the *13806CFG Configuration Program User Manual*, document number X28B-B-001-xx, available at www.erd.epson.com

After selecting the desired configuration, export the file as a "C Header File for S1D13806 WinCE Drivers". Save the new configuration as MODE0.H in the \wince300\platform\cepc\drivers\display, replacing the original configuration file.

12. From the Platform window, click on ParameterView Tab. Show the tree for MY-PLATFORM Parameters by clicking on the '+' sign at the root of the tree. Expand the the WINCE300 tree and click on "Hardware Specific Files", then double click on "PLATFORM.REG". Edit the file PLATFORM.REG to match the screen resolution, color depth, and rotation information in MODE.H.

For example, the display driver section of PLATFORM.REG should be as follows when using a 640x480 LCD panel with a color depth of 8 bpp and a SwivelView mode of 0° (landscape):

- ; Default for EPSON Display Driver
- ; 640x480 at 8 bits/pixel, LCD display, no rotation
- ; Useful Hex Values
- ; 1024=0x400, 768=0x300 640=0x280 480=0x1E0 320=140 240=0xF0
- [HKEY\_LOCAL\_MACHINE\Drivers\Display\S1D13806]
- "Width"=dword:280
- "Height"=dword:1E0
- "Bpp"=dword:8
"ActiveDisp"=dword:1

"Rotation"=dword:0

13. From the Build menu, select "Rebuild Platform" to generate a Windows CE image file (NK.BIN) in the project directory x:\myproject\myplatform\reldir\x86\_release\nk.bin.

#### **Build for CEPC (X86) on Windows CE Platform Builder 3.00 using the Command-Line Interface**

- 1. Install Microsoft Windows 2000 Professional, or Windows NT Workstation version 4.0 with Service Pack 5 or later.
- 2. Install Windows CE Platform Builder 3.00.
- 3. Create a batch file called x:\wince300\cepath.bat. Put the following in cepath.bat: x: cd \wince300\public\common\oak\misc call wince x86 i486 CE MAXALL CEPC set IMGNODEBUGGER=1 set WINCEREL=1

set CEPC DDI\_S1D13806=1

- 4. Generate the build environment by calling cepath.bat.
- 5. Create a new folder called S1D13806 under x:\wince300\platform\cepc\drivers\display, and copy the S1D13806 driver source code into x:\wince300\platform\cepc\drivers\display\S1D13806.
- 6. Edit the file x:\wince300\platform\cepc\drivers\display\dirs and add S1D13806 into the list of directories.
- 7. Edit the file x:\wince300\platform\cepc\files\platform.bib and make the following two changes:
	- a. Insert the following text after the line "IF ODO\_NODISPLAY !":

IF CEPC\_DDI\_S1D13806

ddi.dll \$(\_FLATRELEASEDIR)\S1D13806.dll NK SH

ENDIF

b. Find the section shown below, and insert the lines as marked:

```
IF CEPC_DDI_FLAT !
IF CEPC_DDI_S1D13806! ;Insert this line
IF CEPC_DDI_S3VIRGE !
IF CEPC_DDI_CT655X !
IF CEPC_DDI_VGA8BPP !
IF CEPC_DDI_S3TRIO64 !
IF CEPC_DDI_ATI !
```
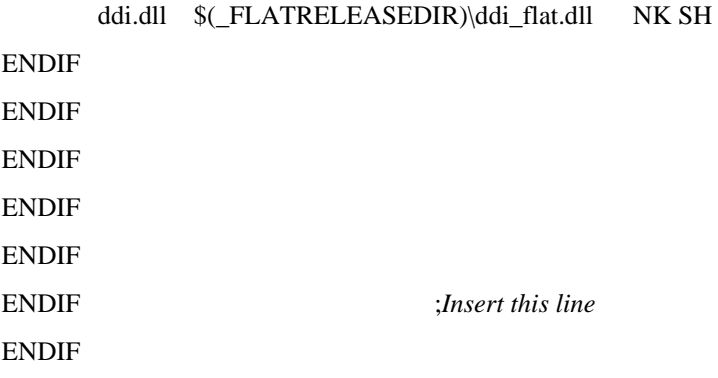

8. Modify MODE0.H.

The file MODE0.H (located in x:\wince300\platform\cepc\drivers\display\S1D13806) contains the register values required to set the screen resolution, color depth (bpp), display type, active display (LCD/CRT/TV), display rotation, etc.

Before building the display driver, refer to the descriptions in the file MODE0.H for the default settings of the display driver. If the default does not match the configuration you are building for then MODE0.H will have to be regenerated with the correct information.

Use the program 13806CFG to generate the header file. For information on how to use 13806CFG, refer to the *13806CFG Configuration Program User Manual*, document number X28B-B-001-xx, available at www.erd.epson.com

After selecting the desired configuration, export the file as a "C Header File for S1D13806 WinCE Drivers" option. Save the new configuration as MODE0.H in the \wince300\platform\cepc\drivers\display, replacing the original configuration file.

9. Edit the file PLATFORM.REG to match the screen resolution, color depth, and rotation information in MODE.H. PLATFORM.REG is located in x:\wince300\platform\cepc\files.

For example, the display driver section of PLATFORM.REG should be as follows when using a 640x480 LCD panel with a color depth of 8 bpp and a SwivelView mode of 0° (landscape):

- ; Default for EPSON Display Driver
- ; 640x480 at 8 bits/pixel, LCD display, no rotation
- ; Useful Hex Values
- ; 1024=0x400, 768=0x300 640=0x280 480=0x1E0 320=140 240=0xF0
- [HKEY\_LOCAL\_MACHINE\Drivers\Display\S1D13806]
- "Width"=dword:280
- "Height"=dword:1E0
- "Bpp"=dword:8
- "ActiveDisp"=dword:1
- "Rotation"=dword:0
- 10. Delete all the files in the x:\wince300\release directory and delete the file x:\wince300\platform\cepc\\*.bif
- 11. Type BLDDEMO <ENTER> at the command prompt to generate a Windows CE image file. The file generated will be x:\wince300\release\nk.bin.

### **Installation for CEPC Environment**

Once the NK.BIN file is built, the CEPC environment can be started by booting either from a floppy or hard drive configured with a Windows 9x operating system. The two methods are described below.

- 1. To start CEPC after booting from a floppy drive:
	- a. Create a bootable floppy disk.
	- b. Edit CONFIG.SYS on the floppy disk to contain only the following line:

device=a:\himem.sys

c. Edit AUTOEXEC.BAT on the floppy disk to contain the following lines:

mode com1:9600,n,8,1 loadcepc /B:9600 /C:1 c:\nk.bin

- d. Copy LOADCEPC.EXE and HIMEM.SYS to the bootable floppy disk. Search for the loadCEPC utility in your Windows CE directories.
- e. Copy NK.BIN to c:\.
- f. Boot the system from the bootable floppy disk.
- 2. To start CEPC after booting from a hard drive:
	- a. Copy LOADCEPC. EXE to C: $\setminus$ . Search for the loadCEPC utility in your Windows CE directories.
	- b. Edit CONFIG.SYS on the hard drive to contain only the following line:

device=c:\himem.sys

c. Edit AUTOEXEC.BAT on the hard drive to contain the following lines:

mode com1:9600,n,8,1 loadcepc /B:9600 /C:1 c:\nk.bin

- d. Copy NK.BIN and HIMEM.SYS to c:\.
- e. Boot the system.

## **Configuration**

There are several issues to consider when configuring the display driver. The issues cover debugging support, register initialization values and memory allocation. Each of these issues is discussed in the following sections.

#### **Compile Switches**

There are several switches, specific to the S1D13806 display driver, which affect the display driver.

The switches are added or removed from the compile switches in the file SOURCES.

#### **S1D13806**

This option must be set when compiling for the S1D13806.

#### **WINCEVER**

This option is automatically set to the numerical version of WinCE for version 2.12 or later. If the environment variable, \_WINCEOSVER is not defined, then WINCEVER will default 2.11. The S1D display driver may test against this option to support different WinCE version-specific features.

#### **EnablePreferVmem**

This option enables the use of off-screen video memory. When this option is enabled, WinCE can optimize some BLT operations by using off-screen video memory to store images.

#### **Enable2DC**

This option enables the S1D13806 display driver to support an alternate device context. This may be useful for applications such as Pocket PowerPoint, which can display a different image on a display device other than the primary display. The driver support for this is still under development and is UNTESTED.

Future releases of the S1D13806 display drivers will have full support for alternate displays.

#### **EnableDC2Hwblt**

This option enables hardware BLT acceleration on the alternate display (see Enable2DC). This option is currently unused and will be fully supported in future releases of the S1D13806 display drivers.

#### **ENABLE\_CLOCK\_CHIP**

This option is used to enable support for the ICD2061A clock generator. This clock chip is used on the S5U13806B00C evaluation board. The S1D13806 display drivers can program the clock chip to support the frequencies required in the MODE tables.

If you are not using the S5U13806B00C evaluation adapter, you should disable this option.

#### **ENABLE\_ANTIALIASED\_FONTS**

This option enables the display driver support of antialiased fonts in WinCE. Fonts created with the ANTIALIASED QUALITY attribute will be drawn with font smoothing.

If you want all fonts to be antialiased by default, add the following line to PLATFORM.REG: [HKEY\_LOCAL\_MACHINE\SYSTEM\GDI\Fontsmoothing]. This registry option causes WinCE to draw all fonts with smoothing. This option is only applicable to 16bpp mode.

#### **EpsonMessages**

This debugging option enables the display of EPSON-specific debug messages. These debug message are sent to the serial debugging port. This option should be disabled unless you are debugging the display driver, as they will significantly impact the performance of the display driver.

#### **DEBUG\_MONITOR**

This option enables the use of the debug monitor. The debug monitor can be invoked when the display driver is first loaded and can be used to view registers, and perform a few debugging tasks. The debug monitor is still under development and is UNTESTED.

This option should remain disabled unless you are performing specific debugging tasks that require the debug monitor.

#### **MonoPanel**

This option is intended for the support of monochrome panels only.

The option causes palette colors to be grayscaled for correct display on a mono panel. For use with color panels this option should not be enabled.

#### **TEST\_BITMAP**

This option allows the debug monitor to display a test bitmap. This bitmap is big and will make the display driver considerably larger. The flag DEBUG\_MONITOR must also be enabled for this option to work.

This option should be disabled unless the image is required for debugging.

#### **DEBUG\_BLT**

This option enables special BLT debugging messages on the debugging serial port. This option, when enabled, will drastically impact display driver performance, and should only be used to track down failures in the BLT operations.

This option should be disabled unless doing BLT debugging.

#### **FILL\_DELETED\_OFFSCREEN\_SURFACE**

This option enables special debugging code that will fill (blank) off-screen rectangular surfaces when they are destructed. This option is only useful if EnablePreferVmem is also enabled. When enabled, off-screen surfaces are filled with a solid color when they are deleted. If any code then attempts to reuse the deleted off screen surface, the results should show up as errors on the primary display.

This option should be disabled unless doing debugging.

#### **Mode File**

The MODE tables (contained in files MODE0.H, MODE1.H, MODE2.H . . .) contain register information to control the desired display mode. The MODE tables must be generated by the configuration program 13806CFG.EXE. The display driver comes with example MODE tables.

By default, only MODE0.H is used by the display driver. New mode tables can be created using the 13806CFG program. Edit the #include section of MODE.H to add the new mode table.

If you only support a single mode table, you do not need to add any information to the WinCE registry. If, however, you support more that one display mode, you should create registry values (see below) that will establish the initial display mode. If your display driver contains multiple mode tables, and if you do not add any registry values, the display driver will default to the first mode table in your list.

To select which display mode the display driver should use upon boot, add the following lines to your PLATFORM.REG file:

[HKEY\_LOCAL\_MACHINE\Drivers\Display\S1D13806]

"Width"=dword:280 "Height"=dword:1E0 "Bpp"=dword:8 "Rotation"=dword:0 "RefreshRate"=dword:3C "Flags"=dword:2

Note that all dword values are in hexadecimal, therefore  $280h = 640$ ,  $1E0h = 480$ , and  $3Ch$  $= 60$ . The value for "Flags" should be 1 (LCD), 2 (CRT), or 3 (both LCD and CRT). When the display driver starts, it will read these values in the registry and attempt to match a mode table against them. All values must be present and valid for a match to occur, otherwise the display driver will default to the first mode table in your list.

A WinCE desktop application (or control panel applet) can change these registry values, and the display driver will select a different mode upon warmboot. This allows the display driver to support different display configurations and/or orientations. An example application that controls these registry values will be made available upon the next release of the display driver; preliminary alpha code is available by special request.

### **Resource Management Issues**

The Windows CE 3.0 OEM must deal with certain display driver issues relevant to Windows CE 3.0. These issues require the OEM balance factors such as: system vs. display memory utilization, video performance, and power off capabilities.

The section "Simple Display Driver Configuration" on page 16 provides a configuration which should work with most Windows CE platforms. This section is only intended as a means of getting started. Once the developer has a functional system, it is recommended to optimize the display driver configuration as described below in "Description of Windows CE Display Driver Issues".

#### **Description of Windows CE Display Driver Issues**

The following are some issues to consider when configuring the display driver to work with Windows CE:

1. When Windows CE enters the Suspend state (power-off), the LCD controller and display memory may lose power, depending on how the OEM sets up the system. If display memory loses power, all images stored in display memory are lost.

If power-off/power-on features are required, the OEM has several options:

- If display memory power is turned off, add code to the display driver to save any images in display memory to system memory before power-off, and add code to restore these images after power-on.
- If display memory power is turned off, instruct Windows CE to redraw all images upon power-on. Unfortunately it is not possible to instruct Windows CE to redraw any off-screen images, such as icons, slider bars, etc., so in this case the OEM must also configure the display driver to never use off-screen memory.
- Ensure that display memory never loses power.
- 2. Using off-screen display memory significantly improves display performance. For example, slider bars appear more smooth when using off-screen memory. To enable or disable the use of off-screen memory, edit the file: x:\wince300\platform\cepc\driv-

ers\display\S1D13806\sources. In SOURCES, there is a line which, when uncommented, will instruct Windows CE to use off-screen display memory (if sufficient display memory is available):

CDEFINES=\$(CDEFINES) -DEnablePreferVmem

- 3. In the file PROJECT.REG under CE 3.0, there is a key called PORepaint (search the Windows CE directories for PROJECT.REG). PORepaint is relevant when the Suspend state is entered or exited. PORepaint can be set to 0, 1, or 2 as described below:
	- a. PORepaint=0
		- This mode tells Windows CE not to save or restore display memory on suspend or resume.
		- Since display data is not saved and not repainted, this is the FASTEST mode.
		- Main display data in display memory must NOT be corrupted or lost on suspend. The memory clock must remain running.
		- Off-screen data in display memory must NOT be corrupted or lost on suspend. The memory clock must remain running.
		- This mode cannot be used if power to the display memory is turned off.
	- b. PORepaint=1
		- This is the default mode for Windows CE.
		- This mode tells Windows CE to save the main display data to the system memory on suspend.
		- This mode is used if display memory power is going to be turned off when the system is suspended, and there is enough system memory to save the image.
		- Any off-screen data in display memory is LOST when suspended. Therefore off-screen memory usage must either be disabled in the display driver (i.e: EnablePreferVmem not defined in SOURCES file), or new OEM-specific code must be added to the display driver to save off-screen data to system memory when the system is suspended, and restored when resumed.
		- If off-screen data is used (provided that the OEM has provided code to save off-screen data when the system suspends), additional code must be added to the display driver's surface allocation routine to prevent the display driver from allocating the "main memory save region" in display memory. When WinCE OS attempts to allocate a buffer to save the main display data, WinCE OS marks the allocation request as preferring display memory. We believe this is incorrect. Code must be added to prevent this specific allocation from being allocated in display memory - it MUST be allocated from system memory.
		- Since the main display data is copied to system memory on suspend, and then simply copied back on resume, this mode is FAST, but not as fast as mode 0.
	- c. PORepaint=2
- This mode tells WinCE to not save the main display data on suspend, and causes WinCE to REPAINT the main display on resume.
- This mode is used if display memory power is going to be turned off when the system is suspended, and there is not enough system memory to save the image.
- Any off-screen data in display memory is LOST, and since there is insufficient system memory to save display data, off-screen memory usage MUST be disabled.
- When the system is resumed, WinCE instructs all running applications to repaint themselves. This is the SLOWEST of the three modes.

#### **Simple Display Driver Configuration**

The following display driver configuration should work with most platforms running Windows CE. This configuration disables the use of off-screen display memory and forces the system to redraw the main display upon power-on.

1. This step disables the use of off-screen display memory. Edit the file x:\wince300\platform\cepc\drivers\display\S1D13806\sources and change the line

CDEFINES=\$(CDEFINES) -DEnablePreferVmem

to

#CDEFINES=\$(CDEFINES) -DEnablePreferVmem

2. This step causes the system to redraw the main display upon power-on. This step is only required if display memory loses power when Windows CE is shut down. If display memory is kept powered up (set the S1D13806 in powersave mode), then the display data will be maintained and this step can be skipped.

Search for the file PROJECT.REG in your Windows CE directories, and inside PROJECT.REG find the key PORepaint. Change PORepaint as follows:

"PORepaint"=dword:2

## **Comments**

- The display driver is CPU independent, allowing use of the driver for several Windows CE Platform Builder supported platforms.
- The file EPSON.CPP will require editing for the correct values of PhysicalPortAddr, PhysicalVmemAddr, etc.
- By default, the 13806CFG program assumes PCI addressing for the S5U13806B00C evaluation board. This means that the display driver will automatically locate the S1D13806 by scanning the PCI bus (currently only supported for the CEPC platform). If you select the address option "Other" and fill in your own custom addresses for the registers and video memory, then the display driver will not scan the PCI bus and will use the specific addresses you have chosen.
- If you are running the display driver on hardware other than the S5U13806B00C evaluation board, you must ensure that your hardware provides the correct clock frequencies for CLKI, CLKI2, and CLKI3. The 13806CFG program defaults CLKI to 25.175MHz, CLKI2 to 14.318MHz, and CLKI3 to 50.000MHz. The 13806CFG program also defaults BUSCLK to the PCI clock of 33.333MHz.

On the evaluation board, the display driver will correctly program the clock chip to support the CLKI and CLKI2 frequencies, and BUSCLK is derived from the PCI clock. On customer hardware, you must ensure that the clocks you provide to all clock inputs match the settings you chose in the Clocks tab of the 13806CFG program.

If you run the S1D13806 with a single clock source, make sure your clock sources for LCD, CRT, MediaPlug, and MCLK are correctly set to use the correct clock input source (typically BUSCLK). Also ensure that you enable the clock dividers as required for different display hardware.

- If you are running 13806CFG.EXE to produce multiple MODE tables, make sure you change the Mode Number in the WinCE tab for each mode table you generate. The display driver supports multiple mode tables, but only if each mode table has a unique mode number.
- The 13806CFG program assumes you are using the S5U13806B00C evaluation board, and defaults the Panel Power control to GPIO11. 13806CFG allows you to change the GPIO pin used to control panel power, or to disable the use of GPIO pins altogether. If this is changed from the default, your driver will no longer be able to enable panel power on the S5U13806B00C evaluation board, and your panel may not be powered up correctly. Using GPIO pins 0, 1, 2, or 12 for panel power control is not recommended as these pins are used by other adapter features (such as clock chip support and the media plug interface).
- At this time, the drivers have been tested on the x86 CPUs and have been built with Platform Builder v3.00.

## **THIS PAGE LEFT BLANK**

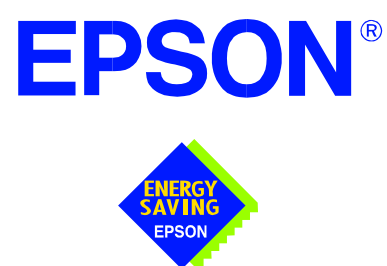

# **S1D13XXX 32-Bit Windows Device Driver Installation Guide**

**Document No. X00A-E-003-04**

Copyright © 1999, 2001 Epson Research and Development, Inc. All Rights Reserved.

Information in this document is subject to change without notice. You may download and use this document, but only for your own use in evaluating Seiko Epson/EPSON products. You may not modify the document. Epson Research and Development, Inc. disclaims any representation that the contents of this document are accurate or current. The Programs/Technologies described in this document may contain material protected under U.S. and/or International Patent laws.

EPSON is a registered trademark of Seiko Epson Corporation. All Trademarks are the property of their respective owners

## **THIS PAGE LEFT BLANK**

# **S1D13XXX 32-Bit Windows Device Driver Installation Guide**

This manual describes the installation of the Windows 9x/ME/NT 4.0/2000 device drivers for the S5U13xxxB00x series of Epson Evaluation Boards.

The file S1D13XXX.VXD is required for using the Epson supplied Intel32 evaluation and test programs for the S1D13xxx family of LCD controllers with Windows 9x/ME.

The file S1D13XXX.SYS is required for using the Epson supplied Intel32 evaluation and test programs for the S1D13xxx family of LCD controllers with Windows NT 4.0/2000.

The file S1D13XXX.INF is the install script.

For updated drivers, ask your Sales Representative or visit Epson Electronics America on the World Wide Web at www.eea.epson.com.

### **Driver Requirements**

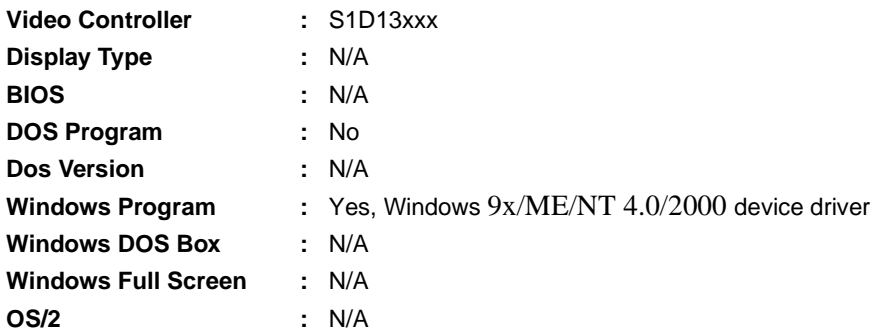

### **Installation**

#### **Windows NT Version 4.0**

All evaluation boards require the driver to be installed as follows.

- 1. Install the evaluation board in the computer and boot the computer.
- 2. Copy the files S1D13XXX.INF and S1D13XXX.SYS to a directory on a local hard drive.
- 3. Right click your mouse on the file S1D13XXX.INF and select INSTALL from the menu.
- 4. Windows will install the device driver and ask you to restart.

### **Windows 2000**

#### **All PCI Bus Evaluation Cards**

- 1. Install the evaluation board in the computer and boot the computer.
- 2. Windows will detect the new hardware as a new PCI Device and bring up the FOUND NEW HARDWARE dialog box.
- 3. Click NEXT.
- 4. The New Hardware Wizard will bring up the dialog box to search for a suitable driver.
- 5. Click NEXT.
- 6. When Windows does not find the driver it will allow you to specify the location of it. Type the driver location or select BROWSE to find it.
- 7. Click NEXT.
- 8. Windows 2000 will open the installation file and show the option EPSON PCI Bridge Card. Select this file and click OPEN.
- 9. Windows then shows the path to the file. Click OK.
- 10. Click NEXT.
- 11. Click FINISH.

#### **All ISA Bus Evaluation Cards**

- 1. Install the evaluation board in the computer and boot the computer.
- 2. Go to the CONTROL PANEL and select ADD/REMOVE HARDWARE, click NEXT.
- 3. Select ADD/TROUBLESHOOT A DEVICE, and click NEXT. Windows 2000 will attempt to detect any new plug and play device and fail.
- 4. The CHOOSE HARDWARE DEVICE dialog box appears. Select ADD NEW HARDWARE and click NEXT.
- 5. Select NO I WANT TO SELECT FROM A LIST and click NEXT.
- 6. Select OTHER DEVICE from the list and click NEXT.
- 7. Click HAVE DISK.
- 8. Specify the location of the driver files, select the S1D13XXX INF file and click **OPEN**
- 9. Click OK.

### **Windows 98/ME**

#### **All PCI Bus Evaluation Cards**

- 1. Install the evaluation board in the computer and boot the computer.
- 2. Windows will detect the new hardware as a new PCI Device and bring up the ADD NEW HARDWARE dialog box.
- 3. Click NEXT.
- 4. Windows will look for the driver. When Windows does not find the driver it will allow you to specify the location of it. Type the driver location or select BROWSE to find it.
- 5. Click NEXT.
- 6. Windows will open the installation file and show the option EPSON PCI Bridge Card.
- 7. Click FINISH.

#### **All ISA Bus Evaluation Cards**

- 1. Install the evaluation board in the computer and boot the computer.
- 2. Go to the CONTROL PANEL and double-click on ADD NEW HARDWARE to launch the ADD NEW HARDWARE WIZARD. Click NEXT.
- 3. Windows will attempt to detect any new plug and play device and fail. Click NEXT.
- 4. Windows will ask you to let it detect the hardware, or allow you to select from a list. Select NO, I WANT TO SELECT THE HARDWARE FROM A LIST and click NEXT.
- 5. From the list select OTHER DEVICES and click NEXT.
- 6. Click HAVE DISK and type the path to the driver files, or select browse to find the driver.
- 7. Click OK.
- 8. The driver will be identified as EPSON PCI Bridge Card. Click NEXT.
- 9. Click FINISH.

### **Windows 95 OSR2**

#### **All PCI Bus Evaluation Cards**

- 1. Install the evaluation board in the computer and boot the computer.
- 2. Windows will detect the card as a new PCI Device and launch the UPDATE DEVICE DRIVER wizard.

#### **If The Driver is on Floppy Disk**

- 3. Place the disk into drive A: and click NEXT.
- 4. Windows will find the EPSON PCI Bridge Card.
- 5. Click FINISH to install the driver.
- 6. Windows will ask you to restart the system.

#### **If The Driver is not on Floppy Disk**

- 3. Click NEXT, Windows will search the floppy drive and fail.
- 4. Windows will attempt to load the new hardware as a Standard VGA Card.
- 5. Click CANCEL. The Driver must be loaded from the CONTROL PANEL under ADD/NEW HARDWARE.
- 6. Select NO for Windows to DETECT NEW HARDWARE.
- 7. Click NEXT.
- 8. Select OTHER DEVICES from HARDWARE TYPE and Click NEXT.
- 9. Click HAVE DISK.
- 10. Specify the location of the driver and click OK.
- 11. Click OK.
- 12. EPSON PCI Bridge Card will appear in the list.
- 13. Click NEXT.
- 14. Windows will install the driver.
- 15. Click FINISH.
- 16. Windows will ask you to restart the system.
- 17. Windows will re-detect the card and ask you to restart the system.

#### **All ISA Bus Evaluation Cards**

- 1. Install the evaluation board in the computer and boot the computer.
- 2. Go to the CONTROL PANEL and select ADD NEW HARDWARE.
- 3. Click NEXT.
- 4. Select NO and click NEXT.
- 5. Select OTHER DEVICES and click NEXT.
- 6. Click Have Disk.
- 7. Specify the location of the driver files and click OK.
- 8. Click Next.
- 9. Click Finish.

#### **Previous Versions of Windows 95**

#### **All PCI Bus Evaluation Cards**

- 1. Install the evaluation board in the computer and boot the computer.
- 2. Windows will detect the card.
- 3. Select DRIVER FROM DISK PROVIDED BY MANUFACTURER.
- 4. Click OK.
- 5. Specify a path to the location of the driver files.
- 6. Click OK.
- 7. Windows will find the S1D13XXX.INF file.
- 8. Click OK.
- 9. Click OK and Windows will install the driver.

#### **All ISA Bus Evaluation Cards**

- 1. Install the evaluation board in the computer and boot the computer.
- 2. Go to the CONTROL PANEL and select ADD NEW HARDWARE.
- 3. Click NEXT.
- 4. Select NO and click NEXT.
- 5. Select OTHER DEVICES from the HARDWARE TYPES list.
- 6. Click HAVE DISK.
- 7. Specify the location of the driver files and click OK.
- 8. Select the file S1D13XXX.INF and click OK.
- 9. Click OK.
- 10. The EPSON PCI Bridge Card should be selected in the list window.
- 11. Click NEXT.
- 12. Click NEXT.
- 13. Click Finish.

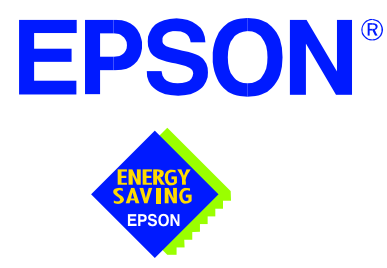

# **S1D13806 Embedded Memory Display Controller**

# **S5U13806B00C Evaluation Board User Manual**

**Document Number: X28B-G-004-08**

Copyright © 2001 Epson Research and Development, Inc. All Rights Reserved.

Information in this document is subject to change without notice. You may download and use this document, but only for your own use in evaluating Seiko Epson/EPSON products. You may not modify the document. Epson Research and Development, Inc. disclaims any representation that the contents of this document are accurate or current. The Programs/Technologies described in this document may contain material protected under U.S. and/or International Patent laws.

EPSON is a registered trademark of Seiko Epson Corporation. All other trademarks are the property of their respective owners.

## **THIS PAGE LEFT BLANK**

# **Table of Contents**

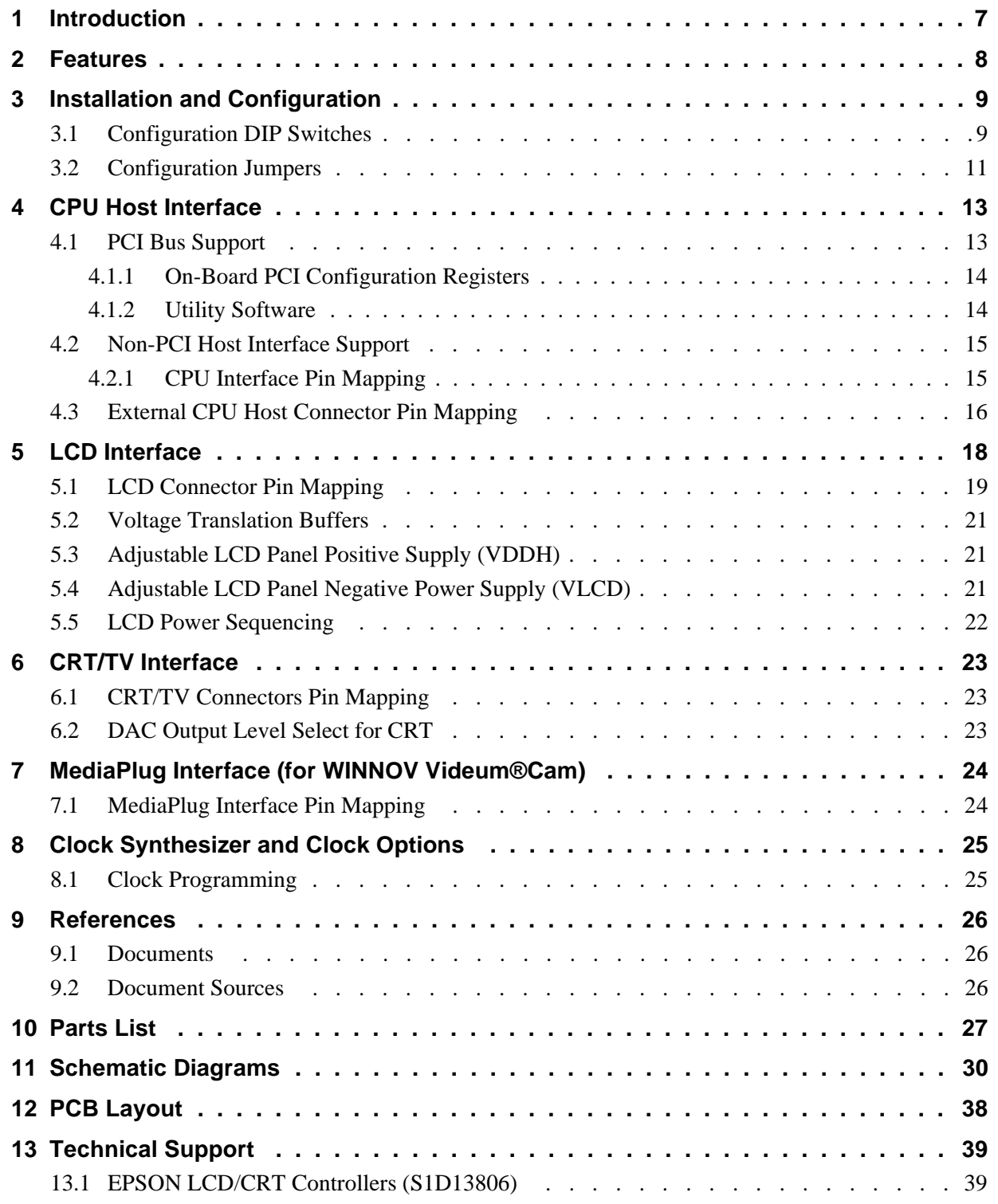

## **THIS PAGE LEFT BLANK**

# **List of Tables**

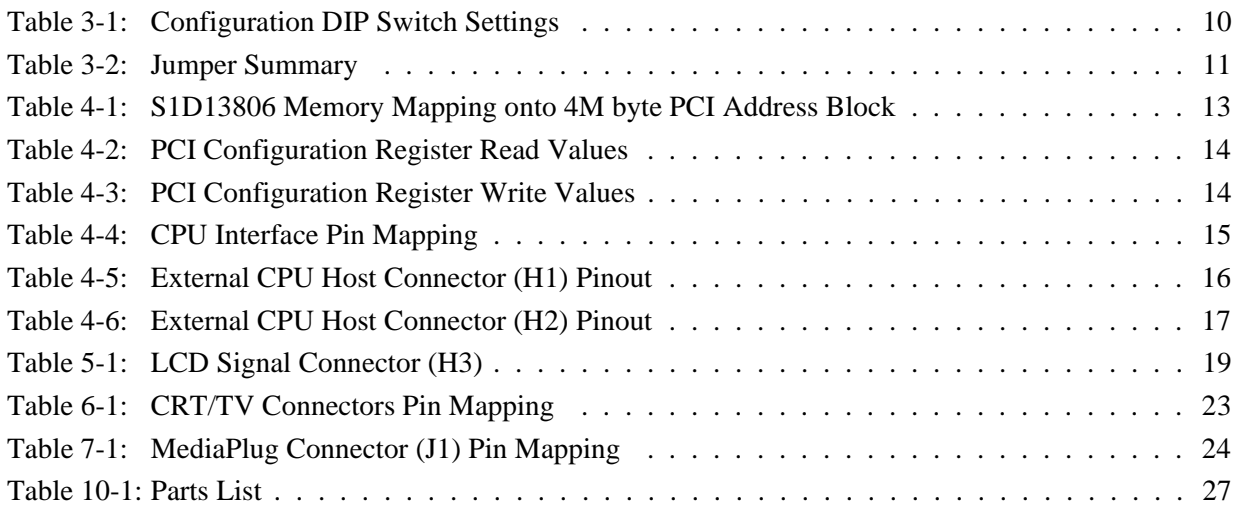

# **List Of Figures**

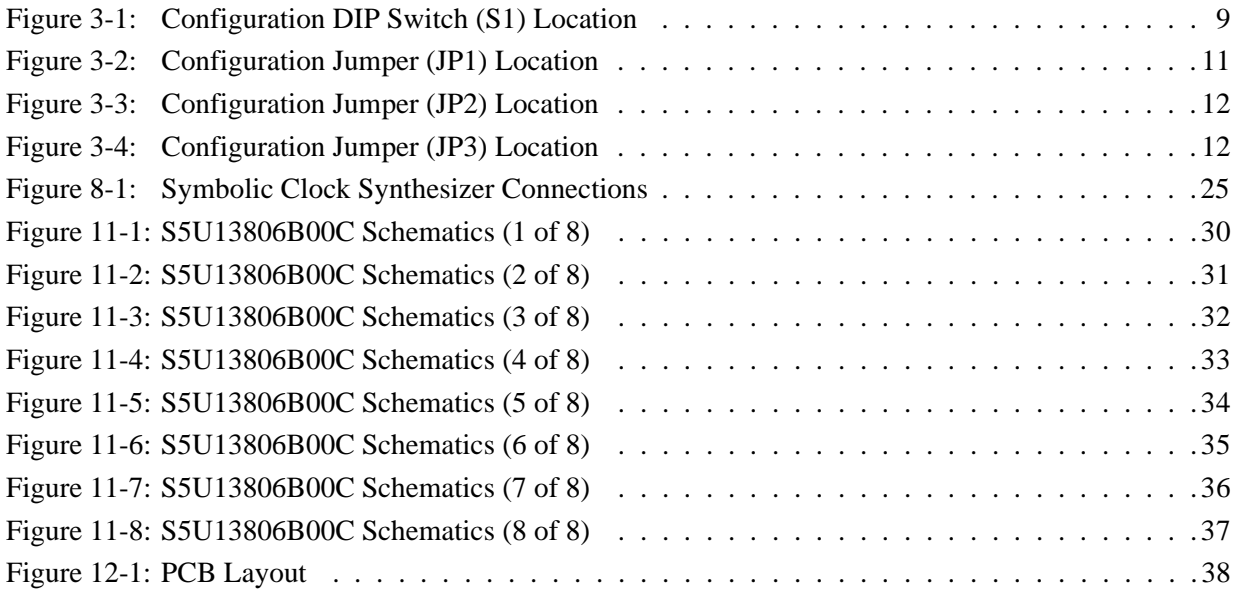

## **THIS PAGE LEFT BLANK**

# **1 Introduction**

This manual describes the setup and operation of the S5U13806B00C Evaluation Board. The S5U13806B00C is designed as an evaluation platform for the S1D13806 Embedded Memory Display Controller chip.

This user manual will be updated as appropriate. Please check the Epson Electronics America Website at www.erd.epson.com for the latest revision of this document before beginning any development.

We appreciate your comments on our documentation. Please contact us via email at documentation@erd.epson.com.

# **2 Features**

The S5U13806B00C features the following:

- S1D13806 Embedded Memory Display Controller chip.
- Headers for connecting to host bus interface.
- 1280K bytes embedded SDRAM.
- Configuration options.
- Adjustable positive LCD bias power supply from +24V to +40V.
- Adjustable negative LCD bias power supply from -24V to -14V.
- 4/8-bit 3.3V or 5V monochrome passive LCD panel support.
- 4/8/16-bit 3.3V or 5V color passive LCD panel support.
- 9/12/18/2x9/2x12-bit 3.3V or 5V TFT/D-TFD LCD panel support.
- Embedded DAC for CRT and TV support.
- WINNOV VideumCam<sup>TM</sup> digital camera support at  $320x240x256$  color at up to 30fps with on-chip MediaPlug interface.
- Programmable Clock synthesizer for maximum clock flexibility (CLKI and CLKI2).
- Software initiated Power Save Mode.

# **3 Installation and Configuration**

The S5U13806B00C is designed to support as many platforms as possible. The S5U13806B00C incorporates a DIP switch and three jumpers which allow both evaluation board and S1D13806 LCD controller to be configured for a specified evaluation platform.

# **3.1 Configuration DIP Switches**

The S1D13806 has configuration inputs (CONF[7:0]) which are read on the rising edge of RESET#. In order to configure the S1D13806 for multiple host bus interfaces an eightposition DIP switch (S1) is required. The following figure shows the location of DIP switch S1 on the S5U13806B00C.

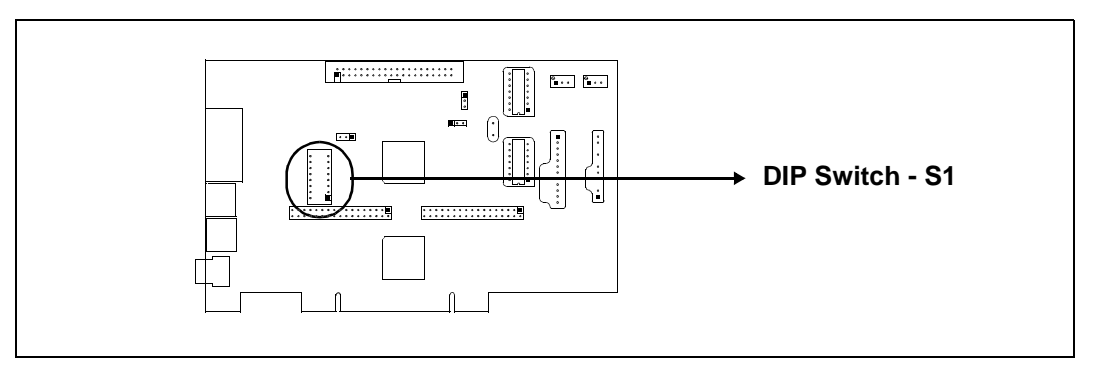

*Figure 3-1: Configuration DIP Switch (S1) Location*

### The following DIP switch settings configure the S1D13806.

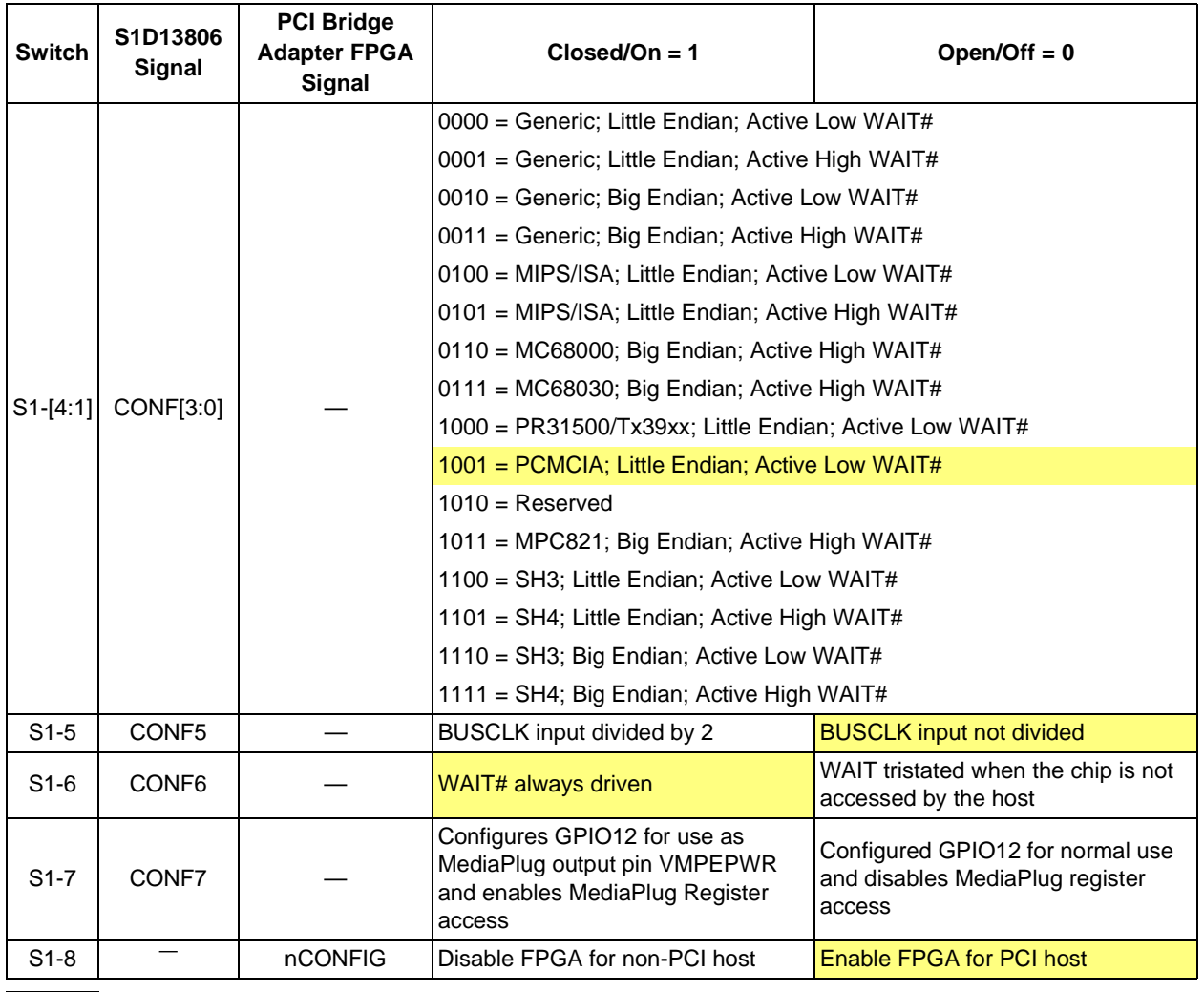

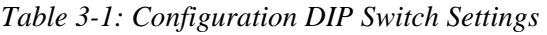

= Required configuration when used in a PCI environment

# **3.2 Configuration Jumpers**

The S5U13806B00C has three jumper blocks which configure various board settings. The jumper positions for each function are shown below.

| <b>Jumper</b>   | <b>Function</b>          | <b>Position 1-2</b>  | <b>Position 2-3</b>   |  |
|-----------------|--------------------------|----------------------|-----------------------|--|
| JP1             | $I_{RFF}$ for DAC        | 4.6 <sub>m</sub> A   | 9.2 <sub>m</sub> A    |  |
| JP <sub>2</sub> | <b>LCD Panel Voltage</b> | 5.0V                 | 3.3V                  |  |
| JP3             | GPIO11 Polarity on H3    | Normal (Active High) | Inverted (Active Low) |  |
|                 |                          |                      |                       |  |

*Table 3-2: Jumper Summary*

= Default setting

#### JP1 - I<sub>REF</sub> for DAC

JP1 sets the internal reference current  $(I_{REF})$  used by the embedded DAC on the S1D13806. Position 2-3 is used for CRT and TV displays. (default setting)

Position 1-2 is used for CRT mode only and must be set in conjunction with the DAC Output Level Select bit (REG[05Bh] bit 3). Choosing position 1-2 and setting REG[05Bh] bit 3 to 1, lowers IREF which reduces DAC power consumption. Refer to the *S1D13806 Hardware Functional Specification*, document number X28B-A-001-xx for details.

#### **Note**

For LCD only, JP1 should be left at the default setting (position 2-3). IREF is not required for LCD displays.

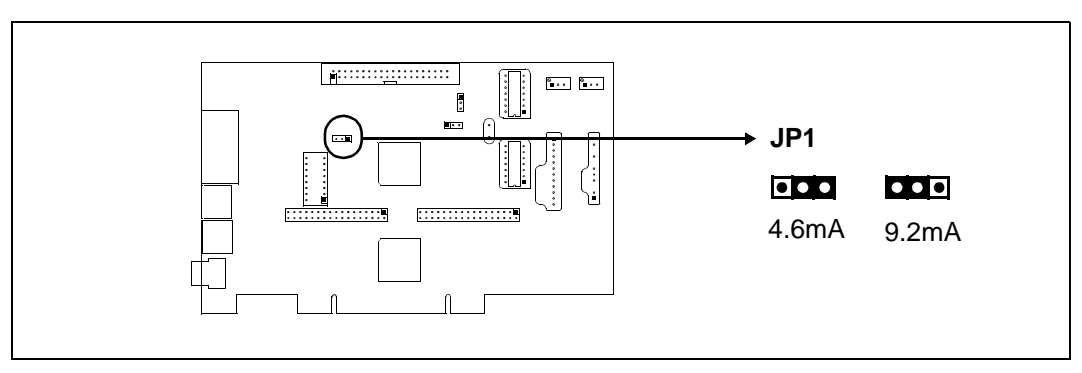

*Figure 3-2: Configuration Jumper (JP1) Location*

#### **JP2 - LCD Panel Voltage**

JP2 sets the voltage level to the LCD panel. Position 1-2 sets the voltage level to 5.0 volts. Position 2-3 sets the voltage level to 3.3 volts.

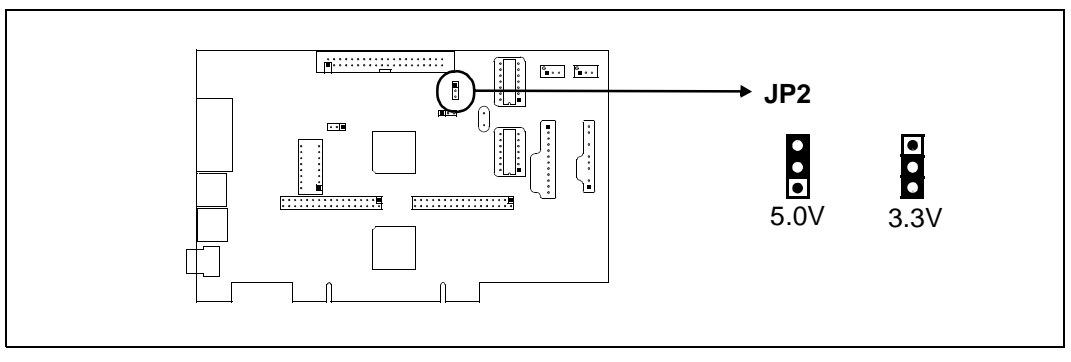

*Figure 3-3: Configuration Jumper (JP2) Location*

#### **JP3 - GPIO11 Polarity on H3**

By default, the S5U13806B00C uses GPIO11 to control the on-board LCD bias power supplies. If the LCD panel requires GPIO11 for other purposes, it is supplied on the LCD connector H3. JP3 controls the polarity of GPIO11 **going to LCD connector H3. This jumper has no effect on the polarity of GPIO11 controlling the on-board LCD bias power supplies.**

Position 1-2 sets the polarity of GPIO11 to active high. Position 2-3 sets the polarity of GPIO11 to active low. (default setting)

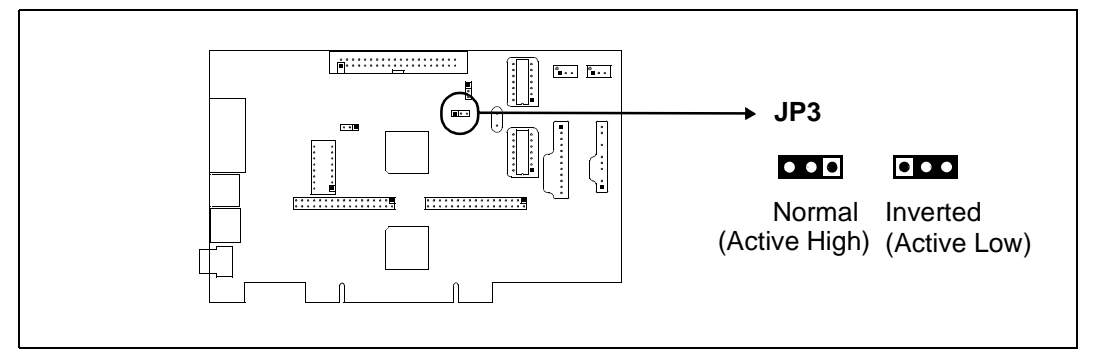

*Figure 3-4: Configuration Jumper (JP3) Location*

For further information on the LCD bias power supplies, refer to Section 5.5, "LCD Power Sequencing" on page 22 for details.

# **4 CPU Host Interface**

The S5U13806B00C operates with both PCI and non-PCI evaluation platforms. It supports display types such as, passive LCD panels (4/8/16-bit), TFT/D-TFD panels  $(9/12/18/2x9/2x12)$ , CRT and TV (NTSC and PAL). Additionally, it supports a variety of clock options.

## **4.1 PCI Bus Support**

The S1D13806 LCD controller does not support the PCI bus directly. However, for ease of evaluation, the S5U13806B00C is designed using the PCI Bridge Adapter FPGA. This allows the S5U13806B00C to run on any PC with a PCI slot. The FPGA translates PCI accesses into PC Card accesses which are decoded by the S1D13806.

As a PCI device, the S5U13806B00C has the following characteristics:

- 33MHz bus clock
- Target with no interrupts.
- Non-cacheable memory read and write.
- 3.3V or 5V PCI signalling.

A 4M byte PCI address range is allocated to the S5U13806B00C by the system BIOS. The S1D13806 uses this address range to map the internal registers and the 1.25M byte display buffer. The following table shows the memory mapping of the PCI address block.

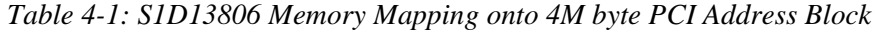

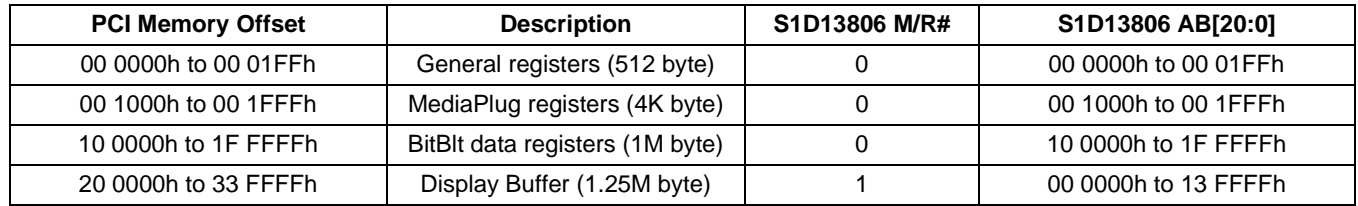

## **4.1.1 On-Board PCI Configuration Registers**

#### **Read-Only Registers**

The PCI Bridge Adapter FPGA provides configuration registers which contain identification information required by the PCI interface. The following values are hard-wired into these registers.

| <b>Name</b>         | <b>Address</b> | <b>Register size</b> | <b>Value</b> |
|---------------------|----------------|----------------------|--------------|
| Vendor ID           | 0h             | 16 bits              | 10F4h        |
| Device ID           | 2 <sub>h</sub> | 16 bits              | 1300h        |
| <b>Status</b>       | 6h             | 16 bits              | 400h         |
| <b>Revision ID</b>  | 8h             | 8 bits               |              |
| Class Code          | 9h             | 24 bits              | FF 0000h     |
| Subsystem Vendor ID | 2Ch            | 16 bits              | 10F4h        |
| Subsystem ID        | 2Dh            | 16 bits              | 8000h        |
| Header Type         | Eh             | 8 bits               | 0            |
| n/a                 | Fh-FFh         | 32 bits              | 0            |

*Table 4-2: PCI Configuration Register Read Values*

#### **Read/Write Registers**

The PCI Bridge Adapter FPGA provides two read/write registers which are used for access enabling and memory mapping as follows.

*Table 4-3: PCI Configuration Register Write Values*

| <b>Name</b>                    |    | Address   Register size | <b>Valid bits</b>                   | Meaning                             |  |
|--------------------------------|----|-------------------------|-------------------------------------|-------------------------------------|--|
| Command                        | 4h | 16 bits                 | Bit 1 only; other bits are zero.    | Access enabled if high              |  |
| 10h<br>Base Address<br>32 bits |    |                         | Bits 31 to 22; other bits are zero. | Position of 4M byte reserved window |  |

### **4.1.2 Utility Software**

All utility software for the S5U13806B00C evaluation board is fully PCI compliant and handles the PCI configuration registers automatically.

## **4.2 Non-PCI Host Interface Support**

The S5U13806B00C is specifically designed to support a standard PCI bus environment (using the PCI Bridge Adapter FPGA). However, the S5U13806B00C directly supports many other Host Bus Interfaces. When the FPGA is disabled (using DIP switch S1-8), headers H1 and H2 provide the necessary IO pins to interface the Host Bus Interfaces listed in Table 4-4:, "CPU Interface Pin Mapping" .

### **4.2.1 CPU Interface Pin Mapping**

When connecting the S5U13806B00C to other evaluation platforms, the following host interface pin mapping applies. Note the PCI Bridge Adapter FPGA must be disabled (using DIP switch S1-8) before setting the S5U13806B00C for use with a non-PCI host interface.

| S1D1380<br>6<br>Pin<br><b>Names</b> | Generic                                                      | <b>Hitachi</b><br><b>SH-4/SH-3</b> | <b>MIPS/ISA</b>                    | <b>Motorola</b><br><b>MC68K</b><br>Bus 1 | <b>Motorola</b><br><b>MC68K</b><br>Bus <sub>2</sub> | Motorola<br><b>PowerPC</b> | <b>PC Card</b>                        | <b>Philips</b><br>PR31500<br>/PR31700 | <b>Toshiba</b><br>TX3912 |
|-------------------------------------|--------------------------------------------------------------|------------------------------------|------------------------------------|------------------------------------------|-----------------------------------------------------|----------------------------|---------------------------------------|---------------------------------------|--------------------------|
| AB20                                | A20                                                          | A20                                | LatchA20                           | A20                                      | A20                                                 | A11                        | A20                                   | <b>ALE</b>                            | <b>ALE</b>               |
| AB19                                | A19                                                          | A19                                | <b>SA19</b>                        | A19                                      | A19                                                 | A12                        | A19                                   | /CARDREG                              | CARDREG*                 |
| AB18                                | A18                                                          | A18                                | <b>SA18</b>                        | A18                                      | A18                                                 | A13                        | A18                                   | /CARDIORD                             | CARDIORD*                |
| <b>AB17</b>                         | A17                                                          | A17                                | <b>SA17</b>                        | A17                                      | A17                                                 | A14                        | A17                                   | /CARDIOWR                             | CARDIOWR*                |
| AB[16:13]                           | A[16:13]                                                     | A[16:13]                           | SA[16:13]                          | A[16:13]                                 | A[16:13]                                            | A[15:18]                   | A[16:13]                              | Connected to $V_{DD}$ <sup>1</sup>    |                          |
| AB[12:1]                            | A[12:1]                                                      | A[12:1]                            | SA[12:1]                           | A[12:1]                                  | A[12:1]                                             | A[19:30]                   | A[12:1]                               | A[12:1]                               | A[12:1]                  |
| AB <sub>0</sub>                     | AO <sup>1</sup>                                              | AO <sup>1</sup>                    | SA <sub>0</sub>                    | LDS#                                     | A <sub>0</sub>                                      | A31                        | AO <sup>1</sup>                       | A <sub>0</sub>                        | A <sub>0</sub>           |
| DB[15:8]                            | D[15:0]                                                      | D[15:8]                            | SD[15:0]                           | D[15:8]                                  | D[31:24]                                            | D[0:7]                     | D[15:0]                               | D[23:16]                              | D[23:16]                 |
| DB[7:0]                             | D[7:0]                                                       | D[7:0]                             | SD[7:0]                            | D[7:0]                                   | D[23:16]                                            | D[8:15]                    | D[7:0]                                | D[31:24]                              | D[31:24]                 |
| WE1#                                | <b>WE1#</b>                                                  | WE1#                               | SBHE#                              | UDS#                                     | DS#                                                 | $\overline{BI}$            | $-CE2$                                | /CARDxCSH                             | CARDxCSH*                |
| M/R#                                | Connected to $V_{DD}$ <sup>1</sup><br><b>External Decode</b> |                                    |                                    |                                          |                                                     |                            |                                       |                                       |                          |
| CS#                                 | Connected to $V_{DD}$ <sup>1</sup><br><b>External Decode</b> |                                    |                                    |                                          |                                                     |                            |                                       |                                       |                          |
| <b>BUSCLK</b>                       | <b>BCLK</b>                                                  | <b>CKIO</b>                        | <b>CLK</b>                         | <b>CLK</b>                               | <b>CLK</b>                                          | <b>CLKOUT</b>              | <b>CLK</b>                            | <b>DCLKOUT</b>                        | <b>DCLKOUT</b>           |
| BS#                                 | Connected<br>to $V_{DD}$ <sup>1</sup>                        | BS#                                | Connected to<br>$VDD$ <sup>1</sup> | AS#                                      | AS#                                                 | $\overline{\text{TS}}$     | Connected<br>to $V_{DD}$ <sup>1</sup> | Connected to $V_{DD}$ <sup>1</sup>    |                          |
| RD/WR#                              | RD1#                                                         | RD/WR#                             | Connected to<br>$VDD$ <sup>1</sup> | R/W#                                     | R/W#                                                | RD/WR                      | $-CE1$                                | /CARDxCSL                             | CARDxCSL*                |
| RD#                                 | RD <sub>0#</sub>                                             | RD#                                | MEMR#                              | Connected<br>to $V_{DD}$ <sup>1</sup>    | SIZ <sub>1</sub>                                    | TSIZ0                      | $-OE$                                 | /RD                                   | $RD^*$                   |
| WE0#                                | WE0#                                                         | WE0#                               | MEMW#                              | Connected<br>to $V_{DD}$ <sup>1</sup>    | SIZ <sub>0</sub>                                    | TSIZ1                      | -WE                                   | /WE                                   | WE*                      |
| WAIT#                               | WAIT#                                                        | RDY#<br>/WAIT#                     | <b>IOCHRDY</b>                     | DTACK#                                   | DSACK1#                                             | <b>TA</b>                  | -WAIT                                 | /CARDxWAIT                            | CARDxWAIT*               |
| RESET#                              | RESET#                                                       | RESET#                             | inverted<br><b>RESET</b>           | RESET#                                   | RESET#                                              | RESET#                     | inverted<br><b>RESET</b>              | RESET#                                | PON*                     |

*Table 4-4: CPU Interface Pin Mapping*

#### **Note**

<sup>1</sup> Pull-up resistors are not provided on the S5U13806B00C. However, these pins are not used in their corresponding CPU interface mode and systems are responsible for connecting them to  $V<sub>DD</sub>$  using external pull-up resistors.

# **4.3 External CPU Host Connector Pin Mapping**

The pinouts for Connector H1 are listed in the following table.

| <b>Connector</b><br>Pin No. | Comments                            |
|-----------------------------|-------------------------------------|
| 1                           | Connected to DB0 of the S1D13806    |
| 2                           | Connected to DB1 of the S1D13806    |
| 3                           | Connected to DB2 of the S1D13806    |
| 4                           | Connected to DB3 of the S1D13806    |
| 5                           | Ground                              |
| 6                           | Ground                              |
| 7                           | Connected to DB4 of the S1D13806    |
| 8                           | Connected to DB5 of the S1D13806    |
| 9                           | Connected to DB6 of the S1D13806    |
| 10                          | Connected to DB7 of the S1D13806    |
| 11                          | Ground                              |
| 12                          | Ground                              |
| 13                          | Connected to DB8 of the S1D13806    |
| 14                          | Connected to DB9 of the S1D13806    |
| 15                          | Connected to DB10 of the S1D13806   |
| 16                          | Connected to DB11 of the S1D13806   |
| 17                          | Ground                              |
| 18                          | Ground                              |
| 19                          | Connected to DB12 of the S1D13806   |
| 20                          | Connected to DB13 of the S1D13806   |
| 21                          | Connected to DB14 of the S1D13806   |
| 22                          | Connected to DB15 of the S1D13806   |
| 23                          | Connected to RESET# of the S1D13806 |
| 24                          | Ground                              |
| 25                          | Ground                              |
| 26                          | Ground                              |
| 27                          | +12 volt supply                     |
| 28                          | +12 volt supply                     |
| 29                          | Connected to WE0# of the S1D13806   |
| 30                          | Connected to WAIT# of the S1D13806  |
| 31                          | Connected to CS# of the S1D13806    |
| 32                          | Connected to MR# of the S1D13806    |
| 33                          | Connected to WE1# of the S1D13806   |
| 34                          | Not connected                       |

*Table 4-5: External CPU Host Connector (H1) Pinout*
The pinouts for Connector H2 are listed in the following table.

| <b>Connector</b><br>Pin No. | Comments                            |  |  |  |  |  |  |
|-----------------------------|-------------------------------------|--|--|--|--|--|--|
| 1                           | Connected to A0 of the S1D13806     |  |  |  |  |  |  |
| 2                           | Connected to A1 of the S1D13806     |  |  |  |  |  |  |
| 3                           | Connected to A2 of the S1D13806     |  |  |  |  |  |  |
| 4                           | Connected to A3 of the S1D13806     |  |  |  |  |  |  |
| 5                           | Connected to A4 of the S1D13806     |  |  |  |  |  |  |
| 6                           | Connected to A5 of the S1D13806     |  |  |  |  |  |  |
| 7                           | Connected to A6 of the S1D13806     |  |  |  |  |  |  |
| 8                           | Connected to A7 of the S1D13806     |  |  |  |  |  |  |
| 9                           | Ground                              |  |  |  |  |  |  |
| 10                          | Ground                              |  |  |  |  |  |  |
| 11                          | Connected to A8 of the S1D13806     |  |  |  |  |  |  |
| 12                          | Connected to A9 of the S1D13806     |  |  |  |  |  |  |
| 13                          | Connected to A10 of the S1D13806    |  |  |  |  |  |  |
| 14                          | Connected to A11 of the S1D13806    |  |  |  |  |  |  |
| 15                          | Connected to A12 of the S1D13806    |  |  |  |  |  |  |
| 16                          | Connected to A13 of the S1D13806    |  |  |  |  |  |  |
| 17                          | Ground                              |  |  |  |  |  |  |
| 18                          | Ground                              |  |  |  |  |  |  |
| 19                          | Connected to A14 of the S1D13806    |  |  |  |  |  |  |
| 20                          | Connected to A15 of the S1D13806    |  |  |  |  |  |  |
| 21                          | Connected to A16 of the S1D13806    |  |  |  |  |  |  |
| 22                          | Connected to A17 of the S1D13806    |  |  |  |  |  |  |
| 23                          | Connected to A18 of the S1D13806    |  |  |  |  |  |  |
| 24                          | Connected to A19 of the S1D13806    |  |  |  |  |  |  |
| 25                          | Ground                              |  |  |  |  |  |  |
| 26                          | Ground                              |  |  |  |  |  |  |
| 27                          | +5 volt supply                      |  |  |  |  |  |  |
| 28                          | +5 volt supply                      |  |  |  |  |  |  |
| 29                          | Connected to RD/WR# of the S1D13806 |  |  |  |  |  |  |
| 30                          | Connected to BS# of the S1D13806    |  |  |  |  |  |  |
| 31                          | Connected to BUSCLK of the S1D13806 |  |  |  |  |  |  |
| 32                          | Connected to RD# of the S1D13806    |  |  |  |  |  |  |
| 33                          | Connected to A20 of the S1D13806    |  |  |  |  |  |  |
| 34                          | Not connected                       |  |  |  |  |  |  |

*Table 4-6: External CPU Host Connector (H2) Pinout*

# **5 LCD Interface**

The S1D13806 supports 4/8-bit single and dual passive monochrome panels, 4/8/16-bit single and dual passive color, and 9/12/18/2x9/2x12-bit active matrix TFT/D-TFD panels. All necessary signals are provided on the 40-pin LCD connector (H3).

# **5.1 LCD Connector Pin Mapping**

|                                        | <b>Monochrome Passive</b> |                                                     | Color Passive Panel                     |                                                                     |                              |                         |                         |                               |                                   |                                   |                                             |                     |                |                 |                       |
|----------------------------------------|---------------------------|-----------------------------------------------------|-----------------------------------------|---------------------------------------------------------------------|------------------------------|-------------------------|-------------------------|-------------------------------|-----------------------------------|-----------------------------------|---------------------------------------------|---------------------|----------------|-----------------|-----------------------|
| S1D13806<br>Connect.<br>Pin<br>Pin No. |                           | Single<br>Dual                                      |                                         | Single                                                              | Single<br>Format 1           | Single<br>Format 2      | Single                  |                               | Dual                              |                                   | <b>Color Active (TFT) Panel</b>             |                     |                |                 |                       |
| <b>Names</b>                           |                           | 4-bit                                               | 8-bit                                   | 8-bit                                                               | 4-bit                        | 8-bit                   | 8-bit                   | 16-Bit                        | 8-bit                             | 16-bit                            | 9-bit                                       | 12-bit              | 18-bit         |                 | $2x9$ -bit   2x12-bit |
| FPDAT0                                 | $\mathbf{1}$              | driven 0                                            | D <sub>0</sub>                          | LD <sub>0</sub>                                                     | driven 0                     | D <sub>0</sub> $(B5)^1$ | D0 $(G3)^1$             | D <sub>0</sub><br>$(R6)^1$    | LD <sub>0</sub><br>$(241 - R2)^1$ | LD <sub>0</sub><br>$(241-G3)^1$   | R <sub>2</sub>                              | R <sub>3</sub>      | R <sub>5</sub> | R <sub>02</sub> | R03                   |
| FPDAT1                                 | 3                         | driven 0                                            | D <sub>1</sub>                          | LD <sub>1</sub>                                                     | driven 0                     | D <sub>1</sub> $(R5)^1$ | D <sub>1</sub> $(R3)^1$ | D <sub>1</sub><br>$(G5)^{1}$  | LD <sub>1</sub><br>$(241-B1)^1$   | LD <sub>1</sub><br>$(241 - R3)^T$ | R <sub>1</sub>                              | R <sub>2</sub>      | R4             | <b>R01</b>      | R02                   |
| FPDAT2                                 | 5                         | driven 0                                            | D <sub>2</sub>                          | LD <sub>2</sub>                                                     | driven 0                     | D <sub>2</sub> $(G4)^1$ | D <sub>2</sub> $(B2)^1$ | D <sub>2</sub><br>$(B4)^1$    | LD <sub>2</sub><br>$(241-G1)^1$   | LD <sub>2</sub><br>$(241-B2)^{1}$ | R <sub>0</sub>                              | R <sub>1</sub>      | R <sub>3</sub> | <b>R00</b>      | <b>R01</b>            |
| FPDAT3                                 | $\overline{7}$            | driven 0                                            | D <sub>3</sub>                          | LD <sub>3</sub>                                                     | driven 0                     | $D3 (B3)^T$             | D3 $(G2)^1$             | D <sub>3</sub><br>$(R4)^1$    | LD <sub>3</sub><br>$(241 - R1)^1$ | LD <sub>3</sub><br>$(241-G2)^{1}$ | G <sub>2</sub>                              | G <sub>3</sub>      | G <sub>5</sub> | G02             | G03                   |
| FPDAT4                                 | 9                         | D <sub>0</sub>                                      | D4                                      | UD <sub>0</sub>                                                     | D <sub>0</sub><br>$(R2)^{1}$ | D <sub>4</sub> $(R3)^1$ | D <sub>4</sub> $(R2)^1$ | D <sub>8</sub><br>$(B5)^1$    | UD <sub>0</sub><br>$(1-R2)^{1}$   | UD <sub>0</sub><br>$(1 - G3)^{1}$ | G <sub>1</sub>                              | G <sub>2</sub>      | G4             | G01             | G02                   |
| FPDAT5                                 | 11                        | D <sub>1</sub>                                      | D <sub>5</sub>                          | UD1                                                                 | D <sub>1</sub><br>$(B1)^1$   | $D5 (G2)^1$             | $D5 (B1)^1$             | D <sub>9</sub><br>$(R5)^1$    | UD1<br>$(1 - B1)^{1}$             | UD1<br>$(1-R3)^1$                 | G <sub>0</sub>                              | G <sub>1</sub>      | G <sub>3</sub> | G00             | G01                   |
| FPDAT6                                 | 13                        | D <sub>2</sub>                                      | D <sub>6</sub>                          | UD <sub>2</sub>                                                     | D <sub>2</sub><br>$(G1)^{1}$ | $D6 (B1)^T$             | D6 $(G1)^1$             | D <sub>10</sub><br>$(G4)^1$   | UD <sub>2</sub><br>$(1 - G1)^{1}$ | UD <sub>2</sub><br>$(1 - B2)^1$   | B <sub>2</sub>                              | B <sub>3</sub>      | B <sub>5</sub> | <b>B02</b>      | <b>B03</b>            |
| FPDAT7                                 | 15                        | D <sub>3</sub>                                      | D7                                      | UD <sub>3</sub>                                                     | D <sub>3</sub><br>$(R1)^1$   | D7 $(R1)^1$             | D7 $(R1)^1$             | D <sub>11</sub><br>$(B3)^1$   | UD <sub>3</sub><br>$(1 - R1)^1$   | UD <sub>3</sub><br>$(1 - G2)^{1}$ | <b>B1</b>                                   | <b>B2</b>           | <b>B4</b>      | <b>B01</b>      | B02                   |
| FPDAT8                                 | 17                        | driven 0                                            | driven 0                                | driven 0                                                            | driven 0                     | driven 0                | driven 0                | D <sub>4</sub><br>$(G3)^{1}$  | driven 0                          | LD4<br>$(241 - R2)^1$             | B <sub>0</sub>                              | <b>B1</b>           | B <sub>3</sub> | <b>B00</b>      | <b>B01</b>            |
| FPDAT9                                 | 19                        | driven 0                                            | driven 0                                | driven 0                                                            | driven 0                     | driven 0                | driven 0                | D <sub>5</sub><br>$(B2)^1$    | driven 0                          | LD <sub>5</sub><br>$(241 - B1)^1$ | driven 0                                    | R <sub>0</sub>      | R <sub>2</sub> | driven 0        | <b>R00</b>            |
| FPDAT10                                | 21                        | driven 0                                            | driven 0                                | driven 0                                                            | driven 0                     | driven 0                | driven 0                | D <sub>6</sub><br>$(R2)^1$    | driven 0                          | LD <sub>6</sub><br>$(241-G1)^{1}$ | driven 0                                    | driven <sub>0</sub> | R1             | R <sub>12</sub> | R <sub>13</sub>       |
| FPDAT11                                | 23                        | driven 0                                            | driven 0                                | driven 0                                                            | driven 0                     | driven 0                | driven 0                | D7<br>$(G1)^1$                | driven 0                          | LD7<br>$(241 - R1)^1$             | driven <sub>0</sub>                         | G0                  | G <sub>2</sub> | driven 0        | G00                   |
| FPDAT12                                | 25                        | driven 0                                            | driven 0                                | driven 0                                                            | driven 0                     | driven 0                | driven 0                | D <sub>12</sub><br>$(R3)^1$   | driven 0                          | UD <sub>4</sub><br>$(1-R2)^{1}$   | driven 0                                    | driven 0            | G <sub>1</sub> | G12             | G13                   |
| FPDAT13                                | 27                        | driven 0                                            | driven 0                                | driven 0                                                            | driven 0                     | driven 0                | driven 0                | D <sub>13</sub><br>$(G2)^{1}$ | driven 0                          | UD <sub>5</sub><br>$(1 - B1)^{1}$ | driven 0                                    | driven 0            | G <sub>0</sub> | G11             | G12                   |
| FPDAT14                                | 29                        | driven 0                                            | driven 0                                | driven 0                                                            | driven 0                     | driven 0                | driven 0                | D <sub>14</sub><br>$(B1)^1$   | driven 0                          | UD <sub>6</sub><br>$(1 - G1)^1$   | driven <sub>0</sub>                         | B <sub>0</sub>      | <b>B2</b>      | driven 0        | <b>B00</b>            |
| FPDAT15                                | 31                        | driven 0                                            | driven 0                                | driven 0                                                            | driven 0                     | driven 0                | driven 0                | D <sub>15</sub><br>$(R1)^1$   | driven 0                          | UD7<br>$(1 - R1)^1$               | driven 0                                    | driven 0            | <b>B1</b>      | <b>B12</b>      | <b>B13</b>            |
| FPDAT16                                | $\overline{4}$            | driven 0                                            | driven 0                                | driven 0                                                            | driven 0                     | driven 0                | driven 0                | driven 0                      | driven 0                          | driven 0                          | driven 0                                    | driven 0            | B <sub>0</sub> | <b>B11</b>      | <b>B12</b>            |
| FPDAT17                                | 6                         | driven 0                                            | driven 0                                | driven 0                                                            | driven 0                     | driven 0                | driven 0                | driven 0                      | driven 0                          | driven 0                          | driven 0                                    | driven 0            | R <sub>0</sub> | R <sub>11</sub> | R <sub>12</sub>       |
| FPDAT18                                | 10                        | driven 0                                            | driven 0                                | driven 0                                                            | driven 0                     | driven 0                | driven 0                | driven 0                      | driven 0                          | driven 0                          | driven 0                                    | driven 0            | driven 0       | R <sub>10</sub> | R <sub>11</sub>       |
| FPDAT19                                | 12                        | driven 0                                            | driven 0                                | driven 0                                                            | driven 0                     | driven 0                | driven 0                | driven 0                      | driven 0                          | driven 0                          | driven 0                                    | driven 0            | driven 0       | driven 0        | R <sub>10</sub>       |
| FPDAT20                                | 16                        | driven <sub>0</sub>                                 | driven 0                                | driven 0                                                            | driven 0                     | driven 0                | driven 0                | driven 0                      | driven 0                          | driven 0                          | driven 0                                    | driven 0            | driven 0       | G10             | G11                   |
| FPDAT21                                | 18                        | driven 0                                            | driven 0                                | driven 0                                                            | driven 0                     | driven 0                | driven 0                | driven 0                      | driven 0                          | driven 0                          | driven 0                                    | driven 0            | driven 0       | driven 0        | G <sub>10</sub>       |
| FPDAT22                                | 22                        |                                                     |                                         | driven 0 $\vert$ driven 0 $\vert$ driven 0 $\vert$ driven 0 $\vert$ |                              | driven 0                | driven $0$ driven $0$   |                               | driven 0                          |                                   | driven $0$ driven $0$ driven $0$ driven $0$ |                     |                | <b>B10</b>      | <b>B11</b>            |
| FPDAT23                                | 24                        |                                                     |                                         | driven $0$ driven $0$ driven $0$ driven $0$                         |                              | driven 0                | driven $0$ driven $0$   |                               | driven 0                          | driven 0                          |                                             | driven 0 driven 0   | driven 0       | driven 0        | <b>B10</b>            |
| <b>FPSHIFT</b>                         | 33                        |                                                     | <b>FPSHIFT</b>                          |                                                                     |                              |                         |                         |                               |                                   |                                   |                                             |                     |                |                 |                       |
| <b>DRDY</b>                            | 35 & 38                   | <b>MOD</b><br><b>MOD</b><br><b>DRDY</b><br>FPSHIFT2 |                                         |                                                                     |                              |                         |                         |                               |                                   |                                   |                                             |                     |                |                 |                       |
| <b>FPLINE</b>                          | 37                        | <b>FPLINE</b>                                       |                                         |                                                                     |                              |                         |                         |                               |                                   |                                   |                                             |                     |                |                 |                       |
| <b>FPFRAME</b>                         | 39                        |                                                     | <b>FPFRAME</b>                          |                                                                     |                              |                         |                         |                               |                                   |                                   |                                             |                     |                |                 |                       |
| GND                                    | 2,8,14,20,2<br>6          |                                                     | GND                                     |                                                                     |                              |                         |                         |                               |                                   |                                   |                                             |                     |                |                 |                       |
| N/C                                    | 28                        | N/C                                                 |                                         |                                                                     |                              |                         |                         |                               |                                   |                                   |                                             |                     |                |                 |                       |
| <b>VLCD</b>                            | 30                        | Adjustable -24 to -14 negative LCD bias             |                                         |                                                                     |                              |                         |                         |                               |                                   |                                   |                                             |                     |                |                 |                       |
| LCDVCC                                 | 32                        | +5.0V or +3.3V according to JP1                     |                                         |                                                                     |                              |                         |                         |                               |                                   |                                   |                                             |                     |                |                 |                       |
| $+12V$                                 | 34                        | $+12V$                                              |                                         |                                                                     |                              |                         |                         |                               |                                   |                                   |                                             |                     |                |                 |                       |
| VDDH                                   | 36                        |                                                     | Adjustable +24 to +40 positive LCD bias |                                                                     |                              |                         |                         |                               |                                   |                                   |                                             |                     |                |                 |                       |
| GPIO11                                 | 40                        | GPIO11 <sup>2</sup>                                 |                                         |                                                                     |                              |                         |                         |                               |                                   |                                   |                                             |                     |                |                 |                       |

*Table 5-1: LCD Signal Connector (H3)*

### **Note**

- <sup>1</sup>These pin mappings use signal names commonly used for each panel type, however signal names may differ between panel manufacturers. The values shown in brackets represent the color components as mapped to the corresponding FPDATxx signals at the first valid edge of FPSHIFT. For further FPDATxx to LCD interface mapping, see the AC Timing section in the *S1D13806 Hardware Functional Specification*, document number X28B-A-001-xx.
- 2. The polarity of GPIO11 sent to pin 40 can be inverted using jumper JP3. However, JP3 does not affect the polarity of the signals controlling the LCD bias power supplies.

## **5.2 Voltage Translation Buffers**

The S5U13806B00C is designed with voltage translation buffers. This allows both 3.3V and 5.0V panels to be supported. Jumper JP1 selects the panel voltage (see Section 3.2, "Configuration Jumpers" on page 11).

## **5.3 Adjustable LCD Panel Positive Supply (VDDH)**

For LCD panels which require a positive bias voltage between +24V and +40V  $(I_{out} = 45mA)$ , a power supply has been provided as an integral part of the S5U13806B00C design. The voltage on VDDH can be adjusted using R22 (200K potentiometer) to provide an output voltage from +24V to +40V.

The voltage on VDDH is enabled/disabled using the S1D13806 pin GPIO11 (active high). A pull-down resistor holds GPIO11 low at reset and, unless initialized at power-up, the bias voltage to the panel is off. For further information on controlling the LCD bias voltage, refer to Section 5.5, "LCD Power Sequencing" on page 22.

#### **Note**

**Before connecting the panel.** set the potentiometer according to the panel's specific voltage requirements.

## **5.4 Adjustable LCD Panel Negative Power Supply (VLCD)**

For LCD panels which require a negative bias voltage between -14V and -24V  $(I<sub>out</sub> = 25mA)$ , a power supply has been provided as an integral part of the S5U13806B00C design. The voltage on VLCD can be adjusted using R29 (100K potentiometer) to provide an output voltage from -14V to -24V.

The voltage on VLCD is enabled/disabled using the S1D13806 pin GPIO11 (active high). A pull-down resistor holds GPIO11 low at reset and, unless initialized at power-up, the bias voltage to the panel is off. For further information on controlling the LCD bias voltage, refer to Section 5.5, "LCD Power Sequencing" on page 22.

#### **Note**

**Before connecting the panel.** set the potentiometer according to the panel's specific voltage requirements.

## **5.5 LCD Power Sequencing**

LCD power sequencing ensures that bias voltage is not supplied to the LCD panel while the control signals are inactive. This prevents long term damage to the panel and avoids unsightly "lines" at power-on/power-off. LCD power sequencing for power-off requires a delay between disabling of the LCD power and disabling the LCD signals. Power-on requires the LCD signals to be active prior to providing power to the LCD. The time intervals vary depending on the LCD bias power supply design. The LCD bias power supplies on the S5U13806B00C require approximately 1.2 seconds to fully discharge (depending on the load).

The S5U13806B00C design uses GPIO11 (active high) to enable/disable the bias power supplies. A pull-down resistor is added to GPIO11 ensuring that the bias power supplies are off before the S1D13806 is initialized. GPIO11 is configured using REG[005h] and controlled using REG[009h]. For further information on the S1D13806 registers, refer to the *S1D13806 Hardware Functional Specification*, document number X28B-A-001-xx.

#### **Note**

The software test utilities accompanying the S5U13806B00C handle the LCD power sequencing automatically and comply with most LCD panel power-on/power-off requirements. When connecting the S5U13806B00C to other platforms, ensure that the software is designed to handle the LCD power sequencing for the panel under test.

# **6 CRT/TV Interface**

## **6.1 CRT/TV Connectors Pin Mapping**

The S1D13806 is designed with an embedded DAC for CRT and TV support. CRT/TV signals are supplied through an analog CRT connector (J3), Composite Video connector (J2), and S-Video connector (J4) as follows.

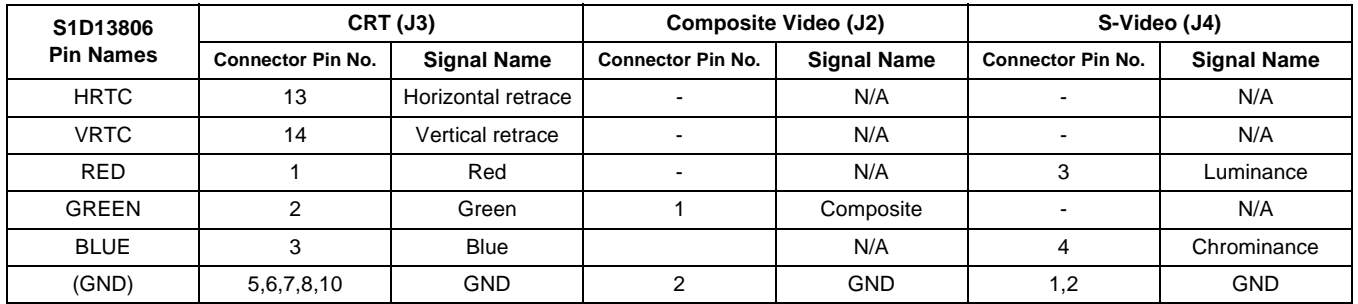

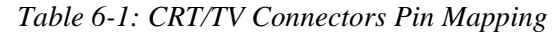

#### **Note**

Either CRT **or** TV can be active at any given time.

#### **Note**

For TV, either PAL or NTSC format **and** Composite or S-Video output can be enabled at any given time.

## **6.2 DAC Output Level Select for CRT**

When CRT mode is enabled, the S1D13806 does not use the whole range of the DAC. Therefore, while in CRT mode the DAC inputs may be shifted up by 1 (controlled by REG[05Bh] bit 3). This allows  $I_{REF}$  (current reference for the DAC) to be reduced by half, thus reducing the DAC power consumption.

This option can be configured using the configuration utility 13806CFG only when CRT output is selected. For further information on 13806CFG, refer to the *13806CFG Configuration Utility Users Manual*, document number X28B-B-001-xx.

#### **Note**

When this option is selected,  $S5U13806B00C$  jumper JP1 ( $I_{REF}$  for DAC) must be set to position 1-2. For further information, see Section 3.2, "Configuration Jumpers" on page 11.

# **7 MediaPlug Interface (for WINNOV Videum®Cam)**

The S5U13806B00C is designed with a MediaPlug connector (J1) for connecting to the WINNOV Videum<sup>®</sup>Cam digital camera.

When using the WINNOV Videum<sup>®</sup>Cam digital camera, configuration dip switch S1-7 (CONF7) must be set before power-up or reset to enable the MediaPlug interface. For further information on configuring DIP switch S1, refer to Section 3.1, "Configuration DIP Switches" on page 9.

### **7.1 MediaPlug Interface Pin Mapping**

| S1D13806<br><b>Pin Names</b> | <b>Connector Pin</b><br>No. | <b>MediaPlug I/F</b> |
|------------------------------|-----------------------------|----------------------|
| VMP0                         | 7                           | <b>VMPCLKN</b>       |
| VMP1                         | 8                           | <b>VMPCLK</b>        |
| VMP <sub>2</sub>             | 5                           | VMPD3                |
| VMP3                         | 6                           | VMPD <sub>2</sub>    |
| VMP4                         | 4                           | VMPD1                |
| VMP <sub>5</sub>             | 3                           | VMPD <sub>0</sub>    |
| VMP6                         | 2                           | <b>VMPRCTL</b>       |
| VMP7                         | $\mathbf{1}$                | <b>VMPLCTL</b>       |
| GPIO12 <sup>1</sup>          | 9                           | <b>VMPEPWR</b>       |
| (GND)                        | $10 - 12$                   | Ground               |

*Table 7-1: MediaPlug Connector (J1) Pin Mapping*

#### **Note**

<sup>1</sup> When the MediaPlug interface is enabled using S1-7 (CONF7), GPIO12 is configured as the MediaPlug output pin VMPEPWR and cannot be controlled by REG[005h] and REG[009h]. It must be controlled using the MediaPlug LCMD register (REG[1000h] bit 1).

# **8 Clock Synthesizer and Clock Options**

For maximum flexibility, the S5U13806B00C implements a Cypress ICD2061A Clock Generator. MCLKOUT from the clock synthesizer is connected to CLKI of the S1D13806, and VCLKOUT from the clock synthesizer is connected to CLKI2 of the S1D13806. A 14.31818MHz crystal (Y1) is connected to XTALIN and XTALOUT of the clock synthesizer and a 17.734475MHz oscillator (U8) is connected to FEATCLK of the clock synthesizer. The diagram below shows a simplified representation of the clock synthesizer connections.

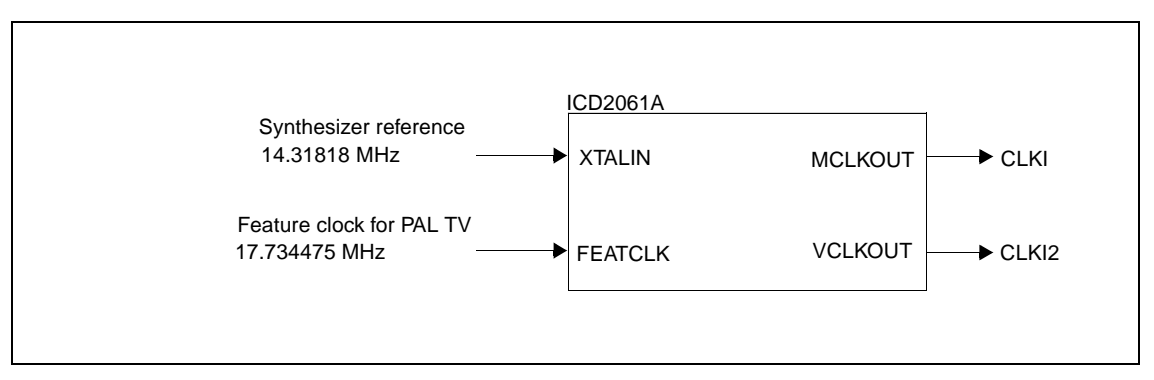

*Figure 8-1: Symbolic Clock Synthesizer Connections*

Upon power-up, CLKI (MCLKOUT) is configured to be 40MHz and CLKI2 (VCLKOUT) is configured to be 25.175MHz. CLKI3 of the S1D13806 is connected to a 50MHz oscillator (U10) as the MCLK clock source. CLKI and BUSCLK can also be selected as the clock source for MCLK using the Memory Clock Configuration Register (REG[010h]).

## **8.1 Clock Programming**

The S1D13806 utilities automatically program the clock generator. If manual programming of the clock generator is required, refer to the source code for the S1D13806 utilities available on the internet at www.eea.epson.com.

For further information on programming the clock generator, refer to the *Cypress ICD2061A specification*.

#### **Note**

When CLKI and CLKI2 are programmed to multiples of each other (e.g. CLKI = 20MHz, CLKI2 = 40MHz), the clock output signals from the Cypress clock generator may jitter. Refer to the Cypress ICD2061A specification for details.

To avoid this problem, set CLKI and CLKI2 to different frequencies and configure both LCD PCLK and CRT/TV PCLK to use the same clock input (CLKI or CLKI2).Then use the S1D13806 internal clock divides (LCD PCLK Divide REG[014h], CRT/TV PCLK Divide REG[018h]) to obtain the lower frequencies.

# **9 References**

## **9.1 Documents**

- Epson Research and Development, Inc., *S1D13806 Hardware Functional Specification*, Document Number X28B-A-001-xx.
- Epson Research and Development, Inc., *S1D13806 Programming Notes and Examples*, Document Number X28B-G-003-xx.
- Cypress Semiconductor Corporation, *ICD2061A Data Sheet.*

## **9.2 Document Sources**

- Epson Electronics America Website: http://www.eea.epson.com.
- Cypress Semiconductor Corporation Website: http://www.cypress.com.

# **10 Parts List**

| <b>Item</b>    | Quantity       | <b>Reference</b>                                       | Part            | <b>Description</b>                           | Manufacturer / Part No. /<br><b>Assembly Instructions</b>     |
|----------------|----------------|--------------------------------------------------------|-----------------|----------------------------------------------|---------------------------------------------------------------|
| $\mathbf{1}$   | 1              | C <sub>1</sub>                                         | 22u 10V         | "Tantalum C-size, 10V +/-<br>10%"            |                                                               |
| $\overline{2}$ | $\overline{2}$ | "C2,C34"                                               | 10u 10V         | "Tantalum C-size, 10V +/-<br>10%"            |                                                               |
| 3              | 26             | "C3-16,C31-<br>33, C35, C36, C39,<br>C40, C42, C58-61" | 0.1u            | "50V X7R +/-5%, 1206<br>pckg"                |                                                               |
| 4              | 9              | C17-25                                                 | 0.22u           | "50V X7R +/-5%, 1206<br>pckg"                |                                                               |
| 5              | $\overline{7}$ | "C26,C28,C29,C3<br>7, C38, C41, C46"                   | 68u 10V         | "Tantalum D-size, 10V +/-<br>$10\%$ "        |                                                               |
| 6              | $\overline{2}$ | "C27,C30"                                              | 33u 20V         | "Tantalum D-size, 20V +/-<br>10%"            |                                                               |
| $\overline{7}$ | 3              | C43-C45                                                | 10uF/63V        | "Electrolytic, Radial Lead<br>63V +/-20%"    | NIPPON/UNITED CHEMI-CON<br>KMF63VB10RM5X11LL or<br>equivalent |
| 8              | 1              | C47                                                    | 56uF/35V        | "Electrolytic, Radial Lead<br>35V +/-20%"    | NIPPON/UNITED CHEMI-CON<br>LXV35VB56RM6X11LL or<br>equivalent |
| 9              | 6              | "C48-<br>50, C52, C54, C55"                            | 33pF            | "50V X7R +/-5%, 1206<br>pckg"                |                                                               |
| 10             | $\mathbf{1}$   | C <sub>51</sub>                                        | $0.01$ u $F$    | "50V X7R +/-5%, 1206<br>pckg"                |                                                               |
| 11             | 1              | C <sub>53</sub>                                        | 10uF 16V        | "Tantalum C-size, 16V +/-<br>10%"            |                                                               |
| 12             | $\overline{c}$ | "C57,C56"                                              | 220pF           | "50V X7R +/-5%, 1206<br>pckg"                |                                                               |
| 13             | $\overline{2}$ | "C62,C63"                                              | n/p             | 1206 pckg                                    | Do not populate                                               |
| 14             | $\mathbf{1}$   | D <sub>1</sub>                                         | <b>BAT54</b>    | Schottky Barrier Diode /<br><b>SOT-23</b>    | "Liteon BAT54 or equivalent, NOT<br><b>BAT54A!"</b>           |
| 15             | $\overline{4}$ | D <sub>2</sub> -5                                      | BAV99           | Dual Diode / SOT-23                          |                                                               |
| 16             | 2              | "H1, H2"                                               | HEADER 17X2     | "2x17.1""x.1"" pitch<br>unshrouded header"   |                                                               |
| 17             | 1              | H <sub>3</sub>                                         | HEADER 20X2     | "2x20, .025"" sq.<br>shrouded header, keyed" | Thomas&Betts P/N:636-4207 or<br>equivalent                    |
| 18             | 3              | $JP1-3$                                                | <b>HEADER 3</b> | "1x3 .1"" pitch<br>unshrouded header"        |                                                               |
| 19             | 1              | JP <sub>5</sub>                                        | HEADER 3        | "1x3 .1"" pitch<br>unshrouded header"        | Do not populate--mask                                         |
| 20             | 1              | JP4                                                    | <b>HEADER 2</b> | "1x2 .1"" pitch<br>unshrouded header"        | Do not populate--mask                                         |
| 21             | 1              | J1                                                     | MediaPlug Conn. | 9-pin Right Angle PCB<br>Mini DIN Socket     | CUI Stack P/N:MD-90S or Digi-Key<br>P/N:CP-2490-ND            |

*Table 10-1: Parts List*

| Item | Quantity                  | Reference                        | Part            | <b>Description</b>                              | Manufacturer / Part No. /<br><b>Assembly Instructions</b>                                        |
|------|---------------------------|----------------------------------|-----------------|-------------------------------------------------|--------------------------------------------------------------------------------------------------|
| 22   | 1                         | J2                               | C-VIDEO         | P.C. Phono Jack                                 | Keystone Electronics Cat. No. 901<br>or equivalent                                               |
| 23   | 1                         | J3                               | <b>CRT</b>      | "Receptacle, Right Angle<br>Mini. Circular DIN" | AMP 749264 or equivalent                                                                         |
| 24   | 1                         | J <sub>4</sub>                   | S-VIDEO         | "DB15 Female, Right<br>Angle, PCB Mount"        | Assman A-HDF 15 A KG/T or<br>equivalent                                                          |
| 25   | 6                         | "L1-3,L11-13"                    | Ferrite         | Ferrite Bead / SMT                              | Philips BDS3/3/8.9-4S2                                                                           |
| 26   | 1                         | L4                               | 1uH             | 1812 SMT inductor                               | RCD MCI-1812 1uH MT or MSI-<br>1812 1uH MT                                                       |
| 27   | 6                         | $L5-10$                          | 150nH           | 1008 SMT inductor                               | Panasonic ELJNCR15JF (Digi-Key<br>PCD1210CT-ND) or Delevan 1008-<br>151K (Digi-Key DN08151CT-ND) |
| 28   | 3                         | "Q1,Q3,Q5"                       | MMBT2222A       | NPN Transistor / SOT-23                         | Motorola or equivalent                                                                           |
| 29   | 1                         | Q <sub>2</sub>                   | <b>MMBT3906</b> | PNP Transistor / SOT-23                         | Motorola or equivalent                                                                           |
| 30   | 1                         | Q4                               | <b>NDS9400A</b> | P-Channel FET / SO-8                            | "Fairchild, National or equivalent"                                                              |
| 31   | 14                        | "R1-7,R15-<br>18, R23, R24, R46" | 15K             | "1206 resistor, 5%"                             |                                                                                                  |
| 32   | $\overline{c}$            | "R8,R32"                         | 1.5K 1%         | "1206 resistor, 1%"                             |                                                                                                  |
| 33   | 1                         | R <sub>9</sub>                   | 1K 1%           | "1206 resistor, 1%"                             |                                                                                                  |
| 34   | $\mathbf{1}$              | R <sub>10</sub>                  | 133 1%          | "1206 resistor, 1%"                             |                                                                                                  |
| 35   | 1                         | R <sub>11</sub>                  | 63.41%          | "1206 resistor, 1%"                             |                                                                                                  |
| 36   | 3                         | "R12, R27, R28"                  | 100K            | "1206 resistor, 5%"                             |                                                                                                  |
| 37   | $\overline{4}$            | "R13,R14,R19,R2<br>0"            | 1K              | "1206 resistor, 5%"                             |                                                                                                  |
| 38   | 1                         | R <sub>21</sub>                  | 470K            | "1206 resistor, 5%"                             |                                                                                                  |
| 39   | 1                         | R <sub>22</sub>                  | 200K Pot        | "Trim POT, Knob Adjust"                         | Spectrol 63S204T607 or equivalent                                                                |
| 40   | 2                         | "R25,R26"                        | 22K             | "1206 resistor, 5%"                             |                                                                                                  |
| 41   | $\mathbf{1}$              | R <sub>29</sub>                  | 100K Pot        | "Trim POT, Knob Adjust"                         | Spectrol 63S104T607 or equivalent                                                                |
| 42   | 1                         | R30                              | 6.04K 1%        | "1206 resistor, 1%"                             |                                                                                                  |
| 43   | 6                         | "R31, R34, R37, R4<br>0,R44,R50" | 68 Ohms         | "1206 resistor, 5%"                             |                                                                                                  |
| 44   | 3                         | "R33, R39, R42"                  | 316 1%          | "1206 resistor, 1%"                             |                                                                                                  |
| 45   | $\sqrt{3}$                | "R35, R41, R45"                  | 357 1%          | "1206 resistor, 1%"                             |                                                                                                  |
| 46   | $\overline{c}$            | "R36,R38"                        | 137 1%          | "1206 resistor, 1%"                             |                                                                                                  |
| 47   | $\overline{c}$            | "R43, R47"                       | 10K             | "1206 resistor, 5%"                             |                                                                                                  |
| 48   | $\overline{c}$            | "R48,R51"                        | 22 Ohms         | "1206 resistor, 5%"                             |                                                                                                  |
| 49   | $\overline{c}$            | "R49, R52"                       | 33 Ohms         | "1206 resistor, 5%"                             |                                                                                                  |
| 50   | $\ensuremath{\mathsf{3}}$ | R53-55                           | 150 1%          | "1206 resistor, 1%"                             |                                                                                                  |
| 51   | 8                         | R56-63                           | 330K            | "1206 resistor, 5%"                             |                                                                                                  |
| 52   | 1                         | S <sub>1</sub>                   | SW DIP-8        | "DIP switch, 8-position"                        |                                                                                                  |
| 53   | 1                         | S <sub>2</sub>                   | SW DIP-4        | "DIP switch, 4-position"                        | Do not populate--mask                                                                            |
| 54   | 1                         | U1                               | S1D13806F00A    | 144-pin QFP                                     | Supplied by Epson R & D                                                                          |

*Table 10-1: Parts List*

| <b>Item</b> | Quantity       | Reference               | Part             | <b>Description</b>                                                          | Manufacturer / Part No. /<br><b>Assembly Instructions</b>                   |
|-------------|----------------|-------------------------|------------------|-----------------------------------------------------------------------------|-----------------------------------------------------------------------------|
| 55          | 1              | U <sub>2</sub>          | LT1117CST-3.3    | Regulator Fixed 3.3V /<br>SOT-223                                           | Linear Technology LT1117CST-3.3                                             |
| 56          | $\mathbf{1}$   | U <sub>3</sub>          | EPF6016TC144-2   | 144-pin QFP                                                                 | Altera EPF6016TC144-2                                                       |
| 57          | 1              | $U_4$                   | EPC1441PC8       | 8-pin DIP pckg                                                              | "Altera EPC1441PC8,<br>programmed, socketed"                                |
| 58          | $\mathbf{1}$   | (U4)                    | 8-pin DIP socket | 8-pin DIP socket                                                            | "Machined socket, 8-pin"                                                    |
| 59          | 1              | U <sub>5</sub>          | LT1117CST-5      | Regulator Fixed 5V /<br>Linear Technology LT1117CST-5<br>SOT-223            |                                                                             |
| 60          | 1              | U <sub>6</sub>          | 74AHC04          | "NS 74VHC04 or TI 74AHC04, SO-<br>SO-14 package<br>14 package"              |                                                                             |
| 61          | $\mathbf{1}$   | U7                      | <b>ICD2061A</b>  | Wide SO-16 package                                                          | Cypress ICD2061A                                                            |
| 62          | 1              | U <sub>8</sub>          | 17.734475MHz     | "14-DIP, 4-pin metal can<br>oscillator"                                     |                                                                             |
| 63          | 1              | U9                      | LT1117CM-3.3     | DPAK SMT regulator                                                          | Linear Technology LT1117CM-3.3                                              |
| 64          | 1              | U <sub>10</sub>         | 50MHz            | "14-DIP, 4-pin metal can<br>oscillator"                                     |                                                                             |
| 65          | $\mathbf{1}$   | U11                     | RD-0412          | Xentek RD-0412                                                              | Xentek RD-0412                                                              |
| 66          | 1              | U12                     | <b>EPN001</b>    | Xentek EPN001                                                               | Xentek EPN001                                                               |
| 67          | 4              | "U13, U14,<br>U15, U16" | 74HCT244         | SO-20 package                                                               |                                                                             |
| 68          | 1              | Y1                      | 14.31818MHz      | "Fundamental Mode,<br>Parallel Resonant Crystal,<br>HC49 Low Profile pckg." | FOXS/143-20 or equivalent                                                   |
| 69          | 3              | "(JP1, JP2, JP3)"       | Shunt            | ".1" shunt for .025""<br>square-pin jumpers"                                | "Place at JP1: 1-2, JP2: 1-2 and<br>JP3: 1-2"                               |
| 70          | 1              |                         | <b>Bracket</b>   | PCI bracket                                                                 | Supplied by Epson Research and<br>Development                               |
| 71          | $\overline{2}$ |                         | <b>Screw</b>     | "Pan head, #4-40 x 1/4"""                                                   | "Screw, pan head, #4-40 x 1/4""--<br>please assemble bracket onto<br>board" |

*Table 10-1: Parts List*

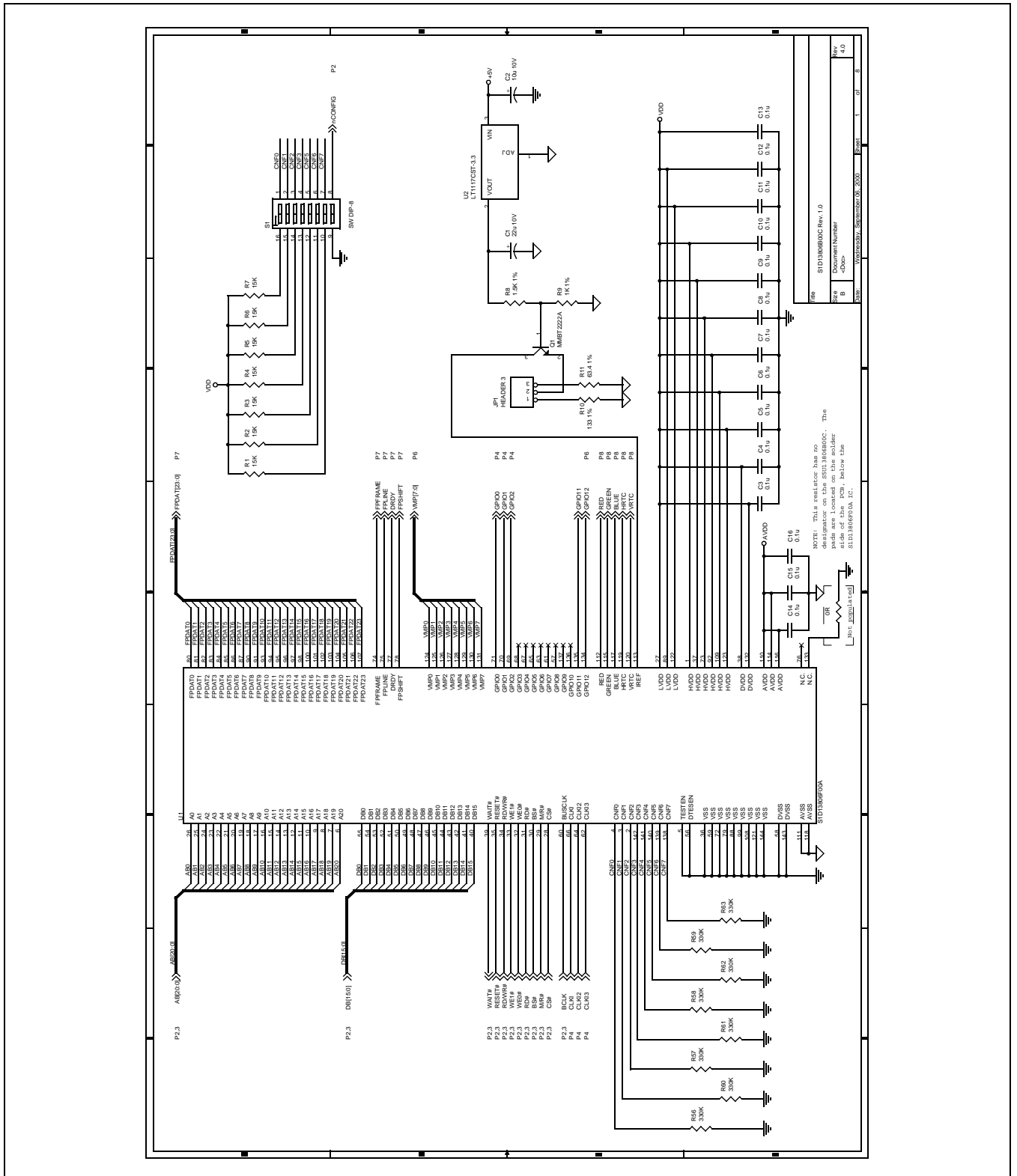

# **11 Schematic Diagrams**

*Figure 11-1: S5U13806B00C Schematics (1 of 8)*

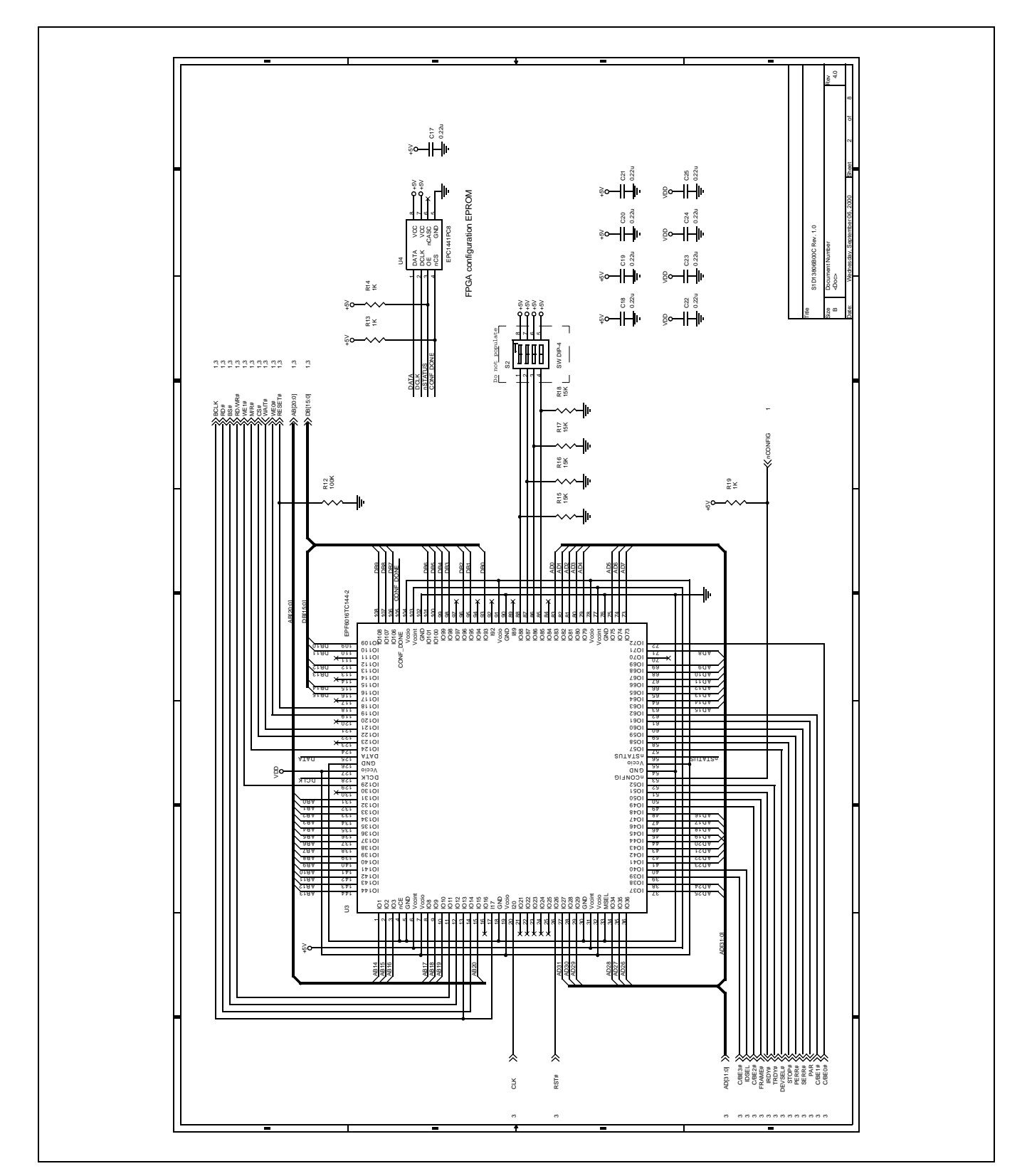

*Figure 11-2: S5U13806B00C Schematics (2 of 8)*

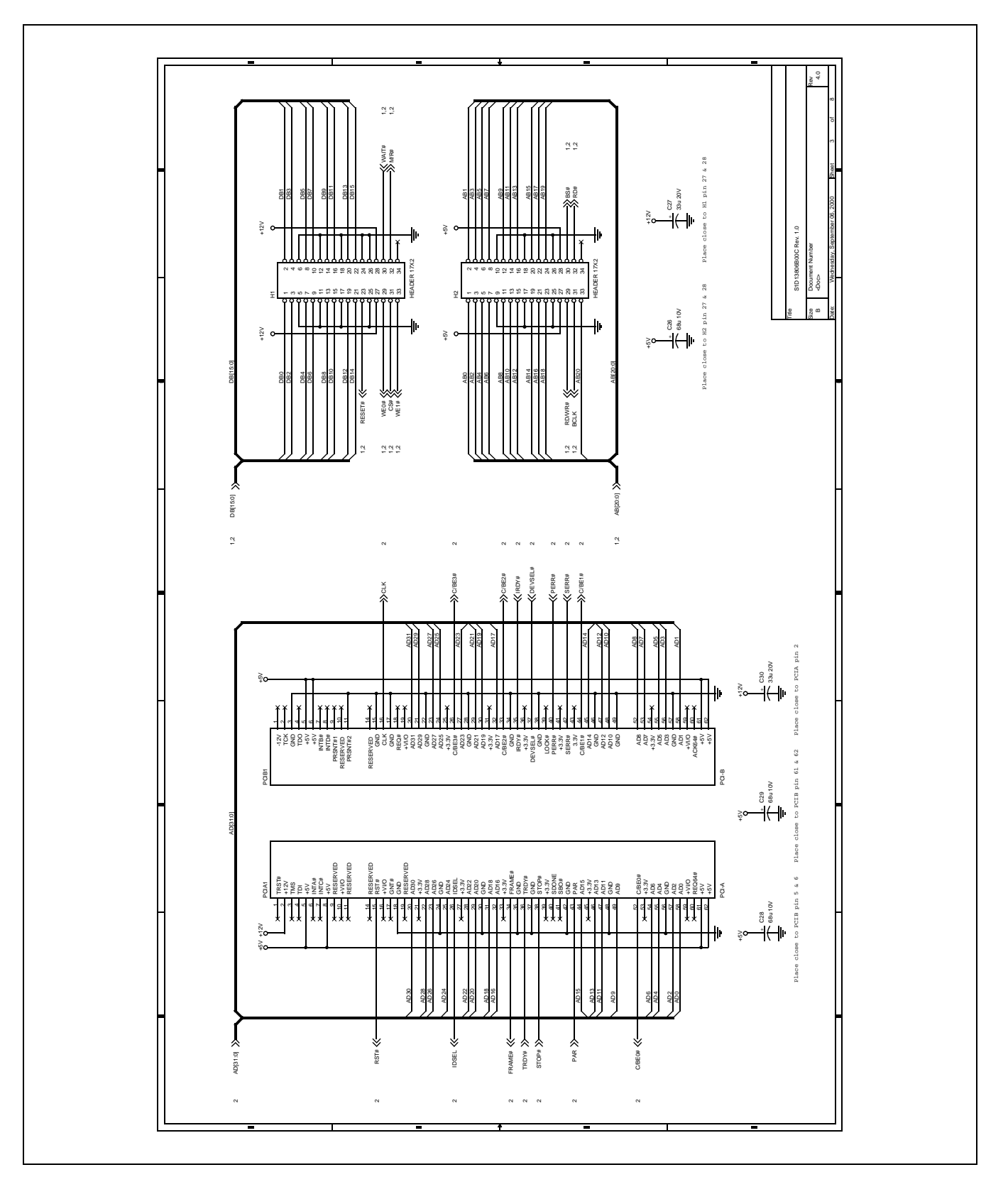

*Figure 11-3: S5U13806B00C Schematics (3 of 8)*

**Epson Research and Development** Page 33 Vancouver Design Center

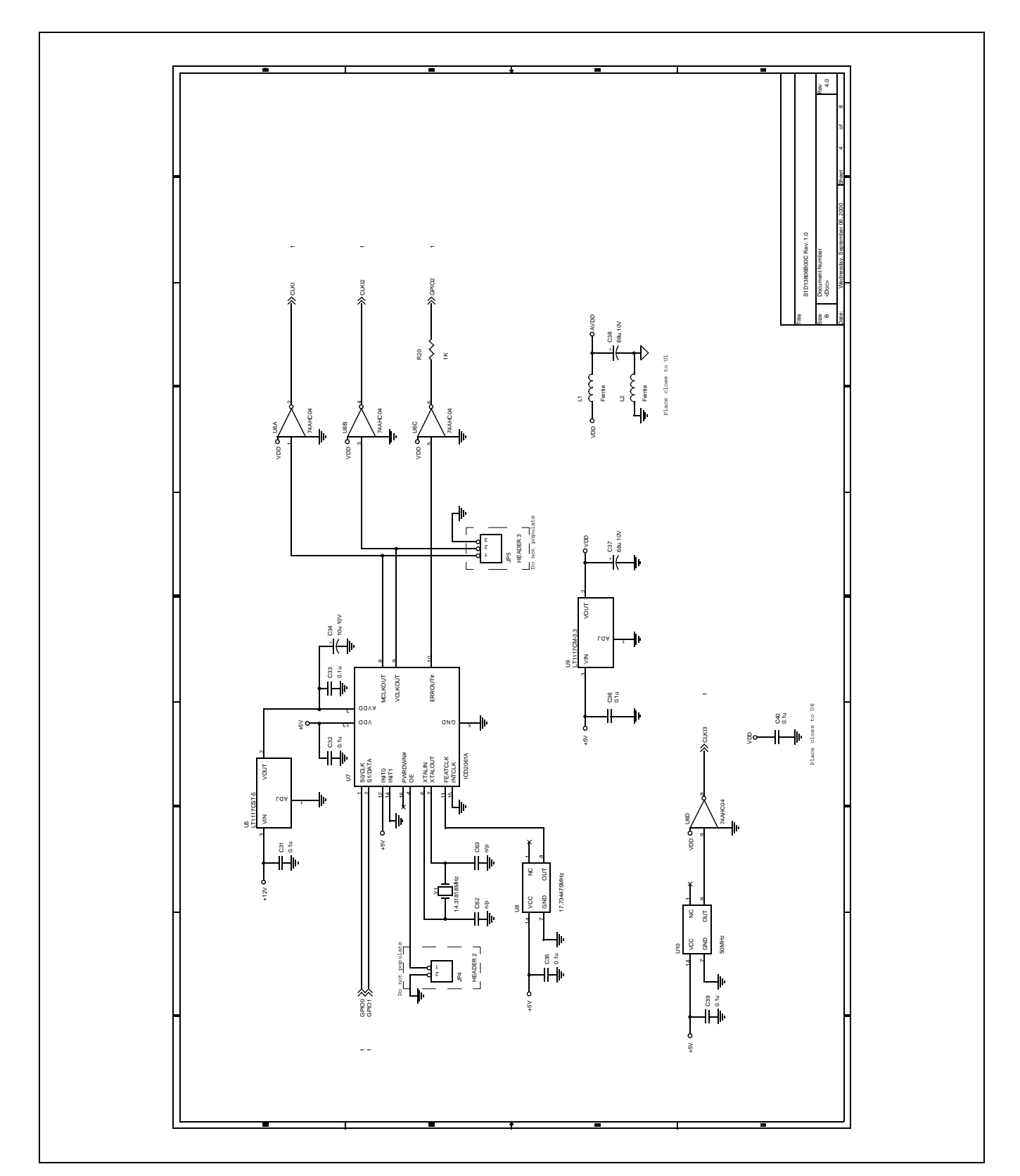

*Figure 11-4: S5U13806B00C Schematics (4 of 8)*

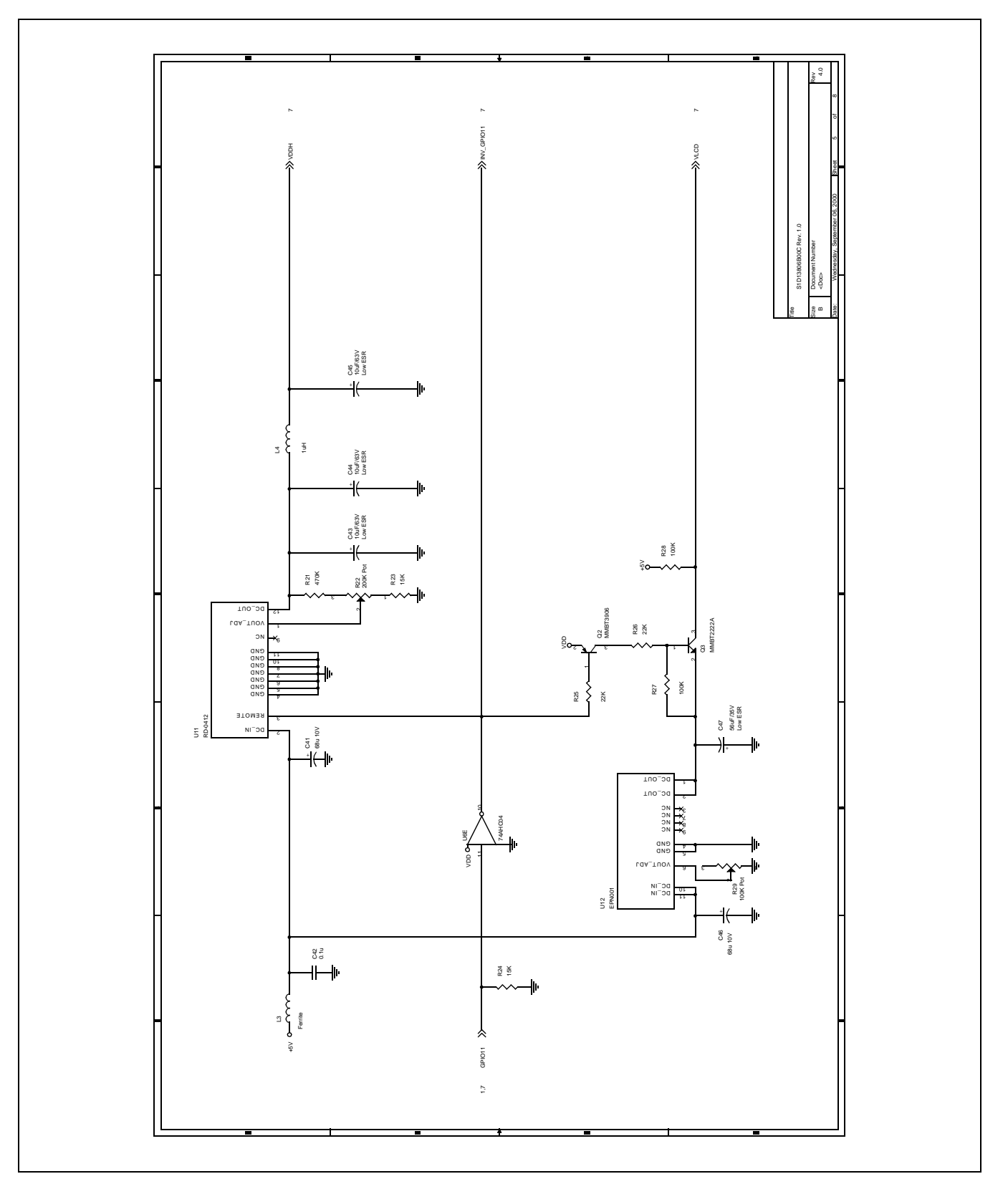

*Figure 11-5: S5U13806B00C Schematics (5 of 8)*

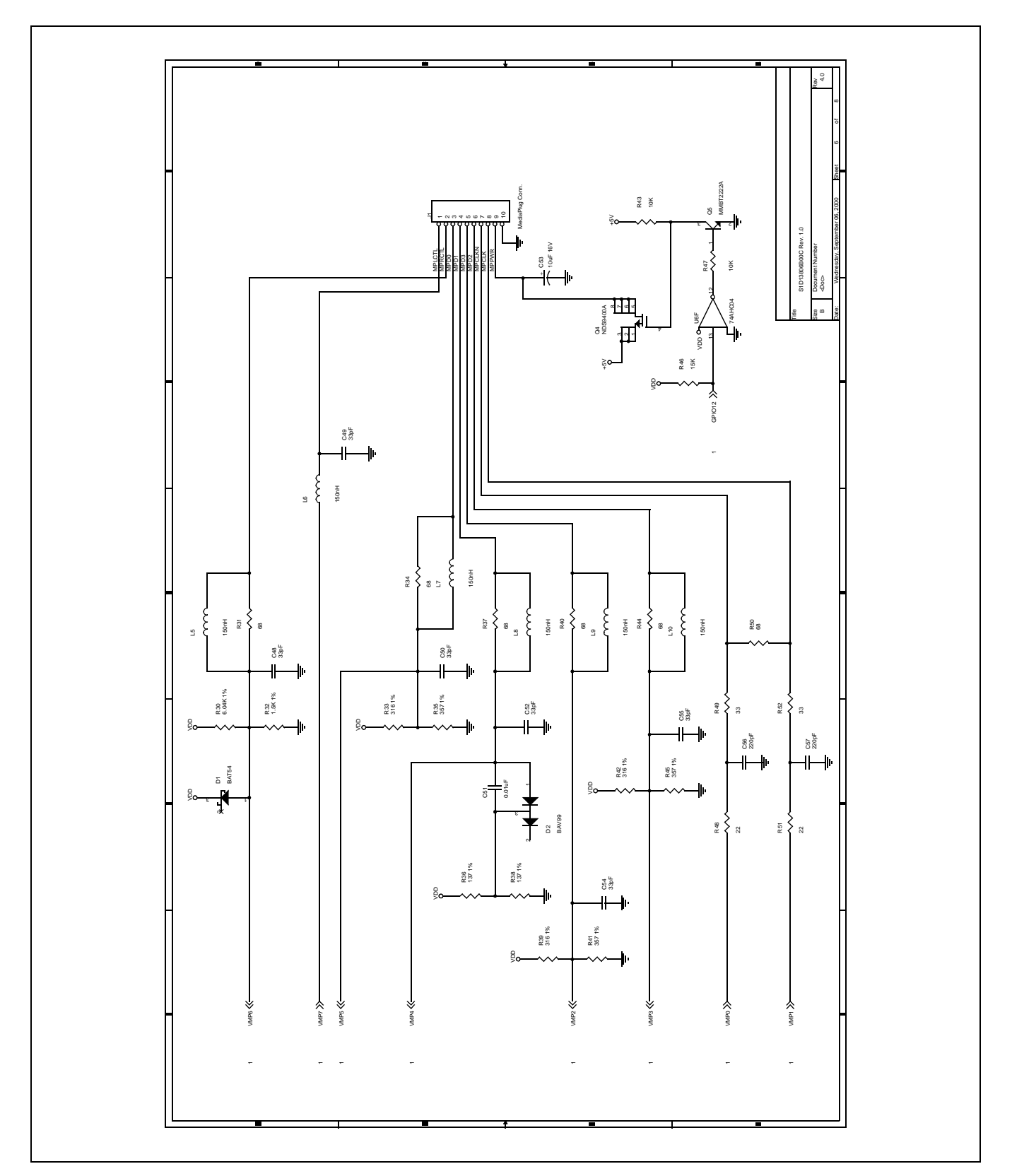

*Figure 11-6: S5U13806B00C Schematics (6 of 8)*

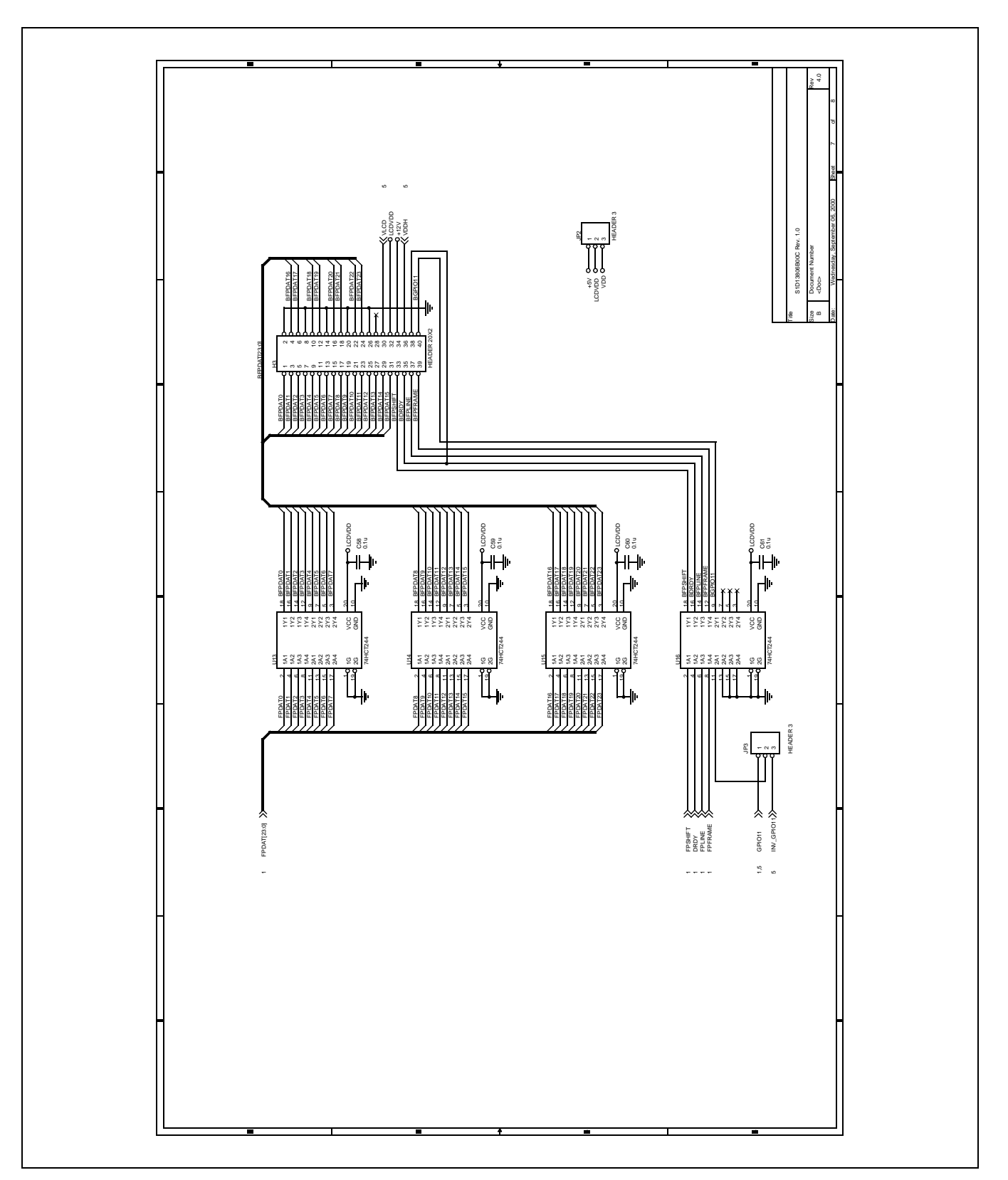

*Figure 11-7: S5U13806B00C Schematics (7 of 8)*

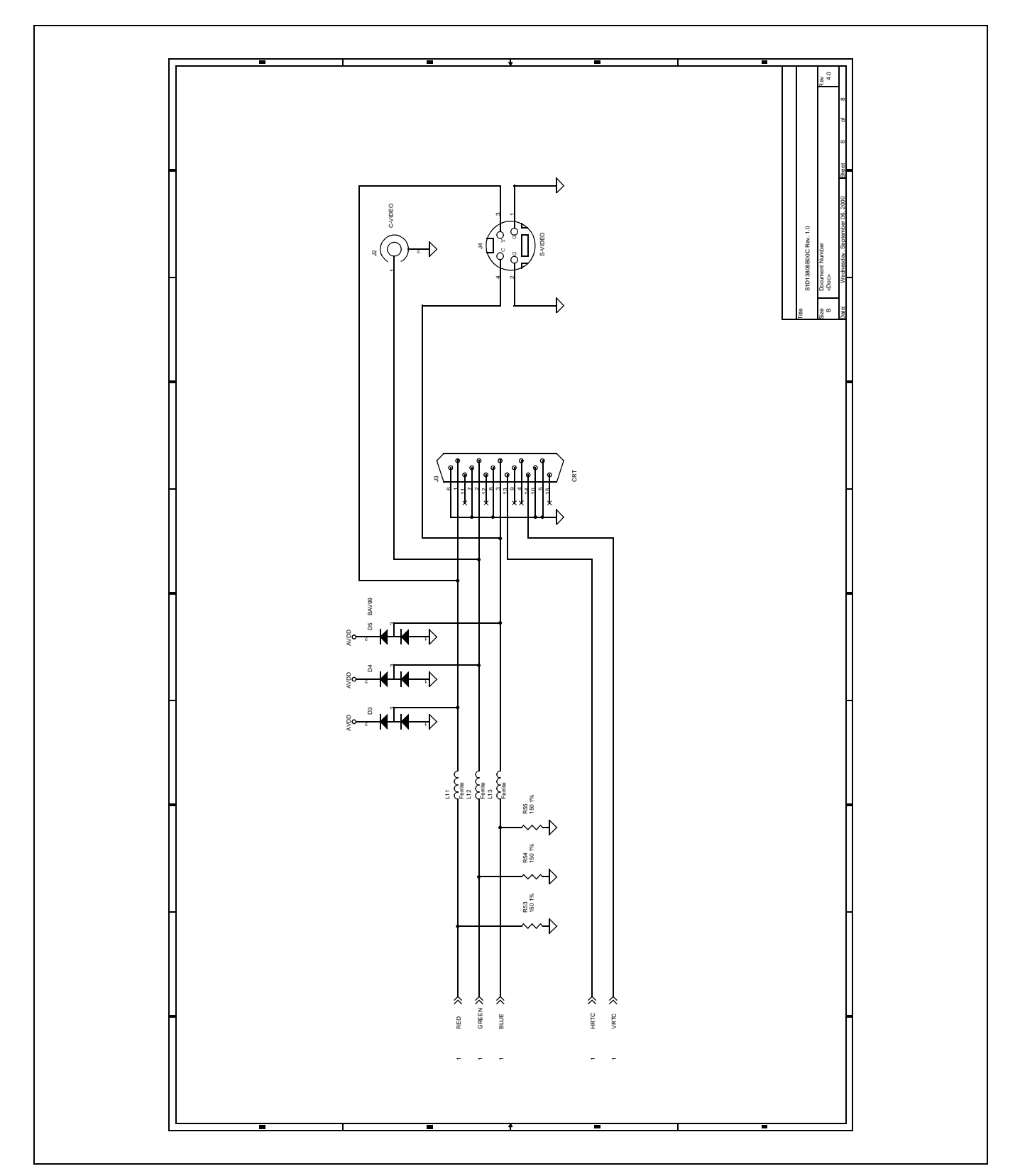

*Figure 11-8: S5U13806B00C Schematics (8 of 8)*

# **12 PCB Layout**

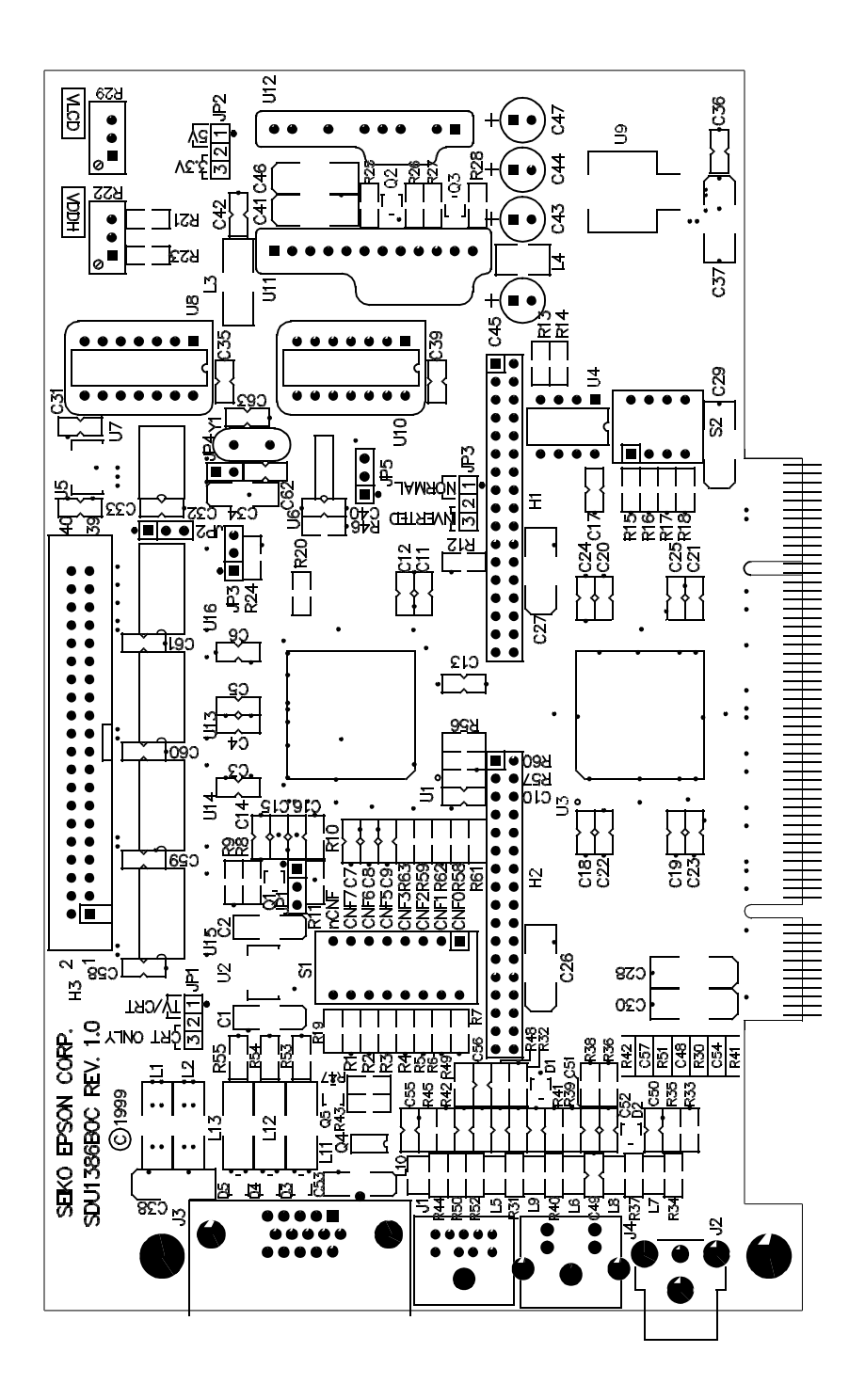

*Figure 12-1: PCB Layout*

# **13 Technical Support**

## **13.1 EPSON LCD/CRT Controllers (S1D13806)**

#### **Japan**

Seiko Epson Corporation Electronic Devices Marketing Division 421-8, Hino, Hino-shi Tokyo 191-8501, Japan Tel: 042-587-5812 Fax: 042-587-5564 http://www.epson.co.jp

#### **Hong Kong**

Epson Hong Kong Ltd. 20/F., Harbour Centre 25 Harbour Road Wanchai, Hong Kong Tel: 2585-4600 Fax: 2827-4346

#### **North America**

Epson Electronics America, Inc. 150 River Oaks Parkway San Jose, CA 95134, USA Tel: (408) 922-0200 Fax: (408) 922-0238 http://www.eea.epson.com

#### **Europe**

Epson Europe Electronics GmbH Riesstrasse 15 80992 Munich, Germany Tel: 089-14005-0 Fax: 089-14005-110

#### **Taiwan**

Epson Taiwan Technology & Trading Ltd. 10F, No. 287 Nanking East Road Sec. 3, Taipei, Taiwan Tel: 02-2717-7360 Fax: 02-2712-9164

#### **Singapore**

Epson Singapore Pte., Ltd. No. 1 Temasek Avenue #36-00 Millenia Tower Singapore, 039192 Tel: 337-7911 Fax: 334-2716

## **THIS PAGE LEFT BLANK**

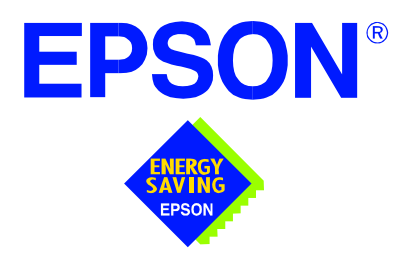

# **S1D13806 Embedded Memory Display Controller**

# **Interfacing to the PC Card Bus**

**Document Number: X28B-G-005-05**

Copyright © 2001 Epson Research and Development, Inc. All Rights Reserved.

Information in this document is subject to change without notice. You may download and use this document, but only for your own use in evaluating Seiko Epson/EPSON products. You may not modify the document. Epson Research and Development, Inc. disclaims any representation that the contents of this document are accurate or current. The Programs/Technologies described in this document may contain material protected under U.S. and/or International Patent laws.

EPSON is a registered trademark of Seiko Epson Corporation. Microsoft and Windows are registered trademarks of Microsoft Corporation. All other trademarks are the property of their respective owners.

## **THIS PAGE LEFT BLANK**

# **Table of Contents**

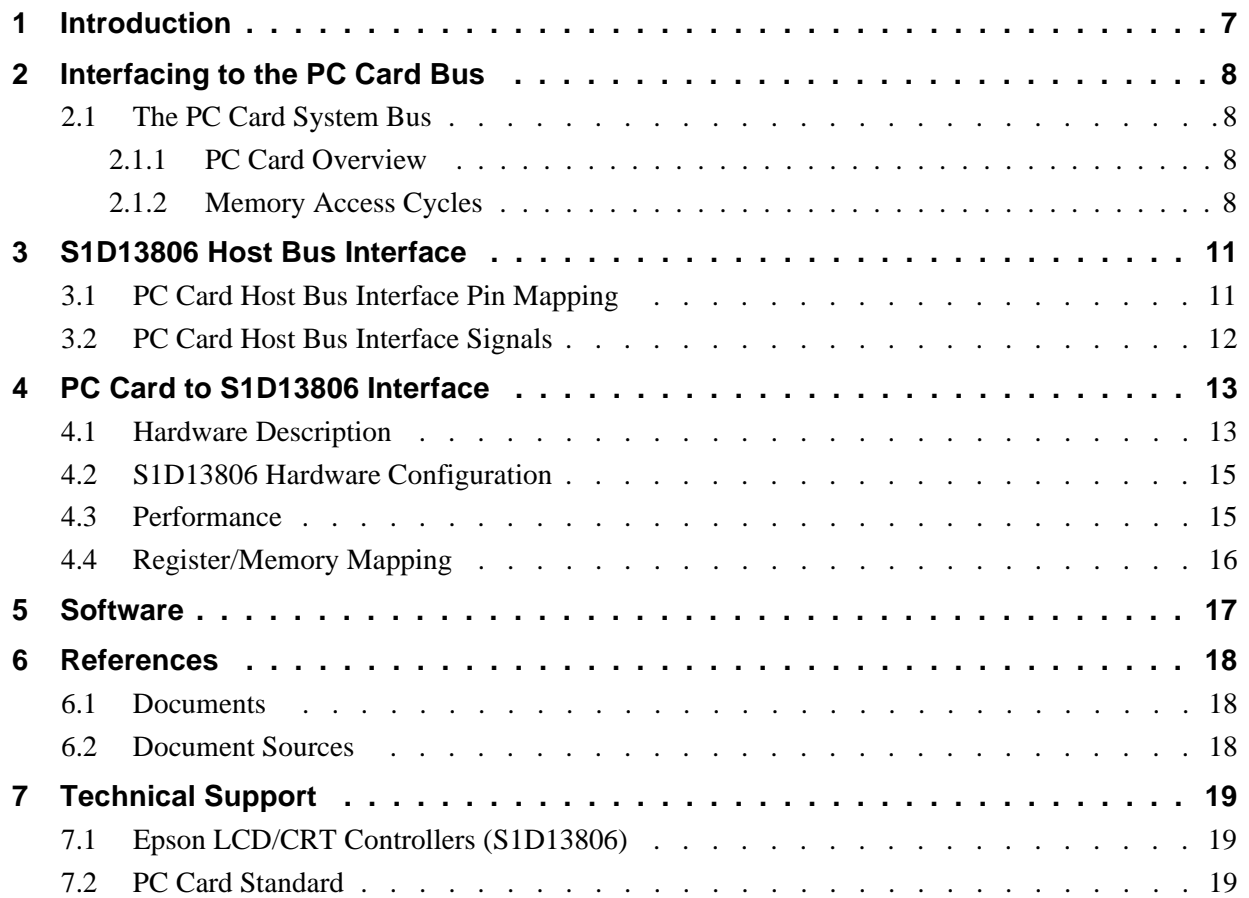

## **THIS PAGE LEFT BLANK**

# **List of Tables**

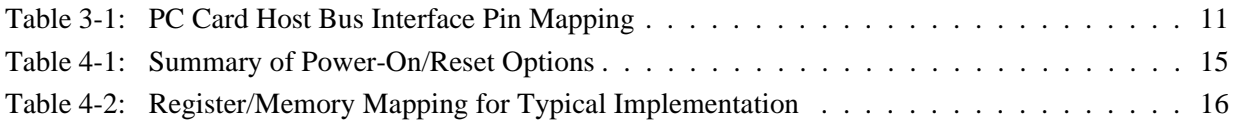

# **List of Figures**

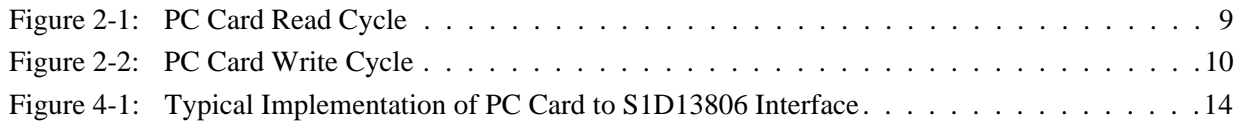

## **THIS PAGE LEFT BLANK**

# **1 Introduction**

This application note describes the hardware and software environment required to provide an interface between the S1D13806 Embedded Memory Display Controller and the PC Card (PCMCIA) bus.

The designs described in this document are presented only as examples of how such interfaces might be implemented. This application note is updated as appropriate. Please check the Epson Electronics America website at www.eea.epson.com for the latest revision of this document before beginning any development.

We appreciate your comments on our documentation. Please contact us via email at documentation@erd.epson.com.

# **2 Interfacing to the PC Card Bus**

## **2.1 The PC Card System Bus**

PC Card technology has gained wide acceptance in the mobile computing field as well as in other markets due to its portability and ruggedness. This section is an overview of the operation of the 16-bit PC Card interface conforming to the PCMCIA 2.0/JEIDA 4.1 Standard (or later).

### **2.1.1 PC Card Overview**

The 16-bit PC Card provides a 26-bit address bus and additional control lines which allow access to three 64M byte address ranges. These ranges are used for common memory space, IO space, and attribute memory space. Common memory may be accessed by a host system for memory read and write operations. Attribute memory is used for defining card specific information such as configuration registers, card capabilities, and card use. IO space maintains software and hardware compatibility with hosts such as the Intel x86 architecture, which address peripherals independently from memory space.

Bit notation follows the convention used by most micro-processors, the high bit being the most significant. Therefore, signals A25 and D15 are the most significant bits for the address and data busses respectively.

Support is provided for on-chip DMA controllers. To find further information on these topics, refer to Section 6, "References" on page 18.

PC Card bus signals are asynchronous to the host CPU bus signals. Bus cycles are started with the assertion of the CE1# and/or the CE2# card enable signals. The cycle ends once these signals are de-asserted. Bus cycles can be lengthened using the WAIT# signal.

#### **Note**

The PCMCIA 2.0/JEIDA 4.1 PC Card Standard supports the two signals WAIT# and RESET which are not supported in earlier versions of the standard. The WAIT# signal allows for asynchronous data transfers for memory, attribute, and IO access cycles. The RESET signal allows resetting of the card configuration by the reset line of the host CPU.

### **2.1.2 Memory Access Cycles**

A data transfer is initiated when a memory address is placed on the PC Card bus and one, or both, of the card enable signals (CE1# and CE2#) are driven low. REG# must be inactive. If only CE1# is driven low, 8-bit data transfers are enabled and A0 specifies whether the even or odd data byte appears on data bus lines  $D[7:0]$ . If both CE1# and CE2# are driven low, a 16-bit word transfer takes place. If only CE2# is driven low, an odd byte transfer occurs on data lines D[15:8].

During a read cycle, OE# (output enable) is driven low. A write cycle is specified by driving OE# high and driving the write enable signal (WE#) low. The cycle can be lengthened by driving WAIT# low for the time needed to complete the cycle.

Figure 2-1: illustrates a typical memory access read cycle on the PC Card bus.

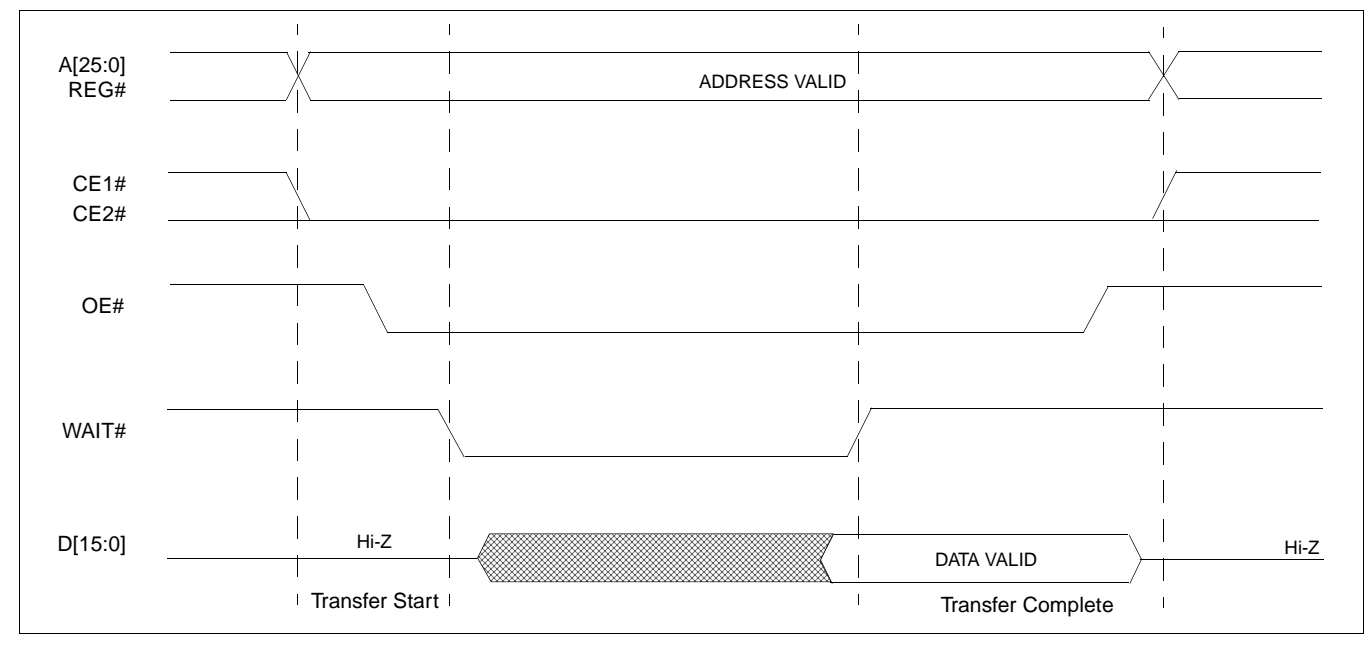

*Figure 2-1: PC Card Read Cycle*

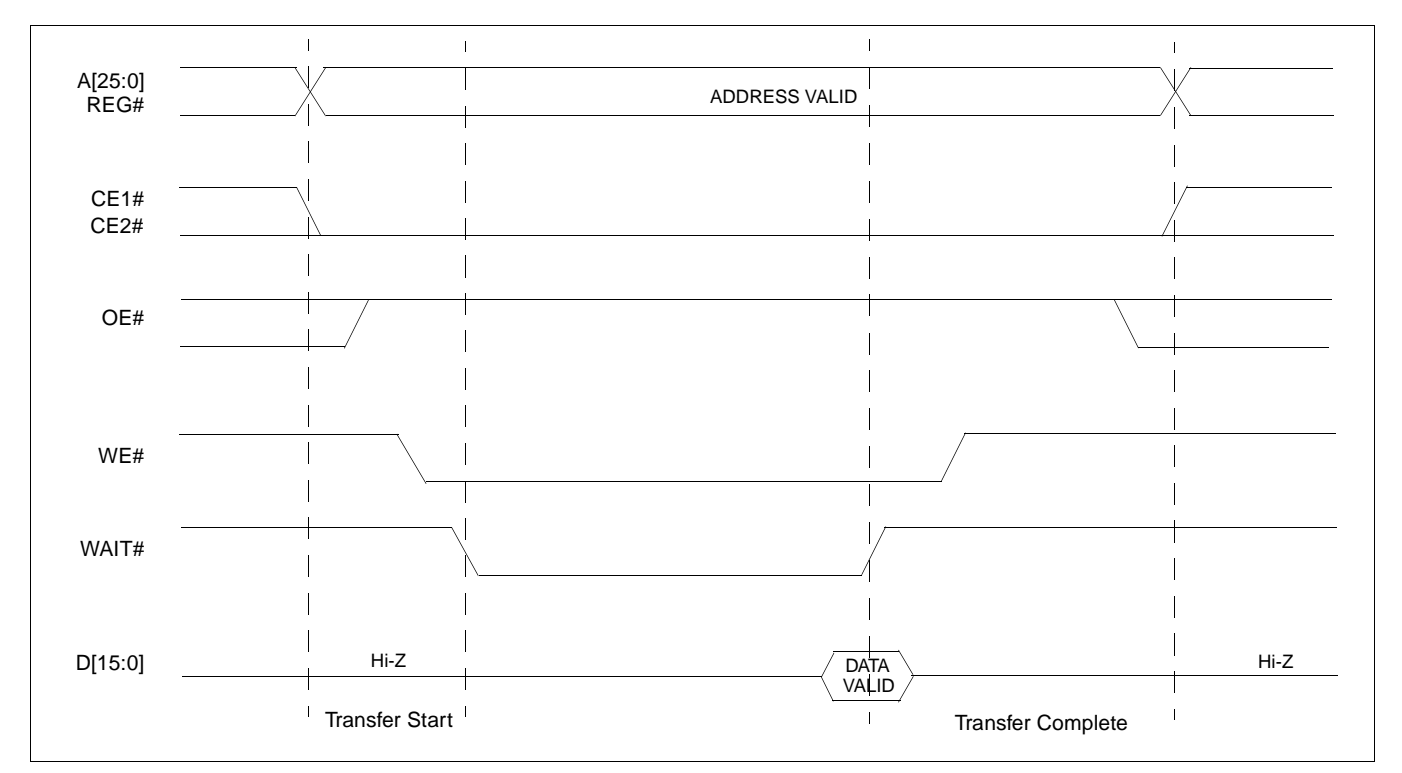

Figure 2-2: illustrates a typical memory access write cycle on the PC Card bus.

*Figure 2-2: PC Card Write Cycle*

# **3 S1D13806 Host Bus Interface**

The S1D13806 implements a 16-bit PC Card (PCMCIA) Host Bus Interface which is used to interface to the PC Card bus.

The PC Card Host Bus Interface is selected by the S1D13806 on the rising edge of RESET#. After releasing reset the bus interface signals assume their selected configuration. For details on S1D13806 configuration, see Section 4.2, "S1D13806 Hardware Configuration" on page 15.

#### **Note**

At reset, the Register/Memory Select bit in the Miscellaneous Register (REG[001h] bit 7) is set to 1. This means that only REG[000h] (read-only) and REG[001h] are accessible **until a write to REG[001h] sets bit 7 to 0 making all registers accessible**. When debugging a new hardware design, this can sometimes give the appearance that the interface is not working, so it is important to remember to clear this bit before proceeding with debugging.

## **3.1 PC Card Host Bus Interface Pin Mapping**

The following table shows the functions of each Host Bus Interface signal.

| <b>S1D13806 Pin Name</b> | PC Card (PCMCIA)       |  |  |
|--------------------------|------------------------|--|--|
| AB[20:1]                 | $A[20:1]$ <sup>1</sup> |  |  |
| DB[15:0]                 | D[15:0]                |  |  |
| WE1#                     | CE2#                   |  |  |
| M/R#                     | <b>External Decode</b> |  |  |
| CS#                      | External Decode        |  |  |
| <b>BUSCLK</b>            | $n/a^2$                |  |  |
| BS#                      | $V_{DD}$               |  |  |
| RD/WR#                   | CE1#                   |  |  |
| RD#                      | OE#                    |  |  |
| WE0#                     | WE#                    |  |  |
| WAIT#                    | WAIT#                  |  |  |
| RESET#                   | Inverted RESET         |  |  |

*Table 3-1: PC Card Host Bus Interface Pin Mapping*

### **Note**

<sup>1</sup> The bus signal A0 is not used by the S1D13806 internally.

<sup>2</sup>Although a clock is not directly supplied by the PC Card interface, one is required by the S1D13806 PC Card Host Bus Interface. For an example of how this can be accomplished see the discussion on BUSCLK in Section 3.2, "PC Card Host Bus Interface Signals" on page 12.

## **3.2 PC Card Host Bus Interface Signals**

The S1D13806 PC Card Host Bus Interface is designed to support processors which interface the S1D13806 through the PC Card bus.

The S1D13806 PC Card Host Bus Interface requires the following signals from the PC Card bus.

- BUSCLK is a clock input which is required by the S1D13806 Host Bus Interface. It is separate from the input clock (CLKI) and is typically driven by the host CPU system clock. Since PC Card signalling is independent of any clock, BUSCLK can come from any oscillator already implemented. For example, the source for the CLKI input of the S1D13806 may be used.
- The address inputs AB[20:1], and the data bus DB[15:0], connect directly to the PC Card address  $(A[20:1])$  and data bus  $(D[15:0])$ , respectively. CONF[3:0] must be set to select the PC Card Host Bus Interface with little endian mode.
- M/R# (memory/register) selects between memory or register access. It may be connected to an address line, allowing system address A21 to control M/R#.
- Chip Select (CS#) must be driven low whenever the S1D13806 is accessed by the PC Card bus.
- WE1# and RD/WR# connect to CE2# and CE1# (the byte enables for the high-order and low-order bytes). They are driven low when the PC Card bus is accessing the S1D13806.
- RD# connects to OE# (the read enable signal from the PC Card bus).
- WE0# connects to WE# (the write enable signal from the PC Card bus).
- WAIT# is a signal output from the S1D13806 that indicates the PC Card bus must wait until data is ready (read cycle) or accepted (write cycle) on the host bus. Since PC Card bus accesses to the S1D13806 may occur asynchronously to the display update, it is possible that contention may occur in accessing the S1D13806 internal registers and/or display buffer. The WAIT# line resolves these contentions by forcing the host to wait until the resource arbitration is complete.
- The Bus Start (BS#) signal is not used for the PC Card Host Bus Interface and should be tied high (connected to  $V_{DD}$ ).
- The RESET# (active low) input of the S1D13806 may be connected to the PC Card RESET (active high) using an inverter.
# **4 PC Card to S1D13806 Interface**

### **4.1 Hardware Description**

The S1D13806 is designed to directly support a variety of CPUs, providing an interface to the "local bus" of each processor. However, in order to provide support for processors not having an appropriate local bus, the S1D13806 supports a specific PC Card interface.

The S1D13806 provides a "glueless" interface to the PC Card bus except for the following.

- The RESET# signal on the S1D13806 is active low and must be inverted to support the active high RESET provided by the PC Card interface.
- Although the S1D13806 supports an asynchronous bus interface, a clock source is required on the BUSCLK input pin.

In this implementation, the address bus (AB[20:1]) and data bus (DB[15:0]) connect directly to the CPU address (A[20:1]) and data bus (D[15:0]). M/R# is treated as an address line so that it can be controlled using system address A21.

The PC Card interface does not provide a bus clock, so one must be supplied for the S1D13806. Since the bus clock frequency is not critical, nor does it have to be synchronous to the bus signals, it may be the same as CLKI. BS# (bus start) is not used and should be tied high (connected to  $V_{DD}$ ).

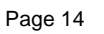

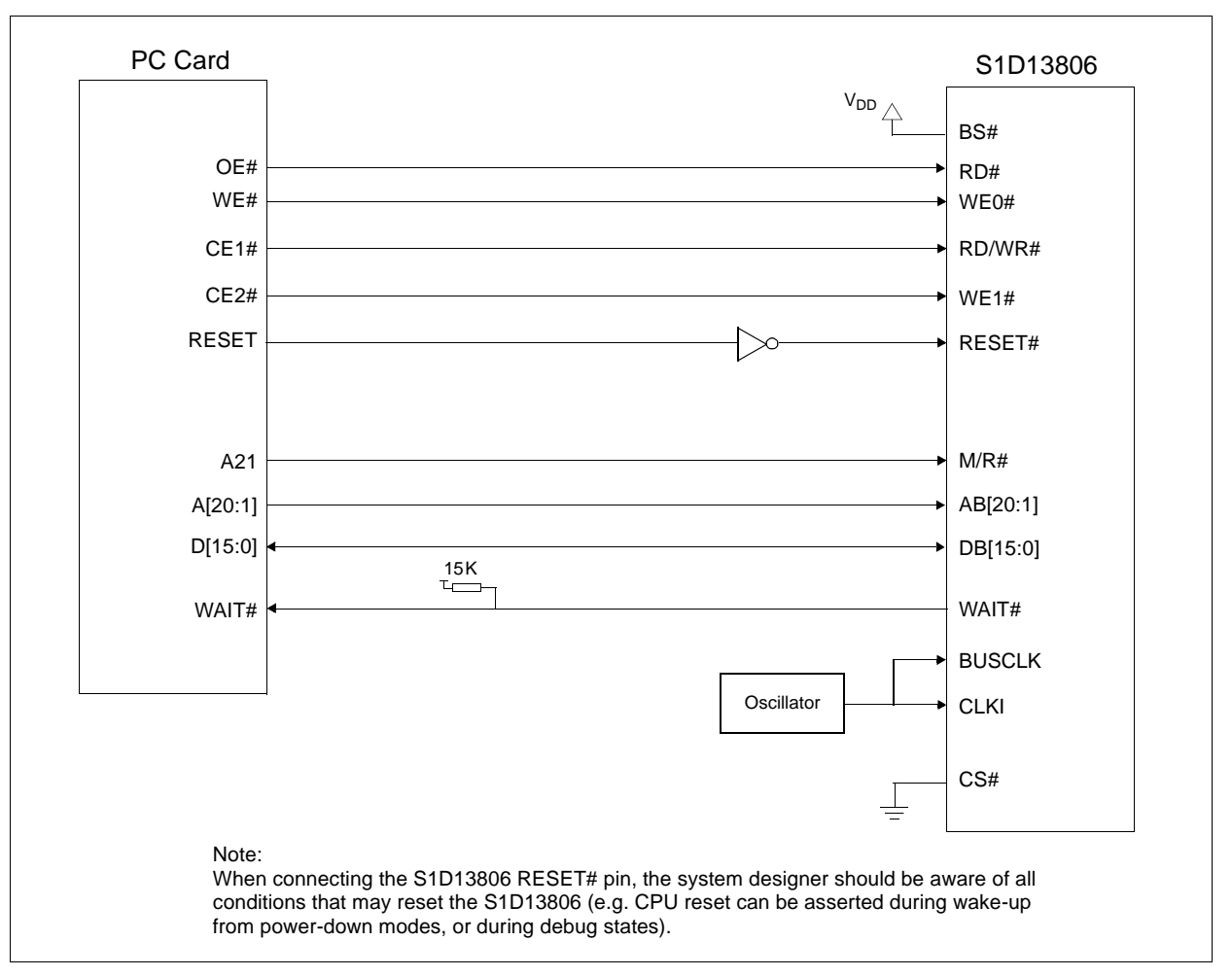

The following shows a typical implementation of the PC Card to S1D13806 interface.

*Figure 4-1: Typical Implementation of PC Card to S1D13806 Interface*

### **4.2 S1D13806 Hardware Configuration**

The S1D13806 latches CONF7 through CONF0 to allow selection of the bus mode and other configuration data on the rising edge of RESET#. For details on configuration, refer to the *S1D13806 Hardware Functional Specification*, document number X28B-A-001-xx.

The table below shows only those configuration settings important to the PC Card Host Bus Interface.

| S1D13806          | value on this pin at rising edge of RESET# is used to configure: (1/0)                  |                                                                         |  |
|-------------------|-----------------------------------------------------------------------------------------|-------------------------------------------------------------------------|--|
| <b>Pin Name</b>   |                                                                                         |                                                                         |  |
| <b>CONF[3:0]</b>  | 1001 = PC Card Host Bus Interface; Little Endian; Active Low WAIT# selected             |                                                                         |  |
| CONF4             | Reserved. Must be tied to ground.                                                       |                                                                         |  |
| CONF <sub>5</sub> | BUSCLK input divided by 2                                                               | <b>BUSCLK</b> input not divided                                         |  |
| CONF <sub>6</sub> | WAIT# is always driven                                                                  | WAIT# is tristated when the chip is not accessed by<br>the host         |  |
| CONF7             | Configure GPIO12 as MediaPlug output pin<br>VMPEPWR and enables MediaPlug functionality | Configure GPIO12 for normal use and disables<br>MediaPlug functionality |  |

*Table 4-1: Summary of Power-On/Reset Options*

= configuration for PC Card Host Bus Interface

### **4.3 Performance**

The S1D13806 PC Card Interface specification supports a BCLK up to 50MHz, and therefore can provide a high performance display solution.

### **4.4 Register/Memory Mapping**

The S1D13806 is a memory-mapped device. The internal registers are mapped in the lower PC Card memory address space starting at zero. The display buffer requires 1.25M bytes and is mapped in the third and fourth megabytes of the PC Card address space (ranging from 20 0000h to 33 FFFFh).

A typical implementation as shown in Figure 4-1: "Typical Implementation of PC Card to S1D13806 Interface," on page 14 has Chip Select (CS#) connected to ground (always enabled) and the Memory/Register select pin (M/R#) connected to address bit A21. This implementation decodes as shown in the following table.

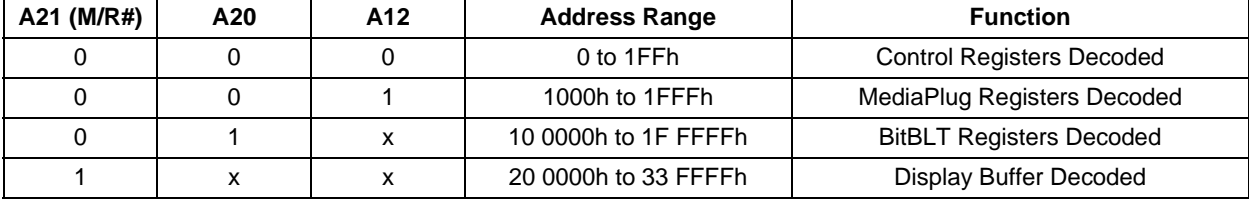

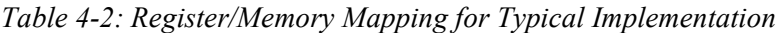

 $x =$  don't care

The PC Card socket provides 64M byte of address space. Since the PC Card address bits A[25:22] are ignored, the S1D13806 registers and display buffer are aliased within the allocated address space. If aliasing is undesirable, the address space must be fully decoded.

# **5 Software**

Test utilities and Windows® CE display drivers are available for the S1D13806. Full source code is available for both the test utilities and the drivers.

The test utilities are configurable for different panel types using a program called 13806CFG, or by directly modifying the source. The Windows CE display drivers can be customized by the OEM for different panel types, resolutions and color depths only by modifying the source.

The S1D13806 test utilities and Windows CE display drivers are available from your sales support contact or on the internet at www.eea.epson.com.

# **6 References**

### **6.1 Documents**

- *PC Card (PCMCIA) Standard*, March 1997
- Epson Research and Development, Inc., *S1D13806 Hardware Functional Specification*, Document Number X28B-A-001-xx.
- Epson Research and Development, Inc., *S1D13806 Programming Notes and Examples*, Document Number X28B-G-003-xx.
- Epson Research and Development, Inc., *S5U13806B00C Rev. 1.0 ISA Bus Evaluation Board User Manual*, Document Number X28B-G-004-xx.

### **6.2 Document Sources**

- PC Card Website: http://www.pc-card.com.
- Epson Electronics America Website: http://www.eea.epson.com.

# **7 Technical Support**

### **7.1 Epson LCD/CRT Controllers (S1D13806)**

#### **Japan**

Seiko Epson Corporation Electronic Devices Marketing Division 421-8, Hino, Hino-shi Tokyo 191-8501, Japan Tel: 042-587-5812 Fax: 042-587-5564 http://www.epson.co.jp

#### **Hong Kong**

Epson Hong Kong Ltd. 20/F., Harbour Centre 25 Harbour Road Wanchai, Hong Kong Tel: 2585-4600 Fax: 2827-4346

#### **North America**

Epson Electronics America, Inc. 150 River Oaks Parkway San Jose, CA 95134, USA Tel: (408) 922-0200 Fax: (408) 922-0238 http://www.eea.epson.com

#### **Europe**

Epson Europe Electronics GmbH Riesstrasse 15 80992 Munich, Germany Tel: 089-14005-0 Fax: 089-14005-110

#### **Taiwan**

Epson Taiwan Technology & Trading Ltd. 10F, No. 287 Nanking East Road Sec. 3, Taipei, Taiwan Tel: 02-2717-7360 Fax: 02-2712-9164

#### **Singapore**

Epson Singapore Pte., Ltd. No. 1 Temasek Avenue #36-00 Millenia Tower Singapore, 039192 Tel: 337-7911 Fax: 334-2716

#### **7.2 PC Card Standard**

#### **PCMCIA (Personal Computer Memory Card International Association)**

2635 North First Street, Suite 209 San Jose, CA 95134, USA Tel: (408) 433-2273 Fax: (408) 433-9558 http://www.pc-card.com

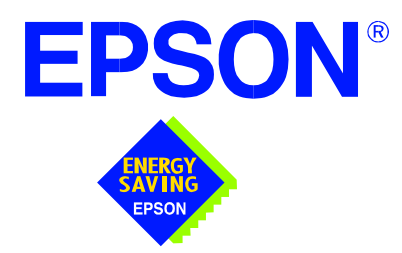

### **S1D13806 Embedded Memory Display Controller**

# **Power Consumption**

**Document Number: X28B-G-006-03**

Copyright © 2001 Epson Research and Development, Inc. All Rights Reserved.

Information in this document is subject to change without notice. You may download and use this document, but only for your own use in evaluating Seiko Epson/EPSON products. You may not modify the document. Epson Research and Development, Inc. disclaims any representation that the contents of this document are accurate or current. The Programs/Technologies described in this document may contain material protected under U.S. and/or International Patent laws.

EPSON is a registered trademark of Seiko Epson Corporation. All other trademarks are the property of their respective owners.

# **1 S1D13806 Power Consumption**

- S1D13806 power consumption is affected by many system design variables.
- Input clock frequency (CLKI/CLKI2/CLKI3): the CLKI/CLKI2/CLKI3 frequency determines the LCD/CRT frame-rate, CPU performance to memory, and other functions – the higher the input clock frequency, the higher the frame-rate, performance and power consumption.
- CPU interface: the S1D13806 current consumption depends on the BUSCLK frequency, data width, number of toggling pins, and other factors – the higher the BUSCLK, the higher the CPU performance and power consumption.
- $V_{DD}$  voltage level: the voltage level affects power consumption the higher the voltage, the higher the consumption.
- Display mode: the resolution and color depth affect power consumption the higher the resolution/color depth, the higher the consumption.
- Internal CLK divide: internal registers allow the input clock to be divided before going to the internal logic blocks – the higher the divide, the lower the power consumption.

There is a power save mode in the S1D13806. The power consumption is affected by various system design variables.

• Clock states during the power save mode: disabling the clocks during power save mode has substantial power savings.

### **1.1 Conditions**

The following table gives an example of a specific environment and its effects on power consumption.

| <b>Test Condition</b>                                                                                                    |                       | S1D13806 | <b>Power Save Mode</b>                 |                                         |
|----------------------------------------------------------------------------------------------------|-----------------------|----------|----------------------------------------|-----------------------------------------|
| All $V_{DD} = 3.3V$<br>ISA Bus (8MHz)                                                                                                    | Color<br><b>Depth</b> |          | <b>Clocks</b><br><b>Active</b><br>(mW) | <b>Clocks</b><br><b>Removed</b><br>(mW) |
| $CLKI = 6MHz$<br>LCD Panel = 60Hz 320x240 4-bit Single Monochrome                                                                                                    | 4 bpp                 | 22.77    | 4.49                                   | .43                                     |
|                                                                                                    | 4 bpp                 | 24.26    | 4.49                                   | .43                                     |
|                                                                                                    | 8 bpp                 | 26.66    | 4.49                                   | .43                                     |
|                                                                                                    | 16 bpp                | 30.29    | 4.49                                   | .43                                     |
| $CLKI = 25MHz$<br>$LCD$ Panel = 60Hz 640x480 8-bit Dual Monochrome                                                                                                    | 4 bpp                 | 67.82    | 11.19                                  | .43                                     |
|                                                                                                    | 4 bpp                 | 85.07    | 11.19                                  | .43                                     |
| LCD Panel = $60Hz$ 640x480 16-bit Dual Color                                                                                                    | 8 bpp                 | 90.78    | 11.19                                  | .43                                     |
|                                                                                                    | 16 bpp                | 96.10    | 11.19                                  | .43                                     |
|                                                                                                    | 4 bpp                 | 114.08   | 12.9                                   | .43                                     |
| $CLKI = 6 MHz$<br>LCD Panel = 60Hz 320x240 8-bit Single Color<br>$CLKI = 25MHz$<br>$CLKI = 33.333MHz$ , $CLKI = 25.175MHz$<br>$CRT = 60Hz 640x480 Color$<br>$CLKI = 33.333MHz$ , $CLKI = 14.31818MHz$<br>NTSC TV = 640x480 Color, S-Video output, no filter<br>$CLKI = 33.333MHz$ , $CLKI = 17.734475MHz$<br>PAL TV = 640x480 Color, S-Video output, no filter | 8 bpp                 | 376.46   | 12.9                                   | .43                                     |
|                                                                                                    | 16 bpp                | 402.11   | 12.9                                   | .43                                     |
|                                                                                                    | 4 bpp                 | 373.30   | 11.02                                  | .43                                     |
|                                                                                                    | 8 bpp                 | 379.10   | 11.02                                  | .43                                     |
|                                                                                                    | 16 bpp                | 389.70   | 11.02                                  | .43                                     |
|                                                                                                    | 4 bpp                 | 375.94   | 11.62                                  | .43                                     |
|                                                                                                    | 8 bpp                 | 380.95   | 11.62                                  | .43                                     |
|                                                                                                    | 16 bpp                | 389.43   | 11.62                                  | .43                                     |

*Table 1-1: S1D13806ES Total Power Consumption in mW*

#### **Note**

- 1. Conditions for power save mode with Clocks active:
	- CPU interface active
	- CLKI set to MCLK
	- CLKI2 grounded when CRT/TV disabled
	- CLKI3 grounded
	- BUSCLK active
	- Self-Refresh DRAM
- 2. Conditions for power save mode with Clocks inactive:
	- CPU interface inactive
	- CLKI, CLKI2, CLKI3, BUSCLK stopped
	- Self-Refresh DRAM

# **2 Summary**

The system design variables in Section 1, "S1D13806 Power Consumption" and in Table 1-1: "S1D13806ES Total Power Consumption in mW" show that S1D13806 power consumption depends on the specific implementation. Active Mode power consumption depends on the desired CPU performance and LCD/CRT frame-rate, whereas power save mode consumption depends on the CPU Interface and Input Clock state.

In a typical design environment, the S1D13806 can be configured to be an extremely power-efficient LCD/CRT/TV Controller with high performance and flexibility.

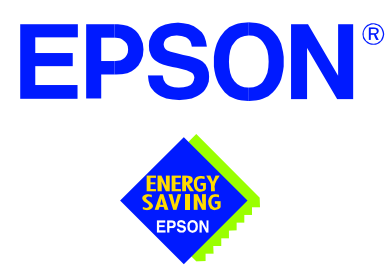

## **S1D13806 Embedded Memory Display Controller**

# **Interfacing to the NEC VR4102/VR4111™ Microprocessors**

**Document Number: X28B-G-007-04**

Copyright © 2001 Epson Research and Development, Inc. All Rights Reserved.

Information in this document is subject to change without notice. You may download and use this document, but only for your own use in evaluating Seiko Epson/EPSON products. You may not modify the document. Epson Research and Development, Inc. disclaims any representation that the contents of this document are accurate or current. The Programs/Technologies described in this document may contain material protected under U.S. and/or International Patent laws.

EPSON is a registered trademark of Seiko Epson Corporation. Microsoft and Windows are registered trademarks of Microsoft Corporation. All other trademarks are the property of their respective owners.

# **Table of Contents**

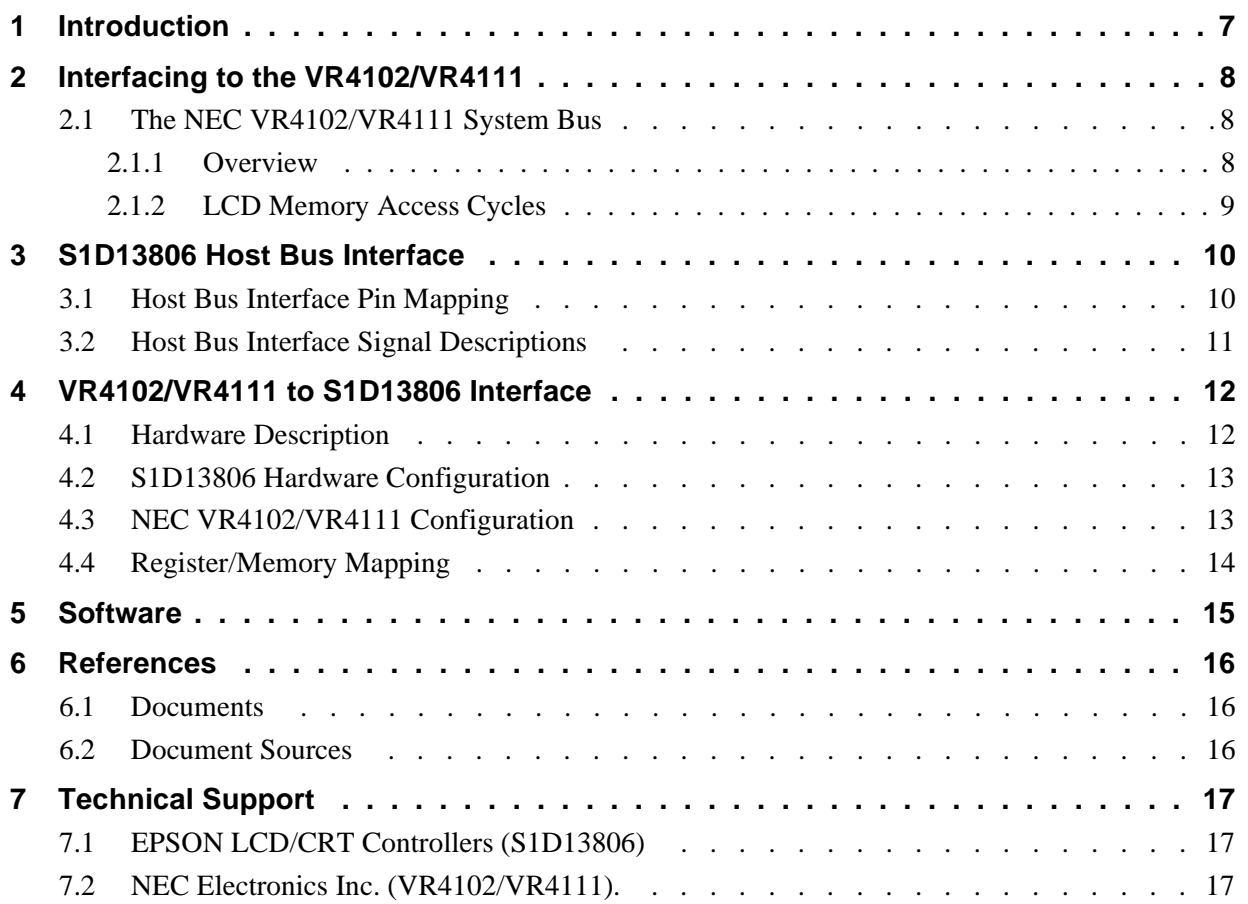

# **List of Tables**

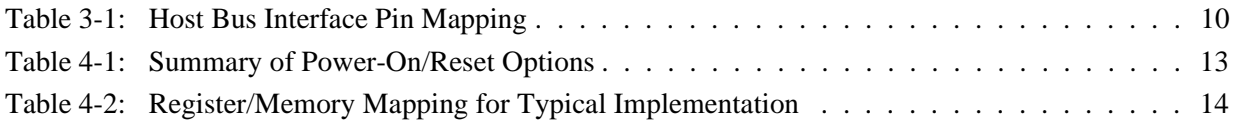

# **List of Figures**

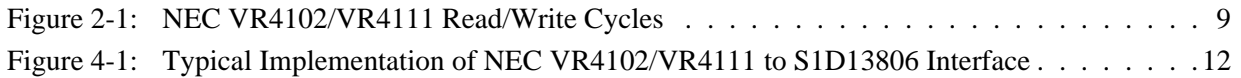

# **1 Introduction**

This application note describes the hardware and software environment necessary to provide an interface between the S1D13806 Embedded Memory Display Controller and the NEC VR4102™ (µPD30102) or VR4111™ (µPD30111) Microprocessors.

The designs described in this document are presented only as examples of how such interfaces might be implemented. This application note is updated as appropriate. Please check the Epson Electronics America Website at www.eea.epson.com for the latest revision of this document before beginning any development.

We appreciate your comments on our documentation. Please contact us via email at documentation@erd.epson.com.

# **2 Interfacing to the VR4102/VR4111**

### **2.1 The NEC VR4102/VR4111 System Bus**

The VR-Series family of microprocessors features a high-speed synchronous system bus typical of modern microprocessors. Designed with external LCD controller support and Windows CE based embedded consumer applications in mind, the VR4102/VR4111 offers a highly integrated solution for portable systems. This section provides an overview of the operation of the CPU bus in order to establish interface requirements.

#### **2.1.1 Overview**

The NEC VR4102/VR4111 is designed around the RISC architecture developed by MIPS. This microprocessor is based on the 66MHz VR4100 CPU core which supports 64-bit processing. The CPU communicates with the Bus Control Unit (BCU) using its internal SysAD bus. The BCU in turn communicates with external devices using its ADD and DAT buses which can be dynamically sized for 16 or 32-bit operation.

The NEC VR4102/VR4111 has direct support for an external LCD controller. Specific control signals are assigned for an external LCD controller providing an easy interface to the CPU. A 16M byte block of memory is assigned for the LCD controller and its own chip select and ready signals are available. Word or byte accesses are controlled by the system high byte signal (SHB#).

#### **2.1.2 LCD Memory Access Cycles**

Once an address in the LCD block of memory is placed on the external address bus (ADD[25:0]), the LCD chip select (LCDCS#) is driven low. The read or write enable signals (RD# or WR#) are driven low for the appropriate cycle and LCDRDY is driven low to insert wait states into the cycle. The high byte enable (SHB#) in conjunction with address bit 0 allows for byte steering.

The following figure illustrates typical NEC VR4102/VR4111 memory read and write cycles to the LCD controller interface.

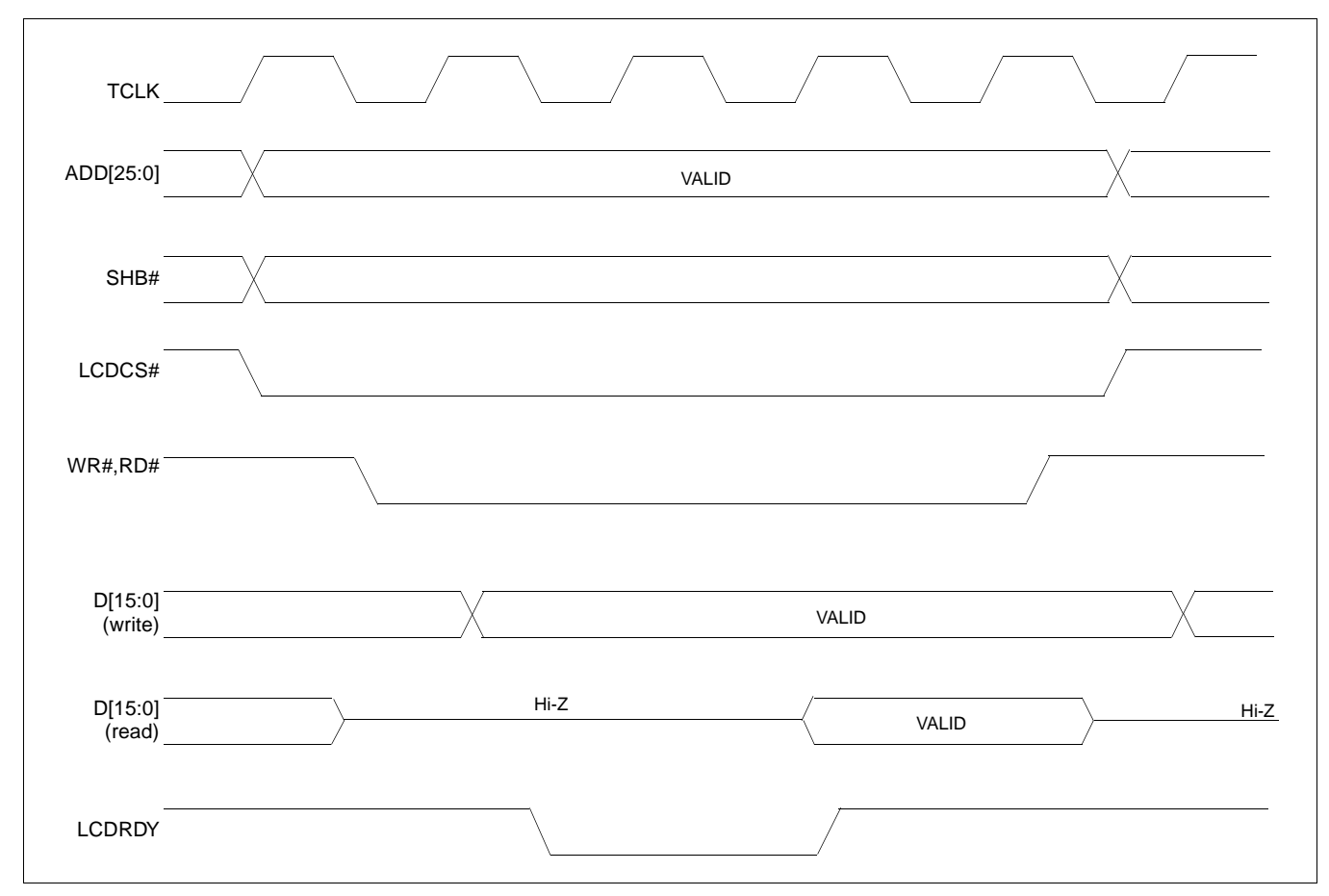

*Figure 2-1: NEC VR4102/VR4111 Read/Write Cycles*

# **3 S1D13806 Host Bus Interface**

The S1D13806 directly supports multiple processors. The S1D13806 implements a 16-bit MIPS/ISA Host Bus Interface which is most suitable for direct connection to the VR4102/VR4111 microprocessor.

The MIPS/ISA Host Bus Interface is selected by the S1D13806 on the rising edge of RESET#. After releasing reset the bus interface signals assume their selected configuration. For details on S1D13806 configuration, see Section 4.2, "S1D13806 Hardware Configuration" on page 13.

#### **Note**

At reset, the Register/Memory Select bit in the Miscellaneous Register (REG[001h] bit 7) is set to 1. This means that only REG[000h] (read-only) and REG[001h] are accessible **until a write to REG[001h] sets bit 7 to 0 making all registers accessible**. When debugging a new hardware design, this can sometimes give the appearance that the interface is not working, so it is important to remember to clear this bit before proceeding with debugging.

### **3.1 Host Bus Interface Pin Mapping**

The following table shows the functions of each Host Bus Interface signal.

| <b>S1D13806 Pin Name</b> | NEC VR4102/VR4111 Pin Name |
|--------------------------|----------------------------|
| AB[20:0]                 | ADD[20:0]                  |
| DB[15:0]                 | DAT[15:0]                  |
| WE1#                     | SHB#                       |
| M/R#                     | ADD <sub>21</sub>          |
| CS#                      | LCDCS#                     |
| <b>BUSCLK</b>            | <b>BUSCLK</b>              |
| BS#                      | $V_{DD}$                   |
| RD/WR#                   | V <sub>DD</sub>            |
| RD#                      | RD#                        |
| WE0#                     | WR#                        |
| WAIT#                    | <b>LCDRDY</b>              |
| RESET#                   | connected to system reset  |

*Table 3-1: Host Bus Interface Pin Mapping*

The S1D13806 MIPS/ISA Host Bus Interface requires the following signals.

- BUSCLK is a clock input which is required by the S1D13806 Host Bus Interface. It is separate from the input clock (CLKI) and is typically driven by the host CPU system clock.
- The address inputs AB[20:0], and the data bus DB[15:0], connect directly to the VR4102/VR4111 address (ADD[20:0]) and data bus (DAT[15:0]), respectively. CONF[3:0] must be set to select the MIPS/ISA Host Bus Interface with little endian mode.
- M/R# (memory/register) selects between memory or register access. It may be connected to an address line, allowing system address ADD21 to be connected to the M/R# line.
- Chip Select (CS#) must be driven low by LCDCS# whenever the S1D13806 is accessed by the VR4102/VR4111.
- WE1# connects to SHB# (the high byte enable signal from the VR4102/VR4111) which in conjunction with address bit 0 allows byte steering of read and write operations.
- WE0# connects to WR# (the write enable signal from the VR4102/VR4111) and must be driven low when the VR4102/VR4111 is writing data to the S1D13806.
- RD# connects to RD# (the read enable signal from the VR4102/VR4111) and must be driven low when the VR4102/VR4111 is reading data from the S1D13806.
- WAIT# connects to LCDRDY and is a signal output from the S1D13806 that indicates the VR4102/VR4111 must wait until data is ready (read cycle) or accepted (write cycle) on the host bus. Since VR4102/VR4111 accesses to the S1D13806 may occur asynchronously to the display update, it is possible that contention may occur in accessing the S1D13806 internal registers and/or display buffer. The WAIT# line resolves these contentions by forcing the host to wait until the resource arbitration is complete.
- The BS# and RD/WR# signals are not used for the MIPS/ISA Host Bus Interface and should be tied high (connected to  $V_{DD}$ ).

# **4 VR4102/VR4111 to S1D13806 Interface**

### **4.1 Hardware Description**

The NEC VR4102/VR4111 Microprocessors are specifically designed to support an external LCD controller. They provide the necessary internal address decoding and control signals.

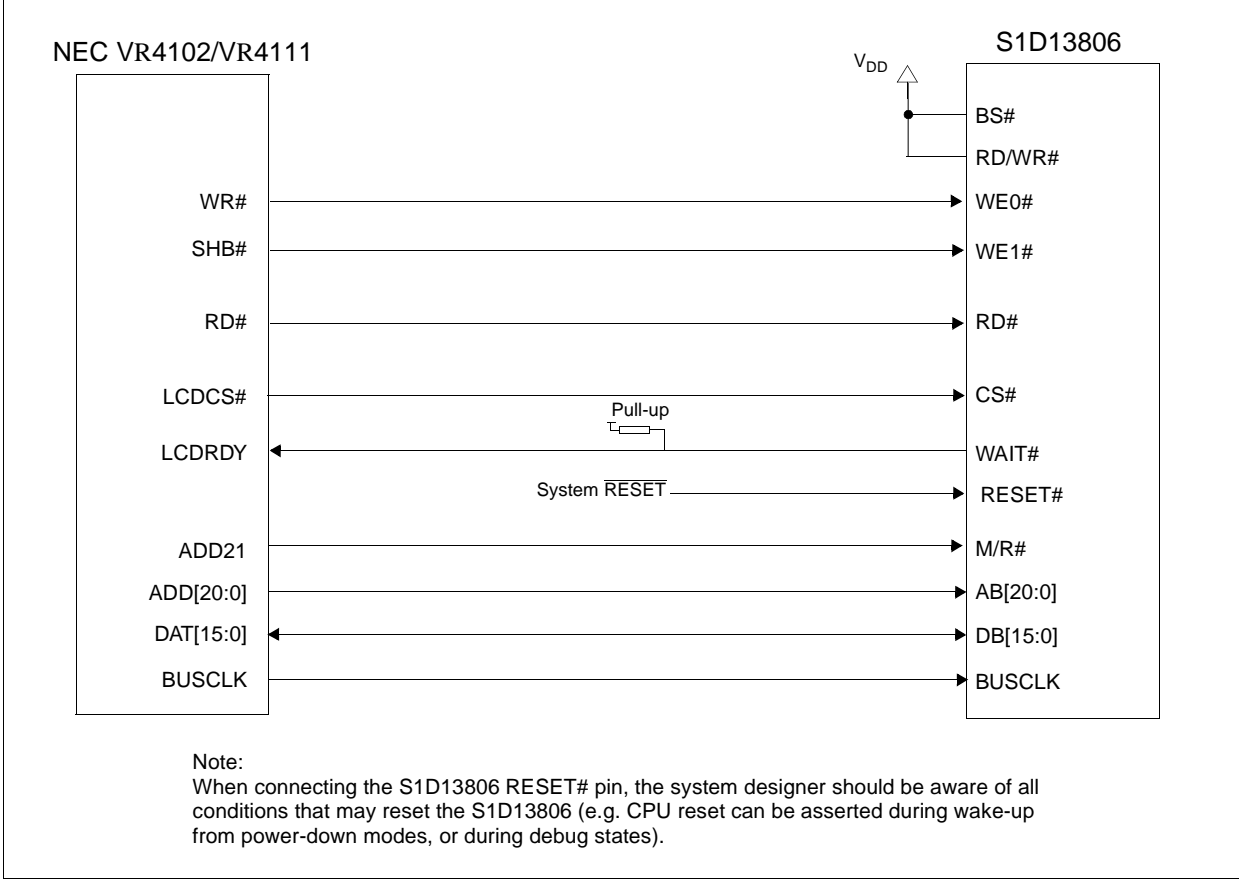

The diagram below shows a typical implementation utilizing the S1D13806.

*Figure 4-1: Typical Implementation of NEC V*R*4102/V*R*4111 to S1D13806 Interface*

#### **Note**

For pin mapping, see Table 3-1:, "Host Bus Interface Pin Mapping," on page 10.

### **4.2 S1D13806 Hardware Configuration**

The S1D13806 latches CONF7 through CONF0 to allow selection of the bus mode and other configuration data on the rising edge of RESET#. For details on configuration, refer to the *S1D13806 Hardware Functional Specification* , document number X28B-A-001-xx.

The table below shows the configuration settings important to the MIPS/ISA Host Bus Interface used by the NEC VR4102/VR4111 microprocessor.

| S1D13806          | state of this pin at rising edge of RESET# is used to configure: (1/0)                  |                                                                         |  |  |
|-------------------|-----------------------------------------------------------------------------------------|-------------------------------------------------------------------------|--|--|
| <b>Pin Name</b>   |                                                                                         |                                                                         |  |  |
| <b>CONF[3:0]</b>  | 0100 = MIPS/ISA Host Bus Interface; Little Endian; Active Low WAIT# selected            |                                                                         |  |  |
| CONF4             | Reserved. Must be tied to ground.                                                       |                                                                         |  |  |
| CONF <sub>5</sub> | BUSCLK input divided by 2                                                               | <b>BUSCLK</b> input not divided                                         |  |  |
| CONF <sub>6</sub> | WAIT# is always driven                                                                  | WAIT# is tristated when the chip is not accessed by<br>the host         |  |  |
| CONF7             | Configure GPIO12 as MediaPlug output pin<br>VMPEPWR and enables MediaPlug functionality | Configure GPIO12 for normal use and disables<br>MediaPlug functionality |  |  |

*Table 4-1: Summary of Power-On/Reset Options*

= configuration for NEC VR4102/VR4111 microprocessor

### **4.3 NEC VR4102/VR4111 Configuration**

In the NEC VR4102/VR4111 register BCUCNTREG1, the ISAM/LCD bit must be set to 0. A 0 indicates that the reserved address space is used by the external LCD controller rather than the high-speed ISA memory.

In the register BCUCNTREG2, the GMODE bit must be set to 1 indicating that LCD controller accesses use a non-inverting data bus.

In the VR4111 register BCUCNTREG3, the LCD32/ISA32 bit must be set to 0. This sets the LCD interface to operate using a 16-bit data bus.

#### **Note**

Setting the LCD32/ISA32 bit to 0 in the BCUCNTREG3 register affects both the LCD controller and high-speed ISA memory access.

The frequency of BUSCLK output is programmed from the state of pins TxD/CLKSEL2, RTS#/CLKSEL1 and DTR#/CLKSEL0 during reset, and from the PMU (Power Management Unit) configuration registers of the NEC VR4102/VR4111. The S1D13806 works at any of the frequencies provided by the NEC VR4102/VR4111.

### **4.4 Register/Memory Mapping**

The NEC VR4102/VR4111 provides the internal address decoding necessary to map an external LCD controller. Physical address 0A00 0000h to 0AFF FFFFh (16M bytes) is reserved for an external LCD controller such as the S1D13806.

The S1D13806 is a memory-mapped device. The internal registers are mapped in the lower address space starting at zero. The display buffer requires 1.25M bytes and is mapped in the third and fourth megabytes (0A20 0000h to 0A33 FFFFh).

A typical implementation as shown in Figure 4-1: "Typical Implementation of NEC VR4102/VR4111 to S1D13806 Interface," on page 12 has the Memory/Register select pin (M/R#) connected to NEC VR4102/VR4111 address line ADD21. ADD21 selects between the S1D13806 display buffer (ADD21=1) and internal registers (ADD21=0). This implementation decodes as shown in the following table.

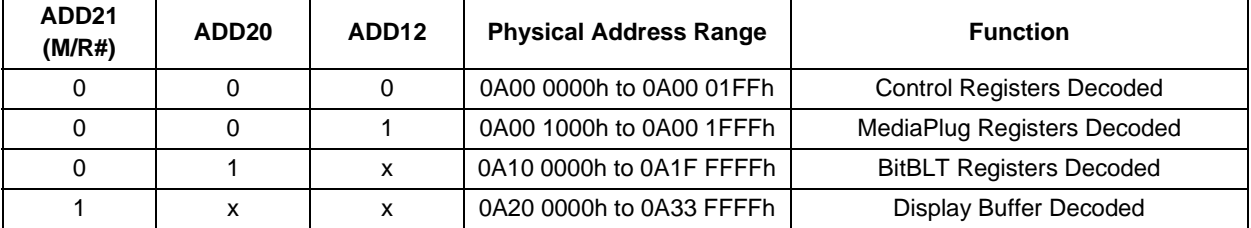

*Table 4-2: Register/Memory Mapping for Typical Implementation*

 $x =$ don't care

The NEC VR4102/VR4111 provides 16M byte of address space. Since the NEC VR4102/VR4111 address bits ADD[25:22] are ignored, the S1D13806 registers and display buffer are aliased within the allocated address space. If aliasing is undesirable, the address space must be fully decoded.

# **5 Software**

Test utilities and Windows® CE v2.0/2.11 display drivers are available for the S1D13806. Full source code is available for both the test utilities and the drivers.

The test utilities are configurable for different panel types using a program called 1386CFG, or by directly modifying the source. The Windows CE v2.0/2.11 display drivers can be customized by the OEM for different panel types, resolutions and color depths only by modifying the source.

The S1D13806 test utilities and Windows CE v2.0/2.11 display drivers are available from your sales support contact or on the internet at www.eea.epson.com.

# **6 References**

### **6.1 Documents**

- NEC Electronics Inc., *VR4102 Preliminary Users Manual*, Document Number U12739EJ2V0UM00.
- NEC Electronics Inc., *VR4111 Preliminary Users Manual*, Document Number U13137EJ2V0UM00.
- Epson Research and Development, Inc., *S1D13806 Hardware Functional Specification*, Document Number X28B-A-001-xx.
- Epson Research and Development, Inc., *S1D13806 Programming Notes and Examples*, Document Number X28B-G-003-xx.
- Epson Research and Development, Inc., *SDU1386B00C Rev. 1.0 ISA Bus Evaluation Board User Manual*, Document Number X28B-G-004-xx.

### **6.2 Document Sources**

- NEC Electronics Website: http://www.necel.com.
- Epson Electronics America Website: http://www.eea.epson.com.

# **7 Technical Support**

### **7.1 EPSON LCD/CRT Controllers (S1D13806)**

#### **Japan**

Seiko Epson Corporation Electronic Devices Marketing Division 421-8, Hino, Hino-shi Tokyo 191-8501, Japan Tel: 042-587-5812 Fax: 042-587-5564 http://www.epson.co.jp

#### **Hong Kong**

Epson Hong Kong Ltd. 20/F., Harbour Centre 25 Harbour Road Wanchai, Hong Kong Tel: 2585-4600 Fax: 2827-4346

#### **North America**

Epson Electronics America, Inc. 150 River Oaks Parkway San Jose, CA 95134, USA Tel: (408) 922-0200 Fax: (408) 922-0238 http://www.eea.epson.com

#### **Europe**

Epson Europe Electronics GmbH Riesstrasse 15 80992 Munich, Germany Tel: 089-14005-0 Fax: 089-14005-110

#### **Taiwan**

Epson Taiwan Technology & Trading Ltd. 10F, No. 287 Nanking East Road Sec. 3, Taipei, Taiwan Tel: 02-2717-7360 Fax: 02-2712-9164

#### **Singapore**

Epson Singapore Pte., Ltd. No. 1 Temasek Avenue #36-00 Millenia Tower Singapore, 039192 Tel: 337-7911 Fax: 334-2716

#### 7.2 NEC Electronics Inc. (VR4102/VR4111).

**NEC Electronics Inc. (U.S.A.)** Corporate Headquarters 2880 Scott Blvd. Santa Clara, CA 95050-8062, USA Tel: (800) 366-9782 Fax: (800) 729-9288 http://www.nec.com

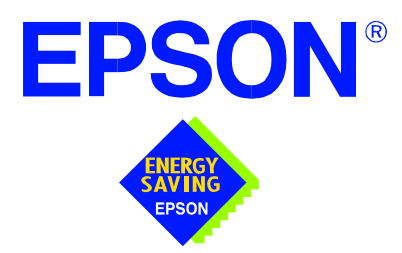

## **S1D13806 Embedded Memory Display Controller**

# **Interfacing to the Motorola MPC821 Microprocessor**

**Document Number: X28B-G-008-04**

Copyright © 2001 Epson Research and Development, Inc. All Rights Reserved.

Information in this document is subject to change without notice. You may download and use this document, but only for your own use in evaluating Seiko Epson/EPSON products. You may not modify the document. Epson Research and Development, Inc. disclaims any representation that the contents of this document are accurate or current. The Programs/Technologies described in this document may contain material protected under U.S. and/or International Patent laws.

EPSON is a registered trademark of Seiko Epson Corporation. Microsoft and Windows are registered trademarks of Microsoft Corporation. All other trademarks are the property of their respective owners.

# **Table of Contents**

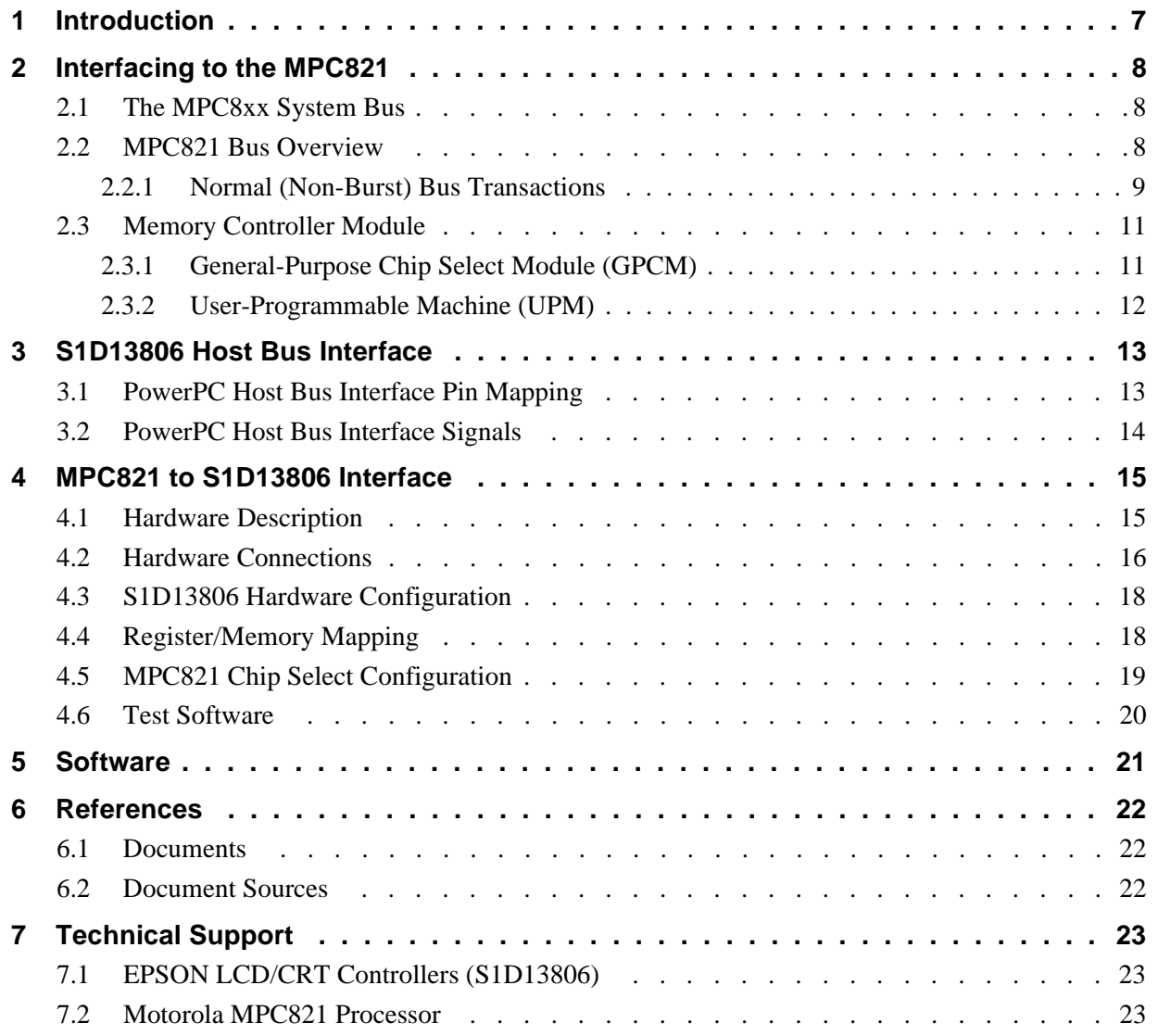
## **List of Tables**

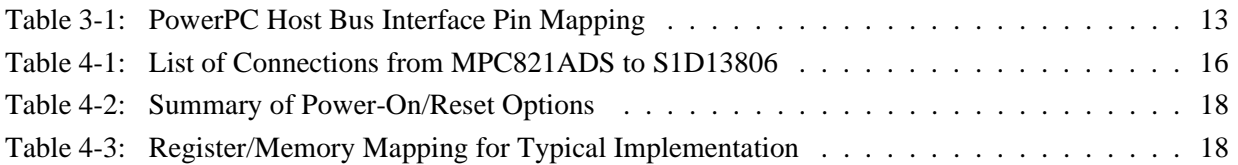

# **List of Figures**

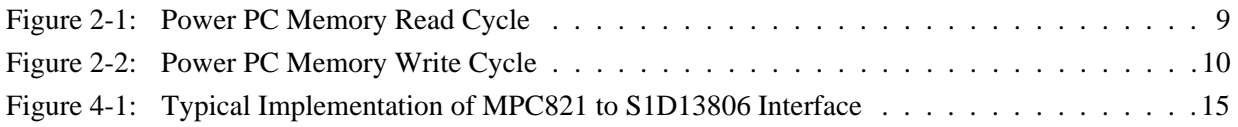

### **THIS PAGE LEFT BLANK**

# **1 Introduction**

This application note describes the hardware and software environment required to provide an interface between the S1D13806 Embedded Memory Display Controller and the Motorola MPC821 processor.

The designs described in this document are presented only as examples of how such interfaces might be implemented. This application note is updated as appropriate. Please check the Epson Electronics America Website at www.eea.epson.com for the latest revision of this document before beginning any development.

We appreciate your comments on our documentation. Please contact us via email at documentation@erd.epson.com.

## **2 Interfacing to the MPC821**

## **2.1 The MPC8xx System Bus**

The MPC8xx family of processors feature a high-speed synchronous system bus typical of RISC microprocessors. This section provides an overview of the operation of the CPU bus in order to establish interface requirements.

### **2.2 MPC821 Bus Overview**

The MPC8xx microprocessor family uses a synchronous address and data bus. All IO is synchronous to a square-wave reference clock called CLKOUT. This clock runs at the machine cycle speed of the CPU core (typically 25 to 50 MHz). Most outputs from the processor change state on the rising edge of this clock. Similarly, most inputs to the processor are sampled on the rising edge.

### **Note**

The external bus can be run at one-half the CPU core speed using the clock control register. This is typically done when the CPU core is operated above 50 MHz.

The MPC821 can generate up to eight independent chip select outputs, each of which may be controlled by one of two types of timing generators: the General Purpose Chip Select Module (GPCM) or the User-Programmable Machine (UPM). Examples are given using the GPCM.

All Power PC microprocessors, including the MPC8xx family, use bit notation which is opposite from the convention used by most other microprocessor systems. Bit numbering for the MPC8xx always starts with zero as the most significant bit, and increments in value to the least-significant bit. For example, the most significant bits of the address bus and data bus are A0 and D0, while the least significant bits are A31 and D31.

The MPC8xx uses both a 32-bit address and data bus. A parity bit is supported for each of the four byte lanes on the data bus. Parity checking is done when data is read from external memory or peripherals, and generated by the MPC8xx bus controller on write cycles. There is no separate IO space in the Power PC architecture because all IO accesses are memorymapped.

Support is provided for on-chip (DMA controllers) and off-chip (other processors and peripheral controllers) bus masters. For further information, refer to Section 6, "References" on page 22.

The bus can support both normal and burst cycles. Burst memory cycles are used to fill on-chip cache memory and for certain on-chip DMA operations. Normal cycles are used for all other data transfers.

### **2.2.1 Normal (Non-Burst) Bus Transactions**

The bus master initiates a data transfer by placing the memory address on address lines A0 through A31 and driving  $\overline{TS}$  (Transfer Start) low for one clock cycle. Several control signals are provided with the memory address:

- TSIZ[0:1] (Transfer Size) indicates bus cycle size (8, 16, or 32-bit).
- RD/ $\overline{WR}$  set high for read cycles and low for write cycles.
- AT[0:3] (Address Type Signals) provides detail on the type of transfer being attempted.

When the peripheral device being accessed completes its bus transfer, it asserts  $\overline{TA}$ (Transfer Acknowledge) for one clock cycle to complete the bus transaction. Once  $\overline{TA}$  has been asserted, the MPC821 doesn't start another bus cycle until TA is de-asserted. The minimum length of a bus transaction is two bus clocks.

Figure 2-1: "Power PC Memory Read Cycle" on page 9 illustrates a typical memory read cycle on the Power PC system bus.

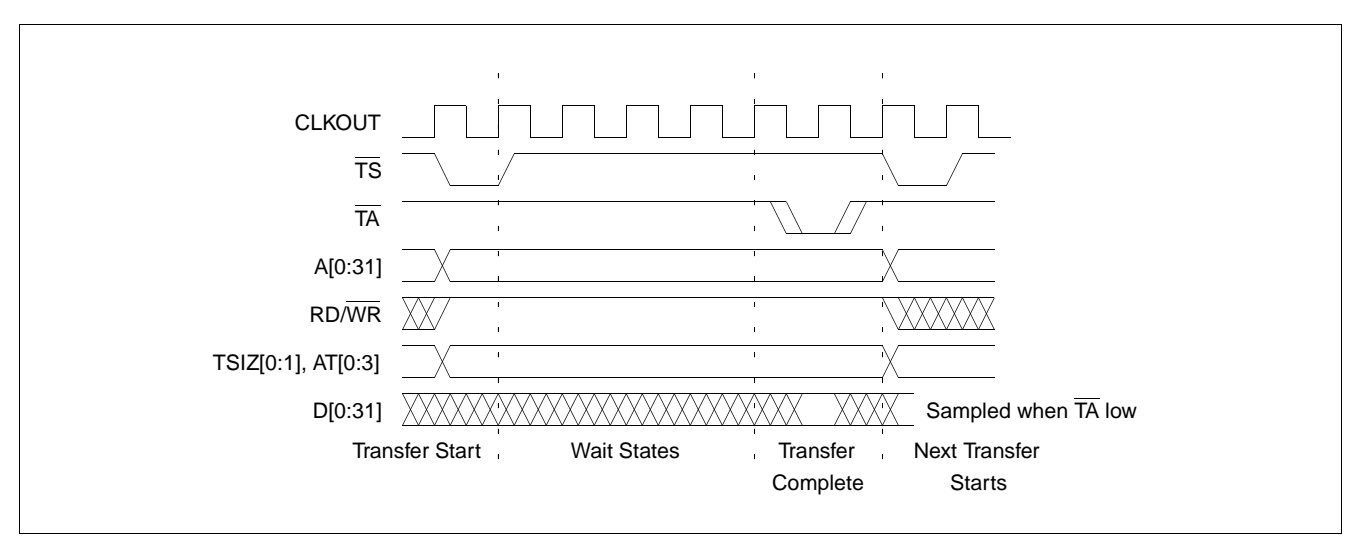

*Figure 2-1: Power PC Memory Read Cycle*

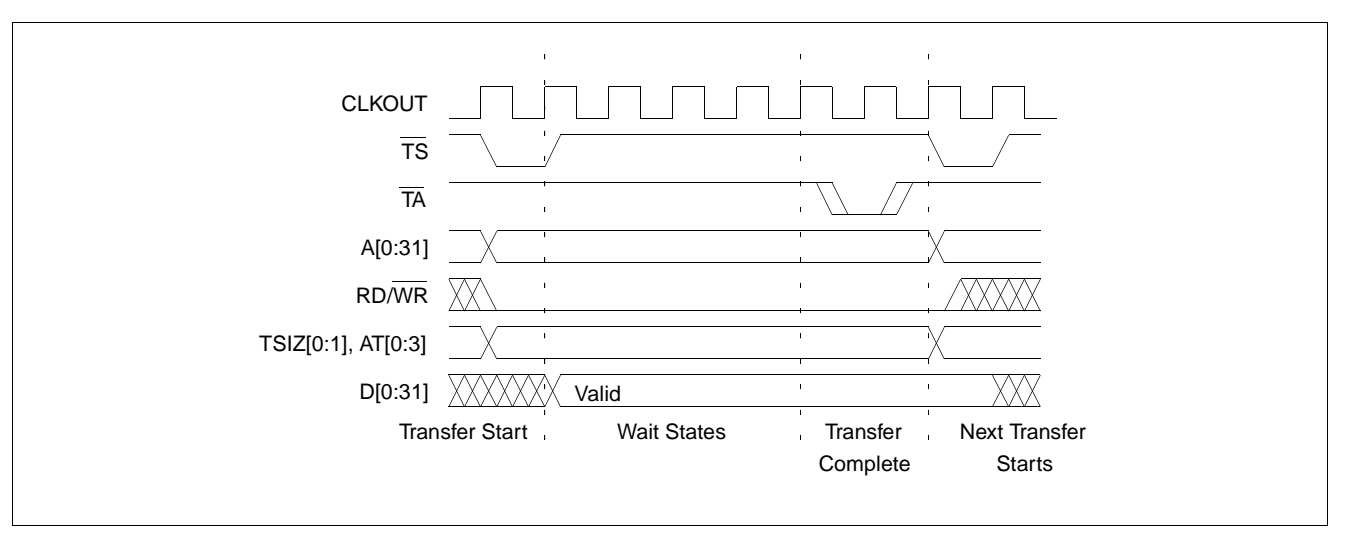

Figure 2-2: "Power PC Memory Write Cycle" on page 10 illustrates a typical memory write cycle on the Power PC system bus.

*Figure 2-2: Power PC Memory Write Cycle*

If an error occurs, TEA (Transfer Error Acknowledge) is asserted and the bus cycle is aborted. For example, a peripheral device may assert  $\overline{TEA}$  if a parity error is detected, or the MPC821 bus controller may assert  $\overline{TEA}$  if no peripheral device responds at the addressed memory location within a bus time-out period.

For 32-bit transfers, all data lines  $(D[0:31])$  are used and the two low-order address lines A30 and A31 are ignored. For 16-bit transfers, data lines D[0:15] are used and address line A30 is ignored. For 8-bit transfers, data lines D[0:7] are used and all address lines (A[0:31]) are used.

### **Note**

This assumes that the Power PC core is operating in big endian mode (typically the case for embedded systems).

### **2.1.3 Burst Cycles**

Burst memory cycles are used to fill on-chip cache memory and to carry out certain on-chip DMA operations. They are very similar to normal bus cycles with the following exceptions:

- Always 32-bit.
- Always attempt to transfer four 32-bit words sequentially.
- Always address longword-aligned memory (i.e. A30 and A31 are always 0:0).
- Do not increment address bits A28 and A29 between successive transfers; the addressed device must increment these address bits internally.

If a peripheral is not capable of supporting burst cycles, it can assert Burst Inhibit  $(\overline{BI})$ simultaneously with  $\overline{TA}$  and the processor reverts to normal bus cycles for the remaining data transfers.

Burst cycles are mainly intended to facilitate cache line fills from program or data memory. They are normally not used for transfers to/from IO peripheral devices such as the S1D13806, therefore the interfaces described in this document do not attempt to support burst cycles. However, the example interfaces include circuitry to detect the assertion of  $\overline{BDIP}$  and respond with  $\overline{BI}$  if caching is accidently enabled for the S1D13806 address space.

### **2.3 Memory Controller Module**

### **2.3.1 General-Purpose Chip Select Module (GPCM)**

The General-Purpose Chip Select Module (GPCM) is used to control memory and peripheral devices which do not require special timing or address multiplexing. In addition to the chip select output, it can generate active-low Output Enable  $(\overline{OE})$  and Write Enable  $(\overline{WE})$  signals compatible with most memory and x86-style peripherals. The MPC821 bus controller also provides a Read/Write  $(RD/\overline{WR})$  signal which is compatible with most 68K peripherals.

The GPCM is controlled by the values programmed into the Base Register (BR) and Option Register (OR) of the respective chip select. The Option Register sets the base address, the block size of the chip select, and controls the following timing parameters:

- The ACS bit field allows the chip select assertion to be delayed by 0,  $\frac{1}{4}$ , or  $\frac{1}{2}$  clock cycle with respect to the address bus valid.
- The CSNT bit causes chip select and  $\overline{WE}$  to be negated  $\frac{1}{2}$  clock cycle earlier than normal.
- The TRLX (relaxed timing) bit will insert an additional one clock delay between assertion of the address bus and chip select. This accommodates memory and peripherals with long setup times.
- The EHTR (Extended hold time) bit will insert an additional 1 clock delay on the first access to a chip select.
- Up to 15 wait states may be inserted, or the peripheral can terminate the bus cycle itself by asserting  $\overline{TA}$  (Transfer Acknowledge).
- Any chip select may be programmed to assert  $\overline{BI}$  (Burst Inhibit) automatically when its memory space is addressed by the processor core.

### **2.3.2 User-Programmable Machine (UPM)**

The UPM is typically used to control memory types, such as Dynamic RAMs, which have complex control or address multiplexing requirements. The UPM is a general purpose RAM-based pattern generator which can control address multiplexing, wait state generation, and five general-purpose output lines on the MPC821. Up to 64 pattern locations are available, each 32 bits wide. Separate patterns may be programmed for normal accesses, burst accesses, refresh (timer) events, and exception conditions. This flexibility allows almost any type of memory or peripheral device to be accommodated by the MPC821.

In this application note, the GPCM is used instead of the UPM, since the GPCM has enough flexibility to accommodate the S1D13806 and it is desirable to leave the UPM free to handle other interfacing duties, such as EDO DRAM.

## **3 S1D13806 Host Bus Interface**

The S1D13806 implements a 16-bit native PowerPC host bus interface which is used to interface to the MPC821 microprocessor.

The PowerPC host bus interface is selected by the S1D13806 on the rising edge of RESET#. After releasing reset the bus interface signals assume their selected configuration. For details on S1D13806 configuration, see Section 4.3, "S1D13806 Hardware Configuration" on page 18.

### **Note**

At reset, the Register/Memory Select bit in the Miscellaneous Register (REG[001h] bit 7) is set to 1. This means that only REG[000h] (read-only) and REG[001h] are accessible **until a write to REG[001h] sets bit 7 to 0 making all registers accessible**. When debugging a new hardware design, this can sometimes give the appearance that the interface is not working, so it is important to remember to clear this bit before proceeding with debugging.

### **3.1 PowerPC Host Bus Interface Pin Mapping**

The following table shows the functions of each host bus interface signal.

| S1D13806 Pin Names | <b>PowerPC</b>               |
|--------------------|------------------------------|
| AB[20:0]           | A[11:31]                     |
| DB[15:0]           | D[0:15]                      |
| WE1#               | $\overline{\mathsf{BI}}$     |
| M/R#               | A10                          |
| CS#                | PowerPC Internal Chip Select |
| <b>BUSCLK</b>      | <b>CLKOUT</b>                |
| BS#                | $\overline{\text{TS}}$       |
| RD/WR#             | RD/WR                        |
| RD#                | TSIZ0                        |
| WE0#               | TSIZ <sub>1</sub>            |
| WAIT#              | TĀ                           |
| RESET#             | RESET#                       |

*Table 3-1: PowerPC Host Bus Interface Pin Mapping*

### **3.2 PowerPC Host Bus Interface Signals**

The S1D13806 PowerPC host bus interface is designed to support processors which interface the S1D13806 through the PowerPC bus.

The S1D13806 PowerPC host bus interface requires the following signals:

- BUSCLK is a clock input which is required by the S1D13806 host bus interface. It is separate from the input clock (CLKI) and is typically driven by the host CPU system clock.
- The address inputs AB[20:0], and the data bus DB[15:0], connect directly to the PowerPC bus address  $(A[11:31])$  and data bus  $(D[0:15])$ , respectively. CONF[3:0] must be set to select the PowerPC Host Bus Interface with big endian mode.
- M/R# (memory/register) selects between memory or register access. It may be connected to an address line, allowing the PowerPC bus address A10 to be connected to the M/R# line.
- Chip Select (CS#) must be driven low whenever the S1D13806 is accessed by the PowerPC bus.
- RD/WR# connects to  $\overline{RD/WR}$  which indicates whether a read or a write access is being performed on the S1D13806.
- WE1# connects to  $\overline{BI}$  (burst inhibit signal). WE# is output by the S1D13806 to indicate whether the S1D13806 is able to perform burst accesses.
- WE0# and RD# connect to TSIZ1 and TSIZ0 (high and low byte enable signals). These signals must be driven by the PowerPC bus to indicate the size of the transfer taking place on the bus.
- WAIT# connects to  $\overline{TA}$  and is output from the S1D13806 to indicate the PowerPC bus must wait until data is ready (read cycle) or accepted (write cycle) on the host bus. Since PowerPC bus accesses to the S1D13806 may occur asynchronously to the display update, it is possible that contention may occur while accessing the S1D13806 internal registers and/or display buffer. The WAIT# line resolves these contentions by forcing the host to wait until resource arbitration is complete.
- The Bus Start (BS#) signal connects to  $\overline{TS}$  (the transfer start signal).

# **4 MPC821 to S1D13806 Interface**

### **4.1 Hardware Description**

The S1D13806 provides native PowerPC bus support, making it very simple to interface the two devices. This application note describes the environment necessary to connect the S1D13806 to the MPC821 native system bus and the connections between the S5U13806B00B Evaluation Board and the Motorola MPC821 Application Development System (ADS).

The S1D13806, by implementing a dedicated display buffer, reduces system power consumption, improves image quality, and increases system performance as compared to the on-chip LCD controller of the MPC821.

The S1D13806, through the use of the MPC821 chip selects, shares the system bus with all other MPC821 peripherals. The following figure demonstrates a typical implementation of the S1D13806 to MPC821 interface.

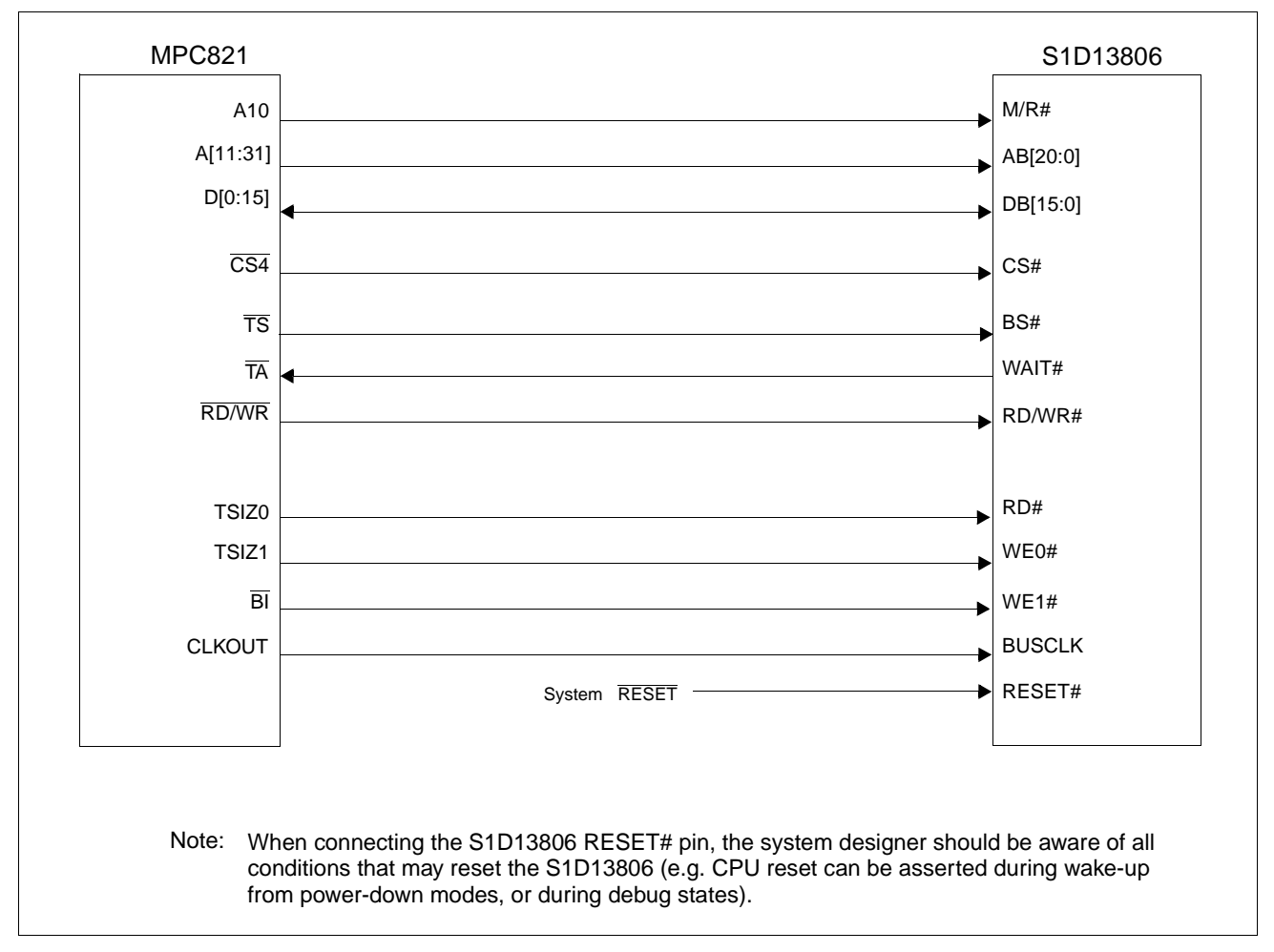

*Figure 4-1: Typical Implementation of MPC821 to S1D13806 Interface*

Table 4-1:,"List of Connections from MPC821ADS to S1D13806" on page 16 shows the connections between the pins and signals of the MPC821 and the S1D13806.

### **Note**

The interface was designed using a Motorola MPC821 Application Development System (ADS). The ADS board has 5 volt logic connected to the data bus, so the interface included two 74F245 octal buffers on D[0:15] between the ADS and the S1D13806. In a true 3 volt system, no buffering is necessary.

### **4.2 Hardware Connections**

The following table details the connections between the pins and signals of the MPC821 and the S1D13806.

| <b>MPC821 Signal Name</b> | <b>MPC821ADS Connector and Pin Name</b> | S1D13806 Signal Name    |
|---------------------------|-----------------------------------------|-------------------------|
| Vcc                       | P6-A1, P6-B1                            | $\overline{\text{Vcc}}$ |
| A10                       | P6-C23                                  | M/R#                    |
| A11                       | P6-A22                                  | <b>AB20</b>             |
| A12                       | P6-B22                                  | <b>AB19</b>             |
| A <sub>13</sub>           | P6-C21                                  | <b>AB18</b>             |
| A14                       | P6-C20                                  | <b>AB17</b>             |
| A15                       | P6-D20                                  | <b>AB16</b>             |
| A16                       | P6-B24                                  | <b>AB15</b>             |
| A17                       | P6-C24                                  | <b>AB14</b>             |
| A18                       | P6-D23                                  | <b>AB13</b>             |
| A19                       | P6-D22                                  | <b>AB12</b>             |
| A20                       | P6-D19                                  | <b>AB11</b>             |
| A21                       | P6-A19                                  | <b>AB10</b>             |
| A22                       | P6-D28                                  | AB <sub>9</sub>         |
| A23                       | P6-A28                                  | AB <sub>8</sub>         |
| A24                       | P6-C27                                  | AB7                     |
| A25                       | P6-A26                                  | AB <sub>6</sub>         |
| A26                       | P6-C26                                  | AB <sub>5</sub>         |
| A27                       | P6-A25                                  | AB4                     |
| A28                       | P6-D26                                  | AB <sub>3</sub>         |
| A29                       | P6-B25                                  | AB <sub>2</sub>         |
| A30                       | P6-B19                                  | AB <sub>1</sub>         |
| A31                       | P6-D17                                  | AB <sub>0</sub>         |
| D <sub>0</sub>            | P12-A9                                  | <b>DB15</b>             |
| $\overline{D1}$           | P12-C9                                  | <b>DB14</b>             |
| $\overline{D2}$           | P12-D9                                  | <b>DB13</b>             |
| D <sub>3</sub>            | P12-A8                                  | <b>DB12</b>             |
| D <sub>4</sub>            | P12-B8                                  | <b>DB11</b>             |
| $\overline{D5}$           | P12-D8                                  | <b>DB10</b>             |
| D <sub>6</sub>            | P12-B7                                  | D <sub>B</sub>          |
| D7                        | P12-C7                                  | DB <sub>8</sub>         |

*Table 4-1: List of Connections from MPC821ADS to S1D13806* 

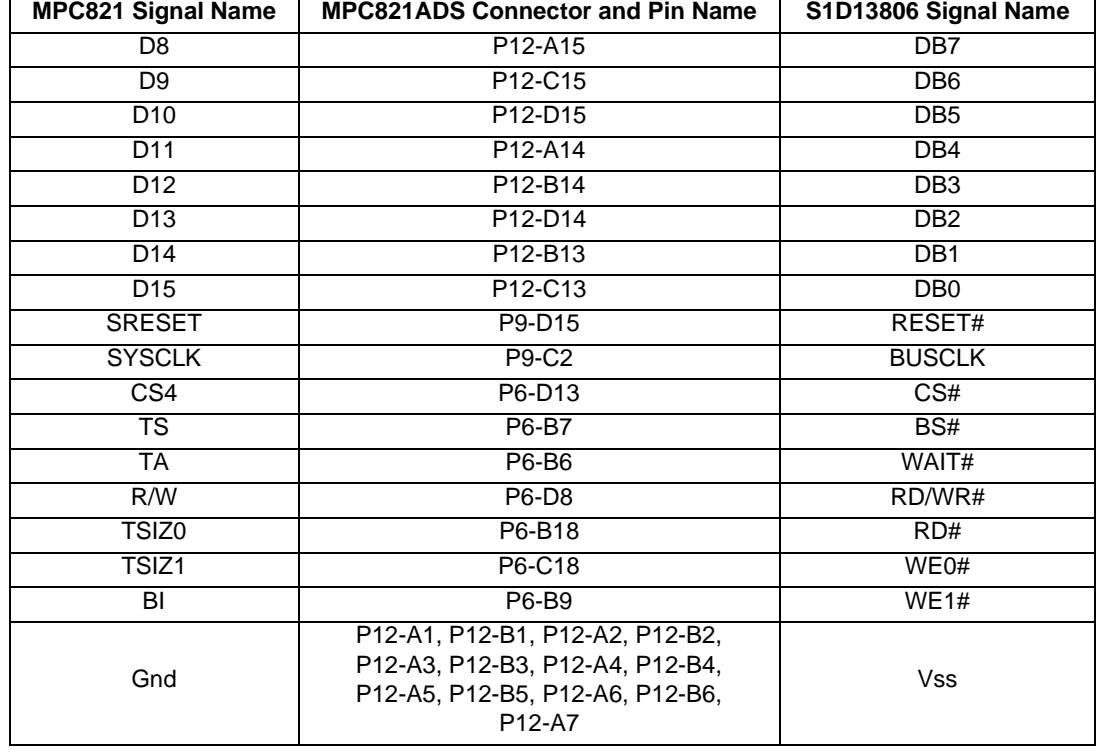

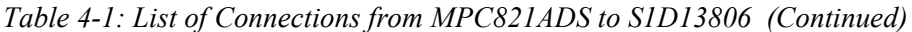

### **Note**

Note that the bit numbering of the Power PC bus signals is reversed. e.g. the most significant address bit is A0, the next is A1, A2, etc.

## **4.3 S1D13806 Hardware Configuration**

The S1D13806 latches CONF7 through CONF0 to allow selection of the bus mode and other configuration data on the rising edge of RESET#. For details on configuration, refer to the *S1D13806 Hardware Functional Specification*, document number X28B-A-001-xx.

The table below shows the configuration settings important to the PowerPC Host Bus Interface used by the MPC821 microprocessor.

| S1D13806          | state of this pin at rising edge of RESET# is used to configure: (1/0)                  |                                                                         |  |
|-------------------|-----------------------------------------------------------------------------------------|-------------------------------------------------------------------------|--|
| <b>Pin Name</b>   |                                                                                         |                                                                         |  |
| <b>CONF[3:0]</b>  | 1011 = MPC821 Host Bus Interface; Big Endian; Active High WAIT# selected                |                                                                         |  |
| CONF4             | Reserved. Must be tied to ground.                                                       |                                                                         |  |
| CONF <sub>5</sub> | BUSCLK input divided by 2                                                               | <b>BUSCLK</b> input not divided                                         |  |
| CONF <sub>6</sub> | WAIT# is always driven                                                                  | WAIT# is tristated when the chip is no accessed by the<br>host          |  |
| CONF7             | Configure GPIO12 as MediaPlug output pin<br>VMPEPWR and enables MediaPlug functionality | Configure GPIO12 for normal use and disables<br>MediaPlug functionality |  |

*Table 4-2: Summary of Power-On/Reset Options*

= configuration for MPC821 microprocessor

## **4.4 Register/Memory Mapping**

The DRAM on the MPC821 ADS board extends from address 0 through 3F FFFFh, so the S1D13806 is addressed starting at 40 0000h. A total of 4M bytes of address space is used, The S1D13806 is a memory-mapped device. The internal registers are mapped in the lower address space starting at zero. The display buffer requires 1.25M bytes and is mapped in the third and fourth megabytes of allocated memory (60 0000h to 73 FFFFh).

A typical implementation as shown in Figure 4-1: "Typical Implementation of MPC821 to S1D13806 Interface," on page 15 has the Memory/Register select pin (M/R#) connected to MPC821 address line A10. A10 selects between the S1D13806 display buffer  $(A10 = 1)$ and internal registers  $(A10 = 0)$ . This implementation decodes as shown in the following table.

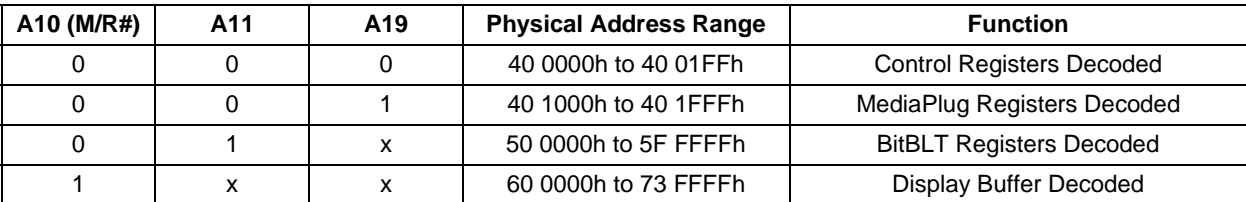

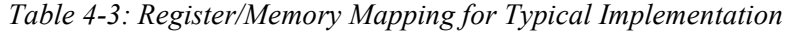

 $x =$  don't care

## **4.5 MPC821 Chip Select Configuration**

Chip select 4 is used to control the S1D13806. The following options are selected in the base address register (BR4):

- BA $[0:16] = 000000000010000000 -$  set starting address of S1D13806 to 40 0000h.
- AT[0:2] = 0 ignore address type bits.
- $PS[0:1] = 1:0$  memory port size is 16-bit.
- PARE  $= 0$  disable parity checking.
- WP =  $0$  disable write protect.
- $MS[0:1] = 0:0$  select General Purpose Chip Select module to control this chip select.
- $V = 1$  set valid bit to enable chip select.

The following options were selected in the option register (OR4):

- AM $[0:16] = 11111111110000000 \text{mask all but upper 10 address bits; SD13806$ consumes 4M byte of address space.
- ATM $[0:2] = 0$  ignore address type bits.
- CSNT = 0 normal  $\overline{\text{CS}/\text{WE}}$  negation.
- ACS[0:1] = 1:1 delay  $\overline{CS}$  assertion by ½ clock cycle from address lines.
- $BI = 0$  do not assert Burst Inhibit.
- $SCY[0:3] = 0$  wait state selection; this field is ignored since external transfer acknowledge is used; see SETA below.
- SETA = 1 the S1D13806 generates an external transfer acknowledge using the WAIT# line.
- TRLX =  $0$  normal timing.
- EHTR =  $0$  normal timing.

### **4.6 Test Software**

The test software is very simple. It configures chip select 4 (CS4) on the MPC821 to map the S1D13806 to an unused 4M byte block of address space. Next, it loads the appropriate values into the option register for CS4 and writes the value 0 to the S1D13806 register REG[001h] to enable full S1D13806 memory/register decoding. Lastly, the software runs a tight loop that reads the S1D13806 Revision Code Register REG[000h]. This allows monitoring of the bus timing on a logic analyzer.

The following source code was entered into the memory of the MPC821ADS using the line-by-line assembler in MPC8BUG (the debugger provided with the ADS board). Once the program was executed on the ADS, a logic analyzer was used to verify operation of the interface hardware.

It is important to note that when the MPC821 comes out of reset, the on-chip caches and MMU are disabled. If the data cache is enabled, then the MMU must be set so that the S1D13806 memory block is tagged as non-cacheable. This ensures the MPC821 does not attempt to cache any data read from, or written to, the S1D13806 or its display buffer.

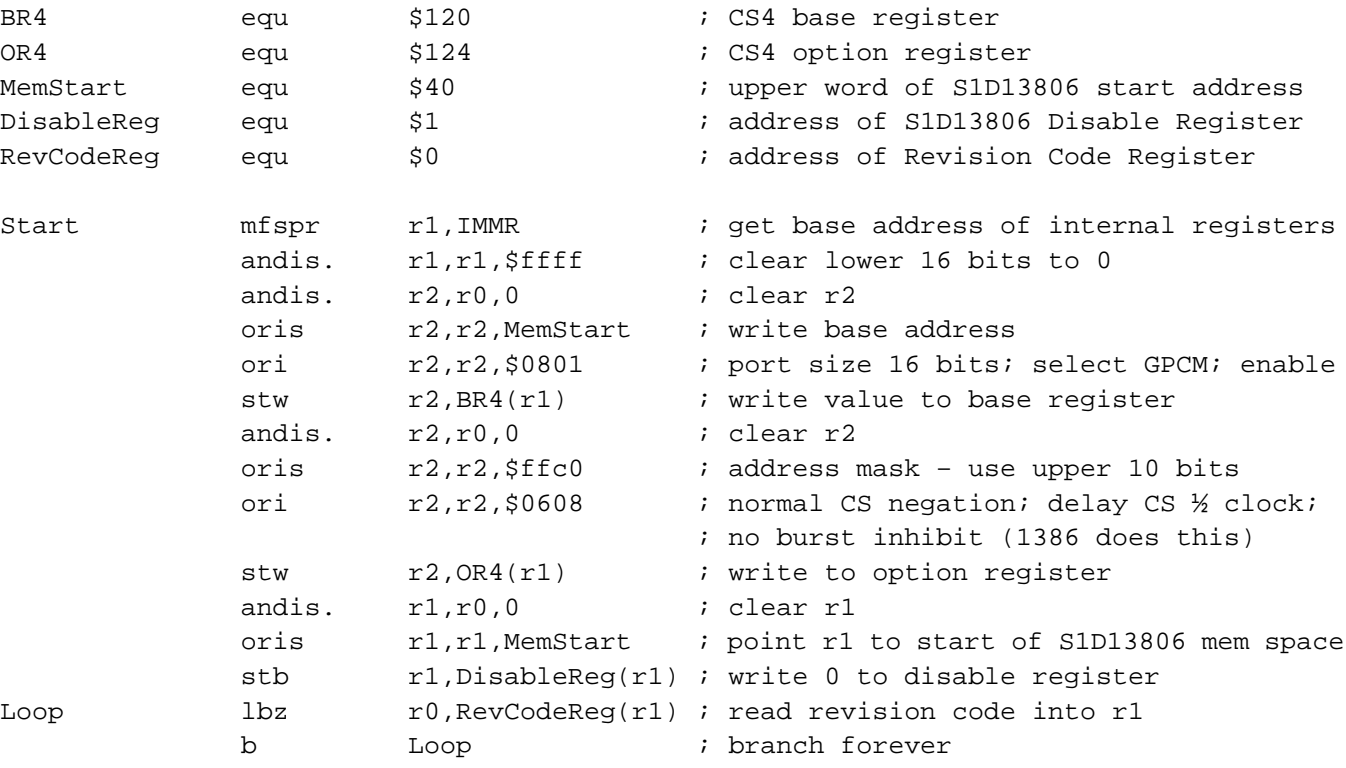

end

### **Note**

MPC8BUG does not support comments or symbolic equates; these have been added for clarity.

## **5 Software**

Test utilities and Windows® CE v2.0/2.11 display drivers are available for the S1D13806. Full source code is available for both the test utilities and the drivers.

The test utilities are configurable for different panel types using a program called 1386CFG, or by directly modifying the source. The Windows CE v2.0/2.11 display drivers can be customized by the OEM for different panel types, resolutions and color depths only by modifying the source.

The S1D13806 test utilities and Windows CE v2.0/2.11 display drivers are available from your sales support contact or on the internet at www.eea.epson.com.

# **6 References**

### **6.1 Documents**

- Motorola Inc., *Power PC MPC821 Portable Systems Microprocessor User's Manual*; Motorola Publication no. MPC821UM/AD.
- Epson Research and Development, Inc., *S1D13806 Hardware Functional Specification*, Document Number X28B-A-001-xx.
- Epson Research and Development, Inc., *S5U13806B00B Rev. 1.0 ISA Bus Evaluation Board User Manual,* Document Number X28B-G-001-xx.
- Epson Research and Development, Inc., *S1D13806 Programming Notes and Examples*, Document Number X28B-G-003-xx.

### **6.2 Document Sources**

- Motorola Literature Distribution Center: (800) 441-2447.
- Epson Electronics America Website: www.eea.epson.com.

# **7 Technical Support**

## **7.1 EPSON LCD/CRT Controllers (S1D13806)**

#### **Japan**

Seiko Epson Corporation Electronic Devices Marketing Division 421-8, Hino, Hino-shi Tokyo 191-8501, Japan Tel: 042-587-5812 Fax: 042-587-5564 http://www.epson.co.jp

#### **Hong Kong**

Epson Hong Kong Ltd. 20/F., Harbour Centre 25 Harbour Road Wanchai, Hong Kong Tel: 2585-4600 Fax: 2827-4346

#### **North America**

Epson Electronics America, Inc. 150 River Oaks Parkway San Jose, CA 95134, USA Tel: (408) 922-0200 Fax: (408) 922-0238 http://www.eea.epson.com

#### **Europe**

Epson Europe Electronics GmbH Riesstrasse 15 80992 Munich, Germany Tel: 089-14005-0 Fax: 089-14005-110

#### **Taiwan**

Epson Taiwan Technology & Trading Ltd. 10F, No. 287 Nanking East Road Sec. 3, Taipei, Taiwan Tel: 02-2717-7360 Fax: 02-2712-9164

#### **Singapore**

Epson Singapore Pte., Ltd. No. 1 Temasek Avenue #36-00 Millenia Tower Singapore, 039192 Tel: 337-7911 Fax: 334-2716

### **7.2 Motorola MPC821 Processor**

- Motorola Design Line, (800) 521-6274.
- Local Motorola sales office or authorized distributor.

### **THIS PAGE LEFT BLANK**

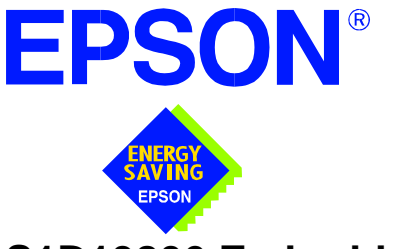

## **S1D13806 Embedded Memory Display Controller**

# **Interfacing to the Philips MIPS PR31500/PR31700 Processor**

**Document Number: X28B-G-009-04**

Copyright © 2001 Epson Research and Development, Inc. All Rights Reserved.

Information in this document is subject to change without notice. You may download and use this document, but only for your own use in evaluating Seiko Epson/EPSON products. You may not modify the document. Epson Research and Development, Inc. disclaims any representation that the contents of this document are accurate or current. The Programs/Technologies described in this document may contain material protected under U.S. and/or International Patent laws.

EPSON is a registered trademark of Seiko Epson Corporation. Microsoft and Windows are registered trademarks of Microsoft Corporation. All other trademarks are the property of their respective owners.

### **THIS PAGE LEFT BLANK**

# **Table of Contents**

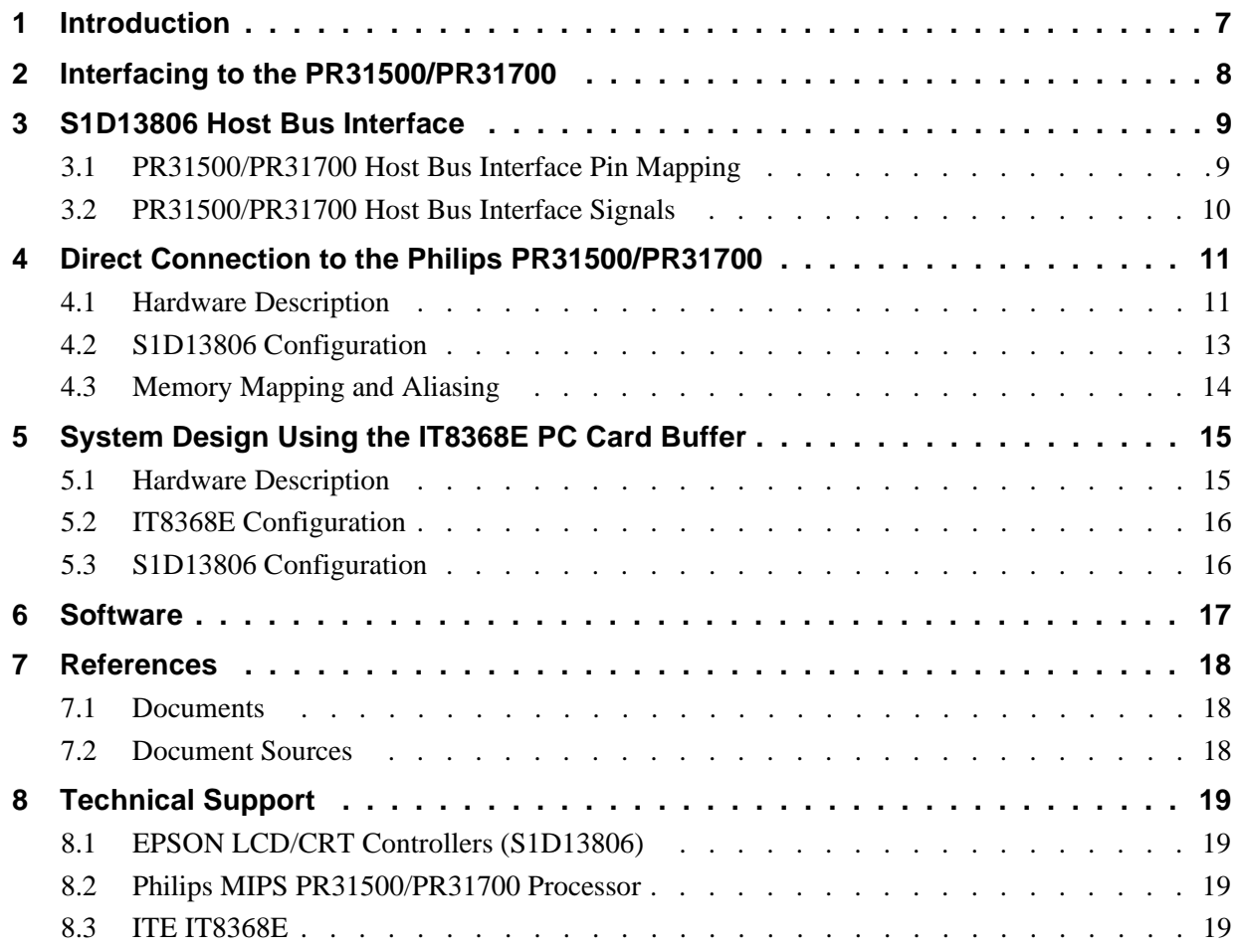

### **THIS PAGE LEFT BLANK**

# **List of Tables**

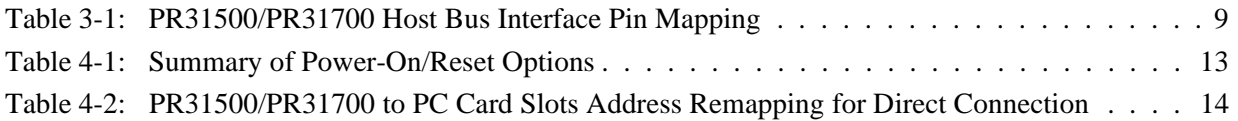

# **List of Figures**

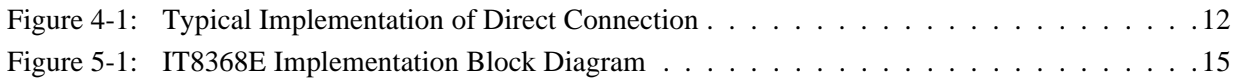

### **THIS PAGE LEFT BLANK**

# **1 Introduction**

This application note describes the hardware and software environment necessary to provide an interface between the S1D13806 Embedded Memory Display Controller and the Philips MIPS PR31500/PR31700 Processor.

The designs described in this document are presented only as examples of how such interfaces might be implemented. This application note is updated as appropriate. Please check the Epson Electronics America website at www.eea.epson.com for the latest revision of this document before beginning any development.

We appreciate your comments on our documentation. Please contact us via email at documentation@erd.epson.com.

# **2 Interfacing to the PR31500/PR31700**

The Philips MIPS PR31500/PR31700 processor supports up to two PC Card (PCMCIA) slots. It is through this Host Bus Interface that the S1D13806 connects to the PR31500/PR31700 processor.

The S1D13806 can be successfully interfaced using one of the following configurations:

- Direct connection to the PR31500/PR31700 (see Section 4, *"Direct Connection to the Philips PR31500/PR31700"* on page 11).
- System design using the ITE IT8368E PC Card/GPIO buffer chip (see Section 5, *"System Design Using the IT8368E PC Card Buffer"* on page 15).

## **3 S1D13806 Host Bus Interface**

The S1D13806 implements a 16-bit Host Bus Interface specifically for interfacing to the PR31500/PR31700 microprocessor.

The PR31500/PR31700 Host Bus Interface is selected by the S1D13806 on the rising edge of RESET#. After releasing reset, the bus interface signals assume their selected configuration. For details on S1D13806 configuration, see Section 4.2, *"S1D13806 Configuration"* on page 13.

### **Note**

At reset, the Register/Memory Select bit in the Miscellaneous Register (REG[001h] bit 7) is set to 1. This means that only REG[000h] (read-only) and REG[001h] are accessible **until a write to REG[001h] sets bit 7 to 0 making all registers accessible**. When debugging a new hardware design, this can sometimes give the appearance that the interface is not working, so it is important to remember to clear this bit before proceeding with debugging.

## **3.1 PR31500/PR31700 Host Bus Interface Pin Mapping**

The following table shows the function of each Host Bus Interface signal.

| <b>S1D13806 Pin Name</b> | <b>Philips PR31500/PR31700</b> |
|--------------------------|--------------------------------|
| AB20                     | <b>ALE</b>                     |
| AB19                     | /CARDREG                       |
| AB <sub>18</sub>         | /CARDIORD                      |
| AB17                     | /CARDIOWR                      |
| AB[16:13]                | $\bar{V}_{DD}$                 |
| AB[12:0]                 | A[12:0]                        |
| DB[15:8]                 | D[23:16]                       |
| DB[7:0]                  | D[31:24]                       |
| WE1#                     | /CARDxCSH                      |
| M/R#                     | $\overline{V}_{DD}$            |
| CS#                      | V <sub>DD</sub>                |
| <b>BUSCLK</b>            | <b>DCLKOUT</b>                 |
| BS#                      | V <sub>DD</sub>                |
| RD/WR#                   | /CARDxCSL                      |
| RD#                      | /RD                            |
| WE0#                     | /WE                            |
| WAIT#                    | /CARDxWAIT                     |
| RESET#                   | RESET#                         |

*Table 3-1: PR31500/PR31700 Host Bus Interface Pin Mapping*

### **3.2 PR31500/PR31700 Host Bus Interface Signals**

When the S1D13806 is configured to operate with the PR31500/PR31700, the Host Bus Interface requires the following signals:

- BUSCLK is a clock input required by the S1D13806 Host Bus Interface. It is separate from the input clock (CLKI) and should be driven by the PR31500/PR31700 bus clock output DCLKOUT.
- Address input AB20 corresponds to the PR31500/PR31700 signal ALE (address latch enable) whose falling edge indicates that the most significant bits of the address are present on the multiplexed address bus (AB[12:0]).
- Address input AB19 should be connected to the PR31500/PR31700 signal /CARDREG. This signal is active when either IO or configuration space of the PR31500/PR31700 PC Card slot is being accessed.
- Address input AB18 should be connected to the TX3912 signal CARDIORD\*. Either AB18 or the RD# input must be asserted for a read operation to take place. The presence of two pins which provide the same function, maps the S1D13806 to both IO and attribute space (see Section 4.3, *"Memory Mapping and Aliasing"* on page 14).
- Address input AB17 should be connected to the TX3912 signal CARDIOWR\*. Either AB17 or the WE0# input must be asserted for a write operation to take place. The presence of two pins which provide the same function, maps the S1D13806 to both IO and attribute space (see Section 4.3, *"Memory Mapping and Aliasing"* on page 14).
- Address inputs AB[16:13] and control inputs M/R#, CS# and BS# must be tied to  $V_{DD}$ as they are not used in this interface mode.
- Address inputs AB[12:0], and the data bus DB[15:0], connect directly to the PR31500/PR31700 address and data bus, respectively. MD4 must be set to select the proper endian mode on reset (see Section 4.2, *"S1D13806 Configuration"* on page 13). **Because of the PR31500/PR31700 data bus naming convention and endian mode, S1D13806 DB[15:8] must be connected to PR31500/PR31700 D[23:16], and S1D13806 DB[7:0] must be connected to PR31500/PR31700 D[31:24].**
- Control inputs WE1# and RD/WR# should be connected to the PR31500/PR31700 signals /CARDxCSH and /CARDxCSL respectively for byte steering.
- Input RD# should be connected to the PR31500/PR31700 signal /RD. Either RD# or the AB18 input (/CARDIORD) must be asserted for a read operation to take place.
- Input WE0# should be connected to the PR31500/PR31700 signal /WR. Either WE0# or the AB17 input (/CARDIOWR) must be asserted for a write operation to take place.
- WAIT# is a signal output from the S1D13806 that indicates the host CPU must wait until data is ready (read cycle) or accepted (write cycle) on the host bus. Since the host CPU accesses to the S1D13806 may occur asynchronously to the display update, it is possible that contention may occur in accessing the S1D13806 internal registers and/or display buffer. The WAIT# line resolves these contentions by forcing the host to wait until the resource arbitration is complete.

## **4 Direct Connection to the Philips PR31500/PR31700**

The S1D13806 was specifically designed to support the Philips MIPS PR31500/PR31700 processor. When configured, the S1D13806 will utilize one of the PC Card slots supported by the processor.

### **4.1 Hardware Description**

In this example implementation, the S1D13806 occupies one PC Card slot and resides in the Attribute and IO address range. The processor provides address bits A[12:0], with A[23:13] being multiplexed and available on the falling edge of ALE. Peripherals requiring more than 8K bytes of address space would require an external latch for these multiplexed bits. However, the S1D13806 has an internal latch specifically designed for this processor making additional logic unnecessary. To further reduce the need for external components, the S1D13806 has an optional BUSCLK divide-by-2 feature, allowing the high speed DCLKOUT from the processor to be directly connected to the BUSCLK input of the S1D13806. An optional external oscillator may be used for BUSCLK since the S1D13806 will accept host bus control signals asynchronously with respect to BUSCLK.

The host interface control signals of the S1D13806 are asynchronous with respect to the S1D13806 bus clock. This gives the system designer full flexibility to choose the appropriate source (or sources) for CLKI and BUSCLK. The choice of whether both clocks should be the same, whether to use DCLKOUT as clock source, and whether an external or internal clock divider is needed, should be based on the following criteria.

- pixel and frame rates.
- power budget.
- part count.
- maximum S1D13806 clock frequencies.

The S1D13806 also has internal CLKI dividers providing additional flexibility.

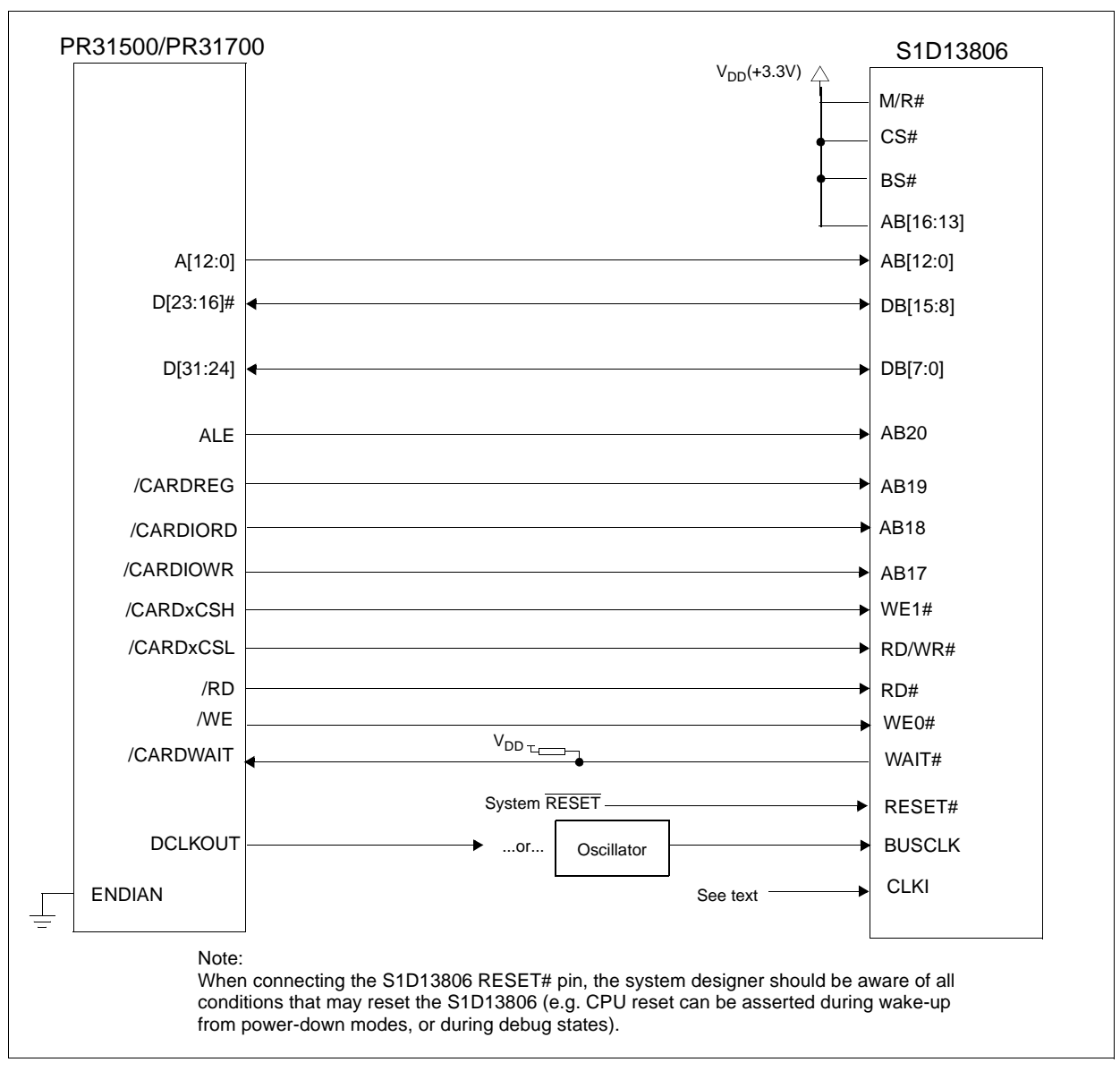

The following diagram shows a typical implementation of the interface.

*Figure 4-1: Typical Implementation of Direct Connection*

## **4.2 S1D13806 Configuration**

The S1D13806 latches CONF7 through CONF0 to allow selection of the bus mode and other configuration data on the rising edge of RESET#. For details on configuration, refer to the *S1D13806 Hardware Functional Specification* , document number X28B-A-001-xx.

The table below shows only those configuration settings important to the PR31500/PR31700 Host Bus Interface.

| S1D13806          | state of this pin at rising edge of RESET# is used to configure: (1/0)                  |                                                                         |  |
|-------------------|-----------------------------------------------------------------------------------------|-------------------------------------------------------------------------|--|
| <b>Pin Name</b>   |                                                                                         |                                                                         |  |
| <b>CONF[3:0]</b>  | 1000 = PR31500/PR31700 Host Bus Interface; Little Endian; Active Low WAIT# selected     |                                                                         |  |
| CONF4             | Reserved. Must be tied to ground.                                                       |                                                                         |  |
| CONF <sub>5</sub> | BUSCLK input divided by 2 (use with DCLKOUT)                                            | BUSCLK input not divided (use with external oscillator)                 |  |
| CONF <sub>6</sub> | WAIT# is always driven                                                                  | WAIT# is tristated when the chip is not accessed by<br>the host         |  |
| CONF7             | Configure GPIO12 as MediaPlug output pin<br>VMPEPWR and enables MediaPlug functionality | Configure GPIO12 for normal use and disables<br>MediaPlug functionality |  |

*Table 4-1: Summary of Power-On/Reset Options*

= configuration for PR31500/PR31700 Host Bus Interface

### **4.3 Memory Mapping and Aliasing**

The PR31500/PR31700 uses a portion of the PC Card Attribute and IO space to access the S1D13806. The S1D13806 responds to both PC Card Attribute and IO bus accesses, thus freeing the programmer from having to set the PR31500/PR31700 Memory Configuration Register 3 bit CARD1IOEN (or CARD2IOEN if slot 2 is used). As a result, the PR31500/PR31700 sees the S1D13806 on its PC Card slot as described in the table below.

*Table 4-2: PR31500/PR31700 to PC Card Slots Address Remapping for Direct Connection*

| S1D13806 Uses PC Card Slot # | <b>Philips Address</b> | <b>Size</b> | <b>Function</b>                      |
|------------------------------|------------------------|-------------|--------------------------------------|
|                              | 0800 0000h             | 16M byte    | Card 1 IO or Attribute               |
|                              | 0900 0000h             | 8M byte     | S1D13806 registers,                  |
|                              |                        |             | aliased 4 times at 2M byte intervals |
|                              | 0980 0000h             | 8M byte     | S1D13806 display buffer,             |
|                              |                        |             | aliased 4 times at 2M byte intervals |
|                              | 0A00 0000h             | 32M byte    | Card 1 IO or Attribute               |
|                              | 6400 0000h             | 64M byte    | Card 1 Memory                        |
|                              | 0C00 0000h             | 16M byte    | Card 2 IO or Attribute               |
|                              | 0D00 0000h             | 8M byte     | S1D13806 registers,                  |
| $\mathcal{P}$                |                        |             | aliased 4 times at 2M byte intervals |
|                              | 0D80 0000h             | 8M byte     | S1D13806 display buffer,             |
|                              |                        |             | aliased 4 times at 2M byte intervals |
|                              | 0E00 0000h             | 32M byte    | Card 2 IO or Attribute               |
|                              | 6800 0000h             | 64M byte    | Card 2 Memory                        |

# **5 System Design Using the IT8368E PC Card Buffer**

In a system design using one or two ITE IT8368E PC Card and multiple-function IO buffers, the S1D13806 can be interfaced so as to share one of the PC Card slots.

### **5.1 Hardware Description**

The IT8368E can be programmed to allocate the same portion of the PC Card Attribute and IO space to the S1D13806 as in the direct connection implementation described in Section 4, *"Direct Connection to the Philips PR31500/PR31700"* on page 11.

Following is a block diagram showing an implementation using the IT8368E PC Card buffer.

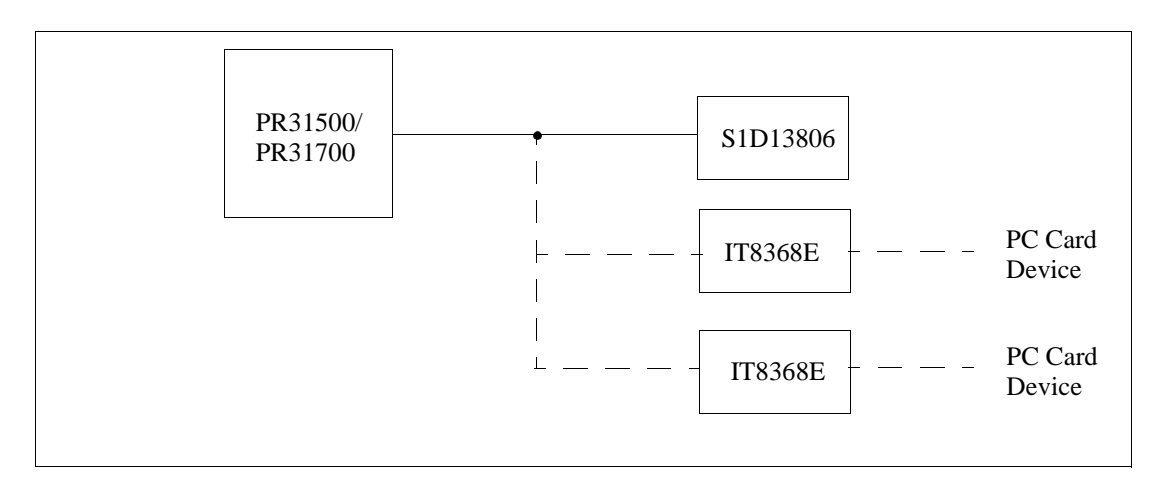

*Figure 5-1: IT8368E Implementation Block Diagram*

## **5.2 IT8368E Configuration**

The ITE IT8368E is specifically designed to support EPSON LCD/CRT controllers. Older EPSON Controllers not supporting a direct interface to the Philips processor can utilize the IT8368E MFIO pins to provide the necessary control signals, however when using the S1D13806 this is not necessary as the Direct Connection described in Section 4, *"Direct Connection to the Philips PR31500/PR31700"* on page 11 can be used.

The IT8368E must have both "Fix Attribute/IO" and "VGA" modes enabled. When both these modes are enabled a 16M byte portion of the system PC Card attribute and IO space is allocated to address the S1D13806.

When the IT8368E senses that the S1D13806 is being accessed, it does not propagate the PC Card signals to its PC Card device. This makes S1D13806 accesses transparent to any PC Card device connected to the same slot.

For mapping details, refer to Section 4.3, *"Memory Mapping and Aliasing"* on page 14. For further information on configuring the IT8368E, refer to the *IT8368E PC Card/GPIO Buffer Chip Specification.*

## **5.3 S1D13806 Configuration**

For S1D13806 configuration, refer to Section 4.2, *"S1D13806 Configuration"* on page 13.
## **6 Software**

Test utilities and Windows® CE v2.0/2.11 display drivers are available for the S1D13806. Full source code is available for both the test utilities and the drivers.

The test utilities are configurable for different panel types using a program called 13806CFG, or by directly modifying the source. The Windows CE v2.0/2.11 display drivers can be customized by the OEM for different panel types, resolutions and color depths only by modifying the source.

The S1D13806 test utilities and Windows CE v2.0/2.11 display drivers are available from your sales support contact or on the internet at www.eea.epson.com.

## **7 References**

### **7.1 Documents**

- Philips Electronics, *PR31500/PR31700 Preliminary Specification*s.
- Epson Research and Development, Inc., *S1D13806 Hardware Functional Specification*, Document Number X28B-A-001-xx.
- Epson Research and Development, Inc., *S1D13806 Programming Notes and Examples*, Document Number X28B-G-003-xx.
- Epson Research and Development, Inc., *S5U13806B00C Rev. 1.0 ISA Bus Evaluation Board User Manual,* Document Number X28B-G-004-xx.

## **7.2 Document Sources**

- Philips Electronics Website: http://www-us2.semiconductors.philips.com.
- Epson Electronics America Website: http://www.eea.epson.com.

## **8 Technical Support**

### **8.1 EPSON LCD/CRT Controllers (S1D13806)**

#### **Japan**

Seiko Epson Corporation Electronic Devices Marketing Division 421-8, Hino, Hino-shi Tokyo 191-8501, Japan Tel: 042-587-5812 Fax: 042-587-5564 http://www.epson.co.jp

#### **Europe**

Epson Europe Electronics GmbH Riesstrasse 15 80992 Munich, Germany Tel: 089-14005-0 Fax: 089-14005-110

#### **North America**

Epson Electronics America, Inc. 150 River Oaks Parkway San Jose, CA 95134, USA Tel: (408) 922-0200 Fax: (408) 922-0238 http://www.eea.epson.com

**Hong Kong** Epson Hong Kong Ltd. 20/F., Harbour Centre 25 Harbour Road Wanchai, Hong Kong Tel: 2585-4600 Fax: 2827-4346

#### **Taiwan**

Epson Taiwan Technology & Trading Ltd. 10F, No. 287 Nanking East Road Sec. 3, Taipei, Taiwan Tel: 02-2717-7360 Fax: 02-2712-9164

#### **Singapore**

Epson Singapore Pte., Ltd. No. 1 Temasek Avenue #36-00 Millenia Tower Singapore, 039192 Tel: 337-7911 Fax: 334-2716

### **8.2 Philips MIPS PR31500/PR31700 Processor**

#### **Philips Semiconductors**

Handheld Computing Group 4811 E. Arques Avenue M/S 42, P.O. Box 3409 Sunnyvale, CA 94088-3409 Tel: (408) 991-2313 http://www.philips.com

#### **8.3 ITE IT8368E**

#### **Integrated Technology Express, Inc.**

Sales & Marketing Division 2710 Walsh Avenue Santa Clara, CA 95051, USA Tel: (408) 980-8168 Fax: (408) 980-9232 http://www.iteusa.com

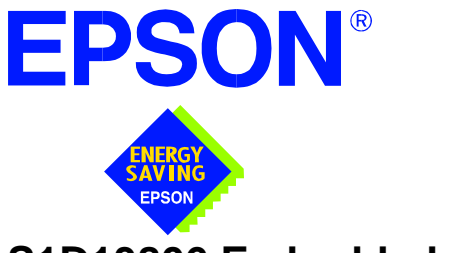

## **S1D13806 Embedded Memory Display Controller**

# **Interfacing to the Toshiba MIPS TX3912 Processor**

**Document Number: X28B-G-010-04**

Copyright © 2001 Epson Research and Development, Inc. All Rights Reserved.

Information in this document is subject to change without notice. You may download and use this document, but only for your own use in evaluating Seiko Epson/EPSON products. You may not modify the document. Epson Research and Development, Inc. disclaims any representation that the contents of this document are accurate or current. The Programs/Technologies described in this document may contain material protected under U.S. and/or International Patent laws.

EPSON is a registered trademark of Seiko Epson Corporation. Microsoft and Windows are registered trademarks of Microsoft Corporation. All other trademarks are the property of their respective owners.

# **Table of Contents**

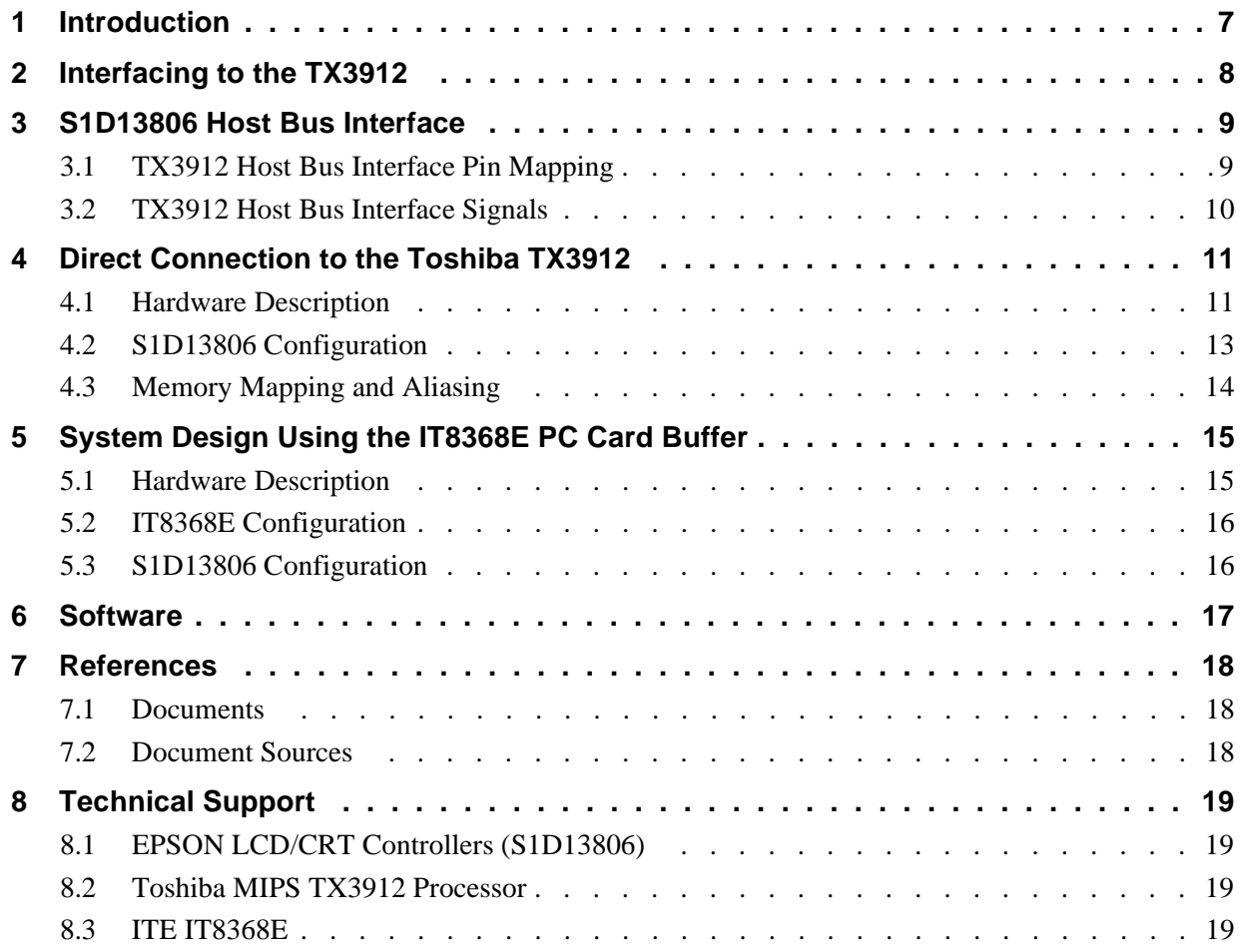

## **List of Tables**

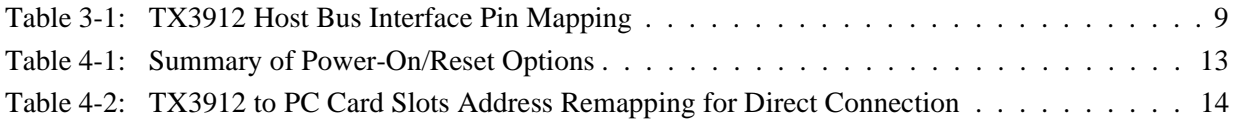

# **List of Figures**

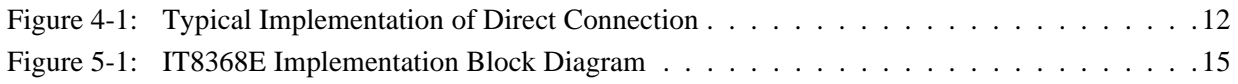

# **1 Introduction**

This application note describes the hardware and software environment necessary to provide an interface between the S1D13806 Embedded Memory Display Controller and the Toshiba MIPS TX3912 Processor.

The designs described in this document are presented only as examples of how such interfaces might be implemented. This application note is updated as appropriate. Please check the Epson Electronics America website at www.eea.epson.com for the latest revision of this document before beginning any development.

We appreciate your comments on our documentation. Please contact us via email at documentation@erd.epson.com.

## **2 Interfacing to the TX3912**

The Toshiba MIPS TX3912 processor supports up to two PC Card (PCMCIA) slots. It is through this Host Bus Interface that the S1D13806 connects to the TX3912 processor.

The S1D13806 can be successfully interfaced using one of the following configurations:

- Direct connection to the TX3912 (see Section 4, *"Direct Connection to the Toshiba TX3912"* on page 11).
- System design using the ITE IT8368E PC Card/GPIO buffer chip (see Section 5, *"System Design Using the IT8368E PC Card Buffer"* on page 15).

## **3 S1D13806 Host Bus Interface**

The S1D13806 implements a 16-bit Host Bus Interface specifically for interfacing to the TX3912 microprocessor.

The TX3912 Host Bus Interface is selected by the S1D13806 on the rising edge of RESET#. After releasing reset, the bus interface signals assume their selected configuration. For details on S1D13806 configuration, see Section 4.2, *"S1D13806 Configuration"* on page 13.

#### **Note**

At reset, the Register/Memory Select bit in the Miscellaneous Register (REG[001h] bit 7) is set to 1. This means that only REG[000h] (read-only) and REG[001h] are accessible **until a write to REG[001h] sets bit 7 to 0 making all registers accessible**. When debugging a new hardware design, this can sometimes give the appearance that the interface is not working, so it is important to remember to clear this bit before proceeding with debugging.

### **3.1 TX3912 Host Bus Interface Pin Mapping**

The following table shows the function of each Host Bus Interface signal.

| Toshiba TX3912   |  |
|------------------|--|
| <b>ALE</b>       |  |
| <b>CARDREG*</b>  |  |
| CARDIORD*        |  |
| <b>CARDIOWR*</b> |  |
| V <sub>DD</sub>  |  |
| A[12:0]          |  |
| D[23:16]         |  |
| D[31:24]         |  |
| CARDxCSH*        |  |
| V <sub>DD</sub>  |  |
| V <sub>DD</sub>  |  |
| <b>DCLKOUT</b>   |  |
| V <sub>DD</sub>  |  |
| CARDxCSL*        |  |
| $RD^*$           |  |
| WF*              |  |
| CARDxWAIT*       |  |
| PON*             |  |
|                  |  |

*Table 3-1: TX3912 Host Bus Interface Pin Mapping*

### **3.2 TX3912 Host Bus Interface Signals**

When the S1D13806 is configured to operate with the TX3912, the Host Bus Interface requires the following signals:

- BUSCLK is a clock input required by the S1D13806 Host Bus Interface. It is separate from the input clock (CLKI) and should be driven by the TX3912 bus clock output DCLKOUT.
- Address input AB20 corresponds to the TX3912 signal ALE (address latch enable) whose falling edge indicates that the most significant bits of the address are present on the multiplexed address bus (AB[12:0]).
- Address input AB19 should be connected to the TX3912 signal CARDREG\*. This signal is active when either IO or configuration space of the TX3912 PC Card slot is being accessed.
- Address input AB18 should be connected to the TX3912 signal CARDIORD\*. Either AB18 or the RD# input must be asserted for a read operation to take place. The presence of two pins which provide the same function, maps the S1D13806 to both IO and attribute space (see Section 4.3, *"Memory Mapping and Aliasing"* on page 14).
- Address input AB17 should be connected to the TX3912 signal CARDIOWR\*. Either AB17 or the WE0# input must be asserted for a write operation to take place. The presence of two pins which provide the same function, maps the S1D13806 to both IO and attribute space (see Section 4.3, *"Memory Mapping and Aliasing"* on page 14).
- Address inputs AB[16:13] and control inputs M/R#, CS# and BS# must be tied to  $V_{DD}$ as they are not used in this interface mode.
- Address inputs AB[12:0], and the data bus DB[15:0], connect directly to the TX3912 address and data bus, respectively. The S1D13806 supports the TX3912 in little endian mode only. **Because of the TX3912 data bus naming convention and endian mode, S1D13806 DB[15:8] must be connected to TX3912 D[23:16], and S1D13806 DB[7:0] must be connected to TX3912 D[31:24].**
- Control inputs WE1# and RD/WR# should be connected to the TX3912 signals CARDxCSH\* and CARDxCSL\* respectively for byte steering.
- Input RD# should be connected to the TX3912 signal RD<sup>\*</sup>. Either RD# or the AB18 input (CARDIORD\*) must be asserted for a read operation to take place.
- Input WE0# should be connected to the TX3912 signal WR\*. Either WE0# or the AB17 input (CARDIOWR\*) must be asserted for a write operation to take place.
- WAIT# is a signal output from the S1D13806 that indicates the TX3912 must wait until data is ready (read cycle) or accepted (write cycle) on the host bus. Since the TX3912 accesses to the S1D13806 may occur asynchronously to the display update, it is possible that contention may occur in accessing the S1D13806 internal registers and/or display buffer. The WAIT# line resolves these contentions by forcing the host to wait until the resource arbitration is complete.

## **4 Direct Connection to the Toshiba TX3912**

The S1D13806 was specifically designed to support the Toshiba MIPS TX3912 processor. When configured, the S1D13806 will utilize one of the PC Card slots supported by the processor.

### **4.1 Hardware Description**

In this example implementation, the S1D13806 occupies one PC Card slot and resides in the Attribute and IO address range. The processor provides address bits A[12:0], with A[23:13] being multiplexed and available on the falling edge of ALE. Peripherals requiring more than 8K bytes of address space would require an external latch for these multiplexed bits. However, the S1D13806 has an internal latch specifically designed for this processor making additional logic unnecessary. To further reduce the need for external components, the S1D13806 has an optional BUSCLK divide-by-2 feature, allowing the high speed DCLKOUT from the processor to be directly connected to the BUSCLK input of the S1D13806. An optional external oscillator may be used for BUSCLK since the S1D13806 will accept host bus control signals asynchronously with respect to BUSCLK.

The host interface control signals of the S1D13806 are asynchronous with respect to the S1D13806 bus clock. This gives the system designer full flexibility to choose the appropriate source (or sources) for CLKI and BUSCLK. The choice of whether both clocks should be the same, whether to use DCLKOUT as clock source, and whether an external or internal clock divider is needed, should be based on the following criteria.

- pixel and frame rates.
- power budget.
- part count.
- maximum S1D13806 clock frequencies.

The S1D13806 also has internal CLKI dividers providing additional flexibility.

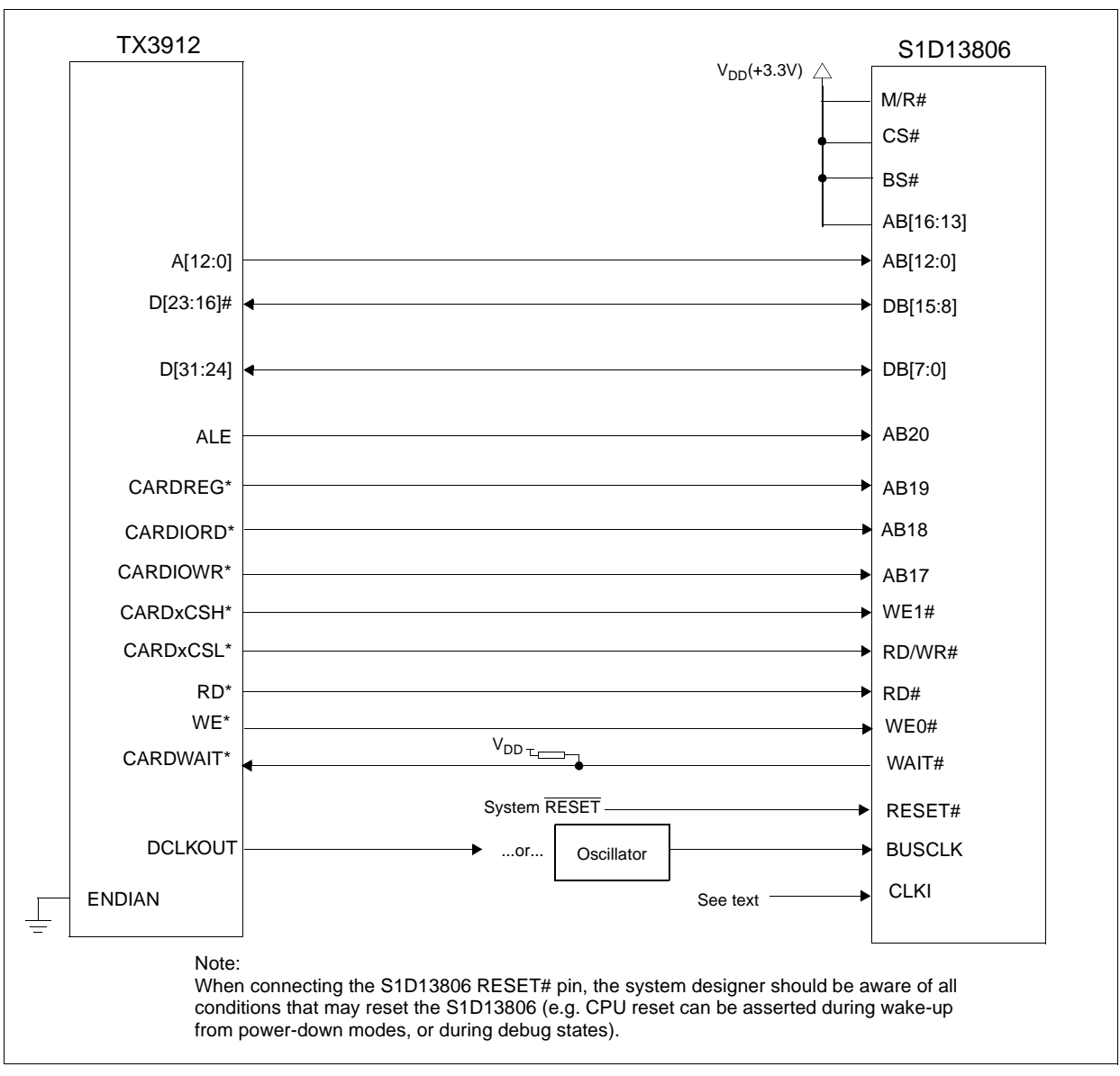

The following diagram shows a typical implementation of the interface.

*Figure 4-1: Typical Implementation of Direct Connection*

## **4.2 S1D13806 Configuration**

The S1D13806 latches CONF7 through CONF0 to allow selection of the bus mode and other configuration data on the rising edge of RESET#. For details on configuration, refer to the *S1D13806 Hardware Functional Specification* , document number X28B-A-001-xx.

The table below shows the configuration settings important to the TX3912 Host Bus Interface.

| S1D13806          | state of this pin at rising edge of RESET# is used to configure: (1/0)                  |                                                                         |  |
|-------------------|-----------------------------------------------------------------------------------------|-------------------------------------------------------------------------|--|
| <b>Pin Name</b>   |                                                                                         |                                                                         |  |
| <b>CONF[3:0]</b>  | 1000 = TX3912 Host Bus Interface; Little Endian; Active Low WAIT# selected              |                                                                         |  |
| CONF4             | Reserved. Must be tied to ground.                                                       |                                                                         |  |
| CONF <sub>5</sub> | BUSCLK input divided by 2 (use with DCLKOUT)                                            | BUSCLK input not divided (use with external oscillator)                 |  |
| CONF6             | WAIT# is always driven                                                                  | WAIT# is tristated when the chip is not accessed by<br>the host         |  |
| CONF7             | Configure GPIO12 as MediaPlug output pin<br>VMPEPWR and enables MediaPlug functionality | Configure GPIO12 for normal use and disables<br>MediaPlug functionality |  |

*Table 4-1: Summary of Power-On/Reset Options*

= configuration for TX3912 Host Bus Interface

### **4.3 Memory Mapping and Aliasing**

The TX3912 uses a portion of the PC Card Attribute and IO space to access the S1D13806. The S1D13806 responds to both PC Card Attribute and IO bus accesses, thus freeing the programmer from having to set the TX3912 Memory Configuration Register 3 bit CARD1IOEN (or CARD2IOEN if slot 2 is used). As a result, the TX3912 sees the S1D13806 on its PC Card slot as described in the table below.

| S1D13806 Uses PC Card Slot # | <b>Toshiba Address</b> | <b>Size</b>                          | <b>Function</b>                      |                                      |
|------------------------------|------------------------|--------------------------------------|--------------------------------------|--------------------------------------|
| 1                            | 0800 0000h             | 16M byte                             | Card 1 IO or Attribute               |                                      |
|                              | 0900 0000h             | 8M byte                              | S1D13806 registers,                  |                                      |
|                              |                        | aliased 4 times at 2M byte intervals |                                      |                                      |
|                              | 0980 0000h<br>8M byte  | S1D13806 display buffer,             |                                      |                                      |
|                              |                        |                                      | aliased 4 times at 2M byte intervals |                                      |
|                              | 0A00 0000h             | 32M byte                             | Card 1 IO or Attribute               |                                      |
|                              | 6400 0000h             | 64M byte                             | Card 1 Memory                        |                                      |
| 2                            | 0C00 0000h             | 16M byte                             | Card 2 IO or Attribute               |                                      |
|                              | 0D00 0000h             | 8M byte                              | S1D13806 registers,                  |                                      |
|                              |                        |                                      | aliased 4 times at 2M byte intervals |                                      |
|                              | 0D80 0000h             | 8M byte                              | S1D13806 display buffer,             |                                      |
|                              |                        |                                      |                                      | aliased 4 times at 2M byte intervals |
|                              | 0E00 0000h             | 32M byte                             | Card 2 IO or Attribute               |                                      |
|                              | 6800 0000h             | 64M byte                             | Card 2 Memory                        |                                      |

*Table 4-2: TX3912 to PC Card Slots Address Remapping for Direct Connection*

## **5 System Design Using the IT8368E PC Card Buffer**

In a system design using one or two ITE IT8368E PC Card and multiple-function IO buffers, the S1D13806 can be interfaced so as to share one of the PC Card slots.

### **5.1 Hardware Description**

The IT8368E can be programmed to allocate the same portion of the PC Card Attribute and IO space to the S1D13806 as in the direct connection implementation described in Section 4, *"Direct Connection to the Toshiba TX3912"* on page 11.

Following is a block diagram showing an implementation using the IT8368E PC Card buffer.

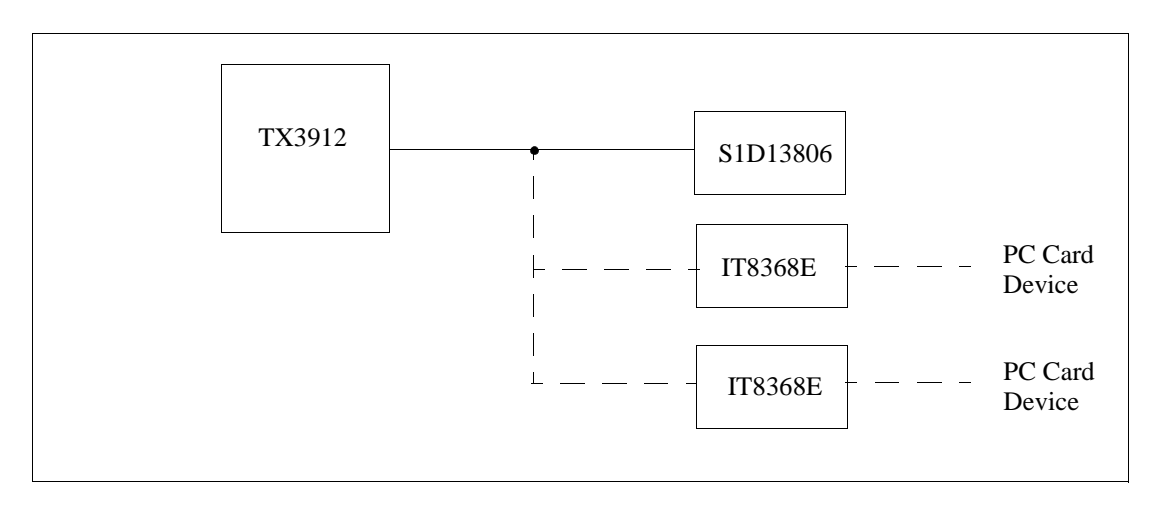

*Figure 5-1: IT8368E Implementation Block Diagram*

## **5.2 IT8368E Configuration**

The ITE IT8368E is specifically designed to support EPSON LCD/CRT controllers. Older EPSON Controllers not supporting a direct interface to the Toshiba processor can utilize the IT8368E MFIO pins to provide the necessary control signals, however when using the S1D13806 this is not necessary as the Direct Connection described in Section 4, *"Direct Connection to the Toshiba TX3912"* on page 11 can be used.

The IT8368E must have both "Fix Attribute/IO" and "VGA" modes enabled. When both these modes are enabled a 16M byte portion of the system PC Card attribute and IO space is allocated to address the S1D13806.

When the IT8368E senses that the S1D13806 is being accessed, it does not propagate the PC Card signals to its PC Card device. This makes S1D13806 accesses transparent to any PC Card device connected to the same slot.

For mapping details, refer to Section 4.3, *"Memory Mapping and Aliasing"* on page 14. For further information on configuring the IT8368E, refer to the *IT8368E PC Card/GPIO Buffer Chip Specification.*

## **5.3 S1D13806 Configuration**

For S1D13806 configuration, refer to Section 4.2, *"S1D13806 Configuration"* on page 13.

## **6 Software**

Test utilities and Windows® CE v2.0/2.11 display drivers are available for the S1D13806. Full source code is available for both the test utilities and the drivers.

The test utilities are configurable for different panel types using a program called 13806CFG, or by directly modifying the source. The Windows CE v2.0/2.11 display drivers can be customized by the OEM for different panel types, resolutions and color depths only by modifying the source.

The S1D13806 test utilities and Windows CE v2.0/2.11 display drivers are available from your sales support contact or on the internet at www.eea.epson.com.

# **7 References**

### **7.1 Documents**

- Toshiba America Electrical Components, Inc., *TX3905/12 Specification*.
- Epson Research and Development, Inc., *S1D13806 Hardware Functional Specification*, Document Number X28B-A-001-xx.
- Epson Research and Development, Inc., *S1D13806 Programming Notes and Examples*, Document Number X28B-G-003-xx.
- Epson Research and Development, Inc., *S5U13806B00C Rev. 1.0 ISA Bus Evaluation Board User Manual,* Document Number X28B-G-004-xx.

## **7.2 Document Sources**

- Toshiba America Electrical Components Website: http://www.toshiba.com/taec.
- Epson Electronics America Website: http://www.eea.epson.com.

## **8 Technical Support**

### **8.1 EPSON LCD/CRT Controllers (S1D13806)**

#### **Japan**

Seiko Epson Corporation Electronic Devices Marketing Division 421-8, Hino, Hino-shi Tokyo 191-8501, Japan Tel: 042-587-5812 Fax: 042-587-5564 http://www.epson.co.jp

#### **Europe**

Epson Europe Electronics GmbH Riesstrasse 15 80992 Munich, Germany Tel: 089-14005-0 Fax: 089-14005-110

#### **North America**

Epson Electronics America, Inc. 150 River Oaks Parkway San Jose, CA 95134, USA Tel: (408) 922-0200 Fax: (408) 922-0238 http://www.eea.epson.com

**Hong Kong** Epson Hong Kong Ltd. 20/F., Harbour Centre 25 Harbour Road Wanchai, Hong Kong Tel: 2585-4600 Fax: 2827-4346

#### **Taiwan**

Epson Taiwan Technology & Trading Ltd. 10F, No. 287 Nanking East Road Sec. 3, Taipei, Taiwan Tel: 02-2717-7360 Fax: 02-2712-9164

#### **Singapore**

Epson Singapore Pte., Ltd. No. 1 Temasek Avenue #36-00 Millenia Tower Singapore, 039192 Tel: 337-7911 Fax: 334-2716

### **8.2 Toshiba MIPS TX3912 Processor**

http://www.toshiba.com/taec/nonflash/indexproducts.html

### **8.3 ITE IT8368E**

**Integrated Technology Express, Inc.** Sales & Marketing Division 2710 Walsh Avenue Santa Clara, CA 95051, USA Tel: (408) 980-8168 Fax: (408) 980-9232 http://www.iteusa.com

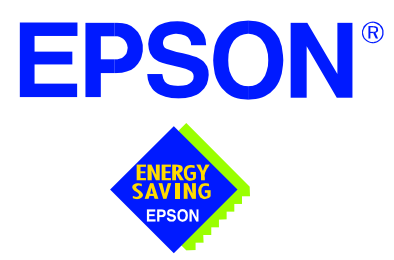

## **S1D13806 Embedded Memory Display Controller**

# **Interfacing to the NEC VR4121™ Microprocessor**

**Document Number: X28B-G-011-04**

Copyright © 2001 Epson Research and Development, Inc. All Rights Reserved.

Information in this document is subject to change without notice. You may download and use this document, but only for your own use in evaluating Seiko Epson/EPSON products. You may not modify the document. Epson Research and Development, Inc. disclaims any representation that the contents of this document are accurate or current. The Programs/Technologies described in this document may contain material protected under U.S. and/or International Patent laws.

EPSON is a registered trademark of Seiko Epson Corporation. Microsoft and Windows are registered trademarks of Microsoft Corporation. All other trademarks are the property of their respective owners.

# **Table of Contents**

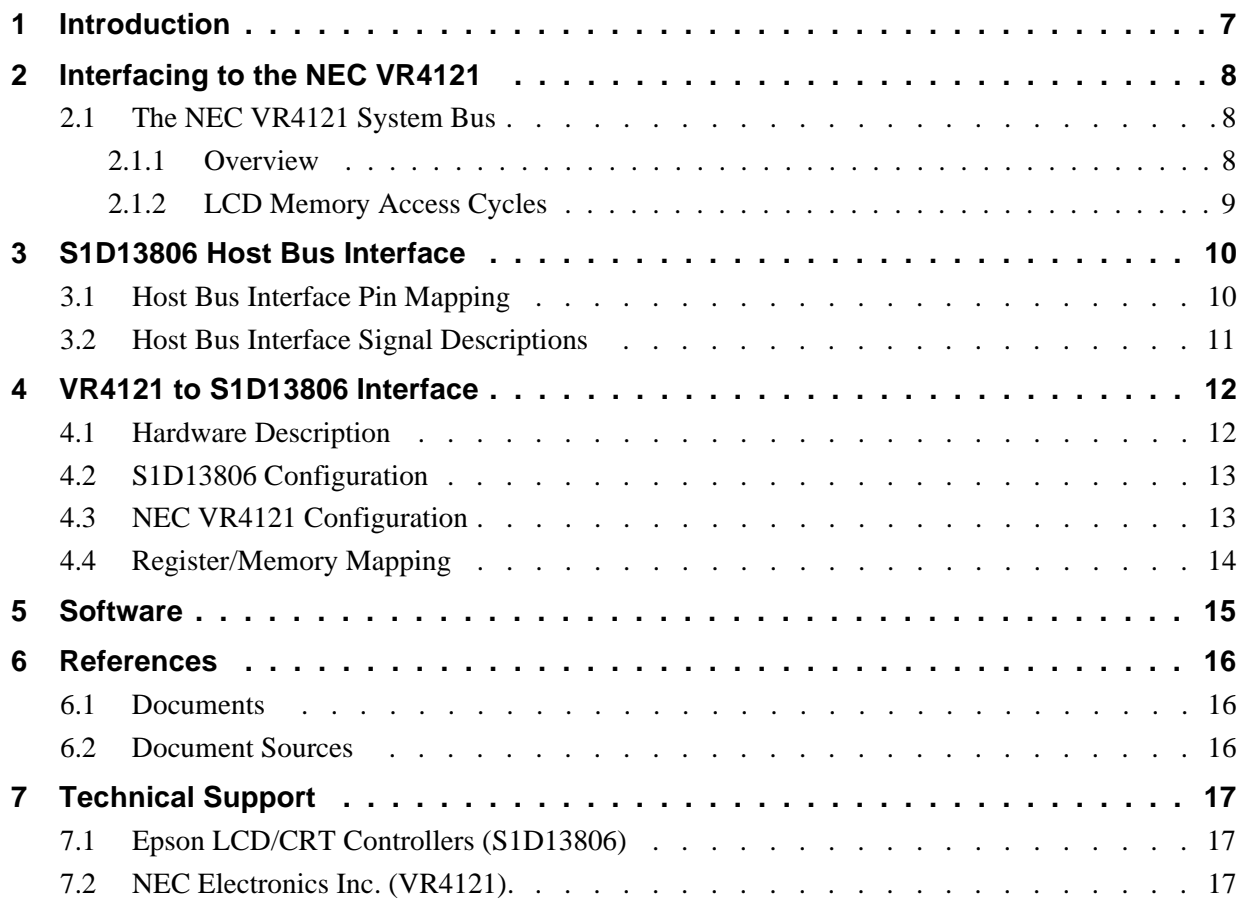

## **List of Tables**

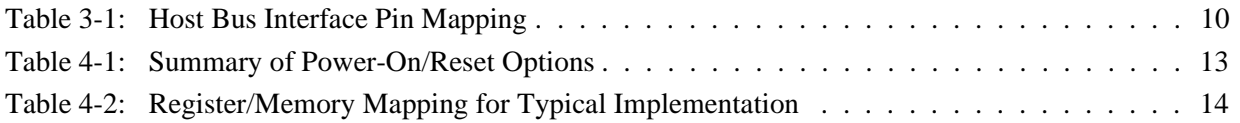

# **List of Figures**

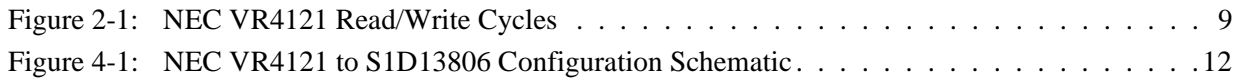

# **1 Introduction**

This application note describes the hardware and software environment necessary to provide an interface between the S1D13806 Embedded Memory Display Controller and the NEC VR4121™ (µPD30121) microprocessor.

The designs described in this document are presented only as examples of how such interfaces might be implemented. This application note is updated as appropriate. Please check the Epson Electronics America website at www.eea.epson.com for the latest revision of this document before beginning any development.

We appreciate your comments on our documentation. Please contact us via email at documentation@erd.epson.com.

# **2 Interfacing to the NEC VR4121**

## **2.1 The NEC VR4121 System Bus**

The VR-Series family of microprocessors features a high-speed synchronous system bus typical of modern microprocessors. Designed with external LCD controller support and Windows CE based embedded consumer applications in mind, the VR4121 offers a highly integrated solution for portable systems. This section provides an overview of the operation of the CPU bus in order to establish interface requirements.

#### **2.1.1 Overview**

The NEC VR4121 is designed around the RISC architecture developed by MIPS. This microprocessor is based on the 166MHz VR4120 CPU core which supports 64-bit processing. The CPU communicates with the Bus Control Unit (BCU) using its internal SysAD bus. The BCU in turn communicates with external devices using its ADD and DATA buses which can be dynamically sized to 16 or 32-bit operation.

The NEC VR4121 has direct support for an external LCD controller. Specific control signals are assigned for an external LCD controller providing an easy interface to the CPU. A 16M byte block of memory is assigned for the LCD controller and its own chip select and ready signals are available. Word or byte accesses are controlled by the system high byte signal (SHB#).

#### **2.1.2 LCD Memory Access Cycles**

Once an address in the LCD block of memory is placed on the external address bus (ADD[25:0]), the LCD chip select (LCDCS#) is driven low. The read or write enable signals (RD# or WR#) are driven low for the appropriate cycle and LCDRDY is driven low to insert wait states into the cycle. The high byte enable (SHB#) in conjunction with address bit 0 allows for byte steering.

The following figure illustrates typical NEC VR4121 memory read and write cycles to the LCD controller interface.

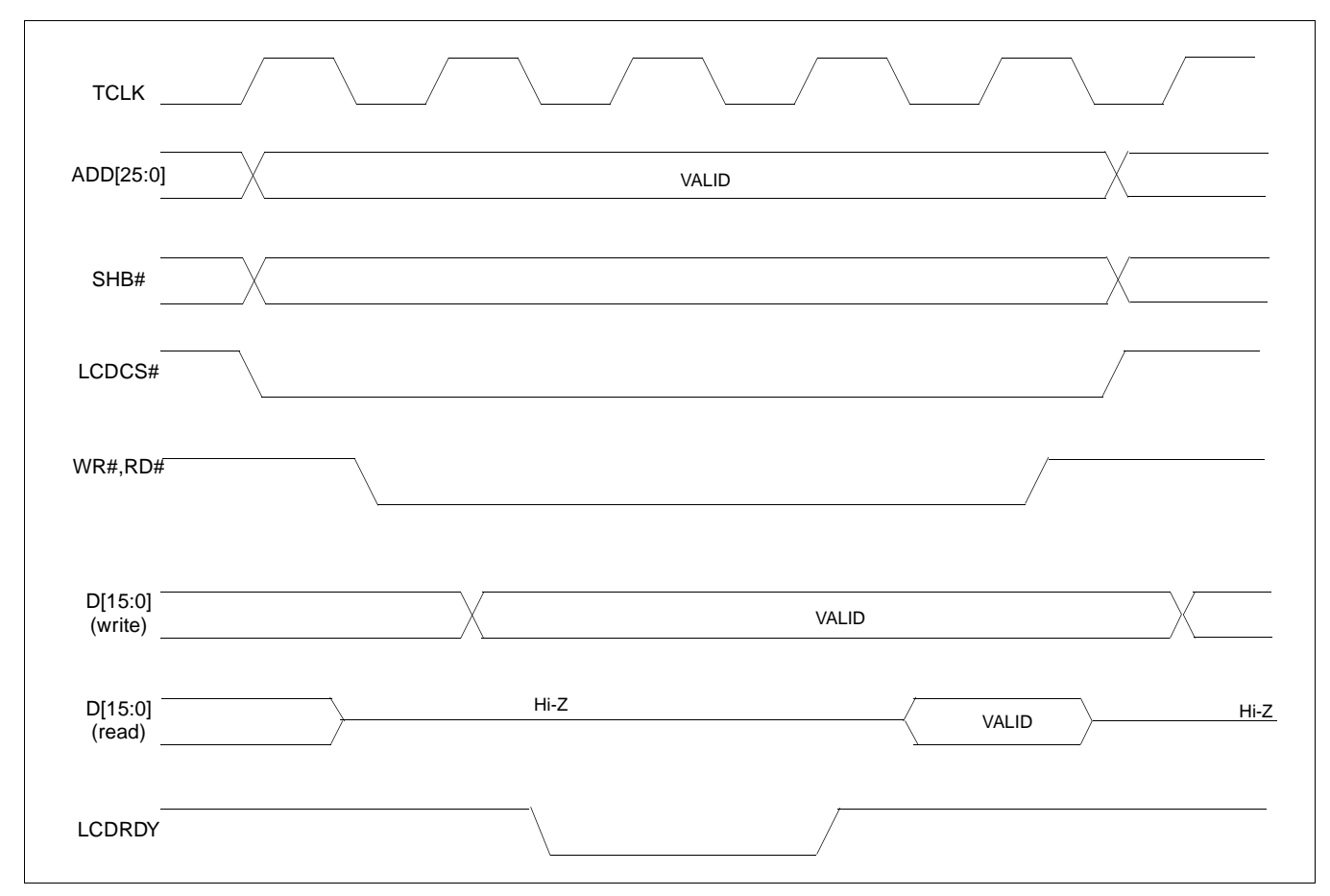

*Figure 2-1: NEC VR4121 Read/Write Cycles*

## **3 S1D13806 Host Bus Interface**

The S1D13806 directly supports multiple processors. The S1D13806 implements a 16-bit MIPS/ISA Host Bus Interface which is most suitable for direct connection to the VR4121 microprocessor.

The MIPS/ISA Host Bus Interface is selected by the S1D13806 on the rising edge of RESET#. After releasing reset the bus interface signals assume their selected configuration. For details on S1D13806 configuration, see Section 4.2, "S1D13806 Configuration" on page 13.

#### **Note**

At reset, the Register/Memory Select bit in the Miscellaneous Register (REG[001h] bit 7) is set to 1. This means that only REG[000h] (read-only) and REG[001h] are accessible **until a write to REG[001h] sets bit 7 to 0 making all registers accessible**. When debugging a new hardware design, this can sometimes give the appearance that the interface is not working, so it is important to remember to clear this bit before proceeding with debugging.

## **3.1 Host Bus Interface Pin Mapping**

The following table shows the functions of each Host Bus Interface signal.

| <b>S1D13806 Pin Name</b> | <b>NEC VR4121 Pin Name</b> |
|--------------------------|----------------------------|
| AB[20:0]                 | ADD[20:0]                  |
| DB[15:0]                 | DAT[15:0]                  |
| WE1#                     | SHB#                       |
| M/R#                     | ADD <sub>21</sub>          |
| CS#                      | LCDCS#                     |
| <b>BUSCLK</b>            | <b>BUSCLK</b>              |
| BS#                      | V <sub>DD</sub>            |
| RD/WR#                   | V <sub>DD</sub>            |
| RD#                      | RD#                        |
| WE0#                     | WR#                        |
| WAIT#                    | <b>LCDRDY</b>              |
| RESET#                   | connected to system reset  |

*Table 3-1: Host Bus Interface Pin Mapping*

The S1D13806 MIPS/ISA Host Bus Interface requires the following signals.

- BUSCLK is a clock input which is required by the S1D13806 Host Bus Interface. It is separate from the input clock (CLKI) and is typically driven by the host CPU system clock.
- The address inputs AB[20:0], and the data bus DB[15:0], connect directly to the VR4121 address (ADD[20:0]) and data bus (DAT[15:0]), respectively. CONF[3:0] must be set to select the MIPS/ISA Host Bus Interface with little endian mode.
- M/R# (memory/register) selects between memory or register access. It may be connected to an address line, allowing system address ADD21 to be connected to the M/R# line.
- Chip Select (CS#) must be driven low by LCDCS# whenever the S1D13806 is accessed by the VR4121.
- WE1# connects to SHB# (the high byte enable signal from the VR4121) which in conjunction with address bit 0 allows byte steering of read and write operations.
- WE0# connects to WR# (the write enable signal from the VR4121) and must be driven low when the VR4121 bus is writing data to the S1D13806.
- RD# connects to RD# (the read enable signal from the VR4121) and must be driven low when the VR4121 bus is reading data from the S1D13806.
- WAIT# connects to LCDRDY and is a signal output from the S1D13806 that indicates the VR4121 bus must wait until data is ready (read cycle) or accepted (write cycle) on the host bus. Since VR4121 bus accesses to the S1D13806 may occur asynchronously to the display update, it is possible that contention may occur in accessing the S1D13806 internal registers and/or display buffer. The WAIT# line resolves these contentions by forcing the host to wait until the resource arbitration is complete.
- The BS# and RD/WR# signals are not used for the MIPS/ISA Host Bus Interface and should be tied high (connected to  $V_{DD}$ ).

# **4 VR4121 to S1D13806 Interface**

## **4.1 Hardware Description**

The NEC VR4121 microprocessor is specifically designed to support an external LCD controller. It provides all the necessary internal address decoding and control signals required by the S1D13806.

S1D13806 NEC VR4121  $V<sub>DD</sub>(+3.3V)$ V<sub>DD</sub> +3.3V  $V<sub>DD</sub>3$ RD/WR# +2.5V4  $V<sub>DD</sub>2$ BS# WR# WE0# SHB# WE1# RD# RD# CS# LCDCS# Pull-up<br>T **LCDRDY** WAIT# System RESET RESET# ADD21 M/R# ADD[20:0] AB[20:0] DAT[15:0] DB[15:0] **BUSCLK** BUSCLK Note: When connecting the S1D13806 RESET# pin, the system designer should be aware of all conditions that may reset the S1D13806 (e.g. CPU reset can be asserted during wake-up from power-down modes, or during debug states).

The diagram below shows a typical implementation utilizing the S1D13806.

*Figure 4-1: NEC V*R*4121 to S1D13806 Configuration Schematic*

#### **Note**

For pin mapping see Table 3-1:, "Host Bus Interface Pin Mapping," on page 10.
### **4.2 S1D13806 Configuration**

The S1D13806 latches CONF7 through CONF0 to allow selection of the bus mode and other configuration data on the rising edge of RESET#. For details on configuration, refer to the *S1D13806 Hardware Functional Specification* , document number X28B-A-001-xx.

The table below shows the configuration settings important to the MIPS/ISA Host Bus Interface used by the NEC VR4121 microprocessor.

| S1D13806                                                                                         | state of this pin at rising edge of RESET# is used to configure: (1/0)       |                                                                         |  |  |
|--------------------------------------------------------------------------------------------------|------------------------------------------------------------------------------|-------------------------------------------------------------------------|--|--|
| <b>Pin Name</b>                                                                                  |                                                                              |                                                                         |  |  |
| <b>CONF[3:0]</b>                                                                                 | 0100 = MIPS/ISA Host Bus Interface; Little Endian; Active Low WAIT# selected |                                                                         |  |  |
| CONF4                                                                                            | Reserved. Must be tied to ground.                                            |                                                                         |  |  |
| CONF <sub>5</sub>                                                                                | BUSCLK input divided by 2                                                    | <b>BUSCLK</b> input not divided                                         |  |  |
| CONF <sub>6</sub>                                                                                | WAIT# is always driven                                                       | WAIT# is tristated when the chip is not accessed by<br>the host         |  |  |
| Configure GPIO12 as MediaPlug output pin<br>CONF7<br>VMPEPWR and enables MediaPlug functionality |                                                                              | Configure GPIO12 for normal use and disables<br>MediaPlug functionality |  |  |

*Table 4-1: Summary of Power-On/Reset Options*

= configuration for NEC VR4121 microprocessor

### **4.3 NEC VR4121 Configuration**

In the NEC VR4121 register BCUCNTREG1, the ISAM/LCD bit must be set to  $0. A 0$ indicates that the reserved address space is used by the external LCD controller rather than the high-speed ISA memory.

In the register BCUCNTREG2, the GMODE bit must be set to 1 indicating that LCD controller accesses use a non-inverting data bus.

In the register BCUCNTREG3, the LCD32/ISA32 bit must be set to 0. This sets the LCD interface to operate using a 16-bit data bus.

#### **Note**

Setting the LCD32/ISA32 bit to 0 in the BCUCNTREG3 register affects both the LCD controller and high-speed ISA memory access.

The frequency of BUSCLK output is programmed from the state of pins TxD/CLKSEL2, RTS#/CLKSEL1 and DTR#/CLKSEL0 during reset, and from the PMU (Power Management Unit) configuration registers of the NEC VR4121. The S1D13806 works at any of the frequencies provided by the NEC VR4121.

### **4.4 Register/Memory Mapping**

The NEC VR4121 provides the internal address decoding necessary to map an external LCD controller. Physical address 0A00 0000h to 0AFF FFFFh (16M bytes) is reserved for an external LCD controller such as the S1D13806.

The S1D13806 is a memory-mapped device. The internal registers are mapped in the lower address space starting at zero. The display buffer requires 1.25M bytes and is mapped in the third and fourth megabytes (0A20 0000h to 0A33 FFFFh).

A typical implementation as shown in Figure 4-1: "NEC VR4121 to S1D13806 Configuration Schematic," on page 12 has the Memory/Register select pin (M/R#) connected to NEC VR4121 address line ADD21. ADD21 selects between the S1D13806 display buffer (ADD21=1) and internal registers (ADD21=0). This implementation decodes as shown in the following table.

| ADD <sub>21</sub><br>(M/R#) | ADD <sub>20</sub> | ADD <sub>12</sub> | <b>Physical Address Range</b> | <b>Function</b>                  |
|-----------------------------|-------------------|-------------------|-------------------------------|----------------------------------|
|                             |                   |                   | 0A00 0000h to 0A00 01FFh      | <b>Control Registers Decoded</b> |
|                             |                   |                   | 0A00 1000h to 0A00 1FFFh      | MediaPlug Registers Decoded      |
|                             |                   | x                 | 0A10 0000h to 0A1F FFFFh      | <b>BitBLT Registers Decoded</b>  |
|                             |                   | х                 | 0A20 0000h to 0A33 FFFFh      | Display Buffer Decoded           |

*Table 4-2: Register/Memory Mapping for Typical Implementation*

 $x =$  don't care

The NEC VR4121 provides 16M bytes of address space. Since the NEC VR4121 address bits ADD[23:22] are ignored, the S1D13806 registers and display buffer are aliased within the allocated address space. If aliasing is undesirable, the address space must be fully decoded.

#### **Note**

Address lines ADD[25:24] are set at 10b and never change while the LCD controller is being addressed.

Test utilities and Windows® CE v2.0/2.11 display drivers are available for the S1D13806. Full source code is available for both the test utilities and the drivers.

The test utilities are configurable for different panel types using a program called 13806CFG, or by directly modifying the source. The Windows CE v2.0/2.11 display drivers can be customized by the OEM for different panel types, resolutions and color depths only by modifying the source.

The S1D13806 test utilities and Windows CE v2.0/2.11 display drivers are available from your sales support contact or on the internet at www.eea.epson.com.

## **6 References**

### **6.1 Documents**

- NEC Electronics Inc., *VR4121 Preliminary Users Manual*, Document Number U13569EJ1V0UM00.
- Epson Research and Development, Inc., *S1D13806 Hardware Functional Specification*, Document Number X28B-A-001-xx.
- Epson Research and Development, Inc., *S1D13806 Programming Notes and Examples*, Document Number X28B-G-003-xx.
- Epson Research and Development, Inc., *S5U13806B00C Rev. 1.0 ISA Bus Evaluation Board User Manual*, Document Number X28B-G-004-xx.

### **6.2 Document Sources**

- NEC Electronics Website: http://www.necel.com.
- Epson Electronics America Website: http://www.eea.epson.com.

## **7 Technical Support**

### **7.1 Epson LCD/CRT Controllers (S1D13806)**

#### **Japan**

Seiko Epson Corporation Electronic Devices Marketing Division 421-8, Hino, Hino-shi Tokyo 191-8501, Japan Tel: 042-587-5812 Fax: 042-587-5564 http://www.epson.co.jp

#### **Hong Kong**

Epson Hong Kong Ltd. 20/F., Harbour Centre 25 Harbour Road Wanchai, Hong Kong Tel: 2585-4600 Fax: 2827-4346

#### **North America**

Epson Electronics America, Inc. 150 River Oaks Parkway San Jose, CA 95134, USA Tel: (408) 922-0200 Fax: (408) 922-0238 http://www.eea.epson.com

#### **Europe**

Epson Europe Electronics GmbH Riesstrasse 15 80992 Munich, Germany Tel: 089-14005-0 Fax: 089-14005-110

#### **Taiwan**

Epson Taiwan Technology & Trading Ltd. 10F, No. 287 Nanking East Road Sec. 3, Taipei, Taiwan Tel: 02-2717-7360 Fax: 02-2712-9164

#### **Singapore**

Epson Singapore Pte., Ltd. No. 1 Temasek Avenue #36-00 Millenia Tower Singapore, 039192 Tel: 337-7911 Fax: 334-2716

### **7.2 NEC Electronics Inc. (VR4121).**

#### **NEC Electronics Inc. (U.S.A.)** Corporate Headquarters 2880 Scott Blvd. Santa Clara, CA 95050-8062, USA Tel: (800) 366-9782 Fax: (800) 729-9288 http://www.nec.com http://www.vrseries.com

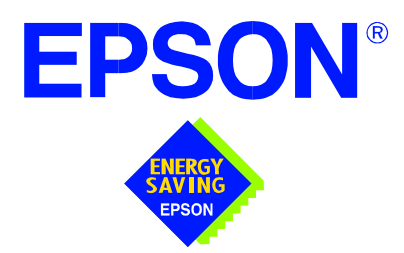

## **S1D13806 Embedded Memory Display Controller**

# **Interfacing to the StrongARM SA-1110 Processor**

**Document Number: X28B-G-012-05**

Copyright © 2001 Epson Research and Development, Inc. All Rights Reserved.

Information in this document is subject to change without notice. You may download and use this document, but only for your own use in evaluating Seiko Epson/EPSON products. You may not modify the document. Epson Research and Development, Inc. disclaims any representation that the contents of this document are accurate or current. The Programs/Technologies described in this document may contain material protected under U.S. and/or International Patent laws.

EPSON is a registered trademark of Seiko Epson Corporation. Microsoft and Windows are registered trademarks of Microsoft Corporation. All other trademarks are the property of their respective owners.

## **Table of Contents**

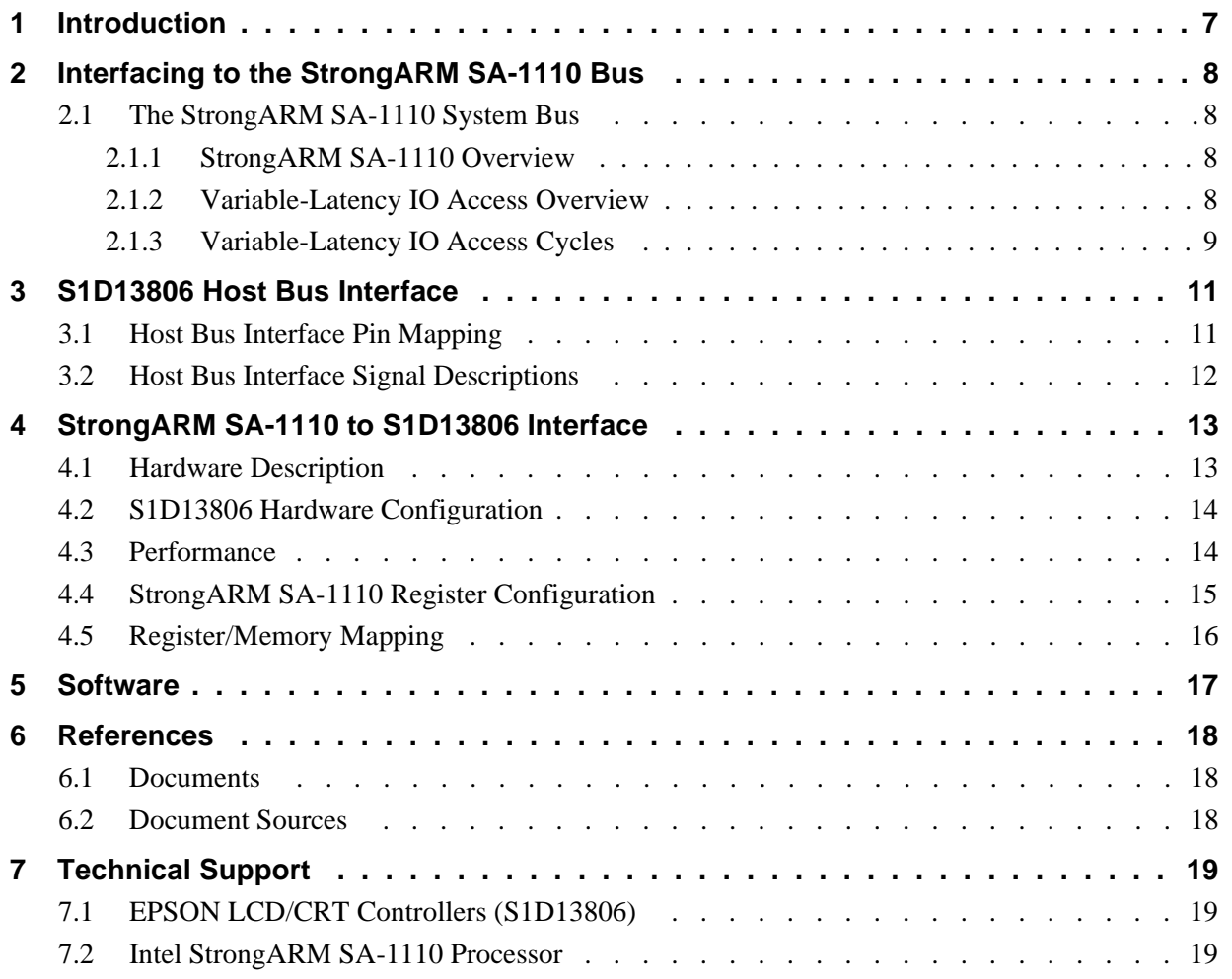

## **List of Tables**

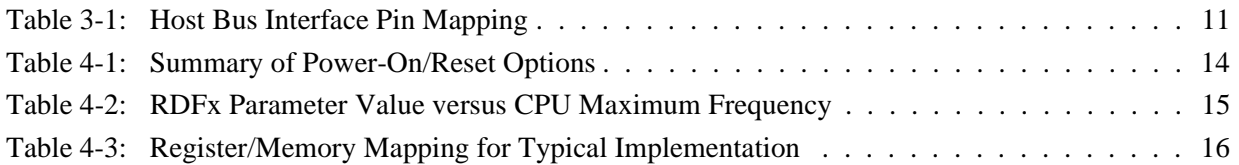

## **List of Figures**

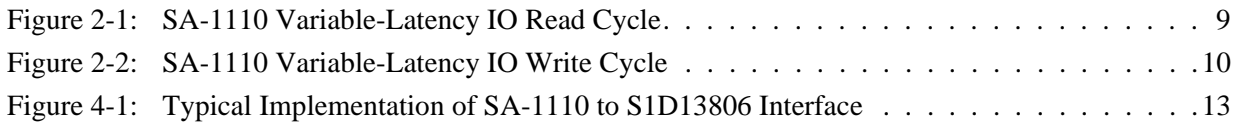

## **1 Introduction**

This application note describes the hardware and software environment required to provide an interface between the S1D13806 Embedded Memory Display Controller and the Intel StrongARM SA-1110.

The designs described in this document are presented only as examples of how such interfaces might be implemented. This application note is updated as appropriate. Please check the Epson Electronics America website at www.eea.epson.com for the latest revision of this document before beginning any development.

We appreciate your comments on our documentation. Please contact us via email at documentation@erd.epson.com.

## **2 Interfacing to the StrongARM SA-1110 Bus**

### **2.1 The StrongARM SA-1110 System Bus**

The StrongARM SA-1110 microprocessor is a highly integrated communications microcontroller that incorporates a 32-bit StrongARM RISC processor core. The SA-1110 is ideally suited to interface to the S1D13806 LCD controller and provides a high performance, power efficient solution for embedded systems.

#### **2.1.1 StrongARM SA-1110 Overview**

The SA-1110 system bus can access both variable-latency IO and memory devices. The SA-1110 uses a 26-bit address bus and a 32-bit data bus which can be used to access 16-bit devices. A chip select module with six chip select signals (each accessing 64M bytes of memory) allows selection of external devices. Only chip selects 3 through 5 (nCS[5:3]) may be used to select variable-latency devices which use RDY to extend access cycles. These chip selects are individually programmed in the SA-1110 memory configuration registers and can be configured for either a 16 or 32-bit data bus.

Byte steering is implemented using the four signals nCAS[3:0]. Each signal selects a byte on the 32-bit data bus. For example, nCAS0 selects bits D[7:0] and nCAS3 selects bits D[31:24]. For a 16-bit data bus, only nCAS[1:0] are used with nCAS0 selecting the low byte and nCAS1 selecting the high byte. The SA-1110 can be configured to support little or big endian mode.

#### **2.1.2 Variable-Latency IO Access Overview**

A data transfer is initiated when a memory address is placed on the SA-1110 system bus **and** a chip select signal (nCS[5:3]) is driven low. If all byte enable signals (nCAS[3:0]) are driven low, then a 32-bit transfer takes place. If only nCAS[1:0] are driven low, then a word transfer takes place through a 16-bit bus interface. If only one byte enable is driven low, then a byte transfer takes place on the respective data lines.

During a read cycle, the output enable signal (nOE) is driven low. A write cycle is specified by driving nOE high and driving the write enable signal (nWE) low. The cycle can be lengthened by driving RDY high for the time needed to complete the cycle.

#### **2.1.3 Variable-Latency IO Access Cycles**

The first nOE assertion occurs two memory cycles after the assertion of chip select (nCS3, nCS4, or nCS5). Two memory cycles prior to the end of minimum nOE or nWE assertion (RDF+1 memory cycles), the SA-1110 starts sampling the data ready input (RDY). Samples are taken every half memory cycle until **three consecutive samples** (at the rising edge, falling edge, and following rising edge of the memory clock) indicate that the IO device is ready for data transfer. Read data is latched one-half memory cycle after the third successful sample (on falling edge). Then nOE or nWE is deasserted on the next rising edge and the address may change on the subsequent falling edge. Prior to a subsequent data cycle, nOE or nWE remains deasserted for RDN+1 memory cycles. The chip select and byte selects (nCAS/DQM[1:0] for 16-bit data transfers), remain asserted for one memory cycle after the final nOE or nWE deassertion of the burst.

The SA-1110 is capable of burst cycles during which the chip select remains low while the read or write command is asserted, precharged and reasserted repeatedly.

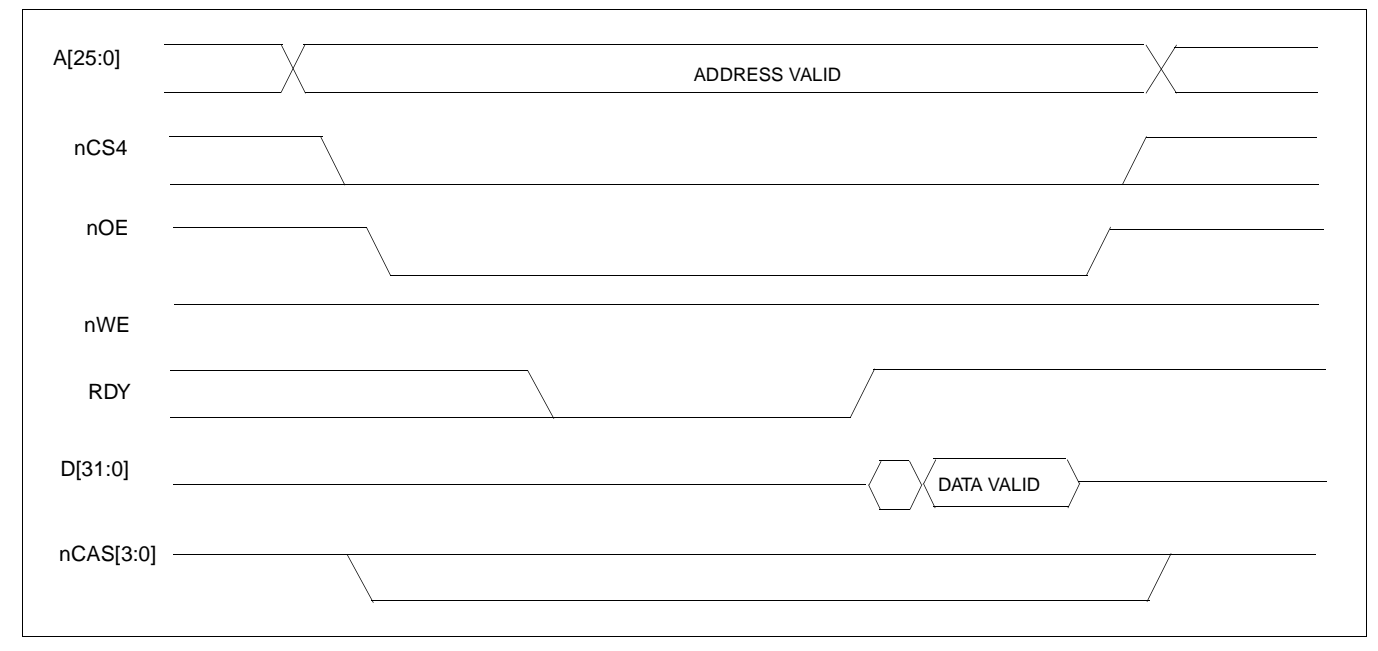

Figure 2-1: illustrates a typical variable-latency IO access read cycle on the SA-1110 bus.

*Figure 2-1: SA-1110 Variable-Latency IO Read Cycle*

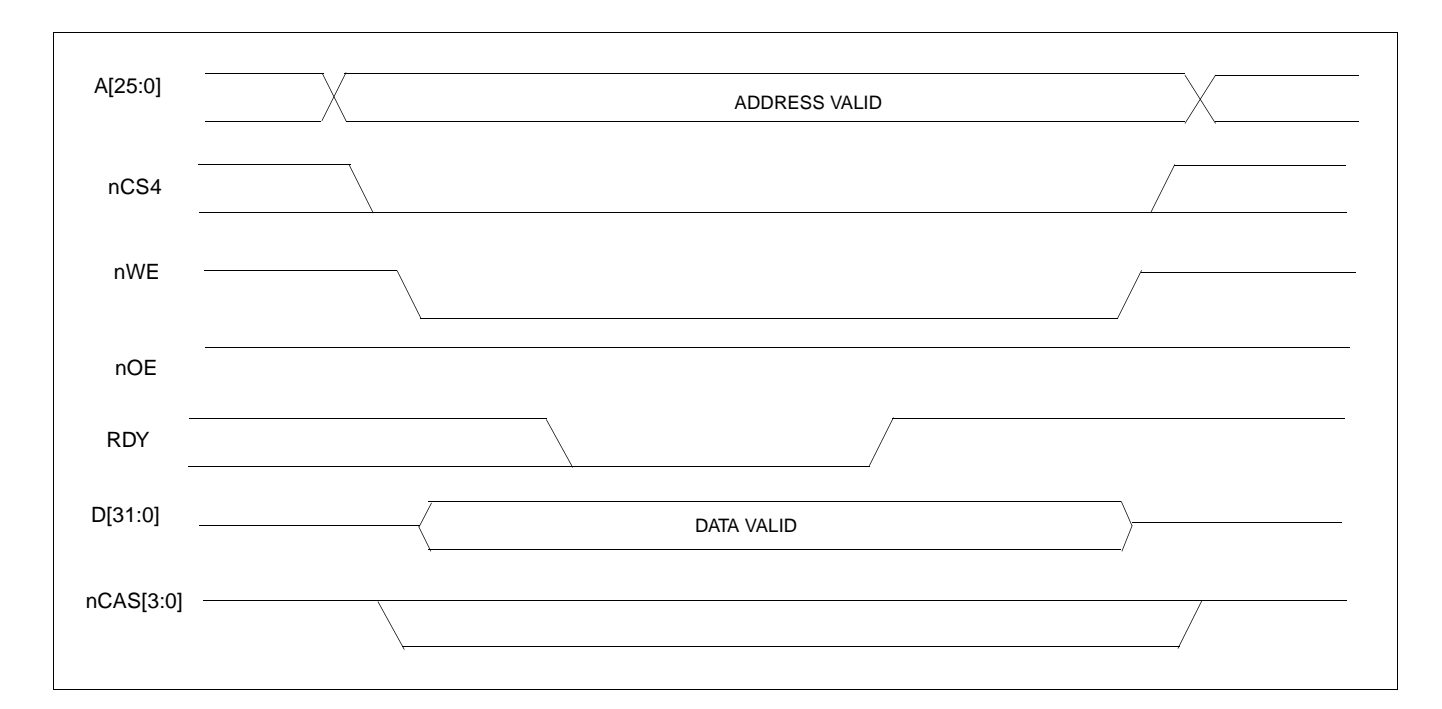

Figure 2-2: illustrates a typical variable-latency IO access write cycle on the SA-1110 bus.

*Figure 2-2: SA-1110 Variable-Latency IO Write Cycle*

## **3 S1D13806 Host Bus Interface**

The S1D13806 directly supports multiple processors. The S1D13806 implements a 16-bit PC Card (PCMCIA) Host Bus Interface which is most suitable for direct connection to the SA-1110.

The PC Card Host Bus Interface is selected by the S1D13806 on the rising edge of RESET#. After releasing reset the bus interface signals assume their selected configuration. For details on S1D13806 configuration, see Section 4.2, "S1D13806 Hardware Configuration" on page 14.

#### **Note**

At reset, the Register/Memory Select bit in the Miscellaneous Register (REG[001h] bit 7) is set to 1. This means that only REG[000h] (read-only) and REG[001h] are accessible **until a write to REG[001h] sets bit 7 to 0 making all registers accessible**. When debugging a new hardware design, this can sometimes give the appearance that the interface is not working, so it is important to remember to clear this bit before proceeding with debugging.

#### **3.1 Host Bus Interface Pin Mapping**

The following table shows the functions of each Host Bus Interface signal.

|                          | ৺                  |
|--------------------------|--------------------|
| <b>S1D13806 Pin Name</b> | <b>SA-1110</b>     |
| $AB[20:1]$ <sup>1</sup>  | A[20:1]            |
| DB[15:0]                 | D[15:0]            |
| WE1#                     | nCAS1              |
| M/R#                     | A21                |
| CS#                      | nCS4               |
| <b>BUSCLK</b>            | SDCLK <sub>2</sub> |
| BS#                      | $V_{DD}$           |
| RD/WR#                   | nCAS0              |
| RD#                      | nOE                |
| WE0#                     | nWE                |
| WAIT#                    | <b>RDY</b>         |
| RESET#                   | system RESET       |

*Table 3-1: Host Bus Interface Pin Mapping*

#### **Note**

<sup>1</sup> The bus signal A0 is not used by the S1D13806 internally.

### **3.2 Host Bus Interface Signal Descriptions**

The S1D13806 PC Card Host Bus Interface requires the following signals.

- BUSCLK is a clock input which is required by the S1D13806 Host Bus Interface. It is driven by one of the SA-1110 signals SDCLK1 or SDCLK2 (the example implementation in this document uses SDCLK2). For further information, see Section 4.3, "Performance" on page 14.
- The address inputs AB[20:1], and the data bus DB[15:0], connect directly to the SA-1110 address (A[20:1]) and data bus (D[15:0]), respectively. CONF[3:0] must be set to select the PC Card Host Bus Interface with little endian mode.
- M/R# (memory/register) selects between memory or register access. It may be connected to an address line, allowing system address A21 to be connected to the M/R# line.
- Chip Select (CS#) must be driven low by nCSx (where x is the SA-1110 chip select used) whenever the S1D13806 is accessed by the SA-1110.
- WE1# and RD/WR# connect to nCAS1 and nCAS0 (the byte enables for the high-order and low-order bytes). They are driven low when the SA-1110 is accessing the S1D13806.
- RD# connects to nOE (the read enable signal from the SA-1110).
- WE0# connects to nWE (the write enable signal from the SA-1110).
- WAIT# is a signal output from the S1D13806 that indicates the SA-1110 must wait until data is ready (read cycle) or accepted (write cycle) on the host bus. Since SA-1110 accesses to the S1D13806 may occur asynchronously to the display update, it is possible that contention may occur in accessing the S1D13806 internal registers and/or display buffer. The WAIT# line resolves these contentions by forcing the host to wait until the resource arbitration is complete.
- The Bus Start (BS#) signal is not used for this Host Bus Interface and should be tied high (connected to  $V_{DD}$ ).
- The RESET# (active low) input of the S1D13806 may be connected to the system RESET.

## **4 StrongARM SA-1110 to S1D13806 Interface**

#### **4.1 Hardware Description**

The S1D13806 is designed to directly support a variety of CPUs, providing an interface to the unique "local bus" of each processor. The S1D13806's PC Card Host Bus Interface provides a "glueless" interface to the SA-1110.

In this implementation, the address inputs (AB[20:1]) and data bus (DB[15:0]) connect directly to the CPU address (A[20:1]) and data bus (D[15:0]). M/R# is treated as an address line so that it can be controlled using system address A21.

BS# (Bus Start) is not used and should be tied high (connected to  $V_{DD}$ ).

The following diagram shows a typical implementation of the SA-1110 to S1D13806 interface.

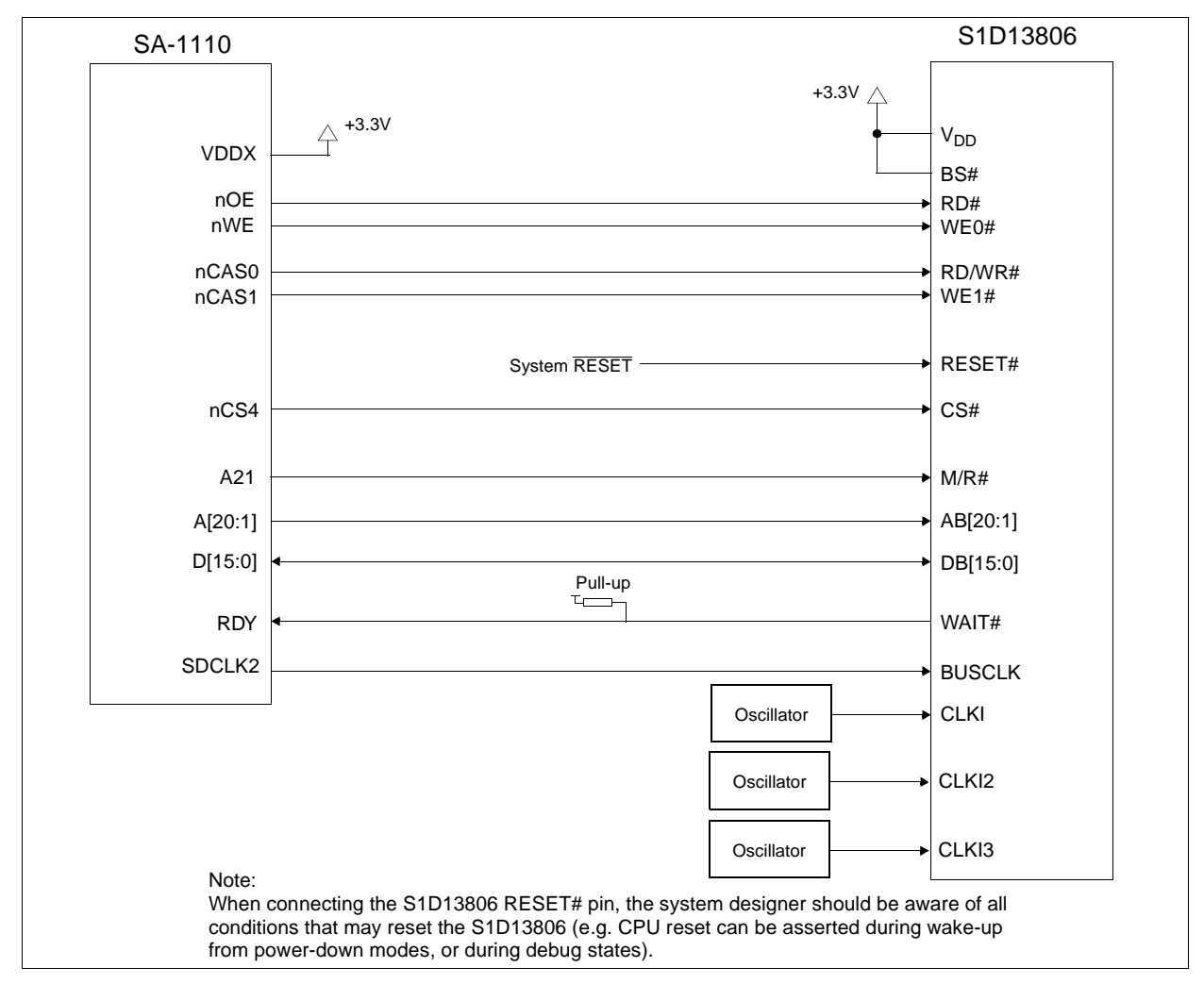

*Figure 4-1: Typical Implementation of SA-1110 to S1D13806 Interface*

### **4.2 S1D13806 Hardware Configuration**

The S1D13806 latches CONF7 through CONF0 to allow selection of the bus mode and other configuration data on the rising edge of RESET#. For details on configuration, refer to the *S1D13806 Hardware Functional Specification*, document number X28B-A-001-xx.

The table below shows the configuration settings important to the PC Card Host Bus Interface used by the StrongARM SA-1110 microprocessor.

| S1D13806                                                                                         | value on this pin at rising edge of RESET# is used to configure: (1/0)      |                                                                         |  |
|--------------------------------------------------------------------------------------------------|-----------------------------------------------------------------------------|-------------------------------------------------------------------------|--|
| <b>Pin Name</b>                                                                                  |                                                                             | o                                                                       |  |
| <b>CONF[3:0]</b>                                                                                 | 1001 = PC Card Host Bus Interface; Little Endian; Active Low WAIT# selected |                                                                         |  |
| CONF4                                                                                            | Reserved. Must be tied to ground.                                           |                                                                         |  |
| CONF <sub>5</sub>                                                                                | BUSCLK input divided by 2                                                   | <b>BUSCLK</b> input not divided                                         |  |
| CONF <sub>6</sub>                                                                                | WAIT# is always driven                                                      | WAIT# is tristated when the chip is not accessed by<br>the host         |  |
| Configure GPIO12 as MediaPlug output pin<br>CONF7<br>VMPEPWR and enables MediaPlug functionality |                                                                             | Configure GPIO12 for normal use and disables<br>MediaPlug functionality |  |

*Table 4-1: Summary of Power-On/Reset Options*

= configuration for StrongARM SA-1110 microprocessor

#### **4.3 Performance**

The S1D13806 PC Card Interface specification supports a BUSCLK up to 50MHz, and therefore provides a high performance display solution.

The BUSCLK signal input to the S1D13806 (from one of the SDCLK[2:1] pins) is a derivative of the SA-1110 internal processor speed. Since the PC Card Host Bus Interface on the S1D13806 has a maximum BUSCLK of 50MHz, the output clock from the SA-1110 must be a divided down from the processor clock. If the processor clock is higher than 100MHz, either divide the BUSCLK input by two (CONF5 = 1) or set SDCLK1/SDCLK2 to CPU clock divided by four using the DRAM Refresh Control Register (MDREFR) which determines the output of this signal.

- If SDCLK2 is used, bit 26 should be set to 1 to divide the CPU clock by 4.
- If SDCLK1 is used, bit 22 should be set to 1 to divide the CPU clock by 4.

### **4.4 StrongARM SA-1110 Register Configuration**

The SA-1110 requires configuration of several of its internal registers to interface to the S1D13806 PC Card Host Bus Interface.

• The Static Memory Control Registers (MSC[2:0]) are read/write registers containing control bits for configuring static memory or variable-latency IO devices. These registers correspond to chip select pairs nCS[5:4], nCS[3:2], and nCS[1:0] respectively. Each of the three registers contains two identical CNFG fields, one for each chip select within the pair. Since only nCS[5:3] controls variable-latency IO devices, MSC2 and MSC1 should be programmed based on the chip select used.

Parameter RTx<1:0> should be set to 01b (selects variable-latency IO mode).

Parameter RBWx should be set to 1 (selects 16-bit bus width).

Parameter RDFx<4:0> should be set according to the maximum desired CPU frequency as indicated in the table below.

*Table 4-2: RDFx Parameter Value versus CPU Maximum Frequency*

| <b>CPU Frequency (MHz)</b> | <b>RDFx</b> |
|----------------------------|-------------|
| $57.3 - 85.9$              |             |
| $88.5 - 143.2$             |             |
| 147.5 - 200.5              |             |
| $206.4 - 221.2$            |             |

Parameter RDNx<4:0> should be set to 0 (minimum command precharge time).

Parameter RRRx<2:0> should be set to 0 (minimum nCSx precharge time).

- The S1D13806 endian mode is set to little endian. To program the SA-1110 for little endian set bit 7 of the control register (register 1) to 0.
- The BUSCLK signal input to the S1D13806 (from one of the SDCLK[2:1] pins) is a derivative of the SA-1110 internal processor speed. Since the PC Card Host Bus Interface on the S1D13806 has a maximum BUSCLK of 50MHz, the output clock from the SA-1110 must be a divided down from the processor clock. If the processor clock is higher than 100MHz, either divide the BUSCLK input by two  $(CONF5 = 1)$  or set SDCLK1/SDCLK2 to CPU clock divided by four using the DRAM Refresh Control Register (MDREFR) which determines the output of this signal.
	- If SDCLK2 is used, bit 26 should be set to 1 to divide the CPU clock by 4.
	- If SDCLK1 is used, bit 22 should be set to 1 to divide the CPU clock by 4.

### **4.5 Register/Memory Mapping**

The S1D13806 is a memory-mapped device. The SA-1110 uses the memory assigned to a chip select (nCS4 in this example) to map the S1D13806 internal registers and display buffer. The internal registers are mapped in the lower SA-1110 memory address space starting at zero. The display buffer requires 1.25M bytes and is mapped in the third and fourth megabytes of the SA-1110 address space (ranging from 20 0000h to 33 FFFFh).

This implementation decodes as shown in the following table.

| A21 (M/R#) | A20 | A <sub>12</sub> | <b>Address Range</b> | <b>Function</b>                  |
|------------|-----|-----------------|----------------------|----------------------------------|
| 0          |     |                 | 0 to 1FFh            | <b>Control Registers Decoded</b> |
| 0          |     |                 | 1000h to 1FFFh       | MediaPlug Registers Decoded      |
| 0          |     |                 | 10 0000h to 1F FFFFh | <b>BitBLT Registers Decoded</b>  |
|            |     |                 | 20 0000h to 33 FFFFh | Display Buffer Decoded           |

*Table 4-3: Register/Memory Mapping for Typical Implementation*

 $x =$  don't care

Each chip select on the SA-1110 provides 64M byte of address space. Since the SA-1110 address bits A[25:22] are ignored, the S1D13806 registers and display buffer are aliased within the allocated address space. If aliasing is undesirable, the address space must be fully decoded.

## **5 Software**

Test utilities and Windows® CE display drivers are available for the S1D13806. Full source code is available for both the test utilities and the drivers.

The test utilities are configurable for different panel types using a program called 13806CFG, or by directly modifying the source. The Windows CE display drivers can be customized by the OEM for different panel types, resolutions and color depths only by modifying the source.

The S1D13806 test utilities and Windows CE display drivers are available from your sales support contact or on the internet at www.eea.epson.com.

## **6 References**

### **6.1 Documents**

- Intel Corporation, *StrongARM® SA-1110 Microprocessor Advanced Developer's Manual,* Order Number 278240-001.
- Epson Research and Development, Inc., *S1D13806 Hardware Functional Specification*, Document Number X28B-A-001-xx.
- Epson Research and Development, Inc., *S1D13806 Programming Notes and Examples*, Document Number X28B-G-003-xx.
- Epson Research and Development, Inc., *S5U13806B00C Rev. 1.0 ISA Bus Evaluation Board User Manual*, Document Number X28B-G-004-xx.

### **6.2 Document Sources**

- Intel Developers Website: http://developer.intel.com.
- Intel Literature contact: 1(800) 548-4725.
- Epson Electronics America Website: http://www.eea.epson.com.

## **7 Technical Support**

### **7.1 EPSON LCD/CRT Controllers (S1D13806)**

#### **Japan**

Seiko Epson Corporation Electronic Devices Marketing Division 421-8, Hino, Hino-shi Tokyo 191-8501, Japan Tel: 042-587-5812 Fax: 042-587-5564 http://www.epson.co.jp

#### **Hong Kong**

Epson Hong Kong Ltd. 20/F., Harbour Centre 25 Harbour Road Wanchai, Hong Kong Tel: 2585-4600 Fax: 2827-4346

#### **North America**

Epson Electronics America, Inc. 150 River Oaks Parkway San Jose, CA 95134, USA Tel: (408) 922-0200 Fax: (408) 922-0238 http://www.eea.epson.com

#### **Europe**

Epson Europe Electronics GmbH Riesstrasse 15 80992 Munich, Germany Tel: 089-14005-0 Fax: 089-14005-110

#### **Taiwan**

Epson Taiwan Technology & Trading Ltd. 10F, No. 287 Nanking East Road Sec. 3, Taipei, Taiwan Tel: 02-2717-7360 Fax: 02-2712-9164

#### **Singapore**

Epson Singapore Pte., Ltd. No. 1 Temasek Avenue #36-00 Millenia Tower Singapore, 039192 Tel: 337-7911 Fax: 334-2716

### **7.2 Intel StrongARM SA-1110 Processor**

#### **INTEL**

Intel Customer Support (ICS) for StrongARM: (800) 628-8686 Website for StrongARM Processor http://developer.intel.com/design/strong/

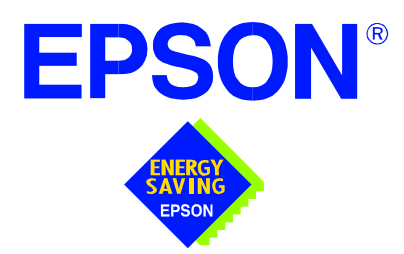

## **S1D13806 Embedded Memory Display Controller**

# **Interfacing to the Intel Cotulla Application Processor**

**Document Number: X28B-G-014-01**

Copyright © 2001 Epson Research and Development, Inc. All Rights Reserved.

Information in this document is subject to change without notice. You may download and use this document, but only for your own use in evaluating Seiko Epson/EPSON products. You may not modify the document. Epson Research and Development, Inc. disclaims any representation that the contents of this document are accurate or current. The Programs/Technologies described in this document may contain material protected under U.S. and/or International Patent laws.

EPSON is a registered trademark of Seiko Epson Corporation. Microsoft and Windows are registered trademarks of Microsoft Corporation. All other trademarks are the property of their respective owners.

## **Table of Contents**

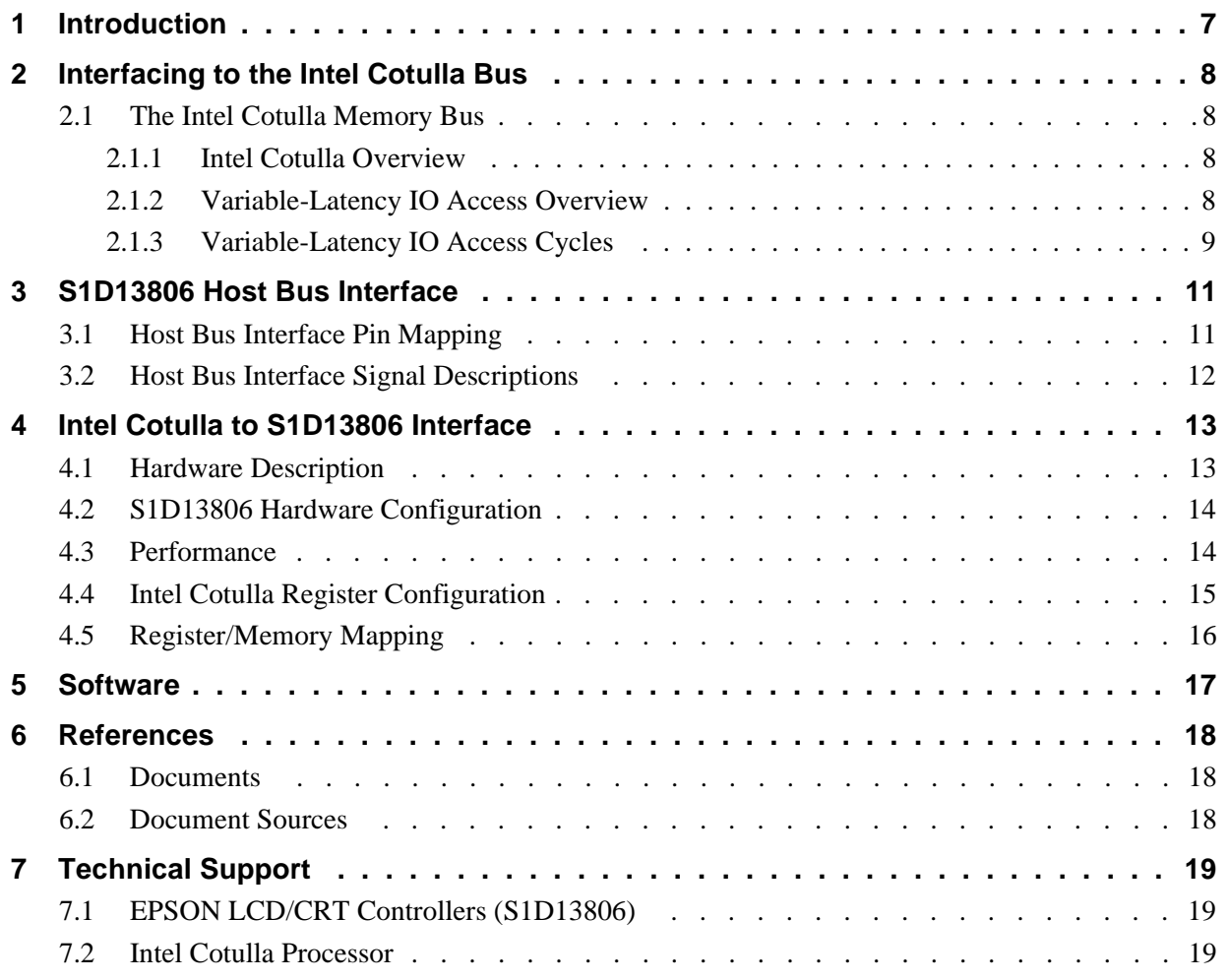

## **List of Tables**

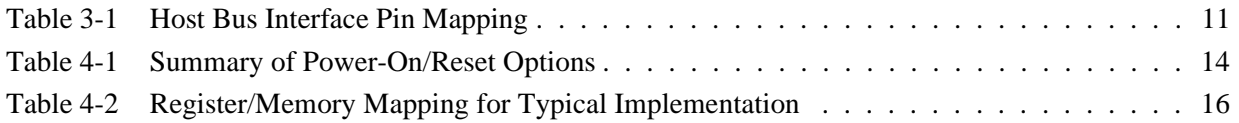

# **List of Figures**

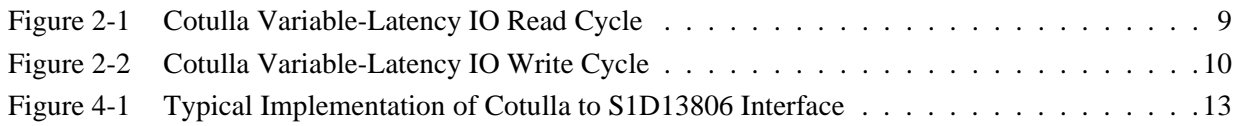

## **1 Introduction**

This application note describes the hardware and software environment required to provide an interface between the S1D13806 Embedded Memory Display Controller and the Intel Cotulla application processor.

The designs described in this document are presented only as examples of how such interfaces might be implemented. This application note is updated as appropriate. Please check the Epson Research and Development website at www.erd.epson.com for the latest revision of this document before beginning any development.

We appreciate your comments on our documentation. Please contact us via email at documentation@erd.epson.com.

# **2 Interfacing to the Intel Cotulla Bus**

## **2.1 The Intel Cotulla Memory Bus**

The Intel Cotulla microprocessor is a highly integrated communications microcontroller that incorporates a 32-bit Intel XScale processor core. The Cotulla is ideally suited to interface to the S1D13806 LCD controller and provides a high performance, power efficient solution for embedded systems.

### **2.1.1 Intel Cotulla Overview**

The Cotulla memory bus can access both variable-latency IO and memory devices. The Cotulla uses a 26-bit address bus and a 32-bit data bus which can be used to access 16-bit devices. A chip select module with six chip select signals (each accessing 64M bytes of memory) allows selection of external devices. Only chip selects 3 through 5 (nCS[5:3]) may be used to select variable-latency devices which use RDY to extend access cycles. These chip selects are individually programmed in the Cotulla Asynchronous Static Memory Control Registers (MSC2-0) and can be configured for either a 16 or 32-bit data bus.

Byte steering is implemented for write cycles using the four signals DQM[3:0]. Each signal selects a byte on the 32-bit data bus. For example, DQM0 selects bits MD[7:0] and DQM3 selects bits MD[31:24]. For a 16-bit data bus, only DQM[1:0] are used with DQM0 selecting the low byte and DQM1 selecting the high byte. The Cotulla can be configured to support little or big endian mode.

### **2.1.2 Variable-Latency IO Access Overview**

A data transfer is initiated when a memory address is placed on the Cotulla memory bus **and** a chip select signal (nCS[5:3]) is driven low. For write cycles, if all byte enable signals (DQM[3:0]) are driven low, then a 32-bit transfer takes place. If only DQM[1:0] are driven low, then a 16-bit transfer takes place through a 16-bit bus interface. If only one byte enable is driven low, then a byte transfer takes place on the respective data lines. For read cycles, DQM[3:0] are all driven low.

During a read cycle, the output enable signal (nOE) is driven low. A write cycle is specified by driving nOE high and driving the write enable signal (nPWE) low. The cycle can be lengthened by driving RDY low for the time needed to complete the cycle.

#### **2.1.3 Variable-Latency IO Access Cycles**

The first nOE assertion occurs two memory cycles after the assertion of chip select (nCS3, nCS4, or nCS5). Two memory cycles prior to the end of minimum nOE or nPWE assertion (RDF+1 memory cycles), the Cotulla starts sampling the data ready input (RDY). Samples are taken every half memory cycle until **three consecutive samples** (at the rising edge, falling edge, and following rising edge of the memory clock) indicate that the IO device is ready for data transfer. Read data is latched one-half memory cycle after the third successful sample (on falling edge). Then nOE or nPWE is deasserted on the next rising edge and the address may change on the subsequent falling edge. Prior to a subsequent data cycle, nOE or nPWE remains deasserted for RDN+1 memory cycles. The chip select and byte selects (nCS[5:3]/DQM[1:0] for 16-bit data transfers), remain asserted for one memory cycle after the final nOE or nPWE deassertion of the burst.

The Cotulla is capable of burst cycles during which the chip select remains low while the read or write command is asserted, precharged and reasserted repeatedly.

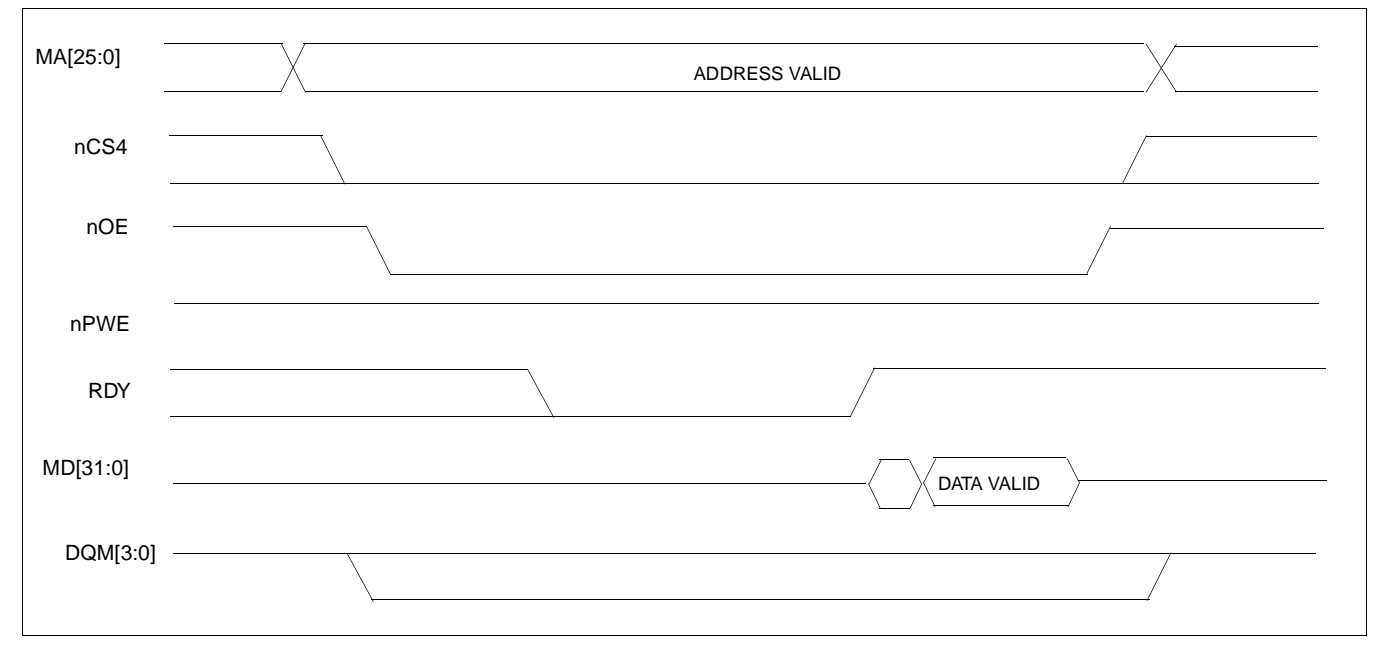

Figure 2-1 illustrates a typical variable-latency IO access read cycle on the Cotulla bus.

*Figure 2-1 Cotulla Variable-Latency IO Read Cycle*

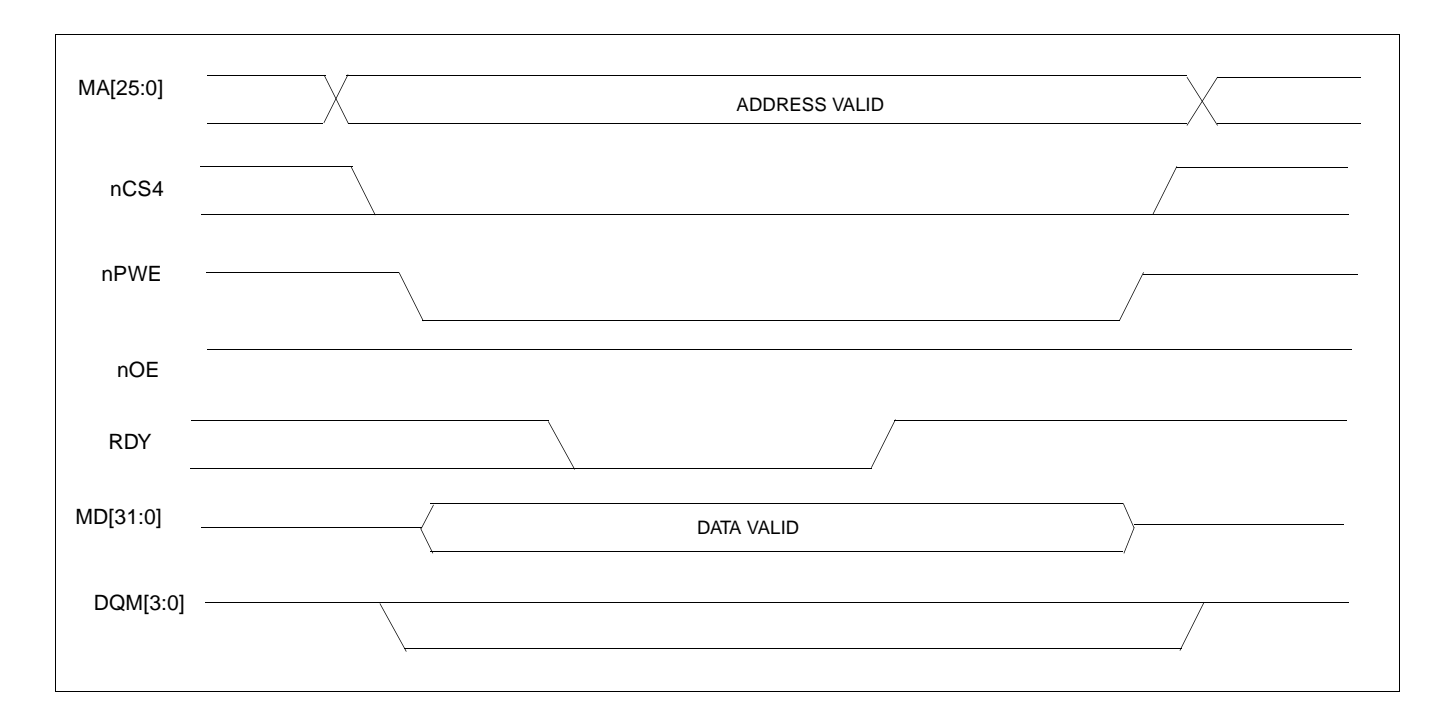

Figure 2-2 illustrates a typical variable-latency IO access write cycle on the Cotulla bus.

*Figure 2-2 Cotulla Variable-Latency IO Write Cycle*
## **3 S1D13806 Host Bus Interface**

The S1D13806 directly supports multiple processors. The S1D13806 implements a 16-bit PC Card (PCMCIA) Host Bus Interface which is most suitable for direct connection to the Cotulla.

The PC Card Host Bus Interface is selected by the S1D13806 on the rising edge of RESET#. After releasing reset the bus interface signals assume their selected configuration. For details on S1D13806 configuration, see Section 4.2, "S1D13806 Hardware Configuration" on page 14.

#### **Note**

At reset, the Register/Memory Select bit in the Miscellaneous Register (REG[001h] bit 7) is set to 1. This means that only REG[000h] (read-only) and REG[001h] are accessible **until a write to REG[001h] sets bit 7 to 0 making all registers accessible**. When debugging a new hardware design, this can sometimes give the appearance that the interface is not working, so it is important to remember to clear this bit before proceeding with debugging.

### **3.1 Host Bus Interface Pin Mapping**

The following table shows the functions of each Host Bus Interface signal.

| <b>S1D13806 Pin Name</b> | <b>Cotulla Pin Names</b> |
|--------------------------|--------------------------|
| AB[20:1] <sup>1</sup>    | MA[20:1]                 |
| DB[15:0]                 | MD[15:0]                 |
| WE1#                     | DQM1                     |
| M/R#                     | <b>MA21</b>              |
| CS#                      | nCS4                     |
| <b>BUSCLK</b>            | SDCLK <sub>2</sub>       |
| BS#                      | V <sub>DD</sub>          |
| RD/WR#                   | DQM <sub>0</sub>         |
| RD#                      | nOE                      |
| WE0#                     | nPWE                     |
| WAIT#                    | RDY                      |
| RESET#                   | system RESET             |

*Table 3-1 Host Bus Interface Pin Mapping*

#### **Note**

<sup>1</sup> The bus signal A0 is not used by the S1D13806 internally.

### **3.2 Host Bus Interface Signal Descriptions**

The S1D13806 PC Card Host Bus Interface requires the following signals.

- BUSCLK is a clock input which is required by the S1D13806 Host Bus Interface. It is driven by one of the Cotulla clock signals SDCLK1 or SDCLK2 (the example implementation in this document uses SDCLK2). For further information, see Section 4.3, "Performance" on page 14.
- The address inputs AB[20:1], and the data bus DB[15:0], connect directly to the Cotulla address (MA[20:1]) and data bus (MD[15:0]), respectively. CONF[3:0] must be set to select the PC Card Host Bus Interface with little endian mode.
- M/R# (memory/register) selects between memory or register access. It may be connected to an address line, allowing system address MA21 to be connected to the M/R# line.
- Chip Select (CS#) must be driven low by nCSx (where x is the Cotulla chip select used) whenever the S1D13806 is accessed by the Cotulla.
- WE1# and RD/WR# connect to DQM1 and DQM0 (the byte enables for the high-order and low-order bytes). They are driven low when the Cotulla is accessing the S1D13806.
- RD# connects to nOE (the read enable signal from the Cotulla).
- WE0# connects to nPWE (the write enable signal from the Cotulla).
- WAIT# is a signal output from the S1D13806 that indicates the Cotulla must wait until data is ready (read cycle) or accepted (write cycle) on the host bus. Since Cotulla accesses to the S1D13806 may occur asynchronously to the display update, it is possible that contention may occur in accessing the S1D13806 internal registers and/or display buffer. The WAIT# line resolves these contentions by forcing the host to wait until the resource arbitration is complete.
- The Bus Start (BS#) signal is not used for this Host Bus Interface and should be tied high (connected to  $V_{DD}$ ).
- The RESET# (active low) input of the S1D13806 may be connected to the system RESET.

# **4 Intel Cotulla to S1D13806 Interface**

### **4.1 Hardware Description**

The S1D13806 is designed to directly support a variety of CPUs, providing an interface to the unique "local bus" of each processor. The S1D13806's PC Card Host Bus Interface provides a "glueless" interface to the Cotulla memory bus.

In this implementation, the address inputs (AB[20:1]) and data bus (DB[15:0]) connect directly to the CPU address ( $MA[20:1]$ ) and data bus ( $MD[15:0]$ ).  $M/R#$  is treated as an address line so that it can be controlled using system address MA21.

BS# (Bus Start) is not used and should be tied high (connected to  $V_{DD}$ ).

The following diagram shows a typical implementation of the Cotulla to S1D13806 interface.

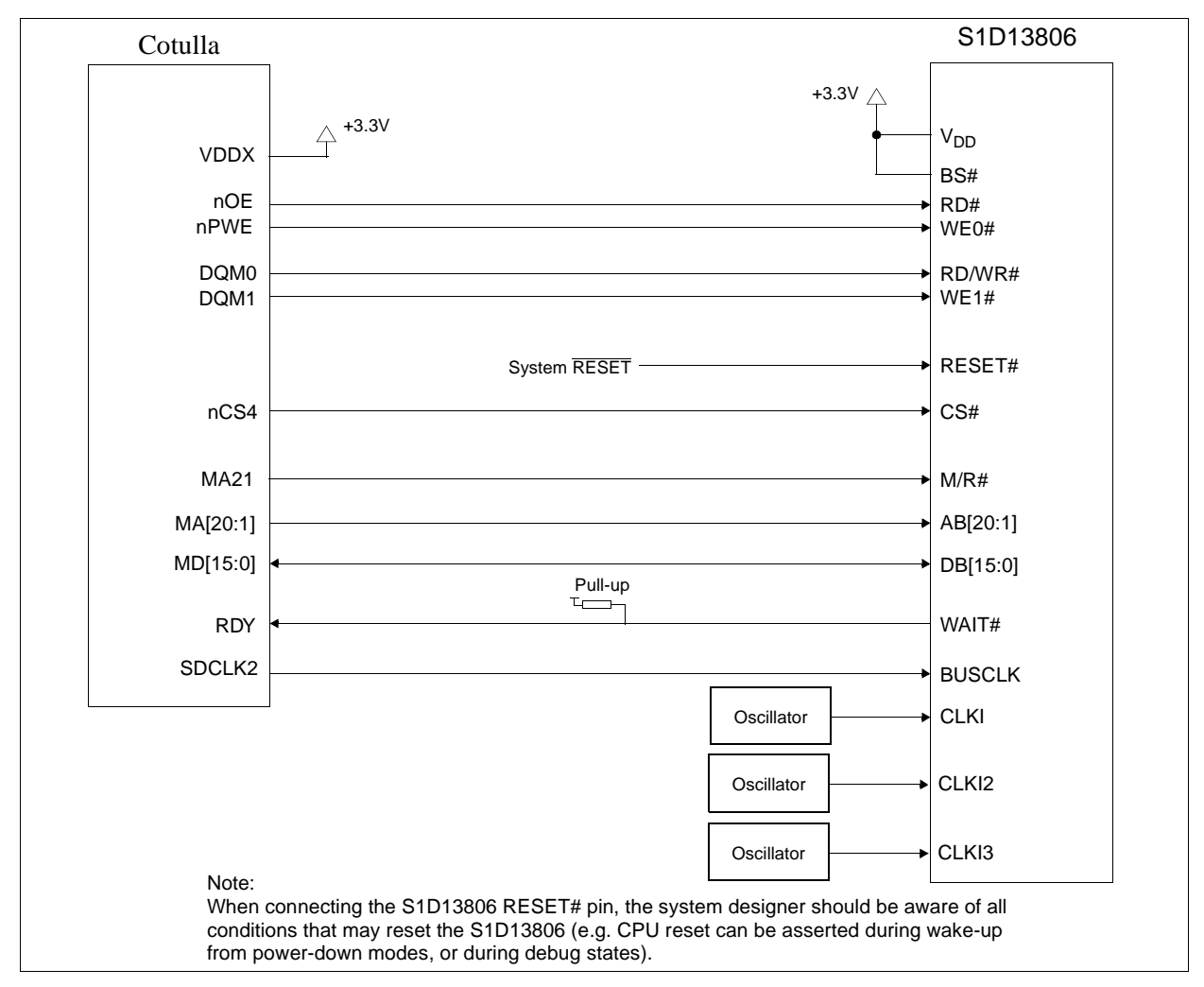

*Figure 4-1 Typical Implementation of Cotulla to S1D13806 Interface*

## **4.2 S1D13806 Hardware Configuration**

The S1D13806 latches CONF7 through CONF0 to allow selection of the bus mode and other configuration data on the rising edge of RESET#. For details on configuration, refer to the *S1D13806 Hardware Functional Specification*, document number X28B-A-001-xx.

The table below shows the configuration settings important to the PC Card Host Bus Interface used by the Intel Cotulla microprocessor.

| S1D13806          | value on this pin at rising edge of RESET# is used to configure: (1/0)                         |                                                                         |
|-------------------|------------------------------------------------------------------------------------------------|-------------------------------------------------------------------------|
| <b>Pin Name</b>   |                                                                                                | U                                                                       |
| <b>CONF[3:0]</b>  | 1001 = PC Card Host Bus Interface; Little Endian; Active Low WAIT# selected                    |                                                                         |
| CONF4             | Reserved. Must be tied to ground.                                                              |                                                                         |
| CONF <sub>5</sub> | BUSCLK input divided by 2                                                                      | <b>BUSCLK</b> input not divided                                         |
| CONF <sub>6</sub> | WAIT# is always driven                                                                         | WAIT# is tristated when the chip is not accessed by<br>the host         |
| CONF7             | Configure GPIO12 as MediaPlug output pin<br><b>VMPEPWR</b> and enables MediaPlug functionality | Configure GPIO12 for normal use and disables<br>MediaPlug functionality |

*Table 4-1 Summary of Power-On/Reset Options*

= configuration for Intel Cotulla microprocessor

### **4.3 Performance**

The S1D13806 PC Card Interface specification supports a BUSCLK up to 50MHz, and therefore provides a high performance display solution.

The BUSCLK signal input to the S1D13806 (from one of the SDCLK[2:1] pins) is a derivative of the Cotulla memory clock which in turn is a derivative of the internal processor speed. The Cotulla MCLK can be set to either 99.5MHz, 117.96MHz, 132.71MHz, 147.46MHz, or 165.89MHz. These frequencies are determined by the L variable in the CCCR register, bits [4:0]. The frequency of the SDCLK[2:1] signals can be set to be the same as MCLK or half of MCLK. This SDCLK setting is controlled in the MDREFR register with bit 19 controlling SDCLK2 and bit 17 controlling SDCLK1.

Since the PC Card Host Bus Interface on the S1D13806 has a maximum BUSCLK of 50MHz (BUSCLK source input may be 100MHz if divided by 2 using the CONF5 pin), the output clock from the Cotulla must not exceed 50MHz if no BUSCLK input divide is selected, or 100MHz if BUSCLK input divide by 2 is selected. The optimal setting would be to set MCLK to 99.5MHz and set either of the SDCLK[2:1] signals to be divided by 2, providing a 49.75MHz BUSCLK signal to the S1D13806.

## **4.4 Intel Cotulla Register Configuration**

The Cotulla requires configuration of several of its internal registers to interface to the S1D13806 PC Card Host Bus Interface.

• The Asynchronous Static Memory Control Registers (MSC[2:0]) are read/write registers containing control bits for configuring static memory or variable-latency IO devices. These registers correspond to chip select pairs nCS[5:4], nCS[3:2], and nCS[1:0] respectively. Each of the three registers contains two identical CNFG fields, one for each chip select within the pair. Since only nCS[5:3] controls variable-latency IO devices, MSC2 and MSC1 should be programmed based on the chip select used.

Parameter RTx<2:0> should be set to 100b (selects variable-latency IO mode).

Parameter RBWx should be set to 1 (selects 16-bit bus width).

Parameter RDFx<3:0> should be set to 0011 to start sampling RDY two clocks after nOE or nPWE is asserted.

- Parameter RDNx<4:0> should be set to 2 (minimum command deassert time between cycles).
- Parameter RRRx<2:0> should be set to 0 (minimum nCSx deassert time between cycles).
- Parameter L [4:0] of the CCCR register and the K2DB2 or K1DB2 parameter of the MDREFR Register must be set to provide a valid clock frequency to the BUSCLK input of the S1D13806. See Section 4.3, "Performance" on page 14 for more details. The suggested setting is Parameter  $L = 00001$  and parameter KxDB2 = 1.

## **4.5 Register/Memory Mapping**

The S1D13806 is a memory-mapped device. The Cotulla uses the memory assigned to a chip select (nCS4 in this example) to map the S1D13806 internal registers and display buffer. The internal registers are mapped in the assigned Cotulla memory address space starting at zero. The display buffer requires 1.25M bytes and is mapped in the third and fourth megabytes of the assigned Cotulla address space.

The implementation used decodes as shown in the following table.

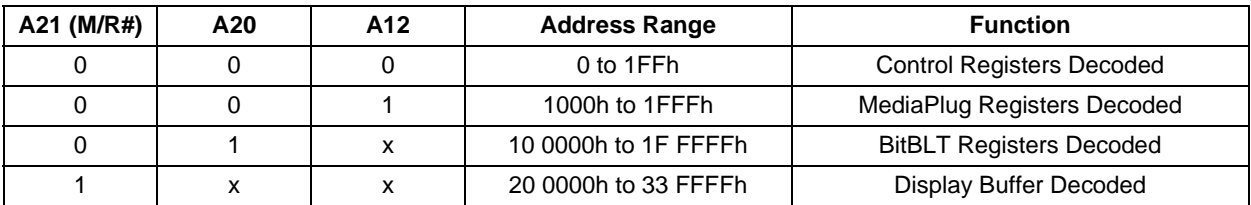

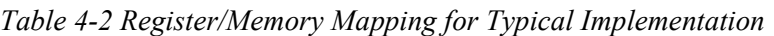

 $x =$  don't care

Each chip select on the Cotulla provides 64M byte of address space. Since the Cotulla address bits A[25:22] are ignored, the S1D13806 registers and display buffer are aliased within the allocated address space. If aliasing is undesirable, the address space must be fully decoded.

## **5 Software**

Test utilities and display drivers are available for the S1D13806. Full source code is available for both the test utilities and the drivers.

The test utilities are configurable for different panel types using a program called 13806CFG, or by directly modifying the source. The display drivers can be customized by the OEM for different panel types, resolutions and color depths only by modifying the source.

The S1D13806 test utilities and display drivers are available from your sales support contact or on the internet at www.erd.epson.com.

# **6 References**

### **6.1 Documents**

- Intel Corporation, *Intel® Cotulla and Sabinal Application Processors Developer's Manual*.
- Epson Research and Development, Inc., *S1D13806 Hardware Functional Specification*, Document Number X28B-A-001-xx.
- Epson Research and Development, Inc., *S1D13806 Programming Notes and Examples*, Document Number X28B-G-003-xx.
- Epson Research and Development, Inc., *S5U13806B00C Rev. 1.0 ISA Bus Evaluation Board User Manual*, Document Number X28B-G-004-xx.

### **6.2 Document Sources**

- Intel Developers Website: http://developer.intel.com.
- Intel Literature contact: 1(800) 548-4725.
- Epson Research and Development Website: http://www.erd.epson.com.

# **7 Technical Support**

### **7.1 EPSON LCD/CRT Controllers (S1D13806)**

#### **Japan**

Seiko Epson Corporation Electronic Devices Marketing Division 421-8, Hino, Hino-shi Tokyo 191-8501, Japan Tel: 042-587-5812 Fax: 042-587-5564 http://www.epson.co.jp/

#### **Hong Kong**

Epson Hong Kong Ltd. 20/F., Harbour Centre 25 Harbour Road Wanchai, Hong Kong Tel: 2585-4600 Fax: 2827-4346 http://www.epson.com.hk/

#### **North America**

Epson Electronics America, Inc. 150 River Oaks Parkway San Jose, CA 95134, USA Tel: (408) 922-0200 Fax: (408) 922-0238 http://www.eea.epson.com/

#### **Europe**

Epson Europe Electronics GmbH Riesstrasse 15 80992 Munich, Germany Tel: 089-14005-0 Fax: 089-14005-110 http://www.epson-electronics.de/

#### **Taiwan**

Epson Taiwan Technology & Trading Ltd. 10F, No. 287 Nanking East Road Sec. 3, Taipei, Taiwan Tel: 02-2717-7360 Fax: 02-2712-9164 http://www.epson.com.tw/

#### **Singapore**

Epson Singapore Pte., Ltd. No. 1 Temasek Avenue #36-00 Millenia Tower Singapore, 039192 Tel: 337-7911 Fax: 334-2716 http://www.epson.com.sg/

### **7.2 Intel Cotulla Processor**

#### **INTEL**

Intel Customer Support (ICS) for Cotulla: (800) 628-8686 Website for Cotulla Processor http://developer.intel.com/design

### **THIS PAGE LEFT BLANK**